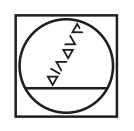

# **HEIDENHAIN**

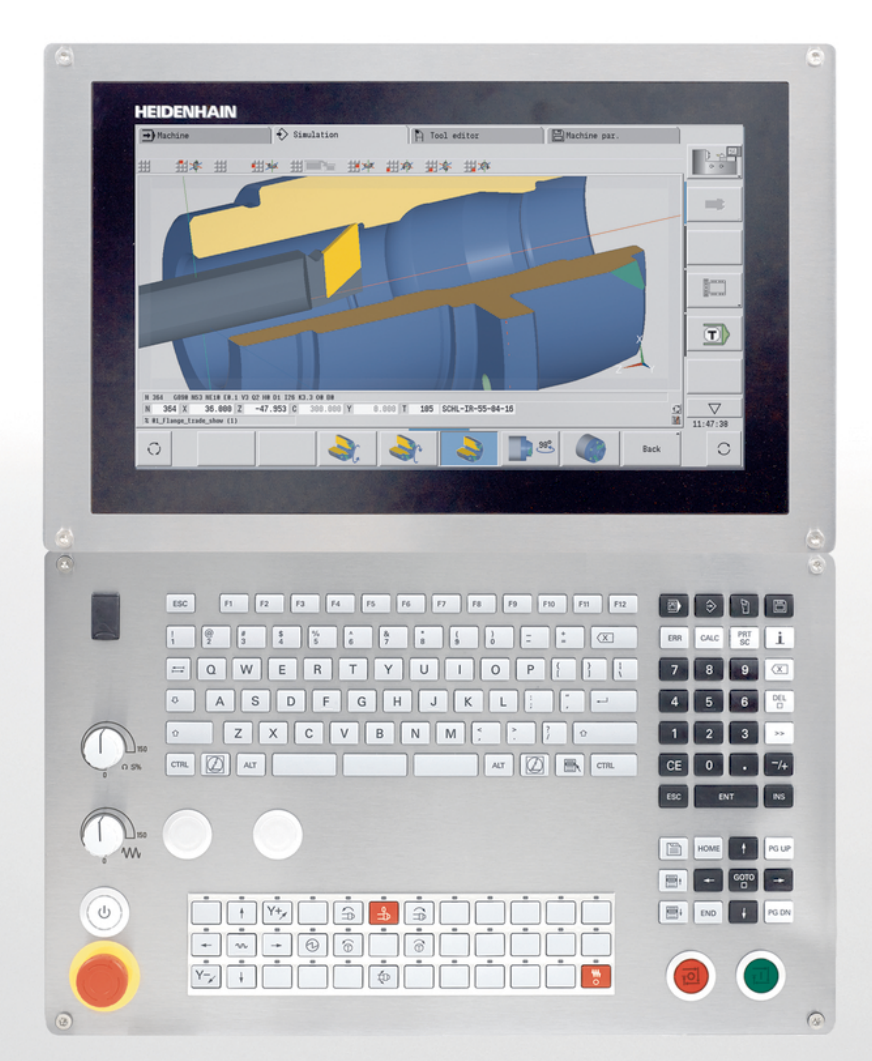

# **CNC PILOT 640 MANUALplus 620**

Руководство пользователя Программирование smart.Turn и DIN

**Программное обеспечение ЧПУ 548431-08 688946-08 688947-08**

**Русский (ru) 12/2020**

### **Элементы управления системой ЧПУ**

### **Клавиша**

При использовании системы ЧПУ с сенсорным управлением некоторые нажатия клавиш можно заменить жестами.

#### **Элементы управления дисплея**

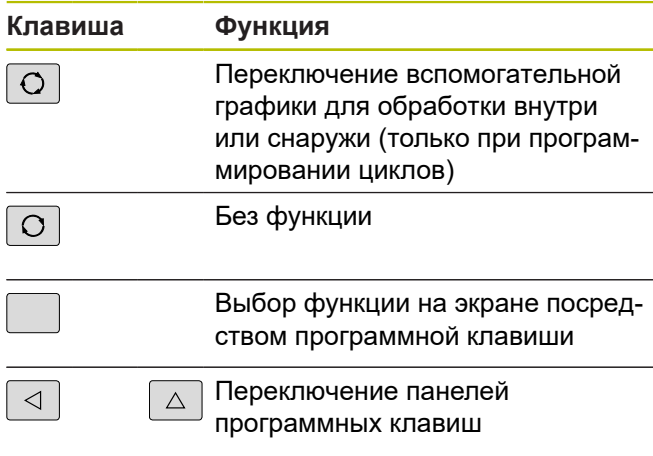

#### **Клавиши режимов работы**

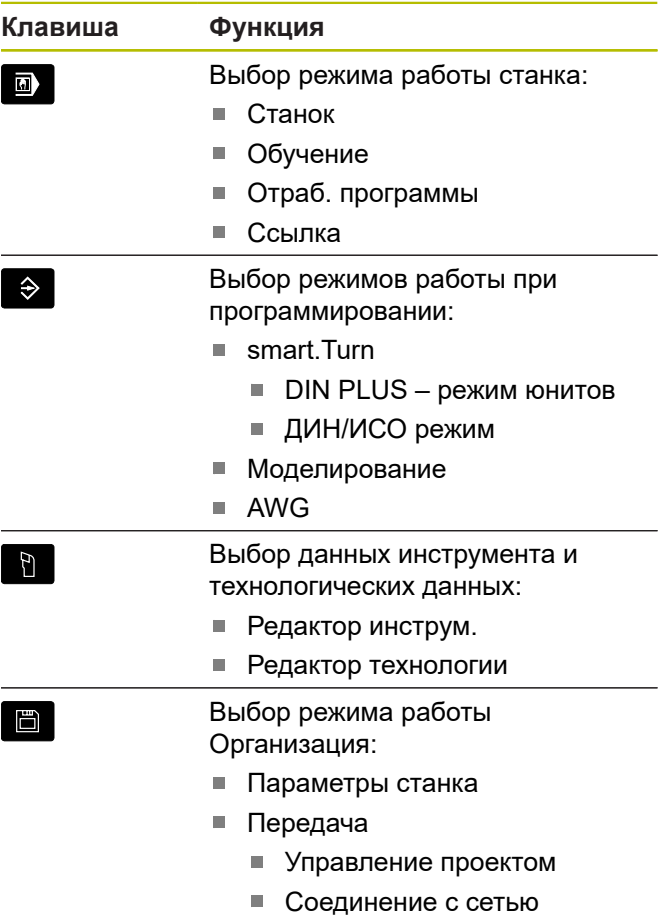

Диагностика

**2** HEIDENHAIN | Руководство пользователя Программирование smart.Turn и DIN | 12/2020

### **Блок цифровых клавиш**

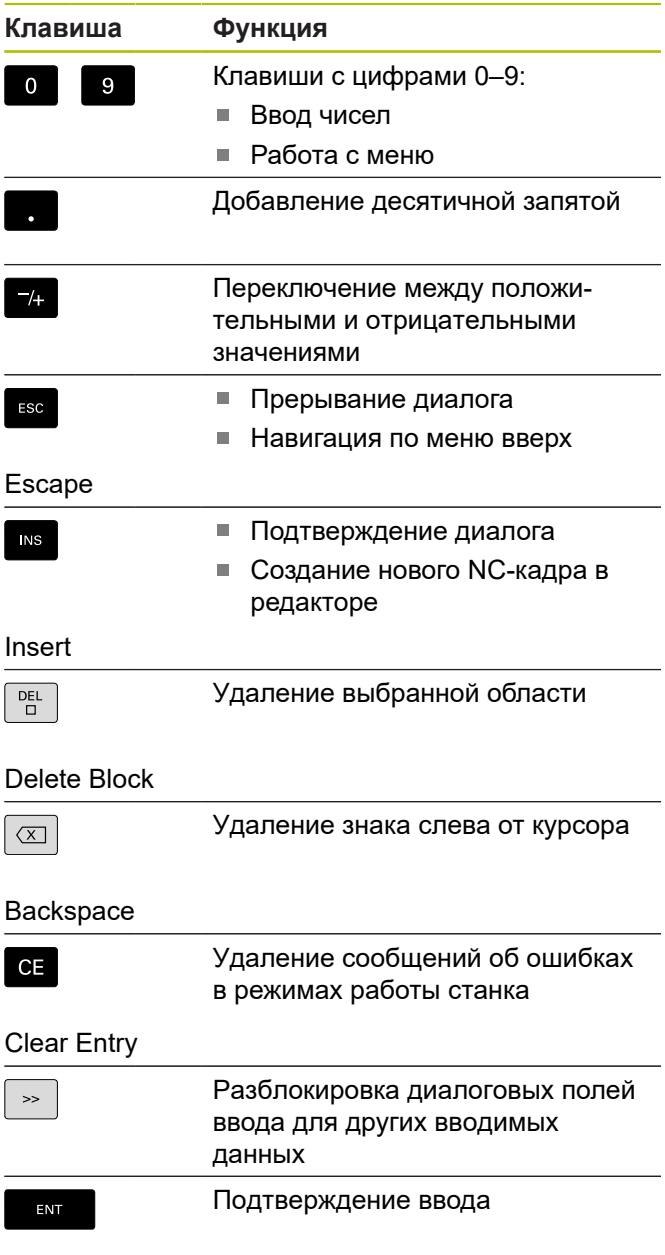

### **Клавиши навигации**

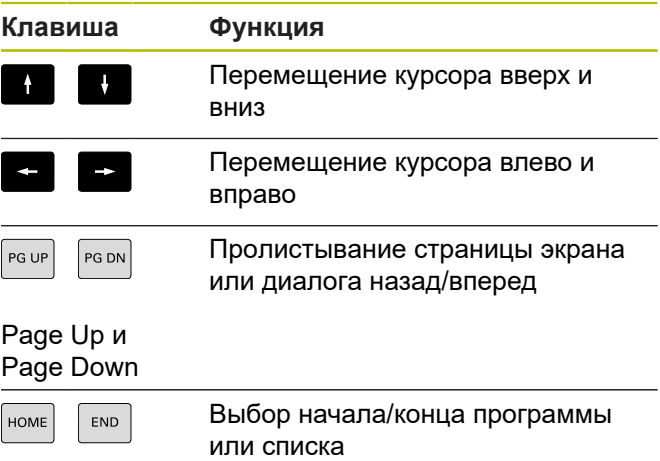

### **Клавиши smart.Turn**

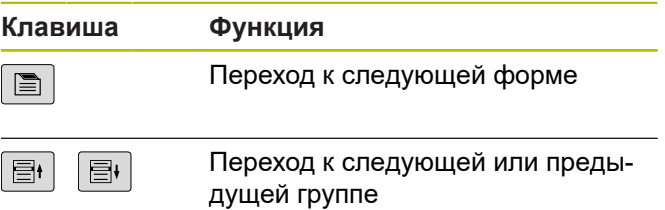

Enter

### **Специальные клавиши**

### **Станочный пульт**

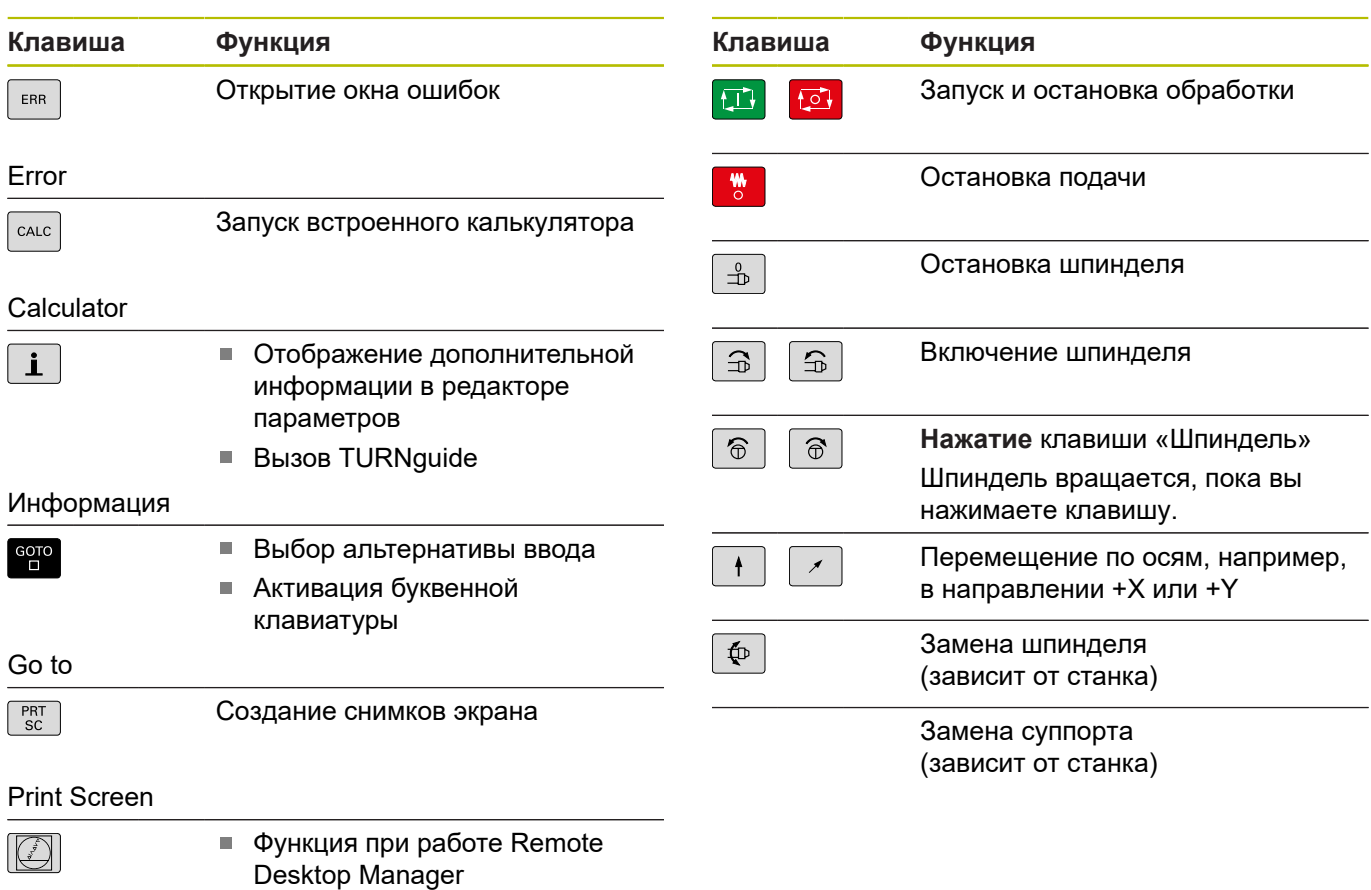

DIADUR

Открытие меню HEROS

### **Панель управления системой ЧПУ**

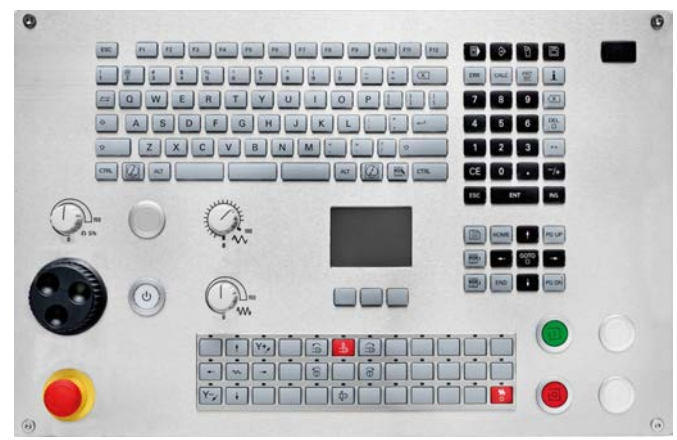

TE 745T с маховичком

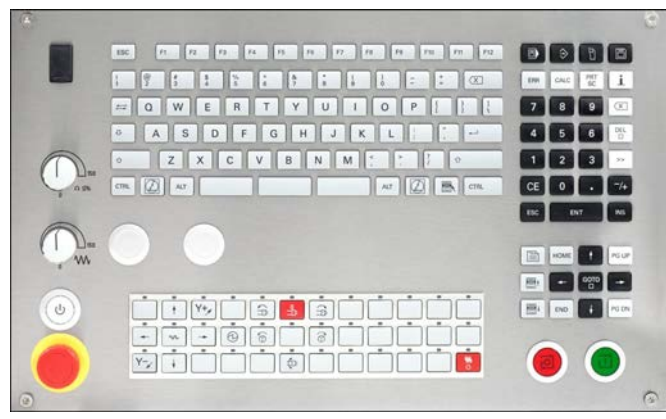

TE 725T FS

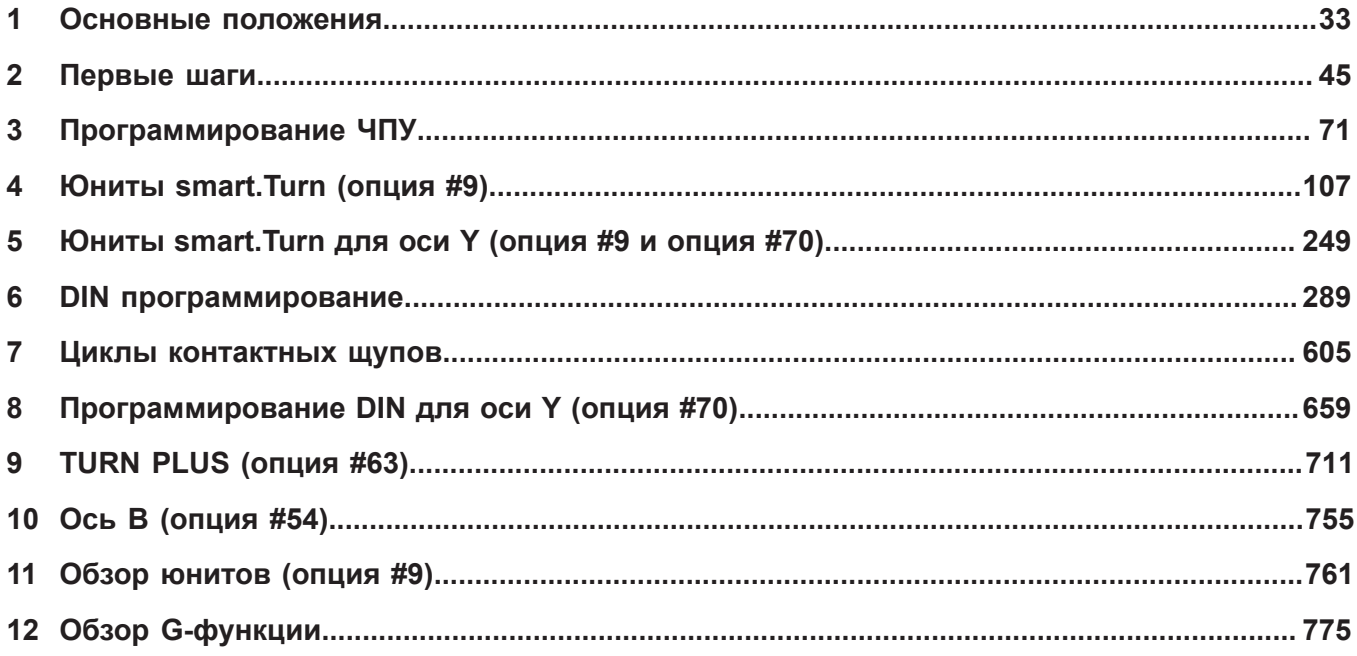

I

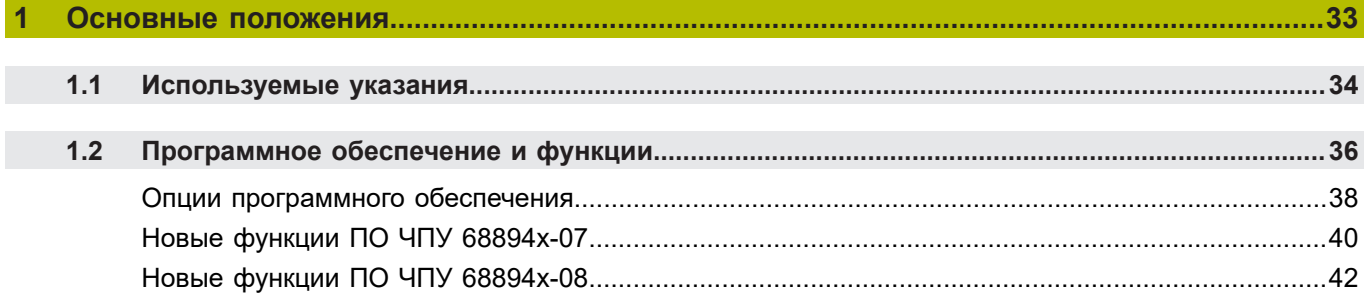

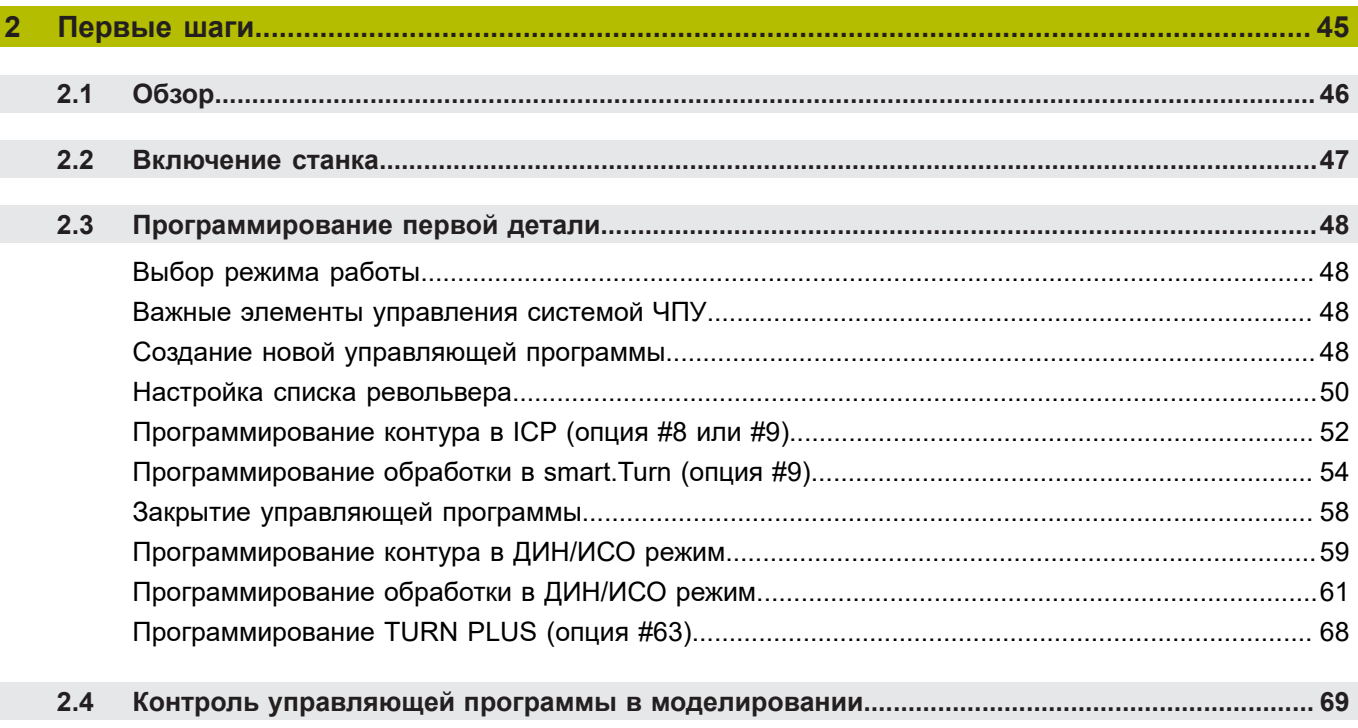

 $\overline{\phantom{a}}$ 

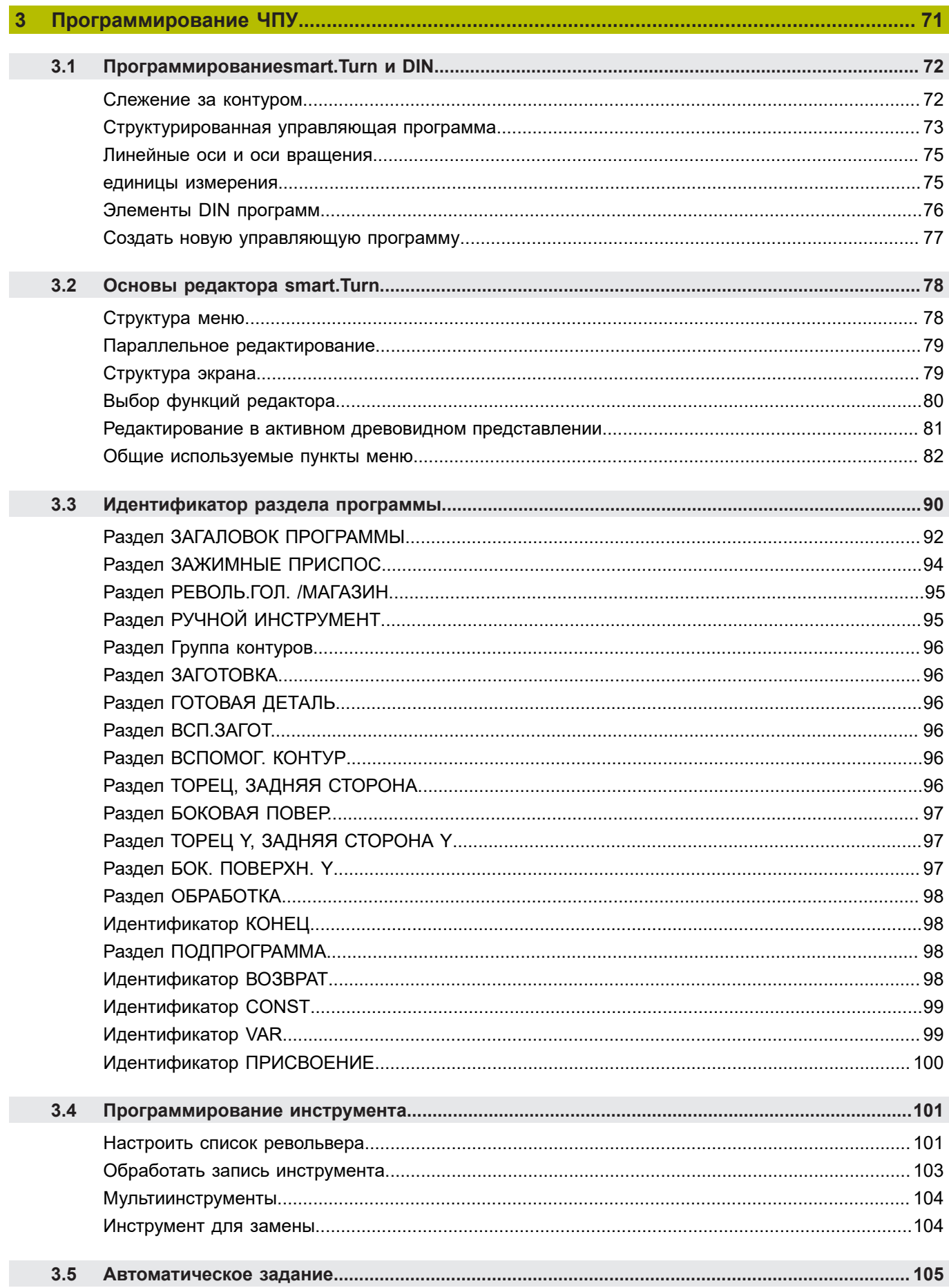

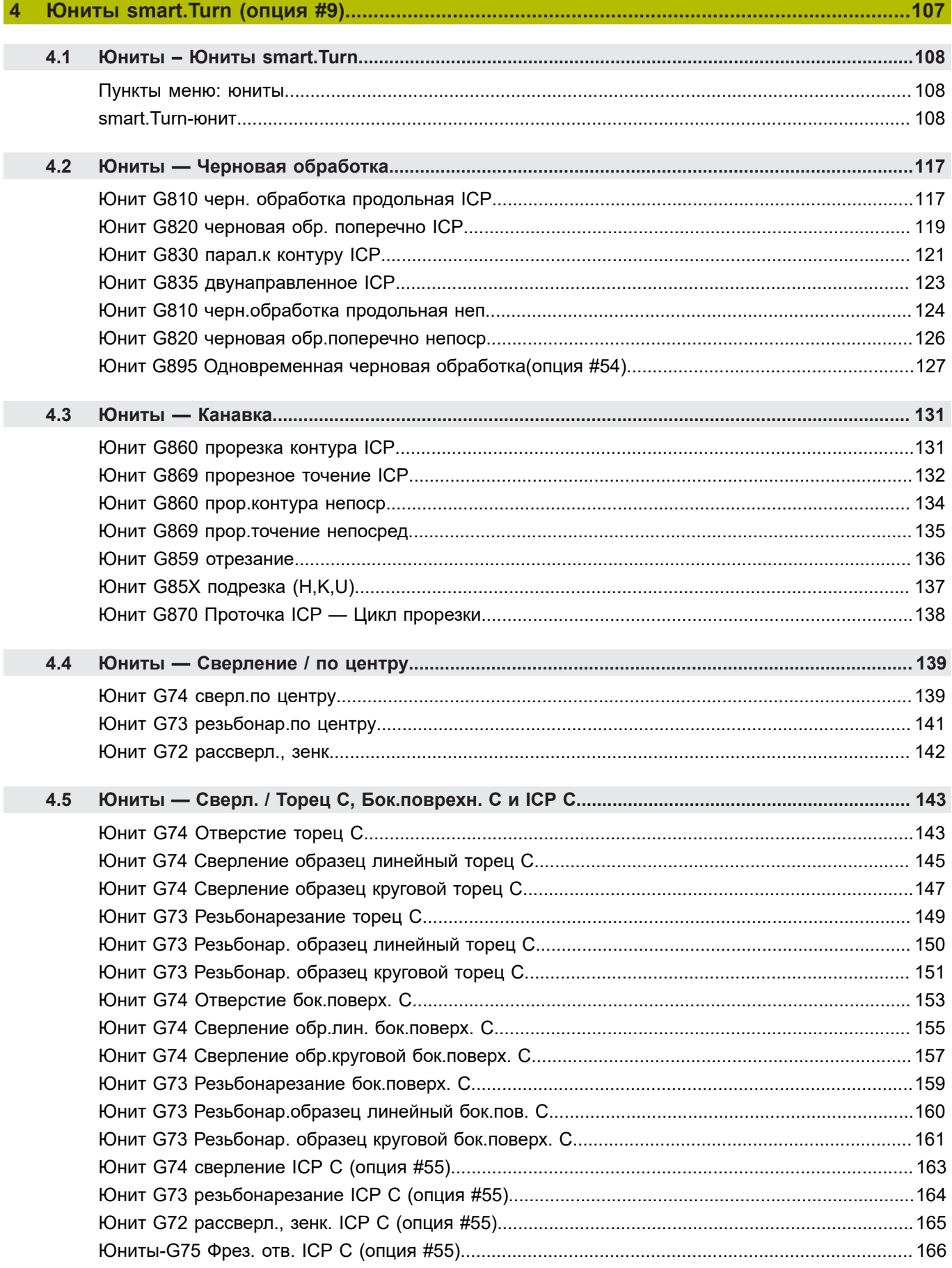

I

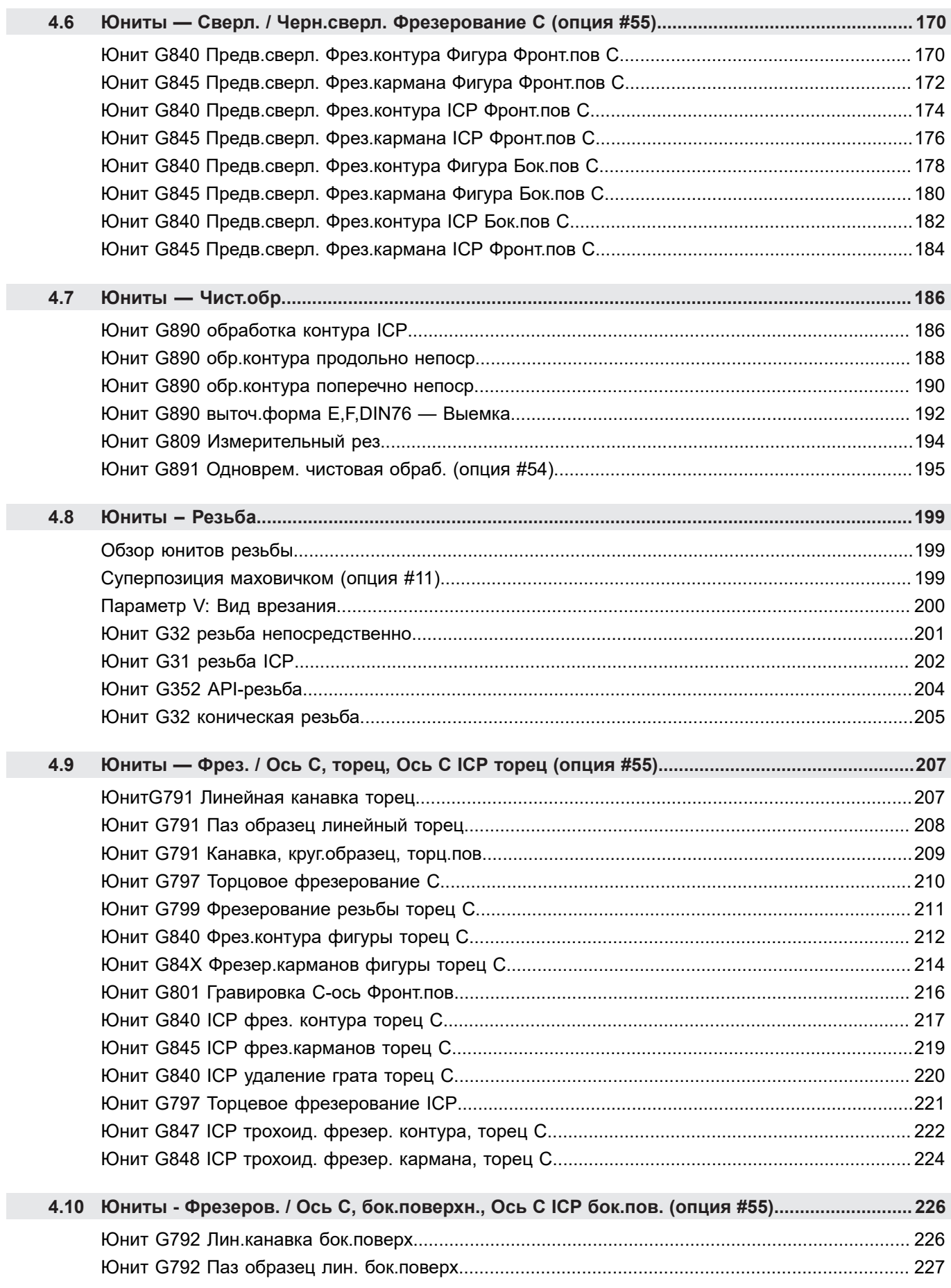

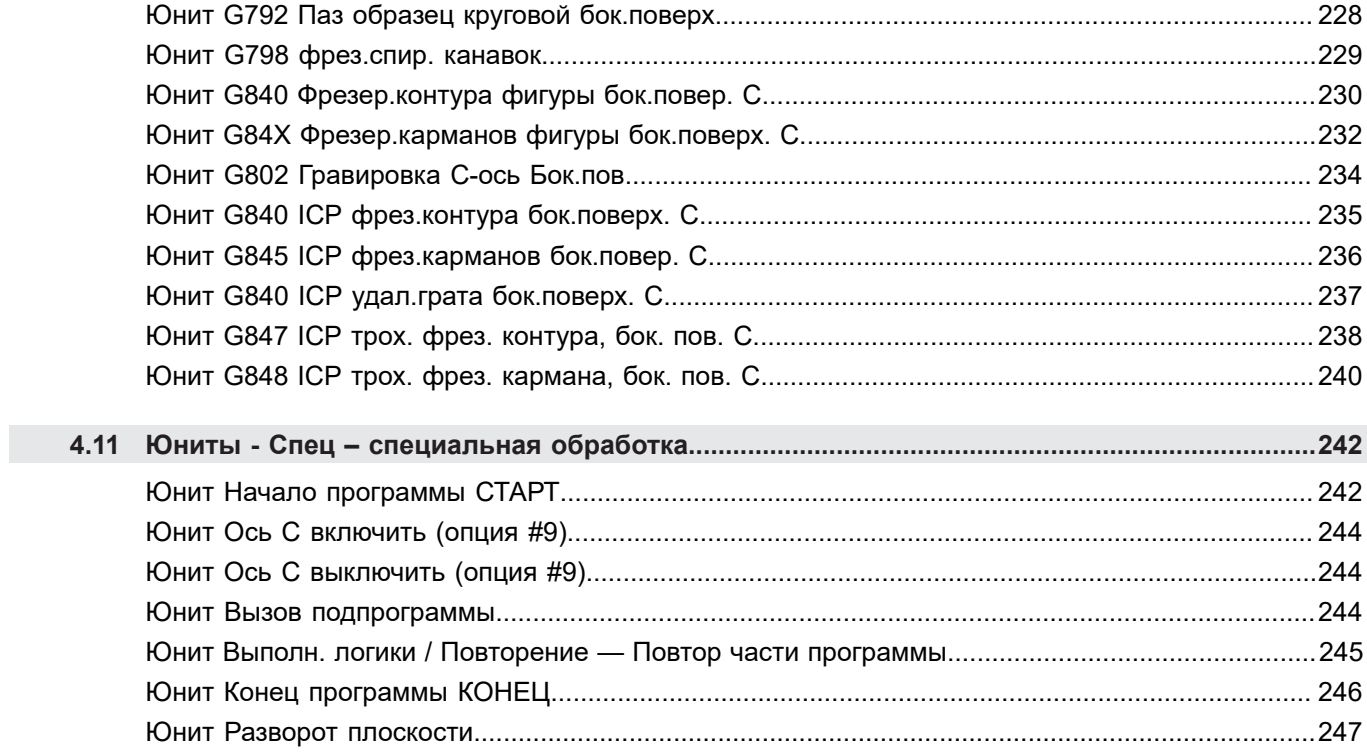

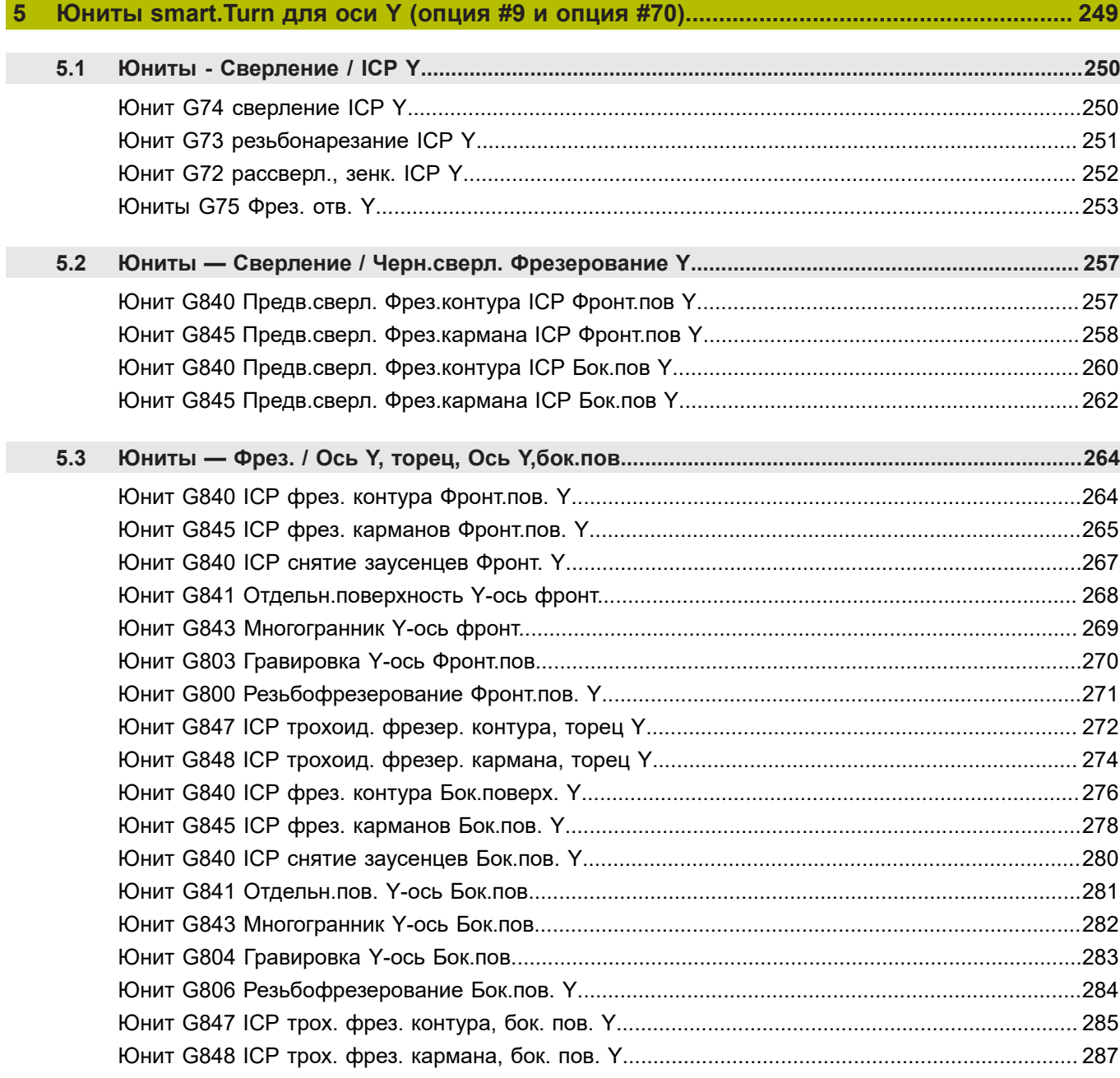

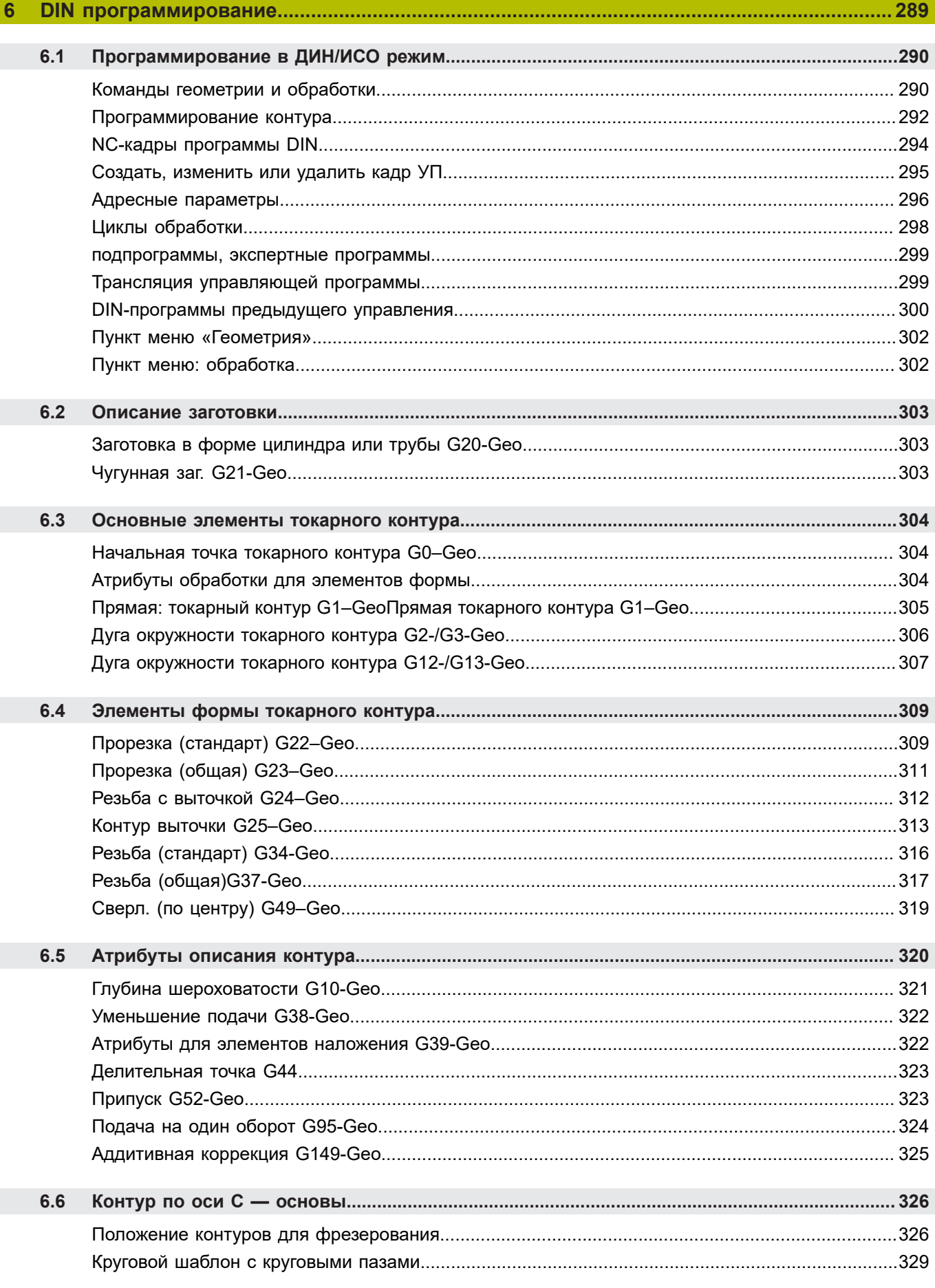

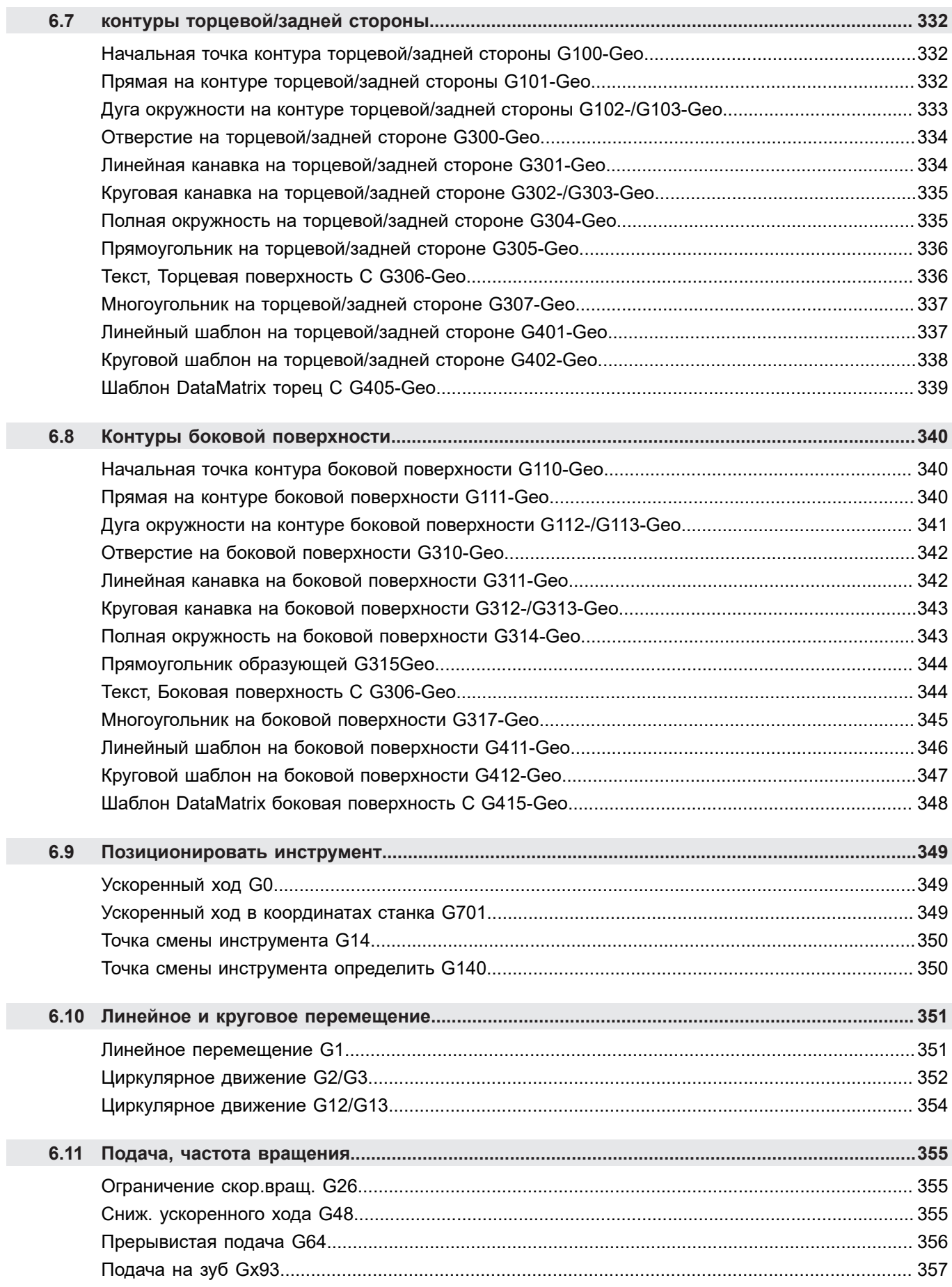

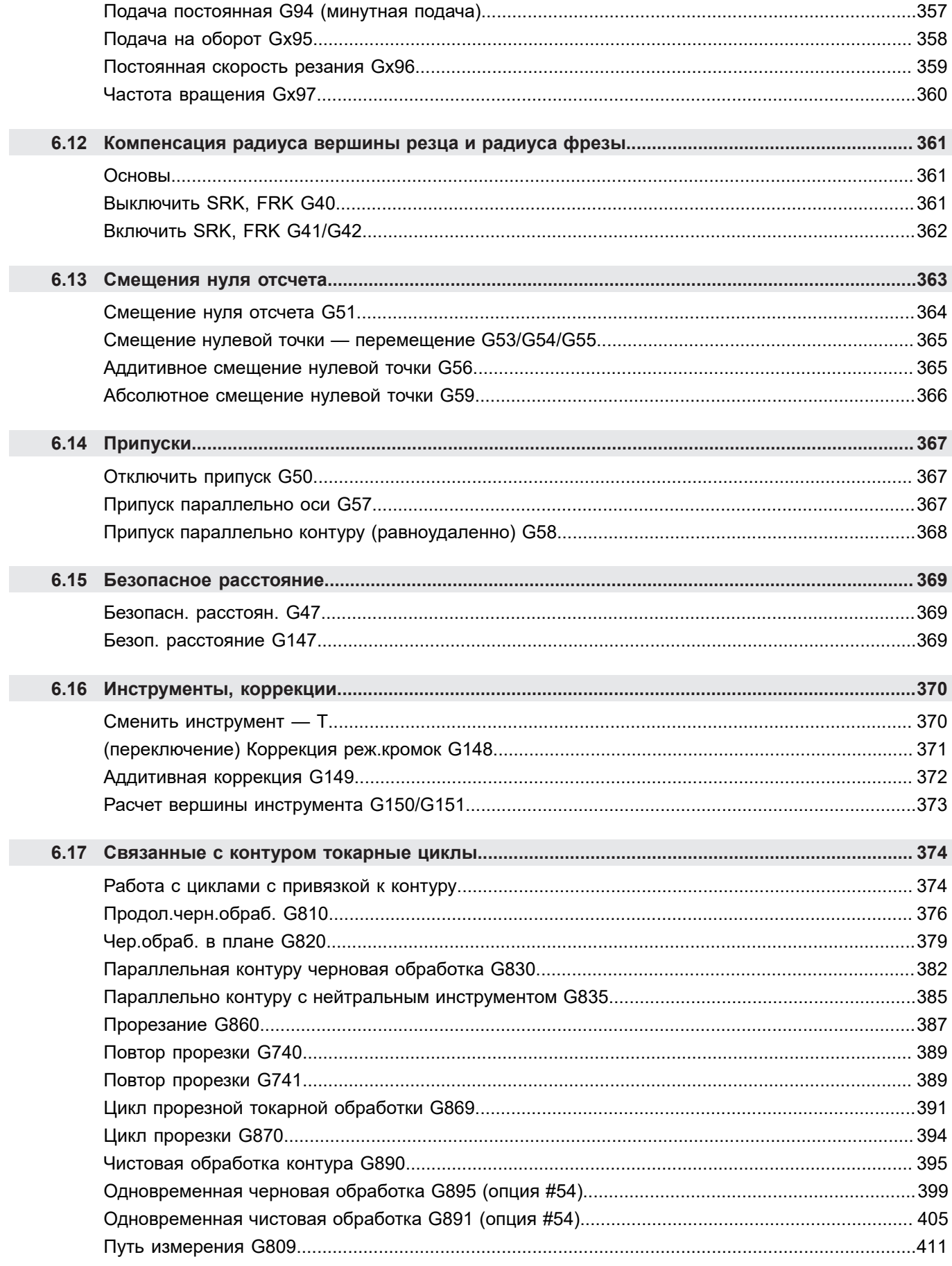

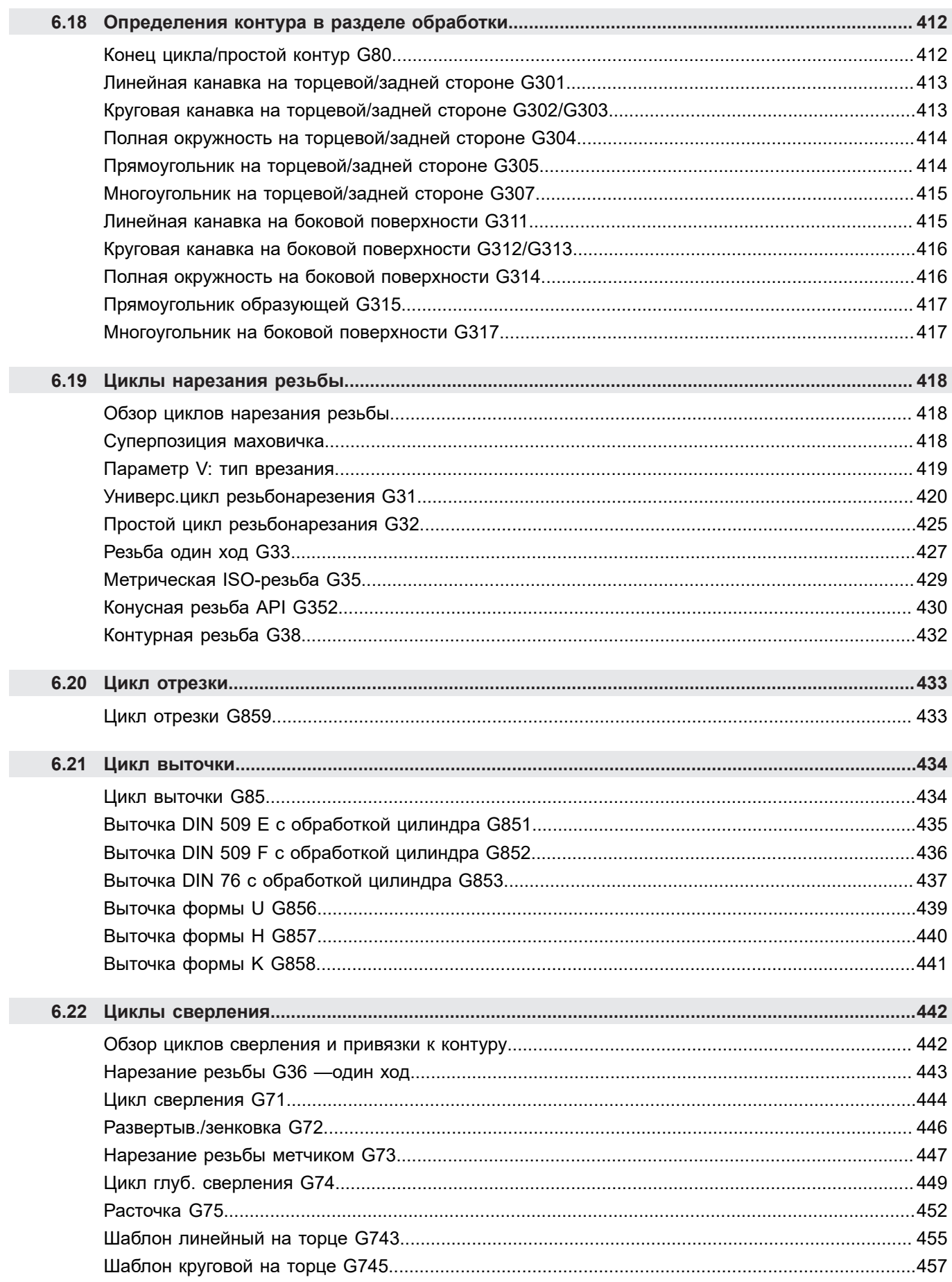

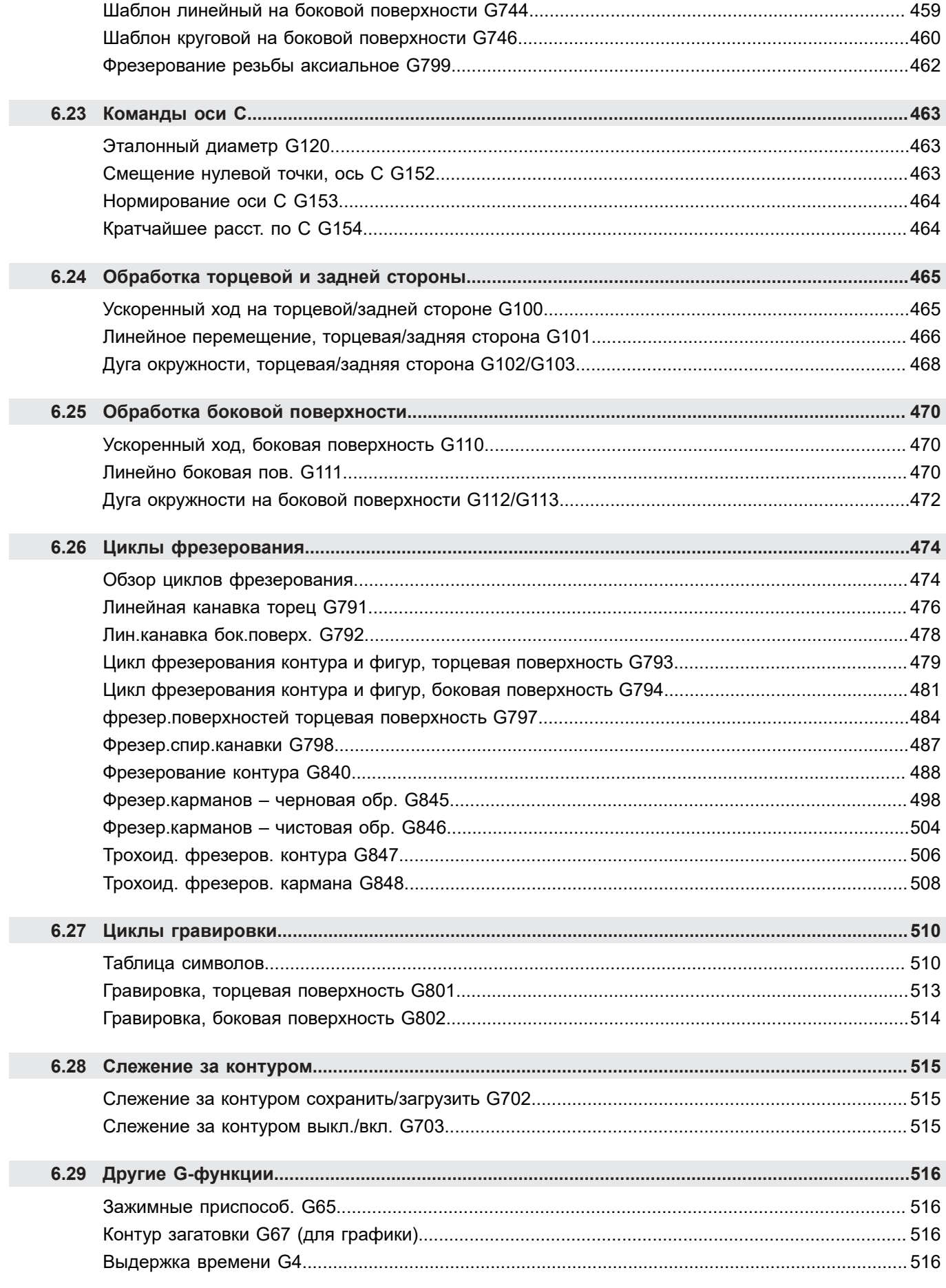

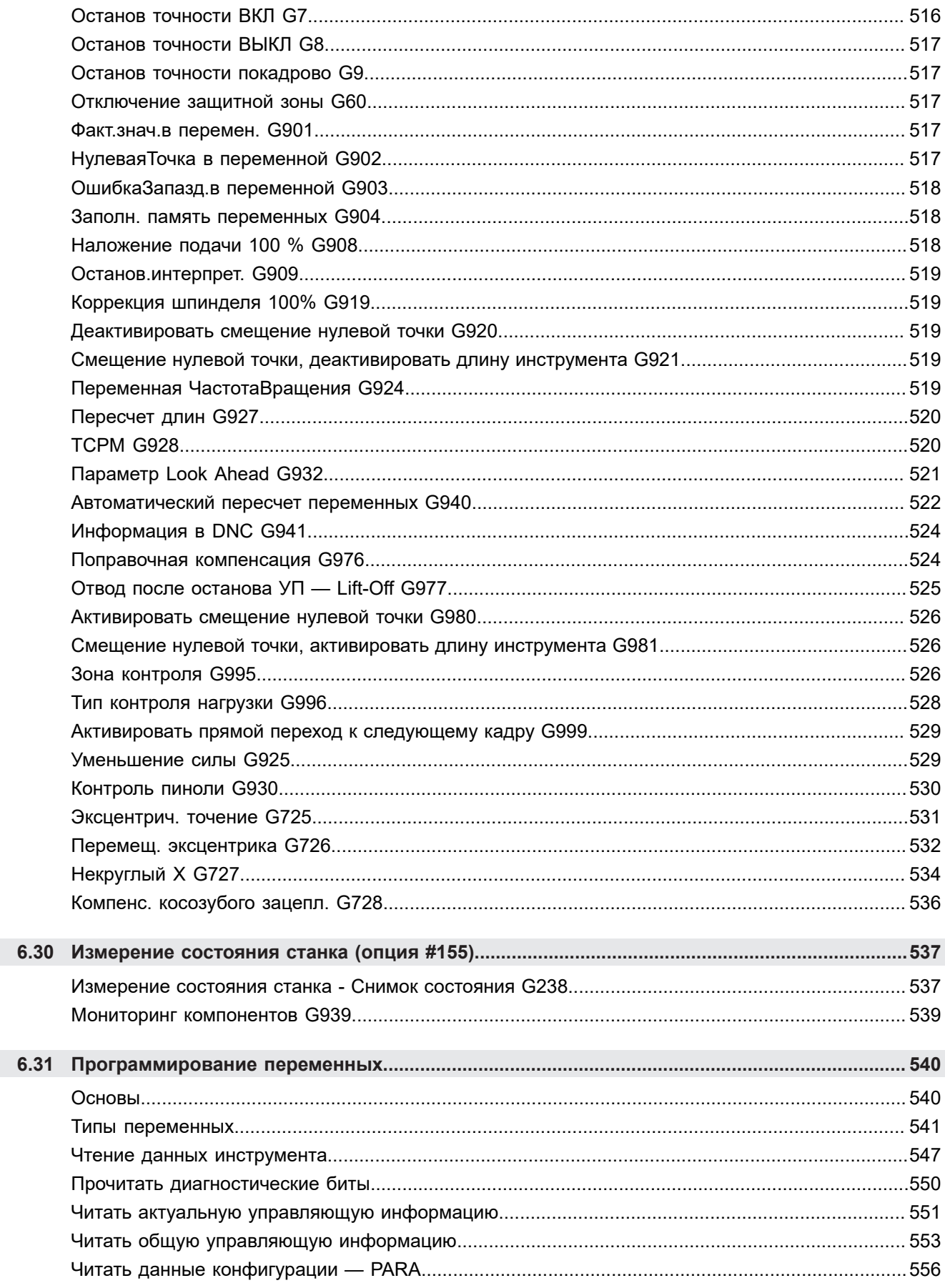

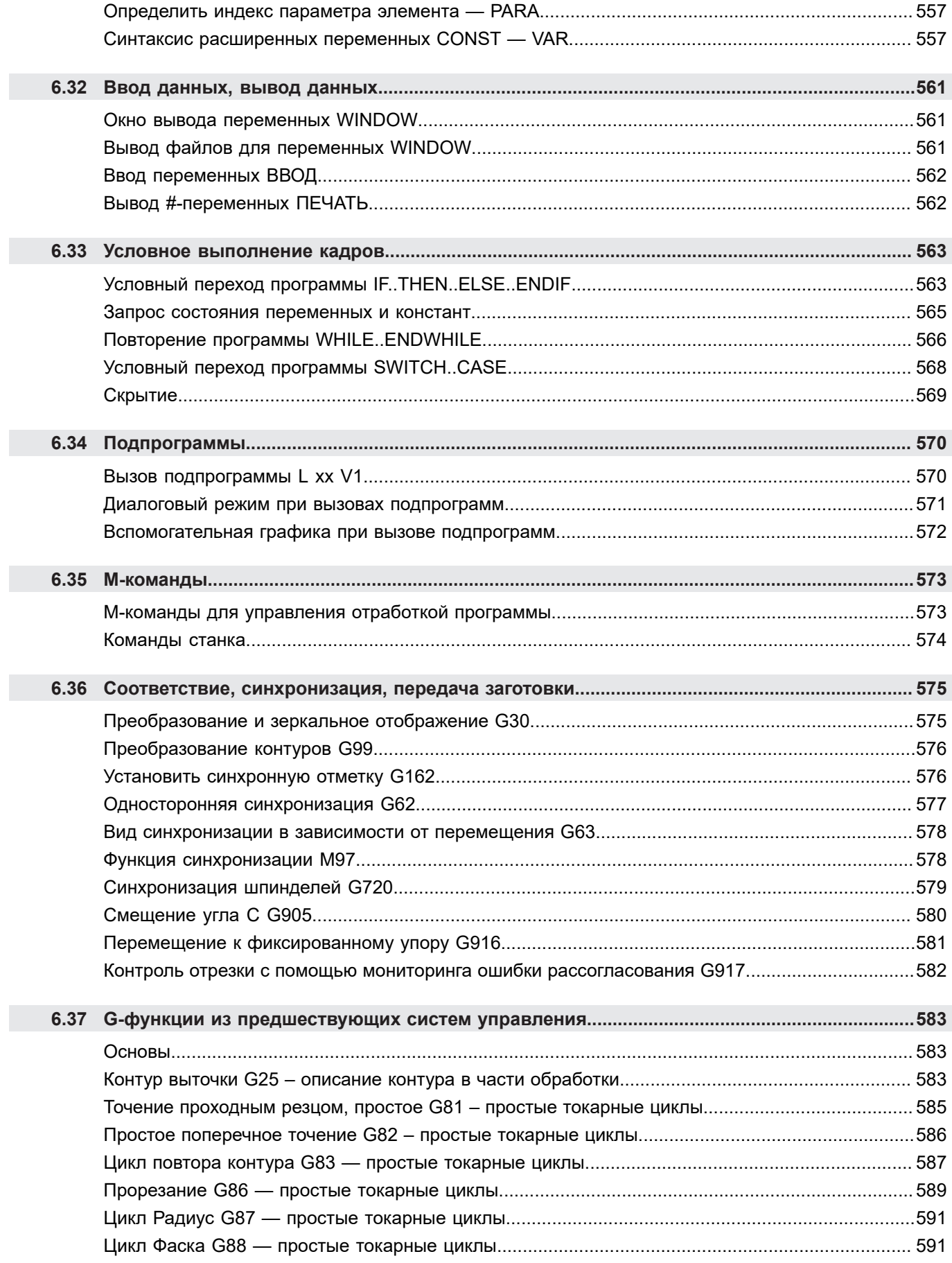

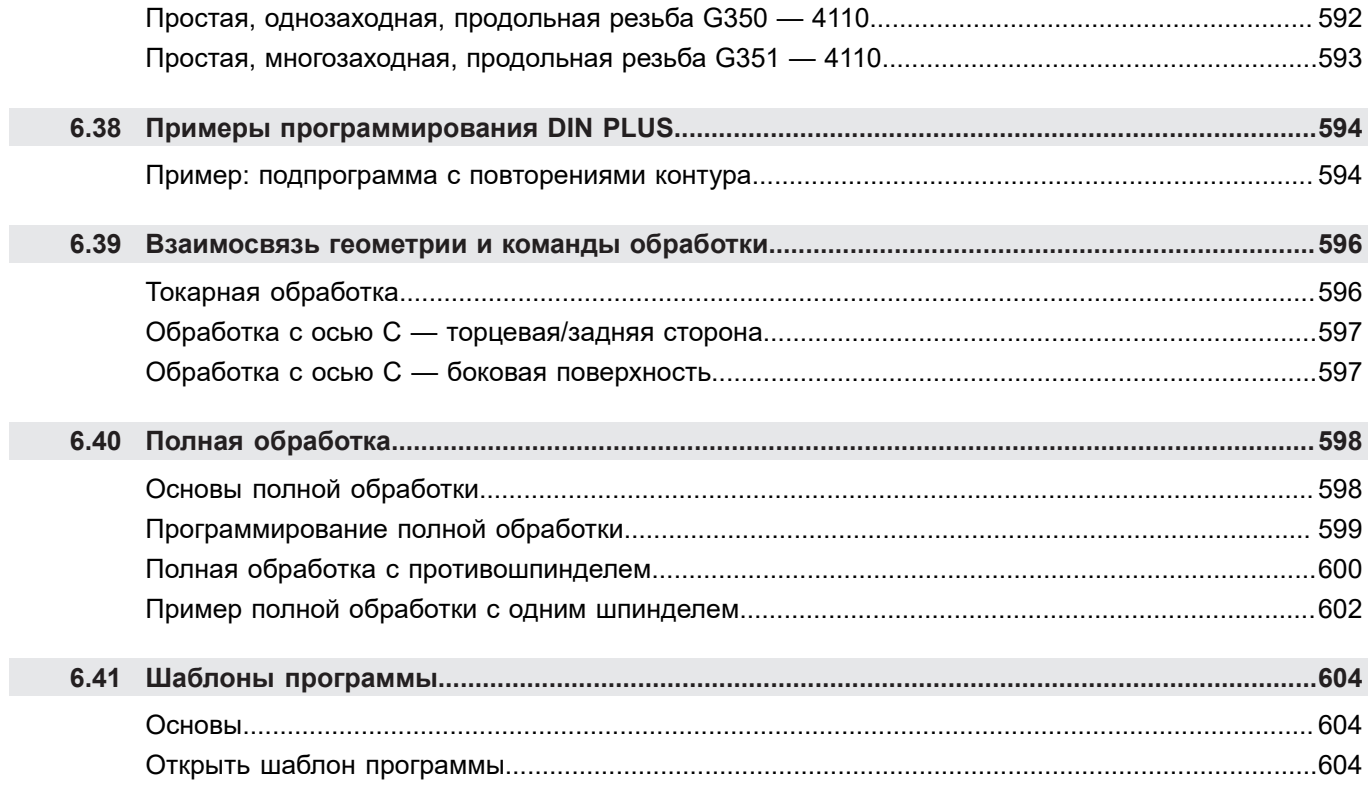

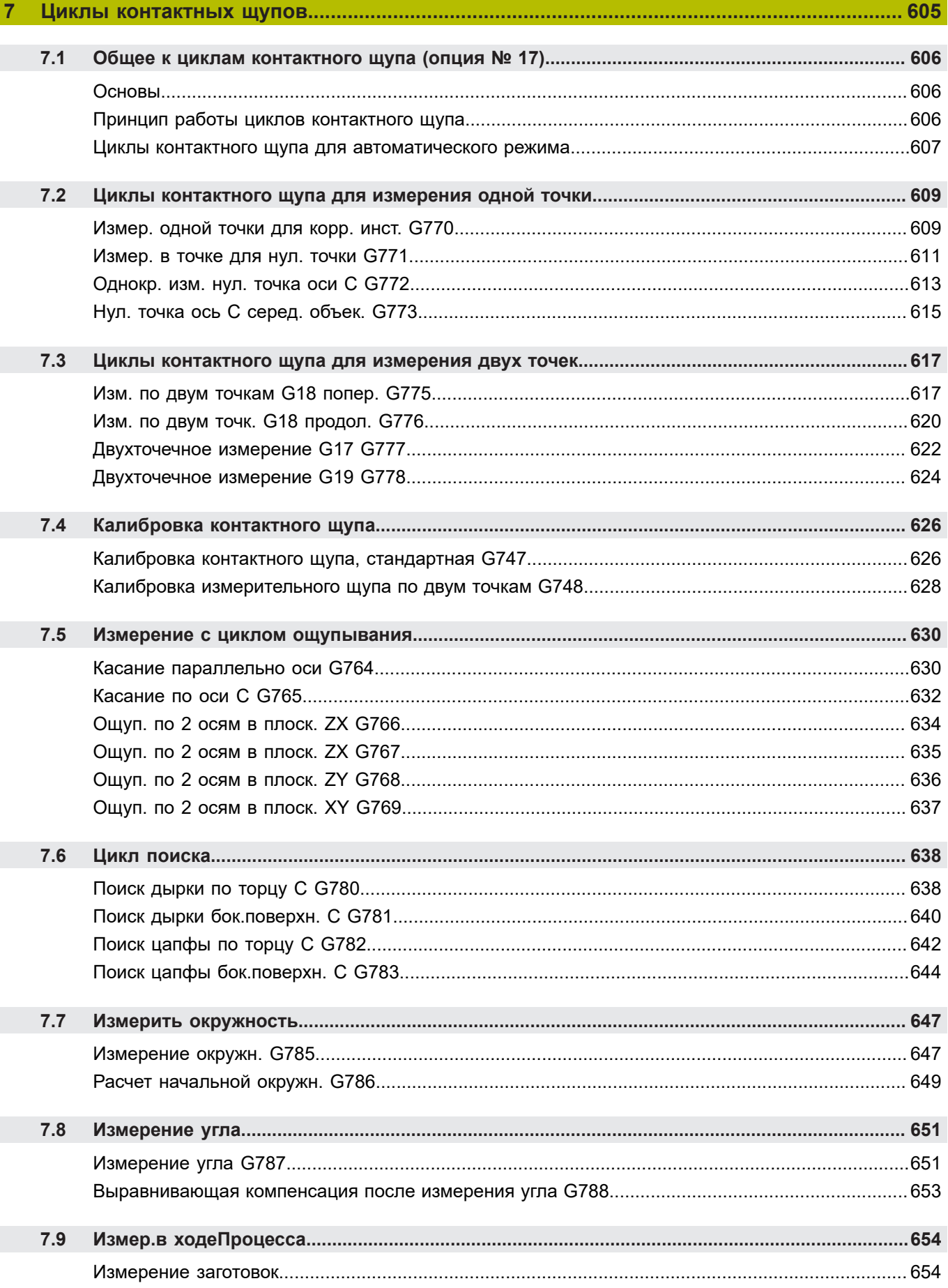

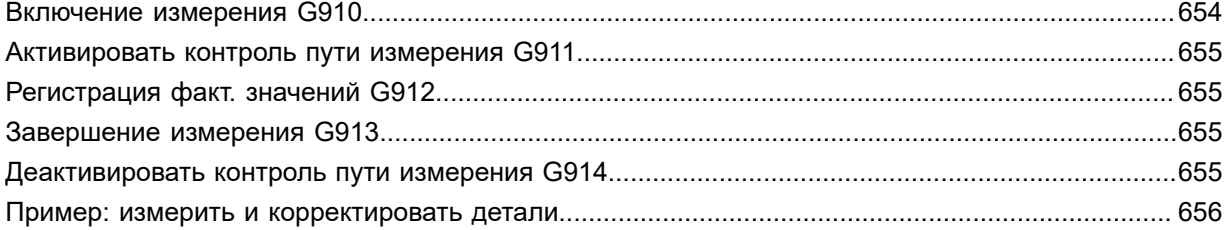

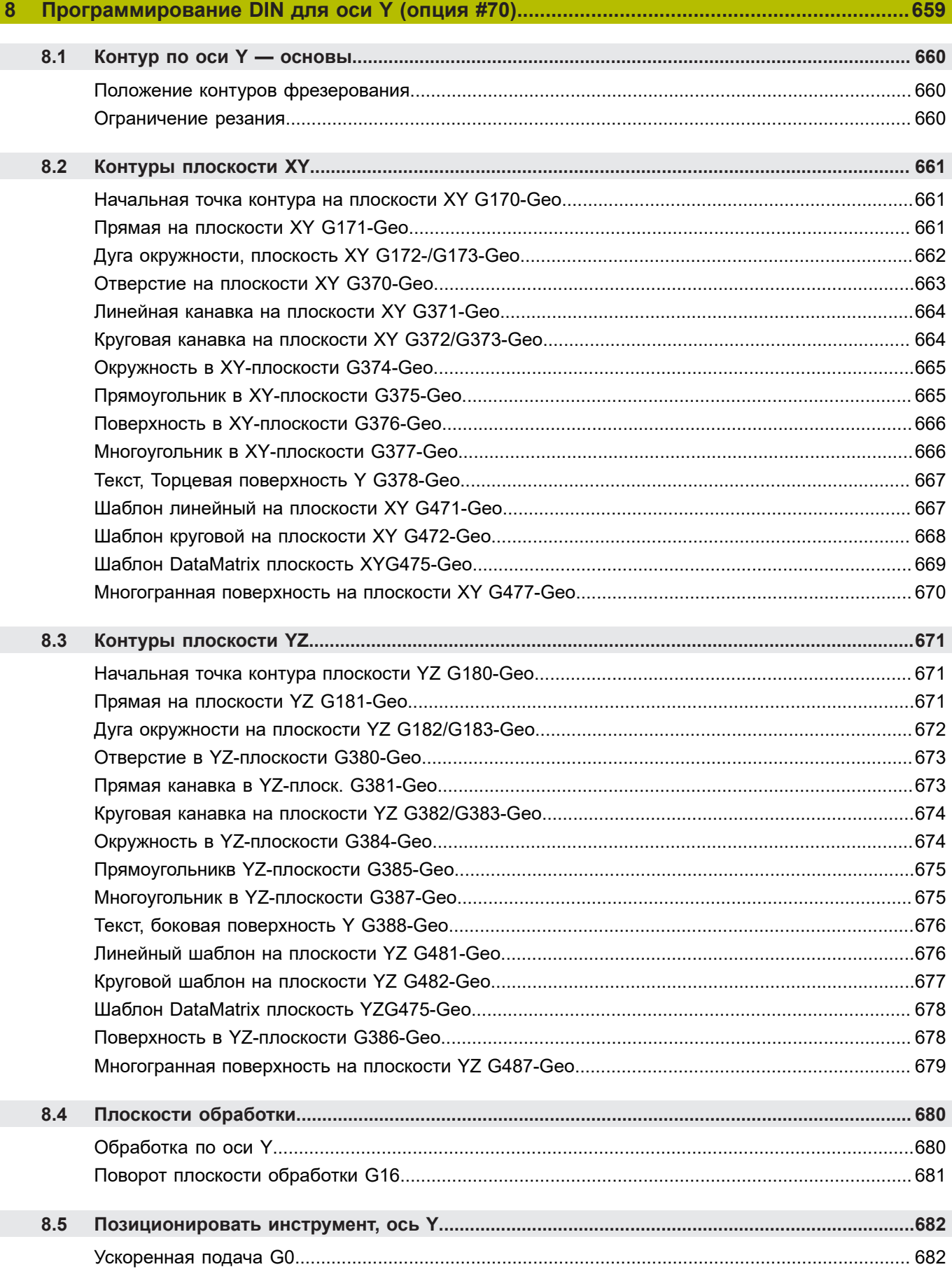

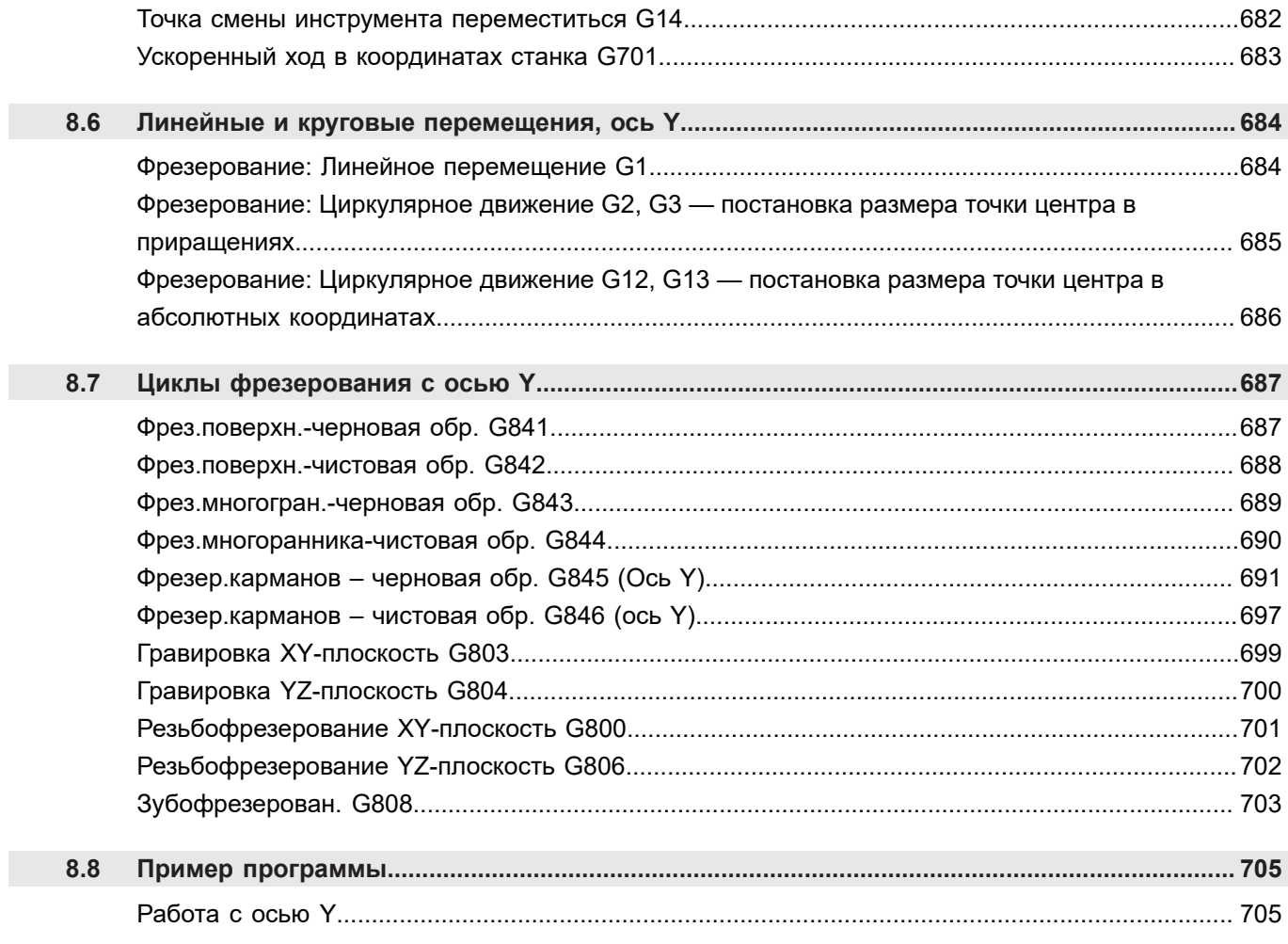

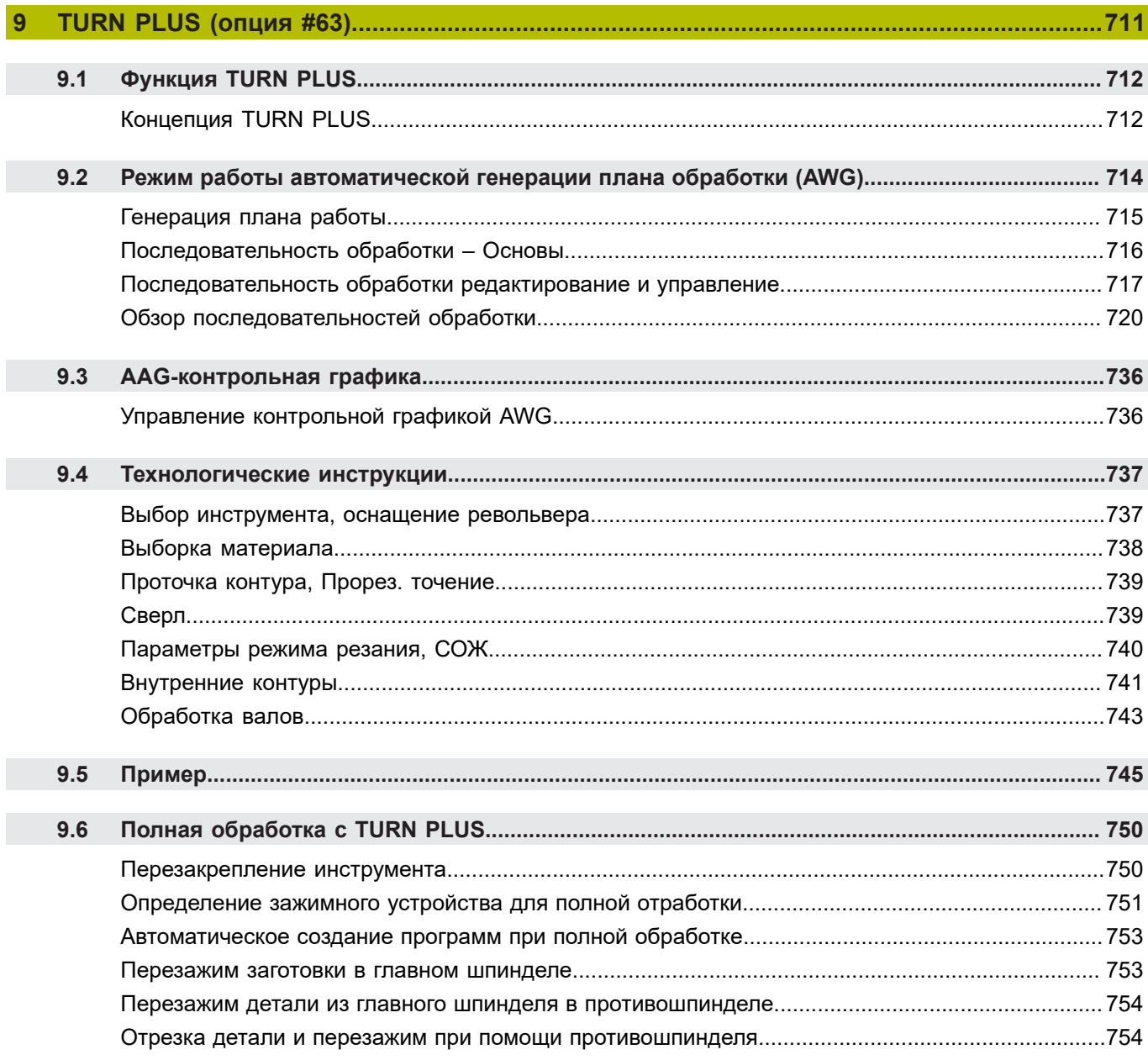

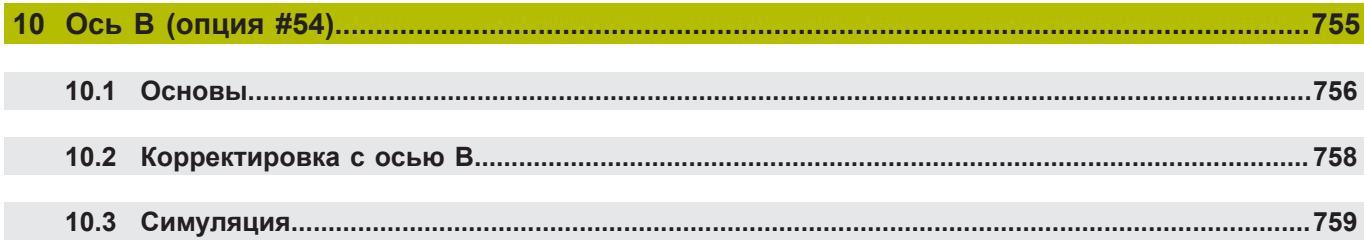

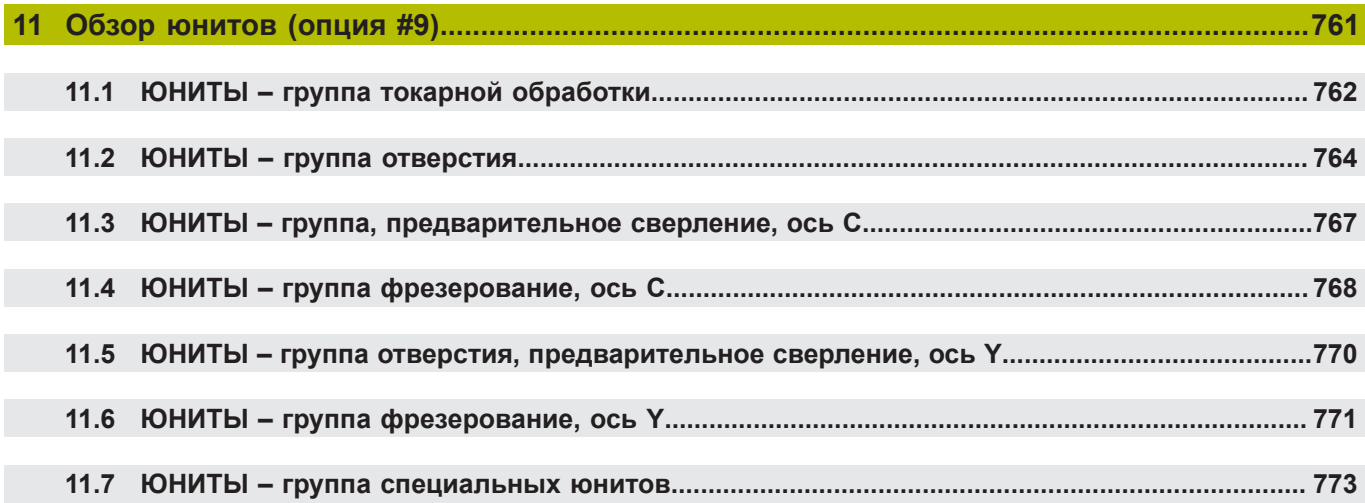

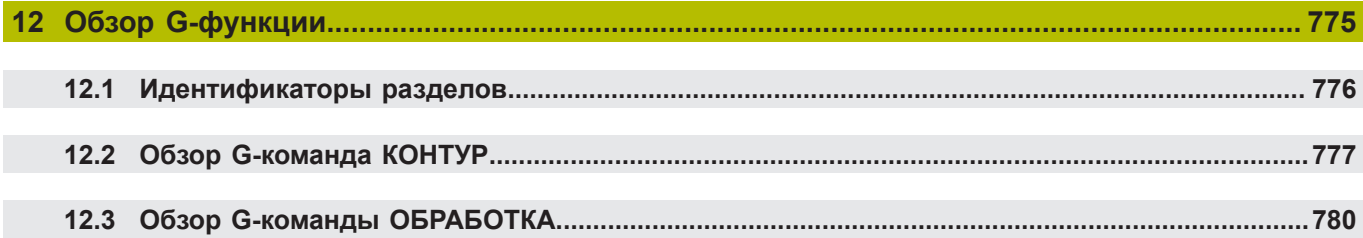

**Основные положения**

<span id="page-32-0"></span>**1**

### <span id="page-33-0"></span>**1.1 Используемые указания**

#### **Рекомендации по технике безопасности**

Соблюдайте все указания по безопасности в данной документации и в документации производителя вашего оборудования!

Указания по технике безопасности предупреждают об опасностях, возникающих при обращении с программным обеспечением и оборудованием, и описывают, как их избежать. Они классифицируются в соответствии с уровнем опасности и подразделяются на следующие группы:

## **ОПАСНОСТЬ**

**Опасность** - указание на опасность для людей. Если не следовать инструкции по предотвращению опасности, это наверняка может привести **к тяжким телесным повреждениям или даже к смерти**.

# **АПРЕДУПРЕЖДЕНИЕ**

**Предостережение** - указание на опасность для людей. Если не следовать инструкции по предотвращению опасности, это **с известной вероятностью может привести к тяжким телесным повреждениям или даже к смерти**.

# **ОСТОРОЖНО**

**Осторожно** - указание на опасность для людей. Если не следовать инструкции по предотвращению опасности, это **предположительно может привести к легким телесным повреждениям**.

### *УКАЗАНИЕ*

**Указание** - указание на опасность для предметов или данных. Если не следовать инструкции по предотвращению опасности, это предположительно может привести к **нанесению материального ущерба**.

#### **Порядок подачи информации в составе указания по безопасности**

Все указания по безопасности состоят из следующих четырех частей:

- Сигнальное слово указывает на степень опасности
- Вид и источник опасности  $\overline{\phantom{a}}$
- Ī. Последствия при игнорировании опасности, например «Во время последующей обработки существует опасность столкновения!»
- Предупреждение мероприятия по профилактике опасностей

#### **Информационные указания**

Следовать информационным указаниям, приведенным в данном руководстве, необходимо для правильного и эффективного использования программного обеспечения. Настоящее руководство содержит следующие информационные указания:

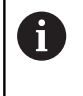

Символ информации обозначает **совет**.

Совет содержит важную добавочную или дополняющую информацию.

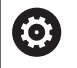

Этот символ указывает на то, что следует придерживаться инструкций по технике безопасности Вашего производителя станка. Этот символ также указывает на функции зависящие от конкретного станка. Возможные опасности для оператора и станка описаны в руководстве пользователя станка.

−

Значок в виде книги обозначает **Перекрестную ссылку** на внешнюю документацию, например, документацию производителя или поставщика станка.

#### **Вы хотите оставить отзыв или обнаружили ошибку?**

Мы стремимся постоянно совершенствовать нашу документацию для вас. Вы можете помочь нам в этом и сообщить о необходимости изменений по следующему адресу электронной почты:

**[info@heidenhain.ru](mailto:info@heidenhain.ru)**

### <span id="page-35-0"></span>**1.2 Программное обеспечение и функции**

В данном руководстве описаны функции, которые представлены в токарных системах ЧПУ начиная со следующих версий программного обеспечения:

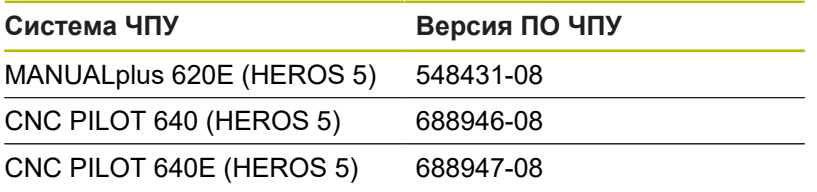

Буквой **E** обозначается экспортная версия системы ЧПУ.

Для экспортной версии системы ЧПУ действует следующее ограничение:

прямолинейное перемещение одновременно не более 4 осей

**HEROS 5** обозначает операционную системы для систем ЧПУ на основе HSCI.

Управление станком и программирование циклов описано в руководстве пользователя MANUALplus 620 (ID 634864-xx) и CNC PILOT 640 (ID 730870-xx). Необходимо обратиться в компанию HEIDENHAIN для получения данного руководства пользователя.

Производитель станка настраивает рабочий объём функций системы ЧПУ для конкретного станка с помощью машинных параметров. Поэтому в данном руководстве вам могут встретиться описания функций, недоступных на вашем станке. Не все станки поддерживают определенные функции системы ЧПУ, например:

- Позиционирование шпинделя (**M19**) и приводной инструмент
- Обработка с помощью осей C или Y  $\blacksquare$

Для индивидуальной поддержки по станку с системой ЧПУ, свяжитесь с производителем станка.

Многие производители станков и компания HEIDENHAIN организуют курсы обучения программированию. Участие в этих курсах рекомендуется для интенсивного ознакомления с функциями системы ЧПУ.

В зависимости от системы ЧПУ HEIDENHAIN предлагает программные пакеты DataPilot MP 620 и DataPilot CP 640 для ПК. Пакет ПО DataPilot предназначен для использования на производстве, для управления производственными процессами, для подготовки рабочих процессов и для обучения. DataPilot используется на ПК с операционной системой WINDOWS. Компания HEIDENHAIN предлагает DataPilot в качестве рабочего места программиста Windows и в качестве Oracle VM Virtual Box. Oracle VM VirtualBox представляет собой программное обеспечение (виртуальную машину), в которое система ЧПУ встроена в качестве автономной системы в виртуальной среде.
#### **Предусмотренное место эксплуатации**

Система ЧПУ соответствует классу А согласно европейскому стандарту EN 55022 и в основном предназначена для применения в промышленности.

#### **Правовая информация**

Программное обеспечение ЧПУ содержит открытое программное обеспечение, использование которого регулируется особыми условиями пользования. Эти условия использования имеют приоритет.

Более подробную информацию можно найти в системе ЧПУ:

- Переключитесь в режим работы **Организация** (символ дискеты)
- Переключитесь на вторую вкладку панели программных клавиш
- Нажмите программную клавишу **ИНФО. ЛИЦЕНЗИЯ**  $\mathbf{P}$

# **Опции программного обеспечения**

CNC PILOT 640 оснащена различными опциями программного обеспечения, которые активируются оператором или производителем станка. Каждую опцию следует активировать отдельно, и каждая из них содержит, соответственно, описанные ниже функции:

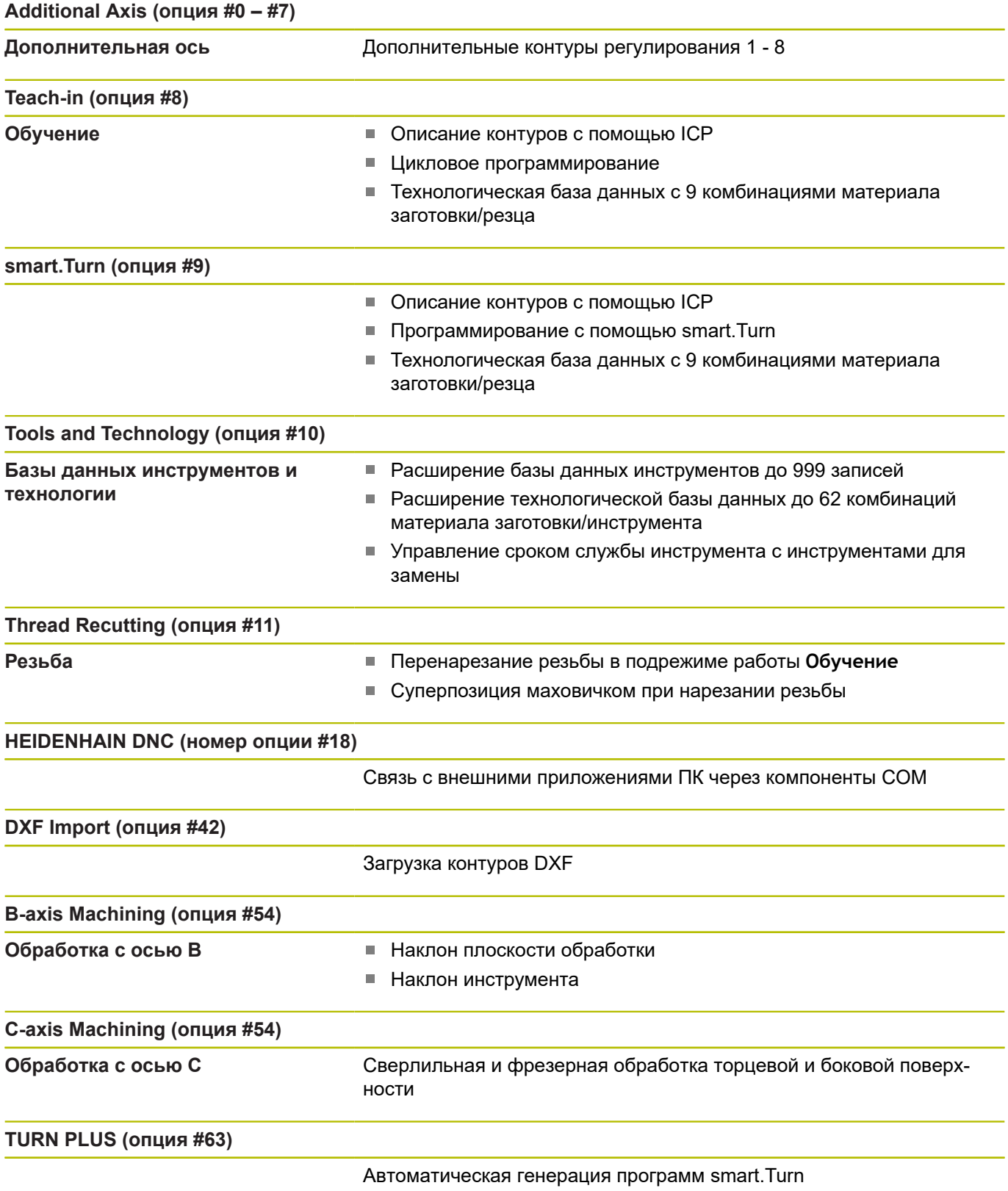

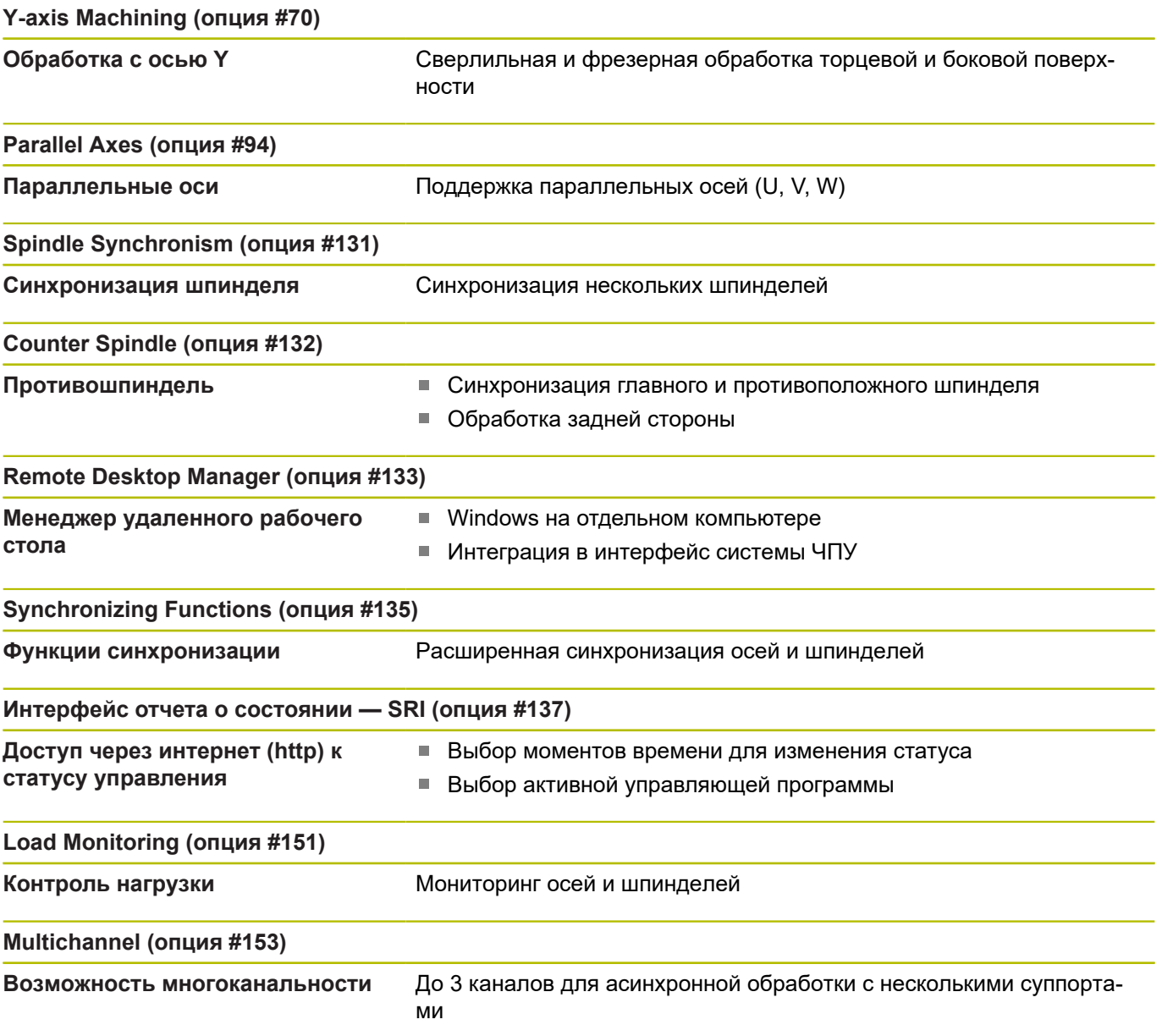

# **Новые функции ПО ЧПУ 68894x-07**

- В подрежиме работы **Подтвердить** скорость симуляции может быть изменена с помощью пунктов меню, см. руководство пользователя
- 3D моделирование в подрежиме **Моделирование** может отображать несколько групп контуров одновременно, см. руководство пользователя
- Программная клавиша **ВКЛЮЧИТЬ АВТОСОХРАНЕНИЕ** позволяет определить номер ошибки, при возникновении которой система ЧПУ автоматически создаст сервисный файл, см. руководство пользователя
- Производитель станка определяет в опциональном машинном параметре, удаляет ли автоматически система ЧПУ существующие предупреждения и сообщения об ошибках при новом выборе или новом запуске управляющей программы, см. руководство пользователя
- Система ЧПУ сохраняет в сервисном файле активную управляющую программу только до максимального размера 10 Мб
- Если производитель станка не определил для заголовка программы шаблона по умолчанию, то система ЧПУ учитывает текущую станочную конфигурацию, где, при известных обстоятельствах, присутствует несколько строк **РЕВОЛЬ.ГОЛ.**. В станках с противошпинделем дополнительно к строке **ЗАЖИМНЫЕ ПРИСПОС.** генерируется запись **ЗАЖИМНЫЕ ПРИСПОС.2**, [смотри](#page-72-0) ["Структурированная управляющая программа", Стр. 73](#page-72-0)
- Новые функции для регистрации актуального станочного состояния, [смотри "Измерение состояния станка \(опция](#page-536-0) [#155\)", Стр. 537](#page-536-0)

#### **Изменённые функции ПО 68894x-07**

- Параметр **TP** для задания измерительного щупа показывает серийный номер щупа, см. руководство пользователя
- Некоторые циклы фигур и фрезерования контура в режиме обучения дополнены параметрами **EW** и **QK**. В этих фрезерных циклах может быть задано спиральное и маятниковое врезание и угол врезания, см. руководство пользователя
- Некоторые циклы проточки контура в режиме обучения дополнены параметрами **EW** и **KS**, см. руководство пользователя
- В цикл **Торцовое фрезерование** добавлена программная клавиша **Расширенный** и параметр **FK** и он может обрабатывать контуры ICP, см. руководство пользователя
- Конфигурация сети теперь возможна только через меню HEROS, см. руководство пользователя
- $\overline{\phantom{a}}$ В режиме работы **Редактор инструм.** для нейтрального грибовидного инструмента может быть задано значение **NL** (полезная длина), см. руководство пользователя
- $\blacksquare$ В функциях **G101-Geo**, **G102-Geo** и **G103-Geo** для X и C может быть запрограммирована **?**, [смотри "контуры](#page-331-0) [торцевой/задней стороны", Стр. 332](#page-331-0)
- В функцию **TCPM G928** добавлен параметр **Q** (отменить выбор отдельной оси вращения), [смотри "TCPM G928",](#page-519-0) [Стр. 520](#page-519-0)
- В функцию **G908 Совмещ. подачи 100%** добавлен параметр **H**. Суперпозиция подачи может быть активирована для нескольких кадров УП, [смотри "Наложение подачи 100 %](#page-517-0) [G908", Стр. 518](#page-517-0)
- В функцию **Зубофрезерован.** В **Зубофрезерован. G808** добавлен параметр **U** (передаточное отношение), [смотри](#page-702-0) ["Зубофрезерован. G808", Стр. 703](#page-702-0)
- В функцию **G860** добавлен параметр **Q** для опции **Многозаходное врезание**, [смотри "Прорезание G860",](#page-386-0) [Стр. 387](#page-386-0)
- С помощью функции **G891** теперь можно обработать контур под различным углом инструмента одновременно в одном проходе, [смотри "Одновременная чистовая обработка G891](#page-404-0) [\(опция #54\)", Стр. 405](#page-404-0)
- $\blacksquare$ В юниты для проточки контура добавлены параметры **EW** и **KS**, [смотри "Юниты — Канавка", Стр. 131](#page-130-0)
- В функцию **G840** и относящиеся к ней юниты был добавлен параметр **BF**. Вы можете выбрать обрабатывает ли система ЧПУ элементы формы в начале и в конце контура, [смотри](#page-487-0) ["Фрезерование контура G840", Стр. 488](#page-487-0), ["Юниты -](#page-225-0) [Фрезеров. / Ось С, бок.поверхн., Ось С ICP бок.пов. \(опция](#page-225-0) [#55\)", Стр. 226](#page-225-0), ["Юниты — Фрез. / Ось С, торец, Ось С ICP](#page-206-0) [торец \(опция #55\)", Стр. 207](#page-206-0) и ["Юниты — Фрез. / Ось Y,](#page-263-0) [торец, Ось Y,бок.пов.", Стр. 264](#page-263-0)
- Синтаксис ЧПУ расширен инициализирующими переменными для многоканальности. Они действуют в программном уровне инициализации, а также в вызываемых из них программах. Благодаря этой особенности данные переменные особенно рекомендуются для экспертных программ, [смотри "Типы переменных", Стр. 541](#page-540-0)
- Производитель станка может предоставлять в специфичные стартовые юниты. В них могут быть определены различные передающие параметры, например, автоматический учёт податчика прутка. Также **AWG** анализирует этот стартовый юнит с опциональными передающими параметрами, [смотри](#page-713-0) ["Режим работы автоматической генерации плана обработки](#page-713-0) [\(AWG\)", Стр. 714](#page-713-0)
- Все юниты предварительного сверления с номером юнита 845 поддерживают параметр **AP**, который известен из функции **G845** по параметрам **A1** и **A2**. В зависимости от значения параметра позиция предварительного сверления находится в центре фигуры или система ЧПУ определяет собственную позицию. [смотри "Фрезер.карманов – черновая](#page-497-0) [обр. G845", Стр. 498](#page-497-0)
- Система ЧПУ учитывает при фиксации станочного времени **Отработка программы:** исключительно активное состояние обработки. Оно отображается системой ЧПУ в индикации состояния зелёной иконкой **NC-старт**.

**1**

# **Новые функции ПО ЧПУ 68894x-08**

- С помощью опции программного обеспечения **Контроль столкновений (DCM)** (опция #40) система ЧПУ контролирует элементы станка, определенные производителем станка, на предмет столкновений, см. руководство пользователя
- В подрежиме **Отраб. программы** вы можете контролировать обработку с помощью графики программы в реальном времени, см. руководство пользователя
- Для станков с магазином вы можете с помощью программной клавиши **Инструм. в прогр.** отфильтровать список магазина. Когда фильтр активен, система ЧПУ отображает все инструменты активной управляющей программы, см. руководство пользователя
- Для приложения TNCdiag доступна контекстно-зависимая справка, см. руководство пользователя
- С помощью функции Autologin вы можете определить пользователя, который будет автоматически входить в систему при активном управлении пользователями, см. руководство пользователя
- В Remote Desktop Manager (опция #133), при активном управлении пользователями, вы можете создавать частные подключения. Частные подключения видны и доступны только создателю, см. руководство пользователя
- При активном управлении пользователями вы можете создавать частные подключения к сетевым дискам для отдельных пользователей. С помощью **Single Sign On** вы можете подключиться к зашифрованному сетевому диску одновременно с входом в систему, см. руководство пользователя
- В режиме работы **СТАНОК** вы можете выполнять позиционирование инкрементально, см. руководство пользователя
- Пункт меню **Конф.** был дополнен пунктом меню **Настройки индикации**. В этом меню вы можете активировать, что редактор отображает технологические значения **T**, **S**, **F** и **M** фиолетовым, а команду **G0** коричневым цветом, а также можете определить размер шрифта редактора и древовидное представление, [смотри "Общие используемые](#page-81-0) [пункты меню", Стр. 82](#page-81-0)
- Ошибки ввода могут привести к появлению неизвестных элементов синтаксиса. Редактор показывает строки с неизвестными элементами синтаксиса пурпурным цветом, [смотри "Общие используемые пункты меню", Стр. 82](#page-81-0)
- С помощью функции **Форматировать программу** вы можете проверить и выровнять управляющую программу, а также вставить отсутствующие номеров кадров, [смотри "Общие](#page-81-0) [используемые пункты меню", Стр. 82](#page-81-0)
- С помощью G-функций **G306**, **G316**, **G378** и **G388** вы можете задавать тексты на торцевой или боковой поверхности, [смотри "Обзор G-команда КОНТУР", Стр. 777](#page-776-0)
- С помощью G-функций **G405**, **G415**, **G475** и **G485** вы можете задавать коды DataMatrix на торцевой или боковой поверхности, [смотри "Обзор G-команда КОНТУР", Стр. 777](#page-776-0)
- С помощью G-функции вы можете выполнять одновременную черновую обработку контура с разной установкой инструмента за несколько проходов, [смотри](#page-398-0) ["Одновременная черновая обработка G895 \(опция #54\)",](#page-398-0) [Стр. 399](#page-398-0)
- С помощью функции **G932** вы можете влиять на скорость обработки, точность и качество поверхности, [смотри](#page-520-0) ["Параметр Look Ahead G932", Стр. 521](#page-520-0)
- $\mathbb{R}^n$ В последовательности обработки AWG доступна гравировка, [смотри "Обзор последовательностей обработки", Стр. 720](#page-719-0)

#### **Изменённые функции ПО 68894x-08**

- Когда вы создаете резервную копию инструментов, вы можете использовать программную клавишу **Инструм. в станке**, чтобы увидеть текущую комплектацию станка и выбрать из нее инструменты для резервного копирования, см. руководство пользователя
- В юниты **G801 G804** для гравировки был добавлен п параметр **NS Номер кадра начала контура**.
- В Юниты **G799**, **G800** и **G806** для резьбофрезерования были добавлены параметры **FK Контур гот. детали** и **NS Номер кадра начала контура**.
- В функции **G800** и **G806** для резьбофрезерования были добавлены параметры **ID Контур фрезерования** и **NS Номер кадра контура**.
- В функции **G48** вы можете ограничить ускорение оси с помощью параметра **A**, [смотри "Сниж. ускоренного хода](#page-354-0) [G48", Стр. 355](#page-354-0)
- В функции **G845** и **G846** и в юнит **G845** для фрезерования карманов добавлен параметр **FP Скорость подачи в плоскости**. Это означает, что переход от одной траектории фрезерования к другой может выполняться с пониженной скоростью подачи, что снижает нагрузку на инструмент. [смотри "Фрезер.карманов – черновая обр. G845", Стр. 498](#page-497-0), ["Фрезер.карманов – чистовая обр. G846", Стр. 504](#page-503-0) и ["Юнит](#page-218-0) [G845 ICP фрез.карманов торец C", Стр. 219](#page-218-0)
- В последовательности обработки AAG для фрезерных и сверлильных операций на торцевой и боковой поверхности вы можете выбрать, будет ли система ЧПУ работать только с осью C или осью Y, [смотри "Обзор последовательностей](#page-719-0) [обработки", Стр. 720](#page-719-0)

**1**

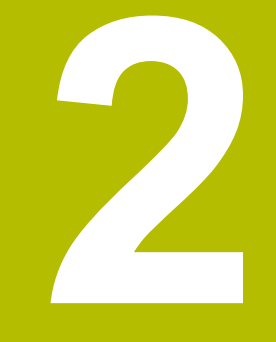

# **Первые шаги**

# **2.1 Обзор**

Изучение этой главы руководства поможет быстро научиться выполнять важнейшие процедуры управления ЧПУ. Более подробную информацию по каждой теме вы найдете в соответствующем описании, каждый раз пользуясь ссылкой на него.

В данной главе рассматриваются следующие темы:

- Включение станка
- $\overline{\phantom{a}}$ Программирование детали
- $\bar{\phantom{a}}$ Графический тест детали

硇

В руководстве пользователя вы найдёте следующие темы:

- Включение станка
- Наладка инструмента
- Наладка детали
- Обработка детали

# **2.2 Включение станка**

# **ОПАСНОСТЬ**

**Внимание, риск для пользователя!**

Станки и их компоненты являются источниками механических опасностей. Электрические, магнитные или электромагнитные поля особенно опасны для лиц с кардиостимуляторами и имплантатами. Опасность возникает сразу после включения станка.

- Следуйте инструкциям руководства по эксплуатации станка.
- Соблюдайте условные обозначения и указания по технике безопасности.
- Используйте защитные устройства.

Следуйте указаниям инструкции по обслуживанию станка!

Включение станка и перемещение к референтным меткам – это функции, зависящие от станка.

Чтобы включить станок выполните следующее:

- Включите напряжение питания системы ЧПУ и станка
- Система ЧПУ запускает операционную систему. Эта  $\geq$ операция может занять несколько минут.
- Система ЧПУ отобразит диалог **Прерывание питания**
- $CE$

0

- Нажмите клавишу **CE**
- Система ЧПУ транслирует PLC-программу.
- Система ЧПУ отобразит диалог **Включите управляющее напряжение**
- 
- Включите управляющее напряжение.
- Система ЧПУ проверяет функционирование аварийного выключателя.
- Система ЧПУ переходит режим работы **Станок**.

#### **Подробная информация по данной теме**

Включение станка **Дополнительная информация:** руководство пользователя

# **2.3 Программирование первой детали**

# **Выбор режима работы**

Чтобы создать управляющую программу, выберите режим работы **smart.Turn**.

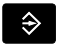

- Нажмите клавишу **smart.Turn**
- Система ЧПУ перейдет в режим работы **smart.Turn**.

#### **Подробная информация по данной теме**

Режим работы "smart.Turn" **[Дополнительная информация:](#page-71-0)** " [Программированиеsmart.Turn и DIN", Стр. 72](#page-71-0)

# **Важные элементы управления системой ЧПУ**

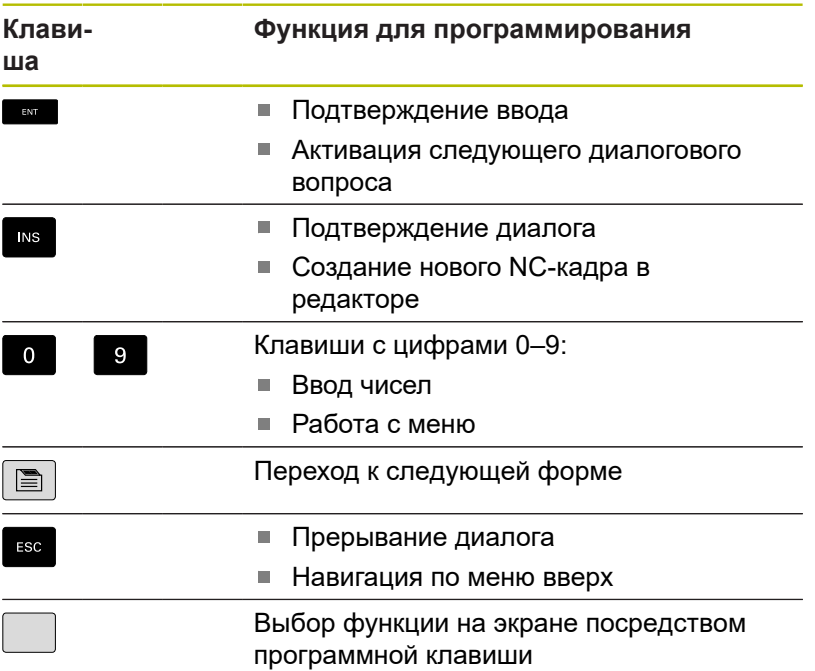

#### **Подробная информация по данной теме**

- Навигация в smart.Turn **[Дополнительная информация:](#page-79-0)** "Выбор функций [редактора", Стр. 80](#page-79-0)
- Элементы управления системой ЧПУ **Дополнительная информация:** руководство пользователя

# **Создание новой управляющей программы**

Чтобы создать новую управляющую программу, выполните следующее:

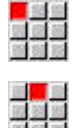

- Выберите пункт меню **Прог**
- Выбрать пункт меню **Новый**

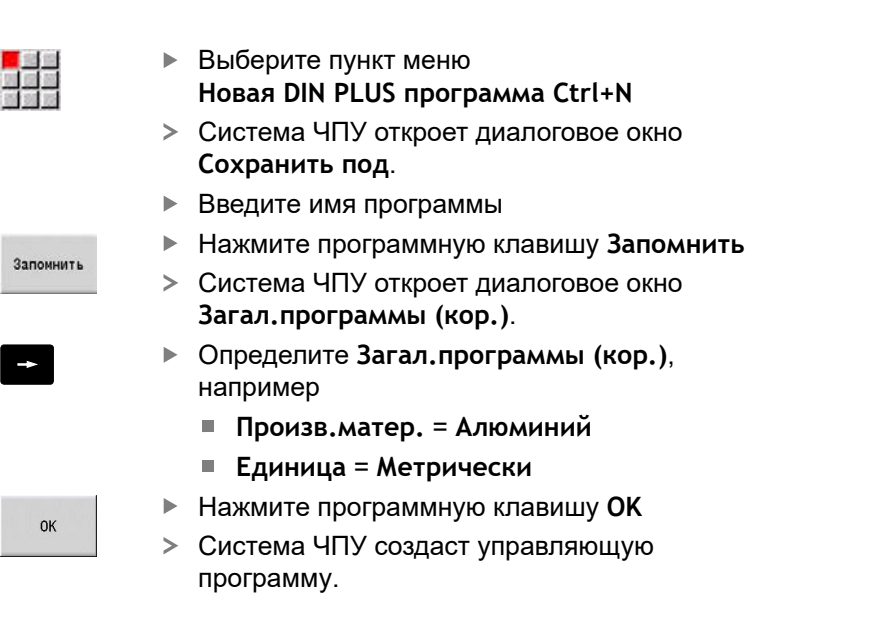

Система ЧПУ формирует последний кадр управляющей программы автоматически. Вам не нужно задавать никаких команд для окончания программы.

Вы можете запрограммировать детали различными способами:

- Программирование **DIN**: вы программируете контур и обработку с помощью линейных и круговых перемещений и простыми циклами токарной обработки в **ДИН/ИСО режим**.
- Программирование **DIN PLUS**: вы программируете готовый контур и контур заготовки в подрежиме работы **ICP-редактор** (опция #8 или #9), а обработку выполняете с помощью привязанных к контуру токарных циклов в **ДИН/ИСО режим**.
- Программирование **smart. Turn** (опция #9): вы программируете готовый контур и контур заготовки в подрежиме работы **ICP-редактор**, а обработку выполняете с помощью **smart.Turn юнитов**.
- **TURN PLUS** (опция #63): вы программируете готовый контур и контур заготовки в подрежиме работы **ICP-редактор**, а технология обработки и сама обработка создаются автоматически.

#### **Подробная информация по данной теме**

- Программирование в режиме работы **smart.Turn [Дополнительная информация:](#page-71-0)** " [Программированиеsmart.Turn и DIN", Стр. 72](#page-71-0)
- Подрежим работы **ICP-редактор Дополнительная информация:** руководство пользователя
- Программирование в **ДИН/ИСО режим [Дополнительная информация:](#page-289-0)** "Программирование в [ДИН/ИСО режим", Стр. 290](#page-289-0)
- Программирование с помощью **smart.Turn [Дополнительная информация:](#page-107-0)** "Юниты – Юниты [smart.Turn", Стр. 108](#page-107-0)

**2**

- $\overline{\phantom{a}}$ Программирование с помощью **TURN PLUS [Дополнительная информация:](#page-710-0)** "TURN PLUS (опция #63)", [Стр. 711](#page-710-0)
- Навигация по пунктам меню **[Дополнительная информация:](#page-81-0)** "Общие используемые [пункты меню", Стр. 82](#page-81-0)

# **Настройка списка револьвера**

Чтобы иметь возможность вызывать инструменты в управляющей программе, вы должны сперва настроить список револьвера. Список револьвера показывает текущую комплектацию револьверной головки.

#### **Комплектование списка револьверной головки**

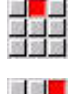

関連 全

- Выберите пункт меню **Заг.**
- Выберите пункт меню **Настроить список револьвера**
- Система ЧПУ откроет список револьвера.

Если список револьвера уже задан в режиме работы **Станок**:

- Cneuфункции
- Нажмите программную клавишу **Спецфункции**

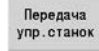

- Нажмите программную клавишу **Передача упр.станок**
	- Система ЧПУ скопирует комплектацию револьверной головки из режима работы **Станок**.

Если список револьвера ещё не определён:

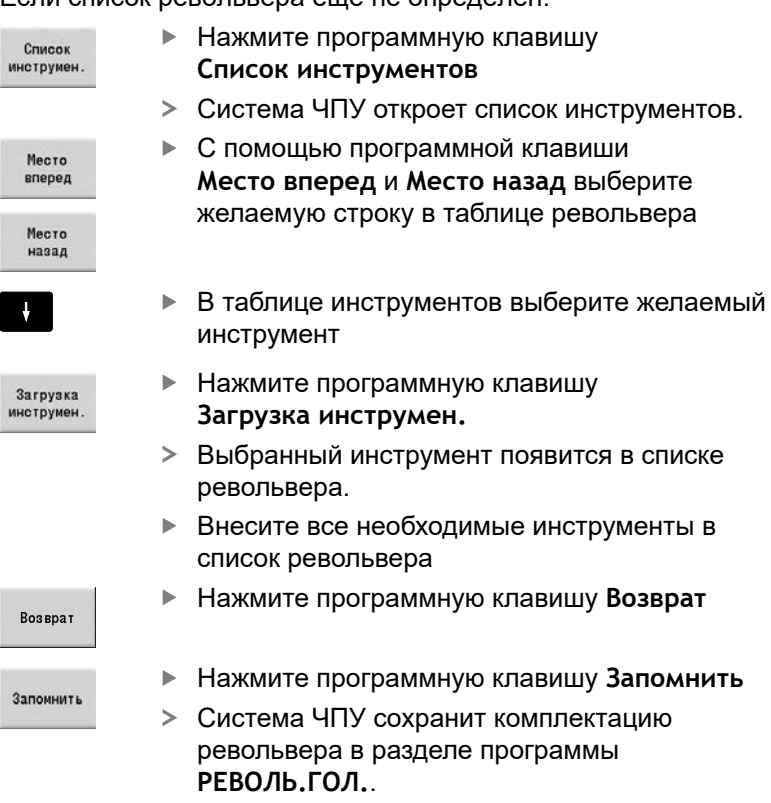

#### **Подробная информация по данной теме**

- Список револьвера **[Дополнительная информация:](#page-100-0)** "Программирование [инструмента", Стр. 101](#page-100-0)
- Инструменты **Дополнительная информация:** руководство пользователя
- Структура управляющей программы **[Дополнительная информация:](#page-89-0)** "Идентификатор раздела [программы", Стр. 90](#page-89-0)

# **Программирование контура в ICP (опция #8 или #9)**

Вы должны создать программу токарной обработки для детали представленной справа. Управляющую программу вы уже создали.

Для того чтобы задать контур заготовки и контур готовой детали в подрежиме работы **ICP-редактор**, выполните следующее:

#### **Определение заготовки**

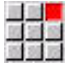

- Выберите пункт меню **ICP**
- 
- 
- 
- Выберите пункт меню **Заготовка**
- Система ЧПУ откроет подрежим **ICPредактор**.
- Выбрать пункт меню **Пруток**
- Система ЧПУ откроет диалоговое окно **Пруток**.
- Введите размеры заготовки:
	- **X**: **Диаметр** = 60 мм
	- **Z**: **Длина** заготовки = 60 мм
	- **K**: **Припуск** расстояние между нулевой точкой детали и правым торцом = 1 мм
- Нажмите программную клавишу **Запомнить**
- В подрежиме работы **ICP-редактор** отобразится заготовка.
- Нажмите программную клавишу **Возврат**

#### **Определение контура готовой детали**

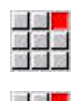

Запомнить

Возврат

- Выберите пункт меню **ICP**  $\blacktriangleright$
- Выберите пункт меню **Готовая деталь**
- Система ЧПУ откроет подрежим **ICPредактор**.
- Выберите пункт меню **Контур**

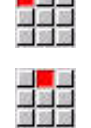

- Выберите пункт меню **Линия**
- Введите координаты:
	- **XS**: **Точка старта** контура = 0 мм
	- **ZS**: **Точка старта** контура = 0 мм
	- **X**: **Целевая точка** = 20 мм
- Запомнить Запомнить

 $\blacktriangleright$ 

- Выберите пункт меню **Линия**
- $\frac{1}{2}$ **Z**: **Целевая точка** = -10 мм
- Нажмите программную клавишу **Запомнить**

Нажмите программную клавишу **Запомнить**

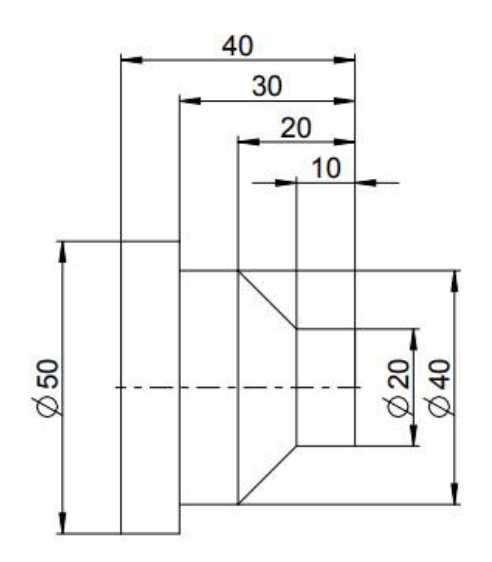

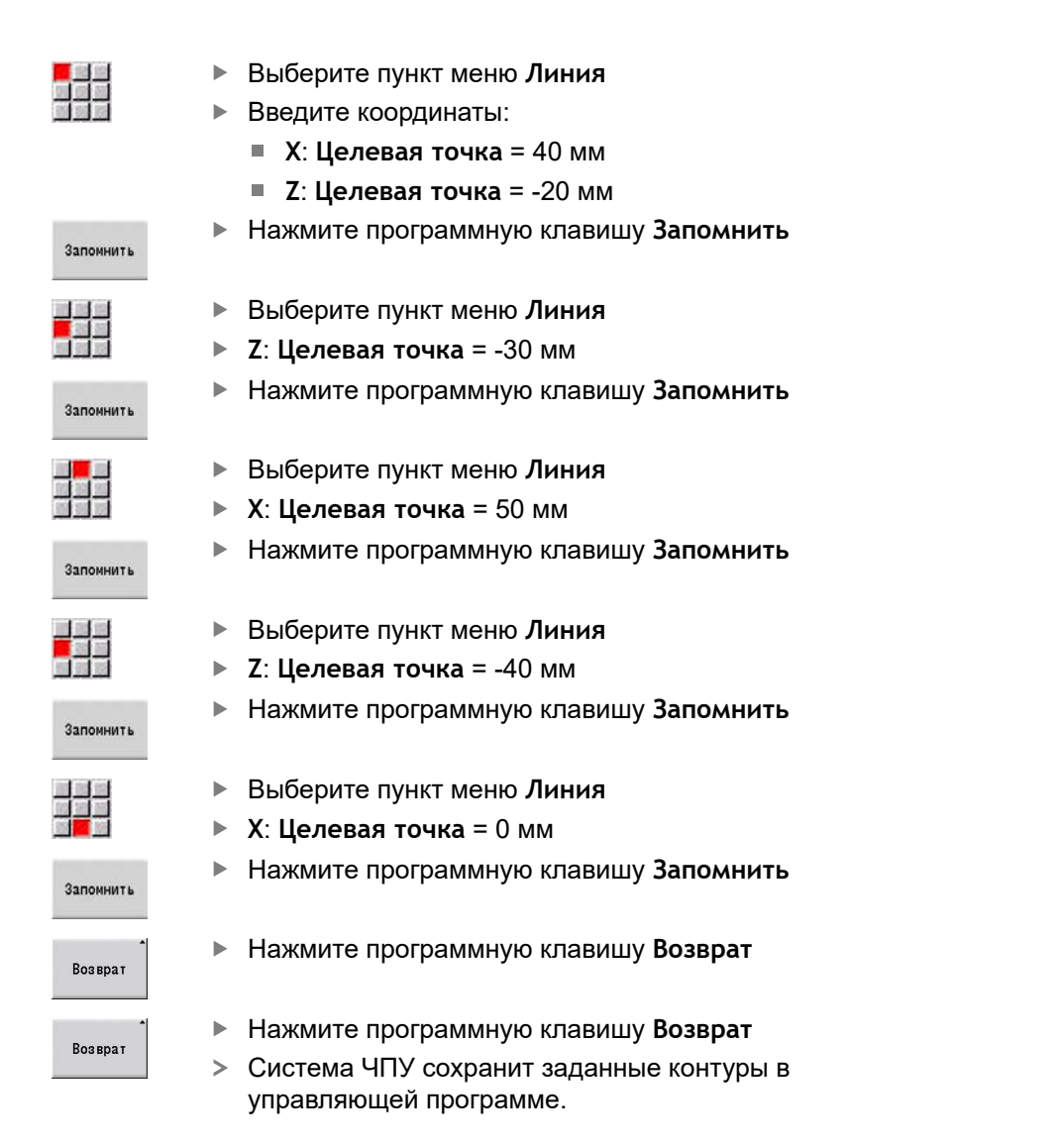

#### **Подробная информация по данной теме**

- Подрежим работы **ICP-редактор Дополнительная информация:** руководство пользователя
- Разделы программы для контуров **[Дополнительная информация:](#page-72-0)** "Структурированная [управляющая программа", Стр. 73](#page-72-0)

# **Программирование обработки в smart.Turn (опция #9)**

После того как вы задали контур заготовки и контур готовой детали в подрежиме **ICP-редактор**, запрограммируйте обработку детали с помощью **smart.Turn юнитов**. Для того чтобы запрограммировать обработку, выполните следующее:

#### **Задайте начальный юнит**

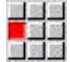

- Выберите пункт меню **Units»**
- Система ЧПУ откроет диалоговое окно **Начало программы**.
- В **S0** введите максимальную частоту вращения шпинделя 1, например 4000 об/мин
- Задайте максимальную частоту вращения для всех имеющихся шпинделей
- Нажмите программную клавишу **ЗАПОМНИТЬ**
- Система ЧПУ закроет диалоговое окно и сохранит юнит.

#### **Поперечная черновая обработка ICP**

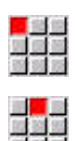

Запомнить

- Выберите пункт меню **Черн.обр.**
- Выберите пункт меню **G820 поперечно ICP**
- Система ЧПУ откроет диалоговое окно **G820 черновая обр. поперечно ICP**.
- Задайте параметры:
	- **XS**: **Позиция подвода по X**, например, 60 мм
	- **ZS**: **Позиция подвода по Z**, например, 2 мм
	- **T**: **Номер инструмента** номер места в револьвере
	- **F**: **Подача на один поворот**, например, 0,4 мм/об
	- **S**: **Скор. резания** в м/мин, например, 220 мм/мин
	- **NS**: Номер кадра начала контура начала участка контура = 3
	- **NE**: **Номер кадра конца контура** конец участка контура = 3
	- **P**: **максимальное врезание**, например, 5 мм
- Нажмите программную клавишу **ЗАПОМНИТЬ**
- Система ЧПУ закроет диалоговое окно и сохранит юнит.

#### **Черновая обработка продольная ICP**

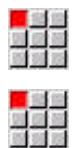

- Выберите пункт меню **Черн.обр.**
- Выберите пункт меню **G810 продольно ICP**
- Система ЧПУ откроет диалоговое окно **G810 черн. обработка продольная ICP**.
- Задайте параметры:
	- **XS**: **Позиция подвода по X**, например, 60 мм
	- **ZS**: **Позиция подвода по Z**, например, 2 мм
	- **T**: **Номер инструмента** номер места в револьвере
	- **F**: **Подача на один поворот**, например, 0,4 мм/об
	- **S**: **Скор. резания** в м/мин, например, 220 мм/мин
	- **NS**: **Номер кадра начала контура** начала участка контура = 4
	- **NE**: **Номер кадра конца контура** конец участка контура = 8
	- **P**: **максимальное врезание**, например, 5 мм
- Нажмите программную клавишу **ЗАПОМНИТЬ**
- Система ЧПУ закроет диалоговое окно и сохранит юнит.

#### **Чистовая обработка ICP**

#### Чистовая поперечная:

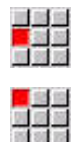

- Выберите пункт меню **Чист.обр.**
- Выберите пункт меню **G890 обработка контура ICP**
- Система ЧПУ откроет диалоговое окно **G890 обраб.контура ICP**.
- Задайте параметры:
	- **XS**: **Позиция подвода по X**, например, 20 мм
	- **ZS**: **Позиция подвода по Z**, например, 2 мм
	- **T**: **Номер инструмента** номер места в револьвере
	- **F**: **Подача на один поворот**, например, 0,25 мм/об
	- **S**: **Скор. резания** в м/мин, например, 240 m/мин
	- **NS**: Номер кадра начала контура начала участка контура = 3
	- **NE**: **Номер кадра конца контура** конец участка контура = 3
- Нажмите программную клавишу **ЗАПОМНИТЬ**
- Система ЧПУ закроет диалоговое окно и сохранит юнит.

#### Чистовая продольная:

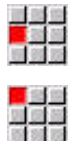

Запомнить

- Выберите пункт меню **Чистовая обработка**
- Выберите пункт меню **G890 обработка контура ICP**
- Система ЧПУ откроет диалоговое окно **G890 обраб.контура ICP**.
- Задайте параметры:
	- **XS**: **Позиция подвода по X**, например, 20 мм
	- **ZS**: **Позиция подвода по Z**, например, 2 мм
	- **T**: **Номер инструмента** номер места в револьвере
	- **F**: **Подача на один поворот**, например, 0,25 мм/об
	- **S**: **Скор. резания** в м/мин, например, 240 m/мин
	- **NS**: Номер кадра начала контура начала участка контура = 4
	- **NE: Номер кадра конца контура** конец участка контура = 8
- Нажмите программную клавишу **ЗАПОМНИТЬ**
- Система ЧПУ закроет диалоговое окно и сохранит юнит.

#### **Подробная информация по данной теме**

- Юнит начала программы **[Дополнительная информация:](#page-241-0)** "Юнит Начало программы [СТАРТ ", Стр. 242](#page-241-0)
- Юниты smart.Turn **[Дополнительная информация:](#page-107-0)** "Юниты – Юниты [smart.Turn", Стр. 108](#page-107-0)
- Привязанное к контуру программирование **[Дополнительная информация:](#page-107-1)** "smart.Turn-юнит", [Стр. 108](#page-107-1)

### **Закрытие управляющей программы**

В режиме работы **smart.Turn** вы можете одновременно открыть до шести управляющих программ. Система ЧПУ автоматически сохраняет новые открытые управляющие программы

Чтобы закрыть управляющую программу выполните следующее:

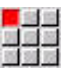

Выберите пункт меню **Прог**

- $\frac{1}{\sqrt{2}}$
- 
- Выберите пункт меню **Запомнить**
- Система ЧПУ сохранит управляющую программу.

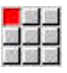

 $\begin{array}{c} 11.33 \\ 12.33 \\ 13.45 \\ \end{array}$ 

- Выберите пункт меню **Прог**
- Выберите пункт меню **Закрыть**
- Режим работы **smart.Turn** закроет управляющую программу.

#### **Подробная информация по данной теме**

Пункт меню Прог. **[Дополнительная информация:](#page-81-0)** "Общие используемые [пункты меню", Стр. 82](#page-81-0)

# **Программирование контура в ДИН/ИСО режим**

Вы должны создать программу токарной обработки для детали представленной справа. Программируйте в **ДИН/ИСО режим**. Управляющую программу Вы уже создали и подготовили список револьвера.

Чтобы во время программирования контура можно было видеть контур, выполните следующее:

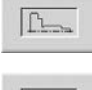

- Нажмите программную клавишу **Граф.**
- Система ЧПУ откроет графическое окно.
- $\Gamma$
- Чтобы обновить графику, нажмите программную клавишу **Граф.**
- На графике отобразятся последние запрограммированные контуры.

Чтобы отключить графику, выполните следующее:

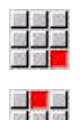

- Выберите пункт меню **Граф.**
- Выберите пункт меню **Графика ВЫКЛ**
- Система ЧПУ закроет графическое окно.

Чтобы определить контуры заготовки и готовой детали выполните следующие действия:

#### **Определение заготовки**

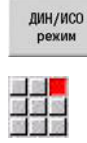

Выберите пункт меню **Geo»**

Нажмите программную клавишу

- Система ЧПУ откроет меню G функций для определения контура.
- Переместите курсор в раздел программы **ЗАГАТОВКА**

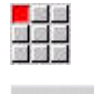

 $n<sub>k</sub>$ 

Запомнить

Выберите пункт меню **G**

**ДИН/ИСО режим**

- Введите **20**:
- Нажмите программную клавишу **OK**
- Система ЧПУ создаст команду **G20**, **Часть патр.цил./тр.**.
- Введите размеры заготовки:
	- **X**: **Диаметр** = 60 мм
	- **Z**: **Длина** заготовки = 60 мм
	- **K**: **Правый кант** припуск на торце = 1 мм
- Нажмите программную клавишу **СОХРАНИТЬ**
- Система ЧПУ сохранит заготовку.

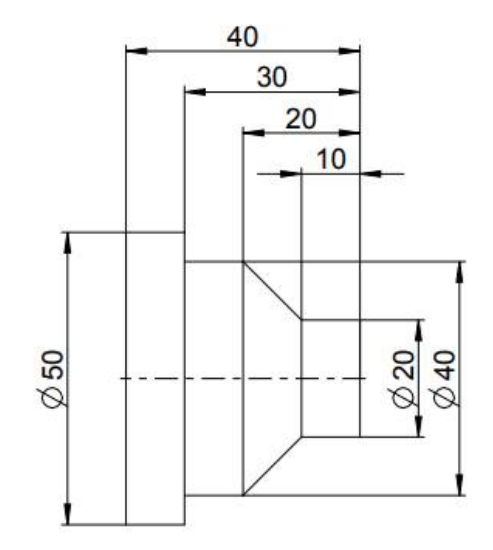

### **Определение готовой детали**

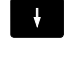

Переместите курсор в раздел программы **ГОТОВАЯ ДЕТАЛЬ**

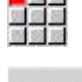

 $n_{\rm K}$ 

Запомнить

Выберите пункт меню **G**

- Введите **0**:
- Нажмите программную клавишу **OK**
- Система ЧПУ создаст команду **G0**, **Точка старта**.
- Введите координаты:
	- **X**: **Начальная точка** X = 0 мм
	- **Z**: **Начальная точка** Z = 0 мм
- Нажмите программную клавишу **СОХРАНИТЬ**
- Система ЧПУ сохранит начальную точку.
- $\blacktriangleright$ Выберите пункт меню **Прямая**
- Система ЧПУ создаст команду **Путь G1**.
- **X**: **Конечная точка** (размер диаметра) = 20 мм  $\blacktriangleright$
- Нажмите программную клавишу **Запомнить**  $\blacktriangleright$

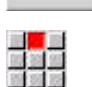

Запомнить

国語

Запомнить

- Выберите пункт меню **Прямая**  $\mathbf{r}$
- $\mathbf{b}$ **Z**: **Конечная точка** = -10 мм
- Нажмите программную клавишу **Запомнить**
- $\blacktriangleright$ Выберите пункт меню **Прямая**
- Введите координаты:
	- **X**: **Конечная точка** = 40 мм
	- **Z**: **Конечная точка** = -20 мм
- Нажмите программную клавишу **Запомнить**  $\blacktriangleright$

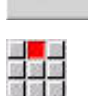

Запомнить

- $\blacktriangleright$ Выберите пункт меню **Прямая**
	- $\mathbf{r}$ **Z**: **Конечная точка** = -30 мм
	- Нажмите программную клавишу **Запомнить**

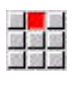

Запомнить

<mark>三)</mark><br>広英<br>南京

Запомнить

Выберите пункт меню **Прямая**  $\blacktriangleright$ 

- **X**: **Конечная точка** = 50 мм ь
- Нажмите программную клавишу **Запомнить** Þ
- Выберите пункт меню **Прямая**  $\mathbf{r}$ 
	- **Z**: **Конечная точка** = -40 мм
	- Нажмите программную клавишу **Запомнить**  $\mathbf{b}$

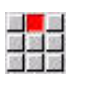

Запомнить

- Выберите пункт меню **Прямая**  $\blacktriangleright$
- **X**: **Конечная точка** = 0 мм
- $\mathbf{p}$ Нажмите программную клавишу **Запомнить**
- Контур готовой детали определён.

#### **Подробная информация по данной теме**

- Список пунктов меню в **ДИН/ИСО режим**  $\blacksquare$ **[Дополнительная информация:](#page-301-0)** "Пункт меню «Геометрия»", [Стр. 302](#page-301-0)
- Разделы управляющей программы **[Дополнительная информация:](#page-72-0)** "Структурированная [управляющая программа", Стр. 73](#page-72-0)
- Программа ДИН/ИСО **[Дополнительная информация:](#page-289-1)** "Команды геометрии и [обработки", Стр. 290](#page-289-1)
- Описание заготовки **[Дополнительная информация:](#page-302-0)** "Заготовка в форме [цилиндра или трубы G20-Geo", Стр. 303](#page-302-0)
- Описание готовой детали **[Дополнительная информация:](#page-303-0)** "Основные элементы [токарного контура", Стр. 304](#page-303-0)

# **Программирование обработки в ДИН/ИСО режим**

После того как вы задали контур заготовки и готовой детали, запрограммируйте обработку детали с помощью циклов обработки.

Для того чтобы запрограммировать обработку, выполните следующее:

#### **Задание ограничения частоты вращения**

- $\downarrow$
- Переместите курсор в раздел программы **ОБРАБОТКА**
- В списке пунктов меню отобразится G функции для обработки.

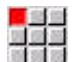

 $n<sub>k</sub>$ 

- Выберите пункт меню **G**
- Введите **26**:
- Нажмите программную клавишу **OK**
- Система ЧПУ создаст команду **Ограничение скор.вращ. G26**.

#### Навигация через **G-меню**:

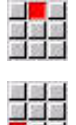

- Выберите пункт меню **G-меню**
- 

- Выберите пункт меню **Подача,Скор.Вращ.**
- Выберите пункт меню **Скорость вращения**
	- Выберите пункт меню **Ограничение гл.шпин**
		- **G26**
	- Система ЧПУ создаст команду **Ограничение скор.вращ. G26**.
	- Введите максимальную частоту вращения, например 4000 об/мин
	- Нажмите программную клавишу **ЗАПОМНИТЬ**
	- Система ЧПУ сохранит ограничение частоты вращения.

#### **Задание циклов обработки**

HEIDENHAIN рекомендует программировать циклы обработки в следующей последовательности:

- $\mathbf{r}$ Смена инструмента
- $\mathbf{r}$ Ввод данных резания
- $\mathbf{p}$ Позиционирование инструмента перед зоной обработки
- Задание безопасного расстояния  $\mathbf{r}$
- $\mathbf{b}$ Вызов цикла
- Отвод инструмента  $\mathbf{p}$
- Подвод к точке смены инструмента

#### **Смена инструмента**

Подвод к точке смены инструмента:

- **INS**
- Нажмите клавишу **INS** Система ЧПУ откроет диалоговое окно, чтобы

подтвердить номер кадра.

- **NS**
- Нажмите клавишу **INS**
- Система ЧПУ создаст новый кадр программы.
- 

**OK** 

Запомнить

- Выберите пункт меню **G**
- Введите **14**:
- Нажмите программную клавишу **OK**
- Система ЧПУ создаст команду **Точка смены инстр. G14**
- **► Нажмите программную клавишу ЗАПОМНИТЬ**
- Система ЧПУ сохранит перемещение. Перемещение в точку смены инструмента будет одновременное по всем осям.

#### Вызов инструмента:

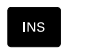

Нажмите клавишу **INS**

Нажмите клавишу **INS**

Система ЧПУ откроет диалоговое окно, чтобы подтвердить номер кадра.

Система ЧПУ создаст новый кадр программы.

- **NS**
- 

- Выберите пункт меню **T**
- Система ЧПУ создаст команду **Инструмент**.
- Введите номер инструмента
- Нажмите программную клавишу **ЗАПОМНИТЬ**
- Система ЧПУ сохранит кадр программы.

#### **Ввод данных резания**

#### Ввод подачи:

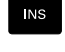

С помощью клавиши **INS** создайте новый кадр программы

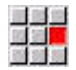

- Выберите пункт меню **F**
- Система ЧПУ создаст команду **Подача на поворот**.
- Введите значение для подачи, например 0,4 мм/об

Нажмите программную клавишу **ЗАПОМНИТЬ**

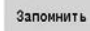

#### Ввод скорости резания:

 $\mathbf{r}$ 

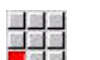

- Выберите пункт меню **S**
- Система ЧПУ создаст команду **Скорость резания**.
- Введите значение для скорости резания, например 220 м/мин
- Нажмите программную клавишу **ЗАПОМНИТЬ**

#### Включение шпинделя против часовой стрелки:

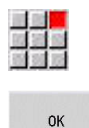

Запомнить

- Выберите пункт меню **M**
- Введите **4**:
- Нажмите программную клавишу **OK**
- Система ЧПУ создаст кадр **M4**, **ВКЛ**
	- **шпиндель против ч.с.**.

# **Позиционируйте инструмент перед зоной обработки**

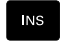

С помощью клавиши **INS** создайте новый кадр программы

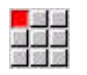

Создайте команду **Ускоренная подача G0**

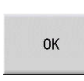

Запомнить

- Нажмите программную клавишу **OK**
- Введите координаты в которые необходимо переместиться:
	- $X = 62$  MM
	- $\blacksquare$  **Z** = 2 мм
- Нажмите программную клавишу **ЗАПОМНИТЬ**

#### **Задание безопасного расстояния**

 $\blacktriangleright$ 

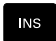

С помощью клавиши **INS** создайте новый кадр программы

Создайте команду **Безопасн. расстоян. G47**

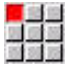

 $n<sub>k</sub>$ 

- Нажмите программную клавишу **OK**
- $\blacktriangleright$ Введите безопасное расстояние, например, 2 мм
- Нажмите программную клавишу **ЗАПОМНИТЬ**

#### **Вызов цикла черновой обработки**

Поперечная черновая обработка:

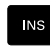

С помощью клавиши **INS** создайте новый кадр программы

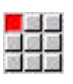

**OK** 

- Создайте команду **Чер.обраб. в плане G820**
- Нажмите программную клавишу **OK**
- Задайте параметры:
	- **NS**: Номер кадра начала контура начала участка контура = 3
	- **NE**: **Номер кадра конца контура** конец участка контура = 3
	- **P**: **максимальное врезание**, например, 5 мм
	- **K**: **Припуск Z** = 0,2 мм
- Нажмите программную клавишу **ЗАПОМНИТЬ**

#### Включение подачи СОЖ:

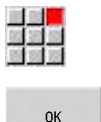

Запомнить

- Выберите пункт меню **M**
- Введите **8**:
- Нажмите программную клавишу **OK**
- Система ЧПУ сохранит команду **M8**, **вкл. контур СОЖ 1**.

#### Продольная черновая обработка:

- **► С помощью клавиши INS создайте новый кадр** программы
- 

**NS** 

Создайте команду **Продол.черн.обраб. G810**

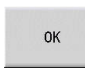

- Нажмите программную клавишу **OK**
- Задайте параметры:
	- **NS**: **Номер кадра начала контура** начала участка контура = 4
	- **NE**: **Номер кадра конца контура** конец участка контура = 8
	- **P**: **максимальное врезание**, например, 5 мм
	- **I**: **Припуск X** = 0,5 мм
	- **К**: **Припуск Z** = 0,2 мм
- Нажмите программную клавишу **ЗАПОМНИТЬ**

#### Выключение подачи СОЖ:

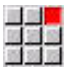

- Создайте пункт меню **M9**, **выкл. все контуры СОЖ**
- OK
- Нажмите программную клавишу **OK**

#### **Вызов нового инструмента**

Перемещение в точку смены инструмента:

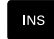

С помощью клавиши **INS** создайте новый кадр программы

Создайте команду **Точка смены инстр. G14**

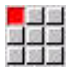

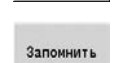

**OK** 

- Нажмите программную клавишу **OK**
- Нажмите программную клавишу **ЗАПОМНИТЬ**

#### Вызов инструмента:

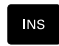

С помощью клавиши **INS** создайте новый кадр программы

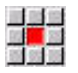

Запомнить

- Выберите пункт меню **T**
- Система ЧПУ создаст команду **Инструмент**.
- Введите номер инструмента
- Нажмите программную клавишу **ЗАПОМНИТЬ**

#### **Задание данных прохода**

#### Ввод подачи:

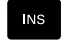

С помощью клавиши **INS** создайте новый кадр программы

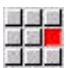

Запомнить

- Выберите пункт меню **F**
- Введите **Подача на поворот**, например  $\mathbf{p}$ 0,25 мм/об
- Нажмите программную клавишу **ЗАПОМНИТЬ**

#### Ввод скорости резания:

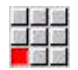

- Выберите пункт меню **S**
- $\blacktriangleright$ Введите **Скорость резания**, например 240 м/мин

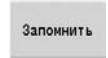

Нажмите программную клавишу **ЗАПОМНИТЬ**

Включение шпинделя против часовой стрелки:

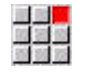

Откройте пункт меню **M4**, **ВКЛ. шпиндель против ч.с.**

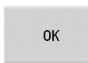

Нажмите программную клавишу **OK**

**2**

#### **Предварительное позиционирование инструмента**

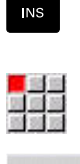

- С помощью клавиши **INS** создайте новый кадр программы
- Создайте команду **Ускоренная подача G0**

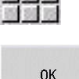

- Нажмите программную клавишу **OK**
- $\mathbf{p}$  . Введите координаты в которые необходимо переместиться:
	- $\blacksquare$  **X** = 20 мм
	- $\blacksquare$  **Z** = 2 мм
- Нажмите программную клавишу **ЗАПОМНИТЬ**

#### **Вызов циклов чистовой обработки**

Чистовая поперечная:

**INS** 

Запомнить

#### С помощью клавиши **INS** создайте новый кадр программы

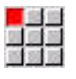

**OK** 

- Создайте команду **Цикл чис.обр.контура G890**
- Нажмите программную клавишу **OK**
- Задайте параметры:
	- **NS**: **Номер кадра начала контура** начала участка контура = 3
	- **NE**: **Номер кадра конца контура** конец участка контура = 3
- Нажмите программную клавишу **ЗАПОМНИТЬ**

#### Включение подачи СОЖ:

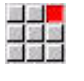

Запомнить

Откройте пункт меню **M8**, **вкл. контур СОЖ 1**

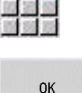

Нажмите программную клавишу **OK**

#### Чистовая продольная:

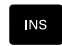

С помощью клавиши **INS** создайте новый кадр  $\blacktriangleright$ программы

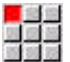

Создайте команду **Цикл чис.обр.контура G890**

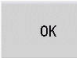

- Нажмите программную клавишу **OK**
- Задайте параметры:
	- **NS**: Номер кадра начала контура начала участка контура = 4
	- **NE**: **Номер кадра конца контура** конец участка контура = 8
- Нажмите программную клавишу **ЗАПОМНИТЬ**

#### **Отвод инструмента**

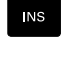

С помощью клавиши **INS** создайте новый кадр программы

Создайте команду **Точка смены инстр. G14**

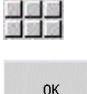

Нажмите программную клавишу **OK**

- Нажмите программную клавишу **ЗАПОМНИТЬ**
- **Подробная информация по данной теме**
- Программирование в **ДИН/ИСО режим [Дополнительная информация:](#page-289-0)** "Программирование в [ДИН/ИСО режим", Стр. 290](#page-289-0)
- Список пунктов меню в **ДИН/ИСО режим [Дополнительная информация:](#page-301-1)** "Пункт меню: обработка", [Стр. 302](#page-301-1)
- Задание нулевой точки **[Дополнительная информация:](#page-362-0)** "Смещения нуля отсчета", [Стр. 363](#page-362-0)
- Наладка станка **Дополнительная информация:** руководство пользователя
- Подача и частота вращения **[Дополнительная информация:](#page-354-1)** "Подача, частота [вращения", Стр. 355](#page-354-1)
- Точка смены инструмента G14 **[Дополнительная информация:](#page-349-0)** "Точка смены инструмента [G14", Стр. 350](#page-349-0)
- Дополнительные M-функции **[Дополнительная информация:](#page-573-0)** "Команды станка", [Стр. 574](#page-573-0)
- Предварительное позиционирование инструмента **[Дополнительная информация:](#page-348-0)** "Ускоренный ход G0", [Стр. 349](#page-348-0)
- Безопасное расстояние **[Дополнительная информация:](#page-368-0)** "Безопасн. расстоян. G47", [Стр. 369](#page-368-0)
- Циклы обработки **[Дополнительная информация:](#page-373-0)** "Связанные с контуром [токарные циклы", Стр. 374](#page-373-0)

# **Программирование TURN PLUS (опция #63)**

Чтобы создать управляющую программу с помощью **TURN PLUS**, задайте контуры заготовки и готовой детали в подрежиме работы **ICP-редактор**. Потом создайте план обработки и управляющую программу по заданной **Последовательность обработки**.

Подробное описание и пошаговые примеры по этой темы можно найти здесь:

- Пошаговый пример [смотри "Пример", Стр. 745](#page-744-0)
- Подробная информация по **TURN PLUS** [смотри "Функция](#page-711-0) [TURN PLUS", Стр. 712](#page-711-0)
- Подробная информация по **Последовательность обработки** [смотри "Режим работы автоматической генерации плана](#page-713-0) [обработки \(AWG\)", Стр. 714](#page-713-0)

# **2.4 Контроль управляющей программы в моделировании**

Чтобы проконтролировать управляющую программу, вы можете протестировать обработку в подрежиме работы **Моделирование**.

Чтобы открыть управляющую программу в подрежиме работы **Моделирование**, выполните следующее:

 $\hat{\mathcal{D}}$ 

Переключитесь в режим работы **smart.Turn**

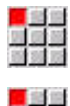

Выберите пункт меню **Прог**

- 
- Выбрать пункт меню **Открыть...**
- Система ЧПУ откроет диалоговое окно **Открыть**.
- Выберите желаемую управляющую программу
- Нажмите программную клавишу **Открыть**
- Система ЧПУ откроет управляющую программу.

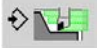

**Открыть** 

- Нажмите программную клавишу **Моделирование**
- Система ЧПУ откроет режим **Моделирование**.
- Нажмите программную клавишу **Start the simulation**

Чтобы закрыть подрежим работы **Моделирование**, выполните следующее:

- Возврат
- Нажмите программную клавишу **Возврат**
- Система ЧПУ откроет режим работы **smart.Turn**.

#### **Подробная информация по данной теме**

- Подрежим работы Моделирование
	- **Дополнительная информация:** руководство пользователя

**Программирование ЧПУ**

**3**

# <span id="page-71-0"></span>**3.1 Программированиеsmart.Turn и DIN**

Система ЧПУ поддерживает следующие варианты программирования:

- $\mathbb{R}^n$ **Стандартное DIN-программирование**: обработка детали программируется линейными и круговыми движениями и простыми токарными циклами. Используйте **ДИН/ИСО режим** в режиме работы **smart.Turn**
- **DIN PLUS-программирование**: геометрическое описание детали и обработки разделено. Программируется контур заготовки и готовой детали, а затем деталь обрабатывается при помощи токарных циклов на базе этих контуров. Используйте **ДИН/ИСО режим** в режиме работы **smart.Turn**
- $\overline{\phantom{a}}$ **smart.Turn-программирование**: геометрическое описание детали и обработки разделено. Программируется контур заготовки и готовой детали и блоки обработки в виде **Units»**. Необходимо использовать **Units»** в режиме работы **smart.Turn**

В зависимости от постановки задачи и сложности обработки решается, использовать ли обычное DINпрограммирование, DIN PLUS-программирование или smart.Turn-программирование. Все три указанных способа программирования могут использоваться в одной управляющей программе.

В DIN PLUS- и smart.Turn-программировании возможно графическое интерактивное описание контуров с помощью **ICP**. **ICP** передает описание контура в управляющую программу в виде **G**-команд.

**Параллельная работа**: во время редактирования и тестирования программы токарный станок может отрабатывать **другую** управляющую программу.

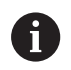

Вы можете создать в режиме работы **smart.Turn** список программ (Автоматические задания), который будет автоматически отрабатываться в режиме отработки программы.

# **Слежение за контуром**

В программах DIN PLUS и smart.Turn система ЧПУ использует Слежение за контуром. При этом система ЧПУ отталкивается от Заготовка и учитывает каждый проход и каждый цикл в процессе Слежение за контуром. Таким образом, текущий контур обрабатываемой детали известен для каждого состояния в процессе обработки. На основании **отслеживаемого контура** система ЧПУ оптимизирует пути подвода и отвода и избегает холостых проходов.

Слежение за контуром производится только для токарных контуров, если была запрограммирована Заготовка. Оно выполняется также и для Вспомогат. контур.
## **Структурированная управляющая программа**

Программы smart.Turn и DIN PLUS разделены на фиксированные разделы.

Следующие разделы программы добавляются автоматически при создании новой управляющей программы:

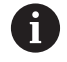

Производитель вашего станка может определить содержимое вновь создаваемых управляющих программ в шаблонах по умолчанию.

Если шаблоны отсутствуют, то система ЧПУ автоматически учитывает, помимо прочего, количество револьверов. Поэтому новая управляющая программа, если это относится к вашему станку, содержит несколько разделов**РЕВОЛЬ.ГОЛ.**.

Для станов с противошпинделем система ЧПУ автоматически добавляет раздел **ЗАЖИМНЫЕ ПРИСПОС. 2**.

- **ЗАГАЛОВОК ПРОГРАММЫ**: содержит информацию об  $\blacksquare$ используемом материале, единице измерения, а также другие организационные данные и информацию о настройках в качестве комментария
- **ЗАЖИМНЫЕ ПРИСПОС.**: описание способа зажима детали, для станков с противошпинделем, также имеется вторая строка.
- **ЗАГОТОВКА**: здесь сохраняется ЗАГОТОВКА. **The State** Программирование заготовки активирует Слежение за контуром
- **ГОТОВАЯ ДЕТАЛЬ**: здесь сохраняется ГОТОВАЯ ДЕТАЛЬ. Рекомендуется полностью описывать законченное изделие в качестве ГОТОВАЯ ДЕТАЛЬ. Юниты или циклы обработки привязываются затем с помощью **NS** и **NE** к обрабатываемой области детали
- **ОБРАБОТКА**: отдельные этапы обработки программируются  $\blacksquare$ при помощи юнитов и циклов. В программе smart.Turn в начале обработки находится стартовый юнит, а в конце завершающий юнит
- КОНЕЦ: обозначает конец управляющей программы

При необходимости, например, работы с осью С или при использовании программирования переменных, дополните остальные разделы программы.

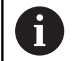

Для описания контуров заготовок и готовых деталей необходимо использовать подрежим работы **ICPредактор** (интерактивное программирование контура).

# **Пример: структурированная программа smart.Turn**

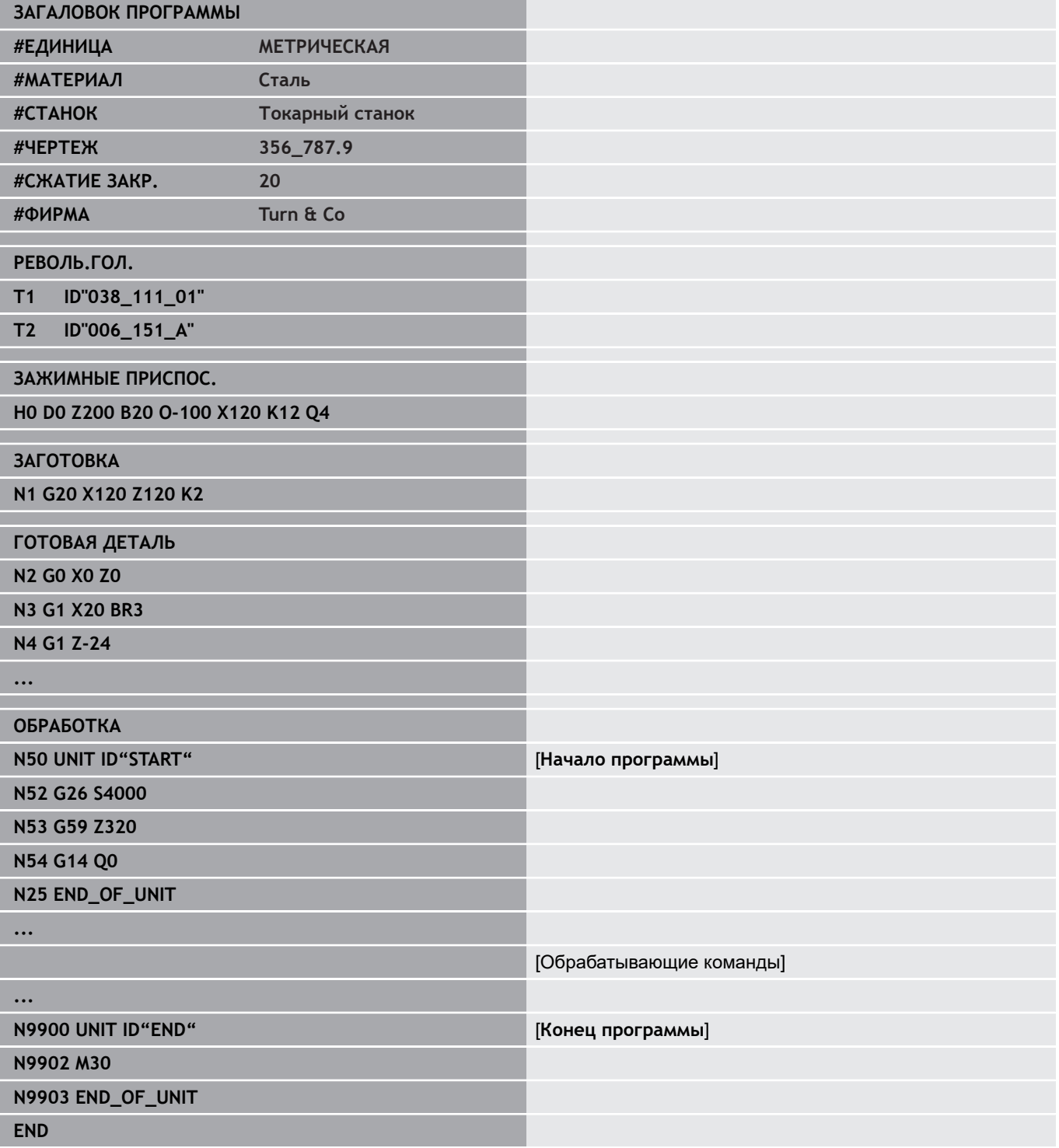

## **Линейные оси и оси вращения**

**Главные оси**: координаты осей X, Y и Z привязываются к нулевой точке обрабатываемой детали.

Ось C в качестве главной оси:

- Угловые значения относятся к **нулевой точке оси C**
- Контуры и обработки по оси С:
	- Координаты на торцовой/задней стороны задаются либо в декартовой **XK**, **YK**), либо в полярной системе координат (**X**, **C**)
	- Координаты на боковой поверхности задаются в полярной системе координат (**Z**, **C**). Вместо **C** можно использовать линейный размер **CY** (**развертка боковой поверхности** на заданном диаметре)

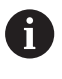

Режим работы **smart.Turn** учитывает только адресные буквы сконфигурированных осей.

## **единицы измерения**

Управляющие программы пишутся в **метрической** или **дюймовой** системе. Единицы измерения задаются в поле **единицы**.

**[Дополнительная информация:](#page-91-0)** "Раздел ЗАГАЛОВОК [ПРОГРАММЫ", Стр. 92](#page-91-0)

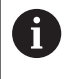

Если единицы измерения однажды заданы, то изменить их уже нельзя.

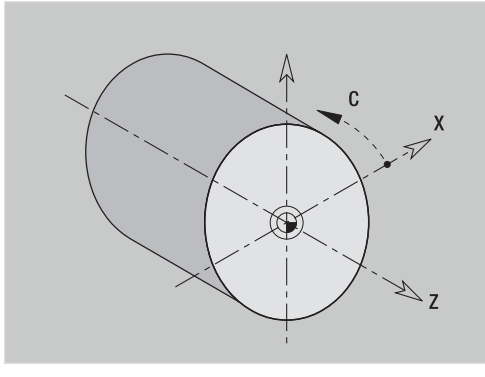

# **Элементы DIN программ**

Управляющая программа состоит из следующих элементов:

- Имя программы
- $\overline{\phantom{a}}$ Обозначений программных разделов
- Юнитов  $\blacksquare$
- Кадров управления
- $\blacksquare$ Команды структурирования программы
- $\blacksquare$ Кадров комментария

## **Имя программы**

**Имя программы** начинается с цифры или буквы, далее следует до 40 символов или окончание **.nc** для главной программы и **.ncs** для подпрограммы.

Для имен программы разрешены все ASCII-символы за исключением:

**~ \* ? < > | / \ : " % #**

Данные символы имеют специальное значение:

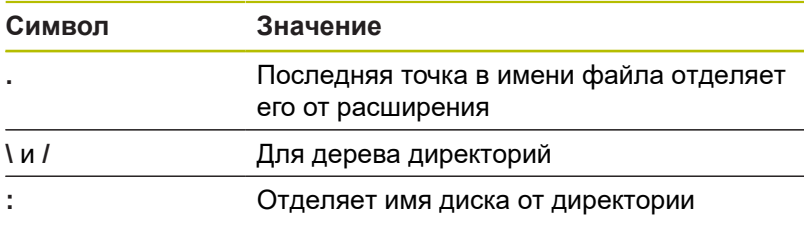

## **Идентификаторы разделов программы**

При создании новой программы ЧПУ идентификаторы разделов уже внесены. В зависимости от постановки задачи добавляются или удаляются уже внесенные дополнительные идентификаторы. Управляющая программа должна содержать как минимум идентификаторы разделов **ОБРАБОТКА** и **КОНЕЦ**.

A

Если вы создали управляющую программу вне станка или отредактировали в режиме ввода **Редактор текста (знаками)**, то из-за опечаток могут возникнуть неизвестные слова, например, **THN** вместо того **THEN**.

В ЧПУ-режиме редактора, система ЧПУ проверяет слова DIN PLUS и информацию в заголовке программы. Редактор выделяет строки с неизвестными словами пурпурным цветом. Если вы попробуете смоделировать или отработать такую управляющую программу, то система ЧПУ покажет ошибку.

## **ЮНИТЫ**

**Юнит (UNIT)** начинается с этого ключевого слова, далее следует идентификатор этого юнита **Unit (ID"G...")**. В последующих строках следуют **G**-, **M**- и **T**-функции этого блока обработки. Юнит заканчивается **END\_OF\_UNIT**, за которым следует контрольная цифра.

## **Кадры управляющей программы**

Начинаются с буквы **N**, за которой следует номер кадра (до 5 цифр). Номера кадров не оказывают влияния на отработку программы. Они служат для обозначения NC-кадра. Кадры разделов **ЗАГАЛОВОК ПРОГРАММЫ** и **РЕВОЛЬ.ГОЛ.** или **МАГАЗИН** не входят в организацию номеров кадров редактора.

## **Команды структурирования программы**

**Разветвления программы, повторения частей программы и подпрограммы** используются для структурирования программы (пример: обработка начала/конца прутка и т. д.).

**Ввод и вывод данных**: ввод данных влияет на выполнение управляющей программы. С помощью вывода данных выводится информация для оператора станка. Пример: оператору станка дается команда проверить точки измерения и актуализировать значения коррекции.

**Уровень выделения** влияет на выполнение отдельных управляющих кадров.

С помощью **идентификатора суппорта** управляющие кадры привязываются к одному суппорту для станков с несколькими суппортами.

## **Комментарии**

**Комментарии** заключены в **[...]**. Они находятся или в конце кадра УП, или только в одном кадре УП. Комбинация клавиш **CTRL** + **K** преобразует существующий кадр в комментарий (и наоборот).

## **Создать новую управляющую программу**

Для создания новой управляющей программы необходимо действовать следующим образом:

- $\hat{\mathcal{D}}$
- Выбрать режим работы **smart.Turn**
- 
- Выберите пункт меню **Прог**

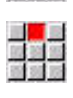

- Выбрать пункт меню **Новый**
- Выберите пункт меню **Новая DIN PLUS программа Ctrl+N**
- Система ЧПУ откроет диалоговое окно **Сохранить под**.
- Ввести имя программы
- Нажмите программную клавишу **Запомнить**
- Система ЧПУ откроет диалоговое окно **Загал.программы (кор.)**
- Определить при необходимости заголовок программы
- Нажать программную клавишу **OK**

OK

Запомнить

HEIDENHAIN | Руководство пользователя Программирование smart.Turn и DIN | 12/2020 **77**

# **3.2 Основы редактора smart.Turn**

# **Структура меню**

В режиме работы **smart.Turn** доступны следующие режимы редактирования:

- Программирование юнитов (стандартно)
- **ДИН/ИСО режим** (DIN PLUS и DIN 66025)  $\mathcal{L}_{\mathcal{A}}$

На рисунке справа представлена структура меню режима работы **smart.Turn**. Многие пункты меню используются в обоих режимах. В области программирования геометрии и обработки меню различаются. Вместо пунктов меню **ICP** и **Units»** в режиме **ДИН/ИСО режим** отображаются пункты меню **Geo»** (геометрия) и **Bea»** (обработка). Переключение режимов редактирования выполняется с помощью программируемой клавиши.

дин/исо режим

Переключение между режимами **Юнит** и **ДИН/ИСО режим**

Для особых случаев существует переключение в режим текстового редактора, чтобы редактировать символы без проверки синтаксиса. Настройка выполняется в пункте меню **Конф. Режим ввода**.

- Описание функций Вы найдёте в следующих главах:
- **Функции ICP Дополнительная информация:** руководство пользователя
- Юниты для токарной обработки и обработки по оси С: **[Дополнительная информация:](#page-106-0)** "Юниты smart.Turn (опция [#9\)", Стр. 107](#page-106-0)
- Юниты для обработки с осью Y **[Дополнительная информация:](#page-248-0)** "Юниты smart.Turn для оси [Y \(опция #9 и опция #70\)", Стр. 249](#page-248-0)
- **G**-функции для токарной обработки и обработки с осью С (геометрия и обработка) **[Дополнительная информация:](#page-288-0)** "DIN программирование", [Стр. 289](#page-288-0)
- **G**-функции для обработки с осью Y (геометрия и обработка) **[Дополнительная информация:](#page-658-0)** "Программирование DIN [для оси Y \(опция #70\)", Стр. 659](#page-658-0)

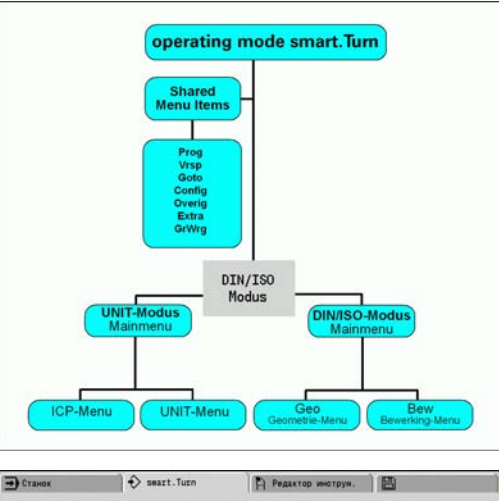

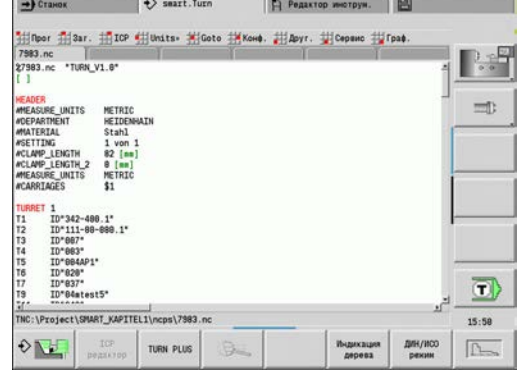

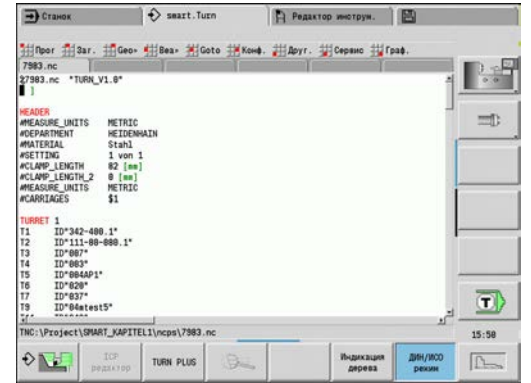

## **Параллельное редактирование**

В режиме работы **smart.Turn** одновременно можно открыть до шести управляющих программ. Редактор показывает имя открытой программы в строке закладок. Если управляющая программа была изменена, в редакторе ее имя отмечено красным шрифтом.

Программирование в режиме работы **smart.Turn** может осуществляться во время того, как станок отрабатывает программу в автоматическом режиме.

Ŧ

Режим работы **smart.Turn** сохраняет все открытые программы при каждой смене режима работы

Работающая в автоматическом режиме программа блокируется для редактирования

## **Структура экрана**

- 1 Строка меню
- 2 Строка управляющих программ с именами загруженных управляющих программ. Выбранная программа выделена
- 3 Окно программы
- 4 Отображение контура или большое окно программы
- 5 Программируемая клавиша
- 6 Строка состояния

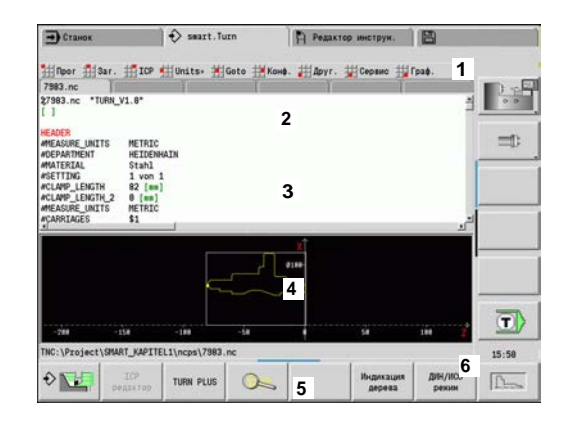

# **Выбор функций редактора**

Функции режима работы **smart.Turn** распределены между **главным меню** и **подменю**.

Вы можете попасть в подменю:

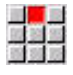

 $\mathbf{F}$ 

- с помощью выбора соответствующего пункта меню
- с помощью установки курсора на разделе программы

## Вы попадаете в меню высшего уровня:

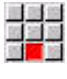

- с помощью нажатия на данный пункт меню
- $ESC$
- или с помощью нажатия клавиши **ESC**

**Программные клавиши**: программные клавиши предназначены для быстрого перехода в смежные режимы работы, переключения окон редактирования или вида отображения программ и активации графики.

#### **Программные клавиши при активном окне программы**

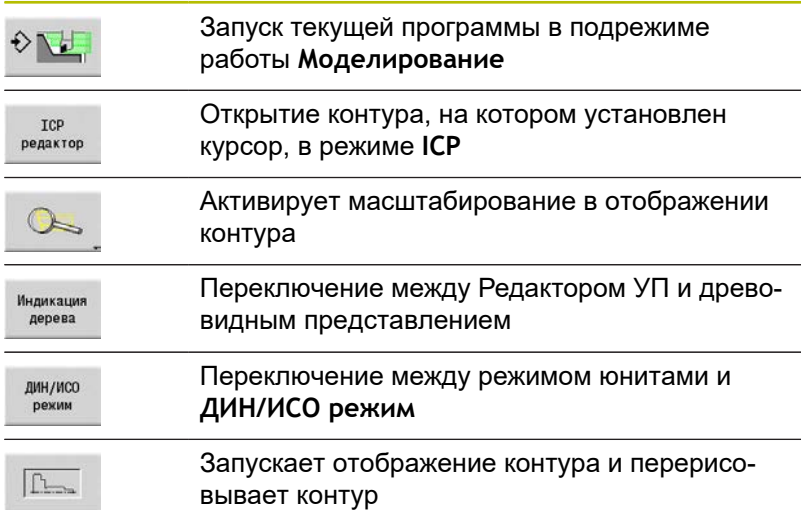

# **Редактирование в активном древовидном представлении**

A

- Для открытия разделов программы используйте клавишу курсора вправо
- Установите курсор на строке программы, которую Вы хотите изменить, и повторно нажмите правую клавишу курсора
- Система ЧПУ переключит на Редактор ЧПУ.
- Выполните желаемые изменения
- Вернитесь к древовидному представлению и закройте раздел программы, используя клавишу курсора влево

В разделе **ОБРАБОТКА** настройте древовидное представление по вашему усмотрению, например, объединяя несколько юнитов в один блок. Определите эту новую блочную область, задавая в начале требуемого раздела программы DIN PLUSслово **BLOCKSTART** и в конце DIN PLUS-слово **BLOCKEND**. DIN PLUS слова можно найти в меню **Сервис**, в пункте меню **DIN PLUS слово…**.

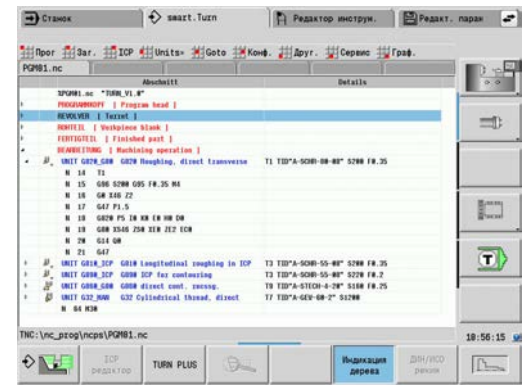

## **Общие используемые пункты меню**

Описанные далее пункты меню используются как в режиме работы **smart.Turn**, так и в режиме работы **ДИН/ИСО режим**.

## **Пункт меню Прог**

Пункт меню **Прог** (управление программами) содержит следующие функции для главных и вспомогательных управляющих программ:

- $\blacksquare$ **Открыть...**: загрузка имеющейся управляющей программы
- **Новый**: создает новую управляющую программу или **Автоматические задания**
- **Закрыть**: закрывает выбранную управляющую программу
- **Закрыть все**: закрывает все открытые управляющие программы
- **Запомнить**: сохраняет выбранную управляющую программу
- × **Сохранить под…**: сохраняет выбранную управляющую программу под новым именем
- Быстрое открытие последних четырех программ ×

При открытии и при создании новой управляющей программы панель программных клавиш переключается на функции сортировки и организации.

**[Дополнительная информация:](#page-87-0)** "Сортировка, организация [файлов", Стр. 88](#page-87-0)

## **Пункт меню Заг.**

Пункт меню **Заг.** (заголовок программы) содержит функции для обработки заголовка программы и списка инструментов.

- **Загаловок программы**: редактирование заголовка программы
- **Перейти к списку револьвера** (**Иди к списку инструментов**): устанавливает курсор на раздел **РЕВОЛЬ.ГОЛ.**
- **Настроить список револьвера** (**Наладка списка инструментов**): активирует функцию создания списка револьвера **[Дополнительная информация:](#page-100-0)** "Настроить список [револьвера", Стр. 101](#page-100-0)
- **Перейдите к магазину инструментов**: устанавливает курсор на раздел **МАГАЗИН** (зависит от станка)
- **Настроить список магазина**: активирует функцию создания списка магазина (зависит от станка)
- **Перейдите к зажимным приспособлениям**: устанавливает курсор на раздел **ЗАЖИМНЫЕ ПРИСПОС.**.
- i. **Вставить зажимн.приспос.**: описать способ зажатия
- $\overline{\phantom{a}}$ **Перейти к ручному инстр.**: устанавливает курсор на раздел **РУЧНОЙ ИНСТРУМЕНТ**

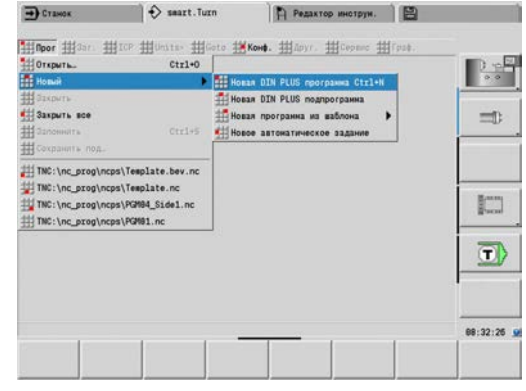

## **Пункт меню ICP**

Пункт меню **ICP** (интерактивное программирование контура) содержит следующие функции.

- **Изменить контур**: изменить текущий контур (на позиции курсора)
- **Заготовка**: редактировать описание заготовки
- **Готовая деталь**: редактировать описание готовой детали Ē.
- $\blacksquare$ **новая вспом.загот.**: создать новую вспомогательную заготовку
- **новый вспом.контур**: создать новый вспомогательный контур
- $\blacksquare$ **Ось С**: создание шаблонов и контуров фрезерования на торцевой и боковой поверхности
- **Ось Y**: создание шаблонов и контуров фрезерования в плоскостях XY и YZ
- **Добавить контур**: вставить сохраненный контур заготовки  $\blacksquare$ и контур готовой детали (активно, если контур уже был сохранен в подрежиме **Моделирование**)

## **Пункт меню Goto**

Пункт меню **Goto** содержит следующие функции перехода и поиска:

- Адрес перехода редактор позиционирует курсор на выбранный адрес перехода:
	- **в начале**
	- **К списку револьвера** (**в таблицу инструментов**)
	- **к готовой детали**
	- **к обработке**
	- **в конце**
- **Функции поиска** 
	- Поиск номера кадра... Ctrl+G: ввести номер кадра. Редактор переходит к этому номеру кадра, если он существует
	- **ЮНИТ искать… Ctrl+U**: редактор открывает список имеющихся в управляющей программе юнитов. Выберите требуемый юнит
	- **NC-слово искать... Ctrl+F**: редактор открывает диалоговый режим для ввода искомого управляющего слова. С помощью программируемых клавиш можно выполнять поиск вперед и назад
	- **Поиск контура…**: редактор открывает список имеющихся в управляющей программе контуров. Выбрать требуемый контур

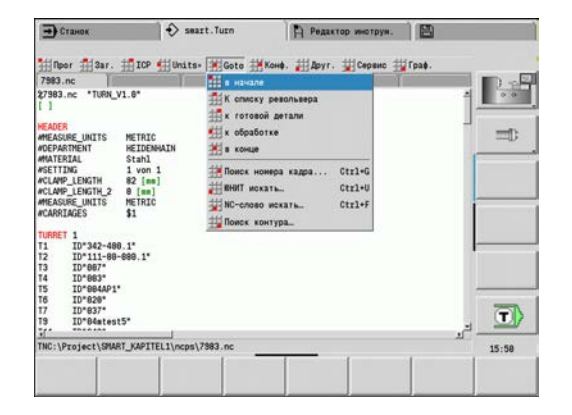

## **Пункт меню Конф.**

Пункт меню **Конф.** (конфигурация) содержит следующие функции.

- **Настройки индикации...** Открывает диалоговое окно со следующими настройками:
	- **цветное отображение техн.**: редактор выделяет технологические величины **T**, **S**, **F** и **M** фиолетовым
	- **цветное отображ. FMAX**: редактор выделяет команду **G0** коричневым
	- **Размер шрифта**: постоянная установка размера шрифта в Редакторе программы, по умолчанию отмечено **\***
	- **Размер шрифта древ. вида**: постоянная установка размера шрифта в древовидном представлении управляющей программы, по умолчанию отмечено **\***
- **Шрифт поменьше**: уменьшает размер шрифта в Редакторе программы, изменяет настройки отображения
- **Шрифт побольше**: увеличивает размер шрифта в Редакторе программы, изменяет настройки отображения
- **Режим ввода**: задание режима  $\Box$  .
	- **NC-редактор (словами)**: редактор работает в режиме NC c проверкой синтаксиса
	- **Редактор текста (знаками)**: редактор работает с символами без проверки синтаксиса

Если вы создали управляющую программу вне станка или отредактировали в режиме ввода **Редактор текста (знаками)**, то из-за опечаток могут возникнуть неизвестные слова, например, **THN** вместо того **THEN**.

В ЧПУ-режиме редактора, система ЧПУ проверяет слова DIN PLUS и информацию в заголовке программы. Редактор выделяет строки с неизвестными словами пурпурным цветом. Если вы попробуете смоделировать или отработать такую управляющую программу, то система ЧПУ покажет ошибку.

**Настройки**

A

- **Запомнить**: редактор сохраняет открытые программы и соответствующее положение курсора
- **Загр.посл.запис.в память** настройки: редактор восстанавливает сохраненное состояние
- **Технолог. данные**: запускает подрежим **Редактор технол.**

## **Пункт меню Друг.**

Пункт меню **Друг.** (прочее) содержит следующие функции.

- **Форматировать программу** Система ЧПУ проверяет управляющую программу и выполняет следующие функции:
	- Добавляет отсутствующие номера кадров
	- Заново нумерует кадры программы
	- Добавляет недостающие отступы
	- Отображает сообщения об ошибке при обнаружении синтаксических ошибок

Синтаксические ошибки вы должны исправить вручную. Чтобы проверить свои изменения, вы должны снова использовать функцию **Форматировать программу**.

- Ī. **Help**: Система ЧПУ запускает TURNguide.
- $\blacksquare$ **Вставить кадр**:

f

- **без номера кадра Alt-N**: редактор вставляет в позиции курсора пустую строку
- **с номером кадра Встав**: редактор вставляет в позиции курсора пустую строку с номером кадра Другой вариант: при нажатии клавиши **INS** редактор вставляет кадр с номером
- **Комментарий в конце строки**: редактор вставляет в позиции курсора комментарий в конце строки
- **Изменить слово Enter**: можно изменить управляющее слово, на котором стоит курсор
- **Удалить слово Del**: редактор удаляет управляющий параметр, на котором стоит курсор
- **ЮНИТ разъединить**: установите курсор на первой строке юнита, перед тем выберите этот пункт меню. Редактор удалит скобки юнита. Диалоговый режим юнита будет больше недоступен для этого блока обработки, но его можно свободно редактировать
- **Нумерирование кадров…**: для нумерации кадров важны **номер начального кадра** и **шаг нумерации**. Первый NC-кадр получает стартовый номер кадра, для каждого следующего кадра шаг нумерации прибавляется. Настройка начального номера кадра и величины шага привязаны к управляющей программе
- **Поставить/снять комментарий строки Ctrl+K**: кадр УП или юнит, на который указывает курсор, может быть скрыт. Система ЧПУ пропустит строки, которые выделены комментарием.

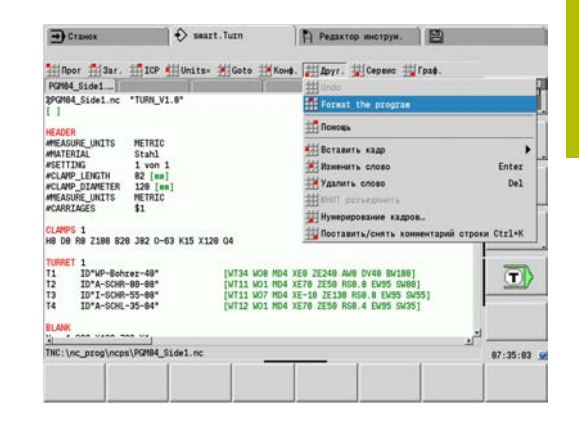

## **Пункт меню Сервис**

Пункт меню **Сервис** содержит следующие функции.

- **DIN PLUS слово...**: редактор открывает окно выбора со всеми **DIN PLUS-словами** в алфавитном порядке. Выберите необходимое указание для структуры программы или команду ввода/вывода. Редактор вставит **DIN PLUS-слово** в позиции курсора
- **Строка комментария…**: вставляет комментарий выше позиции курсора
- **Определение констант…**: вставляет выражение выше позиции курсора. Если **слово DIN PLUS CONST** еще отсутствует, оно также будет добавлено
- **Присваив. переменных…**: вставляет присвоение переменной
- i. **L-вызов внешний** (подпрограмма в отдельном файле): редактор открывает окно выбора файла для подпрограмм. Выберите подпрограмму и заполните диалог подпрограммы. Система ЧПУ производит поиск подпрограмм в последовательности: текущий проект, папка по умолчанию, а затем папка производителя станка
- **L-вызов внутренний...** (подпрограмма входит в главную программу): редактор открывает диалоговое окно подпрограммы
- **Блок** функции. Пункт меню содержит функции для маркировки, копирования и удаления участков программы
	- **Маркировка вкл/выкл**: активирует/деактивирует режим маркировки при перемещении курсора
	- **Отменить маркировку**: после вызова этого пункта меню выделение части программы отменяется
	- **Вырезание Ctrl+X**: удаляет выделенную часть программы и копирует ее в буфер обмена
	- **Kопировать Ctrl+C**: копирует выделенную часть программы в буфер обмена
	- **Вставить Ctrl+V**: вставляет содержимое буфера обмена в позиции курсора. Если часть программы выделена, то она заменяется содержимым буфера обмена

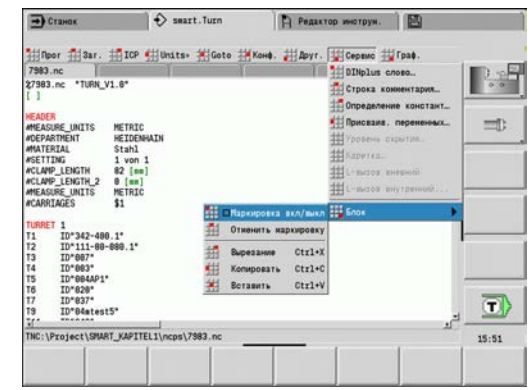

## **Пункт меню Граф.**

Пункт меню **Граф.** содержит следующие функции.

- **Графика ВКЛ**: активация или обновление отображаемого контура. В качестве альтернативы используется программируемая клавиша
- **Графика ВЫКЛ**: закрывает окно графики
- $\blacksquare$ **Автоматическая графика**: окно графики активируется, если курсор находится на описании контура
- **Окно…**: настройка окна графики. В процессе редактирования система ЧПУ отображает программируемые контуры максимум в четырех окнах. Настроить требуемые окна
- **Люпу включить**: активирует масштабирование. В качестве альтернативы используется программируемая клавиша

## Окно графики:

- Цвета при отображении контура:
	- Белый: **Заготовка** и **Вспомог.заготовка**
	- Желтый: **Готовая деталь**
	- Синий: **Вспомогат. контур**
	- Красный: элемент контура в актуальной позиции курсора. Вершина стрелки указывает направление определения
- При программировании циклов обработки можно использовать отображаемый контур для определения опорных кадров
- С помощью функций масштабирования можно увеличить, уменьшить и переместить фрагмент
- Если вы работаете с несколькими группами контуров, то система ЧПУ отобразит слева вверху в окне графики номер группы контуров
- $\mathbf i$
- Дополнения/изменения контуров учитываются лишь при повторном нажатии **Граф.**
- Условием для отображения контура являются однозначные номера NC-кадров

#### **Программные клавиши при активном окне программы**

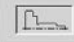

 $\mathbf{H}$ 

вывает контур Открывает меню программных клавиш

масштабирования и отображает рамку масштабирования

Запускает отображение контура и перерисо-

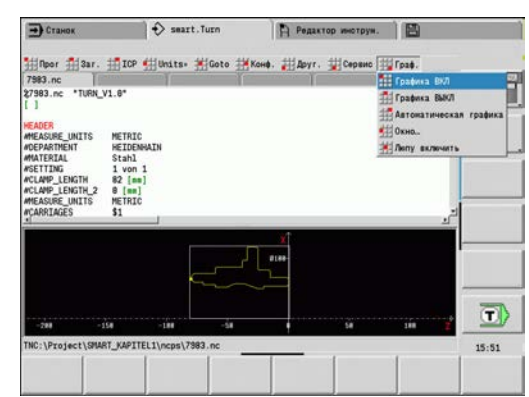

## <span id="page-87-0"></span>**Сортировка, организация файлов**

При открытии и при создании новой управляющей программы строка программируемых клавиш переключается на функции сортировки и организации. Выбрать с помощью программируемых клавиш порядок, в котором отображаются программы или использовать функции для копирования, удаления и т.д.

## **Программные клавиши управления файлами**

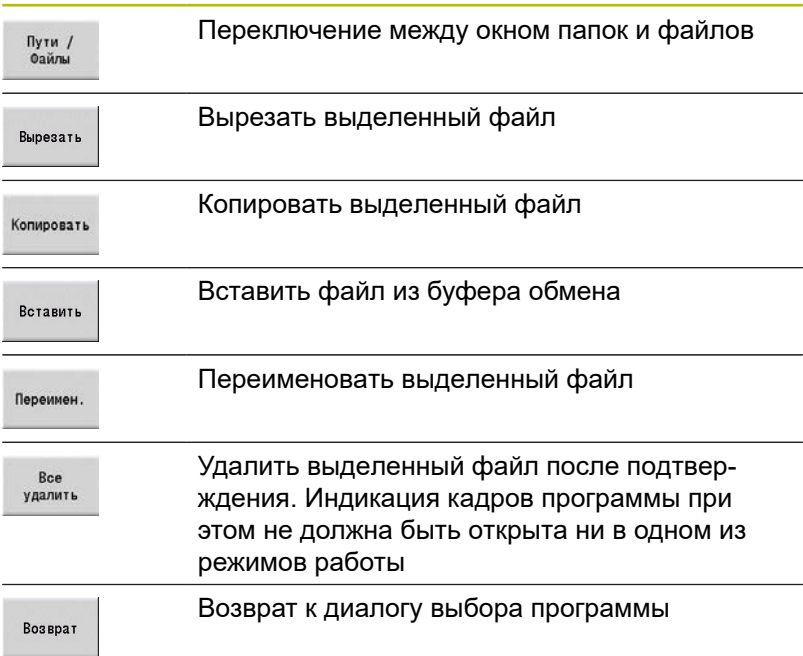

#### **Другие программные клавиши**

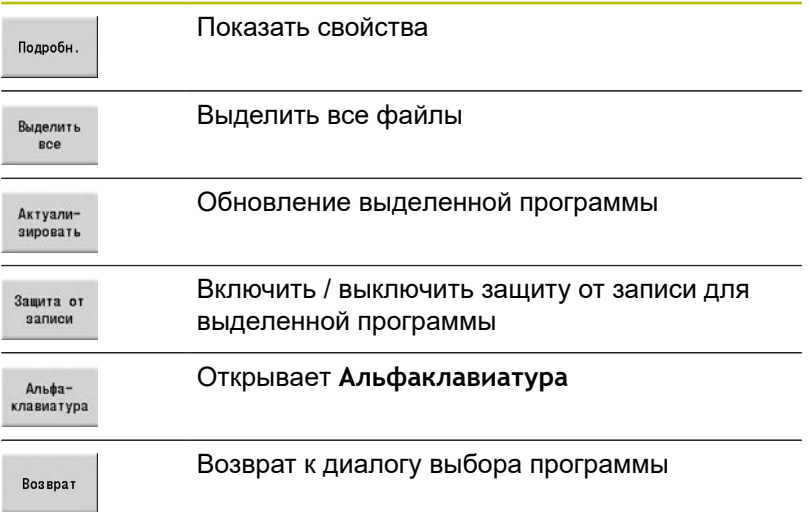

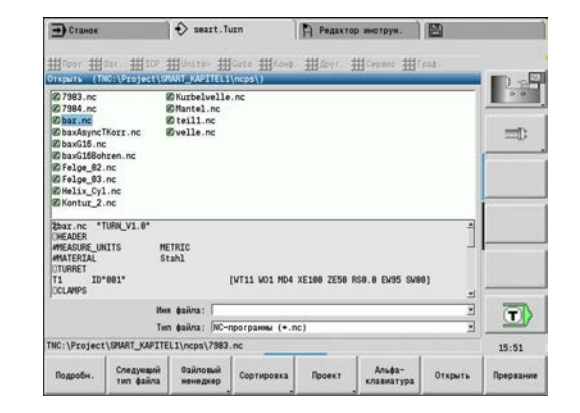

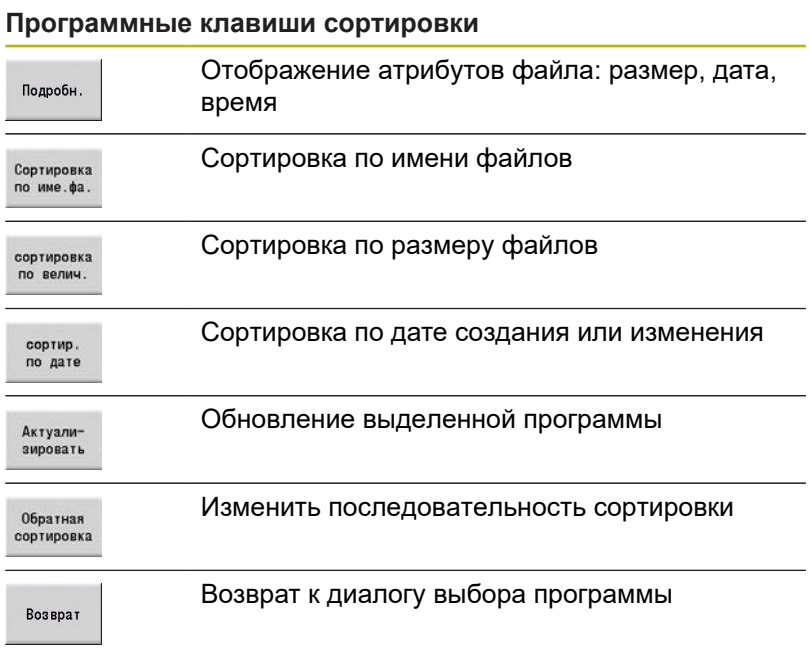

# **3.3 Идентификатор раздела программы**

Вновь созданная NC-программа уже содержит идентификаторы разделов. В зависимости от постановки задачи можно добавлять дополнительные или удалять существующие идентификаторы. Управляющая программа должна содержать как минимум идентификаторы разделов **ОБРАБОТКА** и **КОНЕЦ**.

Другие идентификаторы раздела программы вы найдёте в меню выбора **DIN PLUS слово…** (пункт меню **Сервис** > **DIN PLUS слово…**). Система ЧПУ вносит идентификатор раздела на правильную или на актуальную позицию. Идентификаторы раздела будут на немецком при немецком языке диалога. Все другие языки используют английские идентификаторы разделов.

> Если вы создали управляющую программу вне станка или отредактировали в режиме ввода **Редактор текста (знаками)**, то из-за опечаток могут возникнуть неизвестные слова, например, **THN** вместо того **THEN**.

В ЧПУ-режиме редактора, система ЧПУ проверяет слова DIN PLUS и информацию в заголовке программы. Редактор выделяет строки с неизвестными словами пурпурным цветом. Если вы попробуете смоделировать или отработать такую управляющую программу, то система ЧПУ покажет ошибку.

## **Пример: идентификаторы разделов программы**

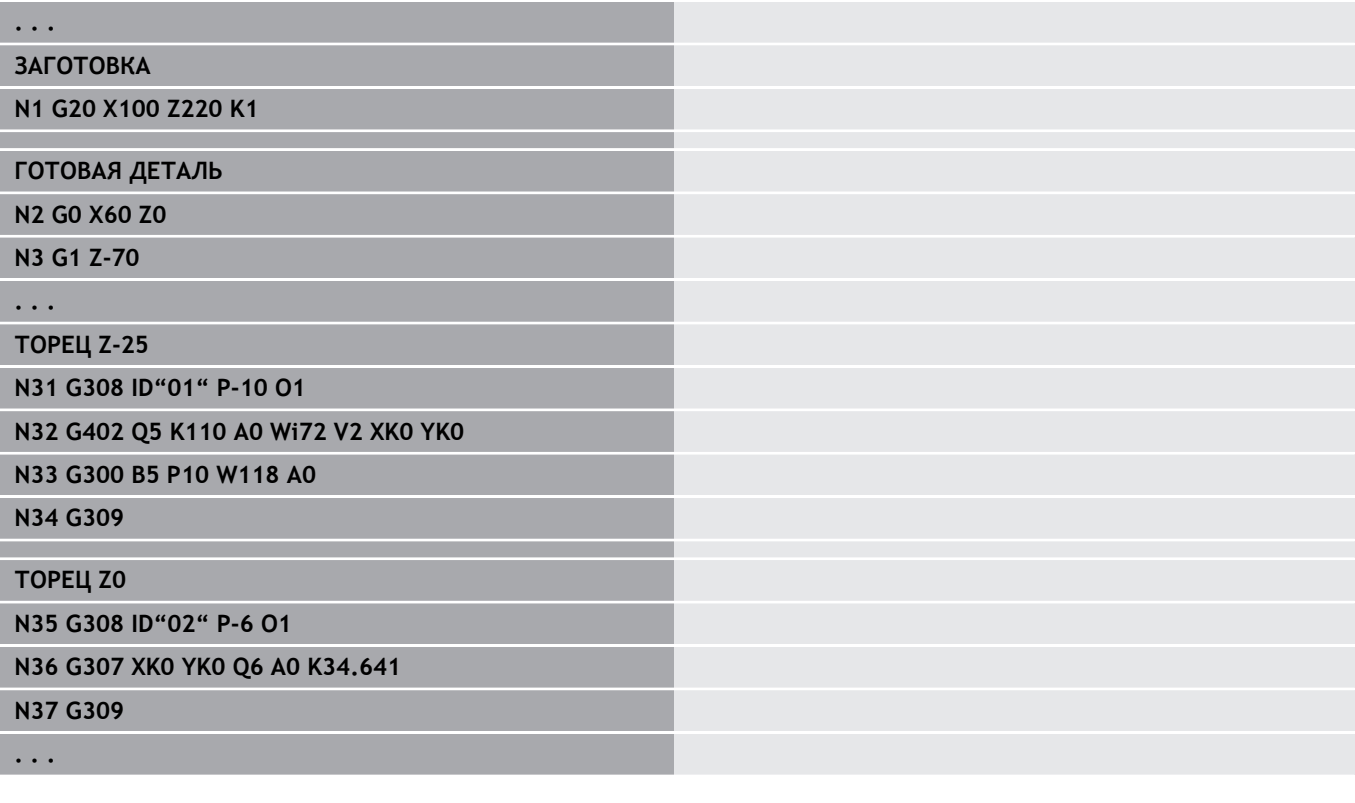

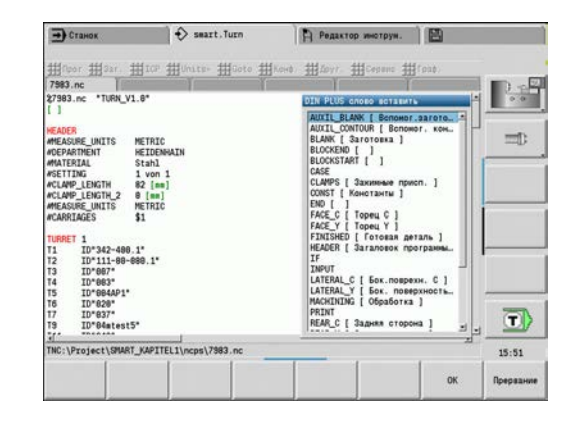

A

## **Обзор идентификаторов разделов программ**

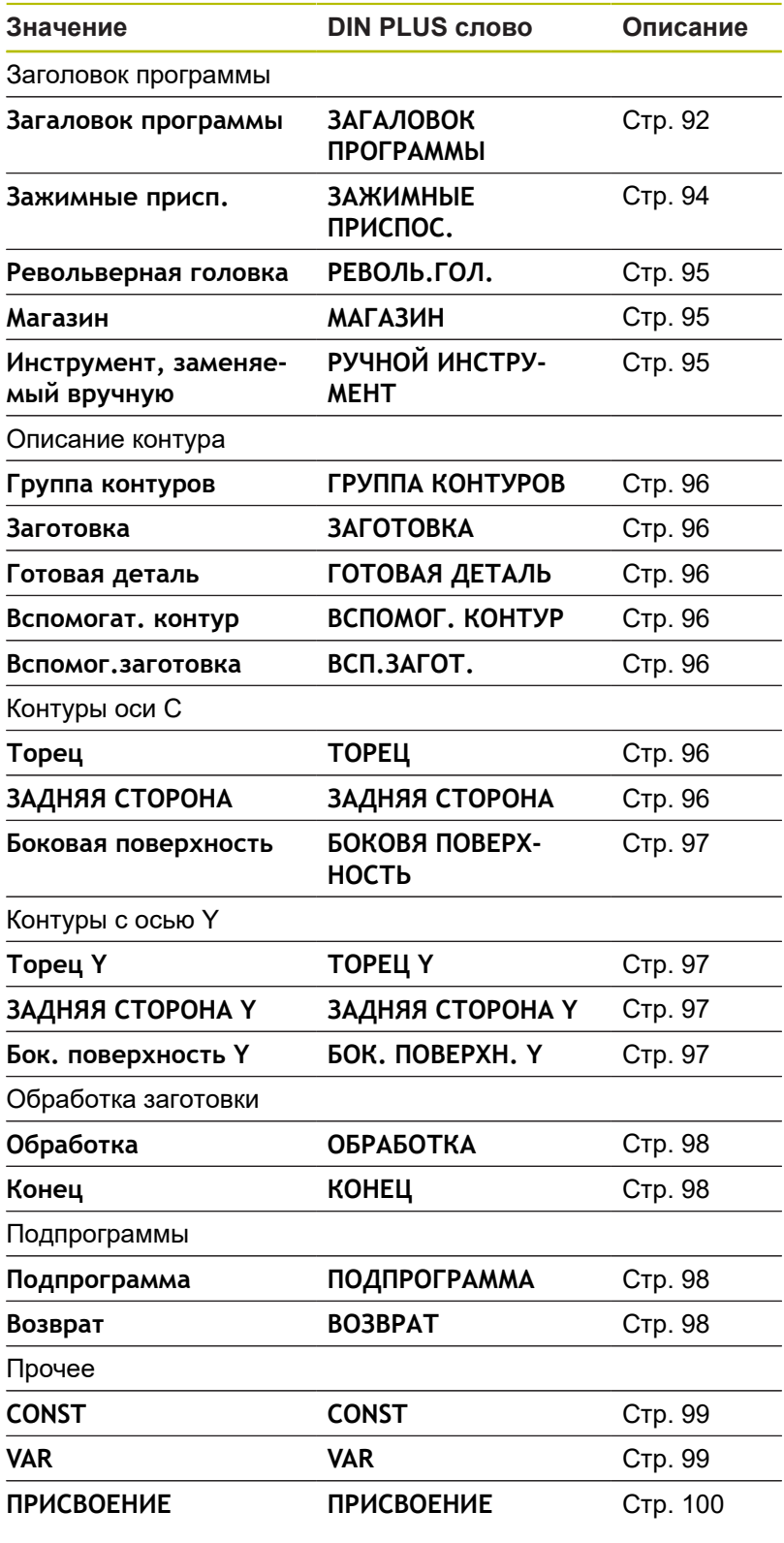

0

Если имеется несколько независимых описаний контуров для сверлильной и фрезерной обработки, идентификатор раздела (**ТОРЕЦ**, **БОКОВАЯ ПОВЕР.**, и т. д.) используется многократно.

# <span id="page-91-0"></span>**Раздел ЗАГАЛОВОК ПРОГРАММЫ**

## Инструкции и информация в **ЗАГАЛОВОК ПРОГРАММЫ**:

- **Единица**:
	- Установите метрическую или дюймовую систему измерения
	- Ввод отсутствует: используются заданные в машинных параметрах единицы измерения
- п Другие поля содержат **информацию о наладке** и **организационную информацию**, которая не влияет на выполнение программы

В управляющей программе информация в заголовке программы отмечена символом **#**.

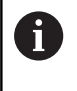

**Единица** может быть выбрана только при создании новой управляющей программы. Дальнейшие изменения невозможны.

## **Показать переменные**

Для того чтобы открыть отображение переменных в **ЗАГАЛОВОК ПРОГРАММЫ**, выполните следующее:

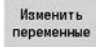

- Нажмите программную клавишу **Показать переменные**
- Система ЧПУ откроет форму **Настройка индикации текущих значений переменных**.

Вы можете определить до 20 переменных. В подрежимах работы **Отраб. программы** и **Моделирование** настраивается, будут ли переменные отображаться при выполнении программы.

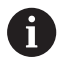

Используются исключительно #g-переменные:

- #g1 по #g299 для свободного применения пользователями
- #g5xx зарезервирована для производителя станка
- $\blacksquare$  #g810 по #g815 используются в циклах измерения
- #g950 по #g955 для структурного программирования

Для каждой переменной задается следующее:

- **Переменная** номер переменной
- Ľ, **стд.знач.** - значение инициализации
- $\blacksquare$ **Описание** - текст, с помощью которого переменная отображается или запрашивается при выполнении программы или при моделировании (макс. 20 символов)

 $\mathbf{i}$ 

В настоящий момент времени поддерживаются только глобальные переменные.

**[Дополнительная информация:](#page-540-0)** "Типы переменных", [Стр. 541](#page-540-0)

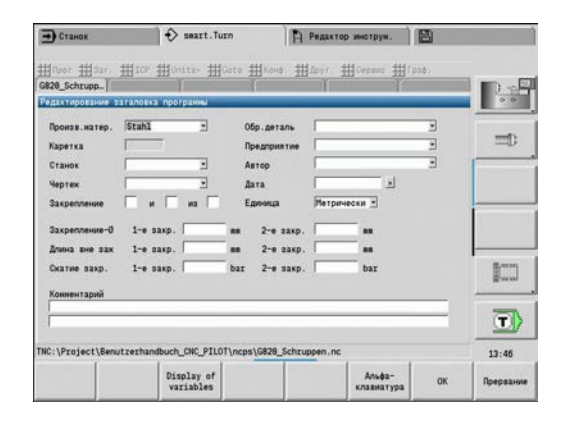

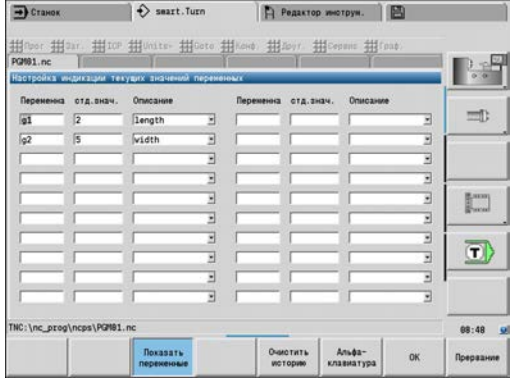

## **Очистить историю**

При открытом **ЗАГАЛОВОК ПРОГРАММЫ** есть доступ к программируемой клавише **Очистить историю**.

При нажатии на программируемую клавишу **Очистить историю** все записи в выпадающем меню будут удалены. Текущая запись сохраняется.

Следующие записи будут удалены:

- Станок
- Чертеж
- Обр.деталь
- Предприятие
- Автор
- Описание переменных

# <span id="page-93-0"></span>**Раздел ЗАЖИМНЫЕ ПРИСПОС.**

В разделе программы **ЗАЖИМНЫЕ ПРИСПОС.** следует описать, каким образом закреплена деталь. Благодаря этому зажимные приспособления могут быть отображены в режиме работы **Моделирование**. **TURN PLUS** использует информацию о зажимных приспособлениях для расчета нулевых точек и ограничений зоны резания при автоматической генерации программы.

Параметры:

- 1 **H**: **Ном.заж.патрона**
- 2 **D**: **Номер шпинделя AWG**
- 3 **R**: **Вид закрепления**
	- **0: J=Своб. длина**
	- **1: J=Фиксир. длина**
- 4 **Z**: **Торец патрона** позиция переднего торца патрона
- 5 **B**: **Реф. для кулачка патрона**
- 6 **J**: **Длина вне закрепления** свободная или зажатая длина детали (в зависимости от **Вид закрепления R**)
- 7 **O**: **Граница резания, внешняя** ограничение зоны резания для внешней обработки
- 8 **I**: **Граница резания, внутр.** ограничение зоны резания для внутренней обработки
- 9 **K**: **Перекрытие кулачок/загот.** (обратить внимание на знак числа!)
- 10 **X**: **Диаметр закрепления** заготовки
- 11 **Q**: **Форма закрепл.**
	- **4: Внешний зажим**
	- **5: Внтуренний зажим**
- 12 **V**: **Обработка вала AWG**
	- **0: Зажимной патрон** автоматические разделительные точки для максимального и минимального диаметра
	- **1: Вал/зажимной патрон** обработка также начинается от патрона
	- **2: Вал/торцовый поводок** внешний контур может быть обработан полностью
	- Если параметры **Z** и **B** не определены, то **TURN**  $\mathbf i$ **PLUS** использует в подрежиме **AWG** (автоматической генерации программы) следующие параметры станка.
		- Передний Торец патрона главного шпинделя и противошпинделя
		- Ширина кулачка на главном шпинделе и противошпинделе

**Дополнительная информация:** руководство пользователя

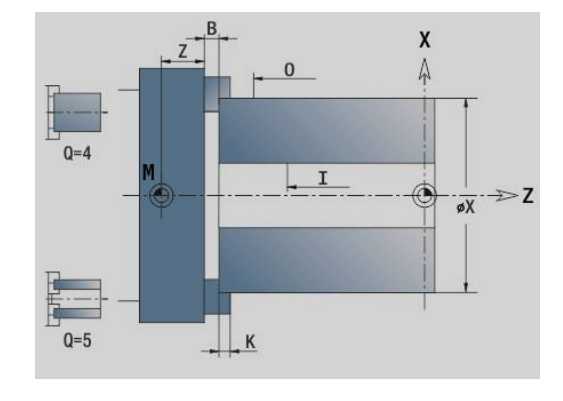

# <span id="page-94-0"></span>**Раздел РЕВОЛЬ.ГОЛ. /МАГАЗИН**

Разделы программы **РЕВОЛЬ.ГОЛ.** или **МАГАЗИН** задают наполнение инструментального суппорта. Для каждого занятого места вносится идентификационный номер инструмента. При использовании мультиинструментов в список вносится запись для каждой режущей кромки.

Если **РЕВОЛЬ.ГОЛ.** или **МАГАЗИН** не  $\mathbf{f}$ запрограммированы, используются инструменты, внесенные в список инструментов режима работы **Станок**.

#### **Пример: Таблица револьверной головки**

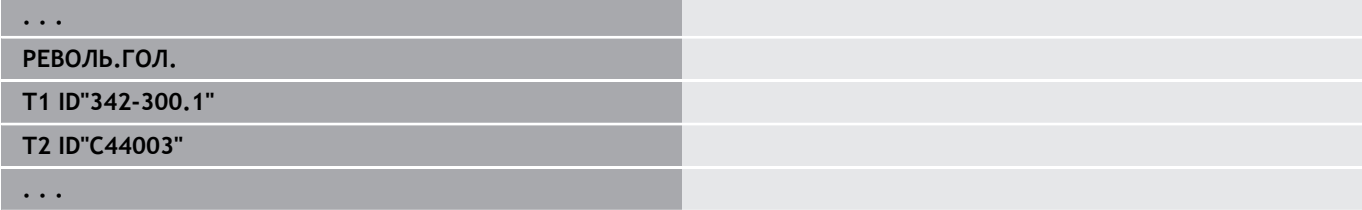

## **Пример: Таблица магазина**

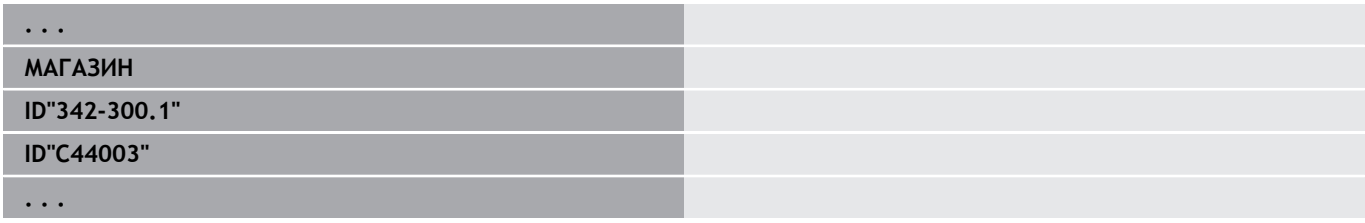

# <span id="page-94-1"></span>**Раздел РУЧНОЙ ИНСТРУМЕНТ**

Раздел программы **РУЧНОЙ ИНСТРУМЕНТ** определяет список использования инструментов и инструменты, заменяемые вручную.

Этот раздел нужен только в том случае, если на станке с быстросменным держателем MULTIFIX используется автоматическая генерация технологической карты AAG. Система ЧПУ использует для AAG эти инструменты.

Система ЧПУ проверяет при генерации управляющей программы, содержатся ли в этом списке только инструменты, заменяемые вручную, и выдается ли при необходимости сообщение об ошибке.

# <span id="page-95-0"></span>**Раздел Группа контуров**

В этом разделе программы Вы описываете положение детали в рабочей зоне станка.

Система ЧПУ поддерживает до четырех групп контуров (**Заготовка**, **Готовая деталь** и **вспомогательный контур**) в одной управляющей программе. Идентификатор **Группа контуров** инициирует описание группы контуров. **G99** назначает операции обработки к группе контуров. Параметры:

- **Q**: номер **Группа контуров**
- **X**: **Позиция контура на графике**
- Ī. **Z**: **Позиция контура на графике**
- **V**: **Положение**
	- **0**: система координат станка
	- 2: зеркально отображённая система координат (направление Z противоположное)

# <span id="page-95-1"></span>**Раздел ЗАГОТОВКА**

<span id="page-95-2"></span>Опишите контур заготовки в этом разделе программы.

# **Раздел ГОТОВАЯ ДЕТАЛЬ**

В этом разделе программы опишите контур готовой детали. После раздела **ГОТОВАЯ ДЕТАЛЬ** можно использовать дополнительные идентификаторы разделов, такие как **ТОРЕЦ**, **БОКОВАЯ ПОВЕР.** и т. д.

# <span id="page-95-4"></span>**Раздел ВСП.ЗАГОТ.**

В этом разделе программы описываются другие заготовки, на которые при необходимости можно переключиться с помощью **G702**.

# <span id="page-95-3"></span>**Раздел ВСПОМОГ. КОНТУР**

В этом разделе программы опишите вспомогательные контуры контура вращения.

# <span id="page-95-5"></span>**Раздел ТОРЕЦ, ЗАДНЯЯ СТОРОНА**

В этом разделе программы опишите контуры торца и задней стороны, которые следует обработать с помощью оси С. Идентификация раздела задает положение контура в направлении Z.

Параметры:

**Z**: **Положение** контура торцовой или задней стороны

# <span id="page-96-0"></span>**Раздел БОКОВАЯ ПОВЕР.**

В этом разделе программы опишите контуры боковой поверхности, которые следует обработать с осью С. Идентификация раздела задает положение контура в направлении X.

Параметры:

<span id="page-96-1"></span>**X**: **Эталонный диаметр** контура боковой поверхности

# **Раздел ТОРЕЦ Y, ЗАДНЯЯ СТОРОНА Y**

Для токарных станков с осью Y идентификаторы раздела обозначают плоскость XY (**G17**) и положение контура в направлении Z. **Угол шпинделя** (**C**) определяет положение шпинделя.

Параметры:

- **X**: **Диаметр ограничения** диаметр поверхности для ограничения зоны резания
- **Z**: **Эталонный размер** или **Позиция** положение базовой плоскости (по умолчанию: 0)
- <span id="page-96-2"></span>**C**: **Угол шпинделя** или **Угол** (по умолчанию: 0)  $\blacksquare$

# **Раздел БОК. ПОВЕРХН. Y**

Идентификатор раздела обозначает плоскость YZ (**G19**) и определяет наклоненную плоскость у станков с осью В.

**Без наклоненной плоскости**: опорный диаметр определяет положение контура в направлении Х, угол оси С - положение на заготовке.

Параметры:

- **X**: **Эталонный диаметр**
- **C**: **Угол оси С** задает положение шпинделя  $\blacksquare$

**С поворачивающейся плоскостью**: **БОК. ПОВЕРХН. Y** дополнительно выполняет следующие преобразования и вращения для поворачивающейся плоскости.

- Смещает систему координат в положение **I**, **K**
- $\mathbf{r}$ Поворачивает систему координат на **Угол плоскости B**; **Реф. плоскости по X**, **Реф. плоскости по Z**: **I**, **K**
- **Н=0**: смещение системы координат на **–I**. Система координат смещается "назад".

Параметры:

- **X**: **Эталонный диаметр**
- $\blacksquare$ **C**: **Угол оси С** — задает положение шпинделя
- $\blacksquare$ **B**: **Угол плоскости** (привязка: положительное направление оси Z)
- **I**: **Реф. плоскости по X** (размер диаметра)
- i. **K**: **Реф. плоскости по Z**
- $\blacksquare$ **H**: **Aвтомат. смещение** — автоматическое смещение системы координат (по умолчанию: 0)
	- 0: Смещение на -I вращающаяся система координат будет смещена на **-I**
	- 1: Без смещения система координат не смещается

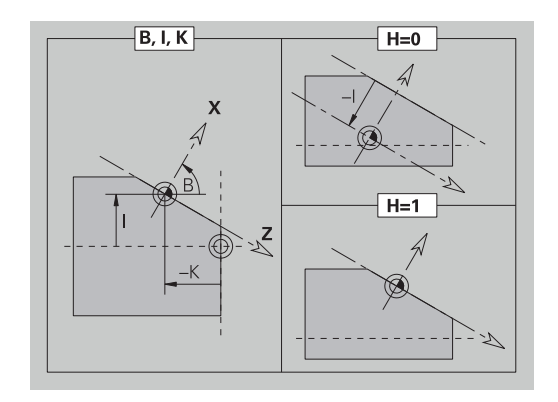

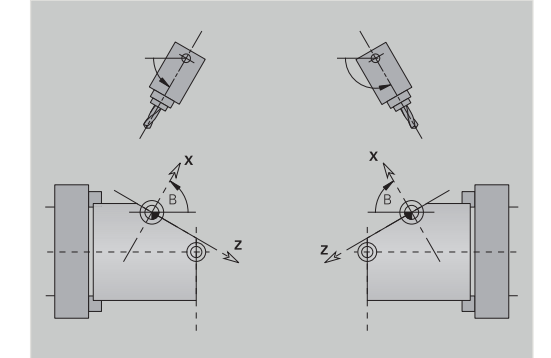

**Смещение системы координат назад**: система ЧПУ вычисляет опорный диаметр для ограничения резания. Дополнительно он служит эталоном для глубины, которая программируется для траекторий фрезерования и отверстий.

Поскольку **Эталонный диаметр** привязан к текущей нулевой точке, при работе на поворачивающейся плоскости рекомендуется смещать вращающуюся систему координат на значение **–I** назад. Если ограничение резания не требуется, например при сверлении, перемещение системы координат (**H = 1**) может быть отключено и установлен **Эталонный диаметр** = 0.

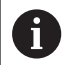

## Учитывайте:

- В наклоненной системе координат Х является осью врезания. Координаты Х задаются как координаты диаметра
- Зеркальное отражение системы координат не оказывает влияния на ось отсчета угла поворота (угол оси В при вызове инструмента).

## **Пример: БОК. ПОВЕРХН. Y**

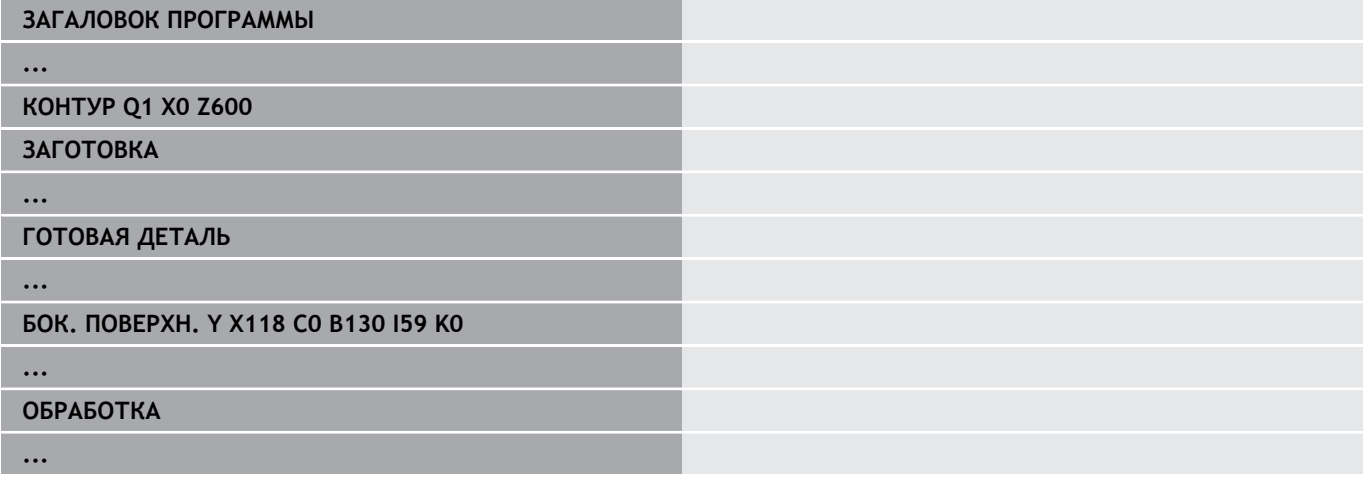

# <span id="page-97-0"></span>**Раздел ОБРАБОТКА**

В разделе программы **ОБРАБОТКА** программируется обработка детали. Этот идентификатор **должен** существовать.

# <span id="page-97-1"></span>**Идентификатор КОНЕЦ**

Идентификатор **КОНЕЦ** завершает управляющую программу. Этот идентификатор **должен** существовать.

# <span id="page-97-2"></span>**Раздел ПОДПРОГРАММА**

Если в пределах управляющей программы (внутри этого же файла) определяется подпрограмма, она обозначается с помощью идентификатора **ПОДПРОГРАММА**, за которым следует имя подпрограммы (максимум 40 знаков).

# <span id="page-97-3"></span>**Идентификатор ВОЗВРАТ**

Идентификатор **ВОЗВРАТ** завершает подпрограмму.

# <span id="page-98-0"></span>**Идентификатор CONST**

В разделе программы **CONST** задайте константы. Используйте константы для задания значений.

Значение вводится напрямую или вычисляется. Если в ходе вычисления используются константы, то их нужно задать заранее.

Длина названия константы не должна превышать 20 символов, допускаются прописные буквы и цифры. Константы начинаются всегда с нижнего подчеркивания.

**[Дополнительная информация:](#page-556-0)** "Синтаксис расширенных [переменных CONST — VAR", Стр. 557](#page-556-0)

## **Пример: CONST**

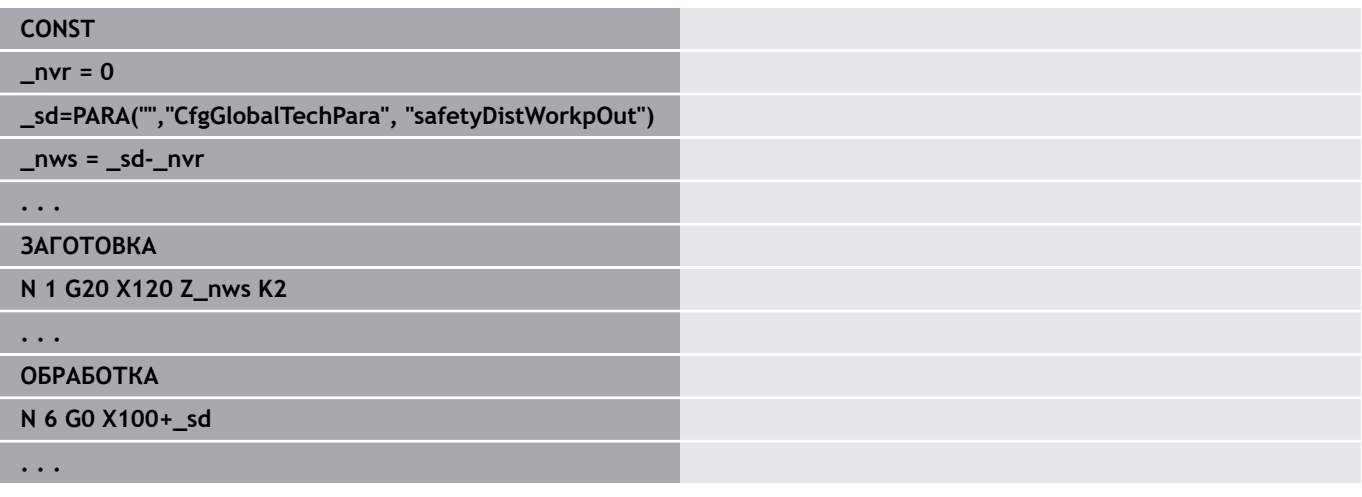

# <span id="page-98-1"></span>**Идентификатор VAR**

В разделе программы **VAR** задается название (текстовое обозначение) переменных.

**[Дополнительная информация:](#page-556-0)** "Синтаксис расширенных [переменных CONST — VAR", Стр. 557](#page-556-0)

Длина названия константы не должна превышать 20 символов, допускаются прописные буквы и цифры. Переменные всегда начинаются с символа **#**.

#### **Пример: VAR**

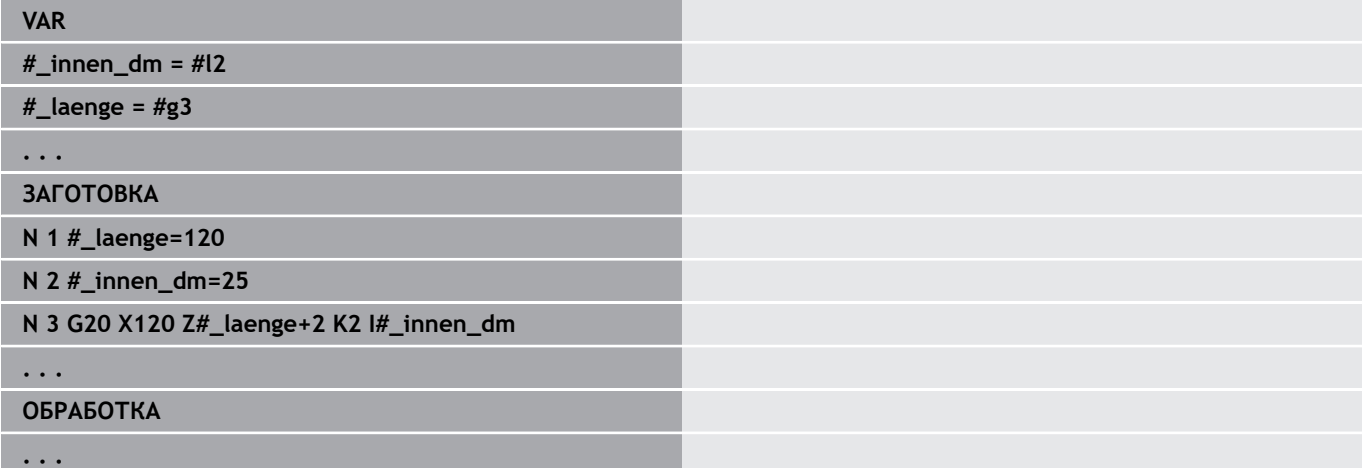

# <span id="page-99-0"></span>**Идентификатор ПРИСВОЕНИЕ**

Следуйте указаниям инструкции по обслуживанию станка!

Эта функция доступна только для станков с несколькими каналами (опция № 153).

Идентификатор **ПРИСВОЕНИЕ** назначает следующую отработку указанным суппортам. Если указано несколько суппортов, то система ЧПУ выполняет отработку на указанных суппортах.

## Параметры

0

**Каретка**: номера суппортов

Вы выполняете сброс назначения, программируя идентификатор **ПРИСВОЕНИЕ** без ввода суппорта. Система ЧПУ снова использует все суппорты из заголовка программы.

При указании идентификатора суппорта в управляющем кадре действительными являются суппорты, указанные с помощью символа «\$...».

# **3.4 Программирование инструмента**

Эта функция также доступна для станков с магазином инструментов. Система ЧПУ использует список магазина, вместо списка револьвера.

Обозначение мест инструментов определяется изготовителем станка. При этом каждый зажим инструмента получает однозначный **Номер инструмента**.

В **T-команде** (раздел: **ОБРАБОТКА**) программируется номер инструмента, а вместе с ним и позиция поворота инструментального суппорта. Система ЧПУ берет присвоение инструмента к позиции поворота из списка револьвера раздела **РЕВОЛЬ.ГОЛ.**.

Возможна как отдельная обработка введенных по инструментам данных, так и вызов с последующим редактированием списка инструментов через пункт меню **Настроить список револьвера**.

## <span id="page-100-0"></span>**Настроить список револьвера**

 $\mathbf i$ 

A

Эта функция также доступна для станков с магазином инструментов. Система ЧПУ использует список магазина, вместо списка револьвера.

В функции **Настроить список револьвера** система ЧПУ предоставляет комплектацию револьверной головки для редактирования.

Вы можете

- Редактировать комплектацию револьвера: предавать инструменты из базы данных, удалять записи или перемещать их на другое место
- Копировать список револьвера из режима работы **Станок**
- $\overline{\phantom{a}}$ Удалить актуальную комплектацию револьверной головки в управляющей программе

# **Программируемые клавиши в списке револьвера** Удалить запись እ

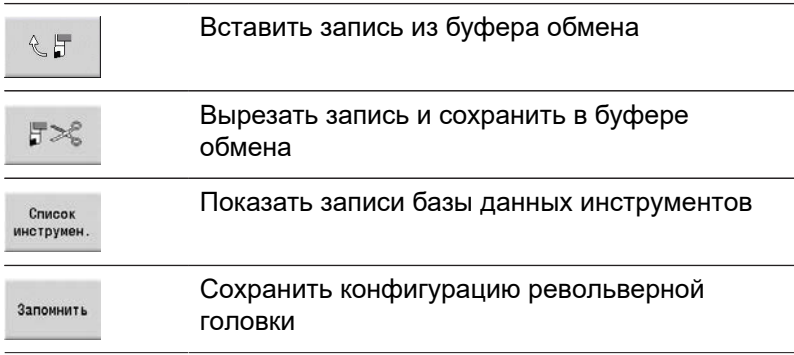

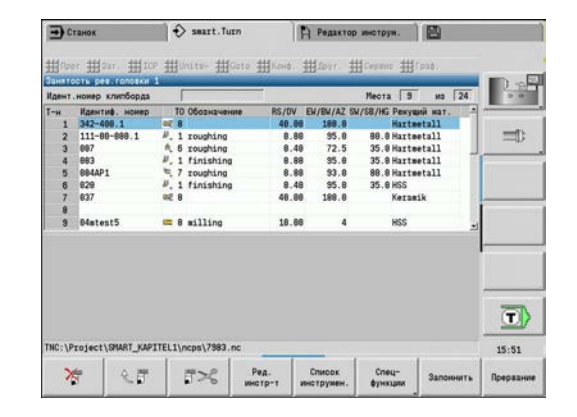

#### **Программируемые клавиши в списке револьвера**

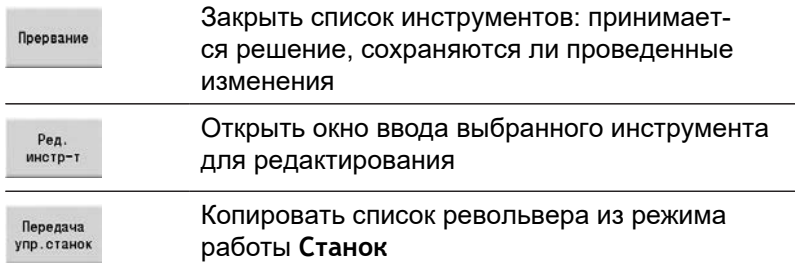

Копировать список револьвера из режима работы **Станок**:

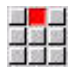

Выберите пункт меню **Заг.**

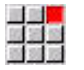

 $\blacktriangleright$ Выберите пункт меню **Настроить список револьвера**

функции .<br>Передача<br>упр.станок

Cneu-

**Спецфункции** Скопировать список инструментов из режима работы **Станок** в управляющую программу

При необходимости переключиться на

Удаление списка револьвера

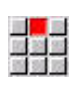

Выберите пункт меню **Заг.**

- Выберите пункт меню  $\blacktriangleright$ **Настроить список револьвера**
- Переключиться на **Спецфункции**
- функции Bce удалить

Cneu-

Удалить все записи списка револьвера

# **Обработать запись инструмента**

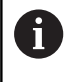

Эта функция также доступна для станков с магазином инструментов. Система ЧПУ использует список магазина, вместо списка револьвера.

Для каждой записи раздела **РЕВОЛЬ.ГОЛ.** вызывается диалоговое окно **Инструмент**, вносится **Идентиф.номер** или берется **Идентиф.номер** из базы данных инструмента.

Параметры диалогового окна **Инструмент**:

- **T**: **Номер T** позиция в держателе инструмента
- **ID**: **Идентификационный номер** ссылка на базу данных
- **AT**: **Инструмент для замены** идентификационный номер, который используется при износе предшествующего инструмента.

инструмента

- **AS**: **Стратегия замены**
	- **0: весь инструмент**
	- **1: дополнит.реж.кромка или любая**

Создание новой записи инструмента:

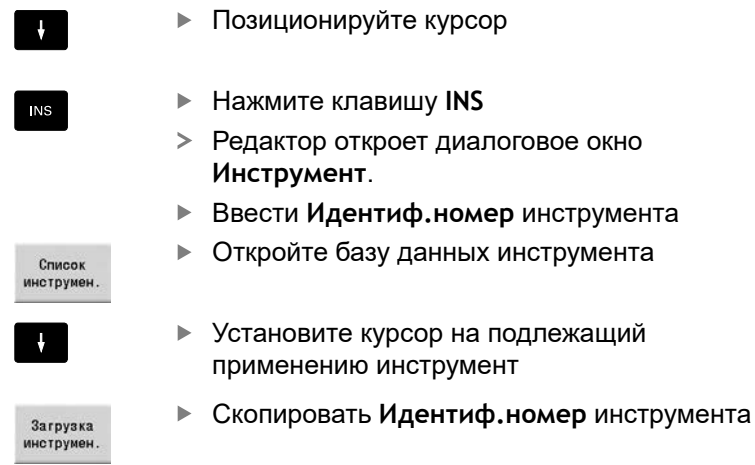

#### Изменение данных инструмента:

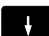

Позиционируйте курсор

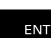

- $\blacktriangleright$ Нажмите клавишу **ENT**
	- Редактировать в диалоговом окне **Инструмент**

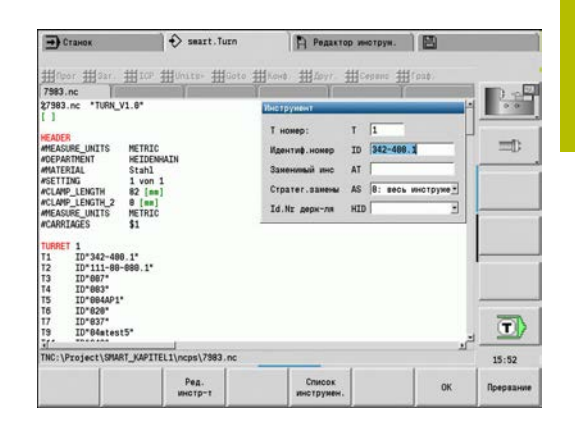

## **Мультиинструменты**

Инструмент с несколькими референтными точками или несколькими режущими кромками обозначается как мультиинструмент. При **T**-вызове за номером инструмента следует **.S**, чтобы обозначить режущую кромку.

**Номер инструмента.S** (S = 0... 9)

**S = 0** обозначает главную режущую кромку. Она не нуждается в программировании.

Примеры:

- **T3** или **T3.0**: позиция поворота 3; основная режущая кромка
- **T12.2**: позиция поворота 12; режущая кромка 2

## **Инструмент для замены**

При **простом** контроле срока службы выполнение программы останавливается, если инструмент изношен. А выполняемая программа будет завершена.

При использовании **контроля срока службы для инструментов, заменяемых вручную** (Опция № 10), система ЧПУ меняет однотипный инструмент автоматически при износе инструмента. Система ЧПУ остановит выполнение программы только тогда, когда будет изношен последний инструмент цепочки замены.

Сменный инструмент задается при настройке револьверной головки. Цепочка замены может включать в себя несколько однотипных инструментов. Цепочка замены - это составная часть управляющей программы. В **T**-вызовах программируется **первый инструмент** цепочки замены инструментов.

Определение инструментов для замены:

W

- Установите курсор на предшествующий инструмент
- ENT
- Нажмите клавишу **ENT**
- Ввести **Идентиф.номер** инструмента для замены (диалоговое окно **Инструмент**)
- Задайте стратегию замены

При использовании мульти-инструмента определите стратегию замены, заменяется ли однотипным инструментом весь мульти-инструмент или только изношенная режущая кромка инструмента:

- **0: весь инструмент** (по умолчанию) если изношена кромка мультиинструмента, то этот инструмент больше не используется
- **1: дополнит.реж.кромка или любая** изношенная режущая кромка мультиинструмента заменяется другим инструментом или другой режущей кромкой. Другие, не изношенные режущие кромки мультиинструмента, продолжают использоваться дальше

# **3.5 Автоматическое задание**

В подрежиме работы **Отраб. программы** система ЧПУ может отрабатывать несколько программ одну за другой без необходимости каждый раз выбирать и запускать новую программу. Для этого создается список программ (Автоматические задания), который отрабатывается в режиме **Отраб. программы**.

Для каждой основной программы задается количество изделий или количество повторений.

Все вызовы программ сохраняются с полными путями к файлу. Благодаря этому также можно запускать программы из разных проектов.

## **Отрыть задание**

В режиме работы **smart.Turn** могут быть назначены автоматические задания с расширением файла **.job**. **Автоматические задания** не зависят от проекта и всегда сохраняются в стандартной папке **TNC:\nc\_prog\_ncps**.

Создание нового автоматического задания:

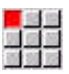

Выберите пункт меню **Прог**

Выбрать пункт меню **Новый**

Запомнить

- Выберите пункт меню **Новое автоматическое задание**
- Ввести имя файла
- $\blacktriangleright$ Нажмите программную клавишу **Запомнить**

Открытие существующего автоматического задания:

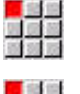

 $\blacktriangleright$ Выберите пункт меню **Прог**

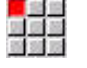

Выбрать пункт меню **Открыть...**

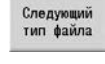

Переключиться на тип файлов **.job**  $\blacktriangleright$ 

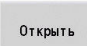

 $\blacktriangleright$ Нажмите программную клавишу **Открыть**

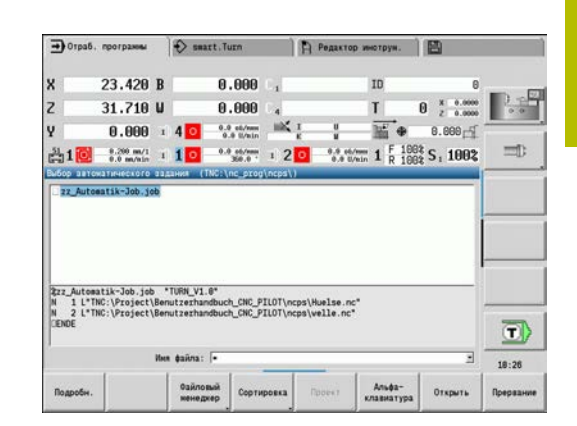

## **Редактирование автоматического задания**

В автоматическом задании объединяются основные программы, которые должны быть выполнены последовательно в подрежиме **Отраб. программы**.

Создание нового автоматического задания:

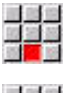

Выберите пункт меню **Сервис**

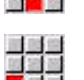

Выберите пункт меню **Вызов программы**

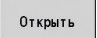

- Выбрать основную программу
- Нажмите программную клавишу **Открыть**
- При необходимости, ввести количество повторений в параметр **Q**

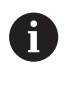

Если вы не программируете повторений, система ЧПУ отрабатывает программу один раз, а если введёте 0, то программа отрабатываться не будет.

## **Пример: Автоматическое задание**

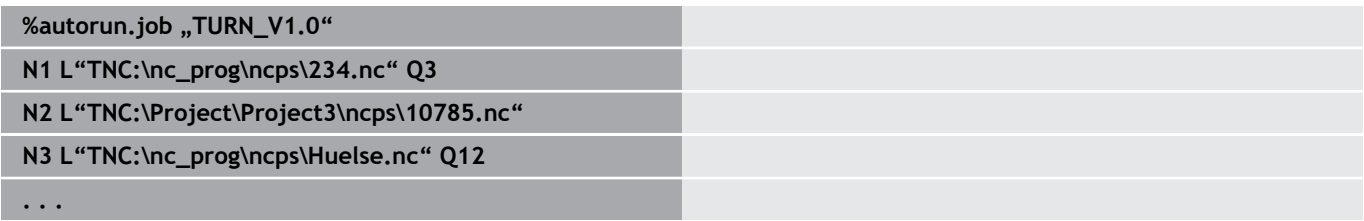

# **Юниты smart.Turn (опция #9)**

<span id="page-106-0"></span>**4**

# **4.1 Юниты – Юниты smart.Turn**

# **Пункты меню: юниты**

Пункт меню **Units»** содержит отсортированные по типам обработки вызовы юнитов. При нажатии на пункт меню **Units»** можно достичь следующих пунктов меню.

- $\overline{\phantom{a}}$ **Черн.обр.**
- $\overline{\Box}$ **Канавка**
- $\overline{\mathbb{R}}$ **Сверление** (оси C и Y)
- Ē. **Чис.обраб.**
- $\overline{\phantom{a}}$ **Резьба**

0

- **Фрез.** (ось С и Y) ×
- **Спец** (специальная обработка)  $\overline{\phantom{a}}$

Следуйте указаниям инструкции по обслуживанию станка! Производитель станка может предоставлять собственные юниты. Эти функции находятся в пункте меню **Спец**.

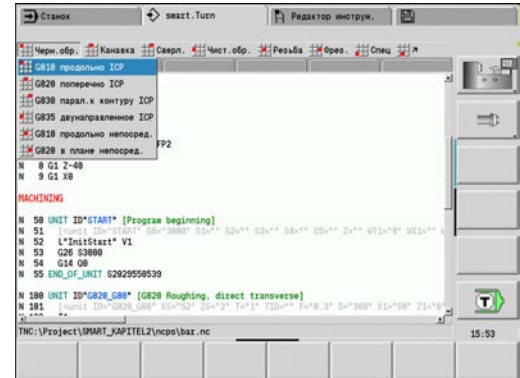

# **smart.Turn-юнит**

Юнит описывает полноценный рабочий блок.

Юнит включает следующее:

- $\overline{\phantom{a}}$ Вызов инструмента
- i. Технологические данные
- Вызов цикла  $\overline{\phantom{a}}$
- Стратегия подвода-отвода П
- $\overline{\phantom{a}}$ Глобальные данные
- Безопасное расстояние  $\mathbb{R}^n$

Эти параметры собраны наглядно в диалоговом режиме.

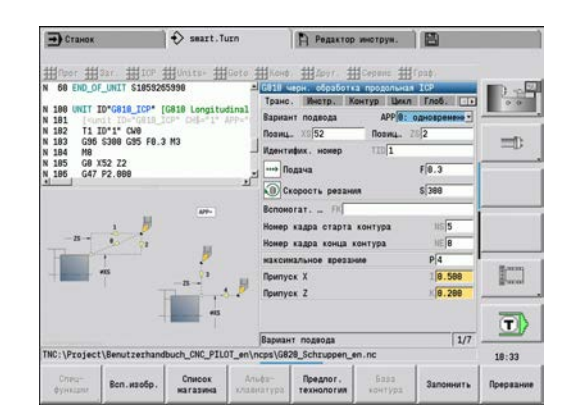
#### **Форма юнита**

Диалог юнита разделён на формы (формуляры), а они, в свою очередь, подразделяются в группы. Между формами и группами можно перемещаться при помощи клавиш smart.Turn.

**Формы диалогового окна юнита**

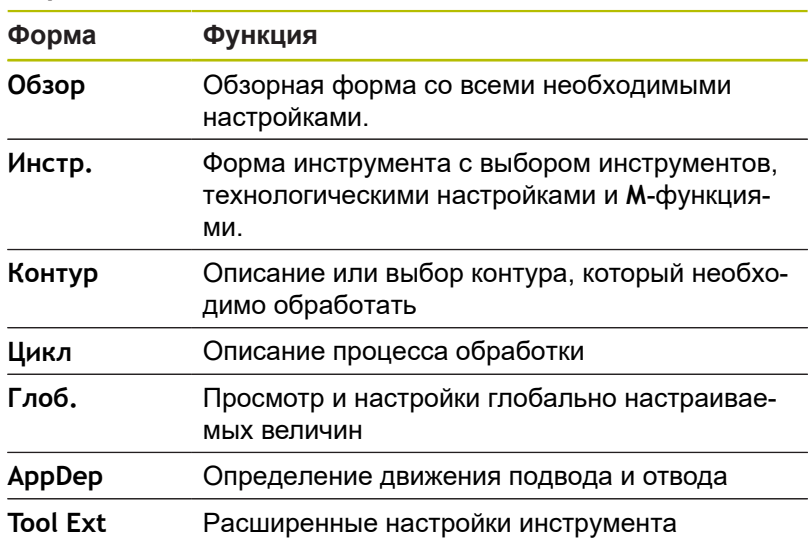

#### **Обзорная форма**

В обзорной форме собраны самые важные данные юнита. Эти параметры повторяются и в других формах.

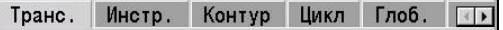

#### **Форма инструмента**

В данной форме программируется технологическая информация.

Инструмент:

- **T**: **Номер инструмента** номер места в револьвере
- **TID**: **Идентиф.номер** имя инструмента присваивается автоматически
- **F**: **Подача** подача (мм/об) для обработки При каждом обороте шпинделя инструмент перемещается на запрограммированное значение.
- $\mathbb{R}^n$ **S**: **Скорость резания** (м/мин) или **постоянная ск.вращен.** (об/мин)

Переключается с помощью **Вид точения GS**.

Шпиндель:

- **GS**: **Вид точения**
	- **G96**: **постоянная Скорость резания** Частота вращения изменяется синхронно с обрабатываемым диаметром.
	- **G97**: **постоянная ск.вращен.** Частота вращения не зависит от диаметра обработки.
- **MD**: **Направ.вращения**
	- **M03**: по часовой стрелке CW
	- **M04**: против часовой стрелки СCW
- **SPI**: **Шпиндель детали № 0..3** шпиндель, в котором закреплена деталь (только для станков с несколькими шпинделями)
- **SPT**: **Шпиндель детали № 0..3** шпиндель приводного инструмента

M-функции:

 $\mathbf{i}$ 

- **MT**: **M после T**: **M**-функция, которая отрабатывается после вызова инструмента **T**
- **MFS**: **M в начале**: **M**-функция, которая отрабатывается в начале обработки
- **MFE**: **M в конце**: **M**-функция, которая отрабатывается в конце обработки

Каждому юниту присвоен тип обработки для доступа к технологической базе данных. В последующем описании указаны присвоенные типы обработки и изменяемые через технологическое предложение параметры юнита.

#### **Программируемые клавиши в формуляре Инстр.**

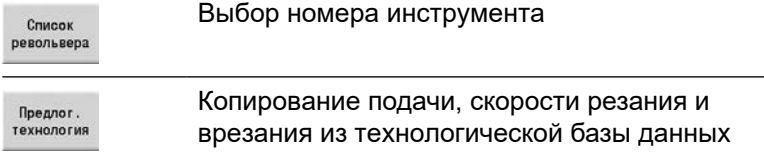

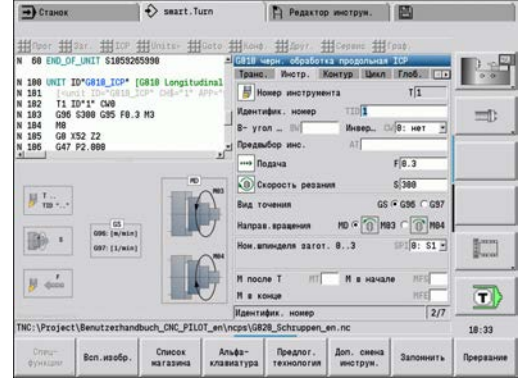

#### <span id="page-110-0"></span>**Форма контура**

В данной форме определяются контуры, которые необходимо обработать. Существует различие между прямым заданием контура (**G80**) и ссылкой на **внешнее** определение контура (разделы **ГОТОВАЯ ДЕТАЛЬ** или **ВСПОМОГ. КОНТУР**).

Определение контуров ICP

- **FK**: **Вспомог. контур** имя обрабатываемого контура Возможность выбрать существующий контур или заново описать контур через **ICP**.
- **NS**: Номер кадра начала контура начала участка контура
- **NE**: **Номер кадра конца контура** конец участка контура
	- **NE** не запрограммировано: элемент контура **NS** обрабатывается в направлении определения контура
	- Запрограммировано **NS** = **NE**: элемент контура **NS** обрабатывается в направлении, противоположном направлению определения контура
- **V**: **Обработка элем. формы** (по умолчанию: 0)
	- Обработка фаски/скругления
	- **0: в начале и в конце**
	- **1: в начале**
	- **2: в конце**
	- **3: без обработки**
	- **4: только фаска/закруг.** обрабатывается не базовый элемент (условие: область контура с одним элементом)
- **BP**: **Выдер. времени** период времени для прерывания  $\overline{\phantom{a}}$ перемещения подачи

Благодаря прерванной (прерывистой) подаче производится ломка стружки.

**BF**: **Продолж.подачи** – интервал времени до следующей паузы

Благодаря прерванной (прерывистой) подаче производится ломка стружки.

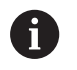

Приведённые ниже программные клавиши активны только, если курсор находится в поле **FK**, **NS** или **NE**.

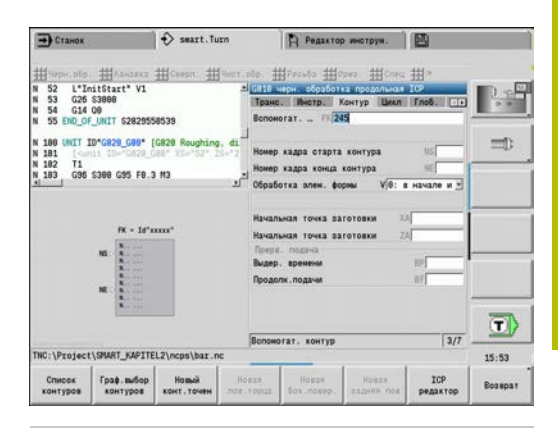

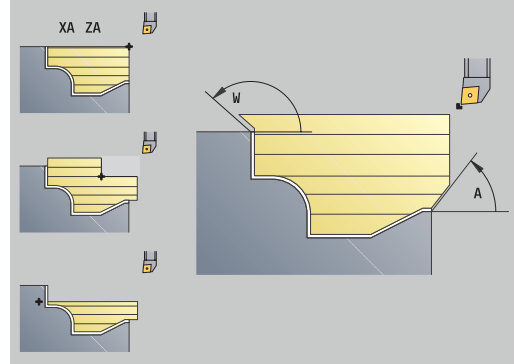

#### **Программируемые клавиши в формуляре контура ICP**

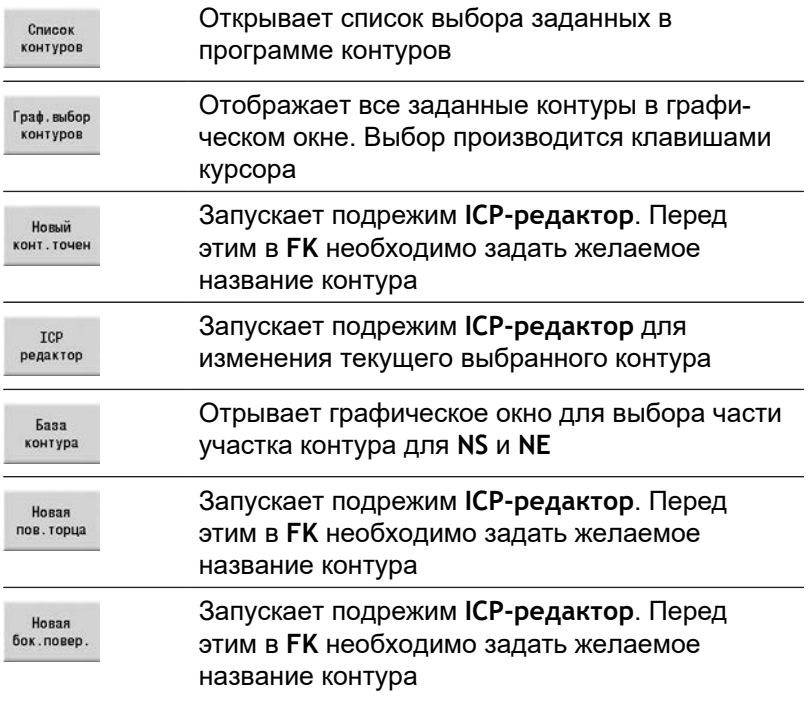

#### **Навигация между контурами**

Если вы работаете с несколькими группами контуров, то вы можете нажатием программной клавиши **База контура** выбрать нужный контур. Система ЧПУ отображает слева вверху в окне графики номер **Группа контуров**, и ,если есть, имя **Вспомогат. контур**.

#### **Клавиши навигации**

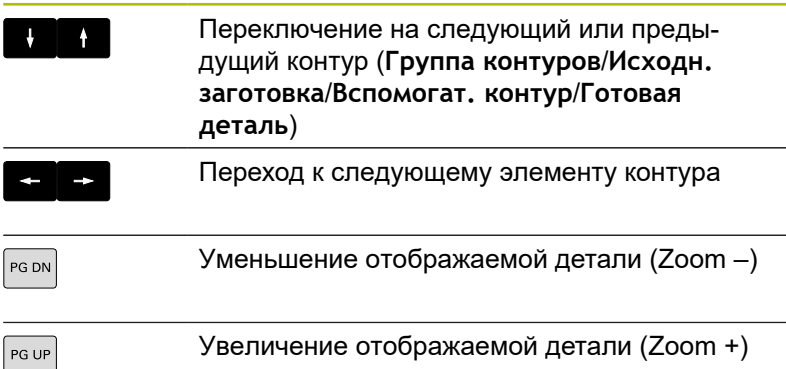

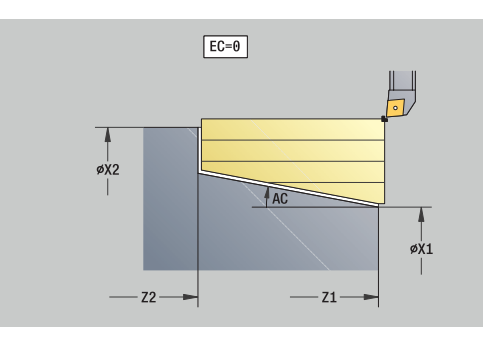

Прямое определение контура токарной обработки:

- **EC**: **Вид контура**
	- **0: нормальный контур**
	- **1: контур врезания**
- **X1**, **Z1**: **Начальная точка контура**
- **X2**, **Z2**: **Конечная точка контура**
- **RC**: **Закругление** радиус в углу контура
- **AC**: **Начальный угол** угол первого элемента контура (диапазон: 0° < **AС** < 90°)
- **WC**: **Конечный угол** угол последнего элемента контура (диапазон: 0° < **WC** < 90°)
- **BS**: **-Фаска/+скругление в начале**
	- **BS** > 0: радиус скругления
	- $\blacksquare$  **BS** < 0: ширина фаски
- **BE**: **-Фаска/+скругление в конце**
	- **BE** > 0: радиус скругления
	- $\blacksquare$  **BE** < 0: ширина фаски
- **BP**: **Выдер. времени** период времени для прерывания перемещения подачи Благодаря прерванной (прерывистой) подаче производится ломка стружки.
- **BF**: **Продолж.подачи** интервал времени до следующей паузы Благодаря прерванной (прерывистой) подаче производится ломка стружки.

Прямое определение контура для прорезной обработки:

- **X1**, **Z1**: **Начальная точка контура**
- **X2**, **Z2**: **Конечная точка контура**
- **RC**: **Закругление** радиус в основании проточки
- **AC**: **Начальный угол** угол первого элемента контура (диапазон: 0° < **AС** < 90°)
- **WC**: **Конечный угол** угол последнего элемента контура (диапазон: 0° < **WC** < 90°)
- **BS**: **-Фаска/+скругление в начале**
	- **BS** > 0: радиус скругления
	- $\blacksquare$  **BS** < 0: ширина фаски
- **BE**: **-Фаска/+скругление в конце**
	- **BE** > 0: радиус скругления
	- **BE** < 0: ширина фаски

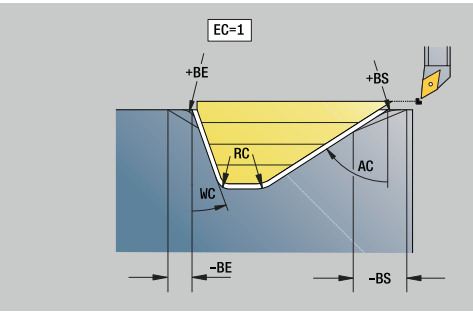

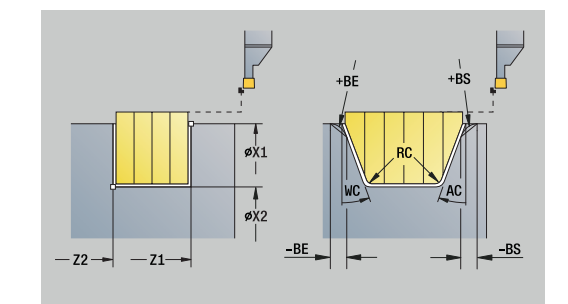

#### **Форма Global**

В данной форме содержатся параметры, которые были определены в стартовом юните как значения по-умолчанию. Эти параметры могут быть изменены в юнитах обработки.

### Параметры:

- **G14**: **Точка смены инструмента**
	- **ось отсутствует**
	- **0: одновременно**
	- **1: сначала X, потом Z**
	- **2: сначала Z, потом Х**
	- **3: только Х**
	- **4: только Z**
	- **5: только Y** (в зависимости от станка)
	- **6: одновременно с Y** (в зависимости от станка)
- **CLT**: **Охладитель**
	- **0: без**
	- **1: контур 1 вкл**
	- **2: контур 2 вкл**
- **G47**: **Безоп. расстояние** при точении задает расстояние до текущей заготовки, начиная с которого не выполняется подвод на укоренном ходу
- **SCK**: **Безоп. расстояние** в направлении врезания при обработке сверлением и фрезерованием
- **SCK**: **Безоп. расстояние** в плоскости обработки при обработке сверлением и фрезерованием
- **G60**: **Защитная зона** мониторинг защитной зоны во время  $\Box$  . сверления
	- **0: активный**

A

**1: неактивный**

Указания по программированию:

- Если в системе ЧПУ ось Y не сконфигурирована, но по умолчанию **G14** установлено на **5: только Y** или на **6: одновременно с Y**, система ЧПУ использует **ось отсутствует** или **0: одновременно**.
	- Юниты **G840** фигуры фрезерования контура и **G84X** фигуры фрезерования кармана имеют в формуляре **Глоб.** дополнительный параметр **Плоск. отвода RB**.

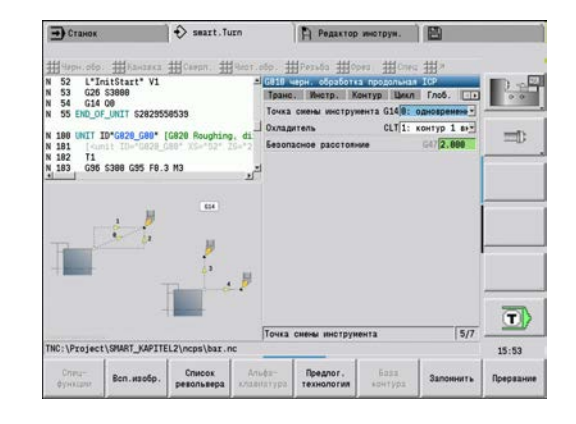

#### **Форма AppDep**

В данной форме задаются позиции и переменные движений подвода и отвода.

С помощью следующих параметров можно влиять на стратегию подвода.

Подвод:

- **APP**: **Вариант подвода**
	- **ось отсутствует** отключение функции подвода
	- **0: одновременно** оси X и Z одновременно подводятся по диагонали
	- **1: сначала X, потом Z**
	- **2: сначала Z, потом Х**
	- **3: только Х**
	- **4: только Z**
- **XS**, **ZS**: **Позиция подвода по X** и **Z** позиция вершины инструмента перед вызовом цикла

Дополнительно при обработке по оси С:

**CS**: **Позиция подвода по C** — позиция оси С, которая перед вызовом цикла подводится функцией **G110**

Подвод с осью Y:

- **APP**: **Вариант подвода**
	- **ось отсутствует** отключение функции подвода
	- **0: одновременно** оси X и Z одновременно подводятся по диагонали
	- **1: сначала X, потом Z**
	- **2: сначала Z, потом Х**
	- **3: только Х**
	- **4: только Z**
	- **5: только Y**
	- **6: одновременно с Y** оси X, Y и Z подводятся диагонально
- **XS**, **YS**, **ZS**: **Позиция подвода по X**, **Y** и **Z** позиция вершины инструмента перед вызовом цикла
- СS: Позиция подвода по С позиция оси С, которая перед вызовом цикла подводится функцией **G110**

Следующие параметры могут влиять на стратегию отвода (действительно также для функций оси Y).

### Отвод:

- **DEP**: **Вариант отвода**
	- **ось отсутствует** отключение функции отвода
	- **0: одновременно** оси X и Z одновременно отводятся по диагонали
	- **1: сначала X, потом Z**
	- **2: сначала Z, потом Х**
	- **3: только Х**
	- **4: только Z**

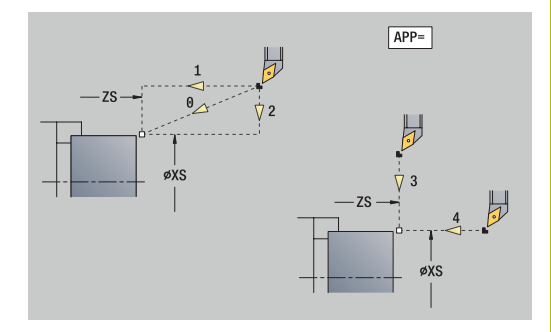

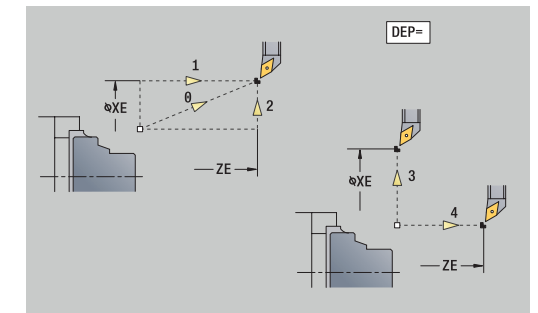

**XS**, **ZS**: **Позиция отвода по X** и **Z** — позиция вершины инструмента перед перемещением в точку смены инструмента

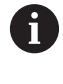

Юниты **G890 обраб.контура ICP** и **G891 Одноврем. чистовая обраб.** в функции **DEP** дополнительно имеют параметр **5: одновременно G1**.

## **Форма Tool Ext**

В этой форме Вы можете запрограммировать расширенные настройки инструмента.

Инструмент:

- **T**: **Номер инструмента** номер места в револьвере
- **TID**: **Идентиф.номер** имя инструмента присваивается автоматически

В-ось:

- **BW**: **B- угол оси** угол оси B (зависит от станка)
- **CW**: **Перевернуть инструмент** (зависит от станка)
	- **0: нет**
	- **1: да** (180°)

Дополнительные функции:

- **HC**: Колодочный тормоз (зависит от станка)
	- **0:Автоматически**
	- **1: Зажать**
	- **2: Не зажимать**
- **DF**: **Дополнительная функция** может быть использована производителем станка в подпрограмме (зависит от станка)
- **XL**, **YL**, **ZL**: значения могут быть использованы производителем в подпрограмме (зависит от станка)

f

При помощи программируемой клавиши **Доп. смена инструм.** осуществляется быстрое и простое переключение между формами **Инстр.** и **Tool Ext**.

# **4.2 Юниты — Черновая обработка**

### **Юнит G810 черн. обработка продольная ICP**

Юнит выполняет черновую проходную обработку контура, описанного в разделе **ГОТОВАЯ ДЕТАЛЬ**, на участке от **NS** до **NE**. Если в **FK** задан **Вспомогат. контур**, он будет использован.

#### Имя юнита: **G810\_ICP** / Цикл: **G810**

**[Дополнительная информация:](#page-375-0)** "Продол.черн.обраб. G810", [Стр. 376](#page-375-0)

#### Форма **Контур**:

- **RH**: **Контур заготовки** анализ выполняется, если заготовка не определена
	- 0: (в зависимости от определенных параметров)
		- параметры отсутствуют: заготовка из контура ICP и положения инструмента
		- ХА и ZA: заготовка из контура ICP и начальной точки заготовки
		- **J**: заготовка из контура ICP и равноудаленного припуска
	- **1: из позиции инструмента** (заготовка из контура ICP и положения инструмента)
	- **2: из нач. точки. загот.** (заготовка из контура ICP и начальной точки заготовки **XA** и **ZA**)
	- **3 : эквидистантный припуск** (заготовка из контура ICP и равноудаленного припуска **J**)
	- **4: Прод.-попер. припуск** (заготовка из контура ICP, планового припуска **XA** и припуска по длине **ZA**)
- × **J**: **Припуск заготовки** (припуск радиуса — анализ выполняется, если заготовка не определена)
- **XA**, **ZA**: **Начальная точка заготовки** (определение угловой точки контура заготовки – вычисление только тогда, когда заготовка не определена)

**[Дополнительная информация:](#page-110-0)** "Форма контура", Стр. 111 Форма **Цикл**:

- **I**, **K**: **Припуск X** и **Z**
- **P**: **максимальное врезание**
- **E**: **Способ врезания**
	- **E** = 0: не обрабатывать нисходящие контуры
	- **E** > 0: подача врезания при обработке нисходящих элементов контура. Нисходящие элементы контура будут обработаны
	- Ввод отсутствует: подача врезания уменьшается при обработке нисходящих элементов контура – максимум 50 %. Нисходящие элементы контура будут обработаны
- **SX**, **SZ**: **Ограничение резания по X** и **Z** (по умолчанию: нет ограничения резания; размер диаметра = **SX**)
- $\overline{\phantom{a}}$ **A**: **Угол подвода** (отсчет: ось Z; по умолчанию: параллельно оси Z)
- **W**: **Угол отвода** (отсчет: ось Z; по умолчанию: перпендикулярно оси Z)

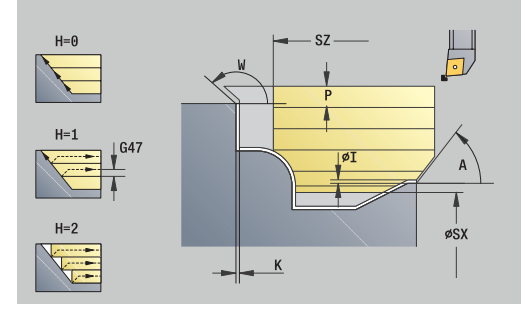

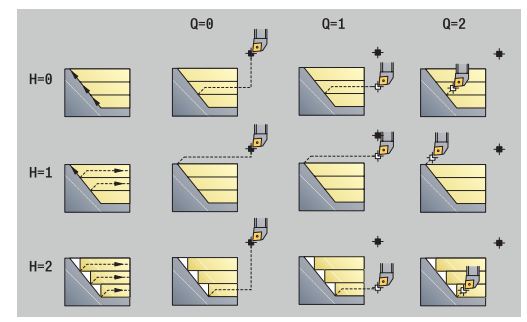

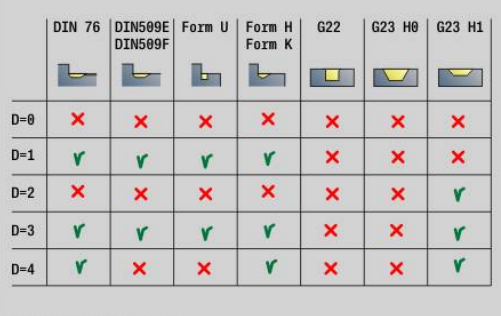

- **Q**: **Вид вых.из мат.** в конце цикла
	- **0: обрат.к старту,X перед Z**
	- **1: поз.перед гот. контуром**
	- **2: подъем на безоп.расст.**
- **H**: **Сглаживание контура**
	- **0: с каждым проходом** (внутри каждой области врезания)
	- 1: с послед. проходом (весь контур) отвод под 45°
	- **2: без выглаживания** отвод под 45°
- $\overline{\phantom{a}}$ **D**: **Скрыть элементы** (см. рисунок)
- **U**: **Линия реза на гориз. элем.**
	- **0: нет** (равномерное распределение проходов)
	- 1: да (при необходимости, неравномерное распределение проходов)
- **O**: **Скрыть поднутрения**
	- **0: нет**
	- **1: да**
- Дополнительные формы:

**[Дополнительная информация:](#page-107-0)** "smart.Turn-юнит", Стр. 108

- Тип обработки: **Черн.обр.**
- Задействованные параметры: **F**, **S**, **E**, **P**

## **Юнит G820 черновая обр. поперечно ICP**

Юнит выполняет черновую проходную обработку контура, описанного в разделе **ГОТОВАЯ ДЕТАЛЬ**, на участке от **NS** до **NE**. Если в **FK** задан **Вспомогат. контур**, он будет использован. Имя юнита: **G820\_ICP** / Цикл: **G820**

**[Дополнительная информация:](#page-378-0)** "Чер.обраб. в плане G820", [Стр. 379](#page-378-0)

## Форма **Контур**:

- **RH**: **Контур заготовки** анализ выполняется, если заготовка не определена
	- 0: (в зависимости от определенных параметров)
		- параметры отсутствуют: заготовка из контура ICP и положения инструмента
		- ХА и ZA: заготовка из контура ICP и начальной точки заготовки
		- **J**: заготовка из контура ICP и равноудаленного припуска
	- 1: из позиции инструмента (заготовка из контура ICP и положения инструмента)
	- **2: из нач. точки. загот.** (заготовка из контура ICP и начальной точки заготовки **XA** и **ZA**)
	- 3: эквидистантный припуск (заготовка из контура ICP и равноудаленного припуска **J**)
	- **4: Прод.-попер. припуск** (заготовка из контура ICP, планового припуска **XA** и припуска по длине **ZA**)
- **J**: **Припуск заготовки** (припуск радиуса анализ выполняется, если заготовка не определена)
- **XA**, **ZA**: **Начальная точка заготовки** (определение угловой точки контура заготовки – вычисление только тогда, когда заготовка не определена)

**[Дополнительная информация:](#page-110-0)** "Форма контура", Стр. 111 Форма **Цикл**:

- **I**, **K**: **Припуск X** и **Z**
- **P**: **максимальное врезание**
- **E**: **Способ врезания**
	- **E** = 0: не обрабатывать нисходящие контуры
	- **E** > 0: подача врезания при обработке нисходящих элементов контура. Нисходящие элементы контура будут обработаны
	- Ввод отсутствует: подача врезания уменьшается при обработке нисходящих элементов контура – максимум 50 %. Нисходящие элементы контура будут обработаны
- **SX**, **SZ**: **Ограничение резания по X** и **Z** (по умолчанию: нет ограничения резания; размер диаметра = **SX**)
- **A**: **Угол подвода** (отсчет: ось Z; по умолчанию: перпендикулярно оси Z)
- **W**: **Угол отвода** (отсчет: ось Z; по умолчанию: параллельно оси Z)

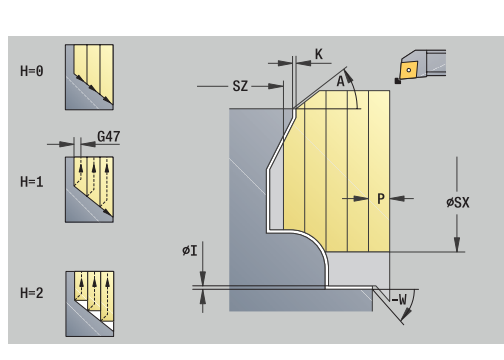

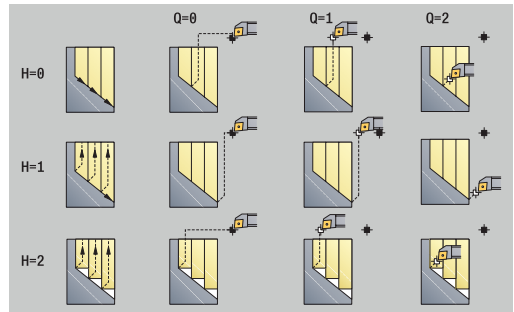

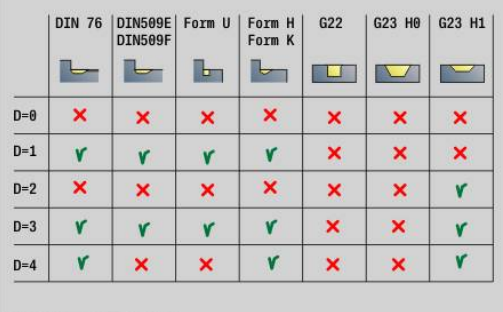

- **Q**: **Вид вых.из мат.** в конце цикла
	- **0: обрат.к старту,X перед Z**
	- **1: поз.перед гот. контуром**
	- **2: подъем на безоп.расст.**
- **H**: **Сглаживание контура**
	- **0: с каждым проходом** (внутри каждой области врезания)
	- 1: с послед. проходом (весь контур) отвод под 45°
	- **2: без выглаживания** отвод под 45°
- $\overline{\phantom{a}}$ **D**: **Скрыть элементы** (см. рисунок)
- **U**: **Линия реза на вертик. элем.**
	- **0: нет** (равномерное распределение проходов)
	- 1: да (при необходимости, неравномерное распределение проходов)
- **O**: **Скрыть поднутрения**
	- **0: нет**
	- **1: да**
- Дополнительные формы:

**[Дополнительная информация:](#page-107-0)** "smart.Turn-юнит", Стр. 108

- Тип обработки: **Черн.обр.**
- Задействованные параметры: **F**, **S**, **E**, **P**

### **Юнит G830 парал.к контуру ICP**

Юнит выполняет черновую проходную обработку параллельно контуру, описанному в разделе **ГОТОВАЯ ДЕТАЛЬ**, на участке от **NS** до **NE**. Если в **FK** задан **Вспомогат. контур**, он будет использован.

#### Имя юнита: **G830\_ICP** / Цикл: **G830**

**[Дополнительная информация:](#page-381-0)** "Параллельная контуру [черновая обработка G830", Стр. 382](#page-381-0)

#### Форма **Контур**:

- **RH**: **Контур заготовки** анализ выполняется, если заготовка не определена
	- 0: (в зависимости от определенных параметров)
		- параметры отсутствуют: заготовка из контура ICP и положения инструмента
		- **XA** и **ZA**: заготовка из контура ICP и начальной точки заготовки
		- **Ј**: заготовка из контура ICP и равноудаленного припуска
	- **1: из позиции инструмента** (заготовка из контура ICP и положения инструмента)
	- **2: из нач. точки. загот.** (заготовка из контура ICP и начальной точки заготовки **XA** и **ZA**)
	- **3 : эквидистантный припуск** (заготовка из контура ICP и равноудаленного припуска **J**)
	- **4: Прод.-попер. припуск** (заготовка из контура ICP, планового припуска **XA** и припуска по длине **ZA**)
- **J**: **Припуск заготовки** (припуск радиуса анализ выполняется, если заготовка не определена)
- **XA**, **ZA**: **Начальная точка заготовки** (определение угловой точки контура заготовки – вычисление только тогда, когда заготовка не определена)
- **B**: **Расчет контура**
	- **B**: **Расчет контура**
	- **0: автоматически**
	- **1:инструмент слева (G41)**
	- **2:инструмент справа(G42)**

Другие параметры формы **Контур**:

**[Дополнительная информация:](#page-110-0)** "Форма контура", Стр. 111 Форма **Цикл**:

- **P**: **максимальное врезание**
- **I**, **K**: **Припуск X** и **Z**
- **SX**, **SZ**: **Ограничение резания по X** и **Z** (по умолчанию: нет ограничения резания; размер диаметра = **SX**)
- **A**: **Угол подвода** (отсчет: ось Z; по умолчанию: параллельно оси Z)
- **W**: **Угол отвода** (отсчет: ось Z; по умолчанию: перпендикулярно оси Z)

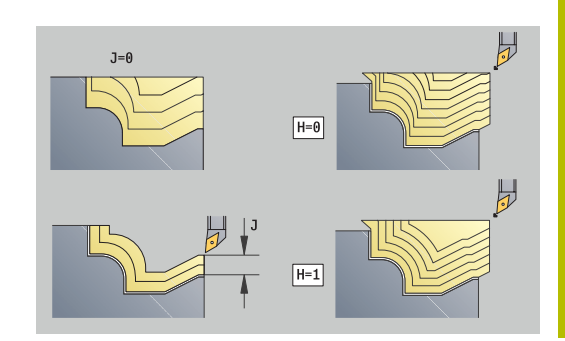

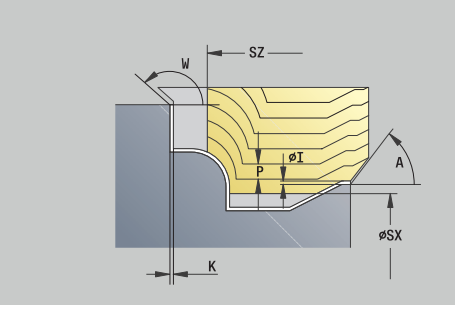

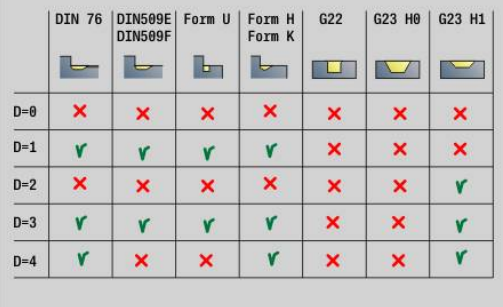

HEIDENHAIN | Руководство пользователя Программирование smart.Turn и DIN | 12/2020 **121**

#### **Q**: **Вид вых.из мат.** в конце цикла

- **0: обрат.к старту,X перед Z**
- **1: поз.перед гот. контуром**
- **2: подъем на безоп.расст.**
- **H**: **Вид линий резания**
	- **0: пост.глуб.резания** контур смещается на постоянную величину врезания (параллельно оси)
	- **1:эквидист. линии резания** линии резания расположены на постоянном расстоянии от контура (параллельно контуру). Контур при этом масштабируется.
- **D**: **Скрыть элементы** (см. рисунок)
- **HR**: **Направление основной обработки**
	- **0: auto**
	- $1: +Z$
	- $2: +X$
	- **3: -Z**
	- **4: -X**

Дополнительные формы:

**[Дополнительная информация:](#page-107-0)** "smart.Turn-юнит", Стр. 108 Доступ к технологической базе данных:

- Тип обработки: **Черн.обр.**
- Задействованные параметры: **F**, **S**, **E**, **P**

## **Юнит G835 двунаправленное ICP**

Юнит выполняет черновую проходную двунаправленную обработку параллельно контуру, описанному в разделе **ГОТОВАЯ ДЕТАЛЬ**, на участке от **NS** до **NE**. Если в **FK** задан **Вспомогат. контур**, он будет использован.

Имя юнита: **G835\_ICP** / Цикл: **G835**

**[Дополнительная информация:](#page-384-0)** "Параллельно контуру с [нейтральным инструментом G835", Стр. 385](#page-384-0)

## Форма **Контур**:

- **RH**: **Контур заготовки** анализ выполняется, если заготовка не определена
	- 0: (в зависимости от определенных параметров)
		- параметры отсутствуют: заготовка из контура ICP и положения инструмента
		- **XA** и **ZA**: заготовка из контура ICP и начальной точки заготовки
		- **Ј**: заготовка из контура ICP и равноудаленного припуска
	- **1: из позиции инструмента** (заготовка из контура ICP и положения инструмента)
	- **2: из нач. точки. загот.** (заготовка из контура ICP и начальной точки заготовки **XA** и **ZA**)
	- **3 : эквидистантный припуск** (заготовка из контура ICP и равноудаленного припуска **J**)
	- **4: Прод.-попер. припуск** (заготовка из контура ICP, планового припуска **XA** и припуска по длине **ZA**)
- **J**: **Припуск заготовки** (припуск радиуса анализ выполняется, если заготовка не определена)
- **XA**, **ZA**: **Начальная точка заготовки** (определение угловой точки контура заготовки – вычисление только тогда, когда заготовка не определена)
- **B**: **Расчет контура**
	- **B**: **Расчет контура**
	- **0: автоматически**
	- **1:инструмент слева (G41)**
	- **2:инструмент справа(G42)**

Другие параметры формы **Контур**:

**[Дополнительная информация:](#page-110-0)** "Форма контура", Стр. 111 Форма **Цикл**:

- **P**: **максимальное врезание**
- **I**, **K**: **Припуск X** и **Z**
- **SX**, **SZ**: **Ограничение резания по X** и **Z** (по умолчанию: нет ограничения резания; размер диаметра = **SX**)
- **A**: **Угол подвода** (отсчет: ось Z; по умолчанию: параллельно  $\blacksquare$ оси Z)
- **W**: **Угол отвода** (отсчет: ось Z; по умолчанию: перпендикулярно оси Z)

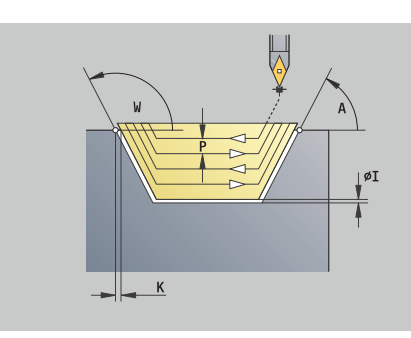

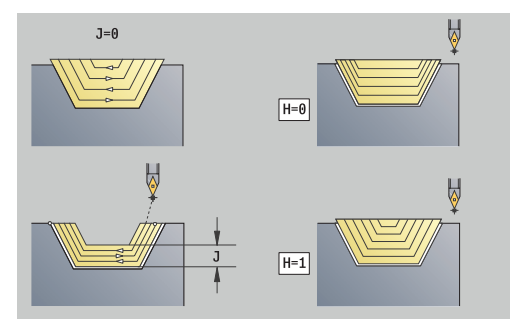

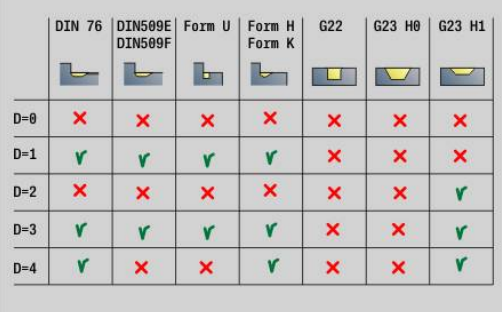

## **Q**: **Вид вых.из мат.** в конце цикла

- **0: обрат.к старту,X перед Z**
- **1: поз.перед гот. контуром**
- **2: подъем на безоп.расст.**
- **H**: **Вид линий резания**
	- **0: пост.глуб.резания** контур смещается на постоянную величину врезания (параллельно оси)
	- **1:эквидист. линии резания** линии резания расположены на постоянном расстоянии от контура (параллельно контуру). Контур при этом масштабируется.
- $\blacksquare$ **D**: **Скрыть элементы** (см. рисунок)

Дополнительные формы:

## **[Дополнительная информация:](#page-107-0)** "smart.Turn-юнит", Стр. 108

Доступ к технологической базе данных:

- Тип обработки: **Черн.обр.**  $\blacksquare$
- Задействованные параметры: **F**, **S**, **E**, **P** Ē.

# **Юнит G810 черн.обработка продольная неп.**

Юнит производит черновую проходную обработку контура, описанного параметрами. В **EC** вы определяете, имеет место нормальный контур или контур с врезанием.

### Имя юнита: **G810\_G80** / Цикл: **G810**

**[Дополнительная информация:](#page-375-0)** "Продол.черн.обраб. G810", [Стр. 376](#page-375-0)

Форма **Контур**:

- **EC**: **Вид контура**
	- **0: нормальный контур**
	- **1: контур врезания**
- **X1**, **Z1**: **Начальная точка контура**
- **X2**, **Z2**: **Конечная точка контура**
- **RC**: **Закругление** радиус в углу контура
- **AC**: **Начальный угол** угол первого элемента контура (диапазон: 0° < **AС** < 90°)
- **WC**: **Конечный угол** угол последнего элемента контура (диапазон: 0° < **WC** < 90°)
- **BS**: **-Фаска/+скругление в начале**
	- **BS** > 0: радиус скругления
	- **BS** < 0: ширина фаски
- **BE**: **-Фаска/+скругление в конце**
	- **BE** > 0: радиус скругления
	- **BE** < 0: ширина фаски
- **BP**: **Выдер. времени** период времени для прерывания перемещения подачи Благодаря прерванной (прерывистой) подаче производится ломка стружки.
- **BF**: **Продолж.подачи** интервал времени до следующей паузы

Благодаря прерванной (прерывистой) подаче производится ломка стружки.

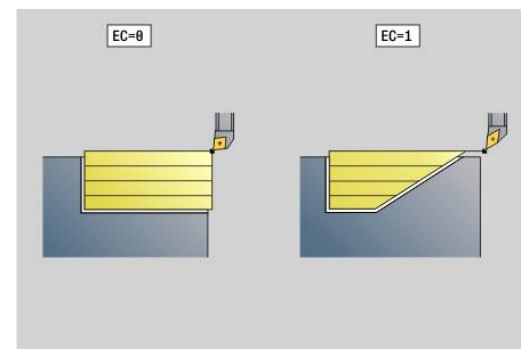

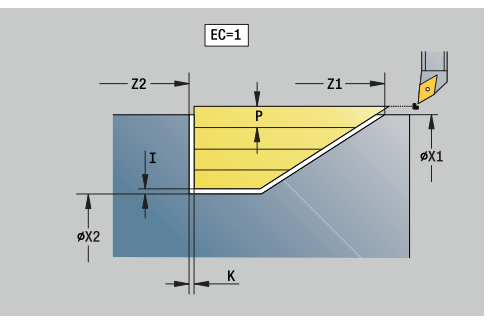

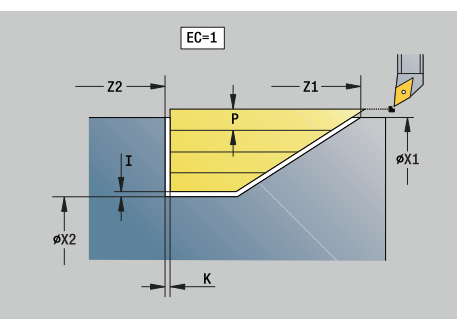

#### Форма **Цикл**:

- **P**: **максимальное врезание**
- **I**, **K**: **Припуск X** и **Z**
- **E**: **Способ врезания**
	- **E** = 0: не обрабатывать нисходящие контуры
	- **E** > 0: подача врезания при обработке нисходящих элементов контура. Нисходящие элементы контура будут обработаны
	- Ввод отсутствует: подача врезания уменьшается при обработке нисходящих элементов контура – максимум 50 %. Нисходящие элементы контура будут обработаны
- **H**: **Сглаживание контура**
	- **0: с каждым проходом** (внутри каждой области врезания)
	- **1: с послед. проходом** (весь контур) отвод под 45°
	- **2: без выглаживания** отвод под 45°

Дополнительные формы:

**[Дополнительная информация:](#page-107-0)** "smart.Turn-юнит", Стр. 108

- Тип обработки: **Черн.обр.**
- Задействованные параметры: **F**, **S**, **E**, **P**

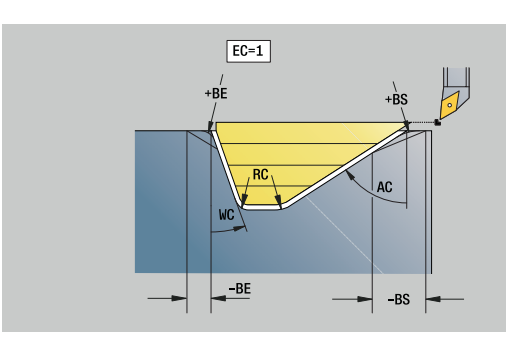

## **Юнит G820 черновая обр.поперечно непоср.**

Юнит выполняет черновую проходную обработку контура, описанного параметрами. В **EC** вы определяете, имеет место нормальный контур или контур с врезанием.

#### Имя юнита: **G820\_G80** / Цикл: **G820**

**[Дополнительная информация:](#page-378-0)** "Чер.обраб. в плане G820", [Стр. 379](#page-378-0)

#### Форма **Контур**:

- **EC**: **Вид контура**
	- **0: нормальный контур**
	- **1: контур врезания**
- **X1**, **Z1**: **Начальная точка контура**
- **X2**, **Z2**: **Конечная точка контура**
- **RC**: **Закругление** радиус в углу контура
- **AC**: **Начальный угол** угол первого элемента контура (диапазон: 0° < **AС** < 90°)
- $\blacksquare$ **WC**: **Конечный угол** – угол последнего элемента контура (диапазон: 0° < **WC** < 90°)
- **BS**: **-Фаска/+скругление в начале**
	- **BS** > 0: радиус скругления
	- $\blacksquare$  **BS** < 0: ширина фаски
- **BE**: **-Фаска/+скругление в конце**
	- **BE** > 0: радиус скругления
	- $\blacksquare$  **BE** < 0: ширина фаски
- **BP**: **Выдер. времени** период времени для прерывания перемещения подачи Благодаря прерванной (прерывистой) подаче производится ломка стружки.
- **BF**: **Продолж.подачи** интервал времени до следующей паузы Благодаря прерванной (прерывистой) подаче производится

ломка стружки.

Форма **Цикл**:

- **P**: **максимальное врезание**
- **I**, **K**: **Припуск X** и **Z**
- **E**: **Способ врезания**
	- **E** = 0: не обрабатывать нисходящие контуры
	- **E** > 0: подача врезания при обработке нисходящих элементов контура. Нисходящие элементы контура будут обработаны
	- Ввод отсутствует: подача врезания уменьшается при обработке нисходящих элементов контура – максимум 50 %. Нисходящие элементы контура будут обработаны
- **H**: **Сглаживание контура**
	- **0: с каждым проходом** (внутри каждой области врезания)
	- 1: с послед. проходом (весь контур) отвод под 45°
	- **2: без выглаживания** отвод под 45°

Дополнительные формы:

**[Дополнительная информация:](#page-107-0)** "smart.Turn-юнит", Стр. 108

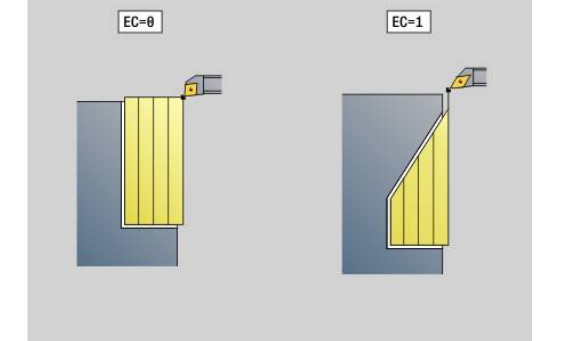

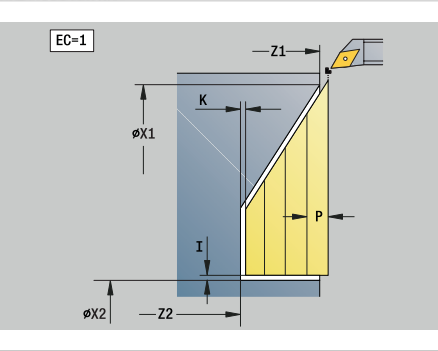

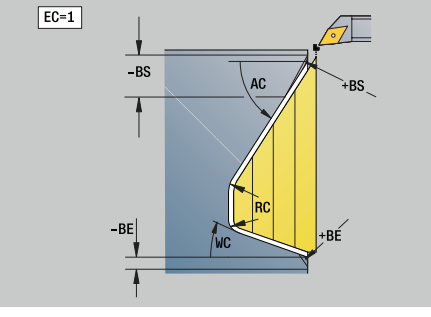

Доступ к технологической базе данных:

- Тип обработки: **Черн.обр.**
- Задействованные параметры: **F**, **S**, **E**, **P**

## **Юнит G895 Одновременная черновая обработка(опция #54)**

**G891**: выполняет черновую обработку заданного контура по трём осям одновременно за несколько проходов.

Для того чтобы цикл мог выполнять приближенный Ŧ к реальности анализ столкновений, вы должны назначить используемому инструменту соответствующий держатель. Физический держатель должен соответствовать

заданным размерам держателя.

В дополнение к держателю производитель станка может также описать другой компонент оси вращения, как объект столкновения (например, поворотную головку оси B). Если это описание имеется в качестве 2D-сечения в токарной плоскости, то этот компонент отображается и автоматически учитывается при анализе столкновений.

# *УКАЗАНИЕ*

**Осторожно, опасность столкновения!**

Контроль за столкновением имеет место только в двумерной рабочей плоскости XZ. Цикл не проверяет, приводит ли к столкновениям области резца, держателя инструмента или корпуса поворотной оси в Y координате.

- Проверьте управляющую программу в **Покадрово**
- Ограничьте рабочую область

Имя юнита: **G895\_ICP** / Цикл: **G895**

**[Дополнительная информация:](#page-398-0)** "Одновременная черновая [обработка G895 \(опция #54\)", Стр. 399](#page-398-0)

#### **Форма Контур:**

- **FK**: **Вспомог. контур** имя обрабатываемого контура Возможность выбрать существующий контур или заново описать контур через **ICP**.
- **NS**: Номер кадра начала контура начала участка контура
- **NE**: **Номер кадра конца контура** конец участка контура
	- **NE** не запрограммировано: элемент контура **NS** обрабатывается в направлении определения контура
	- Запрограммировано **NS** = **NE**: элемент контура **NS** обрабатывается в направлении, противоположном направлению определения контура
- **V**: **Обработка элем. формы** (по умолчанию: 0) Обработка фаски/скругления
	- **0: в начале и в конце**
	- **1: в начале**
	- **2: в конце**
	- **3: без обработки**
	- **4: только фаска/закруг.** обрабатывается не базовый элемент (условие: область контура с одним элементом)
- **D**: **Скрыть элементы** (см. рисунок) **Коды скрытия для прорезок и выточек**

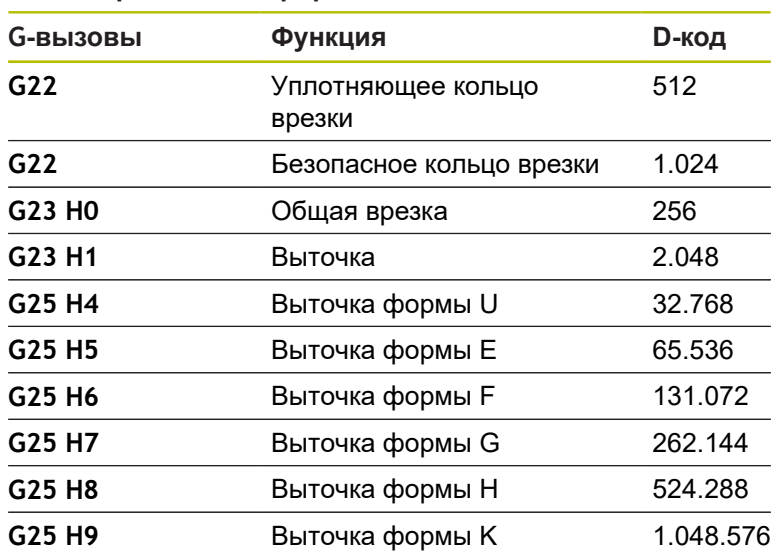

Чтобы скрыть несколько элементов, добавьте D коды из таблицы или используйте значения D из графики.

Пример скрытия выточек формы **E** и **F**:

65 536 + 131 072 = 196 608

- **SX**, **SZ**: **Ограничение резания по X** и **Z** (по умолчанию: нет ограничения резания; размер диаметра = **SX**)
- **A**: **Угол подвода** (отсчет: ось Z; по умолчанию: параллельно оси Z)
- $\mathbf{r}$ **W**: **Угол отвода** (отсчет: ось Z; по умолчанию: перпендикулярно оси Z)
- **I**: **Припуск X**
- $\overline{\phantom{a}}$ **K**: **Припуск Z**

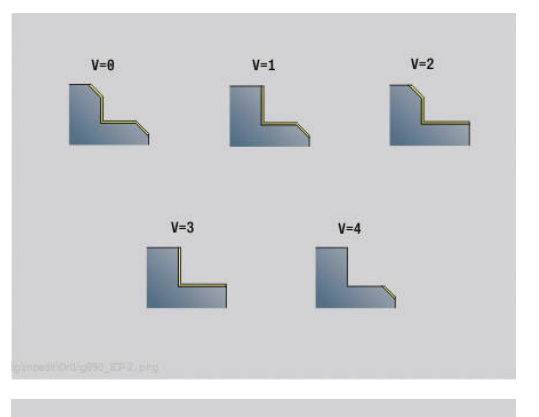

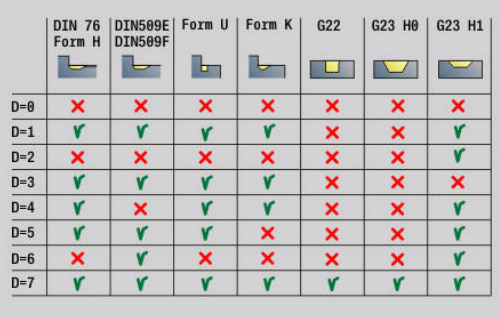

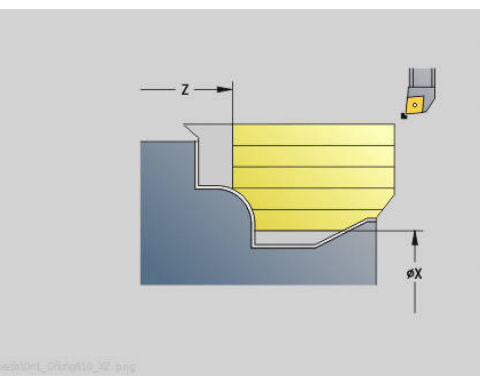

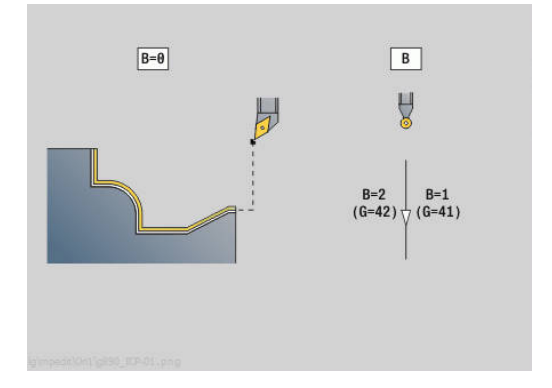

- **B**: **Расчет контура**
	- **0: автоматически**
	- **1:инструмент слева (G41)**
	- **2:инструмент справа(G42)**

#### **Форма Цикл:**

- **P**: **Заданное врезание** расчётная основа для врезания
- **PZ**: **Максимальное врезание [Дополнительная информация:](#page-400-0)** "Съем материала:", [Стр. 401](#page-400-0)
- **PT**: **Минимальный съём** соблюдение врезания **P** в %
- **Q**: **Вид подвода** (по умолчанию: 0)
	- **0: автоматически (с B)** система ЧПУ проверяет:
		- диагональный подвод
		- $\blacksquare$  сначала направление X, затем Z
		- эквидистантный (тангенциальный), с учётом безопасного расстояния вокруг заготовки
		- пропуск первого элемента, если стартовая позиция недоступна
	- **1: сначала X, потом Z**
	- **2: сначала Z, потом Х**
	- **3: подвод не допуск.** инструмент вблизи начальной точки
- **H** : **Вид вых.из мат.**
	- **3: подъем на без.расстояние**
	- **6: снач.X, затем Z в нач.поз**
	- **7: снач.Z, затем X в нач.поз**
	- **8: с движ. оси B к нач. позиции**
- **U** : **Плавно использовать задний угол** определите использования отклонений углов в плане **IC** и **JC**

Параметр **U Плавно использовать задний угол** предоставляет следующие возможности настройки:

- $\blacksquare$ **0: очень жёстко**
- **1: жёстко** Ī.
- $\Box$ **2: средне**
- $\overline{\phantom{a}}$ **3: плавно**
- **4: очень плавно**
- **IC** : **Первичный задний угол плавно** желаемый главный угол в плане
- **JC** : **Вторичный задний угол плавно** желаемый вспомогательный угол в плане
- **KC** : **Первичный задний угол жёстко** минимальный  $\mathbb{R}^d$ главный угол в плане
- **RC** : **Первичный задний угол жёстко** минимальный вспомогательный угол в плане

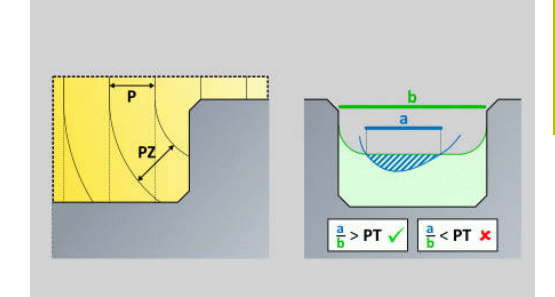

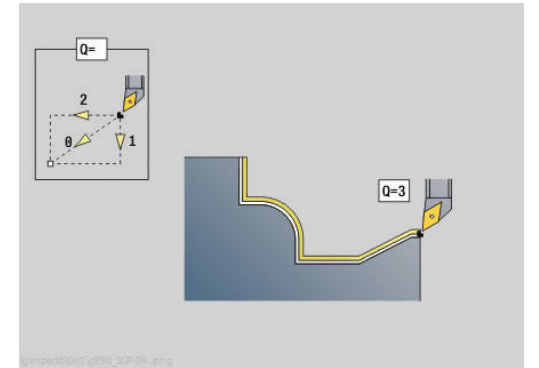

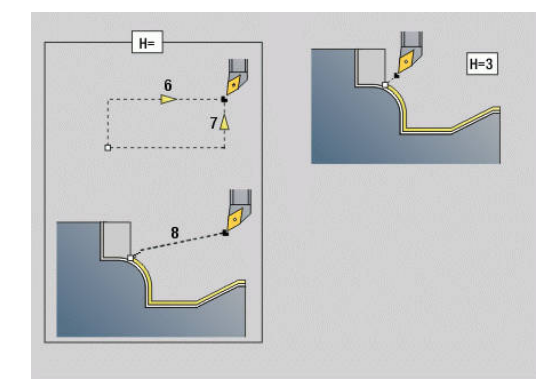

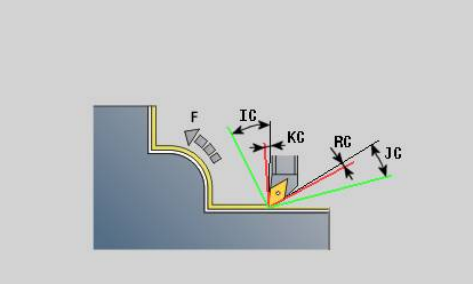

#### **Форма Цикл 2:**

- **AR** : **Минимальный угол наклона** минимально возможный угол наклона поворотной оси (диапазон: -359 999° < **AR** < 359 999°)
- **AN** : **Максимальный угол наклона** максимально возможный угол наклона поворотной оси (диапазон: -359 999° < **AN** < 359 999°)
- **C**: **Стратегия резания** форма линий проходов
	- **0: автоматически** система ЧПУ автоматически комбинирует поперечную и продольную токарную обработку
	- **1: вдоль (снаружи)**
	- **2: поперёк (торец)**
	- **3: вдоль (внутри)**
	- **4: поперёк (задняя сторона)**
	- **5: параллельно заготовке**
- **EC**: **Направление резания**
	- **0: однонаправленный** каждый проход выполняется в направлении определения контура
	- **1: двунаправленный** проходы выполняются вдоль оптимальной линии резания применительно ко времени обработки и могут выполняться в направлении определения контура и против него.
- **AS**: **Стратегия обработки** последовательность обработки отдельных карманов
	- **0: преимущественно поперёк** последовательность обработки выбирается так, чтобы центр тяжести заготовки всегда находился как можно ближе к зажимному приспособлению.
	- **1: преимущественно вдоль последовательность** обработки выбирается так, чтобы момент инерции заготовки был как можно меньше.
- **SL** : **Припуск держ. инструмента** припуск для расчёта столкновений между деталью и держателем инструмента
- **E**: **Fmax при выравн. перемещ.** Ограничение скорости компенсационного перемещения по линейным осям
- **EW**: **Подача врезания** подача при врезании в материал в мм/мин.
- $\blacksquare$ **BP**: **Выдер. времени** – период времени для прерывания перемещения подачи Благодаря прерванной (прерывистой) подаче производится ломка стружки.
- **BF**: **Продолж.подачи** интервал времени до следующей паузы

Благодаря прерванной (прерывистой) подаче производится ломка стружки.

#### Дополнительные формуляры:

- **[Дополнительная информация:](#page-107-0)** "smart.Turn-юнит", Стр. 108 Доступ к технологической базе данных:
- Тип обработки: **Черн.обр.**
- Задействованные параметры: **F**, **S**, **E**, **P**

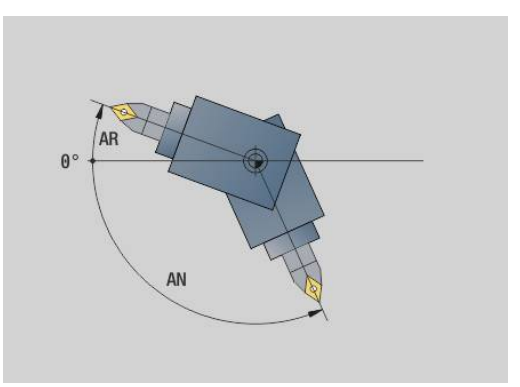

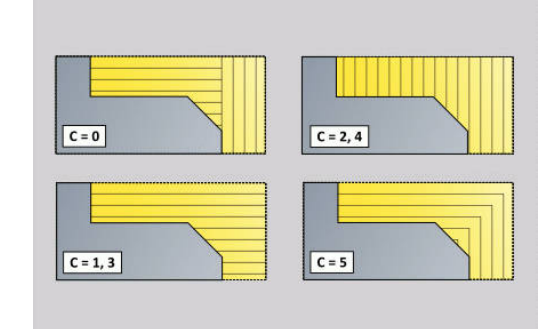

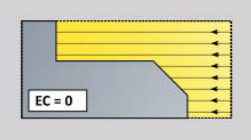

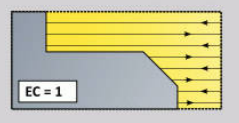

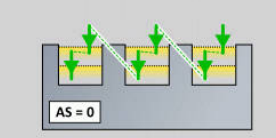

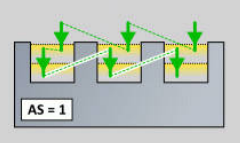

# **4.3 Юниты — Канавка**

## **Юнит G860 прорезка контура ICP**

Юнит выполняет аксиальную/радиальную обработку контура, описанного в разделе **ГОТОВАЯ ДЕТАЛЬ**, на участке от **NS** до **NE**. Если в **FK** задан **Вспомогат. контур**, он будет использован.

Имя юнита: **G860\_ICP** / Цикл: **G860**

**[Дополнительная информация:](#page-386-0)** "Прорезание G860", [Стр. 387](#page-386-0)

Форма **Контур**:

- **SX**, **SZ**: **Ограничение резания по X** и **Z** (по умолчанию: нет ограничения резания; размер диаметра = **SX**)
- **DQ**: **Колич. циклов прорезки**
- **DX**, **DZ**: **Расст. до следующей прорезки** направления Z и X(**DX** = размер радиуса)
- **DO**: **Выполнение** (при параметре **Q** = 0 и **DQ** > 1)
	- **0: Полная черновая/чистовая** черновая обработка всех прорезок, потом чистовая
	- **1: Отдельно черновая/чистовая** каждая прорезка обрабатывается полностью перед тем,как перейти к следующей

#### Форма **Цикл**:

- **I**, **K**: **Припуск X** и **Z**
- **ET**: **Глубина выточки** на каждое врезание
- **P**: **Ширина прорезки** врезание <= **P** (значение не введено: **P** = 0,8 \* ширина резца инструмента)
- **E**: **Подача чис.обр.**
- **EW**: **Подача прорезки**
- **EZ**: **Выдержка времени** время выдержки после прорезки (по умолчанию: время одного поворота шпинделя)
- **D**: **Вращать на дне канавки**
- **Q**: **Черновая /чистовая обр.** варианты отработки
	- **0: Чернов.и чист. обработка**
	- **1: только черн. обраб.**
	- **2: только чист. обраб.**
- **KS**: **Многозаходное врезание** (по умолчанию: 0)
	- 0: нет
	- 1: да выборка выполняется в полный рез, обработка перемычки между ними серединой прорезного инструмента
- **H**: **Вид вых.из мат.** в конце цикла
	- **0: воз.к точке старта**
		- $\blacksquare$  Аксиальная прорезка: сначала направление Z, затем X
		- Радиальная прорезка: сначала направление X, затем Z
	- **1: перед готовым контуром**
	- **2: останов на без.расст.**

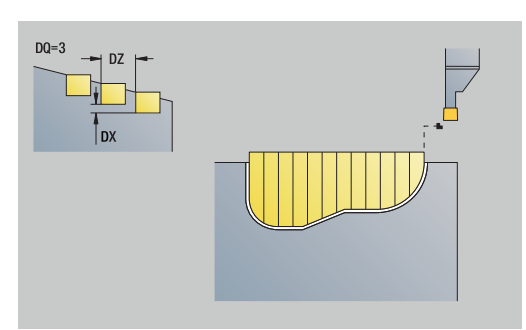

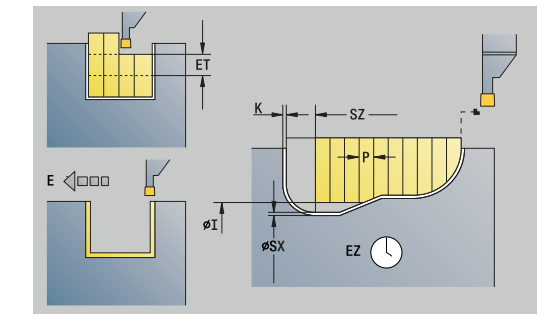

- **O**: **Конец черновой обраб.**
	- **0: Отвод на быстром ходу**
	- **1: 1/2 ширины проточки 45°**
- **U**: **Конец чистовой обраб.**
	- **0: Значен. из глоб. парам.**
	- **1: Часть гориз. элемента**
	- **2: Полный гориз. элемент**

## Дополнительные формы:

**[Дополнительная информация:](#page-107-0)** "smart.Turn-юнит", Стр. 108

Доступ к технологической базе данных:

- $\blacksquare$ Тип обработки: **Проточка контура**
- Задействованные параметры: **F**, **S**, **E**  $\blacksquare$

# **Юнит G869 прорезное точение ICP**

Юнит выполняет обработку контура, описанного с помощью **ICP**, аксиально/радиально от **NS** до **NE**. Обработка выполняется переменными движениями прорезной и проходной обработки. Юнит выполняет аксиальную/радиальную обработку контура, описанного в разделе **ГОТОВАЯ ДЕТАЛЬ**, на участке от **NS** до **NE**. Если в **FK** задан **Вспомогат. контур**, он будет использован. Имя юнита: **G869\_ICP** / Цикл: **G869**

**[Дополнительная информация:](#page-390-0)** "Цикл прорезной токарной [обработки G869", Стр. 391](#page-390-0)

Форма **Контур**:

- **X1**, **Z1**: **Начальная точка заготовки** анализ выполняется, если заготовка не определена
- **RI**, **RK**: **Припуск заготовки на X** и **Z**
- **SX**, **SZ**: **Ограничение резания по X** и **Z** (по умолчанию: нет ограничения резания; размер диаметра = **SX**)

Другие параметры формы **Контур**:

**[Дополнительная информация:](#page-110-0)** "Форма контура", Стр. 111 Форма **Цикл**:

- **P**: **максимальное врезание**
- **I**, **K**: **Припуск X** и **Z**
- **RB**: **Коррекция глубины точения** для чистовой обработки
- **B**: **Ширина смещения** (по умолчанию: 0)
- **U**: **Направление:** направление обработки резанием
	- **0**: двунаправлено (обоих направлениях)
- **1**: в одном направлении (в направлении контура)
- **Q**: **Черновая /чистовая обр.** варианты отработки
	- **0: Чернов.и чист. обработка**
	- **1: только черн. обраб.**
	- **2: только чист. обраб.**
- **A**: **Угол подвода** (по умолчанию: против направления врезания)
- **W**: **Угол отвода** (по умолчанию: против направления врезания)
- **O**: **Продача прорезки** (по умолчанию: активная подача)

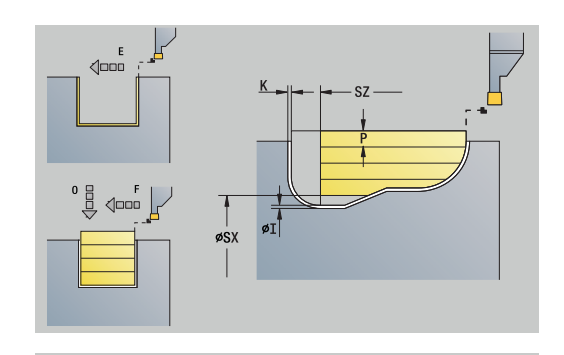

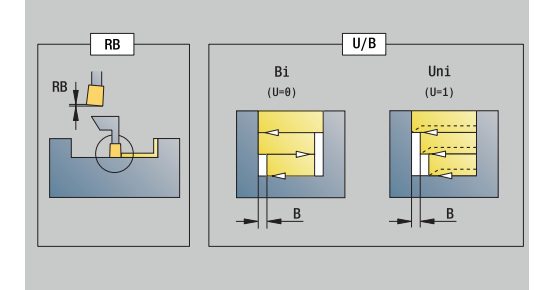

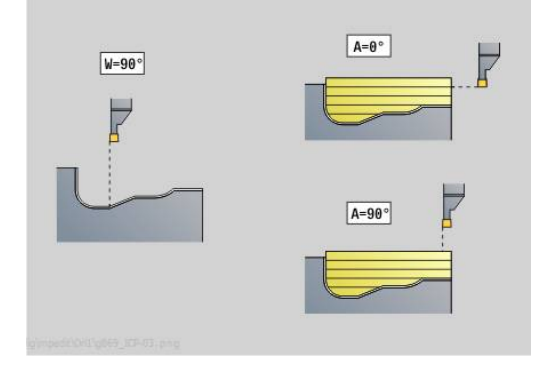

- **E**: **Подача чис.обр.**
- **H**: **Вид вых.из мат.** в конце цикла
	- **0: воз.к точке старта**
		- $\blacksquare$  Аксиальная прорезка: сначала направление Z, затем X
		- Радиальная прорезка: сначала направление X, затем Z
	- **1: перед готовым контуром**
	- **2: останов на без.расст.**

Дополнительные формы:

**[Дополнительная информация:](#page-107-0)** "smart.Turn-юнит", Стр. 108 На основе данных инструмента система ЧПУ распознает, выполняется радиальная или аксиальная обработка.

**Коррекция глубины точения RB**: при токарной обработке режущая кромка отклоняется в зависимости от материала и скорости подачи. Возникающую при этом ошибку врезания можно скорректировать при помощи коррекции глубины точения. Значение определяется, как правило, эмпирически.

**Ширина смещения B**: со второго прохода обрабатываемый отрезок уменьшается при переходе от обработки точением к обработке прорезанием на **Ширина смещения B**. При каждом следующим переходе на этой поверхности производится уменьшение на **B** дополнительно к прежнему смещению. Сумма смещений ограничивается 80 % от эффективной ширины режущей кромки (эффективная ширина режущей кромки = ширина режущей кромки – 2 \* радиус вершины режущей кромки). Система ЧПУ при необходимости уменьшает запрограммированную ширину смещения. Оставшийся материал срезается в конце предварительного прорезания с помощью прорезного хода.

- Тип обработки: **Прорез. точение**
- Задействованные параметры: **F**, **S**, **O**, **P**

# **Юнит G860 прор.контура непоср.**

Юнит выполняет обработку параметрически заданного контура, аксиально/радиально.

Имя юнита: **G860\_G80** / Цикл: **G860**

**[Дополнительная информация:](#page-386-0)** "Прорезание G860", [Стр. 387](#page-386-0)

Форма **Контур**:

- **DQ**: **Колич. циклов прорезки**
- **DX**, **DZ**: **Расст. до следующей прорезки** направления Z и X(**DX** = размер радиуса)
- **DO**: **Выполнение** (при параметре **Q** = 0 и **DQ** > 1)

Другие параметры формы **Контур**:

**[Дополнительная информация:](#page-110-0)** "Форма контура", Стр. 111 Форма **Цикл**:

- **Q**: **Черновая /чистовая обр.** варианты отработки
	- **0: Чернов.и чист. обработка**
	- **1: только черн. обраб.**
	- **2: только чист. обраб.**
- **KS**: **Многозаходное врезание** (по умолчанию: 0)
	- 0: нет
	- 1: да выборка выполняется в полный рез, обработка перемычки между ними серединой прорезного инструмента
- **I**, **K**: **Припуск X** и **Z**
- **ET**: **Глубина выточки** на каждое врезание
- **P**: **Ширина прорезки** врезание <= **P** (значение не введено: **P** = 0,8 \* ширина резца инструмента)
- **E**: **Подача чис.обр.**
- **EW**: **Подача прорезки**
- **EZ**: **Выдержка времени** время выдержки после прорезки (по умолчанию: время одного поворота шпинделя)
- **D**: **Вращать на дне канавки**
	- **0: Полная черновая/чистовая** черновая обработка всех прорезок, потом чистовая
	- **1: Отдельно черновая/чистовая** каждая прорезка обрабатывается полностью перед тем,как перейти к следующей

## Другие формы:

**[Дополнительная информация:](#page-107-0)** "smart.Turn-юнит", Стр. 108 На основе данных инструмента система ЧПУ распознает, выполняется радиальная или аксиальная обработка.

- Тип обработки: **Проточка контура**
- Задействованные параметры: **F**, **S**, **E**

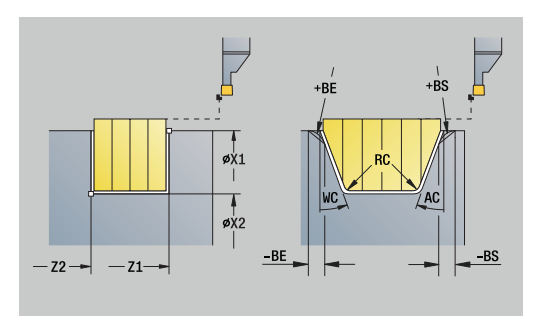

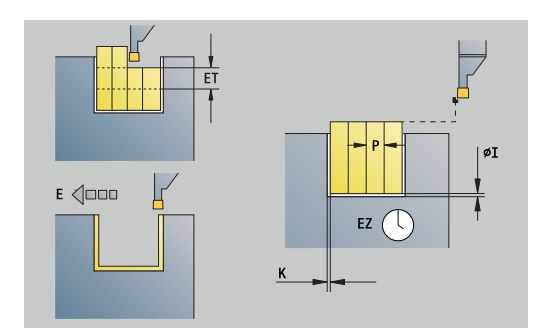

## **Юнит G869 прор.точение непосред.**

Юнит выполняет обработку параметрически заданного контура, аксиально/радиально. Благодаря чередующимся движениям прорезки и черновой обработки, токарная обработка производится с минимумом движений отвода и врезаний инструмента.

Имя юнита: **G869\_G80** / Цикл: **G869**

**[Дополнительная информация:](#page-390-0)** "Цикл прорезной токарной [обработки G869", Стр. 391](#page-390-0)

Форма **Контур**:

**RI**, **RK**: **Припуск заготовки на X** и **Z**

Другие параметры формы **Контур**:

**[Дополнительная информация:](#page-110-0)** "Форма контура", Стр. 111 Форма **Цикл**:

- **P**: **максимальное врезание**
- **I**, **K**: **Припуск X** и **Z**
- **RB**: **Коррекция глубины точения** для чистовой обработки
- **B**: **Ширина смещения** (по умолчанию: 0)
- **U**: **Направление:** направление обработки резанием
	- **0**: двунаправлено (обоих направлениях)
	- 1: в одном направлении (в направлении контура)
- **Q**: **Черновая /чистовая обр.** варианты отработки
	- **0: Чернов.и чист. обработка**
	- **1: только черн. обраб.**
	- **2: только чист. обраб.**

Другие формы:

**[Дополнительная информация:](#page-107-0)** "smart.Turn-юнит", Стр. 108 На основе данных инструмента система ЧПУ распознает, выполняется радиальная или аксиальная обработка.

**Коррекция глубины точения RB**: при токарной обработке режущая кромка отклоняется в зависимости от материала и скорости подачи. Возникающую при этом ошибку врезания можно скорректировать при помощи коррекции глубины точения. Значение определяется, как правило, эмпирически.

**Ширина смещения B**: со второго прохода обрабатываемый отрезок уменьшается при переходе от обработки точением к обработке прорезанием на **Ширина смещения B**. При каждом следующим переходе на этой поверхности производится уменьшение на **B** дополнительно к прежнему смещению. Сумма смещений ограничивается 80 % от эффективной ширины режущей кромки (эффективная ширина режущей кромки = ширина режущей кромки – 2 \* радиус вершины режущей кромки). Система ЧПУ при необходимости уменьшает запрограммированную ширину смещения. Оставшийся материал срезается в конце предварительного прорезания с помощью прорезного хода.

- Тип обработки: **Прорез. точение**
- Задействованные параметры: **F**, **S**, **O**, **P**

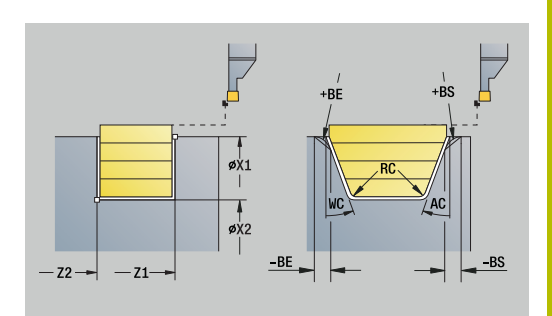

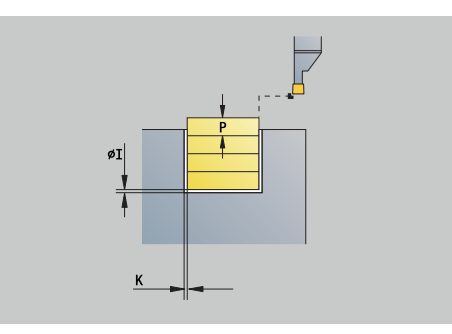

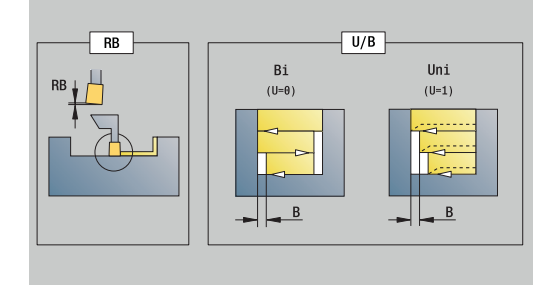

## **Юнит G859 отрезание**

Юнит отрезает обточенную деталь. На выбор выполняется фаска или скругление на наружном диаметре. После отработки цикла инструмент перемещается в стартовую точку. С позиции **I** можно задать уменьшение подачи.

Имя юнита: **G859\_CUT\_OFF** / Цикл: **G859**

**[Дополнительная информация:](#page-432-0)** "Цикл отрезки G859", [Стр. 433](#page-432-0)

Форма **Цикл**:

- **X1**, **Z1**: **Начальная точка контура**
- **B**: **-B фаска/+B закругление**
	- **B**>0: радиус скругления
	- **B**<0: ширина фаски
- **D**: **максим.скорость вращения**
- **XE**: **Внутрен. диаметр (труба)**
- **I**: **Диам. уменьшения подачи** диаметр, начиная с которого перемещение происходит на уменьшенной подаче
- **E**: **Редуцированная подача**
- **SD**: **Огр част. вр. начиная с I**
- **U**: **Актив. диам. лотка загот.** (зависит от станка)
- **K**: **Расст. после отвода** отвод инструмента вбок от  $\overline{\phantom{a}}$ торцевой поверхности перед обратным ходом

#### Другие формы:

Ħ

**[Дополнительная информация:](#page-107-0)** "smart.Turn-юнит", Стр. 108

Ограничение **максим.скорость вращения D** действует только в цикле. После окончания цикла снова активируется ограничение частоты вращения, действующее до цикла.

- Тип обработки: **Проточка контура**
- Задействованные параметры: **F**, **S**, **E**

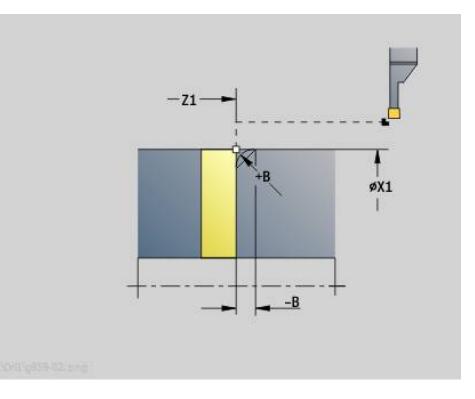

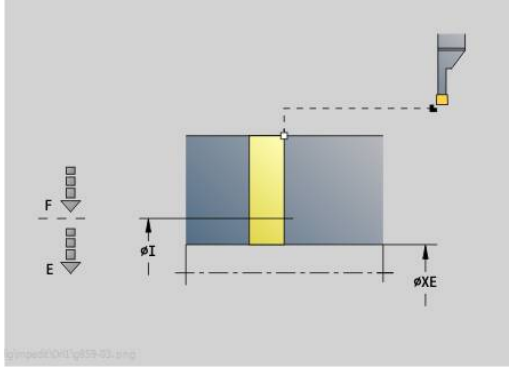

## **Юнит G85X подрезка (H,K,U)**

Юнит выполняет в зависимости от **KG** одну из следующих выточек:

- **Форма U**: юнит выполняет выточку и обрабатывает начисто прилежащую торцевую поверхность. Опционально изготавливается фаска или скругление
- $\mathbf{r}$ **Форма H**: конечная точка выточки определяется посредством угла врезания
- **Форма K**: созданная форма контура зависит от используемого инструмента, так как выполняется только один линейный проход под углом 45°

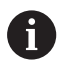

Сначала необходимо выбрать **Вид выточки KG**, затем ввести значения для выбранной выточки

Параметры с одинаковыми буквами адреса система ЧПУ изменяет и для других выточек. Не изменяйте эти значения

### Имя юнита: **G85x\_H\_K\_U** / Цикл: **G85**

**[Дополнительная информация:](#page-433-0)** "Цикл выточки G85", [Стр. 434](#page-433-0)

#### Форма **Контур**:

- **KG**: **Вид выточки**
	- **Форма U G856 [Дополнительная информация:](#page-438-0)** "Выточка формы U [G856", Стр. 439](#page-438-0)
	- **Форма H G857 [Дополнительная информация:](#page-439-0)** "Выточка формы H [G857", Стр. 440](#page-439-0)
	- **Форма K G858 [Дополнительная информация:](#page-440-0)** "Выточка формы K [G858", Стр. 441](#page-440-0)

#### **X1**, **Z1**: **Угл.точ.контура**

Выточка **формы U**:

- **X2**: **Конеч. точка торц.повер.**
- **I**: **Диаметр выточки**
- **K**: **Длина выточки**
- **B**: **-B фаска/+B закругление**
	- **B**>0: радиус скругления
	- **B**<0: ширина фаски

#### Выточка **формы H**:

- **K**: **Длина выточки**  $\Box$
- $\Box$ **R**: **Радиус** в углу выточки
- **W**: **Угол врезания**

Выточка **формы K**:

**I**: **Глубина выточки**

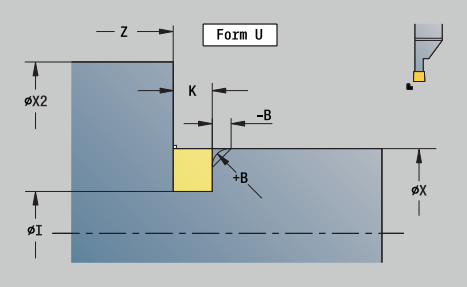

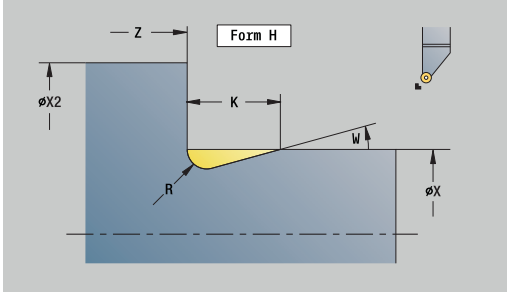

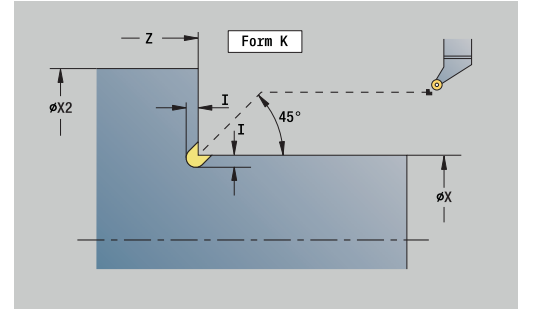

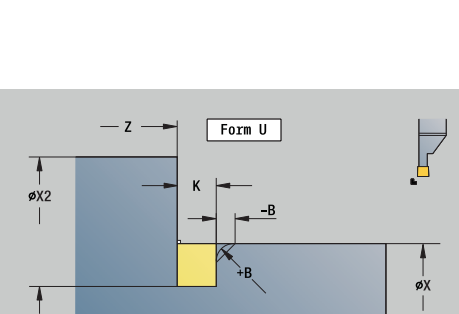

#### Дополнительные формуляры:

**[Дополнительная информация:](#page-106-0)** "Юниты smart.Turn (опция [#9\)", Стр. 107](#page-106-0)

Доступ к технологической базе данных:

- Тип обработки: **Чист.обр.**
- Задействованные параметры: **F**, **S**

## **Юнит G870 Проточка ICP — Цикл прорезки**

**G870** изготавливает проточку определённую с помощью **G22**-Geo. На основе данных инструмента система ЧПУ распознает, предстоит внешняя или внутренняя обработка, либо радиальная или аксиальная прорезка.

Имя юнита: **G870\_ICP** / Цикл: **G870**

**[Дополнительная информация:](#page-393-0)** "Цикл прорезки G870", [Стр. 394](#page-393-0)

Форма **Контур**:

- **I**: **Припуск**
- **EZ**: **Выдержка времени** время выдержки после прорезки (по умолчанию: время одного поворота шпинделя)

Другие параметры формы **Контур**:

**[Дополнительная информация:](#page-110-0)** "Форма контура", Стр. 111

Другие формы:

**[Дополнительная информация:](#page-107-0)** "smart.Turn-юнит", Стр. 108

- Тип обработки: **Канавка**
- Задействованные параметры: **F**, **S**

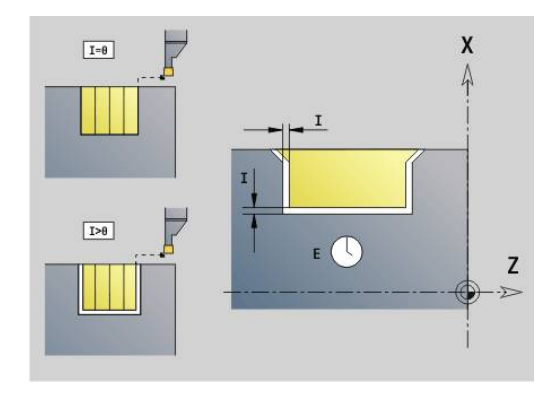

# **4.4 Юниты — Сверление / по центру**

## **Юнит G74 сверл.по центру**

Юнит выполняет аксиальное сверление за несколько проходов неподвижным инструментом. Подходящий инструмент Вы можете также позиционировать до +/– 2 мм от центра.

#### Имя юнита: **G74\_ZENTR** / Цикл: **G74**

**[Дополнительная информация:](#page-448-0)** "Цикл глуб. сверления G74", [Стр. 449](#page-448-0)

Форма **Цикл**:

- **Z1**: **Точка старта отверстия**
- × **Z2**: **Конечная точка отверстия**
- **NS**: **Номер кадра начала контура** начала участка контура
- $\mathbf{u}$ **X**: **Точка старта отверстия** (размер диаметра; диапазон: – 2 мм < **X** < 2 мм; по умолчанию: 0)
- **E**: **Выдержка времени** на дне отверстия (по умолчанию: 0)
- **D**: **Вид возврата**
	- **0: ускоренная подача**
	- **1: подача**
- **V**: **Уменьшение подачи**
	- **0: без уменьшения**
	- **1: в конце отверстия**
	- **2: в начале отверстия**
	- **3: в начале и конце отвер.**
- $\blacksquare$ **AB**: **Длина центров./просверления** (по умолчанию: 0)
- i. **P**: **1-ая глуб.свер.**
- **IB**: **Значение редуц.глуб.свер.** значение, на которое п уменьшается глубина сверления после каждого врезания
- **JB**: **миним. глубина сверления** если значение уменьшения глубины сверления задано, глубина будет уменьшаться только до заданного в **JB** значения.
- $\mathcal{L}_{\mathcal{A}}$ **B**: **Расс.после отв.** — значение, на которое отводится инструмент после достижения соответствующей глубины сверления
- **RI**: **Безопасное расстояние**, внутреннее расстояние для повторного подвода внутри отверстия (по умолчанию: **Безоп. расстояние SCK**)

Форма **Глоб.**:

- **G14**: **Точка смены инструмента**
	- **ось отсутствует**
	- **0: одновременно**
	- **1: сначала X, потом Z**
	- **2: сначала Z, потом Х**
	- **3: только Х**
	- **4: только Z**
	- **5: только Y** (в зависимости от станка)
	- **6: одновременно с Y** (в зависимости от станка)

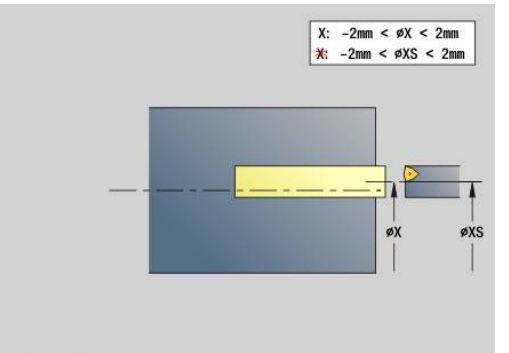

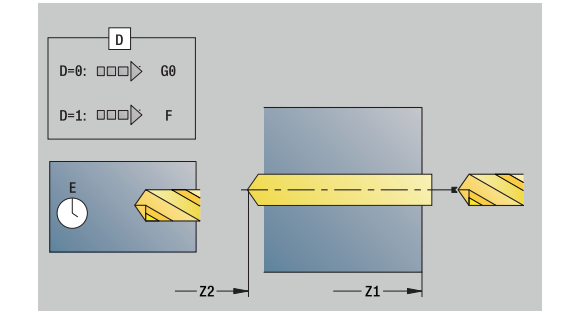

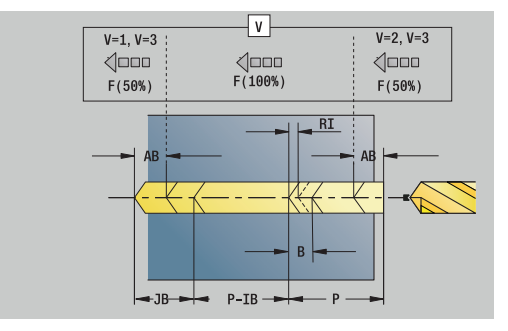

- **CLT**: **Охладитель**
	- **0: без**
	- **1: контур 1 вкл**
	- **2: контур 2 вкл**
- **SCK**: **Безоп. расстояние** в направлении врезания при обработке сверлением и фрезерованием
- **G60**: **Защитная зона** мониторинг защитной зоны во время сверления
	- **0: активный**
	- **1: неактивный**
- **BP**: **Выдер. времени** период времени для прерывания перемещения подачи Благодаря прерванной (прерывистой) подаче производится ломка стружки.
- **BF**: **Продолж.подачи** интервал времени до следующей паузы

Благодаря прерванной (прерывистой) подаче производится ломка стружки.

#### Дополнительные формы:

**[Дополнительная информация:](#page-107-0)** "smart.Turn-юнит", Стр. 108

 $\mathbf i$ 

Если **X** не запрограммировано или **XS** находится в диапазоне –2 мм < **XS** < 2 мм, то сверление производится на **XS**.

- Тип обработки: **Сверление**
- Задействованные параметры: **F**, **S**

## **Юнит G73 резьбонар.по центру**

Юнит нарезает резьбу аксиально при помощи неподвижных инструментов.

Имя юнита: **G73\_ZENTR** / Цикл: **G73**

**[Дополнительная информация:](#page-446-0)** "Нарезание резьбы метчиком [G73", Стр. 447](#page-446-0)

Форма **Цикл**:

- **Z1**: **Точка старта отверстия**
- **Z2**: **Конечная точка отверстия**
- NS: Номер кадра начала контура начала участка контура
- **X**: **Точка старта отверстия** (размер диаметра; диапазон: 2 мм < **X** < 2 мм; по умолчанию: 0)
- **F1**: **Шаг резьбы**
- **B**: **Длина подхода** для достижения запрограммированной частоты вращения и подачи (по умолчанию: 2 \* **Шаг резьбы F1**)
- **L**: **Длина вывода** при использовании зажимных цанг с компенсацией длины (по умолчанию: 0)
- **SR**: **Скорость вращ. при выходе** (по умолчанию: частота вращения при нарезании резьбы)
- **SP**: **Глубина ломки стружки**
- **SI**: **Расст. после отвода**

Форма **Глоб.**:

- **G14**: **Точка смены инструмента**
	- **ось отсутствует**
	- **0: одновременно**
	- **1: сначала X, потом Z**
	- **2: сначала Z, потом Х**
	- **3: только Х**
	- **4: только Z**
	- **5: только Y** (в зависимости от станка)
	- 6: **одновременно с Y** (в зависимости от станка)
- **CLT**: **Охладитель**
	- **0: без**
	- **1: контур 1 вкл**
	- **2: контур 2 вкл**
- **SCK**: **Безоп. расстояние** в направлении врезания при обработке сверлением и фрезерованием
- **G60**: **Защитная зона** мониторинг защитной зоны во время сверления
	- **0: активный**
	- **1: неактивный**

Дополнительные формы:

**[Дополнительная информация:](#page-107-0)** "smart.Turn-юнит", Стр. 108

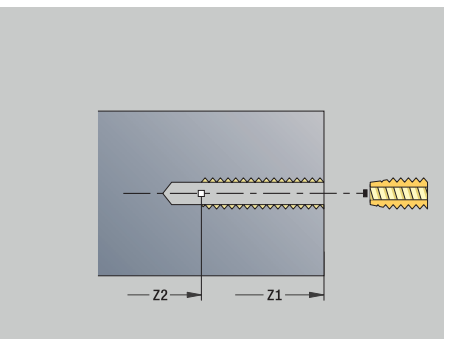

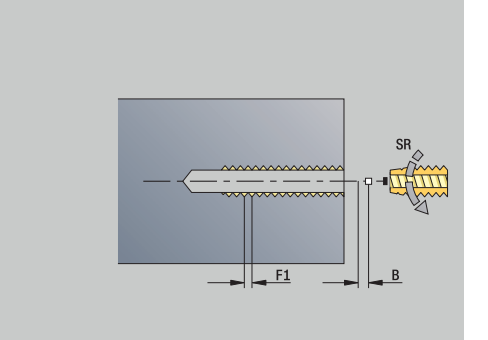

**Длина выхода L**: этот параметр используется при цанговых зажимах с компенсацией длины. На основе глубины резьбы, запрограммированного шага и длины выхода цикл рассчитывает новый номинальный шаг. Номинальный шаг немного меньше шага метчика. При выполнении резьбы сверло вытягивается из зажимного патрона на «длину выхода». Таким образом увеличивается срок службы метчиков.

Доступ к технологической базе данных:

- Тип обработки: **Нарез. внут.резьбы**
- Задействованные параметры: **S**

### **Юнит G72 рассверл., зенк.**

Юнит обрабатывает аксиальное отверстие в несколько проходов неподвижным инструментом.

Имя юнита: **G72\_ZENTR** / Цикл: **G72**

**[Дополнительная информация:](#page-445-0)** "Развертыв./зенковка G72", [Стр. 446](#page-445-0)

Форма **Цикл**:

- **NS**: Номер кадра начала контура начала участка контура
- **E**: **Выдержка времени** на дне отверстия (по умолчанию: 0)
- **D**: **Вид возврата**
	- **0: ускоренная подача**
	- **1: подача**

**RB**: **Плоск. отвода**

Форма **Глоб.**:

- **G14**: **Точка смены инструмента**
	- **ось отсутствует**
	- **0: одновременно**
	- **1: сначала X, потом Z**
	- **2: сначала Z, потом Х**
	- **3: только Х**
	- **4: только Z**
	- **5: только Y** (в зависимости от станка)
	- **6: одновременно с Y** (в зависимости от станка)
- **CLT**: **Охладитель**
	- **0: без**
	- **1: контур 1 вкл**
	- **2: контур 2 вкл**
- **SCK**: **Безоп. расстояние** в направлении врезания при обработке сверлением и фрезерованием
- **G60**: **Защитная зона** мониторинг защитной зоны во время сверления
	- **0: активный**
	- **1: неактивный**

Другие формы:

**[Дополнительная информация:](#page-107-0)** "smart.Turn-юнит", Стр. 108

# **4.5 Юниты — Сверл. / Торец С, Бок.поврехн. С и ICP C**

## **Юнит G74 Отверстие торец C**

Юнит изготавливает отверстие на торцевой поверхности. Имя юнита: **G74\_Bohr\_Stirn\_C** / Цикл: **G74 [Дополнительная информация:](#page-448-0)** "Цикл глуб. сверления G74", [Стр. 449](#page-448-0)

Форма **Цикл**:

- **Z1**: **Точка старта отверстия**
- $\mathbf{u}$ **Z2**: **Конечная точка отверстия**
- **CS**: **Угол шпинделя**
- **E**: **Выдержка времени** на дне отверстия (по умолчанию: 0)
- **D**: **Вид возврата**
	- **0: ускоренная подача**
	- **1: подача**
- **V**: **Уменьшение подачи**
	- **0: без уменьшения**
	- **1: в конце отверстия**
	- **2: в начале отверстия**
	- **3: в начале и конце отвер.**
- **AB**: **Длина центров./просверления** (по умолчанию: 0)
- **P**: **1-ая глуб.свер.**
- **IB**: **Значение редуц.глуб.свер.** значение, на которое уменьшается глубина сверления после каждого врезания
- **JB**: **миним. глубина сверления** если значение уменьшения глубины сверления задано, глубина будет уменьшаться только до заданного в **JB** значения.
- **B**: **Расс.после отв.** значение, на которое отводится инструмент после достижения соответствующей глубины сверления
- **RI**: **Безопасное расстояние**, внутреннее расстояние для повторного подвода внутри отверстия (по умолчанию: **Безоп. расстояние SCK**)

#### Форма **Глоб.**:

- **G14**: **Точка смены инструмента**
	- **ось отсутствует**
	- **0: одновременно**
	- **1: сначала X, потом Z**
	- **2: сначала Z, потом Х**
	- **3: только Х**
	- **4: только Z**
	- **5: только Y** (в зависимости от станка)
	- **6: одновременно с Y** (в зависимости от станка)

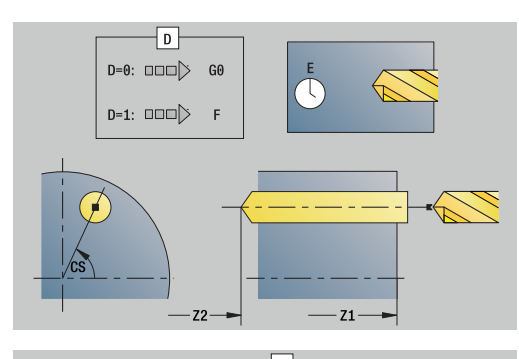

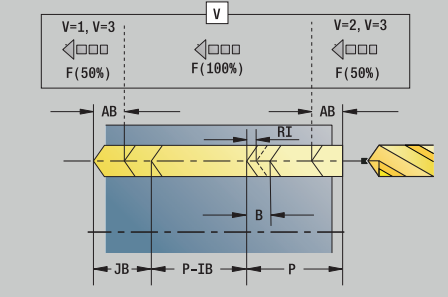

- **CLT**: **Охладитель**
	- **0: без**
	- **1: контур 1 вкл**
	- **2: контур 2 вкл**
- **SCK**: **Безоп. расстояние** в направлении врезания при обработке сверлением и фрезерованием
- **G60**: **Защитная зона** мониторинг защитной зоны во время сверления
	- **0: активный**
	- **1: неактивный**
- **BP**: **Выдер. времени** период времени для прерывания перемещения подачи Благодаря прерванной (прерывистой) подаче производится ломка стружки.
- **BF**: **Продолж.подачи** интервал времени до следующей паузы Благодаря прерванной (прерывистой) подаче производится ломка стружки.

## Дополнительные формы:

**[Дополнительная информация:](#page-107-0)** "smart.Turn-юнит", Стр. 108

- Тип обработки: **Сверление**
- Задействованные параметры: **F**, **S**
## **Юнит G74 Сверление образец линейный торец C**

Юнит изготавливает группу отверстий на прямой с равными интервалами на торцевой поверхности.

Имя юнита: **G74\_Lin\_Stirn\_C** / Цикл: **G74**

**[Дополнительная информация:](#page-448-0)** "Цикл глуб. сверления G74", [Стр. 449](#page-448-0)

Форма **Образец**:

- **Q**: **Количество отверстий**
- **X1**, **C1**: **Точка старта полярно** начальная точка шаблона
- **XK**, **YK**: **Точка старта декарт.**
- **I**, **J**: **Конечная точка (XK)** и **(YK)** конечная точка шаблона (прямоугольные координаты)
- **Ii**, **Ji**: **Расстояние (XKi)** и **(YKi)** расстояние между отверстиями шаблона в приращениях
- **R**: **Расст.первое/посл.отверстие**
- $\blacksquare$ **Ri**: **Длина** – **Расстояние инкрем.**
- $\mathbf{r}$ **A**: **Угол образца** (привязка: ось XK)

- **Z1**: **Точка старта отверстия**
- $\overline{\phantom{a}}$ **Z2**: **Конечная точка отверстия**
- **E**: **Выдержка времени** на дне отверстия (по умолчанию: 0)  $\blacksquare$
- **D**: **Вид возврата**
	- **0: ускоренная подача**
	- **1: подача**
- **V**: **Уменьшение подачи**
	- **0: без уменьшения**
	- **1: в конце отверстия**
	- **2: в начале отверстия**
	- **3: в начале и конце отвер.**
- **AB**: **Длина центров./просверления** (по умолчанию: 0)
- $\mathbf{r}$ **P**: **1-ая глуб.свер.**
- **IB**: **Значение редуц.глуб.свер.** значение, на которое уменьшается глубина сверления после каждого врезания
- **JB**: **миним. глубина сверления** если значение уменьшения глубины сверления задано, глубина будет уменьшаться только до заданного в **JB** значения.
- **B**: **Расс.после отв.** значение, на которое отводится инструмент после достижения соответствующей глубины сверления
- **RI**: **Безопасное расстояние**, внутреннее расстояние для повторного подвода внутри отверстия (по умолчанию: **Безоп. расстояние SCK**)
- **RB**: **Плоск. отвода** (по умолчанию: назад в стартовую позицию)

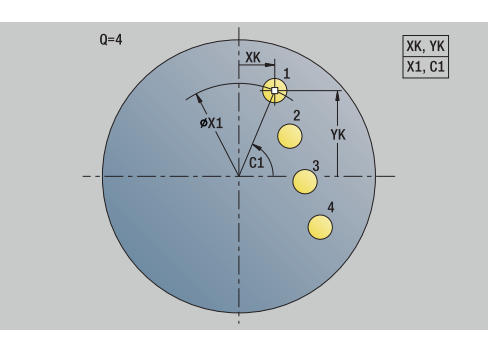

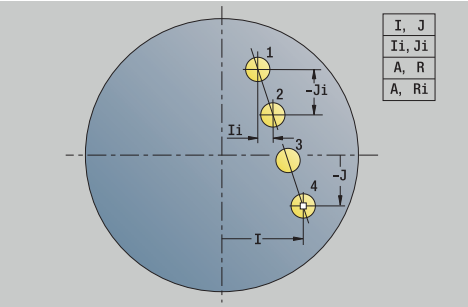

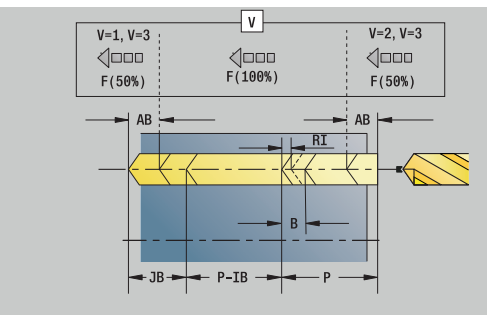

## Форма **Глоб.**:

- **G14**: **Точка смены инструмента**
	- **ось отсутствует**
	- **0: одновременно**
	- **1: сначала X, потом Z**
	- **2: сначала Z, потом Х**
	- **3: только Х**
	- **4: только Z**
	- **5: только Y** (в зависимости от станка)
	- **6: одновременно с Y** (в зависимости от станка)
- **CLT**: **Охладитель**
	- **0: без**
	- **1: контур 1 вкл**
	- **2: контур 2 вкл**
- **SCK**: **Безоп. расстояние** в направлении врезания при обработке сверлением и фрезерованием
- **G60**: **Защитная зона** мониторинг защитной зоны во время сверления
	- **0: активный**
	- **1: неактивный**
- **BP**: **Выдер. времени** период времени для прерывания перемещения подачи Благодаря прерванной (прерывистой) подаче производится ломка стружки.
- **BF**: **Продолж.подачи** интервал времени до следующей паузы

Благодаря прерванной (прерывистой) подаче производится ломка стружки.

## Другие формы:

**[Дополнительная информация:](#page-107-0)** "smart.Turn-юнит", Стр. 108

- Тип обработки: **Сверление**
- Задействованные параметры: **F**, **S**

## **Юнит G74 Сверление образец круговой торец C**

Юнит изготавливает отверстия, расположенные на окружности, на торцевой поверхности.

Имя юнита: **G74\_Bohr\_Stirn\_C** / Цикл: **G74**

**[Дополнительная информация:](#page-448-0)** "Цикл глуб. сверления G74", [Стр. 449](#page-448-0)

Форма **Образец**:

- **Q**: **Количество отверстий**
- **XM**, **CM**: **Центр полярно**
- **XK**, **YK**: **Центр декартовый**
- $\mathbb{R}^n$ **A**: **Начальный угол**
- **Wi**: **Конечный угол Инкремент угла**
- $\blacksquare$ **K**: **Диаметр образца**
- **W**: **Конечный угол**
- **VD**: **Напр.вращения** (по умолчанию: 0)
	- VD = 0, без **W**: отверстия на всей окружности
	- **VD** = 0, с **W**: отверстия на более длинной дуге окружности
	- **VD**=0, с **Wi**: знак перед **Wi** определяет направление (**Wi** < 0: по часовой стрелке)
	- **VD** = 1, с **W**: по часовой стрелке
	- **VD**=1, с **Wi**: по часовой стрелке (знак перед **Wi** не имеет значения)
	- **VD** = 2, с **W**: против часовой стрелки
	- **VD** = 2, с **Wi**: против часовой стрелки (знак **Wi** не имеет значения)

- **Z1**: **Точка старта отверстия**
- **Z2**: **Конечная точка отверстия**
- $\blacksquare$ **E**: **Выдержка времени** на дне отверстия (по умолчанию: 0)
- **D**: **Вид возврата**
	- **0: ускоренная подача**
	- **1: подача**
- **V**: **Уменьшение подачи**
	- **0: без уменьшения**
	- **1: в конце отверстия**
	- **2: в начале отверстия**
	- **3: в начале и конце отвер.**
- **AB**: **Длина центров./просверления** (по умолчанию: 0)
- **P**: **1-ая глуб.свер.**
- **IB**: **Значение редуц.глуб.свер.** значение, на которое уменьшается глубина сверления после каждого врезания
- **JB**: **миним. глубина сверления** если значение уменьшения глубины сверления задано, глубина будет уменьшаться только до заданного в **JB** значения.
- **B**: **Расс.после отв.** значение, на которое отводится инструмент после достижения соответствующей глубины сверления

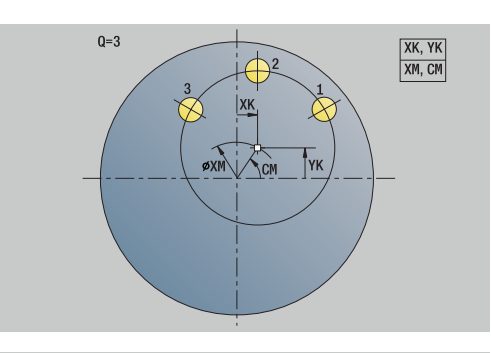

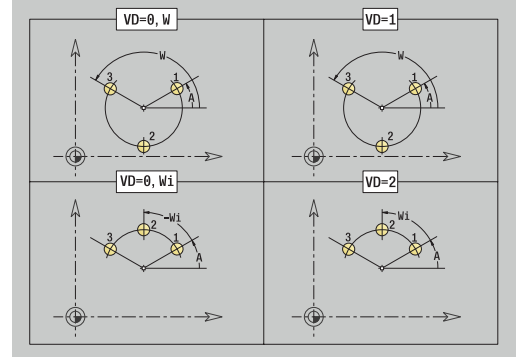

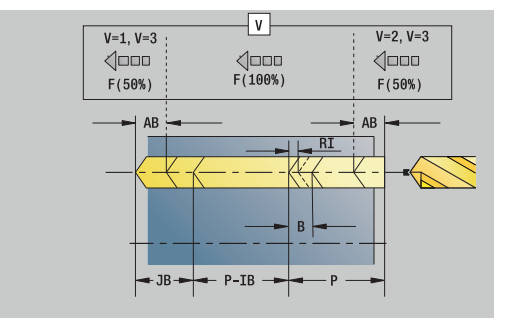

- **RI**: **Безопасное расстояние**, внутреннее расстояние для повторного подвода внутри отверстия (по умолчанию: **Безоп. расстояние SCK**)
- $\mathbb{R}^n$ **RB**: **Плоск. отвода** (по умолчанию: назад в стартовую позицию)

#### Форма **Глоб.**:

- **G14**: **Точка смены инструмента**
	- **ось отсутствует**
	- **0: одновременно**
	- **1: сначала X, потом Z**
	- **2: сначала Z, потом Х**
	- **3: только Х**
	- **4: только Z**
	- **5: только Y** (в зависимости от станка)
	- **6: одновременно с Y** (в зависимости от станка)
- **CLT**: **Охладитель**
	- **0: без**
	- **1: контур 1 вкл**
	- **2: контур 2 вкл**
- **SCK**: **Безоп. расстояние** в направлении врезания при обработке сверлением и фрезерованием
- **G60**: **Защитная зона** мониторинг защитной зоны во время сверления
	- **0: активный**
	- **1: неактивный**
- **BP**: **Выдер. времени** период времени для прерывания перемещения подачи Благодаря прерванной (прерывистой) подаче производится ломка стружки.
- **BF**: **Продолж.подачи** интервал времени до следующей паузы Благодаря прерванной (прерывистой) подаче производится ломка стружки.

Другие формы:

**[Дополнительная информация:](#page-107-0)** "smart.Turn-юнит", Стр. 108

- Тип обработки: **Сверление**
- Задействованные параметры: **F**, **S**

### **Юнит G73 Резьбонарезание торец C**

Юнит выполняет сверление резьбы на торцевой поверхности.

Имя юнита: **G73\_Gew\_Stirn\_C** / Цикл: **G73**

**[Дополнительная информация:](#page-446-0)** "Нарезание резьбы метчиком [G73", Стр. 447](#page-446-0)

Форма **Цикл**:

- **Z1**: **Точка старта отверстия**
- **Z2**: **Конечная точка отверстия**
- **CS**: **Угол шпинделя**
- **F1**: **Шаг резьбы**
- **B**: **Длина подхода** для достижения запрограммированной частоты вращения и подачи (по умолчанию: 2 \* **Шаг резьбы F1**)
- **L**: **Длина вывода** при использовании зажимных цанг с компенсацией длины (по умолчанию: 0)
- **SR**: **Скорость вращ. при выходе** (по умолчанию: частота вращения при нарезании резьбы)
- **SP**: **Глубина ломки стружки**
- **SI**: **Расст. после отвода**

Другие формы:

**[Дополнительная информация:](#page-107-0)** "smart.Turn-юнит", Стр. 108

Использовать **Длина выхода** при цанговых зажимах с выравниванием длины. На основе глубины резьбы, запрограммированного шага и длины выхода цикл рассчитывает новый номинальный шаг. Номинальный шаг немного меньше шага метчика. При выполнении резьбы сверло вытягивается из зажимного патрона на «длину выхода». Таким образом достигается более длительный срок службы метчиков.

Доступ к технологической базе данных:

- Тип обработки: **Нарез. внут.резьбы**
- Задействованные параметры: **S**

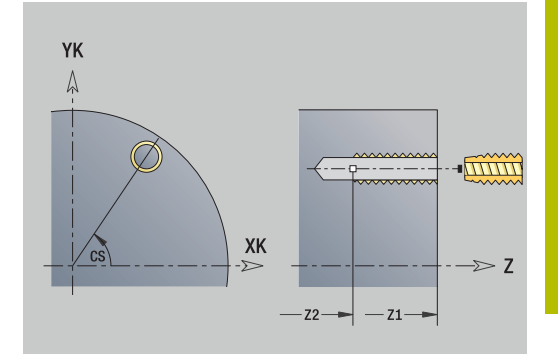

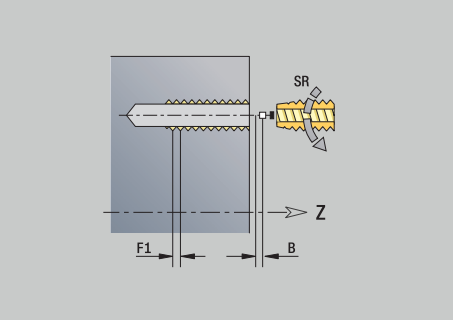

**4**

## **Юнит G73 Резьбонар. образец линейный торец C**

Юнит изготавливает резьбу в отверстиях, расположенных на прямой с равными интервалами на торцевой поверхности.

Имя юнита: **G73\_Lin\_Stirn\_C** / Цикл: **G73**

**[Дополнительная информация:](#page-446-0)** "Нарезание резьбы метчиком [G73", Стр. 447](#page-446-0)

Форма **Образец**:

- **Q**: **Количество отверстий**
- **X1**, **C1**: **Точка старта полярно** начальная точка шаблона
- **XK**, **YK**: **Точка старта декарт.**
- **I**, **J**: **Конечная точка (XK)** и **(YK)** конечная точка шаблона (прямоугольные координаты)
- **Ii**, **Ji**: **Расстояние (XKi)** и **(YKi)** расстояние между  $\blacksquare$ отверстиями шаблона в приращениях
- **R**: **Расст.первое/посл.отверстие**
- **Ri**: **Длина Расстояние инкрем.**
- **A**: **Угол образца** (привязка: ось XK)

Форма **Цикл**:

- **Z1**: **Точка старта отверстия**
- **Z2**: **Конечная точка отверстия**
- **F1**: **Шаг резьбы**
- **B**: **Длина подхода** для достижения запрограммированной частоты вращения и подачи (по умолчанию: 2 \* **Шаг резьбы F1**)
- **L**: **Длина вывода** при использовании зажимных цанг с компенсацией длины (по умолчанию: 0)
- **SR**: **Скорость вращ. при выходе** (по умолчанию: частота вращения при нарезании резьбы)
- **SP**: **Глубина ломки стружки**
- **SI**: **Расст. после отвода**
- **RB**: **Плоск. отвода** (по умолчанию: назад в стартовую  $\mathbb{R}^n$ позицию)

Другие формы:

**[Дополнительная информация:](#page-107-0)** "smart.Turn-юнит", Стр. 108

Использовать **Длина выхода** при цанговых зажимах с выравниванием длины. На основе глубины резьбы, запрограммированного шага и длины выхода цикл рассчитывает новый номинальный шаг. Номинальный шаг немного меньше шага метчика. При выполнении резьбы сверло вытягивается из зажимного патрона на «длину выхода». Таким образом достигается более длительный срок службы метчиков.

- Тип обработки: **Нарез. внут.резьбы**
- Задействованные параметры: **S**

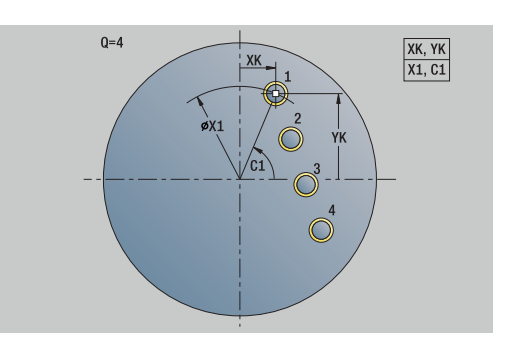

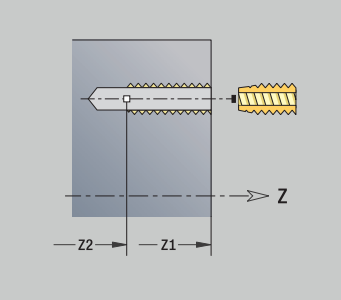

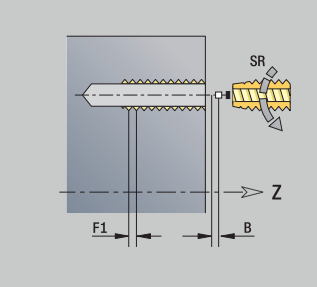

## **Юнит G73 Резьбонар. образец круговой торец C**

Юнит изготавливает резьбу в отверстиях на окружности на торцевой поверхности.

Имя юнита: **G73\_Cir\_Stirn\_C** / Цикл: **G73**

**[Дополнительная информация:](#page-446-0)** "Нарезание резьбы метчиком [G73", Стр. 447](#page-446-0)

Форма **Образец**:

- **Q**: **Количество отверстий**
- **XM**, **CM**: **Центр полярно**
- **XK**, **YK**: **Центр декартовый**
- **A**: **Начальный угол**
- **Wi**: **Конечный угол Инкремент угла**
- **K**: **Диаметр образца**
- **W**: **Конечный угол**
- **VD**: **Напр.вращения** (по умолчанию: 0)
	- VD = 0, без **W**: отверстия на всей окружности
	- VD = 0, с W: отверстия на более длинной дуге окружности
	- **VD**=0, с **Wi**: знак перед **Wi** определяет направление (**Wi** < 0: по часовой стрелке)
	- **VD** = 1, с **W**: по часовой стрелке
	- **VD**=1, с **Wi**: по часовой стрелке (знак перед **Wi** не имеет значения)
	- **VD** = 2, с **W**: против часовой стрелки
	- **VD** = 2, с **Wi**: против часовой стрелки (знак **Wi** не имеет значения)

- **Z1**: **Точка старта отверстия**
- **Z2**: **Конечная точка отверстия**
- **F1**: **Шаг резьбы**
- **B**: **Длина подхода** для достижения запрограммированной частоты вращения и подачи (по умолчанию: 2 \* **Шаг резьбы F1**)
- **L**: **Длина вывода** при использовании зажимных цанг с компенсацией длины (по умолчанию: 0)
- **SR**: **Скорость вращ. при выходе** (по умолчанию: частота вращения при нарезании резьбы)
- **SP**: **Глубина ломки стружки**
- **SI**: **Расст. после отвода**
- **RB**: **Плоск. отвода** (по умолчанию: назад в стартовую позицию)

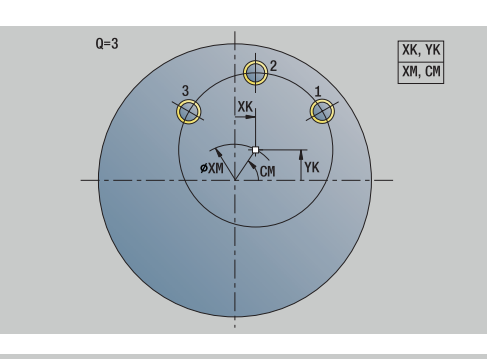

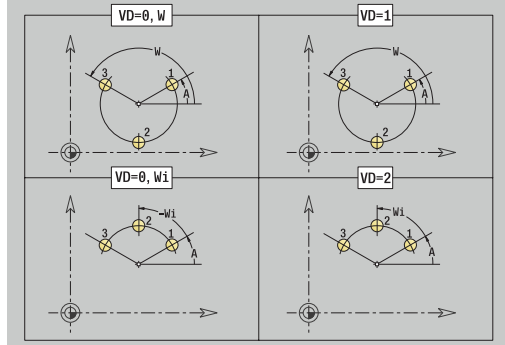

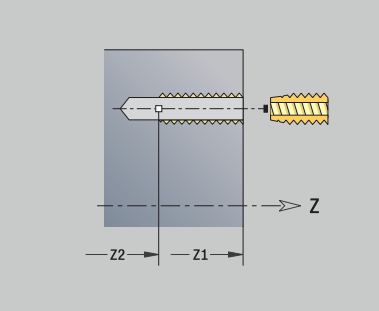

#### Дополнительные формы:

**[Дополнительная информация:](#page-107-0)** "smart.Turn-юнит", Стр. 108

Использовать **Длина выхода** при цанговых зажимах с выравниванием длины. На основе глубины резьбы, запрограммированного шага и длины выхода цикл рассчитывает новый номинальный шаг. Номинальный шаг немного меньше шага метчика. При выполнении резьбы сверло вытягивается из зажимного патрона на «длину выхода». Таким образом достигается более длительный срок службы метчиков.

- $\overline{\phantom{a}}$ Тип обработки: **Нарез. внут.резьбы**
- Задействованные параметры: **S**

## **Юнит G74 Отверстие бок.поверх. C**

Блок выполняет сверление одного отверстия на боковой поверхности.

Имя юнита: **G74\_Bohr\_Mant\_C** / Цикл: **G74**

**[Дополнительная информация:](#page-448-0)** "Цикл глуб. сверления G74", [Стр. 449](#page-448-0)

Форма **Цикл**:

- **X1**: **Точка старта отверстия** (размер диаметра)
- **X2**: **Конечная точка отверстия**
- **CS**: **Угол шпинделя**
- **E**: **Выдержка времени** на дне отверстия (по умолчанию: 0)
- **D**: **Вид возврата**
	- **0: ускоренная подача**
	- **1: подача**
- **V**: **Уменьшение подачи**
	- **0: без уменьшения**
	- **1: в конце отверстия**
	- **2: в начале отверстия**
	- **3: в начале и конце отвер.**
- **AB**: **Длина центров./просверления** (по умолчанию: 0)
- **P**: **1-ая глуб.свер.**
- **IB**: **Значение редуц.глуб.свер.** значение, на которое уменьшается глубина сверления после каждого врезания
- **JB**: **миним. глубина сверления** если значение уменьшения глубины сверления задано, глубина будет уменьшаться только до заданного в **JB** значения.
- **B**: **Расс.после отв.** значение, на которое отводится инструмент после достижения соответствующей глубины сверления
- **RI**: **Безопасное расстояние**, внутреннее расстояние для повторного подвода внутри отверстия (по умолчанию: **Безоп. расстояние SCK**)

Форма **Глоб.**:

- **G14**: **Точка смены инструмента**
	- **ось отсутствует**
	- **0: одновременно**
	- **1: сначала X, потом Z**
	- **2: сначала Z, потом Х**
	- **3: только Х**
	- **4: только Z**
	- **5: только Y** (в зависимости от станка)
	- **6: одновременно с Y** (в зависимости от станка)
- **CLT**: **Охладитель**
	- **0: без**
	- **1: контур 1 вкл**
	- **2: контур 2 вкл**
- **SCK**: **Безоп. расстояние** в направлении врезания при обработке сверлением и фрезерованием

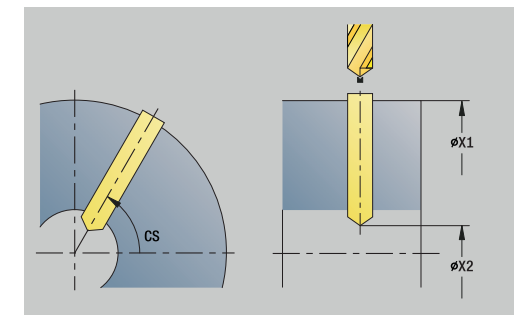

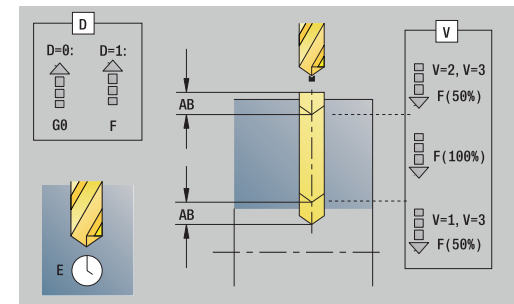

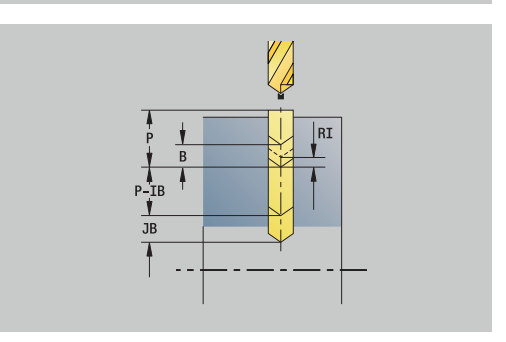

- **BP**: **Выдер. времени** период времени для прерывания перемещения подачи Благодаря прерванной (прерывистой) подаче производится ломка стружки.
- **BF**: **Продолж.подачи** интервал времени до следующей паузы Благодаря прерванной (прерывистой) подаче производится
- ломка стружки. **CB**: **Тормоз из (1)**

Другие формы:

**[Дополнительная информация:](#page-107-0)** "smart.Turn-юнит", Стр. 108 Доступ к технологической базе данных:

Тип обработки: **Сверление**

Задействованные параметры: **F**, **S**

## **Юнит G74 Сверление обр.лин. бок.поверх. C**

Юнит изготавливает группу отверстий с равными интервалами на торцевой поверхности.

Имя юнита: **G74\_Lin\_Mant\_C** / Цикл: **G74**

**[Дополнительная информация:](#page-448-0)** "Цикл глуб. сверления G74", [Стр. 449](#page-448-0)

Форма **Шаблон**:

- **Q**: **Количество отверстий**
- **Z1**: **Точка старта образца** позиция первого отверстия
- $\blacksquare$ **C1**: **Начальный угол**
- **Wi**: **Конечный угол Инкремент угла**
- **W**: **Конечный угол**
- **Z2**: **Конечная точка образца**

- **X1**: **Точка старта отверстия** (размер диаметра)
- **X2**: **Конечная точка отверстия**
- **E**: **Выдержка времени** на дне отверстия (по умолчанию: 0)
- **D**: **Вид возврата**
	- **0: ускоренная подача**
	- **1: подача**
- **V**: **Уменьшение подачи**
	- **0: без уменьшения**
	- **1: в конце отверстия**
	- **2: в начале отверстия**
	- **3: в начале и конце отвер.**
- **AB**: **Длина центров./просверления** (по умолчанию: 0)
- $\mathbb{R}^n$ **P**: **1-ая глуб.свер.**
- **IB**: **Значение редуц.глуб.свер.** значение, на которое  $\mathbf{u}$ уменьшается глубина сверления после каждого врезания
- **JB**: **миним. глубина сверления** если значение уменьшения глубины сверления задано, глубина будет уменьшаться только до заданного в **JB** значения.
- $\mathbb{R}^n$ **B**: **Расс.после отв.** — значение, на которое отводится инструмент после достижения соответствующей глубины сверления
- **RI**: **Безопасное расстояние**, внутреннее расстояние для повторного подвода внутри отверстия (по умолчанию: **Безоп. расстояние SCK**)
- $\mathbb{R}^2$ **RB**: **Плоск. отвода** (по умолчанию: назад в стартовую позицию)

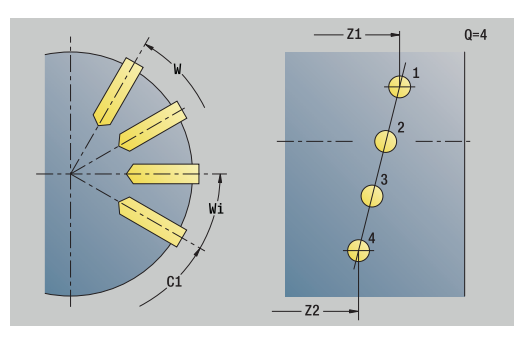

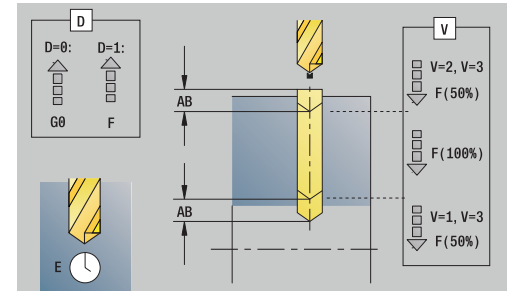

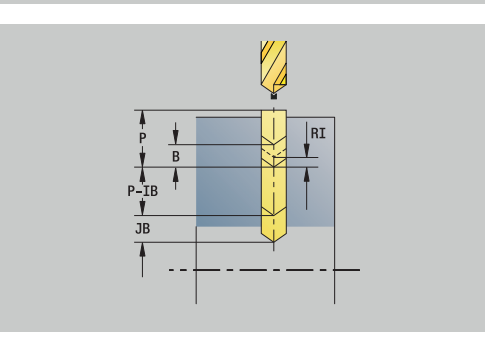

## Форма **Глоб.**:

- **G14**: **Точка смены инструмента**
	- **ось отсутствует**
	- **0: одновременно**
	- **1: сначала X, потом Z**
	- **2: сначала Z, потом Х**
	- **3: только Х**
	- **4: только Z**
	- **5: только Y** (в зависимости от станка)
	- **6: одновременно с Y** (в зависимости от станка)
- **CLT**: **Охладитель**
	- **0: без**
	- **1: контур 1 вкл**
	- **2: контур 2 вкл**
- **SCK**: **Безоп. расстояние** в направлении врезания при обработке сверлением и фрезерованием
- **BP**: **Выдер. времени** период времени для прерывания перемещения подачи Благодаря прерванной (прерывистой) подаче производится ломка стружки.
- **BF**: **Продолж.подачи** интервал времени до следующей паузы Благодаря прерванной (прерывистой) подаче производится

ломка стружки.

- **CB**: **Тормоз из (1)**
- Дополнительные формы:

#### **[Дополнительная информация:](#page-107-0)** "smart.Turn-юнит", Стр. 108

- Тип обработки: **Сверление**
- Задействованные параметры: **F**, **S**

## **Юнит G74 Сверление обр.круговой бок.поверх. C**

Юнит выполняет сверление по шаблону отверстий,

расположенных на окружности на торцевой поверхности.

Имя юнита: **G74\_Cir\_Mant\_C** / Цикл: **G74**

**[Дополнительная информация:](#page-448-0)** "Цикл глуб. сверления G74", [Стр. 449](#page-448-0)

Форма **Образец**:

- **Q**: **Количество отверстий**
- **ZM**: **Центр** шаблона
- $\blacksquare$ **CM**: **Угол центр образца**
- $\blacksquare$ **A**: **Начальный угол**
- $\blacksquare$ **Wi**: **Конечный угол** — **Инкремент угла**
- $\blacksquare$ **K**: **Диаметр образца**
- **W**: **Конечный угол**
- **VD**: **Напр.вращения** (по умолчанию: 0)
	- VD = 0, без **W**: отверстия на всей окружности
	- VD = 0, с W: отверстия на более длинной дуге окружности
	- **VD**=0, с **Wi**: знак перед **Wi** определяет направление (**Wi** < 0: по часовой стрелке)
	- $VD = 1$ , с **W**: по часовой стрелке
	- VD=1, с Wi: по часовой стрелке (знак перед Wi не имеет значения)
	- **VD** = 2, с **W**: против часовой стрелки
	- **VD** = 2, с **Wi**: против часовой стрелки (знак **Wi** не имеет значения)

- **X1**: **Точка старта отверстия** (размер диаметра)  $\mathcal{L}_{\mathcal{A}}$
- **X2**: **Конечная точка отверстия**
- $\mathbf{r}$ **E**: **Выдержка времени** на дне отверстия (по умолчанию: 0)
- ш **D**: **Вид возврата**
	- **0: ускоренная подача**
	- **1: подача**
- **V**: **Уменьшение подачи**
	- **0: без уменьшения**
	- **1: в конце отверстия**
	- **2: в начале отверстия**
	- **3: в начале и конце отвер.**
- **AB**: **Длина центров./просверления** (по умолчанию: 0)
- **P**: **1-ая глуб.свер.**
- **IB**: **Значение редуц.глуб.свер.** значение, на которое уменьшается глубина сверления после каждого врезания
- **JB**: **миним. глубина сверления** если значение уменьшения глубины сверления задано, глубина будет уменьшаться только до заданного в **JB** значения.
- **B**: **Расс.после отв.** значение, на которое отводится инструмент после достижения соответствующей глубины сверления

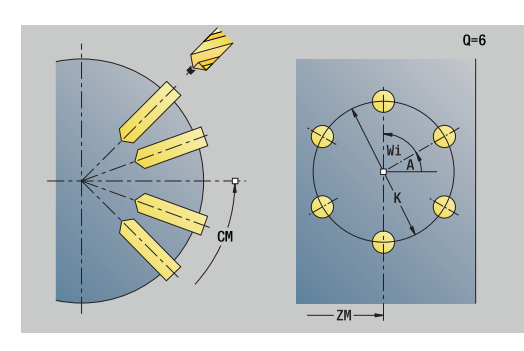

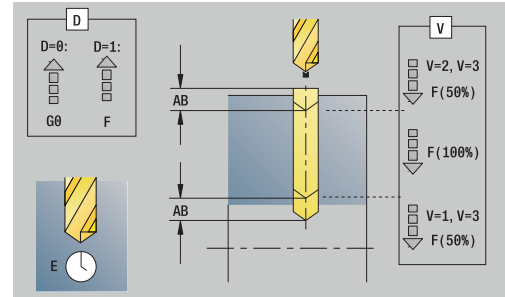

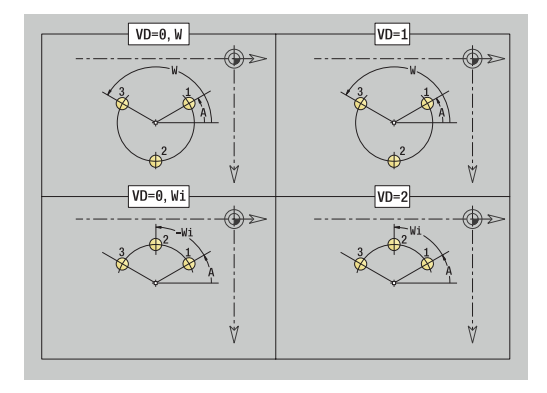

- **RI**: **Безопасное расстояние**, внутреннее расстояние для повторного подвода внутри отверстия (по умолчанию: **Безоп. расстояние SCK**)
- **RB**: **Плоск. отвода** (по умолчанию: назад в стартовую позицию)

#### Форма **Глоб.**:

- **G14**: **Точка смены инструмента**
	- **ось отсутствует**
	- **0: одновременно**
	- **1: сначала X, потом Z**
	- **2: сначала Z, потом Х**
	- **3: только Х**
	- **4: только Z**
	- **5: только Y** (в зависимости от станка)
	- **6: одновременно с Y** (в зависимости от станка)
- **CLT**: **Охладитель**
	- **0: без**
	- **1: контур 1 вкл**
	- **2: контур 2 вкл**
- **SCK**: **Безоп. расстояние** в направлении врезания при обработке сверлением и фрезерованием
- **BP**: **Выдер. времени** период времени для прерывания перемещения подачи Благодаря прерванной (прерывистой) подаче производится ломка стружки.
- **BF**: **Продолж.подачи** интервал времени до следующей паузы Благодаря прерванной (прерывистой) подаче производится ломка стружки.
- **CB**: **Тормоз из (1)**

Другие формы:

**[Дополнительная информация:](#page-107-0)** "smart.Turn-юнит", Стр. 108

- Тип обработки: **Сверление**
- Задействованные параметры: **F**, **S**

## **Юнит G73 Резьбонарезание бок.поверх. C**

Юнит изготавливает резьбу в отверстии на боковой поверхности.

Имя юнита: **G73\_Gew\_Mant\_C** / Цикл: **G73**

**[Дополнительная информация:](#page-446-0)** "Нарезание резьбы метчиком [G73", Стр. 447](#page-446-0)

Форма **Цикл**:

- **X1**: **Точка старта отверстия** (размер диаметра)
- **X2**: **Конечная точка отверстия**
- **CS**: **Угол шпинделя**
- **F1**: **Шаг резьбы**
- **B**: **Длина подхода** для достижения запрограммированной частоты вращения и подачи (по умолчанию: 2 \* **Шаг резьбы F1**)
- **L**: **Длина вывода** при использовании зажимных цанг с компенсацией длины (по умолчанию: 0)
- **SR**: **Скорость вращ. при выходе** (по умолчанию: частота вращения при нарезании резьбы)
- **SP**: **Глубина ломки стружки**
- **SI**: **Расст. после отвода**

#### Другие формы:

**[Дополнительная информация:](#page-107-0)** "smart.Turn-юнит", Стр. 108

Использовать **Длина выхода** при цанговых зажимах с выравниванием длины. На основе глубины резьбы, запрограммированного шага и длины выхода цикл рассчитывает новый номинальный шаг. Номинальный шаг немного меньше шага метчика. При выполнении резьбы сверло вытягивается из зажимного патрона на «длину выхода». Таким образом достигается более длительный срок службы метчиков.

- Тип обработки: **Нарез. внут.резьбы**
- Задействованные параметры: **S**

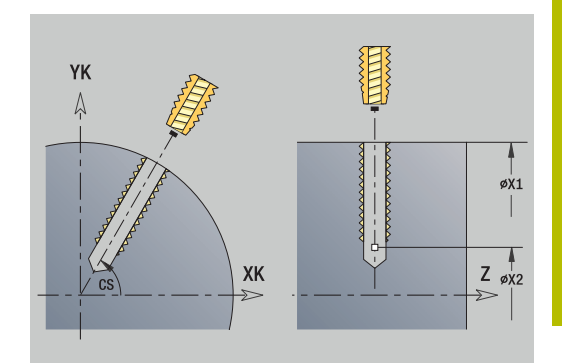

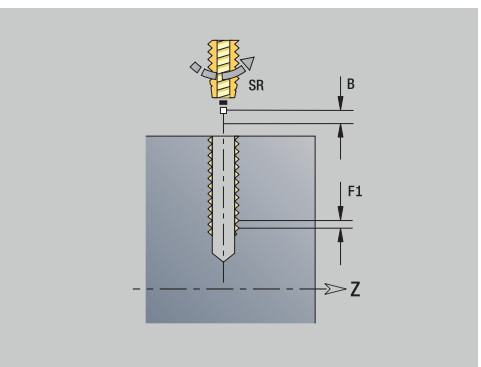

## **Юнит G73 Резьбонар.образец линейный бок.пов. C**

Юнит изготавливает резьбу в отверстиях, расположенных на прямой с равными интервалами на боковой поверхности.

Имя юнита: **G73\_Lin\_Mant\_C** / Цикл: **G73**

**[Дополнительная информация:](#page-446-0)** "Нарезание резьбы метчиком [G73", Стр. 447](#page-446-0)

Форма **Образец**:

- **Q**: **Количество отверстий**
- **Z1**: **Точка старта образца** позиция первого отверстия
- $\blacksquare$ **C1**: **Начальный угол**
- $\blacksquare$ **Wi**: **Конечный угол** — **Инкремент угла**
- **W**: **Конечный угол**
- **Z2**: **Конечная точка образца**

Форма **Цикл**:

- **X1**: **Точка старта отверстия** (размер диаметра)
- **X2**: **Конечная точка отверстия**
- **F1**: **Шаг резьбы**
- **B**: **Длина подхода** для достижения запрограммированной частоты вращения и подачи (по умолчанию: 2 \* **Шаг резьбы F1**)
- **L**: **Длина вывода** при использовании зажимных цанг с компенсацией длины (по умолчанию: 0)
- **SR**: **Скорость вращ. при выходе** (по умолчанию: частота вращения при нарезании резьбы)
- **SP**: **Глубина ломки стружки**
- **SI**: **Расст. после отвода**
- **RB**: **Плоск. отвода** (по умолчанию: назад в стартовую  $\overline{\phantom{a}}$ позицию)

#### Другие формы:

#### **[Дополнительная информация:](#page-107-0)** "smart.Turn-юнит", Стр. 108

Использовать **Длина выхода** при цанговых зажимах с выравниванием длины. На основе глубины резьбы, запрограммированного шага и длины выхода цикл рассчитывает новый номинальный шаг. Номинальный шаг немного меньше шага метчика. При выполнении резьбы сверло вытягивается из зажимного патрона на «длину выхода». Таким образом достигается более длительный срок службы метчиков.

- Тип обработки: **Нарез. внут.резьбы**
- Задействованные параметры: **S**

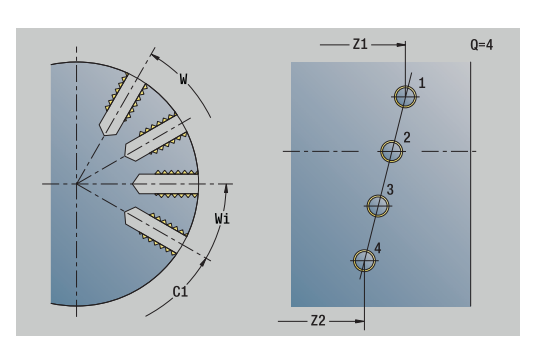

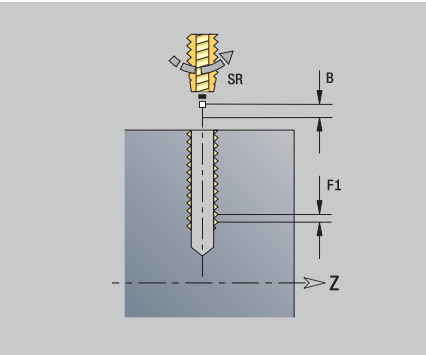

## **Юнит G73 Резьбонар. образец круговой бок.поверх. C**

Юнит изготавливает резьбу в отверстиях, расположенных на окружности на боковой поверхности.

#### Имя юнита: **G73\_Cir\_Mant\_C** / Цикл: **G73**

**[Дополнительная информация:](#page-446-0)** "Нарезание резьбы метчиком [G73", Стр. 447](#page-446-0)

#### Форма **Шаблон**:

- **Q**: **Количество отверстий**
- **ZM**: **Центр** шаблона
- **CM**: **Угол центр образца**
- **A**: **Начальный угол**
- **Wi**: **Конечный угол Инкремент угла**  $\blacksquare$
- **K**: **Диаметр образца**
- **W**: **Конечный угол**
- **VD**: **Напр.вращения** (по умолчанию: 0)
	- **VD** = 0, без **W**: отверстия на всей окружности
	- **VD** = 0, с **W**: отверстия на более длинной дуге окружности
	- **VD**=0, с **Wi**: знак перед **Wi** определяет направление (**Wi** < 0: по часовой стрелке)
	- **VD** = 1, с **W**: по часовой стрелке
	- **VD**=1, с **Wi**: по часовой стрелке (знак перед **Wi** не имеет значения)
	- **VD** = 2, с **W**: против часовой стрелки
	- **VD** = 2, с **Wi**: против часовой стрелки (знак **Wi** не имеет значения)

- **X1**: **Точка старта отверстия** (размер диаметра)
- **X2**: **Конечная точка отверстия**
- **F1**: **Шаг резьбы**
- **B**: **Длина подхода** для достижения запрограммированной частоты вращения и подачи (по умолчанию: 2 \* **Шаг резьбы F1**)
- **L**: **Длина вывода** при использовании зажимных цанг с компенсацией длины (по умолчанию: 0)
- **SR**: **Скорость вращ. при выходе** (по умолчанию: частота вращения при нарезании резьбы)
- **SP**: **Глубина ломки стружки**
- **SI**: **Расст. после отвода**
- Ī. **RB**: **Плоск. отвода**

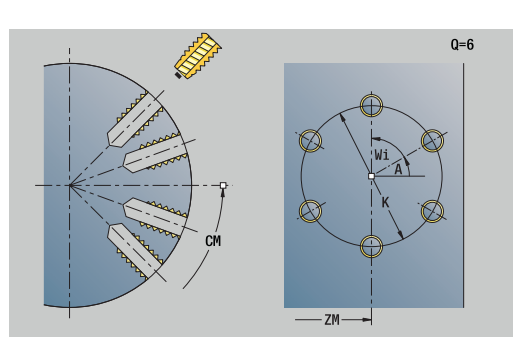

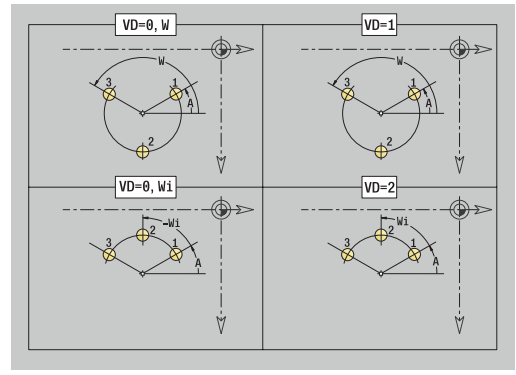

#### Дополнительные формы:

**[Дополнительная информация:](#page-107-0)** "smart.Turn-юнит", Стр. 108

Использовать **Длина выхода** при цанговых зажимах с выравниванием длины. На основе глубины резьбы, запрограммированного шага и длины выхода цикл рассчитывает новый номинальный шаг. Номинальный шаг немного меньше шага метчика. При выполнении резьбы сверло вытягивается из зажимного патрона на «длину выхода». Таким образом достигается более длительный срок службы метчиков.

- $\overline{\phantom{a}}$ Тип обработки: **Нарез. внут.резьбы**
- Задействованные параметры: **S**

## **Юнит G74 сверление ICP C (опция #55)**

Юнит изготавливает отверстие или группу отверстий на торцевой или боковой поверхности. Координаты отверстий, а также другие данные задаются с помощью **ICP**.

Имя юнита: **G74\_ICP\_C** / Цикл: **G74**

**[Дополнительная информация:](#page-448-0)** "Цикл глуб. сверления G74", [Стр. 449](#page-448-0)

Форма **Шаблон**:

- **FK**: **Номер готовой детали ICP** имя обрабатываемого контура
- $\mathbb{R}^2$ **NS**: **Номер кадра начала контура** – начала участка контура Форма **Цикл**:
- **E**: **Выдержка времени** на дне отверстия (по умолчанию: 0)
- **D**: **Вид возврата**
	- **0: ускоренная подача**
	- **1: подача**
- **V**: **Уменьшение подачи**
	- **0: без уменьшения**
	- **1: в конце отверстия**
	- **2: в начале отверстия**
	- **3: в начале и конце отвер.**
- **AB**: **Длина центров./просверления** (по умолчанию: 0)
- **P**: **1-ая глуб.свер.** п
- **IB**: **Значение редуц.глуб.свер.** значение, на которое уменьшается глубина сверления после каждого врезания
- **JB**: **миним. глубина сверления** если значение уменьшения глубины сверления задано, глубина будет уменьшаться только до заданного в **JB** значения.
- **B**: **Расс.после отв.** значение, на которое отводится инструмент после достижения соответствующей глубины сверления
- **RI**: **Безопасное расстояние**, внутреннее расстояние для повторного подвода внутри отверстия (по умолчанию: **Безоп. расстояние SCK**)
- $\mathbb{R}^n$ **RB**: **Плоск. отвода** (по умолчанию: назад в стартовую позицию)

#### Форма **Глоб.**:

- **G14**: **Точка смены инструмента**
	- **ось отсутствует**
	- **0: одновременно**
	- **1: сначала X, потом Z**
	- **2: сначала Z, потом Х**
	- **3: только Х**
	- **4: только Z**
	- **5: только Y** (в зависимости от станка)
	- 6: **одновременно с Y** (в зависимости от станка)

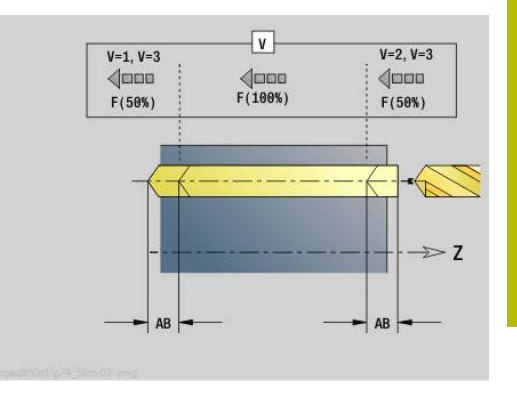

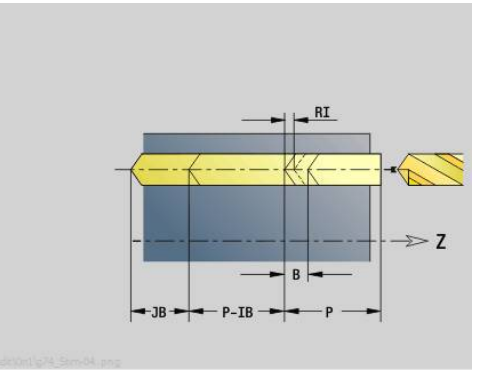

- **CLT**: **Охладитель**
	- **0: без**
	- **1: контур 1 вкл**
	- **2: контур 2 вкл**
- **SCK**: **Безоп. расстояние** в направлении врезания при обработке сверлением и фрезерованием
- **CB**: **Тормоз из (1)**

#### Дополнительные формы:

**[Дополнительная информация:](#page-107-0)** "smart.Turn-юнит", Стр. 108 Доступ к технологической базе данных:

- Тип обработки: **Сверление**
- Задействованные параметры: **F**, **S**  $\Box$

## **Юнит G73 резьбонарезание ICP C (опция #55)**

Юнит выполняет нарезание резьбы в отверстии или по шаблону отверстий на торцевой или боковой поверхности. Координаты отверстий для нарезания резьбы, а также другие данные задаются с помощью **ICP**.

Имя юнита: **G73\_ICP\_C** / Цикл: **G73**

**[Дополнительная информация:](#page-446-0)** "Нарезание резьбы метчиком [G73", Стр. 447](#page-446-0)

#### Форма **Образец**:

**FK**: **Номер готовой детали ICP** – имя обрабатываемого контура

■ **NS**: Номер кадра начала контура – начала участка контура Форма **Цикл**:

- **F1**: **Шаг резьбы**
- **B**: **Длина подхода** для достижения запрограммированной частоты вращения и подачи (по умолчанию: 2 \* **Шаг резьбы F1**)
- **L**: **Длина вывода** при использовании зажимных цанг с компенсацией длины (по умолчанию: 0)
- **SR**: **Скорость вращ. при выходе** (по умолчанию: частота вращения при нарезании резьбы)
- **SP**: **Глубина ломки стружки**
- **SI**: **Расст. после отвода**
- **RB**: **Плоск. отвода**

Дополнительные формы:

**[Дополнительная информация:](#page-107-0)** "smart.Turn-юнит", Стр. 108 Использовать **Длина выхода** при цанговых зажимах с выравниванием длины. На основе глубины резьбы, запрограммированного шага и длины выхода цикл рассчитывает новый номинальный шаг. Номинальный шаг немного меньше шага метчика. При выполнении резьбы сверло вытягивается из зажимного патрона на «длину выхода». Таким образом достигается более длительный срок службы метчиков.

- Тип обработки: **Нарез. внут.резьбы**
- Задействованные параметры: **S**

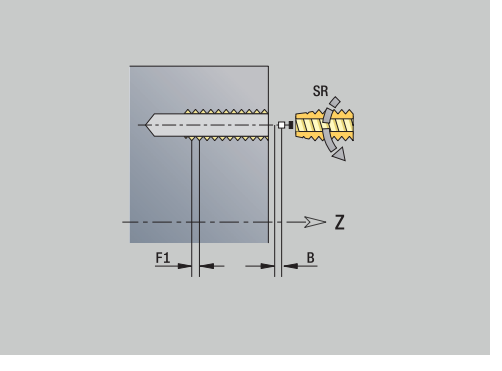

## **Юнит G72 рассверл., зенк. ICP C (опция #55)**

Юнит обрабатывает отдельное отверстие или шаблон отверстий на торцевой или боковой поверхности. Координаты отверстий, а также другие данные для рассверливания или зенкования задаются с помощью **ICP**.

Имя юнита: **G72\_ICP\_C** / Цикл: **G72**

**[Дополнительная информация:](#page-445-0)** "Развертыв./зенковка G72", [Стр. 446](#page-445-0)

Форма **Шаблон**:

**FK**: **Номер готовой детали ICP** – имя обрабатываемого контура

■ NS: Номер кадра начала контура – начала участка контура Форма **Цикл**:

- **E**: **Выдержка времени** на дне отверстия (по умолчанию: 0)
- **D**: **Вид возврата**
	- **0: ускоренная подача**
	- **1: подача**
- **RB**: **Плоск. отвода** (по умолчанию: назад в стартовую позицию)

Другие формы:

**[Дополнительная информация:](#page-107-0)** "smart.Turn-юнит", Стр. 108

- Тип обработки: **Сверление**
- Задействованные параметры: **F**, **S**

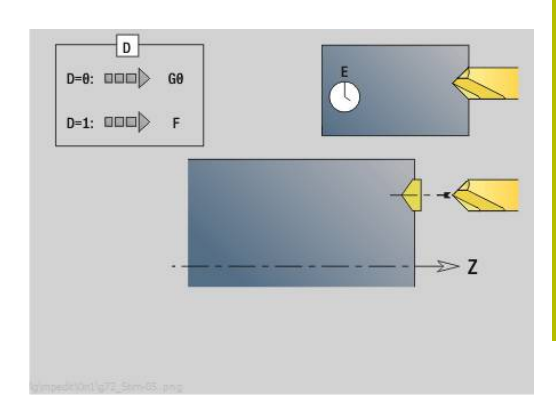

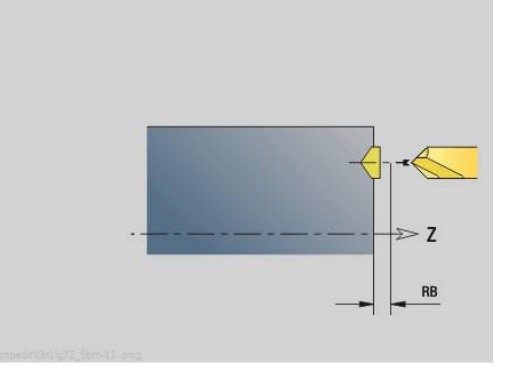

## **Юниты-G75 Фрез. отв. ICP C (опция #55)**

#### **Юнит G75 Фрез. отвер. ICP Торец C**

Юнит обрабатывает отдельное отверстие или шаблон отверстий на торцевой поверхности. Координаты отверстий, а также другие данные задаются с помощью **ICP**.

## Имя юнита: **G75\_BF\_ICP\_C** цикл: **G75**

**[Дополнительная информация:](#page-451-0)** "Расточка G75", Стр. 452 Форма **Контур**:

- **FK**: **Контур готов. детали** имя обрабатываемого контура
- $\overline{\phantom{a}}$ **NS**: **Номер кадра начала контура** – начала участка контура
- Ī. **FZ**: **Подача врезания** (по умолчанию: активная подача)
- $\blacksquare$ **B**: **Глубина фрез.** (по умолчанию: глубина из описания контура)

#### Форма **Цикл**:

- **QK**: **Тип обработки**
	- **0: черн.обработка**
	- **1: чист.обработка**
	- **2: черновая и чистовая обраб.**
- **H**: **Направление фрезерования**
	- **0: встр.движение**
	- **1: попутное движение**
- $\mathbb{R}^n$ **P**: **макс.врезание** (по умолчанию: фрезерование за одно врезание)
- **I**: **Припуск паралл. к контуру**
- **K**: **Припуск в напр. врезания**
- **WB**: **Диаметр спирали** (по умолчанию: диаметр спирали = 1.5 \* диаметр фрезы)
- **EW**: **Угол врезания**
- **U**: **Коэфф.перекр.** минимальное перекрытие траекторий  $\overline{\phantom{a}}$ фрезерования = **U** \* диаметр фрезы (по умолчанию: 0,5)
- **RB**: **Плоск. отвода** (по умолчанию: отвод на позицию старта или безопасное расстояние; размер диаметра при радиальных отверстиях и при отверстиях на плоскости YZ)

Дополнительные формуляры:

**[Дополнительная информация:](#page-107-0)** "smart.Turn-юнит", Стр. 108

- Тип обработки **Фрезерование**
- Задействованные параметры: **F**, **S**, **FZ**, **P**

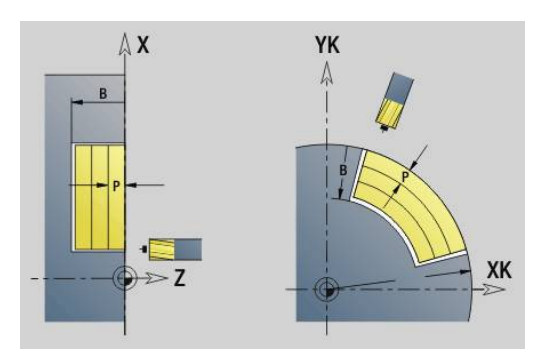

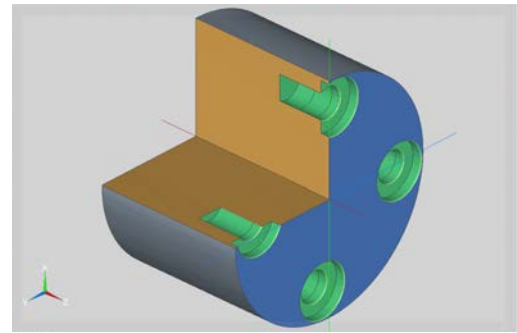

#### **Юнит G75 Удал. заусенц. ICP Торец C**

Юнит снимает заусенцы отдельного отверстия или шаблона отверстий на торцевой поверхности. Координаты отверстий, а также другие данные задаются с помощью **ICP**.

Имя юнита: **G75\_EN\_ICP\_C**/цикл: **G75**

**[Дополнительная информация:](#page-451-0)** "Расточка G75", Стр. 452 Форма **Контур**:

- **FK**: **Контур готов. детали** имя обрабатываемого контура
- **NS**: Номер кадра начала контура начала участка контура
- $\Box$ **B**: **Глубина фрез.** (по умолчанию: глубина зенкования из описания контура)

Форма **Цикл**:

- **H**: **Направление фрезерования**
	- **0: встр.движение**
	- **1: попутное движение**
- **I**: **Припуск паралл. к контуру**
- **K**: **Припуск в напр. врезания**
- **RB**: **Плоск. отвода** (по умолчанию: отвод на позицию старта или безопасное расстояние; размер диаметра при радиальных отверстиях и при отверстиях на плоскости YZ)

Дополнительные формуляры:

**[Дополнительная информация:](#page-107-0)** "smart.Turn-юнит", Стр. 108

- Тип обработки **Удал.грата**
- Задействованные параметры: **F**, **S**

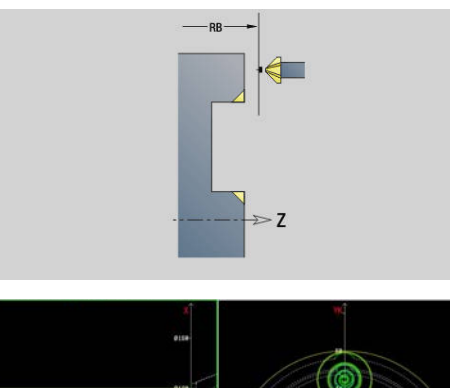

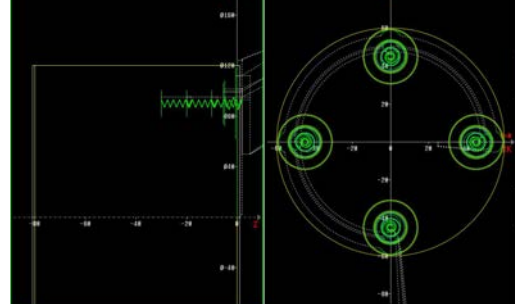

#### **Юнит G75 Фрез. отв. ICP бок.пов. C**

Юнит обрабатывает отдельное отверстие или шаблон отверстий на боковой поверхности. Координаты отверстий, а также другие данные задаются с помощью **ICP**.

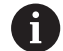

При использовании этого цикла на боковой поверхности образуются овалы, а не круги. Круги образуются при использовании оси Y. **[Дополнительная информация:](#page-252-0)** "Юниты G75 Фрез. [отв. Y", Стр. 253](#page-252-0)

## Имя юнита: **G75\_BF\_ICP\_C\_MANT**/цикл: **G75**

**[Дополнительная информация:](#page-451-0)** "Расточка G75", Стр. 452 Форма **Контур**:

- **FK**: **Контур готов. детали** имя обрабатываемого контура
- **NS**: Номер кадра начала контура начала участка контура
- **FZ**: **Подача врезания** (по умолчанию: активная подача)
- **B**: **Глубина фрез.** (по умолчанию: глубина из описания контура)

### Форма **Цикл**:

- **QK**: **Тип обработки**
	- **0: черн.обработка**
	- **1: чист.обработка**
	- **2: черновая и чистовая обраб.**
- **H**: **Направление фрезерования**
	- **0: встр.движение**
	- **1: попутное движение**
- **P**: **макс.врезание** (по умолчанию: фрезерование за одно врезание)
- **I**: **Припуск паралл. к контуру**
- **K**: **Припуск в напр. врезания**
- **WB**: **Диаметр спирали** (по умолчанию: диаметр спирали = 1.5 \* диаметр фрезы)
- **EW**: **Угол врезания**
- $\blacksquare$ **U**: **Коэфф.перекр.** - минимальное перекрытие траекторий фрезерования = **U** \* диаметр фрезы (по умолчанию: 0,5)
- **RB**: **Плоск. отвода** (по умолчанию: отвод на позицию старта или безопасное расстояние; размер диаметра при радиальных отверстиях и при отверстиях на плоскости YZ)
- Дополнительные формуляры:

**[Дополнительная информация:](#page-107-0)** "smart.Turn-юнит", Стр. 108

- Тип обработки **Фрезерование**
- Задействованные параметры: **F**, **S**, **FZ**, **P**

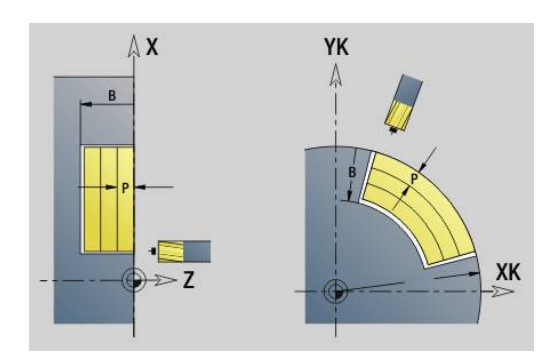

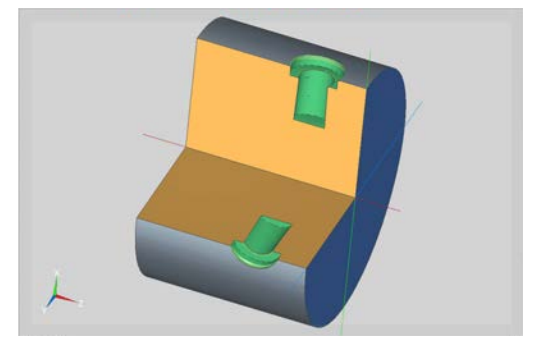

#### **Юнит G75 Удал. заус. ICP бок.пов. C**

Юнит снимает заусенцы отдельного отверстия или шаблона отверстий на боковой поверхности. Координаты отверстий, а также другие данные задаются с помощью **ICP**.

> При использовании этого цикла на боковой поверхности образуются овалы, а не круги. Круги образуются при использовании оси Y. **[Дополнительная информация:](#page-252-0)** "Юниты G75 Фрез. [отв. Y", Стр. 253](#page-252-0)

#### Имя юнита: **G75\_EN\_ICP\_C\_MANT**/цикл: **G75**

**[Дополнительная информация:](#page-451-0)** "Расточка G75", Стр. 452 Форма **Контур**:

- **FK**: **Контур готов. детали** имя обрабатываемого контура
- **NS**: Номер кадра начала контура начала участка контура
- $\overline{\phantom{a}}$ **B**: **Глубина фрез.** (по умолчанию: глубина зенкования из описания контура)

Форма **Цикл**:

Ŧ

- **H**: **Направление фрезерования**
	- **0: встр.движение**
	- **1: попутное движение**
- **I**: **Припуск паралл. к контуру**
- **K**: **Припуск в напр. врезания**
- **RB**: **Плоск. отвода** (по умолчанию: отвод на позицию старта или безопасное расстояние; размер диаметра при радиальных отверстиях и при отверстиях на плоскости YZ)

Дополнительные формуляры:

**[Дополнительная информация:](#page-107-0)** "smart.Turn-юнит", Стр. 108

- Тип обработки **Удал.грата**
- Задействованные параметры: **F**, **S**

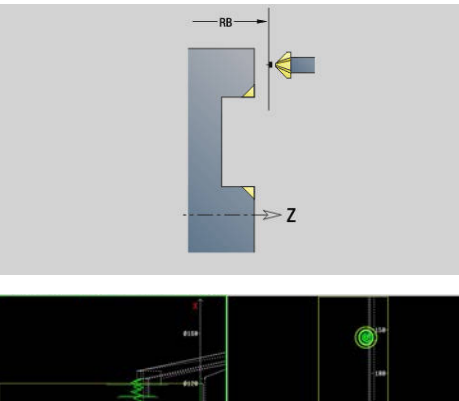

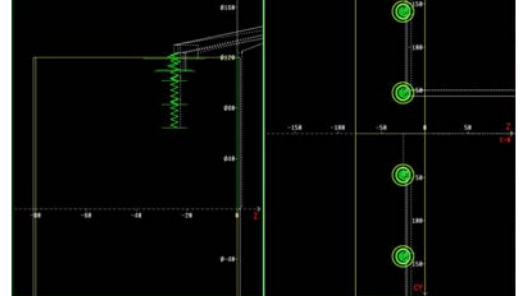

# **4.6 Юниты — Сверл. / Черн.сверл. Фрезерование C (опция #55)**

## **Юнит G840 Предв.сверл. Фрез.контура Фигура Фронт.пов C**

Юнит определяет положение предварительного сверления и выполняет сверление. Следующий затем цикл фрезерования получает позицию предварительного засверливания через сохраненную в **NF** ссылку.

Имя юнита: **DRILL\_STI\_KON\_C** / Циклы: **G840 A1**; **G71**

**[Дополнительная информация:](#page-488-0)** "G840 – определение позиции [предварительного засверливания", Стр. 489](#page-488-0)

**[Дополнительная информация:](#page-443-0)** "Цикл сверления G71", [Стр. 444](#page-443-0)

Форма **Фигура**:

- **Q**: **Тип фигуры**
	- **0: полный круг**
	- **1: линейная канавка**
	- **2: круговая канавка**
	- **3: треугольник**
	- **4: прямоуг. / квадрат**
	- **5: многоугольник**
- **QN**: **Количество углов мног.** (только для **Q** = **5: многоугольник**)
- **X1**: **Диаметр центр фигуры**
- **C1**: **Угол центр фигуры** (по умолчанию: **Угол шпинделя C**)
- **Z1**: **Верхн.грань фр.** (по умолчанию: **Точка старта Z**)
- **P2**: **Глубина фигуры**
- **L**: **+дл.грани/-раствор ключа**
	- **L** > 0: **Длина грани**
	- **L** < 0: **Ширина раствора** (диаметр вписанной окружности) у многоугольника
- **B**: **Ширина прямоугольника**
- **RE**: **Радиус скругления** (по умолчанию: 0)
- **A**: **Угол к оси X** (по умолчанию: 0°)
- **Q2**: **Направление вращения паз** (только при **Q** = **2: круговая канавка**)
	- **cw**: по часовой стрелке
	- **ссw**: против часовой стрелки
- **W**: **Угол конеч.точка паза** (только при **Q** = **2: круговая канавка**)

Программируйте только существенные параметры для выбранного типа фигуры.

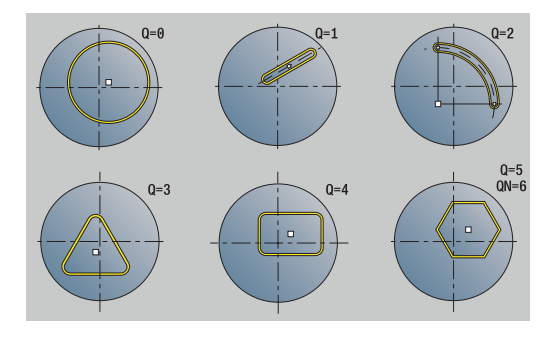

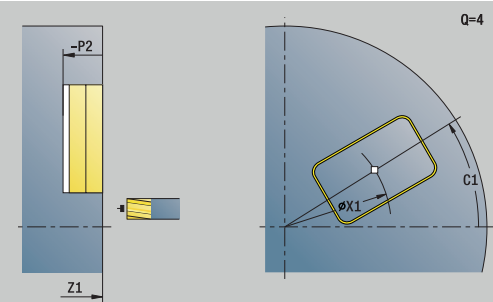

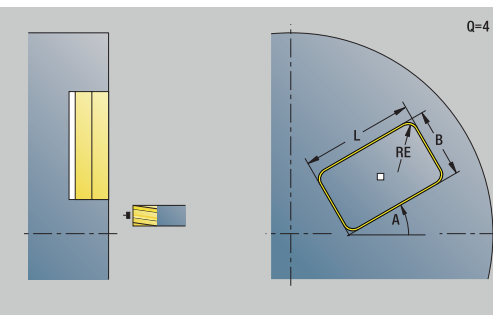

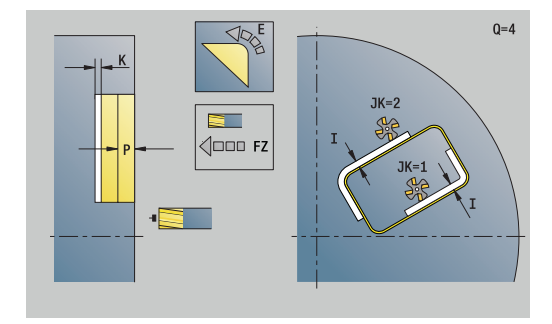

A

#### Форма **Цикл**:

- **JK**: **Место фрезерования**
	- **0: на контуре**
	- **1: в пределах контура**
	- **2: вне контура**
- **H**: **Направление фрезерования**
	- **0: встр.движение**
	- **1: попутное движение**
- **I**: **Припуск паралл. к контуру**
- $\overline{\Box}$ **K**: **Припуск в напр. врезания**
- **R**: **Радиус подхода** (по умолчанию: 0)
- **WB**: **Диаметр фрезы**
- **NF**: **Метка позиции** ссылка, под которой в цикле сохраняются положение предварительного засверливания (диапазон: 1-127).
- **E**: **Выдержка времени** на дне отверстия (по умолчанию: 0)
- **D**: **Вид возврата**
	- **0: ускоренная подача**
	- **1: подача**
- **V**: **Уменьшение подачи**
	- **0: без уменьшения**
	- **1: в конце отверстия**
	- **2: в начале отверстия**
	- **3: в начале и конце отвер.**
- **AB**: **Длина центров./просверления** (по умолчанию: 0)
- $\mathbf{r}$ **RB**: **Плоск. отвода** (по умолчанию: назад в стартовую позицию)

Дополнительные формуляры:

**[Дополнительная информация:](#page-107-0)** "smart.Turn-юнит", Стр. 108

- $\mathbb{R}^n$ Тип обработки: **Сверление**
- Задействованные параметры: **F**, **S**

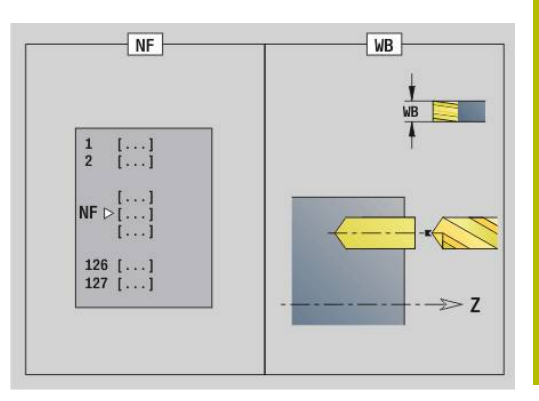

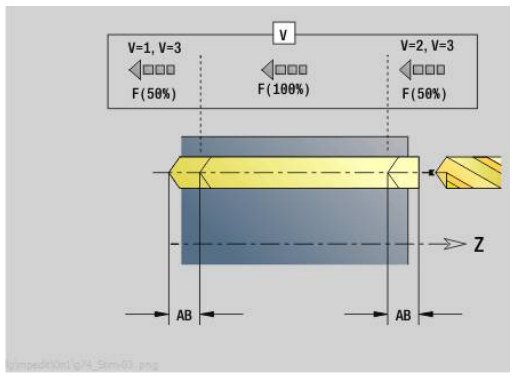

# **Юнит G845**

## **Предв.сверл. Фрез.кармана Фигура Фронт.пов C**

Юнит определяет положение предварительного сверления и выполняет сверление. Следующий затем цикл фрезерования получает позицию предварительного засверливания через сохраненную в **NF** ссылку.

Имя юнита: **DRILL\_STI\_TASC** / Циклы: **G845**; **G71** Форма **Обзор**:

- **AP**: **Позиция предварит.сверления**
	- **1: опр. позиц. перд. сверл.**
	- **2: поз.пред.сверления в центре**

**[Дополнительная информация:](#page-498-0)** "G845 – определение позиции [предварительного засверливания", Стр. 499](#page-498-0)

**[Дополнительная информация:](#page-443-0)** "Цикл сверления G71", [Стр. 444](#page-443-0)

Форма **Фигура**:

- **Q**: **Тип фигуры**
	- **0: полный круг**
	- **1: линейная канавка**
	- **2: круговая канавка**
	- **3: треугольник**
	- **4: прямоуг. / квадрат**
	- **5: многоугольник**
- **QN**: **Количество углов мног.** (только для **Q** = **5: многоугольник**)
- **X1**: **Диаметр центр фигуры**
- **C1**: **Угол центр фигуры** (по умолчанию: **Угол шпинделя C**)
- **Z1**: **Верхн.грань фр.** (по умолчанию: **Точка старта Z**)
- **P2**: **Глубина фигуры**
- **L**: **+дл.грани/-раствор ключа**
	- **L** > 0: **Длина грани**
	- **L** < 0: **Ширина раствора** (диаметр вписанной окружности) у многоугольника
- **B**: **Ширина прямоугольника**
- **RE**: **Радиус скругления** (по умолчанию: 0)
- **A**: **Угол к оси X** (по умолчанию: 0°)
- **Q2**: **Направление вращения паз** (только при **Q** = **2: круговая канавка**)
	- **cw**: по часовой стрелке
	- **ccw**: против часовой стрелки
- **W**: **Угол конеч.точка паза** (только при **Q** = **2: круговая канавка**)

 $\mathbf{i}$ 

Программируйте только существенные параметры для выбранного типа фигуры.

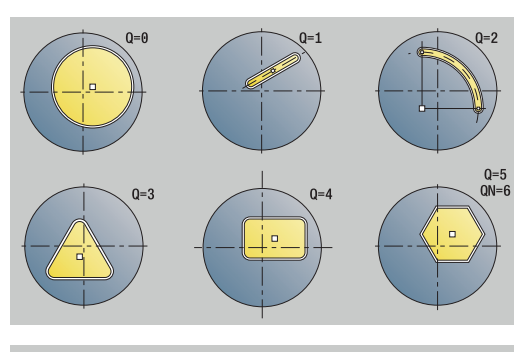

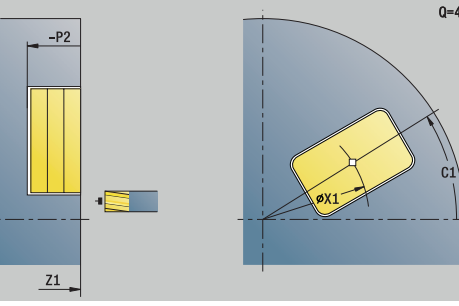

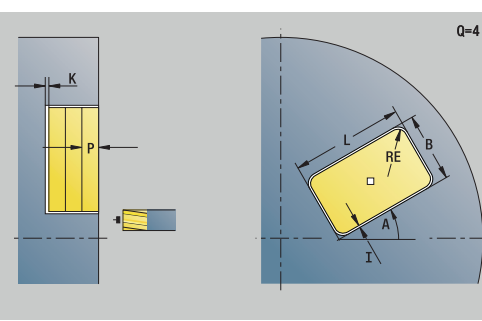

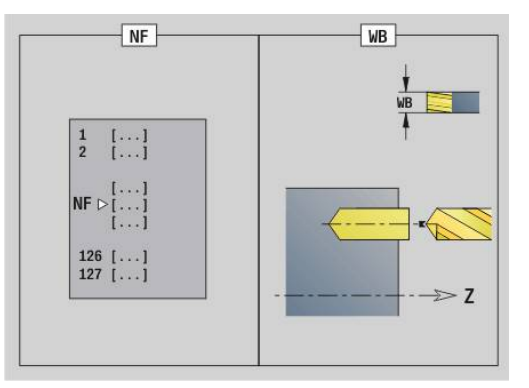

#### Форма **Цикл**:

- **JT**: **Направление отработки**
	- **0: из внутри на наружие**
	- **1: из наружия во внутрь**
- **H**: **Направление фрезерования**
	- **0: встр.движение**
	- **1: попутное движение**
- **I**: **Припуск паралл. к контуру**
- **K**: **Припуск в напр. врезания**  $\overline{\phantom{a}}$
- **U**: **Коэффицент перекрытия** задание перекрытия траекторий фрезы (по умолчанию: 0,5) (диапазон: 0–0,99) перекрытие = **U** \* диаметр фрезы
- **WB**: **Диаметр фрезы**
- **NF**: **Метка позиции** ссылка, под которой в цикле сохраняются положение предварительного засверливания (диапазон: 1-127).
- **E**: **Выдержка времени** на дне отверстия (по умолчанию: 0)
- $\mathbb{R}^n$ **D**: **Вид возврата**
	- **0: ускоренная подача**
	- **1: подача**
- **V**: **Уменьшение подачи**
	- **0: без уменьшения**
	- **1: в конце отверстия**
	- **2: в начале отверстия**
	- **3: в начале и конце отвер.**
- **AB**: **Длина центров./просверления** (по умолчанию: 0)
- **RB**: **Плоск. отвода** (по умолчанию: назад в стартовую  $\blacksquare$ позицию)

Дополнительные формы:

**[Дополнительная информация:](#page-107-0)** "smart.Turn-юнит", Стр. 108

- $\mathbb{R}^n$ Тип обработки: **Сверление**
- Задействованные параметры: **F**, **S**  $\blacksquare$

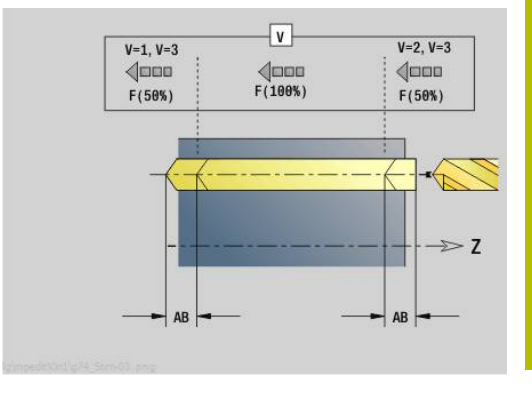

## **Юнит G840 Предв.сверл. Фрез.контура ICP Фронт.пов C**

Юнит определяет положение предварительного сверления и выполняет сверление. Следующий затем цикл фрезерования получает позицию предварительного засверливания через сохраненную в **NF** ссылку. Если контур фрезерования состоит из нескольких участков, юнит изготавливает одно отверстие для каждого участка.

Имя юнита: **DRILL\_STI\_840\_C** / Циклы: **G840 A1**; **G71**

**[Дополнительная информация:](#page-488-0)** "G840 – определение позиции [предварительного засверливания", Стр. 489](#page-488-0)

**[Дополнительная информация:](#page-443-0)** "Цикл сверления G71", [Стр. 444](#page-443-0)

Форма **Контур**:

- **FK**: **ICP номер контура**
- **NS**: Номер кадра начала контура начала участка контура
- **NE**: **Номер кадра конца контура** конец участка контура
- **Z1**: **Верхн.грань фр.** (по умолчанию: **Точка старта Z**)
- **P2**: **Глубина контура**

- **JK**: **Место фрезерования**
	- **0: на контуре**
	- **1: в пред./ слева от контура**
	- **2: вне/справа от контура**
	- **3: в завис. от H и MD**
- **H**: **Направление фрезерования**
	- **0: встр.движение**
	- **1: попутное движение**
- **I**: **Припуск паралл. к контуру**
- **K**: **Припуск в напр. врезания**
- **R**: **Радиус подхода** (по умолчанию: 0)
- **WB**: **Диаметр фрезы**
- **NF**: **Метка позиции** ссылка, под которой в цикле сохраняются положение предварительного засверливания (диапазон: 1-127).
- **E**: **Выдержка времени** на дне отверстия (по умолчанию: 0)
- $\mathbf{u}$ **D**: **Вид возврата**
	- **0: ускоренная подача**
	- **1: подача**
- **V**: **Уменьшение подачи**
	- **0: без уменьшения**
	- **1: в конце отверстия**
	- **2: в начале отверстия**
	- **3: в начале и конце отвер.**
- **AB**: **Длина центров./просверления** (по умолчанию: 0)
- $\blacksquare$ **RB**: **Плоск. отвода** (по умолчанию: назад в стартовую позицию)

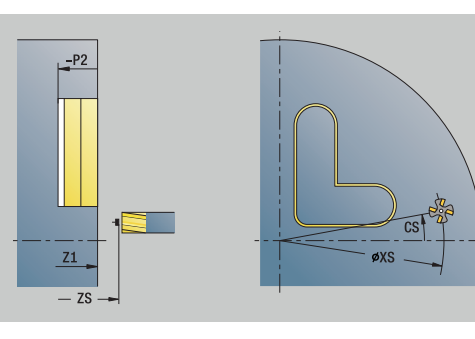

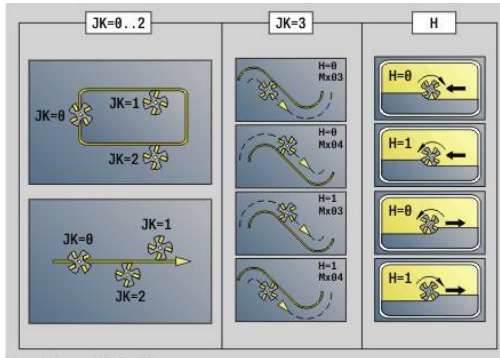

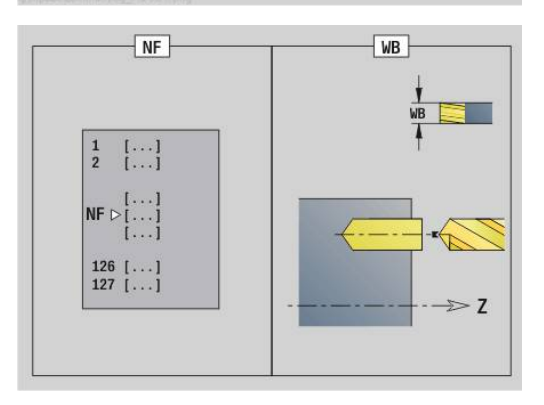

Другие формы:

**[Дополнительная информация:](#page-107-0)** "smart.Turn-юнит", Стр. 108 Доступ к технологической базе данных:

- Тип обработки: **Сверление**
- Задействованные параметры: **F**, **S**

## **Юнит G845 Предв.сверл. Фрез.кармана ICP Фронт.пов C**

Юнит определяет позицию предварительного засверливания и выполняет сверление. Следующий затем цикл фрезерования получает позицию предварительного засверливания через сохраненную в **NF** ссылку. Если карман состоит из нескольких участков, юнит создает одно отверстие для каждого участка. Имя юнита: **DRILL\_STI\_845\_C** / Циклы: **G845**; **G71** Форма **Обзор**:

- **AP**: **Позиция предварит.сверления**
	- **1: опр. позиц. перд. сверл.**
	- **2: поз.пред.сверления в центре**

**[Дополнительная информация:](#page-498-0)** "G845 – определение позиции [предварительного засверливания", Стр. 499](#page-498-0)

**[Дополнительная информация:](#page-443-0)** "Цикл сверления G71", [Стр. 444](#page-443-0)

Форма **Контур**:

- **FK**: **ICP номер контура**
- **NS**: Номер кадра начала контура начала участка контура
- **NE**: **Номер кадра конца контура** конец участка контура
- **Z1**: **Верхн.грань фр.** (по умолчанию: **Точка старта Z**)
- **P2**: **Глубина контура**

- **JT**: **Направление отработки**
	- **0: из внутри на наружие**
	- **1: из наружия во внутрь**
- **H**: **Направление фрезерования**
	- **0: встр.движение**
	- **1: попутное движение**
- **I**: **Припуск паралл. к контуру**
- **K**: **Припуск в напр. врезания**
- **U**: **Коэффицент перекрытия** задание перекрытия траекторий фрезы (по умолчанию: 0,5) (диапазон: 0–0,99) перекрытие = **U** \* диаметр фрезы
- **WB**: **Диаметр фрезы**
- **NF**: **Метка позиции** ссылка, под которой в цикле сохраняются положение предварительного засверливания (диапазон: 1-127).
- **E**: **Выдержка времени** на дне отверстия (по умолчанию: 0)
- **D**: **Вид возврата**
	- **0: ускоренная подача**
	- **1: подача**
- **V**: **Уменьшение подачи**
	- **0: без уменьшения**
	- **1: в конце отверстия**
	- **2: в начале отверстия**
	- **3: в начале и конце отвер.**

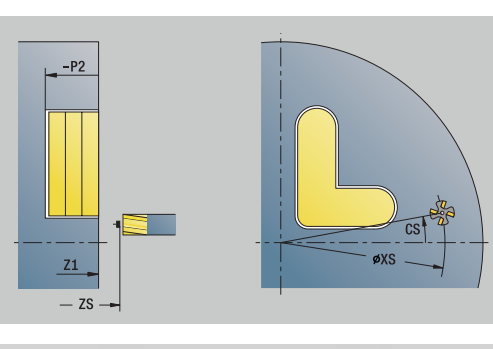

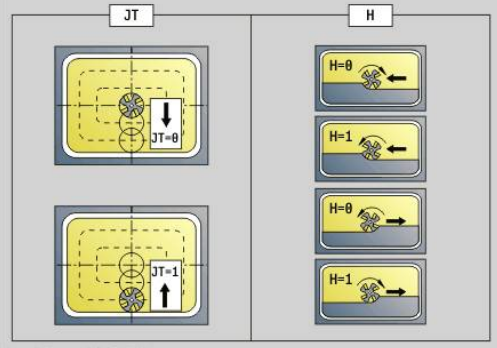

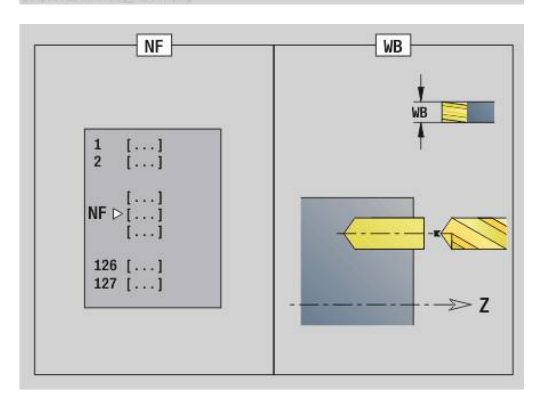

- **AB**: **Длина центров./просверления** (по умолчанию: 0)
- **RB**: **Плоск. отвода** (по умолчанию: назад в стартовую позицию)

Другие формы:

**[Дополнительная информация:](#page-107-0)** "smart.Turn-юнит", Стр. 108

- Тип обработки: **Сверление**
- Задействованные параметры: **F**, **S**

# **Юнит G840**

# **Предв.сверл. Фрез.контура Фигура Бок.пов C**

Юнит определяет позицию предварительного засверливания и выполняет сверление. Следующий затем цикл фрезерования получает позицию предварительного засверливания через сохраненную в **NF** ссылку.

#### Имя юнита: **DRILL\_MAN\_KON\_C** / Циклы: **G840 A**; **G71**

**[Дополнительная информация:](#page-488-0)** "G840 – определение позиции [предварительного засверливания", Стр. 489](#page-488-0)

**[Дополнительная информация:](#page-443-0)** "Цикл сверления G71", [Стр. 444](#page-443-0)

Форма **Фигура**:

- **Q**: **Тип фигуры**
	- **0: полный круг**
	- **1: линейная канавка**
	- **2: круговая канавка**
	- **3: треугольник**
	- **4: прямоуг. / квадрат**
	- **5: многоугольник**
- **QN**: **Количество углов мног.** (только для **Q** = **5: многоугольник**)
- **Z1**: **Центр фигуры**
- **C1**: **Угол центр фигуры** (по умолчанию: **Угол шпинделя C**)
- **CY**: **Развертка центр фигуры**
- **X1**: **Верхняя грань фрезерован.**
- **P2**: **Глубина фигуры**
- **L**: **+дл.грани/-раствор ключа**
	- **L** > 0: **Длина грани**
	- **L** < 0: **Ширина раствора** (диаметр вписанной окружности) у многоугольника
- $\mathcal{L}_{\mathcal{A}}$ **B**: **Ширина прямоугольника**
- **RE**: **Радиус скругления** (по умолчанию: 0)  $\overline{\phantom{a}}$
- **A**: **Угол к оси Z** (по умолчанию: 0°)
- **Q2**: **Направление вращения паз** (только при **Q** = **2: круговая канавка**)
	- **cw**: по часовой стрелке
	- **ccw**: против часовой стрелки
- **W**: **Угол конеч.точка паза** (только при **Q** = **2: круговая канавка**)

A

Программируйте только существенные параметры для выбранного типа фигуры.

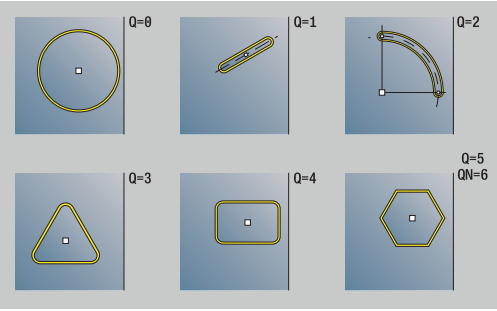

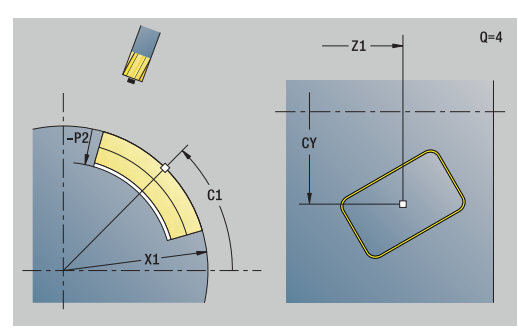

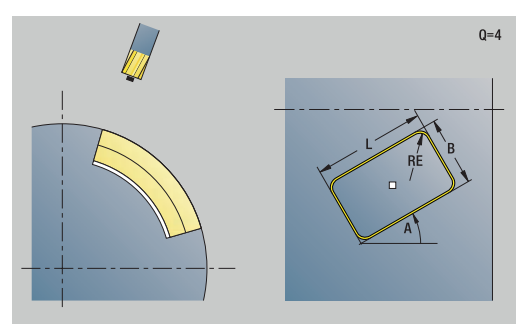

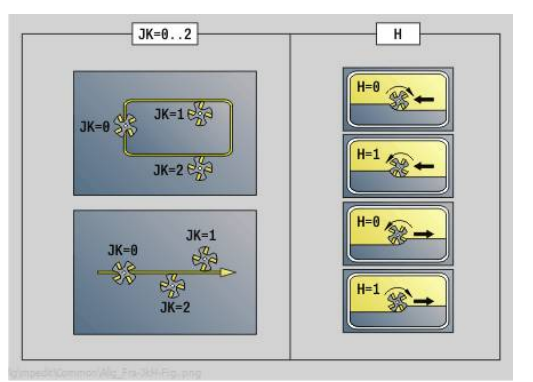

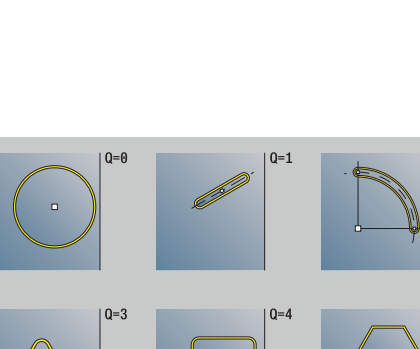

#### Форма **Цикл**:

- **JK**: **Место фрезерования**
	- **0: на контуре**
	- **1: в пределах контура**
	- **2: вне контура**
- **H**: **Направление фрезерования**
	- **0: встр.движение**
	- **1: попутное движение**
- **I**: **Припуск паралл. к контуру**
- $\overline{\Box}$ **K**: **Припуск в напр. врезания**
- **R**: **Радиус подхода** (по умолчанию: 0)
- **WB**: **Диаметр фрезы**
- **NF**: **Метка позиции** ссылка, под которой в цикле сохраняются положение предварительного засверливания (диапазон: 1-127).
- **E**: **Выдержка времени** на дне отверстия (по умолчанию: 0)
- **D**: **Вид возврата**
	- **0: ускоренная подача**
	- **1: подача**
- **V**: **Уменьшение подачи**
	- **0: без уменьшения**
	- **1: в конце отверстия**
	- **2: в начале отверстия**
	- **3: в начале и конце отвер.**
- **AB**: **Длина центров./просверления** (по умолчанию: 0)
- **RB**: **Плоск. отвода** (по умолчанию: назад в стартовую позицию)

Дополнительные формы:

**[Дополнительная информация:](#page-107-0)** "smart.Turn-юнит", Стр. 108

- Тип обработки: **Сверление**
- Задействованные параметры: **F**, **S**

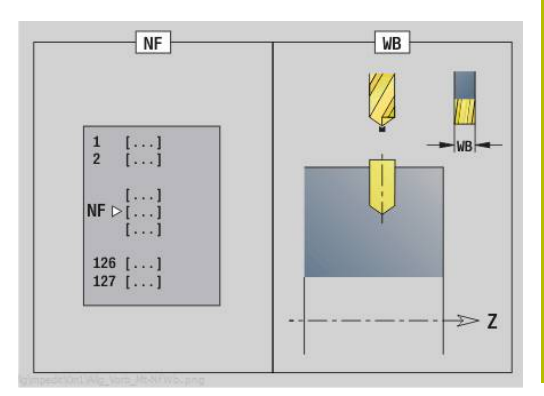

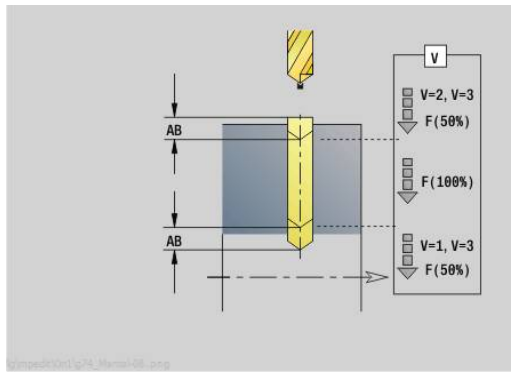

## **Юнит G845 Предв.сверл. Фрез.кармана Фигура Бок.пов C**

Юнит определяет позицию предварительного засверливания и выполняет сверление. Следующий затем цикл фрезерования получает позицию предварительного засверливания через сохраненную в **NF** ссылку.

Имя юнита: **DRILL\_MAN\_TAS\_C** / Циклы: **G845**; **G71** Форма **Обзор**:

- **AP**: **Позиция предварит.сверления**
	- **1: опр. позиц. перд. сверл.**
	- **2: поз.пред.сверления в центре**

**[Дополнительная информация:](#page-498-0)** "G845 – определение позиции [предварительного засверливания", Стр. 499](#page-498-0)

**[Дополнительная информация:](#page-443-0)** "Цикл сверления G71", [Стр. 444](#page-443-0)

Форма **Фигура**:

- **Q**: **Тип фигуры**
	- **0: полный круг**
	- **1: линейная канавка**
	- **2: круговая канавка**
	- **3: треугольник**
	- **4: прямоуг. / квадрат**
	- **5: многоугольник**
- **QN**: **Количество углов мног.** (только для **Q** = **5: многоугольник**)
- **Z1**: **Центр фигуры**
- **C1**: **Угол центр фигуры** (по умолчанию: **Угол шпинделя C**)
- **CY**: **Развертка центр фигуры**
- **X1**: **Верхняя грань фрезерован.**
- **P2**: **Глубина фигуры**
- **L**: **+дл.грани/-раствор ключа**
	- **L** > 0: **Длина грани**
	- **L** < 0: **Ширина раствора** (диаметр вписанной окружности) у многоугольника
- **B**: **Ширина прямоугольника**
- **RE**: **Радиус скругления** (по умолчанию: 0)
- **A**: **Угол к оси Z** (по умолчанию: 0°)
- **Q2**: **Направление вращения паз** (только при **Q** = **2: круговая канавка**)
	- **cw**: по часовой стрелке
	- **ccw**: против часовой стрелки
- **W**: **Угол конеч.точка паза** (только при **Q** = **2: круговая канавка**)

Программируйте только существенные параметры для выбранного типа фигуры.

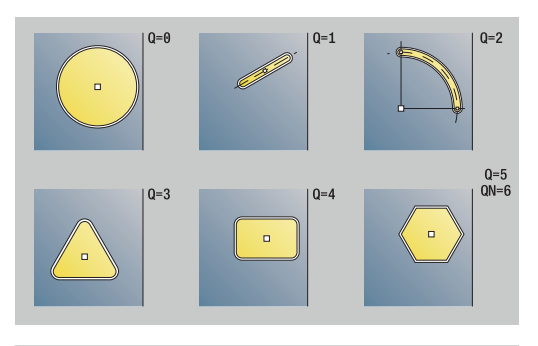

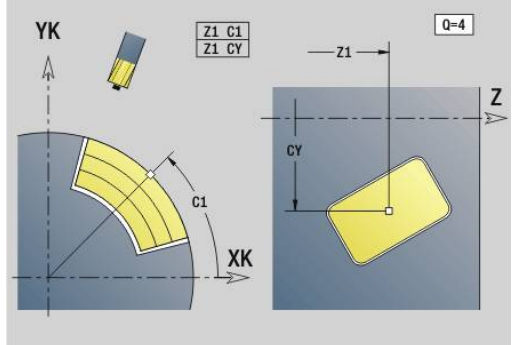

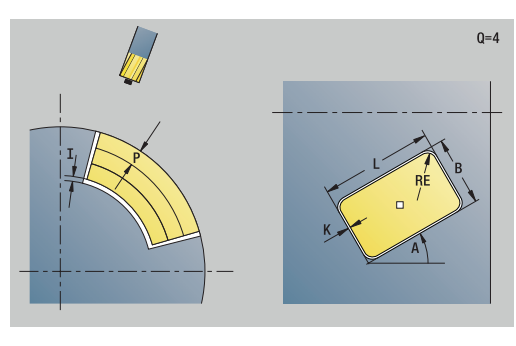

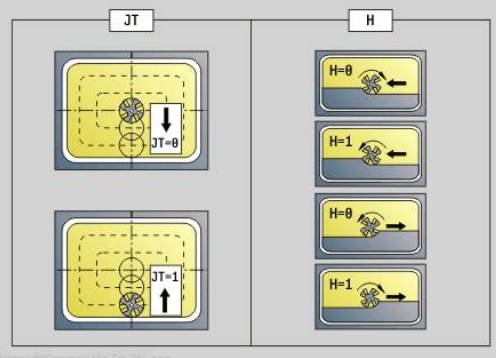

 $\mathbf i$
#### Форма **Цикл**:

- **JT**: **Направление отработки**
	- **0: из внутри на наружие**
	- **1: из наружия во внутрь**
- **H**: **Направление фрезерования**
	- **0: встр.движение**
	- **1: попутное движение**
- **I**: **Припуск паралл. к контуру**
- **K**: **Припуск в напр. врезания**
- **U**: **Коэффицент перекрытия** задание перекрытия траекторий фрезы (по умолчанию: 0,5) (диапазон: 0–0,99) перекрытие = **U** \* диаметр фрезы
- **WB**: **Диаметр фрезы**
- **NF**: **Метка позиции** ссылка, под которой в цикле сохраняются положение предварительного засверливания (диапазон: 1-127).
- **E**: **Выдержка времени** на дне отверстия (по умолчанию: 0)
- **D**: **Вид возврата**
	- **0: ускоренная подача**
	- 1: подача
- **V**: **Уменьшение подачи**
	- **0: без уменьшения**
	- **1: в конце отверстия**
	- **2: в начале отверстия**
	- **3: в начале и конце отвер.**
- **AB**: **Длина центров./просверления** (по умолчанию: 0)
- **RB**: **Плоск. отвода** (по умолчанию: назад в стартовую  $\blacksquare$ позицию)

#### Дополнительные формы:

**[Дополнительная информация:](#page-107-0)** "smart.Turn-юнит", Стр. 108 Доступ к технологической базе данных:

- Тип обработки: **Сверление**
- Задействованные параметры: **F**, **S**

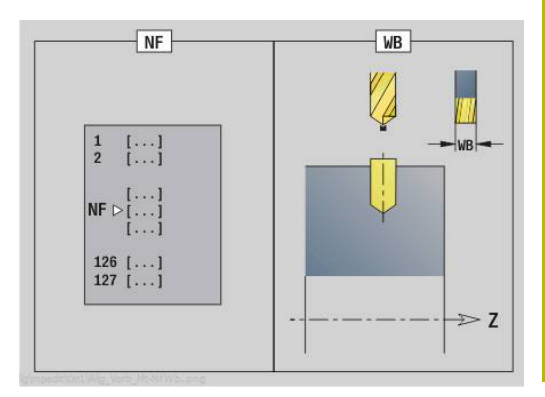

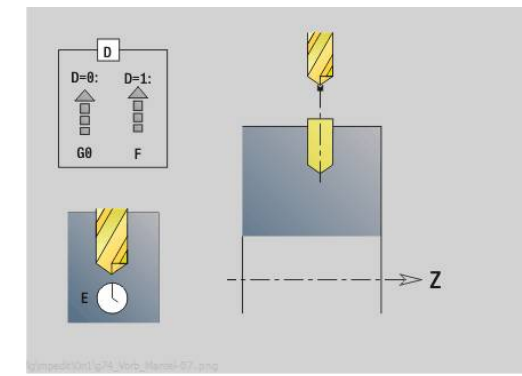

## **Юнит G840 Предв.сверл. Фрез.контура ICP Бок.пов C**

Юнит определяет положение предварительного сверления и выполняет сверление. Следующий затем цикл фрезерования получает позицию предварительного засверливания через сохраненную в **NF** ссылку. Если контур фрезерования состоит из нескольких участков, юнит изготавливает одно отверстие для каждого участка.

Имя юнита: **DRILL\_MAN\_840\_C** / Циклы: **G840 A1**; **G71 [Дополнительная информация:](#page-488-0)** "G840 – определение позиции [предварительного засверливания", Стр. 489](#page-488-0)

**[Дополнительная информация:](#page-443-0)** "Цикл сверления G71", [Стр. 444](#page-443-0)

Форма **Контур**:

- **FK**: **ICP номер контура**
- **NS**: **Номер кадра начала контура** начала участка контура
- **NE**: Номер кадра конца контура конец участка контура
- **X1**: **Верхняя грань фрезерован.** (размер диаметра; по умолчанию: **Точка старта X**)
- **P2**: **Глубина контура**

- **JK**: **Место фрезерования**
	- **0: на контуре**
	- **1: в пред./ слева от контура**
	- **2: вне/справа от контура**
	- **3: в завис. от H и MD**
- **H**: **Направление фрезерования**
	- **0: встр.движение**
	- **1: попутное движение**
- **I**: **Припуск паралл. к контуру**
- $\blacksquare$ **K**: **Припуск в напр. врезания**
- **R**: **Радиус подхода** (по умолчанию: 0)
- **WB**: **Диаметр фрезы**
- **NF**: **Метка позиции** ссылка, под которой в цикле сохраняются положение предварительного засверливания (диапазон: 1-127).
- **E**: **Выдержка времени** на дне отверстия (по умолчанию: 0)
- **D**: **Вид возврата**
	- **0: ускоренная подача**
	- **1: подача**
- **V**: **Уменьшение подачи**
	- **0: без уменьшения**
	- **1: в конце отверстия**
	- **2: в начале отверстия**
	- **3: в начале и конце отвер.**
- **AB**: **Длина центров./просверления** (по умолчанию: 0)
- **RB**: **Плоск. отвода** (по умолчанию: назад в стартовую позицию)

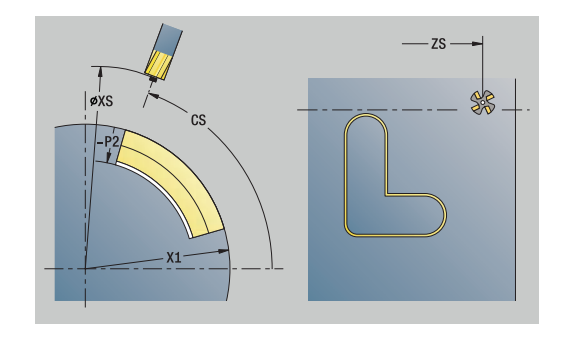

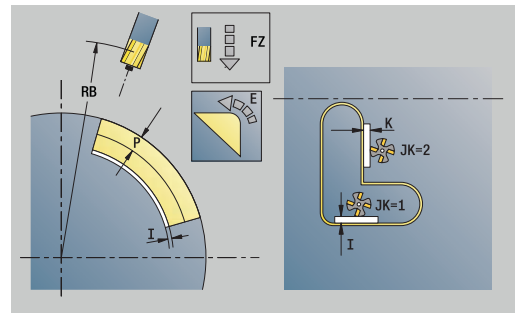

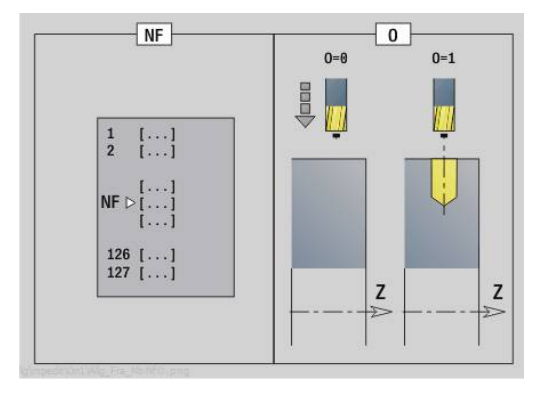

Дополнительные формы:

**[Дополнительная информация:](#page-107-0)** "smart.Turn-юнит", Стр. 108 Доступ к технологической базе данных:

Тип обработки: **Сверление**

Задействованные параметры: **F**, **S**

# **Юнит G845**

# **Предв.сверл. Фрез.кармана ICP Фронт.пов C**

Юнит определяет положение предварительного сверления и выполняет сверление. Следующий затем цикл фрезерования получает позицию предварительного засверливания через сохраненную в **NF** ссылку. Если карман состоит из нескольких отрезков, юнит создает одно отверстие для каждого отрезка. Имя юнита: **DRILL\_MAN\_TAS\_C** / Циклы: **G845**; **G71** Форма **Обзор**:

- **AP**: **Позиция предварит.сверления**
	- **1: опр. позиц. перд. сверл.**
	- **2: поз.пред.сверления в центре**

**[Дополнительная информация:](#page-498-0)** "G845 – определение позиции [предварительного засверливания", Стр. 499](#page-498-0)

**[Дополнительная информация:](#page-443-0)** "Цикл сверления G71", [Стр. 444](#page-443-0)

Форма **Контур**:

- **FK**: **ICP номер контура**
- NS: Номер кадра начала контура начала участка контура
- **NE**: **Номер кадра конца контура** конец участка контура
- **X1**: **Верхняя грань фрезерован.** (размер диаметра; по умолчанию: **Точка старта X**)
- **P2**: **Глубина контура**

- **JT**: **Направление отработки**
	- **0: из внутри на наружие**
	- **1: из наружия во внутрь**
- **H**: **Направление фрезерования**
	- **0: встр.движение**
	- **1: попутное движение**
- **I**: **Припуск паралл. к контуру**
- **K**: **Припуск в напр. врезания**
- **U**: **Коэффицент перекрытия** задание перекрытия траекторий фрезы (по умолчанию: 0,5) (диапазон: 0–0,99) перекрытие = **U** \* диаметр фрезы
- **WB**: **Диаметр фрезы**
- **NF**: **Метка позиции** ссылка, под которой в цикле сохраняются положение предварительного засверливания (диапазон: 1-127).
- **E**: **Выдержка времени** на дне отверстия (по умолчанию: 0)
- **D**: **Вид возврата**
	- **0: ускоренная подача**
	- **1: подача**
- **V**: **Уменьшение подачи**
	- **0: без уменьшения**
	- **1: в конце отверстия**
	- **2: в начале отверстия**
	- **3: в начале и конце отвер.**

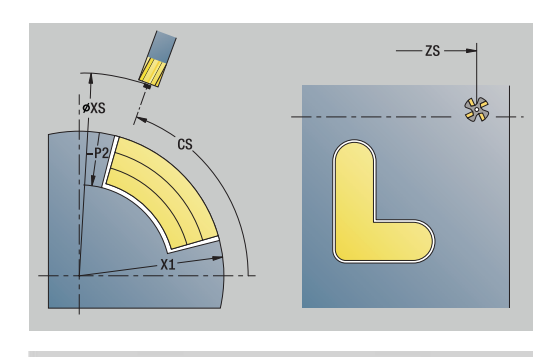

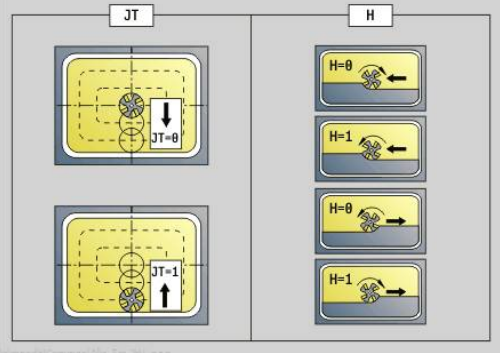

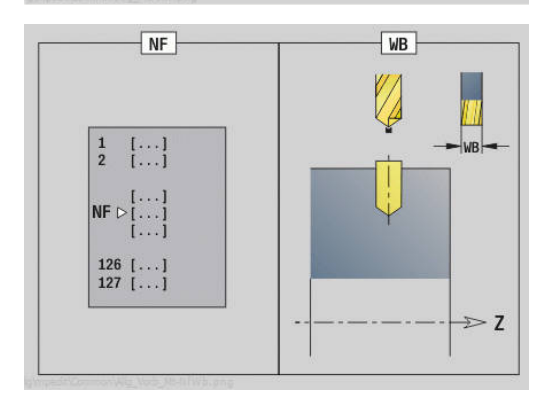

- **AB**: **Длина центров./просверления** (по умолчанию: 0)
- **RB**: **Плоск. отвода** (по умолчанию: назад в стартовую позицию)

Дополнительные формуляры:

**[Дополнительная информация:](#page-107-0)** "smart.Turn-юнит", Стр. 108

- Тип обработки: **Сверление**
- Задействованные параметры: **F**, **S**

# **4.7 Юниты — Чист.обр.**

# **Юнит G890 обработка контура ICP**

Юнит выполняет чистовую обработку описанного при помощи **ICP** контура от **NS** до **NE** одним чистовым проходом.

При помощи параметра станка 602322 определяется, проверяет ли система ЧПУ рабочие длины режущей кромки при чистовой обработке. Для прорезного инструмента и инструментальных кнопок проверка длины режущей кромки преимущественно не производится.

## Имя юнита: **G890\_ICP** / Цикл: **G890**

**[Дополнительная информация:](#page-394-0)** "Чистовая обработка контура [G890", Стр. 395](#page-394-0)

Форма **Контур**:

 $\mathbf i$ 

- **B**: **SRK включить** тип компенсации радиуса вершины
	- **0: автоматически**
	- **1:инструмент слева (G41)**
	- **2:инструмент справа(G42)**
	- **3: без коррекц. длины, автом.**
	- **4: без кор. дл., корр. слева (G41)**
	- **5: без кор. дл., корр.справа (G42)**
- **HR**: **Направление основной обработки**
	- **0: auto**
	- **1: +Z**
	- $2: +X$
	- **3: -Z**
	- **4: -X**
- **SX**, **SZ**: **Ограничение резания по X** и **Z** (по умолчанию: нет ограничения резания; размер диаметра = **SX**)

Другие параметры формы **Контур**:

**[Дополнительная информация:](#page-110-0)** "Форма контура", Стр. 111 Форма **Цикл**:

- **Q**: **Вид подвода** (по умолчанию: 0)
	- **0: автоматически** система ЧПУ пробует:
		- **диагональный подвод**
		- $\blacksquare$  сначала направление X, затем Z
		- эквидистантный (тангенциальный), с учётом безопасного расстояния вокруг заготовки
		- пропуск первого элемента, если стартовая позиция недоступна
	- **1: сначала X, потом Z**
	- **2: сначала Z, потом Х**
	- **3: подвод не допуск.** инструмент вблизи начальной точки
	- **4: остат.чист.обр.**

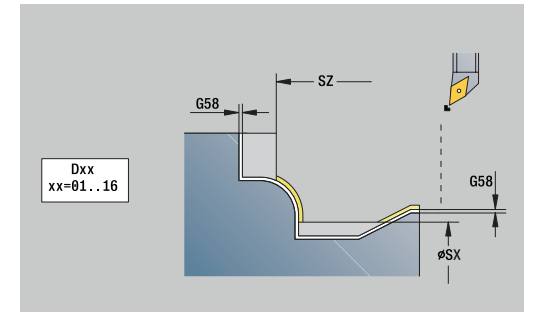

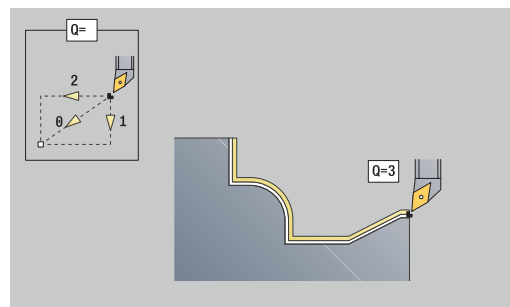

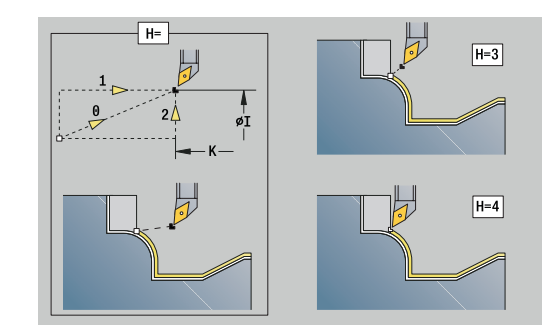

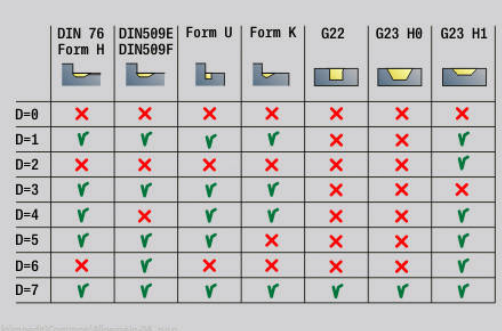

- **H**: **Вид выхода из матер.** инструмент поднимается под углом 45° по отношению к направлению обработки и подходит к позиции **I**, **K** (по умолчанию: 3)
	- **0: одноврем., до I+K**
	- **1: снач.X потом Z, до I+K**
	- **2: снач.Z потом X, до I+K**
	- **3: подъем на без.расстояние**
	- **4: без своб. движения** (инструмент остается на конечной координате)
	- **5: по диагонали в нач.поз**
	- **6: снач.X, затем Z в нач.поз**
	- **7: снач.Z, затем X в нач.поз**
	- **8: с G1 на I и K**
- **I**, **K**: **Цикл конечная позиция X** и **Z** позиция, в которую будет перемещён инструмент в конце цикла (**I** = размер диаметра)
- **D**: **Скрыть элементы** (см. рисунок)
- **E**: **Способ врезания**
	- **E** = 0: не обрабатывать нисходящие контуры
	- **E** > 0: подача врезания при обработке нисходящих элементов контура. Нисходящие элементы контура будут обработаны
	- Ввод отсутствует: подача врезания уменьшается при обработке нисходящих элементов контура – максимум 50 %. Нисходящие элементы контура будут обработаны
- **O**: **Ум.подачи выкл** для круговых элементов (по умолчанию: 0)
	- **0: нет** (уменьшение подачи активно)
	- **1: да** (уменьшение подачи не активно)
- **DXX**: **Номер аддитив.коррекции** (диапазон: 1–16) **Дополнительная информация:** руководство пользователя
- **G58**: **Припуск паралл. к контуру**
- **DI**, **DK**: **Припуск X** и **Z** параллельно оси  $\overline{\phantom{a}}$

Дополнительные формы:

Ħ

**[Дополнительная информация:](#page-107-0)** "smart.Turn-юнит", Стр. 108

При активном уменьшении подачи каждый **мелкий** элемент контура обрабатывается за, как минимум, 4 оборота шпинделя.

С помощью адреса **DXX** активируется аддитивная коррекция для всего цикла. Аддитивная коррекция снова выключается в конце цикла. Аддитивная коррекция редактируется в режиме работы **Отраб. программы**.

- Тип обработки: **Чист.обр.**
- Задействованные параметры: **F**, **S**

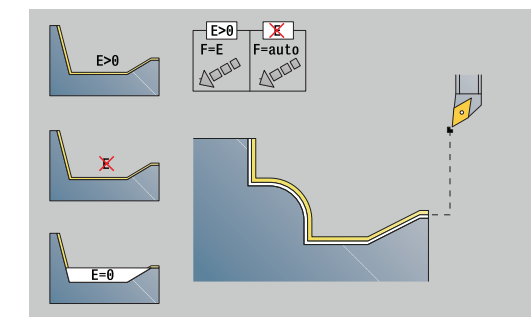

# **Юнит G890 обр.контура продольно непоср.**

Юнит выполняет чистовую обработку параметрически описанного контура за один чистовой проход. В **EC** вы определяете, имеет место нормальный контур или контур с врезанием.

> При помощи параметра станка 602322 определяется, проверяет ли система ЧПУ рабочие длины режущей кромки при чистовой обработке. Для прорезного инструмента и инструментальных кнопок проверка длины режущей кромки преимущественно не производится.

## Имя юнита: **G890\_G80\_L** / Цикл: **G890**

**[Дополнительная информация:](#page-394-0)** "Чистовая обработка контура [G890", Стр. 395](#page-394-0)

## Форма **Контур**:

 $\mathbf i$ 

- **EC**: **Вид контура**
	- **0: нормальный контур**
	- **1: контур врезания**
- **X1**, **Z1**: **Начальная точка контура**
- **X2**, **Z2**: **Конечная точка контура**
- **RC**: **Закругление** радиус в углу контура
- **AC**: **Начальный угол** угол первого элемента контура (диапазон: 0° < **AС** < 90°)
- **WC**: **Конечный угол** угол последнего элемента контура ш (диапазон: 0° < **WC** < 90°)
- **BS**: **-Фаска/+скругление в начале**
	- **BS** > 0: радиус скругления
	- $\blacksquare$  **BS** < 0: ширина фаски
- **BE**: **-Фаска/+скругление в конце**
	- **BE** > 0: радиус скругления
	- $\blacksquare$  **BE** < 0: ширина фаски

- **E**: **Способ врезания**
	- **E** = 0: не обрабатывать нисходящие контуры
	- **E** > 0: подача врезания при обработке нисходящих элементов контура. Нисходящие элементы контура будут обработаны
	- Ввод отсутствует: подача врезания уменьшается при обработке нисходящих элементов контура – максимум 50 %. Нисходящие элементы контура будут обработаны
- **B**: **SRK включить** тип компенсации радиуса вершины
	- **0: автоматически**
	- **1:инструмент слева (G41)**
	- **2:инструмент справа(G42)**
	- **3: без коррекц. длины, автом.**
	- **4: без кор. дл., корр. слева (G41)**
	- **5: без кор. дл., корр.справа (G42)**

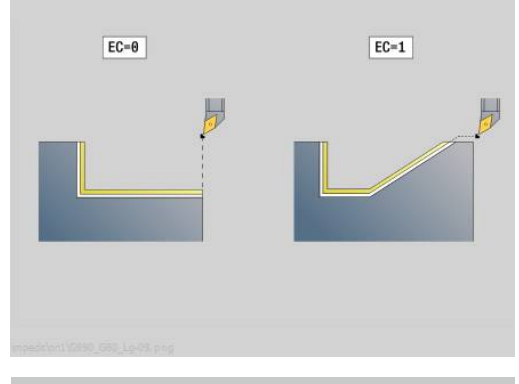

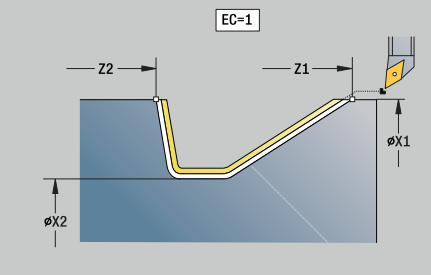

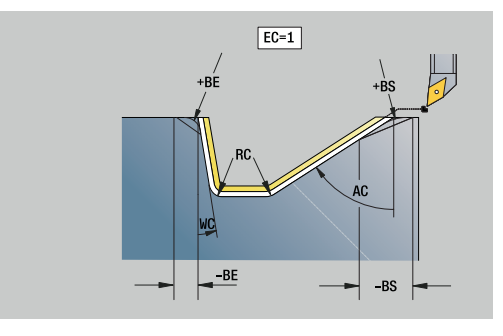

- **DXX**: **Номер аддитив.коррекции** (диапазон: 1–16) **Дополнительная информация:** руководство пользователя
- **G58**: **Припуск паралл. к контуру**

Другие формы:

**[Дополнительная информация:](#page-107-0)** "smart.Turn-юнит", Стр. 108

С помощью адреса **DXX** активируется аддитивная A коррекция для всего цикла. Аддитивная коррекция снова выключается в конце цикла. Аддитивная коррекция редактируется в режиме работы **Отраб. программы**.

- Тип обработки: **Чист.обр.**
- Задействованные параметры: **F**, **S**, **E**

# **Юнит G890 обр.контура поперечно непоср.**

Юнит выполняет чистовую обработку параметрически описанного контура за один чистовой проход. В **EC** вы определяете, имеет место нормальный контур или контур с врезанием.

> При помощи параметра станка 602322 определяется, проверяет ли система ЧПУ рабочие длины режущей кромки при чистовой обработке. Для прорезного инструмента и инструментальных кнопок проверка длины режущей кромки преимущественно не производится.

## Имя юнита: **G890\_G80\_P** / Цикл: **G890**

**[Дополнительная информация:](#page-394-0)** "Чистовая обработка контура [G890", Стр. 395](#page-394-0)

## Форма **Контур**:

 $\mathbf i$ 

- **EC**: **Вид контура**
	- **0: нормальный контур**
	- **1: контур врезания**
- **X1**, **Z1**: **Начальная точка контура**
- **X2**, **Z2**: **Конечная точка контура**
- **RC**: **Закругление** радиус в углу контура
- **AC**: **Начальный угол** угол первого элемента контура (диапазон: 0° < **AС** < 90°)
- **WC**: **Конечный угол** угол последнего элемента контура (диапазон: 0° < **WC** < 90°)
- **BS**: **-Фаска/+скругление в начале**
	- **BS** > 0: радиус скругления
	- $\blacksquare$  **BS** < 0: ширина фаски
- **BE**: **-Фаска/+скругление в конце**
	- **BE** > 0: радиус скругления
	- $\blacksquare$  **BE** < 0: ширина фаски

- **E**: **Способ врезания**
	- **E** = 0: не обрабатывать нисходящие контуры
	- **E** > 0: подача врезания при обработке нисходящих элементов контура. Нисходящие элементы контура будут обработаны
	- Ввод отсутствует: подача врезания уменьшается при обработке нисходящих элементов контура – максимум 50 %. Нисходящие элементы контура будут обработаны
- **B**: **SRK включить** тип компенсации радиуса вершины
	- **0: автоматически**
	- **1:инструмент слева (G41)**
	- **2:инструмент справа(G42)**
	- **3: без коррекц. длины, автом.**
	- **4: без кор. дл., корр. слева (G41)**
	- **5: без кор. дл., корр.справа (G42)**

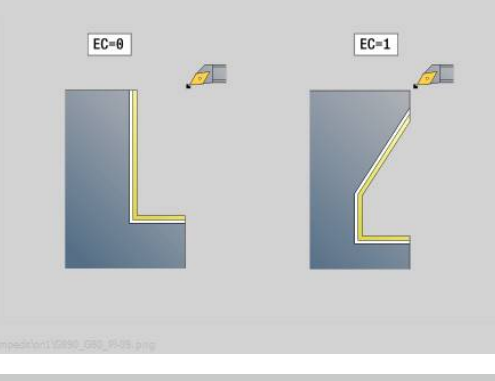

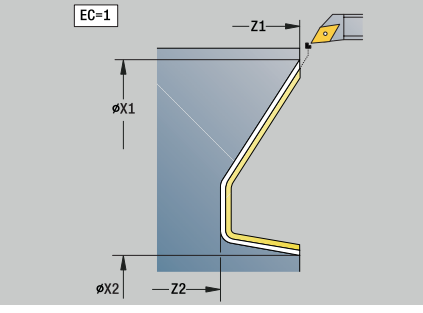

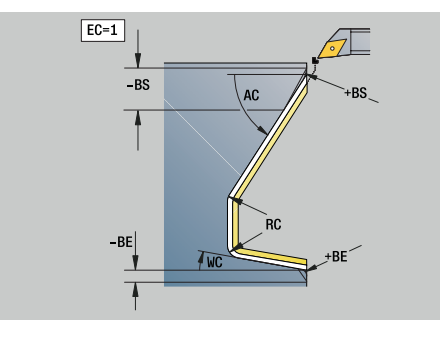

- **DXX**: **Номер аддитив.коррекции** (диапазон: 1–16) **Дополнительная информация:** руководство пользователя
- **G58**: **Припуск паралл. к контуру**

Другие формы:

**[Дополнительная информация:](#page-107-0)** "smart.Turn-юнит", Стр. 108

С помощью адреса **DXX** активируется аддитивная A коррекция для всего цикла. Аддитивная коррекция снова выключается в конце цикла. Аддитивная коррекция редактируется в режиме работы **Отраб. программы**.

- Тип обработки: **Чист.обр.**
- Задействованные параметры: **F**, **S**, **E**

# **Юнит G890 выточ.форма E,F,DIN76 — Выемка**

Юнит выполняет заданную в **KG** произвольную выточку и обрабатывает прилежащую торцевую поверхность. Врезание в цилиндр обрабатывается, если задан один из параметров **Длина подрезания цилиндра** или **Радиус врезания**. Имя юнита: **G85x\_DIN\_E\_F\_G** / Цикл: **G85**

**[Дополнительная информация:](#page-433-0)** "Цикл выточки G85",

[Стр. 434](#page-433-0)

Форма **Обзор**:

- **APP**: **Вариант подвода**
- **KG**: **Вид выточки**
	- **E: DIN 509 E**; цикл **G851 [Дополнительная информация:](#page-434-0)** "Выточка DIN 509 E с [обработкой цилиндра G851", Стр. 435](#page-434-0)
	- **F: DIN 509 F**; цикл **G852 [Дополнительная информация:](#page-435-0)** "Выточка DIN 509 F с [обработкой цилиндра G852", Стр. 436](#page-435-0)
	- **G: DIN 76** (выточка под резьбу); цикл **G853 [Дополнительная информация:](#page-436-0)** "Выточка DIN 76 с [обработкой цилиндра G853", Стр. 437](#page-436-0)
- **X1**, **Z1**: **Начальная точка контура**
- **X2**, **Z2**: **Конечная точка контура**  $\blacksquare$

Выточка **Форма E**:

- **I**: **Глубина выточки** (по умолчанию: таблица стандарта)
- $\overline{\phantom{a}}$ **K**: **Длина выточки** (по умолчанию: таблица стандарта)
- **W**: **Угол выточки** (по умолчанию: таблица стандарта)
- $\blacksquare$ **R**: **Радиус выточки** (по умолчанию: таблица стандарта)
- m. **H**: **Вид отвода**
	- **0: к точке старта**
	- **1: конец плос.пов.**

Выточка **Форма F**:

- **I**: **Глубина выточки** (по умолчанию: таблица стандарта)
- Ī. **K**: **Длина выточки** (по умолчанию: таблица стандарта)
- **W**: **Угол выточки** (по умолчанию: таблица стандарта)  $\mathbb{R}^n$
- $\mathbb{R}^n$ **R**: **Радиус выточки** (по умолчанию: таблица стандарта)
- $\blacksquare$ **P2**: **Глубина в плане** (по умолчанию: таблица стандарта)
- i. **A**: **Угол в плане** (по умолчанию: таблица стандарта)
- **H**: **Вид отвода**
	- **0: к точке старта**
	- **1: конец плос.пов.**

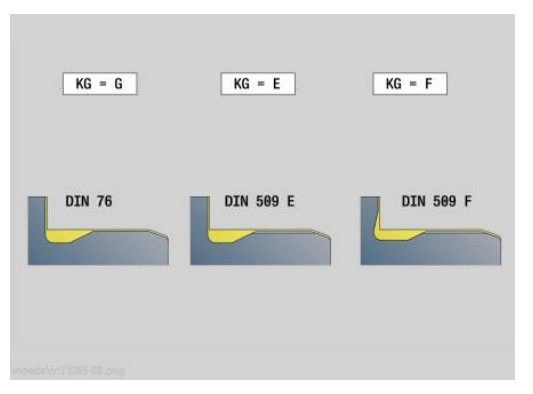

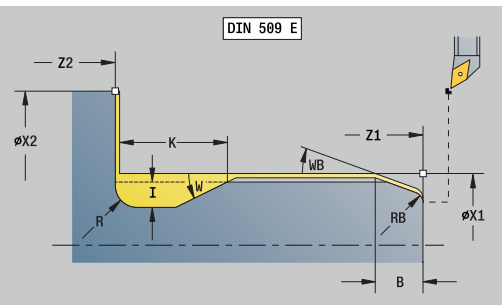

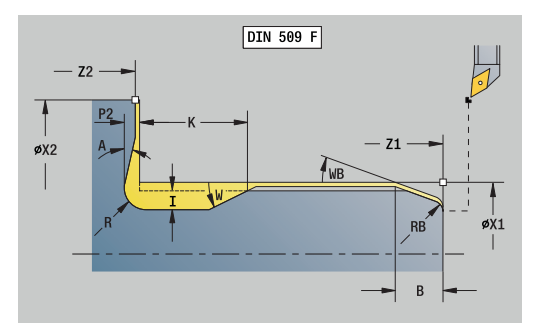

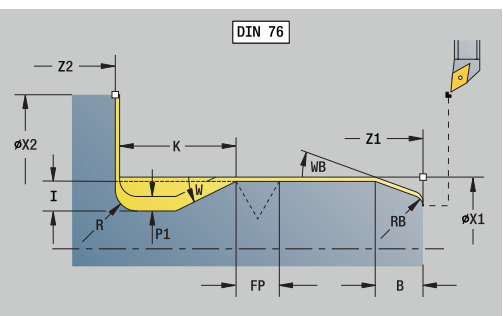

#### Выточка **Форма G**:

- **FP**: **Шаг резьбы** (по умолчанию: таблица стандарта)
- **I**: **Глубина выточки** (по умолчанию: таблица стандарта)
- **K**: **Длина выточки** (по умолчанию: таблица стандарта)
- **W**: **Угол выточки** (по умолчанию: таблица стандарта)
- **R**: **Радиус выточки** (по умолчанию: таблица стандарта)
- **P1**: **Припуск на подрез**
	- Без ввода: обработка за один проход
	- **P1** > 0: разделение на предварительную и чистовую обработку. **P1** – продольный припуск, поперечный припуск всегда составляет 0,1 мм
- **H**: **Вид отвода**
	- **0: к точке старта**
	- **1: конец плос.пов.**

Дополнительные параметры "Прилегающий цилиндр":

- п **B**: **Длина подрезания цилиндра** (по умолчанию: без сбега резьбы)
- **WB**: **Угол врезания** (по умолчанию: 45°)
- **RB**: **Радиус врезания** (по умолчанию: значение не введено = нет элемента): положительное значение = радиус, отрицательное значение = фаска
- **E**: **Редуцированная подача** для врезания и сбега резьбы (по умолчанию: **Подача на один поворот F**)
- **U**: **Припуск шлиф.** для участка цилиндра (по умолчанию: 0)

Дополнительные формуляры:

 $\mathbf i$ 

**[Дополнительная информация:](#page-107-0)** "smart.Turn-юнит", Стр. 108

- Выточка изготавливается только в прямоугольных, параллельных оси углах контура на продольной оси
	- $\blacksquare$  Не запрограммированные параметры система ЧПУ определяет из таблицы стандарта

- Тип обработки: **Чист.обр.**
- Задействованные параметры: **F**, **S**, **E**

## **Юнит G809 Измерительный рез**

Юнит производит цилиндрический контрольный проход с определенной в цикле длиной, перемещается на точку остановки и останавливает выполнение программы. После остановки программы, Вы можете вручную измерить деталь.

#### Имя юнита: **MEASURE\_G809** / Цикл: **G809**

**[Дополнительная информация:](#page-410-0)** "Путь измерения G809", [Стр. 411](#page-410-0)

Форма **Обзор**:

- **EC**: **Место обработки**
	- **1: Снаружи**
	- **-1: Внутри**
- **XA**, **ZA**: **Начальная точка** контура
- **R**: **Длина измерительного реза**
- **P**: **Припуск на измерительный рез**

Форма **Контур**:

### **O**: **Угол подвода**

Если введен угол подвода, цикл позиционирует инструмент на начальную точку с учетом безопасного расстояния и начинает врезание с этого места под заданным углом на диаметр измерения.

- **ZR**: **Начальная точка заготовки** свободный от столкновений подвод при внутренней обработке
- Форма **Цикл**:
- **QC**: **Направление обработки**
	- **0: -Z**
	- **1: +Z**
- **V**: **Счетчик измерительного реза** количество деталей, после которых выполняется измерительный проход
- **D**: **Aддитивная коррекция** (номер: 1–16)
- **WE**: **Вид подвода**
	- **0: одновременно**
	- **1: сначала X, потом Z**
	- **2: сначала Z, потом Х**
- **I**, **K**: **ТочкаОстановки измерения Xi** и **Zi**
- **AX**: **Позиция отвода по X**

Другие формы:

**[Дополнительная информация:](#page-107-0)** "smart.Turn-юнит", Стр. 108

## **Юнит G891 Одноврем. чистовая обраб. (опция #54)**

Юнит выполняет чистовую обработку описанного при помощи **ICP** контура от **NS** до **NE** одновременно по трём осям, одним чистовым проходом.

# *УКАЗАНИЕ*

#### **Осторожно, опасность столкновения!**

Анализ столкновений осуществляется только в двухмерной плоскости обработки X-Z. Цикл не проверяет, приводит ли к столкновениям области резца, держателя инструмента или корпуса поворотной оси в Y координате.

- Протестируйте управляющую программу в **Single Block**
- Ограничьте рабочую область

При помощи параметра станка **checkCuttingLength** (№ 602322) задайте, проверяет ли система ЧПУ рабочие длины режущей кромки при чистовой обработке. При грибовидном инструменте проверка длины резца не проводится.

#### Имя юнита: **G891\_ICP** / Цикл: **G891**

**[Дополнительная информация:](#page-404-0)** "Одновременная чистовая [обработка G891 \(опция #54\)", Стр. 405](#page-404-0)

#### **Форма Контур:**

A

**D**: **Скрыть элементы** (см. рисунок)

**Коды скрытия для проточек и выточек**

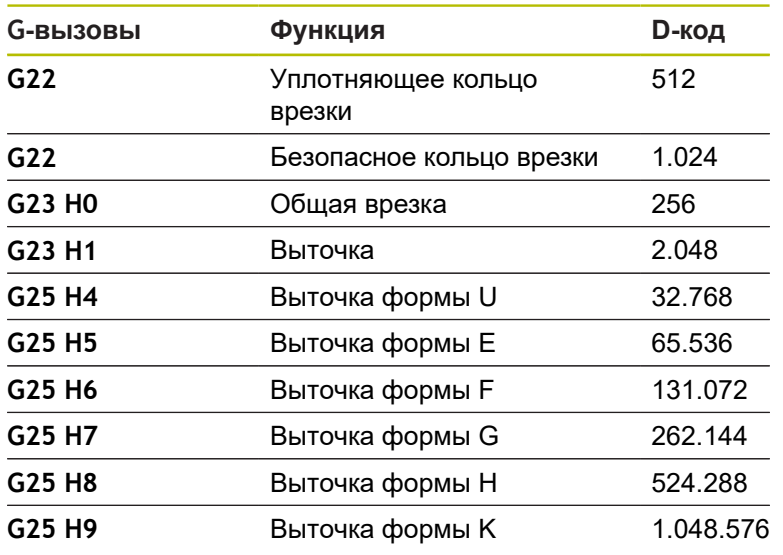

Чтобы скрыть несколько элементов, добавьте D коды из таблицы или используйте значения D из графики.

- $\mathbb{R}^n$ **B**: **SRK включить** – тип компенсации радиуса вершины
	- **0: автоматически**
	- **1:инструмент слева (G41)**
	- **2:инструмент справа(G42)**

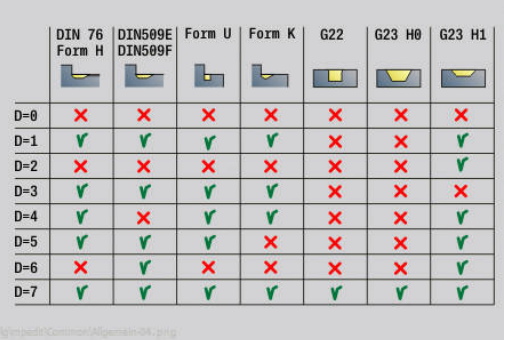

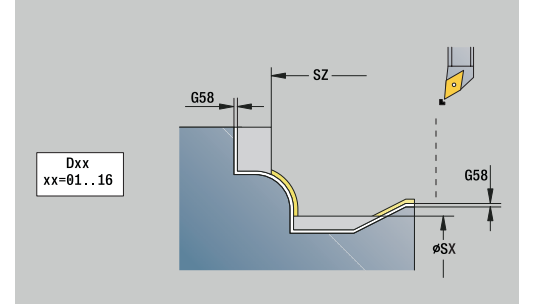

- **O**: **Ум.подачи выкл** для круговых элементов (по умолчанию: 0)
	- **0: нет**
	- **1: да**
- **SX**, **SZ**: **Ограничение резания по X** и **Z** (по умолчанию: нет ограничения резания; размер диаметра = **SX**)
- **A**: **Угол подвода** (отсчет: ось Z; по умолчанию: параллельно оси Z)
- **W**: **Угол отвода** (отсчет: ось Z; по умолчанию: параллельно оси Z)

Другие параметры формы **Контур**:

**[Дополнительная информация:](#page-110-0)** "Форма контура", Стр. 111

- **Q**: **Вид подвода** (по умолчанию: 0)
	- **0: автоматически (с B)** система ЧПУ проверяет:
		- диагональный подвод
		- $\blacksquare$  сначала направление X, затем Z
		- эквидистантный (тангенциальный), с учётом безопасного расстояния вокруг заготовки
		- пропуск первого элемента, если стартовая позиция недоступна
	- **1: сначала X, потом Z**
	- **2: сначала Z, потом Х**
	- **3: подвод не допуск.** инструмент вблизи начальной точки
- **H** : **Вид вых.из мат.**
	- **3: подъем на без.расстояние**
	- **4: без своб. движения** (инструмент остается на конечной координате)
	- **5: по диагонали в нач.поз**
	- **6: снач.X, затем Z в нач.поз**
	- **7: снач.Z, затем X в нач.поз**
	- **8: с движ. оси B к нач. позиции**
	- **AC** : **Угол B в начальной точке** установленный угол наклона в начале контура (диапазон: 0° < **AC** < 360°)
	- **ZC** : **Угол В в конечной точке** установленный угол наклона в конце контура (диапазон: 0° < **ZC** < 360°)
	- **AR** : **Минимальный угол наклона** минимально возможный угол наклона поворотной оси (диапазон: -359 999° < **AR** < 359 999°)
	- **AN** : **Максимальный угол наклона** максимально возможный угол наклона поворотной оси (диапазон: -359 999° < **AN** < 359 999°)
	- **IC** : **Первичный задний угол плавно** желаемый главный угол в плане
	- **JC** : **Вторичный задний угол плавно** желаемый вспомогательный угол в плане
	- **KC** : **Первичный задний угол жёстко** минимальный главный угол в плане

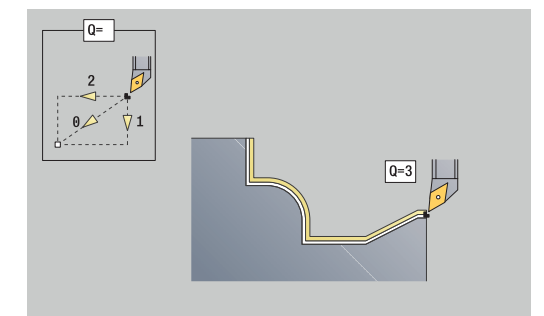

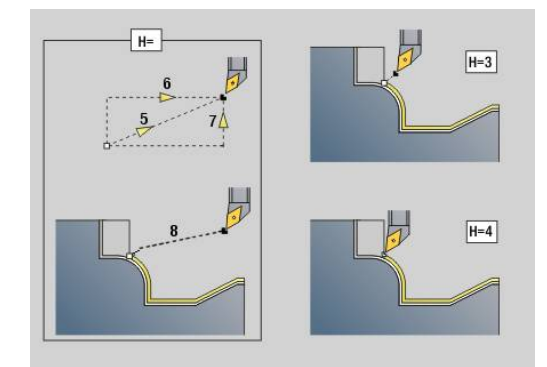

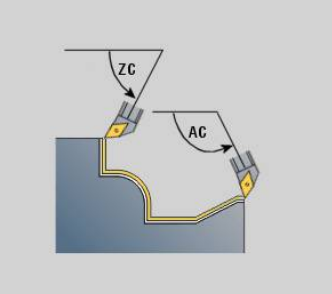

**RC** : **Первичный задний угол – жёстко** - минимальный вспомогательный угол в плане

> Заданные лимиты углов в плане не должны превышаться во время обработки. Если лимит угла в плане для обработки контура не может быть выдержан, система ЧПУ выдаёт сообщение об ошибке.

С помощью предпочтительного угла в плане, дополнительно к лимиту угла в плане может быть задан предпочтительный диапазон угла для обработки. Система ЧПУ учитывает предпочтительный угол в плане при расчёте траектории и выполняет обработку, главным образом, в заданном диапазоне углов. Предпочтительный угол в плане не должен соблюдаться во время обработки.

- **SL** : **Припуск держ. инструмента** припуск для расчёта столкновений между деталью и держателем инструмента
- **E**: **Fmax при выравн. перемещ.** Ограничение скорости компенсационного перемещения по линейным осям

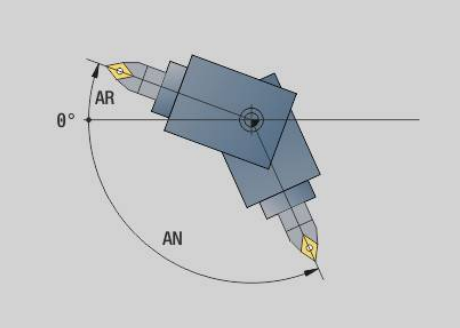

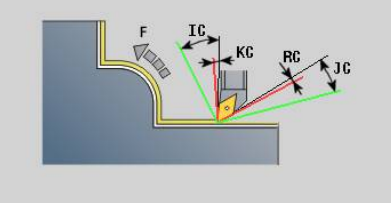

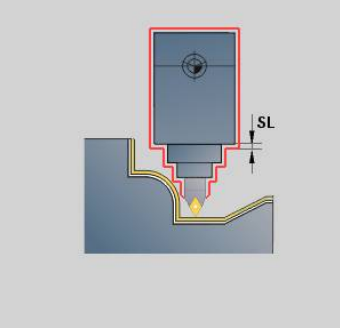

**Форма Цикл 2:**

 $\mathbf{i}$ 

- **U** : **Плавно использовать задний угол** определите использования отклонений углов в плане **IC** и **JC**
	- **0: очень жёстко**
	- **1: жёстко**
	- **2: средне**
	- **3: плавно**
	- **4: очень плавно**

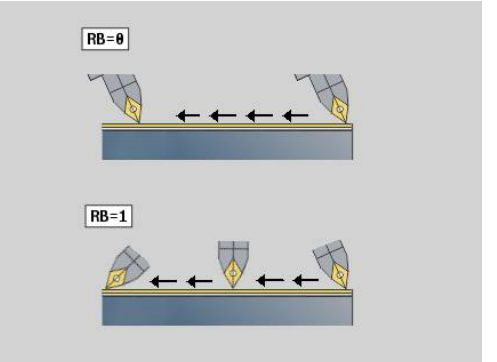

- **RB** : **Перекат** равномерное использование резца через регулирование угла установки.
	- **0: нет**
	- **1: да**
- **DXX**: **Номер аддитив.коррекции** (диапазон: 1–16) **Дополнительная информация:** руководство пользователя
- **G58**: **Припуск паралл. к контуру**
- **DI**, **DK**: **Припуск X** и **Z** параллельно оси

### Дополнительные формы:

**[Дополнительная информация:](#page-107-0)** "smart.Turn-юнит", Стр. 108 Доступ к технологической базе данных:

- Тип обработки: **Чист.обр.**
- Задействованные параметры: **F**, **S**

# **4.8 Юниты – Резьба**

### **Обзор юнитов резьбы**

Обзор юнитов резьбонарезания:

- **G32 резьба непосредственно** изготавливает простую внутреннюю или внешнюю резьбу в продольном направлении
- **G31 резьба ICP** изготавливает однозаходную или многозаходную внутреннюю или внешнюю резьбу в продольном или поперечном направлении. Контур, на который наносится резьба, задается с помощью **ICP**
- **G352 API-резьба** изготавливает однозаходную или многозаходную API-резьбу. Глубина резьбы уменьшается у сбега резьбы
- **G32 коническая резьба** изготавливает однозаходную или многозаходную коническую внутреннюю или внешнюю резьбу

## **Суперпозиция маховичком (опция #11)**

Если ваш станок имеет функцию суперпозиции маховичком, то вы можете корректировать движения осей во время нарезания резьбы в ограниченном диапазоне:

- Направление X: в зависимости от текущей глубины резания, максимум запрограммированная глубина резьбы
- Направление Z: +/- одна четвертая шага резьбы  $\blacksquare$

Следуйте указаниям инструкции по обслуживанию станка!

Данная функция должна быть адаптирована производителем станка.

f)

(ö)

Изменения позиции, вызванные суперпозицией маховичком, не действуют после окончания цикла или функции **Последний проход**!

## **Параметр V: Вид врезания**

С помощью параметра **V** можно влиять на вид врезания циклов резьбонарезания.

Можно выбирать между следующими видами врезания:

- **0: конст.поп.сечение рез.** система ЧПУ уменьшает глубину резания при каждой подаче, чтобы поперечный профиль реза и, следовательно, объем стружки оставались постоянными
- **1: конст. врезание** при каждом врезании система ЧПУ использует ту же глубину резания без превышения **макс.врезание I**
- $\overline{\mathbb{R}^n}$ **2: EPL с распр. посл. прох.** – система ЧПУ рассчитывает глубину резания для постоянного врезания из **Шаг резьбы F1** и **пост. скор.враещения S**. Если глубина резания не кратна **Глубина резьбы**, система ЧПУ использует **Глубина ост.резания (V=4)** для первого врезания. С помощью разделения остаточного прохода система ЧПУ распределяет последнюю глубину резания на четыре прохода, при этом первый проход соответствует половине, второй – четверти, третий и четвертый – одной восьмой части рассчитанной глубины резания
- **3: EPL без расп. посл. прох.** система ЧПУ рассчитывает глубину резания для постоянного врезания из **Шаг резьбы F1** и **пост. скор.враещения S**. Если глубина резания не кратна **Глубина резьбы**, система ЧПУ использует **Глубина ост.резания (V=4)** для первого врезания. Все последующие врезания остаются постоянными и соответствуют рассчитанной глубине резания
- **4: MANUALplus 4110** система ЧПУ выполняет первое врезание с **макс.врезание I**. Последующую глубину проходов система ЧПУ определяет по формуле **gt** = 2 \* **I** \* SQRT текущего номера прохода, где **gt** соответствует абсолютной глубине. Так как при каждом проходе глубина резания уменьшается за счет увеличения текущего номера прохода на 1 при каждом врезании, при достижении границы **Глубина ост.резания (V=4) R** система ЧПУ использует заданное в ней значение как новую постоянную глубину резания! Если глубина резания не кратна **Глубина резьбы**, то система ЧПУ осуществляет последний проход на конечной глубине
- **5: пост. врезание (4290)** при каждом врезании система ЧПУ использует ту же глубину резания, которая при этом соответствует **макс.врезание I** Если глубина резания не кратна **Глубина резьбы**, система ЧПУ использует **Глубина ост.резания (V=4)** для первого врезания
- $\mathbb{R}^n$ **6: пост. с распредл. (4290)** – при каждом врезании система ЧПУ использует ту же глубину резания без превышения **макс.врезание I**. Если глубина резания не кратна **Глубина резьбы**, система ЧПУ использует **Глубина ост.резания (V=4)** для первого врезания. С помощью разделения остаточного прохода система ЧПУ распределяет последнюю глубину резания на четыре прохода, при этом первый проход соответствует половине, второй – четверти, третий и четвертый – одной восьмой части рассчитанной глубины резания

## **Юнит G32 резьба непосредственно**

Юнит выполняет простую внутреннюю или внешнюю резьбу в продольном направлении.

Имя юнита: **G32\_MAN** / Цикл: **G32**

**[Дополнительная информация:](#page-424-0)** "Простой цикл [резьбонарезания G32", Стр. 425](#page-424-0)

Форма **Резьба**:

- **O**: **Место резьбы:**
	- $■$  0: внутренняя резьба (врезание в +X)
	- $1$ : внешняя резьба (врезание в  $-X$ )
- **APP**: **Вариант подвода**
- **XS**: **Диаметр пуска**
- **ZS**: **Позиция старта по Z**
- **Z2**: **Конечная точка резьбы**
- **F1**: **Шаг резьбы**
- **U**: **Глубина резьбы**
- **I**: **макс.врезание**
- **IC**: **Количество резаний** (только если **I** не запрограммировано и **Вид врезания V** = 0 или **V** = 1)
- **KE**: **Позиция выхода:**
	- **0: в конце**
	- **1: в начале**
- **K**: **Длина выхода**

- **H**: **Тип смещения** смещение между отдельными врезаниями в направлении резания
	- **0: без смещения**
	- **1: слева**
	- **2: справа**
	- **3: переменно слева/справа**
- **V**: **Вид врезания**
	- **0: конст.поп.сечение рез.**
	- **1: конст. врезание**
	- **2: EPL с распр. посл. прох.**
	- **3: EPL без расп. посл. прох.**
	- **4: MANUALplus 4110**
	- **5: пост. врезание (4290)**
	- **6: пост. с распредл. (4290)**
- **A**: **Угол врезания** (диапазон: –60° < **A** < 60°, по умолчанию: 30°)
- **R**: **Глубина ост.резания (V=4)**
- **WE**: **Метод отвода при K=0** (по умолчанию: 0)
	- **0: G0 в конце**
		- **1: Отвод в резьбе**
- **C**: **Угол старта**
- п **D**: **Количество заходов**

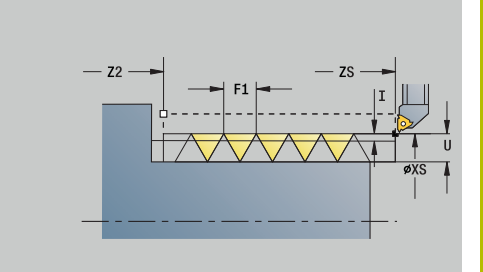

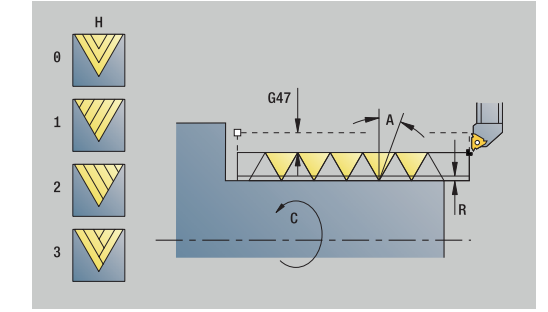

- **Q**: **Кол.пус.прох.**
- **E**: **переменный шаг** (по умолчанию: 0) увеличивает/уменьшает шаг резьбы на оборот на **E**.

Дополнительные формы:

**[Дополнительная информация:](#page-107-0)** "smart.Turn-юнит", Стр. 108

- Доступ к технологической базе данных:
- Тип обработки: **Резьбонарезание**
- $\mathcal{L}_{\mathcal{A}}$ Задействованные параметры: **F**, **S**

# **Юнит G31 резьба ICP**

Юнит изготавливает одно- или многозаходную внутреннюю или внешнюю резьбу в продольном или поперечном направлении. Контур, на который наносится резьба, задается с помощью **ICP**.

Имя юнита: **G31\_ICP** / Цикл: **G31**

**[Дополнительная информация:](#page-419-0)** "Универс.цикл [резьбонарезения G31", Стр. 420](#page-419-0)

Форма **Резьба**:

- **FK**: **ICP номер контура**
- **NS**: Номер кадра начала контура начала участка контура
- $\Box$ **NE**: **Номер кадра конца контура** – конец участка контура
- **O1**: **Обраб.элем.формы:**
	- **0: без обработки**
	- **1: в начале**
	- **2: в конце**
	- **3: в начале и в конце**
	- **4: только фаска/закруг.**
- **O**: **Место резьбы:**
	- **0**: внутренняя резьба (врезание в +Х)
	- 1: внешняя резьба (врезание в  $-X$ )
- **J1**: **Ориентация резьбы**
	- **из 1-го элемента контура**
	- **0: продольно**
	- **1: поперечно**
- **F1**: **Шаг резьбы**
- **U**: **Глубина резьбы** ш
- **A**: **Угол резьбы**
- $\overline{\phantom{a}}$ **D**: **Количество заходов**
- $\overline{\mathbb{R}^n}$ **K**: **Длина выхода**

- **H**: **Тип смещения** смещение между отдельными врезаниями в направлении резания
	- **0: без смещения**
	- **1: слева**
	- **2: справа**
	- **3: переменно слева/справа**

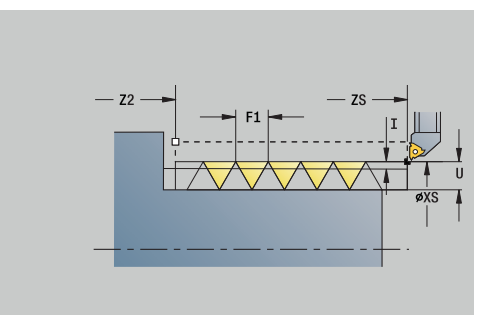

#### **V**: **Вид врезания**

- **0: конст.поп.сечение рез.**
- **1: конст. врезание**
- **2: EPL с распр. посл. прох.**
- **3: EPL без расп. посл. прох.**
- **4: MANUALplus 4110**
- **5: пост. врезание (4290)**
- **6: пост. с распредл. (4290)**
- **R**: **Глубина ост.резания (V=4)**
- **I**: **макс.врезание**
- **IC**: **Количество резаний** (только если **I** не запрограммировано)
- **B**: **Длина подхода** для достижения запрограммированной частоты вращения и подачи (по умолчанию: 2 \* **Шаг резьбы F1**)
- **P**: **Длина перебега**
- **C**: **Угол старта**
- **Q**: **Кол.пус.прох.**

Дополнительные формы:

**[Дополнительная информация:](#page-107-0)** "smart.Turn-юнит", Стр. 108

- Тип обработки: **Резьбонарезание**
- Задействованные параметры: **F**, **S**

# **Юнит G352 API-резьба**

Юнит выполняет резьбу API за один или несколько проходов. **Глубина резьбы** уменьшается у сбега резьбы.

Имя юнита: **G352\_API** / Цикл: **G352**

**[Дополнительная информация:](#page-429-0)** "Конусная резьба API G352", [Стр. 430](#page-429-0)

Форма **Резьба**:

- **O**: **Место резьбы:**
	- $■$  0: внутренняя резьба (врезание в  $+X$ )
	- $1$ : внешняя резьба (врезание в  $-X$ )
- **X1**, **Z1**: **Точка старта резьбы**
- **X2**, **Z2**: **Конечная точка резьбы**
- **W**: **Угол конуса** (диапазон: –45° < **W** < 45°)
- **WE**: **Угол выхода** (привязка: ось Z; 0° < **WE** < 90°; по умолчанию: 12°)
- **F1**: **Шаг резьбы**
- **U**: **Глубина резьбы**
- Форма **Цикл**:
- **I**: **макс.врезание**
- **H**: **Тип смещения** смещение между отдельными врезаниями в направлении резания
	- **0: без смещения**
	- **1: слева**
	- **2: справа**
	- **3: переменно слева/справа**
- **V**: **Вид врезания**
	- **0: конст.поп.сечение рез.**
	- **1: конст. врезание**
	- **2: EPL с распр. посл. прох.**
	- **3: EPL без расп. посл. прох.**
	- **4: MANUALplus 4110**
	- **5: пост. врезание (4290)**
	- **6: пост. с распредл. (4290)**
- **A**: **Угол врезания** (диапазон: –60° < **A** < 60°, по умолчанию: 30°)
- **R**: **Глубина ост.резания (V=4)**
- **C**: **Угол старта**
- **D**: **Количество заходов**
- **Q**: **Кол.пус.прох.**
- Другие формы:

**[Дополнительная информация:](#page-107-0)** "smart.Turn-юнит", Стр. 108

- Доступ к технологической базе данных:
- Тип обработки: **Резьбонарезание**
- Задействованные параметры: **F**, **S**

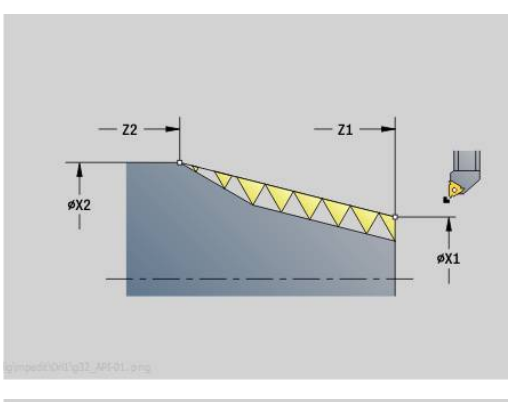

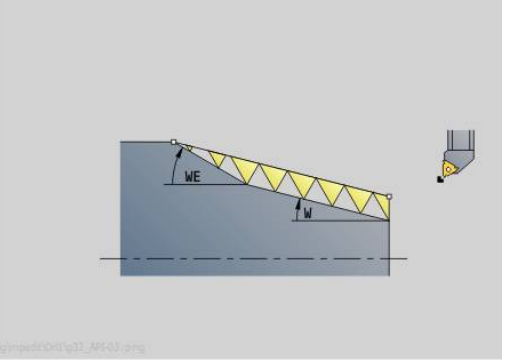

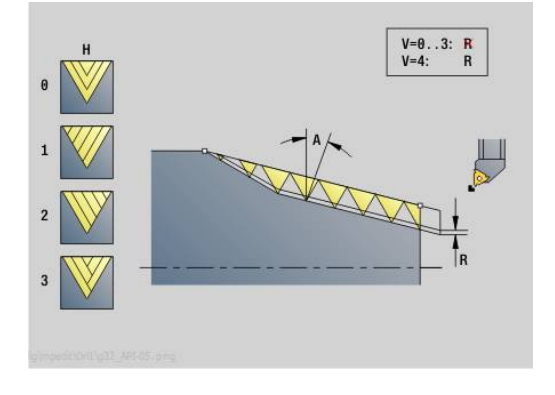

## **Юнит G32 коническая резьба**

Юнит изготавливает одно- или многозаходную коническую внутреннюю или внешнюю резьбу.

Имя юнита: G**32\_KEG** / Цикл: **G32**

**[Дополнительная информация:](#page-424-0)** "Простой цикл [резьбонарезания G32", Стр. 425](#page-424-0)

Форма **Резьба**:

- **O**: **Место резьбы:**
	- **0**: внутренняя резьба (врезание в +Х)
	- $1$ : внешняя резьба (врезание в  $-X$ )
- **X1**, **Z1**: **Точка старта резьбы**
- **X2**, **Z2**: **Конечная точка резьбы**
- **W**: **Угол конуса** (диапазон: –45° < **W** < 45°)
- **F1**: **Шаг резьбы**
- **U**: **Глубина резьбы**
- **KE**: **Позиция выхода:**
	- **0: в конце**
	- **1: в начале**
- **K**: **Длина выхода**

- **I**: **макс.врезание**
- **IC**: **Количество резаний** (только если **I** не  $\mathbf{u}$ запрограммировано)
- **H**: **Тип смещения** смещение между отдельными врезаниями в направлении резания
	- **0: без смещения**
	- **1: слева**
	- **2: справа**
	- **3: переменно слева/справа**
- **V**: **Вид врезания**
	- **0: конст.поп.сечение рез.**
	- **1: конст. врезание**
	- **2: EPL с распр. посл. прох.**
	- **3: EPL без расп. посл. прох.**
	- **4: MANUALplus 4110**
	- **5: пост. врезание (4290)**
	- **6: пост. с распредл. (4290)**
- **A**: **Угол врезания** (диапазон: –60° < **A** < 60°, по умолчанию: 30°)
- **R**: **Глубина ост.резания (V=4)**
- **WE**: **Метод отвода при K=0** (по умолчанию: 0)
	- **0: G0 в конце**
	- **1: Отвод в резьбе**
- **C**: **Угол старта**
- **D**: **Количество заходов**
- п **Q**: **Кол.пус.прох.**
- **E**: **переменный шаг** (по умолчанию: 0) увеличивает/уменьшает шаг резьбы на оборот на **E**.

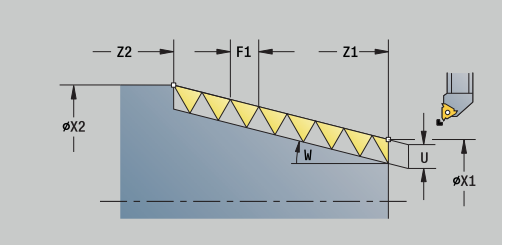

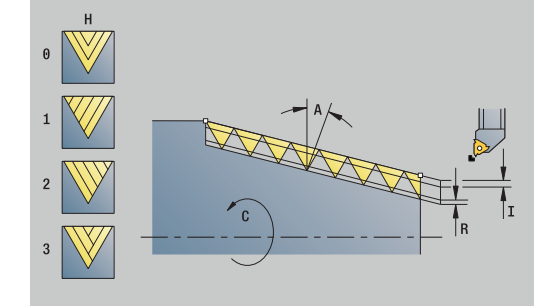

Дополнительные формуляры:

**[Дополнительная информация:](#page-107-0)** "smart.Turn-юнит", Стр. 108

- Тип обработки: **Резьбонарезание**
- Задействованные параметры: **F**, **S**

# **4.9 Юниты — Фрез. / Ось С, торец, Ось С ICP торец (опция #55)**

## **ЮнитG791 Линейная канавка торец**

Юнит фрезерует паз на торцевой поверхности от точки подвода до конечной точки. Ширина канавки соответствует диаметру фрезы.

Имя юнита: **G791\_Nut\_Stirn\_C** / Цикл: **G791**

**[Дополнительная информация:](#page-475-0)** "Линейная канавка торец [G791", Стр. 476](#page-475-0)

Форма **Цикл**:

- **Z1**: **Верхняя грань фрезерован.**
- **Z2**: **Дно фрезер.**
- **L**: **Длина канавки**
- **А1: Угол к оси X** (по умолчанию: 0°)
- **X1**, **C1**: **Кон.точка канав. полярно**
- **XK**, **YK**: **Кон.точка канавки декар.**
- **P**: **максимальное врезание**
- **FZ**: **Подача врезания** (по умолчанию: активная подача)

Другие формы:

**[Дополнительная информация:](#page-107-0)** "smart.Turn-юнит", Стр. 108 Доступ к технологической базе данных:

- Тип обработки **Фрезерование**
- Задействованные параметры: **F**, **S**, **FZ**, **P**

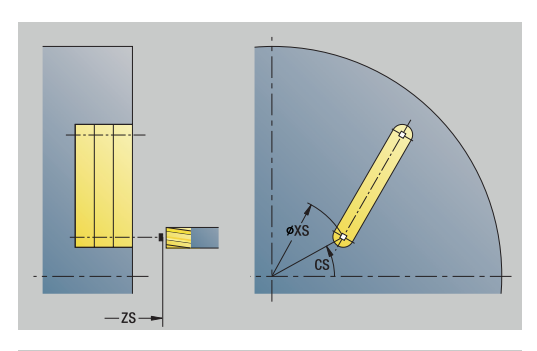

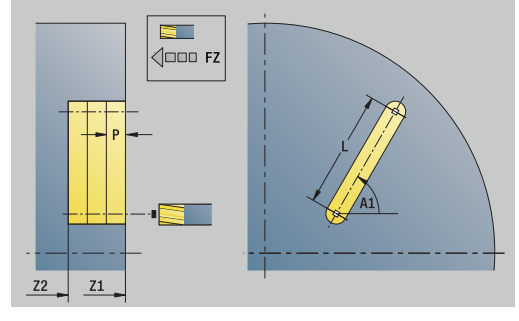

## **Юнит G791 Паз образец линейный торец**

Юнит изготавливает группу пазов по линейному шаблону с равными интервалами на торцевой поверхности. Стартовая точка пазов соответствует позициям шаблона. Длина и положение пазов задаются в юните. Ширина паза соответствует диаметру фрезы.

## Имя юнита: **G791\_Lin\_Stirn\_C** / Цикл: **G791**

**[Дополнительная информация:](#page-475-0)** "Линейная канавка торец [G791", Стр. 476](#page-475-0)

Форма **Шаблон**:

- **Q**: **Количество канавок**
- **X1**, **C1**: **Точка старта полярно**
- **XK**, **YK**: **Точка старта декарт.**
- **I**, **J**: **Конечная точка (XK)** и **(YK)**
- **Ii**, **Ji**: **Расстояние (XKi)** и **(YKi)**
- **R**: **Расст.первый/посл. конт.**
- **Ri**: **Длина Расстояние инкрем.**
- **A**: **Угол образца** (привязка: ось XK) Форма **Цикл**:
- **Z1**: **Верхняя грань фрезерован.**
- **Z2**: **Дно фрезер.**
- **L**: **Длина канавки**
- **А1: Угол к оси X** (по умолчанию: 0°)
- $\mathbb{R}^n$ **P**: **максимальное врезание**
- **FZ**: **Подача врезания** (по умолчанию: активная подача) Другие формы:

**[Дополнительная информация:](#page-107-0)** "smart.Turn-юнит", Стр. 108 Доступ к технологической базе данных:

Тип обработки **Фрезерование**

Задействованные параметры: **F**, **S**, **FZ**, **P**

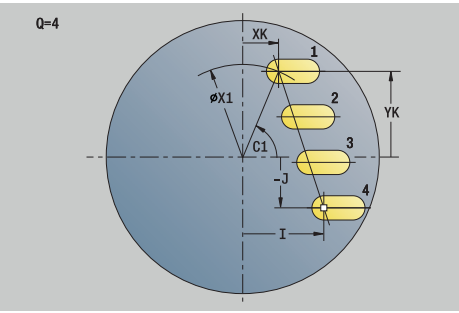

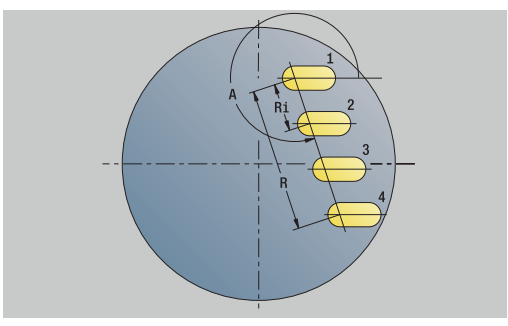

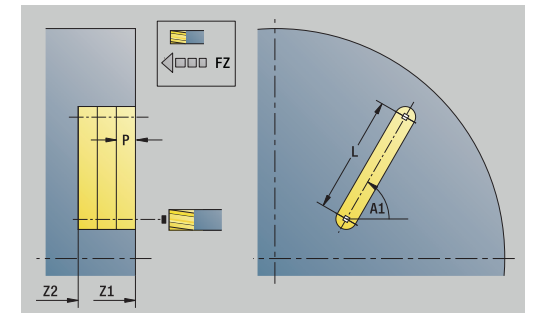

## **Юнит G791 Канавка, круг.образец, торц.пов.**

Юнит изготавливает группу пазов на окружности с равными интервалами на торцевой поверхности. Стартовая точка пазов соответствует позициям шаблона. Длина и положение пазов задаются в юните. Ширина паза соответствует диаметру фрезы.

### Имя юнита: **G791\_Cir\_Stirn\_C** / Цикл: **G791**

**[Дополнительная информация:](#page-475-0)** "Линейная канавка торец [G791", Стр. 476](#page-475-0)

#### Форма **Шаблон**:

- **Q**: **Количество канавок**
- **XM**, **CM**: **Центр полярно**
- **XK**, **YK**: **Центр декартовый**
- **A**: **Начальный угол**
- **Wi**: **Конечный угол Инкремент угла**
- **K**: **Диаметр образца**
- **W**: **Конечный угол**
- **V**: **Напр.вращения** (по умолчанию: 0)
	- **V** = 0, без **W**: отверстия на всей окружности
	- **V** = 0, с **W**: отверстия на более длинной дуге окружности
	- **V**=0, с **Wi**: знак перед **Wi** определяет направление (**Wi** < 0: по часовой стрелке)
	- **V** = 1, с **W**: по часовой стрелке
	- **V**=1, с **Wi**: по часовой стрелке (знак перед **Wi** не имеет значения)
	- **V** = 2, с **W**: против часовой стрелки
	- **V** = 2, с **Wi**: против часовой стрелки (знак **Wi** не имеет значения)

#### Форма **Цикл**:

- **Z1**: **Верхняя грань фрезерован.**
- **Z2**: **Дно фрезер.**
- **L**: **Длина канавки**
- $\blacksquare$ **A1**: **Угол к оси X** (по умолчанию: 0°)
- $\mathbb{R}^n$ **P**: **максимальное врезание**
- **FZ**: **Подача врезания** (по умолчанию: активная подача) Другие формы:

**[Дополнительная информация:](#page-107-0)** "smart.Turn-юнит", Стр. 108

- Тип обработки **Фрезерование**
- Задействованные параметры: **F**, **S**, **FZ**, **P**

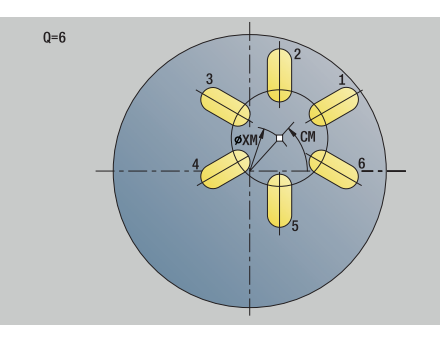

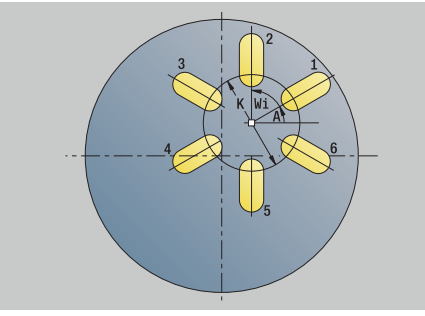

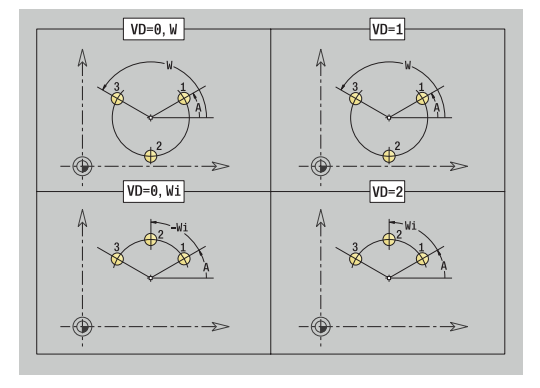

# **Юнит G797 Торцовое фрезерование C**

Юнит фрезерует в зависимости от **Q** поверхности или определенную фигуру. Этот юнит выполняет обработку вокруг фигур.

## Имя юнита: **G797\_Stirnfr\_C** / Цикл: **G797**

**[Дополнительная информация:](#page-483-0)** "фрезер.поверхностей [торцевая поверхность G797", Стр. 484](#page-483-0)

## Форма **Фигура**:

- **Q**: **Тип фигуры**
	- **0: полный круг**
	- **1: отдельная поверх.**
	- **2: раствор ключа**
	- **3: треугольник**
	- **4: прямоуг. / квадрат**
	- **5: многоугольник**
- **QN**: **Количество углов мног.** (только для **Q** = **5: многоугольник**)
- **X1**: **Диаметр центр фигуры**
- **C1**: **Угол центр фигуры** (по умолчанию: **Угол шпинделя C**)
- **Z1**: **Верхняя грань фрезерован.**
- **Z2**: **Дно фрезер.**
- **X2**: **Диаметр ограничения**
- **L**: **Длина кантов**
- **B**: **Ширина/Ширина грани**
- **RE**: **Радиус скругления** (по умолчанию: 0)
- **A**: **Угол к оси X** (по умолчанию: 0°)

### Форма **Цикл**:

- **QK**: **Тип обработки**
	- Черновая обработка
	- Чист.обр.
- **J**: **Направл.фрез.**
	- **0: однонаправленный**
	- **1: двунаправленный**
- **H**: **Направление фрезерования**
	- **0: встр.движение**
	- **1: попутное движение**
- **P**: **максимальное врезание**
- **I**: **Припуск паралл. к контуру**
- Ī. **K**: **Припуск в напр. врезания**
- **FZ**: **Подача врезания** (по умолчанию: активная подача)
- **E**: **Редуцированная подача**
- **U**: **Коэффицент перекрытия** задание перекрытия траекторий фрезы (по умолчанию: 0,5) (диапазон: 0–0,99) перекрытие = **U** \* диаметр фрезы

Другие формы:

**[Дополнительная информация:](#page-107-0)** "smart.Turn-юнит", Стр. 108

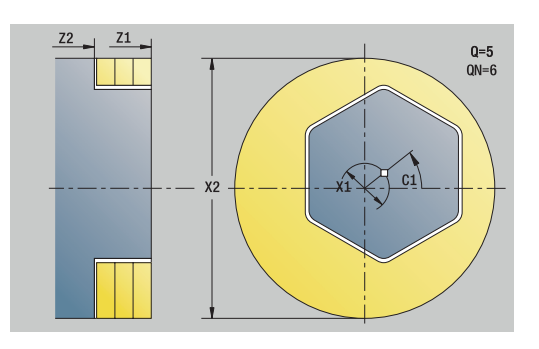

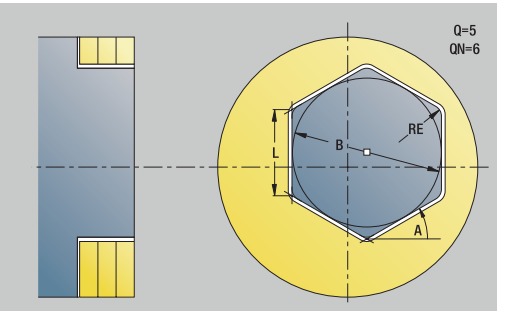

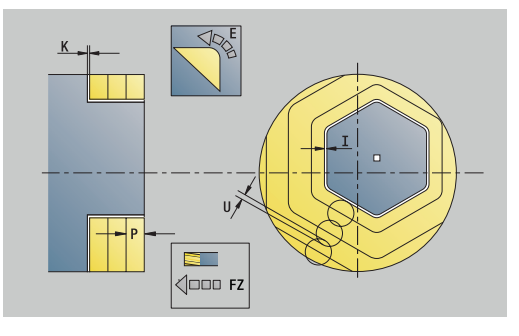

Доступ к технологической базе данных:

- Тип обработки **Фрезерование**
- Задействованные параметры: **F**, **S**, **FZ**, **P**

## **Юнит G799 Фрезерование резьбы торец C**

Юнит фрезерует резьбу в существующем отверстии.

Перед вызовом **G799** установить инструмент в центр отверстия. Цикл позиционирует инструмент в пределах отверстия в **Конечная точка резьбы**. Затем инструмент подводится по **Радиус подхода R** и фрезерует резьбу. При этом инструмент смещается на шаг резьбы **Шаг резьбы F1** за один оборот. После этого цикл отводит инструмент и возвращает его в **Точка старта**. В параметре **V** программируется, фрезеруется ли резьба за один оборот или за несколько (в случае инструмента с одной режущей кромкой).

Имя юнита: **G799\_Gewindefr\_C** / Цикл: **G799**

**[Дополнительная информация:](#page-461-0)** "Фрезерование резьбы [аксиальное G799", Стр. 462](#page-461-0)

Форма **Позиция**:

- **Z1**: **Точка старта отверстия**
- **P2**: **Глубина резьбы**
- **I**: **Диаметр резьбы**
- **F1**: **Шаг резьбы**

Форма **Цикл**:

- **J**: **Направление резьбы:**
	- **0: правая резьба**
	- **1: левая резьба**
- **H**: **Направление фрезерования**
	- **0: встр.движение**
	- **1: попутное движение**
- **V**: **Метод фрезерования**
	- **0: один оборот** резьба фрезеруется при помощи одной винтовой линии 360°
	- 1: проход резьба фрезеруется за несколько оборотов (инструмент с одной режущей кромкой)
- **R**: **Радиус входа** Ē.
- **FK**: **Контур готов. детали** имя обрабатываемого контура Ī.
- **NS**: Номер кадра контура ссылка на описание контура

## Другие формы:

**[Дополнительная информация:](#page-107-0)** "smart.Turn-юнит", Стр. 108

- Тип обработки: чистовая обработка фрезерованием
- Задействованные параметры: **F**, **S**

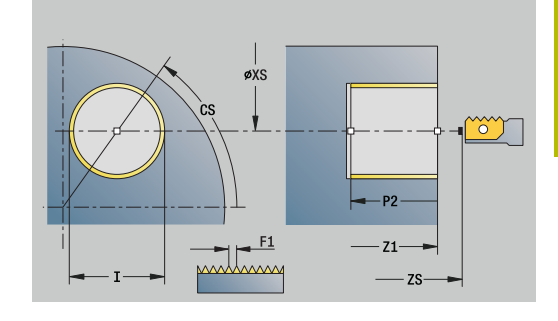

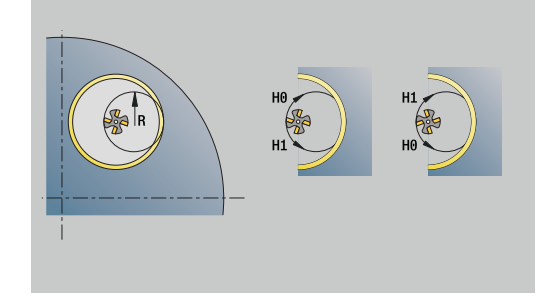

# **Юнит G840 Фрез.контура фигуры торец C**

Юнит фрезерует определенный в **Q** контур на торцевой поверхности.

Имя юнита: **G840\_Fig\_Stirn\_C** / Цикл: **G840**

**[Дополнительная информация:](#page-490-0)** "G840 — фрезерование", [Стр. 491](#page-490-0)

## Форма **Фигура**:

- **Q**: **Тип фигуры**
	- **0: полный круг**
	- **1: линейная канавка**
	- **2: круговая канавка**
	- **3: треугольник**
	- **4: прямоуг. / квадрат**
	- **5: многоугольник**
- **QN**: **Количество углов мног.** (только для **Q** = **5: многоугольник**)
- **X1**: **Диаметр центр фигуры**
- **C1**: **Угол центр фигуры** (по умолчанию: **Угол шпинделя C**)
- **Z1**: **Верхняя грань фрезерован.**
- **P2**: **Глубина фигуры**
- **L**: **+дл.грани/-раствор ключа**
	- **L** > 0: **Длина грани**
	- **L** < 0: **Ширина раствора** (диаметр вписанной окружности) у многоугольника
- **B**: **Ширина прямоугольника**
- **RE**: **Радиус скругления** (по умолчанию: 0)
- **A**: **Угол к оси X** (по умолчанию: 0°)
- **Q2**: **Направление вращения паз** (только при **Q** = **2: круговая канавка**)
	- **cw**: по часовой стрелке
	- **ccw**: против часовой стрелки
- **W**: **Угол конеч.точка паза** (только при **Q** = **2: круговая канавка**)

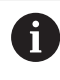

Программируйте только существенные параметры для выбранного типа фигуры.

- **JK**: **Место фрезерования**
	- **0: на контуре**
	- **1: в пределах контура**
	- **2: вне контура**
- **H**: **Направление фрезерования**
	- **0: встр.движение**
	- **1: попутное движение**
- **P**: **максимальное врезание**
- **I**: **Припуск паралл. к контуру**
- **K**: **Припуск в напр. врезания**

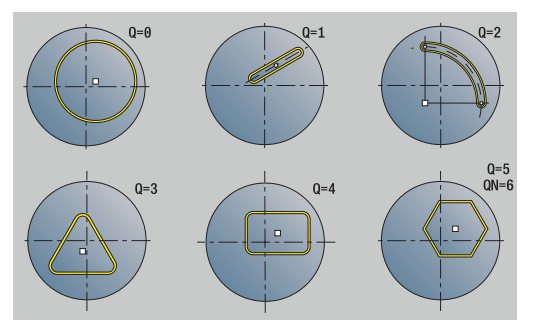

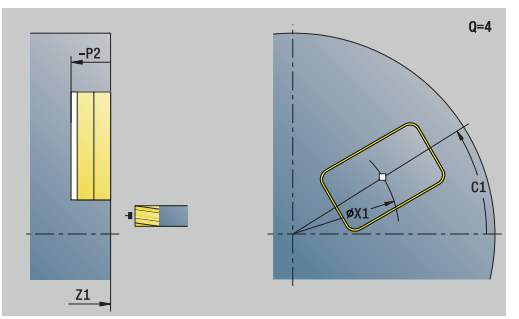

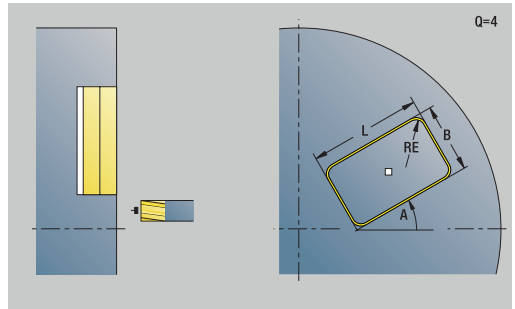

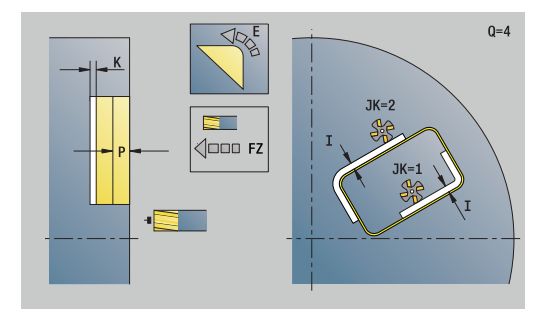

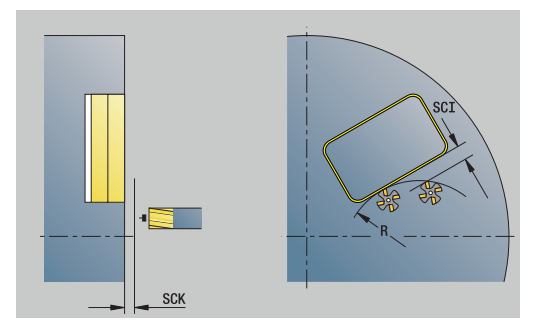

- **FZ**: **Подача врезания** (по умолчанию: активная подача)
- **E**: **Редуцированная подача**
- **R**: **Радиус входа**
- **O**: **Способ врезания** (по умолчанию: 0)
	- **0: прямая** цикл перемещает инструмент к стартовой точке, врезается на подаче и фрезерует контур
	- **1: в предварительном отверстии** цикл позиционирует над позицией предварительного засверливания, врезается и фрезерует контур
- **NF**: **Метка позиции** (только при **O** = 1)

Форма **Глоб.**:

**RB**: **Плоск. отвода**

Дополнительные параметры:

**[Дополнительная информация:](#page-113-0)** "Форма Global", Стр. 114

Дополнительные формуляры:

**[Дополнительная информация:](#page-107-0)** "smart.Turn-юнит", Стр. 108

- Тип обработки **Фрезерование**
- Задействованные параметры: **F**, **S**, **FZ**, **P**

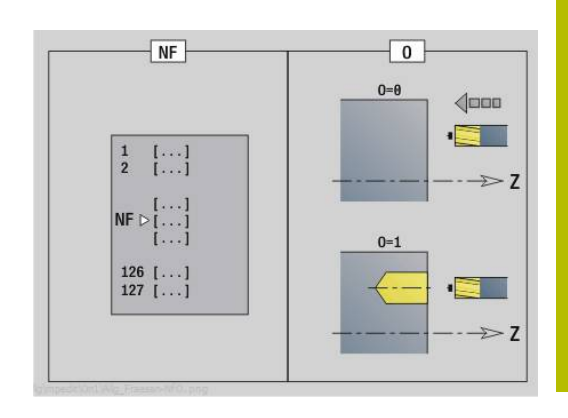

# **Юнит G84X Фрезер.карманов фигуры торец C**

Блок фрезерует определенный **Q** карман. Выбрать в **QK**Тип обработки (черновая/чистовая обработка), а также стратегию врезания.

## Имя юнита: **G84x\_Fig\_Stirn\_C** / Циклы: **G845**; **G846**

**[Дополнительная информация:](#page-499-0)** "G845 — фрезерование", [Стр. 500](#page-499-0)

**[Дополнительная информация:](#page-503-0)** "Фрезер.карманов – чистовая [обр. G846", Стр. 504](#page-503-0)

Форма **Фигура**:

- **Q**: **Тип фигуры**
	- **0: полный круг**
	- **1: линейная канавка**
	- **2: круговая канавка**
	- **3: треугольник**
	- **4: прямоуг. / квадрат**
	- **5: многоугольник**
- **QN**: **Количество углов мног.** (только для **Q** = **5: многоугольник**)
- **X1**: **Диаметр центр фигуры**
- **C1**: **Угол центр фигуры** (по умолчанию: **Угол шпинделя C**)
- **Z1**: **Верхняя грань фрезерован.**
- **P2**: **Глубина фигуры**
- **L**: **+дл.грани/-раствор ключа**
	- **L** > 0: **Длина грани**
	- **L** < 0: **Ширина раствора** (диаметр вписанной окружности) у многоугольника
- **B**: **Ширина прямоугольника**
- **RE**: **Радиус скругления** (по умолчанию: 0)
- **A**: **Угол к оси X** (по умолчанию: 0°)
- **Q2**: **Направление вращения паз** (только при **Q** = **2: круговая канавка**)
	- **cw**: по часовой стрелке
	- **ccw**: против часовой стрелки
- **W**: **Угол конеч.точка паза** (только при **Q** = **2: круговая канавка**)

Программируйте только существенные параметры для выбранного типа фигуры.

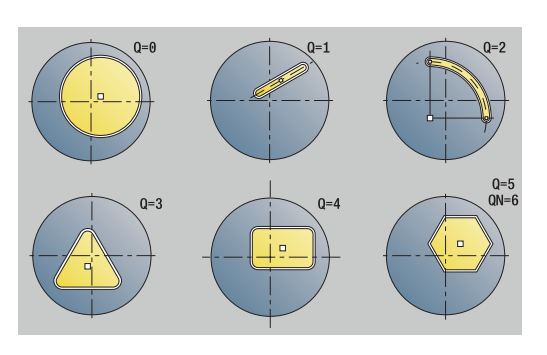

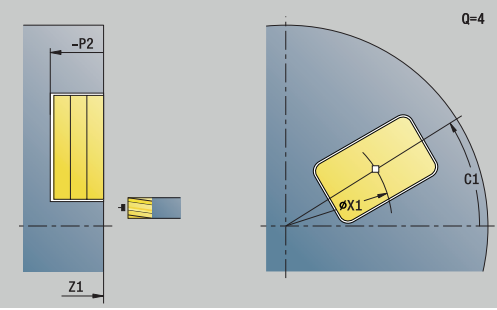

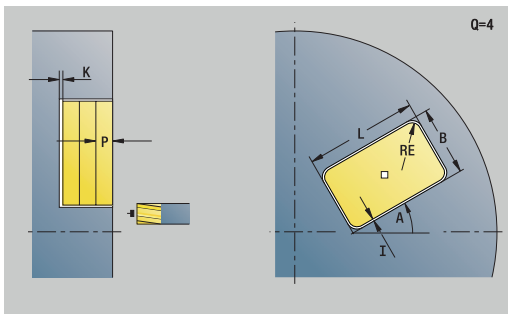

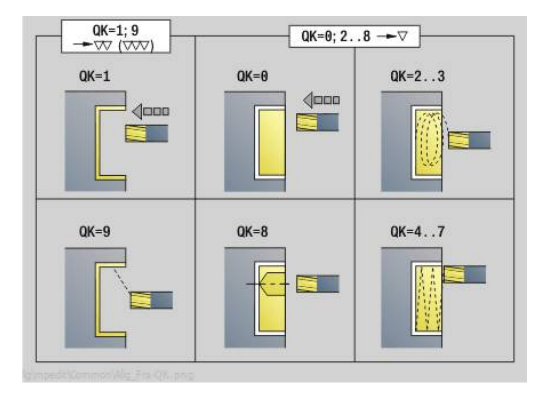

 $\mathbf{i}$ 

Форма **Цикл**:

- **QK**: **Тип обработки** и стратегия врезания
	- **0: черн.обработка**
	- **1: чист.обработка**
	- **2: черн.обр. по спирали ручная**
	- **3: черновая обр. по спирали авто**
	- **4: черн.обр.маятн.движ. лин. ручн.**
	- **5: черн.обр.маятн.движ. лин. авто**
	- **6: черн.обр.маятн.движ. кругов.руч**
	- **7: черн.обр.маятн.движ.кругов.авто**
	- **8: врез.черн.обр.в поз.предв.сверл**
	- **9: чист.обр. 3D кривая подвода**
- **JT**: **Направление отработки**
	- **0: из внутри на наружие**
	- **1: из наружия во внутрь**
- **H**: **Направление фрезерования**
	- **0: встр.движение**
	- **1: попутное движение**
- **P**: **максимальное врезание**
- **I**: **Припуск паралл. к контуру**
- **K**: **Припуск в напр. врезания**
- **FZ**: **Подача врезания** (по умолчанию: активная подача)
- **E**: **Редуцированная подача**
- **R**: **Радиус входа**
- **WB**: **Длина врезания**
- **EW**: **Угол врезания**
- **NF**: **Метка позиции** (только при **QK** = 8)
- **U**: **Коэффицент перекрытия** задание перекрытия траекторий фрезы (по умолчанию: 0,5) (диапазон: 0–0,99) перекрытие = **U** \* диаметр фрезы

Форма **Глоб.**:

**RB**: **Плоск. отвода**

Дополнительные параметры:

**[Дополнительная информация:](#page-113-0)** "Форма Global", Стр. 114

Дополнительные формуляры:

**[Дополнительная информация:](#page-107-0)** "smart.Turn-юнит", Стр. 108

- Тип обработки **Фрезерование**
- Задействованные параметры: **F**, **S**, **FZ**, **P**

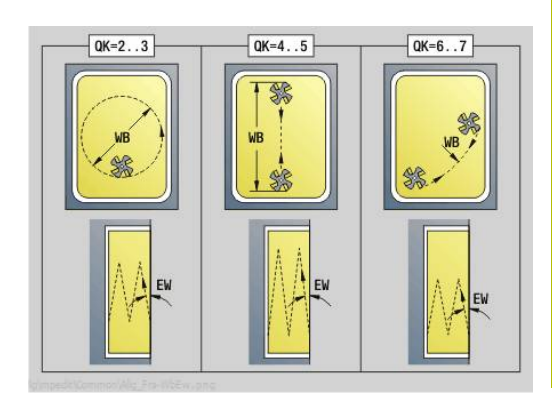

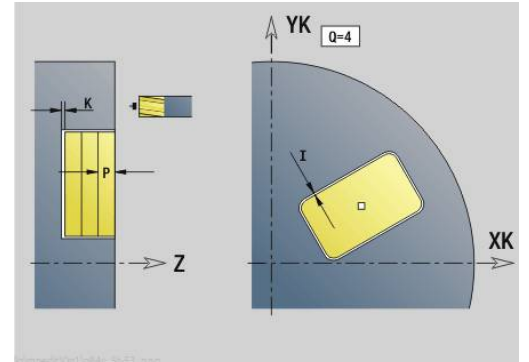

# **Юнит G801 Гравировка C-ось Фронт.пов.**

Юнит гравирует последовательность символов в линейном или полярном порядке на торцевой поверхности. Умляуты или особые знаки, которые невозможно задать в режиме работы **smart.Turn**, определяются посимвольно в **NF**. При программировании **Q** = 1 (**Записать дальше напрямую**), будет подавляться смена инструмента и предварительное позиционирование. Действительными оказываются технологические значения предшествующего цикла гравировки.

Имя юнита: **G801\_GRA\_STIRN\_C** / Цикл: **G801**

**[Дополнительная информация:](#page-512-0)** "Гравировка, торцевая [поверхность G801", Стр. 513](#page-512-0)

## Форма **Позиция**:

- **X**, **C**: **Начальная точка** и **Начальный угол** (полярно)
- **XK**, **YK**: **Начальная точка** (декартовы координаты)
- **Z2**: **Конечная точка** конечная позиция Z, глубина для фрезерования
- **RB**: **Плоск. отвода**

### Форма **Цикл**:

- **TXT**: **Текст**, который должен быть выгравирован
- **NF**: **№ знака** ASCII-код гравируемого символа
- **H**: **Высота шрифта**
- **E**: **Фактор перекрытия** Расстояние между символами рассчитывается по следующей формуле: **H** / 6 \* **E**
- **W**: **Угол наклона** последовательности символов
- **FZ**: **Коэфф. подачи на врезание** (подача на врезание = текущая подача \* **FZ**)
- **V**: **Исполнение (lin/pol)**
	- **0: линейно**
	- **1: выгнуто сверху**
	- **2: выгнуто снизу**
- **D**: **Эталонный диаметр**
- **Q**: **Записать дальше напрямую**
	- **0** (**Нет**): гравировка начинается с начальной точки
	- **1** (**Да**): гравировать, начиная с позиции инструмента
- **O**: **Зеркальная печать**
	- **0** (**Нет**): не зеркальная гравировка
	- **1** (**Да**): зеркальная гравировка (зеркальная печать)
- **NS**: Номер кадра контура ссылка на описание контура Другие формы:

**[Дополнительная информация:](#page-107-0)** "smart.Turn-юнит", Стр. 108 Доступ к технологической базе данных:

- $\blacksquare$ Тип обработки: **Гравировка**
- Задействованные параметры: **F**, **S**

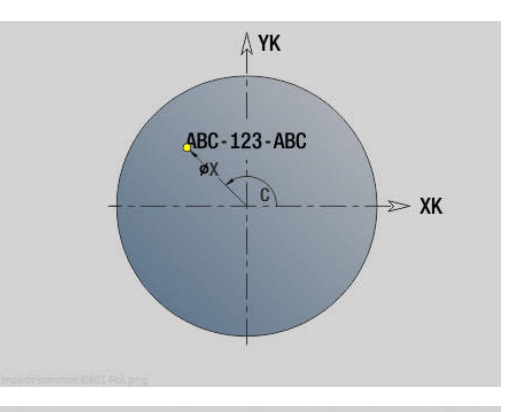

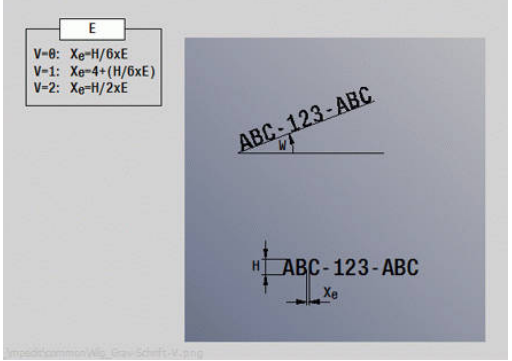

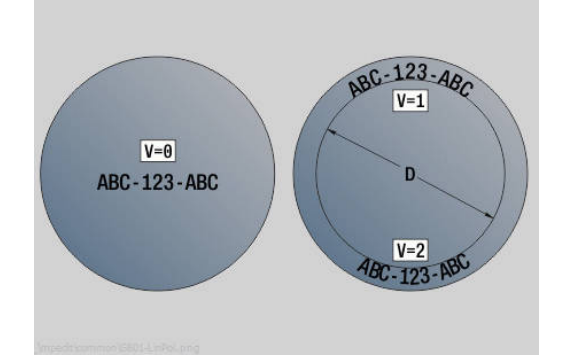
### **Юнит G840 ICP фрез. контура торец C**

Юнит фрезерует контур, определенный с помощью **ICP**, на торцевой поверхности.

Имя юнита: **G840\_Kon\_C\_Stirn** / Цикл: **G840**

**[Дополнительная информация:](#page-490-0)** "G840 — фрезерование", [Стр. 491](#page-490-0)

Форма **Контур**:

- **FK**: **ICP номер контура**
- **NS**: Номер кадра начала контура начала участка контура
- **NE**: **Номер кадра конца контура** конец участка контура
- **BF**: **Обработка элем. формы** (по умолчанию: 0)
	- Обработка фаски/скругления
	- **0: без обработки**
	- **1: в начале**
	- **2: в конце**
	- **3: в начале и в конце**
	- **4: только фаска/закруг.** обрабатывается не базовый элемент (условие: область контура с одним элементом)
- **Z1**: **Верхняя грань фрезерован.**
- **P2**: **Глубина контура**

Форма **Цикл**:

- **JK**: **Место фрезерования**
	- **0: на контуре**
	- **1: в пред./ слева от контура**
	- **2: вне/справа от контура**
	- **3: в завис. от H и MD**
- **H**: **Направление фрезерования**
	- **0: встр.движение**
	- **1: попутное движение**
- **P**: **максимальное врезание**
- $\blacksquare$ **I**: **Припуск паралл. к контуру**
- **K**: **Припуск в напр. врезания**  $\overline{\phantom{a}}$
- **FZ**: **Подача врезания** (по умолчанию: активная подача)
- **E**: **Редуцированная подача**
- **R**: **Радиус входа**
- **O**: **Способ врезания** (по умолчанию: 0)
	- **0: прямая** цикл перемещает инструмент к стартовой точке, врезается на подаче и фрезерует контур
	- **1: в предварительном отверстии** цикл позиционирует над позицией предварительного засверливания, врезается и фрезерует контур
- **NF**: **Метка позиции** (только при **O** = 1)
- **RB**: **Плоск. отвода**

Другие формы:

**[Дополнительная информация:](#page-107-0)** "smart.Turn-юнит", Стр. 108

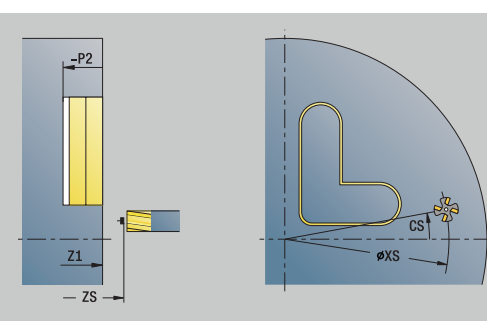

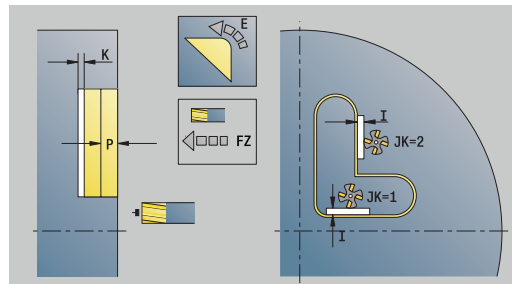

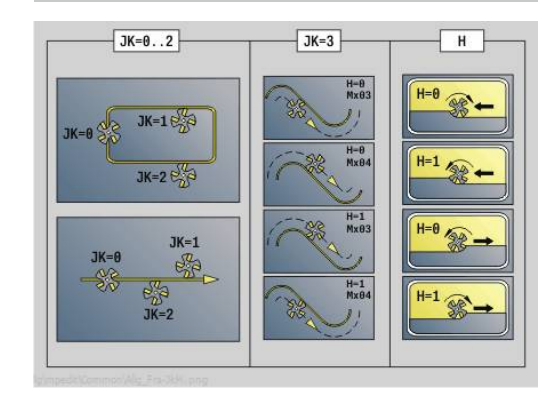

- Тип обработки **Фрезерование**
- Задействованные параметры: **F**, **S**, **FZ**, **P**

### **Юнит G845 ICP фрез.карманов торец C**

Юнит фрезерует карман, определённый при помощи **Q**. Выберите в **QK** тип обработки (черновая/чистовая обработка), а также стратегию врезания.

Имя юнита: **G845\_Tas\_C\_Stirn** / Циклы: **G845**; **G846**

**[Дополнительная информация:](#page-499-0)** "G845 — фрезерование", [Стр. 500](#page-499-0)

**[Дополнительная информация:](#page-503-0)** "Фрезер.карманов – чистовая [обр. G846", Стр. 504](#page-503-0)

Форма **Контур**:

- **FK**: **ICP номер контура**
- **NS**: Номер кадра начала контура начала участка контура
- $\Box$ **NE**: **Номер кадра конца контура** – конец участка контура
- **Z1**: **Верхняя грань фрезерован.**
- **P2**: **Глубина контура**
- **NF**: **Метка позиции** (только при **QK** = 8)
- **FZ**: **Подача врезания** (по умолчанию: активная подача)
- **E**: **Редуцированная подача**
- **FP**: **Скорость подачи в плоскости**

Форма **Цикл**:

- **QK**: **Тип обработки** и стратегия врезания
	- **0: черн.обработка**
	- **1: чист.обработка**
	- **2: черн.обр. по спирали ручная**
	- **3: черновая обр. по спирали авто**
	- **4: черн.обр.маятн.движ. лин. ручн.**
	- **5: черн.обр.маятн.движ. лин. авто**
	- **6: черн.обр.маятн.движ. кругов.руч**
	- **7: черн.обр.маятн.движ.кругов.авто**
	- **8: врез.черн.обр.в поз.предв.сверл**
	- **9: чист.обр. 3D кривая подвода**
- **JT**: **Направление отработки**
	- **0: из внутри на наружие**
	- **1: из наружия во внутрь**
- **H**: **Направление фрезерования**
	- **0: встр.движение**
	- **1: попутное движение**
- $\mathcal{L}_{\mathcal{A}}$ **P**: **максимальное врезание**
- Ī. **I**: **Припуск паралл. к контуру**
- $\blacksquare$ **K**: **Припуск в напр. врезания**
- **R**: **Радиус входа**
- **WB**: **Длина врезания** Ì.
- **EW**: **Угол врезания**
- $\blacksquare$ **U**: **Коэффицент перекрытия** – задание перекрытия траекторий фрезы (по умолчанию: 0,5) (диапазон: 0–0,99) перекрытие = **U** \* диаметр фрезы
- **RB**: **Плоск. отвода**

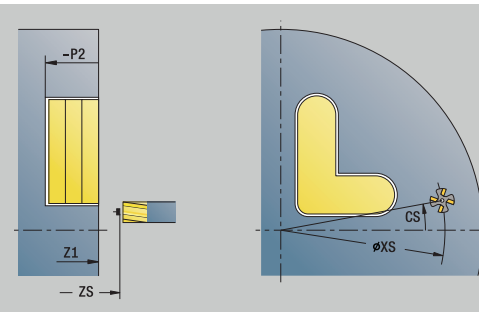

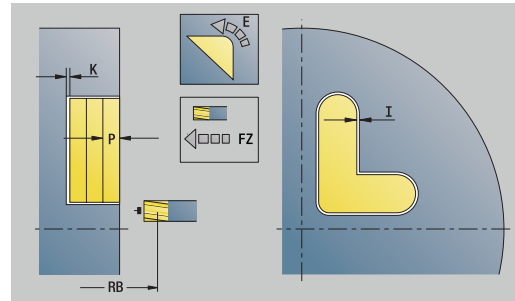

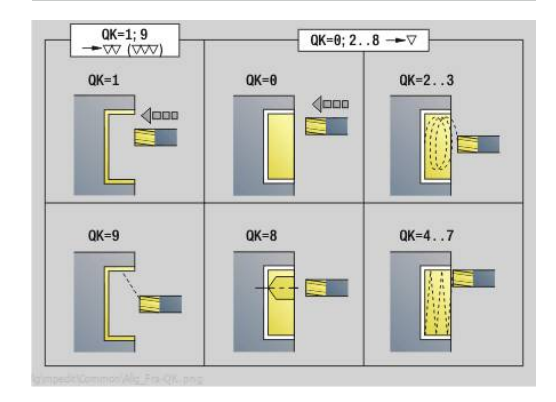

### Другие формы:

**[Дополнительная информация:](#page-107-0)** "smart.Turn-юнит", Стр. 108

Доступ к технологической базе данных:

- Тип обработки **Фрезерование**
- Задействованные параметры: **F**, **S**, **FZ**, **P**  $\mathbf{u}$

# **Юнит G840 ICP удаление грата торец C**

Юнит снимает заусенцы на определенном с помощью **ICP** контуре на торцевой поверхности.

Имя юнита: **G840\_ENT\_C\_STIRN** / Цикл: **G840**

**[Дополнительная информация:](#page-495-0)** "G840 — удаление [заусенцев", Стр. 496](#page-495-0)

Форма **Контур**:

- **FK**: **ICP номер контура**
- **NS**: Номер кадра начала контура начала участка контура
- **BF**: **Обработка элем. формы** (по умолчанию: 0)
	- Обработка фаски/скругления
	- **0: без обработки**
	- **1: в начале**
	- **2: в конце**
	- **3: в начале и в конце**
	- **4: только фаска/закруг.** обрабатывается не базовый элемент (условие: область контура с одним элементом)
- **NE**: Номер кадра конца контура конец участка контура
- **Z1**: **Верхняя грань фрезерован.**

#### Форма **Цикл**:

- **JK**: **Место фрезерования**
	- **0: на контуре**
	- **1: в пред./ слева от контура**
	- **2: вне/справа от контура**
	- **3: в завис. от H и MD**
- **H**: **Направление фрезерования**
	- **0: встр.движение**
	- **1: попутное движение**
- **BG**: **Ширина фаски** для снятия заусенцев
- **JG**: **Диам.предобработки**  $\overline{\phantom{a}}$
- **P**: **Глубина врезания** (задается отрицательной)
- **I**: **Припуск паралл. к контуру**
- **R**: **Радиус входа**
- **FZ**: **Подача врезания** (по умолчанию: активная подача)
- **E**: **Редуцированная подача**
- $\mathbb{R}^n$ **RB**: **Плоск. отвода**

## Другие формы:

# **[Дополнительная информация:](#page-107-0)** "smart.Turn-юнит", Стр. 108

- Тип обработки **Удал.грата**
- Задействованные параметры: **F**, **S**

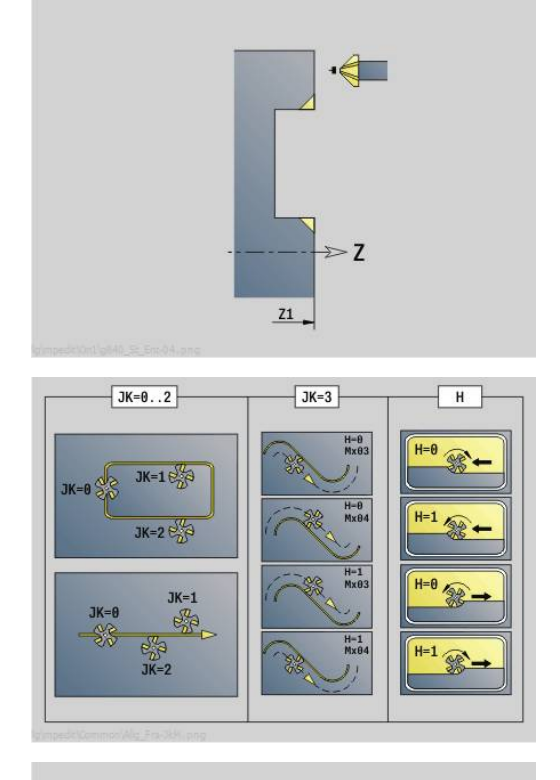

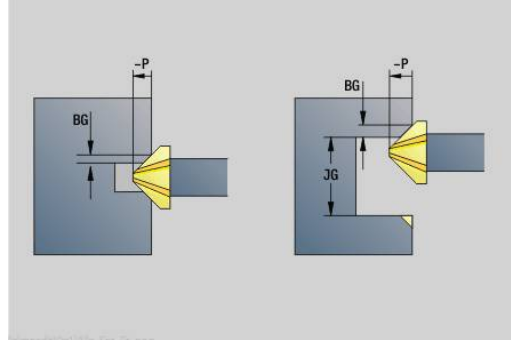

### **Юнит G797 Торцевое фрезерование ICP**

Юнит фрезерует контур, определенный с помощью **ICP**, на торцевой поверхности.

Имя юнита: **G797\_ICP** / Цикл: **G797**

**[Дополнительная информация:](#page-483-0)** "фрезер.поверхностей [торцевая поверхность G797", Стр. 484](#page-483-0)

Форма **Контур**:

- **FK**: **ICP номер контура**
- NS: Номер кадра начала контура начала участка контура
- **Z1**: **Верхняя грань фрезерован.**
- **Z2**: **Дно фрезер.**
- **X2**: **Диаметр ограничения**

Форма **Цикл**:

- **QK**: **Тип обработки**
	- Черновая обработка
	- Чист.обр.
- **J**: **Направл.фрез.**
	- **0: однонаправленный**
	- **1: двунаправленный**
- **H**: **Направление фрезерования**
	- **0: встр.движение**
	- **1: попутное движение**
- **P**: **максимальное врезание**
- $\blacksquare$ **I**: **Припуск паралл. к контуру**
- п **K**: **Припуск в напр. врезания**
- **FZ**: **Подача врезания** (по умолчанию: активная подача)
- **E**: **Редуцированная подача**
- **U**: **Коэффицент перекрытия** задание перекрытия траекторий фрезы (по умолчанию: 0,5) (диапазон: 0–0,99) перекрытие = **U** \* диаметр фрезы

Другие формы:

#### **[Дополнительная информация:](#page-107-0)** "smart.Turn-юнит", Стр. 108

- Тип обработки **Фрезерование**
- Задействованные параметры: **F**, **S**, **FZ**, **P**

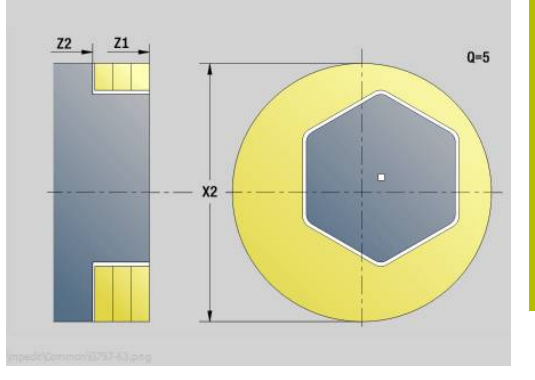

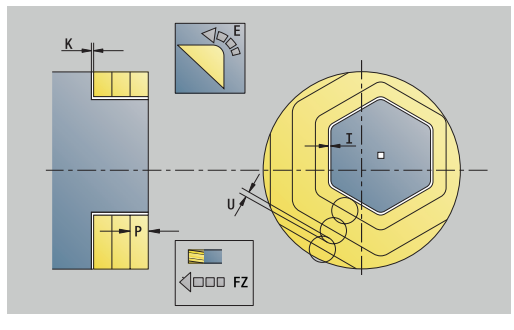

### **Юнит G847 ICP трохоид. фрезер. контура, торец C**

Юнит зачищает незамкнутый или замкнутый контур, определенный с помощью **ICP**, на торцевой поверхности.

Имя юнита: **G847\_KON\_C\_STIRN** / цикл: **G847**

**[Дополнительная информация:](#page-505-0)** "Трохоид. фрезеров. контура [G847 ", Стр. 506](#page-505-0)

Форма **Контур**:

- **FK**: **ICP номер контура**
- NS: Номер кадра начала контура начала участка контура
- $\overline{\mathbb{D}}$ **NE**: **Номер кадра конца контура** – конец участка контура
- **BF**: **Обработка элем. формы** (по умолчанию: 0)
	- Обработка фаски/скругления
	- **0: без обработки**
	- **1: в начале**
	- **2: в конце**
	- **3: в начале и в конце**
	- **4: только фаска/закруг.** обрабатывается не базовый элемент (условие: область контура с одним элементом)
- **Z1**: **Верхняя грань фрезерован.**
- **P2**: **Глубина контура**
- **I**: **Припуск паралл. к контуру**
- **K**: **Припуск в напр. врезания**
- **RB**: **Плоск. отвода** (по умолчанию: назад в стартовую  $\blacksquare$ позицию)
- **NF**: **Метка позиции** (только при **O** = 1)

#### Форма **Цикл**:

- **JK**: **Место фрезерования**
	- **0: на контуре**
	- **1: в пред./ слева от контура**
	- **2: вне/справа от контура**
- **H**: **Направление фрезерования** (по умолчанию: 1)
	- **0: встр.движение**
	- **1: попутное движение**
- **P**: **максимальное врезание**
- **BR**: **Ширина трохоиды**
- $\mathbf{u}$ **R**: **Радиус обратного хода**
- **FP**: **Подача обратного хода** (по умолчанию: активная подача)
- **AL**: **Траект. отвода для возврата** Ī.

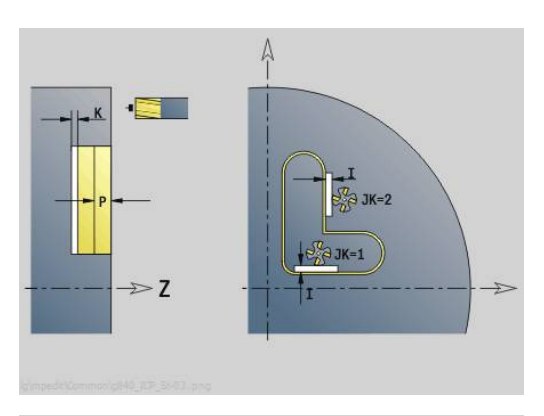

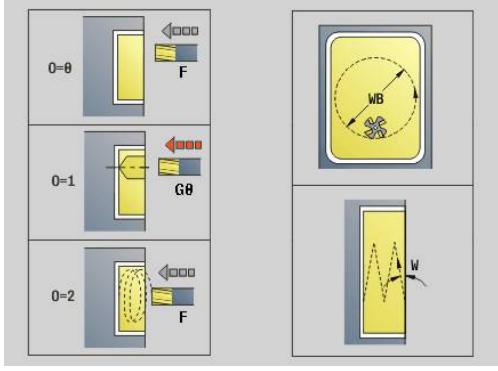

- **O**: **Способ врезания** (по умолчанию: 2)
	- **O** = 0 (перпендикулярное врезание): цикл выполняет перемещение в стартовую точку, врезание на подаче врезания и фрезерование контура
	- **O** = 1 (перпендикулярное врезание, например, в предварительно засверленном положении):
		- **NF** запрограммирован: цикл позиционирует фрезу над первой предварительно засверленной позицией, врезается на ускоренном ходу вплоть до безопасного расстояния и фрезерует первую область. При необходимости цикл позиционирует фрезу в следующей предварительно засверленной позиции и обрабатывает следующую область и т. д.
		- **NF** не запрограммирован: цикл врезается в текущей позиции на ускоренном ходу и фрезерует область. При необходимости нужно позиционировать фрезу в следующей предварительно засверленной позиции и обработать следующую область и т. д.
	- **O** = 2 (винтовое врезание): фреза врезается в текущей позиции под углом **W** и фрезерует полную окружность с диаметром **WB**.
- **FZ**: **Подача врезания** (по умолчанию: активная подача)
- **EW**: **Угол врезания**
- **WB**: **Диаметр спирали** (по умолчанию: диаметр спирали = 1.5 \* диаметр фрезы)
- **U**: **Коэфф.перекр.** минимальное перекрытие траекторий фрезерования = **U** \* диаметр фрезы (по умолчанию: 0,9)
- **HCC**: **Сглаживание контура**  $\mathbf{u}$ 
	- **0: без выглаживания**
	- **1: с выглаживанием**

Дополнительные формуляры:

**[Дополнительная информация:](#page-107-0)** "smart.Turn-юнит", Стр. 108

- Тип обработки **Фрезерование**
- Задействованные параметры: **F**, **S**, **FZ**, **P**

### **Юнит G848 ICP трохоид. фрезер. кармана, торец C**

Юнит зачищает фигуру или шаблон фигуры, определенный с помощью **ICP**, на торцевой поверхности с помощью вихревого фрезерования.

#### Имя юнита: **G848\_TAS\_C\_STIRN** / цикл: **G848**

**[Дополнительная информация:](#page-507-0)** "Трохоид. фрезеров. кармана [G848 ", Стр. 508](#page-507-0)

Форма **Контур**:

- **FK**: **ICP номер контура**
- i. **NS**: **Номер кадра начала контура** – начала участка контура
- **Z1**: **Верхняя грань фрезерован.** m.
- **P2**: **Глубина контура**
- **I**: **Припуск паралл. к контуру** Ī.
- $\blacksquare$ **K**: **Припуск в напр. врезания**
- **RB**: **Плоск. отвода** (по умолчанию: назад в стартовую позицию)
- $\mathbf{r}$ **NF**: **Метка позиции** (только при **O** = 1)

Форма **Цикл**:

- **H**: **Направление фрезерования** (по умолчанию: 1)
	- **0: встр.движение**
	- **1: попутное движение**
- **P**: **максимальное врезание**
- $\overline{\phantom{a}}$ **BR**: **Ширина трохоиды**
- **R**: **Радиус обратного хода**
- **FP**: **Подача обратного хода** (по умолчанию: активная подача)
- **AL**: **Траект. отвода для возврата**
- **O**: **Способ врезания** (по умолчанию: 2)
	- **O** = 0 (перпендикулярное врезание): цикл выполняет перемещение в стартовую точку, врезание на подаче врезания и фрезерование фигуры
	- **O** = 1 (перпендикулярное врезание, например, в предварительно засверленном положении):
		- **NF** запрограммирован: цикл позиционирует фрезу над первой предварительно засверленной позицией, врезается на ускоренном ходу вплоть до безопасного расстояния и фрезерует первую область. При необходимости цикл позиционирует фрезу в следующей предварительно засверленной позиции и обрабатывает следующую область и т. д.
		- **NF** не запрограммирован: цикл врезается в текущей позиции на ускоренном ходу и фрезерует область. При необходимости нужно позиционировать фрезу в следующей предварительно засверленной позиции и обработать следующую область и т. д.
	- **O** = 2 (винтовое врезание): фреза врезается в текущей позиции под углом **W** и фрезерует полную окружность с диаметром **WB**.
- **FZ**: **Подача врезания** (по умолчанию: активная подача)
- **EW**: **Угол врезания**

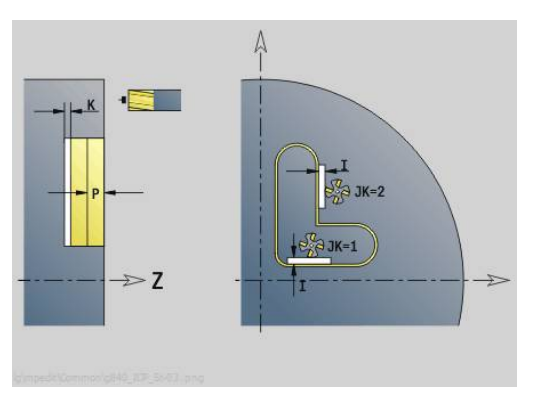

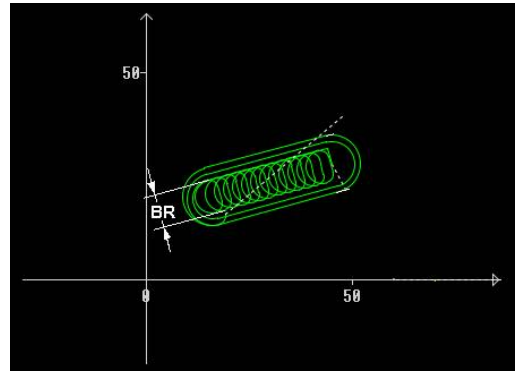

- **WB**: **Диаметр спирали** (по умолчанию: диаметр спирали = 1.5 \* диаметр фрезы)
- **U**: **Коэфф.перекр.** минимальное перекрытие траекторий фрезерования = **U** \* диаметр фрезы (по умолчанию: 0,9)
- **J**: **Вид и степень обработки**
	- **0: полностью**
	- **1: без обработки углов**
	- **2: с обработкой углов**

Ширину траектории воронки вихря **BR** необходимо A программировать для канавок и прямоугольников, а для окружностей и многоугольников этот параметр обязательным не является.

Дополнительные формуляры:

**[Дополнительная информация:](#page-107-0)** "smart.Turn-юнит", Стр. 108

- Тип обработки **Фрезерование**
- Задействованные параметры: **F**, **S**, **FZ**, **P**

# **4.10 Юниты - Фрезеров. / Ось С, бок.поверхн., Ось С ICP бок.пов. (опция #55)**

# **Юнит G792 Лин.канавка бок.поверх.**

Юнит фрезерует паз на боковой поверхности от позиции подвода до конечной точки. Ширина паза соответствует диаметру фрезы.

Имя юнита: **G792\_Nut\_MANT\_C** / Цикл: **G792**

**[Дополнительная информация:](#page-477-0)** "Лин.канавка бок.поверх. [G792", Стр. 478](#page-477-0)

Форма **Цикл**:

- **X1**: **Верхняя грань фрезерован.**
- **X2**: **Дно фрезерования**
- **L**: **Длина канавки**
- **A1: Угол к оси Z** (по умолчанию: 0°)
- **Z1**, **C1**: **Кон.точка канав. полярно**
- **P**: **максимальное врезание**

**FZ**: **Подача врезания** (по умолчанию: активная подача)

Другие формы:

**[Дополнительная информация:](#page-107-0)** "smart.Turn-юнит", Стр. 108 Доступ к технологической базе данных:

- Тип обработки **Фрезерование**
- Задействованные параметры: **F**, **S**, **FZ**, **P**

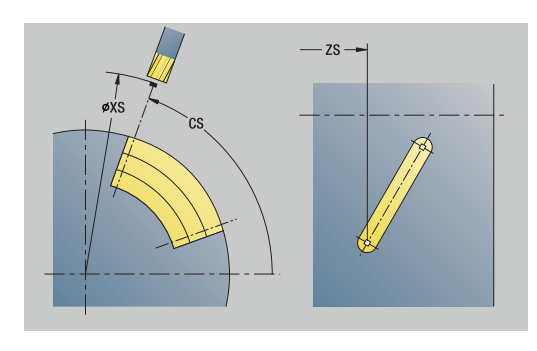

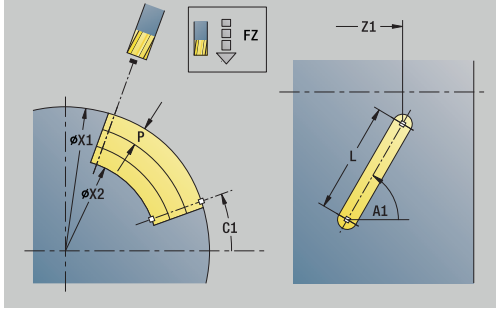

### **Юнит G792 Паз образец лин. бок.поверх.**

Юнит выполняет группу канавок на прямой с равными интервалами на боковой поверхности. **Точка старта** канавок соответствует позициям шаблона. **Длина канавки** и **положение канавок** задаются в юните. Ширина канавки соответствует диаметру фрезы.

#### Имя юнита: **G792\_Lin\_Mant\_C** / Цикл: **G792**

**[Дополнительная информация:](#page-477-0)** "Лин.канавка бок.поверх. [G792", Стр. 478](#page-477-0)

#### Форма **Шаблон**:

- **Q**: **Количество канавок**
- **Z1**: **Точка старта образца** позиция первого паза
- **C1**: **Начальный угол**
- **Wi**: **Конечный угол Инкремент угла**
- **W**: **Конечный угол**
- **Z2**: **Конечная точка образца**

Форма **Цикл**:

- **X1**: **Верхняя грань фрезерован.**
- **X2**: **Дно фрезерования**
- **L**: **Длина канавки**
- **A1: Угол к оси Z** (по умолчанию: 0°)
- **P**: **максимальное врезание**
- $\blacksquare$ **FZ**: **Подача врезания** (по умолчанию: активная подача)

#### Другие формы:

**[Дополнительная информация:](#page-107-0)** "smart.Turn-юнит", Стр. 108

- Тип обработки **Фрезерование**
- Задействованные параметры: **F**, **S**, **FZ**, **P**

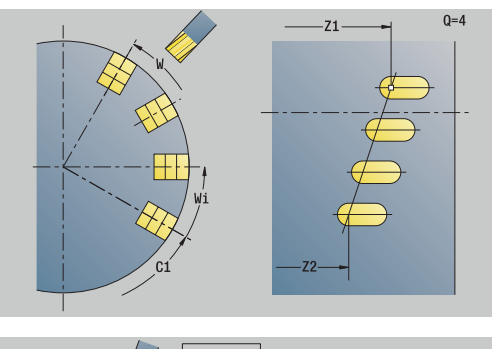

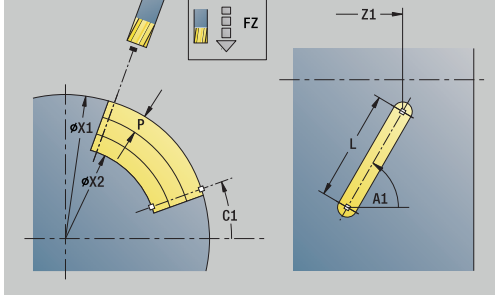

# **Юнит G792 Паз образец круговой бок.поверх.**

Юнит выполняет группу канавок на окружности с равными интервалами на боковой поверхности. **Точка старта** канавок соответствует позициям шаблона. **Длина канавки** и **положение канавок** задаются в юните. Ширина канавки соответствует диаметру фрезы.

#### Имя юнита: **G792\_Cir\_Mant\_C** / Цикл: **G792**

**[Дополнительная информация:](#page-477-0)** "Лин.канавка бок.поверх. [G792", Стр. 478](#page-477-0)

#### Форма **Шаблон**:

- **Q**: **Количество канавок**
- $\mathbb{R}^n$ **ZM**: **Центр** шаблона
- **CM**: **Угол центр образца**  $\mathbb{R}^n$
- **A**: **Начальный угол**
- **Wi**: **Конечный угол Инкремент угла** ш
- **K**: **Диаметр образца**
- **W**: **Конечный угол**
- **V**: **Напр.вращения** (по умолчанию: 0)
	- **V** = 0, без **W**: отверстия на всей окружности
	- **V** = 0, с **W**: отверстия на более длинной дуге окружности
	- **V**=0, с **Wi**: знак перед **Wi** определяет направление (**Wi** < 0: по часовой стрелке)
	- **V** = 1, с **W**: по часовой стрелке
	- **V**=1, с **Wi**: по часовой стрелке (знак перед **Wi** не имеет значения)
	- **V** = 2, с **W**: против часовой стрелки
	- **V** = 2, с **Wi**: против часовой стрелки (знак **Wi** не имеет значения)

#### Форма **Цикл**:

- **X1**: **Верхняя грань фрезерован.**
- **X2**: **Дно фрезерования**  $\Box$
- **L**: **Длина канавки**
- Ī. **A1**: **Угол к оси Z** (по умолчанию: 0°)
- $\blacksquare$ **P**: **максимальное врезание**
- **FZ**: **Подача врезания** (по умолчанию: активная подача)

Другие формы:

**[Дополнительная информация:](#page-107-0)** "smart.Turn-юнит", Стр. 108

- Тип обработки **Фрезерование**
- Задействованные параметры: **F**, **S**, **FZ**, **P**

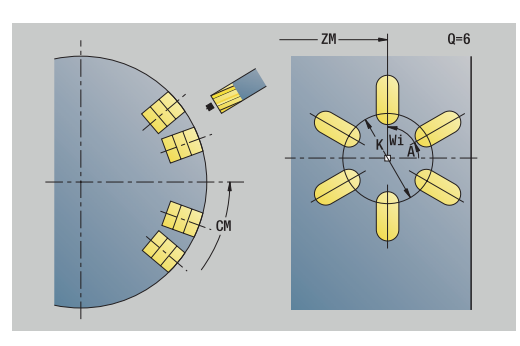

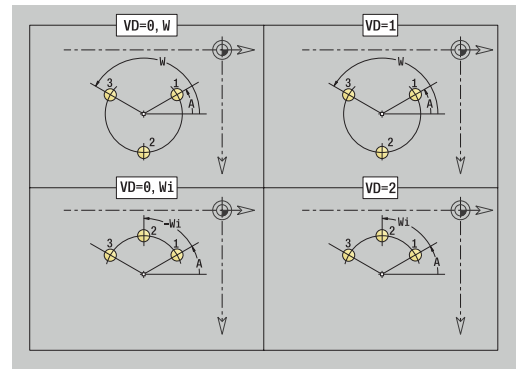

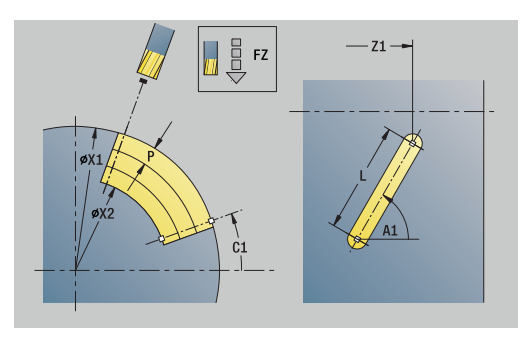

#### **Юнит G798 фрез.спир. канавок**

Юнит фрезерует винтовой паз. Ширина паза соответствует диаметру фрезы.

Имя юнита: **G798\_WENDELNUT\_C** / цикл: **G798**

**[Дополнительная информация:](#page-486-0)** "Фрезер.спир.канавки G798", [Стр. 487](#page-486-0)

Форма **Позиция**:

- **X1**: **Диаметр резьбы**
- **C1**: **Начальный угол**
- **Z1**: **Точка старта резьбы**
- **Z2**: **Конечная точка резьбы**
- **U**: **Глубина резьбы**

Форма **Цикл**:

- **F1**: **Шаг резьбы**
- **J**: **Направление резьбы:**
	- **0: правая резьба**
	- **1: левая резьба**
- **D**: **Количество заходов**
- **P**: **Длина подхода**  $\overline{\phantom{a}}$
- **K**: **Длина выхода**
- **I**: **макс.врезание**
- $\overline{\phantom{a}}$ **E**: **Редуциров.глубины прохода**

Другие формы:

**[Дополнительная информация:](#page-107-0)** "smart.Turn-юнит", Стр. 108

- Тип обработки: чистовая обработка фрезерованием
- Задействованные параметры: **F**, **S**

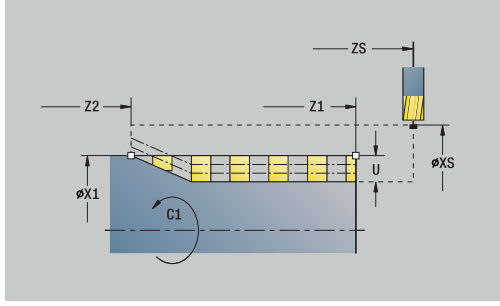

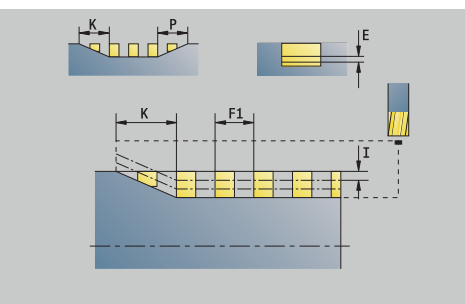

### **Юнит G840 Фрезер.контура фигуры бок.повер. C**

Юнит фрезерует определенный в **Q** контур на боковой поверхности.

Имя юнита: **G840\_Fig\_Mant\_C** / Цикл: **G840**

**[Дополнительная информация:](#page-490-0)** "G840 — фрезерование", [Стр. 491](#page-490-0)

# Форма **Фигура**:

- **Q**: **Тип фигуры**
	- **0: полный круг**
	- **1: линейная канавка**
	- **2: круговая канавка**
	- **3: треугольник**
	- **4: прямоуг. / квадрат**
	- **5: многоугольник**
- **QN**: **Количество углов мног.** (только для **Q** = **5: многоугольник**)
- **Z1**: **Центр фигуры**
- **C1**: **Угол центр фигуры** (по умолчанию: **Угол шпинделя C**)
- **CY**: **Развертка центр фигуры**
- **X1**: **Верхняя грань фрезерован.**
- **P2**: **Глубина фигуры**
- **L**: **+дл.грани/-раствор ключа**
	- **L** > 0: **Длина грани**
	- **L** < 0: **Ширина раствора** (диаметр вписанной окружности) у многоугольника
- **B**: **Ширина прямоугольника**
- **RE**: **Радиус скругления** (по умолчанию: 0)
- **A**: **Угол к оси Z** (по умолчанию: 0°)
- **Q2**: **Направление вращения паз** (только при **Q** = **2: круговая канавка**)
	- **cw**: по часовой стрелке
	- **ccw**: против часовой стрелки
- **W**: **Угол конеч.точка паза** (только при **Q** = **2: круговая канавка**)

Программируйте только существенные параметры для выбранного типа фигуры.

#### Форма **Цикл**:

 $\mathbf i$ 

- **JK**: **Место фрезерования**
	- **0: на контуре**
	- **1: в пределах контура**
	- **2: вне контура**
- **H**: **Направление фрезерования**
	- **0: встр.движение**
	- **1: попутное движение**
- **P**: **максимальное врезание**
- **I**: **Припуск в напр. врезания**

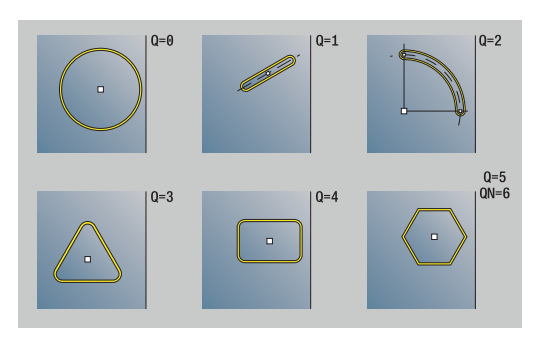

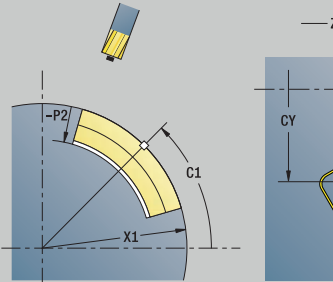

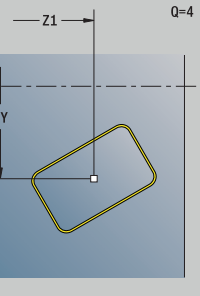

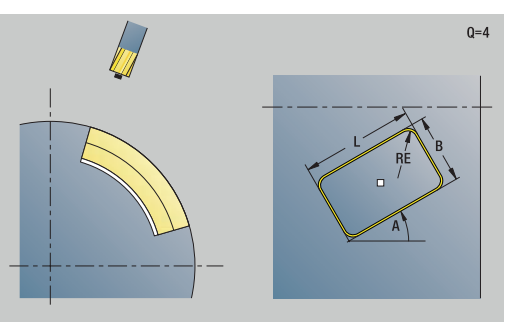

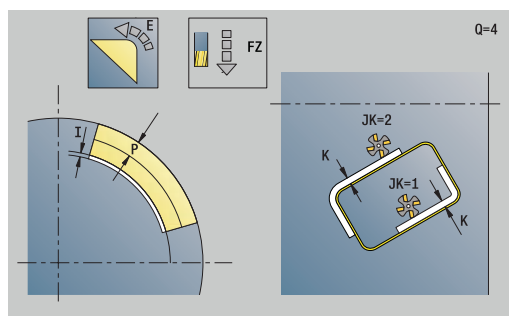

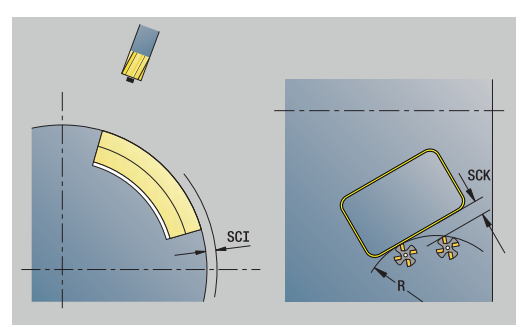

- **K**: **Припуск паралл. к контуру**
- **FZ**: **Подача врезания** (по умолчанию: активная подача)
- **E**: **Редуцированная подача**
- **R**: **Радиус входа**
- **O**: **Способ врезания** (по умолчанию: 0)
	- **0: прямая** цикл перемещает инструмент к стартовой точке, врезается на подаче и фрезерует контур
	- **1: в предварительном отверстии** цикл позиционирует над позицией предварительного засверливания, врезается и фрезерует контур
- **NF**: **Метка позиции** (только при **O** = 1)

Форма **Глоб.**:

**RB**: **Плоск. отвода**

Дополнительные параметры:

**[Дополнительная информация:](#page-113-0)** "Форма Global", Стр. 114

Дополнительные формуляры:

**[Дополнительная информация:](#page-107-0)** "smart.Turn-юнит", Стр. 108

- Тип обработки **Фрезерование**
- Задействованные параметры: **F**, **S**, **FZ**, **P**

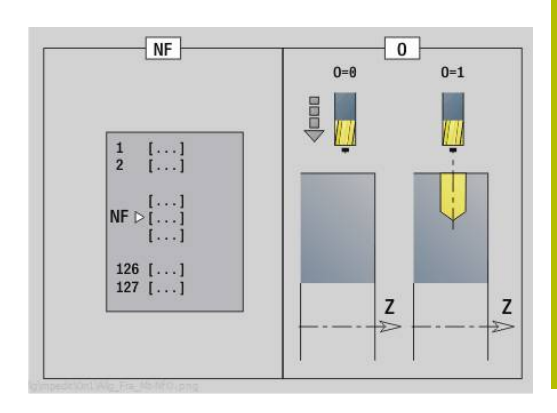

# **Юнит G84X Фрезер.карманов фигуры бок.поверх. C**

Блок фрезерует определенный **Q** карман. Выбрать в **QK** тип обработки (черновая/чистовая обработка), а также стратегию врезания.

#### Имя юнита: **G84x\_Fig\_Mant\_C** / Циклы: **G845**; **G846**

**[Дополнительная информация:](#page-499-0)** "G845 — фрезерование", [Стр. 500](#page-499-0)

**[Дополнительная информация:](#page-503-0)** "Фрезер.карманов – чистовая [обр. G846", Стр. 504](#page-503-0)

Форма **Фигура**:

- **Q**: **Тип фигуры**
	- **0: полный круг**
	- **1: линейная канавка**
	- **2: круговая канавка**
	- **3: треугольник**
	- **4: прямоуг. / квадрат**
	- **5: многоугольник**
- **QN**: **Количество углов мног.** (только для **Q** = **5: многоугольник**)
- **Z1**: **Центр фигуры**
- **C1**: **Угол центр фигуры** (по умолчанию: **Угол шпинделя C**)  $\mathcal{L}_{\mathcal{A}}$
- **CY**: **Развертка центр фигуры**
- **X1**: **Верхняя грань фрезерован.**
- **P2**: **Глубина фигуры**
- **L**: **+дл.грани/-раствор ключа**
	- **L** > 0: **Длина грани**
	- **L** < 0: **Ширина раствора** (диаметр вписанной окружности) у многоугольника
- **B**: **Ширина прямоугольника**
- $\overline{\phantom{a}}$ **RE**: **Радиус скругления** (по умолчанию: 0)
- **A**: **Угол к оси Z** (по умолчанию: 0°)
- **Q2**: **Направление вращения паз** (только при **Q** = **2: круговая канавка**)
	- **cw**: по часовой стрелке
	- **ccw**: против часовой стрелки
- **W**: **Угол конеч.точка паза** (только при **Q** = **2: круговая канавка**)

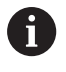

Программируйте только существенные параметры для выбранного типа фигуры.

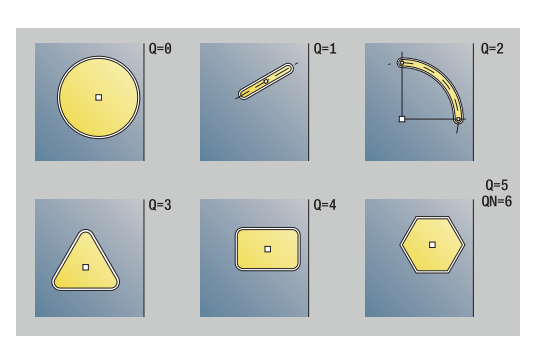

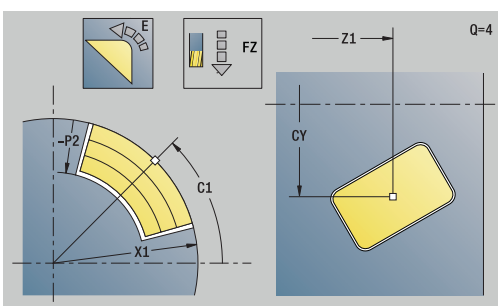

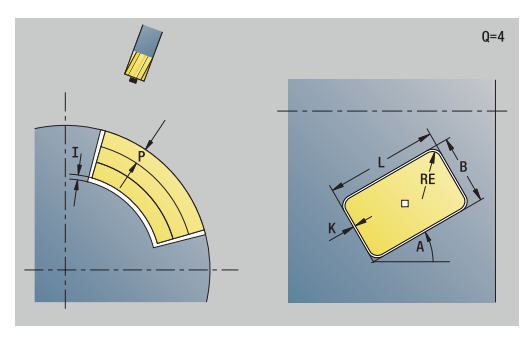

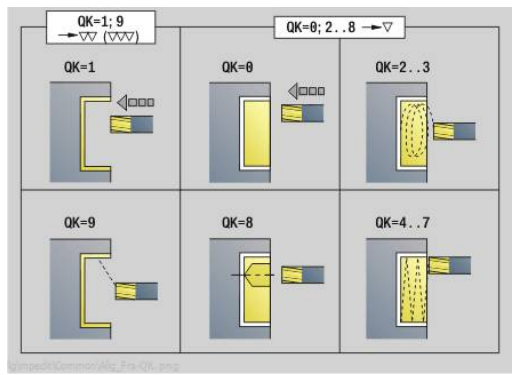

Форма **Цикл**:

- **QK**: **Тип обработки** и стратегия врезания
	- **0: черн.обработка**
	- **1: чист.обработка**
	- **2: черн.обр. по спирали ручная**
	- **3: черновая обр. по спирали авто**
	- **4: черн.обр.маятн.движ. лин. ручн.**
	- **5: черн.обр.маятн.движ. лин. авто**
	- **6: черн.обр.маятн.движ. кругов.руч**
	- **7: черн.обр.маятн.движ.кругов.авто**
	- **8: врез.черн.обр.в поз.предв.сверл**
	- **9: чист.обр. 3D кривая подвода**
- **JT**: **Направление отработки**
	- **0: из внутри на наружие**
	- **1: из наружия во внутрь**
- **H**: **Направление фрезерования**
	- **0: встр.движение**
	- **1: попутное движение**
- **P**: **максимальное врезание**
- Ì. **I**: **Припуск в напр. врезания**
- **K**: **Припуск паралл. к контуру**
- **FZ**: **Подача врезания** (по умолчанию: активная подача)
- **E**: **Редуцированная подача**
- **R**: **Радиус входа**
- **WB**: **Длина врезания**
- **EW**: **Угол врезания**
- **NF**: **Метка позиции** (только при **QK** = 8)
- **U**: **Коэффицент перекрытия** задание перекрытия траекторий фрезы (по умолчанию: 0,5) (диапазон: 0–0,99) перекрытие = **U** \* диаметр фрезы

Форма **Глоб.**:

**RB**: **Плоск. отвода**

Дополнительные параметры:

**[Дополнительная информация:](#page-113-0)** "Форма Global", Стр. 114

Дополнительные формуляры:

**[Дополнительная информация:](#page-107-0)** "smart.Turn-юнит", Стр. 108

- Тип обработки **Фрезерование**
- Задействованные параметры: **F**, **S**, **FZ**, **P**

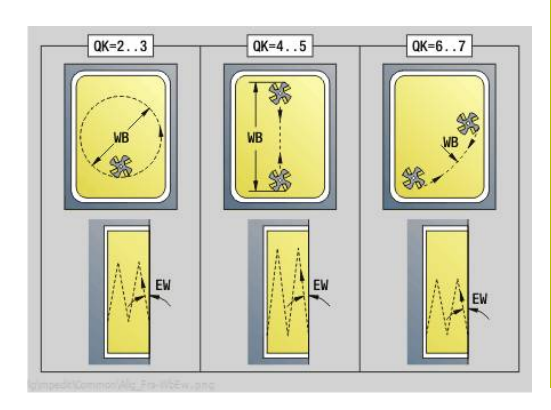

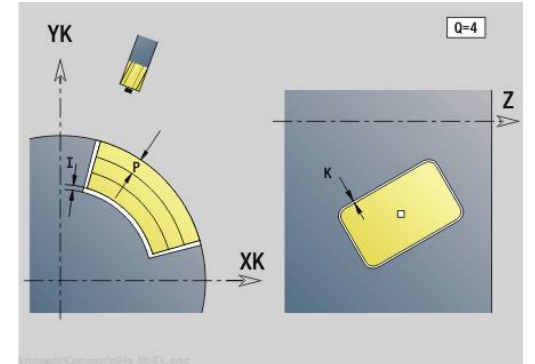

# **Юнит G802 Гравировка C-ось Бок.пов.**

Юнит гравирует последовательность символов в линейном порядке на боковой поверхности. Умляуты или особые знаки, которые невозможно задать в режиме работы **smart.Turn**, определяются посимвольно в **NF**. При программировании **Q** = 1 (**Записать дальше напрямую**), будет подавляться смена инструмента и предварительное позиционирование. Действительными оказываются технологические значения предшествующего цикла гравировки.

#### Имя юнита: **G802\_GRA\_MANT\_C** / Цикл: **G802**

**[Дополнительная информация:](#page-513-0)** "Гравировка, боковая [поверхность G802", Стр. 514](#page-513-0)

#### Таблица символов:

**[Дополнительная информация:](#page-509-0)** "Таблица символов", [Стр. 510](#page-509-0)

Форма **Позиция**:

- **Z**: **Начальная точка**
- **C**: **Начальный угол**
- **CY**: **Начальная точка** первого символа
- **X**: **Конечная точка** конечная позиция X, глубина для фрезерования (размер диаметра)
- **RB**: **Плоск. отвода**

Форма **Цикл**:

- **TXT**: **Текст**, который должен быть выгравирован
- **NF**: **№ знака** ASCII-код гравируемого символа
- **H**: **Высота шрифта**
- **E**: **Фактор перекрытия** Расстояние между символами рассчитывается по следующей формуле: **H** / 6 \* **E**
- **W**: **Угол наклона** последовательности символов
- **FZ**: **Коэфф. подачи на врезание** (подача на врезание = текущая подача \* **FZ**)
- **D**: **Эталонный диаметр**
- **Q**: **Записать дальше напрямую**
	- **0** (**Нет**): гравировка начинается с начальной точки
	- **1** (**Да**): гравировать, начиная с позиции инструмента
- **O**: **Зеркальная печать**
	- **0** (**Нет**): не зеркальная гравировка
	- **1** (**Да**): зеркальная гравировка (зеркальная печать)

■ **NS**: Номер кадра контура – ссылка на описание контура Другие формы:

**[Дополнительная информация:](#page-107-0)** "smart.Turn-юнит", Стр. 108 Доступ к технологической базе данных:

- Тип обработки: **Гравировка**
- Задействованные параметры: **F**, **S**

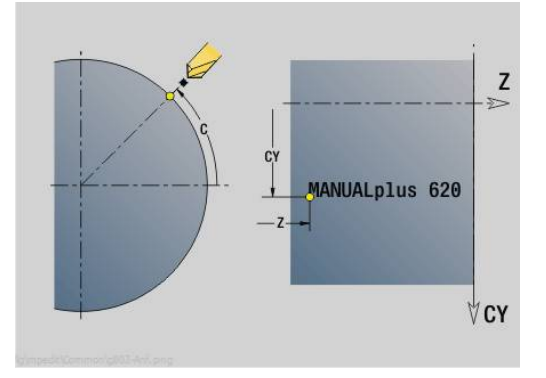

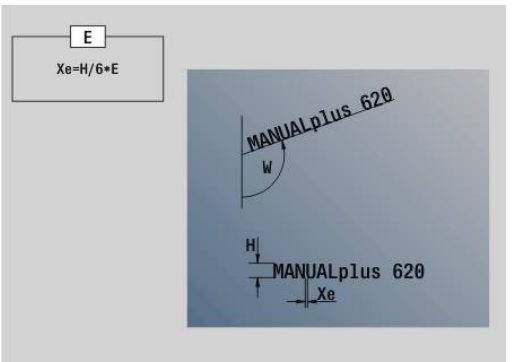

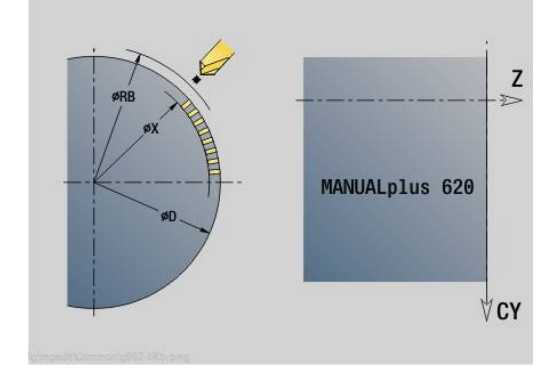

### **Юнит G840 ICP фрез.контура бок.поверх. C**

Юнит фрезерует определенный с помощью **ICP** контур на боковой поверхности.

Имя юнита: **G840\_Kon\_C\_Mant** / Цикл: **G840**

**[Дополнительная информация:](#page-490-0)** "G840 — фрезерование", [Стр. 491](#page-490-0)

Форма **Контур**:

- **FK**: **ICP номер контура**
- NS: Номер кадра начала контура начала участка контура
- **NE**: **Номер кадра конца контура** конец участка контура
- **BF**: **Обработка элем. формы** (по умолчанию: 0)
	- Обработка фаски/скругления
	- **0: без обработки**
	- **1: в начале**
	- **2: в конце**
	- **3: в начале и в конце**
	- **4: только фаска/закруг.** обрабатывается не базовый элемент (условие: область контура с одним элементом)
- **X1**: **Верхняя грань фрезерован.**
- **P2**: **Глубина контура**

Форма **Цикл**:

- **JK**: **Место фрезерования**
	- **0: на контуре**
	- **1: в пред./ слева от контура**
	- **2: вне/справа от контура**
	- **3: в завис. от H и MD**
- **H**: **Направление фрезерования**
	- **0: встр.движение**
	- **1: попутное движение**
- **P**: **максимальное врезание**
- $\blacksquare$ **I**: **Припуск в напр. врезания**
- **K**: **Припуск паралл. к контуру**  $\overline{\phantom{a}}$
- **FZ**: **Подача врезания** (по умолчанию: активная подача)
- **E**: **Редуцированная подача**
- **R**: **Радиус входа**
- **O**: **Способ врезания** (по умолчанию: 0)
	- **0: прямая** цикл перемещает инструмент к стартовой точке, врезается на подаче и фрезерует контур
	- **1: в предварительном отверстии** цикл позиционирует над позицией предварительного засверливания, врезается и фрезерует контур
- **NF**: **Метка позиции** (только при **O** = 1)
- **RB**: **Плоск. отвода** Ī.

Другие формы:

#### **[Дополнительная информация:](#page-107-0)** "smart.Turn-юнит", Стр. 108

- Тип обработки **Фрезерование**
- Задействованные параметры: **F**, **S**, **FZ**, **P**

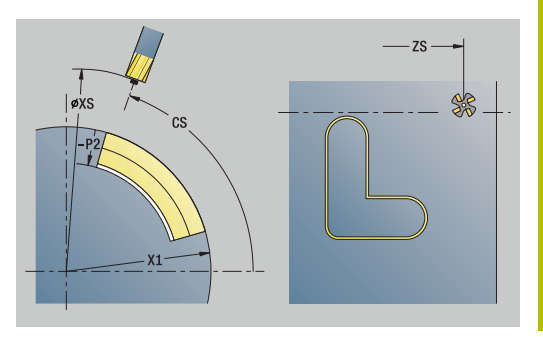

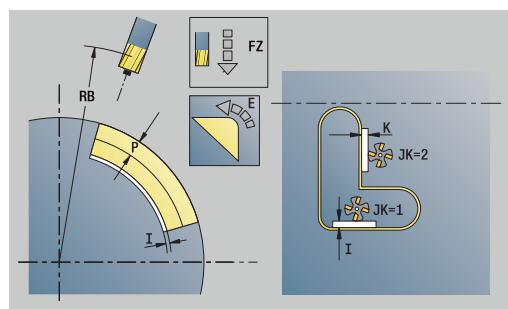

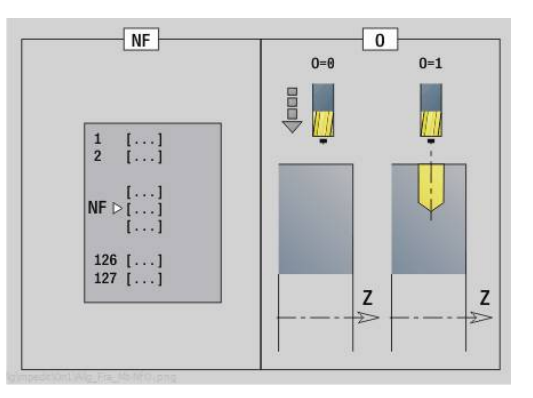

## **Юнит G845 ICP фрез.карманов бок.повер. C**

Юнит фрезерует карман, определённый при помощи **Q**. Выберите в **QK** тип обработки (черновая/чистовая обработка), а также стратегию врезания.

Имя юнита: **G845\_Tas\_C\_Mant** / Циклы: **G845**; **G846**

**[Дополнительная информация:](#page-499-0)** "G845 — фрезерование", [Стр. 500](#page-499-0)

**[Дополнительная информация:](#page-503-0)** "Фрезер.карманов – чистовая [обр. G846", Стр. 504](#page-503-0)

Форма **Контур**:

- **FK**: **ICP номер контура**
- **NS**: Номер кадра начала контура начала участка контура
- Ī. **X1**: **Верхняя грань фрезерован.**
- $\blacksquare$ **P2**: **Глубина контура**
- **NF**: **Метка позиции** (только при **QK** = 8)
- $\overline{\Box}$ **FZ**: **Подача врезания** (по умолчанию: активная подача)
- $\blacksquare$ **E**: **Редуцированная подача**
- **FP**: **Скорость подачи в плоскости** Форма **Цикл**:
- **QK**: **Тип обработки** и стратегия врезания
	- **0: черн.обработка**
	- **1: чист.обработка**
	- **2: черн.обр. по спирали ручная**
	- **3: черновая обр. по спирали авто**
	- **4: черн.обр.маятн.движ. лин. ручн.**
	- **5: черн.обр.маятн.движ. лин. авто**
	- **6: черн.обр.маятн.движ. кругов.руч**
	- **7: черн.обр.маятн.движ.кругов.авто**
	- **8: врез.черн.обр.в поз.предв.сверл**
	- **9: чист.обр. 3D кривая подвода**
- **JT**: **Направление отработки**
	- **0: из внутри на наружие**
	- **1: из наружия во внутрь**
- **H**: **Направление фрезерования**
	- **0: встр.движение**
	- **1: попутное движение**
- $\mathcal{L}_{\mathcal{A}}$ **P**: **максимальное врезание**
- i. **I**: **Припуск в напр. врезания**
- **K**: **Припуск паралл. к контуру** Ī.
- $\blacksquare$ **R**: **Радиус входа**
- **WB**: **Длина врезания** ш
- **EW**: **Угол врезания** п
- $\mathbb{R}^n$ **U**: **Коэффицент перекрытия** – задание перекрытия траекторий фрезы (по умолчанию: 0,5) (диапазон: 0–0,99) перекрытие = **U** \* диаметр фрезы
- **RB**: **Плоск. отвода**

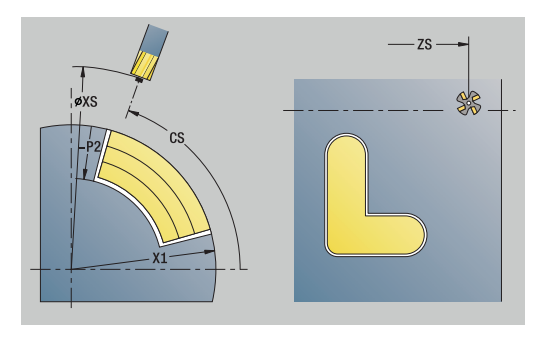

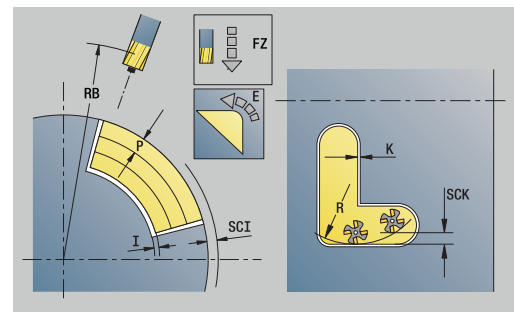

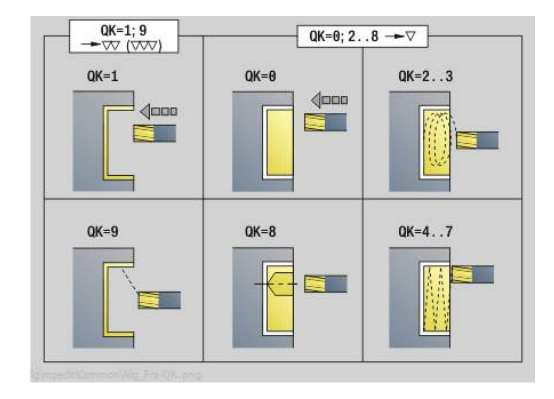

#### Другие формы:

**[Дополнительная информация:](#page-107-0)** "smart.Turn-юнит", Стр. 108

Доступ к технологической базе данных:

- Тип обработки **Фрезерование**
- Задействованные параметры: **F**, **S**, **FZ**, **P**  $\overline{\phantom{a}}$

### **Юнит G840 ICP удал.грата бок.поверх. C**

Юнит удаляет заусенцы с контура, заданного с помощью **ICP**, на боковой поверхности.

Имя юнита: **G840\_ENT\_C\_MANT** / Цикл: **G840**

**[Дополнительная информация:](#page-495-0)** "G840 — удаление [заусенцев", Стр. 496](#page-495-0)

Форма **Контур**:

- **FK**: **ICP номер контура**
- $\mathbb{R}^n$ **NS**: **Номер кадра начала контура** – начала участка контура
- **NE**: **Номер кадра конца контура** конец участка контура
- **BF**: **Обработка элем. формы** (по умолчанию: 0) Обработка фаски/скругления
	- **0: без обработки**
	- **1: в начале**
	- **2: в конце**
	- **3: в начале и в конце**
	- **4: только фаска/закруг.** обрабатывается не базовый элемент (условие: область контура с одним элементом)
- **X1**: **Верхняя грань фрезерован.**

#### Форма **Цикл**:

- **JK**: **Место фрезерования**
	- **0: на контуре**
	- **1: в пред./ слева от контура**
	- **2: вне/справа от контура**
	- **3: в завис. от H и MD**
- **H**: **Направление фрезерования**
	- **0: встр.движение**
	- **1: попутное движение**
- **BG**: **Ширина фаски** для снятия заусенцев
- **JG**: **Диам.предобработки**  $\blacksquare$
- **P**: **Глубина врезания** (задается отрицательной)
- **K**: **Припуск паралл. к контуру**
- **R**: **Радиус входа**
- **FZ**: **Подача врезания** (по умолчанию: активная подача)
- **E**: **Редуцированная подача**
- $\mathbb{R}^n$ **RB**: **Плоск. отвода**

Другие формы:

#### **[Дополнительная информация:](#page-107-0)** "smart.Turn-юнит", Стр. 108

- Тип обработки **Удал.грата**
- Задействованные параметры: **F**, **S**  $\blacksquare$

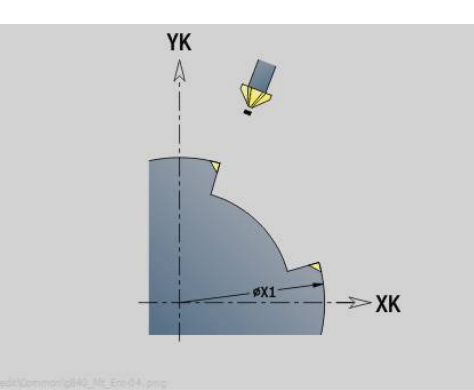

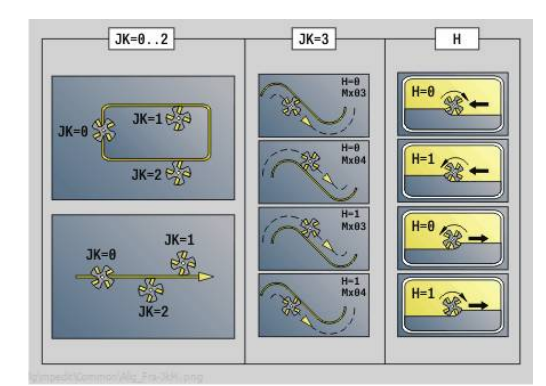

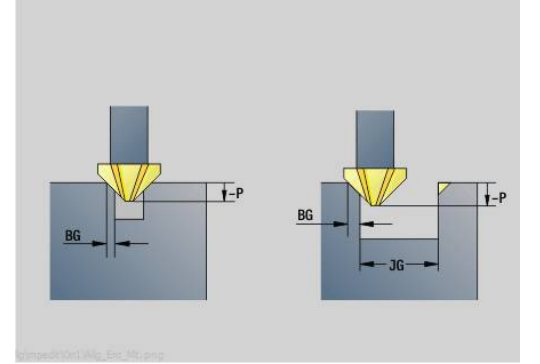

### **Юнит G847 ICP трох. фрез. контура, бок. пов. C**

Юнит зачищает незамкнутый или замкнутый контур, определенный с помощью **ICP**, на боковой поверхности.

Имя юнита: **G847\_KON\_C\_MANT** / цикл: **G847**

**[Дополнительная информация:](#page-505-0)** "Трохоид. фрезеров. контура [G847 ", Стр. 506](#page-505-0)

Форма **Контур**:

- **FK**: **ICP номер контура**
- NS: Номер кадра начала контура начала участка контура
- $\blacksquare$ **NE**: **Номер кадра конца контура** – конец участка контура
- **BF**: **Обработка элем. формы** (по умолчанию: 0)
	- Обработка фаски/скругления
	- **0: без обработки**
	- **1: в начале**
	- **2: в конце**
	- **3: в начале и в конце**
	- **4: только фаска/закруг.** обрабатывается не базовый элемент (условие: область контура с одним элементом)
- **X1**: **Верхняя грань фрезерован.** (размер диаметра; по умолчанию: **Точка старта X**)
- **P2**: **Глубина контура**
- **I**: **Припуск в напр. врезания**  $\overline{\phantom{a}}$
- **K**: **Припуск паралл. к контуру** п
- **RB**: **Плоск. отвода** (по умолчанию: назад в стартовую  $\blacksquare$ позицию)
- **NF**: **Метка позиции** (только при **O** = 1)

Форма **Цикл**:

- **JK**: **Место фрезерования**
	- **0: на контуре**
	- **1: в пред./ слева от контура**
	- **2: вне/справа от контура**
- **H**: **Направление фрезерования** (по умолчанию: 1)
	- **0: встр.движение**
	- **1: попутное движение**
- **P**: **максимальное врезание**
- **BR**: **Ширина трохоиды**  $\blacksquare$
- **R**: **Радиус обратного хода**
- **FP**: **Подача обратного хода** (по умолчанию: активная подача)
- **AL**: **Траект. отвода для возврата**

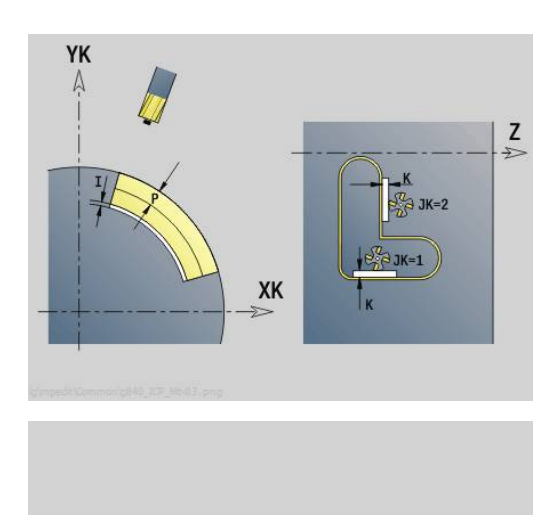

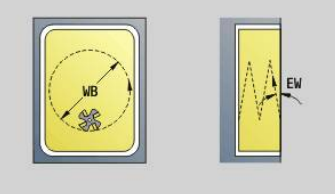

- **O**: **Способ врезания** (по умолчанию: 2)
	- **O** = 0 (перпендикулярное врезание): цикл выполняет перемещение в стартовую точку, врезание на подаче врезания и фрезерование контура
	- **O** = 1 (перпендикулярное врезание, например, в предварительно засверленном положении):
		- **NF** запрограммирован: цикл позиционирует фрезу над первой предварительно засверленной позицией, врезается на ускоренном ходу вплоть до безопасного расстояния и фрезерует первую область. При необходимости цикл позиционирует фрезу в следующей предварительно засверленной позиции и обрабатывает следующую область и т. д.
		- **NF** не запрограммирован: цикл врезается в текущей позиции на ускоренном ходу и фрезерует область. При необходимости нужно позиционировать фрезу в следующей предварительно засверленной позиции и обработать следующую область и т. д.
	- **O** = 2 (винтовое врезание): фреза врезается в текущей позиции под углом **W** и фрезерует полную окружность с диаметром **WB**.
- **FZ**: **Подача врезания** (по умолчанию: активная подача)
- **EW**: **Угол врезания**
- **WB**: **Диаметр спирали** (по умолчанию: диаметр спирали = 1.5 \* диаметр фрезы)
- **U**: **Коэфф.перекр.** минимальное перекрытие траекторий фрезерования = **U** \* диаметр фрезы (по умолчанию: 0,9)
- **HCC**: **Сглаживание контура**  $\mathbf{u}$ 
	- **0: без выглаживания**
	- **1: с выглаживанием**

Дополнительные формуляры:

**[Дополнительная информация:](#page-107-0)** "smart.Turn-юнит", Стр. 108

- Тип обработки **Фрезерование**
- Задействованные параметры: **F**, **S**, **FZ**, **P**

### **Юнит G848 ICP трох. фрез. кармана, бок. пов. C**

Юнит зачищает фигуру или шаблон фигуры, определенный с помощью **ICP**, на боковой поверхности с помощью вихревого фрезерования.

#### Имя юнита: **G848\_TAS\_C\_MANT** / цикл: **G848**

**[Дополнительная информация:](#page-507-0)** "Трохоид. фрезеров. кармана [G848 ", Стр. 508](#page-507-0)

Форма **Контур**:

- **FK**: **ICP номер контура**
- i. **NS**: **Номер кадра начала контура** – начала участка контура
- ш **X1**: **Верхняя грань фрезерован.**
- **P2**: **Глубина контура**
- **I**: **Припуск паралл. к контуру** Ī.
- × **K**: **Припуск в напр. врезания**
- **RB**: **Плоск. отвода** (по умолчанию: назад в стартовую позицию)
- $\mathbf{r}$ **NF**: **Метка позиции** (только при **O** = 1)

Форма **Цикл**:

- **H**: **Направление фрезерования** (по умолчанию: 1)
	- **0: встр.движение**
	- **1: попутное движение**
- **P**: **максимальное врезание**
- $\overline{\phantom{a}}$ **BR**: **Ширина трохоиды**
- **R**: **Радиус обратного хода**
- **FP**: **Подача обратного хода** (по умолчанию: активная подача)
- **AL**: **Траект. отвода для возврата**
- **O**: **Способ врезания** (по умолчанию: 2)
	- **O** = 0 (перпендикулярное врезание): цикл выполняет перемещение в стартовую точку, врезание на подаче врезания и фрезерование фигуры
	- **O** = 1 (перпендикулярное врезание, например, в предварительно засверленном положении):
		- **NF** запрограммирован: цикл позиционирует фрезу над первой предварительно засверленной позицией, врезается на ускоренном ходу вплоть до безопасного расстояния и фрезерует первую область. При необходимости цикл позиционирует фрезу в следующей предварительно засверленной позиции и обрабатывает следующую область и т. д.
		- **NF** не запрограммирован: цикл врезается в текущей позиции на ускоренном ходу и фрезерует область. При необходимости нужно позиционировать фрезу в следующей предварительно засверленной позиции и обработать следующую область и т. д.
	- **O** = 2 (винтовое врезание): фреза врезается в текущей позиции под углом **W** и фрезерует полную окружность с диаметром **WB**.
- **FZ**: **Подача врезания** (по умолчанию: активная подача)
- **EW**: **Угол врезания**

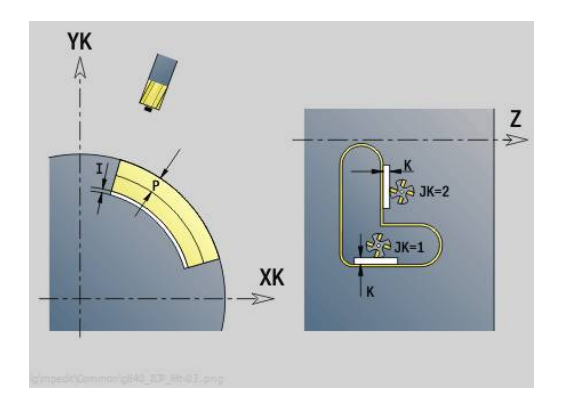

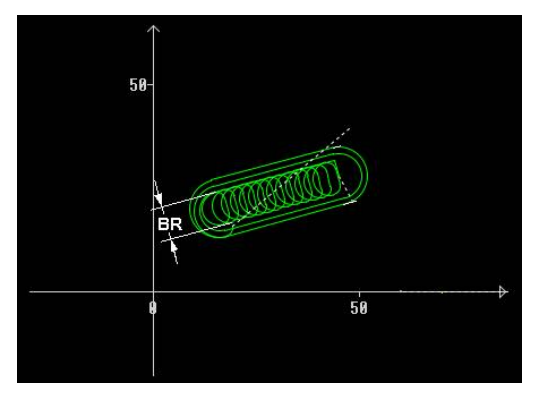

- **WB**: **Диаметр спирали** (по умолчанию: диаметр спирали = 1.5 \* диаметр фрезы)
- **U**: **Коэфф.перекр.** минимальное перекрытие траекторий фрезерования = **U** \* диаметр фрезы (по умолчанию: 0,9)
- **J**: **Вид и степень обработки**
	- **0: полностью**
	- **1: без обработки углов**
	- **2: с обработкой углов**

Ширину траектории воронки вихря **BR** необходимо A программировать для канавок и прямоугольников, а для окружностей и многоугольников этот параметр обязательным не является.

Дополнительные формуляры:

**[Дополнительная информация:](#page-107-0)** "smart.Turn-юнит", Стр. 108

- Тип обработки **Фрезерование**
- Задействованные параметры: **F**, **S**, **FZ**, **P**

# **4.11 Юниты - Спец – специальная обработка**

# **Юнит Начало программы СТАРТ**

Следуйте указаниям инструкции по обслуживанию станка!

Производитель станка может предоставлять стартовые юниты, специфические для конкретного станка.

В нём производитель станка может задать различные передаваемые параметры, например, для учёта автоматической подачи прутка.

В начальном юните вы задаёте значения по умолчанию, которые система ЧПУ учитывает в последующих юнитах. Этот юнит однократно вызывается в начале раздела обработки. Кроме того, устанавливаются **Максимальная частота вращения**, **Смещение нулевой точки** и **Точка смены инстр.** для этой программы.

Имя юнита: **Start** / Вызываемый цикл: отсутствует

#### Форма **Пределы**:

6

- **S0**: **максим.скорость вращения** главного шпинделя
- $\mathbf{u}$ **S1**: **максим.скорость вращения** для приводного инструмента
- **Z**: **Смещение нулевой точки G59**

Формуляр **WWP** (точка смены инструмента):

- **WT1**: **Точка смены инструмента**
	- **ось отсутствует** (не перемещаться в точку смены инструмента)
	- **0: одновременно**
	- **1: сначала X, потом Z**
	- **2: сначала Z, потом Х**
	- **3: только Х**
	- **4: только Z**
	- **5: только Y**
	- **6: одновременно с Y**
- **WX1**: **Точка смены инструмента** X (привязка: нулевая точка станка к позиции суппорта в качестве радиуса)
- **WY1**: **Точка смены инструмента** Y (привязка: нулевая точка станка к позиции суппорта в качестве радиуса)
- $\blacksquare$ **WZ1**: **Точка смены инструмента** Z (привязка: нулевая точка станка к позиции суппорта в качестве радиуса)

Форма **По умол.**:

- **GWW**: **Точка смены инструмента**
	- **ось отсутствует** (не перемещаться в точку смены инструмента)
	- **0: одновременно** оси X и Z одновременно отводятся по диагонали
- **1: сначала X, потом Z**
- **2: сначала Z, потом Х**
- **3: только Х**
- **4: только Z**
- **5: только Y**
- **6: одновременно с Y**
- **CLT**: **Охладитель**
	- **0: без**
	- **1: контур 1 вкл**
	- **2: контур 2 вкл**
- **G60**: **Защитная зона**, деактивация для операции сверления
	- **0: активный**
	- **1: неактивный**

#### Форма **Цикл**:

**L**: **Подпрограмма - название** – имя подпрограммы, которая запускается при помощи стартового юнита

#### Форма **Глоб.**:

- **G47**: **Безоп. расстояние**
- **SCK**: **Безоп. расстояние** в направлении врезания при обработке сверлением и фрезерованием
- **SCK**: **Безоп. расстояние** в плоскости обработки при обработке сверлением и фрезерованием
- **I**, **K**: **Припуск X** и **Z**

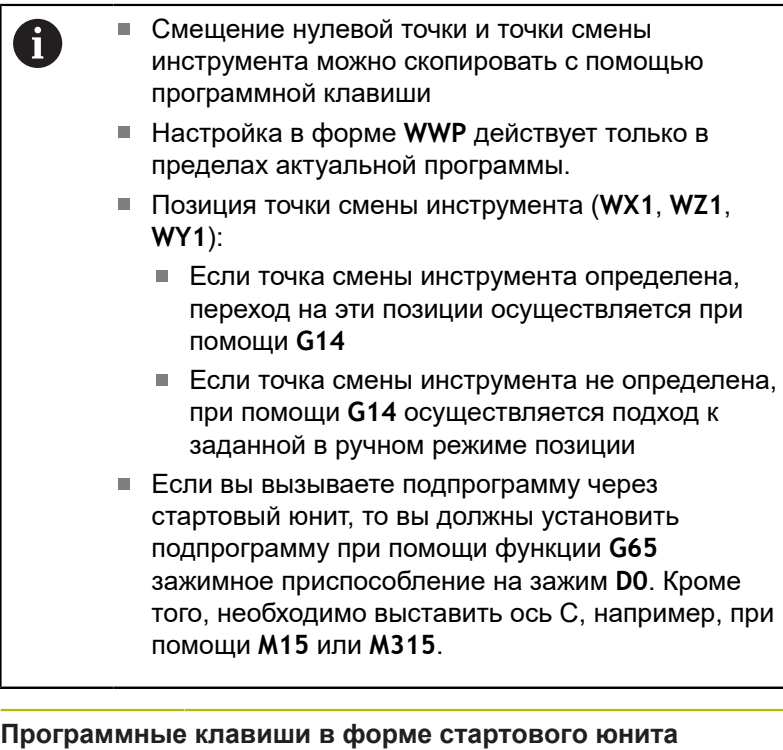

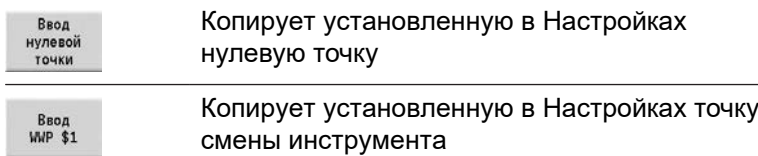

## **Юнит Ось C включить (опция #9)**

Юнит активирует ось C **SPI**.

Имя юнита: **C\_Axis\_ON** / Вызываемый цикл: отсутствует Форма **Ось C включить**:

- **SPI**: **Шпиндель детали № 0..3** шпиндель, в котором закреплена деталь
- $\mathbb{R}^n$ **C**: **Позиция подвода по C**

### **Юнит Ось C выключить (опция #9)**

Юнит деактивирует ось C **SPI**.

Имя юнита: **C\_Axis\_OFF** / Вызываемый цикл: отсутствует Форма **Ось C выключить**:

**SPI**: **Шпиндель детали № 0..3** – шпиндель, в котором

закреплена деталь

### **Юнит Вызов подпрограммы**

Юнит вызывает заданную в **L** подпрограмму. Имя юнита: **SUBPROG** / Вызываемый цикл: любая подпрограмма Форма **Контур**:

- **L**: **Подпрограмма название**
- **Q**: **Количество повторений** (по умолчанию: 1)
- **LA**-**LF**: **Знач. передачи**
- **LH**: **Знач. передачи**
- **LN**: **Знач. передачи** ссылка на номер кадра, как ссылка на контур

Будет обновлена при нумерации кадров.

Форма **Цикл**:

- **LI**-**LK**: **Знач. передачи**
- **LO**: **Знач. передачи**
- **LP**: **Знач. передачи**
- **LR**: **Знач. передачи**
- **LS**: **Знач. передачи**
- **LU**: **Знач. передачи**
- **LW**-**LZ**: **Знач. передачи**

Форма **Цикл**:

- **ID1**: **Знач. передачи** текстовая переменная (строка)
- **AT1**: **Знач. передачи** текстовая переменная (строка)
- **BS**: **Знач. передачи**
- **BE**: **Знач. передачи**
- **WS**: **Знач. передачи**
- **AC**: **Знач. передачи**
- **WC**: **Знач. передачи**
- **RC**: **Знач. передачи**
- **IC**: **Знач. передачи**
- **KC**: **Знач. передачи**
- **JC**: **Знач. передачи**

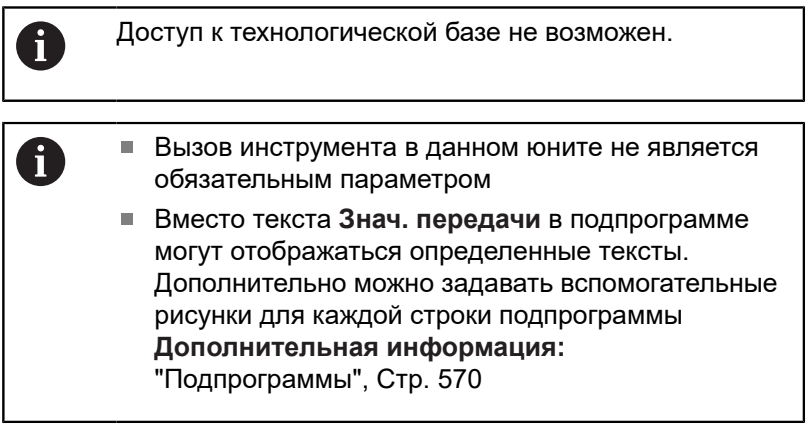

### **Юнит Выполн. логики / Повторение — Повтор части программы**

Запрограммируйте при помощи юнита **Repeat** повторение части программы. Юнит состоит из двух частей, которые связаны друг с другом. Непосредственно перед частью, которую нужно повторить, программируется юнит с формуляром **Начало**, а сразу после повторяемой части программируется юнит с формуляром **Конец**. При этом обязательно применяйте одинаковые номера переменных.

Имя юнита: **REPEAT** / Вызываемый цикл: отсутствует Форма **Начало**:

- **AE**: **Повторение**
	- **0: начало**
	- **1: конец**
- **V**: **Номер переменной 1-30** численная переменная для цикла программы повторения
- **NN**: **Количество повторений**
- **QR**: **Сохранить заготовку**
	- **0: нет**
	- **1: да**
- **K**: **Комментарий**

Форма **Конец**:

- **AE**: **Повторение**
	- **0: начало**
	- **1: конец**
- **V**: **Номер переменной 1-30** численная переменная для цикла программы повторения
- $\mathcal{L}_{\mathcal{A}}$ **Z**: **Аддитив.смещ. нул.точки**
- $\mathbf{r}$ **C**: **Инкрем. смещение оси C**
- **Q**: **Номер оси С**
- **K**: **Комментарий**

# **Юнит Конец программы КОНЕЦ**

Юнит конца необходимо вызывать один раз в любой программе smart.Turn в конце раздела обработки.

Имя юнита: **END** / Вызываемый цикл: отсутствует

Форма **Конец программы**:

- **ME**: **Вид возвратного прыжка:**
	- **30: без перезапуска M30**
	- **99: с перезапуском M99**
- **NS**: **Номер кадра для возврата**
- $\overline{\phantom{a}}$ **G14**: **Точка смены инструмента**
	- **ось отсутствует**
	- **0: одновременно**
	- **1: сначала X, потом Z**
	- **2: сначала Z, потом Х**
	- **3: только Х**
	- **4: только Z**
	- **5: только Y** (в зависимости от станка)
	- 6: **одновременно с Y** (в зависимости от станка)
- **MFS**: **M в начале**: **M**-функция, которая отрабатывается в начале обработки
- **MFE**: **M в конце**: **M**-функция, которая отрабатывается в конце обработки

#### **Юнит Разворот плоскости**

Юнит выполняет следующие преобразования и вращения:

- Смещает систему координат в положение **I**, **K**
- Поворачивает систему координат на угол **Угол B**; привязка: **I**,  $\mathbf{u}$ **K**
- Смещает, если запрограммировано, систему координат на **U** и **W** в развернутой системе координат

Имя юнита: **G16\_ROTWORKPLAN** / Вызываемый цикл: **G16**

**[Дополнительная информация:](#page-680-0)** "Поворот плоскости обработки [G16", Стр. 681](#page-680-0)

Форма **Разворот плоскости**:

- **Q**: **Разворот плоскости**
	- **0: ВЫКЛ** (разворот выключить)
	- 1: ВКЛ (разворот плоскости обработки)
- **B**: **Угол** угол плоскости (привязка: положительное направление оси Z)
- **I**: **Базовая точка** плоскость привязки в направлении Х (размер радиуса)
- **K**: **Базовая точка** плоскость привязки (по Z)
- **U**: **Смещение по X**
- **W**: **Смещение по Z**

i

Обратите внимание:

- **Q0** снова сбрасывает плоскость обработки. Нулевая точка и система координат, определенные до юнита, теперь снова действительны
- Осью привязки для **Угол B** является положительное направление оси Z. Это действует также в зеркально отраженной системе координат
- В развернутой системе координат Х является осью врезания. Координаты Х задаются как координаты диаметра
- Пока разворот активен, другие смещения нулевой точки недопустимы

**Юниты smart.Turn**

**5**

**для оси Y (опция #9 и опция #70)**

# **5.1 Юниты - Сверление / ICP Y**

# **Юнит G74 сверление ICP Y**

Юнит обрабатывает одно отверстие или шаблон отверстий на плоскости XY или YZ. Координаты отверстий, а также другие данные задаются с помощью **ICP**.

#### Имя юнита: **G74\_ICP\_Y** / Цикл: **G74**

**[Дополнительная информация:](#page-448-0)** "Цикл глуб. сверления G74", [Стр. 449](#page-448-0)

Форма **Шаблон**:

**FK**: **ICP номер контура**

■ **NS**: Номер кадра начала контура – начала участка контура Форма **Цикл**:

- **E**: **Выдержка времени** на дне отверстия (по умолчанию: 0)
- Ī. **D**: **Вид возврата**
	- **0: ускоренная подача**
	- **1: подача**
- **V**: **Уменьшение подачи**
	- **0: без уменьшения**
	- **1: в конце отверстия**
	- **2: в начале отверстия**
	- **3: в начале и конце отвер.**
- **AB**: **Длина центров./просверления** (по умолчанию: 0)
- **P**: **1-ая глуб.свер.** m.
- **IB**: **Значение редуц.глуб.свер.** (По умолчанию: 0)
- **JB**: **миним. глубина сверления** если значение уменьшения глубины сверления задано, глубина будет уменьшаться только до заданного в **JB** значения.
- **B**: **Расс.после отв.** значение, на которое отводится инструмент после достижения соответствующей глубины сверления
- **RI**: **Безопасное расстояние**, внутреннее расстояние для повторного подвода внутри отверстия (по умолчанию: **Безоп. расстояние SCK**)
- $\mathbb{R}^n$ **RB**: **Плоск. отвода** (по умолчанию: назад в стартовую позицию)

#### Другие формы:

**[Дополнительная информация:](#page-107-0)** "smart.Turn-юнит", Стр. 108 Доступ к технологической базе данных:

- Тип обработки: **Сверление**
- Задействованные параметры: **F**, **S**

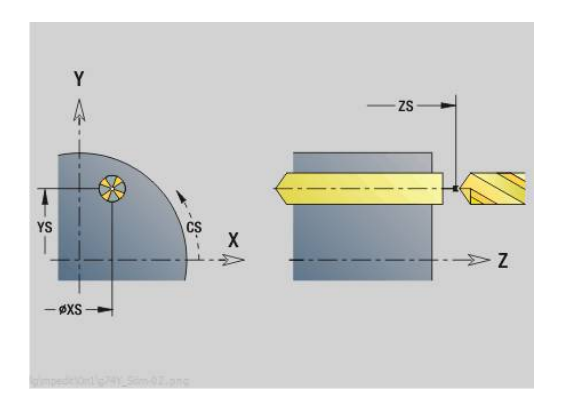

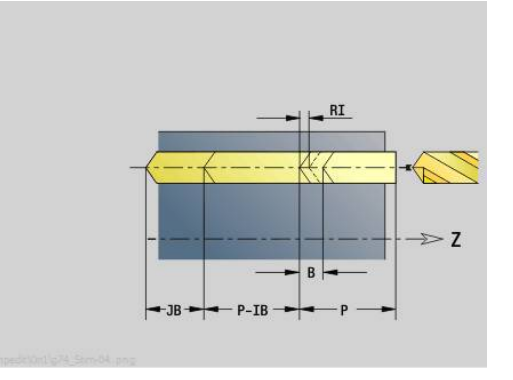

### **Юнит G73 резьбонарезание ICP Y**

Юнит обрабатывает одно резьбовое отверстие или шаблон резьбовых отверстий на плоскости XY или YZ. Координаты отверстий для нарезания резьбы, а также другие данные задаются с помощью **ICP**.

#### Имя юнита: **G73\_ICP\_Y** / Цикл: **G73**

**[Дополнительная информация:](#page-446-0)** "Нарезание резьбы метчиком [G73", Стр. 447](#page-446-0)

#### Форма **Шаблон**:

**FK**: **ICP номер контура**

**NS**: **Номер кадра начала контура** – начала участка контура Форма **Цикл**:

- **F1**: **Шаг резьбы**
- **B**: **Длина подхода** для достижения запрограммированной частоты вращения и подачи (по умолчанию: 2 \* **Шаг резьбы F1**)
- **L**: **Длина вывода** при использовании зажимных цанг с компенсацией длины (по умолчанию: 0)
- **SR**: **Скорость вращ. при выходе** (по умолчанию: частота вращения при нарезании резьбы)
- **SP**: **Глубина ломки стружки**
- **SI**: **Расст. после отвода**
- **RB**: **Плоск. отвода**

Другие формы:

**[Дополнительная информация:](#page-107-0)** "smart.Turn-юнит", Стр. 108

Использовать **Длина выхода** при цанговых зажимах с выравниванием длины. На основе глубины резьбы, запрограммированного шага и длины выхода цикл рассчитывает новый номинальный шаг. Номинальный шаг немного меньше шага метчика. При выполнении резьбы сверло вытягивается из зажимного патрона на «длину выхода». Таким образом достигается более длительный срок службы метчиков.

- Тип обработки: **Нарез. внут.резьбы**
- Задействованные параметры: **S**

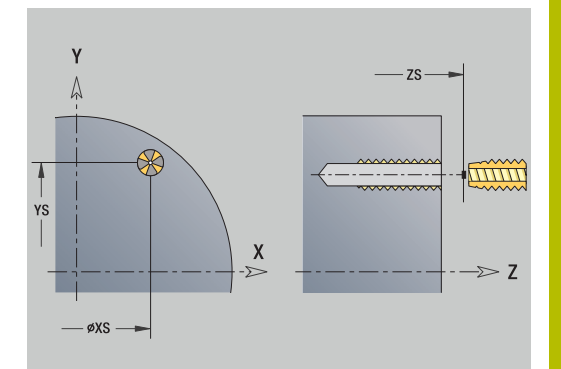

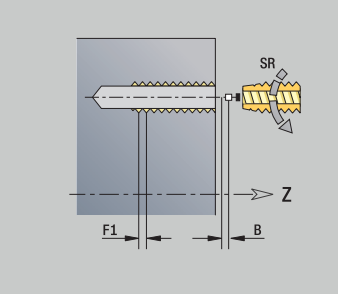

# **Юнит G72 рассверл., зенк. ICP Y**

Юнит обрабатывает одно отверстие или шаблон отверстий на плоскости XY или YZ. Координаты отверстий, а также другие данные для рассверливания или зенкования задаются с помощью **ICP**.

#### Имя юнита: **G72\_ICP\_Y** / Цикл: **G72**

**[Дополнительная информация:](#page-445-0)** "Развертыв./зенковка G72", [Стр. 446](#page-445-0)

Форма **Шаблон**:

**FK**: **ICP номер контура**

■ **NS**: Номер кадра начала контура – начала участка контура Форма **Цикл**:

- **E**: **Выдержка времени** на дне отверстия (по умолчанию: 0)
- **D**: **Вид возврата**
	- **0: ускоренная подача**
	- 1: подача
- **RB**: **Плоск. отвода** (по умолчанию: назад в стартовую позицию)

#### Другие формы:

**[Дополнительная информация:](#page-107-0)** "smart.Turn-юнит", Стр. 108

- Тип обработки: **Сверление**
- Задействованные параметры: **F**, **S**

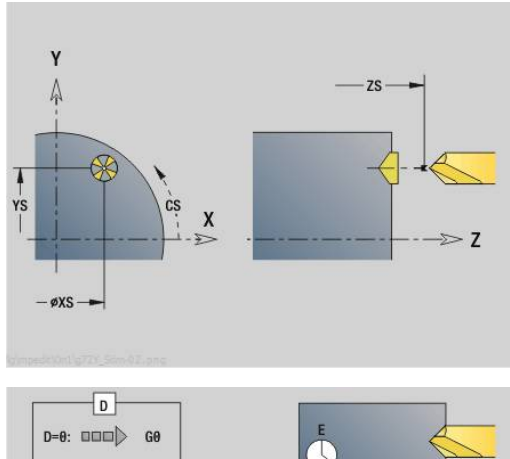

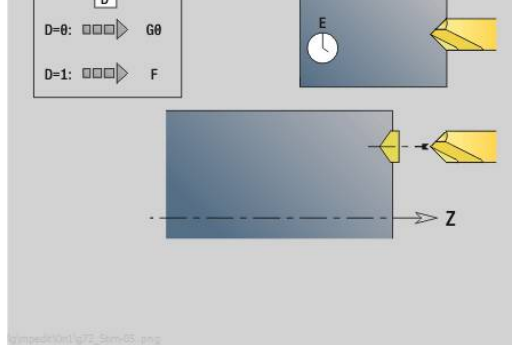
## **Юниты G75 Фрез. отв. Y**

### **Юнит G75 Фрез. отвер. ICP Торец Y**

Юнит обрабатывает отдельное отверстие или шаблон отверстий на торцевой поверхности. Координаты отверстий, а также другие данные задаются с помощью **ICP**.

 $\mathbf i$ 

Для расточного фрезерования используется только описание контура (ICP) оси C или оси Y.

#### Имя юнита: **G75\_BF\_ICP\_Y**/цикл: **G75**

**[Дополнительная информация:](#page-451-0)** "Расточка G75", Стр. 452 Форма **Контур**:

- **FK**: **Контур готов. детали** имя обрабатываемого контура
- NS: Номер кадра начала контура начала участка контура
- **FZ**: **Подача врезания** (по умолчанию: активная подача)
- **B**: **Глубина фрез.** (по умолчанию: глубина из описания контура)

### Форма **Цикл**:

- **QK**: **Тип обработки**
	- **0: черн.обработка**
	- **1: чист.обработка**
	- **2: черновая и чистовая обраб.**
- **H**: **Направление фрезерования**
	- **0: встр.движение**
	- **1: попутное движение**
- **P**: **макс.врезание** (по умолчанию: фрезерование за одно врезание)
- **I**: **Припуск паралл. к контуру**
- **K**: **Припуск в напр. врезания**
- **WB**: **Диаметр спирали** (по умолчанию: диаметр спирали = 1.5 \* диаметр фрезы)
- **EW**: **Угол врезания**
- **U**: **Коэфф.перекр.** минимальное перекрытие траекторий фрезерования = **U** \* диаметр фрезы (по умолчанию: 0,5)
- **RB**: **Плоск. отвода** (по умолчанию: отвод на позицию старта или безопасное расстояние; размер диаметра при радиальных отверстиях и при отверстиях на плоскости YZ)

Дополнительные формуляры:

**[Дополнительная информация:](#page-107-0)** "smart.Turn-юнит", Стр. 108

- Тип обработки **Фрезерование**
- Задействованные параметры: **F**, **S**, **FZ**, **P**

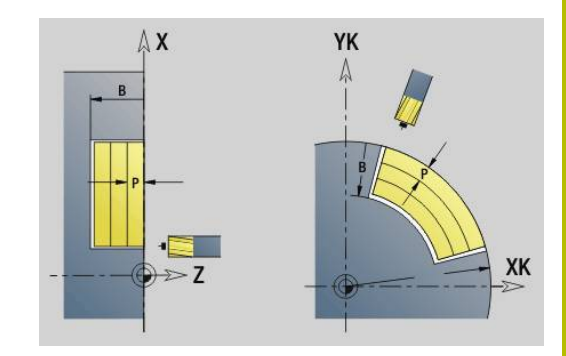

### **Юнит G75 Удал. заус. ICP Торец Y**

Юнит снимает заусенцы отдельного отверстия или шаблона отверстий на торцевой поверхности. Координаты отверстий, а также другие данные задаются с помощью **ICP**.

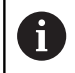

Для расточного фрезерования используется только описание контура (ICP) оси C или оси Y.

### Имя юнита: **G75\_EN\_ICP\_Y**/цикл: **G75**

**[Дополнительная информация:](#page-451-0)** "Расточка G75", Стр. 452 Форма **Контур**:

- **FK**: **Контур готов. детали** имя обрабатываемого контура
- **NS**: Номер кадра начала контура начала участка контура
- **B**: **Глубина фрез.** (по умолчанию: глубина зенкования из описания контура)

### Форма **Цикл**:

- **H**: **Направление фрезерования**
	- **0: встр.движение**
	- **1: попутное движение**
- **I**: **Припуск паралл. к контуру**
- **K**: **Припуск в напр. врезания**
- **RB**: **Плоск. отвода** (по умолчанию: отвод на позицию старта или безопасное расстояние; размер диаметра при радиальных отверстиях и при отверстиях на плоскости YZ)

Дополнительные формуляры:

**[Дополнительная информация:](#page-107-0)** "smart.Turn-юнит", Стр. 108

- Тип обработки **Удал.грата**
- Задействованные параметры: **F**, **S**

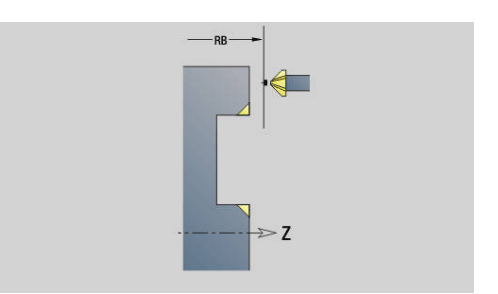

### **Юнит G75 Фрез. отв. ICP бок.пов. Y**

Юнит обрабатывает отдельное отверстие или шаблон отверстий на боковой поверхности. Координаты отверстий, а также другие данные задаются с помощью **ICP**.

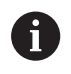

Для расточного фрезерования используется только описание контура (ICP) оси C или оси Y.

### Имя юнита: **G75\_BF\_ICP\_Y\_MANT**/цикл: **G75**

**[Дополнительная информация:](#page-451-0)** "Расточка G75", Стр. 452 Форма **Контур**:

- **FK**: **Контур готов. детали** имя обрабатываемого контура
- **NS**: Номер кадра начала контура начала участка контура
- **FZ**: **Подача врезания** (по умолчанию: активная подача)
- **B**: **Глубина фрез.** (по умолчанию: глубина из описания контура)

Форма **Цикл**:

- **QK**: **Тип обработки**
	- **0: черн.обработка**
	- **1: чист.обработка**
	- **2: черновая и чистовая обраб.**
- **H**: **Направление фрезерования**
	- **0: встр.движение**
	- **1: попутное движение**
- **P**: **макс.врезание** (по умолчанию: фрезерование за одно врезание)
- **I**: **Припуск паралл. к контуру**
- **K**: **Припуск в напр. врезания**
- $\blacksquare$ **WB**: **Диаметр спирали** (по умолчанию: диаметр спирали = 1.5 \* диаметр фрезы)
- **EW**: **Угол врезания**
- **U**: **Коэфф.перекр.** минимальное перекрытие траекторий фрезерования = **U** \* диаметр фрезы (по умолчанию: 0,5)
- **RB**: **Плоск. отвода** (по умолчанию: отвод на позицию  $\mathbb{R}^n$ старта или безопасное расстояние; размер диаметра при радиальных отверстиях и при отверстиях на плоскости YZ)

Дополнительные формуляры:

**[Дополнительная информация:](#page-107-0)** "smart.Turn-юнит", Стр. 108

- Тип обработки **Фрезерование**
- Задействованные параметры: **F**, **S**, **FZ**, **P**

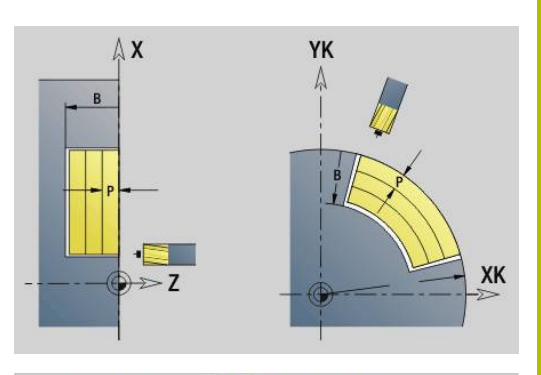

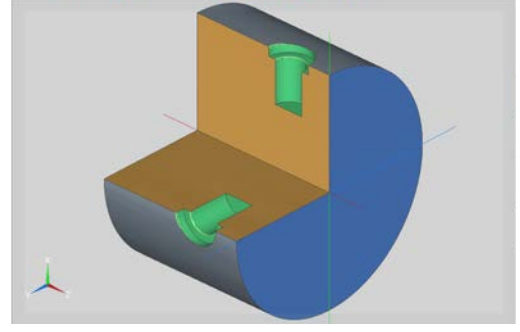

## **Юнит G75 Удал. заус. ICP бок.пов. Y**

Юнит снимает заусенцы отдельного отверстия или шаблона отверстий на боковой поверхности. Координаты отверстий, а также другие данные задаются с помощью **ICP**.

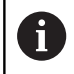

Для расточного фрезерования используется только описание контура (ICP) оси C или оси Y.

## Имя юнита: **G75\_EN\_ICP\_Y\_MANT**/цикл: **G75**

**[Дополнительная информация:](#page-451-0)** "Расточка G75", Стр. 452 Форма **Контур**:

- **FK**: **Контур готов. детали** имя обрабатываемого контура
- **NS**: Номер кадра начала контура начала участка контура
- **B**: **Глубина фрез.** (по умолчанию: глубина зенкования из описания контура)

### Форма **Цикл**:

- **H**: **Направление фрезерования**
	- **0: встр.движение**
	- **1: попутное движение**
- **I**: **Припуск паралл. к контуру**
- **K**: **Припуск в напр. врезания**
- **RB**: **Плоск. отвода** (по умолчанию: отвод на позицию старта или безопасное расстояние; размер диаметра при радиальных отверстиях и при отверстиях на плоскости YZ)

Дополнительные формуляры:

**[Дополнительная информация:](#page-107-0)** "smart.Turn-юнит", Стр. 108

- Тип обработки **Удал.грата**
- Задействованные параметры: **F**, **S**

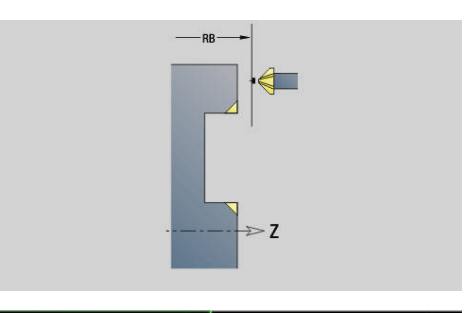

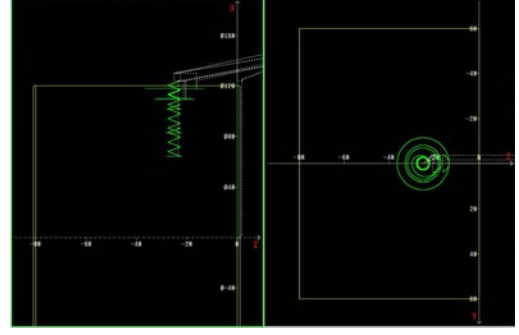

# **5.2 Юниты — Сверление / Черн.сверл. Фрезерование Y**

# **Юнит G840 Предв.сверл. Фрез.контура ICP Фронт.пов Y**

Юнит определяет позицию предварительного засверливания и выполняет сверление. Следующий затем цикл фрезерования получает позицию предварительного засверливания через сохраненную в **NF** ссылку. Если контур фрезерования состоит из нескольких участков, юнит изготавливает одно отверстие для каждого участка.

Имя юнита: **DRILL\_STI\_840\_Y** / Циклы: **G840 A1**; **G71**

**[Дополнительная информация:](#page-488-0)** "G840 – определение позиции [предварительного засверливания", Стр. 489](#page-488-0)

**[Дополнительная информация:](#page-443-0)** "Цикл сверления G71", [Стр. 444](#page-443-0)

Форма **Контур**:

- **FK**: **ICP номер контура**
- NS: Номер кадра начала контура начала участка контура
- **NE**: **Номер кадра конца контура** конец участка контура
- **Z1**: **Верхняя грань фрезерован.**
- **P2**: **Глубина контура**

Форма **Цикл**:

- **JK**: **Место фрезерования**
	- **0: на контуре**
	- **1: в пред./ слева от контура**
	- **2: вне/справа от контура**
	- 3: в завис. от Н и MD
- **H**: **Направление фрезерования**
	- **0: встр.движение**
	- **1: попутное движение**
- **I**: **Припуск паралл. к контуру**
- **K**: **Припуск в напр. врезания**  $\mathbf{r}$
- $\blacksquare$ **R**: **Радиус входа**
- **WB**: **Диаметр фрезы**
- **NF**: **Метка позиции** ссылка, под которой в цикле сохраняются положение предварительного засверливания (диапазон: 1-127).
- **E**: **Выдержка времени** на дне отверстия (по умолчанию: 0)
- **D**: **Вид возврата**
	- **0: ускоренная подача**
	- **1: подача**
- **V**: **Уменьшение подачи**
	- **0: без уменьшения**
	- **1: в конце отверстия**
	- **2: в начале отверстия**
	- **3: в начале и конце отвер.**

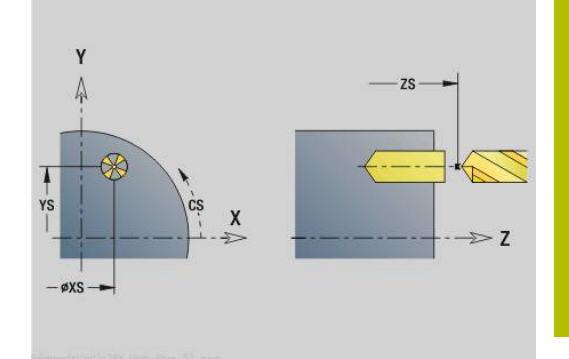

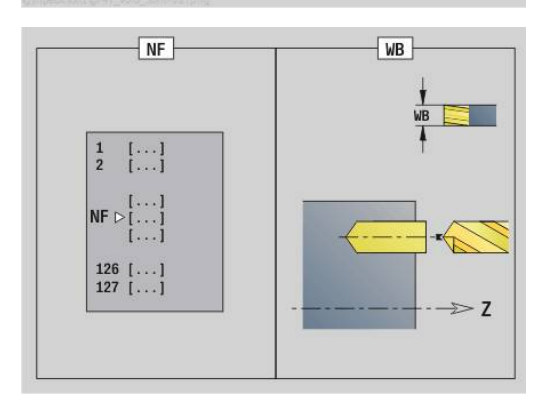

- **AB**: **Длина центров./просверления** (по умолчанию: 0)
- **RB**: **Плоск. отвода** (по умолчанию: назад в стартовую п позицию)

Дополнительные формы:

**[Дополнительная информация:](#page-107-0)** "smart.Turn-юнит", Стр. 108

Доступ к технологической базе данных:

- Тип обработки: **Сверление**
- $\overline{\phantom{a}}$ Задействованные параметры: **F**, **S**

## **Юнит G845 Предв.сверл. Фрез.кармана ICP Фронт.пов Y**

Юнит определяет позицию предварительного засверливания и выполняет сверление. Следующий затем цикл фрезерования получает позицию предварительного засверливания через сохраненную в **NF** ссылку. Если карман состоит из нескольких участков, юнит создает одно отверстие для каждого участка.

Имя юнита: **DRILL\_STI\_845\_Y** / Циклы: **G845**; **G71**

Форма **Обзор**:

- **AP**: **Позиция предварит.сверления**
	- **1: опр. позиц. перд. сверл.**
	- **2: поз.пред.сверления в центре**

**[Дополнительная информация:](#page-498-0)** "G845 – определение позиции [предварительного засверливания", Стр. 499](#page-498-0)

**[Дополнительная информация:](#page-443-0)** "Цикл сверления G71", [Стр. 444](#page-443-0)

Форма **Контур**:

- **FK**: **ICP номер контура**
- **NS**: **Номер кадра начала контура** начала участка контура
- **NE**: **Номер кадра конца контура** конец участка контура
- **Z1**: **Верхняя грань фрезерован.**
- **P2**: **Глубина контура**

Форма **Цикл**:

- **JT**: **Направление отработки**
	- **0: из внутри на наружие**
	- **1: из наружия во внутрь**
- **H**: **Направление фрезерования**
	- **0: встр.движение**
	- **1: попутное движение**
- **I**: **Припуск паралл. к контуру**
- **K**: **Припуск в напр. врезания**
- **U**: **Коэффицент перекрытия** задание перекрытия траекторий фрезы (по умолчанию: 0,5) (диапазон: 0–0,99) перекрытие = **U** \* диаметр фрезы
- **WB**: **Диаметр фрезы**
- **NF**: **Метка позиции** ссылка, под которой в цикле сохраняются положение предварительного засверливания (диапазон: 1-127).
- **E**: **Выдержка времени** на дне отверстия (по умолчанию: 0)

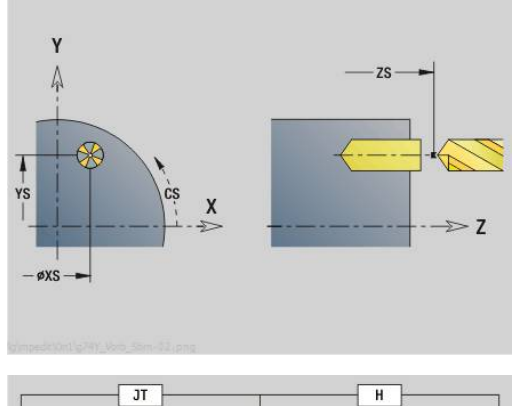

**Фрезерование Y**

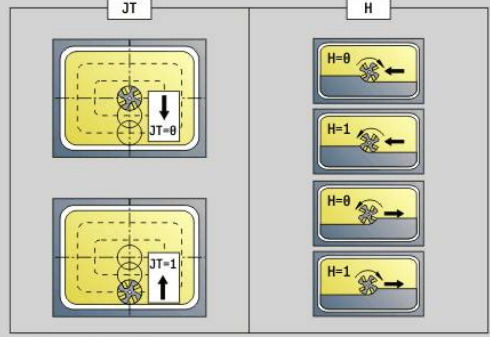

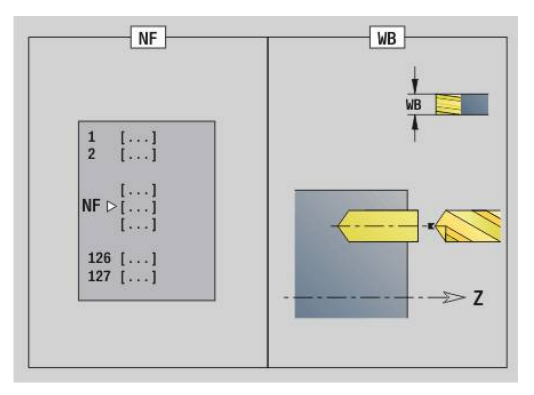

**Юниты smart.Turn для оси Y (опция #9 и опция #70) | Юниты — Сверление / Черн.сверл. Фрезерование Y**

- **D**: **Вид возврата**
	- **0: ускоренная подача**
	- **1: подача**
- **V**: **Уменьшение подачи**
	- **0: без уменьшения**
	- **1: в конце отверстия**
	- **2: в начале отверстия**
	- **3: в начале и конце отвер.**
- **AB**: **Длина центров./просверления** (по умолчанию: 0)
- **RB**: **Плоск. отвода** (по умолчанию: назад в стартовую позицию)

Дополнительные формы:

**[Дополнительная информация:](#page-107-0)** "smart.Turn-юнит", Стр. 108

- Тип обработки: **Сверление**
- Задействованные параметры: **F**, **S**

# **Юнит G840 Предв.сверл. Фрез.контура ICP Бок.пов Y**

Юнит определяет положение предварительного засверливания и выполняет сверление. Следующий затем цикл фрезерования получает позицию предварительного засверливания через сохраненную в **NF** ссылку. Если контур фрезерования состоит из нескольких участков, юнит изготавливает одно отверстие для каждого участка.

Имя юнита: **DRILL\_MAN\_840\_Y** / Циклы: **G840 A1**; **G71 [Дополнительная информация:](#page-488-0)** "G840 – определение позиции [предварительного засверливания", Стр. 489](#page-488-0)

**[Дополнительная информация:](#page-443-0)** "Цикл сверления G71", [Стр. 444](#page-443-0)

Форма **Контур**:

- **FK**: **ICP номер контура**
- **NS**: **Номер кадра начала контура** начала участка контура
- п **NE**: **Номер кадра конца контура** – конец участка контура
- **X1**: **Верхняя грань фрезерован.**
- **P2**: **Глубина контура**
- Форма **Цикл**:
- **JK**: **Место фрезерования**
	- **0: на контуре**
	- **1: в пред./ слева от контура**
	- **2: вне/справа от контура**
	- **3: в завис. от H и MD**
- **H**: **Направление фрезерования**
	- **0: встр.движение**
	- **1: попутное движение**
- **I**: **Припуск паралл. к контуру**
- **K**: **Припуск в напр. врезания**
- **R**: **Радиус входа**
- **WB**: **Диаметр фрезы**
- **NF**: **Метка позиции** ссылка, под которой в цикле сохраняются положение предварительного засверливания (диапазон: 1-127).
- **E**: **Выдержка времени** на дне отверстия (по умолчанию: 0)
- $\blacksquare$ **D**: **Вид возврата**
	- **0: ускоренная подача**
	- **1: подача**
- **V**: **Уменьшение подачи**
	- **0: без уменьшения**
	- **1: в конце отверстия**
	- **2: в начале отверстия**
	- **3: в начале и конце отвер.**
- **AB**: **Длина центров./просверления** (по умолчанию: 0)
- **RB**: **Плоск. отвода** (по умолчанию: назад в стартовую  $\overline{\phantom{a}}$ позицию)

Дополнительные формы:

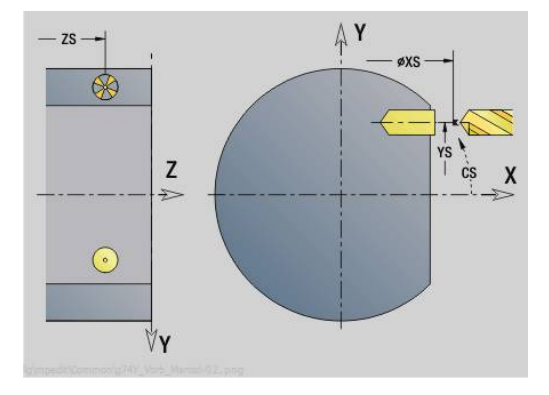

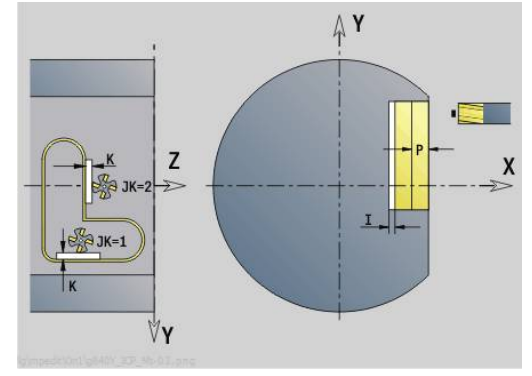

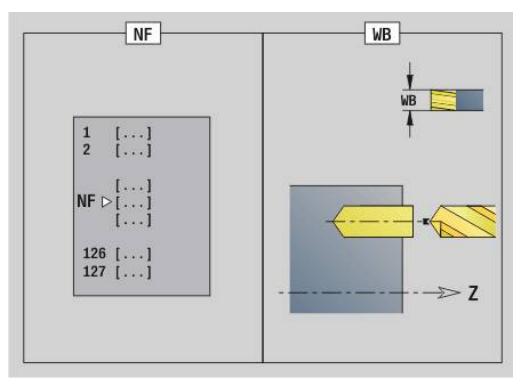

**[Дополнительная информация:](#page-107-0)** "smart.Turn-юнит", Стр. 108

- Тип обработки: **Сверление**
- Задействованные параметры: **F**, **S**

# **Юнит G845 Предв.сверл. Фрез.кармана ICP Бок.пов Y**

Юнит определяет положение предварительного засверливания и выполняет сверление. Следующий затем цикл фрезерования получает позицию предварительного засверливания через сохраненную в **NF** ссылку. Если карман состоит из нескольких участков, юнит создает одно отверстие для каждого участка. Имя юнита: **DRILL\_MAN\_845\_Y** / Цикл: **G845** Форма **Обзор**:

- **AP**: **Позиция предварит.сверления**
	- **1: опр. позиц. перд. сверл.**
	- **2: поз.пред.сверления в центре**

**[Дополнительная информация:](#page-498-0)** "G845 – определение позиции [предварительного засверливания", Стр. 499](#page-498-0) Форма **Контур**:

- **FK**: **ICP номер контура**
- $\mathbb{R}^n$ **NS**: **Номер кадра начала контура** – начала участка контура
- $\blacksquare$ **NE**: **Номер кадра конца контура** – конец участка контура
- **X1**: **Верхняя грань фрезерован.**
- **P2**: **Глубина контура**

Форма **Цикл**:

- **JT**: **Направление отработки**
	- **0: из внутри на наружие**
	- **1: из наружия во внутрь**
- **H**: **Направление фрезерования**
	- **0: встр.движение**
	- **1: попутное движение**
- **I**: **Припуск паралл. к контуру**
- $\mathbb{R}^n$ **K**: **Припуск в напр. врезания**
- **U**: **Коэффицент перекрытия** задание перекрытия L. траекторий фрезы (по умолчанию: 0,5) (диапазон: 0–0,99) перекрытие = **U** \* диаметр фрезы
- **WB**: **Диаметр фрезы**
- **NF**: **Метка позиции** ссылка, под которой в цикле п сохраняются положение предварительного засверливания (диапазон: 1-127).
- **E**: **Выдержка времени** на дне отверстия (по умолчанию: 0)
- **D**: **Вид возврата**
	- **0: ускоренная подача**
	- **1: подача**
- **V**: **Уменьшение подачи**
	- **0: без уменьшения**
	- **1: в конце отверстия**
	- **2: в начале отверстия**
	- **3: в начале и конце отвер.**
- **AB**: **Длина центров./просверления** (по умолчанию: 0)
- **RB**: **Плоск. отвода** (по умолчанию: назад в стартовую позицию)

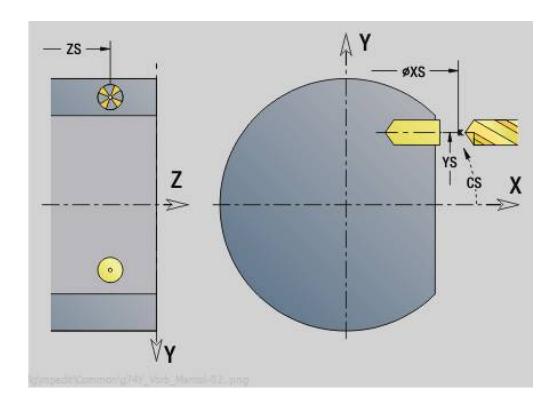

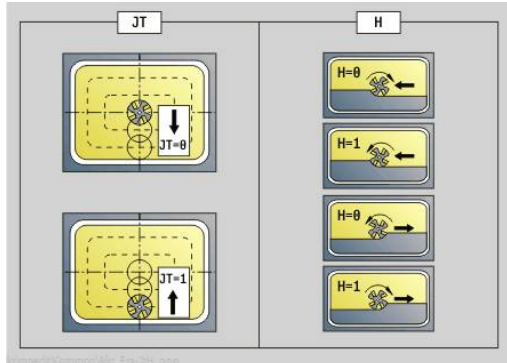

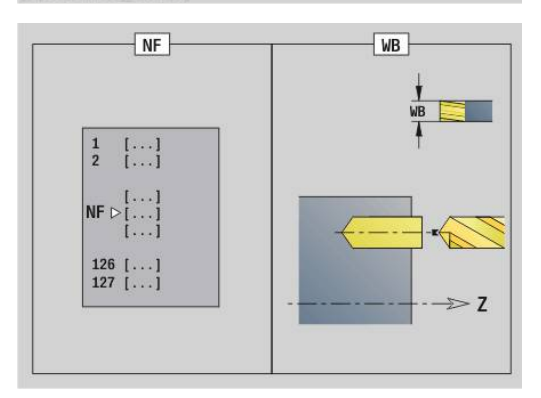

Дополнительные формуляры:

**[Дополнительная информация:](#page-107-0)** "smart.Turn-юнит", Стр. 108

- Тип обработки: **Сверление**
- Задействованные параметры: **F**, **S**

# **5.3 Юниты — Фрез. / Ось Y, торец, Ось Y,бок.пов.**

# **Юнит G840 ICP фрез. контура Фронт.пов. Y**

Юнит фрезерует заданный с помощью **ICP** контур на плоскости XY.

Имя юнита: **G840\_Kon\_Y\_Stirn** / Цикл: **G840**

**[Дополнительная информация:](#page-490-0)** "G840 — фрезерование", [Стр. 491](#page-490-0)

Форма **Контур**:

- **FK**: **ICP номер контура**
- **NS**: Номер кадра начала контура начала участка контура
- **NE**: **Номер кадра конца контура** конец участка контура
- **BF**: **Обработка элем. формы** (по умолчанию: 0) Обработка фаски/скругления
	- **0: без обработки**
	- **1: в начале**
	- **2: в конце**
	- **3: в начале и в конце**
	- **4: только фаска/закруг.** обрабатывается не базовый элемент (условие: область контура с одним элементом)
- **Z1**: **Верхняя грань фрезерован.**
- **P2**: **Глубина контура**

Форма **Цикл**:

- **JK**: **Место фрезерования**
	- **0: на контуре**
	- **1: в пред./ слева от контура**
	- **2: вне/справа от контура**
	- **3: в завис. от H и MD**
- **H**: **Направление фрезерования**
	- **0: встр.движение**
	- **1: попутное движение**
- **P**: **максимальное врезание**
- **I**: **Припуск паралл. к контуру** П
- **K**: **Припуск в напр. врезания**
- **FZ**: **Подача врезания** (по умолчанию: активная подача)
- **E**: **Редуцированная подача**
- **R**: **Радиус входа**
- **O**: **Способ врезания** (по умолчанию: 0)
	- **0: прямая** цикл перемещает инструмент к стартовой точке, врезается на подаче и фрезерует контур
	- **1: в предварительном отверстии** цикл позиционирует над позицией предварительного засверливания, врезается и фрезерует контур
- **NF**: **Метка позиции** (только при **O** = 1)
- **RB**: **Плоск. отвода** (по умолчанию: назад в стартовую позицию)

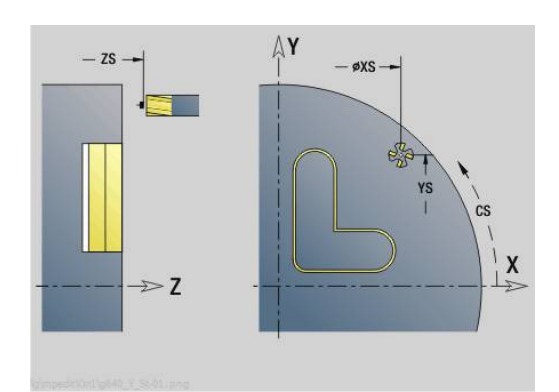

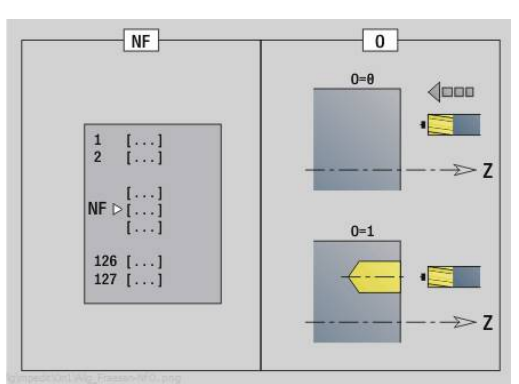

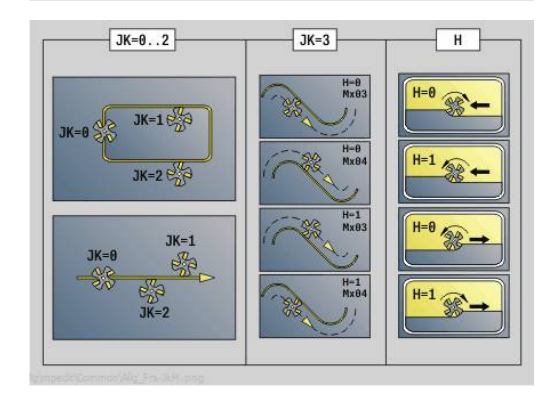

### Другие формы:

**[Дополнительная информация:](#page-107-0)** "smart.Turn-юнит", Стр. 108

Доступ к технологической базе данных:

- $\blacksquare$ Тип обработки: чистовая обработка фрезерованием
- Задействованные параметры: **F**, **S**, **FZ**, **P**  $\blacksquare$

## **Юнит G845 ICP фрез. карманов Фронт.пов. Y**

Юнит фрезерует заданный с помощью **ICP** карман на плоскости XY. Выбрать в **QK** черновую или чистовую обработку, для черновой обработки указать стратегию врезания.

Имя юнита: **G845\_Tas\_Y\_Stirn** / Циклы: **G845**; **G846**

**[Дополнительная информация:](#page-499-0)** "G845 — фрезерование", [Стр. 500](#page-499-0)

**[Дополнительная информация:](#page-503-0)** "Фрезер.карманов – чистовая [обр. G846", Стр. 504](#page-503-0)

Форма **Контур**:

- **FK**: **ICP номер контура**
- **NS**: **Номер кадра начала контура** начала участка контура  $\mathbb{R}^n$
- **Z1**: **Верхняя грань фрезерован.**
- **P2**: **Глубина контура**
- **NF**: **Метка позиции** (только при **QK** = 8) ×
- **FZ**: **Подача врезания** (по умолчанию: активная подача)
- **E**: **Редуцированная подача**  $\mathbb{R}^n$
- $\Box$ **FP**: **Скорость подачи в плоскости**

Форма **Цикл**:

- **QK**: **Тип обработки** и стратегия врезания
	- **0: черн.обработка**
	- **1: чист.обработка**
	- **2: черн.обр. по спирали ручная**
	- **3: черновая обр. по спирали авто**
	- **4: черн.обр.маятн.движ. лин. ручн.**
	- **5: черн.обр.маятн.движ. лин. авто**
	- **6: черн.обр.маятн.движ. кругов.руч**
	- **7: черн.обр.маятн.движ.кругов.авто**
	- **8: врез.черн.обр.в поз.предв.сверл**
	- **9: чист.обр. 3D кривая подвода**
- **JT**: **Направление отработки**
	- **0: из внутри на наружие**
	- **1: из наружия во внутрь**
- **H**: **Направление фрезерования**
	- **0: встр.движение**
- **1: попутное движение**
- **P**: **максимальное врезание**
- $\blacksquare$ **I**: **Припуск паралл. к контуру**
- i. **K**: **Припуск в напр. врезания**
- **R**: **Радиус входа** Ī.
- $\mathbf{r}$ **WB**: **Длина врезания**
- Ī. **EW**: **Угол врезания**

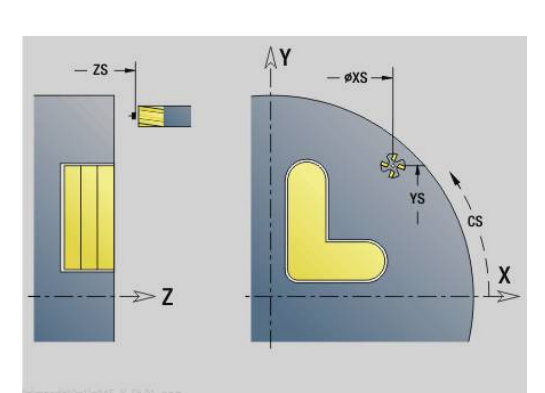

**5**

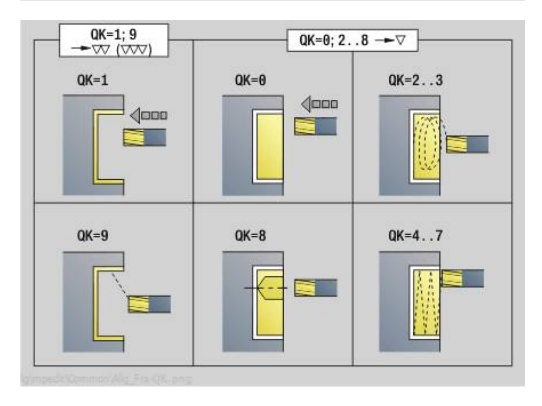

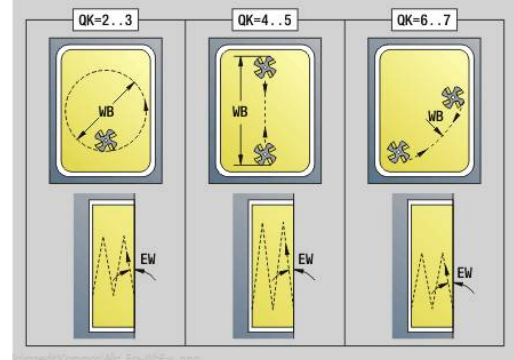

- **U**: **Коэффицент перекрытия** задание перекрытия траекторий фрезы (по умолчанию: 0,5) (диапазон: 0–0,99) перекрытие = **U** \* диаметр фрезы
- **RB**: **Плоск. отвода** (по умолчанию: назад в стартовую позицию)
- Другие формы:

**[Дополнительная информация:](#page-107-0)** "smart.Turn-юнит", Стр. 108

- Тип обработки **Фрезерование**
- Задействованные параметры: **F**, **S**, **FZ**, **P**

## **Юнит G840 ICP снятие заусенцев Фронт. Y**

Юнит удаляет заусенцы на определенном с помощью **ICP** контуре на плоскости XY.

Имя юнита: **G840\_ENT\_Y\_STIRN** / Цикл: **G840**

**[Дополнительная информация:](#page-495-0)** "G840 — удаление [заусенцев", Стр. 496](#page-495-0)

Форма **Контур**:

- **FK**: **ICP номер контура**
- **NS**: Номер кадра начала контура начала участка контура
- **NE: Номер кадра конца контура** конец участка контура
- **BF**: **Обработка элем. формы** (по умолчанию: 0)
	- Обработка фаски/скругления
	- **0: без обработки**
	- **1: в начале**
	- **2: в конце**
	- **3: в начале и в конце**
	- **4: только фаска/закруг.** обрабатывается не базовый элемент (условие: область контура с одним элементом)
- **Z1**: **Верхняя грань фрезерован.**

#### Форма **Цикл**:

- **JK**: **Место фрезерования**
	- **0: на контуре**
	- **1: в пред./ слева от контура**
	- **2: вне/справа от контура**
	- **3: в завис. от H и MD**
- **H**: **Направление фрезерования**
	- **0: встр.движение**
	- **1: попутное движение**
- **BG**: **Ширина фаски** для снятия заусенцев
- $\blacksquare$ **JG**: **Диам.предобработки**
- **P**: **Глубина врезания** (задается отрицательной)
- **I**: **Припуск паралл. к контуру**
- **R**: **Радиус входа**
- **FZ**: **Подача врезания** (по умолчанию: активная подача)
- **E**: **Редуцированная подача**  $\blacksquare$
- $\mathbf{r}$ **RB**: **Плоск. отвода** (по умолчанию: назад в стартовую позицию)

### Другие формы:

- Тип обработки **Удал.грата**
- Задействованные параметры: **F**, **S**

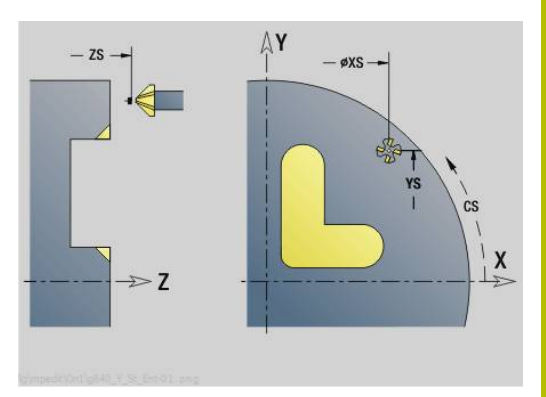

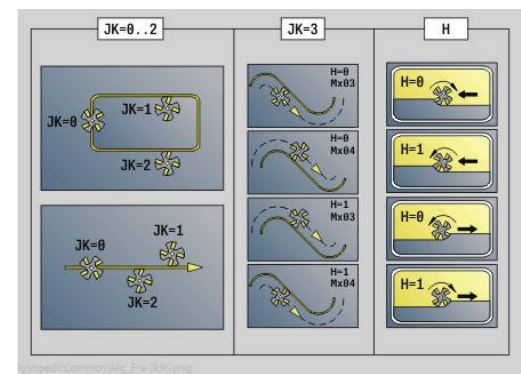

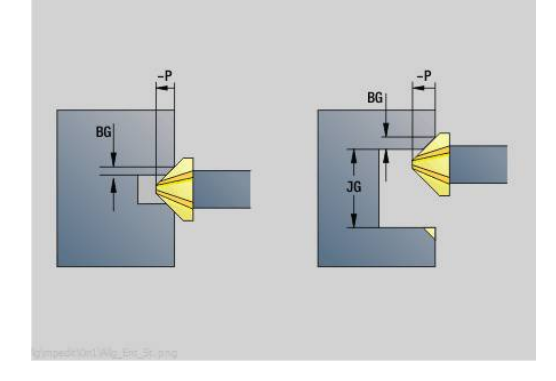

# **Юнит G841 Отдельн.поверхность Y-ось фронт.**

Юнит фрезерует заданную с помощью **ICP** отдельную поверхность на плоскости XY.

Имя юнита: **G841\_Y\_STI** / Циклы: **G841**; **G842**

**[Дополнительная информация:](#page-686-0)** "Фрез.поверхн.-черновая обр. [G841", Стр. 687](#page-686-0)

**[Дополнительная информация:](#page-687-0)** "Фрез.поверхн.-чистовая обр. [G842", Стр. 688](#page-687-0)

### Форма **Контур**:

- **FK**: **ICP номер контура**
- **NS**: Номер кадра начала контура начала участка контура
- Форма **Цикл**:
- **QK**: **Тип обработки**
	- Черновая обработка
	- Чист.обр.
- **P**: **максимальное врезание**
- × **I**: **Припуск паралл. к контуру**
- **K**: **Припуск в напр. врезания**
- **H**: **Направление фрезерования**
	- **0: встр.движение**
	- **1: попутное движение**
- **U**: **Коэффицент перекрытия** задание перекрытия траекторий фрезы (по умолчанию: 0,5) (диапазон: 0–0,99) перекрытие = **U** \* диаметр фрезы
- **V**: **Коэфф.перебега** определяет значение, на которое фреза перебегает внешний радиус (по умолчанию: 0,5).
- **FZ**: **Подача врезания** (по умолчанию: активная подача)
- $\blacksquare$ **RB**: **Плоск. отвода** (по умолчанию: назад в стартовую позицию)

Другие формы:

- Тип обработки **Фрезерование**
- $\overline{\phantom{a}}$ Задействованные параметры: **F**, **S**, **FZ**, **P**

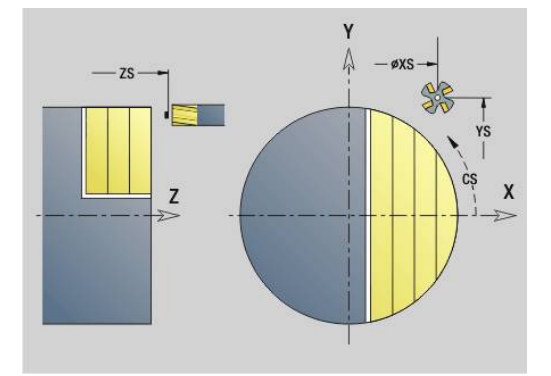

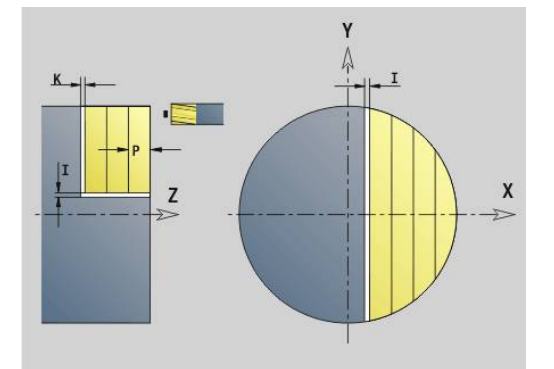

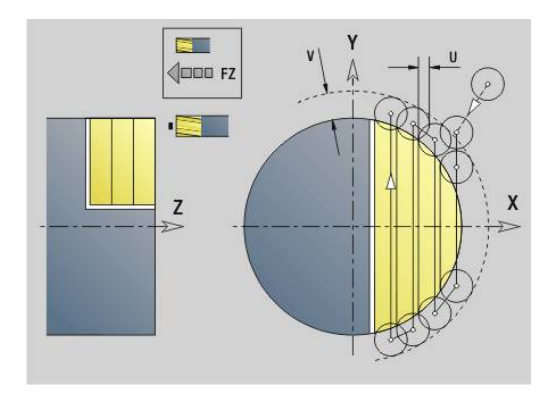

## **Юнит G843 Многогранник Y-ось фронт.**

Юнит фрезерует заданную с помощью **ICP** многогранную поверхность на плоскости XY.

Имя юнита: **G843\_Y\_STI** / Циклы: **G843**; **G844**

**[Дополнительная информация:](#page-688-0)** "Фрез.многогран.-черновая [обр. G843", Стр. 689](#page-688-0)

**[Дополнительная информация:](#page-689-0)** "Фрез.многоранника-чистовая [обр. G844", Стр. 690](#page-689-0)

### Форма **Контур**:

- **FK**: **ICP номер контура**
- **NS**: Номер кадра начала контура начала участка контура Форма **Цикл**:
- **QK**: **Тип обработки**
	- Черновая обработка
	- Чист.обр.
- **P**: **максимальное врезание**
- **I**: **Припуск паралл. к контуру** ×
- **K**: **Припуск в напр. врезания**
- **H**: **Направление фрезерования**
	- **0: встр.движение**
	- **1: попутное движение**
- **U**: **Коэффицент перекрытия** задание перекрытия траекторий фрезы (по умолчанию: 0,5) (диапазон: 0–0,99) перекрытие = **U** \* диаметр фрезы
- **V**: **Коэфф.перебега** определяет значение, на которое фреза перебегает внешний радиус (по умолчанию: 0,5).
- **FZ**: **Подача врезания** (по умолчанию: активная подача)
- × **RB**: **Плоск. отвода** (по умолчанию: назад в стартовую позицию)

Другие формы:

- Тип обработки **Фрезерование**
- $\overline{\phantom{a}}$ Задействованные параметры: **F**, **S**, **FZ**, **P**

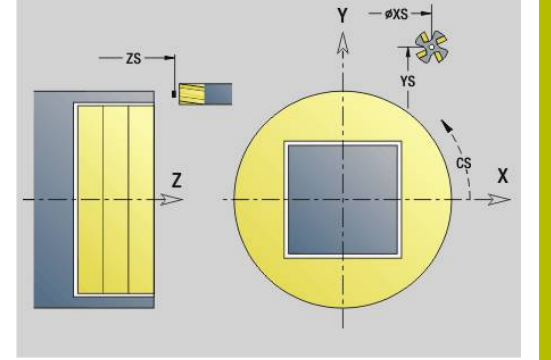

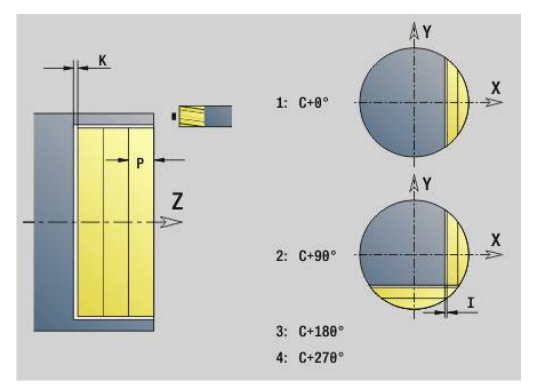

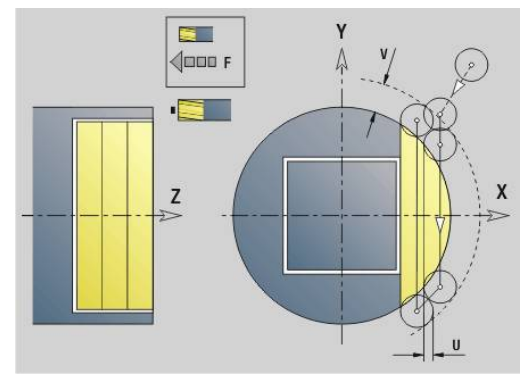

# **Юнит G803 Гравировка Y-ось Фронт.пов.**

Юнит гравирует последовательность символов в линейном порядке на плоскости XY. Умляуты или особые знаки, которые невозможно задать в режиме работы **smart.Turn**, определяются посимвольно в **NF**. При программировании **Q** = 1 (**Записать дальше напрямую**), будет подавляться смена инструмента и предварительное позиционирование. Действительными оказываются технологические значения предшествующего цикла гравировки.

## Имя юнита: **G803\_GRA\_Y\_STIRN** / Цикл: **G803**

**[Дополнительная информация:](#page-698-0)** "Гравировка XY-плоскость [G803", Стр. 699](#page-698-0)

### Форма **Позиция**:

- **X**, **Y**: **Начальная точка**
- **Z2**: **Конечная точка** конечная позиция Z, глубина для фрезерования
- $\mathbb{R}^n$ **RB**: **Плоск. отвода**
- $\blacksquare$ **APP**: **Вариант подвода**
- **DEP**: **Вариант отвода**

## Форма **Цикл**:

- **TXT**: **Текст**, который должен быть выгравирован
- **NF**: **№ знака** ASCII-код гравируемого символа
- **H**: **Высота шрифта**
- **E**: **Фактор перекрытия** Расстояние между символами рассчитывается по следующей формуле: **H** / 6 \* **E**
- **W**: **Угол наклона** последовательности символов
- **FZ**: **Коэфф. подачи на врезание** (подача на врезание = п текущая подача \* **FZ**)
- **Q**: **Записать дальше напрямую**
	- **0** (**Нет**): гравировка начинается с начальной точки
	- **1** (**Да**): гравировать, начиная с позиции инструмента
- **O**: **Зеркальная печать**
	- **0** (**Нет**): не зеркальная гравировка
	- **1** (**Да**): зеркальная гравировка (зеркальная печать)

■ **NS**: Номер кадра контура – ссылка на описание контура Другие формы:

- Тип обработки: **Гравировка**
- Задействованные параметры: **F**, **S**

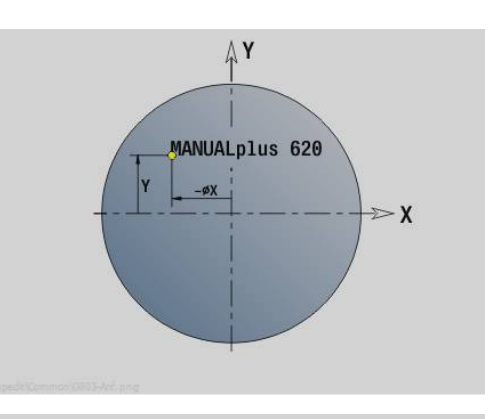

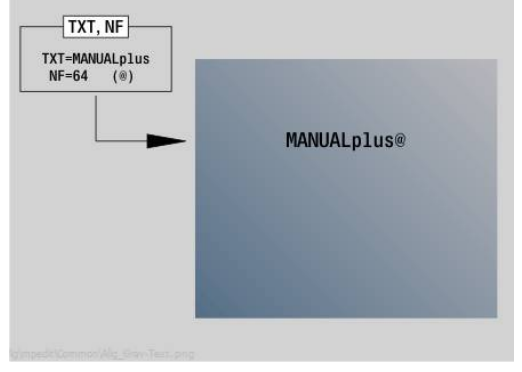

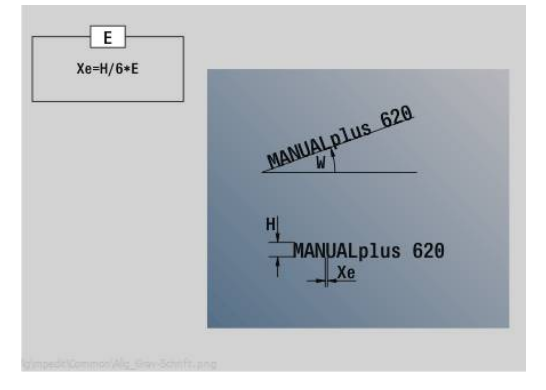

## **Юнит G800 Резьбофрезерование Фронт.пов. Y**

Юнит фрезерует резьбу в существующем отверстии на плоскости XY.

Имя юнита: **G800\_GEW\_Y\_STIRN** / Цикл: **G800**

**[Дополнительная информация:](#page-700-0)** "Резьбофрезерование XY[плоскость G800", Стр. 701](#page-700-0)

Форма **Позиция**:

- **APP**: **Вариант подвода**
- СЅ: Позиция подвода по С позиция оси С, которая перед вызовом цикла подводится функцией **G110**
- **Z1**: **Точка старта отверстия**
- **P2**: **Глубина резьбы**
- **I**: **Диаметр резьбы**
- **F1**: **Шаг резьбы**

Форма **Цикл**:

- **J**: **Направление резьбы:**
	- **0: правая резьба**
	- **1: левая резьба**
- **H**: **Направление фрезерования**
	- **0: встр.движение**
	- **1: попутное движение**
- **V**: **Метод фрезерования**
	- **0: один оборот** резьба фрезеруется при помощи одной винтовой линии 360°
	- 1: проход резьба фрезеруется за несколько оборотов (инструмент с одной режущей кромкой)
- **R**: **Радиус входа**
- **FK**: **Контур готов. детали** имя обрабатываемого контура

**NS**: **Номер кадра контура** – ссылка на описание контура  $\blacksquare$ Другие формы:

- Тип обработки: чистовая обработка фрезерованием
- Задействованные параметры: **F**, **S**

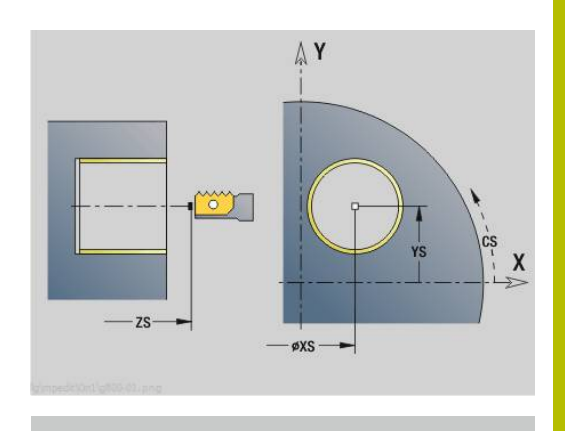

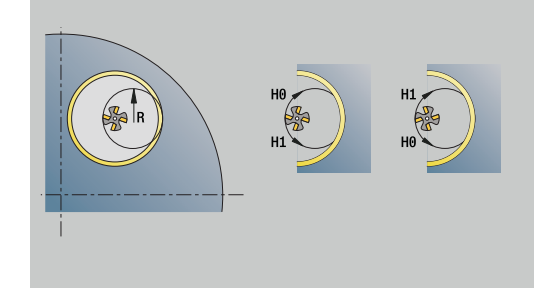

## **Юнит G847 ICP трохоид. фрезер. контура, торец Y**

Юнит зачищает незамкнутый или замкнутый контур, определенный с помощью **ICP**, на торцевой поверхности.

Имя юнита: **G847\_KON\_Y\_STIRN** / цикл: **G847**

**[Дополнительная информация:](#page-505-0)** "Трохоид. фрезеров. контура [G847 ", Стр. 506](#page-505-0)

Форма **Контур**:

- **FK**: **ICP номер контура**
- NS: Номер кадра начала контура начала участка контура
- **NE**: **Номер кадра конца контура** конец участка контура
- **BF**: **Обработка элем. формы** (по умолчанию: 0)
	- Обработка фаски/скругления
	- **0: без обработки**
	- **1: в начале**
	- **2: в конце**
	- **3: в начале и в конце**
	- **4: только фаска/закруг.** обрабатывается не базовый элемент (условие: область контура с одним элементом)
- **Z1**: **Верхняя грань фрезерован.**
- **P2**: **Глубина контура**
- **I**: **Припуск паралл. к контуру**
- **K**: **Припуск в напр. врезания**
- **RB**: **Плоск. отвода** (по умолчанию: назад в стартовую  $\mathbf{u}$ позицию)
- **NF**: **Метка позиции** (только при **O** = 1)

Форма **Цикл**:

- **JK**: **Место фрезерования**
	- **0: на контуре**
	- **1: в пред./ слева от контура**
	- **2: вне/справа от контура**
- **H**: **Направление фрезерования** (по умолчанию: 1)
	- **0: встр.движение**
	- **1: попутное движение**
- **P**: **максимальное врезание**
- **BR**: **Ширина трохоиды**
- $\blacksquare$ **R**: **Радиус обратного хода**
- **FP**: **Подача обратного хода** (по умолчанию: активная подача)
- **AL**: **Траект. отвода для возврата** Ī.

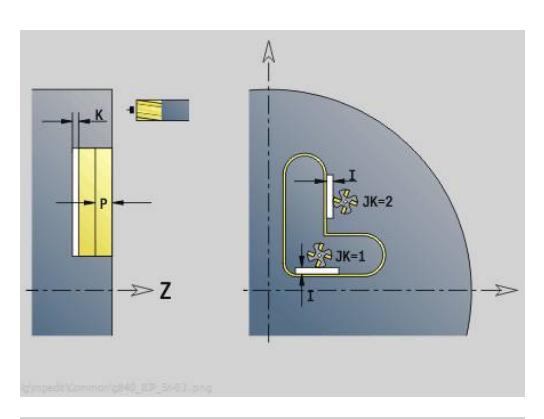

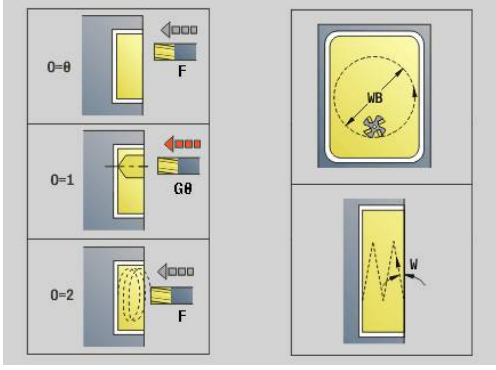

- **O**: **Способ врезания** (по умолчанию: 2)
	- **O** = 0 (перпендикулярное врезание): цикл выполняет перемещение в стартовую точку, врезание на подаче врезания и фрезерование контура
	- **O** = 1 (перпендикулярное врезание, например, в предварительно засверленном положении):
		- **NF** запрограммирован: цикл позиционирует фрезу над первой предварительно засверленной позицией, врезается на ускоренном ходу вплоть до безопасного расстояния и фрезерует первую область. При необходимости цикл позиционирует фрезу в следующей предварительно засверленной позиции и обрабатывает следующую область и т. д.
		- **NF** не запрограммирован: цикл врезается в текущей позиции на ускоренном ходу и фрезерует область. При необходимости нужно позиционировать фрезу в следующей предварительно засверленной позиции и обработать следующую область и т. д.
	- **O** = 2 (винтовое врезание): фреза врезается в текущей позиции под углом **W** и фрезерует полную окружность с диаметром **WB**.
- **FZ**: **Подача врезания** (по умолчанию: активная подача)
- **EW**: **Угол врезания**
- **WB**: **Диаметр спирали** (по умолчанию: диаметр спирали = 1.5 \* диаметр фрезы)
- **U**: **Коэфф.перекр.** минимальное перекрытие траекторий фрезерования = **U** \* диаметр фрезы (по умолчанию: 0,9)
- **HCC**: **Сглаживание контура**  $\mathbf{u}$ 
	- **0: без выглаживания**
	- **1: с выглаживанием**

Дополнительные формуляры:

**[Дополнительная информация:](#page-107-0)** "smart.Turn-юнит", Стр. 108

- Тип обработки **Фрезерование**
- Задействованные параметры: **F**, **S**, **FZ**, **P**

## **Юнит G848 ICP трохоид. фрезер. кармана, торец Y**

Юнит зачищает фигуру или шаблон фигуры, определенный с помощью **ICP**, на торцевой поверхности с помощью вихревого фрезерования.

### Имя юнита: **G848\_TAS\_Y\_STIRN** / цикл: **G848**

**[Дополнительная информация:](#page-507-0)** "Трохоид. фрезеров. кармана [G848 ", Стр. 508](#page-507-0)

Форма **Контур**:

- **FK**: **ICP номер контура**
- NS: Номер кадра начала контура начала участка контура
- **Z1**: **Верхняя грань фрезерован.**
- **P2**: **Глубина контура**
- **I**: **Припуск паралл. к контуру**
- **K**: **Припуск в напр. врезания**
- $\blacksquare$ **RB**: **Плоск. отвода** (по умолчанию: назад в стартовую позицию)
- $\blacksquare$ **NF**: **Метка позиции** (только при **O** = 1)

Форма **Цикл**:

- **H**: **Направление фрезерования** (по умолчанию: 1)
	- **0: встр.движение**
	- **1: попутное движение**
- **P**: **максимальное врезание**
- $\overline{\phantom{a}}$ **BR**: **Ширина трохоиды**
- **R**: **Радиус обратного хода**
- **FP**: **Подача обратного хода** (по умолчанию: активная подача)
- **AL**: **Траект. отвода для возврата**
- **O**: **Способ врезания** (по умолчанию: 2)
	- **O** = 0 (перпендикулярное врезание): цикл выполняет перемещение в стартовую точку, врезание на подаче врезания и фрезерование фигуры
	- **O** = 1 (перпендикулярное врезание, например, в предварительно засверленном положении):
		- **NF** запрограммирован: цикл позиционирует фрезу над первой предварительно засверленной позицией, врезается на ускоренном ходу вплоть до безопасного расстояния и фрезерует первую область. При необходимости цикл позиционирует фрезу в следующей предварительно засверленной позиции и обрабатывает следующую область и т. д.
		- **NF** не запрограммирован: цикл врезается в текущей позиции на ускоренном ходу и фрезерует область. При необходимости нужно позиционировать фрезу в следующей предварительно засверленной позиции и обработать следующую область и т. д.
	- **O** = 2 (винтовое врезание): фреза врезается в текущей позиции под углом **W** и фрезерует полную окружность с диаметром **WB**.
- **FZ**: **Подача врезания** (по умолчанию: активная подача)
- **EW**: **Угол врезания**

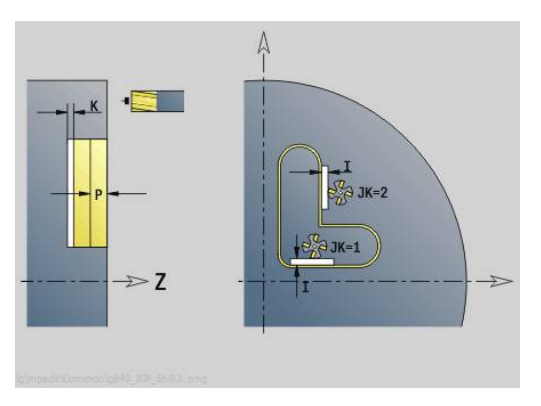

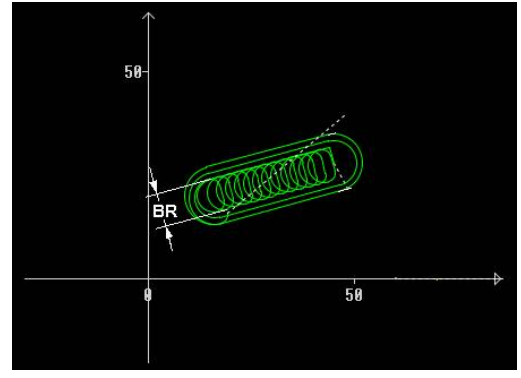

- **WB**: **Диаметр спирали** (по умолчанию: диаметр спирали = 1.5 \* диаметр фрезы)
- **U**: **Коэфф.перекр.** минимальное перекрытие траекторий фрезерования = **U** \* диаметр фрезы (по умолчанию: 0,9)
- **J**: **Вид и степень обработки**
	- **0: полностью**
	- **1: без обработки углов**
	- **2: с обработкой углов**

Ширину траектории воронки вихря **BR** необходимо A программировать для канавок и прямоугольников, а для окружностей и многоугольников этот параметр обязательным не является.

Дополнительные формуляры:

**[Дополнительная информация:](#page-107-0)** "smart.Turn-юнит", Стр. 108

- Тип обработки **Фрезерование**
- Задействованные параметры: **F**, **S**, **FZ**, **P**

## **Юнит G840 ICP фрез. контура Бок.поверх. Y**

Юнит фрезерует заданный с помощью **ICP** контур на плоскости YZ.

Имя юнита: **G840\_Kon\_Y\_Mant** / Цикл: **G840**

**[Дополнительная информация:](#page-490-0)** "G840 — фрезерование", [Стр. 491](#page-490-0)

Форма **Контур**:

- **FK**: **ICP номер контура**
- NS: Номер кадра начала контура начала участка контура
- **NE**: **Номер кадра конца контура** конец участка контура
- **BF**: **Обработка элем. формы** (по умолчанию: 0)
	- Обработка фаски/скругления
	- **0: без обработки**
	- **1: в начале**
	- **2: в конце**
	- **3: в начале и в конце**
	- **4: только фаска/закруг.** обрабатывается не базовый элемент (условие: область контура с одним элементом)
- **X1**: **Верхняя грань фрезерован.**
- **P2**: **Глубина контура**

Форма **Цикл**:

- **JK**: **Место фрезерования**
	- **0: на контуре**
	- **1: в пред./ слева от контура**
	- **2: вне/справа от контура**
	- **3: в завис. от H и MD**
- **H**: **Направление фрезерования**
	- **0: встр.движение**
	- **1: попутное движение**
- **P**: **максимальное врезание**
- **I**: **Припуск в напр. врезания**
- **K**: **Припуск паралл. к контуру**
- **FZ**: **Подача врезания** (по умолчанию: активная подача)
- **E**: **Редуцированная подача**
- **R**: **Радиус входа**
- **O**: **Способ врезания** (по умолчанию: 0)
	- **0: прямая** цикл перемещает инструмент к стартовой точке, врезается на подаче и фрезерует контур
	- **1: в предварительном отверстии** цикл позиционирует над позицией предварительного засверливания, врезается и фрезерует контур
- **NF**: **Метка позиции** (только при **O** = 1)
- **RB**: **Плоск. отвода** (по умолчанию: назад в стартовую позицию)

Другие формы:

**[Дополнительная информация:](#page-107-0)** "smart.Turn-юнит", Стр. 108

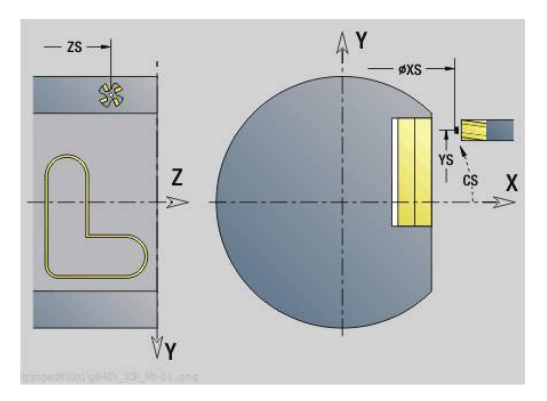

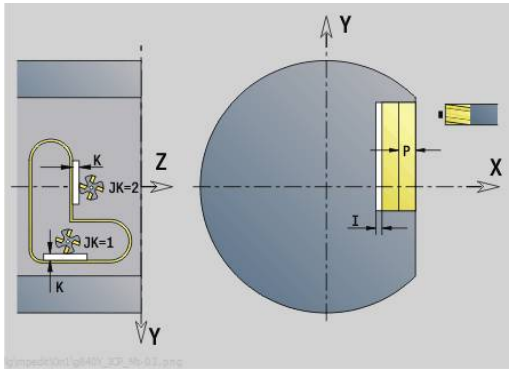

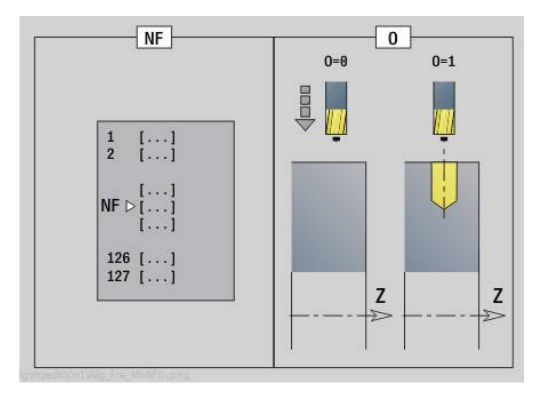

- Тип обработки: чистовая обработка фрезерованием
- Задействованные параметры: **F**, **S**, **FZ**, **P**

# **Юнит G845 ICP фрез. карманов Бок.пов. Y**

Юнит фрезерует заданный с помощью **ICP** карман на плоскости YZ. Выбрать в **QK** черновую или чистовую обработку, для черновой обработки указать стратегию врезания.

Имя юнита: **G845\_Tas\_Y\_Mant** / Циклы: **G845**; **G846**

**[Дополнительная информация:](#page-499-0)** "G845 — фрезерование", [Стр. 500](#page-499-0)

**[Дополнительная информация:](#page-503-0)** "Фрезер.карманов – чистовая [обр. G846", Стр. 504](#page-503-0)

Форма **Контур**:

- **FK**: **ICP номер контура**
- NS: Номер кадра начала контура начала участка контура
- **X1**: **Верхняя грань фрезерован.**
- **P2**: **Глубина контура**
- × **NF**: **Метка позиции** (только при **QK** = 8)
- $\overline{\Box}$ **FZ**: **Подача врезания** (по умолчанию: активная подача)
- $\mathbf{r}$ **E**: **Редуцированная подача**
- **FP**: **Скорость подачи в плоскости** Форма **Цикл**:
- **QK**: **Тип обработки** и стратегия врезания
	- **0: черн.обработка**
	- **1: чист.обработка**
	- **2: черн.обр. по спирали ручная**
	- **3: черновая обр. по спирали авто**
	- **4: черн.обр.маятн.движ. лин. ручн.**
	- **5: черн.обр.маятн.движ. лин. авто**
	- **6: черн.обр.маятн.движ. кругов.руч**
	- **7: черн.обр.маятн.движ.кругов.авто**
	- **8: врез.черн.обр.в поз.предв.сверл**
	- **9: чист.обр. 3D кривая подвода**
- **JT**: **Направление отработки**
	- **0: из внутри на наружие**
	- **1: из наружия во внутрь**
- **H**: **Направление фрезерования**
	- **0: встр.движение**
	- **1: попутное движение**
- **P**: **максимальное врезание**
- i. **I**: **Припуск в напр. врезания**
- **K**: **Припуск паралл. к контуру** Ī.
- $\blacksquare$ **R**: **Радиус входа**
- **WB**: **Длина врезания**
- п **EW**: **Угол врезания**
- **U**: **Коэффицент перекрытия** задание перекрытия траекторий фрезы (по умолчанию: 0,5) (диапазон: 0–0,99) перекрытие = **U** \* диаметр фрезы
- **RB**: **Плоск. отвода** (по умолчанию: назад в стартовую  $\mathbb{R}^n$ позицию)

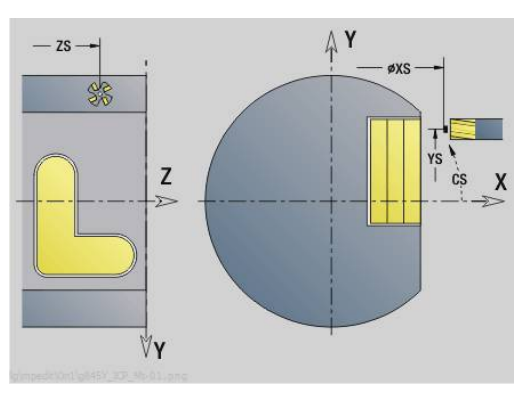

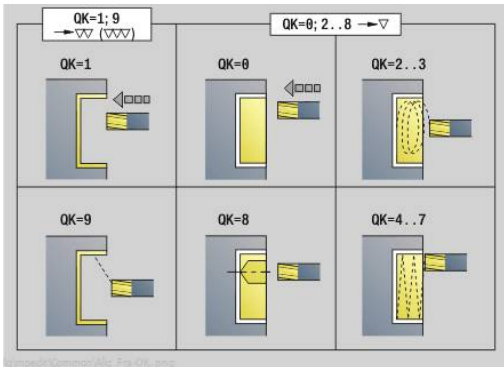

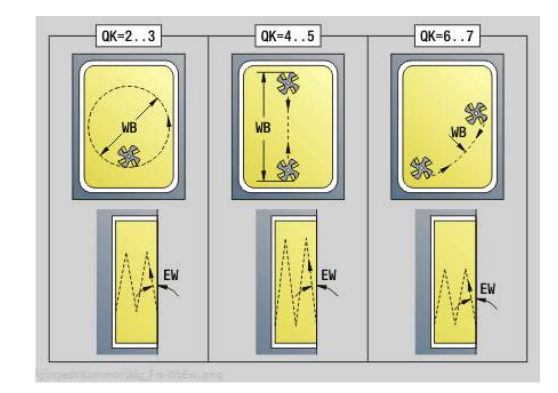

**[Дополнительная информация:](#page-107-0)** "smart.Turn-юнит", Стр. 108 Доступ к технологической базе данных:

- Тип обработки **Фрезерование**
- Задействованные параметры: **F**, **S**, **FZ**, **P**

**5**

## **Юнит G840 ICP снятие заусенцев Бок.пов. Y**

Юнит производит удаление заусенцев по определенному с помощью **ICP** контуру на плоскости YZ.

Имя юнита: **G840\_ENT\_Y\_MANT** / Цикл: **G840**

**[Дополнительная информация:](#page-495-0)** "G840 — удаление [заусенцев", Стр. 496](#page-495-0)

Форма **Контур**:

- **FK**: **ICP номер контура**
- NS: Номер кадра начала контура начала участка контура
- **NE: Номер кадра конца контура** конец участка контура
- **BF**: **Обработка элем. формы** (по умолчанию: 0)
	- Обработка фаски/скругления
	- **0: без обработки**
	- **1: в начале**
	- **2: в конце**
	- **3: в начале и в конце**
	- **4: только фаска/закруг.** обрабатывается не базовый элемент (условие: область контура с одним элементом)
- **X1**: **Верхняя грань фрезерован.**

### Форма **Цикл**:

- **JK**: **Место фрезерования**
	- **0: на контуре**
	- **1: в пред./ слева от контура**
	- **2: вне/справа от контура**
	- **3: в завис. от H и MD**
- **H**: **Направление фрезерования**
	- **0: встр.движение**
	- **1: попутное движение**
- **BG**: **Ширина фаски** для снятия заусенцев
- $\blacksquare$ **JG**: **Диам.предобработки**
- **P**: **Глубина врезания** (задается отрицательной)
- **K**: **Припуск паралл. к контуру**
- **R**: **Радиус входа**
- **FZ**: **Подача врезания** (по умолчанию: активная подача)
- **E**: **Редуцированная подача**  $\Box$
- **RB**: **Плоск. отвода** (по умолчанию: назад в стартовую  $\blacksquare$ позицию)

### Другие формы:

- Тип обработки **Удал.грата**
- Задействованные параметры: **F**, **S**

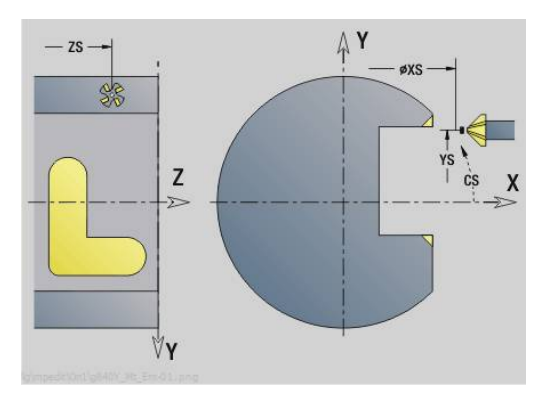

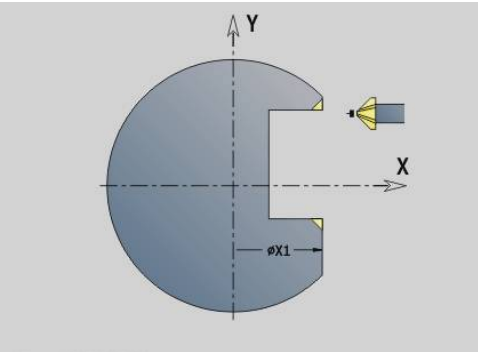

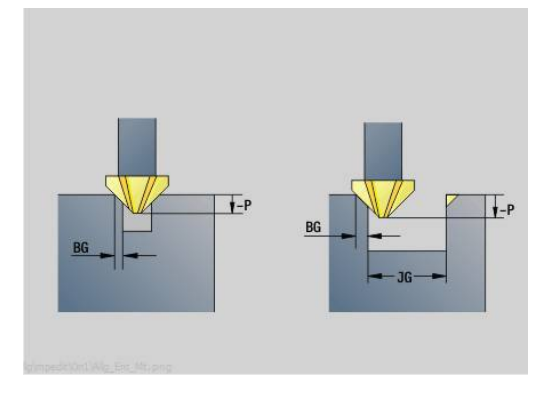

## **Юнит G841 Отдельн.пов. Y-ось Бок.пов.**

Юнит фрезерует заданную с помощью **ICP** отдельную поверхность на плоскости YZ.

Имя юнита: **G841\_Y\_MANT** / Циклы: **G841**, **G842**

**[Дополнительная информация:](#page-686-0)** "Фрез.поверхн.-черновая обр. [G841", Стр. 687](#page-686-0)

**[Дополнительная информация:](#page-687-0)** "Фрез.поверхн.-чистовая обр. [G842", Стр. 688](#page-687-0)

#### Форма **Контур**:

- **FK**: **ICP номер контура**
- **NS**: Номер кадра начала контура начала участка контура Форма **Цикл**:
- **QK**: **Тип обработки**
	- Черновая обработка
	- Чист.обр.
- **P**: **максимальное врезание**
- **I**: **Припуск паралл. к контуру** ×
- **K**: **Припуск в напр. врезания**
- **H**: **Направление фрезерования**
	- **0: встр.движение**
	- **1: попутное движение**
- **U**: **Коэффицент перекрытия** задание перекрытия траекторий фрезы (по умолчанию: 0,5) (диапазон: 0–0,99) перекрытие = **U** \* диаметр фрезы
- **V**: **Коэфф.перебега** определяет значение, на которое фреза перебегает внешний радиус (по умолчанию: 0,5).
- **FZ**: **Подача врезания** (по умолчанию: активная подача)
- $\blacksquare$ **RB**: **Плоск. отвода** (по умолчанию: назад в стартовую позицию)

Другие формы:

- Тип обработки **Фрезерование**
- $\overline{\phantom{a}}$ Задействованные параметры: **F**, **S**, **FZ**, **P**

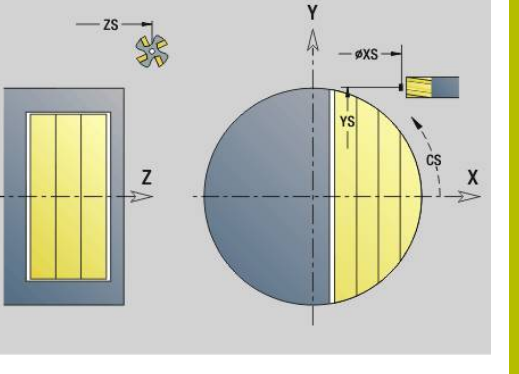

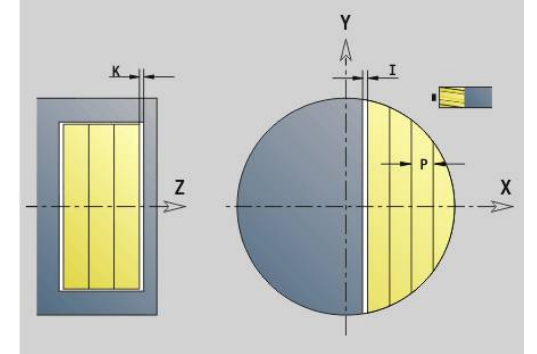

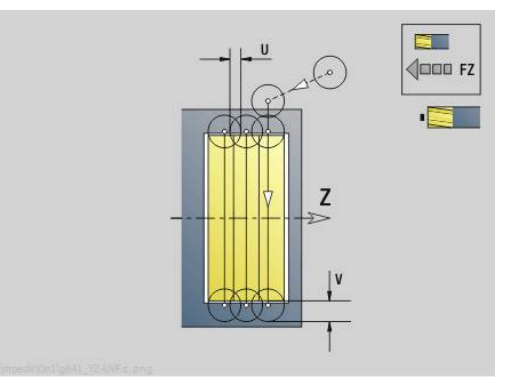

# **Юнит G843 Многогранник Y-ось Бок.пов.**

Юнит фрезерует заданную с помощью **ICP** многогранную поверхность на плоскости YZ.

Имя юнита: **G843\_Y\_MANT** / Циклы: **G843**; **G844**

**[Дополнительная информация:](#page-688-0)** "Фрез.многогран.-черновая [обр. G843", Стр. 689](#page-688-0)

**[Дополнительная информация:](#page-689-0)** "Фрез.многоранника-чистовая [обр. G844", Стр. 690](#page-689-0)

### Форма **Контур**:

- **FK**: **ICP номер контура**
- **NS**: Номер кадра начала контура начала участка контура Форма **Цикл**:
- **QK**: **Тип обработки**
	- Черновая обработка
	- Чист.обр.
- **P**: **максимальное врезание**
- × **I**: **Припуск паралл. к контуру**
- $\blacksquare$ **K**: **Припуск в напр. врезания**
- **H**: **Направление фрезерования**
	- **0: встр.движение**
	- **1: попутное движение**
- **U**: **Коэффицент перекрытия** задание перекрытия траекторий фрезы (по умолчанию: 0,5) (диапазон: 0–0,99) перекрытие = **U** \* диаметр фрезы
- **V**: **Коэфф.перебега** определяет значение, на которое фреза перебегает внешний радиус (по умолчанию: 0,5).
- **FZ**: **Подача врезания** (по умолчанию: активная подача)
- × **RB**: **Плоск. отвода** (по умолчанию: назад в стартовую позицию)

Другие формы:

- Тип обработки **Фрезерование**
- $\overline{\phantom{a}}$ Задействованные параметры: **F**, **S**, **FZ**, **P**

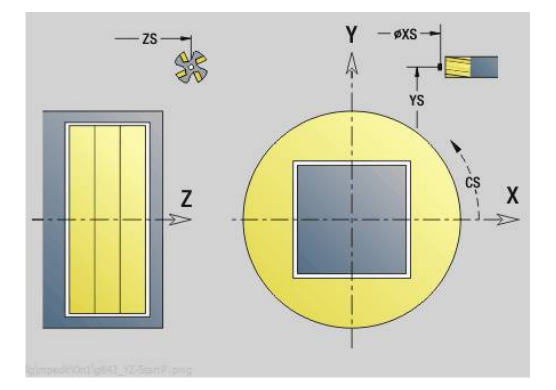

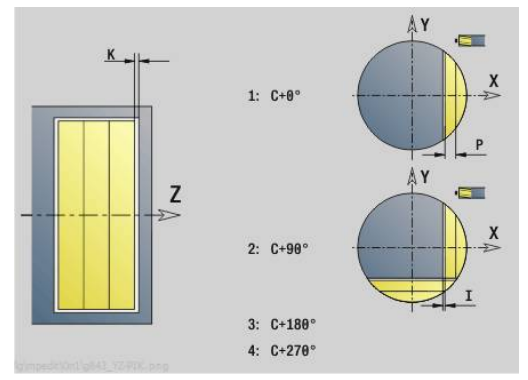

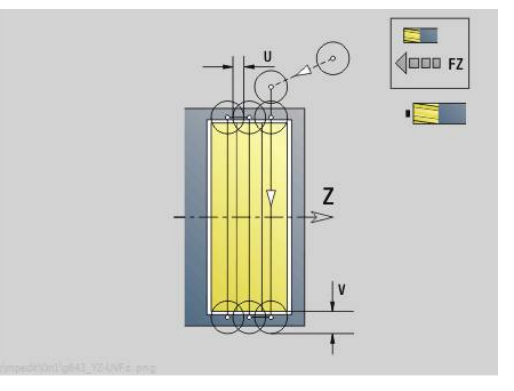

# **Юнит G804 Гравировка Y-ось Бок.пов.**

Юнит гравирует последовательность символов в линейном порядке на плоскости YZ. Умляуты или особые знаки, которые невозможно задать в режиме работы **smart.Turn**, определяются посимвольно в **NF**. При программировании **Q** = 1 (**Записать дальше напрямую**), будет подавляться смена инструмента и предварительное позиционирование. Действительными оказываются технологические значения предшествующего цикла гравировки.

### Имя юнита: **G804\_GRA\_Y\_MANT** / Цикл: **G804**

**[Дополнительная информация:](#page-699-0)** "Гравировка YZ-плоскость [G804", Стр. 700](#page-699-0)

### Форма **Позиция**:

- **Y**, **Z**: **Начальная точка**
- **X**: **Конечная точка** конечная позиция X, глубина для фрезерования (размер диаметра)
- **RB**: **Плоск. отвода**

### Форма **Цикл**:

- **TXT**: **Текст**, который должен быть выгравирован
- **NF**: **№ знака** ASCII-код гравируемого символа
- **H**: **Высота шрифта**
- **E**: **Фактор перекрытия** Расстояние между символами рассчитывается по следующей формуле: **H** / 6 \* **E**
- **W**: **Угол наклона** последовательности символов
- **FZ**: **Коэфф. подачи на врезание** (подача на врезание = текущая подача \* **FZ**)
- **Q**: **Записать дальше напрямую**
	- **0** (**Нет**): гравировка начинается с начальной точки
	- **1** (**Да**): гравировать, начиная с позиции инструмента
- **O**: **Зеркальная печать**
	- **0** (**Нет**): не зеркальная гравировка
	- **1** (**Да**): зеркальная гравировка (зеркальная печать)
- **NS: Номер кадра контура** ссылка на описание контура Другие формы:

- Тип обработки: **Гравировка**
- Задействованные параметры: **F**, **S**

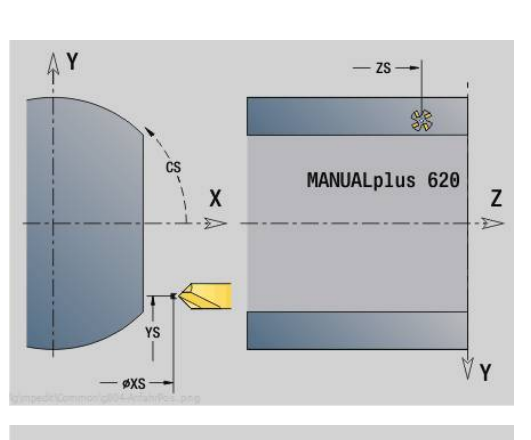

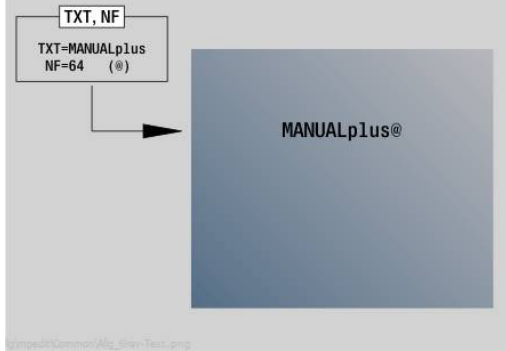

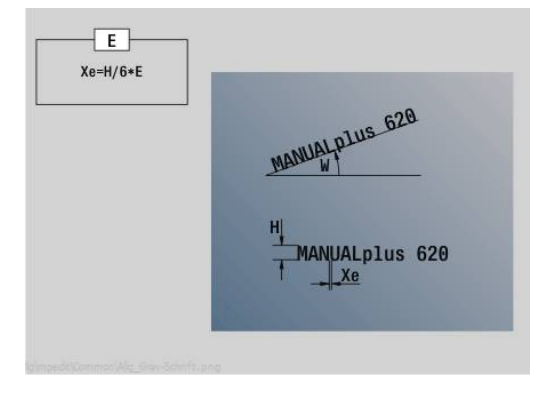

## **Юнит G806 Резьбофрезерование Бок.пов. Y**

Юнит фрезерует резьбу в существующем отверстии на плоскости YZ.

Имя юнита: **G806\_GEW\_Y\_MANT** / Цикл: **G806**

**[Дополнительная информация:](#page-701-0)** "Резьбофрезерование YZ[плоскость G806", Стр. 702](#page-701-0)

Форма **Позиция**:

- **APP**: **Вариант подвода**
- СЅ: Позиция подвода по С позиция оси С, которая перед вызовом цикла подводится функцией **G110**
- **X1**: **Точка старта отверстия** (размер диаметра)
- **P2**: **Глубина резьбы**
- **I**: **Диаметр резьбы**
- **F1**: **Шаг резьбы**

Форма **Цикл**:

- **J**: **Направление резьбы:**
	- **0: правая резьба**
	- **1: левая резьба**
- **H**: **Направление фрезерования**
	- **0: встр.движение**
	- **1: попутное движение**
- **V**: **Метод фрезерования**
	- **0: один оборот** резьба фрезеруется при помощи одной винтовой линии 360°
	- 1: проход резьба фрезеруется за несколько оборотов (инструмент с одной режущей кромкой)
- $\mathbb{R}^n$ **R**: **Радиус входа**
- **FK**: **Контур готов. детали** имя обрабатываемого контура  $\overline{\phantom{a}}$

**NS**: **Номер кадра контура** – ссылка на описание контура  $\blacksquare$ Другие формы:

- Тип обработки: чистовая обработка фрезерованием
- Задействованные параметры: **F**, **S**

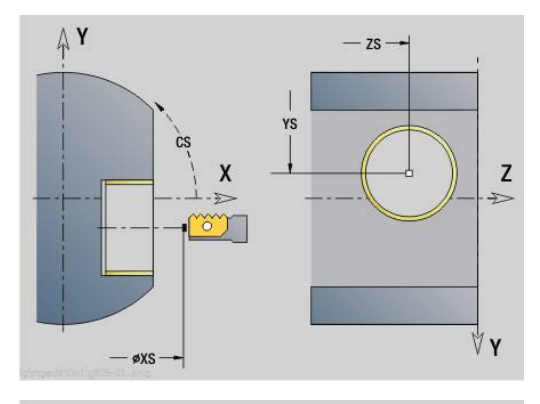

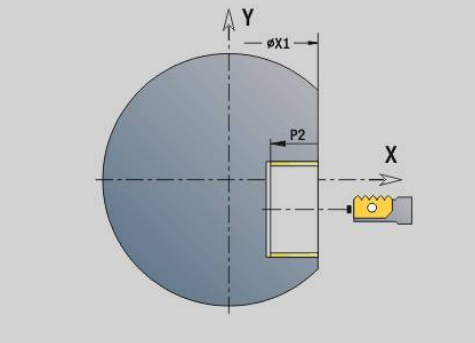

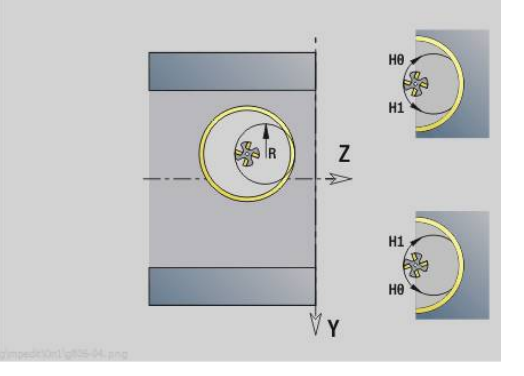

### **Юнит G847 ICP трох. фрез. контура, бок. пов. Y**

Юнит зачищает незамкнутый или замкнутый контур, определенный с помощью **ICP**, на боковой поверхности.

Имя юнита: **G847\_KON\_Y\_MANT** / цикл: **G847**

**[Дополнительная информация:](#page-505-0)** "Трохоид. фрезеров. контура [G847 ", Стр. 506](#page-505-0)

Форма **Контур**:

- **FK**: **ICP номер контура**
- NS: Номер кадра начала контура начала участка контура
- **NE**: **Номер кадра конца контура** конец участка контура
- **BF**: **Обработка элем. формы** (по умолчанию: 0)
	- Обработка фаски/скругления
	- **0: без обработки**
	- **1: в начале**
	- **2: в конце**
	- **3: в начале и в конце**
	- **4: только фаска/закруг.** обрабатывается не базовый элемент (условие: область контура с одним элементом)
- **X1**: **Верхняя грань фрезерован.** (размер диаметра; по умолчанию: **Точка старта X**)
- **P2**: **Глубина контура**
- **I**: **Припуск в напр. врезания**
- **K**: **Припуск паралл. к контуру** п
- **RB**: **Плоск. отвода** (по умолчанию: назад в стартовую  $\blacksquare$ позицию)
- **NF**: **Метка позиции** (только при **O** = 1)

Форма **Цикл**:

- **JK**: **Место фрезерования**
	- **0: на контуре**
	- **1: в пред./ слева от контура**
	- **2: вне/справа от контура**
- **H**: **Направление фрезерования** (по умолчанию: 1)
	- **0: встр.движение**
	- **1: попутное движение**
- **P**: **максимальное врезание**
- **BR**: **Ширина трохоиды**  $\Box$
- **R**: **Радиус обратного хода**
- **FP**: **Подача обратного хода** (по умолчанию: активная подача)
- **AL**: **Траект. отвода для возврата**

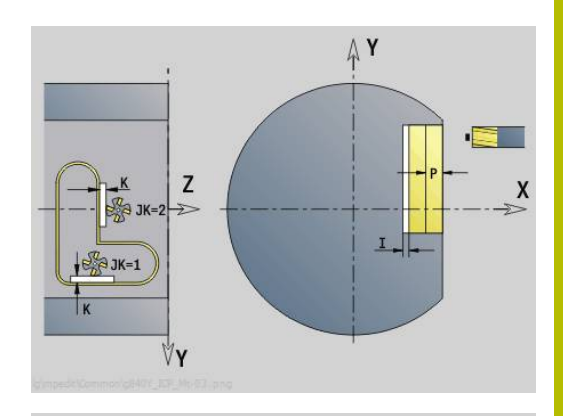

**5**

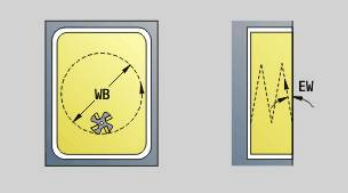

- **O**: **Способ врезания** (по умолчанию: 2)
	- **O** = 0 (перпендикулярное врезание): цикл выполняет перемещение в стартовую точку, врезание на подаче врезания и фрезерование контура
	- **O** = 1 (перпендикулярное врезание, например, в предварительно засверленном положении):
		- **NF** запрограммирован: цикл позиционирует фрезу над первой предварительно засверленной позицией, врезается на ускоренном ходу вплоть до безопасного расстояния и фрезерует первую область. При необходимости цикл позиционирует фрезу в следующей предварительно засверленной позиции и обрабатывает следующую область и т. д.
		- **NF** не запрограммирован: цикл врезается в текущей позиции на ускоренном ходу и фрезерует область. При необходимости нужно позиционировать фрезу в следующей предварительно засверленной позиции и обработать следующую область и т. д.
	- **O** = 2 (винтовое врезание): фреза врезается в текущей позиции под углом **W** и фрезерует полную окружность с диаметром **WB**.
- **FZ**: **Подача врезания** (по умолчанию: активная подача)
- **EW**: **Угол врезания**
- **WB**: **Диаметр спирали** (по умолчанию: диаметр спирали = 1.5 \* диаметр фрезы)
- **U**: **Коэфф.перекр.** минимальное перекрытие траекторий фрезерования = **U** \* диаметр фрезы (по умолчанию: 0,9)
- $\mathbf{u}$ **HCC**: **Сглаживание контура**
	- **0: без выглаживания**
	- **1: с выглаживанием**

Дополнительные формуляры:

**[Дополнительная информация:](#page-107-0)** "smart.Turn-юнит", Стр. 108

- Тип обработки **Фрезерование**
- Задействованные параметры: **F**, **S**, **FZ**, **P**

### **Юнит G848 ICP трох. фрез. кармана, бок. пов. Y**

Юнит зачищает фигуры, определенные с помощью **ICP**, на боковой поверхности с помощью вихревого фрезерования.

Имя юнита: **G848\_TAS\_Y\_MANT** / цикл: **G848**

**[Дополнительная информация:](#page-507-0)** "Трохоид. фрезеров. кармана [G848 ", Стр. 508](#page-507-0)

Форма **Контур**:

- **FK**: **ICP номер контура**
- $\overline{\phantom{a}}$ **NS**: **Номер кадра начала контура** – начала участка контура
- $\blacksquare$ **X1**: **Верхняя грань фрезерован.**
- **P2**: **Глубина контура**
- **I**: **Припуск паралл. к контуру**
- × **K**: **Припуск в напр. врезания**
- $\blacksquare$ **RB**: **Плоск. отвода** (по умолчанию: назад в стартовую позицию)
- $\blacksquare$ **NF**: **Метка позиции** (только при **O** = 1)

Форма **Цикл**:

- **H**: **Направление фрезерования** (по умолчанию: 1)
	- **0: встр.движение**
	- **1: попутное движение**
- **P**: **максимальное врезание**
- $\mathbf{u}$ **BR**: **Ширина трохоиды**
- $\blacksquare$ **R**: **Радиус обратного хода**
- **FP**: **Подача обратного хода** (по умолчанию: активная подача)
- **AL**: **Траект. отвода для возврата**  $\Box$
- **O**: **Способ врезания** (по умолчанию: 2)
	- **O** = 0 (перпендикулярное врезание): цикл выполняет перемещение в стартовую точку, врезание на подаче врезания и фрезерование фигуры
	- **O** = 1 (перпендикулярное врезание, например, в предварительно засверленном положении):
		- **NF** запрограммирован: цикл позиционирует фрезу m. над первой предварительно засверленной позицией, врезается на ускоренном ходу вплоть до безопасного расстояния и фрезерует первую область. При необходимости цикл позиционирует фрезу в следующей предварительно засверленной позиции и обрабатывает следующую область и т. д.
		- **NF** не запрограммирован: цикл врезается в текущей позиции на ускоренном ходу и фрезерует область. При необходимости нужно позиционировать фрезу в следующей предварительно засверленной позиции и обработать следующую область и т. д.
	- **O** = 2 (винтовое врезание): фреза врезается в текущей позиции под углом **W** и фрезерует полную окружность с диаметром **WB**.
- **FZ**: **Подача врезания** (по умолчанию: активная подача)
- **EW**: **Угол врезания**

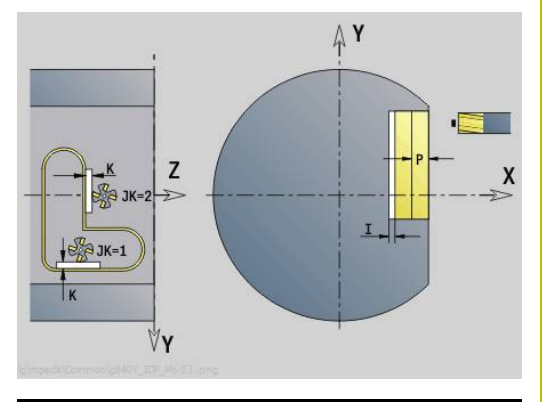

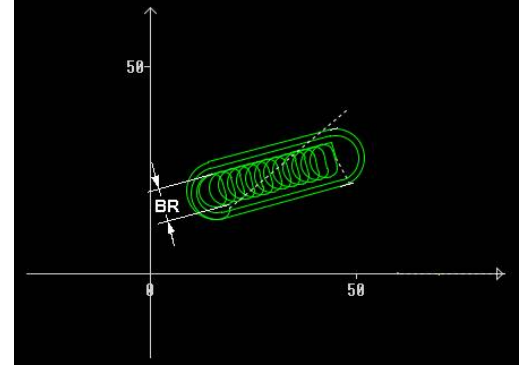

- **WB**: **Диаметр спирали** (по умолчанию: диаметр спирали = 1.5 \* диаметр фрезы)
- **U**: **Коэфф.перекр.** минимальное перекрытие траекторий фрезерования = **U** \* диаметр фрезы (по умолчанию: 0,9)
- **J**: **Вид и степень обработки**
	- **0: полностью**
	- **1: без обработки углов**
	- **2: с обработкой углов**

Ширину траектории воронки вихря **BR** необходимо A программировать для канавок и прямоугольников, а для окружностей и многоугольников этот параметр обязательным не является.

Дополнительные формуляры:

**[Дополнительная информация:](#page-107-0)** "smart.Turn-юнит", Стр. 108

- Тип обработки **Фрезерование**
- Задействованные параметры: **F**, **S**, **FZ**, **P**  $\overline{\phantom{a}}$
**6**

# **DIN программирование**

# **6.1 Программирование в ДИН/ИСО режим**

### **Команды геометрии и обработки**

Система ЧПУ поддерживает также структурированное программирование в режиме **ДИН/ИСО режим**.

**G**-команды разделены на:

A

- **Геометрические команды** для описания контура заготовки и контура готовой детали
- **Команды обработки** для раздела **ОБРАБОТКА**.

Некоторые **G**-номера применяются как для описания заготовок и готовых деталей, так и в разделе **ОБРАБОТКА**. При копировании или перемещении кадров УП необходимо учитывать, что **геометрические команды** используются исключительно для описания контура; **команды обработки** используются исключительно в разделе **ОБРАБОТКА**.

### **Пример: структурированная программа DIN PLUS**

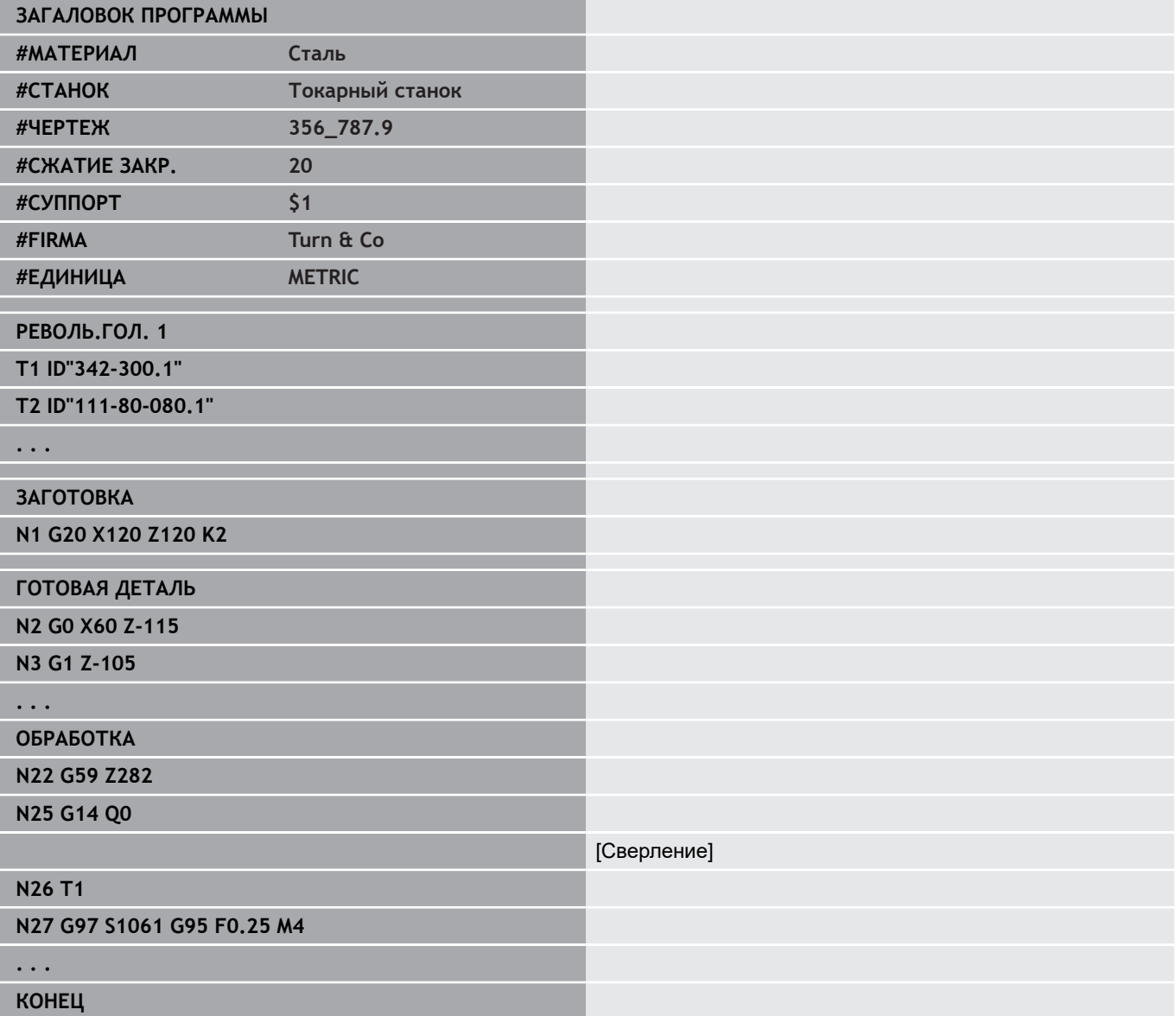

### **Программирование контура**

Описание контура заготовки и контура готовой детали является предпосылкой для отслеживания заготовки и использования токарных циклов, связанных с контуром. При обработке фрезерованием и сверлением описание контура является предпосылкой для использования циклов обработки.

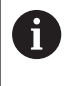

Для описания контуров заготовок и готовых деталей используется **ICP** (интерактивное программирование контура).

Контуры для токарной обработки:

- Описывайте контур за **один ход**
- Направление описания не зависит от направления обработки
- Описания контура не должны выходить за пределы центра вращения
- Контур готовой детали должен лежать внутри контура заготовки
- Для прутка, необходимо определить, как заготовку, только участок, необходимый для производства одной детали
- $\blacksquare$ Описания контура действительны для всей управляющей программы, даже если обрабатываемая деталь перезажимается для обработки задней поверхности
- В циклах обработки программируются **ссылки** на описание Ī. контура

**Заготовку** и **вспомогательную заготовку** описывайте:

- с помощью макроса заготовки **G20**, при стандартных заготовках (цилиндр, полый цилиндр)
- × с помощью макроса отливки **G21**, если контур заготовки базируется на контуре готовой детали. **G21** применяется только для описания заготовок
- m. с помощью отдельных элементов контура (как контуры готовой детали), если вы не можете использовать **G20**, **G21**

Готовую деталь описывайте через отдельные элементы контура и элементы формы. Вы можете назначить элементам контура или всему контуру атрибуты, которые учитываются при обработке детали (например, припуски, аддитивные коррекции, специальные подачи и т.д.). Контур готовой детали всегда автоматически замыкается системой ЧПУ параллельно оси.

Для промежуточных шагов обработки используются вспомогательные контуры. Программирование вспомогательных контуров производится аналогично описанию контура готовой детали. В одном разделе **Вспомог. контур** возможно одно описание контура. **Вспомог. контур** получает имя (**ID**), на которое можно ссылаться в цикле. Вспомогательные контуры не закрываются автоматически.

#### Контуры для обработки по оси С:

- Контуры для обработки по оси C программируются внутри раздела **ГОТОВАЯ ДЕТАЛЬ**
- Контуры обозначаются с помощью идентификаторов **ТОРЕЦ** или **БОКОВАЯ ПОВЕР.**. Возможно неоднократное использование идентификаторов разделов или программирование нескольких контуров в пределах одного идентификатора раздела

**Ссылки кадра**: при редактировании связанных с контуром **G**команд (раздел **ОБРАБОТКА**) переносятся ссылки кадра из отображаемого контура.

Захват ссылки на кадр:

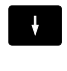

Расположите курсор в поле ввода (**NS**)

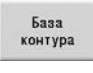

Переключитесь на отображение контура  $\blacktriangleright$ 

- Установите курсор на желаемый элемент контура
- **NF**

Вве-**CTM** 

- Переключитесь на **NE**
- Установите курсор на желаемый элемент контура
- Вернуться в окно диалога при помощи программируемой клавиши **Ввести**

### **NC-кадры программы DIN**

Кадр УП содержит NC команды, такие как перемещения, переключения или управления. Команды перемещения и переключения начинаются с **G** или **M**, за которыми следует комбинация цифр (**G1**, **G2**, **G81**, **M3**, **M30**, ...) и адресные параметры. Команды управления состоят из **ключевых слов** (**WHILE** , **RETURN** и т.д.) или из комбинации букв и цифр. Разрешены NC-кадры, содержащие исключительно расчеты переменных.

В одном кадре можно программировать несколько NC-команд, если они не используют тех же самых адресных букв и не содержат **противоположных** функций.

Примеры:

- Разрешенная комбинация: **N10 G1 X100 Z2 M8**
- Запрещённая комбинация: **N10 G1 X100 Z2 G2 X100 Z2 R30** одни и те же буквенные адреса использованы несколько раз или **N10 M3 M4** – противоположный смысл

**Заготовку** и **вспомогательную заготовку** описывайте:

- с помощью макроса заготовки **G20**, при стандартных заготовках (цилиндр, полый цилиндр)
- $\blacksquare$ с помощью макроса отливки **G21**, если контур заготовки базируется на контуре готовой детали. **G21** применяется только для описания заготовок
- с помощью отдельных элементов контура (как контуры готовой детали), если вы не можете использовать **G20**, **G21**

**Адресные параметры кадра** – адресные параметры состоят из 1 или 2 букв, за которыми следует:

- $\mathbb{R}^n$ одно значение
- одно математическое выражение  $\blacksquare$
- $\blacksquare$ один **?** (упрощенное геометрическое программирование VGR)
- × один знак **i** в качестве идентификатора инкрементного адресного параметра (примеры: **Xi**..., **Ci**..., **XKi**..., **YKi**..., и т.д.)
- одна **#**-переменная  $\overline{\phantom{a}}$
- одна константа (\_constname)  $\blacksquare$

Примеры:

- **X20** [абсолютный размер]
- **Zi–35.675** [размер в приращениях]
- **X?** [VGP]
- **X#l1** [программирование с переменной]
- **X(#g12+1)** [программирование с переменной]
- **X(37+2)\*SIN(30)** [математическое выражение]
- **X(20\*\_pi)** [константы в выражении]

### **Создать, изменить или удалить кадр УП**

#### Создание кадра УП:

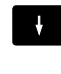

**NS** 

Нажмите клавишу **INS**

- Система ЧПУ создает новый кадр УП под позицией курсора.
- Или напрямую запрограммировать управляющую команду
- Система ЧПУ создает новый кадр УП или добавляет управляющую команду в существующий кадр УП.

#### Удаление NC-кадра:

- Разместите курсор на подлежащий удалению NC-кадр
- 

 $\sim$ 

- Нажать клавишу **DEL**
- Система ЧПУ удалит кадр УП.

### Добавление элемента в кадр:

- Позиционировать курсор на элементе кадра УП (номер кадра УП, **G**-команда, **M**-команда, параметр адреса и т. д.).
- Добавить элемент УП (**G**-, **M**-, **T**-функция и т. д.)

### Изменение элемента кадра:

- Позиционировать курсор на элементе кадра УП (номер кадра УП, **G**-команда, **M**команда, параметр адреса и т. д.) или на идентификаторе раздела.
- ENT
- Нажмите клавишу **ENT**
- Или дважды щелкните левой кнопкой мыши
- Система ЧПУ активирует диалоговое окно, в котором можно редактировать номер кадра, **G**номер, **M**-номер или параметр адреса.

#### Удаление NC-кадра:

- 
- Позиционировать курсор на элементе кадра УП (номер кадра УП, **G**-команда, **M**команда, параметр адреса и т. д.) или на идентификаторе раздела.
- 陽
- Нажмите клавишу **DEL**
- Выделенные с помощью курсора элементы и все принадлежащие им элементы будут удалены Пример: если курсор указывает на **G**-команду, будут также удалены параметры адреса.

### **Адресные параметры**

Программируйте координаты абсолютно или в приращениях. Если вы не задаете координаты **X**, **Y**, **Z**, **XK**, **YK**, **C**, то они копируются из предыдущего выполненного кадра (самоудержание).

Неизвестные координаты главных осей X, Y или Z рассчитываются системой ЧПУ, если вы программируете **?** (упрощённое программирование геометрии – VGP).

Функции обработки **G0**, **G1**, **G2**, **G3**, **G12** и **G13** являются модальными. Это значит, что система ЧПУ использует предыдущую команду **G**, если в следующем кадре запрограммированы адресные параметры **X**, **Y**, **Z**, **I** или **K** без **G**-функции. При этом абсолютные значения предусмотрены в качестве адресных параметров.

Система ЧПУ поддерживает переменные и математические выражения в качестве адресного параметра.

Редактирование адресных параметров:

- Активируйте диалоговое окно
- $\mathcal{A}$
- Разместите курсор в поле ввода
- Ввод или изменение значений
- Или при помощи программных клавиш используйте расширенные возможности ввода:
	- **?** программирование (VGP)
	- Переключение инкрементально абсолютно
	- Активация ввода переменных
	- Применение контурной ссылки

#### Упрощённое программирование геометрии:

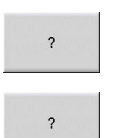

- Нажмите программную клавишу **?**
- $\blacktriangleright$ Нажмите программную клавишу **?** ещё раз для получения дополнительных возможностей

### VGP предлагает следующие возможности:

- **?**: Система ЧПУ рассчитывает значение
- $\mathbf{u}$ **?>**: Система ЧПУ рассчитывает значение. При двух решениях система ЧПУ применяет большее значение
- **?<**: Система ЧПУ рассчитывает значение. При двух решениях система ЧПУ применяет меньшее значение

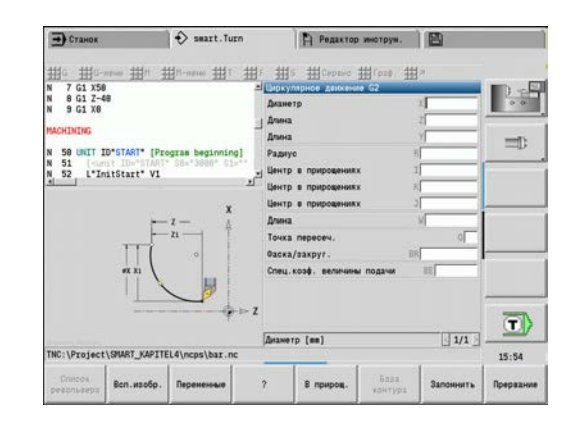

### **Программные клавиши в диалоговом окне G**

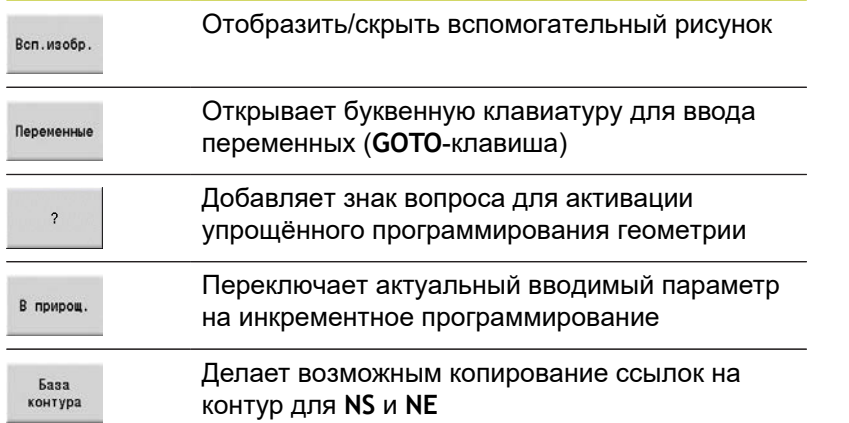

## **Циклы обработки**

HEIDENHAIN рекомендует программировать циклы обработки в следующей последовательности:

- $\mathbf{p}$ Смена инструмента
- $\mathbf{r}$ Ввод данных резания
- Позиционирование инструмента перед зоной обработки  $\blacktriangleright$
- Задание безопасного расстояния  $\frac{1}{2}$
- Вызов цикла  $\mathbf{b}$
- Отвод инструмента  $\mathbf{p}$
- Подвод к точке смены инструмента  $\mathbf{p}$

# *УКАЗАНИЕ*

#### **Осторожно, опасность столкновения!**

Некоторые параметр имеют остаточное действие, например специальная подача или варианты подвода и отвода! При пропущенных этапах программирования (нет нового определения в параметрах) система ЧПУ использует последнее запрограммированное значение для всех последующих обработок. При этом могут возникать нежелательные стечения обстоятельств, например, чистовая подача при прорезном цикле.

- Всегда придерживайтесь рекомендованной структуры программы
- Определяйте все относящиеся к обработке параметры

### **Типичная структура цикла обработки**

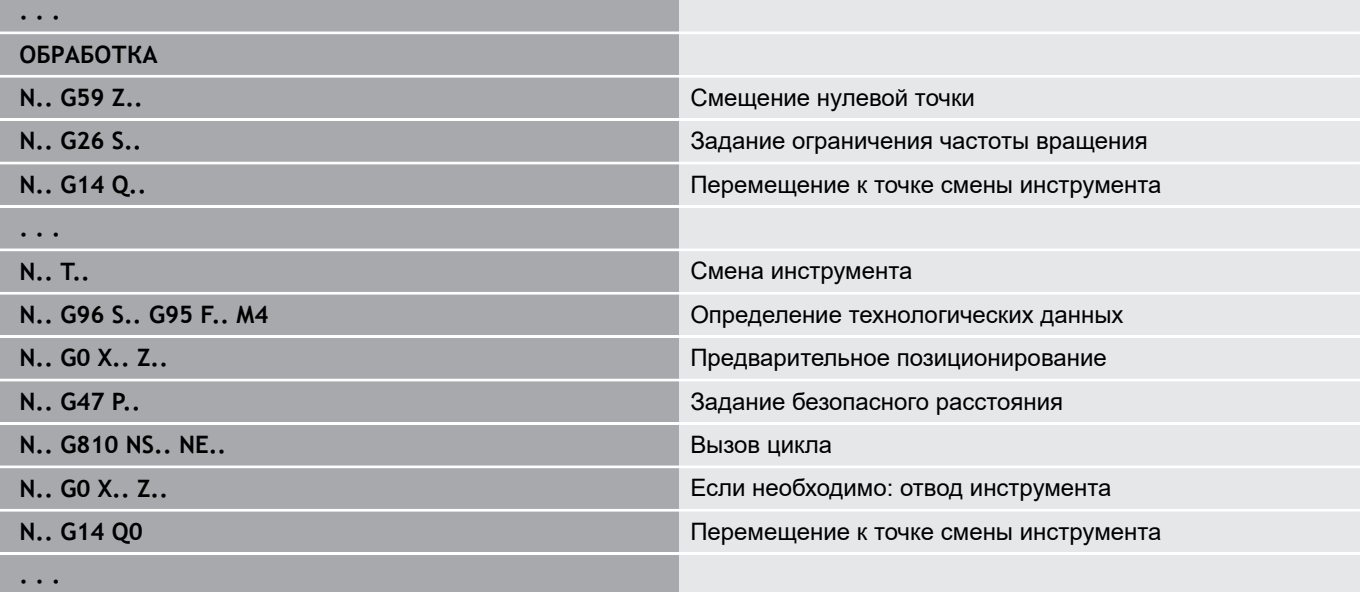

#### **подпрограммы, экспертные программы**

Подпрограммы используются для программирования контура или для программирования обработки.

Передающие параметры доступны в подпрограмме как переменные. Вы можете задать описание передающих параметров и разъяснить их во вспомогательных рисунках.

**[Дополнительная информация:](#page-569-0)** "Подпрограммы", Стр. 570

Внутри подпрограммы доступны локальные переменные **#l1** - **#l99** для внутренних расчетов.

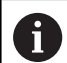

Дополнительно к локальным переменным доступны зависящие от канала, инициализированные переменные, которые действуют с уровня инициализации также в вызываемых из них подпрограммах.

**[Дополнительная информация:](#page-540-0)** "Общие [переменные", Стр. 541](#page-540-0)

Подпрограммы могут вкладываться до шести раз. **Вложение** означает, что подпрограмма вызывает следующую подпрограмму и т.д.

Если подпрограмма должна выполняться несколько раз, то введите в параметр **Q** коэффициент повторений.

Система ЧПУ различает локальные и внешние подпрограммы:

- Локальные подпрограммы находятся в файле основной управляющей программы. Вызвать локальную подпрограмму может только основная программа
- Внешние подпрограммы сохраняются в отдельных файлах и могут вызываться любой основной программой или подпрограммой

**Экспертные программы** – как экспертные программы обозначены подпрограммы, которые обрабатывают комплексные процессы и согласованы с конфигурацией станка. Как правило, экспертные программы предоставляет изготовитель станка.

### **Трансляция управляющей программы**

При программировании и эксплуатации следует учитывать, что система ЧПУ интерпретирует управляющую программу до слова с фиксированной длиной обработки при выборе программы.

Раздел обработки интерпретируется только при **NC-старте**.

### **DIN-программы предыдущего управления**

Форматы программ DIN предыдущих систем ЧПУ MANUALplus 4110 и CNC PILOT 4290 отличаются от формата вашей системы ЧПУ. Программы из старых моделей систем ЧПУ можно импортировать в новую систему ЧПУ с помощью программыконвертора.

Система ЧПУ распознает программы предыдущего поколения систем ЧПУ при их открытии. После контрольного запроса эта программа преобразуется. Программа получает к своему названию приставку **CONV\_...**.

Этот конвертер является также частью подрежима работы **Передача**.

Для DIN-программ дополнительно к различным концепциям при управлении инструментами, технологическими данными и т. д. следует учитывать также описание контура и программирование переменных.

При конвертировании **DIN-программ MANUALplus 4110** необходимо учитывать следующее:

- $\mathbb{R}^n$ **Вызов инструмента**: обработка номера инструмента зависит от типа программы - Программа Multifix (2-хзначный номер инструмента) или Программа с револьвером (4 хзначный номер инструмента).
	- 2-хзначный номер инструмента: номер инструмента обрабатывается как **ID**, а в качестве номера T вводится **T1**
	- 4-хзначный номер инструмента (Tddpp): две первые позиции номера инструмента (**dd**) обрабатываются как **ID**, а последние две позиции (**PP**) - как **T**
- **Описание заготовки**: описание заготовки **G20**/**G21** версии  $\blacksquare$ 4110 преобразуется во **ВСП.ЗАГОТ.**
- **Описания контура**: для программ версии 4110 описание  $\mathbb{R}^n$ контура следует за циклами обработки. При конвертации описание контура преобразовывается во **ВСП.ЗАГОТ.**. Относящийся к нему цикл в разделе **ОБРАБОТКА** указывает при этом на данный вспомогательный контур
- Ī. **Программирование переменных**: обращения переменных к данным инструмента, станочным размерам, **D**-коррекциям, данным параметров, а также событиям не могут быть сконвертированы. Эти участки программ необходимо адаптировать вручную
- **M-функции** сохраняются без изменений
- **Дюймы или метрические единицы**: конвертер не может определить систему единиц измерения программ 4110. Поэтому ни одна система мер не вносится в целевую программу. Ее необходимо добавлять вручную.

При конвертировании **DIN-программ CNC PILOT 4290** необходимо учитывать следующие пункты:

- **Вызов инструмента** (команды **T** раздела **РЕВОЛЬ.ГОЛ.**):
	- Команды **Т**, содержащие ссылку на базу данных инструментов, копируются без изменений (пример: T1 **ID"342-300.1"**)
	- Команды Т, которые содержат данные по инструментам. не могут быть сконвертированы
- **Программирование переменных**: обращения переменных к данным инструмента, станочным размерам, **D**-коррекциям, данным параметров, а также событиям не могут быть сконвертированы. Эти участки программ необходимо адаптировать вручную
- **M-функции** сохраняются без изменений.
- **Имена внешних подпрограмм**: при вызове внешней подпрограммы конвертер добавляет к имени префикс **CONV\_...**
	- Если DIN-программа не содержит преобразуемые f элементы, соответствующий NC-кадр откладывается в качестве комментария. Перед комментарием ставится признак **WARNUNG**. В зависимости от ситуации применяется не преобразуемая команда в строках комментария, или не преобразуемый NCкадр следует за комментарием.

# *УКАЗАНИЕ*

**Осторожно, опасность столкновения!**

Сконвертированные управляющие программы могут содержать неправильно сконвертированные (различия в станках) или не несконвертированные элементы. Во время обработки существует риск столкновения!

- Адаптируйте сконвертированные управляющие программы на системе ЧПУ
- Проверьте программу в подрежиме **Моделирование** при помощи графики

### **Пункт меню «Геометрия»**

Пункт меню**Geo»** (геометрия) включает функции для описания контура. При нажатии пункта меню **ДИН/ИСО режим** в режиме **Geo»** будут отображены следующие пункты меню.

- **G**: прямой ввод **G**-функции
- **Прямая**: описание отрезка прямой (**G1**)
- $\blacksquare$ **Окружность**: описание дуги окружности (**G2**, **G3**, **G12**, **G13**)
- $\mathbb{R}^n$ **Форма**: описание элементов формы
- **Торец**: функции для описания контура на торцевой поверхности
- **Боковая поверхность**: функции для описания контура на боковой поверхности
- **ICP**, **Сервис**, **Граф.**: **[Дополнительная информация:](#page-81-0)** "Общие используемые [пункты меню", Стр. 82](#page-81-0)

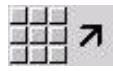

**Возврат к главному меню DIN/ISO** 

### **Пункт меню: обработка**

Пункт меню **Bea»** (обработка) включает функции для программирования обработки. При нажатии пункта меню **ДИН/ ИСО режим** в режиме **Bea»** будут отображены следующие пункты меню.

- $\mathbb{R}^n$ **G**: прямой ввод **G**-функции
- $\blacksquare$ **G-меню**: пункты меню для задания обработки
- $\mathbb{R}^n$ **M**: прямой ввод **М**-функции
- **M-меню**: пункты меню для станочных функций
- **T**: прямой вызов инструмента
- **F**: подача на оборот **G95**
- **S**: скорость резания **G96**
- **Сервис**, **Граф.**: **[Дополнительная информация:](#page-81-0)** "Общие используемые [пункты меню", Стр. 82](#page-81-0)

Следуйте указаниям инструкции по обслуживанию станка!

Производитель станка может предоставлять в распоряжение собственные **G**-функции. Функции находятся в **G-меню** в разделе **Дополнит. функции**.

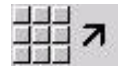

6

Возврат к главному меню DIN/ISO

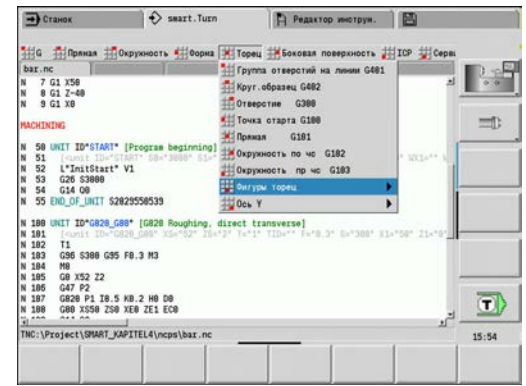

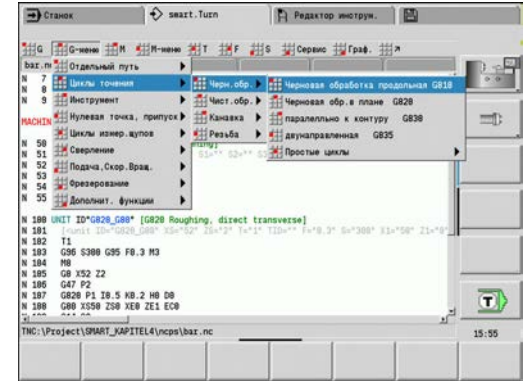

## **6.2 Описание заготовки**

### **Заготовка в форме цилиндра или трубы G20-Geo**

**G20** задает контур цилиндра или полого цилиндра.

Параметры:

- **X**: **Диаметр**
	- Диаметр цилиндра/полого цилиндра
	- Диаметр описанной окружности при многогранной заготовке
- **Z**: **Длина** заготовки
- $\overline{\phantom{a}}$ **K**: **Правый кант** – расстояние между нулевой точкой заготовки и правым торцом
- **I**: **Диам.внутри**

### **Пример: G20-Geo**

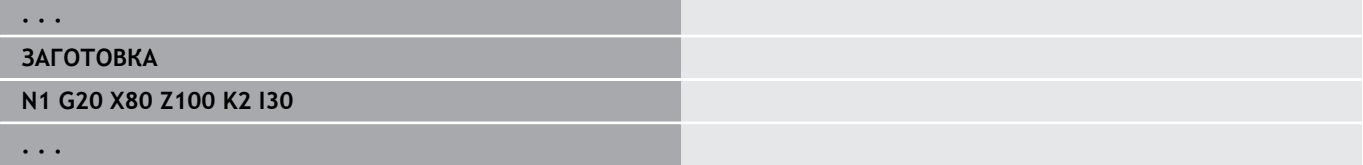

### **Чугунная заг. G21-Geo**

**G21** генерирует контур заготовки из контура готовой детали с прибавлением равноудаленного **Припуск P**.

Параметры:

- **P**: Равноудаленный **Припуск** (привязка: контур готовой детали)
- **Q**: **Сверление Д/Н** (по умолчанию: 0)
	- **0: нет**
	- **1: да**

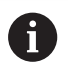

**G21не** может использоваться для описания вспомогательной заготовки.

#### **Пример: G21-Geo**

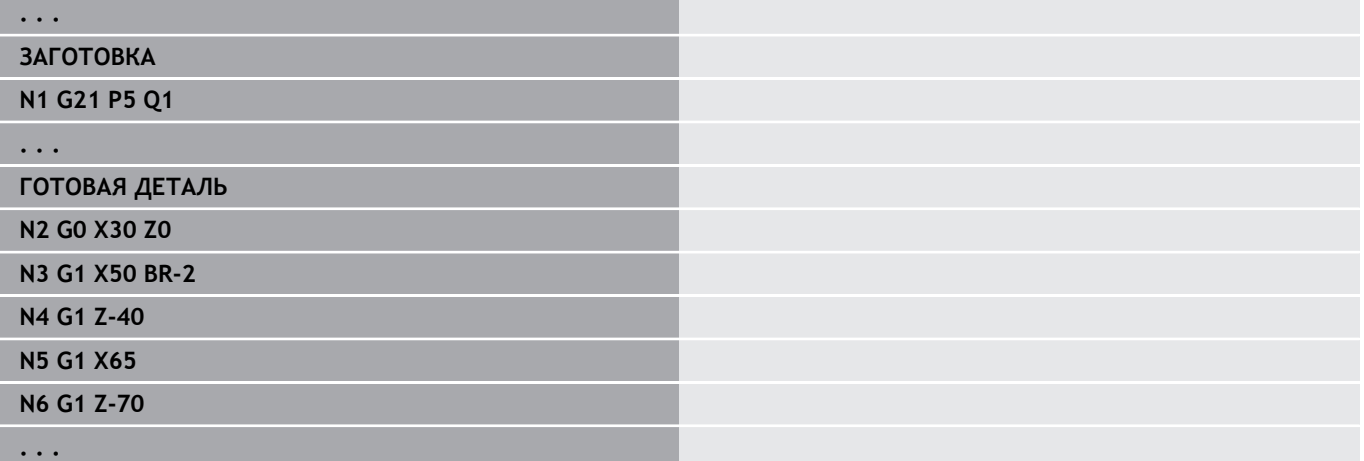

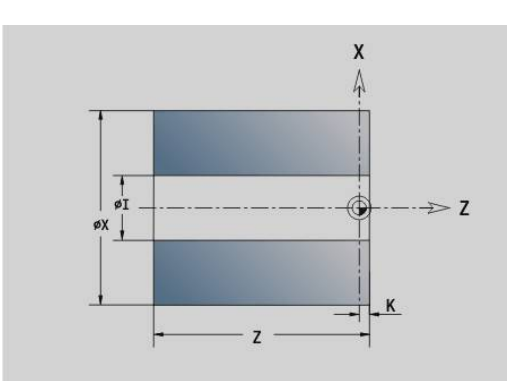

# **6.3 Основные элементы токарного контура**

### **Начальная точка токарного контура G0–Geo**

**G0** определяет**Начальная точка** токарного контура. Параметры:

- **X**: **Начальная точка** контура (размер диаметра)
- **Z**: **Начальная точка** контура
- Ī. **PZ**: **Начальная точка** (полярный радиус)
- $\Box$ **W**: **Начальная точка** (полярный угол)

### **Пример: G21-Geo**

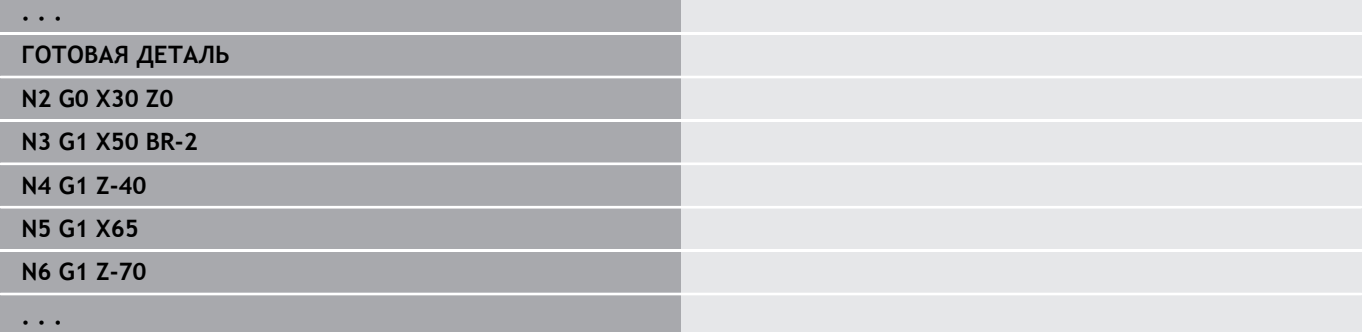

### <span id="page-303-0"></span>**Атрибуты обработки для элементов формы**

Все основные элементы токарного контура содержат элемент формы **Фаска/закруг. BR**. Для этих и других элементов формы (прорезки, выточек) можно задавать атрибуты обработки.

Параметры:

**BE**: **Спец.коэф. величины подачи** для **Фаска/закруг.** (по умолчанию: 1)

Специальная подача = активная подача \* **BE** (диапазон:  $0 < BE \le 1$ 

- **BF**: **Подача на пов.** специальная подача для **Фаска/ закруг.** при чистовом цикле (по умолчанию: без специальной подачи)
- **BD**: **Аддитив.корр.** для **Фаска/закруг.** (диапазон: 901–916)
- j. **BP**: равноудаленный **Припуск** (на постоянном расстоянии) для **Фаска/закруг.**
- **BH**: **абс.=0,адд=1** вид припуска для **Фаска/закруг.**
	- 0: абсолютный припуск
	- 1: аддитивный припуск

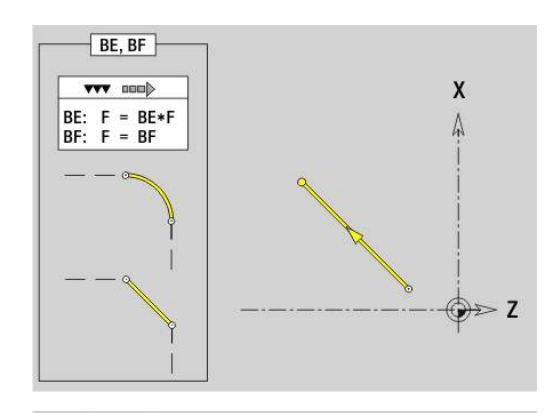

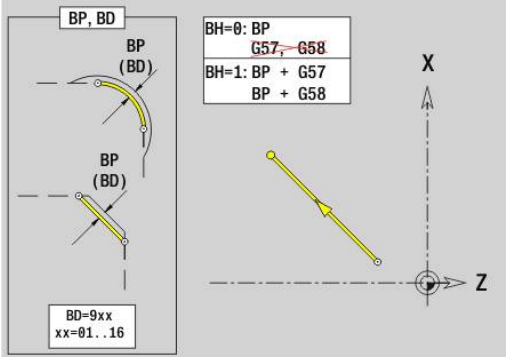

### **Прямая: токарный контур G1–GeoПрямая токарного контура G1–Geo**

**G1** задает прямой отрезок в контуре вращения. Параметры:

- **X**: **Конечная точка** (размер диаметра)
- **Z**: **Конечная точка**
- **AN**: **Угол** к оси вращения
- **Q**: **Точка пересеч.** или **Конечная точка**, если прямая пересекает дугу окружности (по умолчанию: 0)
	- 0: ближняя точка пересечения
	- 1: дальняя точка пересечения
- **BR**: **Фаска/закруг.** определяет переход к следующему элементу контура Если задается **Фаска/закруг.**, программируется теоретическая конечная точка.
	- Значение не введено: тангенциальный переход
	- **BR** = 0: не тангенциальный переход
	- **BR** > 0: радиус скругления
	- $\blacksquare$  BR < 0: ширина фаски
- **PZ**: **Конечная точка** (полярный радиус; привязка: нулевая точка детали)
- **W**: **Конечная точка** (полярный угол; привязка: нулевая точка детали)
- **AR**: **Инкр. угол к предыдущ. ARi** (**AR** соответствует **AN**)
- **R**: **Длина линии**
- **FP**: **Элемент не обрабатывать** (используется только в **TURN PLUS**)
	- **1: Базовый элемент** не обрабатывать (прямая)
	- 2: Элемент наложения (фаска или скругление) не обрабатывать
	- **3: Базовый/наложения элемент** не обрабатывать
- **IC**: **Припуск на измерительный рез**
- **KC**: **Длина измерительного реза**  $\blacksquare$
- **HC**: **Счетчик измерительного реза** количество деталей, m. после которых выполняется измерительный проход

#### **BE**, **BF**, **BD**, **BP** и **BH**.

**[Дополнительная информация:](#page-303-0)** "Атрибуты обработки для [элементов формы", Стр. 304](#page-303-0)

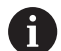

Программирование:

- **X**, **Z**: абсолютно, в приращениях, с самоудержанием или **?**
- **ARi**: угол к предыдущему элементу
- **ANi**: угол к последующему элементу

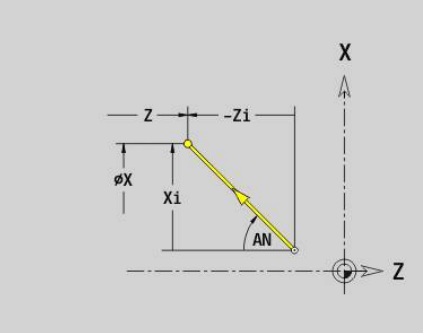

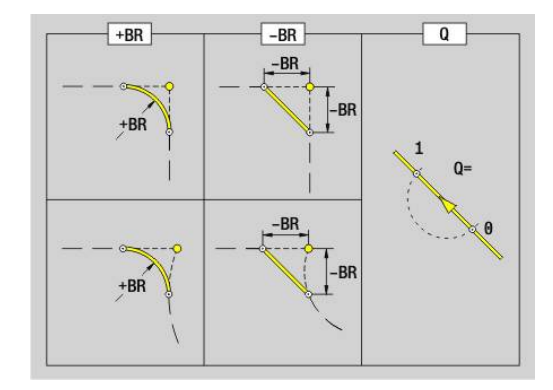

#### **Пример: G1-Geo**

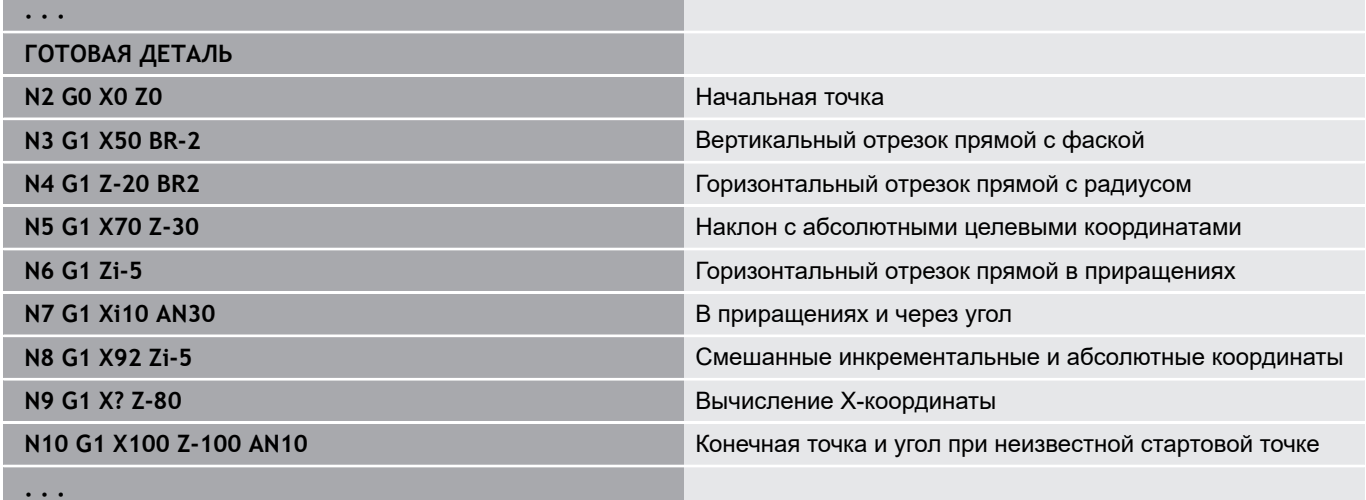

### **Дуга окружности токарного контура G2-/G3-Geo**

**G2** и **G3** определяет дугу окружности на контуре вращения с размером центра окружности в приращениях. Направление вращения:

- $\blacksquare$
- **G2**: по часовой стрелке
- **G3**: против часовой стрелки п

Параметры:

- **X**: **Конечная точка** (размер диаметра)
- п **Z**: **Конечная точка**
- $\overline{\phantom{a}}$ **R**: **Радиус**
- Ī. **I**: **Центр в прирощениях** – расстояние между начальной точкой и центром (размер радиуса)
- **K**: **Центр в прирощениях** расстояние между начальной точкой и центром
- **Q**: **Точка пересеч.** или **Конечная точка**, если прямая пересекает дугу окружности (по умолчанию: 0)
	- 0: ближняя точка пересечения
	- 1: дальняя точка пересечения
- **BR**: **Фаска/закруг.** определяет переход к следующему элементу контура Если задается **Фаска/закруг.**, программируется

теоретическая конечная точка.

- Значение не введено: тангенциальный переход
- **BR** = 0: не тангенциальный переход
- **BR** > 0: радиус скругления
- $\blacksquare$  BR < 0: ширина фаски
- **FP**: **Элемент не обрабатывать** (используется только в **TURN PLUS**)
	- **1: Базовый элемент** не обрабатывать (прямая)
	- 2: Элемент наложения (фаска или скругление) не обрабатывать
- **3: Базовый/наложения элемент** не обрабатывать **BE**, **BF**, **BD**, **BP** и **BH**.

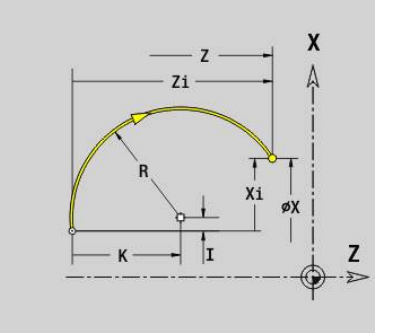

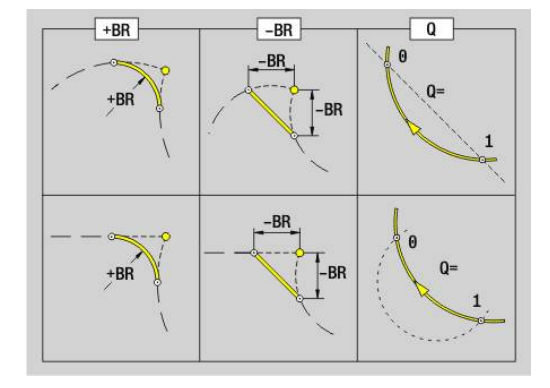

### **[Дополнительная информация:](#page-303-0)** "Атрибуты обработки для [элементов формы", Стр. 304](#page-303-0)

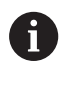

Программирование:

**X** и **Z**: абсолютно, в приращениях, с самоудержанием или **?**

#### **Пример: G2-, G3-Geo**

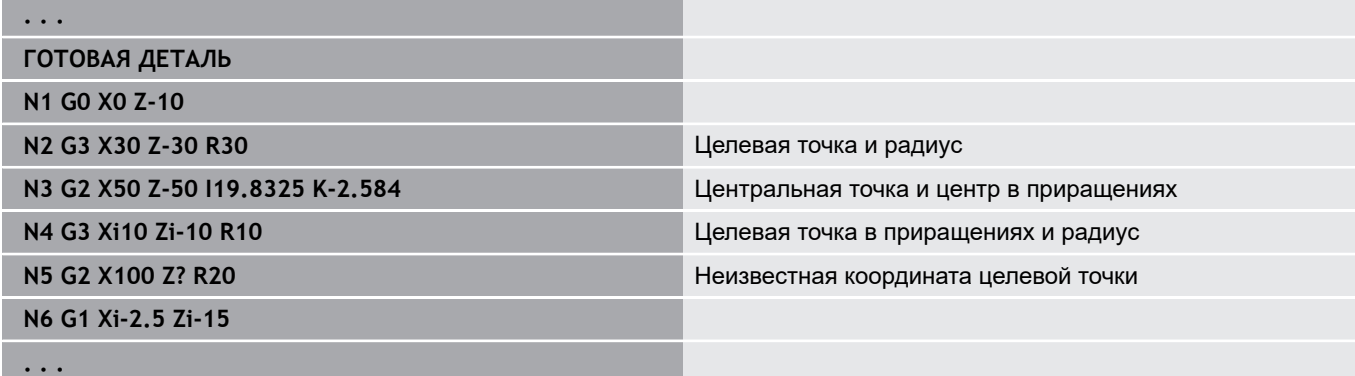

### **Дуга окружности токарного контура G12-/G13-Geo**

**G12** и **G13** определяет дугу окружности на контуре вращения с размером центра окружности в абсолютных координатах.

Направление вращения:

- × **G12**: по часовой стрелке
- m. **G13**: против часовой стрелки

Параметры:

- **X**: **Конечная точка** (размер диаметра)
- $\mathbf{u}$ **Z**: **Конечная точка**
- **I**: **Центр** абсолютно (размер радиуса) Ī.
- **K**: **Центр** абсолютно
- **R**: **Радиус**
- **Q**: **Точка пересеч.** или **Конечная точка**, если прямая пересекает дугу окружности (по умолчанию: 0)
	- 0: ближняя точка пересечения
	- 1: дальняя точка пересечения
- **BR**: **Фаска/закруг.** определяет переход к следующему элементу контура

Если задается **Фаска/закруг.**, программируется теоретическая конечная точка.

- Значение не введено: тангенциальный переход
- **BR** = 0: не тангенциальный переход
- **BR** > 0: радиус скругления
- $\blacksquare$  BR < 0: ширина фаски
- $\blacksquare$ **PZ**: **Конечная точка** (полярный радиус; привязка: нулевая точка детали)
- **W**: **Конечная точка** (полярный угол; привязка: нулевая точка детали)
- **PM**: **Центр** (полярный радиус; привязка: нулевая точка  $\mathbb{R}^n$ заготовки)

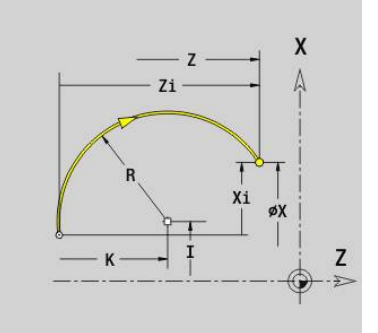

**6**

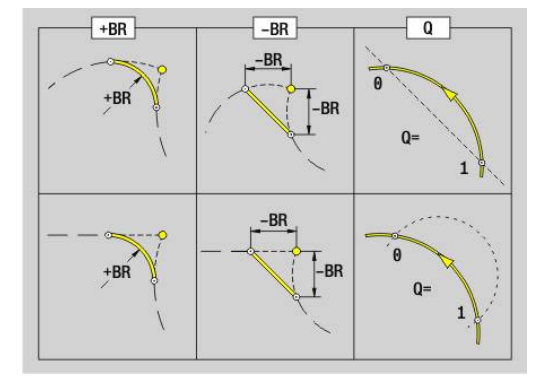

- **WM**: **Центр** (полярный угол; привязка: нулевая точка заготовки)
- **AR**: **Угол старта** угол наклона к оси вращения
- **AN**: **Конечный угол** угол наклона к оси вращения
- **FP**: **Элемент не обрабатывать** (используется только в **TURN PLUS**)
	- **1: Базовый элемент** не обрабатывать (прямая)
	- 2: Элемент наложения (фаска или скругление) не обрабатывать
	- **3: Базовый/наложения элемент** не обрабатывать
- **BE**, **BF**, **BD**, **BP** и **BH**.

 $\mathbf{i}$ 

**[Дополнительная информация:](#page-303-0)** "Атрибуты обработки для [элементов формы", Стр. 304](#page-303-0)

Программирование:

- **X**, **Z**: абсолютно, в приращениях, с самоудержанием или **?**
- **ARi**: угол к предыдущему элементу
- **ANi**: угол к последующему элементу

### **Пример: G12-, G13-Geo**

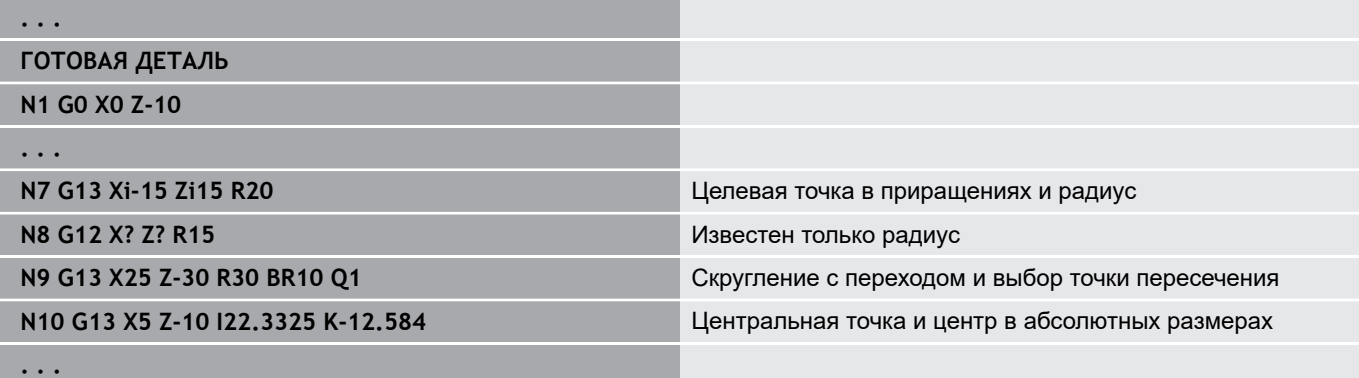

# **6.4 Элементы формы токарного контура**

### **Прорезка (стандарт) G22–Geo**

**G22** определяет канавку на заранее запрограммированном параллельному оси опорном элементе.

Параметры:

- **X**: **Начальная точка** при прорезке на торцевой поверхности (размер диаметра)
- **Z**: **Начальная точка** при прорезке на боковой поверхности
- **I**: **Внутр.угол** (размер диаметра)
	- Прорезка торцевой поверхности: конечная точка канавки
	- Прорезка боковой поверхности: дно канавки
- **Ii**: **Внутр.угол** инкрементально (учитывайте знак!)
	- Прорезка торцевой поверхности: ширина канавки
	- Прорезка боковой поверхности: глубина канавки
- **K**: **Внутр.угол**
	- Прорезка торцевой поверхности: дно канавки
	- Прорезка боковой поверхности: конечная точка канавки
- **Ki**: **Внутр.угол** инкрементально (учитывайте знак!)
	- Прорезка торцевой поверхности: глубина канавки
	- Прорезка боковой поверхности: ширина канавки
- **B**: **Наруж. рад./фас** с двух сторон прорезки (по умолчанию: 0)
	- **B**>0: радиус скругления
	- **B**<0: ширина фаски
- **R**: **Внутрен.радиус** в обоих углах прорезки (по умолчанию: 0)
- **FP**: **Элемент не обрабатывать** (используется только в **TURN PLUS**)
	- **1: да**

#### **BE**, **BF**, **BD**, **BP** и **BH**.

**[Дополнительная информация:](#page-303-0)** "Атрибуты обработки для [элементов формы", Стр. 304](#page-303-0)

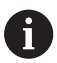

Программируйте **Начальная точка** только **X** или **Z**.

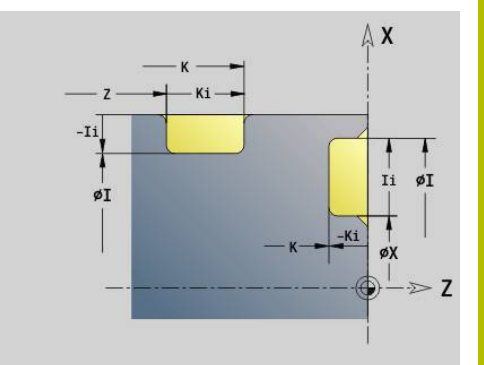

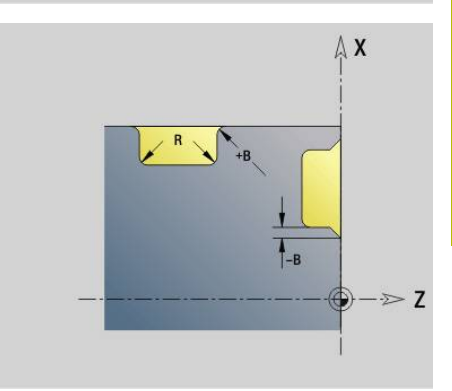

### **Пример: G22-Geo**

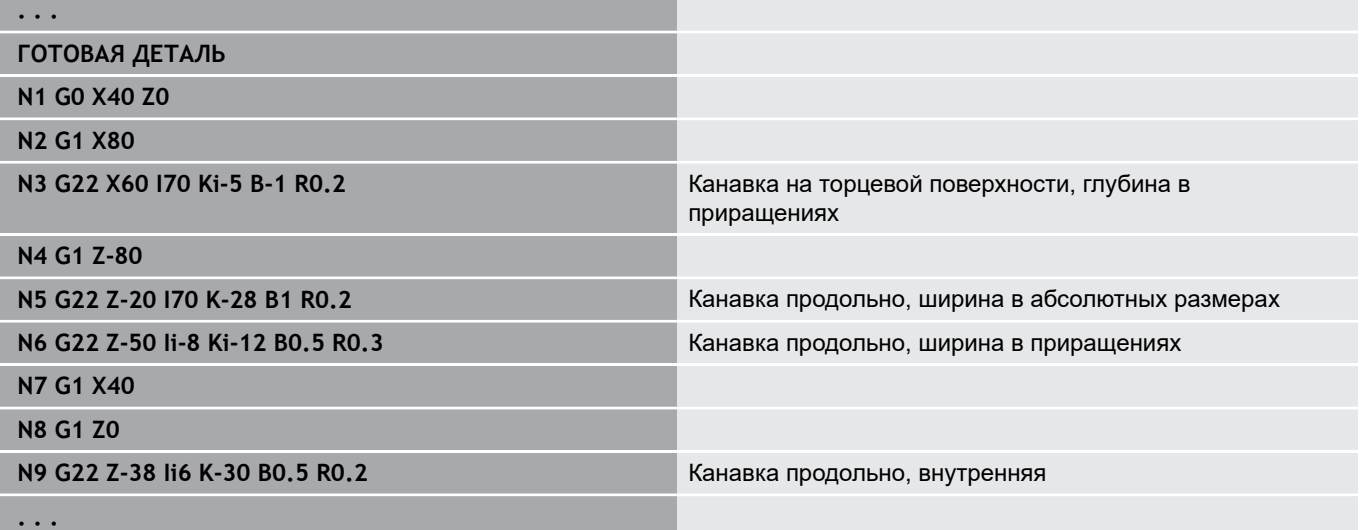

### **Прорезка (общая) G23–Geo**

**G23** определяет прорезку на заранее запрограммированном линейном опорном элементе. Опорный элемент может быть наклонным.

Параметры:

- **H**: **Вид прорезки** (по умолчанию: 0)
	- **0: Симметр. прорезка**
	- **1: выточка**
- **X**: **Центр** при прорезке на торцевой поверхности (без ввода: позиция будет рассчитана; размер диаметра)
- **Z**: **Центр** при прорезке на боковой поверхности (без ввода: позиция будет рассчитана)
- **I**: **Глубина**
	- **I** > 0: канавка справа от опорного элемента
	- **I** < 0: канавка слева от опорного элемента
- **K**: **Ширина** (без **Фаска/закруг.**)
- $\blacksquare$ **U**: **Диам. прорезки** — диаметр дна прорезки Используйте **U**, только если опорный элемент параллелен оси Z.
- **A**: **Угол** (по умолчанию: 0°)
	- $H = 0$ : угол между боковыми поверхностями канавки (0°  $= A < 180^\circ$ )
	- **H** = 1: угол между опорной прямой и боковой поверхностью канавки (0° < **A** <= 90° )
- **B**: **Наруж. рад./фас** в ближайшем к стартовой точке углу (по умолчанию: 0)
	- **B** > 0: радиус скругления
	- $\blacksquare$  **B** < 0: ширина фаски
- **P**: **Наруж. рад./фас** в дальнем к стартовой точке углу (по умолчанию: 0)
	- **P** > 0: радиус скругления
	- **P** < 0: ширина фаски
- **R**: **Внутрен.радиус** в обоих углах прорезки (по умолчанию: 0)
- **FP**: **Элемент не обрабатывать** (используется только в **TURN PLUS**)
	- **1: да**

#### **BE**, **BF**, **BD**, **BP** и **BH**.

**[Дополнительная информация:](#page-303-0)** "Атрибуты обработки для [элементов формы", Стр. 304](#page-303-0)

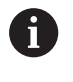

Система ЧПУ относит **Глубина** к опорному элементу. Основание канавки проходит параллельно опорному элементу.

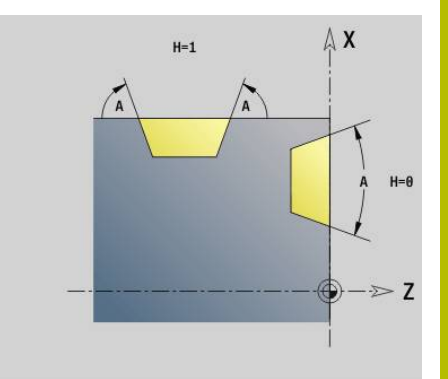

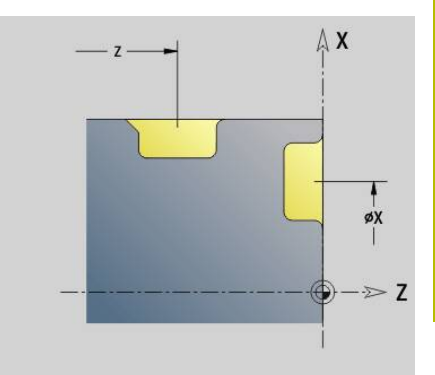

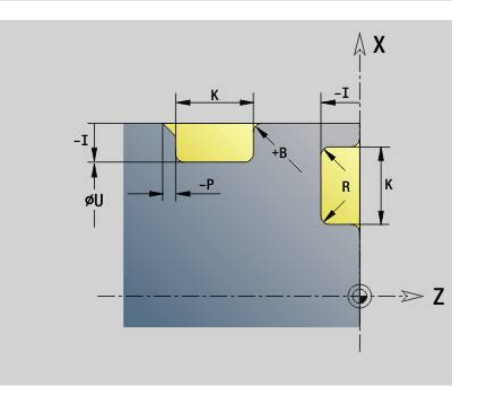

### **Пример: G23-Geo**

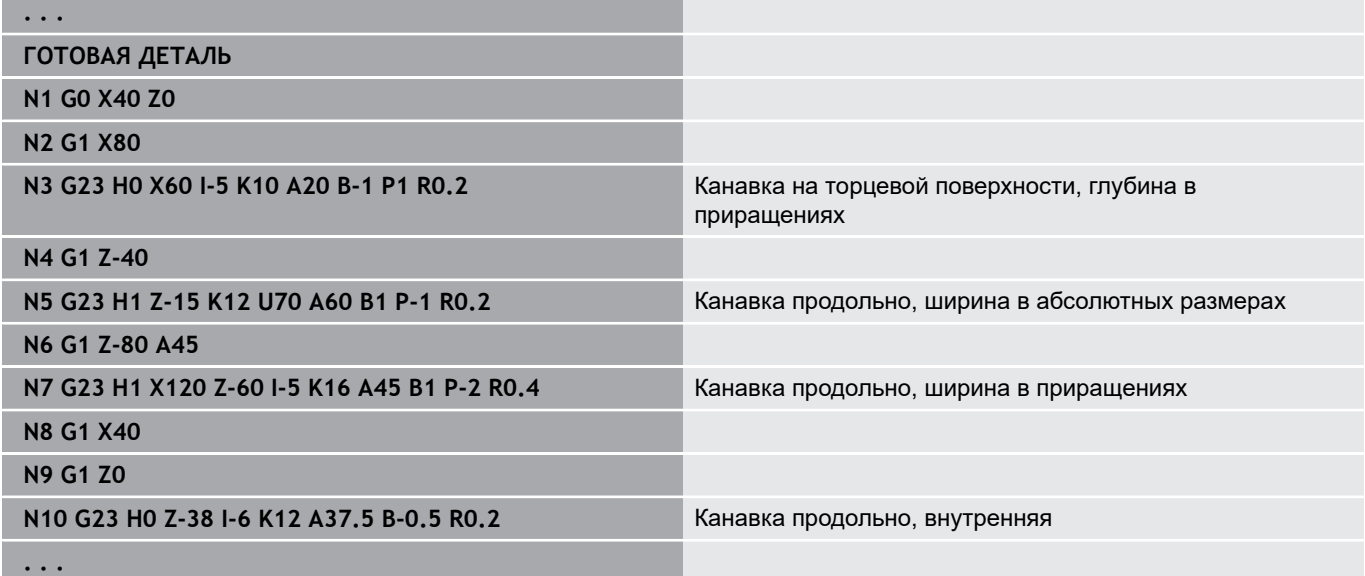

## **Резьба с выточкой G24–Geo**

**G24** определяет линейный опорный элемент с продольной резьбой и завершающей резьбовой выточкой (DIN 76). Резьба представляет собой наружную или внутреннюю резьбу (метрическая ISO мелкая резьба DIN 13 часть 2, ряд 1). Параметры:

- **F**: **Шаг резьбы**
- **I**: **Глубина выточки**
- **K**: **Ширина выточки**
- **Z**: **Конечная точка** выточки
- **FP**: **Элемент не обрабатывать** (используется только в **TURN PLUS**)
	- **1: да**

**BE**, **BF**, **BD**, **BP** и **BH**.

**[Дополнительная информация:](#page-303-0)** "Атрибуты обработки для [элементов формы", Стр. 304](#page-303-0)

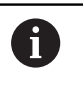

Программируйте **G24** только в замкнутых контурах Резьба обрабатывается с помощью **G31**.

### **Пример: G24-Geo**

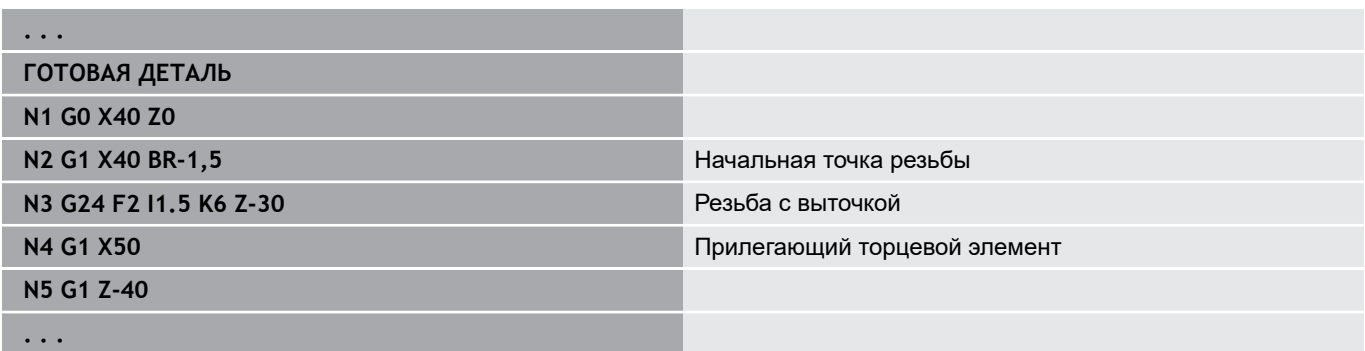

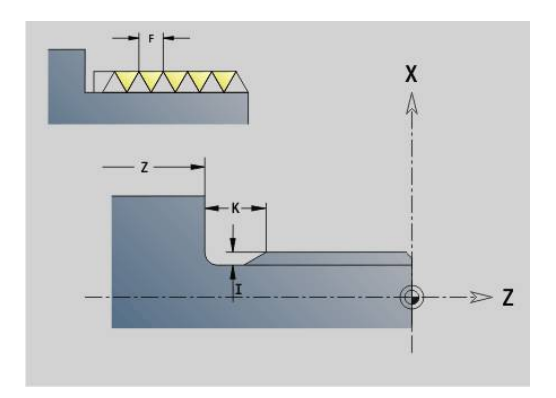

### **Контур выточки G25–Geo**

**G25** генерирует приведенные ниже контуры выточек. Выточки возможны только во внутренних углах контура, у которых поперечный элемент расположен параллельно оси Х. Программируйте **G25** после первого элемента. **Вид выточки** определяется в параметре **Н**.

### **Выточка формы U (H = 4)**

Параметры:

- **H**: **Вид выточки** форма U (**H** = 4)
- **I**: **Глубина выточки**
- **K**: **Ширина выточки**
- **R**: **Радиус Внутрен.радиус** в обоих углах прорезки (по умолчанию: 0)
- **P**: **Глубина в плане Outside Radius** или **Фаска** (по умолчанию: 0)
	- **P** > 0: радиус скругления
	- **P** < 0: ширина фаски
- **FP**: **Элемент не обрабатывать** (используется только в **TURN PLUS**)
	- **1: да**

#### **BE**, **BF**, **BD**, **BP** и **BH**.

**[Дополнительная информация:](#page-303-0)** "Атрибуты обработки для [элементов формы", Стр. 304](#page-303-0)

### **Пример: вызов G25-Geo форма U**

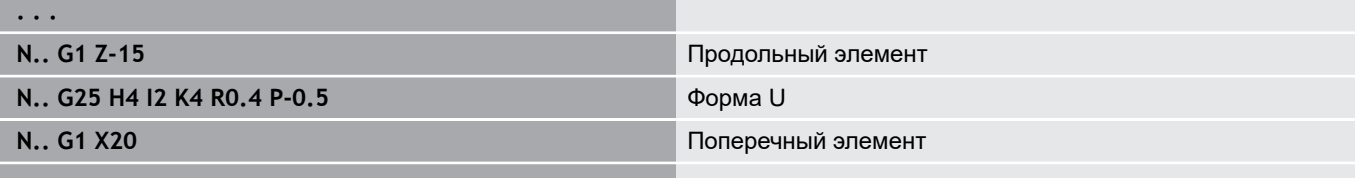

**. . .**

**Выточка DIN 509 E (H = 0,5)**

Параметры:

- **H**: **Вид выточки** DIN 509 E (**H** = 0 или **H** = 5)
- **I**: **Глубина выточки**
- **K**: **Ширина выточки**
- **R**: **Радиус** в углу выточки
- **W**: **Угол Угол выточки**
- **BE**, **BF**, **BD**, **BP** и **BH**.

**[Дополнительная информация:](#page-303-0)** "Атрибуты обработки для [элементов формы", Стр. 304](#page-303-0)

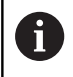

Параметры, которые вы не задали, система ЧПУ рассчитывает в зависимости от диаметра.

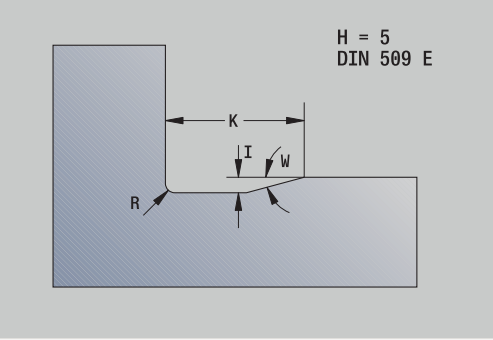

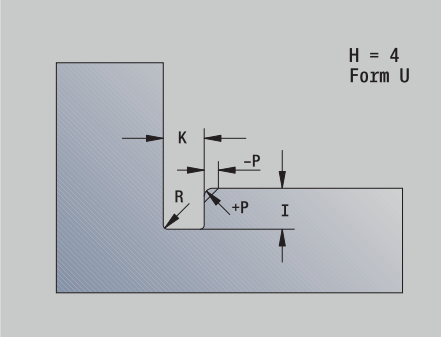

### **Пример: вызов G25-Geo DIN 509 E**

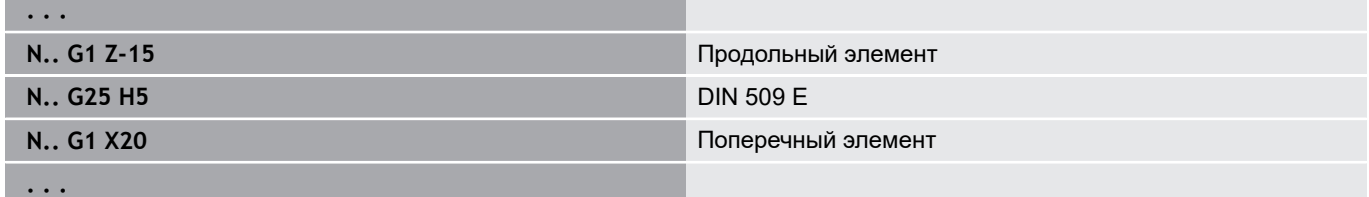

### **Выточка DIN 509 F (H = 6)**

Параметры:

- **H**: **Вид выточки** DIN 509 F (**H** = 6)
- **I**: **Глубина выточки**
- **K**: **Ширина выточки**
- **R**: **Радиус** в углу выточки
- **P**: **Глубина в плане**
- **W**: **Угол Угол выточки**
- **A**: **Угол Угол в плане**

#### **BE**, **BF**, **BD**, **BP** и **BH**.

**[Дополнительная информация:](#page-303-0)** "Атрибуты обработки для [элементов формы", Стр. 304](#page-303-0)

 $H = 6$ <br>DIN 509 F

Ť

Параметры, которые вы не задали, система ЧПУ рассчитывает в зависимости от диаметра.

### **Пример: вызов G25-Geo DIN 509 F**

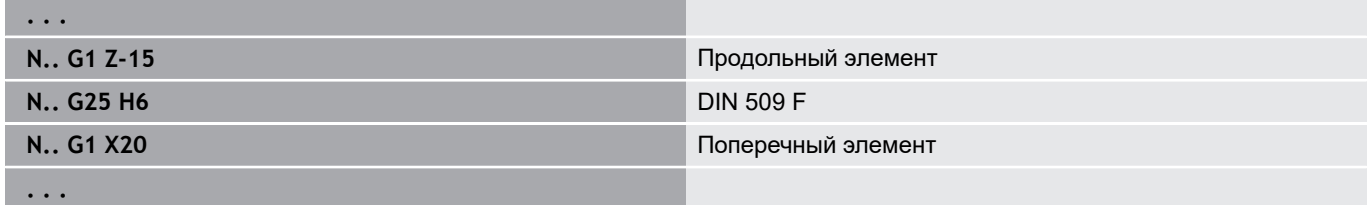

#### **Выточка DIN 76 (H = 7)**

Программируются только **FP**, все другие значения, если они не запрограммированы, берутся из таблицы стандарта в зависимости от **Шаг резьбы**.

Параметры:

- **H**: **Вид выточки** DIN 76 (**H** = 7)
- **I**: **Глубина выточки**
- **K**: **Ширина выточки**
- **R**: **Радиус** в углу выточки (по умолчанию: **R** = 0,6 \* **I**)
- **W**: **Угол Угол выточки** (по умолчанию: 30°)
- **FP**: **Шаг резьбы**

```
BE, BF, BD, BP и BH.
```
**[Дополнительная информация:](#page-303-0)** "Атрибуты обработки для [элементов формы", Стр. 304](#page-303-0)

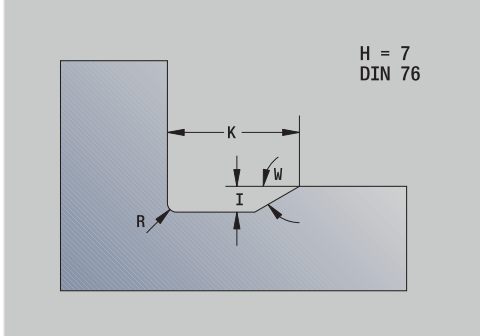

#### **Пример: вызов G25-Geo DIN 76**

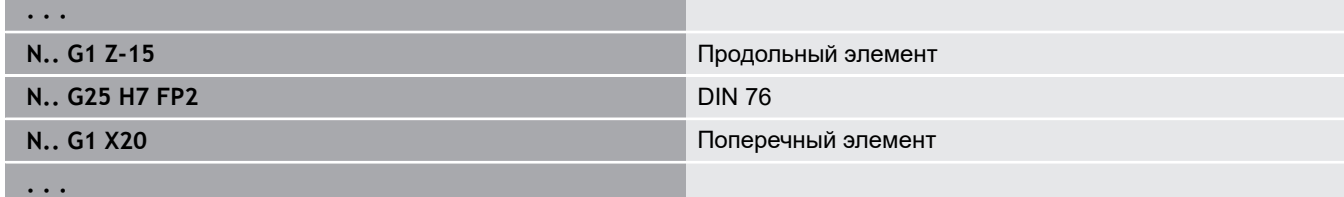

#### **Выточка формы H (H = 8)**

Если **W** не введено, **Угол** вычисляется на основании **K** и **R**. В этом случае конечная точка выточки лежит на **Угл.точ.контура**.

Параметры:

- **H**: **Вид выточки** форма H (**H** = 8)
- **K**: **Ширина выточки**
- **R**: **Радиус Радиус выточки** (не введен: круговой элемент не изготавливается)
- **W**: **Угол Угол выточки**

### **BE**, **BF**, **BD**, **BP** и **BH**.

**[Дополнительная информация:](#page-303-0)** "Атрибуты обработки для [элементов формы", Стр. 304](#page-303-0)

#### **Пример: вызов G25-Geo форма H**

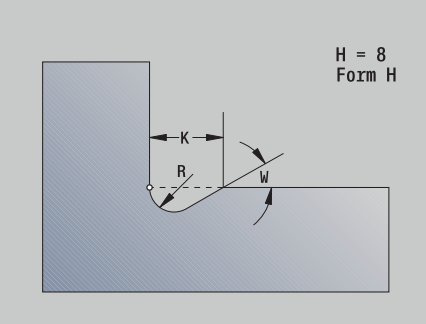

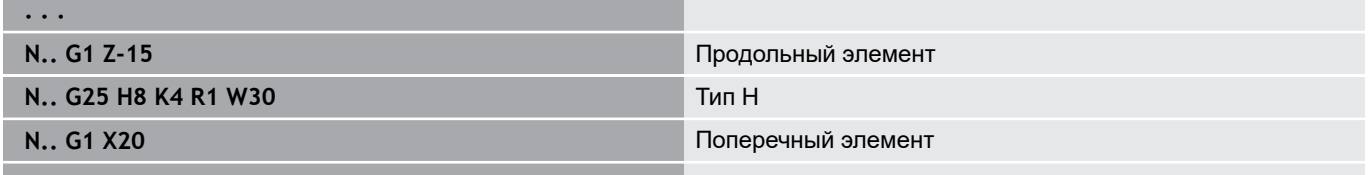

#### **. . .**

**Выточка формы K (H = 9)**

Параметры:

- **H**: **Вид выточки** форма K (**H** = 9)
- **I**: **Глубина выточки**
- **R**: **Радиус Радиус выточки** (не введен: круговой элемент не изготавливается)
- **W**: **Угол Угол выточки**
- **A**: **Угол** к продольной оси (по умолчанию: 45°)

#### **BE**, **BF**, **BD**, **BP** и **BH**.

**[Дополнительная информация:](#page-303-0)** "Атрибуты обработки для [элементов формы", Стр. 304](#page-303-0)

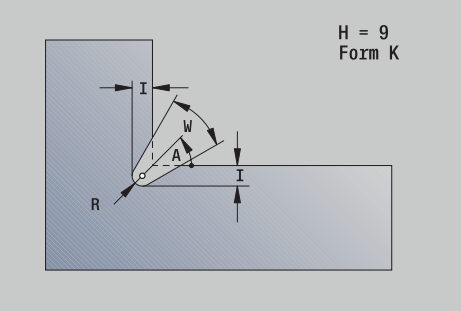

### **Пример: вызов G25-Geo форма K**

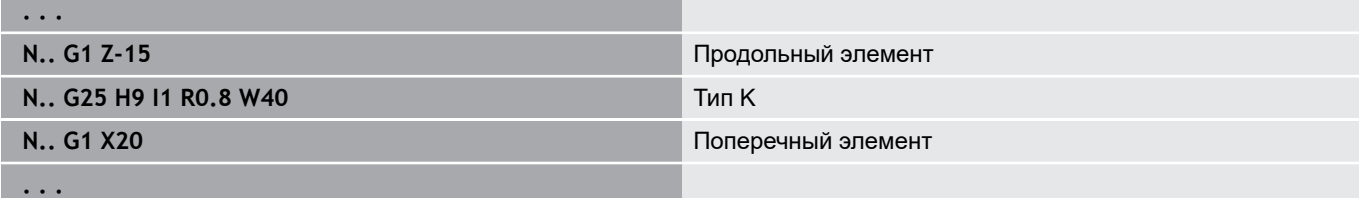

# **Резьба (стандарт) G34-Geo**

**G34** определяет простую или сопряженную наружную или внутреннюю резьбу (метрическая ISO мелкая резьба DIN 13 ряд 1). Система ЧПУ рассчитывает все необходимые значения. Параметры:

### **F**: **Шаг резьбы**

Сопряжение резьб происходит через программирование нескольких кадров **G1**/**G34** друг за другом.

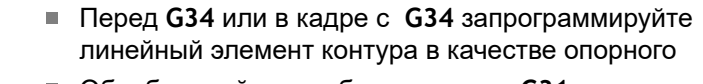

Обрабатывайте резьбу с помощью **G31**

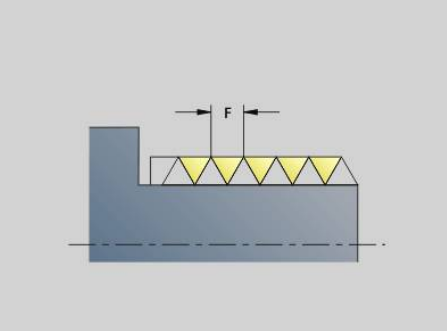

#### **Пример: G34**

A

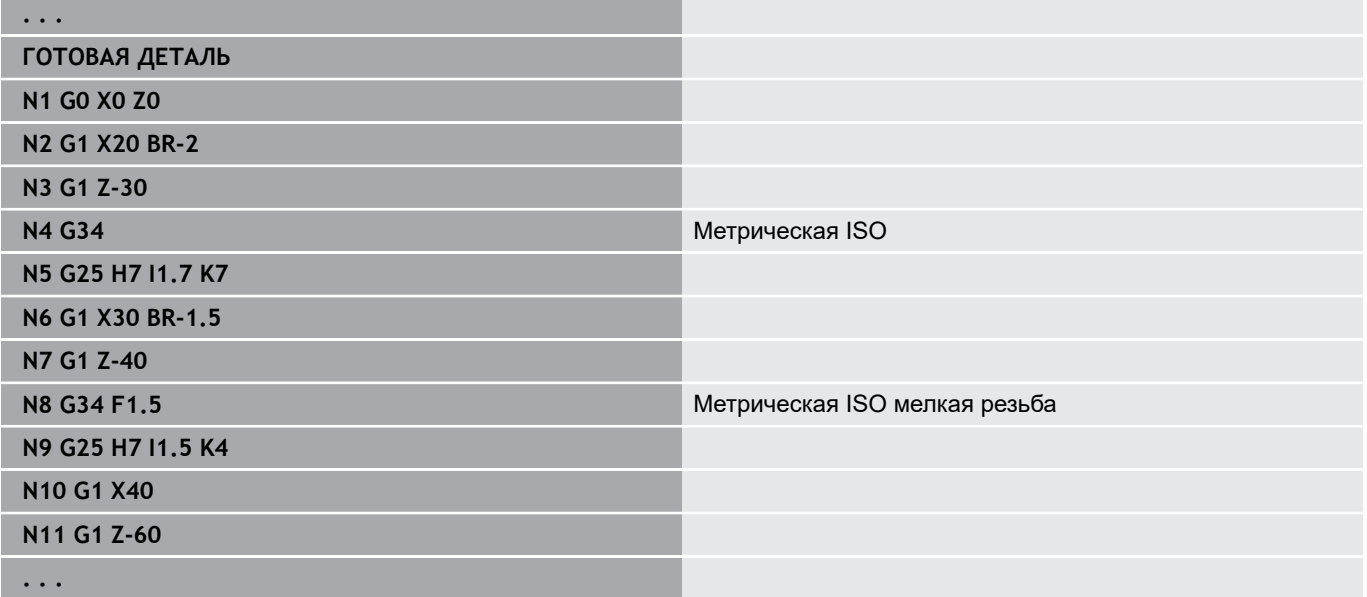

### **Резьба (общая)G37-Geo**

**G37** определяет приведенные типы резьбы. Возможна как многозаходная, так и сопряжённая резьба. Сопряжение резьб происходит через программирование нескольких кадров **G1**/**G37** друг за другом.

Параметры:

- **Q**: **Вид резьбы** (по умолчанию: 1)
	- 1: ISO точно DIN 13
	- **2: ISO DIN 13**
	- **3: Конус DIN 158**
	- **4: Конус точный DIN 158**
	- **5: ISO трапец. DIN 103**
	- **6: Трапеция DIN 380**
	- **7: Распил DIN 513**
	- **8: Круглый DIN 405**
	- **9: Цилиндрический DIN 11**
	- 10: Конус DIN 2999
	- **11: Труба DIN 259**
	- **12: Не стандартизовано**
	- **13: UNC US крупный шаг**
	- **14: UNF US мелкий шаг**
	- **15: UNEF US особо мелкий шаг**
	- **16: NPT US конич. трубн.**
	- **17: NPTF US Dryseal трубн.**
	- **18: NPSC US труба** (со смазкой)
	- **19: NPFS US труба** (без смазки)
	- **20: Винтовая канавка**
- **F**: **Шаг резьбы**
	- при **Q** = 1, 3-7, 12 обязателен
	- для других типов резьбы **F** определяется на основании диаметра, если не было запрограммировано
- $\overline{\phantom{a}}$ **P**: **Глубина резьбы** (только при **Q** = 12)
- $\blacksquare$ **K**: **Длина выхода** для резьб без выточек (по умолчанию: 0)
- **D**: **Базовая точка** (по умолчанию: 0)
	- 0: заход резьбы на конце элемента привязки
	- 1: заход резьбы на начале элемента привязки
- **H**: **Колич. заходов** (по умолчанию: 1)
- i. **A**: **Кромка слева** – угол профиля слева (задаётся только при  $Q = 12$
- **W**: **Кромка справа** угол профиля справа (задаётся только при **Q** = 12)
- **R**: **Ширина** (задаётся только при **Q** = 12)
- **E**: **переменный шаг** (по умолчанию: 0) i. увеличивает/уменьшает шаг резьбы на оборот на **E**.
- **V**: **Направление резьбы:**
	- **0: правая резьба**
	- **1: левая резьба**

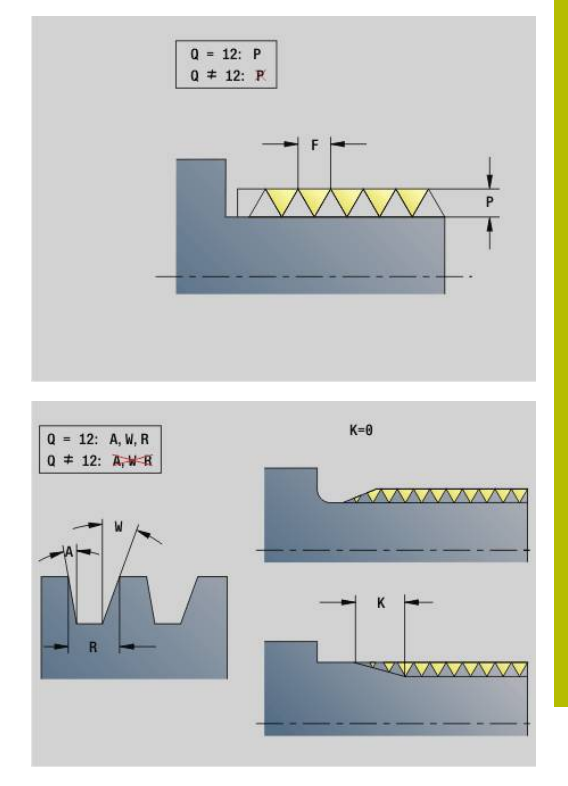

A

- Перед **G37** запрограммируйте линейный элемент контура в качестве опорного элемента
	- Обрабатывайте резьбу с помощью **G31**
	- При нормированной резьбе параметры **P**, **R**, **A** и **W** определяются системой ЧПУ автоматически
	- Если вы хотите применить индивидуальные параметры, то используйте **Q**=12

# *УКАЗАНИЕ*

**Осторожно, опасность столкновения!**

Система ЧПУ изготавливает резьбу на всей длине опорного элемента. При этом система ЧПУ не выполняет проверки на столкновения с контуром детали (например, готовый контур). Во время обработки существует риск столкновения!

Без выточки под резьбу необходимо запрограммировать следующий линейный элемент для сбега резьбы

### **Пример: G37**

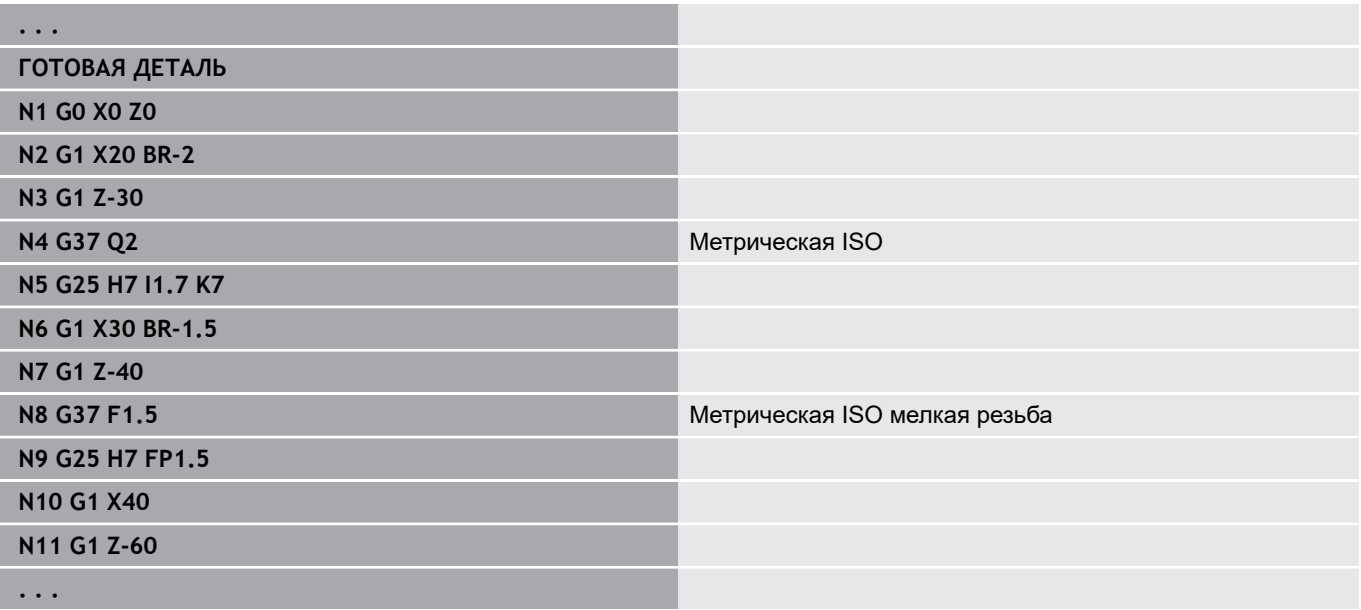

#### **Пример: G37 сопряжённая**

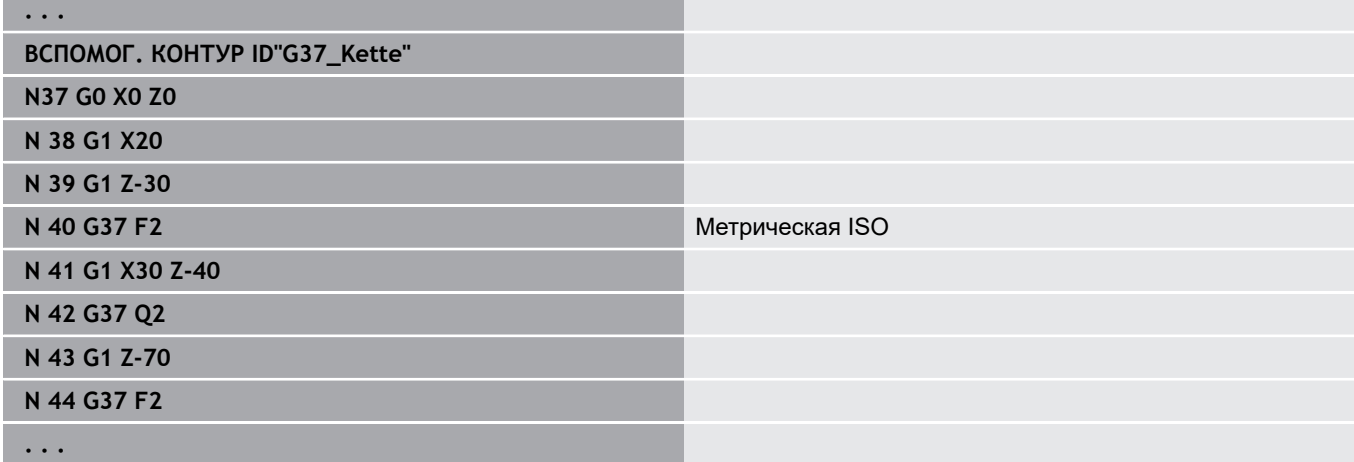

### **Сверл. (по центру) G49–Geo**

**G49** определяет отдельное отверстие с зенкованием и резьбой в центре вращения (торцевая или задняя сторона). Отверстие **G49** не является частью контура, а является элементом формы.

### Параметры:

- **Z**: **Позиция** начала отверстия (привязка: референтная точка)
- Ī. **B**: **Диаметр**
- **P**: **Глубина** без наконечника сверла п
- **W**: **Угол вершины** (по умолчанию: 180°)
- $\blacksquare$ **R**: **Диам.зенковки**
- $\blacksquare$ **U**: **Глубина зенк.**
- **E**: **Угол зенковки**
- **I**: **Диаметр резьбы**
- п **J**: **Глубина резьбы**
- **K**: **Пуск резьбонар.** длина выбега
- **F**: **Шаг резьбы**
- **V**: **Направление резьбы:** (по умолчанию: 0)
	- **0: правая резьба**
	- **1: левая резьба**
- **A**: **Угол** позиция первого отверстия (по умолчанию: 0°)
	- $\blacksquare$  **A** = 0°: торцевая сторона
	- **A** = 180°: задняя сторона
- **O**: **Диаметр центр.**

 $\mathbf{f}$ 

**G49** программируется в разделе **ГОТОВАЯ ДЕТАЛЬ**, а не в разделах **ВСПОМОГ. КОНТУР**, **ТОРЕЦ** или **ЗАДНЯЯ СТОРОНА**

Обрабатывайте отверстие **G49** с помощью **G71**..**G74**

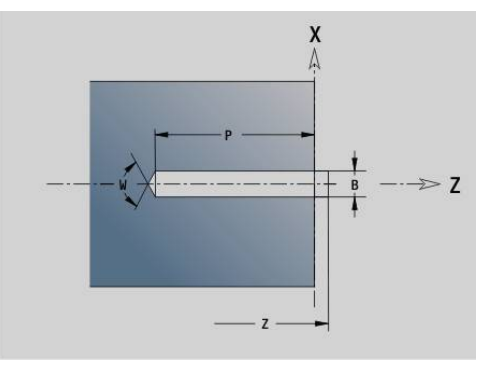

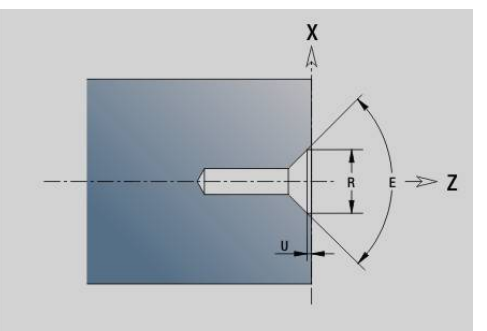

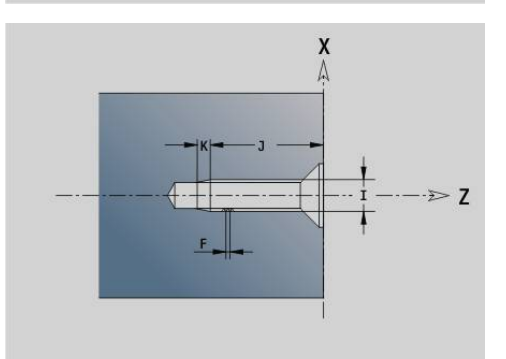

# **6.5 Атрибуты описания контура**

### **Обзор атрибутов описания контура**

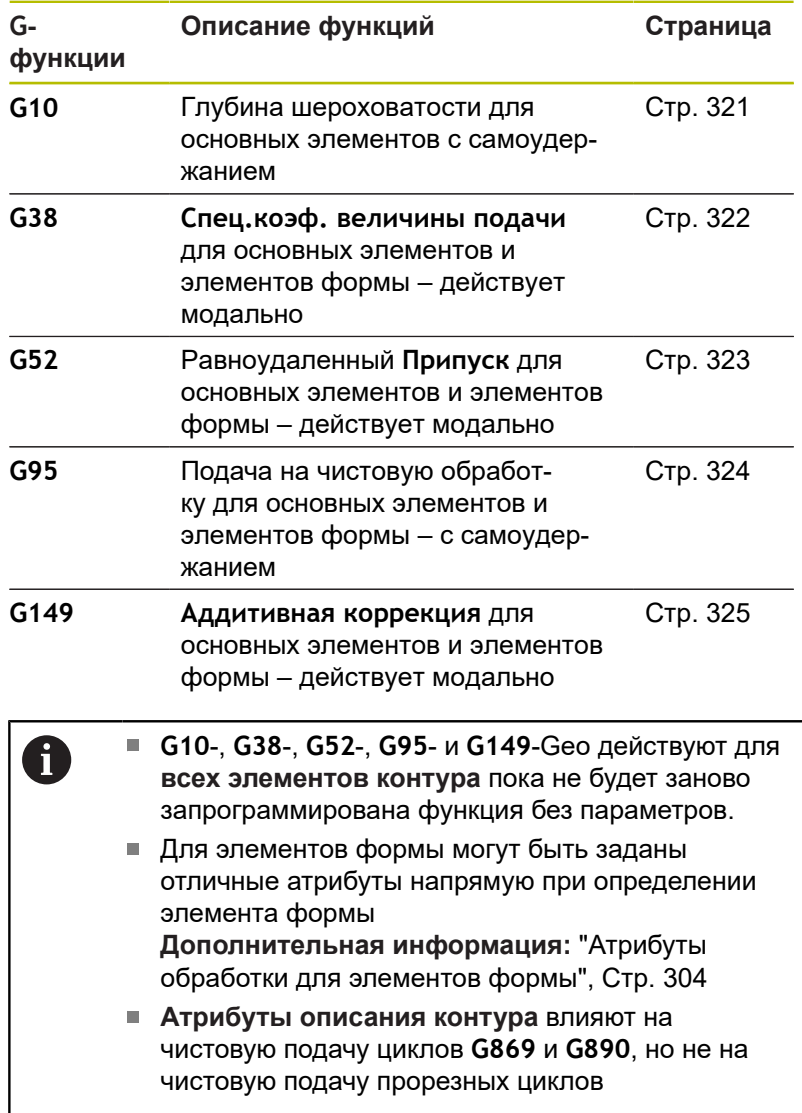

### <span id="page-320-0"></span>**Глубина шероховатости G10-Geo**

**G10** влияет на подачу чистовой обработки **G890**. Глубина шероховатости действует только для основных элементов. Параметры:

- **H**: **Вид шорохов.** глубина шероховатости (DIN 4768)
	- Н = 1: общая глубина шероховатости (глубина профиля) **Rt1**
	- **H** = 2: среднее значение шероховатости **Ra**
	- H = 3: усредненная глубина шероховатости Rz
- **RH**: **Глубина шорох.**
- A
- **G10** действует с самоудержанием
- **G10** или **G95** без параметров отменяет глубину шероховатости
- **G10 RH...** перезаписывает по кадрам глубину шероховатости
- **G38** перезаписывает по кадрам глубину шероховатости

### <span id="page-321-0"></span>**Уменьшение подачи G38-Geo**

**G38** активирует **Спецподача** для цикла чистовой обработки **G890**. **Спецподача** действует модально для базовых элементов контура и элементов формы.

Параметры:

**E**: **Спец.коэф. величины подачи** (по умолчанию: 1) Специальная подача = активная подача \* **E**

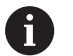

- **G38** действует с самоудержанием
- Программируйте **G38** перед элементами контура, на которые влияет этот параметр
- **G38** заменяет **Спецподача**
- При помощи **G38** без параметров отменяется действие коэффициента подачи.

### **Атрибуты для элементов наложения G39-Geo**

**G39** влияет на чистовую подачу **G890** в отношении элементов формы:

- $\blacksquare$ Фаски/скругления (в связке с основными элементами)
- $\overline{\phantom{a}}$ Выточки
- Прорезки

Действие при обработке:

- **Спецподача**
- **Глубина шорох.**
- Аддитивная D-коррекция
- Равноудаленный **Припуск**

Параметры:

- **F**: **Подача на один поворот**
- **V**: **Вид шорохов.** глубина шероховатости (DIN 4768)
	- **1**: общая глубина шероховатости (глубина профиля) **Rt1**
		- **2**: среднее значение шероховатости **Ra**
	- **3**: усредненное значение шероховатости **Rz**
- **RH**: **Глубина шорох.** (в мкм или в дюймовом режиме в мкдм)
- **D**: **Аддитив.корр.** (диапазон: 901 <= **D** <= 916)
- **P**: **Припуск** (размер радиуса)
- **H**: **абс.=0,адд=1 P** действует абсолютно или аддитивно (по умолчанию: 0)
	- **0**: **P** заменяет припуски **G57**/**G58**
	- **1**: **P** добавляется к припускам **G57**/**G58**
- **E**: **Спец.коэф. величины подачи** (по умолчанию: 1) Специальная подача = активная подача \* **E**
- Альтернативно используйте **Вид шорохов. V**, **Глубина шорох. RH**, **Подача на поворот F** и специальную подачу **E**
	- **G39** действует покадрово
	- Программируйте **G39** перед подверженными воздействию элементами контура
	- **G50** перед циклом (раздел **ОБРАБОТКА**) выключает припуски **G39** для данного цикла

Функцию **G39** можно заменить прямым вводом атрибутов в диалоговое окно элементов контура. Функция необходима для корректной работы импортированных программ.

## **Делительная точка G44**

При автоматической генерации программы через **TURN PLUS** с помощью функции **G44** можно определить **Делительная точка** для перезакрепления.

Параметры:

Ħ

- **D**: **Положение делительной точки**
	- **0: Старт базового элемента**
	- **1: Цель базового элемента**

 $\mathbf i$ 

Если **Делительная точка** не определена, **TURN PLUS** использует при наружной обработке наибольший диаметр, а при внутренней обработке наименьший диаметр в качестве **Делительная точка**.

# <span id="page-322-0"></span>**Припуск G52-Geo**

**G52** задает параллельный контуру **Припуск** для основных элементов контура и элементов формы, который учитывается в **G810**, **G820**, **G830**, **G860** и **G890**.

Параметры:

- **P**: **Припуск** (размер радиуса)
- **H**: **абс.=0,адд=1 P** действует абсолютно или аддитивно (по умолчанию: 0)
	- **0**: **P** заменяет припуски **G57**/**G58**
	- **1**: **P** добавляется к припускам **G57**/**G58**
	- j.

**G52** действует с самоудержанием.

- Программируйте **G52** в кадре с элементом контура, на который нужно оказать влияние
- **G50** перед циклом (раздел **ОБРАБОТКА**) выключает припуски **G52** для данного цикла

## <span id="page-323-0"></span>**Подача на один оборот G95-Geo**

**G95** влияет на чистовую подачу **G890** для основных элементов контура и элементов формы.

Параметры:

6

### **F**: **Подача на один поворот**

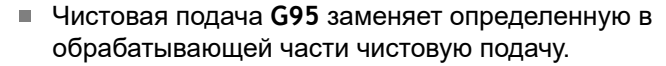

- **G95** является самоудерживающей
- **G95** без значения отключает подачу на чистовую обработку
- **G10** выключает подачу чистовой обработки **G95**

### **Пример: атрибут в описании контура G95**

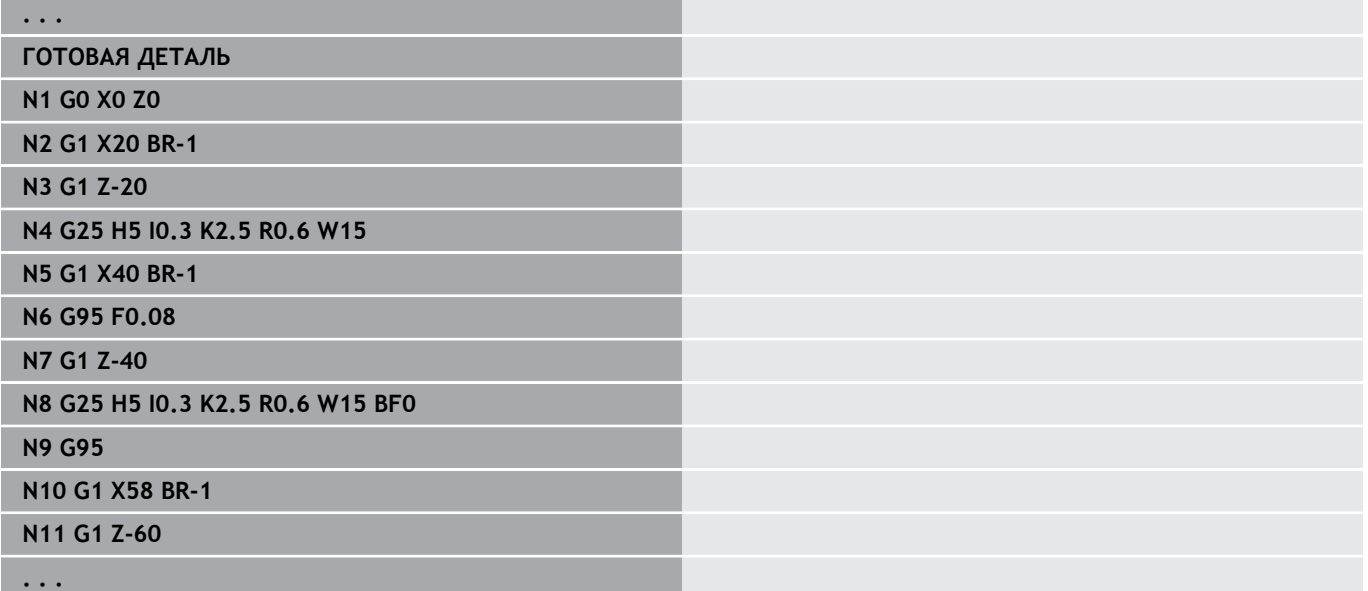
#### **Aддитивная коррекция G149-Geo**

**G149** с последующим **номером D** активирует/деактивирует **Aддитивная коррекция**. Система ЧПУ управляет 16 значениями коррекции, зависящими от инструментов, во внутренней таблице. Управление значениями коррекции осуществляется в режиме работы **Отраб. программы**.

**Дополнительная информация:** руководство пользователя Параметры:

- **D**: **Аддитив.корр.** (по умолчанию: 900)
	- **D** = 900: выключает аддитивную коррекцию
	- **D** = 901-916: включает аддитивную коррекцию **D**
- $\mathbf{i}$
- Учитывайте направление описания контура
- **Aддитивная коррекция** действует с кадра, в котором запрограммирована **G149**
- **Aддитивная коррекция** остается действительной до:
	- следующего **G149 D900**
	- конца описания готовой детали

#### **Пример: атрибут в описании контура G145**

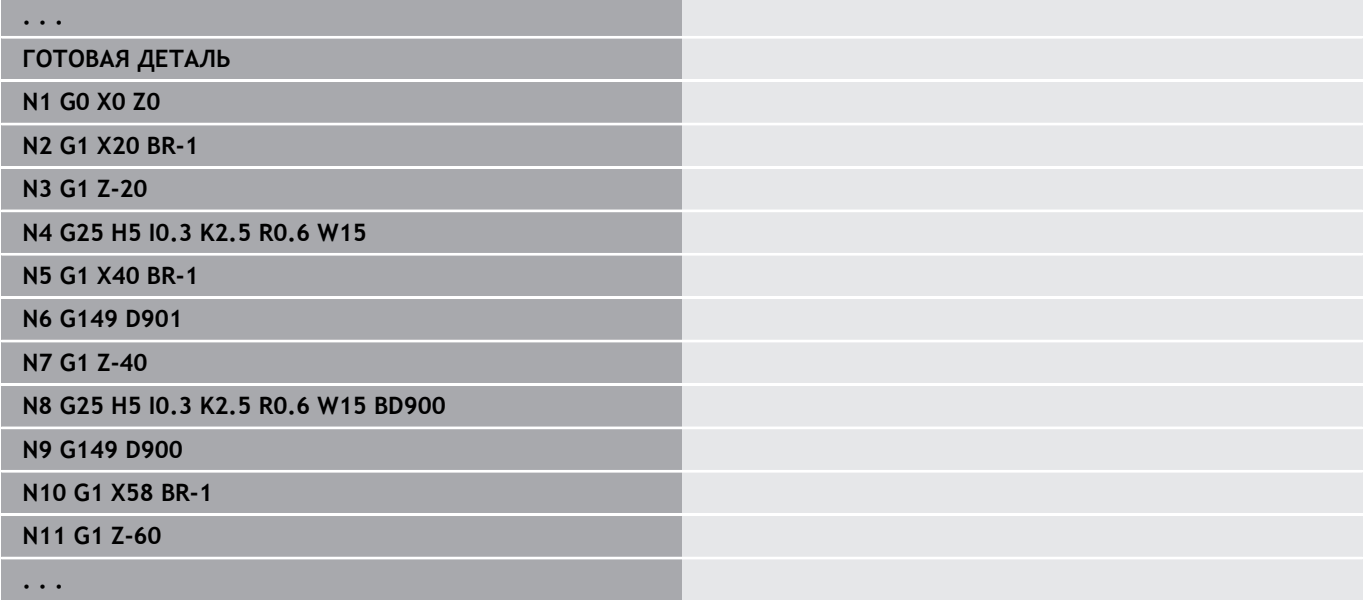

# **6.6 Контур по оси C — основы**

## <span id="page-325-0"></span>**Положение контуров для фрезерования**

**Базовая плоскость** или **Эталонный диаметр** определяются в идентификаторе раздела.

**Глубина** и **Положение** контура фрезерования (карман, остров) задаются в определении контура как указано ниже

- При помощи **Глубина/высота P** в предварительно запрограммированной **G308**
- Или для фигур: параметр цикла **Глубина P**

Знак **P** определяет **Положение** контура фрезерования:

- **P** < 0: карман
- **P** > 0: остров

#### **Положение контура фрезерования**

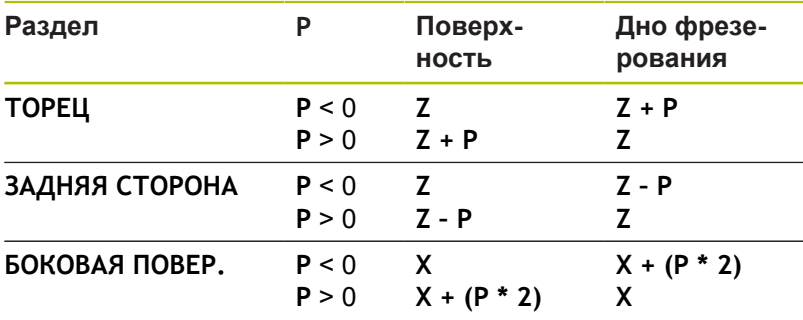

- **X**: **Эталонный диаметр** из идентификатора раздела
- **Z**: **базовая плоскость** из идентификатора раздела
- **P**: **Глубина/высота** из **G308** или параметра цикла

Циклы фрезерования поверхности фрезеруют описанные в определении контура плоскости. **Острова** в пределах данной плоскости не учитываются.

Контуры в нескольких плоскостях (иерархически вложенные контуры):

- Плоскость начинается с **G308** и заканчивается **G309**
- **G308** определяет новое значение **Базовая плоскость**/**Эталонный диаметр**. Первый **G308** присваивает **базовую плоскость**, определенную в идентификаторе раздела. Каждый следующий **G308** задает новую плоскость. Расчет: новая **базовая плоскость** = **базовая плоскость** + **P** (из предшествующего **G308**)
- **G309** осуществляет возврат к предыдущей базовой плоскости

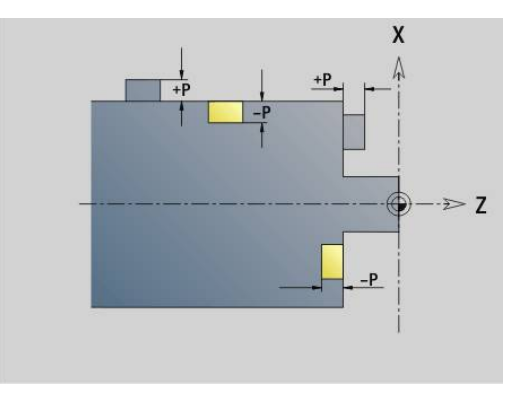

 $\mathbf i$ 

#### **Начало кармана/острова G308-Geo**

**G308** задает новое значение **базовой плоскости** или **Эталонный диаметр** при иерархически вложенных контурах. Параметры:

- **ID**: **Контур фрезерования** имя контура фрезерования
- **P**: **Глубина/высота** глубина для кармана, высота для острова
- **HC**: **Атрибут сверл./фрез.**
	- **1: Фрезерование контура G840/G847**
	- **2: Фрезерование карманов G845/G848**
	- **3: Фрезерование поверхности G841-G844**
	- **4: Зачистка G840**
	- **5: Гравировка G801-G804**
	- **6: Контур + Зачистка G840/G847**
	- **7: Карман + Зачистка G845/G848**
	- **8: торцевое фрезерование**
	- **9: торц. фрез.+снятие заус.**
	- **10: фрез. отверстия**
	- **11: резьбофрезерование**
	- **12: фрез. отверстия и резьбы**
	- **14: не обрабатывать**
- **D**: **Диаметр фрезы**
- **Q**: **Место фрезерования**
	- **0: на контуре**
	- **1: внутри / слева**
	- **2: снаружи / справа**
- **H**: **Направление фрезерования**
	- **0: встр.движение**
	- **1: попутное движение**
- **O**: **Способ врезания** (по умолчанию: 0)
	- 0 / ввод данных отсутствует **перпендикулярное врезание**
	- **1: врезание по спирали**
		- Черновой цикл при фрезеровании кармана врезается в случае фрезерования канавки маятниковым движением, в противном случае по спирали.
		- Чистовой цикл при фрезеровании кармана врезается по 3D-кривой подвода.
	- **2: маятниковое врезание**
		- Черновой цикл при фрезеровании кармана врезается маятниковым движением.
		- Чистовой цикл при фрезеровании кармана врезается по 3D-кривой подвода.
- **I**: **Диаметр ограничения**
- **RC**: **Ширина трохоиды**
- **RB**: **Плоск. отвода**
- **W**: **Угол**
	- Угол фаски
	- При **HC = 5**: Угол инструмента
- **BR**: **Ширина фаски**

**Конец кармана/острова G309-Geo**

**G309** задает конец **базовой плоскости**. Каждая определенная с помощью **G308базовая плоскость** должна заканчиваться при помощи **G309**.

**[Дополнительная информация:](#page-325-0)** "Положение контуров для [фрезерования", Стр. 326](#page-325-0)

#### **Пример: G308/G309**

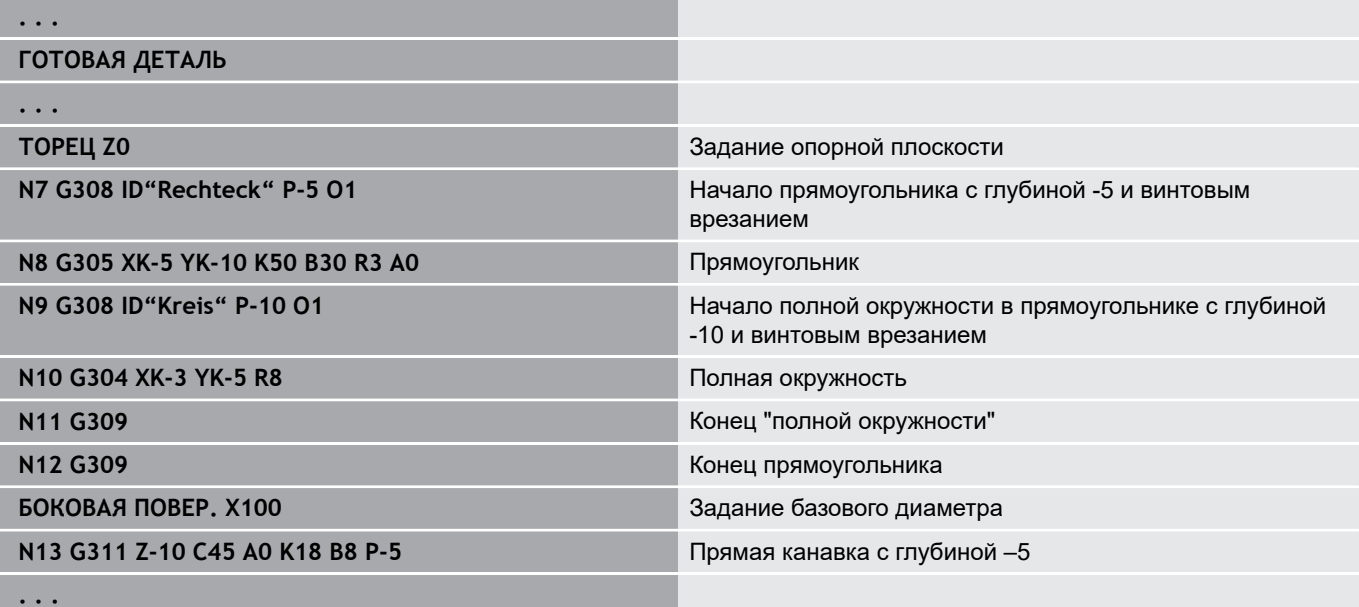

#### <span id="page-328-0"></span>**Круговой шаблон с круговыми пазами**

Для кругового шаблона с круговыми пазами программируется положение шаблона, центр изгиба, радиус изгиба и **положение** пазов.

Система ЧПУ позиционирует пазы в следующем порядке:

- Размещение пазов на расстоянии **радиуса шаблона** вокруг **центра шаблона**, если
	- центр модели = центру изгиба **и**
	- радиус шаблона = радиусу изгиба
- Размещение канавок на расстоянии **радиуса шаблона и радиуса изгиба** вокруг **центра шаблона**, если
	- центр шаблона <> центру изгиба **или**
	- радиус шаблона <> радиусу изгиба

Дополнительно **положение** влияет на расположение канавок:

- **Нормальное положение**:
	- Нормальное положение: начальный угол паза действует **относительно** позиции шаблона
	- Начальный угол добавляется к позиции шаблона
- **Оригинальное положение**:
	- Оригинальное положение: начальный угол канавки действует **абсолютно**.

Следующие примеры поясняют программирование группы кругового шаблона с круговыми канавками.

#### **Осевая линия паза в качестве привязки и нормальное положение**

Программирование:

- Центр шаблона = центру изгиба
- Радиус шаблона = радиусу изгиба
- Нормальное положение

Эти команды располагают канавки на расстоянии **радиуса шаблона** вокруг центра шаблона.

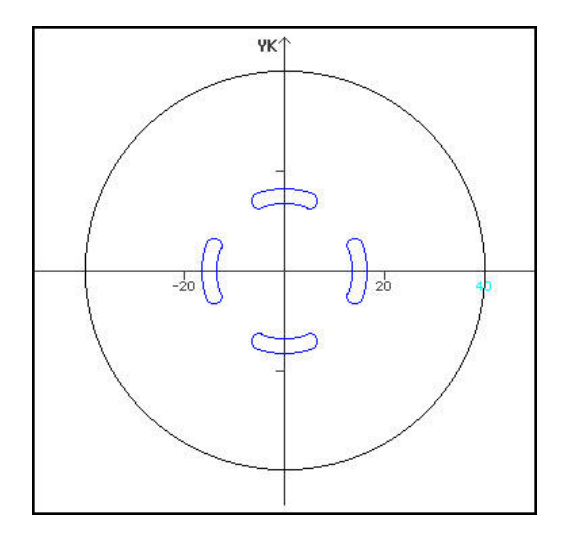

**Пример: осевая линия паза как привязка, нормальное положение**

**N.. G402 Q4 K30 A0 XK0 YK0 H0** Шаблон на окружности, нормальное положение **N.. G303 I0 J0 R15 A-20 W20 B3 P1** Круглый паз

#### **Осевая линия паза в качестве привязки и оригинальное положение**

Программирование:

- Центр шаблона = центру изгиба
- Радиус шаблона = радиусу изгиба
- Оригинальное положение

Эти команды располагают все пазы на одинаковой позиции.

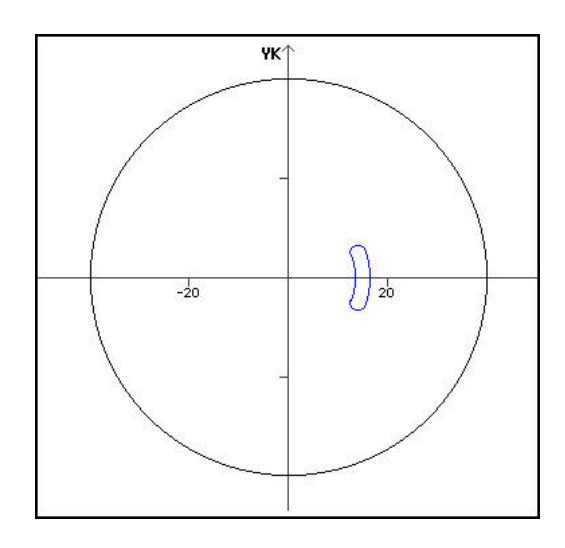

#### **Пример: осевая линия паза как привязка, оригинальное положение**

**N.. G402 Q4 K30 A0 XK0 YK0 H1** Шаблон на окружности, оригинальное положение

**N.. G303 I0 J0 R15 A-20 W20 B3 P1** Круглый паз

#### **Центр изгиба в качестве привязки и нормальное положение**

Программирование:

- Центр шаблона <> центру изгиба
- Радиус шаблона = радиусу изгиба
- Нормальное положение

Эти команды располагают пазы на расстоянии **радиус шаблона и радиус изгиба** вокруг центра шаблона.

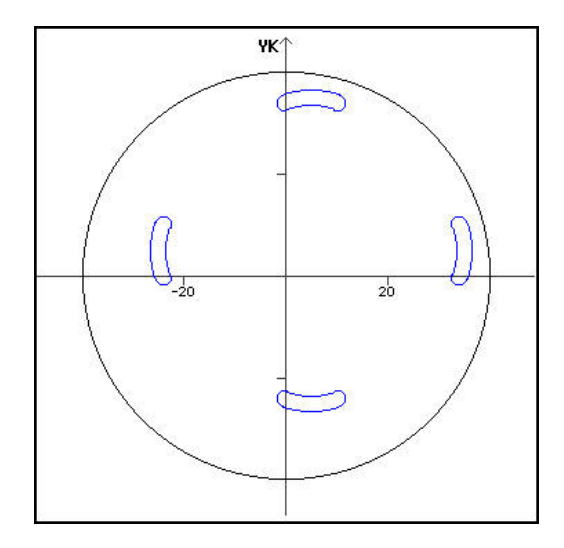

**Пример: центр изгиба как привязка, нормальное положение**

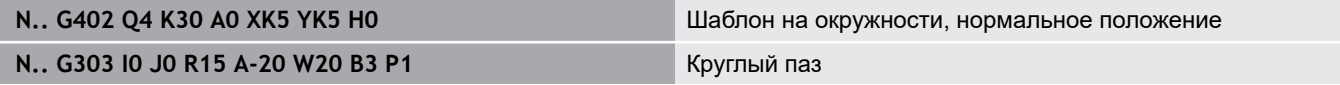

#### **Центр изгиба в качестве привязки и оригинальное положение**

Программирование:

- Центр шаблона <> центру изгиба
- Радиус шаблона = радиусу изгиба
- Оригинальное положение

Эти команды располагают канавки на расстоянии **радиус шаблона + радиус изгиба** вокруг центра шаблона при сохранении начального и конечного угла.

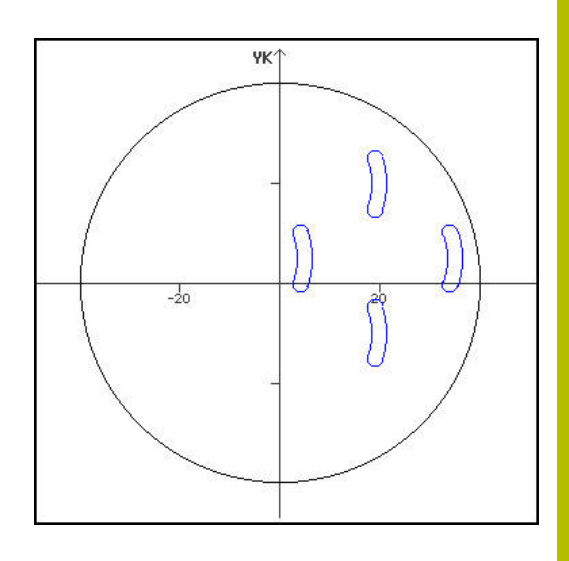

#### **Пример: центр изгиба как привязка, оригинальное положение**

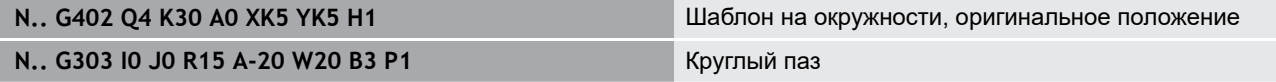

# **6.7 контуры торцевой/задней стороны**

## **Начальная точка контура торцевой/задней стороны G100-Geo**

**G100** определяет **Точка старта** торцевой или задней стороны. Параметры:

- **X**: **Начальная точка** (полярно)
- **C**: **Начальный угол** (полярный угол)
- **XK**: **Начальная точка** (декартовы координаты)
- **YK**: **Начальная точка** (декартовы координаты)

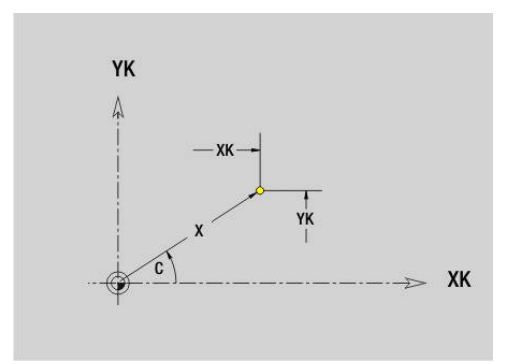

## **Прямая на контуре торцевой/задней стороны G101- Geo**

**G101** задает прямой отрезок на контуре торцевой или задней стороны.

Параметры:

- **X**: **Конечная точка** (полярно; размер диаметра)
- **C**: **Конечный угол** (полярно)
- **XK**: **Конечная точка** (декартовы координаты)
- **YK**: **Конечная точка** (декартовы координаты)
- **AN**: **Угол** к положительной оси XK
- **Q**: **Точка пересеч.** или **Конечная точка**, если прямая пересекает дугу окружности (по умолчанию: 0)
	- 0: ближняя точка пересечения
	- 1: дальняя точка пересечения
- **BR**: **Фаска/закруг.** определяет переход к следующему элементу контура Если задается **Фаска/закруг.**, программируется

теоретическая конечная точка.

- Значение не введено: тангенциальный переход
- **BR** = 0: не тангенциальный переход
- **BR** > 0: радиус скругления
- $\blacksquare$  BR < 0: ширина фаски
- **AR**: **Инкр. угол к предыдущ. ARi** (**AR** соответствует **AN**)
- **R**: **Длина линии**

Программирование:

- **XK**, **YK** абсолютно, в приращениях, с самоудержанием или **?**
- **X**, **Y**: абсолютно, в приращениях, действует модально или **?**
- **ARi**: угол к предыдущему элементу
- **ANi**: угол к последующему элементу

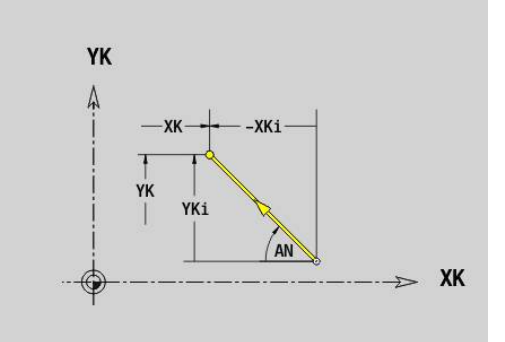

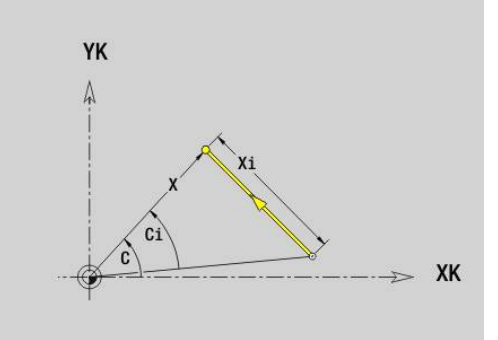

## **Дуга окружности на контуре торцевой/задней стороны G102-/G103-Geo**

**G102** и **G103** задает дугу окружности на контуре торцевой или задней поверхности.

Направление вращения:

- **G102**: по часовой стрелке
- $\mathbb{R}^n$ **G103**: против часовой стрелки

Параметры:

- **X**: **Конечная точка** (полярно; размер диаметра)
- **C**: **Конечный угол** (полярно)  $\blacksquare$
- $\blacksquare$ **XK**: **Конечная точка** (декартовы координаты)
- **YK**: **Конечная точка** (декартовы координаты)  $\mathbb{R}^n$
- $\blacksquare$ **R**: **Радиус**

A

- $\blacksquare$ **I**: **Центр** (декартовы координаты)
- **J**: **Центр** (декартовы координаты)  $\overline{\phantom{a}}$
- **Q**: **Точка пересеч.** или **Конечная точка**, если дуга пересекает прямую или дугу окружности (по умолчанию: 0)
	- 0: ближняя точка пересечения
	- 1: дальняя точка пересечения
- **BR**: **Фаска/закруг.** определяет переход к следующему элементу контура Если задается **Фаска/закруг.**, программируется теоретическая конечная точка.
	- Значение не введено: тангенциальный переход
	- **BR** = 0: не тангенциальный переход
	- **BR** > 0: радиус скругления
	- $\blacksquare$  BR < 0: ширина фаски
- **ХM**: **Центр** (полярный радиус; привязка: нулевая точка заготовки)
- **СM**: **Центр** полярный угол (привязка: нулевая точка  $\overline{\phantom{a}}$ заготовки)
- $\blacksquare$ **AR**: **Угол старта** – угол наклона к оси вращения
- **AN**: **Конечный угол** угол наклона к оси вращения

#### Программирование:

- **XK**, **YK** абсолютно, в приращениях, с самоудержанием или **?**
- **X**, **Y**: абсолютно, в приращениях, действует модально или **?**
- **I**, **J**: абсолютно, в приращениях или **?**
- **XM**, **CM**: абсолютно или в приращениях
- **ARi**: угол к предыдущему элементу
- **ANi**: угол к последующему элементу

Конечная точка не должна совпадать с начальной точкой (неполная окружность).

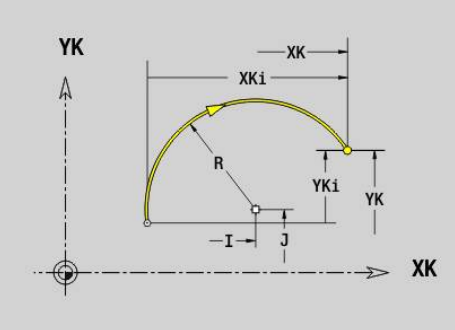

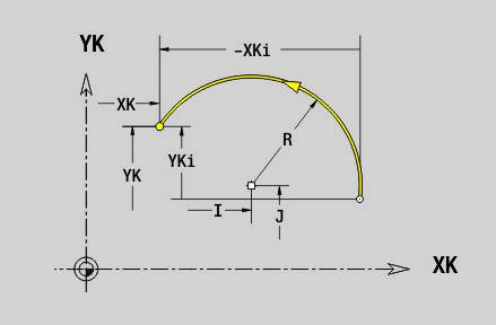

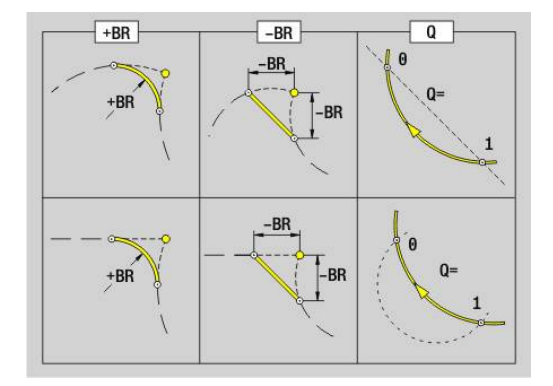

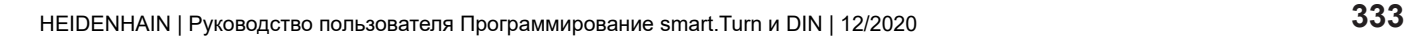

## **Отверстие на торцевой/задней стороне G300-Geo**

**G300** определяет отверстие с зенкованием и резьбой в контуре торцевой или задней поверхности.

Параметры:

- **XK**: **Центр** (декартовы координаты)
- j. **YK**: **Центр** (декартовы координаты)
- **B**: **Диаметр**
- **P**: **Глубина** без наконечника сверла
- **W**: **Угол вершины** (по умолчанию: 180°)
- **R**: **Диам.зенковки**
- **U**: **Глубина зенк.**
- **E**: **Угол зенковки**
- **I**: **Диаметр резьбы**
- **J**: **Глубина резьбы**
- **K**: **Пуск резьбонар.** длина выбега
- **F**: **Шаг резьбы**
- **V**: **Направление резьбы:** (по умолчанию: 0)
	- **0: правая резьба**
	- **1: левая резьба**
- **A**: **Угол** к оси Z наклон отверстия
	- Торцевая сторона (диапазон: –90°< **A** < 90°; по умолчанию: 0°)
	- Задняя сторона (диапазон: 90°< **A** < 270°; по умолчанию: 180°)
- **O**: **Диаметр центр.**

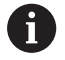

Обрабатывайте отверстие **G300** с помощью **G71**..**G74**

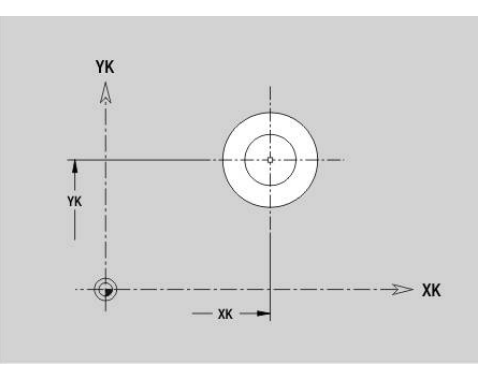

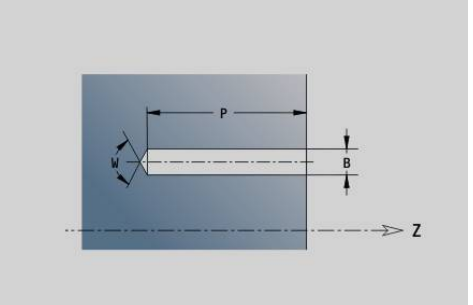

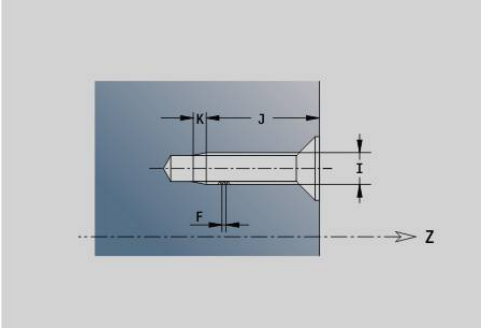

## **Линейная канавка на торцевой/задней стороне G301-Geo**

**G301** задает прямой паз в контуре торцевой или задней поверхности.

Параметры:

- **XK**: **Центр** (декартовы координаты)
- **YK**: **Центр** (декартовы координаты)
- **X**: **Диаметр Центр** (полярно)
- **C**: **Угол Центр** (полярно)
- **A**: **Угол** к оси XK (по умолчанию: 0°)
- **K**: **Длина**
- **B**: **Ширина**
- **P**: **Глубина/высота** (по умолчанию: **P** из **G308**)
	- **P** < 0: карман
	- **P** > 0: остров

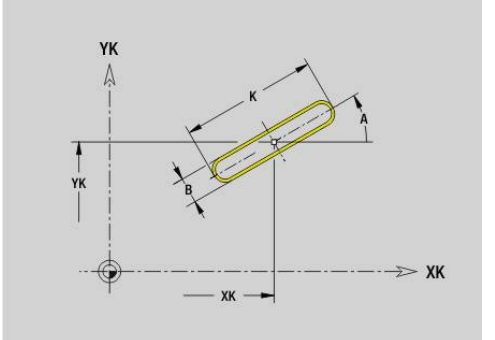

#### **Круговая канавка на торцевой/задней стороне G302-/G303-Geo**

**G302** и **G303** задает круговой паз в контуре торцевой или задней поверхности.

Направление вращения:

- **G302**: круговой паз по часовой стрелке
- $\mathbb{R}^n$ **G303**: круговой паз против часовой стрелки

Параметры:

- **I**: **Центр** (декартовы координаты)
- **J**: **Центр** (декартовы координаты)
- **X**: **Диаметр Центр** (полярно)
- **C**: **Угол Центр** (полярно)
- **R**: **Радиус** радиус кривизны (привязка: середина паза)
- **A**: **Начальный угол** к оси XK (по умолчанию: 0°)
- **W**: **Конечный угол** к оси XK (по умолчанию: 0°)  $\blacksquare$
- **B**: **Ширина**
- **P**: **Глубина/высота** (по умолчанию: **P** из **G308**)
	- **P** < 0: карман
	- **P** > 0: остров

#### **Полная окружность на торцевой/задней стороне G304-Geo**

**G304** определяет **Полный круг** на контуре торцевой или задней поверхности.

Параметры:

- **XK**: **Центр** (декартовы координаты)
- **YK**: **Центр** (декартовы координаты)
- **X**: **Диаметр Центр** (полярно)
- **C**: **Угол Центр** (полярно)
- **R**: **Радиус**
- **P**: **Глубина/высота** (по умолчанию: **P** из **G308**)
	- **P** < 0: карман
	- **P** > 0: остров

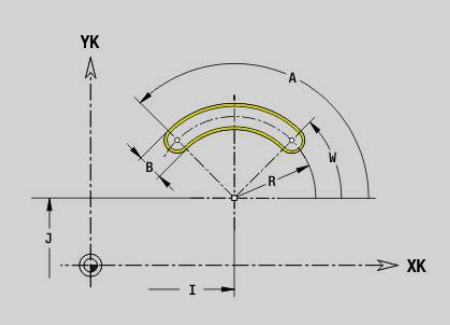

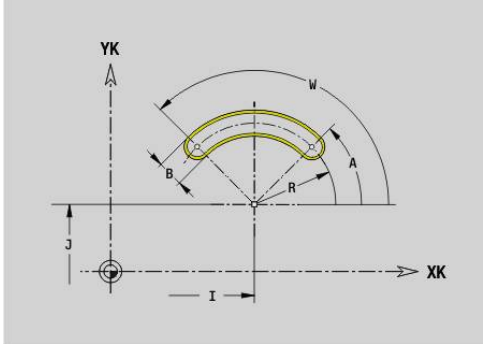

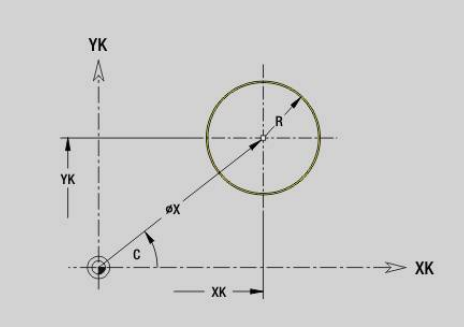

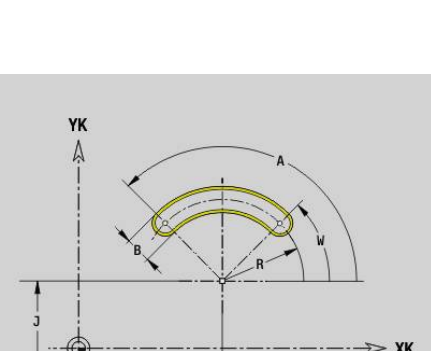

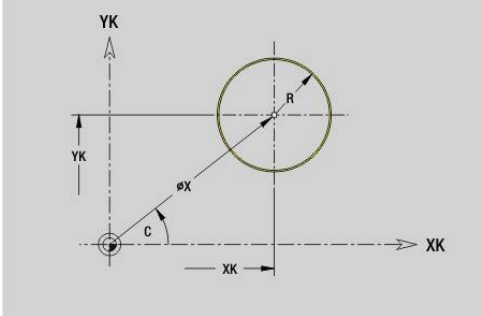

#### **Прямоугольник на торцевой/задней стороне G305- Geo**

**G305** задает прямоугольник в контуре торцевой или задней поверхности.

Параметры:

- **XK**: **Центр** (декартовы координаты)
- **YK**: **Центр** (декартовы координаты)
- **X**: **Диаметр Центр** (полярно)
- **C**: **Угол Центр** (полярно) п
- **А: Угол** к оси XK (по умолчанию: 0°)
- **K**: **Длина** прямоугольника
- **B**: **Высота** прямоугольника
- **R**: **Фаска/закруг.** (По умолчанию: 0)
	- $\blacksquare$  **R** > 0: радиус скругления
	- **R** < 0: ширина фаски
- **P**: **Глубина/высота** (по умолчанию: **P** из **G308**)
	- **P** < 0: карман
	- **P** > 0: остров

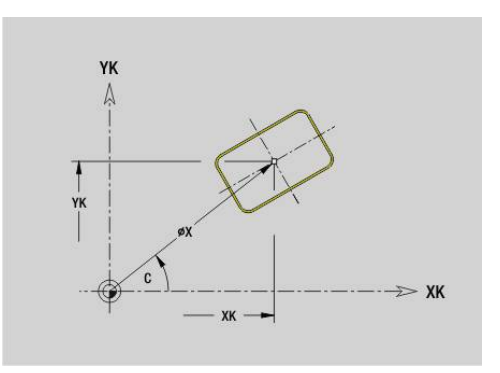

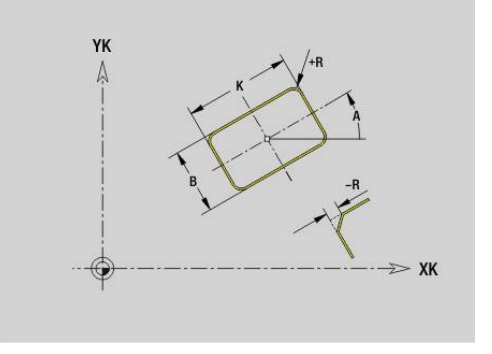

## **Текст, Торцевая поверхность C G306-Geo**

**G305** задаёт текст на торцевой поверхности. Параметры:

- **X**: **Начальная точка** X
- **C**: **Начальный угол**
- **XK**: **Начальная точка** (декартовы координаты) Ē.
- $\blacksquare$ **YK**: **Начальная точка** (декартовы координаты)
- **ID**: **Текст**, который должен быть выгравирован  $\Box$  .
- **NF**: **№ знака** ASCII-код гравируемого символа
- **P**: **Глубина**
- **W**: **Угол наклона** последовательности символов
- **H**: **Высота шрифта**
- **E**: **Фактор перекрытия** Расстояние между символами рассчитывается по следующей формуле: **H** / 6 \* **E**
- **V**: **Исполнение (lin/pol)**
	- **0: линейно**
	- **1: выгнуто сверху**
	- **2: выгнуто снизу**
- **D**: **Эталонный диаметр**
- **F**: **Коэфф. подачи на врезание** (подача на врезание = текущая подача \* **F**)
- **O**: **Зеркальная печать**
	- **0** (**Нет**): не зеркальная гравировка
	- **1** (**Да**): зеркальная гравировка (зеркальная печать)

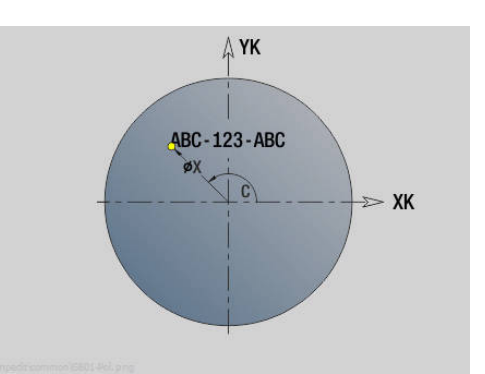

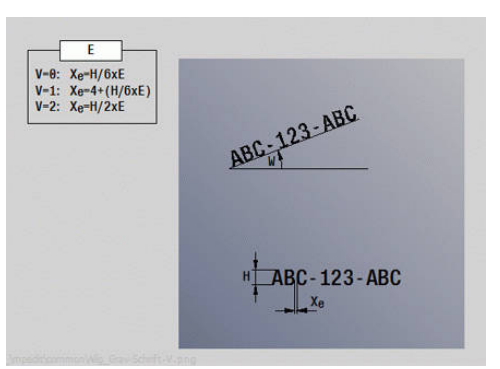

## **Многоугольник на торцевой/задней стороне G307- Geo**

**G307** задает многоугольник в контуре торцевой или задней поверхности.

Параметры:

- **XK**: **Центр** (декартовы координаты)
- **YK**: **Центр** (декартовы координаты)
- **X**: **Диаметр Центр** (полярно)
- **C**: **Угол Центр** (полярно)
- **А: Угол** к оси XK (по умолчанию: 0°)
- **Q**: **Колич. кантов**
- **K**: **+дл.грани/-раствор ключа**
	- **K** > 0: Длина грани
	- **K** < 0: Ширина раствора (Внутренний диаметр)
- **R**: **Фаска/закруг.** (По умолчанию: 0)
	- **R** > 0: радиус скругления
	- $\blacksquare$  **R** < 0: ширина фаски
- **P**: **Глубина/высота** (по умолчанию: **P** из **G308**)
	- **P** < 0: карман
	- **P** > 0: остров

#### **Линейный шаблон на торцевой/задней стороне G401-Geo**

**G401** определяет линейный шаблон отверстий или фигур на торцевой или задней поверхности. **G401** действует для определяемой в следующем кадре фигуры или отверстия (**G300**..**G305**, **G307**).

Параметры:

- **Q**: **Количество** фигур  $\mathbf{u}$
- **XK**: **Начальная точка** (декартовы координаты)  $\overline{\phantom{a}}$
- **YK**: **Начальная точка** (декартовы координаты) Ī.
- $\blacksquare$ **I**: **Конечная точка** (декартовы координаты)
- $\blacksquare$ **Ii**: **Конечная точка** – расстояние между двумя фигурами (по X)
- **J**: **Конечная точка** (декартовы координаты)
- $\blacksquare$ **Ji**: **Конечная точка** – расстояние между двумя фигурами (по Y)
- × **A**: **Угол** к оси XK (по умолчанию: 0°)
- **R**: **Длина** общая длина шаблона
- **Ri**: **Длина Расстояние инкрем.**

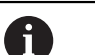

- Указания по программированию:
- Программируйте отверстие или фигуру в следующем кадре без центральной точки
- Цикл сверления или фрезерования в разделе **ОБРАБОТКА** вызывает отверстие или фигуру последующем кадре, а не определение шаблона

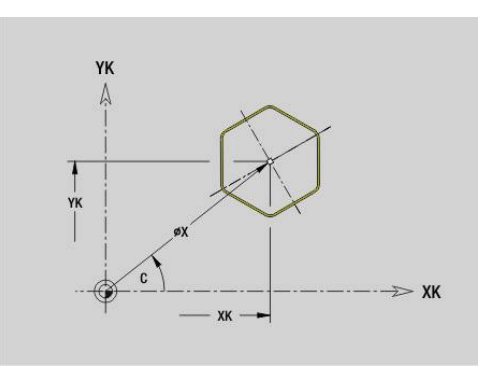

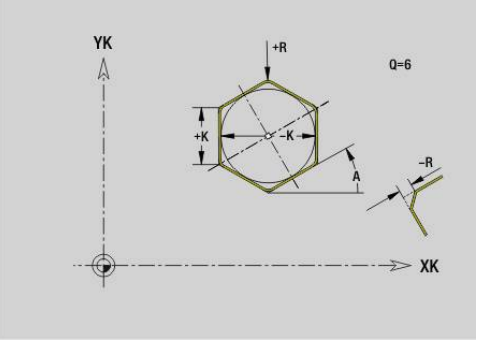

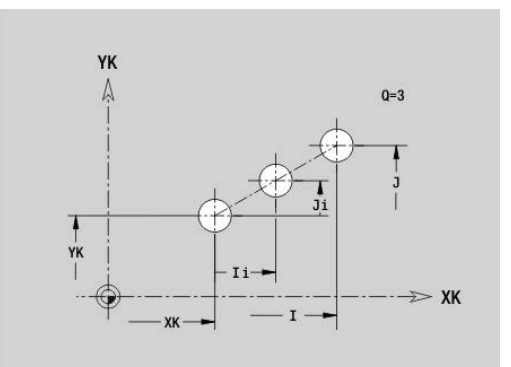

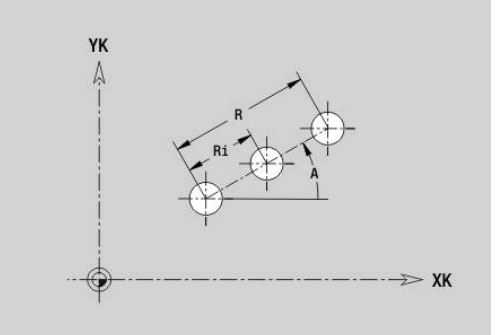

## **Круговой шаблон на торцевой/задней стороне G402-Geo**

**G402** определяет круговой шаблон на торцевой/задней поверхности. **G402** действует для определяемой в следующем кадре фигуры или отверстия (**G300**..**G305**, **G307**). Параметры:

- **Q**: **Количество** фигур
- **K**: **Диаметр образца**
- **A**: **Начальный угол** позиция первой фигуры (привязка: положительное направление оси XK; по умолчанию: 0°)
- **W**: **Конечный угол** позиция последней фигуры (привязка: положительное направление оси XK; по умолчанию: 360°)
- $\blacksquare$ **Wi**: **Конечный угол** – **Угол** расстояние между двумя фигурами
- **V**: **Направление** ориентация (по умолчанию: 0)
	- $V = 0$ , без **W**: распределение на всей окружности
	- **V** = 0, с **W**: распределение на более длинной дуге окружности
	- **V** = 0, с **W**: знак перед **Wi** определяет направление (**W** < 0: по часовой стрелке)
	- **V** = 1, с **W**: по часовой стрелке
	- **V** = 1, с **W**: по часовой стрелке (знак перед **W** не имеет значения)
	- **V** = 2, с **W**: против часовой стрелки
	- **V** = 2, с **W**: против часовой стрелке (знак перед **W** не имеет значения)
- Ī. **XK**: **Центр** (декартовы координаты)
- i. **YK**: **Центр** (декартовы координаты)
- $\overline{\phantom{a}}$ **H**: **0=норм. полож.** – положение фигур (по умолчанию: 0)
	- **0**: нормальное положение, фигуры вращаются вокруг центра окружности (вращение)
	- **1**: оригинальное положение фигур не меняется относительно системы координат (параллельный перенос)

Указания по программированию:

- Программируйте отверстие или фигуру в следующем кадре без центральной точки. Исключение - круговой паз **[Дополнительная информация:](#page-328-0)** "Круговой [шаблон с круговыми пазами", Стр. 329](#page-328-0)
- Цикл сверления или фрезерования (раздел **ОБРАБОТКА**) вызывает в последующем кадре отверстие или фигуру, а не определение шаблона

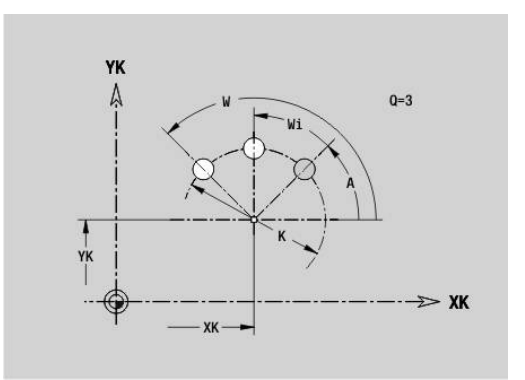

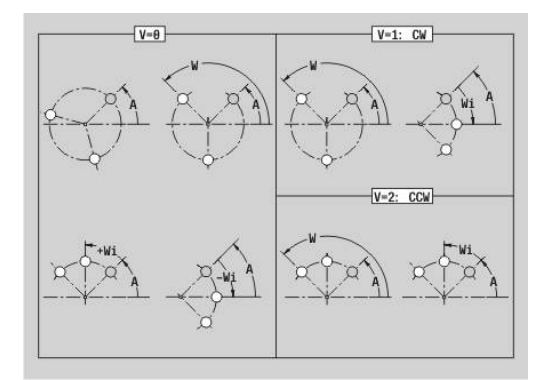

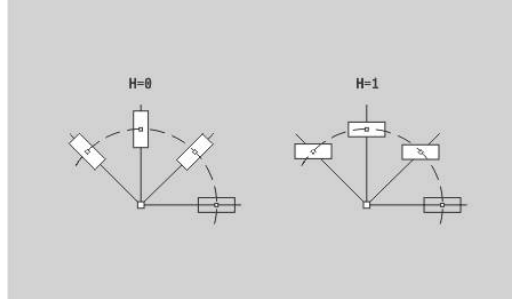

 $\mathbf i$ 

#### **Шаблон DataMatrix торец C G405-Geo**

**G405** определяет шаблон в виде кода DataMatrix на торце. **G405** действует для определяемой в следующем кадре фигуры или отверстия (**G300**, **G304**, **G305** или **G307**). Параметры:

- **ID**: **Текст**, который преобразуется в код DataMatrix
- **XK**: **Начальная точка** (декартовы координаты)
- **YK**: **Начальная точка** (декартовы координаты)  $\mathbb{R}^n$
- $\overline{\phantom{a}}$ **A**: **Угол** к оси XK (по умолчанию: 0°)
- $\blacksquare$ **R**: **Длина** – общая длина шаблона
- **Ri**: **Длина** расстояние до следующего отверстия или фигуры

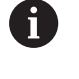

Указания по программированию

- Если вы не зададите длину, то система ЧПУ рассчитает шаблон так, чтобы отверстия или фигуры соприкасались
- Программируйте отверстие или фигуру в следующем кадре без центральной точки
- Цикл сверления или фрезерования в разделе **ОБРАБОТКА** вызывает отверстие или фигуру последующем кадре, а не определение шаблона
- В коде DataMatrix допускается не более 80 символов ASCII
- G-функции прямоугольника и многоугольника ограничены квадратной формой

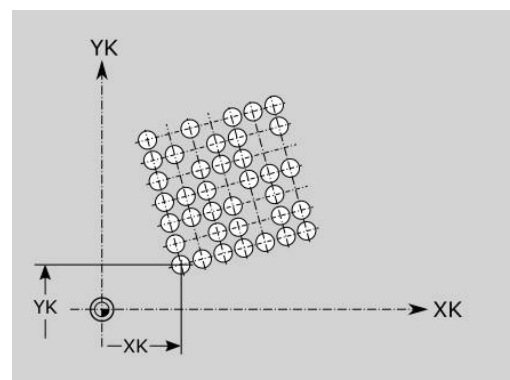

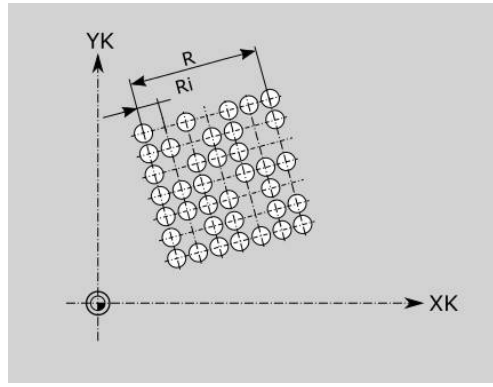

# **6.8 Контуры боковой поверхности**

#### **Начальная точка контура боковой поверхности G110-Geo**

**G110** определяет **Точка старта** контура боковой поверхности. Параметры:

- **Z**: **Начальная точка**
- **C**: **Начальный угол** (полярный угол)
- **CY**: **Начальная точка** в качестве линейного размера (привязка: развертка боковой поверхности на **Эталонный диаметр**)
- $\Box$ **PZ**: **Начальная точка** (полярный радиус)

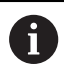

Программируйте либо **Z** и **C**, либо **Z** и **CY**.

## **Прямая на контуре боковой поверхности G111-Geo**

**G111** задает прямой отрезок на контуре боковой поверхности. Параметры:

- **Z**: **Конечная точка**
- Ī. **C**: **Конечный угол**
- **CY**: **Конечная точка** в качестве линейного размера (привязка: развертка боковой поверхности на **Эталонный диаметр**)
- **AN**: **Угол** к положительному направлению оси Z
- **Q**: **Точка пересеч.** или **Конечная точка**, если прямая пересекает дугу окружности (по умолчанию: 0)
	- 0: ближняя точка пересечения
	- 1: дальняя точка пересечения
- **BR**: **Фаска/закруг.** определяет переход к следующему элементу контура

Если задается **Фаска/закруг.**, программируется теоретическая конечная точка.

- Значение не введено: тангенциальный переход
- **BR** = 0: не тангенциальный переход
- $\blacksquare$  **BR** > 0: радиус скругления
- $\blacksquare$  BR < 0: ширина фаски
- **PZ**: **Конечная точка** (полярный радиус; привязка: нулевая точка детали)
- **AR**: **Инкр. угол к предыдущ. ARi** (**AR** соответствует **AN**)  $\overline{\phantom{a}}$
- **R**: **Длина линии**

f

Программирование:

- **Z**, **CY**: абсолютно, в приращениях, с самоудержанием или **?**
- **C**: абсолютно, в приращениях или с самоудержанием
- **ARi**: угол к предыдущему элементу
- **ANi**: угол к последующему элементу

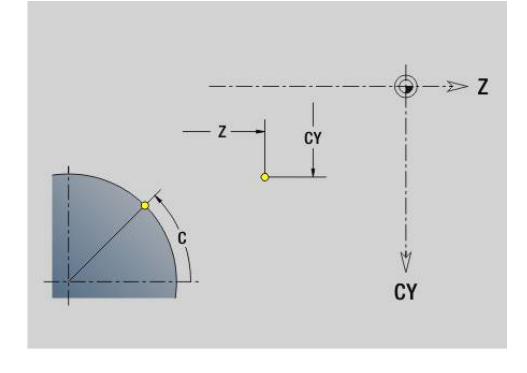

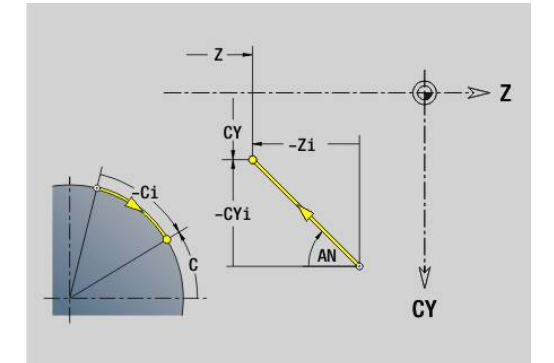

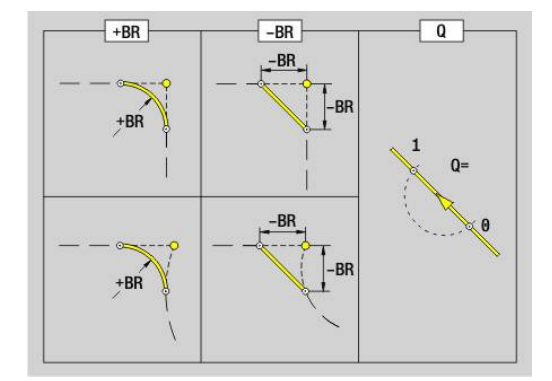

## **Дуга окружности на контуре боковой поверхности G112-/G113-Geo**

**G112** и **G113** задают дугу окружности на контуре боковой поверхности.

Направление вращения:

- **G112**: по часовой стрелке
- $\mathbb{R}^n$ **G113**: против часовой стрелки

Параметры:

- **Z**: **Конечная точка**
- **C**: **Конечный угол** (полярно)
- $\mathbf{r}$ **CY**: **Конечная точка** в качестве линейного размера (привязка: развертка боковой поверхности на **Эталонный диаметр**)
- **R**: **Радиус**
- × **K**: **Центр** (по Z)
- Ī. **J**: **Центр** – угол точки центра как линейный размер
- × **Q**: **Точка пересеч.** или **Конечная точка**, если дуга пересекает прямую или дугу окружности (по умолчанию: 0)
	- 0: ближняя точка пересечения
	- 1: дальняя точка пересечения
- **BR**: **Фаска/закруг.** определяет переход к следующему элементу контура Если задается **Фаска/закруг.**, программируется
	- теоретическая конечная точка.
	- Значение не введено: тангенциальный переход
	- **BR** = 0: не тангенциальный переход
	- $\blacksquare$  **BR** > 0: радиус скругления
	- $\blacksquare$  BR < 0: ширина фаски
- **PZ**: **Конечная точка** (полярный радиус; привязка: нулевая точка детали)
- **W**: **Центр** (полярный угол; привязка: нулевая точка заготовки)
- $\blacksquare$ **PM**: **Центр** (полярный радиус; привязка: нулевая точка заготовки)
- **AR**: **Угол старта** угол наклона к оси вращения
- **AN**: **Конечный угол** угол наклона к оси вращения ×

#### Программирование:

A

- **Z**, **CY**: абсолютно, в приращениях, с самоудержанием или **?**
- **C**: абсолютно, в приращениях или с самоудержанием
- **K**, **J**: абсолютно или в приращениях
- **PZ**, **W**, **PM**: абсолютно или в приращениях
- **ARi**: угол к предыдущему элементу
- **ANi**: угол к последующему элементу

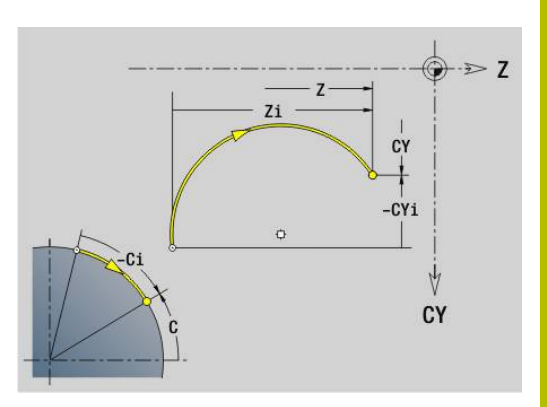

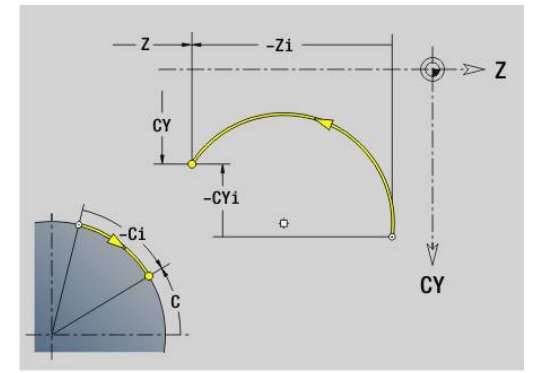

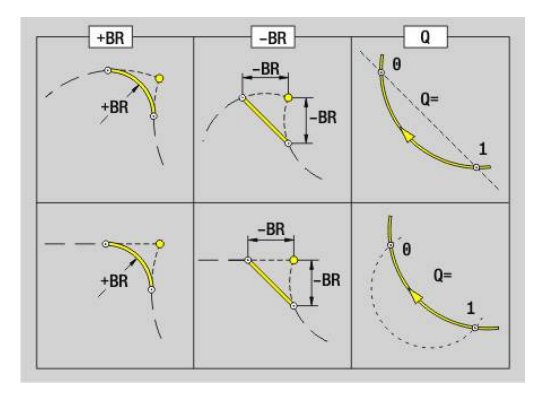

## **Отверстие на боковой поверхности G310-Geo**

**G310** задает отверстие с зенкованием и резьбой на контуре боковой поверхности.

Параметры:

- **Z**: **Центр** отверстия
- **CY**: **Центр** как линейный размер (привязка: развертка боковой поверхности на **Эталонный диаметр**)
- **C**: **Центр** (угол)
- **B**: **Диаметр**
- **P**: **Глубина** без наконечника сверла
- **W**: **Угол вершины** (по умолчанию: 180°)
- **R**: **Диам.зенковки**
- **U**: **Глубина зенк.**
- **E**: **Угол зенковки**
- **I**: **Диаметр резьбы**
- **J**: **Глубина резьбы**
- **K**: **Пуск резьбонар.** длина выбега
- **F**: **Шаг резьбы**
- **V**: **Направление резьбы:** (по умолчанию: 0)
	- **0: правая резьба**
	- **1: левая резьба**
- **А: Угол** к оси Z (диапазон: 0° < **A** < 180°; по умолчанию: 90° = перпендикулярное отверстие)
- **O**: **Диаметр центр.**

 $\mathbf{f}$ 

Обрабатывайте отверстие **G310** с помощью **G71**..**G74**

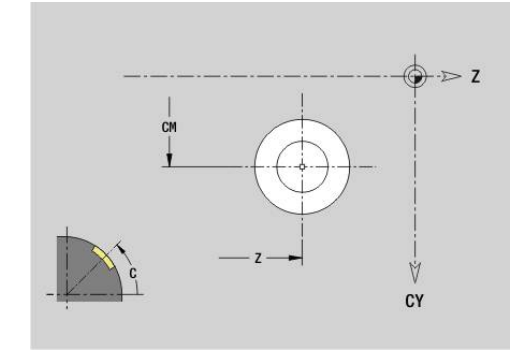

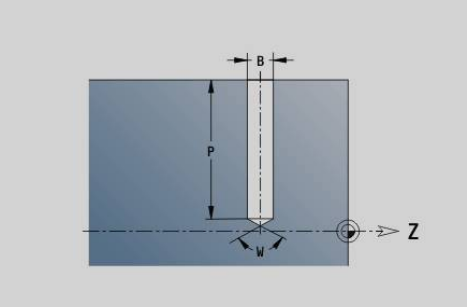

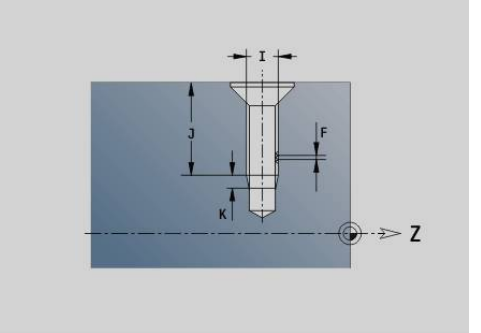

## **Линейная канавка на боковой поверхности G311- Geo**

**G311** задает прямой паз на контуре боковой поверхности. Параметры:

- **Z**: **Центр** канавка
- **CY**: **Центр** как линейный размер (привязка: развертка боковой поверхности на **Эталонный диаметр**)
- **C**: **Центр** (угол)
- **A**: **Угол к оси Z** (по умолчанию: 0°)
- **K**: **Длина**
- **B**: **Ширина**
- **P**: **Глубина** (по умолчанию: **P** из **G308**)

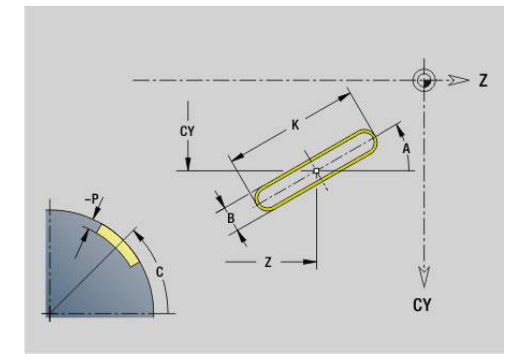

## **Круговая канавка на боковой поверхности G312-/G313-Geo**

**G312** и **G313** задают круговой паз в контуре боковой поверхности. Направление вращения:

- **G312**: круговой паз по часовой стрелке
- **G313**: круговой паз против часовой стрелки

Параметры:

- **Z**: **Центр** канавка
- **CY**: **Центр** как линейный размер (привязка: развертка боковой поверхности на **Эталонный диаметр**)
- **C**: **Центр** (угол)
- **R**: **Радиус** радиус кривизны (привязка: середина паза) П
- **A**: **Начальный угол** к оси Z (по умолчанию: 0°) Ī.
- $\blacksquare$ **W**: **Конечный угол** к оси Z (по умолчанию: 0°)
- **B**: **Ширина**  $\mathbf{r}$
- **P**: **Глубина** (по умолчанию: **P** из **G308**)  $\mathbf{u}$

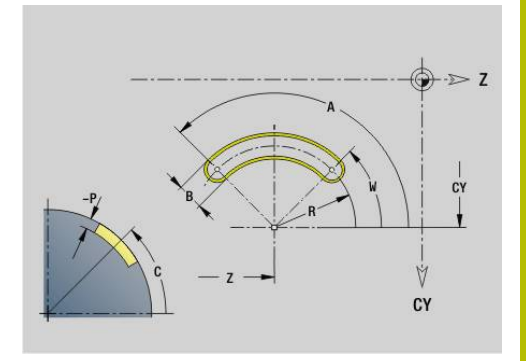

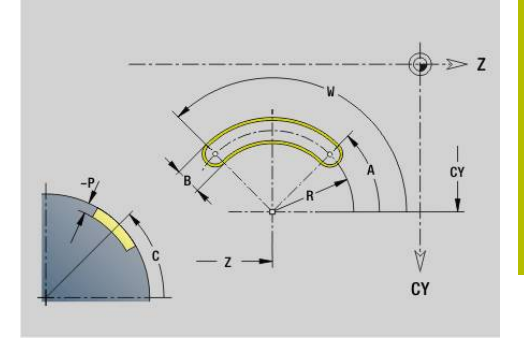

## **Полная окружность на боковой поверхности G314- Geo**

**G314** задает полную окружность на контуре боковой поверхности. Параметры:

- **Z**: **Центр**
- **CY**: **Центр** как линейный размер (привязка: развертка боковой поверхности на **Эталонный диаметр**)
- **C**: **Центр** (угол)
- **R**: **Радиус** ×
- **P**: **Глубина** (по умолчанию: **P** из **G308**)

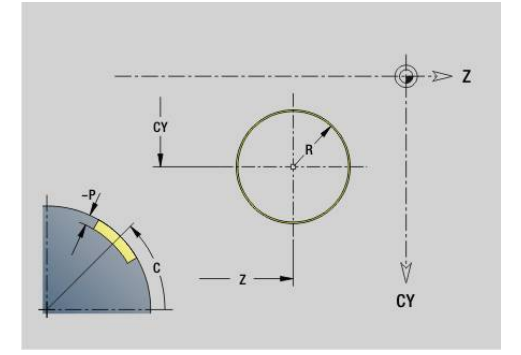

## **Прямоугольник образующей G315Geo**

**G315** задает прямоугольник на контуре боковой поверхности. Параметры:

- **Z**: **Центр**
- **CY**: **Центр** как линейный размер (привязка: развертка боковой поверхности на **Эталонный диаметр**)
- **C**: **Центр** (угол)
- **A**: **Угол к оси Z** (по умолчанию: 0°)
- **K**: **Длина** прямоугольника
- **B**: **Ширина** прямоугольника
- **R**: **Фаска/закруг.** (По умолчанию: 0)
	- $\blacksquare$  **R** > 0: радиус скругления
	- **R** < 0: ширина фаски
- **P**: **Глубина** (по умолчанию: **P** из **G308**)

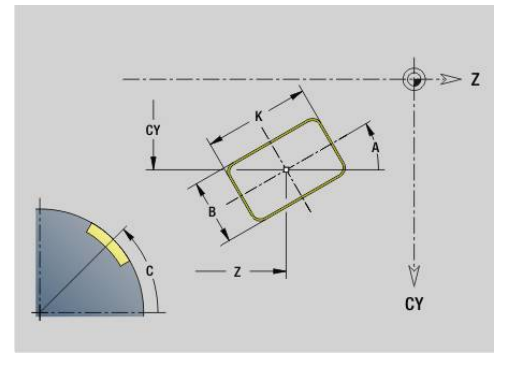

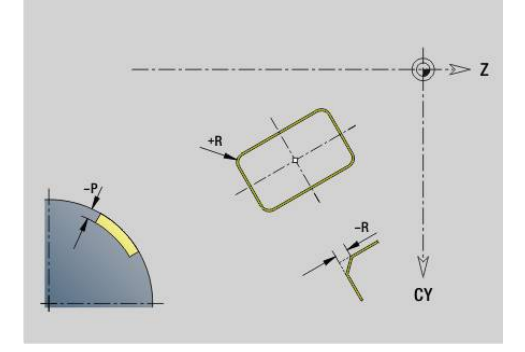

# Z **ABC-123-ABC**  $\forall$  CY

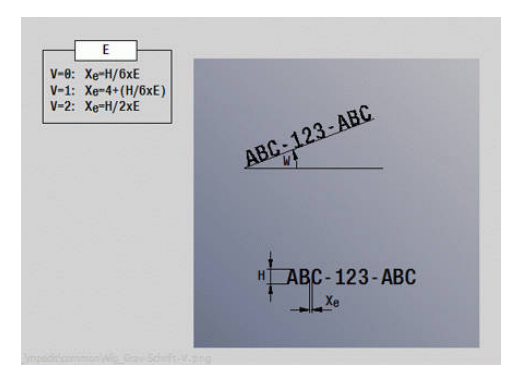

# **Текст, Боковая поверхность C G306-Geo**

**G316** задаёт текст на боковой поверхности. Параметры:

- **Z**: **Начальная точка**
- **C**: **Начальный угол**
- **CY**: **Начальная точка** первого символа  $\mathbb{R}^n$
- **ID**: **Текст**, который должен быть выгравирован Ī.
- **NF**: **№ знака** ASCII-код гравируемого символа
- **P**: **Глубина**
- **W**: **Угол наклона** последовательности символов
- **H**: **Высота шрифта**
- **E**: **Фактор перекрытия** Расстояние между символами рассчитывается по следующей формуле: **H** / 6 \* **E**
- **F**: **Коэфф. подачи на врезание** (подача на врезание = текущая подача \* **F**)
- **O**: **Зеркальная печать**
	- **0** (**Нет**): не зеркальная гравировка
	- **1** (**Да**): зеркальная гравировка (зеркальная печать)

## **Многоугольник на боковой поверхности G317-Geo**

**G317** задает многоугольник на контуре боковой поверхности. Параметры:

- **Z**: **Центр**
- **CY**: **Центр** как линейный размер (привязка: развертка боковой поверхности на **Эталонный диаметр**)
- **C**: **Центр** (угол)
- **Q**: **Колич. кантов**
- **A**: **Угол к оси Z** (по умолчанию: 0°)
- **K**: **+дл.грани/-раствор ключа**
	- **K** > 0: Длина грани
	- **K** < 0: Ширина раствора (Внутренний диаметр)
- **R**: **Фаска/закруг.** (По умолчанию: 0)
	- $R > 0$ : радиус скругления
	- **R** < 0: ширина фаски
- **P**: **Глубина** (по умолчанию: **P** из **G308**)

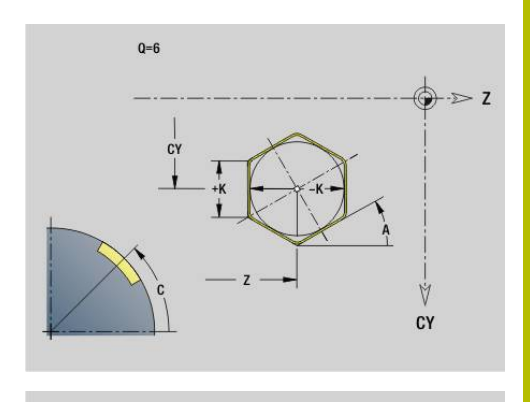

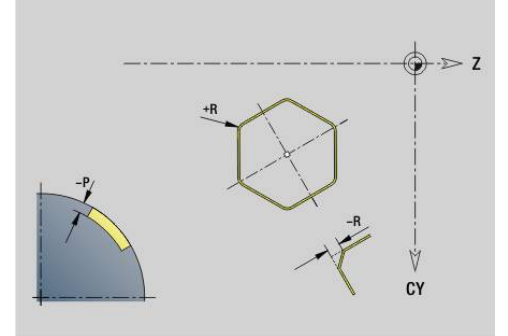

#### **Линейный шаблон на боковой поверхности G411- Geo**

**G411** задает линейный шаблон для отверстий или фигур на боковой поверхности. **G411** действует для определяемой в следующем кадре фигуры или отверстия (**G310**..**G315**, **G317**). Параметры:

- **Q**: **Количество** фигур
- **Z**: **Начальная точка**
- **C**: **Начальный угол**
- **CY**: **Начальная точка** в качестве линейного размера (привязка: развертка боковой поверхности на **Эталонный диаметр**)
- **ZE**: **Конечная точка**
- **ZEi**: **Конечная точка** расстояние между двумя фигурами
- **W**: **Конечный угол**

A

- **Wi**: **Конечный угол Угол** расстояние между двумя фигурами
- **A**: **Угол к оси Z** (по умолчанию: 0°)
- **R**: **Длина** общая длина шаблона
- $\blacksquare$ **Ri**: **Длина** – **Расстояние инкрем.**
	- При программировании **Q**, **Z** и **C** отверстия/ фигуры равномерно распределяются по боковой поверхности.
	- Программируйте отверстие или фигуру в следующем кадре без центральной точки
	- Цикл фрезерования вызывает в последующем кадре отверстие/фигуру, а не определение шаблона

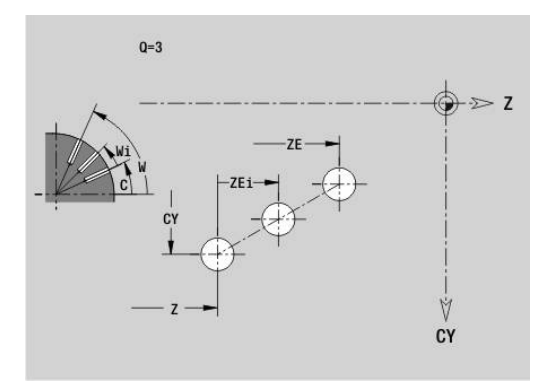

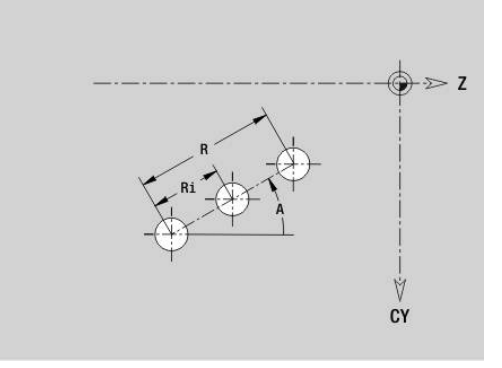

#### **Круговой шаблон на боковой поверхности G412- Geo**

**G412** задает круговой шаблон для отверстий или фигур на боковой поверхности. **G412** действует для определяемой в следующем кадре фигуры или отверстия (**G310**..**G315**, **G317**). Параметры:

- $\mathcal{L}_{\mathcal{A}}$ **Q**: **Количество** фигур
- **K**: **Диаметр образца**
- **A**: **Начальный угол** позиция первой фигуры (привязка:  $\Box$ положительное направление оси Z; по умолчанию: 0°)
- **W**: **Конечный угол** позиция последней фигуры (привязка: положительное направление оси Z; по умолчанию: 360°)
- **Wi**: **Конечный угол Угол** расстояние между двумя фигурами
- **V**: **Направление** ориентация (по умолчанию: 0)
	- $V = 0$ , без **W**: распределение на всей окружности
	- **V** = 0, с **W**: распределение на более длинной дуге окружности
	- **V** = 0, с **W**: знак перед **Wi** определяет направление (**W** < 0: по часовой стрелке)
	- **V** = 1, с **W**: по часовой стрелке
	- **V** = 1, с **W**: по часовой стрелке (знак перед **W** не имеет значения)
	- $V = 2$ , с **W**: против часовой стрелки
	- **V** = 2, с **W**: против часовой стрелке (знак перед **W** не имеет значения)
- **Z**: **Центр** шаблон
- i. **C**: **Центр** (угол)
- **H**: **0=норм. полож.** положение фигур (по умолчанию: 0)  $\overline{\phantom{a}}$ 
	- **0**: нормальное положение, фигуры вращаются вокруг центра окружности (вращение)
	- **1**: оригинальное положение фигур не меняется относительно системы координат (параллельный перенос)

A

Указания по программированию:

- Программируйте отверстие или фигуру в следующем кадре без центральной точки. Исключение - круговой паз **[Дополнительная информация:](#page-328-0)** "Круговой [шаблон с круговыми пазами", Стр. 329](#page-328-0)
- Цикл сверления или фрезерования (раздел **ОБРАБОТКА**) вызывает в последующем кадре отверстие или фигуру, а не определение шаблона

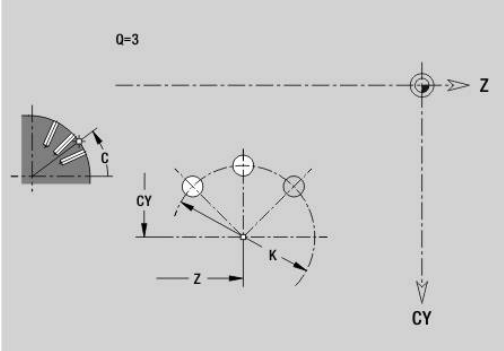

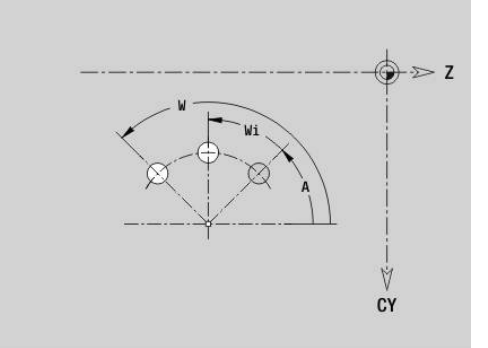

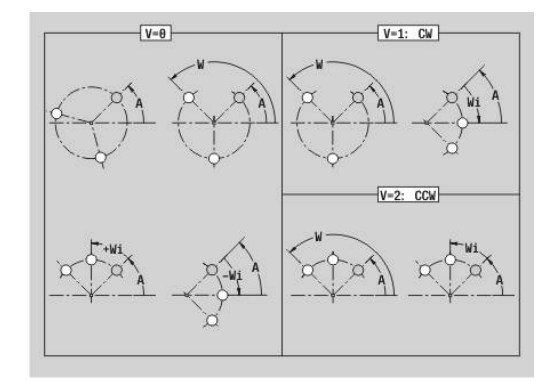

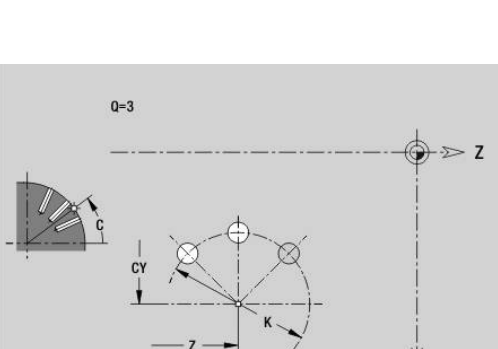

## **Шаблон DataMatrix боковая поверхность C G415- Geo**

**G415** определяет шаблон в виде кода DataMatrix на боковой поверхности. **G415** действует для определяемой в следующем кадре фигуры или отверстия (**G310**, **G314**, **G315** или **G317**). Параметры:

- **ID**: **Текст**, который преобразуется в код DataMatrix
- **Z**: **Начальная точка**
- **C**: **Начальный угол**

f

- **CY**: **Начальная точка** в качестве линейного размера (привязка: развертка боковой поверхности на **Эталонный диаметр**)
- **A**: **Угол к оси Z** (по умолчанию: 0°)
- **R**: **Длина** общая длина шаблона
- **Ri**: **Длина** расстояние до следующего отверстия или фигуры

Указания по программированию

- Если вы не зададите длину, то система ЧПУ рассчитает шаблон так, чтобы отверстия или фигуры соприкасались
- Программируйте отверстие или фигуру в следующем кадре без центральной точки
- Цикл сверления или фрезерования в разделе **ОБРАБОТКА** вызывает отверстие или фигуру последующем кадре, а не определение шаблона
- В коде DataMatrix допускается не более 80 символов ASCII
- **G-функции прямоугольника и многоугольника** ограничены квадратной формой

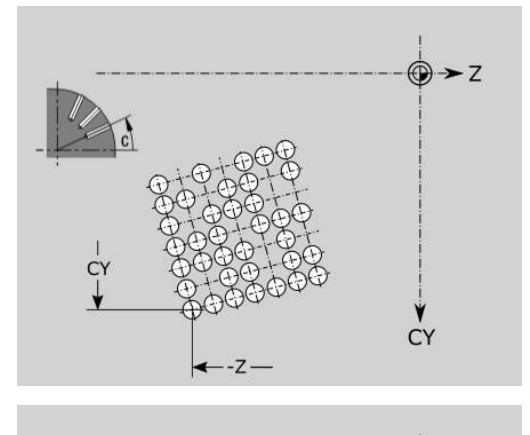

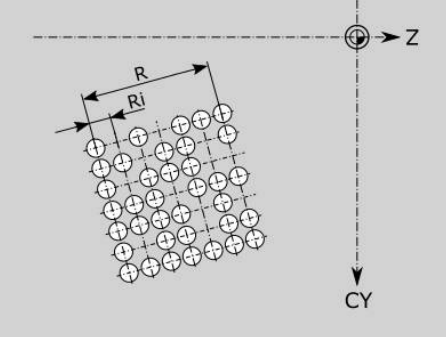

## **6.9 Позиционировать инструмент**

## **Ускоренный ход G0**

**G0** выполняет перемещение на ускоренном ходу по кратчайшему расстоянию в целевую точку. Параметры:

**X**: **Диаметр**

 $\mathbf i$ 

**Z**: **Целевая точка**

Программирование:

**X** и **Z**: абсолютно, в приращениях или с самоудержанием

Если на станке доступны дополнительные оси, будут отображены дополнительные параметры ввода, например **B** для оси В.

## **Ускоренный ход в координатах станка G701**

**G701** выполняет перемещение на ускоренном ходу по кратчайшему расстоянию в целевую точку.

Параметры:

- **X**: **Диаметр**
- **Z**: **Целевая точка**

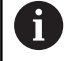

**X** и **Z** относятся к нулевой точке станка и точке привязки суппорта.

Если на станке доступны дополнительные оси, будут отображены дополнительные параметры ввода, например **B** для оси В.

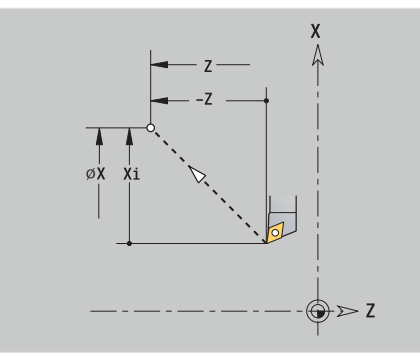

#### **Точка смены инструмента G14**

**G14** перемещает инструмент на ускоренном ходу в **Точка смены инструмента**. Координаты точки смены инструмента задаются в режиме наладки. Параметры:

- **Q**: **Последовательность** (по умолчанию: 0)
	- **0: одновременно**
	- **1: сначала X, потом Z**
	- **2: Y, потом Z, потом X**
	- **3: только Х**
	- **4: только Z**
	- **5: только Y** (в зависимости от станка)
	- **6: одновременно с Y** (в зависимости от станка)
- **D**: **Номер:** точки смены инструмента, в которую выполняется перемещение (0–2) (по умолчанию = 0, точка смены из параметров)

#### **Пример: G14**

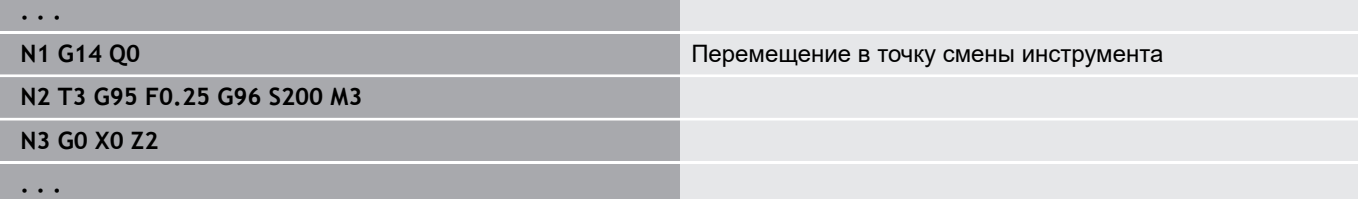

#### **Точка смены инструмента определить G140**

**G140** определяет позицию заданной в **DТочка смены инструмента**. В эту позицию можно переместиться с помощью **G14**.

Параметры:

- **D**: **Номер:** точки смены инструмента 1–2
- **X**: **Диаметр** позиция точки смены инструмента
- **Z**: **Целевая точка** позиция точки смены инструмента

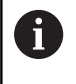

Отсутствующие параметры при **X**, **Z** заполняются значениями из параметра точки смены инструмента.

#### **Пример: G140**

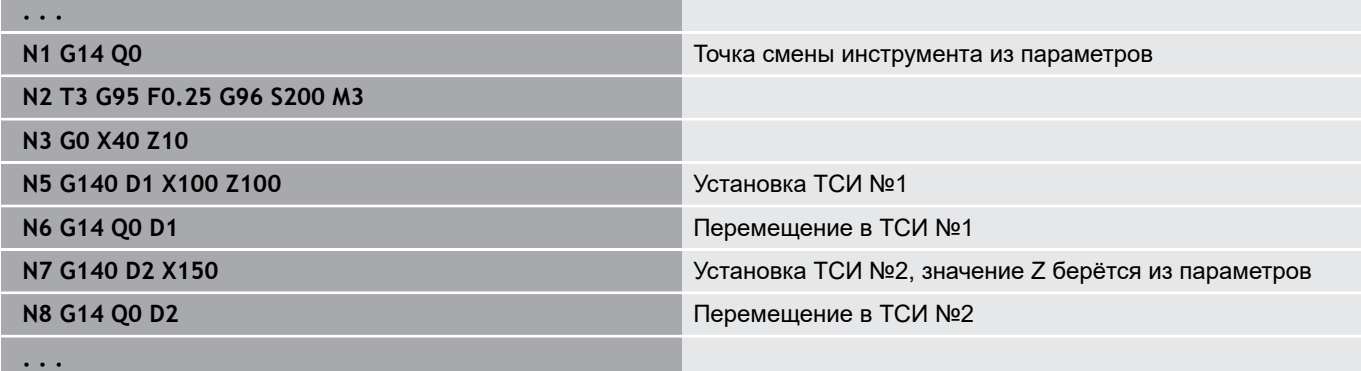

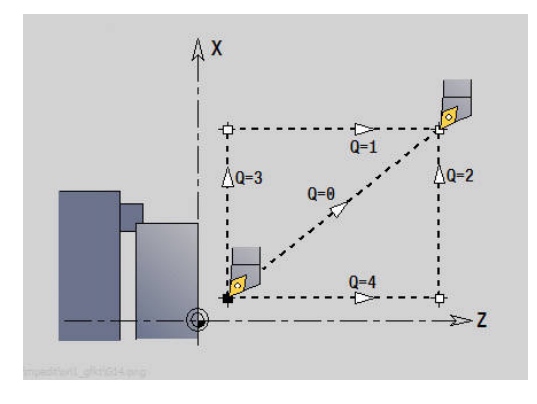

## **6.10 Линейное и круговое перемещение**

## **Линейное перемещение G1**

**G1** выполняет перемещение линейно на подачи в конечную точку. Параметры:

- **X**: **Диаметр**
- **Z**: **Целевая точка**
- **AN**: **Угол**
- **Q**: **Точка пересеч.** или **Конечная точка**, если прямая пересекает дугу окружности (по умолчанию: 0)
	- 0: ближняя точка пересечения
	- 1: дальняя точка пересечения
- **BR**: **Фаска/закруг.** определяет переход к следующему элементу контура Если задается **Фаска/закруг.**, программируется

теоретическая конечная точка.

- Значение не введено: тангенциальный переход
- **BR** = 0: не тангенциальный переход
- **BR** > 0: радиус скругления
- $\blacksquare$  BR < 0: ширина фаски
- **BE**: **Спец.коэф. величины подачи** для **Фаска/закруг.** (по умолчанию: 1)

Специальная подача = активная подача \* **BE** (диапазон:  $0 < BE \le 1$ 

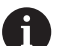

Программирование:

**X** и **Z**: абсолютно, в приращениях или с самоудержанием

Если на станке доступны дополнительные оси, будут отображены дополнительные параметры ввода, например **B** для оси В.

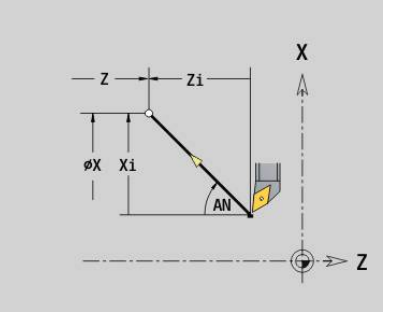

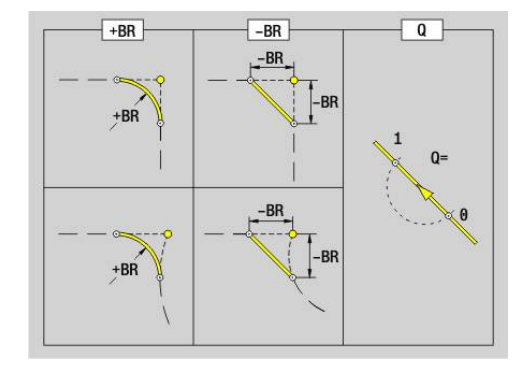

#### **Циркулярное движение G2/G3**

**G2** и **G3** перемещают инструмент по окружности на заданной подаче в конечную точку. Размеры точки центра задаются в приращениях.

Направление вращения:

- **G2**: по часовой стрелке
- $\overline{\phantom{a}}$ **G3**: против часовой стрелки

Параметры:

- **X**: **Диаметр**
- **Z**: **Целевая точка**
- **R**: **Радиус** (0 < **R** <= 200000) п
- **I**: **Центр в прирощениях** (размер радиуса)
- **K**: **Центр в прирощениях**
- **Q**: **Точка пересеч.** или **Конечная точка**, если дуга пересекает прямую или дугу окружности (по умолчанию: 0)
	- 0: ближняя точка пересечения
	- 1: дальняя точка пересечения
- **BR**: **Фаска/закруг.** определяет переход к следующему элементу контура Если задается **Фаска/закруг.**, программируется теоретическая конечная точка.
	- Значение не введено: тангенциальный переход
	- **BR** = 0: не тангенциальный переход
	- **BR** > 0: радиус скругления
	- $\blacksquare$  BR < 0: ширина фаски
- **BE**: **Спец.коэф. величины подачи** для **Фаска/закруг.** (по умолчанию: 1)

Специальная подача = активная подача \* **BE** (диапазон:  $0 < BE \le 1$ 

Программирование:

**X** и **Z**: абсолютно, в приращениях, с самоудержанием или **?**

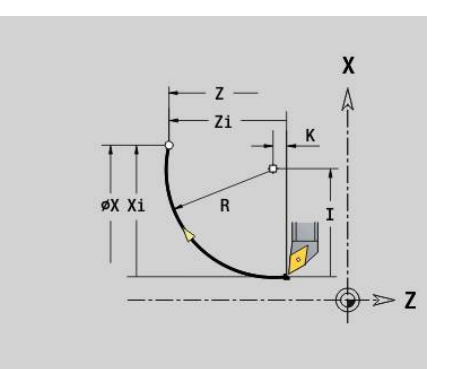

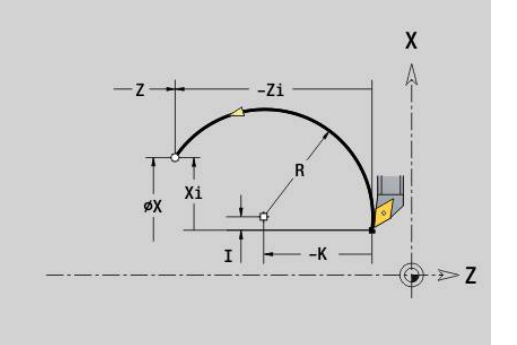

 $\mathbf i$ 

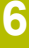

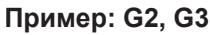

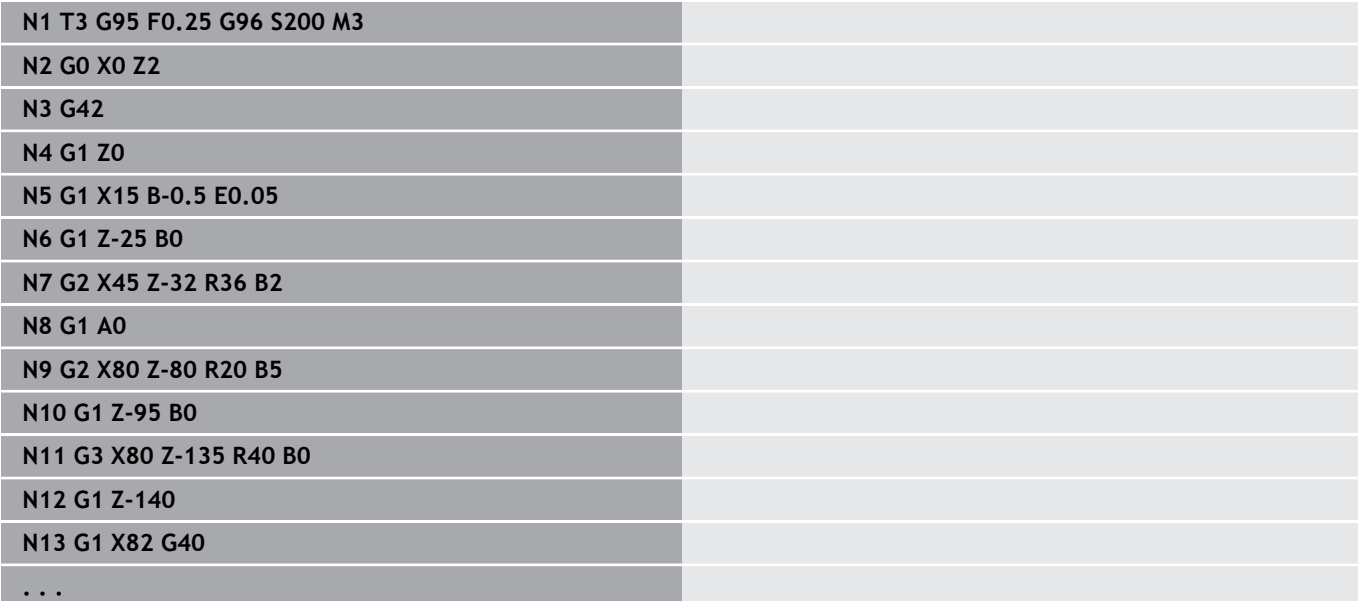

#### **Циркулярное движение G12/G13**

**G12** и **G13** перемещают инструмент по окружности на заданной подаче в конечную точку. Размеры точки центра задаются абсолютно.

Направление вращения:

- **G12**: по часовой стрелке
- $\overline{\phantom{a}}$ **G13**: против часовой стрелки

Параметры:

- **X**: **Диаметр**
- **Z**: **Целевая точка**
- **R**: **Радиус** (0 < **R** <= 200000)  $\mathbb{R}^n$
- **I**: **Центр** абсолютно (размер радиуса)
- **K**: **Центр** абсолютно
- **Q**: **Точка пересеч.** или **Конечная точка**, если дуга пересекает прямую или дугу окружности (по умолчанию: 0)
	- 0: ближняя точка пересечения
	- 1: дальняя точка пересечения
- **BR**: **Фаска/закруг.** определяет переход к следующему элементу контура Если задается **Фаска/закруг.**, программируется теоретическая конечная точка.
	- Значение не введено: тангенциальный переход
	- **BR** = 0: не тангенциальный переход
	- **BR** > 0: радиус скругления
	- $\blacksquare$  BR < 0: ширина фаски
- **BE**: **Спец.коэф. величины подачи** для **Фаска/закруг.** (по умолчанию: 1)

Специальная подача = активная подача \* **BE** (диапазон:  $0 < BE \le 1$ 

Программирование:

**X** и **Z**: абсолютно, в приращениях, с самоудержанием или **?**

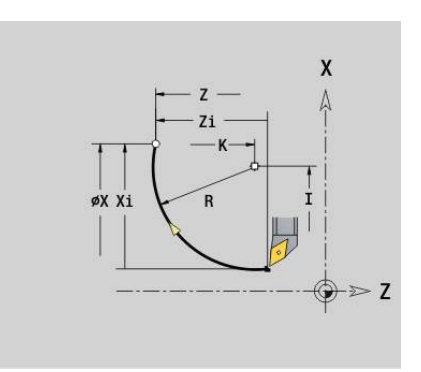

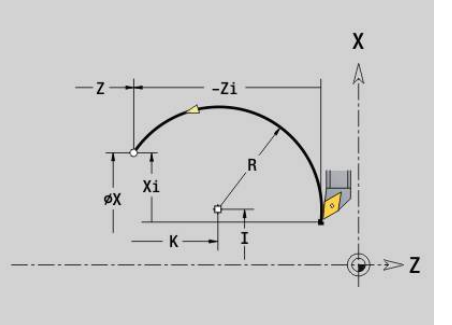

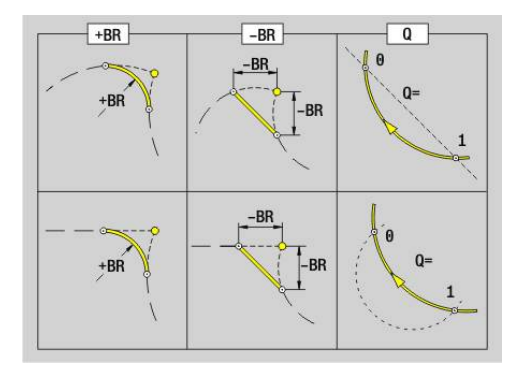

 $\mathbf{i}$ 

## **6.11 Подача, частота вращения**

#### **Ограничение скор.вращ. G26**

**Ограничение скор.вращ.** действует до конца программы или до тех пор, пока не будет заменено новым **G26** или **Gx26**.

- **G26**: главный шпиндель
- **Gx26**: Шпиндель x (x: 1...3)

Параметры:

**S**: максимальная **Скорость вращения**

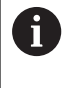

Если **S** > "абсолютной максимальной частоты вращения" (машинный параметр), то действует значение параметра.

#### **Пример: G26**

**. . . N1 G14 Q0 N1 G26 S2000** Максимальная частота вращения **N2 T3 G95 F0.25 G96 S200 M3 N3 G0 X0 Z2 . . .**

#### **Сниж. ускоренного хода G48**

Ограничение ускоренного хода действует до окончания программы или до тех пор, пока оно не будет отменено новым **G48** без ввода данных.

Параметры:

- **F**: **макс.подача** в мм/мин для линейных осей или в °/мин для круговых осей
- **D**: **Номер оси**
	- $1: X$
	- **2, Y**
	- $\blacksquare$  3.7
	- **4: U**
	- **5: V**
	- **6: W**
	- **7: A**
	- **8: B**
	- **9: C**
- **А**: **Макс. ускорение (в %)** (Диапазон: 0% < **А** < 100%)
	- С помощью параметра **А** вы можете уменьшить линейное ускорение выбранной оси до введенного процентного значения.

## **Прерывистая подача G64**

**G64** кратковременно прерывает запрограммированную подачу. **G64** действует действует модально.

Параметры:

- **E**: **Выдер. времени** в секундах (диапазон: 0,01 < E < 99,99)
- **F**: **Продолж.подачи** в секундах (диапазон: 0,01 < E < 99,99)

**Пример: G64**

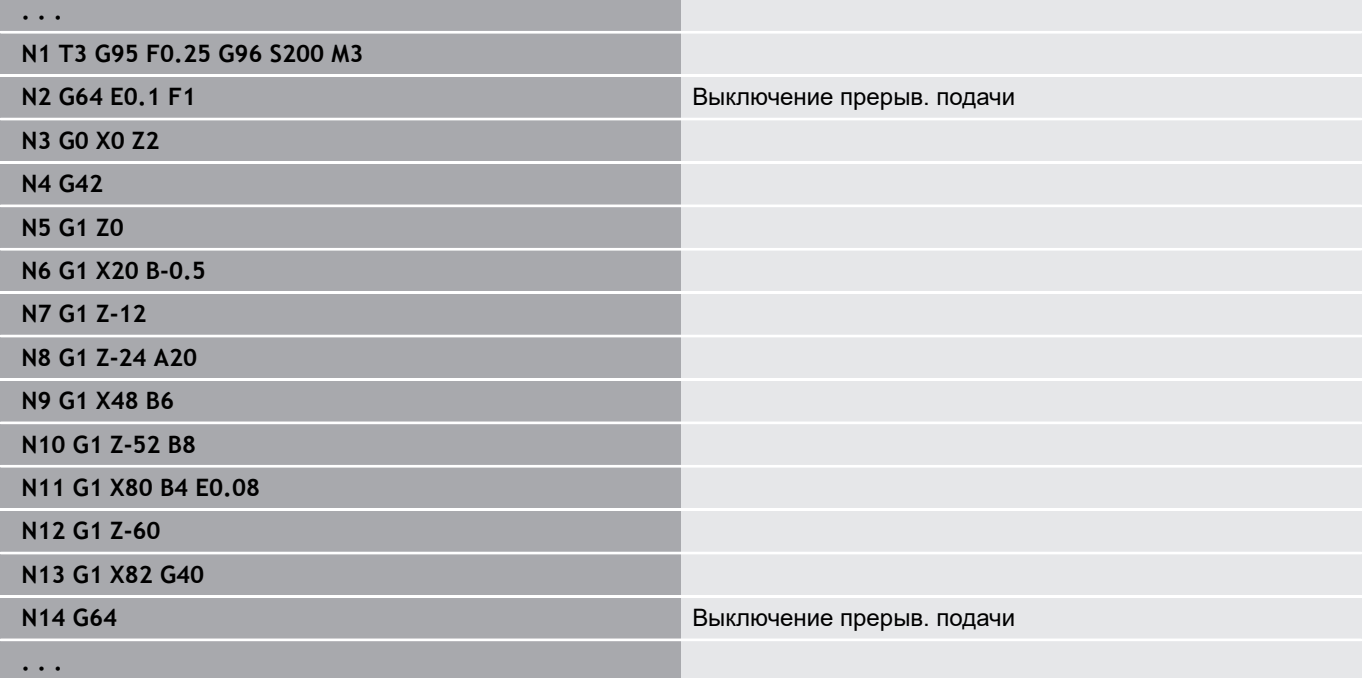

## **Подача на зуб Gx93**

**Gx93** (x: шпиндель 1...3) определяет подачу, зависящую от привода шпинделя, основанную на количестве режущих пластин фрезерного инструмента.

Параметры:

**F**: **Подача на зуб** в мм/зуб или в дюймах/зуб

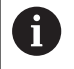

Индикация фактического значения отображает подачу в мм/оборот.

#### **Пример: G193**

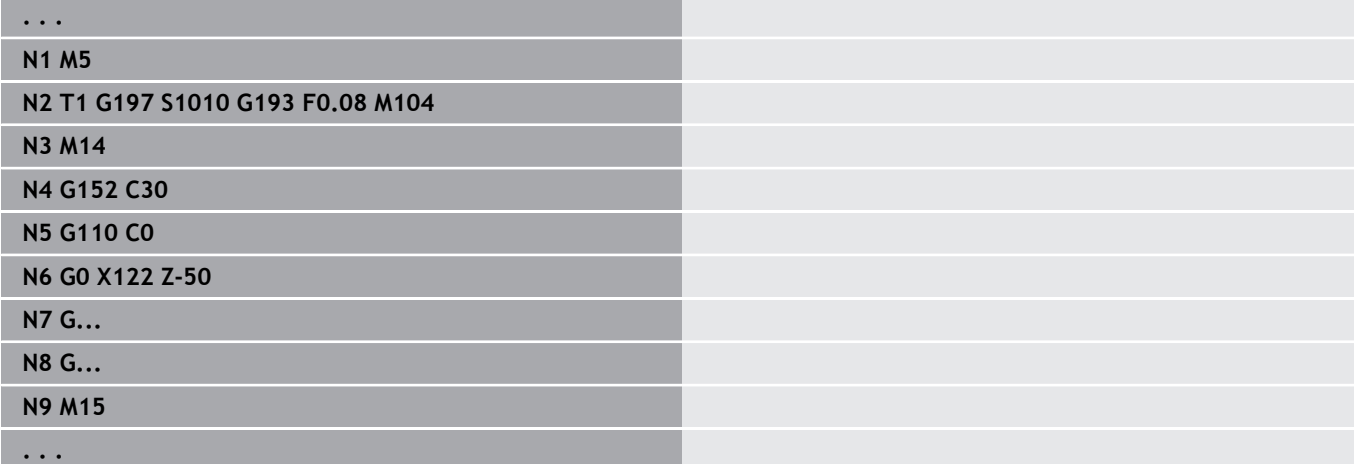

## **Подача постоянная G94 (минутная подача)**

**G94** определяет подачу независимо от привода шпинделя. Параметры:

**F**: **Подача на мин.** в мм/мин или в дюймах/мин

#### **Пример: G94**

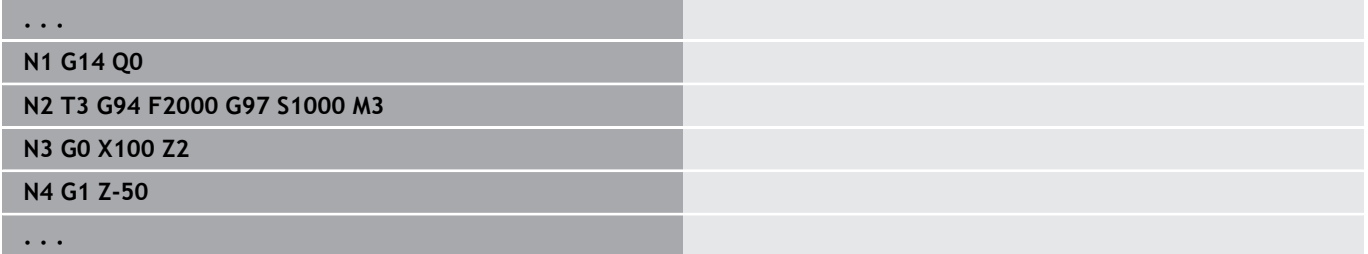

## **Подача на оборот Gx95**

**Gx95** задает зависимую от привода шпинделя подачу.

- **G95**: главный шпиндель
- **Gx95**: шпиндель x (x: 1...3)

Параметры:

**F**: **Подача на пов.** в мм/об или в дюймах/об

#### **Пример: G95, Gx95**

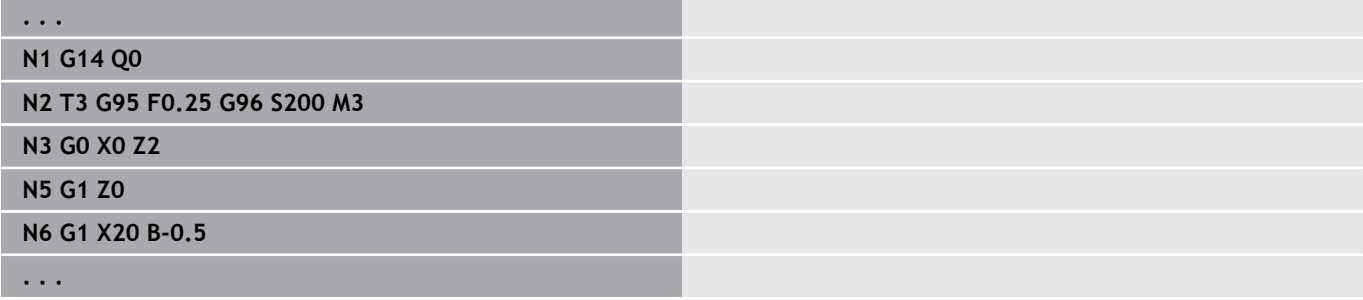

#### **Постоянная скорость резания Gx96**

Частота вращения шпинделя зависит от позиции Х вершины инструмента или диаметра инструмента у сверлильных и фрезерных инструментов.

- **G96**: главный шпиндель
- **Gx96**: шпиндель x (x: 1...3)

Параметры:

**S**: **Скор. резания** в м/мин или фут/мин

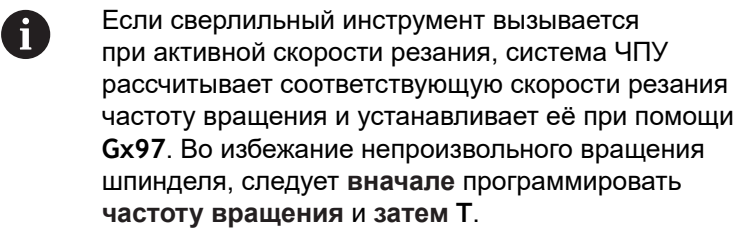

#### **Пример: G96, G196**

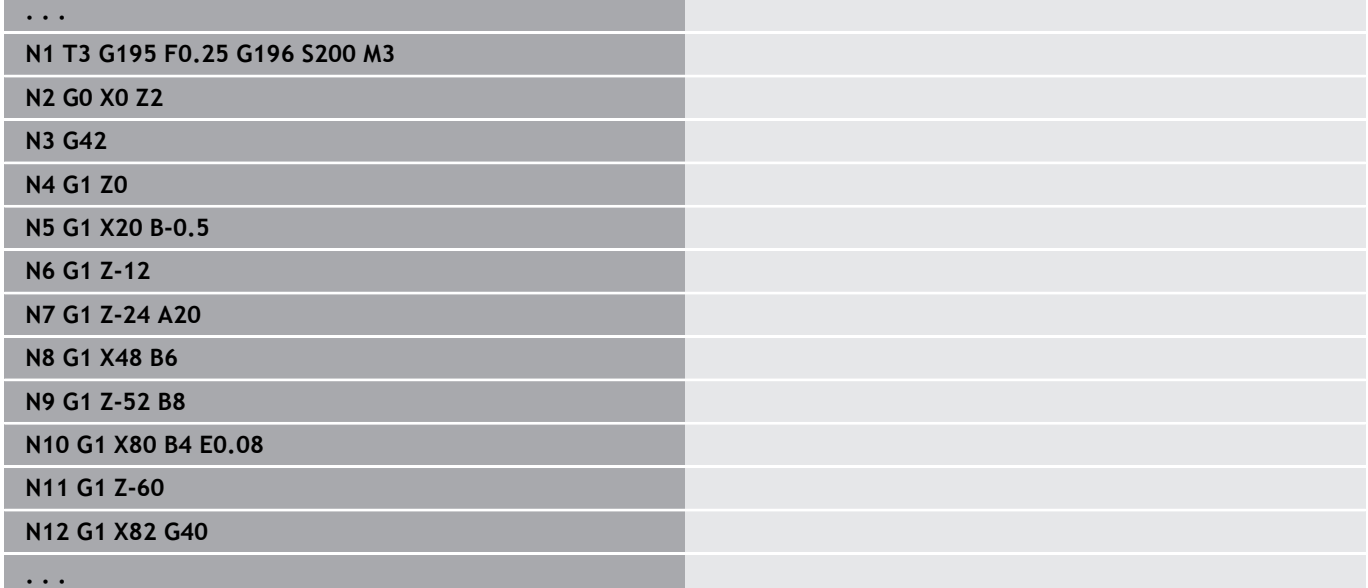

## **Частота вращения Gx97**

Постоянная частота вращения шпинделя.

- **G97**: главный шпиндель
- **Gx97**: шпиндель x (x: 1...3)

Параметры:

**S**: **Скорость вращения** в оборотах в минуту

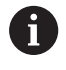

**G26**/**Gx26** ограничивает частоту вращения.

#### **Пример: G97, G197**

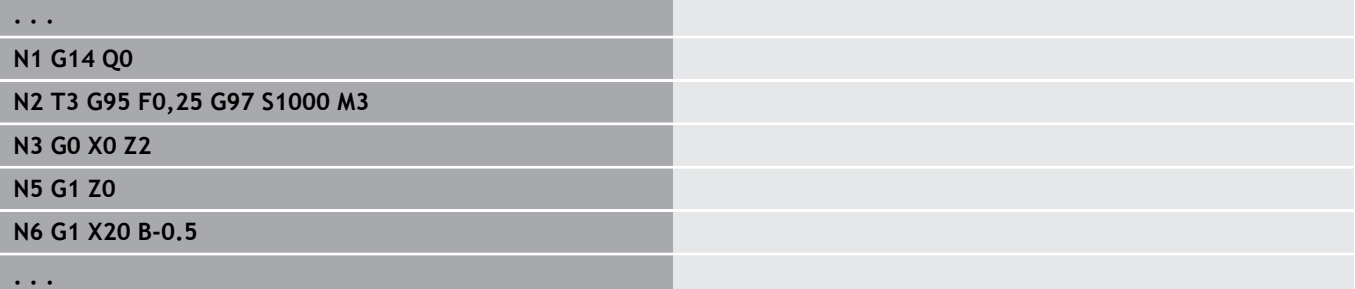
# **6.12 Компенсация радиуса вершины резца и радиуса фрезы**

## **Основы**

## **Компенсация радиуса вершины резца (SRK)**

Без **КРВ** теоретическая вершина режущей кромки является точкой привязки траектории перемещения. Это приводит к погрешностям при перемещениях не параллельных оси. **КРВ** корректирует запрограммированные траектории перемещения. **КРВ** (**Q**=0) уменьшает подачу на дугах окружности, если "смещенный радиус < первоначальный радиус". На скруглении, как на переходе к следующему элементу контура, **КРВ** корректирует специальную подачу. Уменьшенная подача = подача \* (смещенный радиус/первоначальный радиус)

## **Компенсация радиуса фрезы (КРФ)**

Без **КРФ** центр фрезы является привязкой для траектории перемещения. Посредством **КРФ** система ЧПУ выполняет перемещение внешнего диаметра по запрограммированной траектории. Прорезные, проходные циклы и циклы фрезерования уже содержат вызов **КРВ** и **КРФ**. Поэтому **КРВ** и **КРФ** при вызове этих циклов должен быть отключен.

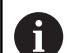

Указания по программированию:

- Если радиус инструмента > радиуса контура, при **SRK**/**FRK** может возникать шлифование Рекомендация: используйте цикл чистовой обработки **G890** или цикл фрезерования **G840**
- Не программируйте **КРФ** при подаче на врезание в плоскость обработки.

# **Выключить SRK, FRK G40**

**G40** выключает **КРВ** и **КРФ**.

Учитывайте:

- **КРВ** и **КРФ** действует до кадра перед **G40**
- В кадре с **G40** или в кадре после **G40** допустимо прямолинейное перемещение (**G14** не разрешается)

## **Пример: G40**

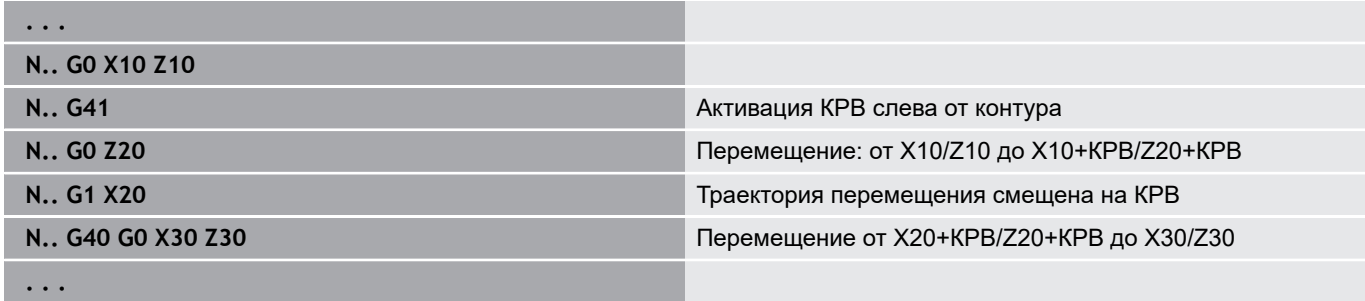

# **Включить SRK, FRK G41/G42**

## **G40** и **G42** включают **КРВ** и **КРФ**.

- **G41**: коррекция радиуса резца/фрезы в направлении перемещения **слева** от контура
- **G42**: коррекция радиуса резца/фрезы в направлении перемещения **справа** от контура

Параметры:

- **Q**: **Плоскость** (по умолчанию: 0)
	- 0: КРВ в токарной плоскости (XZ-плоскость)
	- 1: КРФ на торцевой плоскости (ХС-плоскость)
	- 2: КРФ на боковой поверхности (ZC-плоскость)
	- 3: КРФ на торцевой плоскости (XY-плоскость)
	- 4: КРФ на боковой плоскости (YZ-плоскость)
- **H**: **Out** (только для FRK по умолчанию: 0)
	- 0: следующие друг за другом пересекающиеся зоны не обрабатываются
	- 1: весь контур обрабатывается, также если области пересекаются
- **O**: **Ум.подачи выкл** (по умолчанию: 0)
	- **0: нет** (уменьшение подачи активно)
	- **1: да** (уменьшение подачи не активно)

## Учитывайте:

- Программируйте **G41**/**G42** в отдельном кадре.
- Программируйте после кадра с **G41**/**G42** линейное перемещение (**G0**/**G1**)
- **КРВ** и **КРФ** учитывается в расчетах со следующего перемещения.

## **Пример: G40, G41, G42**

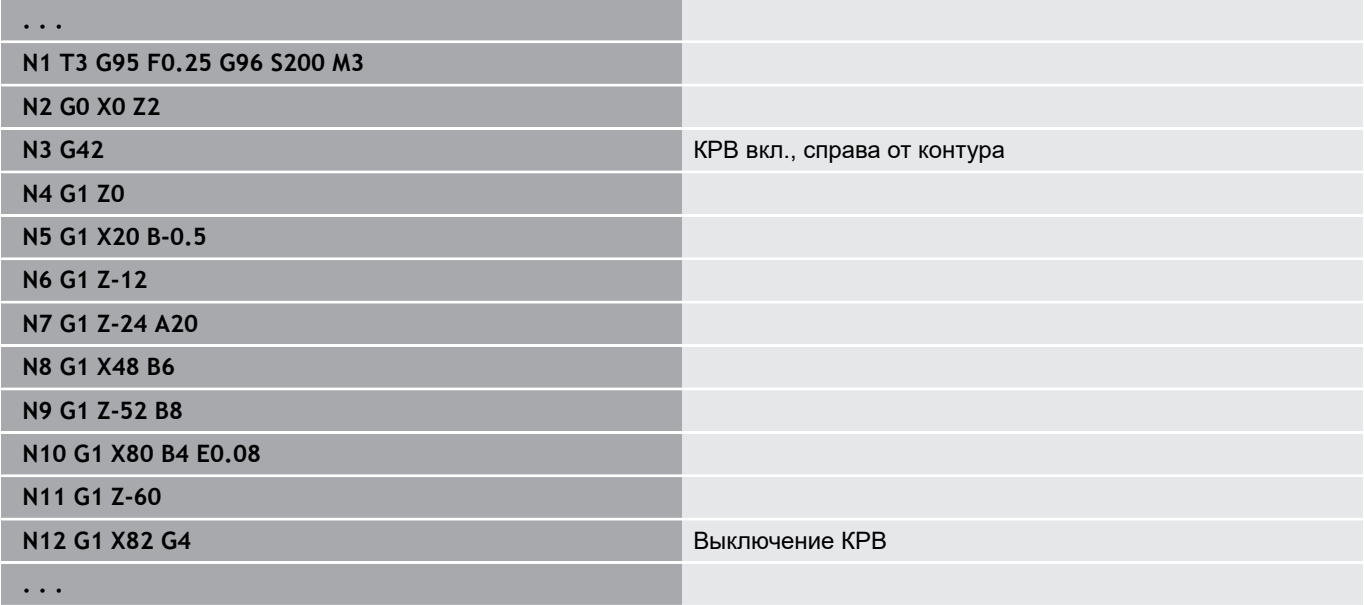

# **6.13 Смещения нуля отсчета**

Вы можете программировать в одной NC-программе несколько смещений нулевой точки. Смещения нулевой точки не влияют на зависимость координат друг от друга (описание заготовки, готовой детали, вспомогательного контура).

**G920** временно выключает смещения нулевой точки, **G980** включает их.

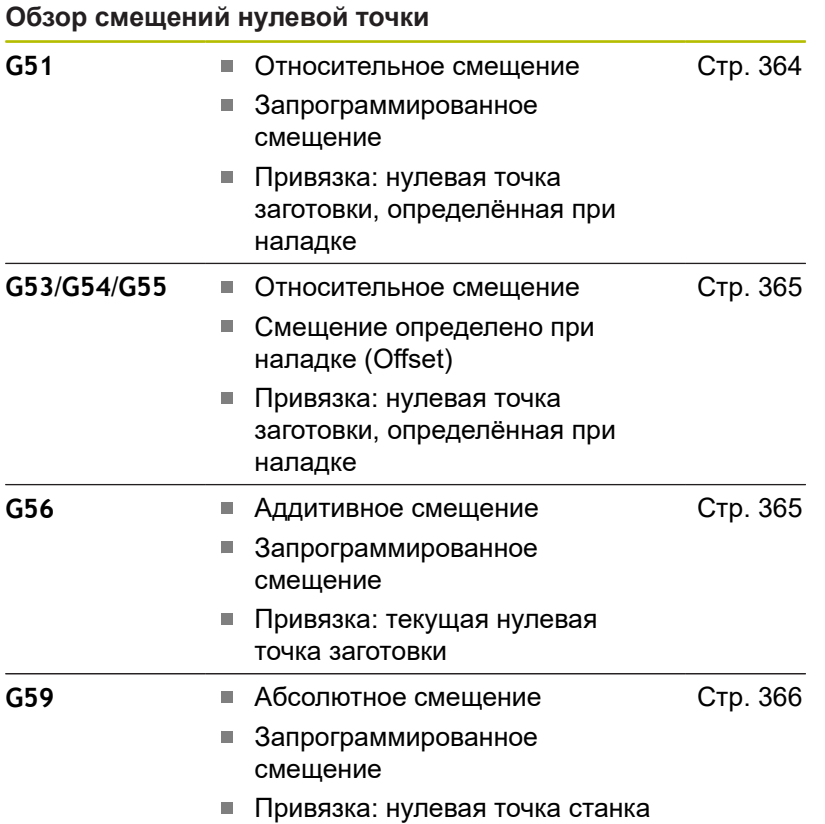

## <span id="page-363-0"></span>**Смещение нуля отсчета G51**

**G51** смещает нулевую точку заготовки на определенное значение в выбранной оси. **Смещения** относятся к определенной при наладке нулевой точке обрабатываемой детали.

Параметры:

- **X**: **Смещения** (размер радиуса)
- **Y**: **Смещения** (зависит от станка)
- **Z**: **Смещения**
- **U**: **Смещения** (в зависимости от станка)
- **V**: **Смещения** (в зависимости от станка)
- **W**: **Смещения** (в зависимости от станка)

#### **Пример: G51**

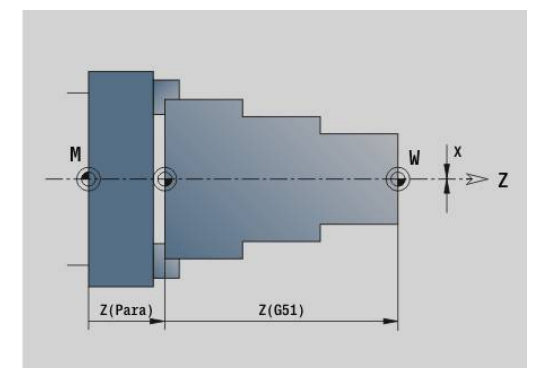

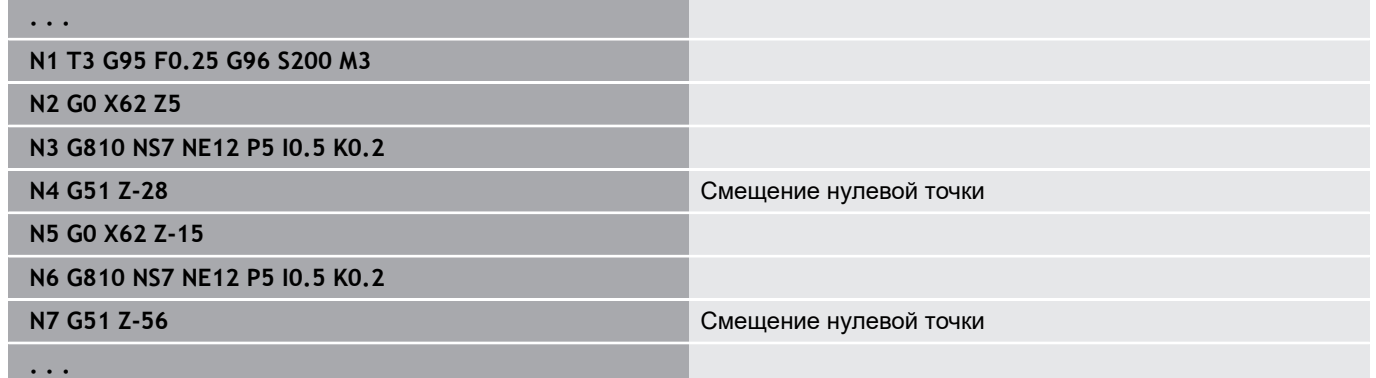

# <span id="page-364-0"></span>**Смещение нулевой точки — перемещение G53/G54/G55**

**G53**, **G54** и **G55** смещают нулевую точку детали на определённую в процессе наладки величину смещения.

**Смещения** относятся к определенной при наладке нулевой точке обрабатываемой детали, даже при многократном программировании **G53**, **G54** и **G55**.

**Смещения** действуют до тех пор, пока они не будут отменены другими смещениями нулевой точки или до конца программы. До начала использования **Смещения G53**, **G54** и **G55**, необходимо определить значения смещений в режиме наладки.

**Дополнительная информация:** руководство пользователя

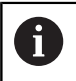

Смещение по X задается в размере радиуса.

## <span id="page-364-1"></span>**Аддитивное смещение нулевой точки G56**

**G56** смещает нулевую точку заготовки на определенное значение в выбранной оси. **Смещения** относятся к действительной текущей нулевой точке заготовки.

Параметры:

- **X**: **Смещения** (размер радиуса)
- **Y**: **Смещения** (зависит от станка)
- **Z**: **Смещения**
- **U**: **Смещения** (в зависимости от станка)
- $\overline{\phantom{a}}$ **V**: **Смещения** (в зависимости от станка)
- **W**: **Смещения** (в зависимости от станка)

При многократном программировании **G56**, **Смещения** всегда прибавляются к действительной текущей нулевой точке заготовки.

### **Пример: G56**

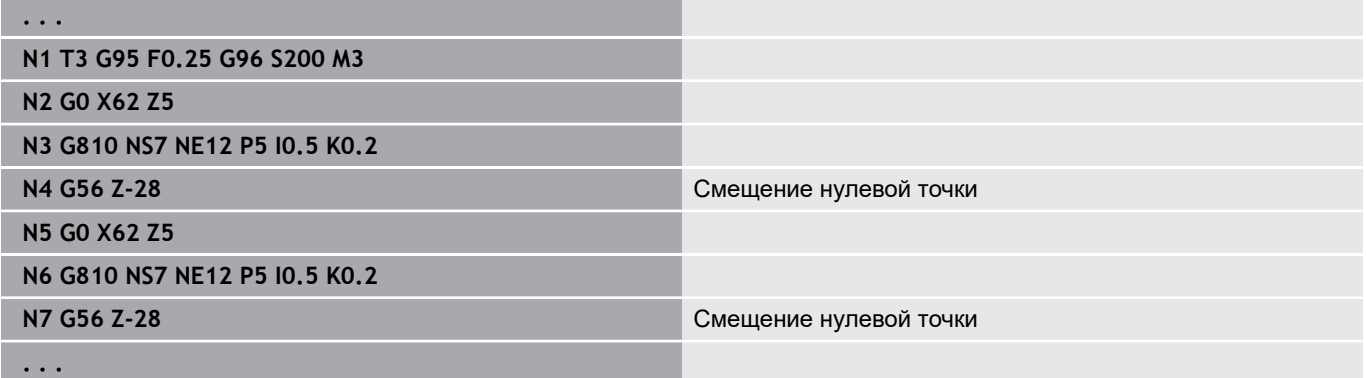

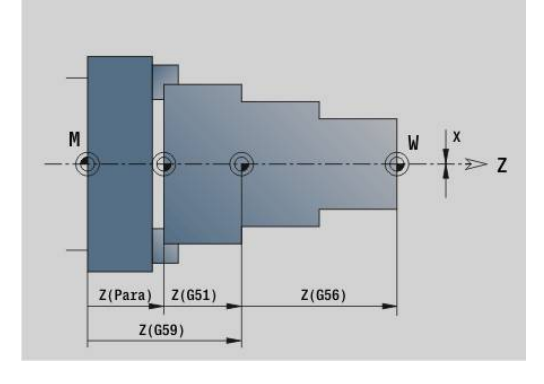

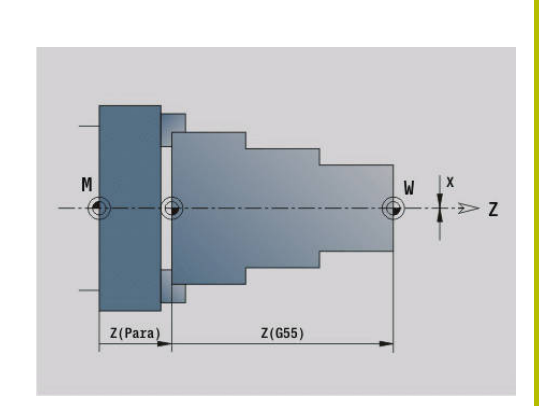

# <span id="page-365-0"></span>**Абсолютное смещение нулевой точки G59**

**G59** устанавливает нулевую точку заготовки на заданное значение в выбранной оси. Новая нулевая точка заготовки действует до конца программы.

Параметры:

- **X**: **Смещения** (размер радиуса)
- **Y**: **Смещения** (зависит от станка)
- **Z**: **Смещения**
- **U**: **Смещения** (в зависимости от станка)
- **V**: **Смещения** (в зависимости от станка)
- **W**: **Смещения** (в зависимости от станка)

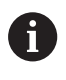

**G59** отменяет прежние смещения нулевой точки (через **G51**, **G56** или **G59**).

## **Пример: G59**

**. . .**

**N2 G14 Q0**

**N1 G59 Z256** Смещение нулевой точки

**N3 T3 G95 F0.25 G96 S200 M3**

**N4 G0 X62 Z2**

**. . .**

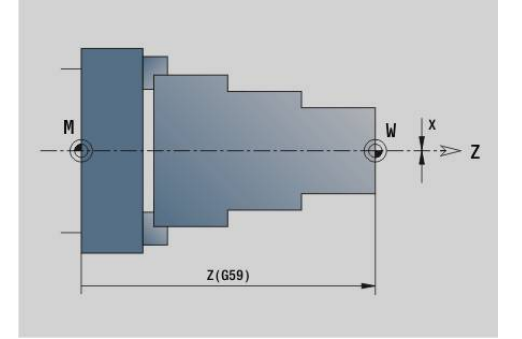

# **6.14 Припуски**

# **Отключить припуск G50**

**G50** отключает определенный с помощью **G52**-Geo **Припуск** для следующего цикла. Программировать **G50** перед циклом.

Для обеспечения совместимости для отключения припуск дополнительно поддерживается **G52**. В новых управляющих программах HEIDENHAIN рекомендует использовать **G50**.

# **Припуск параллельно оси G57**

**G57** задает разные припуски для X и Z. Программируйте **G57** перед вызовом цикла.

Параметры:

- **X**: **Припуск X** (только положительные значения; размер диаметра)
- **Z**: **Припуск Z** (только положительные значения)
- **G57** при следующих циклах действует различно:
- Припуски после отработки цикла **удаляется** при **G810**, **G820**, **G830**, **G835**, **G860**, **G869**, **G890**, **G891**, **G895**
- Припуск после отработки цикла **не удаляется** при **G81**, **G82**, **G83**

 $\mathbf i$ 

Если припуски запрограммированы с помощью **G57** и в цикле, то действуют припуски цикла.

### **Пример: G57**

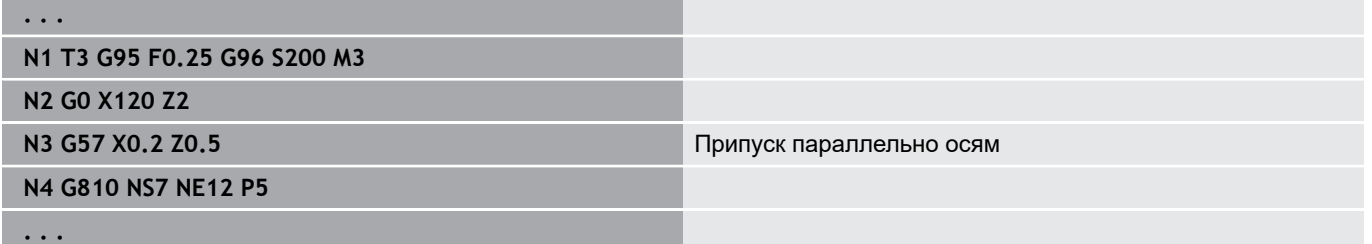

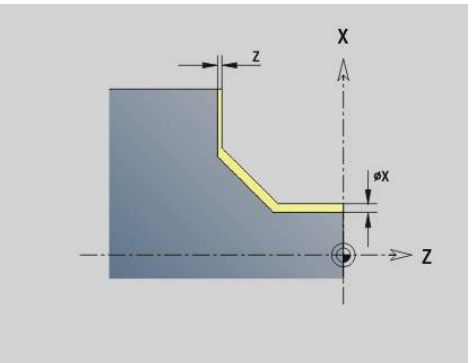

# **Припуск параллельно контуру (равноудаленно) G58**

**G58** определяет параллельный к контуру **Припуск**. Программируйте **G58** перед вызовом цикла. Отрицательный **Припуск** разрешен в цикле чистовой обработки **G890**. Параметры:

- **P**: **Припуск**
- **G58** при следующих циклах действует различно:
- Припуск после отработки цикла **удаляется** при **G810**, **G820**, **G830**, **G835**, **G860**, **G869**, **G890**
- Припуск после отработки цикла **не удаляется** при **G83**

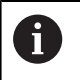

Если припуск запрограммирован с помощью **G58** и в цикле, то действует припуск цикла.

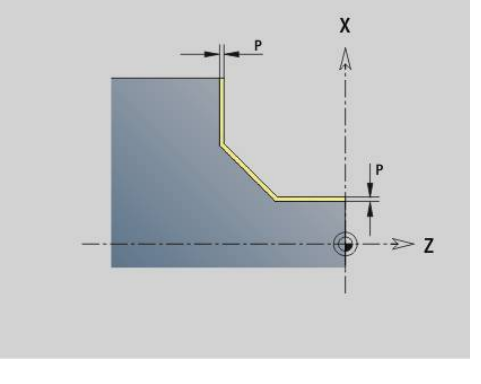

## **Пример: G58**

**. . .**

**N1 T3 G95 F0.25 G96 S200 M3**

**N2 G0 X120 Z2**

**N3 G58 P2** Припуск параллельно контуру

**N4 G810 NS7 NE12 P5**

**. . .**

# **6.15 Безопасное расстояние**

## **Безопасн. расстоян. G47**

**G47** определяет **Безоп. расстояние** для следующих циклов:

- Токарные циклы **G810**, **G820**, **G830**, **G835**, **G860**, **G869** и **G890**
- Циклы сверления **G71**, **G72** и **G74**
- Циклы фрезерования с **G840** по **G846**
- Параметры:
- **P**: **Безоп. расстояние**

**G47** без параметров активирует значения из параметров станка **DefGlobG47P** (№ 602012).

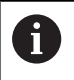

**G47** заменяет заданное в параметрах или в **G147** безопасное расстояние.

## **Безоп. расстояние G147**

**G147** определяет **Безоп. расстояние** для следующих циклов:

- Циклы сверления **G71**, **G72** и **G74**
- Циклы фрезерования с **G840** по **G846**
- Параметры:
- **I**: **Безоп. расстояние** в плоскости фрезерования (только при фрезерной обработки)
- **K**: **Безоп. расстояние** в направлении врезания (подача на глубину)

**G147** без параметров активирует значения из параметров станка **DefGlobG147SCI** (№ 602014) и **DefGlobG147SCK** (№ 602014).

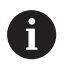

**G147** заменяет заданное в параметрах или в **G47** безопасное расстояние.

# **6.16 Инструменты, коррекции**

# **Сменить инструмент — T**

8

Эта функция также доступна для станков с магазином инструментов. Система ЧПУ использует список магазина, вместо списка револьвера.

Система ЧПУ отображает в разделе **TURRET** определенное расположение инструментов. Можно ввести T-номер напрямую или выбрать его из списка инструментов (переключение производится программируемой клавишей **Список инструмен.**).

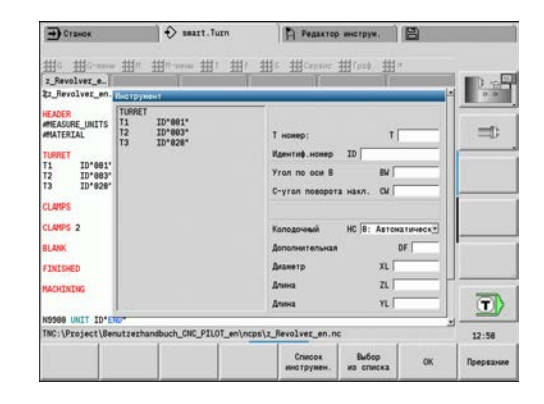

## **(переключение) Коррекция реж.кромок G148**

**G148** определяет вычисляемые коррекции износа. При запуске программы и после команды **T** активны **DX**, **DZ**. Параметры:

- **O**: **Выбор** (по умолчанию: 0)
	- **O** = 0: **DX**, **DZ** активно **DS** не активно
	- **O** = 1: **DS**, **DZ** активно **DX** не активно
	- **O** = 2: **DX**, **DS** активно **DZ** не активно

Циклы **G860**, **G869**, **G879**, **G870** и **G890** 0 автоматически учитывают правильную коррекцию износа.

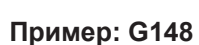

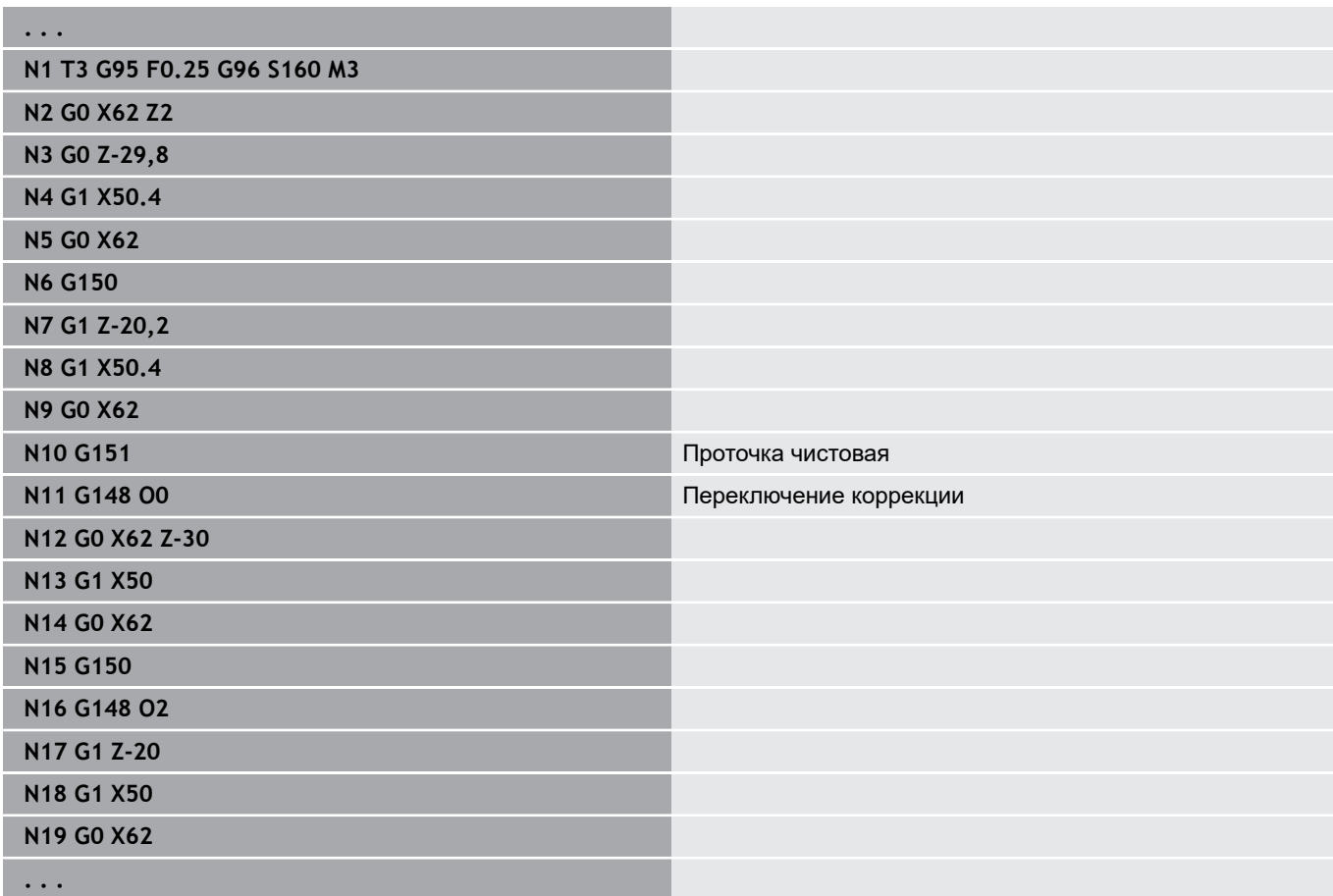

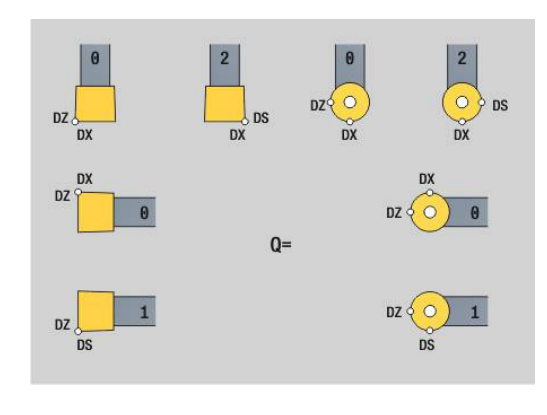

# **Aддитивная коррекция G149**

Система ЧПУ позволяет управлять 16 коррекциями, зависящими от инструмента. **G149** со следующим за ним **D**-номером активирует коррекцию, **G149 D900** выключает коррекцию. Управление значениями коррекции осуществляется в режиме работы **Отраб. программы**.

# **Дополнительная информация:** руководство пользователя

Параметры:

- **D**: **Аддитив.корр.** (по умолчанию: 900)
	- **D** = 900: выключает аддитивную коррекцию
	- **D** = 901-916: включает аддитивную коррекцию **D**

Программирование:

- Программируйте **G149** перед кадром с траекторией перемещения, в котором коррекция должна быть действительной.
- Аддитивная коррекция остается действительной до:
	- следующего **G149 D900**
	- следующей смены инструмента
	- конца программы

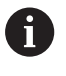

Аддитивная коррекция прибавляется к коррекции инструмента.

### **Пример: G149**

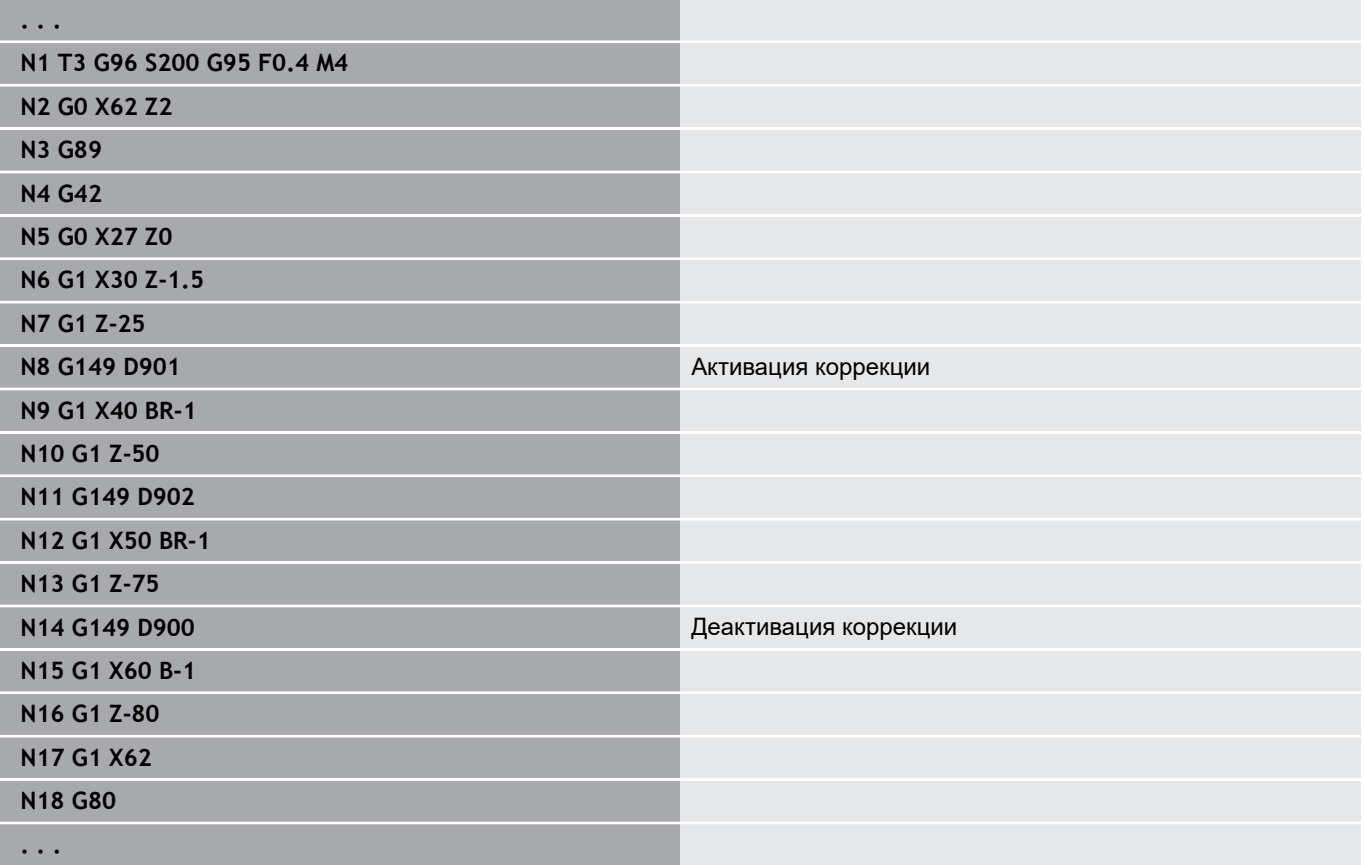

## **Расчет вершины инструмента G150/G151**

**G150**/**G151** задает точку привязки для прорезных и грибовидных инструментов.

- **G150**: привязка к правой вершине инструмента
- **G151**: привязка к левой вершине инструмента

**G150** и **G151** действует с кадра, в котором запрограммированы, и остаются действительными до следующей смены инструмента или до конца программы.

- Отображаемые фактические значения всегда привязаны к заданной в данных инструмента вершине инструмента
	- При применении КРВ после **G150**/**G151** нужно также согласовать **G41**/**G42**

## **Пример: G148**

A

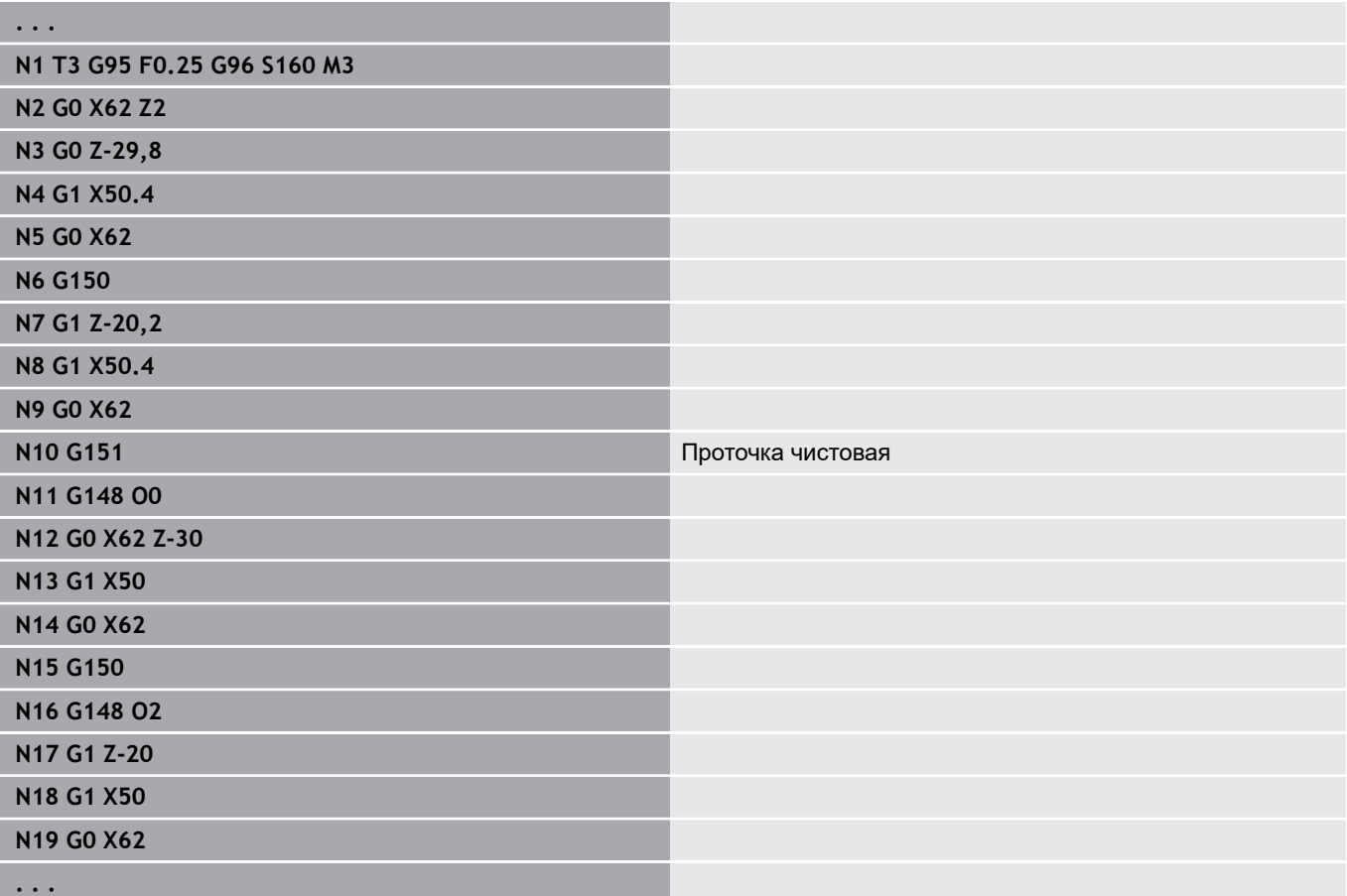

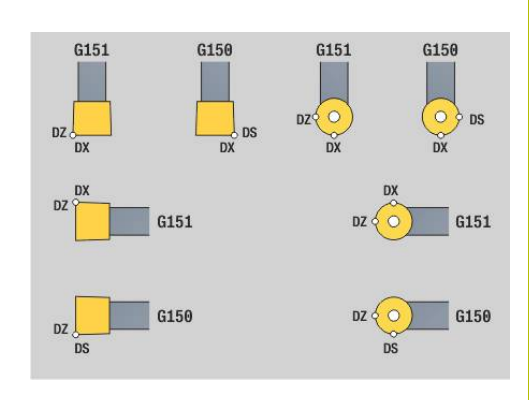

# **6.17 Связанные с контуром токарные циклы**

## <span id="page-373-0"></span>**Работа с циклами с привязкой к контуру**

Возможности передачи обрабатываемого контура в циклы:

- Передача ссылки на контур в **Номер кадра старта контура** и **Номер кадра конца контура**. Участок контура будет обработан в направлении от **NS** до **NE**
- Передача ссылки на контур через имя **Вспомогат. контур** (**ID**). Весь **Вспомогат. контур** будет обработан в направлении описания
- Описание контура при помощи G80 в кадре сразу после цикла **[Дополнительная информация:](#page-411-0)** "Конец цикла/простой контур [G80", Стр. 412](#page-411-0)
- Описание контура при помощи кадров **G0**, **G1**, **G2** и **G3** сразу после цикла. Контур закрывается при помощи **G80** без параметров

Возможности определения заготовки для распределения проходов:

- Определение глобальной заготовки в разделе программы  $\blacksquare$ **ЗАГОТОВКА**. Автоматически активируется слежение за заготовкой. Цикл работает с известной **Заготовка**
- Если глобальная **Заготовка** не определена, цикл рассчитывает в зависимости от определения параметра **RH** внутренней Заготовка

## **Пример: Циклы с привязкой к контуру**

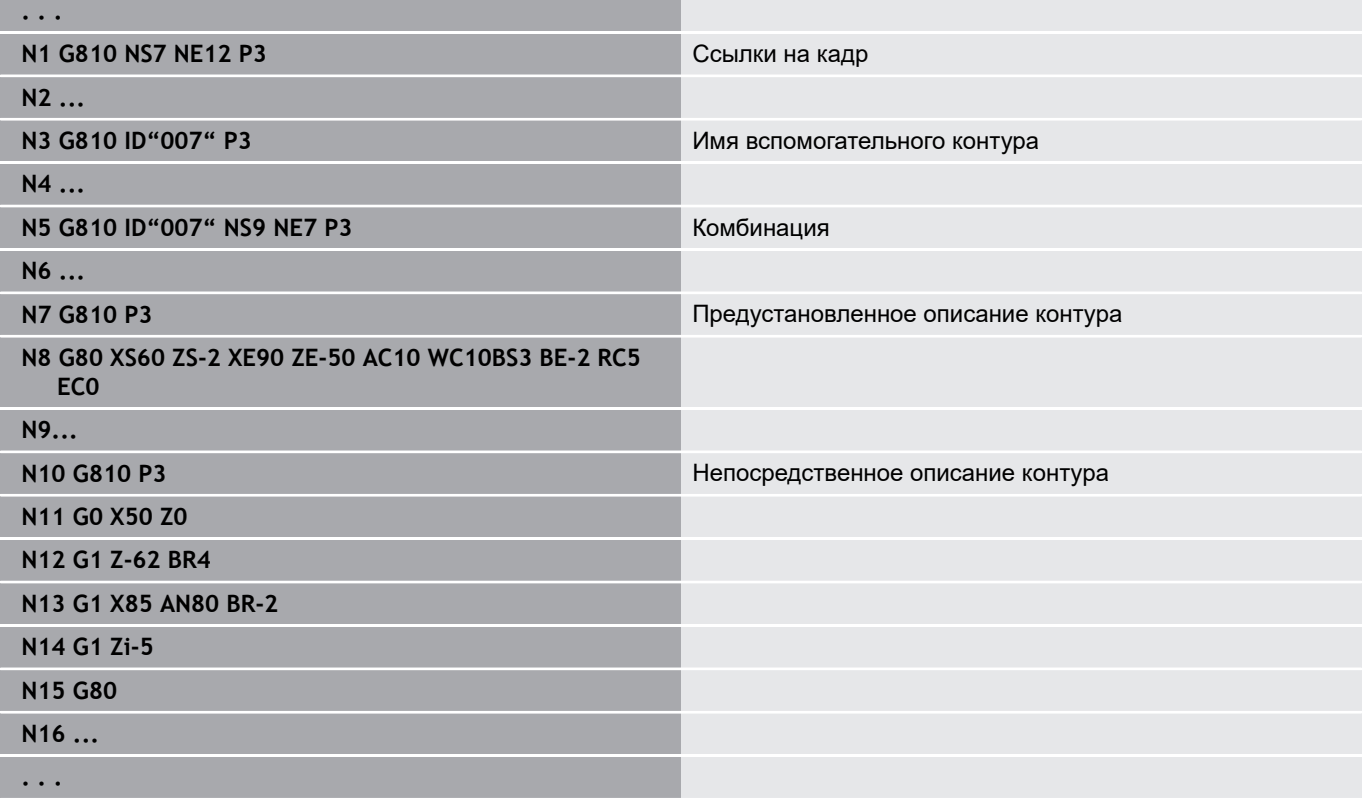

#### Определение ссылок на кадры:

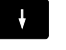

Установите курсор в поле ввода **NS** или **NE**

- База контура
- Нажать программируемую клавишу **База контура**
- Выберите элемент контура:
	- Выберите элемент контура с помощью стрелок влево/вправо
	- Стрелка вверх/вниз производит переключение между контурами (в том числе и контурами торцевой стороны, и т.д.)
- $N<sub>S</sub>$ Bee сти
- Переключение между **NS** и **NE**:
	- Нажмите программную клавишу **NS**
	- Нажмите программную клавишу **NE**
- Вернуться в окно диалога при помощи программируемой клавиши **Ввести**

## **Ограничения резания Х, Z**

Позиция инструмента перед вызовом цикла является определяющим фактором для выполнения ограничения резания. Система ЧПУ выбирает материал на той стороне ограничения резания, на которой стоит инструмент перед вызовом цикла.

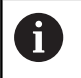

Ограничение резания ограничивает область обрабатываемого контура, пути подвода и отвода могут пересекать ограничение хода.

# **Продол.черн.обраб. G810**

**G810** обрабатывает заданный участок контура. Вы либо передаете ссылку на контур, который нужно обработать, в параметры цикла, либо определяете контур напрямую после вызова цикла.

**Дополнительная информация:** ["Работа с циклами с привязкой к](#page-373-0) [контуру", Стр. 374](#page-373-0)

Обрабатываемый контур может содержать несколько частей. При необходимости, обрабатываемая поверхность разделяется на несколько участков.

Параметры:

- **ID**: **Вспомогат. контур** идентификационный номер обрабатываемого контура
- NS: Номер кадра начала контура начала участка контура
- **NE: Номер кадра конца контура** конец участка контура
	- **NE** не запрограммировано: элемент контура **NS** обрабатывается в направлении определения контура
	- Запрограммировано **NS** = **NE**: элемент контура **NS** обрабатывается в направлении, противоположном направлению определения контура
- $\blacksquare$ **P**: **максимальное врезание**
- **I**: **Припуск X**  $\overline{\phantom{a}}$
- $\mathbf{r}$ **K**: **Припуск Z**
- **E**: **Способ врезания**
	- Значение не введено: автоматическое уменьшение подачи
	- $E = 0$ : врезание отсутствует
	- **E** > 0: используемая подача на врезание
- $\mathbb{R}^n$ **X**: **Ограничение резания по X** (размер диаметра; по умолчанию: без ограничения резания)
- **X**: **Ограничение резания по Z** (по умолчанию: без ограничения резания)
- **A**: **Угол подвода** (отсчет: ось Z; по умолчанию: параллельно п оси Z)
- **W**: **Угол отвода** (отсчет: ось Z; по умолчанию: перпендикулярно оси Z)
- **H**: **Сглаживание контура**
	- **0: с каждым проходом**
	- **1: с послед. проходом**
	- **2: без выглаживания**
- **Q**: **Вид вых.из мат.** в конце цикла
	- **0: обрат.к старту,X перед Z**
	- **1: поз.перед гот. контуром**
	- **2: подъем на безоп.расст.**

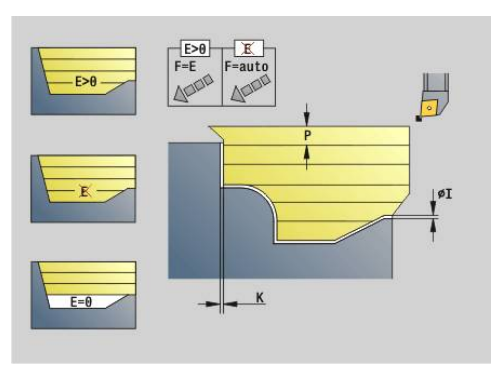

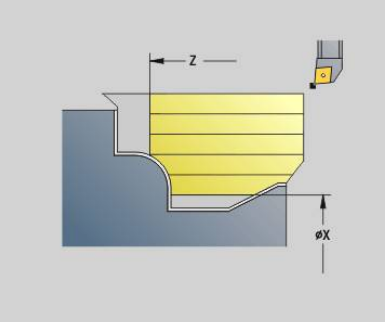

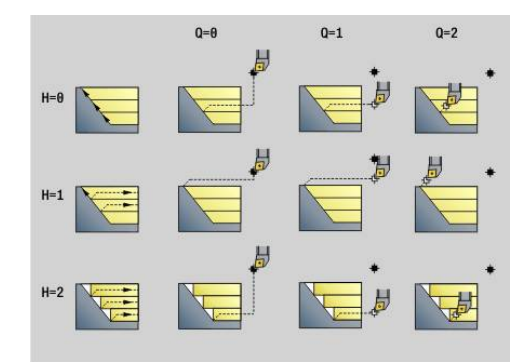

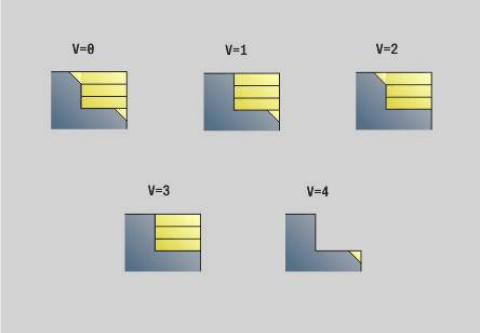

- **V**: **Обработка элем. формы** (по умолчанию: 0) Обработка фаски/скругления
	- **0: в начале и в конце**
	- **1: в начале**
	- **2: в конце**
	- **3: без обработки**
	- **4: только фаска/закруг.** обрабатывается не базовый элемент (условие: область контура с одним элементом)
- $\blacksquare$ **D**: **Скрыть элементы** (см. рисунок)
- Ī. **U**: **Линия реза на гориз. элем.**
	- **0: нет** (равномерное распределение проходов)
	- 1: да (при необходимости, неравномерное распределение проходов)
- **O**: **Скрыть поднутрения**  $\blacksquare$ 
	- **0: нет**
	- **1: да**
- **B**: **Упрежд.каретки** опережение суппорта при обработке на 4 осях
	- **B** = 0: суппорты работают на одинаковом диаметре с двойной подачей
	- **B** < 0: суппорты работают на различных диаметрах с одинаковой подачей, и суппорт с большим номером является ведущим с определенным расстоянием
	- **B** > 0: суппорты работают на различных диаметрах с одинаковой подачей, и суппорт с меньшим номером является ведущим с определенным расстоянием
- **RH**: **Контур заготовки** анализ выполняется, если заготовка не определена
	- 0: (в зависимости от определенных параметров)
		- параметры отсутствуют: заготовка из контура ICP и положения инструмента
		- ХА и ZA: заготовка из контура ICP и начальной точки заготовки
		- **J**: заготовка из контура ICP и равноудаленного припуска
	- **1: из позиции инструмента** (заготовка из контура ICP и положения инструмента)
	- **2: из нач. точки. загот.** (заготовка из контура ICP и начальной точки заготовки **XA** и **ZA**)
	- **3: эквидистантный припуск** (заготовка из контура ICP и равноудаленного припуска **J**)
	- 4: **Прод.-попер. припуск** (заготовка из контура ICP, планового припуска **XA** и припуска по длине **ZA**)
- **J**: **Припуск заготовки** (припуск радиуса анализ выполняется, если заготовка не определена)
- $\blacksquare$ **XA**, **ZA**: **Начальная точка заготовки** (определение угловой точки контура заготовки – вычисление только тогда, когда заготовка не определена)

На основе данных инструмента система ЧПУ распознает, предстоит внешняя или внутренняя обработка.

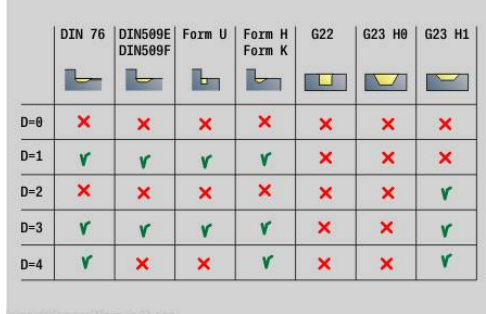

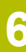

- Коррекция радиуса вершины активна
- Припуск **G57** увеличивает контур (в том числе и внутренние контуры)
- Припуск **G58**
	- $\blacksquare$  >0: увеличивает контур
	- <0: не вычисляется
- Припуски **G57**/**G58** после окончания цикла удаляются

Отработка цикла:

A

- 1 Вычисление области обработки и распределения проходов
- 2 Подвод к точке старта для первого прохода с учетом безопасного расстояния (сначала в направлении Z, затем в направлении Х)
- 3 Перемещение на подаче до **Ограничение резания по Z**
- 4 В зависимости от **H**:
	- **H** = 0: сглаживание вдоль контура
	- **H**=1 или 2: отвод под 45°
- 5 Перемещение назад на ускоренном ходу и подвод для следующего прохода
- 6 Повтор 3... 5, пока не будет достигнуто **Ограничение резания по X**
- 7 При необходимости, повтор 2...6, пока не будут обработаны все заданные участки
- 8 Если **H** = 1: сглаживание контура
- 9 Отвод, в соответствии с параметром **Q**
- Применение в качестве 4-осевого цикла
- Одинаковый диаметр:
	- оба суппорта стартуют одновременно
- Различный диаметр:
	- Ведомый суппорт стартует, когда ведущий суппорт достигает **Упрежд.каретки B**. Эта синхронизация происходит при каждом резе
	- Каждый суппорт подает инструмент на вычисленную глубину резания
	- При неравном количестве резов последний рез производит ведущий суппорт
	- При постоянной скорости резания скорость зависит от ведущего суппорта. Ведущий инструмент ожидает следующего за ним инструмента во время возвратного перемещения
	- Для 4-осевых циклов обратить внимание  $\mathbf i$ 
		- на идентичные инструменты, например тип инструмента, радиус резания Для 4-осевых циклов отметки инструмента на
		- поверхности детали при прерывании процесса обработки не обрабатываются. Параметр **O** будет скрыт

## **Чер.обраб. в плане G820**

**G820** обрабатывает заданный участок контура. Вы либо передаете ссылку на контур, который нужно обработать, в параметры цикла, либо определяете контур напрямую после вызова цикла.

**Дополнительная информация:** ["Работа с циклами с привязкой к](#page-373-0) [контуру", Стр. 374](#page-373-0)

Обрабатываемый контур может содержать несколько частей. При необходимости, обрабатываемая поверхность разделяется на несколько участков.

Параметры:

- **ID**: **Вспомогат. контур** идентификационный номер обрабатываемого контура
- **NS**: Номер кадра начала контура начала участка контура
- **NE: Номер кадра конца контура** конец участка контура
	- **NE** не запрограммировано: элемент контура **NS** обрабатывается в направлении определения контура
	- Запрограммировано **NS** = **NE**: элемент контура **NS** обрабатывается в направлении, противоположном направлению определения контура
- $\blacksquare$ **P**: **максимальное врезание**
- **I**: **Припуск X**  $\overline{\phantom{a}}$
- **K**: **Припуск Z**
- **E**: **Способ врезания**
	- Значение не введено: автоматическое уменьшение подачи
	- $E = 0$ : врезание отсутствует
	- **E** > 0: используемая подача на врезание
- $\mathbf{u}$ **X**: **Ограничение резания по X** (размер диаметра; по умолчанию: без ограничения резания)
- **X**: **Ограничение резания по Z** (по умолчанию: без ограничения резания)
- **A**: **Угол подвода** (отсчет: ось Z; по умолчанию: перпендикулярно оси Z)
- $\mathbb{R}^n$ **W**: **Угол отвода** (отсчет: ось Z; по умолчанию: параллельно оси Z)
- **H**: **Сглаживание контура**
	- **0: с каждым проходом**
	- **1: с послед. проходом**
	- **2: без выглаживания**
- **Q**: **Вид вых.из мат.** в конце цикла
	- **0: обрат.к старту,X перед Z**
	- **1: поз.перед гот. контуром**
	- **2: подъем на безоп.расст.**

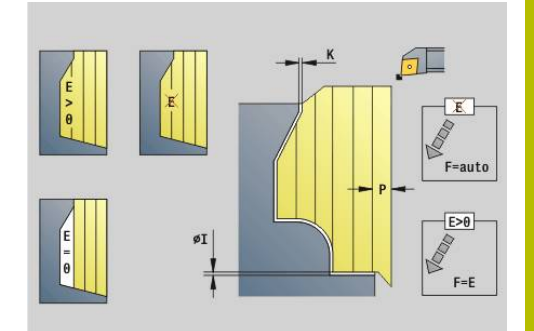

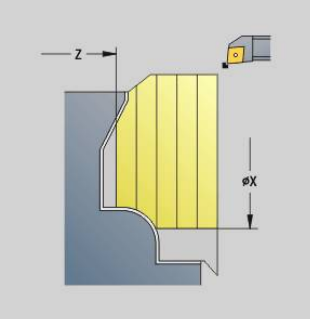

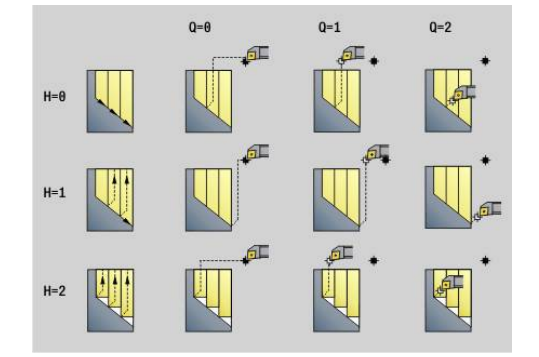

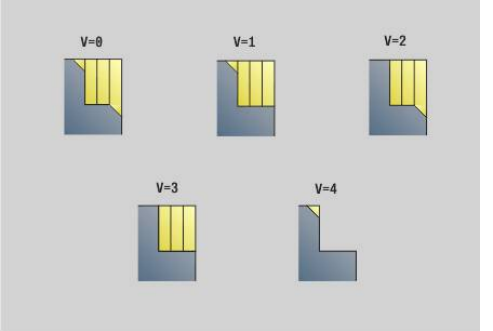

- **V**: **Обработка элем. формы** (по умолчанию: 0) Обработка фаски/скругления
	- **0: в начале и в конце**
	- **1: в начале**
	- **2: в конце**
	- **3: без обработки**
	- **4: только фаска/закруг.** обрабатывается не базовый элемент (условие: область контура с одним элементом)
- **D**: **Скрыть элементы** (см. рисунок)
- **U**: **Линия реза на гориз. элем.**
	- **0: нет** (равномерное распределение проходов)
	- 1: да (при необходимости, неравномерное распределение проходов)
- **O**: **Скрыть поднутрения**
	- **0: нет**
	- **1: да**
- **B**: **Упрежд.каретки** опережение суппорта при обработке на 4 осях
	- **B** = 0: суппорты работают на одинаковом диаметре с двойной подачей
	- **B** < 0: суппорты работают на различных диаметрах с одинаковой подачей, и суппорт с большим номером является ведущим с определенным расстоянием
	- **B** > 0: суппорты работают на различных диаметрах с одинаковой подачей, и суппорт с меньшим номером является ведущим с определенным расстоянием
- **RH**: **Контур заготовки** анализ выполняется, если заготовка не определена
	- 0: (в зависимости от определенных параметров)
		- параметры отсутствуют: заготовка из контура ICP и положения инструмента
		- ХА и ZA: заготовка из контура ICP и начальной точки заготовки
		- **Ј**: заготовка из контура ICP и равноудаленного припуска
	- **1: из позиции инструмента** (заготовка из контура ICP и положения инструмента)
	- **2: из нач. точки. загот.** (заготовка из контура ICP и начальной точки заготовки **XA** и **ZA**)
	- **3: эквидистантный припуск** (заготовка из контура ICP и равноудаленного припуска **J**)
	- 4: **Прод.-попер. припуск** (заготовка из контура ICP, планового припуска **XA** и припуска по длине **ZA**)
- **J**: **Припуск заготовки** (припуск радиуса анализ выполняется, если заготовка не определена)
- **XA**, **ZA**: **Начальная точка заготовки** (определение угловой точки контура заготовки – вычисление только тогда, когда заготовка не определена)

На основе данных инструмента система ЧПУ распознает, предстоит внешняя или внутренняя обработка.

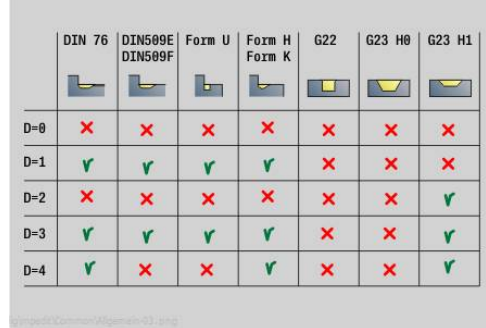

- Коррекция радиуса вершины активна
	- Припуск **G57** увеличивает контур (в том числе и внутренние контуры)
	- Припуск **G58** 
		- $\blacksquare$  >0: увеличивает контур
		- <0: не вычисляется
	- Припуски **G57**/**G58** после окончания цикла удаляются

Отработка цикла:

A

- 1 Вычисление области обработки и распределения проходов
- 2 Подвод к точке старта для первого прохода с учетом безопасного расстояния (сначала в направлении X, затем в направлении Z)
- 3 Перемещение при подаче до **Ограничение резания по X**
- 4 В зависимости от **H**:
	- **H** = 0: сглаживание вдоль контура
	- **H**=1 или 2: отвод под 45°
- 5 Перемещение назад на ускоренном ходу и подвод для следующего прохода
- 6 Повтор 3... 5, пока не будет достигнуто **Ограничение резания по Z**
- 7 При необходимости, повтор 2...6, пока не будут обработаны все заданные участки
- 8 Если **H** = 1: сглаживание контура
- 9 Отвод, в соответствии с параметром **Q**
- Применение в качестве 4-осевого цикла
- Одинаковый диаметр:
	- оба суппорта стартуют одновременно
- Различный диаметр:
	- Ведомый суппорт стартует, когда ведущий суппорт достигает **Упрежд.каретки B**. Эта синхронизация происходит при каждом резе
	- Каждый суппорт подает инструмент на вычисленную глубину резания
	- При неравном количестве резов последний рез производит ведущий суппорт
	- При постоянной скорости резания скорость зависит от ведущего суппорта. Ведущий инструмент ожидает следующего за ним инструмента во время возвратного перемещения
- $\mathbf i$
- Для 4-осевых циклов обратить внимание на идентичные инструменты, например тип инструмента, радиус резания
- Для 4-осевых циклов отметки инструмента на поверхности детали при прерывании процесса обработки не обрабатываются. Параметр **O** будет скрыт

# **Параллельная контуру черновая обработка G830**

**G830** выполняет обработку описанного через **ID** или **NS**, **NE** участка контура параллельно контуру.

**Дополнительная информация:** ["Работа с циклами с привязкой к](#page-373-0) [контуру", Стр. 374](#page-373-0)

Обрабатываемый контур может содержать несколько частей. При необходимости, обрабатываемая поверхность разделяется на несколько участков.

Параметры:

- **ID**: **Вспомогат. контур** идентификационный номер обрабатываемого контура
- **NS**: Номер кадра начала контура начала участка контура
- **NE**: **Номер кадра конца контура** конец участка контура
	- **NE** не запрограммировано: элемент контура **NS** обрабатывается в направлении определения контура
	- Запрограммировано **NS** = **NE**: элемент контура **NS** обрабатывается в направлении, противоположном направлению определения контура
- **P**: **максимальное врезание**
- **I**: **Припуск X**  $\blacksquare$
- Ī. **K**: **Припуск Z**
- Х: Ограничение резания по Х (размер диаметра; по умолчанию: без ограничения резания)
- **X**: **Ограничение резания по Z** (по умолчанию: без  $\overline{\phantom{a}}$ ограничения резания)
- **A**: **Угол подвода** (привязка: ось Z; по умолчанию: параллельно оси Z, а при поперечном инструменте параллельно оси X)
- **A**: **Угол отвода** (привязка: ось Z; по умолчанию:  $\overline{\phantom{a}}$ перпендикулярно оси Z, а при поперечном инструменте перпендикулярно оси X)
- **Q**: **Вид вых.из мат.** в конце цикла
	- **0: обрат.к старту,X перед Z**
	- **1: поз.перед гот. контуром**
	- **2: подъем на безоп.расст.**

**V**: **Обработка элем. формы** (по умолчанию: 0)

Обработка фаски/скругления

- **0: в начале и в конце**
- **1: в начале**
- **2: в конце**
- **3: без обработки**
- **4: только фаска/закруг.** обрабатывается не базовый элемент (условие: область контура с одним элементом)
- **D**: **Скрыть элементы** (см. рисунок)
- **B**: **Расчет контура**
	- **B**: **Расчет контура**
	- **0: автоматически**
	- **1:инструмент слева (G41)**
	- **2:инструмент справа(G42)**

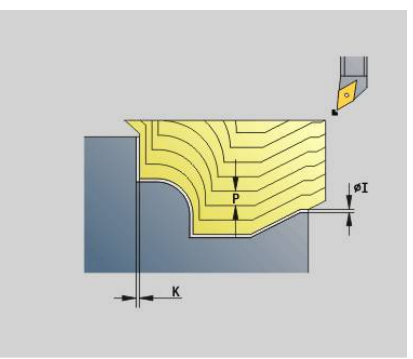

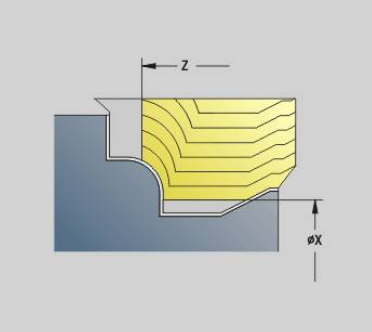

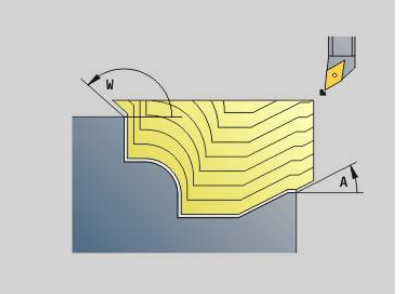

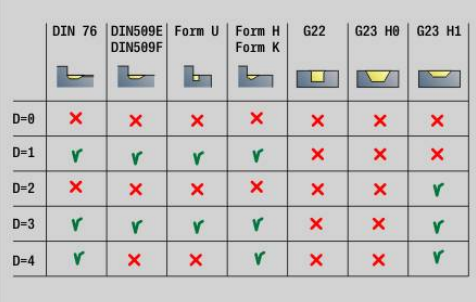

#### **H**: **Вид линий резания**

- **0: пост.глуб.резания** контур смещается на постоянную величину врезания (параллельно оси)
- **1:эквидист. линии резания** линии резания расположены на постоянном расстоянии от контура (параллельно контуру). Контур при этом масштабируется.
- **RH**: **Контур заготовки** анализ выполняется, если заготовка не определена
	- 0:  $-$  (в зависимости от определенных параметров)
		- параметры отсутствуют: заготовка из контура ICP и положения инструмента
		- ХА и ZA: заготовка из контура ICP и начальной точки заготовки
		- **Ј**: заготовка из контура ICP и равноудаленного припуска
	- **1: из позиции инструмента** (заготовка из контура ICP и положения инструмента)
	- **2: из нач. точки. загот.** (заготовка из контура ICP и начальной точки заготовки **XA** и **ZA**)
	- **3: эквидистантный припуск** (заготовка из контура ICP и равноудаленного припуска **J**)
	- **4: Прод.-попер. припуск** (заготовка из контура ICP, планового припуска **XA** и припуска по длине **ZA**)
- **J**: **Припуск заготовки** (припуск радиуса анализ выполняется, если заготовка не определена)
- **XA**, **ZA**: **Начальная точка заготовки** (определение угловой точки контура заготовки – вычисление только тогда, когда заготовка не определена)

На основе данных инструмента система ЧПУ распознает, предстоит внешняя или внутренняя обработка.

 $\mathbf i$ 

Коррекция радиуса вершины активна

- Припуск **G57** увеличивает контур (в том числе и внутренние контуры)
- Припуск **G58** 
	- $\blacksquare$  >0: увеличивает контур
	- <0: не вычисляется
- Припуски **G57**/**G58** после окончания цикла удаляются

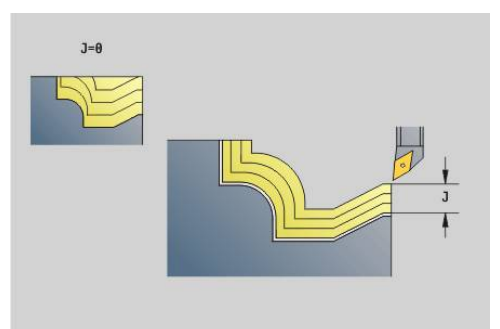

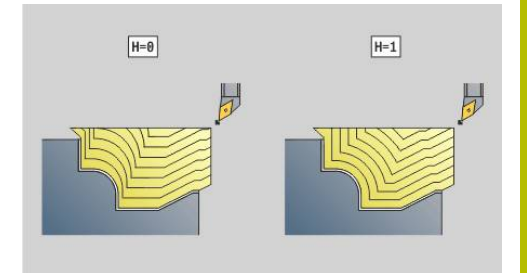

Отработка цикла:

- 1 Вычисление области обработки и распределения проходов
- 2 Подвод из начальной точки для первого прохода с учетом безопасного расстояния
- 3 Выполнение чернового прохода
- 4 Перемещение назад на ускоренном ходу и подвод для следующего хода
- 5 Повтор 3... 4, пока область обработки не будет полностью выполнена
- 6 При необходимости, повтор 2... 5, пока не будут обработаны все заданные участки
- 7 Отвод, в соответствии с параметром **Q**

# **Параллельно контуру с нейтральным инструментом G835**

**G830** выполняет обработку описанного через **ID** или **NS**, **NE** участка контура параллельно контуру и двунаправлено.

**Дополнительная информация:** ["Работа с циклами с привязкой к](#page-373-0) [контуру", Стр. 374](#page-373-0)

Обрабатываемый контур может содержать несколько частей. При необходимости, обрабатываемая поверхность разделяется на несколько участков.

Параметры:

- **ID**: **Вспомогат. контур** идентификационный номер обрабатываемого контура
- **NS**: Номер кадра начала контура начала участка контура
- $\blacksquare$ **NE**: **Номер кадра конца контура** – конец участка контура
	- **NE** не запрограммировано: элемент контура **NS** обрабатывается в направлении определения контура
	- Запрограммировано **NS** = **NE**: элемент контура **NS** обрабатывается в направлении, противоположном направлению определения контура
- $\blacksquare$ **P**: **максимальное врезание**
- $\overline{\phantom{a}}$ **I**: **Припуск X**
- $\mathbb{R}^d$ **K**: **Припуск Z**
- $\blacksquare$ **X**: **Ограничение резания по X** (размер диаметра; по умолчанию: без ограничения резания)
- **X**: **Ограничение резания по Z** (по умолчанию: без ограничения резания)
- **A**: **Угол подвода** (привязка: ось Z; по умолчанию: параллельно оси Z, а при поперечном инструменте параллельно оси X)
- **A**: **Угол отвода** (привязка: ось Z; по умолчанию: перпендикулярно оси Z, а при поперечном инструменте перпендикулярно оси X)
- **Q**: **Вид вых.из мат.** в конце цикла
	- **0: обрат.к старту,X перед Z**
	- **1: поз.перед гот. контуром**
	- **2: подъем на безоп.расст.**
- **V**: **Обработка элем. формы** (по умолчанию: 0) Обработка фаски/скругления
	- **0: в начале и в конце**
	- **1: в начале**
	- **2: в конце**
	- **3: без обработки**
	- **4: только фаска/закруг.** обрабатывается не базовый элемент (условие: область контура с одним элементом)
- **B**: **Расчет контура**
	- **B**: **Расчет контура**
	- **0: автоматически**
	- **1:инструмент слева (G41)**
	- **2:инструмент справа(G42)**
- **D**: **Скрыть элементы** (см. рисунок)

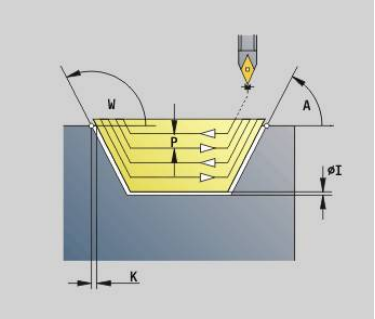

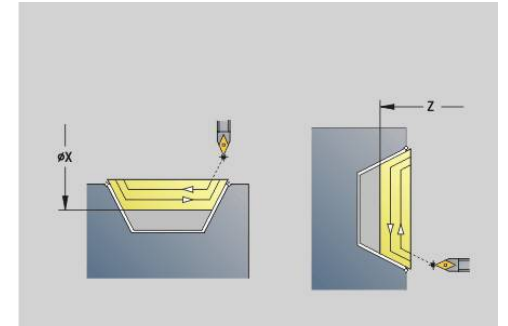

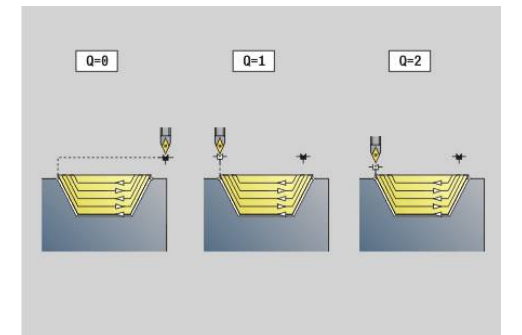

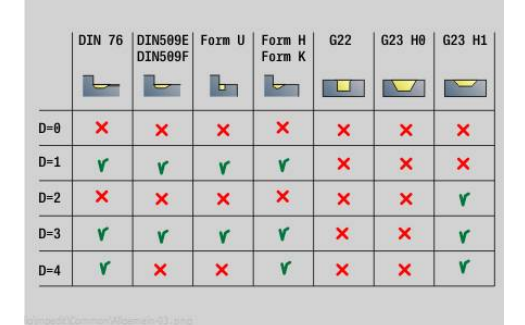

#### **H**: **Вид линий резания**

- **0: пост.глуб.резания** контур смещается на постоянную величину врезания (параллельно оси)
- **1:эквидист. линии резания** линии резания расположены на постоянном расстоянии от контура (параллельно контуру). Контур при этом масштабируется.
- **RH**: **Контур заготовки** анализ выполняется, если заготовка не определена
	- 0:  $-$  (в зависимости от определенных параметров)
		- параметры отсутствуют: заготовка из контура ICP и положения инструмента
		- ХА и ZA: заготовка из контура ICP и начальной точки заготовки
		- **Ј**: заготовка из контура ICP и равноудаленного припуска
	- **1: из позиции инструмента** (заготовка из контура ICP и положения инструмента)
	- **2: из нач. точки. загот.** (заготовка из контура ICP и начальной точки заготовки **XA** и **ZA**)
	- **3: эквидистантный припуск** (заготовка из контура ICP и равноудаленного припуска **J**)
	- **4: Прод.-попер. припуск** (заготовка из контура ICP, планового припуска **XA** и припуска по длине **ZA**)
- **J**: **Припуск заготовки** (припуск радиуса анализ выполняется, если заготовка не определена)
- **XA**, **ZA**: **Начальная точка заготовки** (определение угловой точки контура заготовки – вычисление только тогда, когда заготовка не определена)

На основе данных инструмента система ЧПУ распознает, предстоит внешняя или внутренняя обработка.

- $\mathbf i$
- Коррекция радиуса вершины активна
- Припуск G57 увеличивает контур (в том числе и внутренние контуры)
- Припуск **G58** 
	- $\blacksquare$  >0: увеличивает контур
	- <0: не вычисляется
- Припуски **G57**/**G58** после окончания цикла удаляются

### Отработка цикла:

- 1 Вычисление области обработки и распределения проходов
- 2 Подвод из начальной точки для первого прохода с учетом безопасного расстояния
- 3 Выполнение чернового прохода
- 4 Врезание для следующего прохода и выполнение чернового прохода в противоположном направлении
- 5 Повтор 3... 4, пока область обработки не будет полностью выполнена
- 6 При необходимости, повтор 2... 5, пока не будут обработаны все заданные участки
- 7 Отвод, в соответствии с параметром **Q**

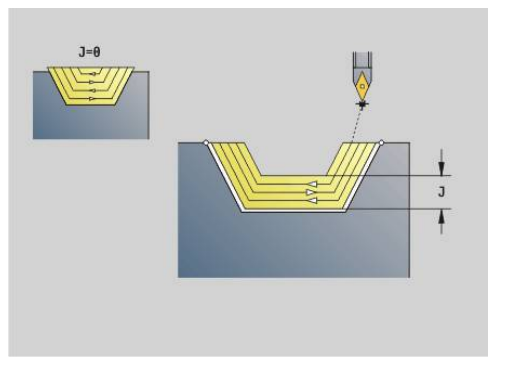

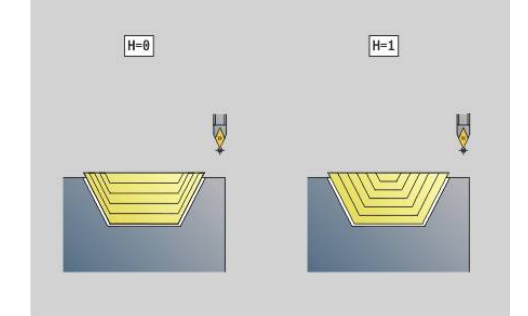

# **Прорезание G860**

**G860** обрабатывает заданный участок контура. Ссылка на контур, который нужно обработать, может передаваться в параметры цикла, либо контур определяется напрямую после вызова цикла.

**Дополнительная информация:** ["Работа с циклами с привязкой к](#page-373-0) [контуру", Стр. 374](#page-373-0)

Обрабатываемый контур может содержать несколько частей. При необходимости, обрабатываемая поверхность разделяется на несколько участков.

Параметры:

- **ID**: **Вспомогат. контур** идентификационный номер обрабатываемого контура
- **NS**: Номер кадра начала контура начала участка контура
	- Начало участка контура
	- Ссылка на проточку **G22**-/**G23**-Geo
- **NE**: **Номер кадра конца контура** конец участка контура
	- **NE** не запрограммировано: элемент контура **NS** обрабатывается в направлении определения контура
	- Запрограммировано **NS** = **NE**: элемент контура **NS** обрабатывается в направлении, противоположном направлению определения контура
- **I**: **Припуск X**
- **K**: **Припуск Z**  $\overline{\phantom{a}}$
- **Q**: **Черновая /чистовая обр.** Выполнение (по умолчанию: 0)
	- **0: Чернов.и чист. обработка**
	- **1: только черн. обраб.**
	- **2: только чист. обраб.**
	- **3: м/з врезание+чист.обраб.** выборка выполняется в полный рез, обработка перемычки между ними серединой прорезного инструмента
	- **4: только мног-зах.врезание**
- Х: Ограничение резания по Х (размер диаметра; по умолчанию: без ограничения резания)
- **X**: **Ограничение резания по Z** (по умолчанию: без ограничения резания)
- **V**: **Обработка элем. формы** (по умолчанию: 0)
	- Обработка фаски/скругления
	- **0: в начале и в конце**
	- **1: в начале**
	- **2: в конце**
	- **3: без обработки**
- **E**: **Подача чис.обр.**
- **EW**: **Подача прорезки** ×
- **EC**: **Выдержка времени**
- $\mathbf{r}$ **D**: **Вращать на дне канавки**

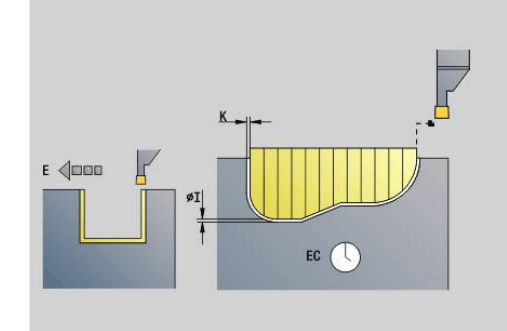

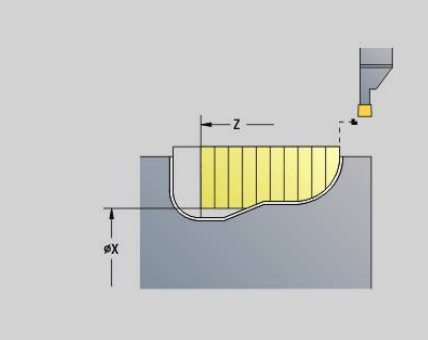

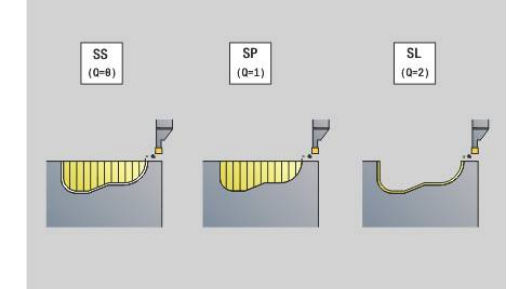

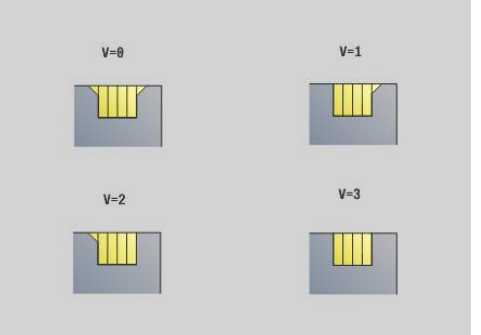

- **H**: **Вид вых.из мат.** в конце цикла
	- **0: воз.к точке старта**
		- $\blacksquare$  Аксиальная прорезка: сначала направление Z, затем X
		- Радиальная прорезка: сначала направление X, затем Z
	- **1: перед готовым контуром**
	- **2: останов на без.расст.**
- **B**: **Ширина прорезки**
- **P**: **Глубина резания**, на которую врезается за один ход
- **O**: **Конец черновой обраб.**
	- **0: Отвод на быстром ходу**
	- **1: 1/2 ширины проточки 45°**
- **U**: **Конец чистовой обраб.**
	- **0: Значен. из глоб. парам.**
	- **1: Часть гориз. элемента**
	- **2: Полный гориз. элемент**

На основе данных инструмента система ЧПУ распознает, предстоит внешняя или внутренняя обработка, либо радиальная или аксиальная прорезка.

Повторы прорезки могут быть запрограммированы с помощью **G741** перед вызовом цикла.

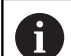

Коррекция радиуса вершины активна

- Припуск **G57** увеличивает контур (в том числе и внутренние контуры)
- Припуск **G58** 
	- **> 0: увеличивает контур**
	- $\blacksquare$  < 0: не вычисляется
- Припуски **G57**/**G58** после окончания цикла удаляются

Отработка цикла:

- 1 Вычисление области обработки и распределения проходов
- 2 Подвод из начальной точки для первого прохода с учетом безопасного расстояния
	- Радиальное врезание: сначала направление Z, затем X
	- $\blacksquare$  Аксиальное врезание: сначала направление X, затем Z
- 3 Прорезной ход (черновой)
- 4 Перемещение назад на ускоренном ходу и подвод для следующего хода
- 5 Повтор 3... 4, пока область обработки не будет полностью выполнена
- 6 При необходимости, повтор 2... 5, пока не будут обработаны все заданные участки
- 7 Если **Q** = 0: выполняется чистовая обработка контура

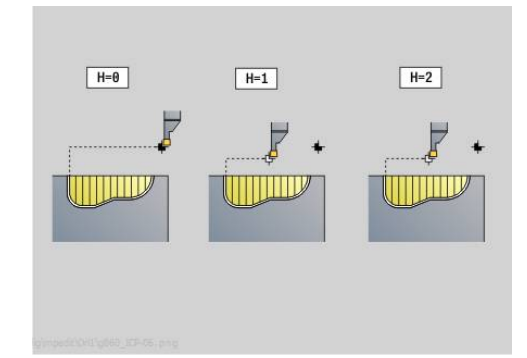

# **Повтор прорезки G740**

**G740** программируется перед **G860** для повтора определенного в цикле **G860** контура прорезки.

Параметры

- **X**: **Точ.старта по X** смещает начальную точку определяемого в **G860** контура прорезки на эту координату
- **Z**: **Точ.старта по Z** смещает начальную точку определяемого в **G860** контура прорезки на эту координату
- **I**: **Длина** расстояние между начальными точками отдельных контуров прорезок (по X)
- **K**: **Длина** расстояние между начальными точками отдельных контуров прорезок (по Z)
- **Q**: **Количество** контуров прорезки

# **Повтор прорезки G741**

**G741** программируется перед **G860** для повтора определенного в цикле **G860** контура прорезки.

Параметры:

- X: **Точ.старта по X** смещает начальную точку определяемого в **G860** контура прорезки на эту координату
- **Z: Точ.старта по Z** смещает начальную точку определяемого в **G860** контура прорезки на эту координату
- **I**: **Длина** расстояние между первым и последним  $\blacksquare$ контуром прорезки (по X)
- **Ii**: **Длина** расстояние между контурами прорезок (по X)
- $\blacksquare$ **K**: **Длина** — расстояние между первым и последним контуром прорезки (по Z)
- **Ki**: **Длина** расстояние между контурами прорезок (по Z)
- $\overline{\phantom{a}}$ **Q**: **Количество** контуров прорезки
- **A**: **Угол**, под которым расположены контуры прорезки  $\blacksquare$
- **R**: **Длина** расстояние между первым и последним  $\blacksquare$ контуром прорезки
- **Ri**: **Длина** расстояние между контурами прорезок
- × **O**: **Выполнение**
	- 0: сначала черновая обработка всех проточек, потом чистовая (по умолчанию: прежнее поведение)
	- 1: каждая проточка выполняется полностью, перед тем как перейти к следующей

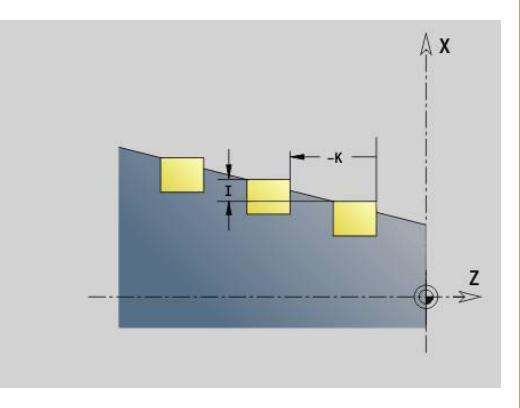

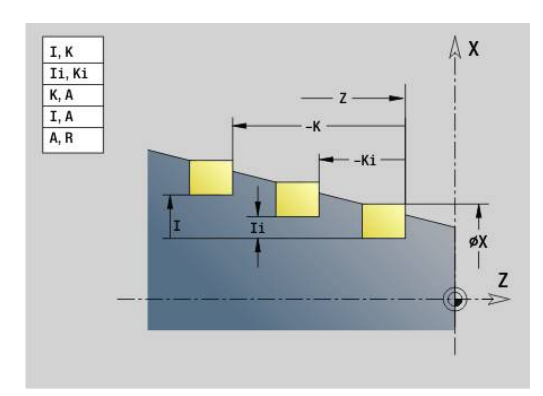

## **Пример: атрибут в описании контура G149**

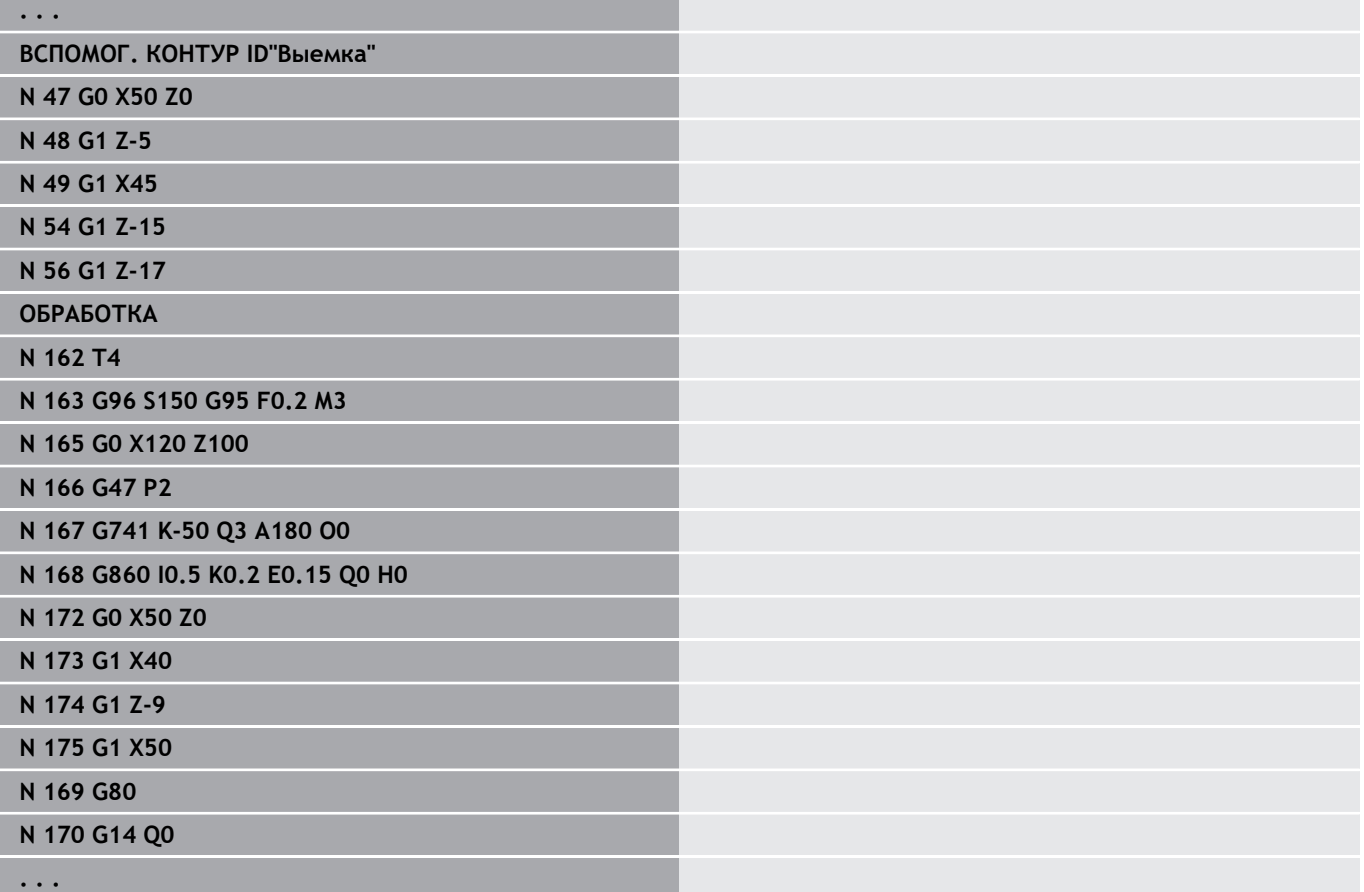

Допустимы следующие комбинации параметров:

- **I**, **K**
- **Ii**, **Ki**
- $\blacksquare$  **I**, **A**
- $\blacksquare$  **K**, **A**
- **A**, **R**

# **Цикл прорезной токарной обработки G869**

**G869** обрабатывает заданный участок контура. Ссылка на контур, который нужно обработать, может передаваться в параметры цикла, либо контур определяется напрямую после вызова цикла.

**[Дополнительная информация:](#page-373-0)** "Работа с циклами с [привязкой к контуру", Стр. 374](#page-373-0)

Благодаря чередующимся движениям прорезания и черновой обработки обработка резанием производится с минимумом движений отвода и подачи инструмента. Обрабатываемый контур может содержать несколько уклонов. В другом случае поверхность резания разделяется на несколько участков.

Параметры

- **ID**: **Вспомогат. контур** идентификационный номер обрабатываемого контура
- **NS**: Номер кадра начала контура начала участка контура
	- Начало участка контура
	- Ссылка на проточку **G22**-/**G23**-Geo
- **NE**: **Номер кадра конца контура** конец участка контура
	- **NE** не запрограммировано: элемент контура **NS** обрабатывается в направлении определения контура
	- Запрограммировано **NS** = **NE**: элемент контура **NS** обрабатывается в направлении, противоположном направлению определения контура
- **P**: **максимальное врезание**
- **R**: **Корр.глуб.точ.** для чистовой обработки (по  $\blacksquare$ умолчанию: 0)
- **I**: **Припуск X**
- m. **K**: **Припуск Z**
- $\blacksquare$ **X**: **Ограничение резания по X** (размер диаметра; по умолчанию: без ограничения резания)
- **X**: **Ограничение резания по Z** (по умолчанию: без ограничения резания)
- **A**: **Угол подвода** (по умолчанию: против направления врезания)
- **W**: **Угол отвода** (по умолчанию: против направления врезания)
- **Q**: **Черновая /чистовая обр.** Выполнение (по умолчанию: 0)
	- **0: Чернов.и чист. обработка**
	- **1: только черн. обраб.**
	- **2: только чист. обраб.**
- **U**: **Обраб.точением однонапра.** (По умолчанию: 0)
	- **0: двунаправленный**
	- **1: однонаправленный**
- **H**: **Вид вых.из мат.** в конце цикла
	- **0: воз.к точке старта**
		- $\blacksquare$  Аксиальная прорезка: сначала направление Z, затем X
		- Радиальная прорезка: сначала направление X, затем Z

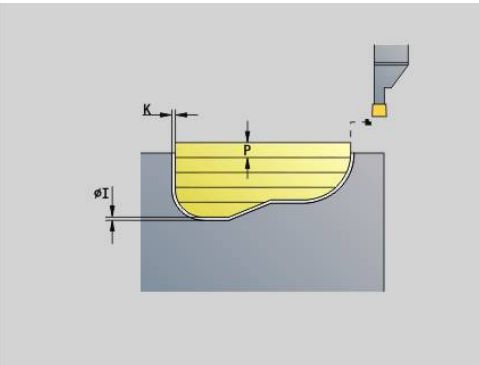

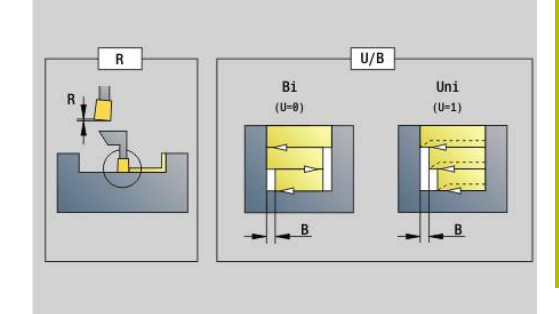

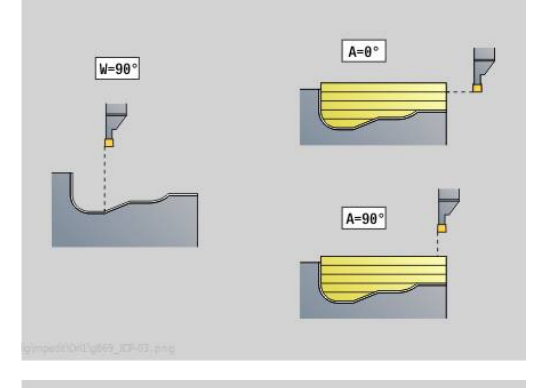

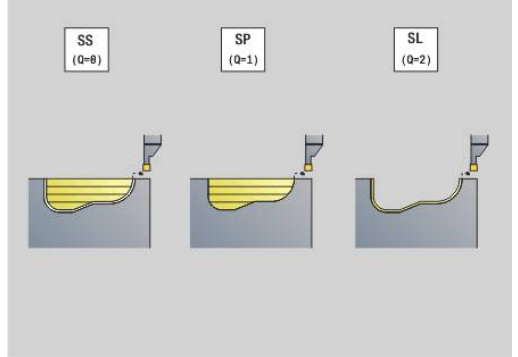

- **1: перед готовым контуром**
- **2: останов на без.расст.**
- **V**: **Обработка элем. формы** (по умолчанию: 0) Обработка фаски/скругления
	- **0: в начале и в конце**
	- **1: в начале**
	- **2: в конце**
	- **3: без обработки**
- **O**: **Продача прорезки** (по умолчанию: активная подача)  $\overline{\phantom{a}}$
- **E**: **Подача чис.обр.**
- **B**: **Ширина смещения** (по умолчанию: 0)
- **XA**, **ZA**: **Начальная точка заготовки** (определение угловой точки контура заготовки – вычисление только тогда, когда заготовка не определена)
	- **XA**, **ZA** не запрограммированы: контур заготовки рассчитывается из позиции инструмента и ICP-контура
	- **XA**, **ZA** запрограммированы: определение угловой точки заготовки

На основе данных инструмента система ЧПУ распознает радиальную и аксиальную прорезку.

Программируется как минимум одна ссылка на контур (например, **NS** или **NS**, **NE**) и **P**.

**Коррекция глубины точения R**: в зависимости от материала, скорости подачи и т. д., режущая кромка отклоняется при токарной обработке. Возникающую при этом ошибку подачи можно скорректировать, варьируя глубину заточки. Значение устанавливается, как правило, эмпирически.

**Ширина смещения B**: со второго прохода обрабатываемый отрезок уменьшается при переходе от обработки точением к обработке прорезанием на **Ширина смещения B**. При каждом следующим переходе на этой поверхности производится уменьшение на **B** дополнительно к прежнему смещению. Сумма смещений ограничивается 80 % от эффективной ширины режущей кромки (эффективная ширина режущей кромки = ширина режущей кромки – 2 \* радиус вершины режущей кромки). Система ЧПУ при необходимости уменьшает запрограммированную ширину смещения. Остаток материала в конце предварительного прорезания срезается с помощью хода прорезания.

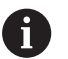

- Коррекция радиуса вершины активна
- Припуск **G57** увеличивает контур (в том числе и внутренние контуры)
- Припуск **G58** 
	- >0: увеличивает контур
	- $\blacksquare$  < 0: не вычисляется
- Припуски **G57**/**G58** после окончания цикла удаляются

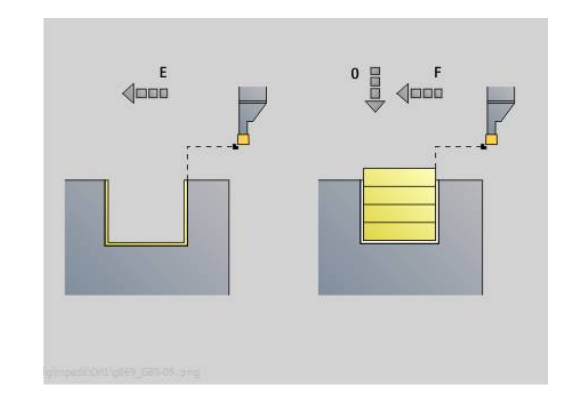

## Отработка цикла (при **Q** = 0 или 1):

- 1 Вычисление области обработки и распределения проходов
- 2 Подвод из начальной точки для первого прохода с учетом безопасного расстояния
	- $\blacksquare$  Радиальная прорезка: сначала направление Z, затем X
	- Аксиальная прорезка: сначала направление X, затем Z
- 3 Врезание (прорезная обработка)
- 4 Обработка перпендикулярно направлению прорезания (токарная обработка)
- 5 Повтор 3... 4, пока область обработки не будет полностью выполнена
- 6 При необходимости, повтор 2... 5, пока не будут обработаны все заданные участки
- 7 Если **Q** = 0: выполняется чистовая обработка контура

## **Указания по обработке**

- Переход с проходной на прорезную обработку: перед сменой с проходной на прорезную обработку система ЧПУ отводит инструмент на 0,1 мм назад. Этим достигается восстановление прямого положения не загруженного резца для прорезной обработки. Это происходит независимо от **Ширина смещения B**
- Внутренние скругления и фаски: в зависимости от ширины прорезания и радиусов скругления перед обработкой закругления производятся прорезные проходы, которые предотвращают плавающий переход от прорезной к токарной обработке. Таким образом предотвращаются повреждения инструмента
- Кромки: отдельные кромки обрабатываются при помощи прорезной обработки. Это предотвращает появление висящих колец

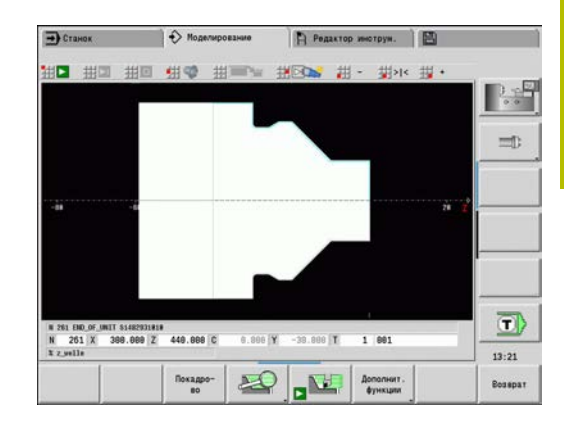

# **Цикл прорезки G870**

**G870** изготавливает канавку определённую с помощью **G22**- Geo. На основе данных инструмента система ЧПУ распознает, предстоит внешняя или внутренняя обработка, либо радиальная или аксиальная прорезка.

Параметры:

- **ID**: **Вспомогат. контур** идентификационный номер обрабатываемого контура
- **NS**: **Номер кадра начала контура** ссылка на **G22**-Geo
- **I**: **Припуск** при предварительной прорезке (по умолчанию: 0)
	- **I** = 0: врезание выполняется за один рабочий ход
	- **I** > 0: за первый рабочий ход выполняется предварительное врезание, за второй - чистовая обработка.
- **E**: **Выдержка времени** (по умолчанию: время одного поворота шпинделя)
	- при **I** = 0: при каждой прорезке
	- при **I** > 0: только при чистовой обработке

Расчёт распределения проходов: Максимальное смещение = 0,8 \* Ширина режущей кромки

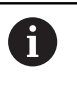

Коррекция радиуса вершины активна

Припуски не учитываются

Отработка цикла:

- 1 Расчет распределения проходов
- 2 Подвод из начальной точки для первого прохода
	- Радиальное врезание: сначала направление Z, затем X
	- $\blacksquare$  Аксиальное врезание: сначала направление X, затем Z
- 3 Прорезание (как задано в **I**)
- 4 Перемещение назад на ускоренном ходу и подвод для следующего хода
- 5 При **I** = 0: задержка на время **E**
- 6 Повтор 3...4, пока канавка не будет обработана
- 7 При **I** > 0: производится чистовая обработка контура

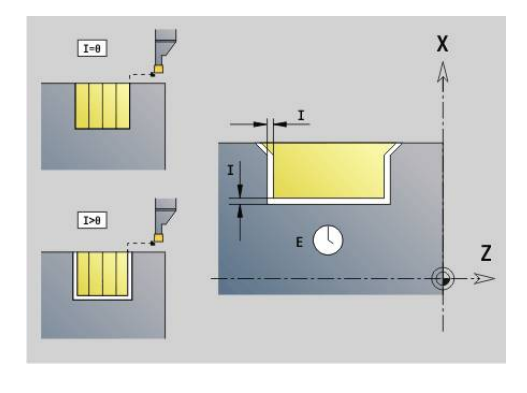

## **Чистовая обработка контура G890**

**G890** выполняет чистовую обработку участка контура за один чистовой проход. Вы либо передаете ссылку на контур, который нужно обработать, в параметры цикла, либо определяете контур напрямую после вызова цикла.

**[Дополнительная информация:](#page-373-0)** "Работа с циклами с [привязкой к контуру", Стр. 374](#page-373-0)

Обрабатываемый контур может содержать несколько частей. При необходимости, обрабатываемая поверхность разделяется на несколько участков.

> При помощи параметра станка 602322 определяется, проверяет ли система ЧПУ рабочие длины режущей кромки при чистовой обработке. Для прорезного инструмента и инструментальных кнопок проверка длины режущей кромки преимущественно не производится.

Параметры:

 $\mathbf i$ 

- **ID**: **Вспомогат. контур** идентификационный номер обрабатываемого контура
- **NS**: Номер кадра начала контура начала участка контура
- **NE**: **Номер кадра конца контура** конец участка контура
	- **NE** не запрограммировано: элемент контура **NS** обрабатывается в направлении определения контура
	- Запрограммировано **NS** = **NE**: элемент контура **NS** обрабатывается в направлении, противоположном направлению определения контура
- **E**: **Способ врезания**
	- Значение не введено: автоматическое уменьшение подачи
	- $E = 0$ : врезание отсутствует
	- **E** > 0: используемая подача на врезание
- **V**: **Обработка элем. формы** (по умолчанию: 0) Обработка фаски/скругления
	- **0: в начале и в конце**
	- **1: в начале**
	- **2: в конце**
	- **3: без обработки**
	- **4: только фаска/закруг.** обрабатывается не базовый элемент (условие: область контура с одним элементом)
- **Q**: **Вид подвода** (по умолчанию: 0)
	- **0: автоматически** система ЧПУ пробует:
		- диагональный подвод
		- $\blacksquare$  сначала направление X, затем Z
		- эквидистантный (тангенциальный), с учётом безопасного расстояния вокруг заготовки
		- пропуск первого элемента, если стартовая позиция недоступна
	- **1: сначала X, потом Z**
	- **2: сначала Z, потом Х**

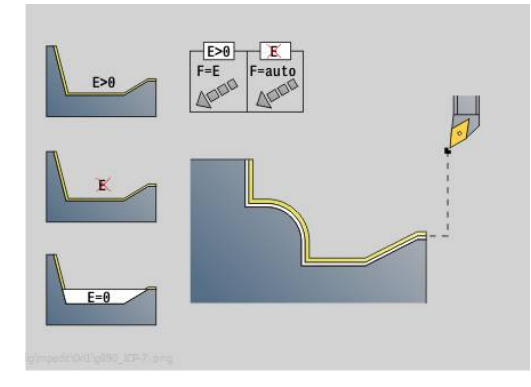

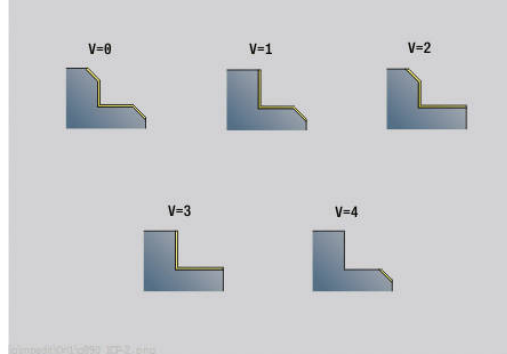

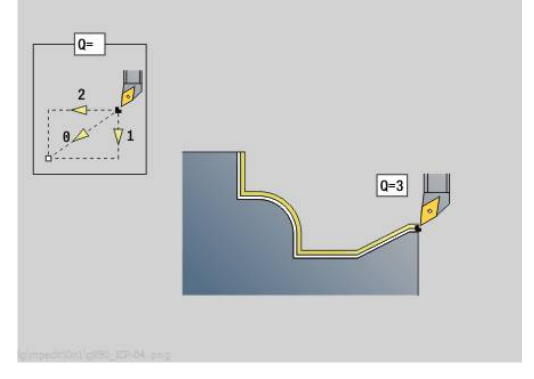

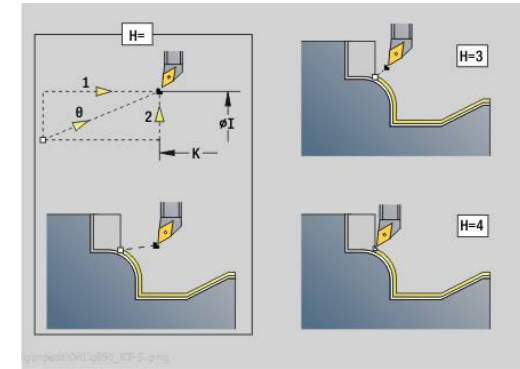

- **3: подвод не допуск.** инструмент вблизи начальной точки
- **4: остат.чист.обр.**
- **H**: **Вид выхода из матер.** инструмент поднимается под углом 45° по отношению к направлению обработки и подходит к позиции **I**, **K** (по умолчанию: 3)
	- **0: одноврем., до I+K**
	- **1: снач.X потом Z, до I+K**
	- **2: снач.Z потом X, до I+K**
	- **3: подъем на без.расстояние**
	- **4: без своб. движения** (инструмент остается на конечной координате)
	- **5: по диагонали в нач.поз**
	- **6: снач.X, затем Z в нач.поз**
	- **7: снач.Z, затем X в нач.поз**
- **X**: **Ограничение резания по X** (размер диаметра; по умолчанию: без ограничения резания)
- **X**: **Ограничение резания по Z** (по умолчанию: без ограничения резания)
- Ì. **D**: **Скрыть элементы** (см. рисунок) **Коды скрытия для прорезок и выточек**

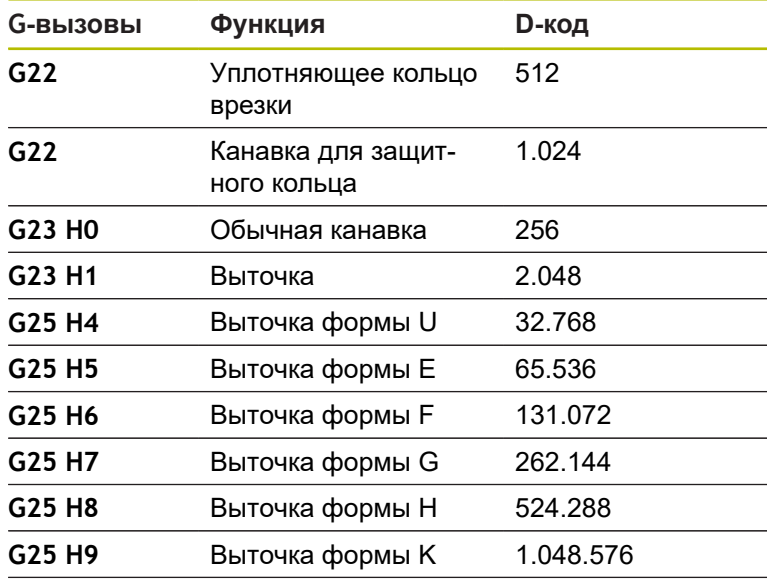

Сложите коды, чтобы скрыть несколько элементов

- **I**: **Конечная точка**, к которой производится подвод в конце цикла (размер диаметра)
- **K**: **Конечная точка**, к которой производится подвод в конце цикла
- **O**: **Ум.подачи выкл** для круговых элементов (по умолчанию: 0)
	- **0: нет** (уменьшение подачи активно)
	- **1: да** (уменьшение подачи не активно)

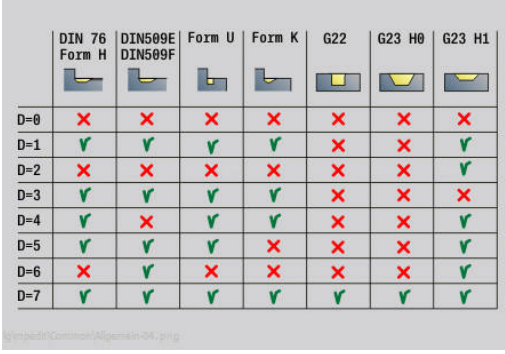
- **U**: **Вид цикла**: необходим для генерирования контура из параметров **G80** (по умолчанию: 0)
	- 0: стандартный контур продольно или поперечно, контур врезания или контур ICP
	- 1: линейная траектория без возврата/с возвратом
	- 2: круговая траектория CW без возврата/с возвратом
	- 3: круговая траектория CCW без возврата/с возвратом
	- 4: фаска без возврата/с возвратом
	- 5: скругление без возврата/с возвратом
- **B**: **SRK включить** тип компенсации радиуса вершины
	- **0: автоматически**
	- **1:инструмент слева (G41)**
	- **2:инструмент справа(G42)**
	- **3: без коррекц. длины, автом.**
	- **4: без кор. дл., корр. слева (G41)**
	- **5: без кор. дл., корр.справа (G42)**
- **HR**: **Направление основной обработки**
	- **0: auto**
	- $1: +Z$
	- **2: +X**
	- **3: -Z**
	- **4: -X**

На основе данных инструмента система ЧПУ распознает, предстоит внешняя или внутренняя обработка.

Выточки обрабатываются, если они запрограммированы и если это позволяет геометрия инструмента

#### **Уменьшение подачи**

При фасках и скруглениях:

- Подача запрограммирована при помощи **G95**-Geo уменьшение подачи отсутствует
- Подача не запрограммирована с помощью **G95**-Geo: автоматическое уменьшение подачи – фаска или скругление обрабатывается минимум 3 оборотами
- Для фаски или скругления, которые из-за размера обрабатываются с минимальными 3-мя оборотами, автоматическое уменьшение подачи не производится.

При круговых элементах:

- При малых круговых элементах подача уменьшается настолько, что каждый элемент обрабатывается как минимум 4 оборотами шпинделя – это уменьшение подачи вы можете отключить с помощью **O**
- Коррекция радиуса вершины (**КРВ**) при определенных условиях выполняет уменьшение подачи при круговых элементах. Это уменьшение подачи можно отключить с помощью **О**

**[Дополнительная информация:](#page-360-0)** "Основы", Стр. 361

- Припуск **G57** увеличивает контур (в том числе и внутренние контуры)
	- Припуск **G58**

 $\mathbf i$ 

- **> 0: "увеличивает" контур**
- <0: "уменьшает" контур
- Припуски **G57**/**G58** после окончания цикла удаляются

# **Одновременная черновая обработка G895 (опция #54)**

**G891**: выполняет черновую обработку заданного контура по трём осям одновременно за несколько проходов. Это означает, что даже сложные контуры возможно обработать всего лишь с одним инструментом.

Цикл постоянно подстраивает во время обработки угол инструмента, ссылаясь на следующие критерии:

- Оптимальный угол наклона к контуру
- Предотвращение столкновений между заготовкой и держателем инструмента

A

Для того чтобы цикл мог выполнять приближенный к реальности анализ столкновений, вы должны назначить используемому инструменту соответствующий держатель.

Физический держатель должен соответствовать заданным размерам держателя.

В дополнение к держателю производитель станка может также описать другой компонент оси вращения, как объект столкновения (например, поворотную головку оси B). Если это описание имеется в качестве 2D-сечения в токарной плоскости, то этот компонент отображается и автоматически учитывается при анализе столкновений.

# *УКАЗАНИЕ*

#### **Осторожно, опасность столкновения!**

Контроль за столкновением имеет место только в двумерной рабочей плоскости XZ. Цикл не проверяет, приводит ли к столкновениям области резца, держателя инструмента или корпуса поворотной оси в Y координате.

- Проверьте управляющую программу в **Покадрово**
- Ограничьте рабочую область

Если геометрия резца или анализ столкновений требуют прерывания прохода, то инструмент отводится и снова выполняется подвод. Цикл работает с токарными и грибовидными инструментами.

**[Дополнительная информация:](#page-373-0)** "Работа с циклами с [привязкой к контуру", Стр. 374](#page-373-0)

Система ЧПУ рассчитывает положение поворотной оси из минимального и максимального угла установки, а также заднего угла (**IC**, **JC**, **KC**, **RC**).

Параметры:

- **ID**: **Вспомогат. контур** идентификационный номер обрабатываемого контура
- Ì. **NS**: **Номер кадра начала контура** – начала участка контура
- **NE**: **Номер кадра конца контура** конец участка контура
	- **NE** не запрограммировано: элемент контура **NS** обрабатывается в направлении определения контура
	- Запрограммировано **NS** = **NE**: элемент контура **NS** обрабатывается в направлении, противоположном направлению определения контура
- **V**: **Обработка элем. формы** (по умолчанию: 0) Обработка фаски/скругления
	- **0: в начале и в конце**
	- **1: в начале**
	- **2: в конце**
	- **3: без обработки**
	- **4: только фаска/закруг.** обрабатывается не базовый элемент (условие: область контура с одним элементом)
- **D**: **Скрыть элементы** (см. рисунок) ш

#### **Коды скрытия для прорезок и выточек**

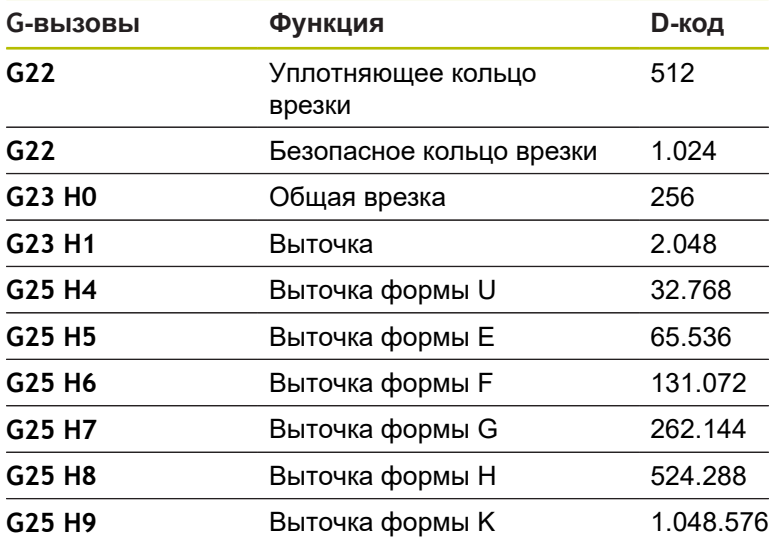

Чтобы скрыть несколько элементов, добавьте D коды из таблицы или используйте значения D из графики.

Пример скрытия выточек формы **E** и **F**:

65 536 + 131 072 = 196 608

- **X**: **Ограничение резания по X** (размер диаметра; по  $\Box$ умолчанию: без ограничения резания)
- **X**: **Ограничение резания по Z** (по умолчанию: без ограничения резания)
- $\blacksquare$ **A**: **Угол подвода** (отсчет: ось Z; по умолчанию: параллельно оси Z)

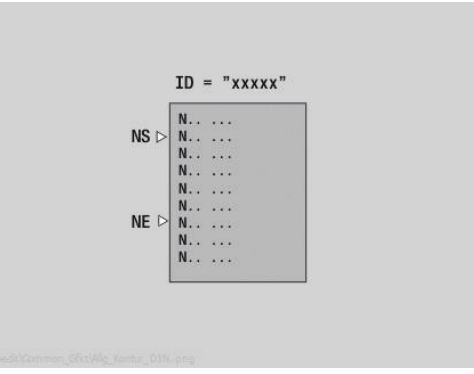

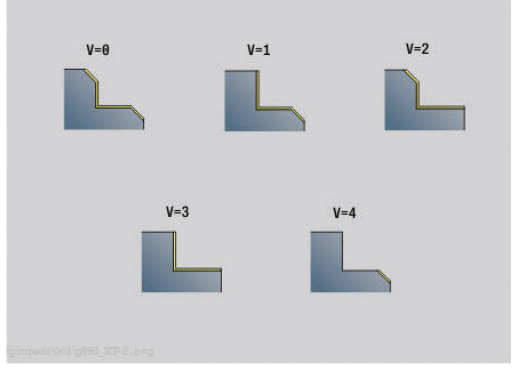

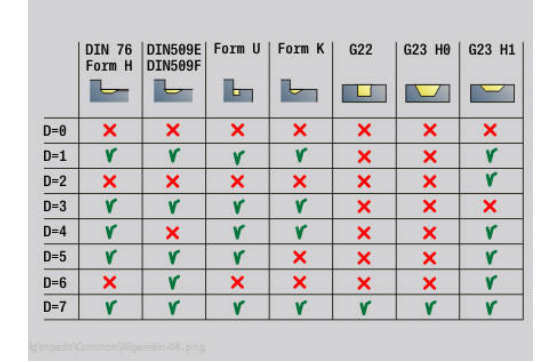

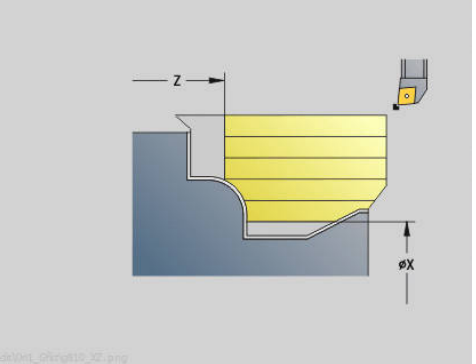

Построенная с помощью **Угол подвода** линия не должна пересекаться с контуром готовой детали в начальной точке обрабатываемой области контура.

**W**: **Угол отвода** (отсчет: ось Z; по умолчанию: перпендикулярно оси Z)

Построенная с помощью **Угол отвода** линия не должна пересекаться с контуром готовой детали в конечной точке обрабатываемой области контура.

#### **Съем материала:**

- **P**: **Заданное врезание** расчётная основа для врезания
- **PZ**: **Максимальное врезание**

**Заданное врезание P** может кратковременно быть превышено до параметра **PZ**, например при проработке угла. Если превышение больше параметра **PZ**, то система ЧПУ делит соответствующую область на несколько проходов.

Нет ввода: **PZ** соответствует двум третям длины режущей кромки

**PT**: **Минимальный съём** - соблюдение врезания **P** в % Если при проходе в цикле удаляется меньший процент от желаемой подачи **P**, чем задан в **PT**, то система ЧПУ пропускает проход.

С небольшими значениями в **PT**, например, **2%** в труднодоступных местах также достигается выполнение минимальных проходов, которые значительно меньше желаемого врезания **P**. С большими значениями, например, **15%** время обработки сокращается за счет неполной обработки труднодоступных участков контура.

- **I**: **Припуск X**
- **K**: **Припуск Z**
- **Q**: **Вид подвода** (по умолчанию: 0)
	- **0: автоматически (с B)** система ЧПУ проверяет:
		- диагональный подвод
		- $\blacksquare$  сначала направление X, затем Z
		- эквидистантный (тангенциальный), с учётом безопасного расстояния вокруг заготовки
		- пропуск первого элемента, если стартовая позиция недоступна
	- **1: сначала X, потом Z**
	- **2: сначала Z, потом Х**
	- **3: подвод не допуск.** инструмент вблизи начальной точки

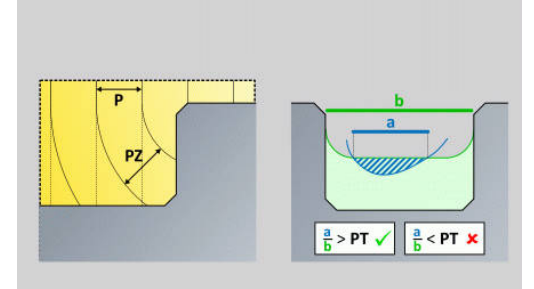

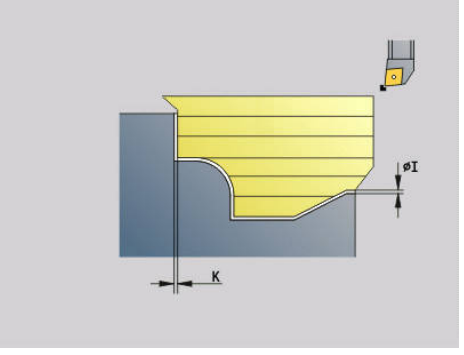

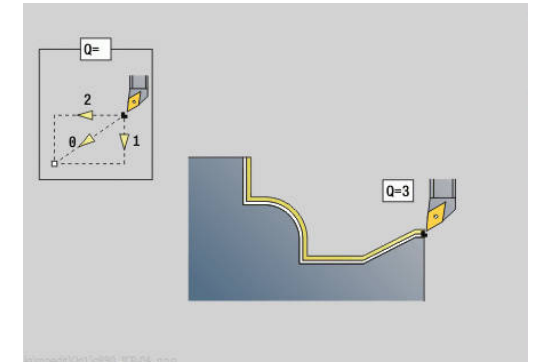

**H** : **Вид вых.из мат.**

**Динамика:**

- **3: подъем на без.расстояние**
- **6: снач.X, затем Z в нач.поз**
- **7: снач.Z, затем X в нач.поз**
- **8: с движ. оси B к нач. позиции**

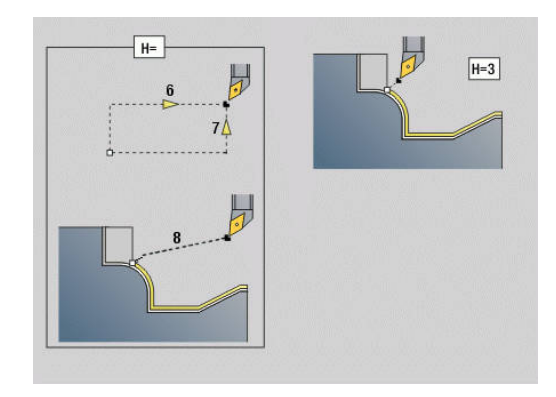

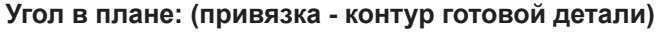

**AR** : **Минимальный угол наклона** - минимально возможный угол наклона поворотной оси (диапазон: -359 999° < **AR** < 359 999°)

**AN** : **Максимальный угол наклона** - максимально возможный угол наклона поворотной оси (диапазон: -359 999° < **AN** < 359 999°)

**U** : **Плавно использовать задний угол** - определите использования отклонений углов в плане **IC** и **JC**

Параметр **Плавно использовать задний угол** используется для адаптации динамики движения в цикле. Вместе с заданным углом в плане, **U** влияет, посредством выбранной настройки, на позиционирование оси вращения.

Параметр **U Плавно использовать задний угол** предоставляет следующие возможности настройки:

- **0: очень жёстко**
- **1: жёстко**
- **2: средне**
- **3: плавно**
- **4: очень плавно**

Настройка **0: очень жёстко** приводит к большим компенсирующим движениям оси вращения, так как угловой допуск на инструменте меньше. С другой стороны, настройка **4: очень плавно** приводит к небольшим компенсирующим движениям с оси вращения, так как угловой допуск на инструменте больше.

- **IC** : **Первичный задний угол плавно** желаемый главный угол в плане
- **JC** : **Вторичный задний угол плавно** желаемый вспомогательный угол в плане
- $\mathbf{r}$ **KC** : **Первичный задний угол – жёстко** - минимальный главный угол в плане

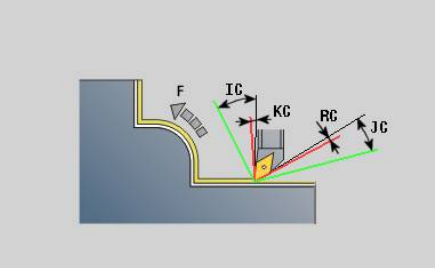

 $\mathbf{r}$ **RC** : **Первичный задний угол – жёстко** - минимальный вспомогательный угол в плане

> Заданные лимиты углов в плане не должны превышаться во время обработки. Если лимит угла в плане для обработки контура не может быть выдержан, система ЧПУ выдаёт сообщение об ошибке.

С помощью предпочтительного угла в плане, дополнительно к лимиту угла в плане может быть задан предпочтительный диапазон угла для обработки. При расчете траектории система ЧПУ учитывает предпочтительный угол в плане. Обработку предпочтительно проводить с соблюдением жестко заданного угла в плане. Предпочтительный угол в плане не должен соблюдаться во время обработки.

#### **Стратегия:**

i.

- **C**: **Стратегия резания** форма линий проходов
	- **0: автоматически** система ЧПУ автоматически комбинирует поперечную и продольную токарную обработку
	- **1: вдоль (снаружи)**
	- **2: поперёк (торец)**
	- **3: вдоль (внутри)**
	- **4: поперёк (задняя сторона)**
	- **5: параллельно заготовке**
- **EC**: **Направление резания**
	- **0: однонаправленный** каждый проход выполняется в направлении определения контура
	- **1: двунаправленный** проходы выполняются вдоль оптимальной линии резания применительно ко времени обработки и могут выполняться в направлении определения контура и против него.
- **AS**: **Стратегия обработки** последовательность обработки отдельных карманов
	- **0: преимущественно поперёк** последовательность обработки выбирается так, чтобы центр тяжести заготовки всегда находился как можно ближе к зажимному приспособлению.
	- **1: преимущественно вдоль** последовательность обработки выбирается так, чтобы момент инерции заготовки был как можно меньше.
- **SL** : **Припуск держ. инструмента** припуск для расчёта столкновений между деталью и держателем инструмента
- $\overline{\phantom{a}}$ **E**: **Fmax при выравн. перемещ.** – Ограничение скорости компенсационного перемещения по линейным осям
- **EW**: **Подача врезания** подача при врезании в материал в мм/мин.

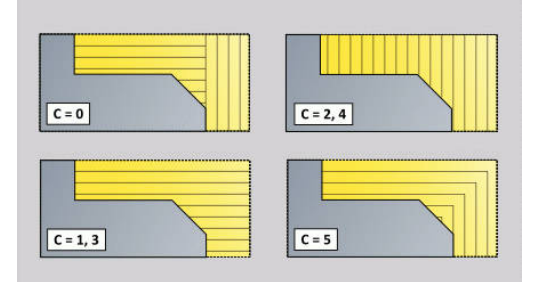

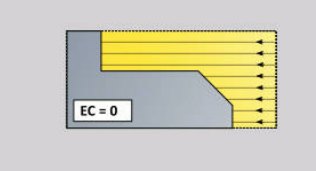

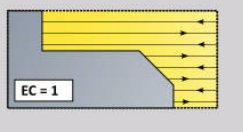

- **B**: **Расчет контура**
	- **0: автоматически**
	- **1:инструмент слева (G41)**
	- **2:инструмент справа(G42)**

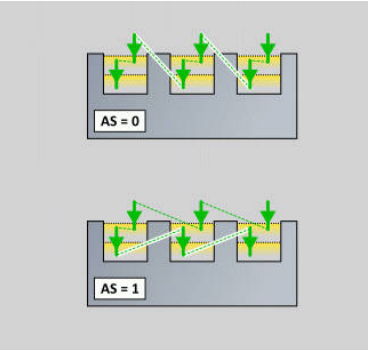

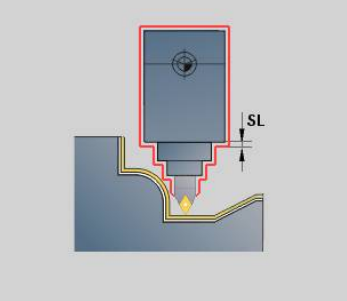

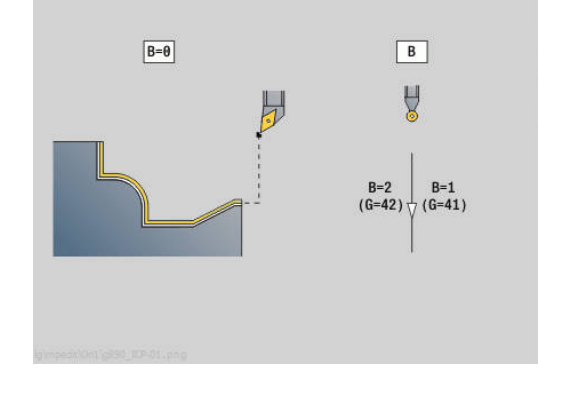

# **Одновременная чистовая обработка G891 (опция #54)**

**G891** выполняет чистовую обработку заданного контура одним проходом по 3-м осям одновременно.

Цикл постоянно подстраивает во время обработки угол инструмента, ссылаясь на следующие критерии:

Оптимальный угол наклона к контуру

A

Избегание столкновений между деталью и объектами мониторинга столкновений

Это позволяет гибко обрабатывать сложные контуры только одним инструментом.

> Для того чтобы цикл мог выполнять приближенный к реальности анализ столкновений, вы должны назначить используемому инструменту соответствующий держатель.

Физический держатель должен соответствовать заданным размерам держателя.

В дополнение к держателю производитель станка может также описать другой компонент оси вращения, как объект столкновения (например, поворотную головку оси B). Если это описание имеется в качестве 2D-сечения в токарной плоскости, то этот компонент отображается и автоматически учитывается при анализе столкновений.

# *УКАЗАНИЕ*

**Осторожно, опасность столкновения!**

Анализ столкновений осуществляется только в двухмерной плоскости обработки X-Z. Цикл не проверяет, приводит ли к столкновениям области резца, держателя инструмента или корпуса поворотной оси в Y координате.

- Протестируйте управляющую программу в **Single Block**
- Ограничьте рабочую область

Если геометрия резца или анализ столкновений требуют прерывания прохода, то в обработка прерывается и снова выполняется подвод. Цикл работает с токарными и грибовидными инструментами. Прорезной инструмент в цикле не допускается.

**[Дополнительная информация:](#page-373-0)** "Работа с циклами с [привязкой к контуру", Стр. 374](#page-373-0)

Система ЧПУ рассчитывает угол поворотной оси из минимального и максимального угла установки, а также заднего угла (**IC**, **JC**, **KC**, **RC**).

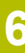

При помощи параметра станка **checkCuttingLength** (№ 602322) задайте, проверяет ли система ЧПУ рабочие длины режущей кромки при чистовой обработке. При грибовидном инструменте проверка длины резца не проводится.

Параметры:

A

- **ID**: **Вспомогат. контур** идентификационный номер обрабатываемого контура
- **NS**: Номер кадра начала контура начала участка контура
- **NE**: **Номер кадра конца контура** конец участка контура
	- **NE** не запрограммировано: элемент контура **NS** обрабатывается в направлении определения контура
	- Запрограммировано **NS** = **NE**: элемент контура **NS** обрабатывается в направлении, противоположном направлению определения контура
- **V**: **Обработка элем. формы** (по умолчанию: 0)
	- Обработка фаски/скругления **0: в начале и в конце**
	- **1: в начале**
	- **2: в конце**
	- **3: без обработки**
	- **4: только фаска/закруг.** обрабатывается не базовый элемент (условие: область контура с одним элементом)
- **D**: **Скрыть элементы** (см. рисунок)

#### **Коды скрытия для проточек и выточек**

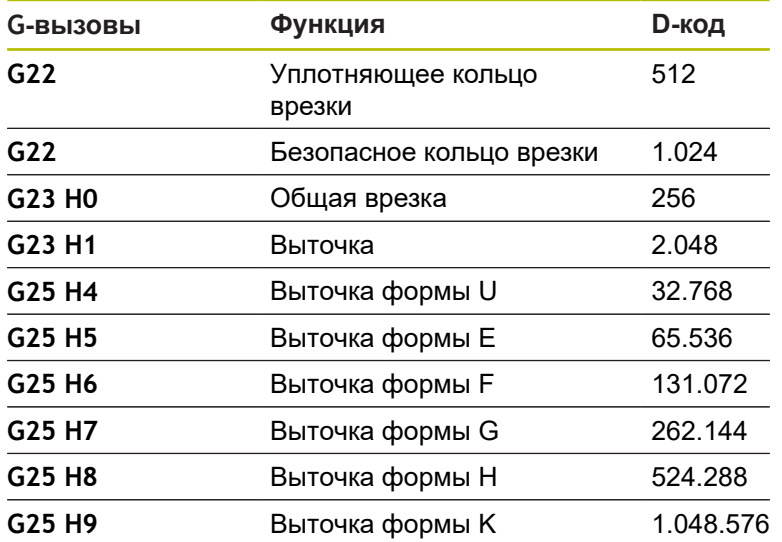

Чтобы скрыть несколько элементов, добавьте D коды из таблицы или используйте значения D из графики.

Пример скрытия выточек формы **E** и **F**:

65 536 + 131 072 = 196 608

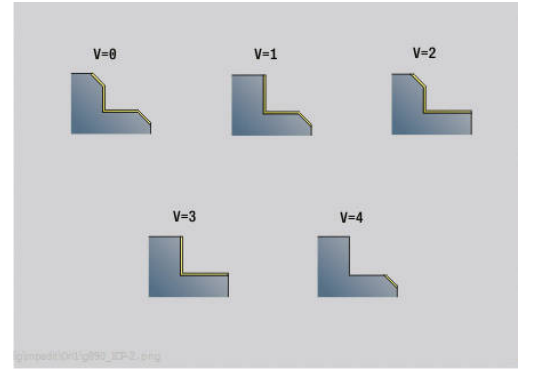

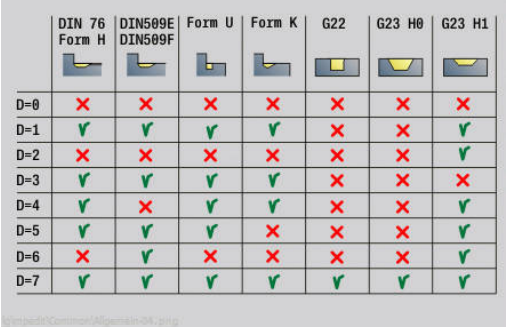

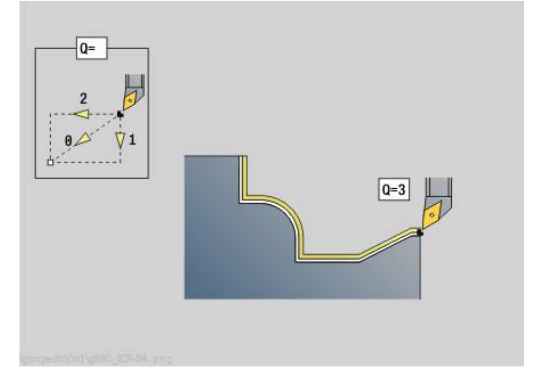

- **Q**: **Вид подвода** (по умолчанию: 0)
	- **0: автоматически (с B)** система ЧПУ проверяет:
		- диагональный подвод
		- $\blacksquare$  сначала направление X, затем Z
		- эквидистантный (тангенциальный), с учётом безопасного расстояния вокруг заготовки
		- пропуск первого элемента, если стартовая позиция недоступна
	- **1: сначала X, потом Z**
	- **2: сначала Z, потом Х**
	- **3: подвод не допуск.** инструмент вблизи начальной точки
- **H** : **Вид вых.из мат.**
	- **3: подъем на без.расстояние**
	- **4: без своб. движения** (инструмент остается на конечной координате)
	- **5: по диагонали в нач.поз**
	- **6: снач.X, затем Z в нач.поз**
	- **7: снач.Z, затем X в нач.поз**
	- **8: с движ. оси B к нач. позиции**
- **AC** : **Угол B в начальной точке** установленный угол наклона в начале контура (диапазон: 0° < **AC** < 360°)
- **ZC** : Угол В в конечной точке установленный угол наклона в конце контура (диапазон: 0° < **ZC** < 360°)

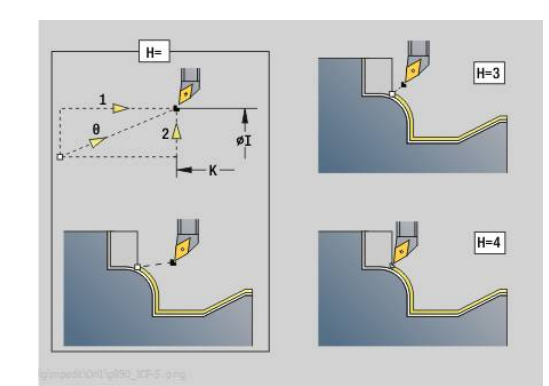

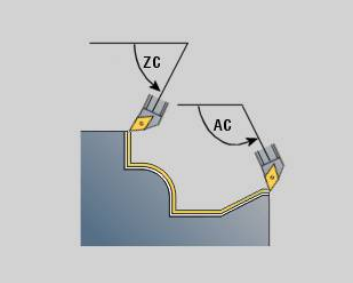

#### **Динамика:**

- **AR** : **Минимальный угол наклона** минимально возможный угол наклона поворотной оси (диапазон: -359 999° < **AR** < 359 999°)
- **AN** : **Максимальный угол наклона** максимально возможный угол наклона поворотной оси (диапазон: -359 999° < **AN** < 359 999°)
- **U** : **Плавно использовать задний угол** определите использования отклонений углов в плане **IC** и **JC**
	- **0: очень жёстко**
	- **1: жёстко**
	- **2: средне**
	- **3: плавно**
	- **4: очень плавно**
- **RB** : **Перекат** равномерное использование резца через регулирование угла установки.
	- **0: нет**
	- **1: да**

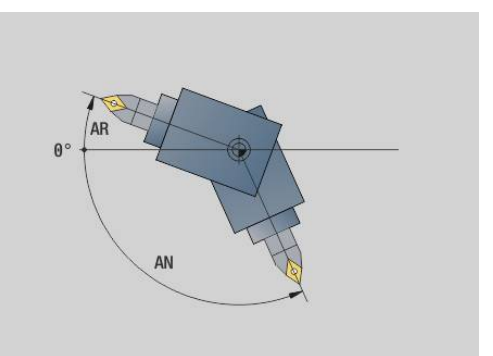

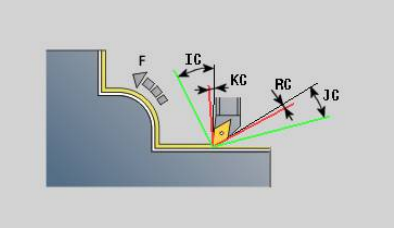

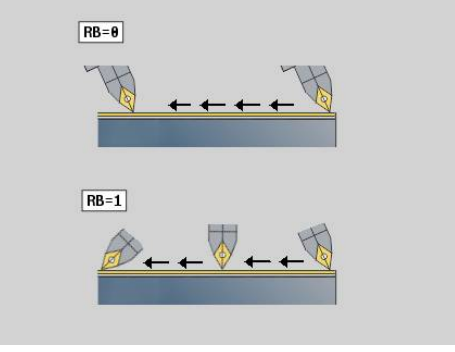

#### **Угол в плане: (привязка - контур готовой детали)**

- **IC** : **Первичный задний угол плавно** желаемый главный угол в плане
- **JC** : **Вторичный задний угол плавно** желаемый вспомогательный угол в плане
- **KC** : **Первичный задний угол жёстко** минимальный главный угол в плане
- $\blacksquare$ **RC** : **Первичный задний угол – жёстко** - минимальный вспомогательный угол в плане

Заданные лимиты углов в плане не должны превышаться во время обработки. Если лимит угла в плане для обработки контура не может быть выдержан, система ЧПУ выдаёт сообщение об ошибке.

С помощью предпочтительного угла в плане, дополнительно к лимиту угла в плане может быть задан предпочтительный диапазон угла для обработки. Система ЧПУ учитывает предпочтительный угол в плане при расчёте траектории и выполняет обработку, главным образом, в заданном диапазоне углов. Предпочтительный угол в плане не должен соблюдаться во время обработки.

**O**: **Ум.подачи выкл** (по умолчанию: 0)

 $\mathbf i$ 

 $\mathbf i$ 

- **0: нет** (уменьшение подачи активно)
- **1: да** (уменьшение подачи не активно)

Если элементы контура из-за их размеров не могут быть выполнены на запрограммированной подаче, то система ЧПУ уменьшает подачу во время обработки, даже без активной функции уменьшения подачи. Таким образом гарантируется, что элементы контура могут быть изготовлены с сохранением их размеров.

С активной функцией уменьшения подачи вы можете реализовать минимальное количество оборотов шпинделя для обработки элементов контура.

С помощью машинного параметра **fmur** (№ 602321) вы можете задать минимальное количество оборотов шпинделя для обработки элемента контура.

- **B**: **Расчет контура**
	- **B**: **Расчет контура**
	- **0: автоматически**
	- **1:инструмент слева (G41)**
	- **2:инструмент справа(G42)**
- X: Ограничение резания по X (размер диаметра; по умолчанию: без ограничения резания)
- **X**: **Ограничение резания по Z** (по умолчанию: без ограничения резания)
- **A**: **Угол подвода** (отсчет: ось Z; по умолчанию: параллельно оси Z)

Построенная с помощью **Угол подвода** линия не должна пересекаться с контуром готовой детали в начальной точке обрабатываемой области контура.

**W**: **Угол отвода** (отсчет: ось Z; по умолчанию: перпендикулярно оси Z)

Построенная с помощью **Угол отвода** линия не должна пересекаться с контуром готовой детали в конечной точке обрабатываемой области контура.

- $\blacksquare$ **SL** : **Припуск держ. инструмента** - припуск для расчёта столкновений между деталью и держателем инструмента
- **E**: **Fmax при выравн. перемещ.** Ограничение скорости компенсационного перемещения по линейным осям
	- Припуск **G57** увеличивает контур (в том числе и внутренние контуры)
	- Припуск **G58**

A

- **> 0: "увеличивает" контур**
- <0: "уменьшает" контур
- Припуски **G57**/**G58** после окончания цикла удаляются

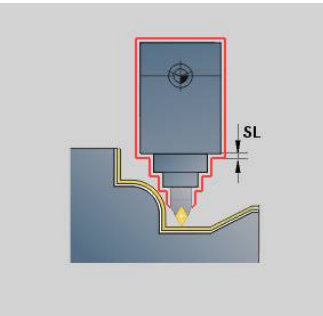

### **Путь измерения G809**

Цикл **G809** выполняет цилиндрический измерительный проход с определенной в цикле длиной, перемещается в точку остановки и прекращает выполнение программы. После остановки программы, Вы можете вручную измерить деталь. Параметры:

- **X**: **Начальная точка** X
- **Z**: **Начальная точка** Z
- Ī. **R**: **Длина измерительного реза**
- **P**: **Припуск на измерительный рез**
- **I**: **ТочкаОстановки измерения Xi** расстояние в приращениях от точки начала измерения
- **K**: **ТочкаОстановки измерения Zi** расстояние в приращениях от точки начала измерения
- **ZS**: **Начальная точка заготовки** свободный от столкновений  $\overline{\phantom{a}}$ подвод при внутренней обработке
- **XE**: **Позиция отвода по X**
- **D**: **Aддитивная коррекция** (номер: 1–16)
- **V**: **Счетчик измерительного реза** количество деталей, после которых выполняется измерительный проход
- **Q**: **Напр.обработки** (по умолчанию: 0)
	- **0: -Z**
	- **1: +Z**
- **EC**: **Место обработки**
	- **1: Снаружи**
	- **-1: Внутри**
- **WE**: **Вид подвода**
	- **0: одновременно**
	- **1: сначала X, потом Z**
	- **2: сначала Z, потом Х**
- **O**: **Угол подвода**

Если введен угол подвода, цикл позиционирует инструмент на начальную точку с учетом безопасного расстояния и начинает врезание с этого места под заданным углом на диаметр измерения.

# **6.18 Определения контура в разделе обработки**

# **Конец цикла/простой контур G80**

**G80** (с параметрами) описывает контур вращения из нескольких элементов в одном NC-кадре. **G80** (без параметров) заканчивает непосредственное задание контура после цикла. Параметры:

- **XS**: **Начальная точка** контура X (размер диаметра)
- **ZX**: **Начальная точка** контура Z
- **XE**: **Конечная точка** контура X (размер диаметра)
- **ZE**: **Конечная точка** контура Z
- **AC: Угол** первого элемента (диапазон: 0° < **AC** < 90°)
- **WC: Угол** второго элемента (диапазон: 0° < **WC** < 90°)
- **BS**: **-Фаска/+скругление в начале**
- **WS**: **Угол для фаски**
- **BE**: **-Фаска/+скругление в конце**
- **WE**: **Угол для фаски** в конце контура
- **RC**: **Радиус**  $\mathbb{R}^n$
- **IC**: **Ширина фаски**
- **KC**: **Ширина фаски**
- **JC**: **Исполнение**
	- 0: простой контур
	- 1: расширенный контур
- **EC**: **Вид контура**
	- 0: возрастающий контур
	- 1: контур врезания
- **HC**: **1: поперечно** направление контура для чистовой обработки
	- 0: продольно
	- 1: поперечно

**IC** и **KC** служат для внутреннего применения в системе ЧПУ, чтобы представить циклы фаски или скругления.

#### **Пример: G80**

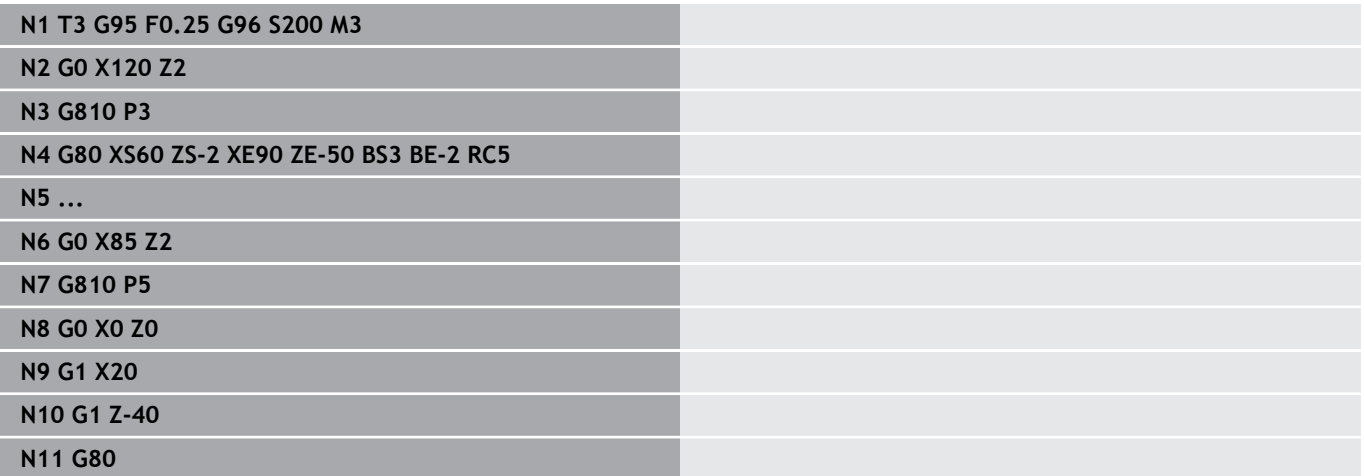

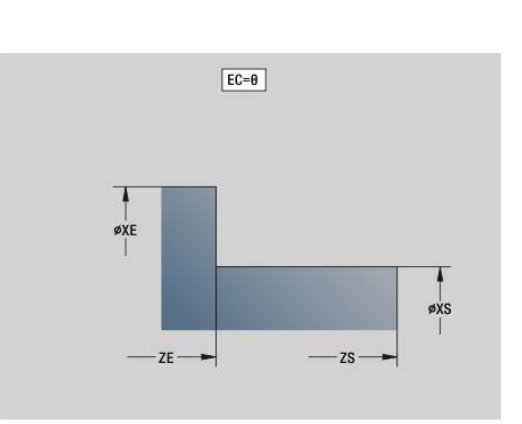

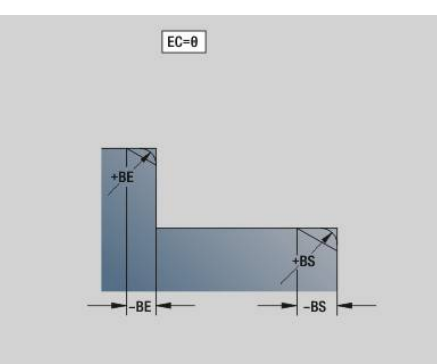

# **Линейная канавка на торцевой/задней стороне G301**

**G301** задает прямой паз в контуре торцевой или задней поверхности. Фигура программируется в комбинации с **G840**, **G845** или **G846**.

Параметры:

- **XK**: **Центр** (декартовы координаты)
- $\blacksquare$ **YK**: **Центр** (декартовы координаты)
- **X**: **Диаметр Центр** (полярно)
- $\overline{\mathbb{D}}$ **C**: **Угол** — **Центр** (полярно)
- **A**: **Угол** к оси XK (по умолчанию: 0°)  $\blacksquare$
- **K**: **Длина**
- **B**: **Ширина**
- **P**: **Глубина/высота** глубина для кармана, высота для острова
	- **P** < 0: карман
	- **P** > 0: остров

# **Круговая канавка на торцевой/задней стороне G302/G303**

**G302** и **G303** задает круговой паз в контуре торцевой или задней поверхности. Фигура программируется в комбинации с **G840**, **G845** или **G846**.

- **G302**: круговой паз по часовой стрелке Ī.
- **G303**: круговой паз против часовой стрелки

- **I**: **Центр** (декартовы координаты)
- **J**: **Центр** (декартовы координаты)
- **X**: **Диаметр Центр** (полярно)
- **C**: **Угол Центр** (полярно)
- **A**: **Угол** к оси XK (по умолчанию: 0°)  $\overline{\phantom{a}}$
- $\blacksquare$ **W**: **Конечный угол** к оси XK (по умолчанию: 0°)
- **B**: **Ширина**
- **P**: **Глубина/высота** глубина для кармана, высота для острова
	- **P** < 0: карман
	- **P** > 0: остров

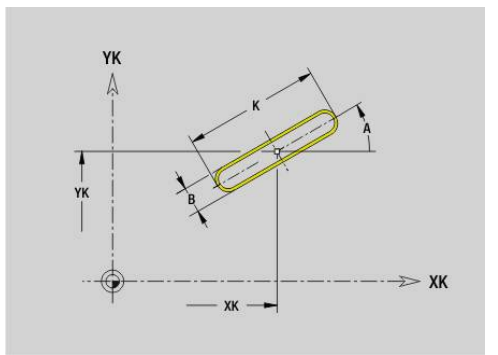

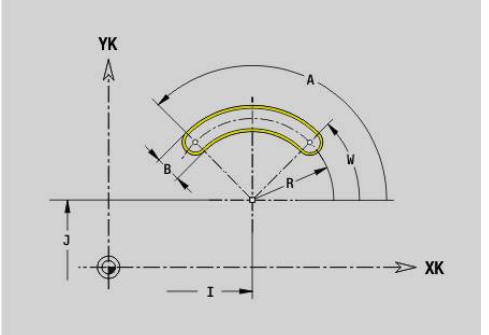

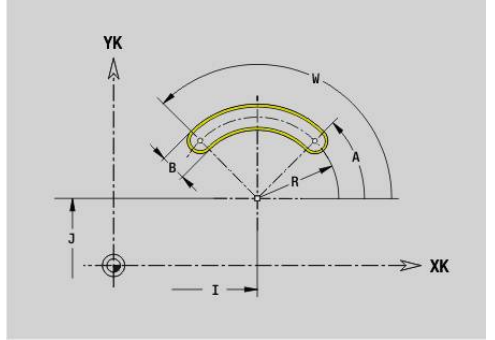

## **Полная окружность на торцевой/задней стороне G304**

**G304** задает полную окружность в контуре торцевой или задней поверхности. Фигура программируется в комбинации с **G840**, **G845** или **G846**.

Параметры:

- **XK**: **Центр** (декартовы координаты)
- **YK**: **Центр** (декартовы координаты)
- **X**: **Диаметр Центр** (полярно)
- **C**: **Угол Центр** (полярно)
- **R**: **Радиус**
- **P**: **Глубина/высота** глубина для кармана, высота для острова
	- **P** < 0: карман
	- **P** > 0: остров

# **Прямоугольник на торцевой/задней стороне G305**

**G305** задает прямоугольник в контуре торцевой или задней поверхности. Фигура программируется в комбинации с **G840**, **G845** или **G846**.

- **XK**: **Центр** (декартовы координаты)
- $\blacksquare$ **YK**: **Центр** (декартовы координаты)
- $\mathbb{R}^n$ **X**: **Диаметр** — **Центр** (полярно)
- **C**: **Угол Центр** (полярно)
- $\overline{\Box}$ **A**: **Угол** к оси XK (по умолчанию: 0°)
- **K**: **Длина**
- **B**: **Высота** прямоугольника
- **R**: **Фаска/закруг.** (По умолчанию: 0)
	- **R** > 0: радиус скругления
	- $\blacksquare$  **R** < 0: ширина фаски
- **P**: **Глубина/высота** глубина для кармана, высота для острова
	- **P** < 0: карман
	- **P** > 0: остров

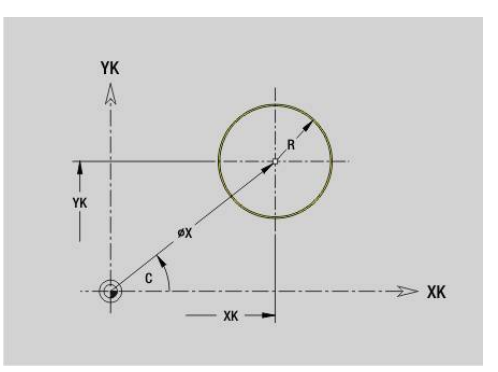

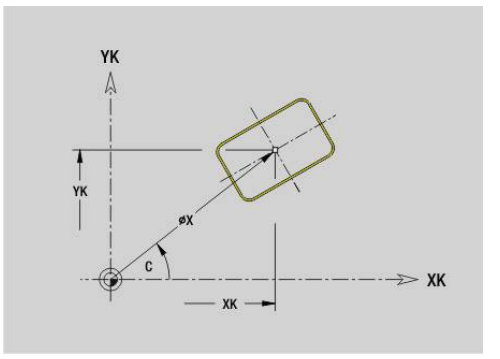

## **Многоугольник на торцевой/задней стороне G307**

**G307** задает многоугольник в контуре торцевой или задней поверхности. Фигура программируется в комбинации с **G840**, **G845** или **G846**.

Параметры:

- **XK**: **Центр** (декартовы координаты)
- **YK**: **Центр** (декартовы координаты)
- **X**: **Диаметр Центр** (полярно)
- **C**: **Угол Центр** (полярно)
- **А: Угол** к оси XK (по умолчанию: 0°)
- **Q**: **Колич. кантов**
- **K**: **+дл.грани/-раствор ключа**
	- **K** > 0: Длина грани
	- **K** < 0: Ширина раствора (Внутренний диаметр)
- **R**: **Фаска/закруг.** (По умолчанию: 0)
	- $\blacksquare$  **R** > 0: радиус скругления
	- **R** < 0: ширина фаски
- **P**: **Глубина/высота** глубина для кармана, высота для острова
	- **P** < 0: карман
	- **P** > 0: остров

#### **Линейная канавка на боковой поверхности G311**

**G311** задает прямой паз на контуре боковой поверхности. Фигура программируется в комбинации с **G840**, **G845** или **G846**.

- **Z**: **Центр**
- **CY**: **Центр** как линейный размер (привязка: развертка боковой поверхности на **Эталонный диаметр**)
- $\blacksquare$ **C**: **Центр** (угол)
- **A**: **Угол к оси Z** (по умолчанию: 0°) i.
- **K**: **Длина**  $\mathbf{r}$
- **B**: **Ширина**  $\Box$
- **P**: **Глубина**

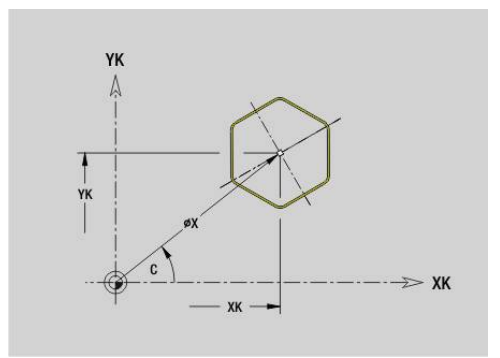

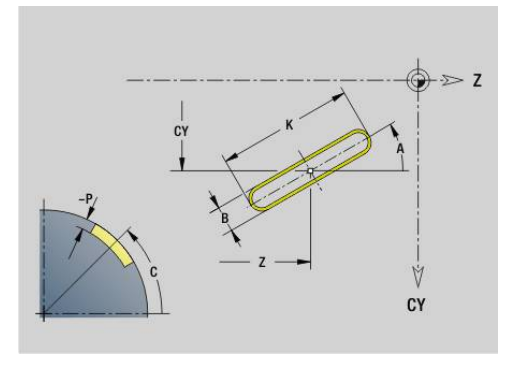

# **Круговая канавка на боковой поверхности G312/G313**

**G312** и **G313** определяют круговой паз в контуре боковой поверхности. Фигура программируется в комбинации с **G840**, **G845** или **G846**.

Параметры:

- **Z**: **Центр**
- **CY**: **Центр** как линейный размер (привязка: развертка боковой поверхности на **Эталонный диаметр**)
- **C**: **Центр** (угол)
- **R**: **Радиус**
- **A**: **Начальный угол**  $\blacksquare$
- $\overline{\Box}$ **W**: **Конечный угол** (привязка: ось Z)
- j. **B**: **Ширина**
- $\mathbf{r}$ **P**: **Глубина**

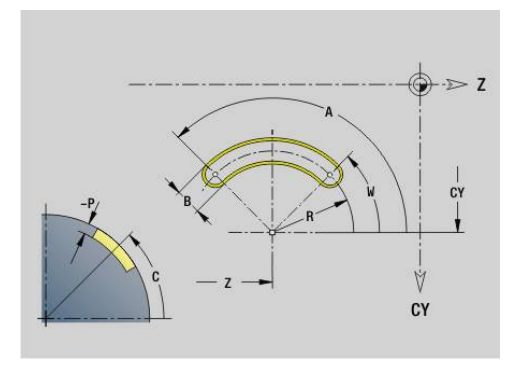

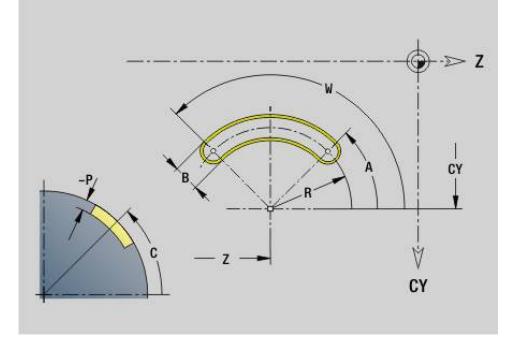

# **Полная окружность на боковой поверхности G314**

**G314** задает полную окружность на контуре боковой поверхности. Фигура программируется в комбинации с **G840**, **G845** или **G846**. Параметры:

- **Z**: **Центр**
- **CY**: **Центр** как линейный размер (привязка: развертка боковой поверхности на **Эталонный диаметр**)
- $\overline{\phantom{a}}$ **C**: **Центр** (угол)
- Ī. **R**: **Радиус**
- $\blacksquare$ **P**: **Глубина**

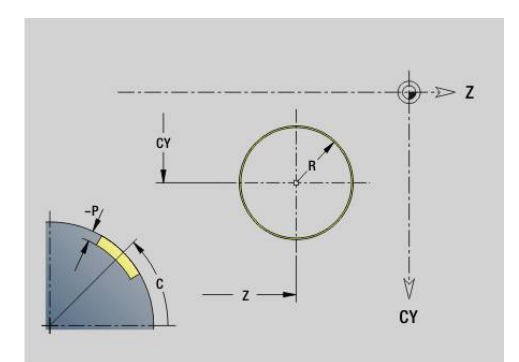

# **Прямоугольник образующей G315**

**G315** задает прямоугольник на контуре боковой поверхности. Фигура программируется в комбинации с **G840**, **G845** или **G846**. Параметры:

- **Z**: **Центр**
- **CY**: **Центр** как линейный размер (привязка: развертка боковой поверхности на **Эталонный диаметр**)
- **C**: **Центр** (угол)
- **A**: **Угол к оси Z** (по умолчанию: 0°)
- **K**: **Длина** прямоугольника
- **B**: **Высота** прямоугольника
- **R**: **Фаска/закруг.** (По умолчанию: 0)
	- $\blacksquare$  **R** > 0: радиус скругления
	- $\blacksquare$  **R** < 0: ширина фаски
- **P**: **Глубина**

## **Многоугольник на боковой поверхности G317**

**G317** задает многоугольник на контуре боковой поверхности. Фигура программируется в комбинации с **G840**, **G845** или **G846**. Параметры:

- **Z**: **Центр**
- **CY**: **Центр** как линейный размер (привязка: развертка боковой поверхности на **Эталонный диаметр**)
- **C**: **Центр** (угол)
- **Q**: **Колич. кантов**
- **A**: **Угол к оси Z** (по умолчанию: 0°)
- **K**: **+дл.грани/-раствор ключа**
	- **K** > 0: Длина грани
	- **K** < 0: Ширина раствора (Внутренний диаметр)
- **R**: **Фаска/закруг.** (По умолчанию: 0)
- $\blacksquare$  **R** > 0: радиус скругления
	- $\blacksquare$  **R** < 0: ширина фаски
- **P**: **Глубина**

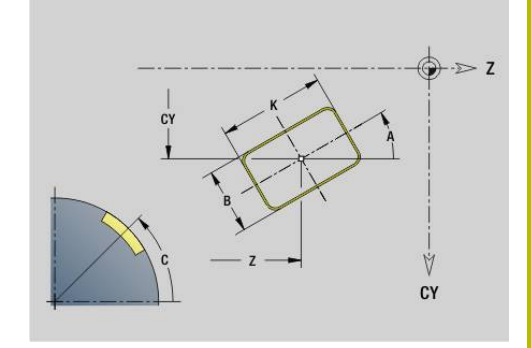

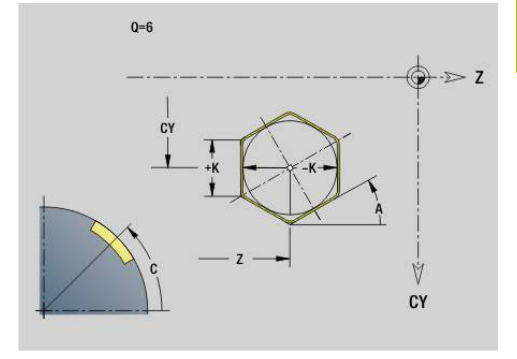

# **6.19 Циклы нарезания резьбы**

## **Обзор циклов нарезания резьбы**

- **G31** изготавливает определенную при помощи **G24**-, **G34** или **G37**-Geo (**ГОТОВАЯ ДЕТАЛЬ**) простую, сцепленную и многозаходную резьбу. **G31** обрабатывает также контуры резьбы, которые определены напрямую после вызова цикла и завершены с помощью **G80 [Дополнительная информация:](#page-419-0)** "Универс.цикл [резьбонарезения G31", Стр. 420](#page-419-0)
- **G32** выполняет нарезание простой резьбы в любом направлении и положении **[Дополнительная информация:](#page-424-0)** "Простой цикл [резьбонарезания G32", Стр. 425](#page-424-0)
- **G33** выполняет отдельный резьбовой проход. Направление отдельного резьбового прохода может быть любым **[Дополнительная информация:](#page-426-0)** "Резьба один ход G33", [Стр. 427](#page-426-0)
- **G35** выполняет нарезание простой цилиндрической метрической резьбы ISO без сбега **[Дополнительная информация:](#page-428-0)** "Метрическая ISO-резьба [G35", Стр. 429](#page-428-0)
- **G352** выполняет нарезание конической API резьбы **[Дополнительная информация:](#page-429-0)** "Конусная резьба API G352", [Стр. 430](#page-429-0)

# **Суперпозиция маховичка**

Если ваш станок имеет функцию суперпозиции маховичком, то вы можете корректировать движения осей во время нарезания резьбы в ограниченном диапазоне:

- Направление X: в зависимости от текущей глубины резания,  $\overline{\phantom{a}}$ максимум запрограммированная глубина резьбы
- $\blacksquare$  Направление Z: +/- одна четвертая шага резьбы

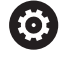

Следуйте указаниям инструкции по обслуживанию станка!

Данная функция должна быть адаптирована производителем станка.

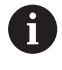

Изменения позиции, вызванные суперпозицией маховичком, не действуют после окончания цикла или функции **Последний проход**!

#### **Параметр V: тип врезания**

С помощью параметра **V** можно влиять на вид врезания циклов резьбонарезания.

Можно выбирать между следующими видами врезания:

- **0: конст.поп.сечение рез.** система ЧПУ уменьшает глубину резания при каждой подаче, чтобы поперечный профиль реза и, следовательно, объем стружки оставались постоянными
- **1: конст. врезание** при каждом врезании система ЧПУ использует ту же глубину резания без превышения **макс.врезание I**
- **2: EPL с распр. посл. прох.** система ЧПУ рассчитывает глубину резания для постоянного врезания из **Шаг резьбы F1** и **пост. скор.враещения S**. Если глубина резания не кратна **Глубина резьбы**, то система ЧПУ использует **Глуб.ост.прох.** для первого врезания. С помощью разделения остаточного прохода система ЧПУ распределяет последнюю глубину резания на четыре прохода, при этом первый проход соответствует половине, второй – четверти, третий и четвертый – одной восьмой части рассчитанной глубины резания
- **3: EPL без расп. посл. прох.** система ЧПУ рассчитывает глубину резания для постоянного врезания из **Шаг резьбы F1** и постоянной частоты вращения **S**. Если глубина резания не кратна **Глубина резьбы**, то система ЧПУ использует **Глуб.ост.прох.** для первого врезания. Все последующие врезания остаются постоянными и соответствуют рассчитанной глубине резания
- $\blacksquare$ **4: MANUALplus 4110** – система ЧПУ выполняет первое врезание с **макс.врезание I**. Последующую глубину проходов система ЧПУ определяет по формуле **gt = 2 \* I \* SQRT** текущий номер прохода, где **gt** соответствует абсолютной глубине. Так как при каждом проходе глубина резания уменьшается за счет увеличения текущего номера прохода на **1** при каждом врезании, то при достижении границы **Глуб.ост.прох. R** система ЧПУ использует заданное в ней значение как новую постоянную глубину резания! Если глубина резания не кратна **Глубина резьбы**, система ЧПУ осуществляет последний проход на конечной глубине
- **5: пост. врезание (4290)** при каждом врезании система  $\blacksquare$ ЧПУ использует ту же глубину резания, которая при этом соответствует **макс.врезание I** Если глубина резания не кратна **Глубина резьбы**, система ЧПУ использует глубину остаточного прохода для первого врезания
- $\overline{\phantom{a}}$ **6: пост. с распредл. (4290)** – при каждом врезании система ЧПУ использует ту же глубину резания без превышения **макс.врезание I**. Если глубина резания не кратна **Глубина резьбы**, то система ЧПУ использует **Глуб.ост.прох.** для первого врезания. С помощью разделения остаточного прохода система ЧПУ распределяет последнюю глубину резания на четыре прохода, при этом первый проход соответствует половине, второй – четверти, третий и четвертый – одной восьмой части рассчитанной глубины резания

# <span id="page-419-0"></span>**Универс.цикл резьбонарезения G31**

**G31** изготавливает определенную при помощи **G24**-, **G34**- или **G37**-Geo простую, сцепленную и многозаходную резьбу. **G31** обрабатывает также контур резьбы, заданный сразу после вызова цикла и заканчивающийся командой **G80**.

Параметры:

- **ID**: **Вспомогат. контур** идентификационный номер обрабатываемого контура
- **NS**: **Номер кадра старта контура** привязка к базовому элементу **G1**-Geo (сцепленные резьбы: номер кадра первого базового элемента)
- **NE**: **Номер кадра конца контура** привязка к базовому элементу **G1**-Geo (сцепленные резьбы: номер кадра последнего базового элемента)
- **O**: **Об. нач./кон.** обработка элемента формы
	- **0: без обработки**
	- **1: в начале**
	- **2: в конце**
	- **3: в начале и в конце**
	- **4: только фаска/закруг.** (Условие: отрезок контура с одним элементом)
- **J**: **Ориентация резьбы** опорное направление
	- **из 1-го элемента контура**
	- **0: продольно**
	- **1: поперечно**
- **I**: **макс.врезание**

Нет ввода и **V** = 0 (постоянное сечение стружки): **I** = 1/3 \* **F**

**IC**: **Количество резаний** – шаг врезания рассчитывается из **IC** и **U**

Необходимо при:

- $V = 0$ : постоянное сечение стружки
- $V = 1$ : постоянная величина врезания
- **B**: **Длина подхода**

(значение не введено: длина захода определяется из контура)

Если это невозможно, то значение рассчитывается из параметров кинематики. Контур резьбы удлиняется на значение **B**.

**P**: **Длина перебега**

Значение не введено: длина перебега определяется из контура. Если это невозможно, то значение рассчитывается. Контур резьбы удлиняется на значение **Р**.

**A**: **Угол врезания** (диапазон: –60° < **A** < 60°, по умолчанию: 30°)

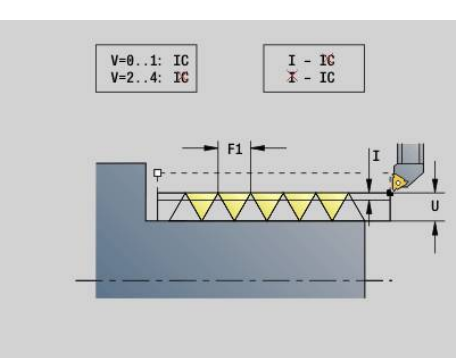

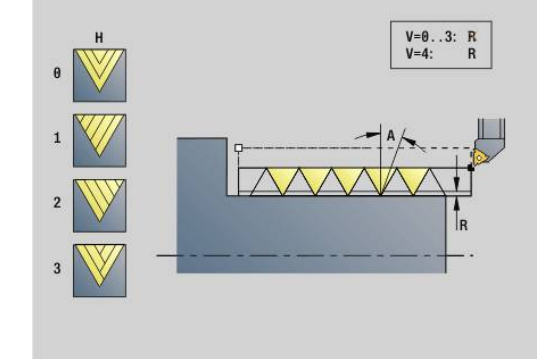

#### **V**: **Вид врезания**

- **0: конст.поп.сечение рез.**
- **1: конст. врезание**
- **2: EPL с распр. посл. прох.**
- **3: EPL без расп. посл. прох.**
- **4: MANUALplus 4110**
- **5: пост. врезание (4290)**
- **6: пост. с распредл. (4290)**
- **H**: **Тип смещения** для сглаживания боковых поверхностей резьбы (по умолчанию: 0)
	- **0: без смещения**
	- **1: слева**
	- **2: справа**
	- **3: переменно слева/справа**
- **R**: **Глубина ост.резания (V=4)**
- **C**: **Угол старта**
- **BD**: **снаружи=0 / внутри=1** внешняя/внутренняя резьба (не имеет значения при замкнутых контурах)
	- 0: внешняя резьба
	- 1: внутренняя резьба
- **F**: **Шаг резьбы**
- **U**: **Глубина резьбы**
- **K**: **Длина выхода**
	- **K** > 0 сбег
	- **K** < 0 заход
- **D**: **Количество заходов**
- **Q**: **Кол.пус.прох.**
- **E**: **переменный шаг** (по умолчанию: 0) × увеличивает/уменьшает шаг резьбы на оборот на **E**.

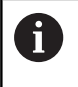

При описании резьбы при помощи **G24**-, **G34**- или **G37**-Geo параметры **F**, **U**, **K** и **D** не важны.

**Длина подхода B**: суппорту необходим заход перед самой резьбой, чтобы ускориться до запрограммированной подачи по контуру.

**Длина перебега P**: суппорту необходим перебег в конце резьбы, чтобы затормозить. Параллельный оси отрезок **Р** проходится также и при наклонном выбеге резьбы.

Минимальные **Длина подхода** и **Длина перебега** вычисляются по следующим формулам

**Длина подхода**: **B** = 0,75 \* (**F** \* **S**)² / **a** \* 0,66 + 0,15

- **Длина перебега**: **P** = 0,75 \* (**F** \* **S**)² / **a** \* 0,66 + 0,15
	- **F**: **Шаг резьбы** в мм/об
	- **S**: **Частота вращения** в об/с
	- **а**: Ускорение в мм/с<sup>2</sup> (см. данные оси)

Решение, внешняя или внутренняя резьба:

- **G31** со ссылкой на контур замкнутый контур: внешняя или внутренняя резьба определяется контуром. **BD** не имеет значения
- **G31** со ссылкой на контур открытый контур: внешняя или внутренняя резьба задается **BD**. Если **BD** не запрограммировано, производится распознавание из контура
- Если контур резьбы запрограммирован напрямую после цикла, **BD** определяет, выполнять внешнюю или внутреннюю резьбу. Если **BD** не запрограммирован, анализируется знак перед **U** (как в MANUALplus 4110):
	- **U** > 0: внутренняя резьба
	- **U** < 0: внешняя резьба

**Угол старта C**: в конце **Длина подхода B** шпиндель находится в позиции **Угол старта C**. Для этого необходимо позиционировать инструмент на**Длина подхода** или **Длина подхода** плюс кратно шагу резьбы перед началом резьбы, тогда резьба должна начаться точно на **Угол старта**.

Проходы нарезания резьбы вычисляются на основании **Глубина резьбы**, **макс.врезание I** и **Вид врезания V**.

- **NC-Stopp** система ЧПУ поднимает инструмент из прохода нарезания резьбы и останавливает затем все перемещения Траектория отвода в параметре станка **threadLiftOff** (№ 601804)
	- Коррекция подачи не действует

# *УКАЗАНИЕ*

**Осторожно, опасность столкновения!**

При этом система ЧПУ не выполняет проверку на столкновение между **Длина перебега P** и контуром детали (например, готовый контур). Во время обработки существует риск столкновения!

Проверить **Длина перебега P** в режиме **Моделирование** при помощи графики

#### **Пример: G31**

 $\mathbf{i}$ 

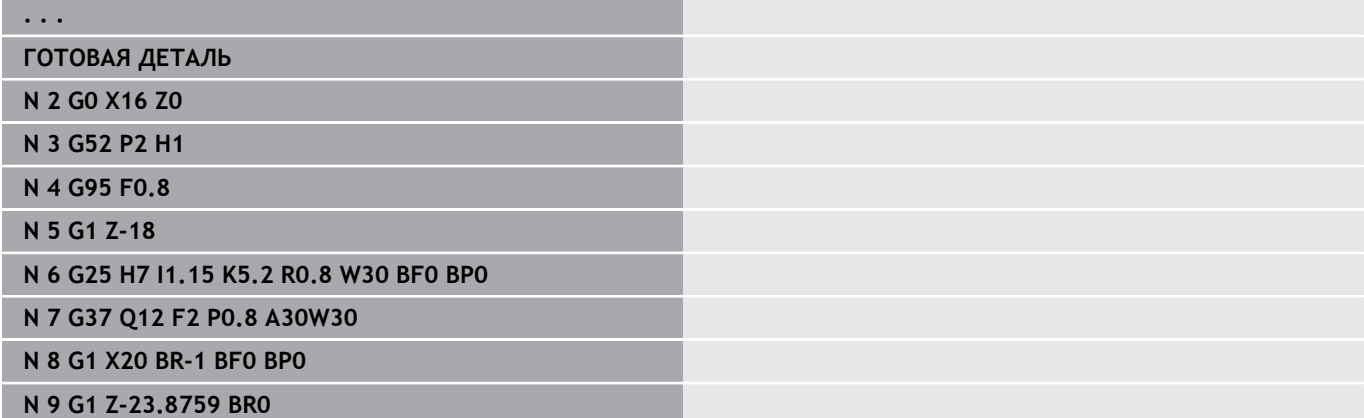

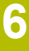

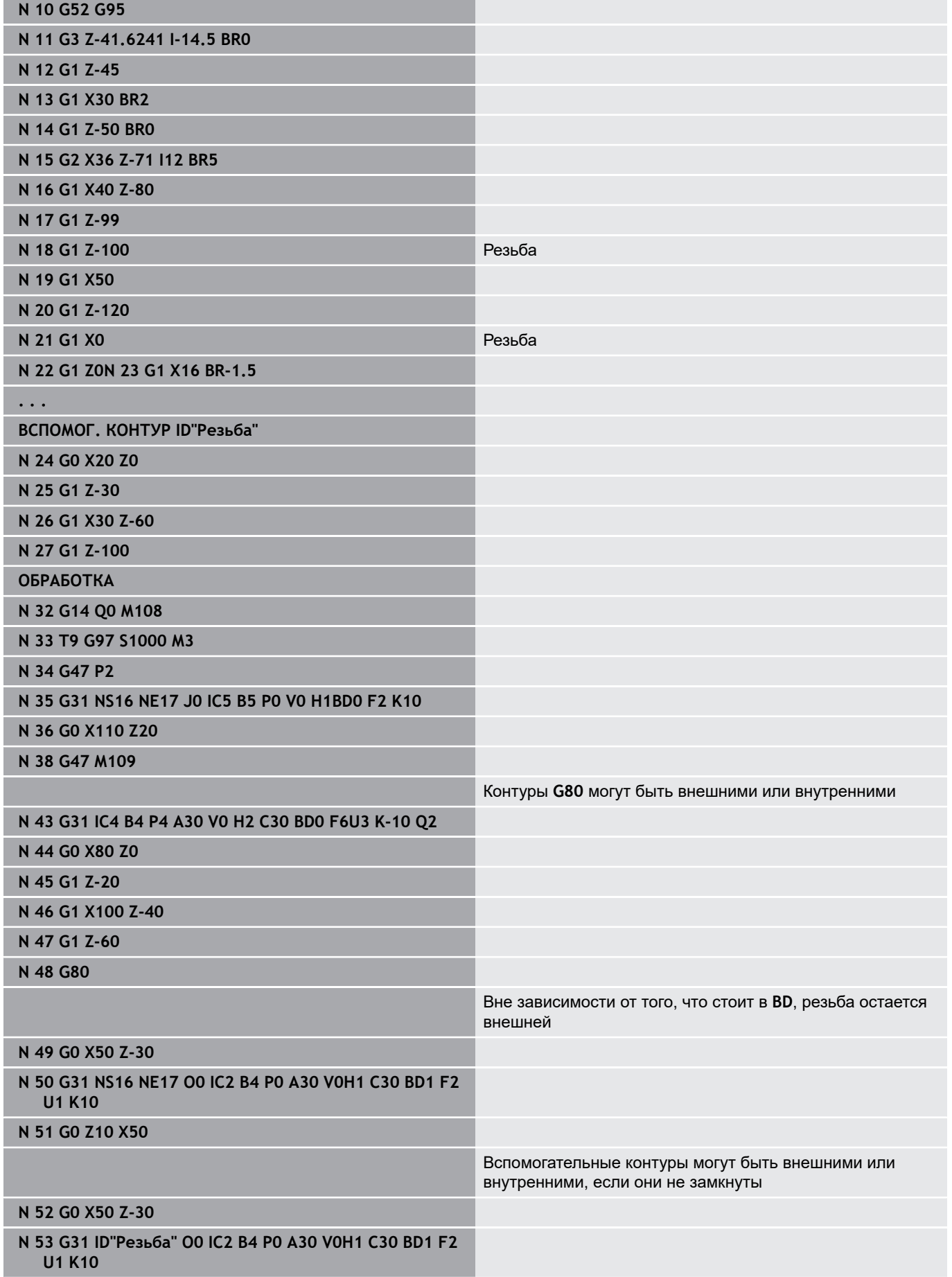

#### **N 60 G0 Z10 X50**

Отработка цикла:

- 1 Расчет распределения проходов
- 2 Перемещение на ускоренном ходу по диагонали на расчетную точку старта. Эта точка расположена на **Длина подхода B** перед стартовой точкой резьбы. При **H** = 1 (или 2, 3) текущее смещение учитывается при вычислении расчетной стартовой точки. Расчетная стартовая точка вычисляется на основании вершины резца
- 3 Ускорение до скорости подачи (отрезок **В**)
- 4 Выполнение одного прохода нарезания резьбы
- 5 Торможение (отрезок **Р**)
- 6 Отход на безопасное расстояние, возврат назад на ускоренном ходу и добавление подачи для следующего реза. При многозаходной резьбе каждый проход резьбы производится с одинаковой глубиной снятия стружки перед установкой на следующую глубину
- 7 Повтор 3... 6, до полного изготовления резьбы
- 8 Выполнение холостого прохода
- 9 Отвод назад в начальную точку

# <span id="page-424-0"></span>**Простой цикл резьбонарезания G32**

**G32** изготавливает простую резьбу в любом направлении и положении (продольную, коническую или торцовую, внутреннюю или наружную). Параметры:

- **X**: **Конечная точка** (размер диаметра)
- **Z**: **Конечная точка**
- **XS**: **Диаметр пуска**
- **ZS**: **Позиция старта по Z**
- **BD**: **снаружи=0 / внутри=1** внешняя/внутренняя резьба
	- 0: внешняя резьба
	- 1: внутренняя резьба
- **F**: **Шаг резьбы**
- **U**: **Глубина резьбы** (по умолчанию: пустое поле)
	- Наружная резьба: **U** = 0.6134 \* **F1**
	- Внутренняя резьба: **U** = –0.5413 \* **F1**
- **I**: **макс.врезание**
- **IC**: **Количество резаний** шаг врезания рассчитывается из  $\blacksquare$ **IC** и **U**

Необходимо при:

- $V = 0$ : постоянное сечение стружки
- **V** = 1: постоянная величина врезания
- **V**: **Вид врезания**
	- **0: конст.поп.сечение рез.**
	- **1: конст. врезание**
	- **2: EPL с распр. посл. прох.**
	- **3: EPL без расп. посл. прох.**
	- **4: MANUALplus 4110**
	- **5: пост. врезание (4290)**
	- **6: пост. с распредл. (4290)**
- **H**: **Тип смещения** для сглаживания боковых поверхностей резьбы (по умолчанию: 0)
	- **0: без смещения**
	- **1: слева**
	- **2: справа**
	- **3: переменно слева/справа**
- **WE**: **Метод отвода при K=0** (по умолчанию: 0)
	- **0: G0 в конце**
	- **1: Отвод в резьбе**
- **K**: **Длина выхода** на конце резьбы (по умолчанию: 0)
- **W**: **Угол конуса** (диапазон: –45° < **W** < 45°)

Положение конической резьбы по отношению к продольной и поперечной оси:

- **W** > 0: восходящий контур (в направлении обработки)
- **W** < 0: нисходящий контур
- п **C**: **Угол старта**
- $\blacksquare$ **A**: **Угол врезания** (диапазон: –60° < **A** < 60°, по умолчанию: 30°)

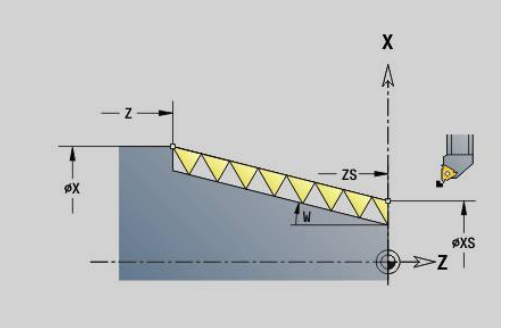

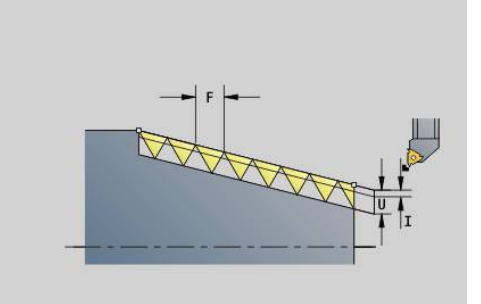

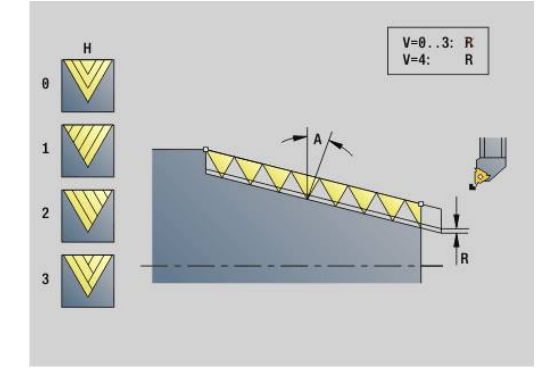

- **R**: **Остат. глубина резания** (по умолчанию 0)
	- 0: разделение последнего прохода на 1/2, 1/4, 1/8 и 1/8 прохода
	- **1**: без разделения остаточного прохода
- **E**: **переменный шаг** (по умолчанию: 0) увеличивает/уменьшает шаг резьбы на оборот на **E**. (в наст. вр. без действия)
- **Q**: **Кол.пус.прох.**
- **D**: **Количество заходов**
- **J**: **Ориентация резьбы** опорное направление
	- **0: продольно**
	- **1: поперечно**

Цикл определяет резьбу на основании опций **Конечная точка** резьбы, **Глубина резьбы** и текущей позиции инструмента.

Первая подача на врезание = остаток деления глубина резьбы/глубина прохода.

Поперечная резьба: используйте для поперечной резьбы **G31** с заданием контура.

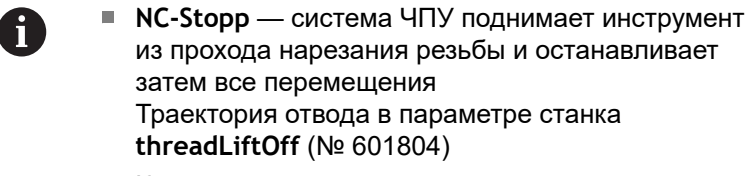

Коррекция подачи не действует

#### **Пример: G32**

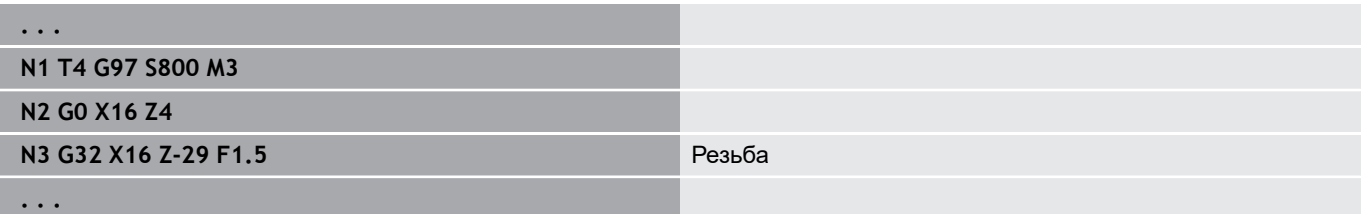

Отработка цикла:

- 1 Расчет распределения проходов
- 2 Выполнение одного прохода нарезания резьбы
- 3 Перемещение назад на ускоренном ходу и подвод для следующего хода
- 4 Повтор 2...3, до полного изготовления резьбы
- 5 Выполнение холостого прохода
- 6 Отвод назад в начальную точку

# <span id="page-426-0"></span>**Резьба один ход G33**

**G33** выполняет отдельный резьбовой проход. Направление отдельного прохода может быть любым (продольная, коническая или торцовая резьба; внутренняя или наружная). Путем многократного программирования **G33** производится нарезание сцеплённых резьб.

Позиционировать инструмент перед резьбой на расстоянии **Длина подхода B**, так как суппорт должен ускориться до скорости подачи. Следует учесть **Длина перебега P** перед **Конечная точка**, когда необходимо торможение суппорта.

Параметры:

- **X**: **Конечная точка** (размер диаметра)
- Ī. **Z**: **Конечная точка**
- **F**: **Подача на пов.** (шаг резьбы)  $\blacksquare$
- **B**: **Длина подхода**  $\mathbb{R}^d$
- j. **P**: **Длина перебега**
- **C**: **Угол старта**
- **H**: **Базовое напр.** для шага резьбы (по умолчанию: 0)
	- 0: подача по оси Z для продольной и конической резьбы до максимум +45°/–45° к оси Z
	- 1: подача по оси X для продольной и конической резьбы до максимум +45°/–45° к оси X
	- 3: Контурная подача
- **E**: **переменный шаг** (по умолчанию: 0) увеличивает/уменьшает шаг резьбы на оборот на **E**. (в наст. вр. без действия)
- **I**: **Расст. после отвода** X путь отвода для остановки в резьбе (путь в приращениях)
- **K**: **Расст. после отвода** Z путь отвода для остановки в резьбе (путь в приращениях)

**Длина подхода B**: суппорту необходим заход перед самой резьбой, чтобы ускориться до запрограммированной скорости подачи. По умолчанию: **cfgAxisProperties/SafetyDist**

**Длина перебега P**: суппорту необходим перебег в конце резьбы, чтобы затормозить. Параллельный оси отрезок **Р** проходится также и при наклонном выбеге резьбы.

- **P** = 0: начало сцепленной резьбы
- **P** > 0: конец сцепленной резьбы

**Угол старта C**: в конце **Длина подхода B** шпиндель находится в позиции **Угол старта C**.

- **NC-Stopp** система ЧПУ поднимает инструмент  $\mathbf i$ из прохода нарезания резьбы и останавливает затем все перемещения Траектория отвода в параметре станка **threadLiftOff** (№ 601804)
	- Коррекция подачи не действует
	- Резьба изготавливается при **G95** (подача на оборот)

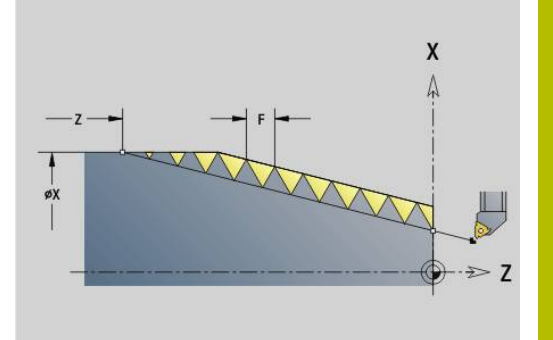

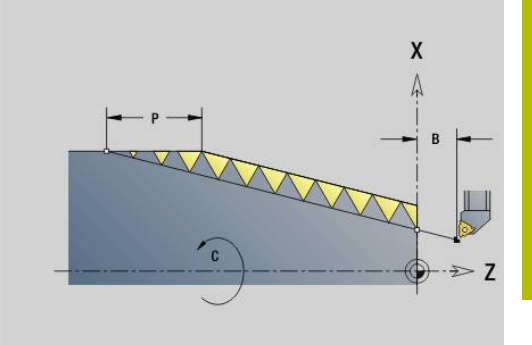

#### **Пример: G33**

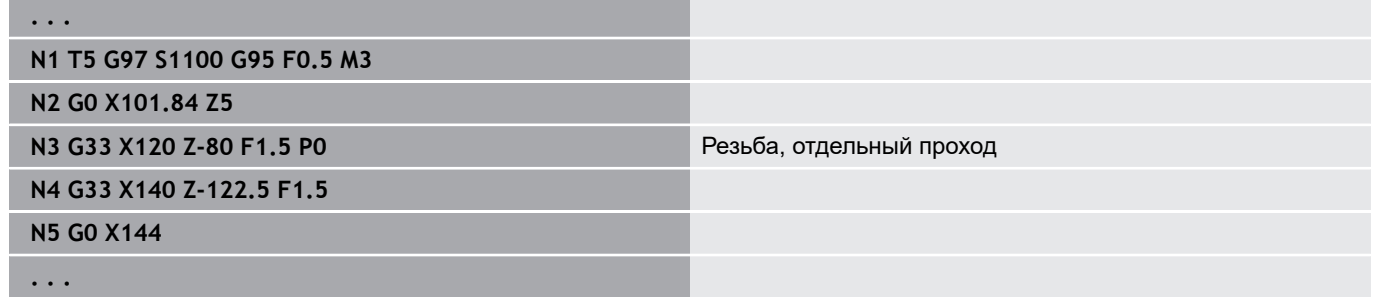

Отработка цикла:

- 1 Ускорение до скорости подачи (отрезок **В**)
- 2 Перемещение на подаче до **Конечная точка** резьбы **Длина перебега P**
- 3 Торможение c (отрезка **P**) и остановка в точке резьбы **Конечная точка**

#### **Активация маховичка во время G33**

С помощью функции **G923** можно активировать маховичок для выполнения коррекции во время нарезания резьбы. В функции **G923** задаются ограничения, в пределах которых возможно перемещение с помощью маховичка.

- **X**: **Макс. положит. смещение** ограничение по +X
- $\mathcal{L}_{\mathcal{A}}$ **Z**: **Макс. положит. смещение** – ограничение по +Z
- $\overline{\phantom{a}}$ **U**: **Макс. отрицат. смещение** – ограничение по -X
- **W**: **Макс. отрицат. смещение** ограничение по -Z
- **H**: **Базовое напр.**
	- **H** = 0: продольная резьба
	- **H** = 1: поперечная резьба
- **Q**: **Вид резьбы**
	- **Q** = 1: правая резьба
	- **Q** = 2: левая резьба

# <span id="page-428-0"></span>**Метрическая ISO-резьба G35**

**G35** изготавливает продольную резьбу (внутреннюю или наружную). Резьба начинается с текущей позиции инструмента и заканчивается в **Конечная точка X**, **Z**.

На основании позиции инструмента относительно **Конечная точка** резьбы система ЧПУ рассчитывает, будет изготовляться внешняя или внутренняя резьба.

Параметры:

- **X**: **Конечная точка** (размер диаметра)
- $\blacksquare$ **Z**: **Конечная точка**
- i. **F**: **Шаг резьбы**
- **I**: **макс.врезание**

Значение не введено – **I** рассчитывается из шага и глубины резьбы

- **Q**: **Кол.пус.прох.**
- **V**: **Вид врезания**
	- **0: конст.поп.сечение рез.**
	- **1: конст. врезание**
	- **2: EPL с распр. посл. прох.**
	- **3: EPL без расп. посл. прох.**
	- **4: MANUALplus 4110**
	- **5: пост. врезание (4290)**
	- **6: пост. с распредл. (4290)**
		- NC-Stopp система ЧПУ поднимает инструмент из прохода нарезания резьбы и останавливает затем все перемещения Траектория отвода в параметре станка **threadLiftOff** (№ 601804)
			- Для внутренней резьбы **Шаг резьбы F** должен быть предварительно задан, поскольку диаметр продольного элемента не является диаметром резьбы. Если для определения шага резьбы используется система ЧПУ, то следует учитывать незначительные отклонения в расчете.

#### **Пример: G35**

A

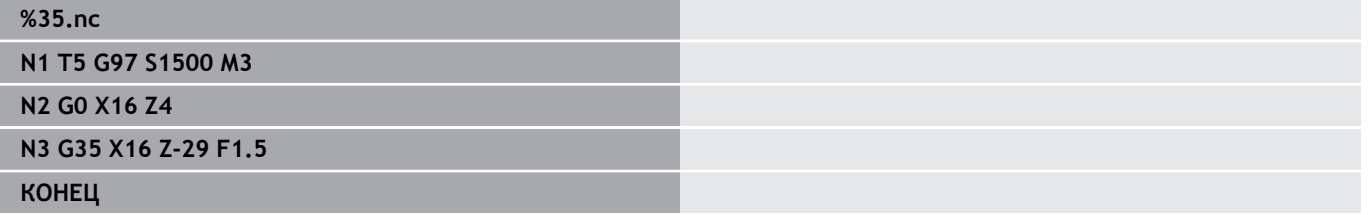

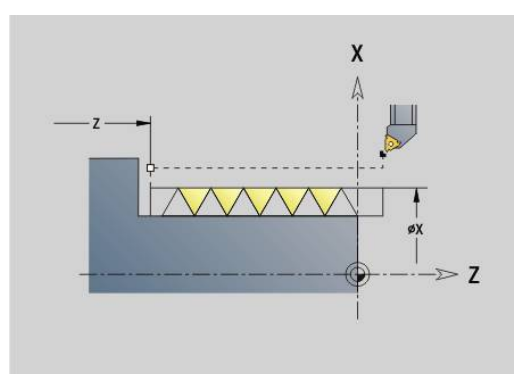

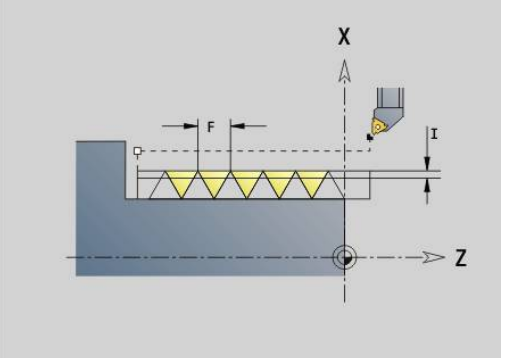

Отработка цикла:

- 1 Расчет распределения проходов
- 2 Выполнение одного прохода нарезания резьбы
- 3 Перемещение назад на ускоренном ходу и подвод для следующего хода
- 4 Повтор 2...3, до полного изготовления резьбы
- 5 Выполнение холостого прохода
- <span id="page-429-0"></span>6 Отвод назад в начальную точку

# **Конусная резьба API G352**

**G352** изготавливает однозаходную или многозаходную резьбу **API резьба**. **Глубина резьбы** уменьшается у сбега резьбы.

- **X**: **Конечная точка** (размер диаметра)
- **Z**: **Конечная точка**
- **XS**: **Диаметр пуска**
- **ZS**: **Позиция старта по Z**
- **F**: **Шаг резьбы**
- **U**: **Глубина резьбы**
	- **U** > 0: внутренняя резьба
	- **U** <= 0: наружная резьба (продольная и торцевая сторона)
	- **U** = +999 или –999: глубина резьбы рассчитывается
- **I**: **макс.врезание**
- **V**: **Вид врезания**
	- **0: конст.поп.сечение рез.**
	- **1: конст. врезание**
	- **2: EPL с распр. посл. прох.**
	- **3: EPL без расп. посл. прох.**
	- **4: MANUALplus 4110**
	- **5: пост. врезание (4290)**
	- **6: пост. с распредл. (4290)**
- **H**: **Тип смещения** для сглаживания боковых поверхностей резьбы (по умолчанию: 0)
	- **0: без смещения**
	- **1: слева**
	- **2: справа**
	- **3: переменно слева/справа**
- **A**: **Угол врезания** (диапазон: –60° < **A** < 60°, по умолчанию: 30°)
	- **A** < 0: врезание от левой боковой поверхности
	- **A** > 0: врезание от правой боковой поверхности
- **R**: **Глубина ост.резания (V=4)**
- $\blacksquare$ **W**: **Угол конуса** (диапазон: –45° < **W** < 45°)
- **WE**: **Угол выхода** (диапазон: 0° < **WE** < 90°)
- **D**: **Количество заходов**
- **Q**: **Кол.пус.прох.**
- **C**: **Угол старта**

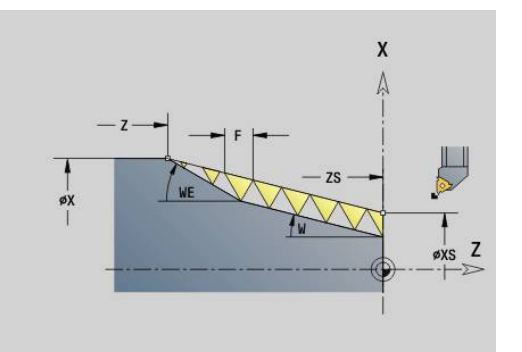

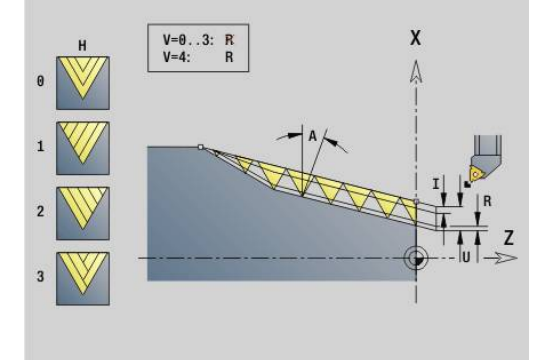

#### Внутренняя или внешняя резьба: учитывайте знак числа **U**

Распределение проходов: первый проход выполняется с **I**, при каждом следующем проходе глубина резания уменьшается до тех пор, пока не будет достигнута **R**.

Суперпозиция маховичком (если станок им оснащен) – суперпозиции ограничены:

- В направлении X: зависит от текущей глубины прохода начальная и конечная точка резьбы не превышаются
- $\blacksquare$ В направлении Z: максимум 1 виток резьбы – точка начальная и конечная точка резьбы не превышаются

Определение угла конуса:

- **XS/ZS**, **X/Z**
- **XS/ZS**, **Z**, **W**
- **ZS**, **X/Z**, **W**

f

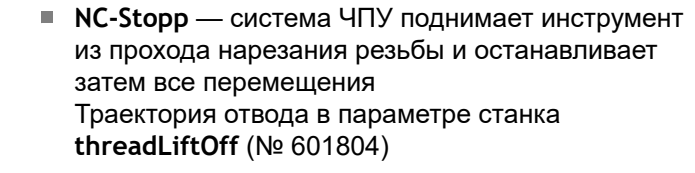

Для внутренней резьбы **Шаг резьбы F** должен быть предварительно задан, поскольку диаметр продольного элемента не является диаметром резьбы. Если для определения шага резьбы используется система ЧПУ, то следует учитывать незначительные отклонения в расчете.

#### **Пример: G352**

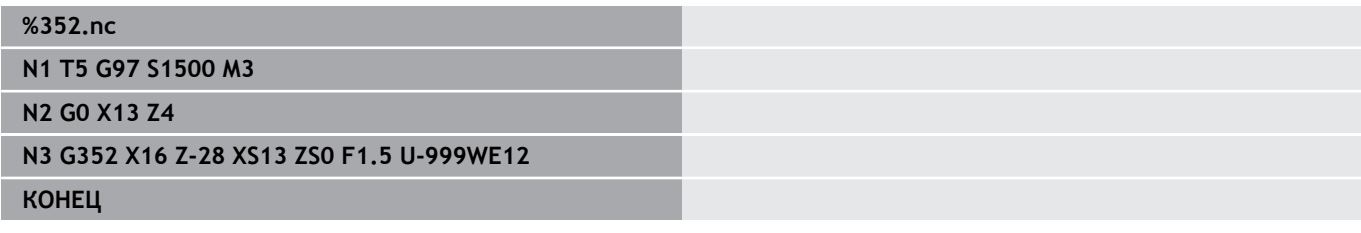

Отработка цикла:

- 1 Расчет распределения проходов
- 2 Выполнение одного прохода нарезания резьбы
- 3 Перемещение назад на ускоренном ходу и подвод для следующего хода
- 4 Повтор 2...3, до полного изготовления резьбы
- 5 Выполнение холостого прохода
- 6 Отвод назад в начальную точку

# **Контурная резьба G38**

Цикл **G38** изготавливает резьбу, форма которой не соответствует форме инструмента. Для обработки используется прорезной или грибовидный инструмент. Контур витков резьбы описывается как **Вспомогат. контур**. Положение **Вспомогат. контур** должно совпадать с начальным положением резьбы. В цикле можно выбрать как весь **Вспомогат. контур**, так и его отдельные части. Параметры:

- **ID**: **Вспомогат. контур** идентификационный номер обрабатываемого контура
- **NS**: Номер кадра начала контура начала участка контура
- **NE: Номер кадра конца контура** конец участка контура
- **Q**: **Черновая /чистовая обр.** варианты отработки
	- **0: черн.обработка** контур выбирается построчно с максимальным врезанием **I** и **K**. Учитывается запрограммированный припуск (**G58** или **G57**)
	- **1: чист.обработка** витки резьбы изготавливаются отдельными проходами вдоль контура. При помощи **I** и **K** задаются расстояния между отдельными проходами на контуре
- **X**: **Конечная точка** (размер диаметра)
- $\blacksquare$ **Z**: **Конечная точка**
- $\blacksquare$ **F**: **Шаг резьбы**
- **I**: **макс.врезание**
	- При **Q** = 0: глубина врезания
	- При **Q** = 1: расстояние между чистовыми проходами как длина дуги
- **K**: **макс.врезание**
	- При **Q** = 0: ширина смещения
	- При **Q** = 1: расстояние между чистовыми проходами на прямой
- $\blacksquare$ **J**: **Длина выхода**
- **C**: **Угол старта**
- **O**: **Вид врезания**
	- **0: ускоренная подача**
	- **1: подача**

# **Пример: G38**

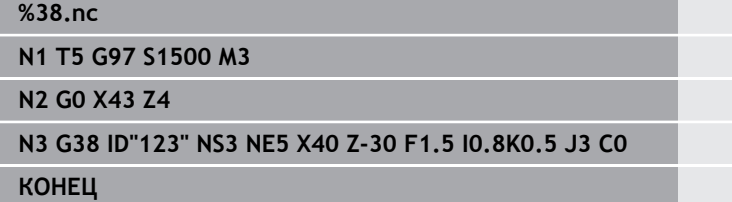

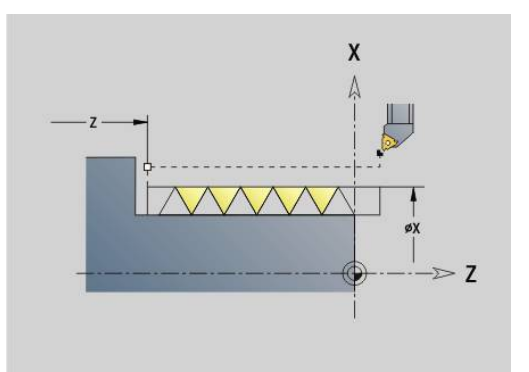

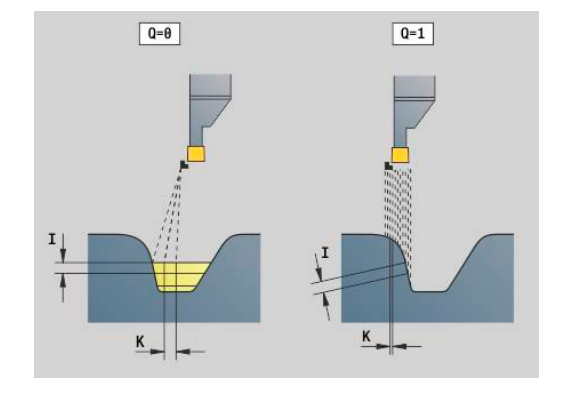
# **6.20 Цикл отрезки**

## **Цикл отрезки G859**

**G859** отрезает обточенную деталь. **Фаска/закруг.** на наружном диаметре изготавливается выборочно. После отработки цикла инструмент перемещается над плоской поверхностью вверх и в точку старта.

С позиции **I** можно задать уменьшение подачи.

Параметры:

- **X**: **Диаметр отрезки**
- **Z**: **Позиция отрезки**
- **XE**: **Внутрен. диаметр (труба)**
- **B**: **-B фаска/+B закругление**
	- $\blacksquare$  **B** > 0: радиус скругления
	- $\blacksquare$  **B** < 0: ширина фаски
- **D**: **Ограничение скор.вращ.** максимальная частота вращения при отрезке
- **I**: **Диам. уменьшения подачи** диаметр, начиная с которого перемещение происходит на уменьшенной подаче
	- **I** введено: с этой позиции производится переключение подачи
	- **I** не введено: без уменьшения подачи
- **E**: **Редуцированная подача**
- **SD**: **Огр част. вр. начиная с I**
- i. **U**: **Актив. диам. лотка загот.** (зависит от станка)
- $\mathbf{r}$ **K**: **Расст. после отвода** – отвод инструмента вбок от торцевой поверхности перед обратным ходом

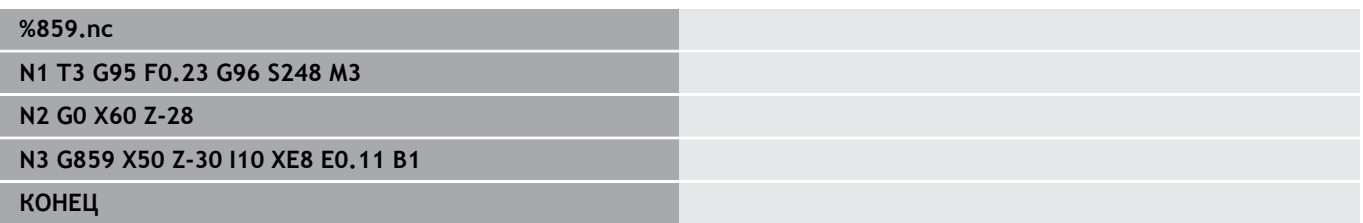

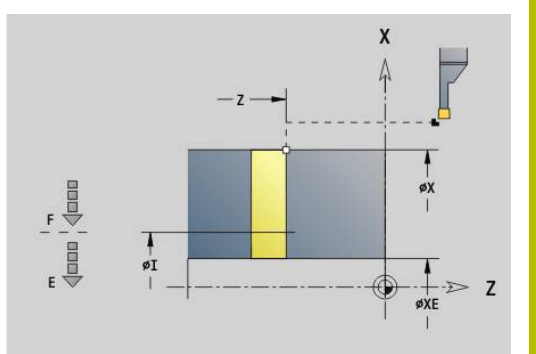

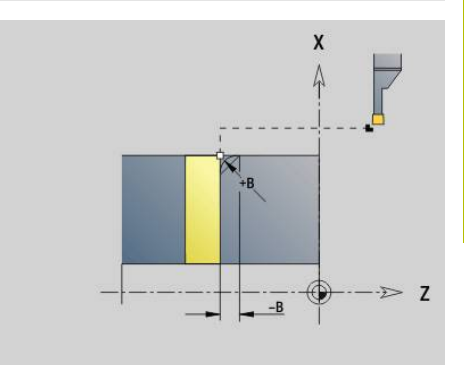

# **6.21 Цикл выточки**

## <span id="page-433-0"></span>**Цикл выточки G85**

**G85** изготавливает выточки согласно DIN 509 E, DIN 509 F и DIN 76 (выточка под резьбу).

Параметры:

- **X**: **Диаметр**
- **Z**: **Целевая точка**
- **I**: **Прип.шлф./глуб.** (размер диаметра)
	- DIN 509 E, F: припуск для шлифования (по умолчанию: 0)
	- DIN 76: глубина выточки
- **K**: **Длина выточки** и тип выточки
	- **K** не введен: DIN 509 E
	- **K** = 0: DIN 509 F
	- **K** > 0: ширина выточки для DIN 76
- **E**: **Уменьш.подачи** для изготовления выточки (по умолчанию: активная подача)

**G85** обрабатывает передний цилиндр, если инструмент позиционируется на **Целевая точка X** перед цилиндром. Скругление выточки под резьбу выполняется с радиусом 0,6 \* **I**.

### **Параметр при Выточка DIN 509 E**

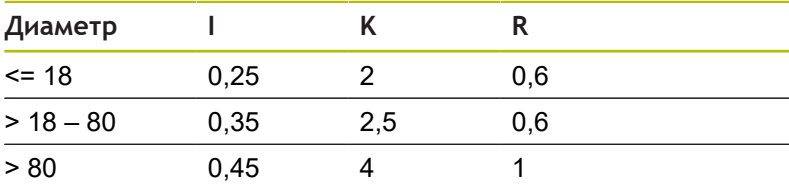

## **Параметр при Выточка DIN 509 F**

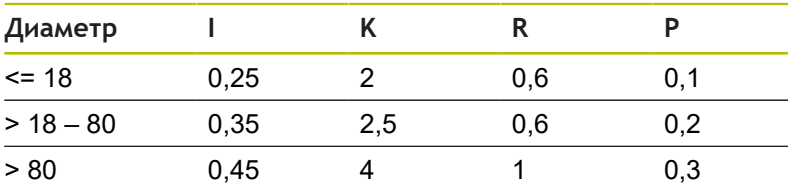

- **I** = **Глубина выточки**
- $\overline{\phantom{a}}$ **K** = **Длина выточки**
- **R** = **Радиус выточки**
- **P** = **Глубина в плане**
- **Угол выточки** при **Выточка DIN 509 E** и **Выточка DIN 509 F**: 15°
- **Угол в плане** при **Выточка DIN 509 F**: 8°

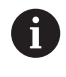

- Коррекция радиуса вершины не активна
- Припуски не учитываются

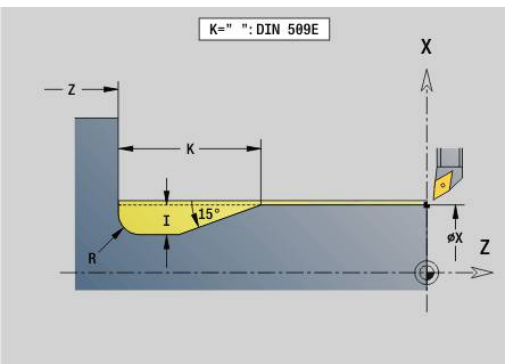

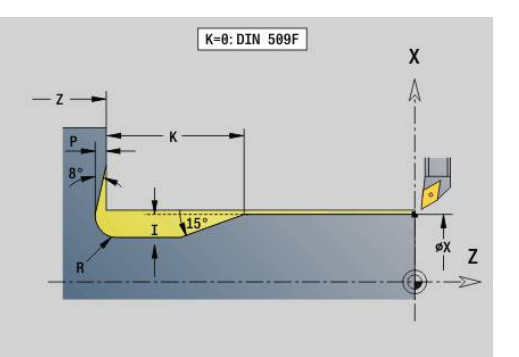

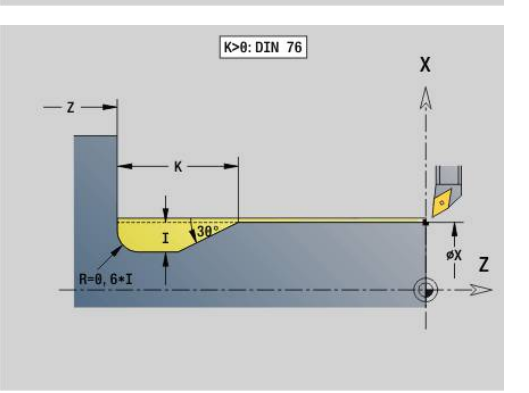

#### **Пример: G85**

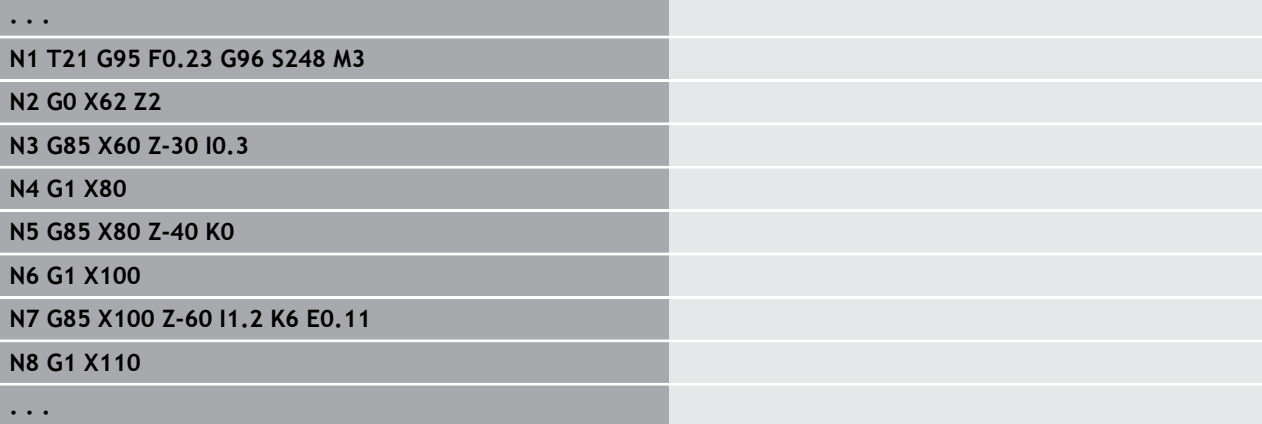

## **Выточка DIN 509 E с обработкой цилиндра G851**

**G851** изготавливает расположенный перед выточкой цилиндр, выточку, прилегающую торцевую поверхность и врезание в цилиндр, если будет задан один из параметров **Длина врезания** или **Радиус врезания**.

Параметры:

- **I**: **Глубина выточки** (по умолчанию: таблица стандарта)
- **K**: **Длина выточки** (по умолчанию: таблица стандарта)
- **W**: **Угол выточки** (по умолчанию: таблица стандарта)
- **R**: **Радиус выточки** (по умолчанию: таблица стандарта)
- **B**: **Длина врезания** (данные не введены: врезание в цилиндр не изготавливается)
- **RB**: **Радиус подрезания** (данные не введены: радиус врезания не изготавливается)
- **WB**: **Угол врезания** (по умолчанию: 45°)
- **E**: **Уменьш.подачи** для изготовления выточки (по умолчанию: активная подача)
- **H**: **Вид отвода**
	- **0: к точке старта**
	- **1: конец плос.пов.**
- **U**: **Припуск шлиф.** для участка цилиндра (по умолчанию: 0)

Не запрограммированные параметры определяет на основании диаметра цилиндра из таблицы стандарта.

**[Дополнительная информация:](#page-433-0)** "Цикл выточки G85", [Стр. 434](#page-433-0)

#### **Последующие кадры вызова цикла**

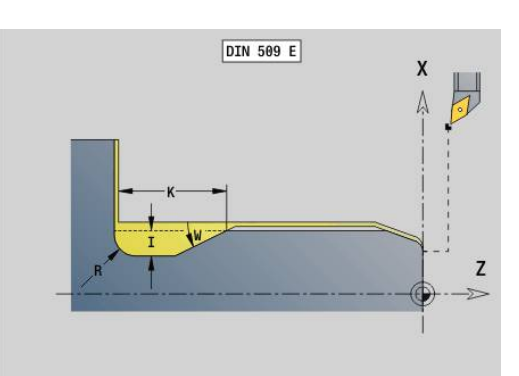

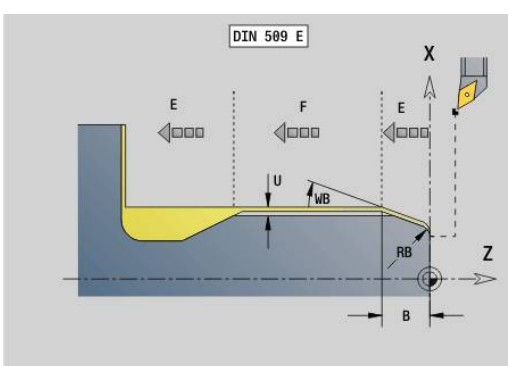

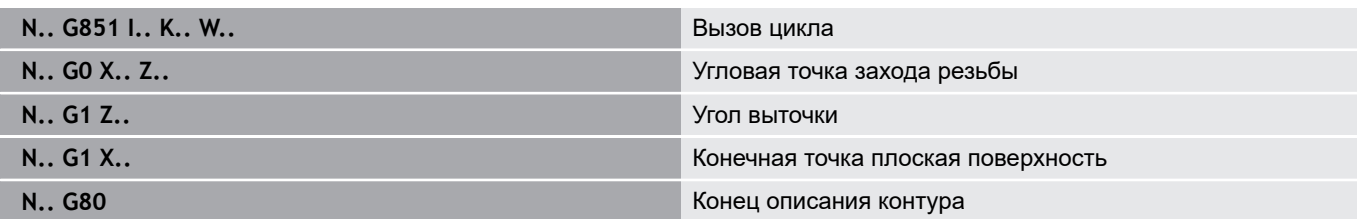

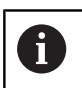

- Выточка изготавливается только в прямоугольных, параллельных оси углах контура на продольной оси
- Коррекция радиуса вершины активна
- Припуски не учитываются

#### **Пример: G851**

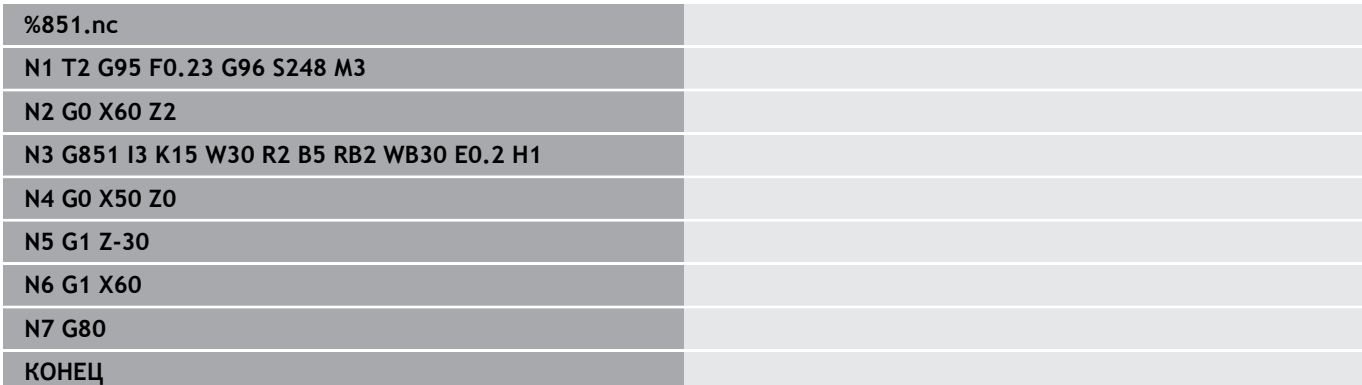

## **Выточка DIN 509 F с обработкой цилиндра G852**

**G852** изготавливает расположенный перед выточкой цилиндр, выточку, прилегающую торцевую поверхность и врезание в цилиндр, если будет задан один из параметров **Длина врезания** или **Радиус врезания**.

Параметры:

- **I**: **Глубина выточки** (по умолчанию: таблица стандарта)
- Ī. **K**: **Длина выточки** (по умолчанию: таблица стандарта)
- $\blacksquare$ **W**: **Угол выточки** (по умолчанию: таблица стандарта)
- $\overline{\phantom{a}}$ **R**: **Радиус выточки** (по умолчанию: таблица стандарта)
- **P**: **Глубина в плане** (по умолчанию: таблица стандарта)  $\mathbf{r}$
- $\blacksquare$ **A**: **Угол в плане** (по умолчанию: таблица стандарта)
- **B**: **Длина врезания** (данные не введены: врезание в цилиндр не изготавливается)
- $\mathbb{R}^n$ **RB**: **Радиус подрезания** (данные не введены: радиус врезания не изготавливается)
- **WB**: **Угол врезания** (по умолчанию: 45°)
- **E**: **Уменьш.подачи** для изготовления выточки (по умолчанию: активная подача)
- **H**: **Вид отвода**
	- **0: к точке старта**
	- **1: конец плос.пов.**
- **U**: **Припуск шлиф.** для участка цилиндра (по умолчанию: 0)

Не запрограммированные параметры определяет на основании диаметра цилиндра из таблицы стандарта.

**[Дополнительная информация:](#page-433-0)** "Цикл выточки G85", [Стр. 434](#page-433-0)

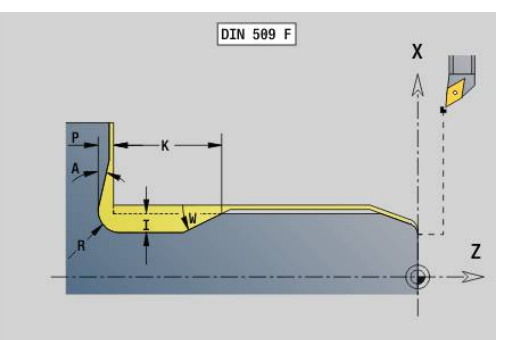

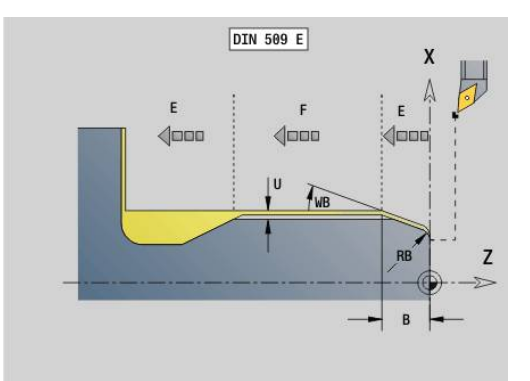

#### **Последующие кадры вызова цикла**

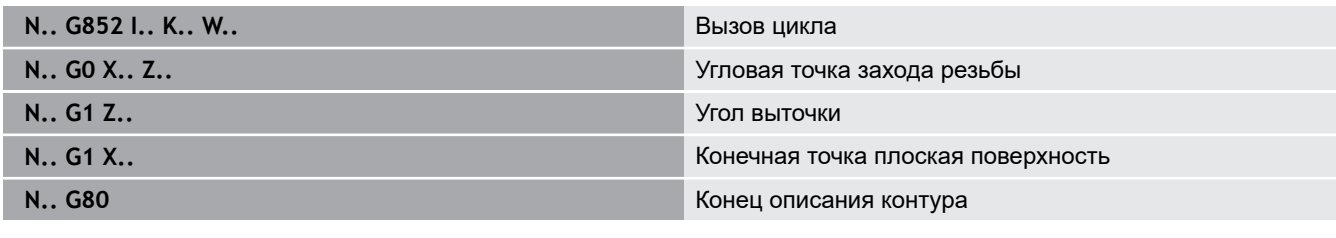

Выточка изготавливается только в прямоугольных, параллельных оси углах контура на продольной оси

- Коррекция радиуса вершины активна
- Припуски не учитываются

#### **Пример: G852**

A

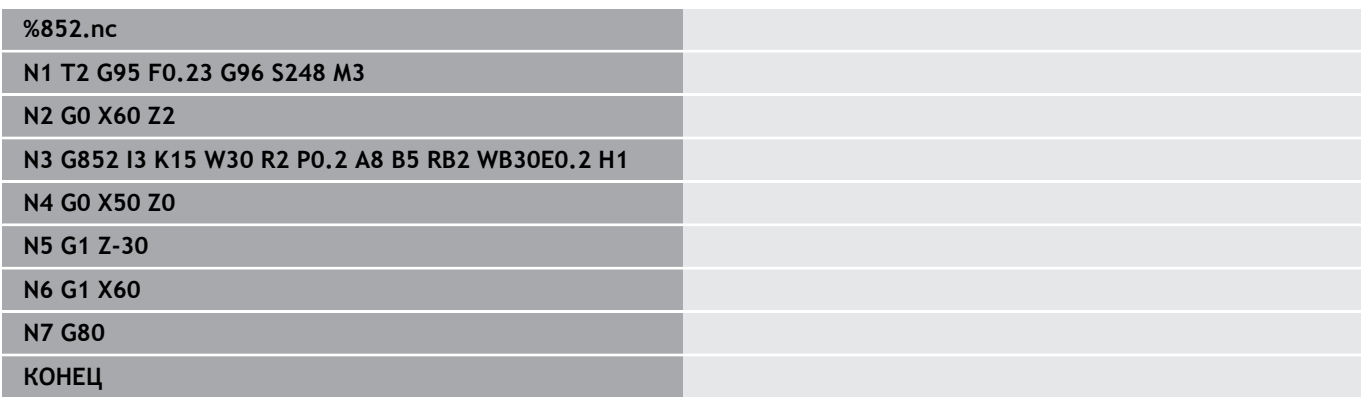

## **Выточка DIN 76 с обработкой цилиндра G853**

**G853** изготавливает расположенный перед выточкой цилиндр, выточку, прилегающую торцевую поверхность и врезание в цилиндр, если будет задан один из параметров **Длина врезания** или **Радиус врезания**.

Параметры:

- **FP**: **Шаг резьбы**
- **I**: **Глубина выточки** (по умолчанию: таблица стандарта)
- **K**: **Длина выточки** (по умолчанию: таблица стандарта)
- **W**: **Угол выточки** (по умолчанию: таблица стандарта)
- $\blacksquare$ **R**: **Радиус выточки** (по умолчанию: таблица стандарта)
- **P**: **Припуск**
	- **Р** не введено: выточка изготовляется за один проход
	- **Р** введено: разделение на предварительное точение и чистовую обточку – P = продольный припуск, припуск торцевой поверхности составляет всегда 0,1 мм
- **B**: **Длина врезания** (данные не введены: врезание в цилиндр не изготавливается)
- $\mathbb{R}^n$ **RB**: **Радиус подрезания** (данные не введены: радиус врезания не изготавливается)
- **WB**: **Угол врезания** (по умолчанию: 45°)
- $\mathbb{R}^n$ **E**: **Уменьш.подачи** для изготовления выточки (по умолчанию: активная подача)

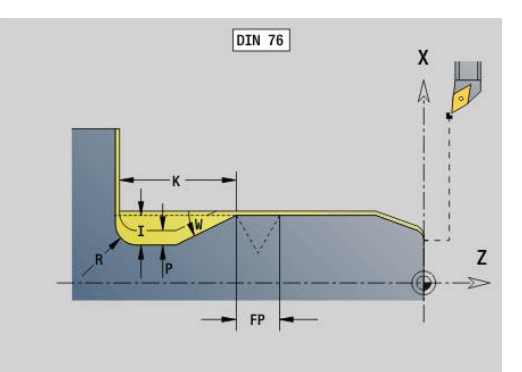

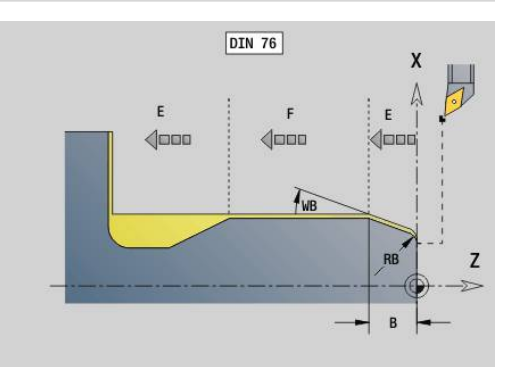

#### **H**: **Вид отвода**

- **0: к точке старта**
- **1: конец плос.пов.**

Не запрограммированные параметры система ЧПУ определяет из таблицы стандарта

- **FP** на основе диаметра
- **I**, **K**, **W** b **R** на основе **FP** (**Шаг резьбы**)

### **Последующие кадры вызова цикла**

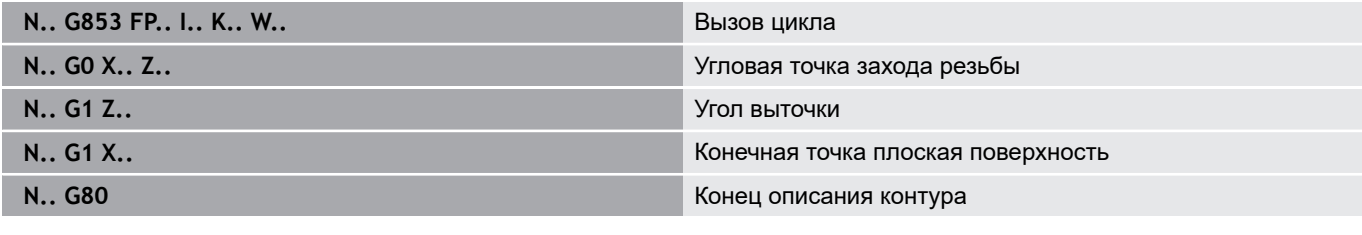

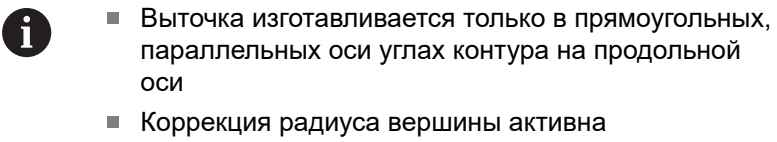

Припуски не учитываются

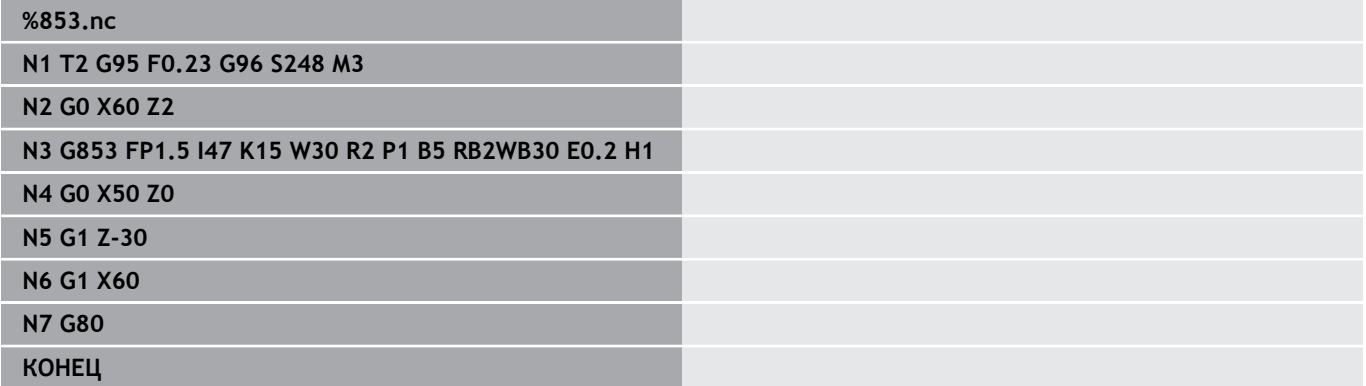

#### **Выточка формы U G856**

**G856** изготавливает выточку и выполняет чистовую обработку прилегающей торцевой поверхности. Дополнительно может изготавливаться **Фаска/закруг.**.

Позиция инструмента после отработки цикла: точка старта цикла.

Параметры:

- **I**: **Диаметр выточки** (по умолчанию: таблица стандарта)
- **K**: **Длина выточки** (по умолчанию: таблица стандарта)
- **B**: **-B фаска/+B закругление**
	- **B** > 0: радиус скругления
	- $\blacksquare$  **B** < 0: ширина фаски

#### **Последующие кадры вызова цикла**

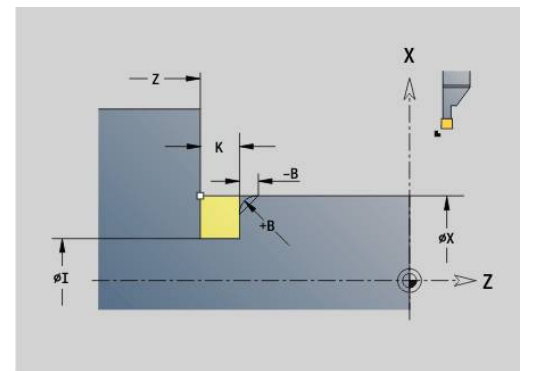

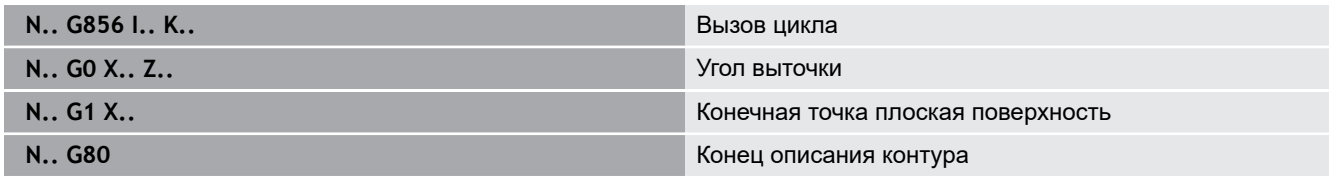

- Выточка изготавливается только в прямоугольных, параллельных оси углах контура на продольной оси
	- Коррекция радиуса вершины активна
	- Припуски не учитываются
	- Если ширина режущей кромки инструмента не определена, то **K** принимается в качестве ширины кромки.

#### **Пример: G856**

A

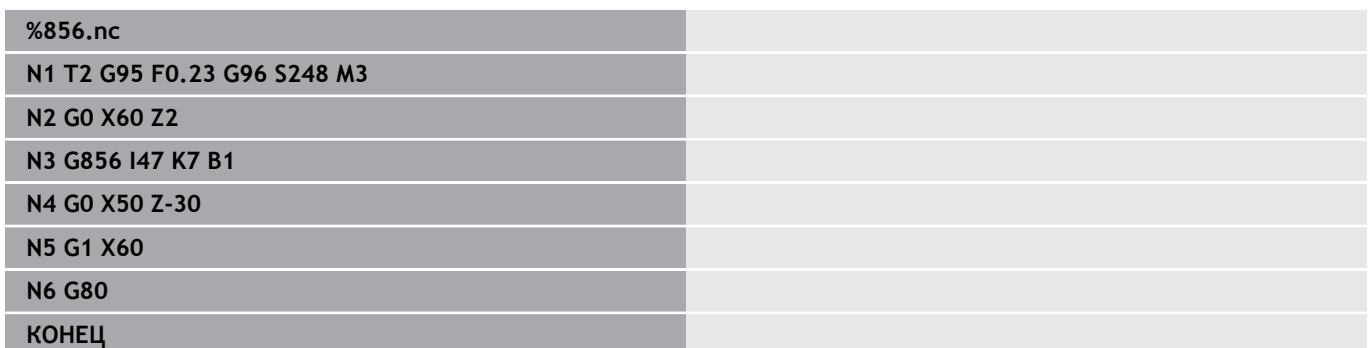

## **Выточка формы H G857**

**G857** изготавливает выточку. Конечная точка **Выточка формы H** определяется посредством **Угол врезания**.

Позиция инструмента после отработки цикла: точка старта цикла

Параметры:

- **X**: **Угл.точка** (размер диаметра)
- **Z**: **Угл.точка**
- **K**: **Длина выточки**
- **R**: **Радиус** (не введен: не круговой элемент; радиус инструмента = радиусу выточки)
- **W**: **Угол врезания** (по умолчанию: **W** рассчитывается)
	- Выточка изготавливается только в прямоугольных, параллельных оси углах контура на продольной оси
	- Коррекция радиуса вершины активна
	- Припуски не учитываются

#### **Пример: G857**

## **%857.nc**

A

**N1 T2 G95 F0.23 G96 S248 M3**

**N2 G0 X60 Z2**

**N3 G857 X50 Z-30 K7 R2 W30**

**КОНЕЦ**

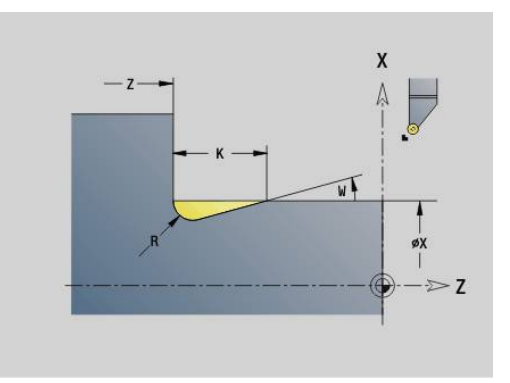

## **Выточка формы K G858**

**G858** изготавливает выточку. Созданная форма контура зависит от используемого инструмента, так как выполняется только один линейный проход под углом 45°.

Позиция инструмента после отработки цикла: точка старта цикла

Параметры:

A

- **X**: **Угл.точка** (размер диаметра)
- **Z**: **Угл.точка**
- **I**: **Глубина выточки**

Выточка изготавливается только в прямоугольных, параллельных оси углах контура на продольной оси

- Коррекция радиуса вершины активна
- Припуски не учитываются

#### **Пример: G858**

#### **%858.nc**

**N1 T9 G95 F0.23 G96 S248 M3**

**N2 G0 X60 Z2**

**N3 G858 X50 Z-30 I0.5**

**КОНЕЦ**

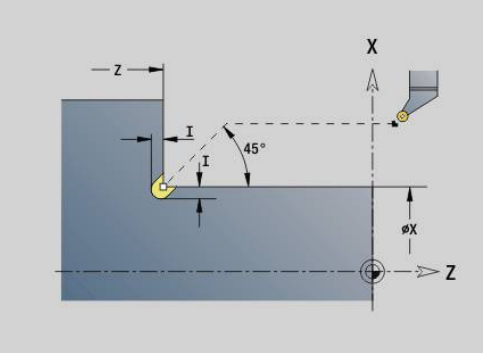

# **6.22 Циклы сверления**

## **Обзор циклов сверления и привязки к контуру**

Циклы сверления могут применяться со стационарными и приводными инструментами.

Циклы сверления:

- **G71 Цикл сверления [Дополнительная информация:](#page-443-0)** "Цикл сверления G71", [Стр. 444](#page-443-0)
- **G72 Развертыв./зенковка** (только с ссылкой на контур (**ID**, **NS**) **[Дополнительная информация:](#page-445-0)** "Развертыв./зенковка G72", [Стр. 446](#page-445-0)
- **G73 Нарез. внут.резьбы** (нельзя с **G743**–**G746**) **[Дополнительная информация:](#page-446-0)** "Нарезание резьбы [метчиком G73", Стр. 447](#page-446-0)
- **G74 Глубокое сверление [Дополнительная информация:](#page-448-0)** "Цикл глуб. сверления G74", [Стр. 449](#page-448-0)
- **G36 Нарез. внут.резьбы** отдельный проход (непосредственный ввод позиции) **[Дополнительная информация:](#page-442-0)** "Нарезание резьбы G36 [один ход", Стр. 443](#page-442-0)
- **G799 Фрезерование резьбы** (непосредственный ввод позиции) **[Дополнительная информация:](#page-461-0)** "Фрезерование резьбы [аксиальное G799", Стр. 462](#page-461-0)

Определения шаблона:

- **G743 Лин. образец торец** для циклов сверления и фрезерования **[Дополнительная информация:](#page-454-0)** "Шаблон линейный на торце [G743", Стр. 455](#page-454-0)
- **G744 Лин.образец на пов.** для циклов сверления и фрезерования **[Дополнительная информация:](#page-458-0)** "Шаблон линейный на [боковой поверхности G744", Стр. 459](#page-458-0)
- **G745 Круг.образец торец** для циклов сверления и фрезерования **[Дополнительная информация:](#page-456-0)** "Шаблон круговой на торце [G745", Стр. 457](#page-456-0)
- **G746 Кр. образец на пове.** для циклов сверления и фрезерования **[Дополнительная информация:](#page-459-0)** "Шаблон круговой на [боковой поверхности G746", Стр. 460](#page-459-0)

Возможности привязки к контуру:

- Прямое описание траектории в цикле
- Ссылка на описание отверстия или шаблона в разделе контура (**ID**, **NS**) для обработки на торцевой и боковой поверхности
- Центровое отверстие в контуре точения (**G49**) **[Дополнительная информация:](#page-318-0)** "Сверл. (по центру) G49– [Geo", Стр. 319](#page-318-0)
- Описание шаблона в кадре перед вызовом цикла (**G743 G746**)

## <span id="page-442-0"></span>**Нарезание резьбы G36 —один ход**

**G36** выполняет нарезание резьбы аксиально и радиально с помощью стационарного или приводного инструмента. **G36** определяет на основании **X**/**Z**, обрабатывается радиальное или аксиальное отверстие.

Перед **G36** переместитесь в стартовую точку. **G36** после нарезания резьбы выполняет возврат в стартовую точку. Параметры:

- **X**: **Diameter** конечная точка радиального отверстия
- **Z**: **Целевая точка**
- **F**: **Подача на пов.** (шаг резьбы)
- **B**: **Длина подхода** для синхронизации шпинделя и привода подачи
- **S**: **Скор.вр.отвода** (по умолчанию: частота вращения при нарезании внутренней резьбы)
- **P**: **Глубина ломки стружки**
- **I**: **Расс.после отв.**

Возможности обработки:

- Неподвижный метчик: главный шпиндель и привод подачи синхронизируются
- Приводной метчик: приводной инструмент и привод подачи синхронизируются

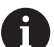

- **NC-стоп** останавливает нарезание резьбы
- **NC-старт** продолжает процесс нарезания резьбы
- Используйте для изменения скорости потенциометр подачи
- Потенциометр шпинделя не действует
- При нерегулируемом приводе инструмента (без датчика ROD) необходимо использовать компенсирующий патрон

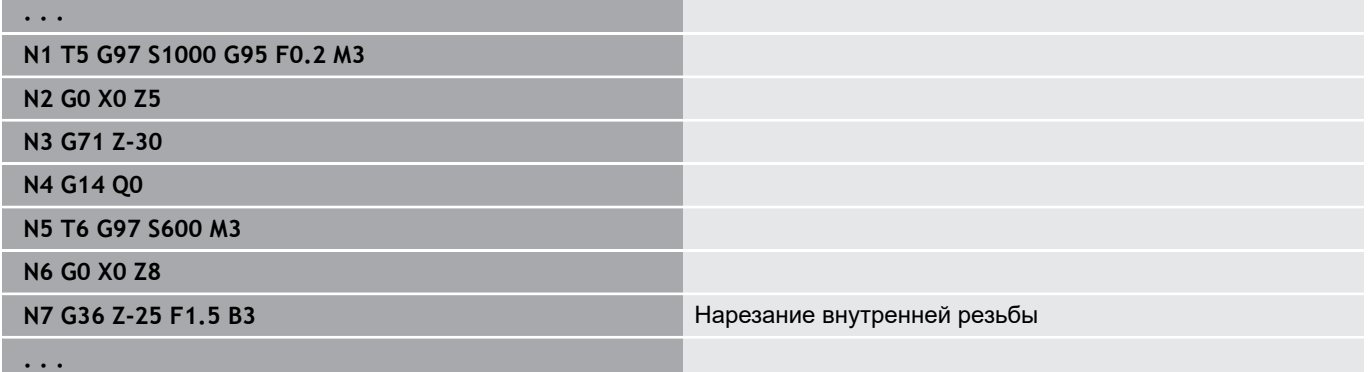

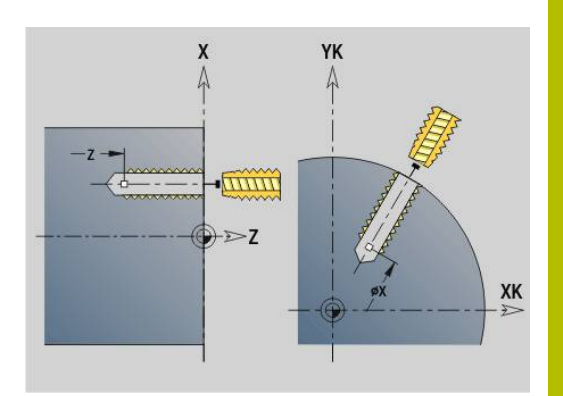

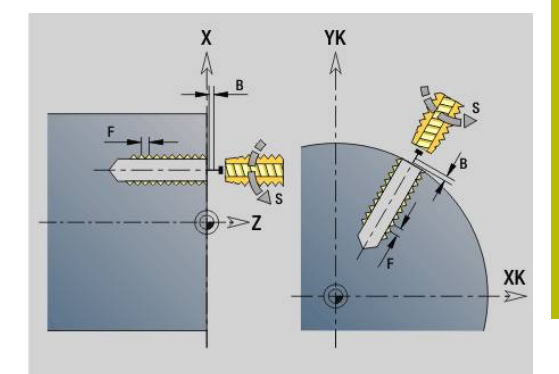

# <span id="page-443-0"></span>**Цикл сверления G71**

**G71** изготавливает аксиальные/радиальные отверстия стационарным или приводным инструментом. Параметры:

- **ID**: **Контур сверления** имя описания отверстия
- $\Box$ **NS**: **Номер кадра начала контура** – начала участка контура
	- Ссылка на контур отверстия (**G49**-, **G300** или **G310**-Geo)
	- Ввод отсутствует: отдельное отверстие без описания контура
- **NF**: **Метка позиции** ссылка, под которой в цикле сохраняются положение предварительного засверливания (диапазон: 1-127).
- **XS**: **Начальная точка** радиального отверстия (размер диаметра)
- **ZS**: **Начальная точка** аксиального отверстия
- **XE**: **Конечная точка** радиального отверстия (размер диаметра)
- **ZE**: **Конечная точка** аксиального отверстия
- **K**: **Глуб. сверления** (альтернативно к **XE** и **ZE**)
- $\blacksquare$ **A**: **Центр./просвер.** (По умолчанию: 0)
- **V**: **Вариант просве.** уменьшение подачи 50 % (по умолчанию: 0)
	- **0: без уменьшения**
	- **1: в конце отверстия**
	- **2: в начале отверстия**
	- **3: в начале и конце отвер.**
- **RB**: **Плоск. отвода** (по умолчанию: отвод на позицию старта или безопасное расстояние; размер диаметра при радиальных отверстиях и при отверстиях на плоскости YZ)
- **E**: **Выдержка времени** перед выводом из материала на дне отверстия (по умолчанию: 0)
- **D**: **Вид возврата**
	- **0: ускоренная подача**
	- **1: подача**
- **BS**: **Номер нач.элем.** номер первого обрабатываемого отверстия шаблона
- **BE**: **Конец эл. номер** номер последнего обрабатываемого отверстия шаблона
- **H**: **Тормоз из (1)** (по умолчанию: 0)
	- 0: тормоз шпинделя вкл
	- 1: тормоз шпинделя выкл
		- Отдельное отверстие без описания контура: альтернативно запрограммируйте **XS** или **ZS**.
			- Отверстие с описанием контура: не программируйте **XS**, **ZS**.
			- Группа отверстий: **NS** указывает на контур отверстия, а не на определение шаблона

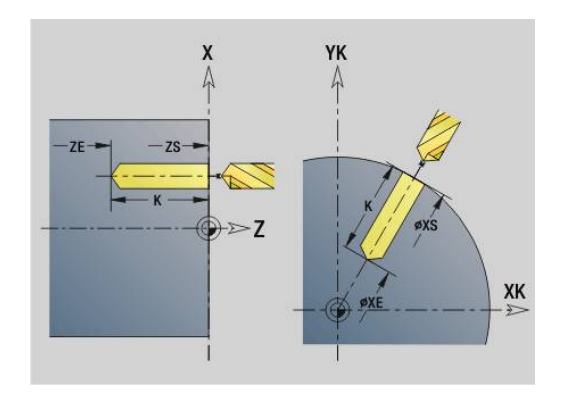

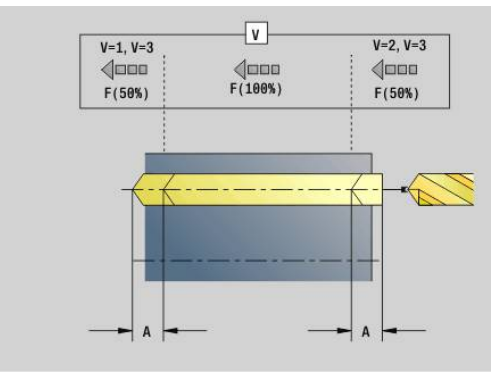

A

#### **Пример: G71**

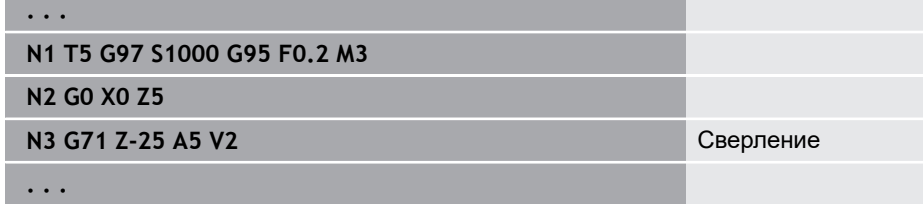

**Комбинации параметров при отдельном отверстии без описания контура**

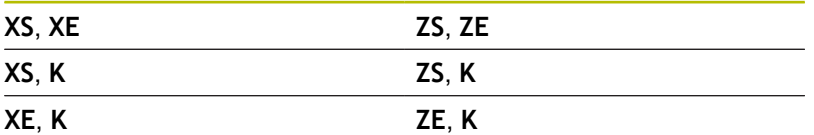

Уменьшение подачи:

- Сверло со сменными режущими кромками и спиральное сверло с углом сверления 180°
	- Уменьшения выполняются только при
		- запрограммированном **Центр./просвер. A**
- Другие сверла
	- Начало отверстия: снижение подачи, как запрограммировано в **V**
	- Конец отверстия: снижение с конечной точки отверстия длина засверливания – безопасное расстояние
- Длина засверливания = вершина сверла
- Безопасное расстояние **[Дополнительная информация:](#page-368-0)** "Безопасное расстояние", [Стр. 369](#page-368-0)

#### Отработка цикла:

- 1 Тип подвода:
	- Отверстие без описания контура: сверло находится на точке старта (безопасное расстояние перед отверстием)
	- Отверстие с описанием контура: сверло на ускоренном ходу подводится к точке старта
		- **RB** не запрограммировано: подвод до безопасного расстояния
		- **RB** запрограммировано: подвод в позицию **RB**, а затем на безопасное расстояние
- 2 Засверливание. Снижение подачи в зависимости от **V**
- 3 Сверление со скоростью подачи
- 4 Просверливание. Снижение подачи в зависимости от **V**
- 5 Обратный ход, в зависимости от **D** на ускоренном ходу или на подаче
- 6 Позиция возврата:
	- **RB** не запрограммировано: возврат в точку старта
	- **RB** запрограммировано: возврат в позицию **RB**

# <span id="page-445-0"></span>**Развертыв./зенковка G72**

**G72** используется для отверстий с описанием контура (отдельное отверстие или группа).

Используйте **G72** для следующих операций для аксиальных и радиальных отверстий с помощью стационарных и приводных инструментов:

- $\mathbb{R}^n$ Рассверливание
- $\overline{\phantom{a}}$ Зенкование
- Развертка
- NC-рассверливание
- Центрирование

Параметры:

- **ID**: **Контур сверления** имя описания отверстия
- NS: Номер кадра начала контура начала участка контура
	- Ссылка на контур отверстия (**G49**-, **G300** или **G310**-Geo)
- **RB**: **Плоск. отвода** (по умолчанию: отвод на позицию старта или безопасное расстояние; размер диаметра при радиальных отверстиях и при отверстиях на плоскости YZ)
- **E**: **Выдержка времени** перед выводом из материала на дне отверстия (по умолчанию: 0)
- $\mathbb{R}^n$ **D**: **Вид возврата**
	- **0: ускоренная подача**
	- **1: подача**
- **BS**: **Номер нач.элем.** номер первого обрабатываемого отверстия шаблона
- **BE**: **Конец эл. номер** номер последнего обрабатываемого отверстия шаблона
- **H**: **Тормоз из (1)** (по умолчанию: 0)
	- 0: тормоз шпинделя вкл
	- 1: тормоз шпинделя выкл

#### Отработка цикла:

- 1 Подвод к точке старта на ускоренном ходу в зависимости от **RB**:
	- **RB** не запрограммировано: подвод до безопасного расстояния
	- **RB** запрограммировано: подвод в позицию **RB**, а затем на безопасное расстояние
- 2 Засверливание с уменьшенной подачей (50 %)
- 3 Перемещение на подаче до конечной точки
- 4 Обратный ход, в зависимости от **D** на ускоренном ходу или на подаче
- 5 Позиция возврата:
	- **RB** не запрограммировано: возврат в точку старта
	- **RB** запрограммировано: возврат в позицию **RB**

Группа отверстий: **NS** указывает на контур отверстия, а не на определение шаблона.

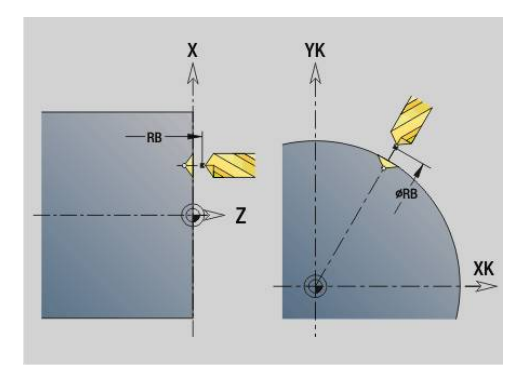

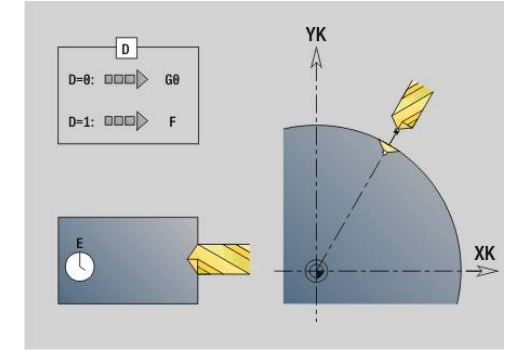

f)

## <span id="page-446-0"></span>**Нарезание резьбы метчиком G73**

**G73** выполняет нарезание резьбы аксиально и радиально с помощью стационарного или приводного инструмента. Параметры:

- **ID**: **Контур сверления** имя описания отверстия
- j. **NS**: **Номер кадра начала контура** – начала участка контура
	- Ссылка на контур отверстия (**G49**-, **G300** или **G310**-Geo)
	- Ввод отсутствует: отдельное отверстие без описания контура
- **XS**: **Начальная точка** радиального отверстия (размер диаметра)
- **ZS**: **Начальная точка** аксиального отверстия
- **XE**: **Конечная точка** радиального отверстия (размер Ī. диаметра)
- **ZE**: **Конечная точка** аксиального отверстия
- $\blacksquare$ **K**: **Глуб. сверления** (альтернативно к **XE** и **ZE**)
- $\blacksquare$ **F**: **Шаг резьбы** (имеет приоритет перед описанием контура)
- **B**: **Длина подхода**
- **S**: **Скор.вр.отвода** (по умолчанию: частота вращения при нарезании внутренней резьбы)
- $\blacksquare$ **J**: **Длина вывода** при использовании зажимных цанг с компенсацией длины (по умолчанию: 0)
- **RB**: **Плоск. отвода** (по умолчанию: назад в стартовую позицию)
- **P**: **Глубина ломки стружки**
- **I**: **Расс.после отв.**
- $\mathbb{R}^n$ **BS**: **Номер нач.элем.** – номер первого обрабатываемого отверстия шаблона
- **BE**: **Конец эл. номер** номер последнего обрабатываемого m. отверстия шаблона
- **H**: **Тормоз из (1)** (по умолчанию: 0)
	- 0: тормоз шпинделя вкл
	- 1: тормоз шпинделя выкл

Стартовая точка вычисляется из безопасного расстояния и **Длина подхода B**.

## **Комбинации параметров при отдельном отверстии без описания контура**

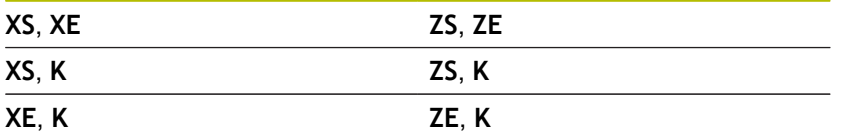

**Длина выхода J**: этот параметр используется при цанговых зажимах с компенсацией длины. На основе глубины резьбы, запрограммированного **Шаг резьбы** и **Длина выхода** цикл рассчитывает новый заданный шаг. Заданный шаг немного меньше, чем **Шаг резьбы** метчика. При выполнении резьбы метчик вытягивается из зажимного патрона на **Длина выхода**. Таким образом увеличивается срок службы метчиков.

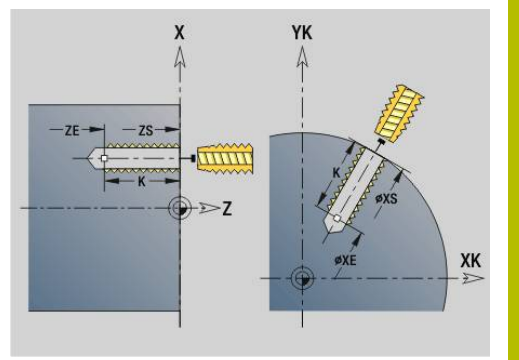

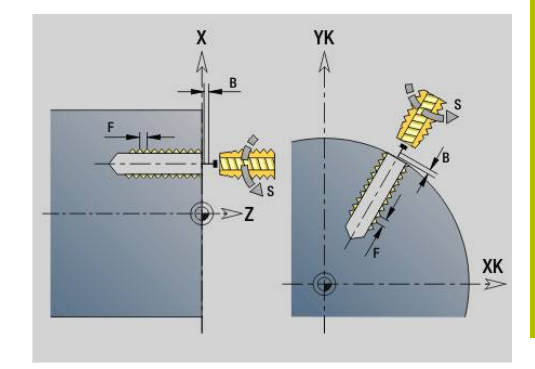

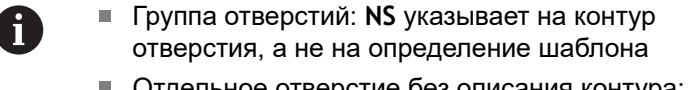

- Отдельное отверстие без описания контура: альтернативно запрограммируйте **XS** или **ZS**.
- Отверстие с описанием контура: не программируйте **XS**, **ZS**.
- Клавиша **NC-стоп** останавливает нарезание резьбы
- Клавиша **NC-старт** продолжает процесс нарезания резьбы
- Используйте для изменения скорости потенциометр подачи
- Потенциометр шпинделя не действует
- При нерегулируемом приводе инструмента (без датчика ROD) необходимо использовать компенсирующий патрон

Отработка цикла:

- 1 Перемещение на ускоренном ходу к точке старта:
	- **RB** не запрограммировано: подвод до безопасного расстояния
	- **RB** запрограммировано: подвод в позицию **RB**, а затем на безопасное расстояние
- 2 Перемещение на подаче на длину **Длина подхода B** (синхронизация шпинделя и привода подачи)
- 3 Нарезание резьбы
- 4 Позиция возврата:
	- **RB** не запрограммировано: возврат в точку старта
	- **RB** запрограммировано: возврат в позицию **RB**

## <span id="page-448-0"></span>**Цикл глуб. сверления G74**

**G74** выполняет сверление аксиальных или радиальных отверстий в несколько проходов стационарным или приводным инструментом.

Параметры:

- **ID**: **Контур сверления** имя описания отверстия
- NS: Номер кадра начала контура начала участка контура
	- Ссылка на контур отверстия (**G49**-, **G300** или **G310**-Geo)
	- Ввод отсутствует: отдельное отверстие без описания контура
- **XS**: **Начальная точка** радиального отверстия (размер диаметра)
- **ZS**: **Начальная точка** аксиального отверстия
- $\blacksquare$ **XE**: **Конечная точка** радиального отверстия (размер диаметра)
- **ZE**: **Конечная точка** аксиального отверстия
- i. **K**: **Глуб. сверления** (альтернативно к **XE** и **ZE**)
- **P**: **1-ая глуб.свер.**  $\overline{\phantom{a}}$
- $\overline{\phantom{a}}$ **I**: **Велич.уменьш.** (По умолчанию: 0)
- $\blacksquare$ **B**: **Расс.после отв.** (по умолчанию: в начальную точку отверстия)
- **J**: **миним. глубина сверления** (по умолчанию: 1/10 от **P**) п
- $\mathbf{r}$ **R**: внутреннее **Безоп. расстояние**
- $\blacksquare$ **A**: **Центр./просвер.** (По умолчанию: 0)
- **V**: **Вариант просве.** уменьшение подачи 50 % (по умолчанию: 0)
	- **0: без уменьшения**
	- **1: в конце отверстия**
	- **2: в начале отверстия**
	- **3: в начале и конце отвер.**
- **RB**: **Плоск. отвода** (по умолчанию: отвод на позицию старта или безопасное расстояние; размер диаметра при радиальных отверстиях и при отверстиях на плоскости YZ)
- **E**: **Выдержка времени** перед выводом из материала на дне отверстия (по умолчанию: 0)
- **D**: **Вид возврата**
	- **0: ускоренная подача**
	- **1: подача**
- **BS**: **Номер нач.элем.** номер первого обрабатываемого отверстия шаблона
- **BE**: **Конец эл. номер** номер последнего обрабатываемого  $\Box$ отверстия шаблона
- **H**: **Тормоз из (1)** (по умолчанию: 0)
	- 0: тормоз шпинделя вкл
	- 1: тормоз шпинделя выкл

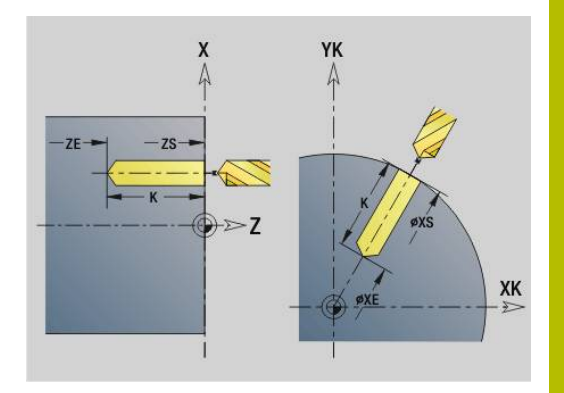

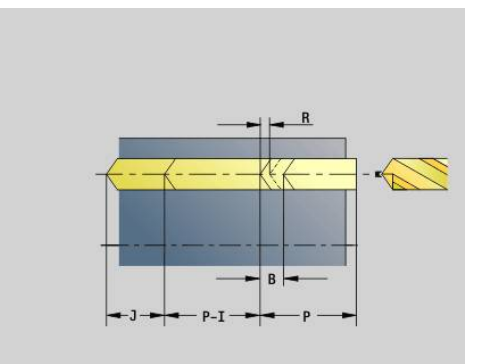

#### **Пример: G74**

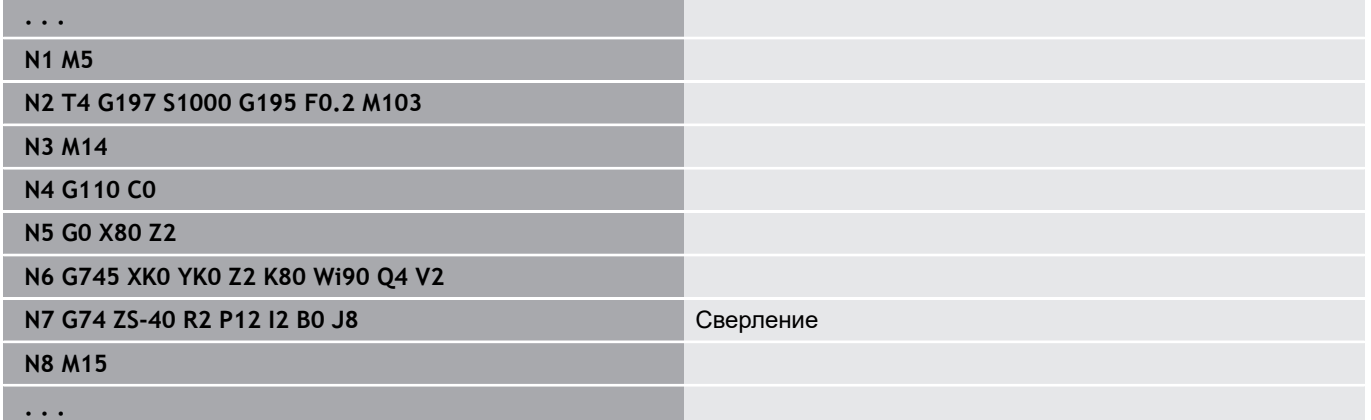

#### **Комбинации параметров при отдельном отверстии без описания контура**

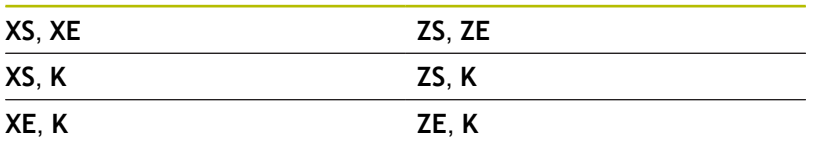

Цикл применяется для:

- отдельного отверстия без описания контура
- отверстий с описанием контура (отдельное отверстие или  $\blacksquare$ модель из отверстий)

Первый проход сверления отверстия выполняется до **1 ая глуб.свер. P**. При каждом следующем проходе глубина прохода уменьшается на **Велич.уменьш. I**, при этом не превышая **мин.глуб.сверл. J**. После каждого прохода сверления сверло извлекается на **Расс.после отв. B** или в точку старта отверстия. Если задано внутреннее **Безоп. расстояние R**, позиционирование до этого расстояние в отверстие производится на ускоренной подаче.

Уменьшение подачи:

- Сверло со сменными режущими пластинами и спиральное сверло с углом сверления 180°
	- Уменьшения выполняются только при запрограммированном **Центр./просвер. A**
- Другие сверла
	- Начало отверстия: снижение подачи, как запрограммировано в **V**
	- Конец отверстия: снижение с конечной точки отверстия длина засверливания – безопасное расстояние
- Длина врезания=наконечнику сверла
- Безопасное расстояние **[Дополнительная информация:](#page-368-0)** "Безопасное расстояние", [Стр. 369](#page-368-0)
- Отдельное отверстие без описания контура: альтернативно запрограммируйте **XS** или **ZS**.
- Отверстие с описанием контура: не программируйте **XS**, **ZS**.
- Группа отверстий: **NS** указывает на контур отверстия, а не на определение шаблона
- Уменьшение подачи в конце производится только на последнем проходе сверления

#### Отработка цикла:

A

- 1 Тип подвода:
	- Отверстие без описания контура: сверло находится на точке старта (безопасное расстояние перед отверстием)
	- Отверстие с описанием контура: сверло на ускоренном ходу подводится к точке старта
		- **RB** не запрограммировано: подвод до безопасного расстояния
		- **RB** запрограммировано: подвод в позицию **RB**, а затем на безопасное расстояние
- 2 Засверливание. Снижение подачи в зависимости от **V**
- 3 Сверление со скоростью подачи
- 4 Просверливание. Снижение подачи в зависимости от **V**
- 5 Обратный ход, в зависимости от **D** на ускоренном ходу или на подаче
- 6 Позиция возврата:
	- **RB** не запрограммировано: возврат в точку старта
	- **RB** запрограммировано: возврат в позицию **RB**

## **Расточка G75**

**G75** изготавливает аксиальные/радиальные отверстия или шаблон отверстий и удаляет из них заусенцы с помощью фрезы. С помощью фрезы можно также изготовить плоскую зенковку и увеличить отверстия.

Параметры:

- **ID**: **Контур сверления** имя описания отверстия
- NS: Номер кадра начала контура начала участка контура
	- Привязка к контуру отверстия (**G49**-, **G300**-,**G310**-Geo, **G71** или **G73**)
	- Ввод отсутствует: отдельное отверстие без описания контура
- **O**: **Обраб. вид:**
	- 0: черн.обработка
	- 1: чист.обработка
	- 2: черновая и чистовая обраб.
	- 3: удаление заусенцев
- **B**: **Глубина фрез.** (по умолчанию: глубина из описания контура)
- $\overline{\phantom{a}}$ **P**: **макс.врезание** (по умолчанию: фрезерование за одно врезание)
- **U**: **Коэфф.перекр.** минимальное перекрытие траекторий фрезерования = **U** \* диаметр фрезы (по умолчанию: 0,5)
- **H**: **Направление**
	- 0: встр.движение
	- 1: попутное движение
- **I**: **Припуск X**
- **K**: **Припуск Z**
- **F**: **Подача врезания** для подачи на глубину (по умолчанию: активная подача)
- **RB**: **Плоск. отвода** (по умолчанию: отвод на позицию старта или безопасное расстояние; размер диаметра при радиальных отверстиях и при отверстиях на плоскости YZ)
- **W**: **Угол врезания** в направлении врезания
- **WB**: **Диаметр спирали**

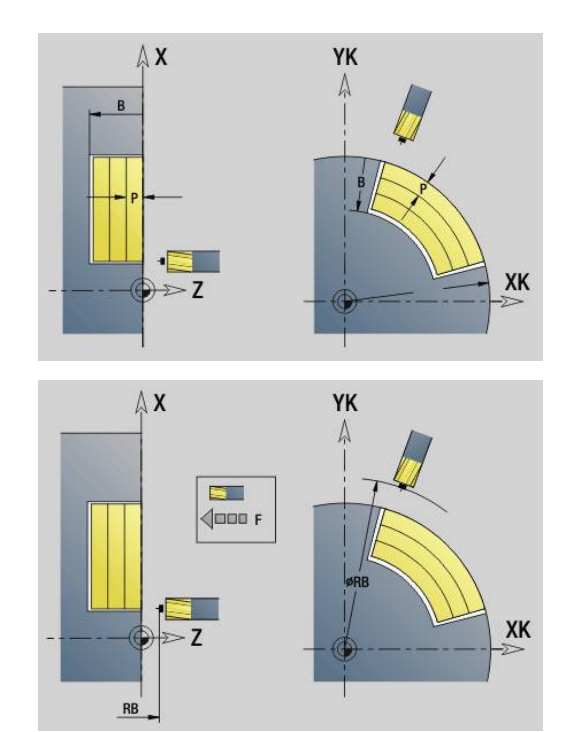

Указания по программированию:

- Для расточного фрезерования используется только описание контура (ICP) оси C или оси Y.
- **NS** указывает на контур отверстия, а не на определение шаблона.
- При использовании этого цикла с осью C на боковой поверхности образуются воронкообразные овалы, а не круги. Круги образуются при использовании оси Y. **[Дополнительная информация:](#page-252-0)** "Юниты G75 [Фрез. отв. Y", Стр. 253](#page-252-0)
- Активное зеркальное отображение не влияет на определенный в цикле тип фрезерования.
- Учтите, что при слишком большом врезании можно повредить как инструмент, так и заготовку.

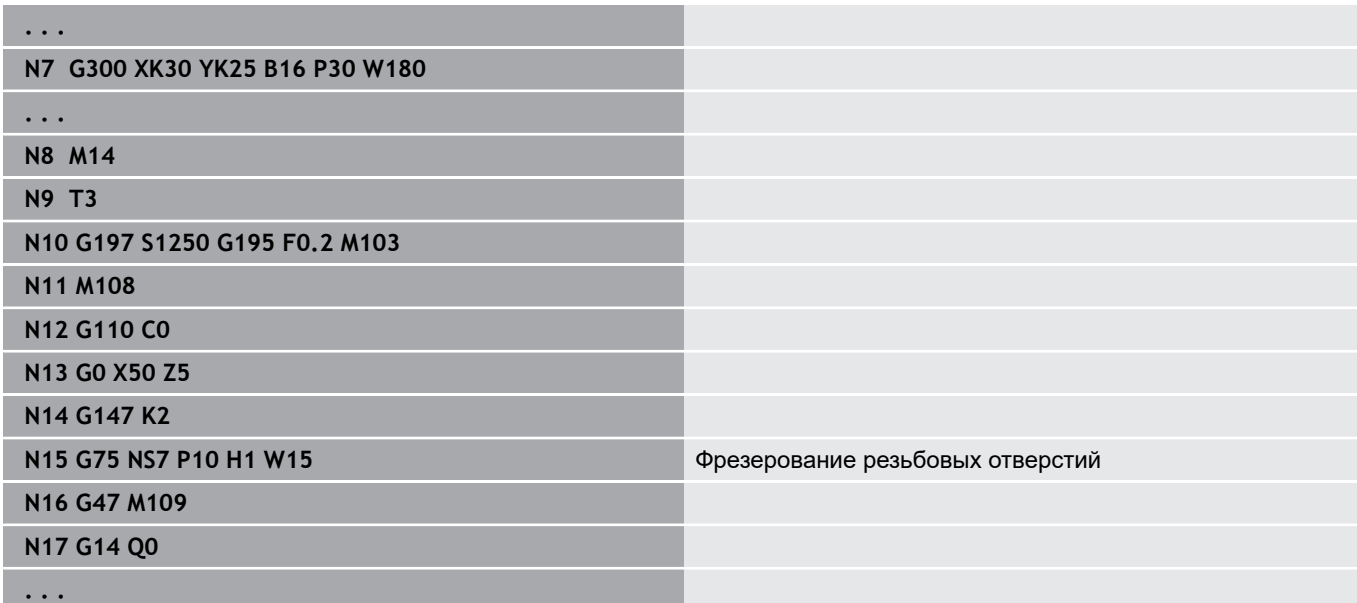

Отработка цикла:

- 1 Фреза перемещается на ускоренном ходу к точке старта
	- **RB** не запрограммировано: подвод до безопасного расстояния
	- **RB** запрограммировано: подвод в позицию **RB**, а затем на безопасное расстояние
- 2 Инструмент фрезерует с заданной подачей F по спирали до заданной глубины отверстия
- 3 При достижении глубины отверстия инструмент перемещается по спиральной траектории наружу до заданного диаметра отверстия
- 4 В конце инструмент фрезерует полную окружность для удаления оставшегося материала
- 5 Повтор 2... 3, если максимальное врезание **P** не соответствует глубине отверстия
- 6 Позиция возврата:
	- **RB** не запрограммировано: возврат в точку старта
	- **RB** запрограммировано: возврат в позицию **RB**

## <span id="page-454-0"></span>**Шаблон линейный на торце G743**

**G743** формирует линейный шаблон для сверления или фрезерования с равными интервалами на торцевой поверхности.

Если **Конечная точка ZE** не задана, то используется цикл сверления/фрезерования из следующего кадра.

По этому принципу комбинируется описание шаблона с

- $\overline{\phantom{a}}$ циклами сверления (**G71**, **G74**, **G36**)
- $\overline{\phantom{a}}$ циклом фрезерования прямого паза (**G791**)
- i. циклом фрезерования произвольного контура (**G793**) Параметры:
- **XK**: **Начальная точка** (декартовы координаты)
- **YK**: **Начальная точка** (декартовы координаты)
- **ZS**: **Начальная точка** сверлильной или фрезерной обработки
- **ZE**: **Конечная точка** сверлильной или фрезерной обработки  $\mathbf{u}$
- $\overline{\phantom{a}}$ **X**: **Начальная точка** (полярно)
- **C**: **Начальный угол** (полярный угол)  $\overline{\phantom{a}}$
- **A**: **Угол образца** (привязка: ось XK) Ī.
- $\overline{\phantom{a}}$ **I**: **Конечная точка** шаблона (декартовы координаты)
- $\overline{\phantom{a}}$ **Ii**: **Конечная точка** – расстояние между точками (декартовы координаты)
- **J**: **Конечная точка** шаблона (декартовы координаты)
- **Ji**: **Конечная точка** расстояние между точками (декартовы  $\overline{\phantom{a}}$ координаты)
- **R**: **Расст.первое/посл.отверстие**
- $\mathbf{r}$ **Ri**: **Длина** – **Расстояние инкрем.**
- $\blacksquare$ **Q**: **Количество отверстий**

Комбинации параметров для определения начальной точки и позиций точек:

- Начальная точка шаблона:
	- **XK**, **YK**
	- **X**, **C**
- Позиции точек:
	- **I**, **J** и **Q**
	- **Ii**, **Ji** и **Q**
	- **R**, **A** и **Q**
	- **Ri**, **Ai** и **Q**

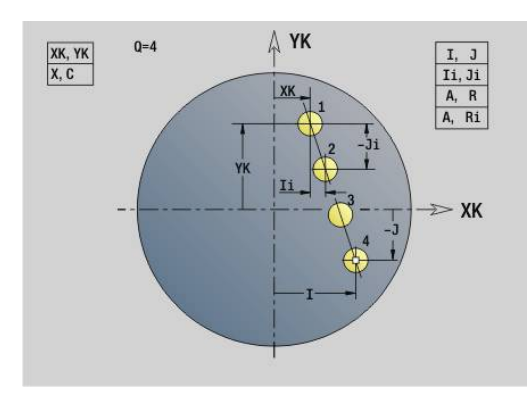

## **Пример: G743**

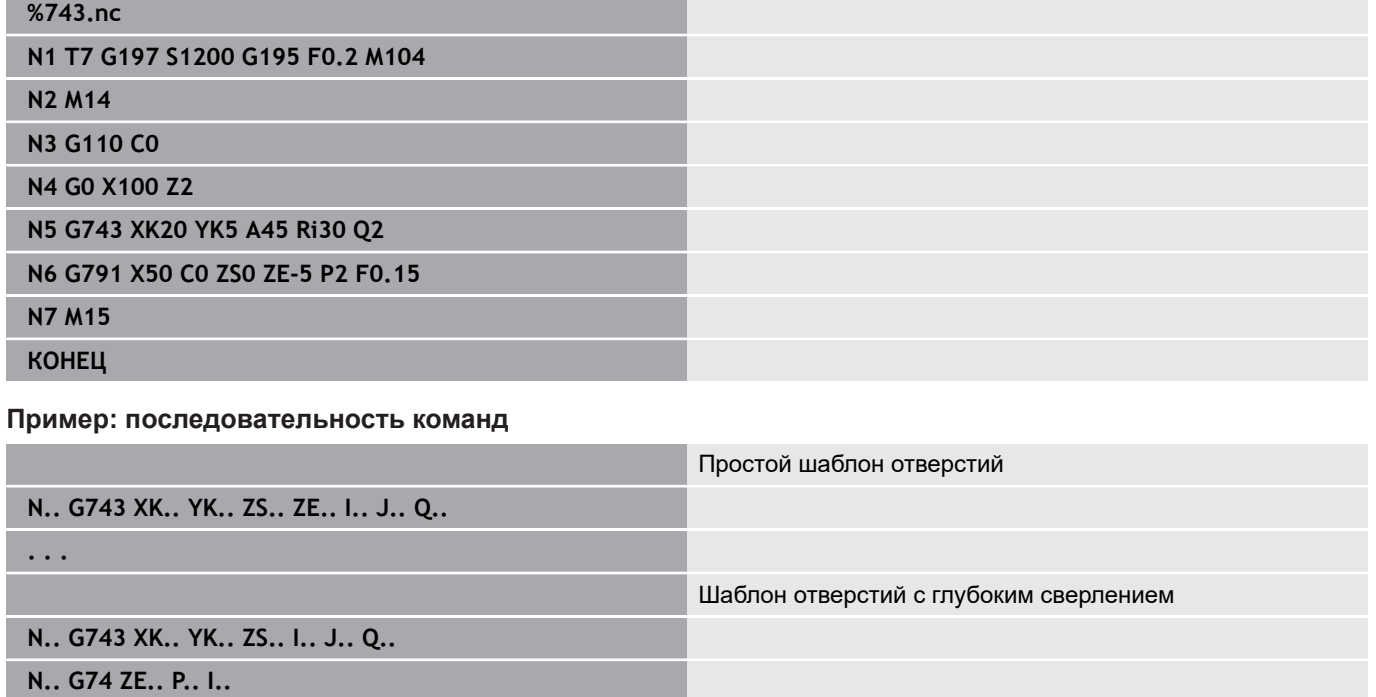

**. . .**

Шаблон фрезерования с прямым пазом

**N.. G743 XK.. YK.. ZS.. I.. J.. Q..**

**N.. G791 K.. A.. Z..**

**. . .**

## <span id="page-456-0"></span>**Шаблон круговой на торце G745**

**G745** изготавливает круговой шаблон сверления или фрезерования с равными интервалами на окружности или дуге торцевой поверхности.

Если **Конечная точка ZE** не задана, то используется цикл сверления/фрезерования из следующего кадра.

По этому принципу комбинируйте описание шаблона с:

- $\mathcal{L}_{\mathcal{A}}$ циклами сверления (**G71**, **G74**, **G36**)
- $\overline{\phantom{a}}$ циклом фрезерования прямого паза (**G791**)
- i. циклом фрезерования контура с произвольным контуром (**G793**)

Параметры:

- **XK**: **Центр** (декартовы координаты)
- **YK**: **Центр** (декартовы координаты)
- **ZS**: **Начальная точка** сверлильной или фрезерной обработки
- $\mathbb{R}^n$ **ZE**: **Конечная точка** сверлильной или фрезерной обработки
- $\mathbf{r}$ **X**: **Диаметр** — **Центр** (полярно)
- **C**: **Угол Центр** (полярно)
- Ī. **K**: **Диаметр** — диаметр шаблона
- **A**: **Начальный угол** позиция первой фигуры (привязка:  $\overline{\phantom{a}}$ положительное направление оси X; по умолчанию: 0°)
- **W**: **Конечный угол** позиция последней фигуры (привязка: положительное направление оси X; по умолчанию: 360°)
- $\blacksquare$ **Wi**: **Конечный угол** — **Инкремент угла**
- $\overline{\phantom{a}}$ **Q**: **Количество отверстий**
- **V**: **Напр.вращения** (по умолчанию: 0)
	- **V** = 0, без **W**: отверстия на всей окружности
	- **V** = 0, с **W**: отверстия на более длинной дуге окружности
	- **V**=0, с **Wi**: знак перед **Wi** определяет направление (**Wi** < 0: по часовой стрелке)
	- **V** = 1, с **W**: по часовой стрелке
	- **V**=1, с **Wi**: по часовой стрелке (знак перед **Wi** не имеет значения)
	- **V** = 2, с **W**: против часовой стрелки
	- **V** = 2, с **Wi**: против часовой стрелки (знак **Wi** не имеет значения)

Комбинации параметров для определения центра шаблона или позиций точек:

- Центр шаблона:
	- **XK**, **YK**
	- **X**, **C**
- Позиции точек:
	- **A**, **W** и **Q**
	- **A**, **Wi** и **Q**

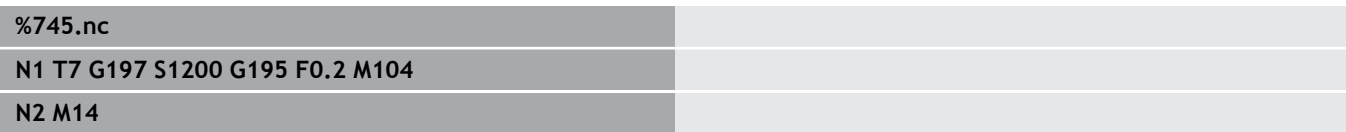

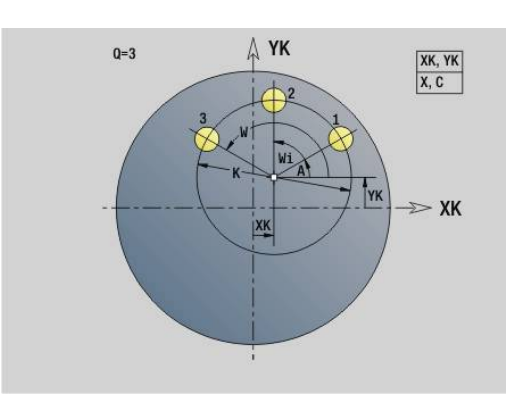

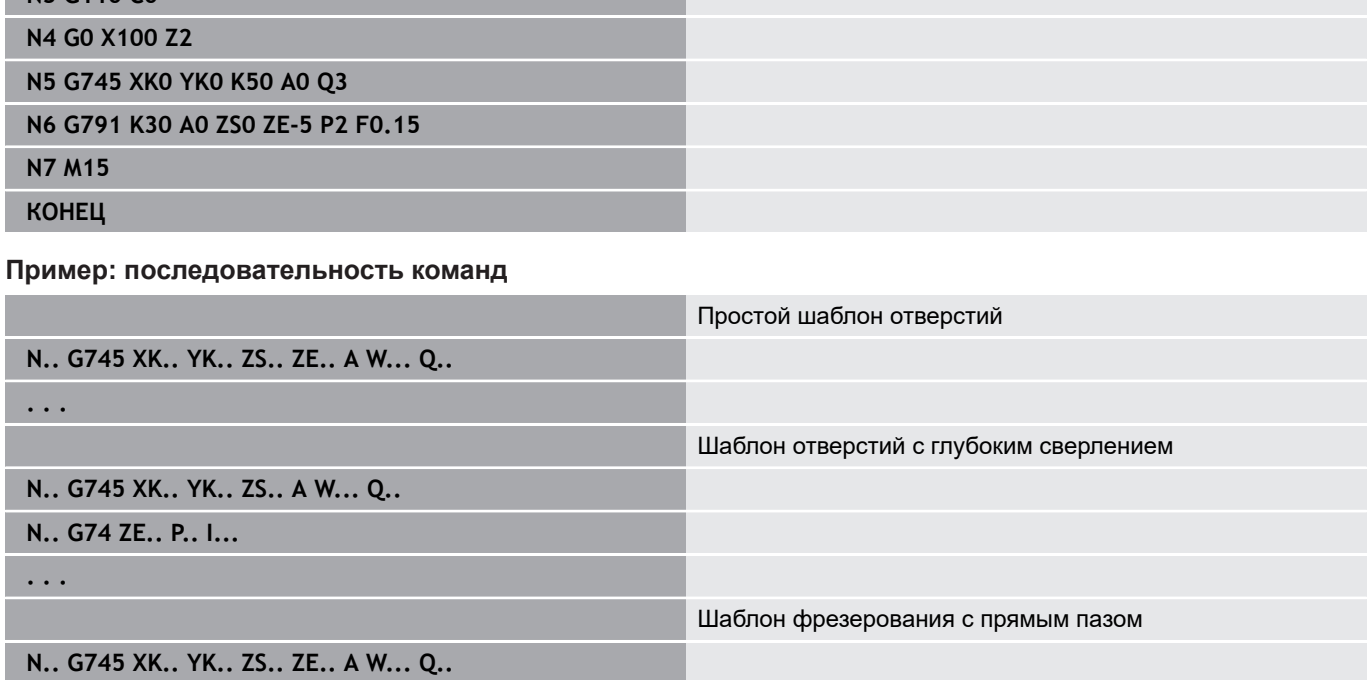

**N.. G791 K.. A Z..**

**N3 G110 C0**

**. . .**

## <span id="page-458-0"></span>**Шаблон линейный на боковой поверхности G744**

**G744** изготавливает линейный шаблон для отверстий или фигур с равными интервалами на боковой поверхности.

Комбинации параметров для определения начальной точки или позиций точек шаблона:

- Начальная точка шаблона: **Z**, **C**
- Позиции точек:
	- **W** и **Q**
	- **Wi** и **Q**

Если **Конечная точка XE** не задана, берется цикл сверления/ фрезерования из следующего управляющего кадра.

По этому принципу комбинируйте описание шаблона с:

- циклами сверления (**G71**, **G74**, **G36**)  $\blacksquare$
- j. фрезерной обработкой (определение фигур **G314**, **G315**, **G317**)

Параметры:

- **XS**: **Начальная точка** сверлильной или фрезерной обработки (размер диаметра)
- **Z**: **Начальная точка** шаблона (полярно)
- **XE**: **Конечная точка** сверлильной или фрезерной обработки (размер диаметра)
- **ZE**: **Конечная точка** шаблона (по умолчанию: Z)
- **C**: **Начальный угол** (полярно)
- $\blacksquare$ **W**: **Конечный угол** шаблона (данные не введены: отверстия/ фигуры распределяются равномерно на периметре)
- **Wi**: **Конечный угол Инкремент угла**
- **Q**: **Количество отверстий**
- **A**: **Угол** угол положения шаблона
- **R**: **Длина** расстояние между первой и последней позицией (привязка: развёртка на **XS**)
- **Ri**: **Длина** расстояние до следующей позиции (привязка: развёртка **XS**)

#### **Пример: G744**

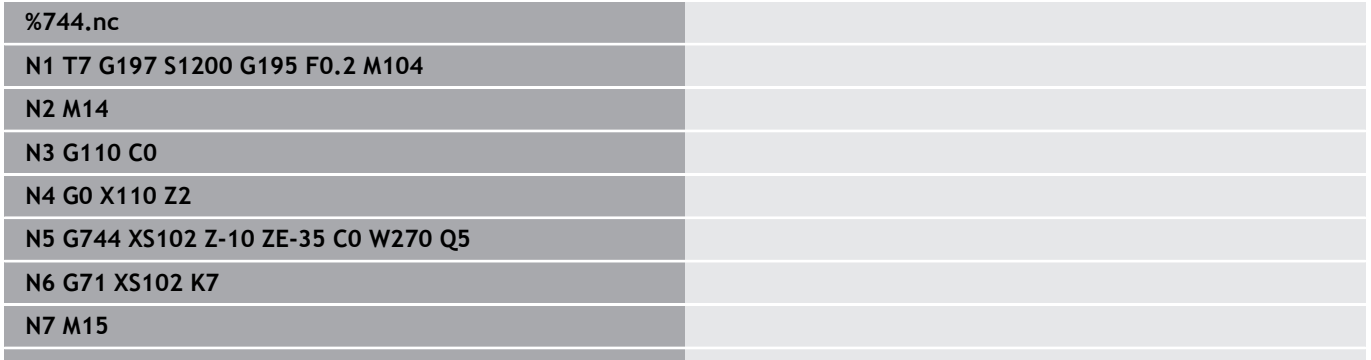

**Конец с прыжком к началу M30КОНЕЦ**

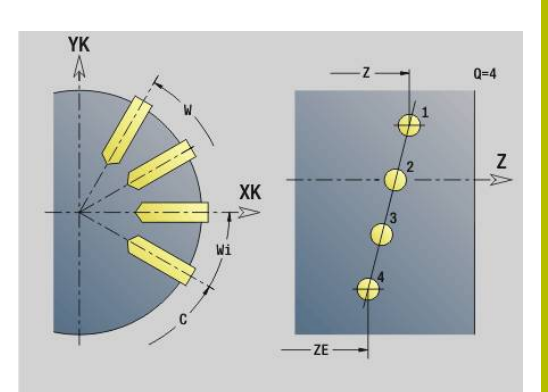

#### **Пример: последовательность команд**

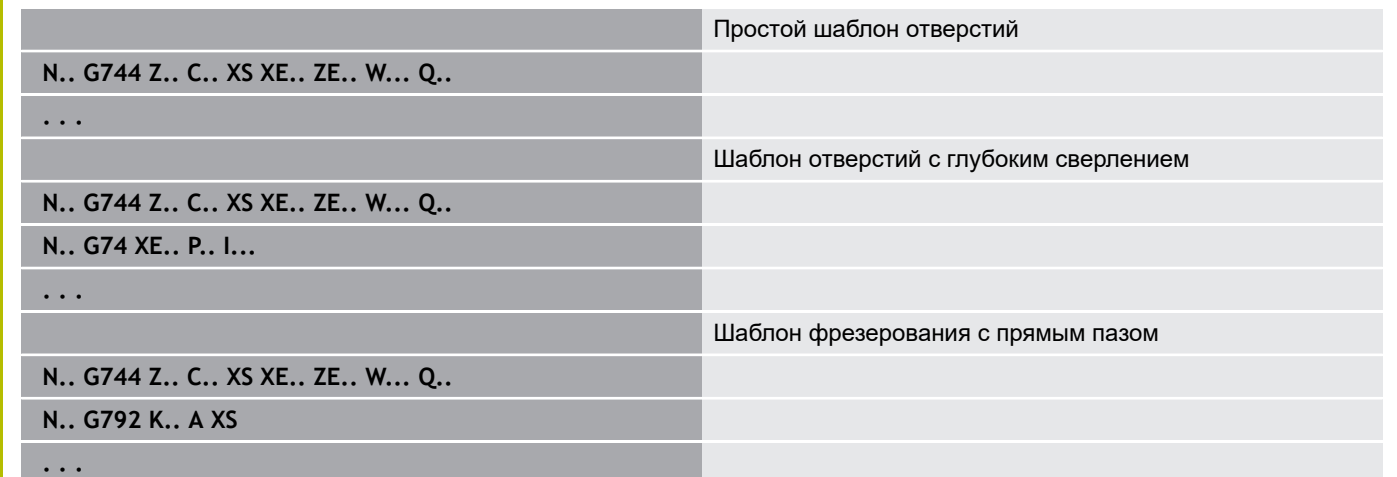

# <span id="page-459-0"></span>**Шаблон круговой на боковой поверхности G746**

**G746** изготавливает круговой шаблон отверстий или фигур с равными интервалами на окружности или дуге на боковой поверхности.

Комбинации параметров для определения центра шаблона или позиций точек:

- Центр шаблона: **Z**, **C**
- Позиции точек:
	- **W** и **Q**
	- $W$ **Wi M Q**

Если **Конечная точка XE** не задана, берется цикл сверления/ фрезерования из следующего управляющего кадра.

По этому принципу комбинируйте описание шаблона с:

- $\mathbb{R}^n$ циклами сверления (**G71**, **G74**, **G36**)
- $\blacksquare$ фрезерной обработкой (определение фигур **G314**, **G315**, **G317**)

Параметры:

- **Z**: **Центр** (полярно)
- **C**: **Угол** центра (полярно)
- **XS**: **Начальная точка** сверлильной или фрезерной обработки (размер диаметра)
- **XE**: **Конечная точка** сверлильной или фрезерной обработки (размер диаметра)
- **K**: **Диаметр** диаметр шаблона
- **A**: **Начальный угол** позиция первого отверстия/фигуры
- **W**: **Конечный угол** позиция последнего отверстия/фигуры
- **Wi**: **Конечный угол Инкремент угла**  $\mathbb{R}^d$
- **Q**: **Количество отверстий**

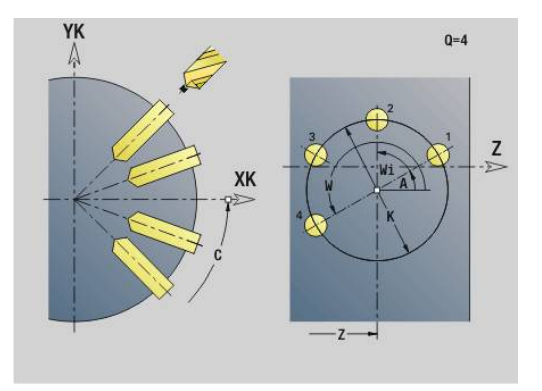

#### **V**: **Напр.вращения** (по умолчанию: 0)

- **V** = 0, без **W**: отверстия на всей окружности
- **V** = 0, с **W**: отверстия на более длинной дуге окружности
- **V**=0, с **Wi**: знак перед **Wi** определяет направление (**Wi** < 0: по часовой стрелке)
- **V** = 1, с **W**: по часовой стрелке
- **V**=1, с **Wi**: по часовой стрелке (знак перед **Wi** не имеет значения)
- $V = 2$ , с **W**: против часовой стрелки
- **V** = 2, с **Wi**: против часовой стрелки (знак **Wi** не имеет значения)

## **Пример: G746**

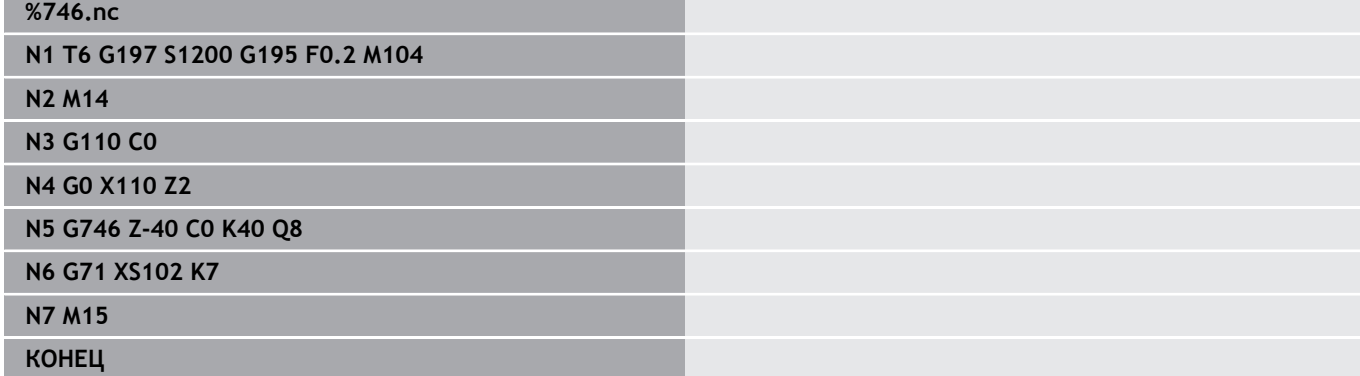

#### **Пример: последовательность команд**

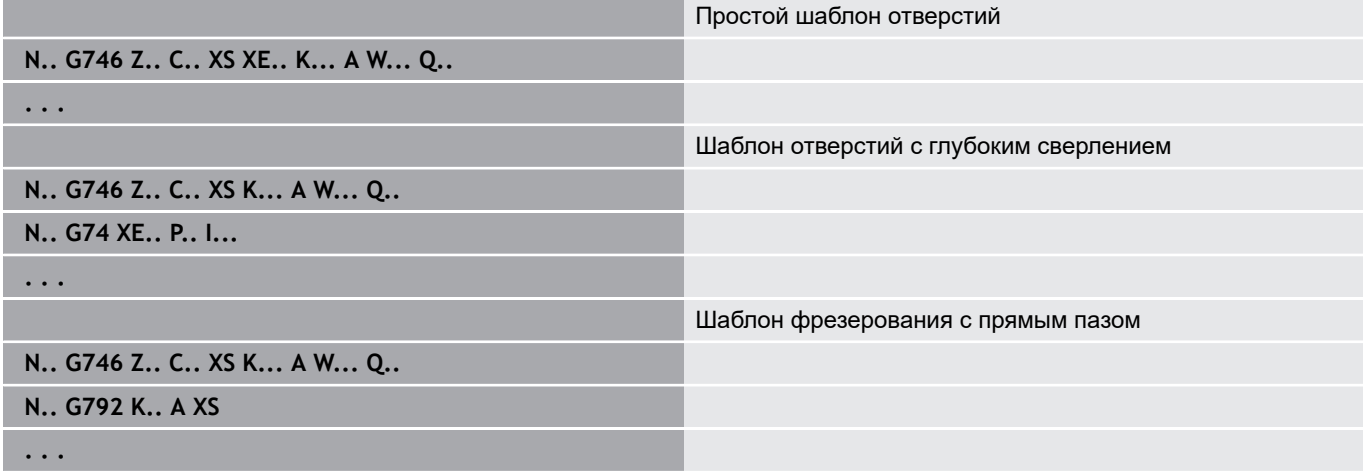

# <span id="page-461-0"></span>**Фрезерование резьбы аксиальное G799**

**G799** фрезерует резьбу в существующем отверстии. Перед вызовом **G799** установить инструмент в центр отверстия. Цикл позиционирует инструмент внутри отверстия в конечную точку резьбы. Затем инструмент подводится по **Радиус подхода R** и фрезерует резьбу. При этом инструмент смещается на шаг резьбы **Шаг резьбы F** за один оборот. После этого цикл отводит инструмент и возвращает его в **Точ.старта по Z**. В параметре **V** программируется, фрезеруется ли резьба за один оборот или за несколько (в случае инструмента с одной режущей кромкой).

Параметры:

- **ID**: **Контур фрезерования** имя контура фрезерования
- **NS: Номер кадра контура** ссылка на описание контура
- **I**: **Диаметр резьбы**
- **Z**: **Точ.старта по Z**
- **K**: **Глубина резьбы**
- **R**: **Радиус входа**
- **F**: **Шаг резьбы**
- $\overline{\phantom{a}}$ **J**: **Направление резьбы:**
	- **0: правая резьба**
	- **1: левая резьба**
- **H**: **Направление фрезерования**
	- **0: встр.движение**
	- **1: попутное движение**
- **V**: **Метод фрезерования**
	- **0: один оборот** резьба фрезеруется при помощи одной винтовой линии 360°
	- 1: проход резьба фрезеруется за несколько оборотов (инструмент с одной режущей кромкой)

A

Используйте в цикле **G799** инструменты для фрезерования резьбы.

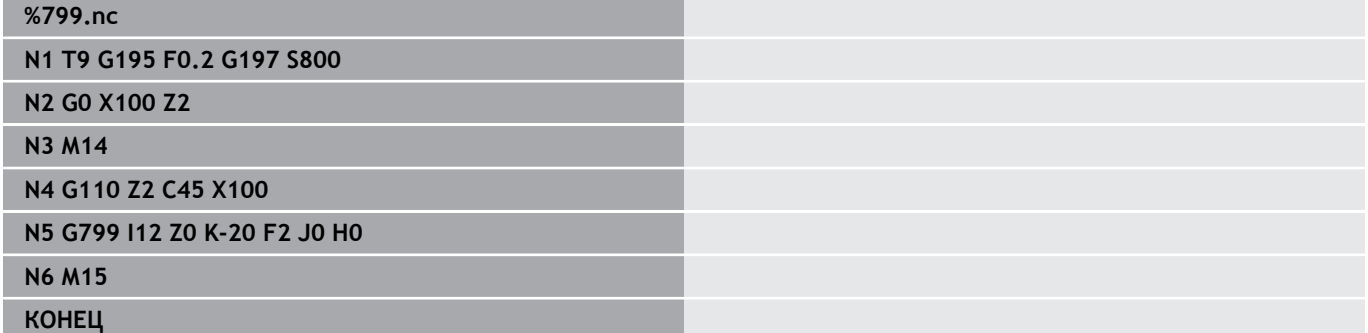

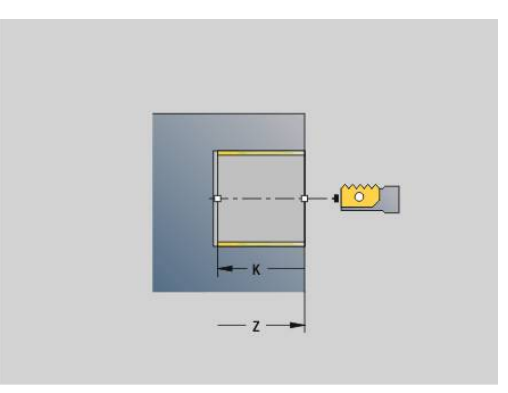

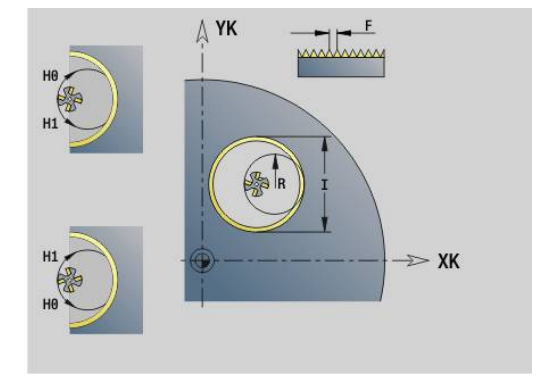

# **6.23 Команды оси C**

## **Эталонный диаметр G120**

**G120** задает **Эталонный диаметр** развернутой боковой поверхности. Программируйте **G120**, если вы используете **CY** при **G110**... **G113**. **G120** действует действует модально.

Параметры: **X**: **Диаметр**

# **Пример: G120**

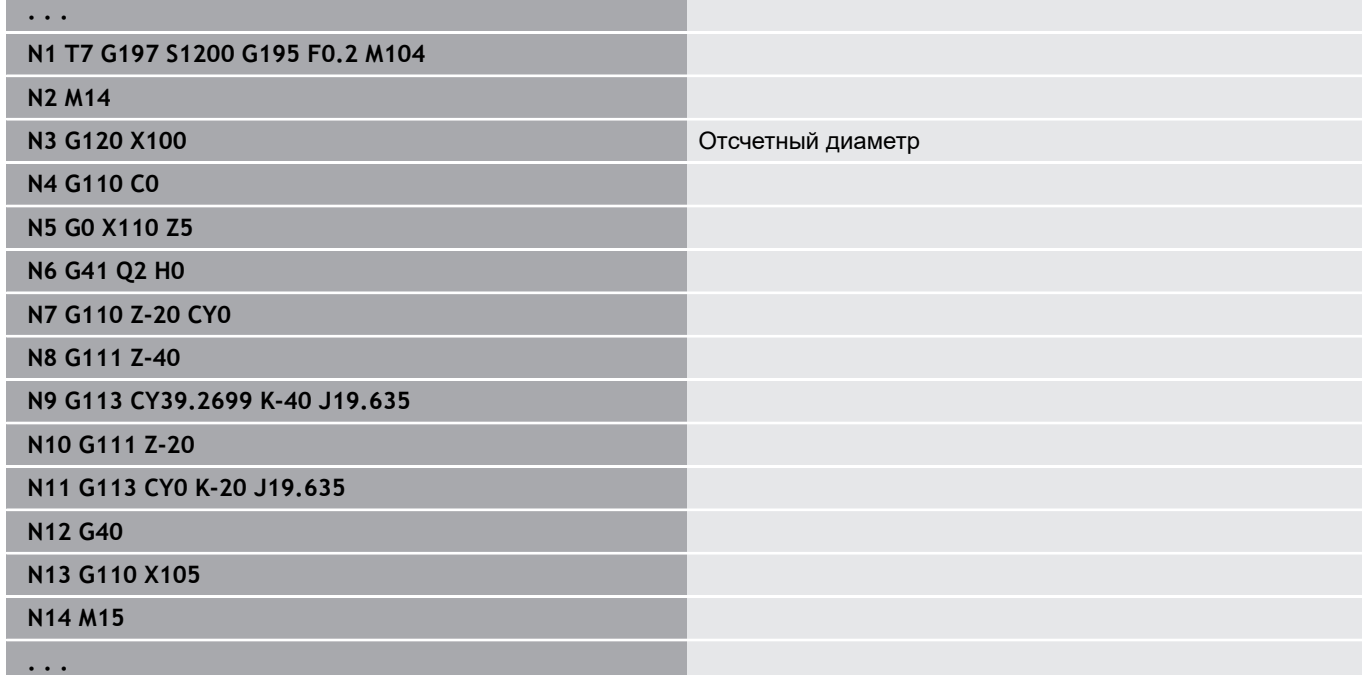

## **Смещение нулевой точки, ось C G152**

**G152** определяет нулевую точку оси C абсолютно (привязка: референтная точка оси С). Нулевая точка действует до конца программы.

Параметры:

**C**: **Угол** – позиция шпинделя новой нулевой точки оси C

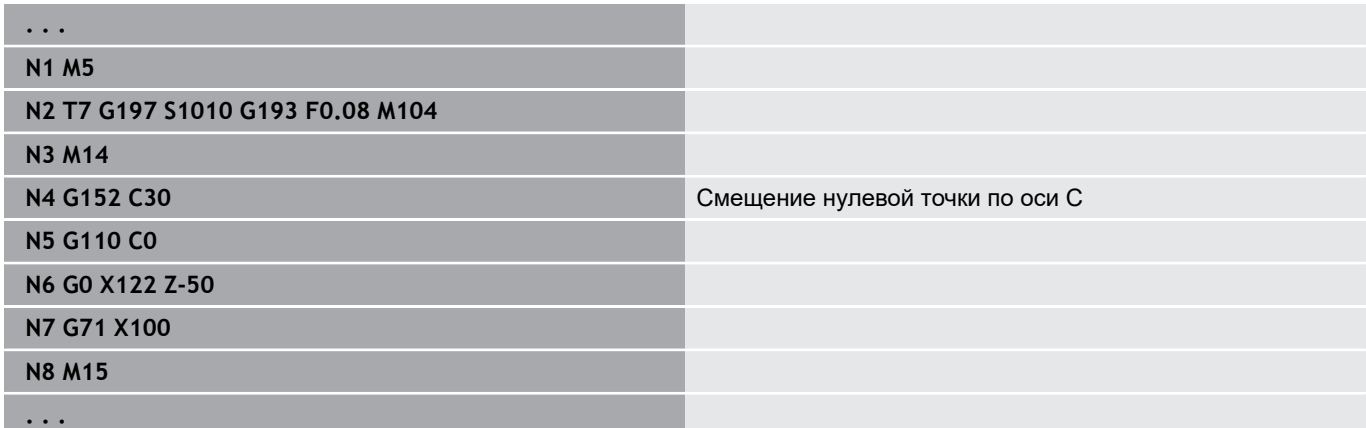

# **Нормирование оси C G153**

**G153** сбрасывает угол перемещения > 360° или < 0° на угол между 0° и 360°, без перемещения оси C.

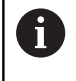

**G153** используется только при обработке боковой поверхности. На торцевой поверхности происходит автоматическое нормирование по модулю 360°.

# **Кратчайшее расст. по C G154**

**G154** определяет, что ось C перемещается при позиционировании по оптимальному пути.

Параметры:

- **H**: оптимальное перемещение **Вкл/выкл**
	- **0: Выкл.**
	- **1: Вкл.**

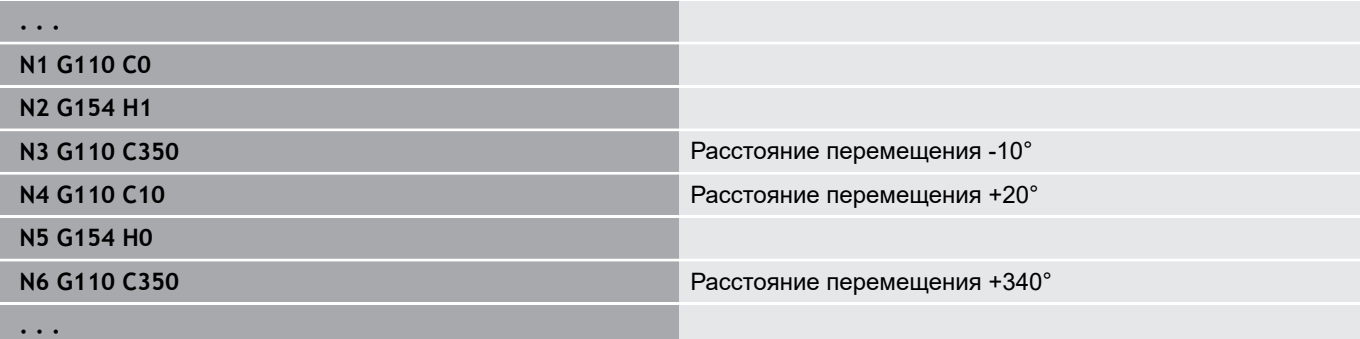

# **6.24 Обработка торцевой и задней стороны**

# **Ускоренный ход на торцевой/задней стороне G100**

**G100** производит перемещение на ускоренном ходу по кратчайшему пути к **Конечная точка**.

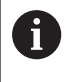

При **G100** инструмент выполняет прямолинейное движение.

Для позиционирования детали на определённый угол используйте **G110**.

Параметры:

- **X**: **Конечная точка** (размер диаметра)
- **C**: **Конечный угол**
- **XK**: **Конечная точка** (декартовы координаты)
- **YK**: **Конечная точка** (декартовы координаты)
- **Z**: **Конечная точка**

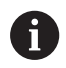

Программирование:

- **X**, **C**, **XK**, **YK**, **Z**: абсолютно, в приращениях или с самоудержанием
- Программируйте или **X**–**C** или **XK**–**YK**

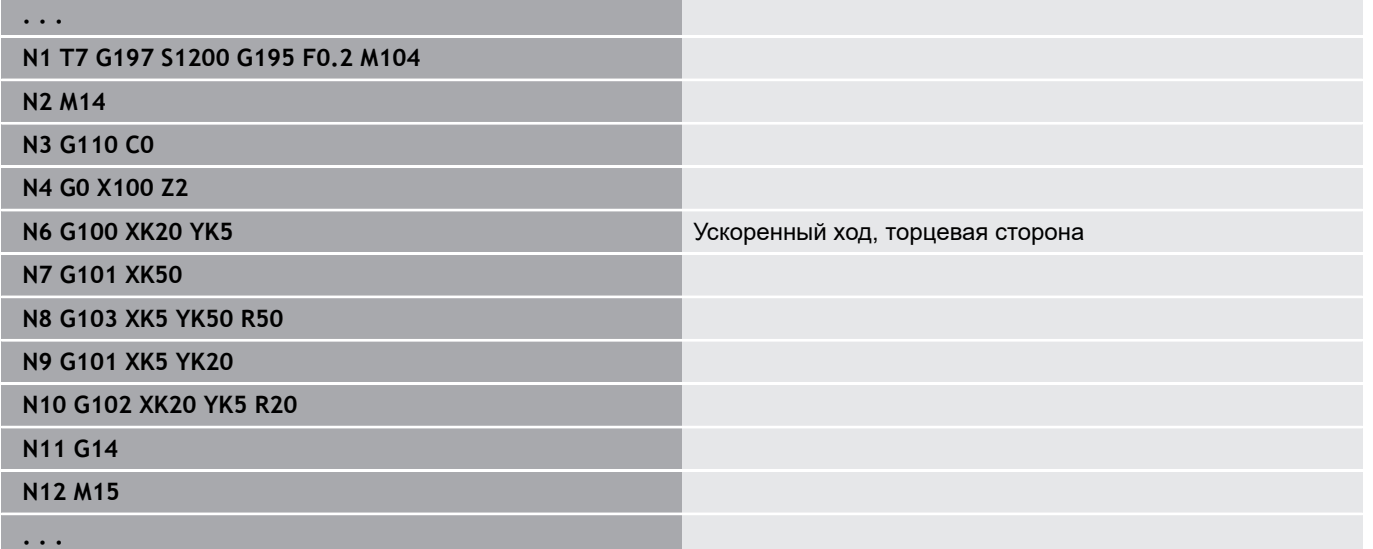

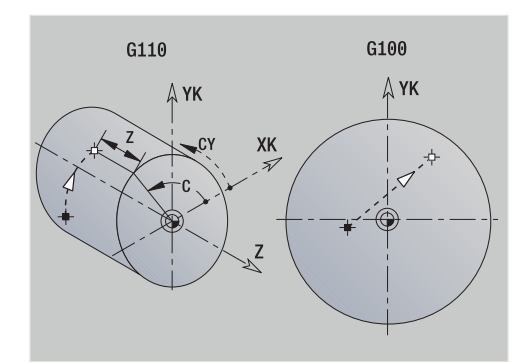

### **Линейное перемещение, торцевая/задняя сторона G101**

**G101** выполняет линейное перемещение с подачей до **Конечная точка**.

Параметры:

- **X**: **Конечная точка** (размер диаметра)
- **C**: **Конечный угол**
- **XK**: **Конечная точка** (декартовы координаты)
- **YK**: **Конечная точка** (декартовы координаты)  $\blacksquare$
- **Z**: **Конечная точка**

Параметры для описания геометрии (**G80**):

- **AN**: **Угол** к положительной оси XK
- **BR**: **Фаска/закруг.** определяет переход к следующему элементу контура Если задается **Фаска/закруг.**, программируется теоретическая конечная точка.
	- Значение не введено: тангенциальный переход
	- **BR** = 0: не тангенциальный переход
	- $\blacksquare$  **BR** > 0: радиус скругления
	- $\blacksquare$  BR < 0: ширина фаски
- **Q**: **Точка пересеч.** или **Конечная точка**, если прямая  $\mathbb{R}^n$ пересекает дугу окружности (по умолчанию: 0)
	- 0: ближняя точка пересечения
	- 1: дальняя точка пересечения

Ŧ

Программирование:

- **X**, **C**, **XK**, **YK**, **Z**: абсолютно, в приращениях или с самоудержанием
- Программируйте или **X**–**C** или **XK**–**YK**

Параметры **AN**, **BR** и **Q** можно применять только A если используется описание геометрии, которое закрывается при помощи **G80** и используется для цикла.

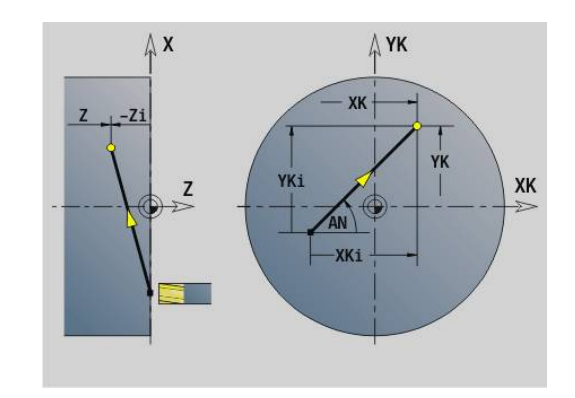

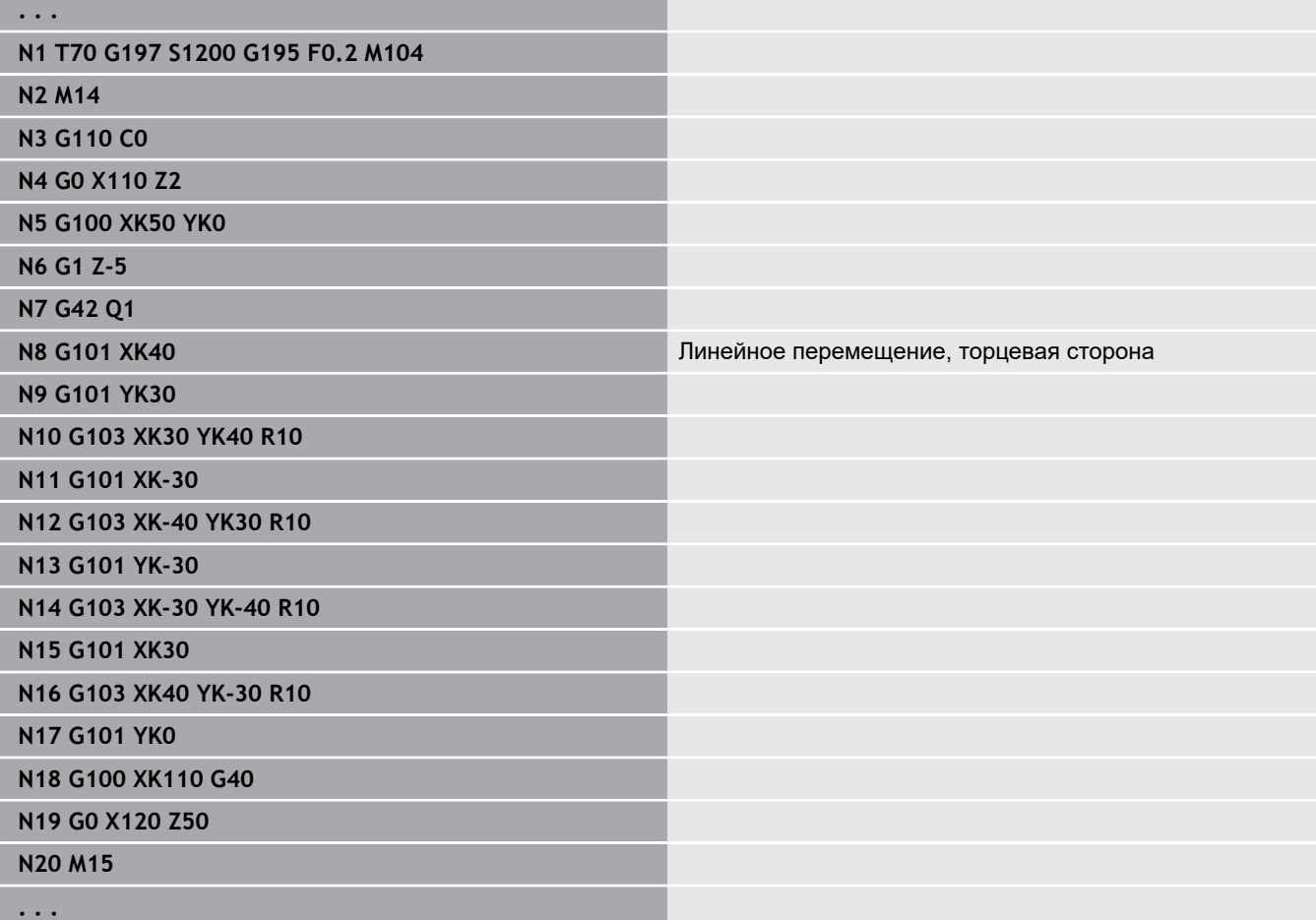

## **Дуга окружности, торцевая/задняя сторона G102/G103**

**G102** и **G103** перемещают инструмент по окружности на заданной подаче в **Конечная точка**. Направление вращения возьмите из вспомогательного рисунка.

Параметры:

- **X**: **Конечная точка** (размер диаметра)
- **C**: **Конечный угол** ш
- **XK**: **Конечная точка** (декартовы координаты)
- $\blacksquare$ **YK**: **Конечная точка** (декартовы координаты)
- $\mathbf{u}$ **R**: **Радиус**
- **I**: **Центр** (декартовы координаты)
- $\blacksquare$ **J**: **Центр** (декартовы координаты)
- **K**: **Центр** при **H** = 2 или 3 (по Z)
- **Z**: **Конечная точка**
- **H**: **Плоск.окружн.** плоскость обработки (по умолчанию: 0)  $\blacksquare$ 
	- **H** = 0 или 1: обработка в плоскости XY (торцовая поверхность)
	- $H = 2$ : обработка в плоскости YZ
	- $H = 3$ : обработка в плоскости XZ

Параметры для описания геометрии (**G80**):

- **AN**: **Угол** к положительной оси XK
- **BR**: **Фаска/закруг.** определяет переход к следующему элементу контура

Если задается **Фаска/закруг.**, программируется теоретическая конечная точка.

- Значение не введено: тангенциальный переход
- **BR** = 0: не тангенциальный переход
- $\blacksquare$  **BR** > 0: радиус скругления
- $\blacksquare$  BR < 0: ширина фаски
- **Q**: **Точка пересеч.** или **Конечная точка**, если прямая пересекает дугу окружности (по умолчанию: 0)
	- 0: ближняя точка пересечения
	- 1: дальняя точка пересечения

Параметры **AN**, **BR** и **Q** можно применять только A если используется описание геометрии, которое закрывается при помощи **G80** и используется для цикла.

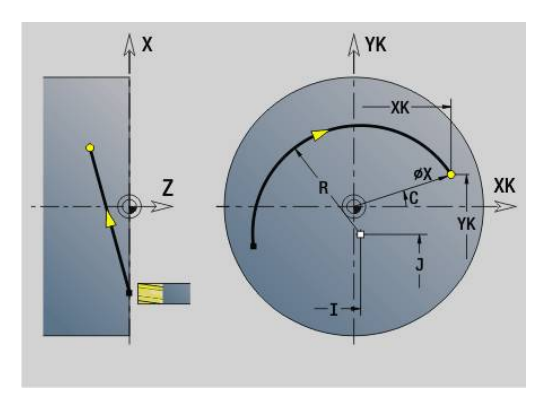

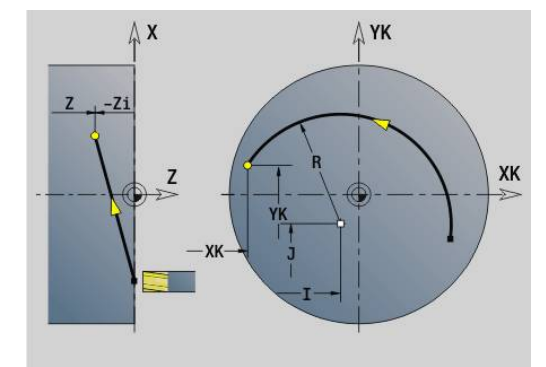
#### **Пример: G102, G103**

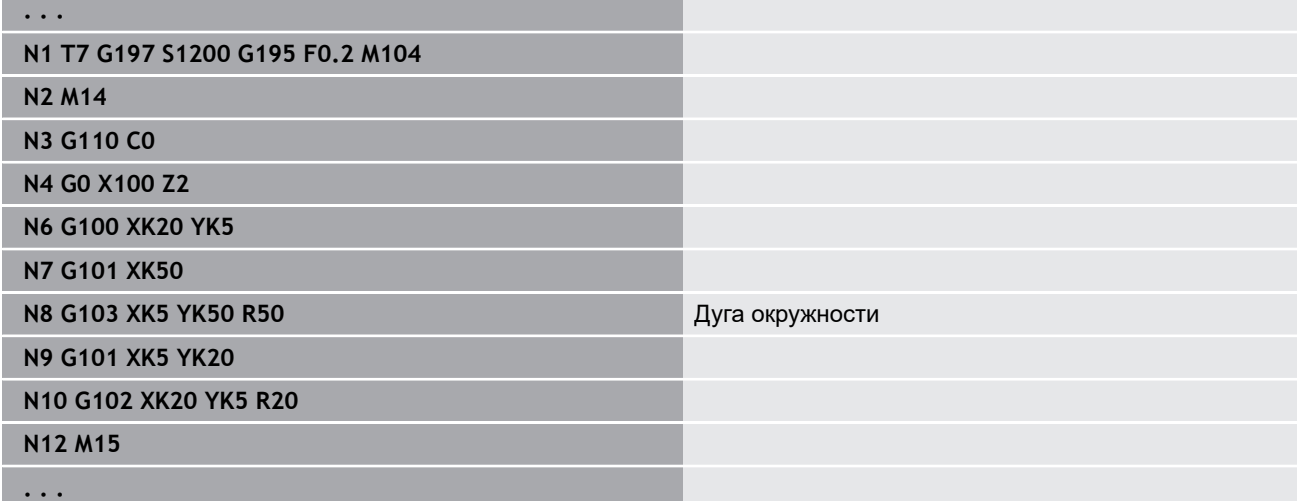

Путем программирования **H**=2 или **H**=3 изготавливаются прямые пазы с круглым дном.

Вы определяете центр окружности при:

- **H** = 2: с помощью **I** и **K**
- **H** = 3: с помощью **J** и **K**

f

Программирование:

- **X**, **C**, **XK**, **YK**, **Z**: абсолютно, в приращениях или с самоудержанием
- **I**, **J**, **K**: абсолютно или в приращениях
- Программируйте или **X**–**C** или **XK**–**YK**
- Программируйте или точку центра или радиус
- $\blacksquare$  Для радиуса: возможна лишь дуга <= 180°
- Конечная точка в начале системы координат: запрограммируйте **XK**=0 и **YK**=0

# **6.25 Обработка боковой поверхности**

### **Ускоренный ход, боковая поверхность G110**

**G110** производит перемещение на ускоренном ходу в **Конечная точка**.

**G110** рекомендуется для позиционирования оси C под определенным углом (программирование: **N.. G110 C...**).

Параметры:

- **Z**: **Конечная точка**
- **C**: **Конечный угол**
- **CY**: **Конечная точка** в качестве линейного размера (привязка: развертка боковой поверхности на **Эталонный диаметр**)
- **X**: **Конечная точка** (размер диаметра)

Программирование:

- **Z**, **C**, **CY**: абсолютно, в приращениях или с самоудержанием
- Программируйте или **Z**–**C** или **Z**–**CY**

### **Пример: G110**

 $\mathbf i$ 

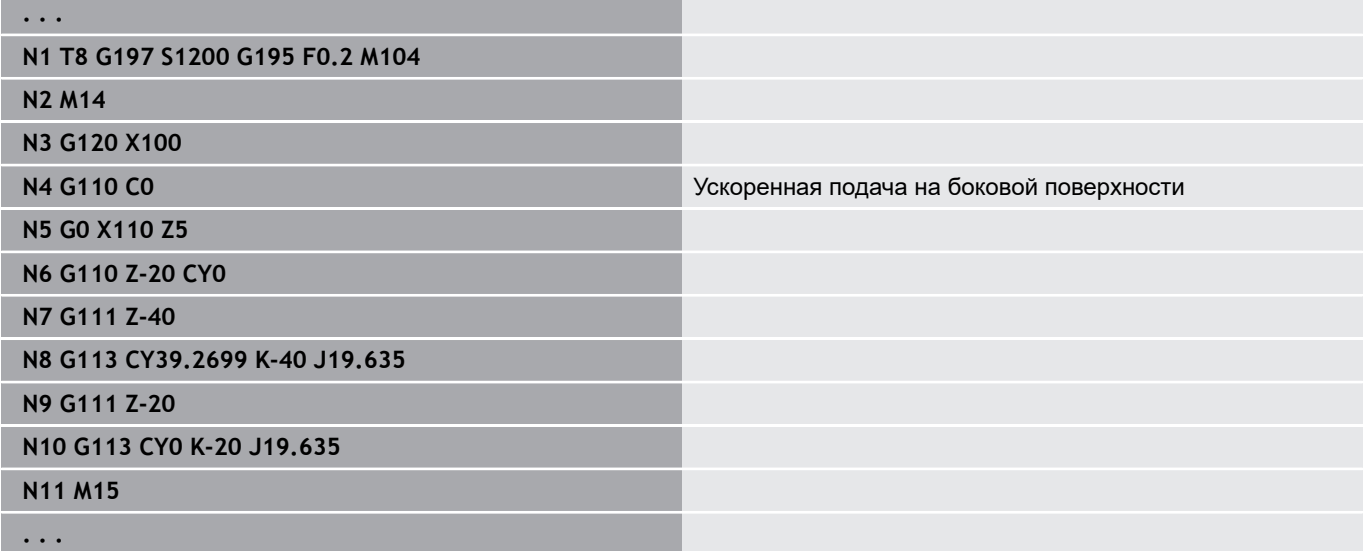

### **Линейно боковая пов. G111**

**G111** выполняет линейное перемещение с подачей до **Конечная точка**.

Параметры:

- **Z**: **Конечная точка**
- **C**: **Конечный угол**
- **CY**: **Конечная точка** в качестве линейного размера (привязка: развертка боковой поверхности на **Эталонный диаметр**)

**X**: **Конечная точка** (размер диаметра)

Параметры для описания геометрии (**G80**):

**AN**: **Угол** к положительному направлению оси Z

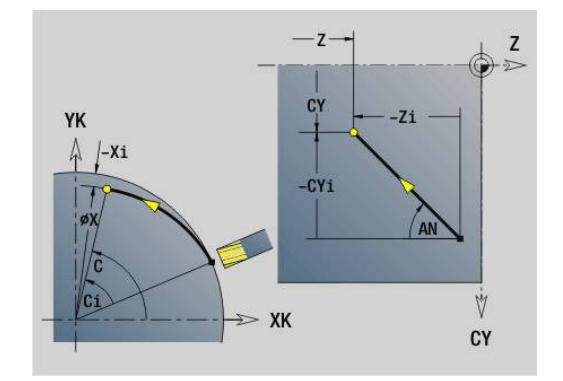

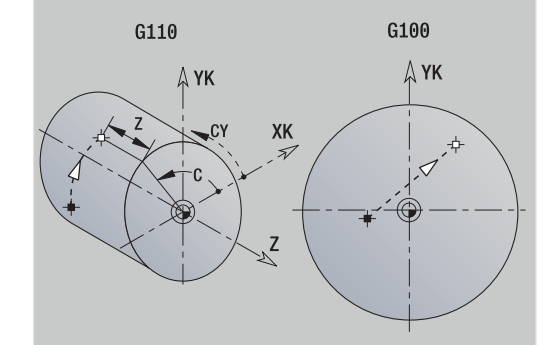

**BR**: **Фаска/закруг.** – определяет переход к следующему элементу контура Если задается **Фаска/закруг.**, программируется

теоретическая конечная точка.

- Значение не введено: тангенциальный переход
- **BR** = 0: не тангенциальный переход
- $\blacksquare$  **BR** > 0: радиус скругления
- **BR** < 0: ширина фаски
- **Q**: **Точка пересеч.** или **Конечная точка**, если прямая пересекает дугу окружности (по умолчанию: 0)
	- 0: ближняя точка пересечения
	- 1: дальняя точка пересечения
- $\mathbf{i}$

A

Программирование:

**Z**, **C**, **CY**: абсолютно, в приращениях или с самоудержанием

Программируйте или **Z**–**C** или **Z**–**CY**

Параметры **AN**, **BR** и **Q** можно применять только если используется описание геометрии, которое закрывается при помощи **G80** и используется для цикла.

#### **Пример: G111**

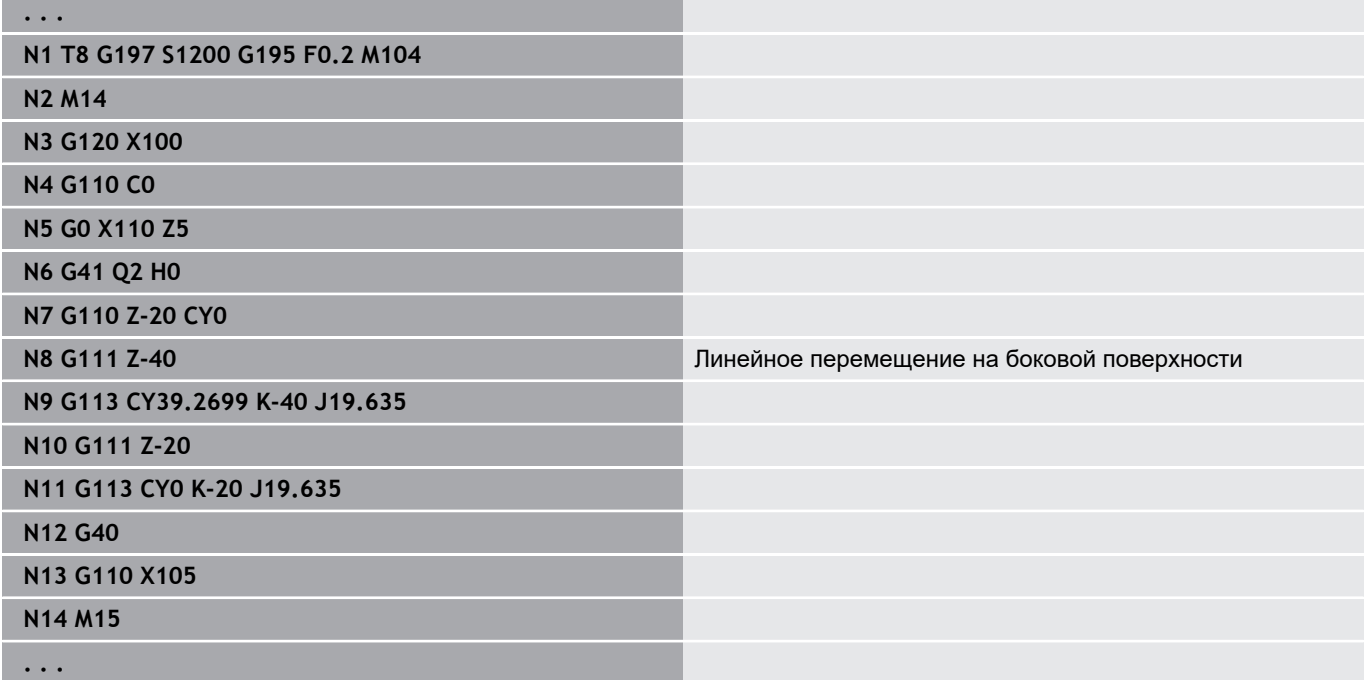

## **Дуга окружности на боковой поверхности G112/G113**

**G112** и **G113** перемещают инструмент по окружности на заданной подаче в **Конечная точка**.

Параметры:

- **Z**: **Конечная точка**
- **C**: **Конечный угол**
- **CY**: **Конечная точка** в качестве линейного размера (привязка: развертка боковой поверхности на **Эталонный диаметр**)
- **R**: **Радиус**
- **K**: **Центр** (по Z)
- **J**: **Центр** как линейный размер (привязка: эталонный  $\blacksquare$ диаметр развернутой боковая поверхность)
- **W**: **Центр Угол** (направление вращения: см. вспомогательный рисунок)
- **X**: **Конечная точка** (размер диаметра)

Параметры для описания геометрии (**G80**):

- **AN**: **Угол** к положительному направлению оси Z
- Ē. **BR**: **Фаска/закруг.** – определяет переход к следующему элементу контура Если задается **Фаска/закруг.**, программируется теоретическая конечная точка.
	- Значение не введено: тангенциальный переход
	- **BR** = 0: не тангенциальный переход
	- $BR > 0$ : радиус скругления
	- $\blacksquare$  BR < 0: ширина фаски
- **Q**: **Точка пересеч.** или **Конечная точка**, если прямая пересекает дугу окружности (по умолчанию: 0)
	- 0: ближняя точка пересечения
	- 1: дальняя точка пересечения

Параметры **AN**, **BR** и **Q** можно применять только если используется описание геометрии, которое закрывается при помощи **G80** и используется для цикла.

Программирование:

- **Z**, **C**, **CY**: абсолютно, в приращениях или с самоудержанием
- **K**, **W**, **J**: абсолютно или в приращениях
- Программируйте или **Z**–**C** или **Z**–**CY** и **K**–**J**
- Программируйте или точку центра или радиус
- Для радиуса: возможна лишь дуга <= 180 $^{\circ}$

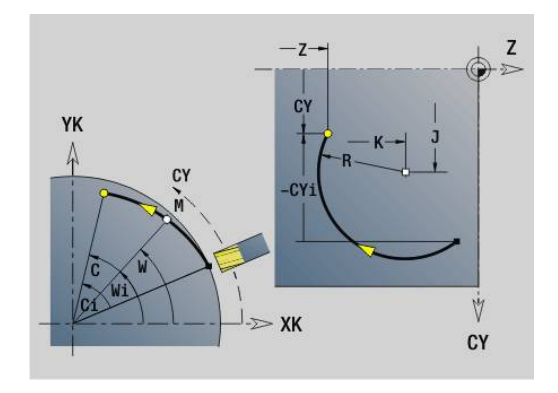

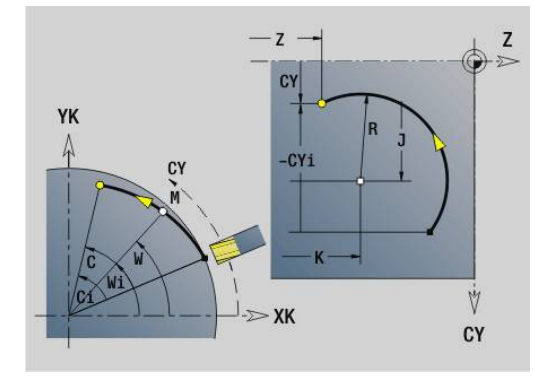

A

A

### **Пример: G112, G113**

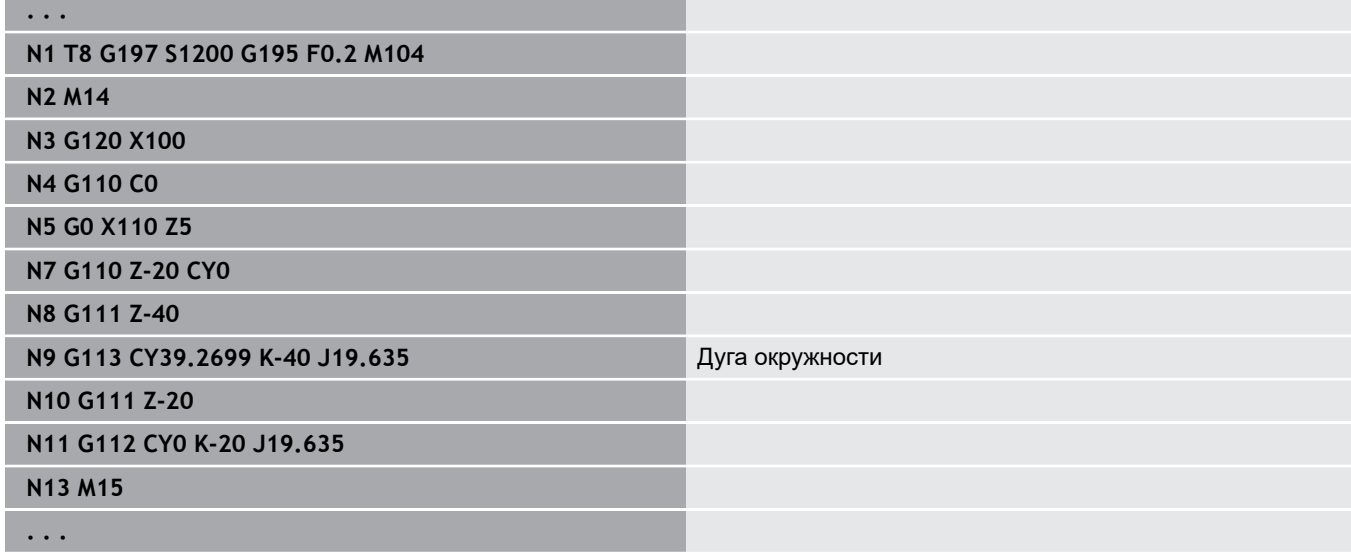

# **6.26 Циклы фрезерования**

### **Обзор циклов фрезерования**

- **G791 Лин. канавка торец**. Позиция и длина паза задаются напрямую в цикле; ширина паза = диаметру фрезы **[Дополнительная информация:](#page-475-0)** "Линейная канавка торец [G791", Стр. 476](#page-475-0)
- **G792 Лин.паз на повер.**. Позиция и длина паза задаются напрямую в цикле; ширина паза = диаметру фрезы **[Дополнительная информация:](#page-477-0)** "Лин.канавка бок.поверх. [G792", Стр. 478](#page-477-0)
- **G793 Цикл фрезерования контура торец**. Описание контура производится напрямую после цикла, завершается с помощью **G80** (цикл совместимости MANUALplus 4110) **[Дополнительная информация:](#page-478-0)** "Цикл фрезерования [контура и фигур, торцевая поверхность G793", Стр. 479](#page-478-0)
- **G794 Цикл фрез.контура, образующая**. Описание контура производится напрямую после цикла, завершается с помощью **G80** (цикл совместимости MANUALplus 4110) **[Дополнительная информация:](#page-480-0)** "Цикл фрезерования [контура и фигур, боковая поверхность G794", Стр. 481](#page-480-0)
- **G797 фрезер.поверхностей**. Фрезерует фигуры (окружность, n-угольник, отдельную плоскость, контуры) как остров на торцевой поверхности **[Дополнительная информация:](#page-483-0)** "фрезер.поверхностей [торцевая поверхность G797", Стр. 484](#page-483-0)
- **G798 Фрез.спирал. канавки**. Фрезерует спиральный паз на боковой поверхности; ширина паза = диаметр фрезы **[Дополнительная информация:](#page-486-0)** "Фрезер.спир.канавки G798", [Стр. 487](#page-486-0)
- **G840 Фрезерование контура**. Фрезерование Контуры ICP и фигуры. При замкнутых контурах фрезерование производится внутри, снаружи или на контуре, а при открытых контурах – слева, справа или на контуре. **G840** применяется на торцевой и боковой поверхности

**[Дополнительная информация:](#page-487-0)** "Фрезерование контура [G840", Стр. 488](#page-487-0)

- **G845 Фрезер.карманов черновая обр.**. Черновая обработка замкнутых Контуры ICP и фигур на торцевой и боковой поверхности **[Дополнительная информация:](#page-497-0)** "Фрезер.карманов – [черновая обр. G845", Стр. 498](#page-497-0)
- **G846 Фрезер.карманов чистовая обр.**. Чистовая обработка замкнутых Контуры ICP и фигур на торцевой и боковой поверхности **[Дополнительная информация:](#page-696-0)** "Фрезер.карманов – [чистовая обр. G846 \(ось Y\)", Стр. 697](#page-696-0)
- **G847 Трохоид. фрезеров. контура**. Выполняет выборку незамкнутых и замкнутых Контуры ICP на торцевой и боковой поверхности с помощью вихревого фрезерования. **[Дополнительная информация:](#page-505-0)** "Трохоид. фрезеров. контура [G847 ", Стр. 506](#page-505-0)
- **G848 Трохоид. фрезеров. кармана**. Выполняет выборку фигуры или шаблоны фигур на торцевой и боковой поверхности с помощью вихревого фрезерования. **[Дополнительная информация:](#page-507-0)** "Трохоид. фрезеров. кармана [G848 ", Стр. 508](#page-507-0)

Задание контура в разделе обработки (фигуры):

- Торцевая поверхность
	- **G301 Линейная канавка [Дополнительная информация:](#page-333-0)** "Линейная канавка на [торцевой/задней стороне G301-Geo", Стр. 334](#page-333-0)
	- **G302**/**G303 Круговая канавка [Дополнительная информация:](#page-334-0)** "Круговая канавка на [торцевой/задней стороне G302-/G303-Geo", Стр. 335](#page-334-0)
	- **G304 Полный круг [Дополнительная информация:](#page-334-1)** "Полная окружность на [торцевой/задней стороне G304-Geo", Стр. 335](#page-334-1)
	- **G305 Прямоуг. [Дополнительная информация:](#page-335-0)** "Прямоугольник на [торцевой/задней стороне G305-Geo", Стр. 336](#page-335-0)
	- **G307 Многоугольник [Дополнительная информация:](#page-336-0)** "Многоугольник на [торцевой/задней стороне G307-Geo", Стр. 337](#page-336-0)
- Боковая поверхность
	- **G311 Линейная канавка [Дополнительная информация:](#page-341-0)** "Линейная канавка на [боковой поверхности G311-Geo", Стр. 342](#page-341-0)
	- **G312**/**G313 Круговая канавка [Дополнительная информация:](#page-342-0)** "Круговая канавка на [боковой поверхности G312-/G313-Geo", Стр. 343](#page-342-0)
	- **G314 Полный круг [Дополнительная информация:](#page-342-1)** "Полная окружность на [боковой поверхности G314-Geo", Стр. 343](#page-342-1)
	- **G315 Прямоуг. [Дополнительная информация:](#page-343-0)** "Прямоугольник [образующей G315Geo", Стр. 344](#page-343-0)
	- **G317 Многоугольник [Дополнительная информация:](#page-344-0)** "Многоугольник на [боковой поверхности G317-Geo", Стр. 345](#page-344-0)

### <span id="page-475-0"></span>**Линейная канавка торец G791**

**G791** фрезерует паз от текущей позиции инструмента до **Конечная точка**. Ширина канавки соответствует диаметру фрезы. Нет перерасчета припуска.

Параметры:

- **X**: **Диаметр** конечная точка паза (полярно)
- **C**: **Конечный угол** конечная точка паза (полярно; направление угла: смотри вспомогательный рисунок)
- **XK**: **Конечная точка** (декартовы координаты)
- $\mathbf{r}$ **YK**: **Конечная точка** (декартовы координаты)
- **K**: **Длина**
- **A**: **Угол** угол поворота
- **ZE**: **Дно фрезер.**
- **ZS**: **Верхн.грань фр.**
- **J**: **Глубина фрез.**
	- $\blacksquare$  **J** > 0: направление врезания -Z
	- $\blacksquare$  **J** < 0: направление врезания +Z
- **P**: **макс.врезание** (по умолчанию: фрезерование за одно врезание)
- $\overline{\phantom{a}}$ **F**: **Подача врезания** для подачи на глубину (по умолчанию: активная подача)

Комбинации параметров при определении конечной точки: см. рисунок

Комбинации параметров при определении плоскости фрезерования:

- $\overline{\phantom{a}}$ **Дно фрезер. ZE**, **Верхн.грань фр. ZS**
- $\blacksquare$ **Дно фрезер. ZE**, **Глубина фрез. J**
- $\blacksquare$ **Верхн.грань фр. ZS**, **Глубина фрез. J**
- $\Box$ **Дно фрезер. ZE**
- $\mathbf i$

Поверните шпиндель перед вызовом **G791** на желаемую угловую позицию

- Если вы используете систему позиционирования шпинделя (не ось C), то изготавливается аксиальный паз, центрально относительно к оси вращения
- Если **J** или **ZS** заданы, цикл сначала подводит по **Z** на безопасное расстояние, а затем фрезерует паз. Если **J** и **ZS** не заданы, цикл фрезерует с текущей позиции инструмента

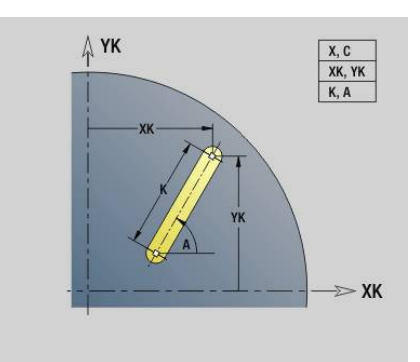

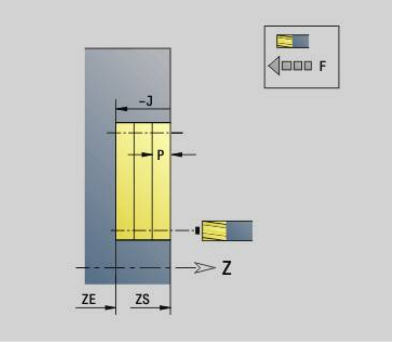

### **Пример: G791**

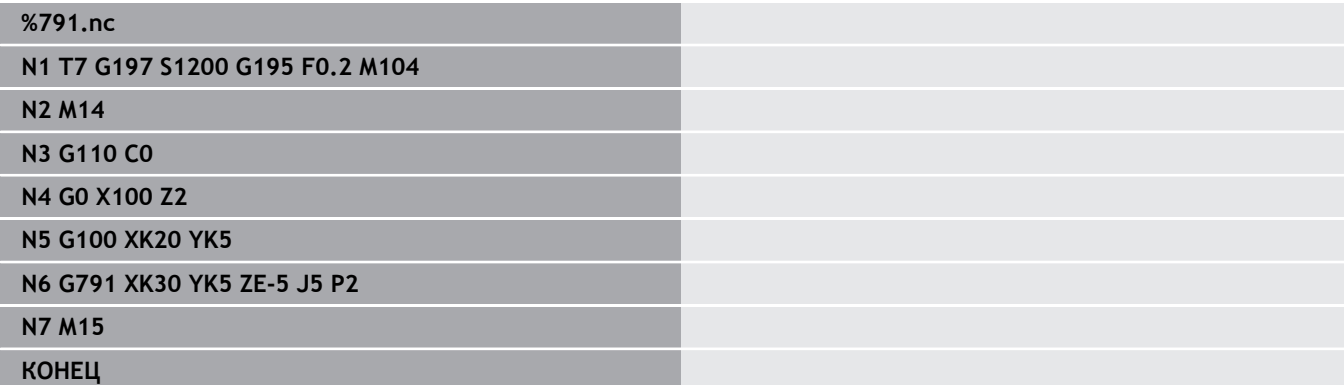

### <span id="page-477-0"></span>**Лин.канавка бок.поверх. G792**

**G792** фрезерует канавку от текущей позиции инструмента до **Конечная точка**. Ширина канавки соответствует диаметру фрезы. Нет перерасчета припуска. Параметры:

- **Z**: **Конечная точка**
- $\blacksquare$ **C**: **Конечный угол**
- **K**: **Длина Contract**
- **A**: **Угол** угол поворота
- **XE**: **Дно фрезерования**
- **XS**: **Верхняя грань фрезерован.**
- **J**: **Глубина фрез.**
	- $\blacksquare$  **J** > 0: направление врезания  $-X$
	- $\blacksquare$  **J** < 0: направление врезания +X
- **P**: **макс.врезание** (по умолчанию: фрезерование за одно врезание)
- **F**: **Подача врезания** для подачи на глубину (по умолчанию: активная подача)

Комбинации параметров при определении конечной точки: см. рисунок

Комбинации параметров при определении плоскости фрезерования:

- $\overline{\phantom{a}}$ **Дно фрезер. XE**, **Верхн.грань фр. XS**
- $\blacksquare$ **Дно фрезер. XE**, **Глубина фрез. J**
- **Верхн.грань фр. XS**, **Глубина фрез. J**  $\overline{\phantom{a}}$
- i. **Дно фрезер. XE**

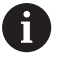

Поверните шпиндель перед вызовом **G792** на желаемую угловую позицию

- Если вы используете систему позиционирования шпинделя (не ось C), то выполняется радиальная канавка, параллельно оси Z
- Если **J** или **XS** заданы, цикл сначала подводит по X на безопасное расстояние, а затем фрезерует паз. Если **J** или **XS** не заданы, цикл фрезерует с текущей позиции инструмента

#### **Пример: G792**

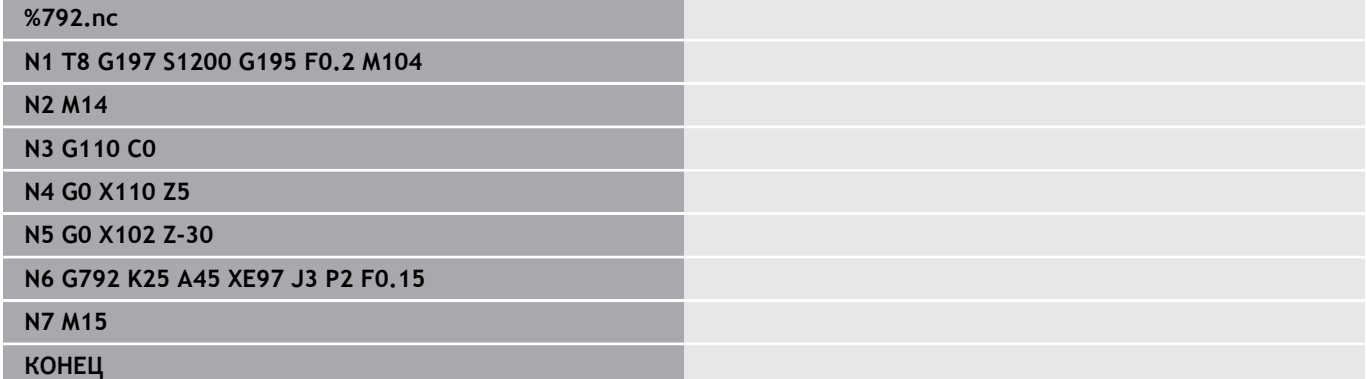

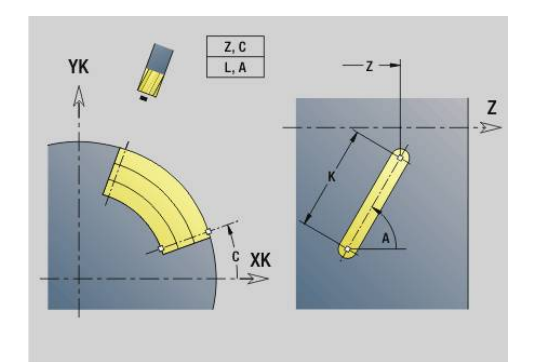

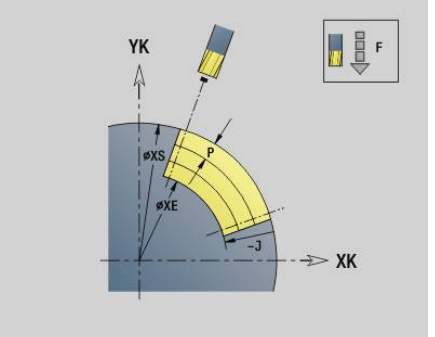

### <span id="page-478-0"></span>**Цикл фрезерования контура и фигур, торцевая поверхность G793**

**G793** фрезерует фигуры или произвольные контуры (открытые или замкнутые).

После **G793** следует:

фрезеруемая фигура при помощи:

- определения контура фигуры (**G301**..**G307**) **[Дополнительная информация:](#page-331-0)** "контуры торцевой/ [задней стороны", Стр. 332](#page-331-0)
- закрытия контура фрезерования (**G80**)
- произвольный контур при помощи:
	- начальной точки контура фрезерования (**G100**)
	- контура фрезерования (**G101**, **G102**, **G103**)
	- закрытия контура фрезерования (**G80**)

Предпочтительнее использовать описание контура с помощью **ICP** в разделе геометрии программы и циклы **G840**, **G845** или **G846**.

#### Параметры:

A

- $\mathbb{R}^n$ **ZS**: **Верхн.грань фр.**
- **ZE**: **Дно фрезер.**  $\blacksquare$
- × **P**: **макс.врезание** (по умолчанию: фрезерование за одно врезание)
- **U**: **Коэфф.перекр.** фрезерование контура или карманов (по умолчанию: 0)
	- $\blacksquare$  **U** = 0: фрезерование контура
	- $\blacksquare$  **U** > 0: фрезерование карманов минимальное перекрытие траекторий фрезерования = **U** \* диаметр фрезы
- **R**: **Радиус подхода** (по умолчанию: 0)
	- **R** = 0: подвод производится непосредственно к элементу контура, подача на врезание в точке подвода над плоскостью фрезерования, потом перпендикулярная подача на глубину
	- **R** > 0: фреза перемещается по дуге подвода/отвода, плавно прилегающей к элементу контура
	- $R < 0$  для внутренних углов: фреза перемещается по дуге подвода/отвода, плавно прилегающей к элементу контура
	- **R** < 0 для внешних углов: длина линейного элемента входа/ выхода, подвод/отвод к элементу контура по касательной
- $\blacksquare$ **I**: **Припуск паралл. к контуру**
- × **K**: **Припуск Z**
- $\mathbf{u}$ **F**: **Подача врезания** для подачи на глубину (по умолчанию: активная подача)
- **E**: **Редуцированная подача** для круглых элементов (по  $\blacksquare$ умолчанию: активная подача)
- **H**: **Направление фрезерования**
	- **0: встр.движение**
	- **1: попутное движение**

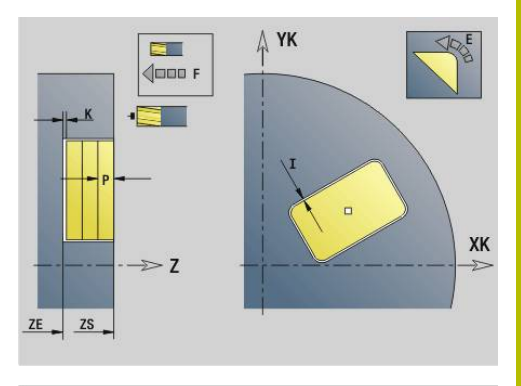

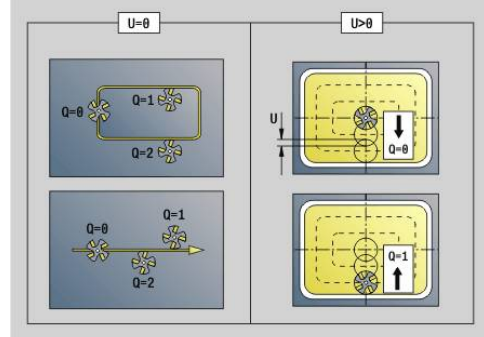

- **Q**: **Тип цикла** (по умолчанию: 0) значение зависит от **U**
	- Фрезерование контура (**)** 
		- $Q = 0$ : центр фрезы на контуре
		- **Q** = 1, замкнутый контур: фрезерование внутри
		- **Q** = 1, открытый контур: слева в направлении обработки
		- **Q** = 2, замкнутый контур: фрезерование снаружи
		- **Q** = 2, открытый контур: справа в направлении обработки
		- **Q** = 3, открытый контур: позиция фрезерования зависит от H и направления фрезы – смотри вспомогательный рисунок
	- Фрезерование карманов  $(U > 0)$ 
		- $Q = 0$ : изнутри наружу
		- $Q = 1$ : снаружи внутрь
- **O**: **Черновая /чистовая обр.**
	- **0: черн.обработка**

Ŧ

- **1: чист.обработка**
	- Глубина фрезерования: цикл рассчитывает глубину из верхней грани фрезерования и дна фрезерования – с учетом припусков
		- Компенсация радиуса фрезы: действует (кроме фрезерования контура с **Q** = 0).
		- Подвод и отвод: в случае закрытых контуров основание перпендикуляра от позиции инструмента к первому элементу контура является позицией подвода и отвода. Если невозможно установить перпендикуляр, то точка старта первого элемента является позицией подвода и отвода. Производится ли подвод напрямую или по дуге, вы можете задать при фрезеровании контура и чистовой обработке (фрезерование карманов) при помощи радиуса подвода
		- Припуски **G57**/**G58** учитываются, если припуски **I**, **K** не запрограммированы:
			- $\blacksquare$  **G57**: припуск в направлении X, Z
			- **G58**: припуск смещает фрезеруемый контур при
				- внутреннем фрезеровании и закрытом контуре: во внутрь
				- наружном фрезеровании и закрытом контуре: наружу
				- открытый контур и **Q** = 1: слева в направлении обработки
				- открытый контур и **Q** = 2: справа в направлении обработки

### <span id="page-480-0"></span>**Цикл фрезерования контура и фигур, боковая поверхность G794**

**G794** фрезерует фигуры или произвольные контуры (открытые или замкнутые).

После **G794** следует:

фрезеруемая фигура при помощи:

- определения контура фигуры (**G311**..**G317**) **[Дополнительная информация:](#page-339-0)** "Контуры боковой [поверхности", Стр. 340](#page-339-0)
- закрытия описания контура (**G80**)
- произвольный контур при помощи:
	- стартовой точки (**G110**)
	- описания контура (**G111**, **G112**, **G113**)
	- закрытия контура фрезерования (**G80**)

Ŧ

Предпочтительнее использовать описание контура с помощью **ICP** в разделе геометрии программы и циклы **G840**, **G845** или **G846**.

Параметры:

- **XS**: **Верхняя грань фрезерован.**
- **XE**: **Дно фрезерования**
- × **P**: **макс.врезание** (по умолчанию: фрезерование за одно врезание)
- **U**: **Коэфф.перекр.** фрезерование контура или карманов (по умолчанию: 0)
	- $\blacksquare$  **U** = 0: фрезерование контура
	- $\blacksquare$  **U** > 0: фрезерование карманов минимальное перекрытие траекторий фрезерования = **U** \* диаметр фрезы
- **R**: **Радиус подхода** (по умолчанию: 0)
	- **R** = 0: подвод производится непосредственно к элементу контура, подача на врезание в точке подвода над плоскостью фрезерования, потом перпендикулярная подача на глубину
	- **R** > 0: фреза перемещается по дуге подвода/отвода, плавно прилегающей к элементу контура
	- $R < 0$  для внутренних углов: фреза перемещается по дуге подвода/отвода, плавно прилегающей к элементу контура
	- **R** < 0 для внешних углов: длина линейного элемента входа/ выхода, подвод/отвод к элементу контура по касательной
- **K**: **Припуск паралл. к контуру**
- × **I**: **Припуск X**
- $\mathbf{u}$ **F**: **Подача врезания** для подачи на глубину (по умолчанию: активная подача)
- **E**: **Редуцированная подача** для круглых элементов (по  $\blacksquare$ умолчанию: активная подача)
- **H**: **Направление фрезерования**
	- **0: встр.движение**
	- **1: попутное движение**
- **Q**: **Тип цикла** (по умолчанию: 0) значение зависит от **U**
	- Фрезерование контура (**)** 
		- $Q = 0$ : центр фрезы на контуре
		- **Q** = 1, замкнутый контур: фрезерование внутри
		- **Q** = 1, открытый контур: слева в направлении обработки
		- **Q** = 2, замкнутый контур: фрезерование снаружи
		- **Q** = 2, открытый контур: справа в направлении обработки
		- **Q** = 3, открытый контур: позиция фрезерования зависит от H и направления фрезы – смотри вспомогательный рисунок
	- Фрезерование карманов  $(U > 0)$ 
		- $Q = 0$ : изнутри наружу
		- $Q = 1$ : снаружи внутрь
- **O**: **Черновая /чистовая обр.**
	- **0: черн.обработка**
	- **1: чист.обработка**

### **Пример: G794**

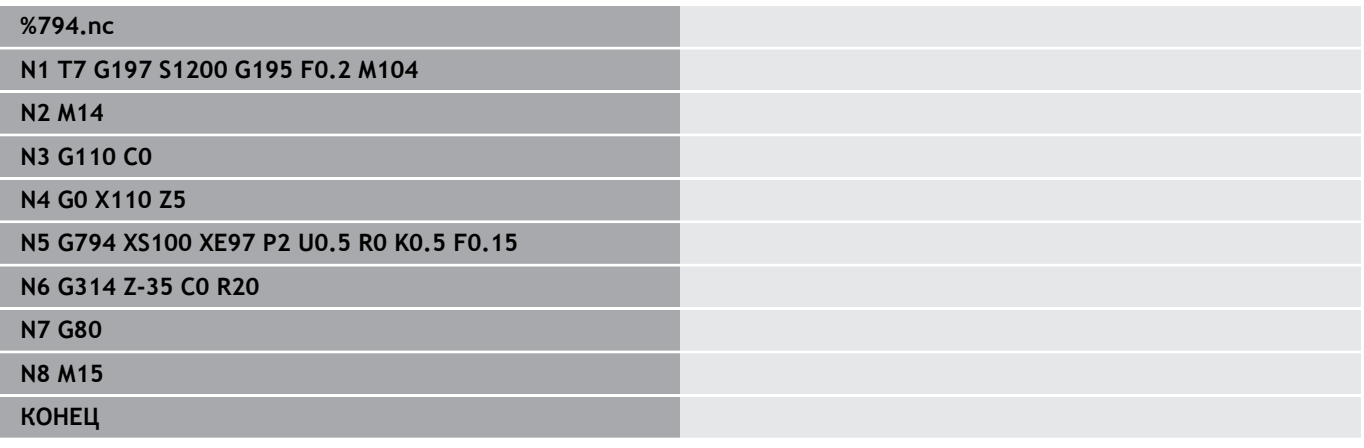

A

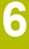

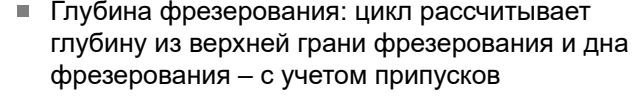

- Компенсация радиуса фрезы: действует (кроме фрезерования контура с **Q** = 0).
- Подвод и отвод: в случае закрытых контуров основание перпендикуляра от позиции инструмента к первому элементу контура является позицией подвода и отвода. Если невозможно установить перпендикуляр, то точка старта первого элемента является позицией подвода и отвода. Производится ли подвод напрямую или по дуге, вы можете задать при фрезеровании контура и чистовой обработке (фрезерование карманов) при помощи радиуса подвода
- Припуски **G57**/**G58** учитываются, если припуски **I**, **K** не запрограммированы:
	- $\blacksquare$  **G57**: припуск в направлении X, Z
	- **G58**: припуск смещает фрезеруемый контур при
		- внутреннем фрезеровании и закрытом контуре: во внутрь
		- наружном фрезеровании и закрытом контуре: наружу
		- открытый контур и **Q** = 1: слева в направлении обработки
		- открытый контур и **Q** = 2: справа в направлении обработки

### <span id="page-483-0"></span>**фрезер.поверхностей торцевая поверхность G797**

**G797** фрезерует в зависимости от **Q** поверхности, многоугольники или определенную в команде после **G797** фигуру.

Параметры:

- **ID**: **Контур фрезерования** имя контура фрезерования
- **NS**: Номер кадра начала контура начала участка контура
	- Фигуры: номер кадра фигуры
	- Произвольный замкнутый контур: элемент контура (не стартовая точка)
- **X**: **Огранич.диам.**
- $\mathbb{R}^d$ **ZS**: **Верхн.грань фр.**
- **ZE**: **Дно фрезер.**
- **B**: **Ширина/Ширина грани**

Отсутствует при **Q** = 0: задает остающийся материал. При четном количестве поверхностей можно альтернативно запрограммировать **B** вместо **V**.

- $Q = 1$ : **B** = остаточная толщина
- **Q** >= 2: **B** = раствор ключа
- **V**: **Длина кантов** (отсутствует при **Q** = 0) Ī.
- **R**: **Фаска/закруг.** (По умолчанию: 0) П
- **A**: **Угол наклона** отсутствует при **Q** = 0 (привязка: см. вспомогательный рисунок)
- $\mathbf{r}$ **Q**: **Кол.поверхн.** (по умолчанию: 0; диапазон: 0 <= **Q** <= 127)
	- **Q** = 0: за **G797** следует описание фигуры (**G301**.. **G307**, **G80**) или описание замкнутого контура (**G100**, **G101**-**G103**, **G80**)
	- **Q** = 1: одна плоскость
	- $Q = 2$ : две плоскости, смещенные на 180 $^{\circ}$
	- **Q** = 3: треугольник
	- $Q = 4$ : прямоугольник, квадрат
	- **Q** > 4: многоугольник
- **P**: **макс.врезание** (по умолчанию: фрезерование за одно врезание)
- **U**: **Коэфф.перекр.** минимальное перекрытие траекторий фрезерования = **U** \* диаметр фрезы (по умолчанию: 0,5)
- **I**: **Припуск паралл. к контуру**  $\Box$
- m. **K**: **Припуск Z**
- п **F**: **Подача врезания** для подачи на глубину (по умолчанию: активная подача)
- $\mathbf{u}$ **E**: **Редуцированная подача** для круглых элементов (по умолчанию: активная подача)
- **H**: **Направление фрезерования**
	- **0: черн.обработка**
	- **1: чист.обработка**
- **O**: **Черновая /чистовая обр.**
	- **0: черн.обработка**
	- **1: чист.обработка**

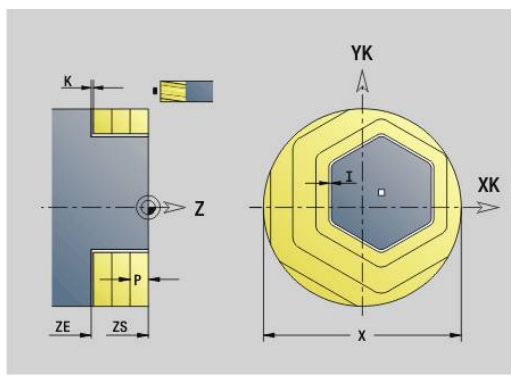

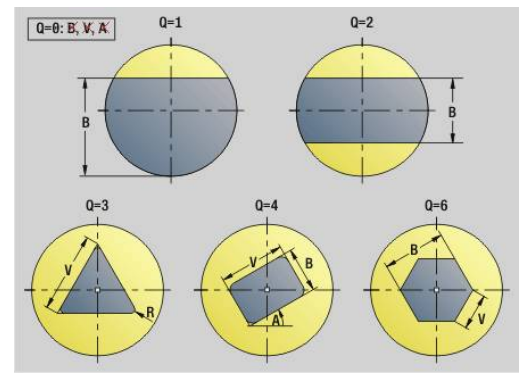

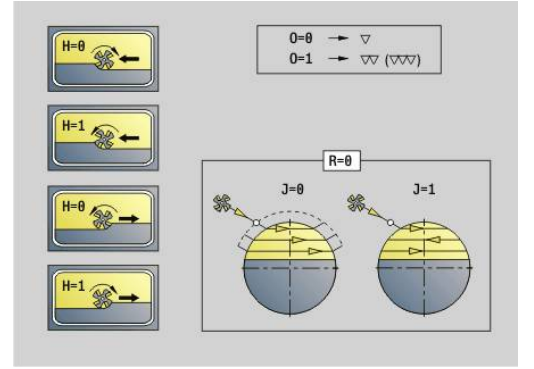

#### **J**: **Направл.фрез.**

T

- **0: однонаправленный**
- **1: двунаправленный**

Программирование:

- Цикл рассчитывает глубину фрезерования из **ZS** и **ZE** – с учётом припусков
- Поверхности и фигуры, задаваемые при помощи **G797** (**Q**>0), лежат симметрично по отношению к центру. Одна из задаваемых в последующей команде фигур может лежать вне центра

За **G797 Q0..** следует:

- фрезеруемая фигура при помощи:
	- определения контура фигуры (**G301**..**G307**) **[Дополнительная информация:](#page-331-0)** "контуры торцевой/ [задней стороны", Стр. 332](#page-331-0)
	- закрытия описания контура (**G80**)
- произвольный контур при помощи:
	- начальной точки контура фрезерования (**G100**)
	- контура фрезерования (**G101**, **G102**, **G103**)
	- закрытия контура фрезерования (**G80**)

### **Пример: G797**

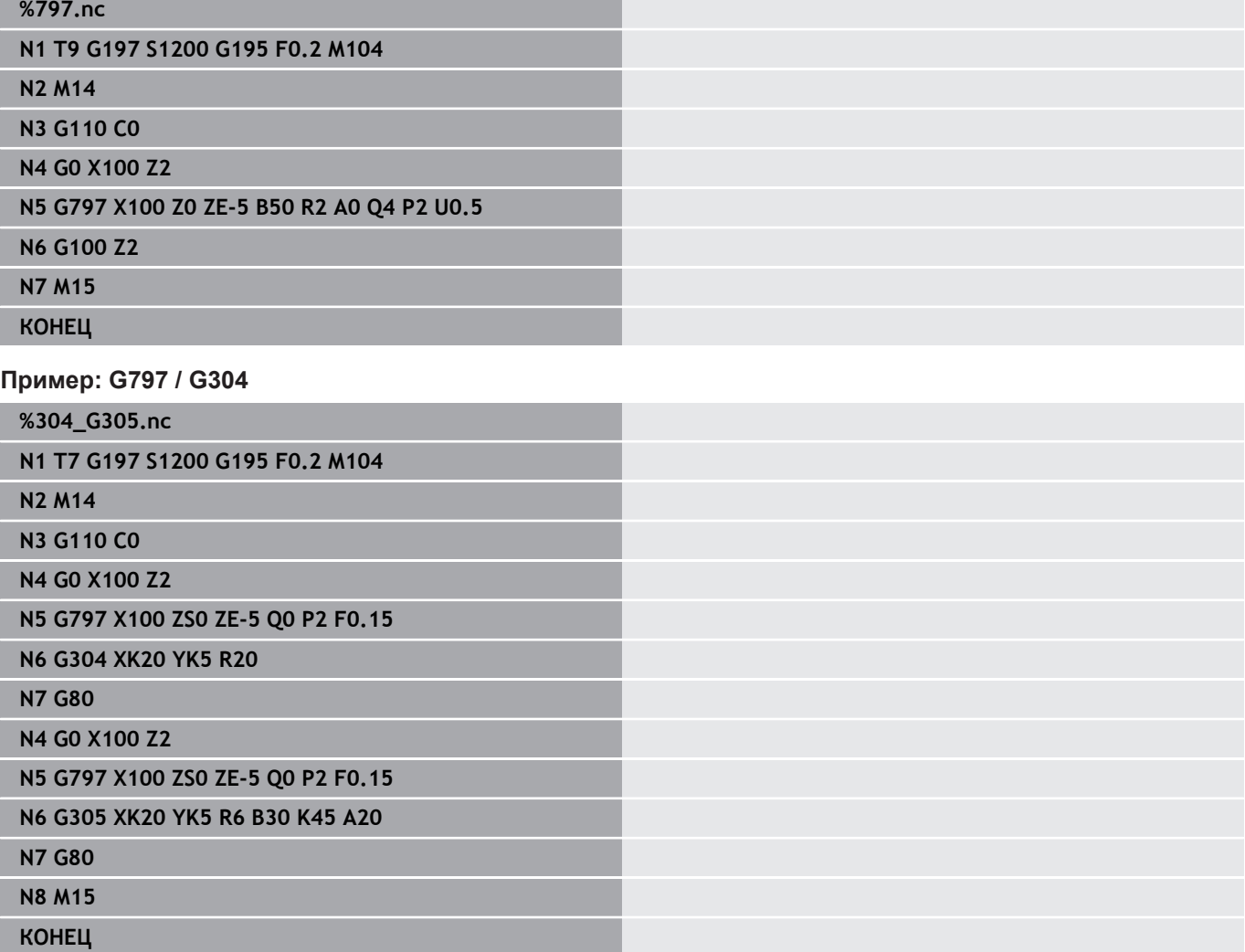

### <span id="page-486-0"></span>**Фрезер.спир.канавки G798**

**G798** фрезерует спиральный паз от актуальной позиции инструмента к **Конечная точка X**, **Z**. Ширина паза соответствует диаметру фрезы.

Параметры:

- **X**: **Конечная точка** (размер диаметра)
- $\blacksquare$ **Z**: **Конечная точка**
- **C**: **Угол старта**
- **F**: **Шаг резьбы**
	- **F** положительно: правая резьба
	- **F** отрицательное: левая резьба
- **P**: **Длина подхода** наклон в начале паза
- j. **K**: **Длина выхода** – наклон в конце паза
- **U**: **Глубина резьбы**
- **I**: **макс.врезание**
- $\overline{\Box}$ **E**: **Велич.уменьш.** для уменьшения врезания (по умолчанию: 1)

#### **D**: **Количество заходов**

Подача на врезание:

- Первое врезание выполняется на **макс.врезание I**.
- Следующие врезания система ЧПУ рассчитывает следующим образом: текущая величина врезания = **I** \* (1 –  $(n - 1) * E$ (**n**: **n**-**tе** врезание)
- $\blacksquare$  Уменьшение врезания выполняется до >= 0,5 мм. Затем каждое врезание выполняется со значением 0,5 мм.

 $\mathbf i$ 

Спиральная канавка может фрезероваться только снаружи.

#### **Пример: G798**

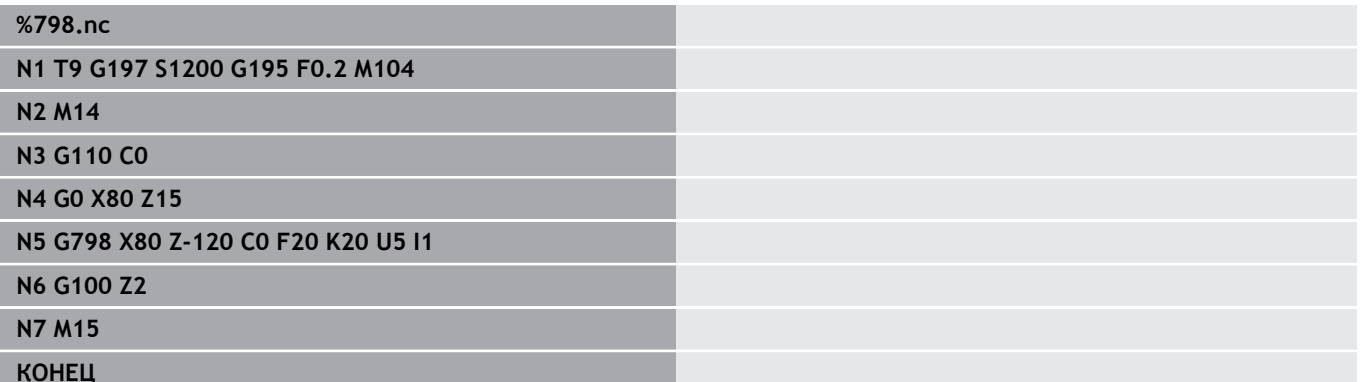

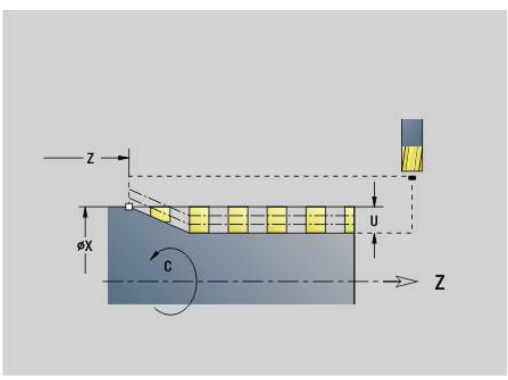

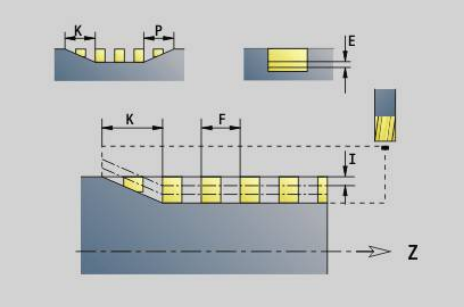

### <span id="page-487-0"></span>**Фрезерование контура G840**

#### <span id="page-487-1"></span>**G840 — основы**

**G840** фрезерует или удаляет заусенцы с открытых или закрытых контуров (фигуры или произвольные контуры).

Стратегии врезания: в зависимости от фрезы выбрать одну из следующих стратегий.

- Перпендикулярное врезание: цикл выполняет перемещение в стартовую точку, врезание и фрезерование контура
- Определение позиции, предварительное сверление, фрезерование. Обработка происходит в несколько этапов:
	- Смена сверла
	- Определение позиции предварительного засверливания с помощью **G840 A1 ..**
	- Предварительное засверливание с помощью **G71 NF..**
	- Вызов цикла **G840 A0 ..**. Цикл выполняет позиционирование над позицией предварительного засверливания, врезание и фрезерование контура
- Предварительное сверление, фрезерование. Обработка происходит в несколько этапов:
	- Предварительное засверливание с помощью **G71 ..**
	- Позиционирование фрезы над отверстием. Вызов цикла **G840 A0 ..**. Цикл выполняет врезание и фрезерует контур или участок контура

Если контур фрезерования состоит из нескольких участков, **G840** при предварительном засверливании и фрезеровании учитываются все участки контура. Вызывайте **G840 A0 ..** отдельно для каждого участка, если вы определяете позицию предварительного засверливания без **G840 A1 ..**.

Припуск: припуск **G58** смещает фрезеруемый контур в заданном с помощью **Тип цикла Q** направлении.

- Фрезерование внутри, замкнутый контур: смещение внутрь
- $\mathbb{R}^n$ Фрезерование снаружи, замкнутый контур: смещение наружу
- Открытый контур: в зависимости от **Q** смещение влево или вправо

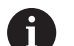

■ При  $Q = 0$  припуски не учитываются

Припуски **G57** и отрицательные припуски **G58** не учитываются

### <span id="page-488-0"></span>**G840 – определение позиции предварительного засверливания**

**G840 A1 ..** определяет позицию предварительного засверливания и сохраняет ее под заданной в **NF** ссылке. Программируйте только приведенные в следующей таблице параметры.

Смотри также:

- **G840** основы **[Дополнительная информация:](#page-487-1)** "G840 — основы", [Стр. 488](#page-487-1)
- G840 фрезерование **[Дополнительная информация:](#page-490-0)** "G840 — фрезерование", [Стр. 491](#page-490-0)

Параметры:

- **Q**: **Тип цикла**  место фрезерования
	- Открытый контур при пересечениях **Q**" определяет, обрабатывается ли первая область (со стартовой точки) или весь контур
		- **Q** = 0: центр фрезы на контуре (позиция предварительного сверления = стартовой точке)
		- **Q** = 1: обработка слева от контура при пересечениях учитывается лишь первый участок контура
		- $Q = 2$ : обработка справа от контура при пересечениях учитывается лишь первый участок контура
		- $Q = 3$ : не допускается
		- $Q = 4$ : обработка слева от контура при пересечениях учитывается весь контур
		- $\blacksquare$  **O** = 5: обработка справа от контура при пересечениях учитывается весь контур
	- Замкнутый контур
		- **Q** = 0: центр фрезы на контуре (позиция предварительного сверления = стартовой точке)
		- $Q = 1$ : фрезерование внутри
		- $Q = 2$ : фрезерование снаружи
		- **Q** = 3..5: не допускается
- **ID**: **Контур фрезерования** имя контура фрезерования
- **NS**: **Номер кадра начала контура** начала участка контура  $\blacksquare$ 
	- Фигуры: номер кадра фигуры
	- Произвольный замкнутый контур: элемент контура (не стартовая точка)
	- Открытый контур: первый элемент контура (не стартовая точка)

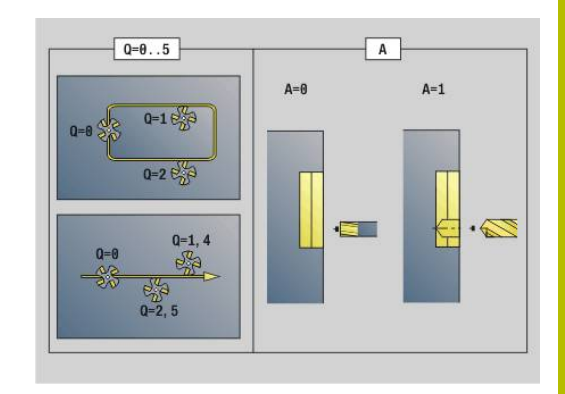

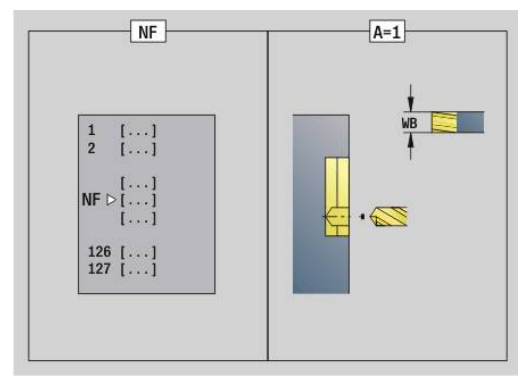

- **NE: Номер кадра конца контура** конец участка контура
	- Фигуры, произвольный замкнутый контур: ввод отсутствует
	- Открытый контур: последний элемент контура
	- Контур состоит из одного элемента:
		- Ввод отсутствует: обработка в направлении контура
		- Запрограммировано **NS** = **NE**: обработка против направления контура
- **D**: **Номер нач.элем.**

Направление описания контура для фигур - против часовой стрелки.

Первый элемент контура для фигур:

- Круглый паз: большая дуга окружности
- Полная окружность: верхняя полуокружность
- Прямоугольники, многоугольники и прямые пазы: угол положения указывает на первый элемент контура
- **V**: **Конец эл. номер**
- **A**: **Ход (Фрез=0/ПозСверл=1)**
- **NF**: **Метка позиции** ссылка, под которой в цикле сохраняются положение предварительного засверливания (диапазон: 1-127).
- **WB**: **Диаметр чист. обр.**

Программируйте **D** и **V** для обработки части фигуры.

Цикл учитывает диаметр активного инструмента Ť. при расчете позиции предварительного сверления. Поэтому перед вызовом **G840 A1 ..** установите сверло

> Программируйте припуски при определении положений предварительного сверления и фрезеровании

# *УКАЗАНИЕ*

**Осторожно, опасность столкновения!**

**G840** перезаписывает позиции предварительного сверления, которые пока еще сохранены в **Метка позиции NF**. При последующей обработке существует опасность столкновения!

Учитывайте поведение функции **G840** при программировании

#### <span id="page-490-0"></span>**G840 — фрезерование**

На направление фрезерования и компенсацию радиуса фрезы (**FRK**) можно повлиять при помощи **Тип цикла Q**, направления движения фрезы **H** и направления вращения фрезы. Программируйте только приведенные в следующей таблице параметры.

Смотри также:

- **G840** основы **[Дополнительная информация:](#page-487-1)** "G840 — основы", [Стр. 488](#page-487-1)
- **G840** определение позиции предварительного засверливания **[Дополнительная информация:](#page-488-0)** "G840 – определение [позиции предварительного засверливания", Стр. 489](#page-488-0)

Параметры:

- **Q**: **Тип цикла**  место фрезерования
	- Открытый контур при пересечениях **Q**" определяет, обрабатывается ли первая область (со стартовой точки) или весь контур
		- **Q** = 0: центр фрезы на контуре (позиция предварительного сверления = стартовой точке)
		- **Q** = 1: обработка слева от контура при пересечениях учитывается лишь первый участок контура
		- $Q = 2$ : обработка справа от контура при пересечениях учитывается лишь первый участок контура
		- $Q = 3$ : не допускается
		- **Q** = 4: обработка слева от контура при пересечениях учитывается весь контур
		- $Q = 5$ : обработка справа от контура при пересечениях учитывается весь контур
	- Замкнутый контур
		- **Q** = 0: центр фрезы на контуре (позиция предварительного сверления = стартовой точке)
		- $Q = 1$ : фрезерование внутри
		- $Q = 2$ : фрезерование снаружи
		- **Q** = 3..5: не допускается
- **ID**: **Контур фрезерования** имя контура фрезерования  $\mathbf{r}$
- × **NS**: **Номер кадра начала контура** – начала участка контура
	- Фигуры: номер кадра фигуры
	- Произвольный замкнутый контур: элемент контура (не стартовая точка)
	- Открытый контур: первый элемент контура (не стартовая точка)
- **NE**: **Номер кадра конца контура** конец участка контура
	- Фигуры, произвольный замкнутый контур: ввод отсутствует
	- Открытый контур: последний элемент контура

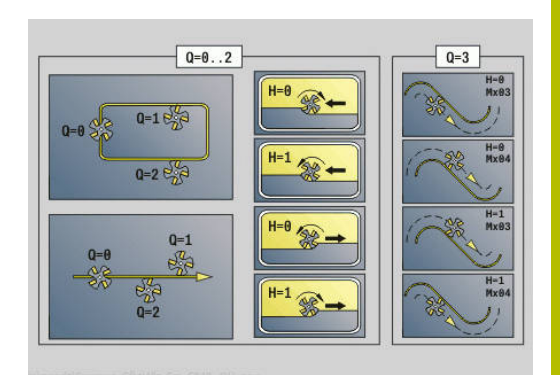

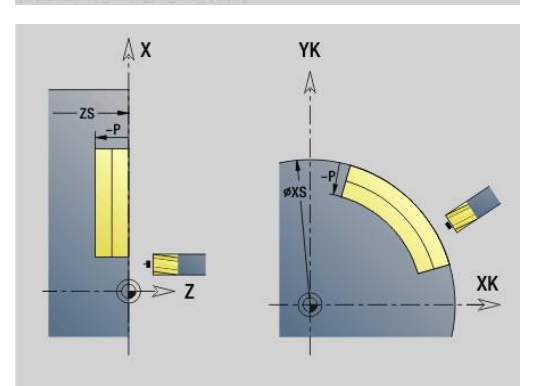

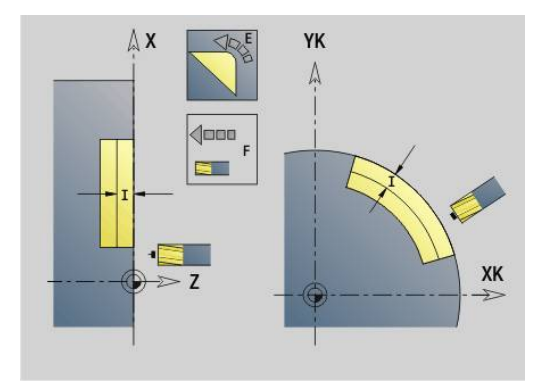

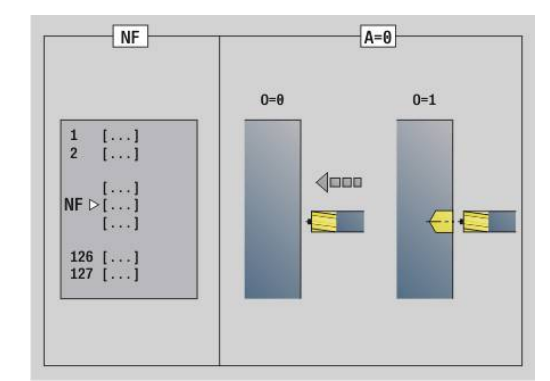

- Контур состоит из одного элемента:
	- Ввод отсутствует: обработка в направлении контура
	- Запрограммировано **NS** = **NE**: обработка против направления контура
- **BF**: **Обработка элем. формы** (по умолчанию: 0)
	- Обработка фаски/скругления
	- **0: без обработки**
	- **1: в начале**
	- **2: в конце**
	- **3: в начале и в конце**
	- **4: только фаска/закруг.** обрабатывается не базовый элемент (условие: область контура с одним элементом)
- **H**: **Направление фрезерования**
	- **0: встр.движение**
	- **1: попутное движение**
- **I**: **макс.врезание**
- **F**: **Подача врезания** для подачи на глубину (по умолчанию: активная подача)
- **E**: **Редуцированная подача** для круглых элементов (по умолчанию: активная подача)
- $\mathbb{R}^n$ **R**: **Радиус подхода** (по умолчанию: 0)
	- **R** = 0: подвод производится непосредственно к элементу контура, подача на врезание в точке подвода над плоскостью фрезерования, потом перпендикулярная подача на глубину
	- **R** > 0: фреза перемещается по дуге подвода/отвода, плавно прилегающей к элементу контура
	- **R** < 0 для внутренних углов: фреза перемещается по дуге подвода/отвода, плавно прилегающей к элементу контура
	- **R** < 0 при внешних углах: подвод/отвод к элементу контура производится плавно линейно
- **P**: **Глубина фрез.** (по умолчанию: глубина из описания контура)
- **XS**: **Верхн.грань фр.** Боковая поверхность (заменяет базовую плоскость из описания контура)
- m. **ZS**: **Верхн.грань фр.** Торцевая поверхность (заменяет базовую плоскость из описания контура)
- **RB**: **Плоск. отвода** (по умолчанию: назад в стартовую позицию)
	- Торцовая или задняя сторона: позиция возврата в направлении Z
	- Поверхность образующей: позиция возврата в направлении X (диаметр)
- **D**: **Номер нач.элем.**

Направление описания контура для фигур - против часовой стрелки.

Первый элемент контура для фигур:

- Круглый паз: большая дуга окружности
- Полная окружность: верхняя полуокружность
- Прямоугольники, многоугольники и прямые пазы: угол положения указывает на первый элемент контура
- **V**: **Конец эл. номер**
- **A**: **Ход (Фрез=0/ПозСверл=1)**
- **NF**: **Метка позиции** ссылка, под которой в цикле сохраняются положение предварительного засверливания (диапазон: 1-127).
- **O**: **Способ врезания** (по умолчанию: 0)
	- $\blacksquare$  **O** = 0: вертикальное врезание
	- $\blacksquare$  **O** = 1: с предварительным засверливанием
		- **NF** запрограммировано: цикл позиционирует фрезу над первой сохраненной в **NF** позицией предварительного сверления, затем производит врезание и фрезерует первый участок. При необходимости цикл позиционирует фрезу в следующей позиции предварительного сверления и обрабатывает следующий участок и т.д.
		- **NF** не запрограммировано: фреза производит врезание в текущей позиции и фрезерует участок. При необходимости повторите эту обработку для следующего участка и т.д.

Подвод и отвод: в случае закрытых контуров основание перпендикуляра от позиции инструмента к первому элементу контура является позицией подвода и отвода. Если невозможно установить перпендикуляр, то точка старта первого элемента является позицией подвода и отвода. Для фигур выбирайте элемент подвода/отвода с помощью **D** и **V**.

Отработка цикла:

- 1 Стартовая позиция (**X**, **Z**, **C**) это позиция перед циклом
- 2 Расчет врезаний на глубину фрезерования
- 3 Подвод на безопасное расстояние:
	- При **O** = 0 подвод для первой глубины фрезерования
	- При **O** = 1 врезание на первую глубину фрезерования
- 4 Фрезерование контура
- 5 Подача на врезание:
	- Для открытых контуров и для канавок с шириной = диаметру фрезы: подвод на следующую глубину фрезерования или врезание на следующую глубину фрезерования и фрезерование контура в противоположном направлении
	- Для закрытых контуров и канавок: отвод инструмента на безопасное расстояние, подвод и установка на следующую глубину фрезерования или врезание до следующей глубины фрезерования
- 6 Повтор 4... 5, пока не будет отфрезерован весь контур
- 7 Возврат в соответствии с параметром **Плоск. отвода RB**

На направление фрезерования и компенсацию радиуса фрезы (**FRK**) можно повлиять с помощью типа цикла **Q**, направления хода фрезы **H** и направления вращения фрезы. Программируйте только приведенные в следующей таблице параметры.

### **Фрезерование контура G840**

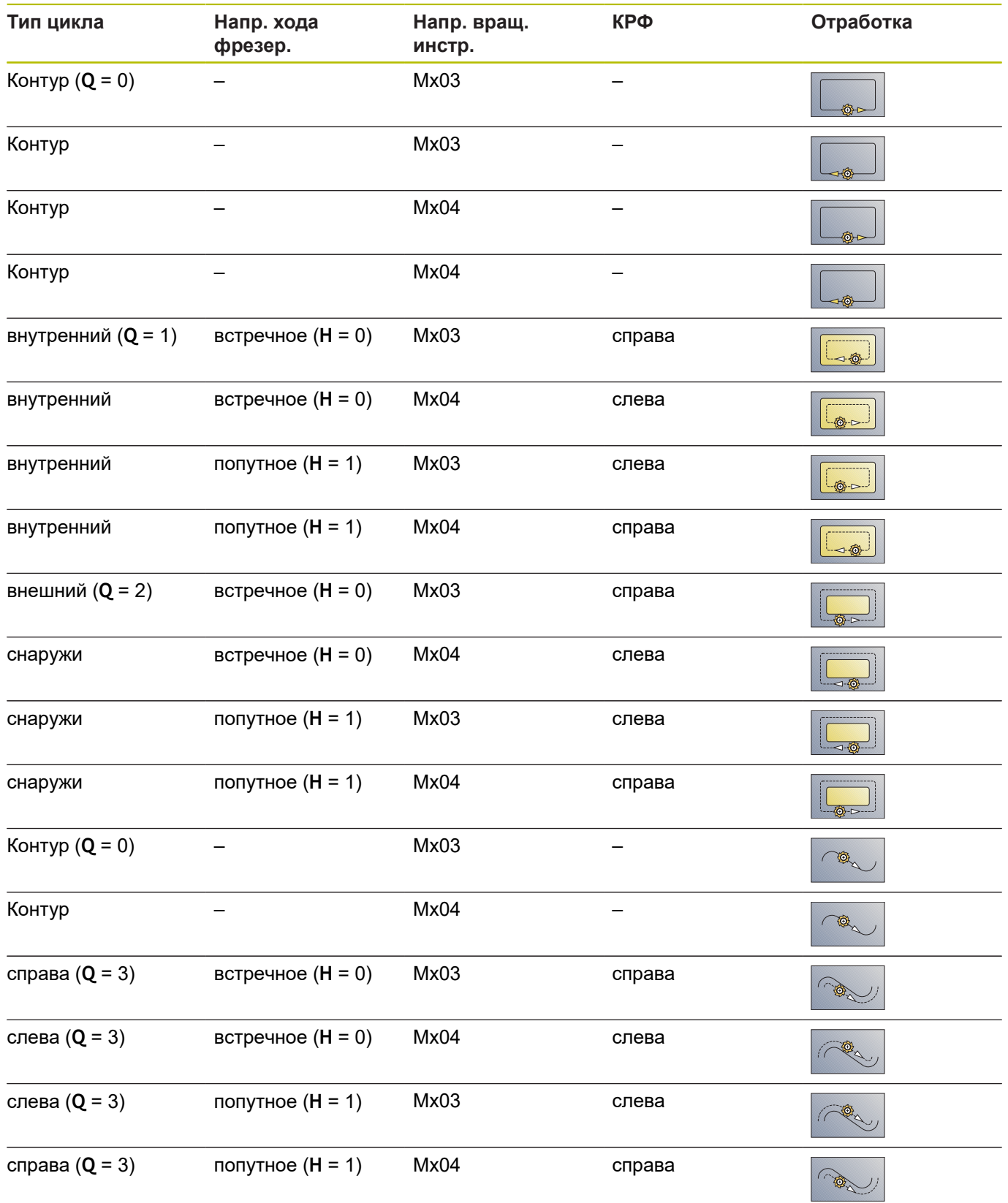

### **G840 — удаление заусенцев**

**G840** производит удаление заусенцев, если запрограммирована **Ширина фаски B**. Если контур имеет пересечения, при помощи **Тип цикла Q** определяется, следует ли обрабатывать первую область (со стартовой точки) или весь контур. Программируйте только приведенные в следующей таблице параметры.

### Параметры:

- **Q**: **Тип цикла**  место фрезерования
	- Открытый контур при пересечениях **Q**" определяет, обрабатывается ли первая область (со стартовой точки) или весь контур
		- **Q** = 0: центр фрезы на контуре (позиция предварительного сверления = стартовой точке)
		- **Q** = 1: обработка слева от контура при пересечениях учитывается лишь первый участок контура
		- **Q** = 2: обработка справа от контура при пересечениях учитывается лишь первый участок контура
		- $Q = 3$ : не допускается
		- **Q** = 4: обработка слева от контура при пересечениях учитывается весь контур
		- $Q = 5$ : обработка справа от контура при пересечениях учитывается весь контур
	- Замкнутый контур
		- **Q** = 0: центр фрезы на контуре (позиция предварительного сверления = стартовой точке)
		- **Q** = 1: фрезерование внутри
		- $Q = 2$ : фрезерование снаружи
		- **Q** = 3..5: не допускается
- **ID**: **Контур фрезерования** имя контура фрезерования
- $\blacksquare$ **NS**: **Номер кадра начала контура** – начала участка контура
	- Фигуры: номер кадра фигуры
	- Произвольный замкнутый контур: элемент контура (не стартовая точка)
	- Открытый контур: первый элемент контура (не стартовая точка)
- **NE**: **Номер кадра конца контура** конец участка контура
	- Фигуры, произвольный замкнутый контур: ввод отсутствует
	- Открытый контур: последний элемент контура
	- Контур состоит из одного элемента:
		- Ввод отсутствует: обработка в направлении контура
		- Запрограммировано NS = NE: обработка против направления контура
- **E**: **Редуцированная подача** для круглых элементов (по умолчанию: активная подача)

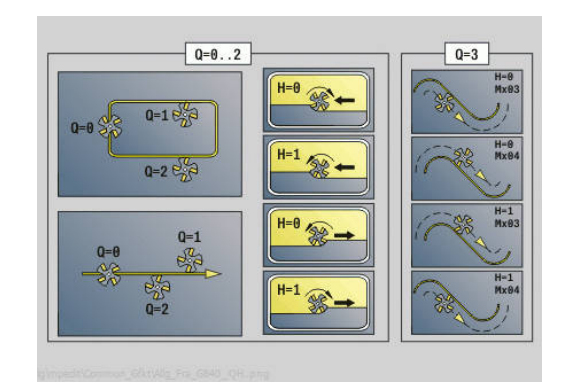

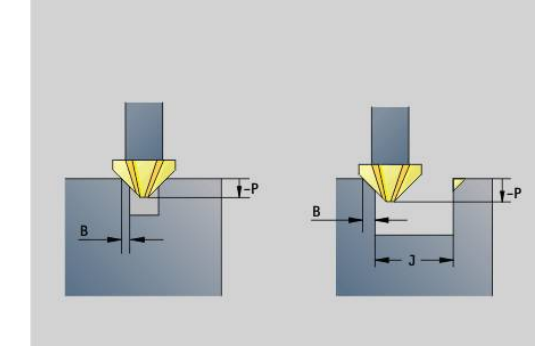

- **R**: **Радиус подхода** (по умолчанию: 0)
	- **R** = 0: подвод производится непосредственно к элементу контура, подача на врезание в точке подвода над плоскостью фрезерования, потом перпендикулярная подача на глубину
	- **R** > 0: фреза перемещается по дуге подвода/отвода, плавно прилегающей к элементу контура
	- **R** < 0 для внутренних углов: фреза перемещается по дуге подвода/отвода, плавно прилегающей к элементу контура
	- $R < 0$  при внешних углах: подвод/отвод к элементу контура производится плавно линейно
- **P**: **Глубина врезания** (задается отрицательной)
- $\blacksquare$ **XS**: **Верхн.грань фр.** Боковая поверхность (заменяет базовую плоскость из описания контура)
- **ZS**: **Верхн.грань фр.** Торцевая поверхность (заменяет базовую плоскость из описания контура)
- $\blacksquare$ **RB**: **Плоск. отвода** (по умолчанию: назад в стартовую позицию)
	- Торцовая или задняя сторона: позиция возврата в направлении Z
	- Поверхность образующей: позиция возврата в направлении X (диаметр)

#### **J**: **Предобр. диам.**  $\overline{\phantom{a}}$

При открытых контурах контур удаления заусенцев вычисляется из запрограммированного контура и **J**.

- **J** запрограммировано: цикл удалят заусенцы со всех сторон паза
- **J** не запрограммировано: ширина инструмента для удаления заусенцев такова, что обе стороны канавки зачищаются за один проход

#### **D**: **Номер нач.элем.**

**V**: **Конец эл. номер**

#### **A**: **Ход (Фрез=0/ПозСверл=1)**

Подвод и отвод: в случае закрытых контуров основание перпендикуляра от позиции инструмента к первому элементу контура является позицией подвода и отвода. Если невозможно установить перпендикуляр, то точка старта первого элемента является позицией подвода и отвода. Для фигур выбирайте элемент подвода/отвода с помощью **D** и **V**.

Отработка цикла:

- 1 Стартовая позиция (**X**, **Z**, **C**) это позиция перед циклом
- 2 Подвод на безопасное расстояние и врезание на глубину фрезерования
- 3 Фрезерование:
	- **J** не запрограммировано: фрезерование запрограммированного контура
	- **J** запрограммировано, открытый контур: вычисляется и фрезеруется новый контур
- 4 Возврат в соответствии с параметром **Плоск. отвода RB**

### <span id="page-497-0"></span>**Фрезер.карманов – черновая обр. G845**

### <span id="page-497-1"></span>**G845 — основы**

**G845** выполняет черновую обработку закрытых контуров. В зависимости от фрезы выберите, одну из следующих стратегий врезания:

- Перпендикулярное врезание п
- $\overline{\Box}$ Врезание в высверленном отверстии
- $\blacksquare$ Врезание маятниковым или винтовым движением

Для врезания в предварительно засверленное отверстие существуют следующие варианты:

- $\mathbb{R}^n$ Определение позиции, сверление, фрезерование – обработка выполняется в несколько этапов:
	- Смена сверла
	- Определение позиции предварительного сверления при помощи **G845 A1 ..** или расположение позиции предварительного засверливания в центре фигуры при помощи **A2**
	- Предварительное сверление с помощью **G71 NF..**
	- Вызов цикла **G845 A0 ..**. Цикл позиционирует инструмент над положением предварительного сверления, врезается и фрезерует карман
- Сверление, фрезерование обработка выполняется в несколько этапов:
	- С помощью **G71 ..** выполните предварительное сверление в пределах кармана
	- Установите фрезу над отверстием и вызовите **G845 A0 ..**. Цикл выполняет врезание и фрезерование участка

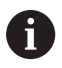

Параметры **O** = 1 и **NF** должны быть определены.

Если карман состоит из нескольких участков, **G845** учитывает при предварительном сверлении и фрезеровании все участки кармана. **G845 A0 ..** вызывается отдельно для каждого участка, если позиция предварительного сверления определена без **G845 A1 ..**.

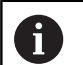

**G845** учитывает следующие припуски:

- **G57**: припуск в направлении X, Z
- **G58**: эквидистантный припуск в плоскости фрезерования

Программируйте припуски при определении положений предварительного сверления и фрезеровании.

### <span id="page-498-0"></span>**G845 – определение позиции предварительного засверливания**

**G845 A1 ..** определяет позицию предварительного сверления и сохраняет ее под заданной в **NF** ссылке. Цикл учитывает при расчете позиций предварительного сверления диаметр активного инструмента. Поэтому перед вызовом **G845 A1 ..** установите сверло. Программируйте только приведенные в следующей таблице параметры.

Смотри также:

- **G845** основы **[Дополнительная информация:](#page-497-1)** "G845 — основы", [Стр. 498](#page-497-1)
- **G845** фрезерование **[Дополнительная информация:](#page-499-0)** "G845 — фрезерование", [Стр. 500](#page-499-0)

Параметры:

- **ID**: **Контур фрезерования** имя контура фрезерования
- NS: Номер кадра начала контура начала участка контура
	- Фигуры: номер кадра фигуры
	- Произвольный замкнутый контур: элемент контура (не стартовая точка)
- **B**: **Глубина фрез.** (по умолчанию: глубина из описания контура)
- **XS**: **Верхн.грань фр.** Боковая поверхность (заменяет базовую плоскость из описания контура)
- **ZS**: **Верхн.грань фр.** Торцевая поверхность (заменяет базовую плоскость из описания контура)
- **I**: **Припуск X**
- **K**: **Припуск Z**
- **Q**: **Напр.обработки** (по умолчанию: 0)
	- **0: из внутри на наружие**
	- **1: из наружия во внутрь**
- **A**: **Выполнение**

i

- **0: фрезерование**
- **1: опр. позиц. перд. сверл.**
- **2: поз.пред.сверления в центре**
- **NF**: **Метка позиции** ссылка, под которой в цикле сохраняются положение предварительного засверливания (диапазон: 1-127).
- **WB**: **Длина врезания** диаметр фрезы
	- **G845** перезаписывает позиции предварительного сверления, которые пока еще сохранены под ссылкой **NF**
		- Параметр **WB** используется, как при определении позиции предварительного сверления, так и при фрезеровании. При определении позиции предварительного сверления **WB** описывает диаметр фрезы.

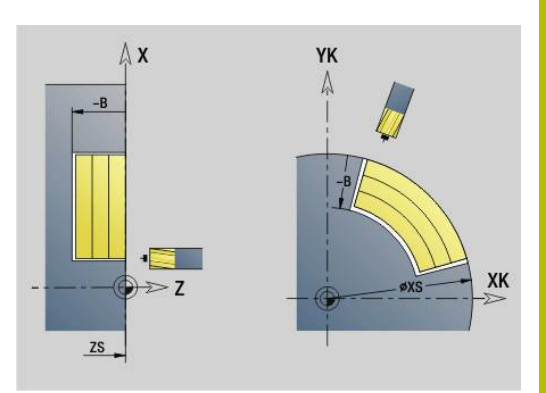

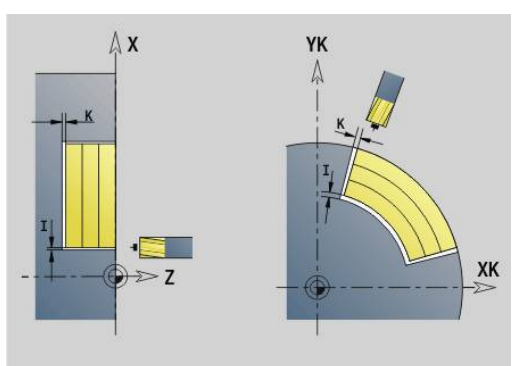

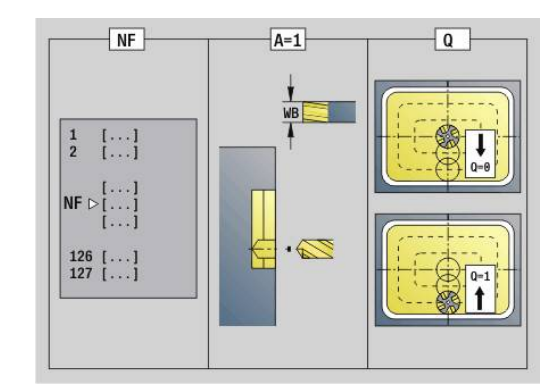

### <span id="page-499-0"></span>**G845 — фрезерование**

На направление фрезерования можно воздействовать с помощью направления фрезерования **H**, направления обработки **Q** и направления вращения фрезы. Программируйте только приведенные в следующей таблице параметры.

Смотри также:

- **G845** основы **[Дополнительная информация:](#page-497-1)** "G845 — основы", [Стр. 498](#page-497-1)
- **G845** определение позиции предварительного сверления **[Дополнительная информация:](#page-498-0)** "G845 – определение [позиции предварительного засверливания", Стр. 499](#page-498-0)

Параметры:

- **ID**: **Контур фрезерования** имя контура фрезерования
- $\blacksquare$ **NS**: **Номер кадра начала контура** – начала участка контура
	- Фигуры: номер кадра фигуры
	- Произвольный замкнутый контур: элемент контура (не стартовая точка)
- **B**: **Глубина фрез.** (по умолчанию: глубина из описания контура)
- п **P**: **макс.врезание** (по умолчанию: фрезерование за одно врезание)
- **XS**: **Верхн.грань фр.** Боковая поверхность (заменяет  $\Box$  . базовую плоскость из описания контура)
- **ZS**: **Верхн.грань фр.** Торцевая поверхность (заменяет базовую плоскость из описания контура)
- **I**: **Припуск X**
- $\mathbf{u}$ **K**: **Припуск Z**
- **U**: **Коэфф.перекр.** задает перекрытие траекторий фрезы (по умолчанию: 0,5) (диапазон: 0–0,99) Перекрытие = **U** \* диаметр фрезы
- **V**: **Коэфф.перебега** (при обработке по оси С без функции)
- **H**: **Направление фрезерования**
	- **0: встр.движение**
	- **1: попутное движение**
- **F**: **Подача врезания** для подачи на глубину (по умолчанию: активная подача)
- **E**: **Редуцированная подача** для круглых элементов (по умолчанию: активная подача)
- **FP**: **Скорость подачи в плоскости** для врезания на следующую траекторию фрезерования
- **RB**: **Плоск. отвода** (по умолчанию: назад в стартовую позицию)
	- Торцовая или задняя сторона: позиция возврата в направлении Z
	- Поверхность образующей: позиция возврата в направлении X (диаметр)
- **Q**: **Напр.обработки** (по умолчанию: 0)
	- **0: из внутри на наружие**
	- **1: из наружия во внутрь**

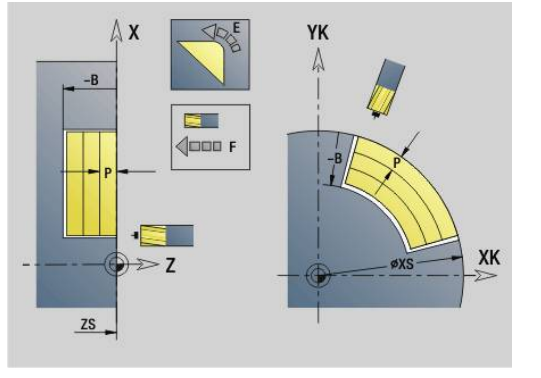

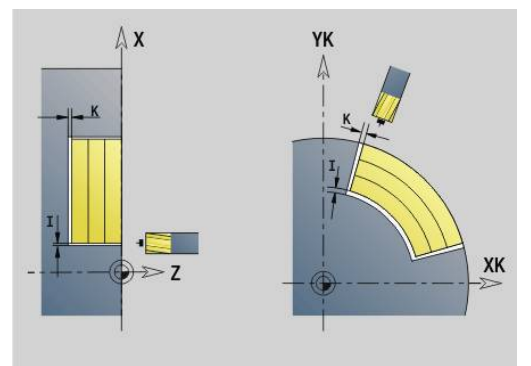

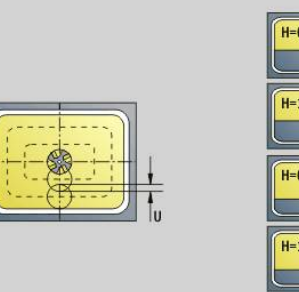

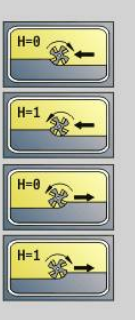

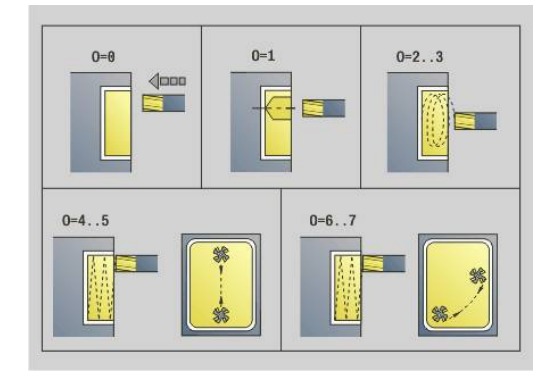

#### **A**: **Выполнение**

- **0: фрезерование**
- **1: опр. позиц. перд. сверл.**
- **2: поз.пред.сверления в центре**
- **NF**: **Метка позиции** ссылка, под которой в цикле сохраняются положение предварительного засверливания (диапазон: 1-127).
- **O**: **Способ врезания** (по умолчанию: 0)
	- **O** = 0 (перпендикулярное врезание): цикл начинается в точке старта, выполняет врезание с подачей на врезание и фрезерует карман
	- **O** = 1 (врезание в позиции предварительного сверления):
		- **NF** запрограммировано: цикл позиционирует фрезу над первой позицией предварительного сверления, затем производит врезание и фрезерует первый участок. При необходимости цикл позиционирует фрезу в следующей позиции предварительного сверления и обрабатывает следующий участок и т.д.
		- **NF** не запрограммировано: фреза производит врезание в текущей позиции и фрезерует участок. При необходимости установите фрезу в следующее положение предварительного сверления и обрабатывайте следующий участок и т.д.
	- **O**=2, 3 (винтовое врезание): фреза врезается под углом **W** и фрезерует полную окружность диаметром **WB**. Как только достигается глубина фрезерования **P**, цикл переходит к фрезерованию плоскости
		- **O** = 2 вручную: цикл производит врезание в текущей позиции и обрабатывает участок, который доступен из этой позиции
		- **O** = 3 автоматически: цикл вычисляет позицию врезания, производит врезание и обрабатывает этот участок. Если это возможно, перемещение с врезанием заканчивается в начальной точке первого контура фрезерования. Если карман состоит из нескольких участков, цикл обрабатывает все области друг за другом
	- **O**=4, 5 (маятниковое, линейное врезание); фреза врезается под углом **W** и фрезерует линейный контур длиной **WB**. Угол положения задается в **WE**. Затем цикл фрезерует этот контур в обратном направлении. Как только достигается глубина фрезерования **P**, цикл переходит к фрезерованию плоскости
		- **O** = 4 вручную: цикл производит врезание в текущей позиции и обрабатывает участок, который доступен из этой позиции
		- **O** = 5 автоматически: цикл вычисляет позицию врезания, производит врезание и обрабатывает этот участок. Если это возможно, перемещение с врезанием заканчивается в начальной точке первого контура фрезерования. Если карман состоит из нескольких областей, цикл обрабатывает все области друг за другом. Позиция врезания определяется в зависимости от фигуры и **Q** следующим образом:

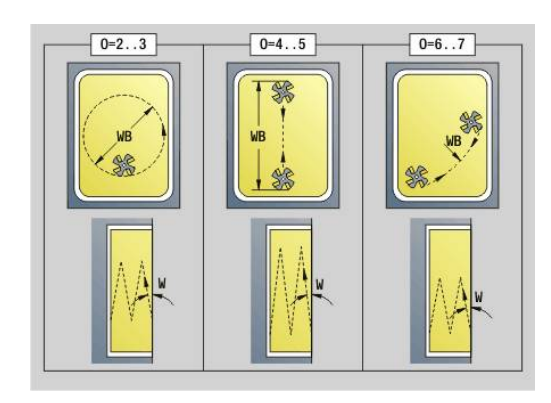

- **Q0** (изнутри наружу):
	- прямой паз, прямоугольник, многоугольник: точка привязки фигуры
	- окружность: центр окружности
	- круглый паз, произвольный контур: начальная точка самой внутренней траектории фрезерования
- **Q1** (снаружи внутрь):
	- прямой паз: начальная точка паза
	- круглый паз, окружность: не обрабатывается
	- прямоугольник, многоугольник: начальная точка первого линейного элемента
	- произвольный контур: начальная точка первого линейного элемента (должен быть в наличии хотя бы один линейный элемент)
- **О**=6 или 7 (маятниковое, круговое врезание): фреза врезается под углом **W** и фрезерует дугу окружности от 90°. В заключении цикл фрезерует этот контур в обратном направлении. Как только достигается глубина фрезерования **P**, цикл переходит к фрезерованию плоскости. **WE** определяет центр дуги, а **WВ** - радиус
	- **O** = 6 вручную: позиция инструмента соответствует центру дуги окружности. Фреза перемещается к началу дуги и врезается
	- **O** = 7 автоматически (разрешается только для круглого паза и окружности): цикл вычисляет позицию врезания в зависимости от **Q**:
		- **Q0** (изнутри наружу):
			- круглый паз: дуга окружности лежит на радиусе кривизны паза
			- окружность: не допускается
		- **Q1** (снаружи внутрь): круглый паз, окружность: дуга окружности лежит на внешнем контуре фрезерования
- **W**: **Угол врезания** в направлении врезания
- **WE**: **Угол ориентации** траектории фрезы или дуг окружности

Ось привязки:

- Торцевая или задняя сторона: положительное направление оси XK
- Боковая поверхность: положительное направление оси Z

Значение углового положения по умолчанию, зависит от **O**:

 $\blacksquare$  **O** = 4: **WE** = 0°

- $O = 5 u$ 
	- прямой паз, прямоугольник, многоугольник: **WE** = угол положения фигуры
	- круглый паз, окружность: **WE** = 0°
	- произвольный контур и **Q0** (изнутри наружу): **WE** = 0°
	- произвольный контур и **Q1** (снаружи внутрь): угол положения начального элемента
- **WB**: **Диаметр чист. обр.** (по умолчанию: 1,5 \* диаметр фрезы)

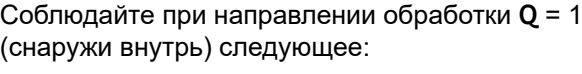

- Необходимо начинать контур с линейного элемента
- Если начальный элемент < **WB**, то **WB** укорачивается на длину начального элемента
- Длина начального элемента не может превышать диаметра фрезы больше, чем в полтора раза

### Отработка цикла:

A

- 1 Стартовая позиция (**X**, **Z**, **C**) это позиция перед циклом
- 2 Вычисляется распределение проходов (врезания в плоскости фрезерования и на глубину); вычисляется позиция и траектории врезания при маятниковом или винтовом врезании
- 3 Выполняется перемещение на безопасное расстояние и, в зависимости от **O**, врезается на первую глубину фрезерования с маятниковым или винтовым врезанием
- 4 Фрезерование плоскости
- 5 Отвод на безопасное расстояние, перемещение и врезание на следующую глубину фрезерования
- 6 Повтор 4...5, пока не будет отфрезерована вся поверхность
- 7 Возврат в соответствии с параметром **Плоск. отвода RB**

На направление фрезерования можно воздействовать с помощью направления фрезерования **H**, направления обработки **Q** и направления вращения фрезы. Программируйте только приведенные в следующей таблице параметры.

#### **Фрезер.карманов – черновая обр. G845**

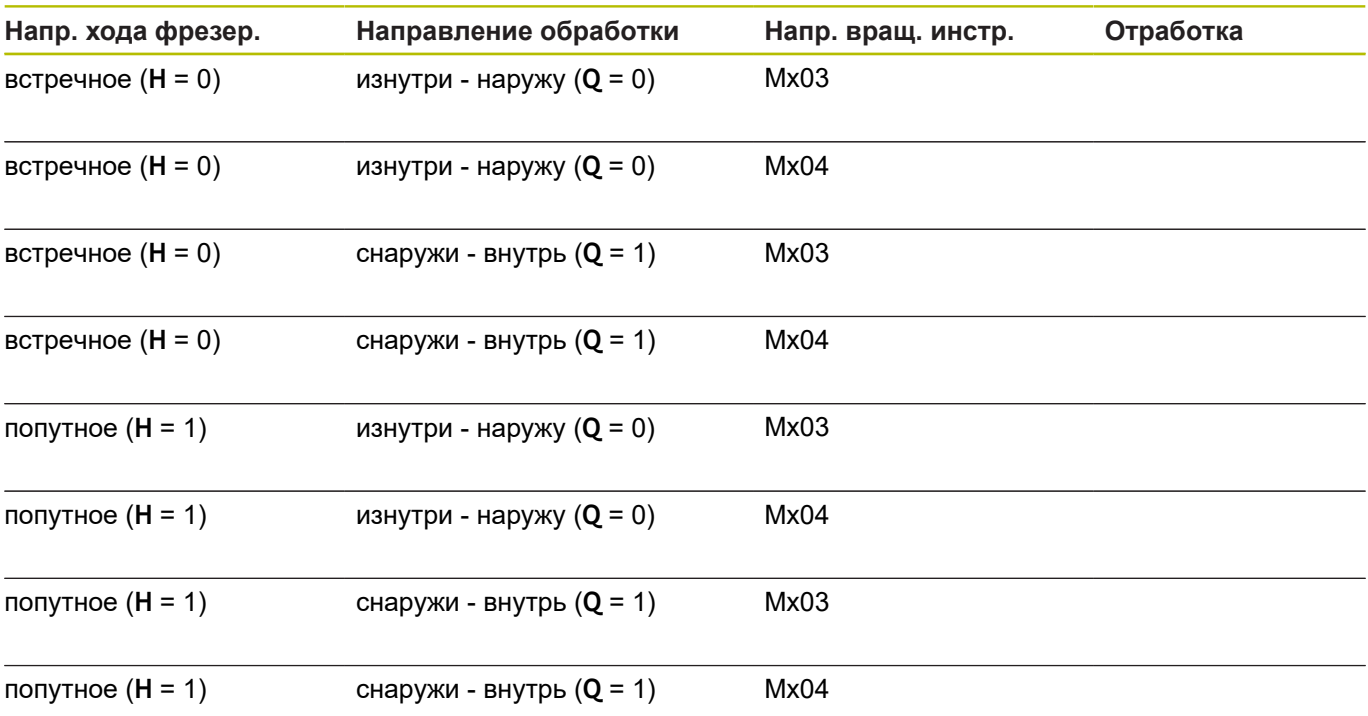

# **Фрезер.карманов – чистовая обр. G846**

**G846** производит чистовую обработку закрытых контуров.

Если карман состоит из нескольких участков, **G846** учитывает при предварительном сверлении и фрезеровании все участки кармана.

На направление фрезерования можно воздействовать с помощью направления фрезерования **H**, направления обработки **Q** и направления вращения фрезы.

Параметры:

- **ID**: **Контур фрезерования** имя контура фрезерования
- **NS**: Номер кадра начала контура начала участка контура
	- Фигуры: номер кадра фигуры
	- Произвольный замкнутый контур: элемент контура (не стартовая точка)
- **B**: **Глубина фрез.** (по умолчанию: глубина из описания контура)
- **P**: **макс.врезание** (по умолчанию: фрезерование за одно врезание)
- **XS**: **Верхн.грань фр.** Боковая поверхность (заменяет базовую плоскость из описания контура)
- **ZS**: **Верхн.грань фр.** Торцевая поверхность (заменяет базовую плоскость из описания контура)
- **R**: **Радиус подхода** (по умолчанию: 0)
	- **R** = 0: непосредственный подвод к элементу контура. Врезание выполняется в точке подвода над плоскостью фрезерования, затем перпендикулярно врезание на глубину
	- **R** > 0: фреза перемещается по входной/выходной дуге, прилегающей по касательной к элементу контура
- **U**: **Коэфф.перекр.** задает перекрытие траекторий фрезы (по умолчанию: 0,5) (диапазон: 0–0,99) Перекрытие = **U** \* диаметр фрезы
- **V**: **Коэфф.перебега** (при обработке по оси С без функции)
- **H**: **Направление фрезерования**
	- **0: встр.движение**
	- **1: попутное движение**
- **F**: **Подача врезания** для подачи на глубину (по умолчанию: активная подача)
- **E**: **Редуцированная подача** для круглых элементов (по умолчанию: активная подача)
- **FP**: **Скорость подачи в плоскости** для врезания на следующую траекторию фрезерования
- **RB**: **Плоск. отвода** (по умолчанию: назад в стартовую  $\overline{\phantom{a}}$ позицию)
	- Торцовая или задняя сторона: позиция возврата в направлении Z
	- Поверхность образующей: позиция возврата в направлении X (диаметр)

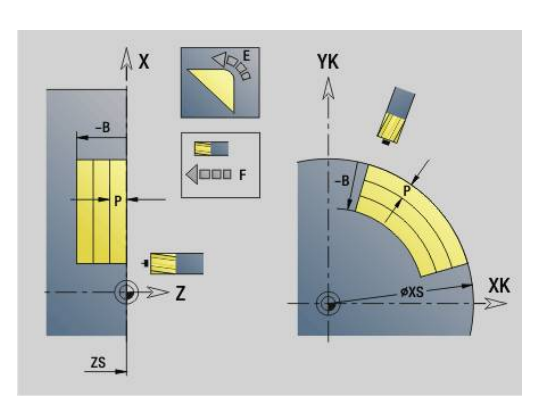

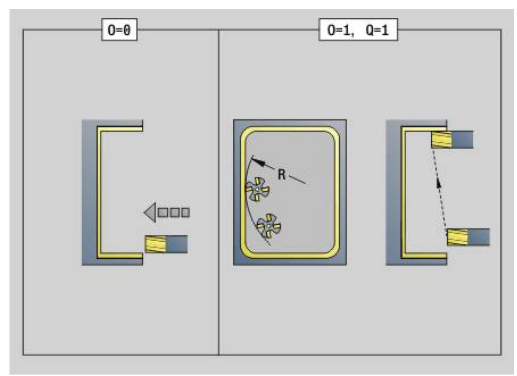

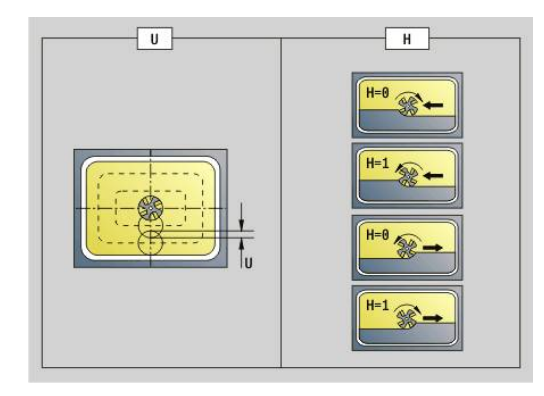

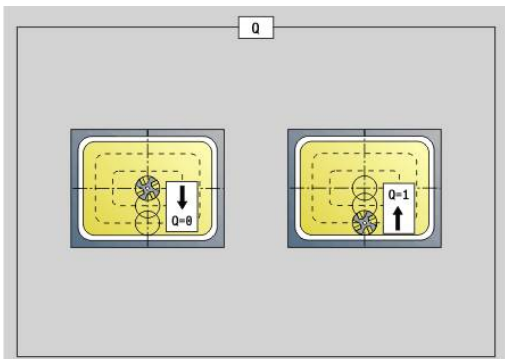
- **Q**: **Напр.обработки** (по умолчанию: 0)
	- **0: из внутри на наружие**
	- **1: из наружия во внутрь**
- **O**: **Способ врезания** (по умолчанию: 0)
	- **O** = 0 (перпендикулярное врезание): цикл выполняет перемещение в начальную точку, врезание и чистовую обработку кармана
	- $\blacksquare$  **O** = 1 (входная дуга с врезанием на глубину): при верхних плоскостях фрезерования цикл устанавливает инструмент на плоскости, а затем заходит по дуге подвода. На самой нижней плоскости фрезерования фреза врезается при подводе по входной дуге до глубины фрезерования (трехмерная дуга подвода). Этот способ врезания можно применять только в комбинации со дугой подвода **R**. Условием является обработка снаружи внутрь  $(O = 1)$

Отработка цикла:

- 1 Стартовая позиция (**X**, **Z**, **C**) это позиция перед циклом
- 2 Расчет распределения проходов (врезания в плоскости фрезерования и на глубину)
- 3 Перемещение на безопасное расстояние и подвод на первую глубину фрезерования
- 4 Фрезерование плоскости
- 5 Отвод на безопасное расстояние, перемещение и подача на первую глубину фрезерования
- 6 Повтор 4...5, пока не будет отфрезерована вся поверхность
- 7 Возврат в соответствии с параметром **Плоск. отвода RB**

На направление фрезерования можно воздействовать с помощью направления фрезерования **H**, направления обработки **Q** и направления вращения фрезы.

#### **Чистовое фрезерование карманов G846**

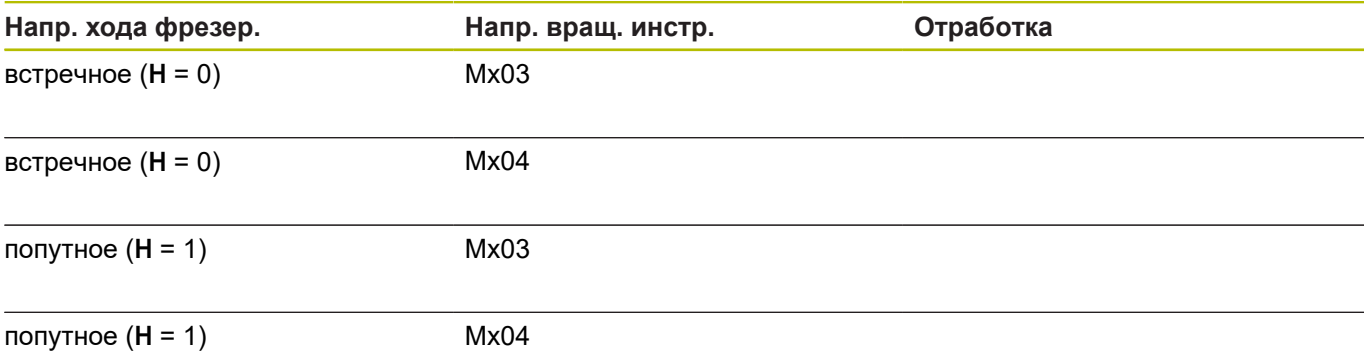

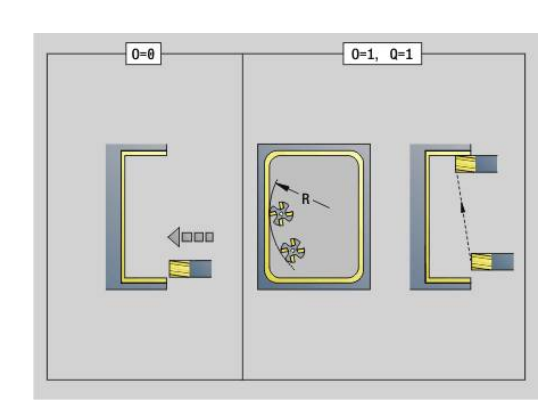

## **Трохоид. фрезеров. контура G847**

**G847** производит выборку незамкнутого или замкнутого контура с помощью трохоидального фрезерования.

- **Q**: **Тип цикла** (по умолчанию: 0)
	- **0: на контуре**
	- **1: в пред./ слева от контура**
	- **2: вне/справа от контура**
- **ID**: **Контур фрезерования** имя контура фрезерования
- **NS**: **Номер кадра контура** ссылка на описание контура  $\overline{\Box}$
- **NE: Номер кадра конца контура** конец участка контура
- **BF**: **Обработка элем. формы** (по умолчанию: 0) Обработка фаски/скругления
	- **0: без обработки**
	-
	- **1: в начале**
	- **2: в конце**
	- **3: в начале и в конце**
	- **4: только фаска/закруг.** обрабатывается не базовый элемент (условие: область контура с одним элементом)
- **H**: **Направление** (по умолчанию: 1)
	- 0: встр.движение
	- 1: попутное движение
- **BR**: **Ширина трохоиды**
- $\blacksquare$ **R**: **Радиус обратного хода**
- **FP**: **Подача обратного хода** (по умолчанию: активная  $\blacksquare$ подача)
- **AL**: **Траект. отвода для возврата**
- $\blacksquare$ **U**: **Коэфф.перекр.** – минимальное перекрытие траекторий фрезерования = **U** \* диаметр фрезы (по умолчанию: 0,9)
- **HC**: **Сглаживание контура**
- **0: без выглаживания**
	- **1: с выглаживанием**
- **I**: **макс.врезание**

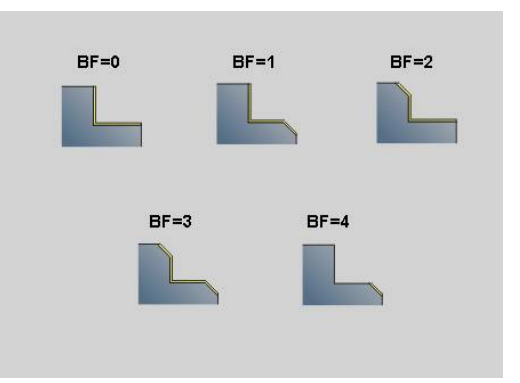

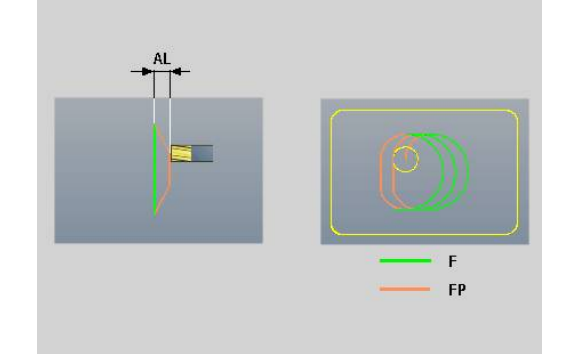

- **O**: **Способ врезания** (по умолчанию: 2)
	- **O** = 0 (перпендикулярное врезание): цикл выполняет перемещение в стартовую точку, врезание на подаче врезания и фрезерование контура
	- **O** = 1 (перпендикулярное врезание, например, в предварительно засверленном положении):
		- **NF** запрограммирован: цикл позиционирует фрезу над первой предварительно засверленной позицией, врезается на ускоренном ходу вплоть до безопасного расстояния и фрезерует первую область. При необходимости цикл позиционирует фрезу в следующей предварительно засверленной позиции и обрабатывает следующую область и т. д.
		- **NF** не запрограммирован: цикл врезается в текущей позиции на ускоренном ходу и фрезерует область. При необходимости нужно позиционировать фрезу в следующей предварительно засверленной позиции и обработать следующую область и т. д.
	- **O** = 2 (винтовое врезание): фреза врезается в текущей позиции под углом **W** и фрезерует полную окружность с диаметром **WB**.
- **F**: **Подача врезания** (по умолчанию: активная подача)
- **W**: **Угол врезания**
- **WB**: **Диаметр спирали** (по умолчанию: диаметр спирали = 1.5 \* диаметр фрезы)
- **RB**: **Плоск. отвода** (по умолчанию: назад в стартовую позицию)
- **A**: **Ход (Фрез=0/ПозСверл=1)** (по умолчанию: 0)  $\blacksquare$ 
	- **0: фрезерование**
	- **1: опр. позиц. перд. сверл.**
- **NF**: **Метка позиции** (только при **O** = 1)
- $\blacksquare$ **P**: **Глубина фрез.** (по умолчанию: глубина из описания контура)
- **XS**: **Верхн.грань фр.** Боковая поверхность (заменяет базовую плоскость из описания контура)
- i. **ZS**: **Верхн.грань фр.** Торцевая поверхность (заменяет базовую плоскость из описания контура)

## **Трохоид. фрезеров. кармана G848**

**G848** производит выборку фигуры или шаблона фигур с помощью трохоидального фрезерования.

- **ID**: **Контур фрезерования** имя контура фрезерования
- **NS**: **Номер кадра контура** ссылка на описание контура
- **H**: **Направление** (по умолчанию: 1)
	- 0: встр.движение
	- 1: попутное движение
- **BR**: **Ширина трохоиды**
- **R**: **Радиус обратного хода**
- **FP**: **Подача обратного хода** (по умолчанию: активная подача)
- **AL**: **Траект. отвода для возврата**
- **O**: **Способ врезания** (по умолчанию: 2)
	- **O** = 0 (перпендикулярное врезание): цикл выполняет перемещение в стартовую точку, врезание на подаче врезания и фрезерование фигуры
	- **O** = 1 (перпендикулярное врезание, например, в предварительно засверленном положении):
		- **NF** запрограммирован: цикл позиционирует фрезу над первой предварительно засверленной позицией, врезается на ускоренном ходу вплоть до безопасного расстояния и фрезерует первую область. При необходимости цикл позиционирует фрезу в следующей предварительно засверленной позиции и обрабатывает следующую область и т. д.
		- **NF** не запрограммирован: цикл врезается в текущей позиции на ускоренном ходу и фрезерует область. При необходимости нужно позиционировать фрезу в следующей предварительно засверленной позиции и обработать следующую область и т. д.
	- **O** = 2 (винтовое врезание): фреза врезается в текущей позиции под углом **W** и фрезерует полную окружность с диаметром **WB**.
- **F**: **Подача врезания** (по умолчанию: активная подача)
- **W**: **Угол врезания**
- **WB**: **Диаметр спирали** (по умолчанию: диаметр спирали = 1.5 \* диаметр фрезы)
- **U**: **Коэфф.перекр.** минимальное перекрытие траекторий  $\blacksquare$ фрезерования = **U** \* диаметр фрезы (по умолчанию: 0,9)
- **J**: **Вид и степень обработки**
	- **0: полностью**
	- **1: без обработки углов**
	- **2: с обработкой углов**
- **P**: **макс.врезание**
- **I**: **Припуск X**  $\overline{\phantom{a}}$
- **K**: **Припуск Z**  $\overline{\phantom{a}}$
- $\blacksquare$ **RB**: **Плоск. отвода** (по умолчанию: назад в стартовую позицию)

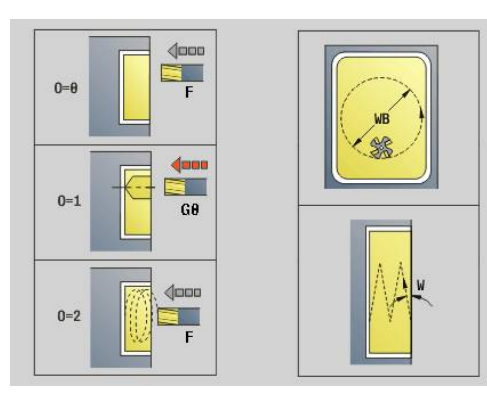

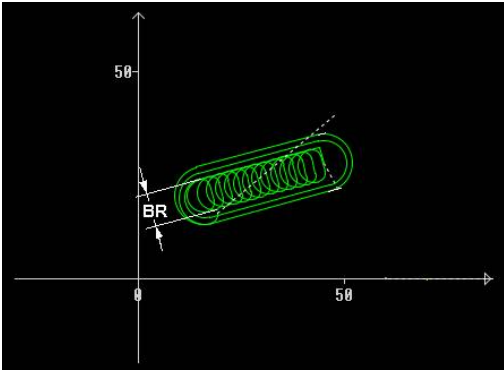

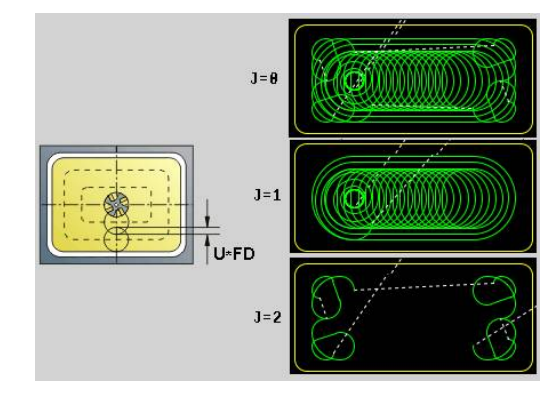

- **B**: **Глубина фрез.** (по умолчанию: глубина из описания контура)
- **XS**: **Верхн.грань фр.** Боковая поверхность (заменяет базовую плоскость из описания контура)
- **ZS**: **Верхн.грань фр.** Торцевая поверхность (заменяет базовую плоскость из описания контура)
- **A**: **Ход (Фрез=0/ПозСверл=1)** (по умолчанию: 0)
	- **0: фрезерование**

A

- **1: опр. позиц. перд. сверл.**
- **NF**: **Метка позиции** (только при **O** = 1)

Ширину траектории воронки вихря **BR** необходимо программировать для канавок и прямоугольников, а для окружностей и многоугольников этот параметр обязательным не является.

# **6.27 Циклы гравировки**

#### <span id="page-509-0"></span>**Таблица символов**

Система ЧПУ распознает следующие перечисленные в таблице символы. Текст, который необходимо выгравировать, вводится как последовательность символов. Умляуты или специальные символы, которые не могут быть заданы в редакторе, задавайте посимвольно в **NF**. Если в **ID** задан текст, а в **NF** – символ, то сначала гравируется текст, а затем символ.

С помощью цикла гравировки можно также гравировать из строковых переменных. Для этого с помощью программируемой клавиши необходимо задать в **ID** те **Переменные**, которые нужно выгравировать.

**[Дополнительная информация:](#page-540-0)** "Типы переменных", Стр. 541

## Прописные буквы

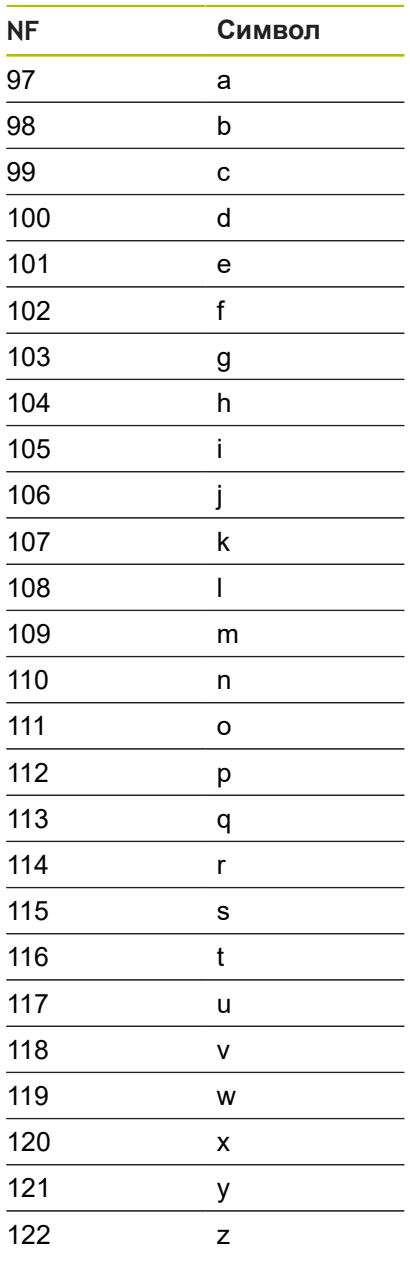

## Заглавные буквы

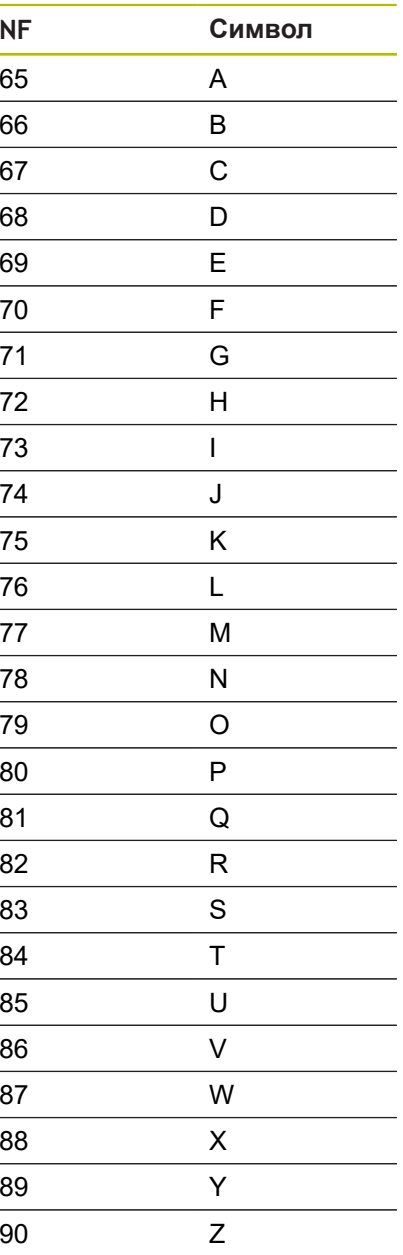

#### Умлаут

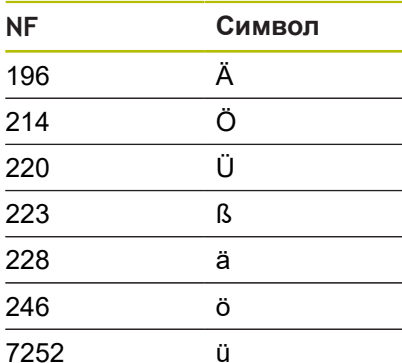

## Цифры

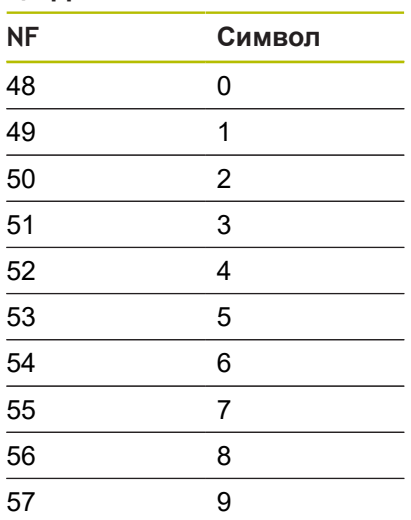

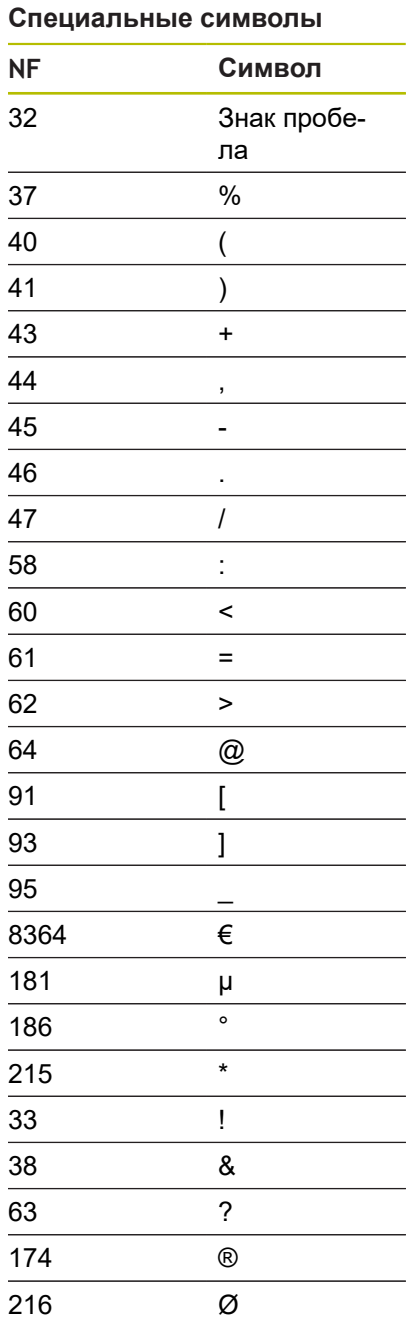

#### **Гравировка, торцевая поверхность G801**

**G801** гравирует последовательность символов в линейном или полярном порядке на торцевой поверхности.

**[Дополнительная информация:](#page-509-0)** "Таблица символов", Стр. 510

Цикл гравирует начиная со стартовой позиции, или с текущей позиции, если не задана стартовая.

Пример: если одна надпись гравируется с несколькими вызовами, задайте сначала при первом вызове стартовую позицию. Другие вызовы программируются без стартовой позиции.

- **X**, **C**: **Начальная точка** и **Начальный угол** (полярно)
- **XK**, **YK**: **Начальная точка** (декартовы координаты)
- **Z2**: **Конечная точка** конечная позиция Z, глубина для фрезерования
- **RB**: **Плоск. отвода** позиция Z, на которую осуществляется отвод
- $\mathbb{R}^n$ **ID**: **Текст**, который должен быть выгравирован
- $\blacksquare$ **NF**: **№ знака** – ASCII-код гравируемого символа
- $\blacksquare$ **NS**: **Номер кадра контура** – ссылка на описание контура
- $\blacksquare$ **W**: **Угол наклона** последовательности символов
- **H**: **Высота шрифта**
- **E**: **Фактор перекрытия** Расстояние между символами рассчитывается по следующей формуле: **H** / 6 \* **E**
- **V**: **Исполнение (lin/pol)**
	- **0: линейно**
	- **1: выгнуто сверху**
	- **2: выгнуто снизу**
- **D**: **Эталонный диаметр**
- **F**: **Коэфф. подачи на врезание** (подача на врезание = текущая подача \* **F**)
- **O**: **Зеркальная печать**
	- **0** (**Нет**): не зеркальная гравировка
	- **1** (**Да**): зеркальная гравировка (зеркальная печать)

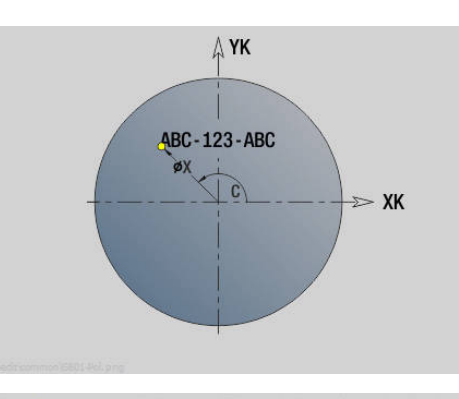

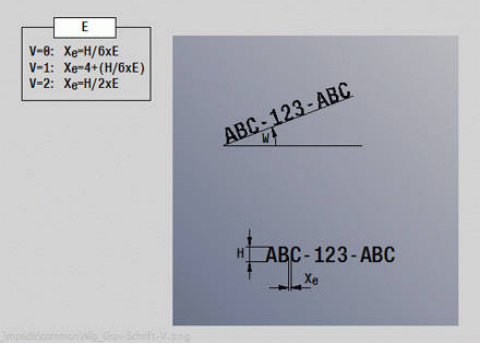

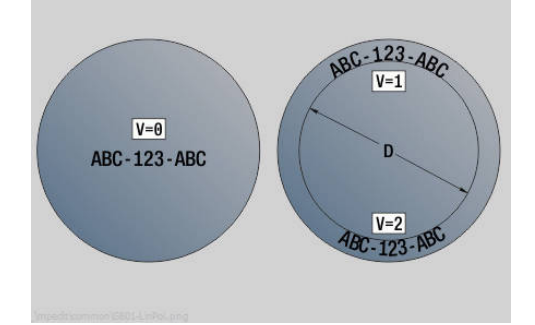

# **Гравировка, боковая поверхность G802**

**G802** гравирует последовательность символов в линейном порядке на боковой поверхности.

**[Дополнительная информация:](#page-509-0)** "Таблица символов", Стр. 510

Цикл гравирует начиная со стартовой позиции, или с текущей позиции, если не задана стартовая.

Пример: если одна надпись гравируется с несколькими вызовами, задайте сначала при первом вызове стартовую позицию. Другие вызовы программируются без стартовой позиции.

- **Z**: **Начальная точка**
- **C**: **Начальный угол**
- **CY**: **Начальная точка** первого символа
- **X**: **Конечная точка** конечная позиция X, глубина для  $\blacksquare$ фрезерования (размер диаметра)
- **RB**: **Плоск. отвода** позиция X, на которую осуществляется отвод
- **ID**: **Текст**, который должен быть выгравирован
- $\blacksquare$ **NF**: **№ знака** – ASCII-код гравируемого символа
- **NS**: **Номер кадра контура** ссылка на описание контура Ī.
- **W**: **Угол наклона** последовательности символов  $\blacksquare$
- × **H**: **Высота шрифта**
- **V**: **Коэфф.перебега** (при обработке по оси С без функции) Ì.
- **H**: **Направление фрезерования**
- **E**: **Фактор перекрытия** Расстояние между символами рассчитывается по следующей формуле: **H** / 6 \* **E**
- **D**: **Эталонный диаметр**
- **F**: **Коэфф. подачи на врезание** (подача на  $\blacksquare$ врезание = текущая подача \* **F**)
- **O**: **Зеркальная печать**
- **O**: **Зеркальная печать** ×
	- **0** (**Нет**): не зеркальная гравировка
	- **1** (**Да**): зеркальная гравировка (зеркальная печать)

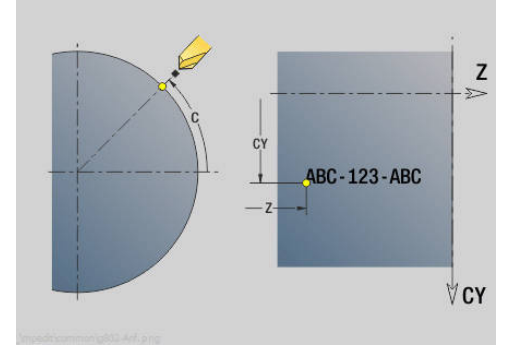

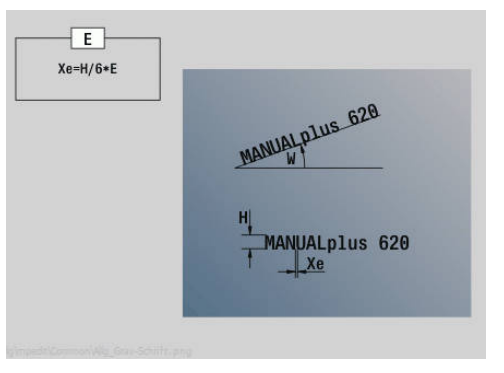

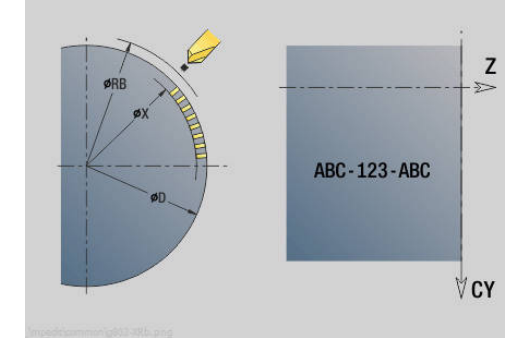

## **6.28 Слежение за контуром**

При разветвлениях программы или ее повторениях автоматическое Слежение за контуром невозможно. В подобных случаях управление Слежение за контуром выполняется с помощью следующих команд.

#### **Слежение за контуром сохранить/загрузить G702**

**G702** сохраняет текущий контур или загружает сохраненный контур.

Параметры:

- **ID**: **Контур заготовки** имя вспомогательного контура заготовки
- **Q**: **0=сохр. 1=загр. 2=внутр.**
	- 0: сохраняет актуальный контур не влияет на слежение за заготовкой
	- 1: загружает заданный контур слежение за заготовкой продолжается с загруженным контуром
	- 2: следующий цикл работает с "внутренней" заготовкой
- **H**: **Память номер** (диапазон: 0–9)
- **V**: **0=все, 1=пер., 2=заготовка** выбор информации подлежащей сохранению
	- 0: все (значения переменных и контуры заготовок)
	- 1: значения переменных
	- 2: контуры заготовок

**G702 Q2** отключает глобальное Слежение за контуром для следующего цикла. Если цикл отработан, снова действует глобальное Слежение за контуром.

Соответствующий цикл работает с внутренней Исходн. заготовка. Это определяется циклом из контура и позиции инструмента. **G702 Q2** должен быть запрограммирован перед циклом.

**Слежение за контуром выкл./вкл. G703**

**G703**выключает и включаетСлежение за контуром.

- **Q**: **Вкл=1 выкл=0** включение/выключение слежения за контуром
	- **0: выкл**
	- 1: вкл

# **6.29 Другие G-функции**

## **Зажимные приспособ. G65**

**G65** обозначает зажимные устройства в графике моделирования. Параметры:

- **H**: **Ном.заж.патрона** всегда **H** = 0
- **D**: **Закрепление** нет ввода
- **X**: **Начальная точка** диаметр заготовки
- **Z**: **Начальная точка** (по умолчанию: пустое поле)
- **Q**: **Форма закрепл.**
	- **4: Внешний зажим**
	- **5: Внтуренний зажим**
- **B**: **Длина закрепления** (**B** + **P** = длина заготовки)
- **P**: **Длина вне заж**
- **V**: **Удалить зажимной элемент**

## **Контур загатовки G67 (для графики)**

**G67** отображает **Вспомог.заготовка** в режиме работы **Моделирование**.

Параметры:

- **ID**: **Контур заготовки** имя вспомогательного контура заготовки
- **NS**: Номер кадра начала контура начала участка контура

## **Выдержка времени G4**

При **G4** система ЧПУ дожидается окончания времени в соответствии с **Выдержка времени F** или выполнения оборотов у основания прорезки **D**, а затем выполняет следующий управляющий кадр. Если **G4** программируется с траекторией перемещения в одном кадре, то **Выдержка времени** или **Количество поворотов** у основания прорезки действует после окончания траектории перемещения.

Параметры:

- **F**: **Выдержка времени** в секундах (диапазон: 0 < **F** <= 999)
- **D**: **Вращать на дне канавки**  $\mathbf{r}$

## **Останов точности ВКЛ G7**

**G7** включает **Останов точности** модально. При **Останов точности** система ЧПУ запускает следующий кадр, если положение достигло конечной точки в допуске окна позиционирования. Окно допуска определено в параметре станка **posTolerance** (№ 401101). **Останов точности** действует на отдельные проходы и циклы. Кадр, в котором запрограммирован **G7**, уже выполняется с точным остановом.

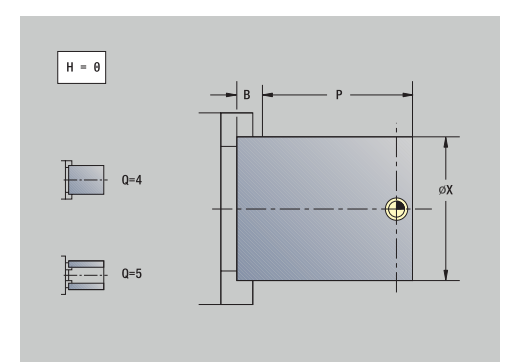

#### **Останов точности ВЫКЛ G8**

**G8** выключает **Останов точности**. Кадр, в котором запрограммирован **G8**, выполняется без **Останов точности**.

#### **Останов точности покадрово G9**

**G9** активирует **Останов точности** для управляющего кадра, в котором он запрограммирован. При **Останов точности** система ЧПУ запускает следующий кадр, если положение достигло конечной точки в допуске окна позиционирования. Окно допуска определено в параметре станка **posTolerance** (№ 401101).

#### **Отключение защитной зоны G60**

**G60** отменяет контроль защитной зоны. **G60** программируется перед подлежащей или не подлежащей контролю командой на перемещение.

Параметры:

- **Q**: активировать/деактивировать **самодержащий=1**
	- 0: активация защитной зоны (с самоудержанием)
	- 1: деактивация защитной зоны (с самоудержанием)

Пример применения: с помощью **G60** временно отменяется контроль защитных зон, чтобы выполнить центровое сквозное сверление.

#### **Пример: G60**

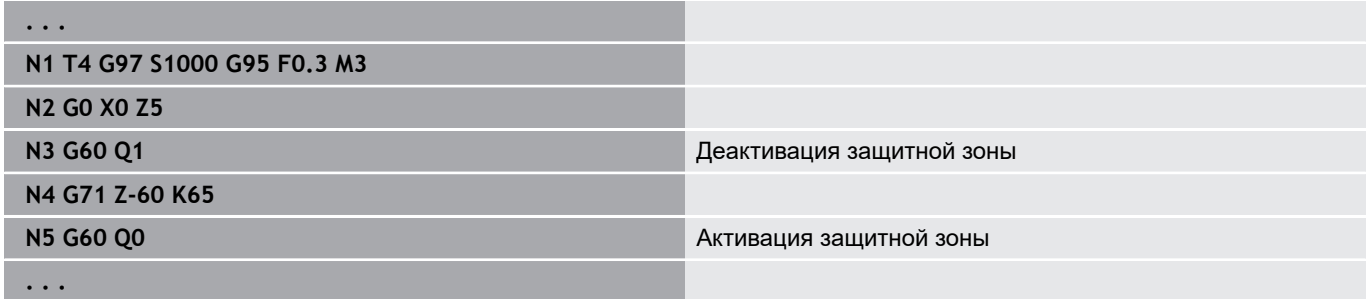

#### **Факт.знач.в перемен. G901**

**G901** переносит фактические значения всех осей одного суппорта в информационные переменные интерполяции. **[Дополнительная информация:](#page-517-0)** "Заполн. память переменных [G904", Стр. 518](#page-517-0)

#### **НулеваяТочка в переменной G902**

**G902** переносит смещения нулевой точки в информационные переменные интерполяции.

**[Дополнительная информация:](#page-517-0)** "Заполн. память переменных [G904", Стр. 518](#page-517-0)

## **ОшибкаЗапазд.в переменной G903**

**G903** переносит действующие ошибки рассогласования (отклонение от установленного значения) в информационные переменные интерполяции.

**[Дополнительная информация:](#page-517-0)** "Заполн. память переменных [G904", Стр. 518](#page-517-0)

#### <span id="page-517-0"></span>**Заполн. память переменных G904**

**G904** переносит всю актуальную информацию интерполяции по текущему суппорту в память переменных.

#### **Информация об интерполяции**

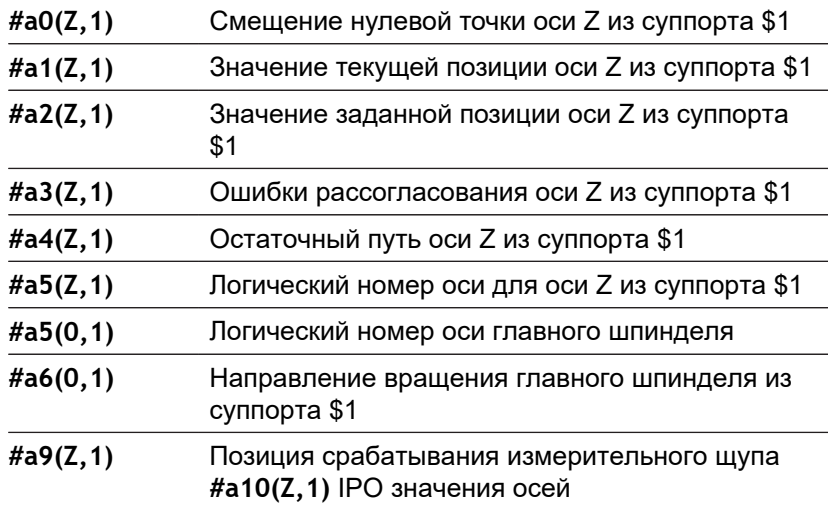

#### **Синтаксис информации об интерполяции**

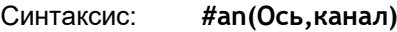

- $n =$  **n** = номер информации
- **ось** = имя оси
- **канал** = номер суппорта

## **Наложение подачи 100 % G908**

**G908** устанавливает корректировку подачи при траекториях перемещений (**G0**, **G1**, **G2**, **G3**, **G12**, **G13**) на 100 %. Программируйте **G908** и траекторию перемещения в одном кадре программы.

- **H**: **Вид ограничения** (по умолчанию: 0)
	- 0: активировать наложение подачи покадрово
	- 1: активировать наложение подачи модально положение потенциометра подачи на 0 вызывает останов оси
	- 2: деактивировать наложение подачи

#### **Останов.интерпрет. G909**

Система ЧПУ обрабатывает управляющий кадр заранее. Если назначение переменных производится незадолго до их анализа, обрабатываются старые значения. **G909** останавливает предварительную интерпретацию. Обрабатываются управляющие кадры до **G909**, только затем обрабатываются следующие управляющие кадры.

**G909** программируется отдельно или вместе с функциями синхронизации в одном управляющем кадре. (Различные **G**функции содержат остановку интерпретатора.)

#### **Коррекция шпинделя 100% G919**

**G919** включает и выключает коррекцию частоты вращения. Параметры:

- **Q**: **Номер шпинделя** (по умолчанию: 0)
- **H**: **Вид ограничения** (по умолчанию: 0)
	- 0: включить коррекцию шпинделя
	- $\blacksquare$  1: коррекция шпинделя на 100 % с самоудержанием
	- $\blacksquare$  2: коррекция шпинделя на 100 % для текущего NC-кадра

#### **Деактивировать смещение нулевой точки G920**

**G920** деактивирует нулевую точку детали и смещение нулевой точки. Траектории перемещения и задание позиции относятся к вершине инструмента (относительно нулевой точки станка).

#### **Смещение нулевой точки, деактивировать длину инструмента G921**

**G921** деактивирует нулевую точку заготовки, смещение нулевой точки и размеры инструмента. Траектории перемещения и задание позиции относятся к точке привязке суппорта (относительно нулевой точки станка).

#### **Переменная ЧастотаВращения G924**

Для уменьшения резонансных колебаний с помощью функции **G924** программируется переменная частота вращения. В **G924** задается **Число повторений** и диапазон для **Изменение частоты вращения**. Функция **G924** автоматически сбрасывается в конце программы. Функцию можно также деактивировать путем повторного вызова с настройкой **H0** (выкл.).

- **Q**: **Номер шпинделя** (по умолчанию: 0)
- **K**: **Число повторений** временной интервал в Герцах (количество повторений в секунду)
- **I**: **Изменение частоты вращения**
- **H**: функция **G924 Вкл=1 выкл=0**
	- **0: выкл.**
	- 1: вкл.

## **Пересчет длин G927**

С помощью функции **G927** производится пересчет размера инструмента под актуальным углом установки в размер в исходном положении (опорное положение оси В = 0).

Результаты вы можете считать при помощи переменных **#n927( X)**, **#n927( Z)** и **#n927( Y)**.

Параметры:

- **H**: **Тип расчёта**
	- 0: Пересчет длины инструмента в опорное положение (учитывать**I** + **K** инструмента)
	- 1: Пересчет длины инструмента в опорное положение (не учитывать **I** + **K** инструмента)
	- 2: Пересчет длины инструмента из опорного положения в актуальное рабочее положение (учитывать **I** + **K** инструмента)
	- 2: Пересчет длины инструмента из опорного положения в актуальное рабочее положение (не учитывать **I** + **K** инструмента)
- $\blacksquare$  **X**, **Y**, **Z**: значения осей (значение X = радиус; без ввода: используется значение 0)

## **TCPM G928**

При помощи функции **TCPM G928** можно менять параметры осей вращения при повороте. Без функции **TCPM** ось вращается вокруг механического центра вращения, с включенной функцией **TCPM** вершина инструмента остается в центре вращения, а линейные оси производят компенсационное движение.

С помощью параметра **D** задается способ пересчета для виртуальной вершины инструмента, прежде чем система ЧПУ рассчитает компенсационные перемещения TCPM

С помощью параметра **Q** вы можете исключить отдельные оси из **TCPM**.

- **H: Активировать TCPM**
	- 0: выкл.
	- 1: вкл.
- **E**: **Fmax при выравн. перемещ.** Ограничение скорости компенсационного перемещения по линейным осям
- **D**: **Выполнение**
	- **0: ТраекторияЦентраИнстр.**
	- **1: Траектория верш.инстр.**
- **Q: TCPM с/без** (по умолчанию: 0)
	- $\blacksquare$  0: все оси
	- $1: 6e3$  оси A
	- $\blacksquare$  2: без оси В
	- $\blacksquare$  3: без оси С

## **Параметр Look Ahead G932**

6

Следуйте указаниям инструкции по обслуживанию станка!

Данная функция должна быть адаптирована производителем станка.

С помощью функции **G932** вы можете влиять на скорость обработки, и таким образом на точность и качество поверхности.

Система ЧПУ пытается достичь всех точек контура с запрограммированной подачей обработки и с допуском траектории, заданным внутри системы ЧПУ. Система управления снижает скорость подачи, если необходимо поддерживать заданный допуск.

С помощью функции **G932** вы можете изменить характеристики позиционирования системы ЧПУ и, таким образом, например, обеспечить более высокие скорости подачи обработки.

Параметры:

- **H** : **Режим HSC** Предустановленные производителем станка фильтры обработки
	- **0: по умолчанию**

Система ЧПУ использует стандартную настройку фильтров, ориентированную на универсальную обработку.

**1: черновая обработка**

Система ЧПУ использует настройку фильтра для грубой обработки, которая обеспечивает более высокую скорость подачи.

**2: чистовая обработка**

Система ЧПУ использует настройку фильтра для чистовой обработки, что обеспечивает более высокую точность контура.

- **R** : **Допуск для линейных осей** допустимое отклонение от контура для линейных осей, например, ось X
- **W** : **Допуск для круговых осей** допустимое отклонение положения для поворотных осей, например, ось C при активном **G928 (TCPM)**

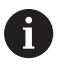

Заданные допуски действуют как для токарных, так и для фрезерных операций.

## **Автоматический пересчет переменных G940**

При помощи **G940** вы можете пересчитать метрические значения в дюймы. При создании новой программы, вы можете выбрать единицы измерения метрические и дюймовые. Система ЧПУ всегда проводит внутренние расчёты в метрических значениях. Если Вы считываете переменные в программе, производящей измерения в дюймах, переменные всегда будут выводиться как метрические значения. Используйте **G940** для пересчета переменных в дюймы.

Параметры:

- **H**: функция **G940 Вкл=1 выкл=0**
	- 0: Перевод единиц измерения активен
	- 1: Значения остаются метрическими

Переменные, которые относятся к метрическим единицам измерения, следует обязательно пересчитывать для программ, использующих дюймы!

## **Размеры станка**

**#m1(n)** Станочные размеры оси, например, **#m1(X)** для станочного размера оси Х.

## **Чтение данных инструмента**

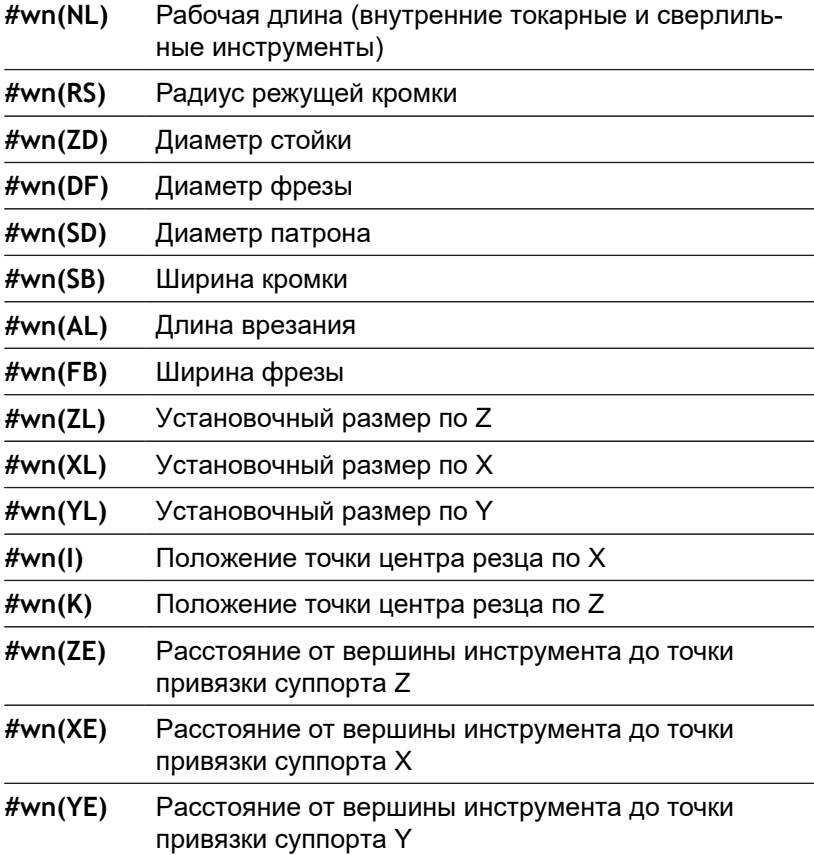

#### **Чтение актуальной информации ЧПУ**

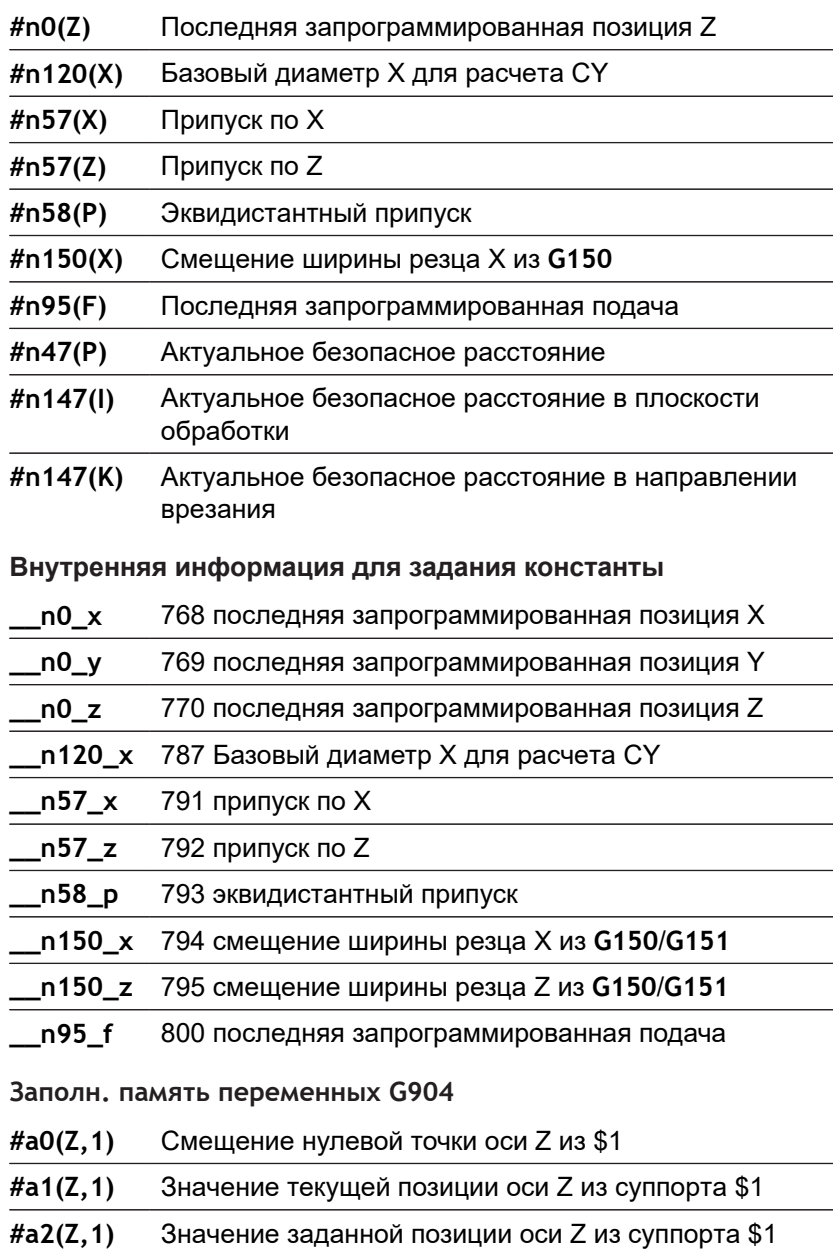

- **#a3(Z,1)** Ошибки рассогласования оси Z из суппорта \$1
- **#a4(Z,1)** Остаточный путь оси Z из суппорта \$1

## **Информация в DNC G941**

**G941** обеспечивает отправку собственных сообщений из управляющей программы через интерфейс HEIDENHAIN-DNC. Отправленные сообщения оценивают соответствующие компьютерные приложения, например StateMonitor. Параметры **ID**: **Выводимый текст** – текст и опциональное определение формата выходных данных (макс. 80 знаков) Примеры для формата вывода: **%f** — вывод числа с плавающей запятой в оригинальном формате (содержимое параметров **R**) ■ %.0f — вывод числа с плавающей запятой без разрядов после запятой **%.1f** — вывод числа с плавающей запятой с разрядом после запятой **%+.2f** — вывод числа с плавающей запятой со знаком числа и двумя разрядами после запятой

- **R**: **Выводимое значение** значение или переменная Примеры для значений на выходе
	- Значение, например **3,15**
	- Переменная, например **#l1**

#### **Пример: G941**

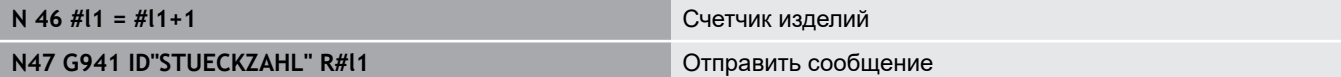

## **Поправочная компенсация G976**

С помощью функции **Поправочная компенсация G976** последующая обработка может выполняться конически (например, в целях борьбы с механическим смещением). Функция **G976** автоматически сбрасывается в конце программы. Функцию можно также деактивировать путем повторного вызова с настройкой **H0** (выкл.).

- **Z**: **Точка старта**
- **K**: **Длина**
- **I**: **Расстояние инкрем.**
- **J**: **Расстояние инкрем.**
- **H**: Функция **G976 Вкл=1 выкл=0**
	- 0: выкл.
	- 1: вкл.

## **Отвод после останова УП — Lift-Off G977**

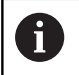

**G977** работает исключительно при активированном параметре станка **CfgLiftOff** (201401).

**G977** обеспечивает описание перемещения отведения после останова управляющей программы применительно к инструменту и резу.

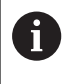

**G977** не работает в сочетании с циклами нарезания резьбы. Для этого есть параметр станка **threadLiftOff** (601804).

Параметры

- **H**: **Вкл/выкл**
	- 0: выключение
	- 1: включение
- **A**: **Угол отвода** угол к положительному направлению оси Z (данные не введены: угол отведения для токарных инструментов соответствует биссектрисе режущих кромок инструмента, для сверлильных и фрезерных инструментов положению оси инструмента)
- **W**: **Пространственный угол** угол к положительному направлению оси X
- **R**: **Длина** длина отведения (данные не введены: значение из параметра станка **distance** [201402])

После смены инструмента система ЧПУ устанавливает параметры **A** и **W** заново в соответствии с геометрией инструмента.

Поворот оси B изменяет направление отвода на величину разницы углов по B.

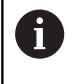

При замене сверлильного и фрезеровочного инструмента система ЧПУ автоматически выключает **G977**, поскольку отсутствует однозначное направление отвода.

Необходимо запрограммировать **G977** заново, если хотите применять Отвод для сверлильных или фрезерных инструментов.

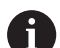

Указания по использованию:

- при отсутствии значения в параметре станка **distance** (201402) система ЧПУ использует длину отведения 1 мм
- Инструменты прорезной обработки в действующем рабочем положении отводятся параллельно оси.
- Углы поворота **RW** для сверлильных и фрезеровочных инструментов не учитываются.

#### **Пример: G977**

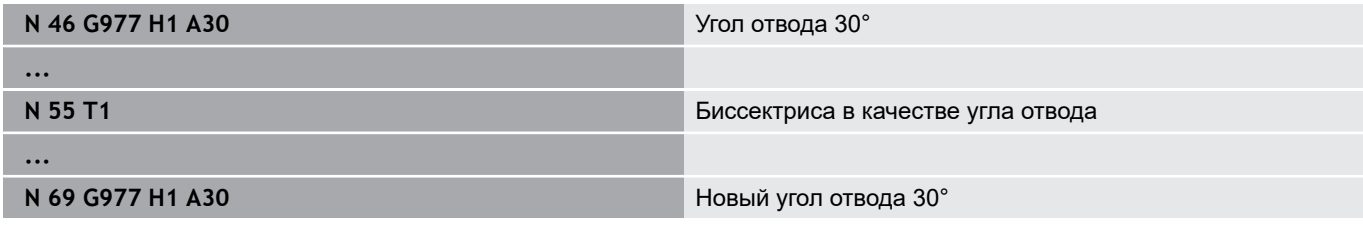

## **Активировать смещение нулевой точки G980**

**G980** активирует нулевую точку детали и все смещения нулевой точки. Траектории перемещений и данные по позициям относятся к вершине инструмента (отсчёт: нулевая точка детали) с учётом смещения нулевой точки.

## **Смещение нулевой точки, активировать длину инструмента G981**

**G981** активирует нулевую точку детали, все смещения нулевой точки и размеры инструмента. Траектории перемещений и данные по позициям относятся к вершине инструмента (отсчёт: нулевая точка детали) с учётом смещения нулевой точки.

## <span id="page-525-0"></span>**Зона контроля G995**

**G995** определяет **зону контроля** и подлежащие контролю оси. **Зона контроля** соответствует разделу программы, который должна контролировать система ЧПУ.

Начните **зону контроля** программированием функции **G995** со следующими параметрами. Закончите **зону контроля** программированием функции **G995** без параметров.

Параметры:

- **H**: **Номер зоны** (Диапазон: 1–99)
- **ID**: **Код для осей**
	- $X:$  ось X
	- Y: ось Y
	- Z: ось Z

 $\mathbf{f}$ 

A

- 0: шпиндель 1 (главный шпиндель, ось C)
- 1: шпиндель 2
- 2: шпиндель 3

Чётко определите зону контроля в программе. Программируйте параметр **H** для каждой зоны контроля с собственным номером.

Если Вы хотите контролировать несколько приводов внутри зоны, то запрограммируйте параметр **ID** с соответствующей комбинацией отдельных параметров. Учитывайте, что система ЧПУ может контролировать максимально четыре привода в одной зоне контроля. Одновременный контроль оси Z и главного шпинделя, запрограммируйте вводом **Z0** в параметре **ID**.

# 0

Дополнительно к определению зоны контроля с помощью **G995** Вы должны ещё активировать контроль нагрузки.

**[Дополнительная информация:](#page-527-0)** "Тип контроля [нагрузки G996", Стр. 528](#page-527-0)

#### **Пример: G995**

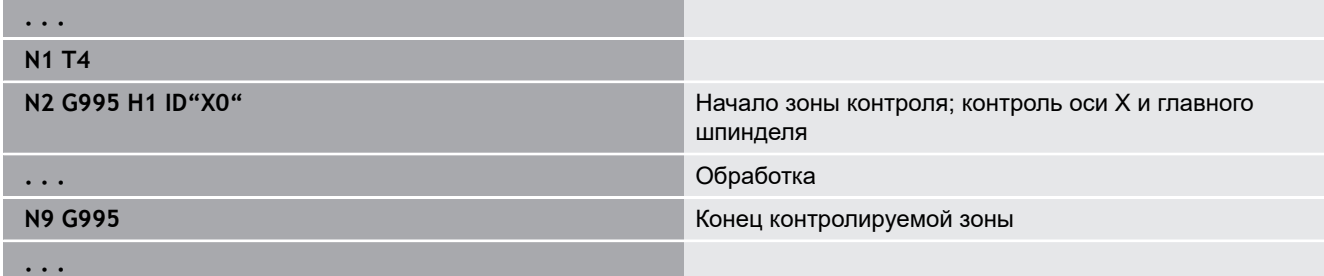

## <span id="page-527-0"></span>**Тип контроля нагрузки G996**

**G996** определяет тип **контроля нагрузки** или временно его выключает.

Параметры:

 $\mathbf i$ 

A

- **Q**: **Вид освобожд.** объем контроля нагрузки (по умолчанию: 0)
	- **0: выкл.**
	- 1: **G0** Выкл (перемещения на ускоренном ходу не контролируются)
	- 2: **G0** Вкл (перемещения на ускоренном ходу контролируются)
- **H**: **Контроль 0-2** тип контроля нагрузки (по умолчанию: 0)
	- 0: нагрузка + суммарная нагрузка
	- 1: Только нагрузка
	- 2: Только суммарная нагрузка

Дополнительно для определения типа контроля нагрузки с **G996** Вы должны задать зоны контроля **G995**.

**[Дополнительная информация:](#page-525-0)** "Зона контроля [G995", Стр. 526](#page-525-0)

Чтобы использовать контроль нагрузки, вы должны определить предельные значения и провести эталонную обработку.

**Дополнительная информация:** руководство пользователя

#### **Пример: G996**

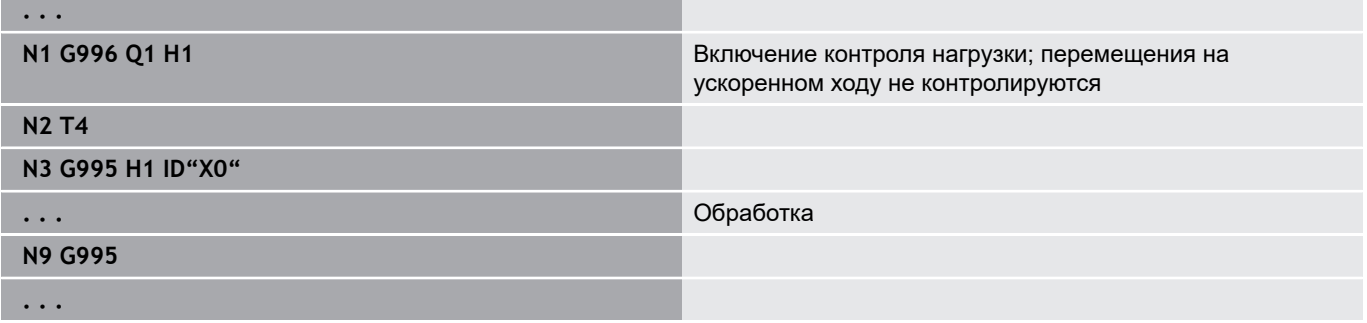

## Активировать прямой переход к следующему кадру G999

С помощью функции G999 при покадровой отработке программы последующие кадры программы отрабатываются при одном нажатии кнопки NC-старт. При повторном вызове функции G999 с настройкой Q0 (выкл.) G999 деактивируется.

#### Уменьшение силы G925

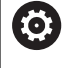

Следуйте указаниям инструкции по обслуживанию станка!

Производитель станка определяет свойства и поведение данной функции.

С925 активирует/деактивирует уменьшение силы. При активации контроля определяется максимальная Сила дожима для какой-либо оси. Уменьшение силы можно активировать только для одной оси на каждый канал.

Функция G925 ограничивает Сила дожима для последующих перемещений определенной оси. С925 не выполняет перемешений.

Параметры:

 $\mathbf i$ 

- Н: Сила дожима в дН усилие нажима ограничивается заданным значением
- Q: Номер оси  $(X = 1, Y = 2, Z = 3, U = 4, V = 5, W = 6, A = 7,$ В = 8, С = 9) Номер шпинделя, например, шпиндель  $0 =$  номер 10 (0 = 10, 1 = 11, 2 = 12, 3 = 13, 4 = 14, 5 = 15)
- Р: Контроль пиноли вкл/выкл
	- 0: Деактивация (усилие прижима контролируется)
	- 1: Активация (усилие прижима контролируется)

Контроль ошибки рассогласования начинается только после фазы ускорения.

## Контроль пиноли G930

Следуйте указаниям инструкции по обслуживанию станка!

Производитель станка определяет свойства и поведение данной функции.

С930 активирует/деактивирует Контроль пинолей. При активации контроля определяется максимальная Сила дожима, определенная для какой-либо оси. Контроль пинолей можно активировать только для одной оси на каждый управляющий канал.

Функция G930 перемещает заданную ось на Расстояние инкрем. К до тех пор, пока не будет достигнута заданная Сила дожима Н.

Параметры:

6

- Н: Сила дожима в дН усилие нажима ограничивается заданным значением
- Q: Номер оси (X = 1, Y = 2, Z = 3, U = 4, V = 5, W = 6, A = 7,  $B = 8, C = 9$
- К: Расстояние инкрем.

Пример использования: функция G930 применяется, чтобы использовать противошпиндель как мехатронную заднюю бабку. Для этого в противошпиндель устанавливается центрующий наконечник и с помощью G930 ограничивается Сила дожима. Условием для такого использования является программа PLC от производителя станка, которая реализует управление мехатронной задней бабкой в ручном и автоматическом режимах управления.

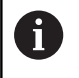

Контроль ошибки рассогласования начинается только после фазы ускорения.

Функция задней бабки: при активной функции задней бабки система ЧПУ выполняет перемещение до заготовки и останавливается при достижении Сила дожима. Оставшийся путь перемещения удаляется.

#### Пример: функции задней бабки

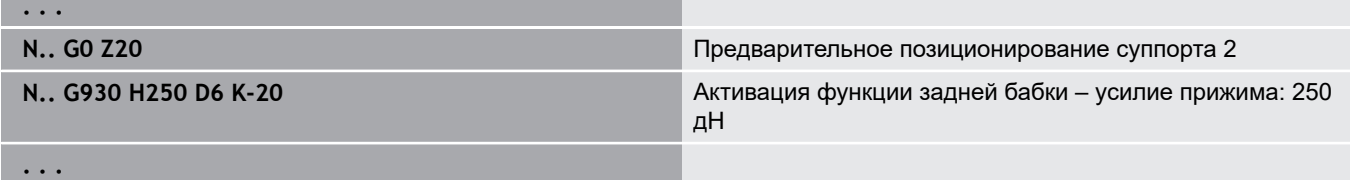

#### **Эксцентрич. точение G725**

С помощью функции **G725** вы можете обрабатывать токарные контуры с центром вне реального центра вращения.

Контуры вращения вы программируете с помощью отдельных циклов токарной обработки.

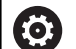

Следуйте указаниям инструкции по обслуживанию станка!

Данная функция должна быть адаптирована производителем станка.

Условия:

- Обработка по оси Y (опция № 70)
- Функции синхронизации (опция № 135)

#### Параметры:

- **H**: **Активировать сопряжение**
	- $H = 0$ : выключить сопряжение
	- $H = 1$ : включить сопряжение
- **Q**: **Опорный шпиндель** номер шпинделя, сопрягаемого с осями X и Y (зависит от станка)
- $\mathbb{R}^n$ **R**: **Смещение центра** – расстояние между центром эксцентрика и оригинальным центром вращения (радиус)
- **C**: **Позиция оси C** угол оси С смещения центра Ē.
- $\overline{\Box}$ **F**: **макс. ускоренный ход** – допустимый ускоренный ход для осей X и Y при активированном сопряжении
- **V**: **Инверсия направления по Y** (зависит от станка)
	- **V** = 0: Система ЧПУ использует сконфигурированное направление движений оси Y
	- **V** = 1: Система ЧПУ использует противоположное конфигурации направление для движений оси Y

Указания по программированию:

- Программируйте заготовку на величину смещения центра по радиусу больше, если Вы используете циклы токарной обработки, опирающиеся на описание заготовки
- Программируйте начальную точку на величину смещения центра по радиусу больше, если Вы используете циклы токарной обработки, опирающиеся на описание заготовки
- Уменьшайте частоту вращения шпинделя, если Вы увеличиваете смещение центра
- Уменьшите макс. ускоренный ход **F**, если Вы увеличиваете смещение центра
- Используйте одинаковые значения для параметра **Q** при включении и выключении сопряжения.

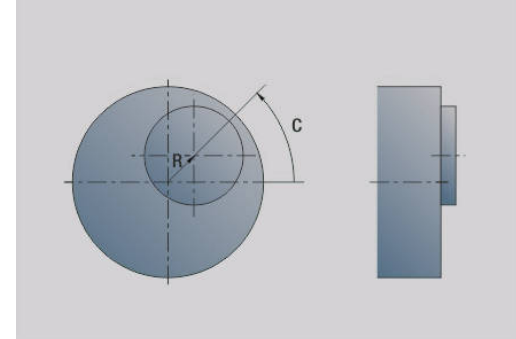

Порядок программирования:

 $\mathbf i$ 

A

- Расположите курсор в разделе ОБРАБОТКА
- Запрограммируйте функцию G725 с Н1 (включить Ī. сопряжение)
- $\blacksquare$ Запрограммируйте циклы токарной обработки
- Запрограммируйте функцию G725 с НО (выключить × сопряжение)

Прерывание отработки программы автоматически выключает сопряжение.

Поиск стартового кадра не предоставляется в распоряжение во время некруглого точения при спаренном шпинделе (опция № 135 синхронизирующая функция). Выбрать кадр УП до или после области программы некруглого точения.

## Перемещ. эксцентрика G726

С помощью функции G726 могут быть созданы контуры вращения с центром вне реального центра вращения. Функция **G726 дополнительно позволяет постепенно смещать позицию** центра вращения вдоль прямой или кривой.

Контуры вращения вы программируете с помощью отдельных циклов токарной обработки.

> Следуйте указаниям инструкции по обслуживанию станка!

Данная функция должна быть адаптирована производителем станка.

Условия:

- Обработка по оси Ү (опция № 70)
- Функции синхронизации (опция № 135)

#### Параметры:

6

- Н: Активировать сопряжение
	- $H = 0$ : выключить сопряжение
	- $H = 1$ : включить сопряжение
- Q: Опорный шпиндель номер шпинделя, сопрягаемого с осями Х и Ү (зависит от станка)
- R: Смещение центра расстояние между центром Ī. эксцентрика и оригинальным центром вращения (радиус)
- С: Позиция оси С угол оси С смещения центра
- $\overline{\phantom{a}}$ F: макс. ускоренный ход - допустимый ускоренный ход для осей Х и Ү при активированном сопряжении
- × V: Инверсия направления по Y (зависит от станка)
	- $\blacksquare$  V = 0: Система ЧПУ использует сконфигурированное направление движений оси Ү
	- $\blacksquare$  V = 1: Система ЧПУ использует противоположное конфигурации направление для движений оси Y

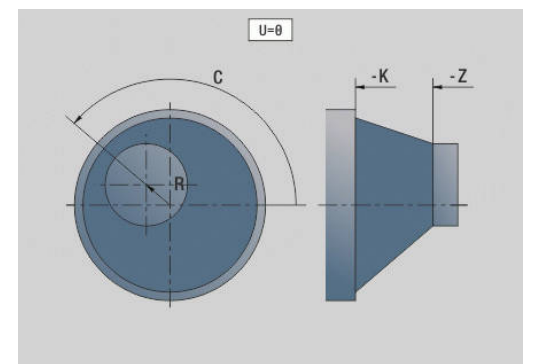

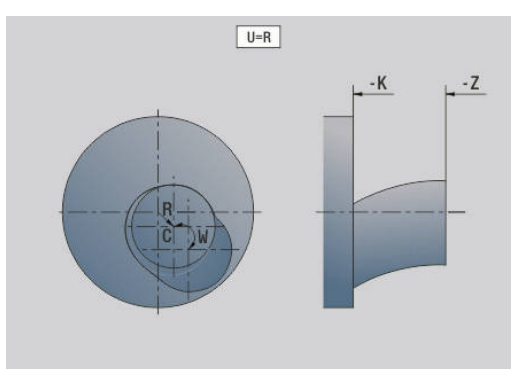

- **Z**: **Z-старт** опорное значение для параметров **R** и **C**, а также координата для предварительного позиционирования инструмента
- **K**: **Z-конец** опорное значение для параметров **W** и **U**
- **W**: **Дельта C [Z-начало-Z-конец]** разница угла оси С между **Z-старт** и **Z-конец**
- **U**: **Смещение центра при Z-конец** расстояние между центром эксцентрика и оригинальным центром вращения (радиус)

# *УКАЗАНИЕ*

**Осторожно, опасность столкновения!**

При включении сопряжения система ЧПУ позиционирует инструмент по оси Z в позицию параметра **Z**. Во время движения подвода существует риск столкновения!

Перед включением сопряжения (перед циклом), при необходимости, выполните предварительное позиционирование

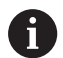

Указания по программированию:

- Программируйте заготовку на величину смещения m. центра по радиусу больше, если Вы используете циклы токарной обработки, опирающиеся на описание заготовки
- Программируйте начальную точку на величину смещения центра по радиусу больше, если Вы используете циклы токарной обработки, опирающиеся на описание заготовки
- Уменьшайте частоту вращения шпинделя, если Вы увеличиваете смещение центра
- Уменьшите макс. ускоренный ход **F**, если Вы увеличиваете смещение центра
- Используйте одинаковые значения для параметра **Q** при включении и выключении сопряжения.

#### Порядок программирования:

- Расположите курсор в разделе **ОБРАБОТКА**
- $\blacksquare$ Запрограммируйте функцию **G726** с **H1** (включить сопряжение)
- Запрограммируйте циклы токарной обработки
- Ī. Запрограммируйте функцию **G726** с **H0** (выключить сопряжение)

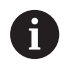

Прерывание отработки программы автоматически выключает сопряжение.

Поиск стартового кадра не предоставляется в распоряжение во время некруглого точения при спаренном шпинделе (опция № 135 синхронизирующая функция). Выбрать кадр УП до или после области программы некруглого точения.

## **Некруглый X G727**

С помощью функции **G727** вы можете создавать эллиптические полигоны.

Контуры вращения вы программируете с помощью отдельных циклов токарной обработки.

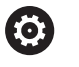

A

Следуйте указаниям инструкции по обслуживанию станка!

Данная функция должна быть адаптирована производителем станка.

Условия:

Функции синхронизации (опция № 135)

#### Параметры:

- **H**: **Активировать сопряжение**
	- $H = 0$ : выключить сопряжение
	- **H** = 1: включить сопряжение
- **Q**: **Опорный шпиндель** номер шпинделя, сопрягаемого с осями X и Y (зависит от станка)
- **I**: **Ход Х +/-** половина наложенного движения X (радиус)
- **C**: **Смещение C при Z-старт** угол оси С движений по X
- **F**: **макс. ускоренный ход** допустимый ускоренный ход для осей X и Y при активированном сопряжении
- $\mathbf{u}$ **E**: **Форм-фактор** – количество X-ходов относительно оборотов шпинделя
- **Z**: **Z-старт** опорное значение для параметра **C**
- **W**: **Дельта C [°/мм Z]** разница угла оси С относительно  $\blacksquare$ участка в 1 мм по оси Z

# *УКАЗАНИЕ*

#### **Осторожно, опасность столкновения!**

При включении сопряжения система ЧПУ позиционирует инструмент по оси Z в позицию параметра **Z**. Во время движения подвода существует риск столкновения!

Перед включением сопряжения (перед циклом), при необходимости, выполните предварительное позиционирование

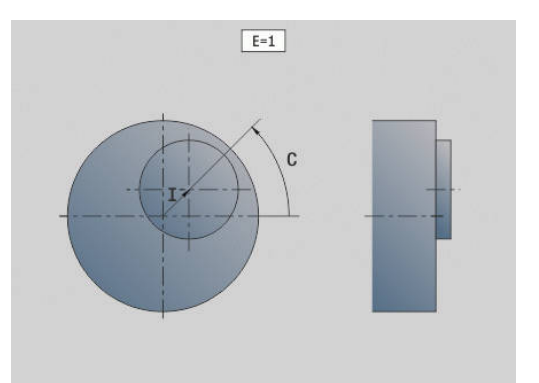

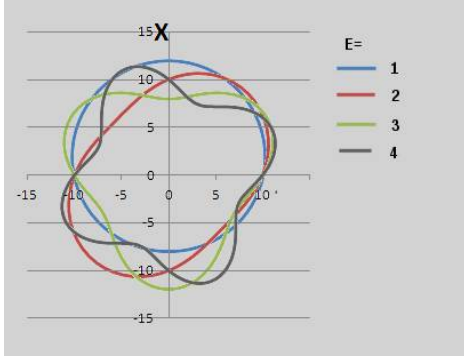

Указания по программированию:

- Программируйте заготовку на величину смещения центра по радиусу больше, если Вы используете циклы токарной обработки, опирающиеся на описание заготовки
- Программируйте начальную точку на величину смещения центра по радиусу больше, если Вы используете циклы токарной обработки, опирающиеся на описание заготовки
- Уменьшайте частоту вращения шпинделя, если Вы увеличиваете смещение центра
- Уменьшите макс. ускоренный ход **F**, если Вы увеличиваете смещение центра
- Используйте одинаковые значения для параметра **Q** при включении и выключении сопряжения.

Порядок программирования:

- Расположите курсор в разделе **ОБРАБОТКА**
- $\blacksquare$ Запрограммируйте функцию **G727** с **H1** (включить сопряжение)
- $\blacksquare$ Запрограммируйте циклы токарной обработки
- Запрограммируйте функцию **G727** с **H0** (выключить  $\blacksquare$ сопряжение)

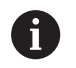

Прерывание отработки программы автоматически выключает сопряжение.

## **Компенс. косозубого зацепл. G728**

С помощью функции **G728** можно скомпенсировать угловое смещение между инструментом и деталью, зависящее от положения по оси Z. Данная функция необходима для зубофрезерования червячной фрезой зубьев с наклонным зацеплением с помощью **G808**.

Параметры:

- **H**: **Активировать**:
	- **0: Выкл.**
	- **1: Вкл.**
- **Q**: **Шпиндель с деталью**
- **D**: **Количество режущих кромок** количество зубьев детали
- **O**: **Модуль**

 $\mathbf i$ 

- **WC**: **Угол наклона** зубчатого колеса
- **Z**: **Z-старт** позиция по оси Z, в которой разница углов составляет 0°
- $\mathbf{u}$ **J**: **Смещение детали °/мм Z**

Указания по использованию:

- Необходимо, чтобы существовала возможность подвода в начальную позицию по оси Z без опасности столкновения.
- Запрограммированное смещение **J** будет применено сразу. Если смещение **J** не программируется, система ЧПУ рассчитывает смещение на основании модуля, количества зубьев и угла наклона линии зуба в зубчатом колесе.

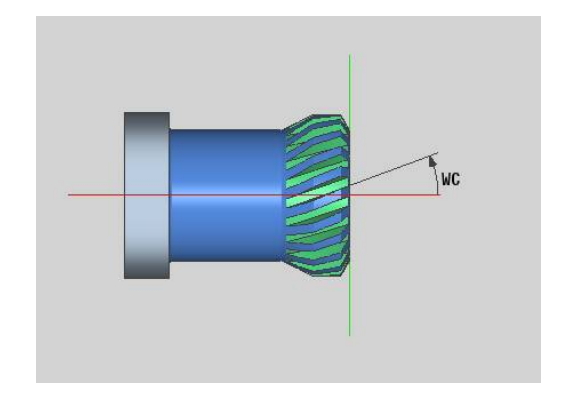

## **6.30 Измерение состояния станка (опция #155)**

Следуйте указаниям инструкции по обслуживанию станка!

Производитель станка определяет конечную функциональность и поведение данной функции. Условия:

Ŏ

6

Мониторинг компонентов (опция #155)

В течении жизненного цикла нагруженные компоненты станка изнашиваются (например, направляющие, ШВП, ...) и качество перемещения оси ухудшается. Что в свою очередь влияет на качество продукции.

С помощью **Мониторинга компонентов** (опция #155) и следующих циклов система ЧПУ способна измерить текущее состояние станка. С их помощью изменения из-за старения и износа от момента поставки могут быть измерены. Измерения сохраняются в текстовый файл, который читаемый только для производителя станка. Он может считать эти данные, произвести оценку и отреагировать с помощью профилактического обслуживания. Таки образом могут быть предотвращены незапланированные простои станка!

Производитель станка имеет возможность задать уровни ошибки и предупреждения для измеряемых величин и опционально назначить реакции на эти ошибки.

#### **Измерение состояния станка - Снимок состояния G238**

Следуйте указаниям инструкции по обслуживанию станка!

Производитель станка определяет свойства и поведение данной функции.

Система ЧПУ выполняет в этом цикле различные измерения, с помощью которых может быть определено текущее состояние станка.

С помощью параметра **H = 1** вы можете запустить пробный прогон. Будут выполнены запрограммированные перемещения без измерений. При этом вы можете влиять с помощью потенциометра на скорость перемещения.

При измерении (**H = 0** или отсутствие значения) цикл перезаписывает положение потенциометра подачи. Вы больше не можете влиять на скорость перемещения. Только если вы повернёте потенциометр на 0, вы сможет остановить движение.

С помощью параметров **Q** , **D** и **V** вы выбираете отдельные измерения на отдельных осях.

# *УКАЗАНИЕ*

**Осторожно, опасность столкновения!**

Цикл может выполнять комплексное перемещение по нескольким осям на быстром ходу! Если в параметре **H** не указано значение или запрограммировано 0, то потенциометры подачи, быстрого хода и шпинделя не действуют. Существует риск столкновения!

- Перед записью данных измерения проверьте цикл в тестовом режиме **H = 1**
- Перед использованием функции **G238** запросите у производителя станка информацию о типе и видах перемещений

Параметры:

- **H**: **Только перемещ. оси (1)**
	- 0 или без ввода: измерение (потенциометр подачи не действует)
	- **1**: пробный прогон (потенциометр подачи действует)
- **Q**: **Метод измерения** выбор выполняемых тестов
	- **0**: все тесты
	- **1**: водопад
	- **2**: круговой тест
	- **3**: частотная характеристика
	- **4**: огибающая

i

- **D**: **Номер оси**  $(X = 1, Y = 2, Z = 3, U = 4, V = 5, W = 6, A = 7,$ B = 8, C = 9) - первая ось (только, если задан **Q**)
- **V**: **Номер оси** вторая ось (только, если задан **Q**)

Чтобы выполнить круговой тест оси С для противошпинделя, задайте параметры следующим образом:

**Q**: **Метод измерения** = 2: круговой тест

**V**: **Номер оси** = 9: C

Параметр **D** оставьте в этом случае не определённым.

#### **Мониторинг компонентов G939**

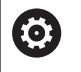

Следуйте указаниям инструкции по обслуживанию станка!

Данная функция должна быть адаптирована производителем станка.

С помощью функции **G939** система ЧПУ выполняет однократный тест компонентов. Какие компоненты будут протестированы, определяет производитель станка в машинных параметрах.

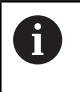

Производитель вашего станка задаёт компоненты для мониторинга в машинном параметре **CfgMonComponent** (130900).

Параметры:

**ID**: **Key-Name** - имя станочного компонента для мониторинга, заданное производителем станка в **CfgMonComponent** (130900)

#### 6.31 Программирование переменных

## Основы

Одна переменная является подстановочным символом. Переменные могут содержать различную информацию во время отработки программы.

Система ЧПУ поддерживает различные типы переменных. При применении переменных необходимо соблюдать

следующие правила:

- Точка перед чертой
- Макс. 6 вложений скобок
- Целые переменные: целочисленные значения -32767 ..  $+32768$
- Вещественные переменные: число с плавающей запятой с максимальным количеством знаков 10 до и 7 после запятой
- Переменные не должны содержать знаков пробела
- Сами номера переменных и, при необходимости, индексное значение можно писать через другие переменные, например: #g( #c2)

Система ЧПУ предоставляет в распоряжение следующие функции:

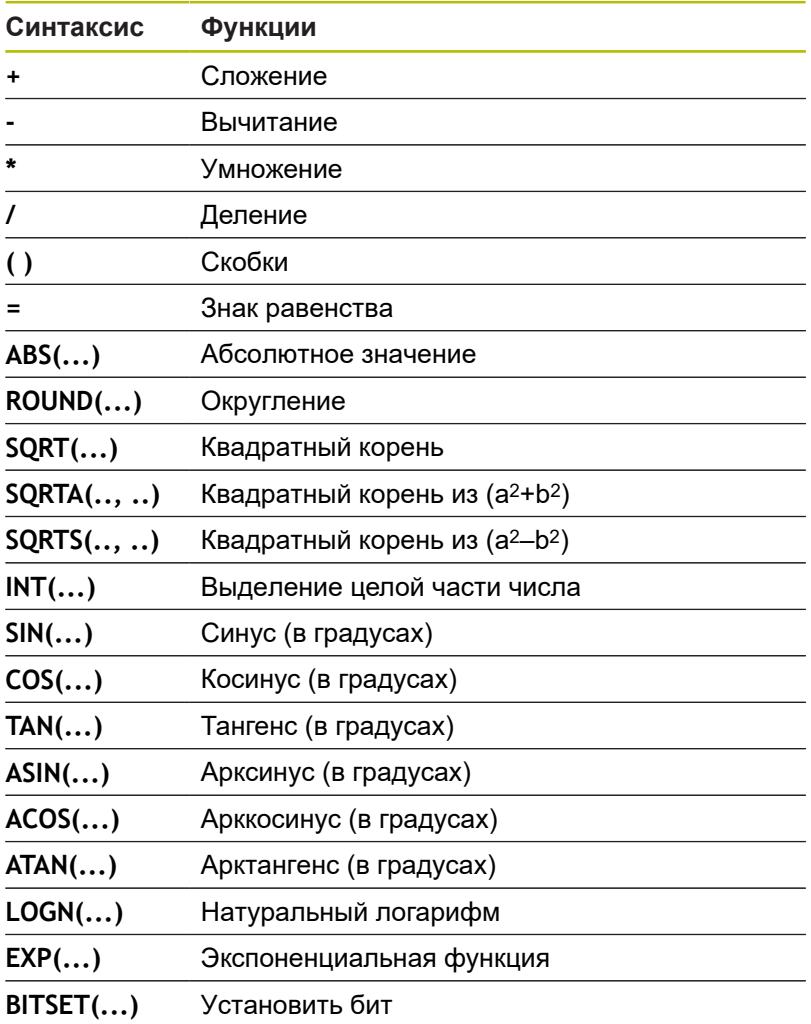
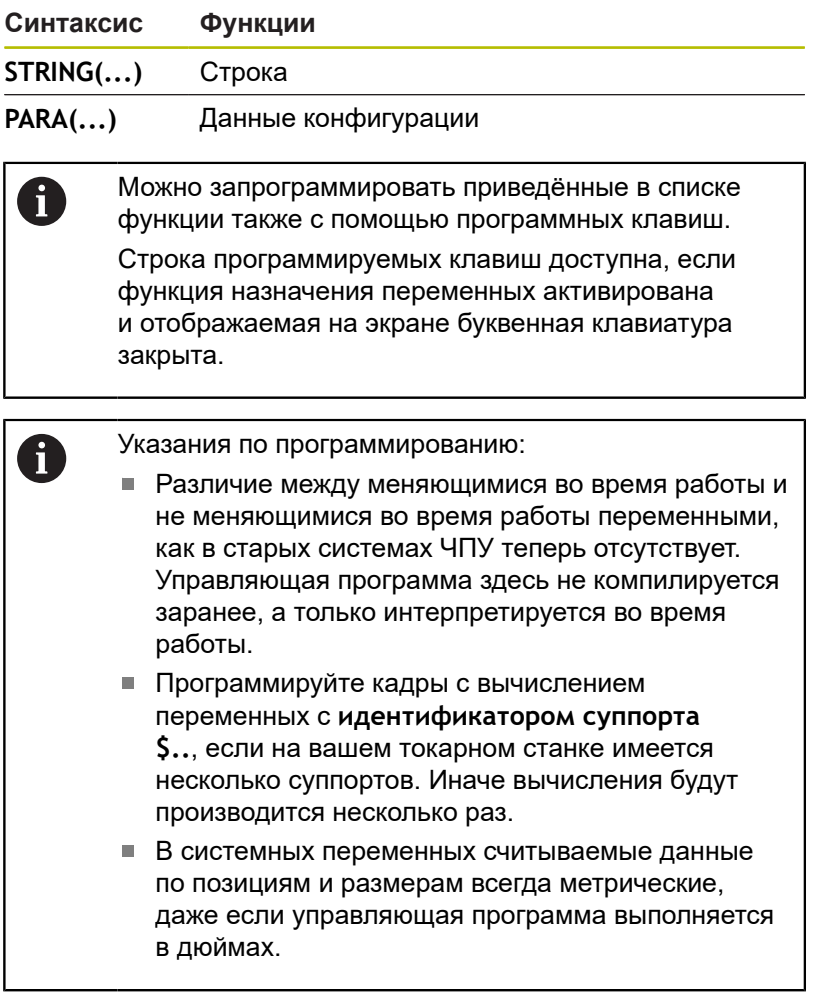

### **Типы переменных**

Система ЧПУ различает следующие типы переменных:

- Общие переменные
	- Локальные переменные
	- Глобальные переменные
	- Текстовые переменные
- Размеры станка
- Коррекции инструмента
- Переменные PLC

#### **Общие переменные**

- #11 .. #199 зависимые от канала, локальные переменные действуют в пределах основной программы или подпрограммы
- **#l1(1) .. #l99(1)** зависимые от канала, инициализирующие переменные, действуют внутри программного уровня инициализации а также в вызываемых из него подпрограммах

A

Зависимые от канала инициализирующие переменные, благодаря своим свойствам особенно подходят для применения в, так называемых, экспертных программах. Таки образом предотвращается нежелательная перезапись их переменными главной программы. Более того все программируемые переменные неограниченно доступны для главной программы. Дополнительная информация: "подпрограммы,

экспертные программы", Стр. 299

- $\blacksquare$  #c1 .. #c30 зависимые от канала, глобальные переменные доступны для каждого суппорта (NC-канала). Те же номера переменных на различных суппортах друг на друга не влияют. Содержимое переменной доступно глобально для одного канала. Глобально означает, что описанная в подпрограмме переменная может использоваться в основной программе и наоборот
- $\blacksquare$  #g1.. #g199 независимые от канала, глобальные вещественные (REAL) переменные доступны в единственном экземпляре в системе ЧПУ. Если управляющая программа изменяет переменную, то это действует для всех суппортов. При выключении системы ЧПУ переменные сохраняются и могут использоваться снова после включения
- $\blacksquare$  #g200 .. #g299 независимы от канала. глобальные целые (INTEGER) переменные доступны в единственном экземпляре в системе ЧПУ. Если управляющая программа изменяет переменную, то это действует для всех суппортов. При выключении системы ЧПУ переменные сохраняются и могут использоваться снова после включения
- $\blacksquare$  #x1 .. #x20 зависимые от канала, локальные текстовые переменные действуют в пределах основной программы или подпрограммы. Они могут быть прочитаны только на том канале. для которого они описаны

## Пример: общие переменные

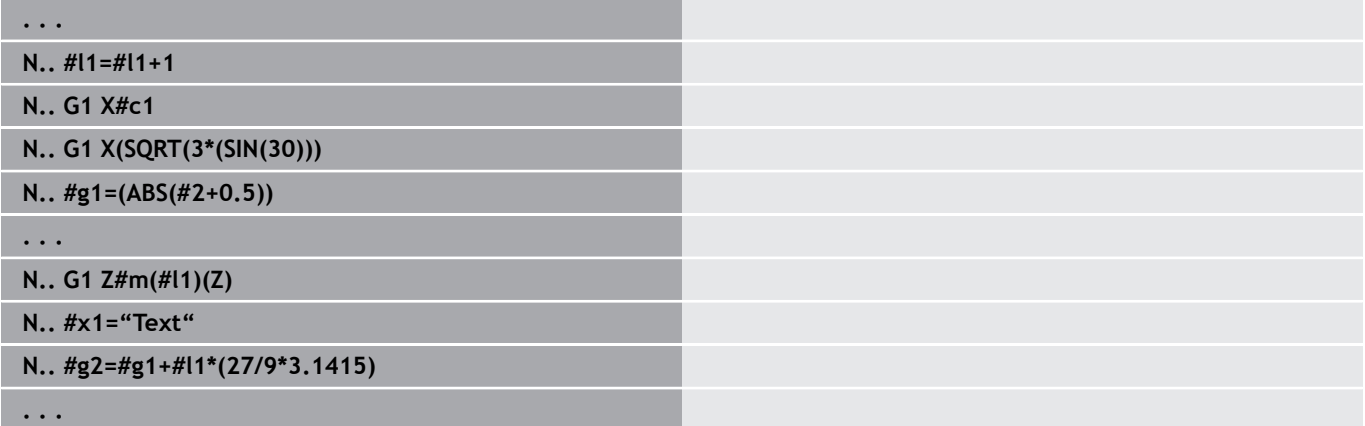

#### **Пример: зависящие от канала, инициализирующие переменные**

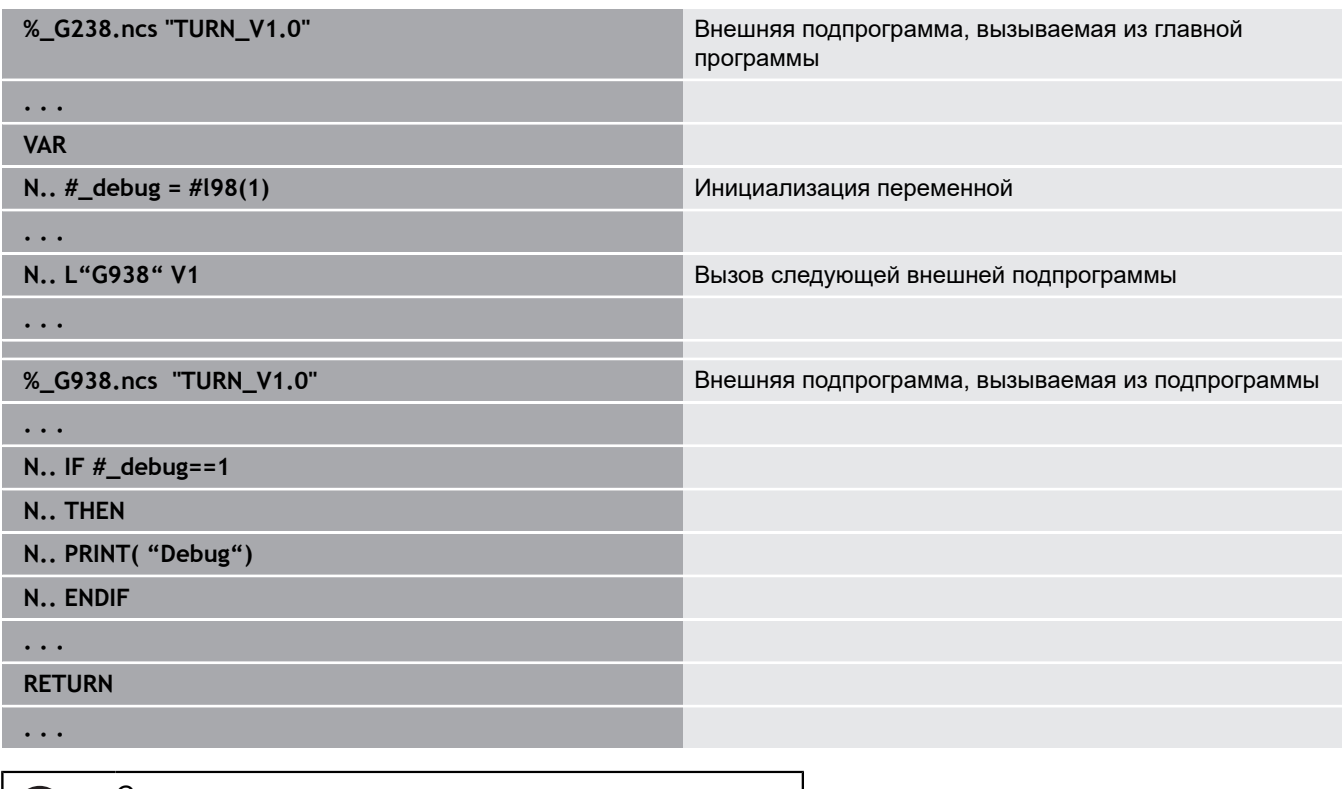

Сохранения переменных при выключении должно быть активировано производителем станка в параметре станка **CfgNcPgmParState** (№ 200700).

Если сохранение переменных не активировано, то после включения они всегда равны нулю.

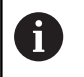

T

Вы также можете программировать M-функции через переменные.

### **строковый тип переменных**

- Функция TIME записывает дату или время в строковую переменную. Она может быть выгравирована в цикле гравирования.
- $\Box$ Содержимое переменных может быть преобразовано в строковый тип переменных, а также может суммироваться.
- Строковые переменные могут быть выведены как число с плавающей запятой. Оно будет автоматически округлено.
- $\blacksquare$ С помощью строковой переменной могут быть заданы имена файлов. **[Дополнительная информация:](#page-560-0)** "Вывод файлов для [переменных WINDOW", Стр. 561](#page-560-0)[""](#page-560-1)

#### **Пример: дата и время**

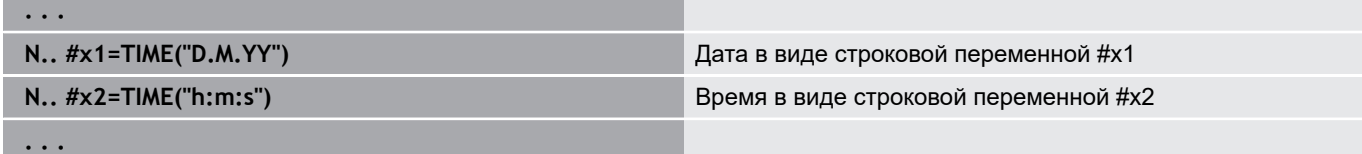

#### **Пример: преобразование в строковый тип переменных**

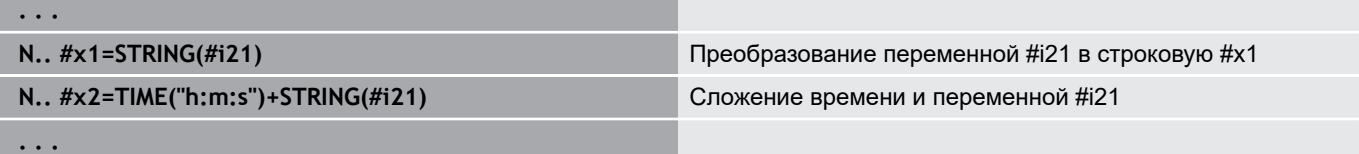

#### **Пример:вывод числа с плавающей запятой**

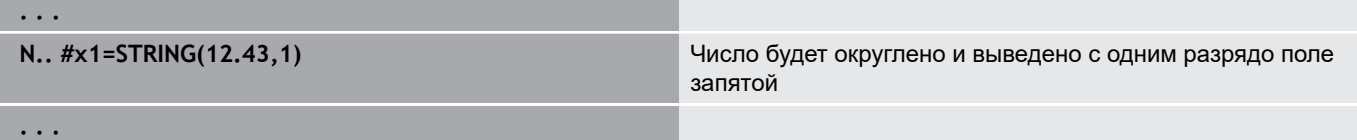

#### **Станочные размеры**

 $\blacksquare$ **#m1(n) .. #m99(n)**: **n** обозначает оси с буквами (X, Z, Y), для которых станочный размер должен быть считан или записан. Расчет переменных работает с таблицей **mach\_dim.hmd**. **Моделирование:** при запуске системы ЧПУ таблица **mach\_dim.hmd** считывается режимом моделирования. Режим моделирования работает теперь с таблицей режима моделирования

#### **Пример: станочные размеры**

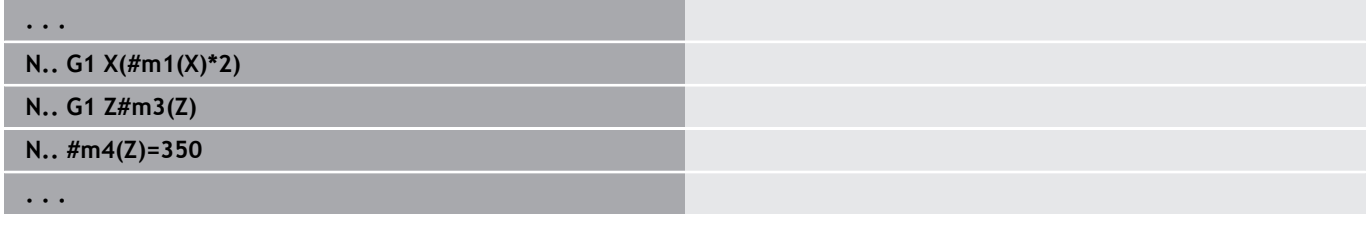

#### **Коррекции инструмента**

■ #dt(n): **n** обозначает направление коррекции (X, Z, Y, S), а **t** - номер места в револьвере, в котором находится инструмент. Расчет переменных работает таблицей **toolturn.htt**. **Моделирование:** при выборе программы таблица **toolturn.htt** считывается режимом моделирования. Режим моделирования работает теперь с таблицей режима моделирования

## **Пример: коррекции инструмента**

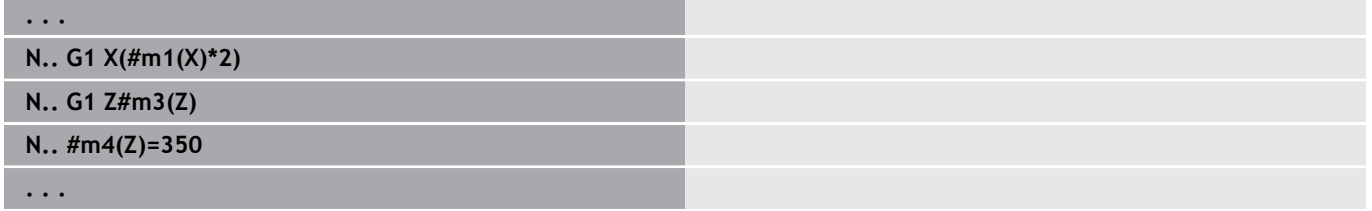

A

**(ö)** 

Информацию об инструменте можно также запросить напрямую, используя **Идентиф.номер**. Например, это может потребоваться при отсутствии присвоения места револьвера. Для этого программируется запятая и **Идентиф.номер** инструмента под желаемым идентификатором, например **#l1 = #d1(Z, "001")**.

#### **Переменные PLC (биты событий)**

Следуйте указаниям инструкции по обслуживанию станка!

Данная функция должна быть адаптирована производителем станка.

Программирование переменных обращается к логическому, арифметическому или текстовому значению из программы PLC. Обращение к переменным PLC осуществляется путем чтения или записи. Символическое имя для обращения определяется производителем станка в программе PLC.

В предыдущих системах ЧПУ считываемая часть данного программирования была обозначена как «биты событий».

m. **#en(Symname)**: **n** указано для типа данных, **Symname** указано для символического имени операнда PLC.

Производитель станка может также снабдить символьное имя индексом. Индекс может быть переменным.

#### **#e1("Spindle[#l3].Direction")**

- **#e1 (#e0)**: с **#e1** система ЧПУ осуществляет доступ к логическим, целочисленным или дробным значениям.
- $\mathbb{R}^2$ **#e2**: с **#e2** система ЧПУ осуществляет доступ к текстовым значениям.

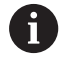

Необходимо обратить внимание на соответствие типа переменных при назначениях. Текстовые значения из переменных PLC могут быть сохранены только в строковых переменных, цифровые значения – только в обычных переменных.

## **Пример: переменные PLC**

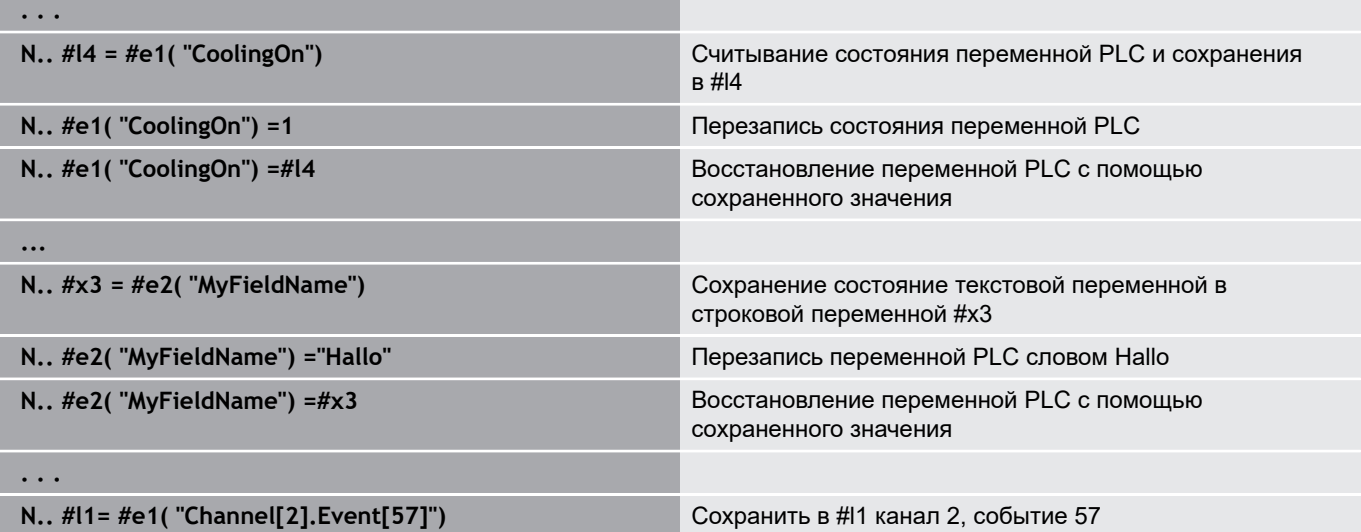

I

### Чтение данных инструмента

6

Следуйте указаниям инструкции по обслуживанию станка!

Эта функция также доступна для станков с магазином инструментов.

Система ЧПУ использует для этого список магазина, вместо списка револьвера.

Используйте следующий синтаксис, чтобы считать данные инструмента, расположенного в револьвере: #wn(select).

Информацию о текущем установленном инструменте можно получить при помощи следующего синтаксиса: #w0(select). Информацию об инструменте можно также запросить напрямую, используя Идентиф.номер. Это, например, может потребоваться, если нет назначения места револьвера: #I1 =  $#w1$ (select,"ID").

Если задана цепочка замены, то программируйте первый инструмент цепочки. Система ЧПУ определяет данные активного инструмента.

#### Идентификаторы данных инструмента

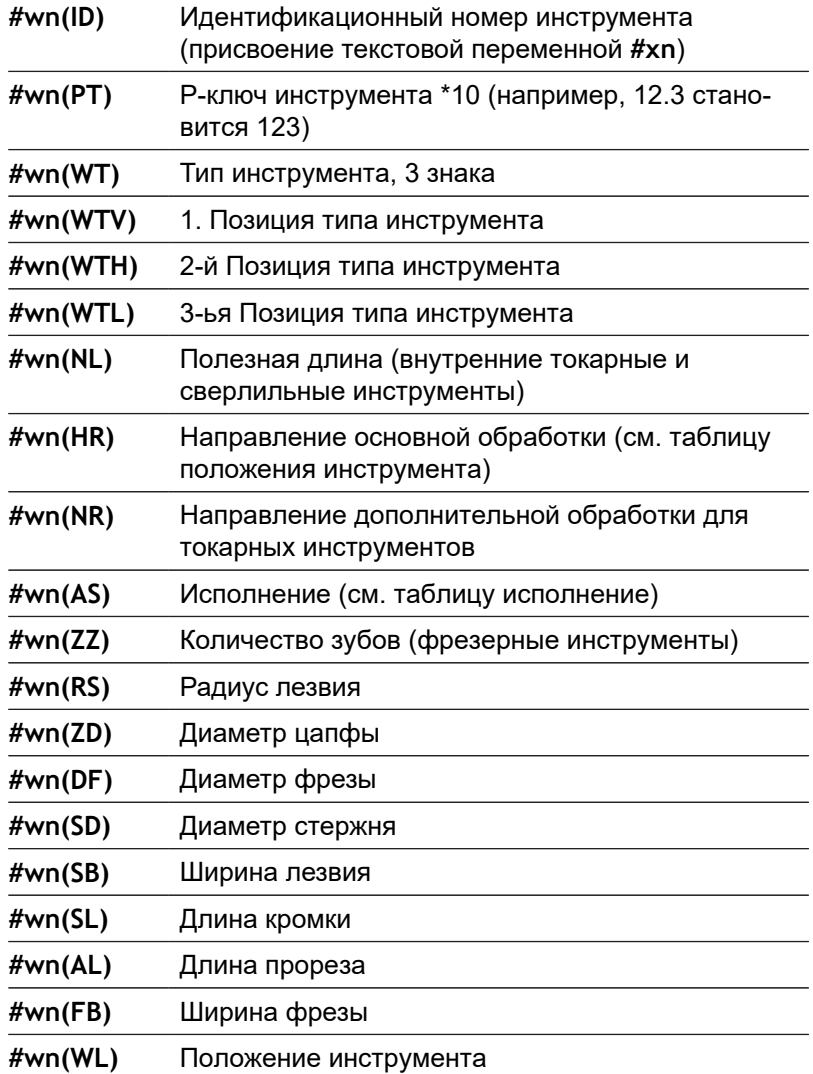

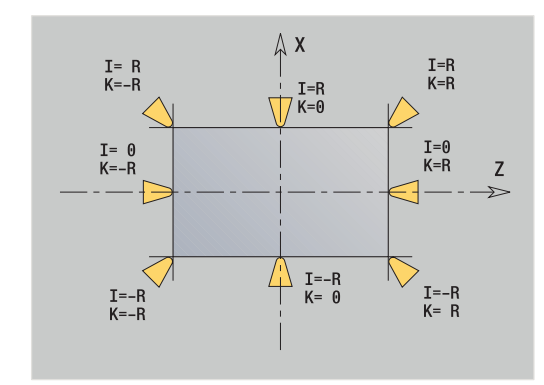

6

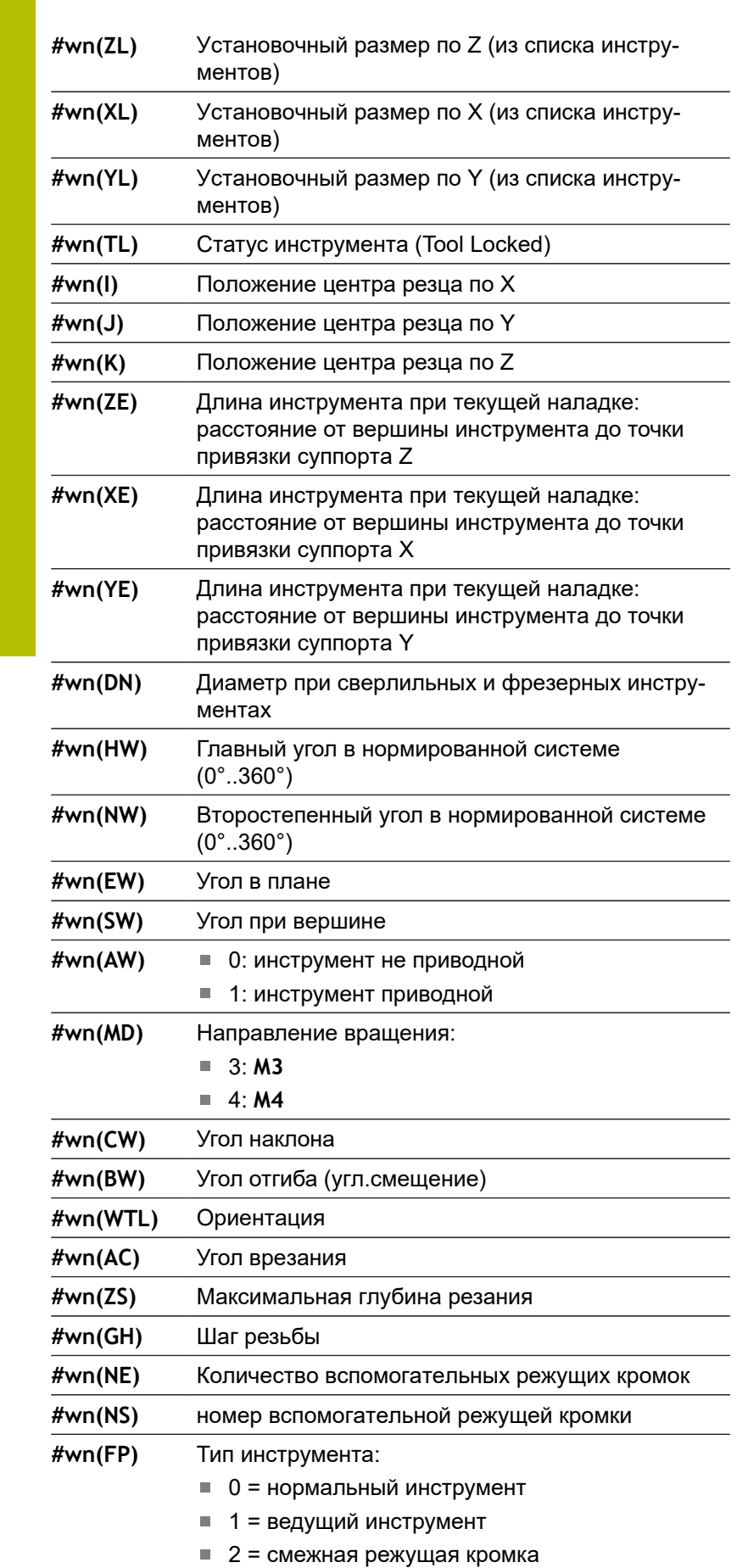

 $\overline{\phantom{a}}$ 

 $\overline{\phantom{a}}$ 

 $\overline{\phantom{0}}$ 

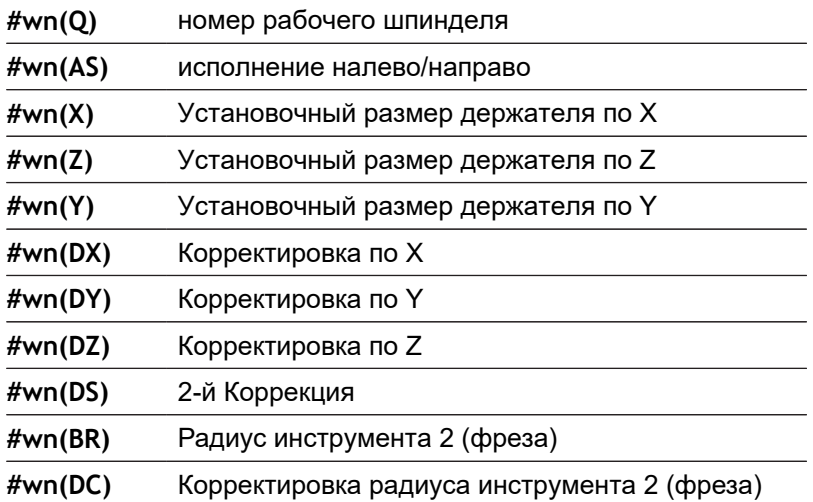

**Доступ к данным инструмента револьвера**

- **#wn(select) n** = номер места револьвера
	- **n** = 0 для действующего инструмента
	- **select** = идентификатор считываемой информации

## **Направление основной обработки**

- #wn(HR)  **0: не определено** 
	- $\blacksquare$  1:  $+Z$ 
		- $\blacksquare$  2:  $+X$
		- $\blacksquare$  3:  $-Z$
		- $\blacksquare$  4:  $\lnot$  X
		- $\blacksquare$  5:  $+/-Z$
		- $6: +/-X$

## **Отработка**

- #wn(AS) 1: справа
	- 2: слева

#### **Положение инструмента**

**#wn(WL)** Положение инструмента (привязка: направле-

- ние обработки инструмента)
- $\blacksquare$  0: на контуре
- 1: справа от контура
- $-1$ : слева от контура

## **Прочитать диагностические биты**

Следуйте указаниям инструкции по обслуживанию станка!

Эта функция также доступна для станков с магазином инструментов.

Система ЧПУ использует для этого список магазина, вместо списка револьвера.

Применяйте следующий синтаксис для чтения диагностических битов. При этом вы имеете доступ к инструментам, которые на данный момент внесены в список револьвера.

 $\mathbf{i}$ 

6

Можно считывать диагностические биты также при многофункциональном инструменте. Для этого программируется запятая и **Идентиф.номер** инструмента после требуемого идентификатора, например **#l1 = #t( 3, "001")**.

### **Идентификаторы диагностических битов**

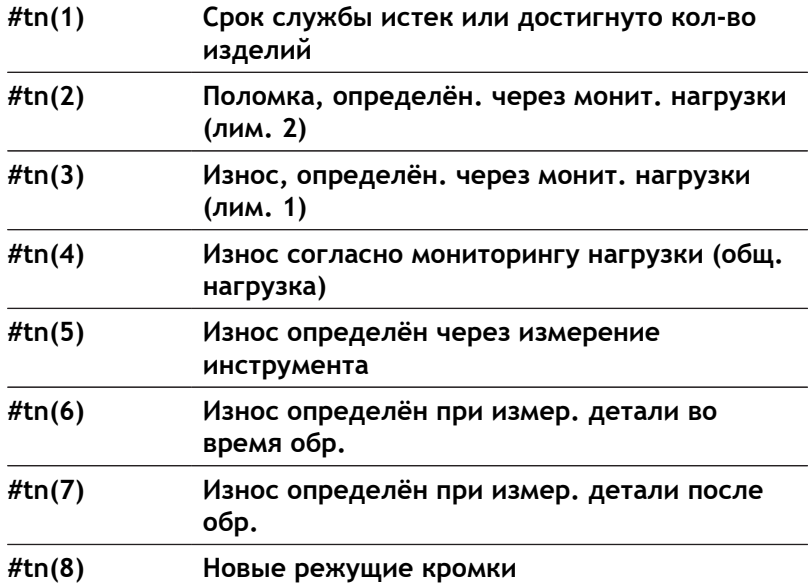

#### **Доступ к данным револьвера**

- 
- 
- **#tn(select) n** = номер места револьвера
	- **n** = 0 для действующего инструмента
	- **select** = идентификатор считываемой информации

## **Читать актуальную управляющую информацию**

Применяйте следующий синтаксис для чтения информации ЧПУ, которая запрограммирована посредством G-функции.

### **Идентификаторы информации ЧПУ**

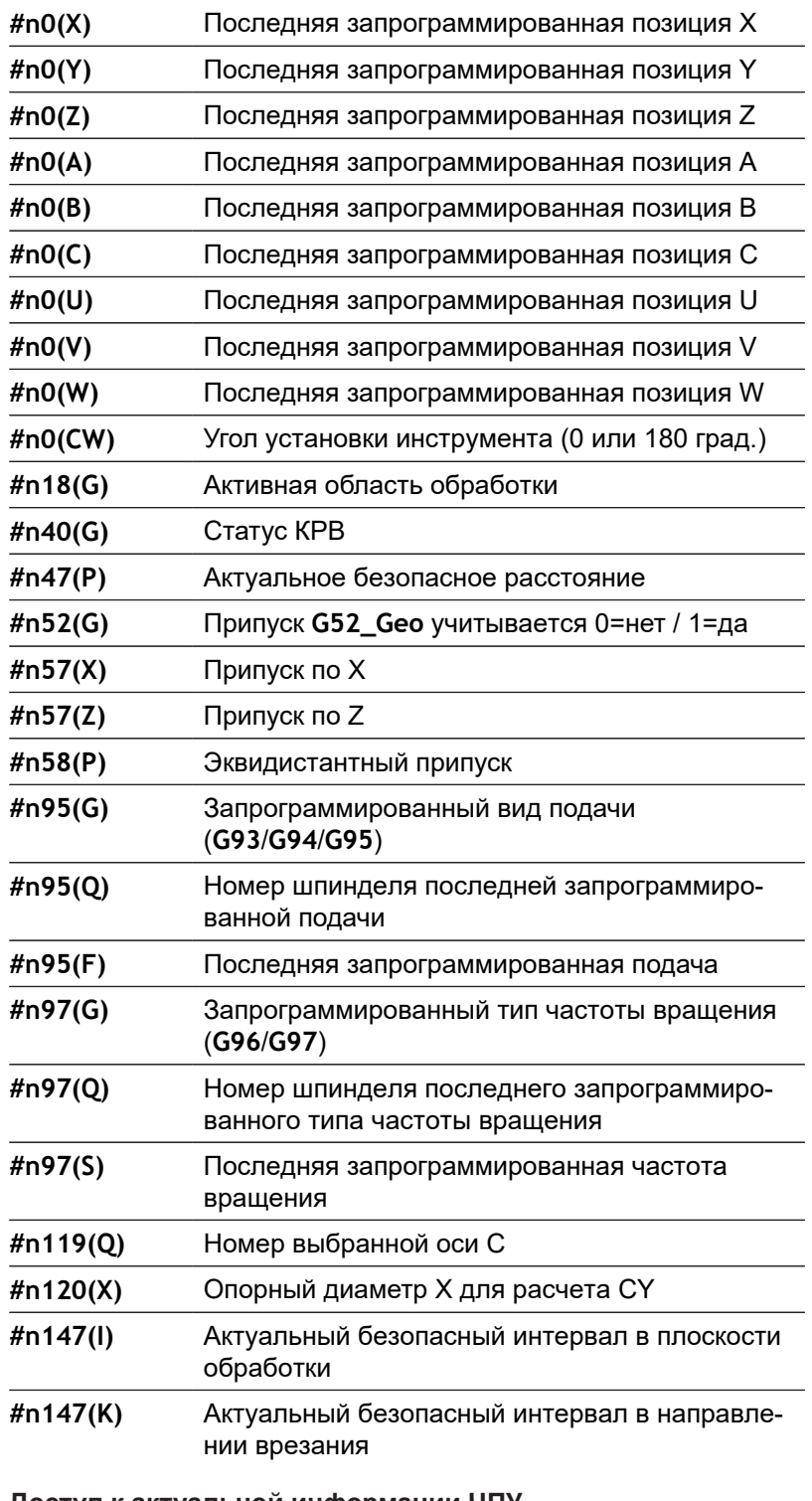

### **Доступ к актуальной информации ЧПУ**

**#nx(select) x** = номер G функции

**select** = идентификатор считываемой информации

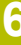

## **Активная область обработки**

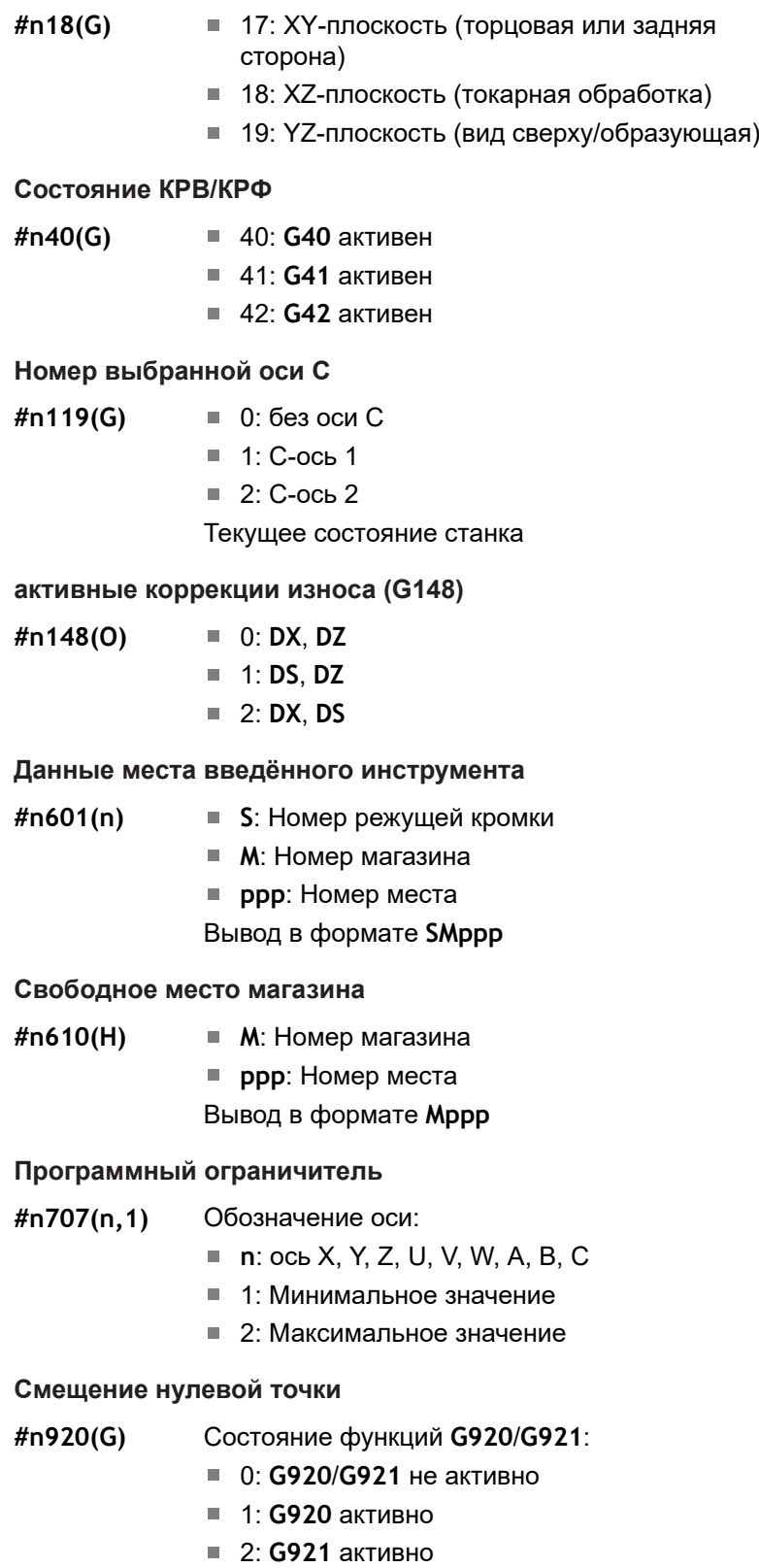

# Читать общую управляющую информацию

Применяйте следующий синтаксис для чтения общей информации ЧПУ.

Идентификаторы данных инструмента

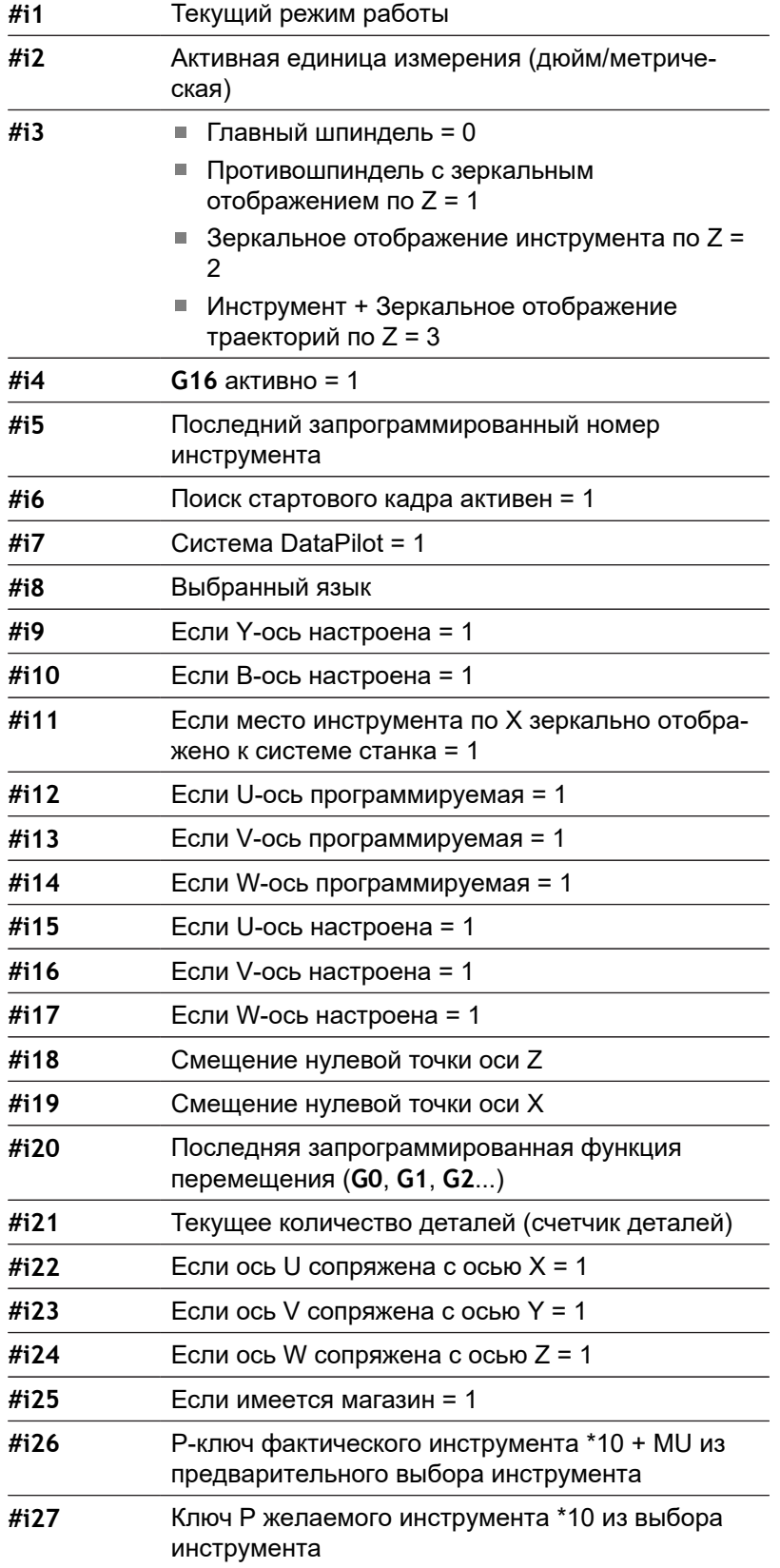

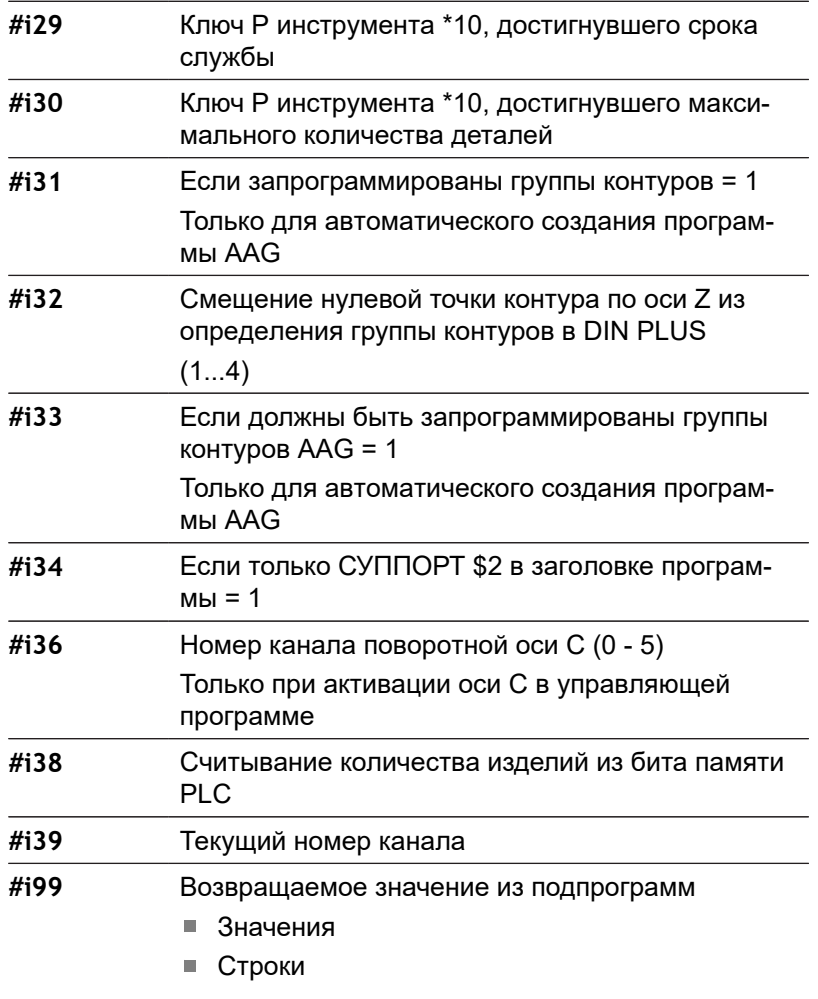

## **Активный режим работы**

**#i28** Угол клина оси Y

**#i1** 2: станок

3: моделирование

5: TSF-Меню

**Языки**

- **#i8** 0: **АНГЛИЙСКИЙ** 1: **НЕМЕЦКИЙ**
	- 2: **ЧЕШСКИЙ**
	- 3: **ФРАНЦУЗСКИЙ**
	- 4: **ИТАЛЬЯНСКИЙ**
	- 5: **ИСПАНСКИЙ**
	- 6: **ПОРТУГАЛЬСКИЙ**
	- 7: **ШВЕДСКИЙ**
	- 8: **ДАТСКИЙ**
	- 9: **ФИНСКИЙ**
	- 10: **ГОЛЛАНДСКИЙ**
	- 11: **ПОЛЬСКИЙ**
	- 12: **ВЕНГЕРСКИЙ**
	- 14: **РУССКИЙ**
	- 15: **КИТАЙСКИЙ**
	- 16: **КИТАЙСКИЙ\_ТРАД**
	- 17: СЛОВЕНСКИЙ
	- 19: **КОРЕЙСКИЙ**
	- 21: **НОРВЕЖСКИЙ**
	- 22: **РУМЫНСКИЙ**
	- 23: **СЛОВАКСКИЙ**
	- 24: **ТУРЕЦКИЙ**

## **Маркер PLC размера партии**

- 
- **#i38** 0: атрибут не определен или заданное количество изделий не достигнуто
	- 1: заданное количество изделий достигнуто

## Читать данные конфигурации - PARA

При помощи функции РАRА вы можете считывать данные конфигурации. Для этого используйте обозначения параметров из параметров конфигурации. Параметры пользователя также считываются с применяемыми в параметрах конфигурации обозначениями.

При чтении опциональных параметров возвратное значение должно быть проверено на действительность. В зависимости от типа данных параметра (REAL/ STRING) при чтении не заданных опциональных атрибутов возвращается обратно значение 0 или текст\_EMPTY

Доступ к данным конфигурации

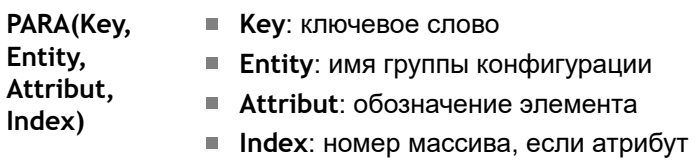

относится к массиву

### Пример: РАRA-функция

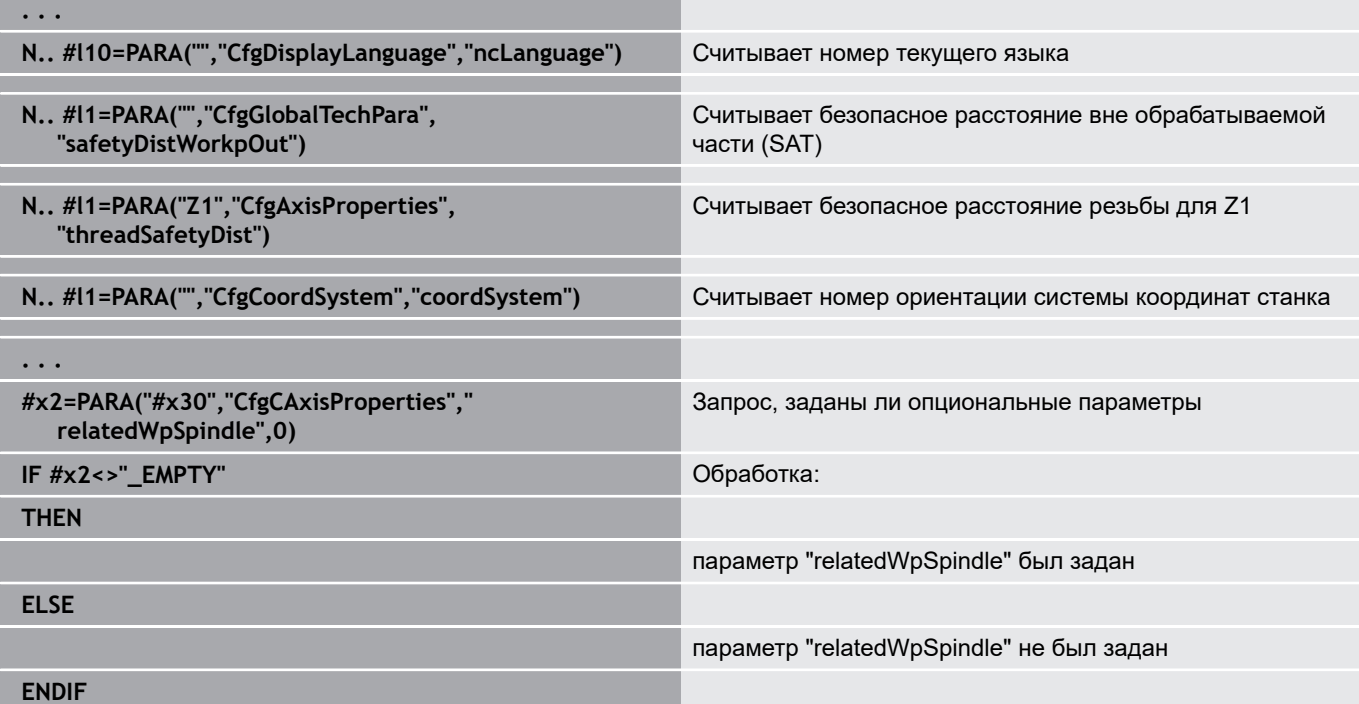

## **Определить индекс параметра элемента — PARA**

Поиск индекса элемента активируется, если имя элемента списка с помощью запятой написано сразу за атрибутом.

### **Пример:**

A

Необходимо определить логический номер оси шпинделя **S1**

## **#c1 = PARA( "", "CfgAxes", "axisList,S1", 0)**

Функция передает индекс элемента **S1** в атрибуте **axisList** группы **CfgAxes**. Индекс элемента **S1** здесь равен логическому номеру оси.

### **Доступ к данным конфигурации**

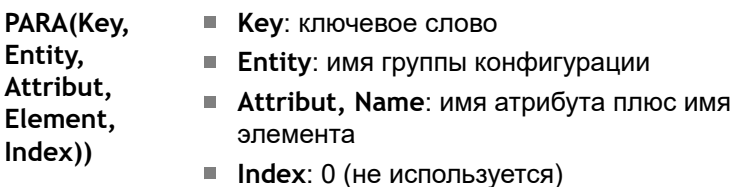

Без дописывания к атрибуту **S1** функция считывает элемент с индексом **0** из списка. Поскольку здесь речь идет о строке, результат необходимо также присвоить строковой переменной.

**#x1 = PARA( "", "CfgAxes", "axisList", 0)**

Функция считывает имя строки элемента из индекса **0** списка.

## **Синтаксис расширенных переменных CONST — VAR**

Через определение ключевых слов**CONST** или **VAR** возможно обозначение переменных именами. Ключевые слова можно использовать в основной программе и в подпрограмме. При использовании определений в подпрограмме описание констант или переменных должно находиться перед ключевым словом **ОБРАБОТКА**.

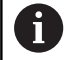

**Правила для констант и переменных:** Имена констант и переменных должны начинаться с подчеркивания и состоять из маленьких букв, цифр и подчеркиваний.

Максимальная длина не должна превышать 20 символов.

#### Имена переменных с VAR

Читаемость управляющей программы улучшится, если имена переменных будут распределены. Для этого необходимо добавить раздел программы VAR. В этом программном отрезке задайте переменным их обозначения.

#### Пример: произвольные имена переменных

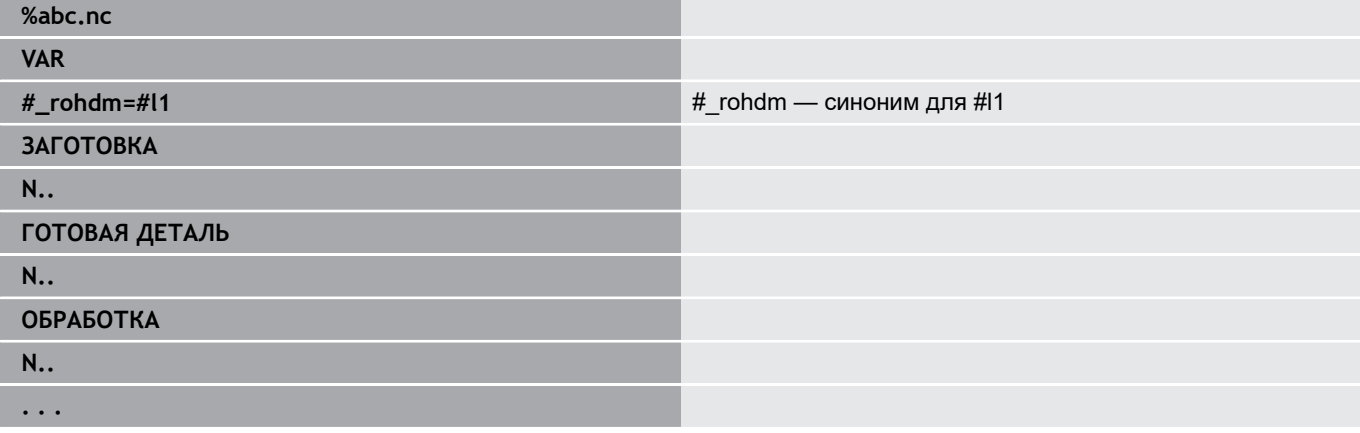

#### Пример: подпрограмма

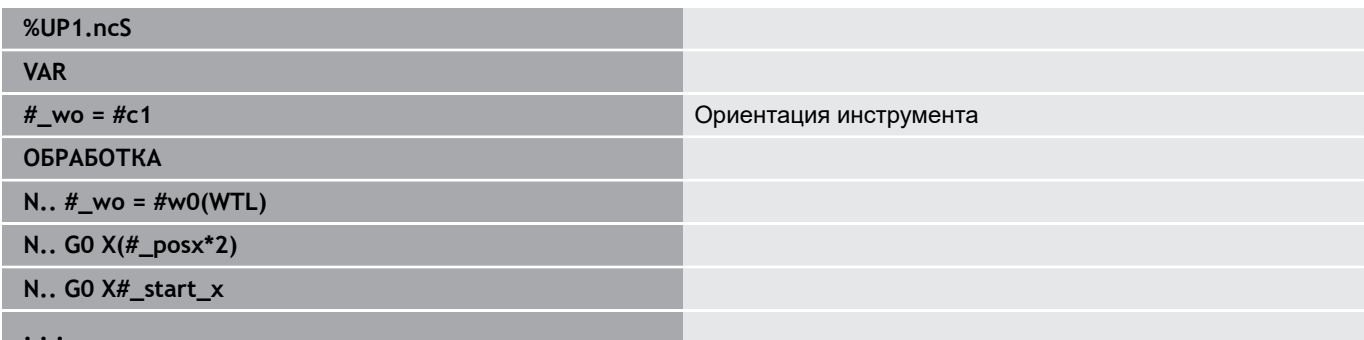

#### Пример: присвоение с переменными

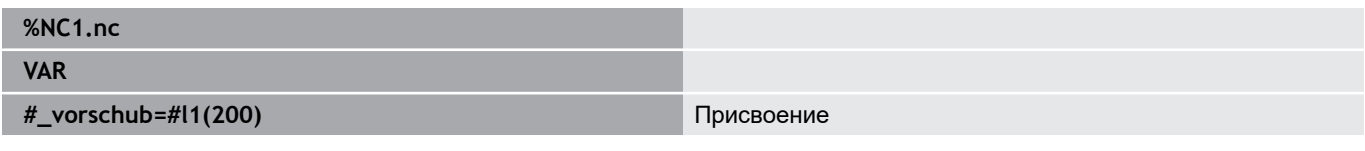

Эта строка имеет смысл присвоения инициализации, как следующая:

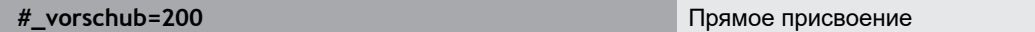

Когда вы работаете с переменной, значение может быть перезаписано в любое время позже в ходе программы. Переменная известна в других управляющих программах и в подпрограммах, и также может быть изменена там. Информация известна с момента объявления переменной. Это позволяет подпрограммам поставлять дополнительные данные в вызывающую функцию в дополнение к значению RETURN. В отличие от переменных #с и #д, эти переменные существуют только в управляющей программе и поэтому особенно подходят для использования в экспертных программах.

## Определение констант с помощью CONST

Возможности задания константы:

- Прямое присвоение значения
- Внутренняя информация интерпретатора как константа
- Присвоение имени переменным передачи в подпрограмме

Для определения константы в разделе CONST используется следующая внутренняя информация.

### Внутренняя информация для задания константы

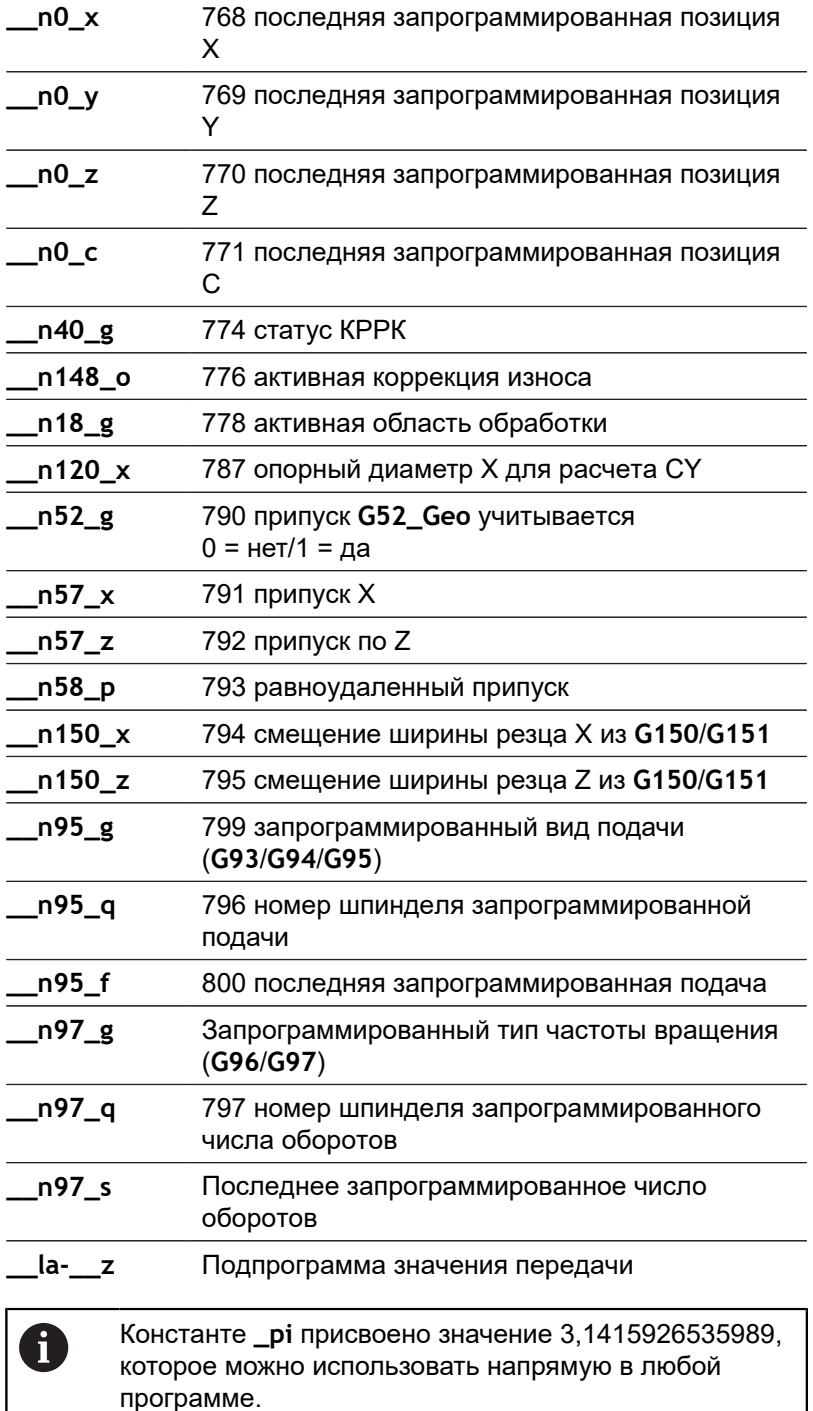

### **Пример: главная программа**

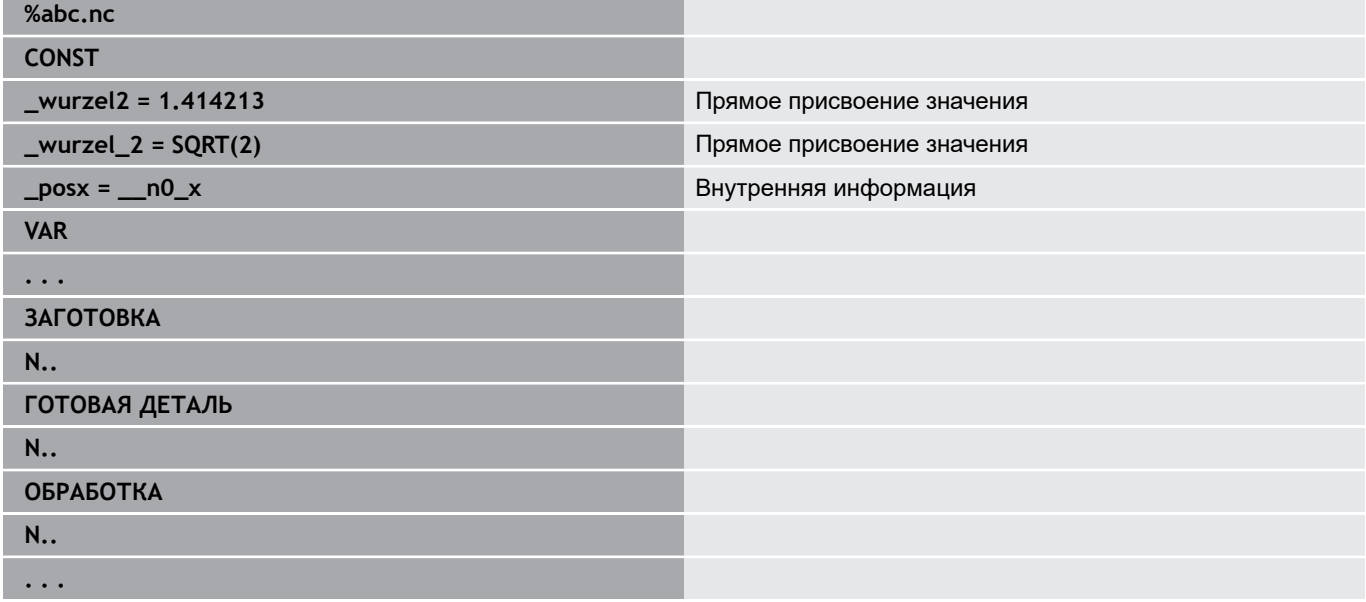

## **Пример: подпрограмма**

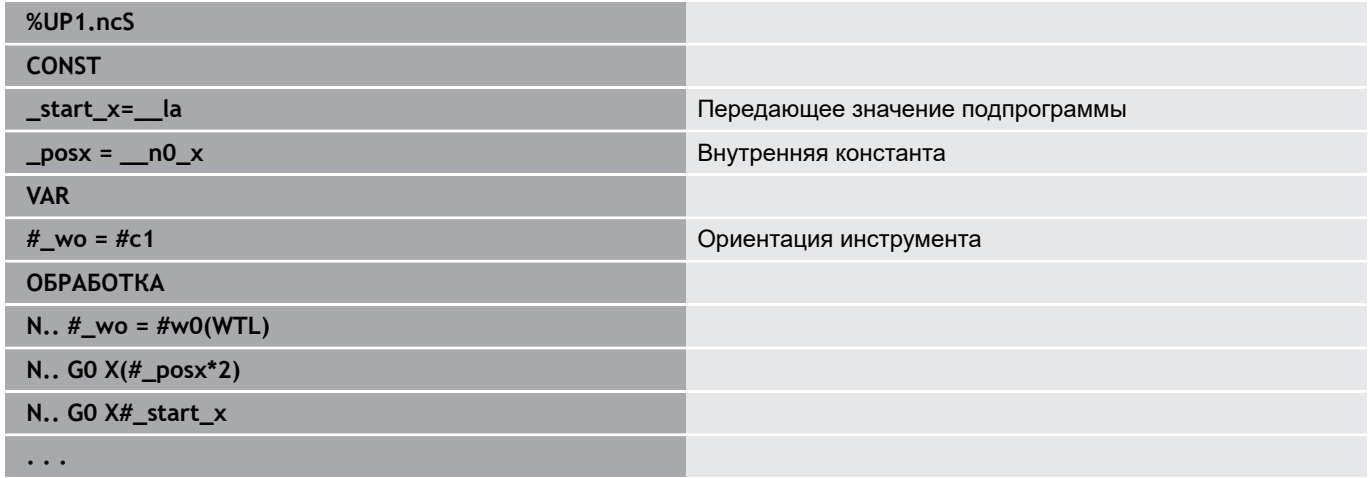

# **6.32 Ввод данных, вывод данных**

### **Окно вывода переменных WINDOW**

**WINDOW (x)** задает окно с количеством строк **x**. Окно открывается при первом вводе/выводе. **WINDOW (0)** закрывает окно.

**Синтаксис: WINDOW** (количество строк) (0 <= количество строк  $= 20$ 

Стандартное окно объединяет три строки, программировать это окно не нужно.

#### **Пример: Окно вывода переменных WINDOW**

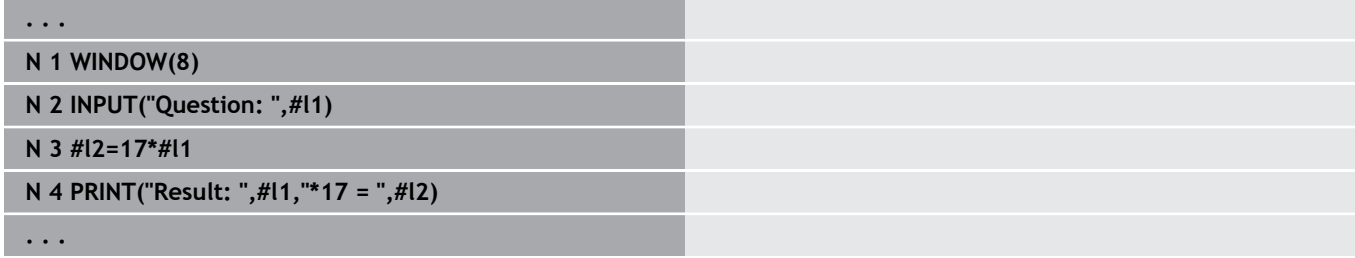

### <span id="page-560-0"></span>**Вывод файлов для переменных WINDOW**

<span id="page-560-1"></span>Команда **WINDOW (x, Имя файла)** сохраняет инструкцию **PRINT** в файл с заданным именем и расширением **.LOG**, в директорию **V:\nc\_prog\**. Файл перезаписывается при новом выполнении команды **WINDOW**.

Сохранение **LOG**-файла возможно только в подрежиме работы **Отраб. программы**.

**Синтаксис: WINDOW** (количество строк, Имя файла)

#### **Пример: Вывода переменных в файл WINDOW**

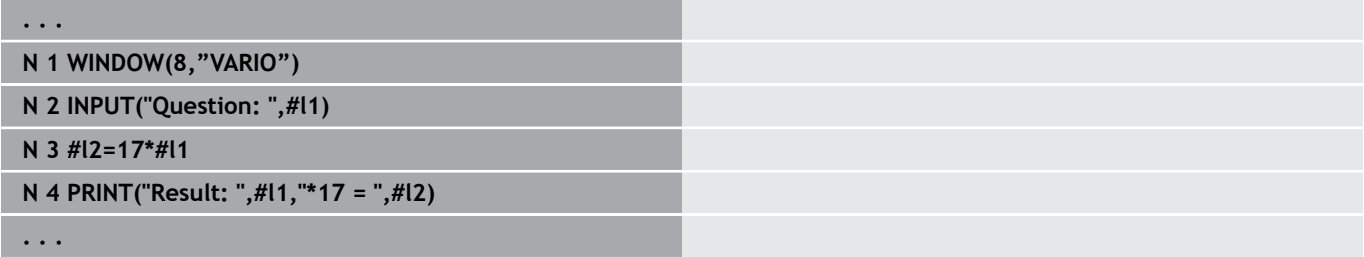

Имя файла можно задать также с помощью строковых переменных.

#### **Пример: вывод файлов со строковой переменной**

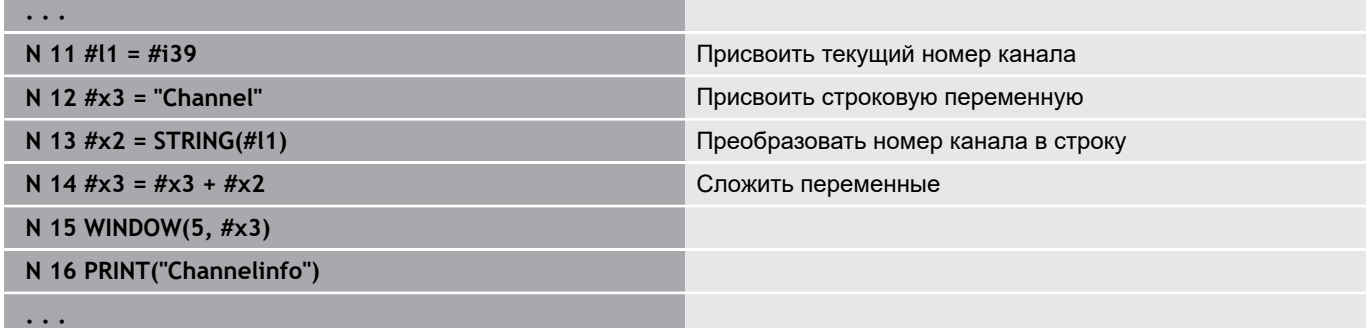

# **Ввод переменных ВВОД**

При помощи **INPUT** программируется ввод переменных. **Синтаксис: INPUT** (текст, переменная)

Задается текст ввода и номер переменной. Система ЧПУ при **INPUT** останавливает интерпретатор, выдает текст и ожидает ввода значения переменной. Вместо текста ввода Вы можете также запрограммировать строковую переменную типа, например, **#x1**.

Система ЧПУ отображает ввод после завершения команды **INPUT**.

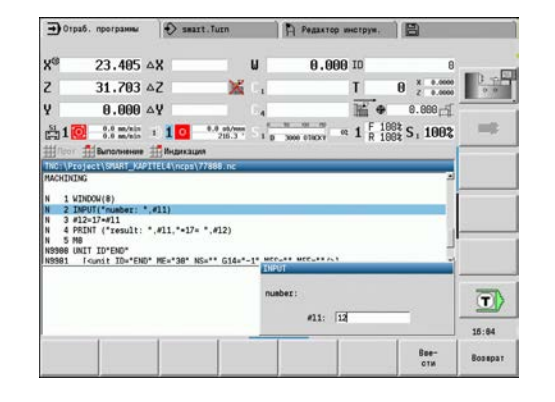

## **Вывод #-переменных ПЕЧАТЬ**

**PRINT** во время выполнения программы выводит тексты и значения переменных. Вы можете запрограммировать несколько текстов и переменных друг за другом.

**Синтаксис: PRINT** PRINT (текст, переменная, текст, переменная, ..)

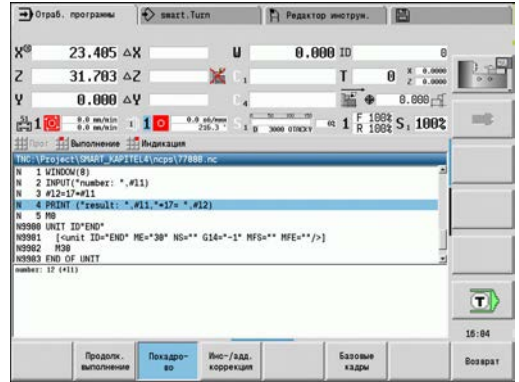

**Пример: вывод #-переменных PRINT**

**N 4 PRINT("Result: ",#l1,"\*17 = ",#l2)**

# 6.33 Условное выполнение кадров

## Условный переход программы IF..THEN..ELSE..ENDIF

Условный переход состоит из элементов:

- IF (если), с последующим указанием условия. При условии слева и справа от оператора сравнения стоят переменные или математические выражения
- THEN (тогда), если условие выполнено, то выполняется **THEN-BeTBb**
- **ELSE** (иначе), если условие не выполнено, выполняется **ELSE-ветвь.**
- **ENDIF**, завершает условное разветвление программы

**Опрос Bitset: как условие вы можете также использовать** функцию BITSET. Эта функция передает результат 1, если десятичное число содержит опрашиваемый бит. Передается результат 0, если десятичное число не содержит опрашиваемый бит.

## Синтаксис:

- **BITSET**  $(x,y)$ 
	- х: номер бита (0..15)
	- $\blacksquare$  у: десятичное числа (0..65535)

Взаимосвязь между номером бита и десятичным числом представлена в таблице. Для х, у можно также использовать переменные.

Программирование:

- Выберите в меню Сервис > DIN PLUS слово.... Система ЧПУ откроет меню выбора DIN PLUS слово вставить
- $\blacksquare$  Выберите IF
- Введите условие  $\mathbb{R}^n$
- Вставьте кадры УП ветви THEN
- При необходимости введите кадры УП ветви ELSE

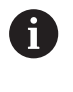

• Кадры с операторами IF. THEN, ELSE, ENDIF не должны содержать других команд

■ Можно присоединить максимум два условия

#### Операторы сравнения

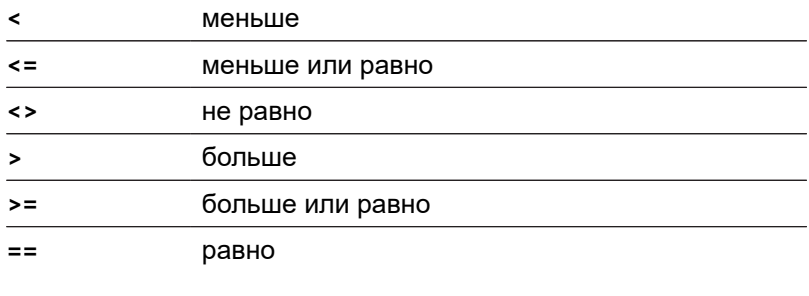

## Объединение условий

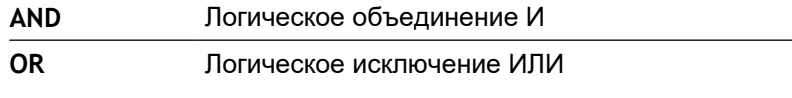

## **Таблица пересчёта**

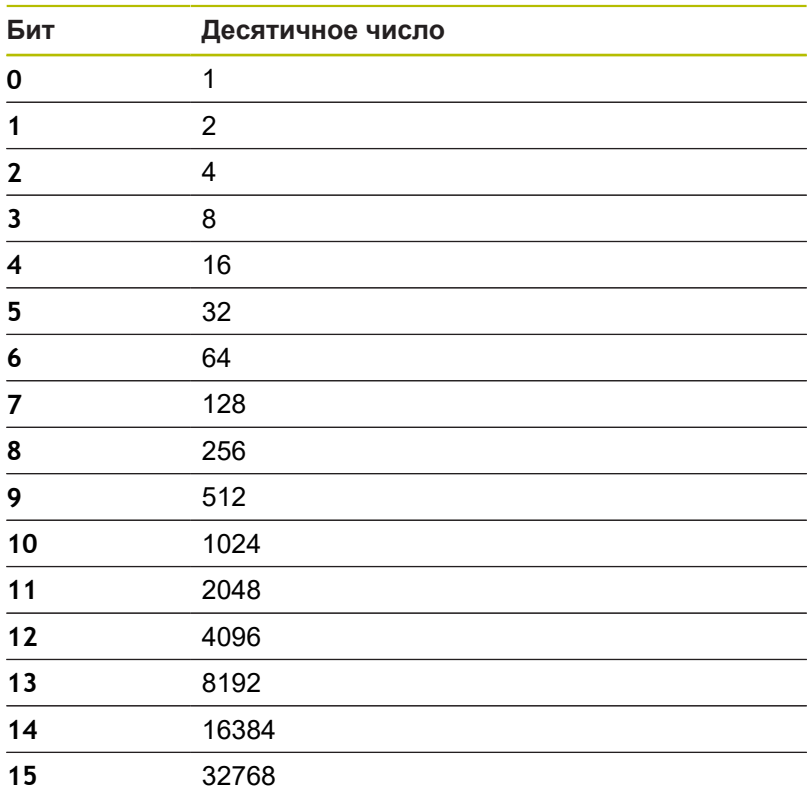

## **Пример: IF... THEN... ELSE... ENDIF**

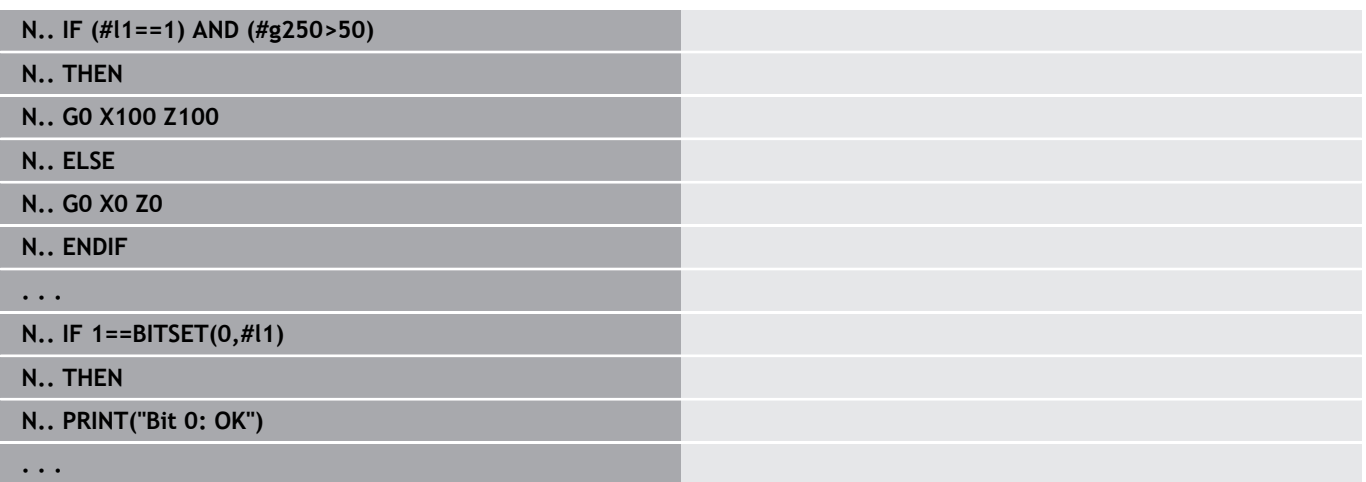

### **Запрос состояния переменных и констант**

С помощью элементов **DEF**, **NDEF** и **DVDEF** можно выполнить запрос, присвоено ли одной из переменных или одной из констант действительное значение. Например, не заданная переменная может вернуть значение **0** также, как и переменная, которой было присвоено значение **0**. Путем проверки переменных вы можете предотвратить нежелательные переходы в программе.

Программирование:

- Выберите в меню **Сервис** > **DIN PLUS слово…**. Система ЧПУ откроет меню выбора **DIN PLUS слово вставить**
- Выберите **IF**
- $\overline{\phantom{a}}$ Введите необходимый элемент опроса (**DEF**, **NDEF** или **DVDEF**)
- Введите имя переменной и константы

 $\mathbf i$ 

Введите имя переменной без знака **#**, например **IF NDEF(\_\_la)**

Элементы опроса переменных и констант:

- **DEF**: переменной или константе присвоено значение
- **NDEF**: переменной или константе не присвоено значения
- **DVDEF**: опрос внутренней константы

#### **Пример: запрос состояния переменной в подпрограмме**

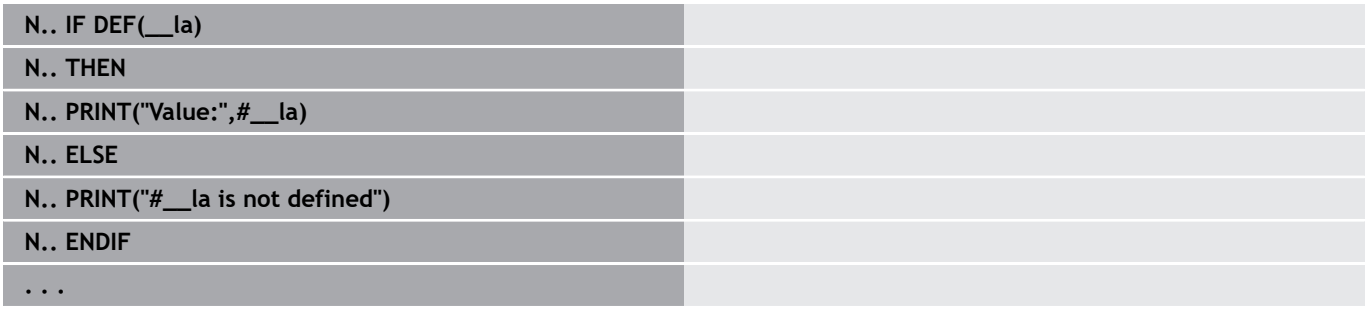

#### **Пример: запрос состояния переменной в подпрограмме**

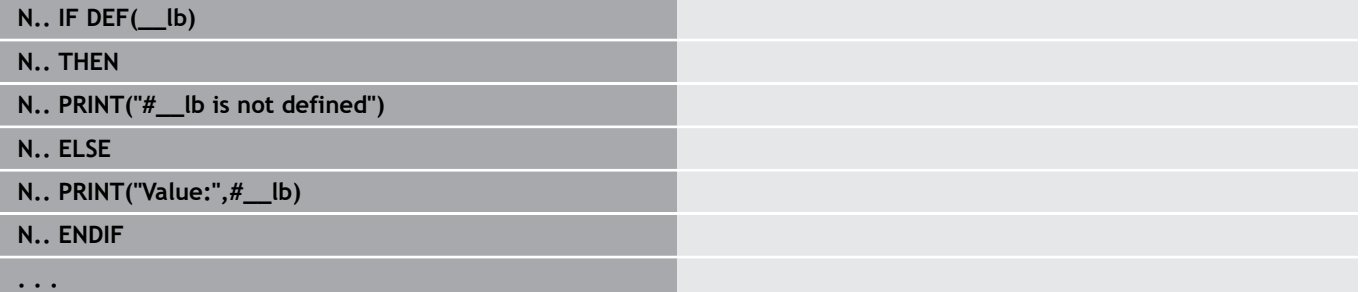

#### Пример: запрос состояния константы

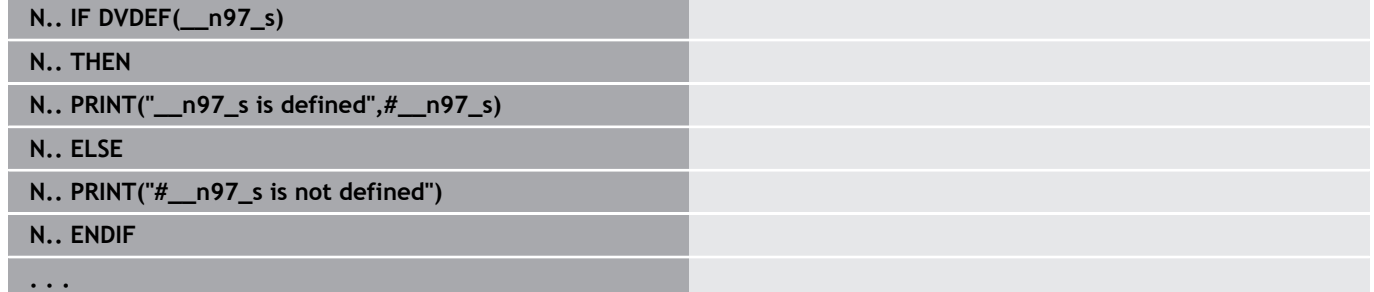

## Повторение программы WHILE..ENDWHILE

Повторение программы состоит из элементов:

- WHILE с последующим указанием условия. При условии слева и справа от оператора сравнения стоят переменные или математические выражения
- **ENDWHILE** завершает обусловленное повторение программы

Кадры программы, стоящие между WHILE и ENDWHILE, обрабатываются до тех пор, пока условие выполняется. Если условие не выполнено, система ЧПУ продолжает с кадра после **ENDWHILE.** 

Опрос Bitset: как условие вы можете также использовать функцию BITSET. Эта функция передает результат 1, если десятичное число содержит опрашиваемый бит. Передается результат 0, если десятичное число не содержит опрашиваемый бит.

Синтаксис:

- **BITSET**  $(x,y)$ 
	- $\blacksquare$  x: номер бита (0..15)
	- $\blacksquare$  у: десятичное числа (0..65535)

Взаимосвязь между номером бита и десятичным числом представлена в таблице. Для х, у можно также использовать переменные.

Программирование:

- $\mathcal{L}_{\mathcal{A}}$ Выберите в меню Сервис > DIN PLUS слово.... Система ЧПУ откроет меню выбора DIN PLUS слово вставить
- Выберите WHILE
- $\mathbb{R}^n$ Введите условие
- Введите кадры УП между WHILE и ENDWHILE
- $\mathbf i$
- Можно присоединить максимум два условия.
- Если условие в команде WHILE всегда выполнено, то получается бесконечная петля. Это является частой причиной ошибок при работе с повторениями программ.

### **Операторы сравнения**

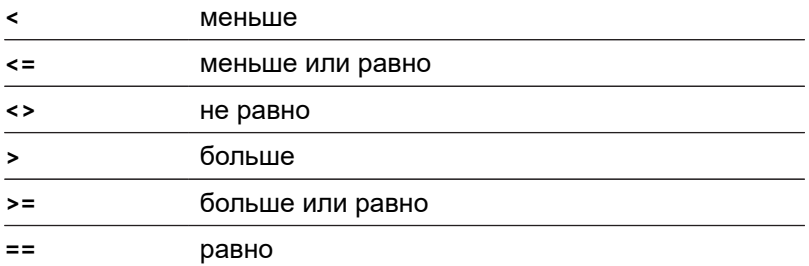

### **Объединение условий**

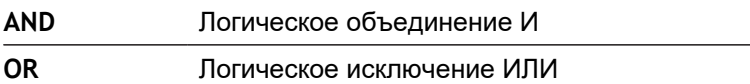

### **Таблица пересчёта**

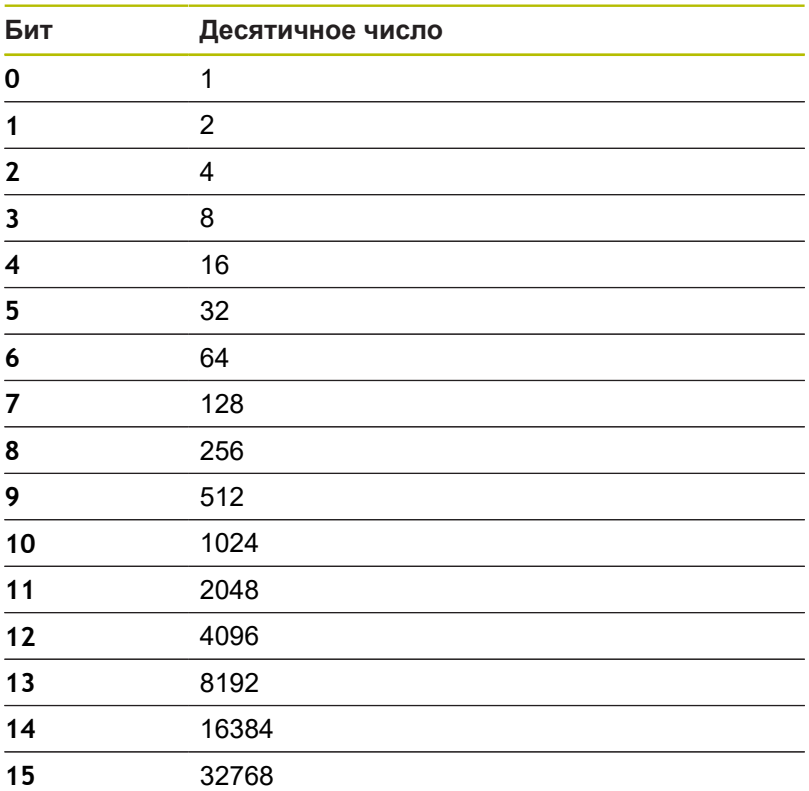

## **Пример: WHILE..ENDWHILE**

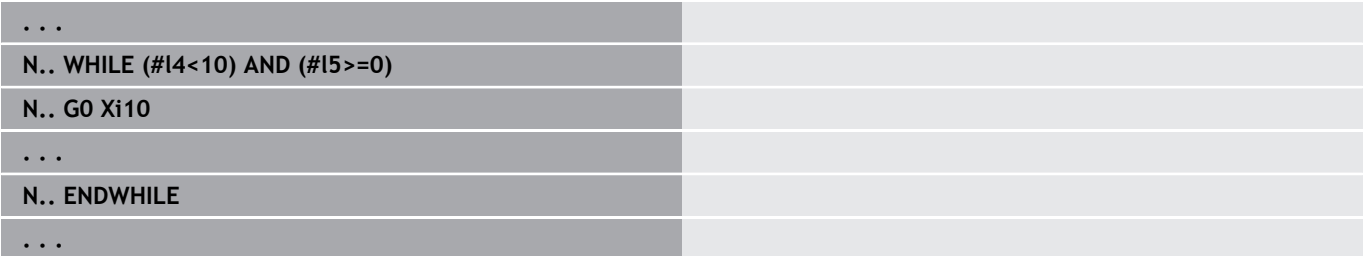

## **Условный переход программы SWITCH..CASE**

Условный переход программы состоит из элементов:

- **SWITCH**, за ней следует переменная. Содержимое переменной запрашивается следующими инструкциями **CASE**.
- **CASE x**: эта ветвь **CASE** выполняется при значении переменной **x**. **CASE** можно программировать несколько раз
- **DEFAULT**: эта ветвь выполняется, если никакая инструкция **CASE** не соответствовала значению переменной. **DEFAULT** может отсутствовать.
- **BREAK**: завершает ветвь **CASE** или **DEFAULT**

Программирование:

- Выберите в меню **Сервис** > **DIN PLUS слово…**. Система ЧПУ откроет меню выбора **DIN PLUS слово вставить**
- Выберите **SWITCH**
- Введите переменную **Switch**
- Для каждой ветви **CASE**:
	- Выберите **CASE** (из **Сервис** > **DIN PLUS слово…**)
	- Введите **SWITCH**-условие (значение переменной) и добавьте подлежащие выполнению кадры УП
- $\overline{\phantom{a}}$ Для ветки **DEFAULT**: добавьте подлежащие выполнению кадры УП

#### **Пример: SWITCH..CASE**

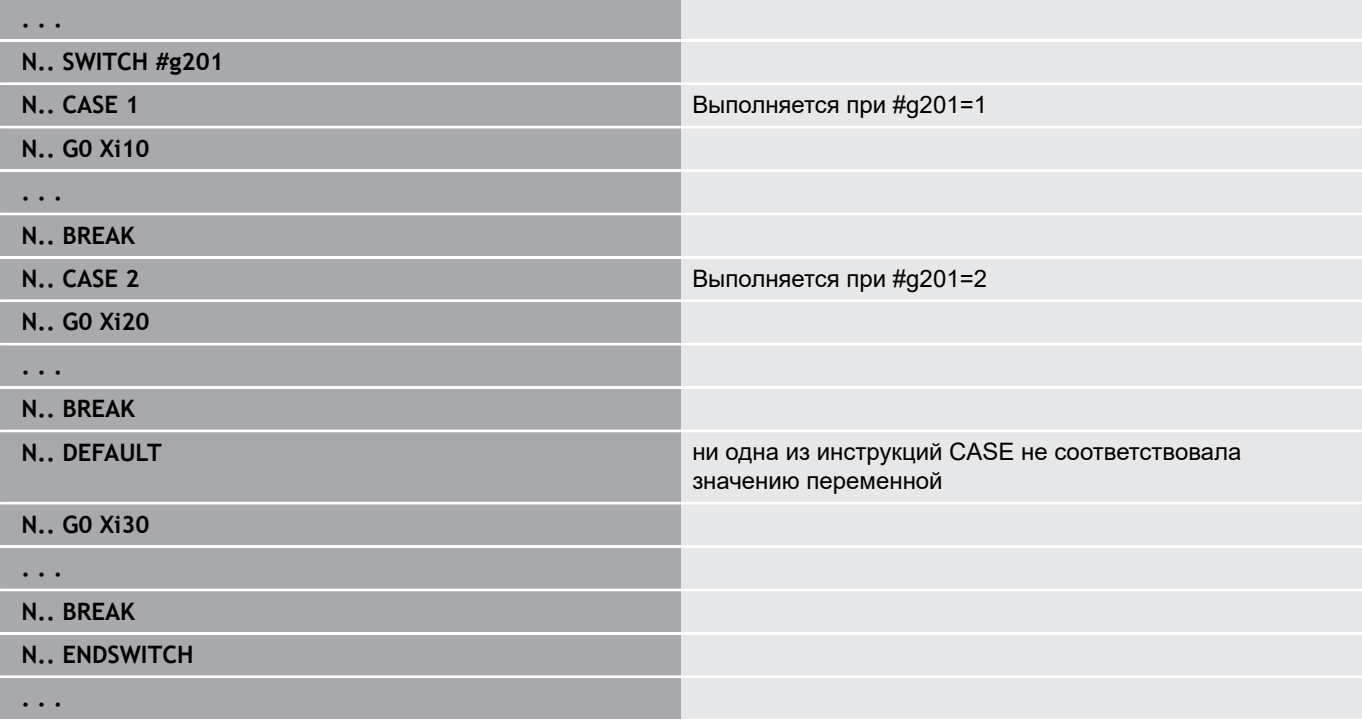

## **Скрытие**

В подрежиме работы **Отраб. программы** можно установить и активировать уровни выделения, при этом при следующей отработке программы система ЧПУ не будет выполнять управляющие кадры, определенные с установкой и активацией уровня выделения.

**Дополнительная информация:** руководство пользователя

Перед установкой и активацией уровня скрытия, вы должны определить их в программе:

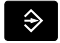

Открыть программу в режиме работы **smart.Turn**

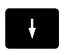

Расположить курсор в разделе **ОБРАБОТКА** на скрываемом управляющем кадре

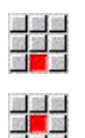

**OK** 

A

- Выберите пункт меню **Сервис**
- Выберите пункт меню **Уровень скрытия…**
- ЧПУ откроет всплывающее окно
- В параметре **/ Скрыть** введите номер уровня скрытия
- Нажать программируемую клавишу **OK**

Если вы хотите одному кадру необходимо присвоить несколько уровней скрытия, то в параметре **/ Скрыть** введите последовательность цифр. Ввод **159** соответствует уровням скрытия **1**, **5** и **9**.

Чтобы стереть установленные уровни скрытия, следует подтвердить без ввода значения в параметр клавишей **OK**.

# **6.34 Подпрограммы**

## **Вызов подпрограммы L xx V1**

Вызов подпрограммы содержит следующие элементы:

- **L**: обозначение вызова подпрограммы
- **"xx"**: имя подпрограммы имя файла для внешних подпрограмм (максимум 16 цифр или букв)
- $\blacksquare$ **V1**: идентификатор для внешней подпрограммы – отсутствует для локальных подпрограмм

Указания по работе с подпрограммами:

- Внешние подпрограммы содержатся в отдельном файле. Они могут быть вызваны любыми главными программами или другими подпрограммами
- Локальные подпрограммы содержатся в файле главной программы. Они могут быть вызваны только в этой главной программе
- Подпрограммы могут вкладываться до 6 раз. Вложенность обозначает, что в пределах одной подпрограммы вызывается другая подпрограмма
- Следует избегать рекурсии
- При одном вызове подпрограммы можно запрограммировать до 29 передаваемых значений.
	- Обозначения: **LA** bis **LF**, **LH**, **I**, **J**, **K**, **O**, **P**, **R**, **S**, **U**, **W**, **X**, **Y**, **Z**, **BS**, **BE**, **WS**, **AC**, **WC**, **RC**, **IC**, **KC** и **JC**
	- Идентификация внутри подпрограммы: за **#\_\_..** следует обозначение параметра строчными буквами (пример: **#\_\_la**).
	- Вы можете использовать внутри подпрограммы эти передаваемые значения в рамках программирования переменных
- Строковые переменные: **ID** и **AT**
- Переменные **#l1 #l99** доступны в каждой подпрограмме как локальные переменные
- п Для передачи переменной в главную программу, запрограммируйте переменную или содержимое переменной за фиксированным обозначением **RETURN**. В главной программе информация доступна в **#i99**.
- Если подпрограмма должна отрабатываться несколько раз, в параметре **Количество повторений Q** определяется коэффициент повторений
- Подпрограмма заканчивается словом **RETURN**

A

Параметр **LN** зарезервирован для передачи номеров кадров. Этот параметр может получить новое значение при новой нумерации управляющей программы.

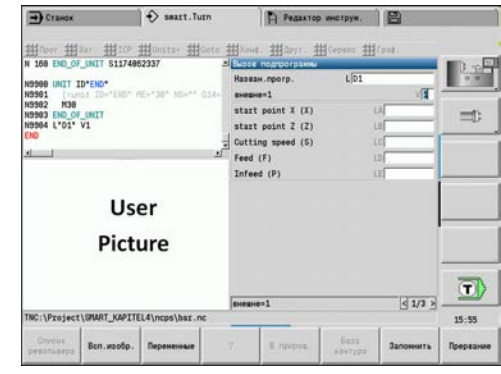

## **Диалоговый режим при вызовах подпрограмм**

Во внешней подпрограмме могут быть определены до 30 описаний параметров, которые предваряют или завершают поля ввода. При этом единицы измерения определяются через индексы. Затем система ЧПУ подставляет тексты (единицы измерения) в зависимости от метрических или дюймовых настроек. При вызове внешней подпрограммы, содержащей список параметров, параметры, отсутствующие в этом списке, опускаются в диалоге вызова.

Позиция описания параметров в пределах подпрограммы может быть произвольной. Система ЧПУ производит поиск подпрограмм в последовательности: текущий проект, папка по умолчанию, а затем папка производителя станка.

Описания параметров:

- **[//]** начало
- **[pn=n; s=...]** (текст параметра макс. 25 знаков)
	- **pn**: идентификатор параметра (**la**, **lb**, ...)
	- **n**: обозначение единицы измерения
		- $\Box$  0: без размера
		- 1: мм" или дюймы
		- 2: мм/об или дюймы/об
		- 3: мм/мин или дюймы/мин
		- 4: м/мин или футы/мин
		- 5: об/мин
		- $\blacksquare$  6: градусы (°)
		- 7: мкм или мкдюймы
- **[//]** конец

#### **Пример: Диалог**

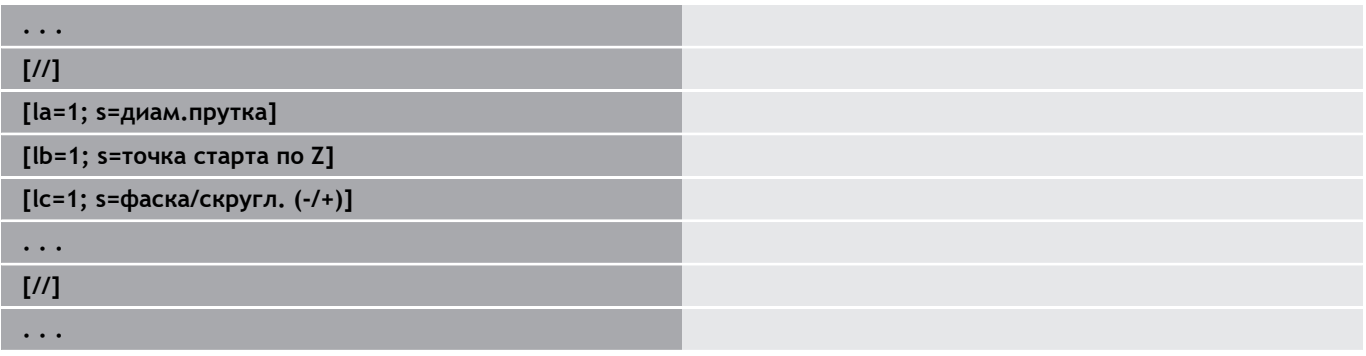

HEIDENHAIN | Руководство пользователя Программирование smart.Turn и DIN | 12/2020 **571**

## **Вспомогательная графика при вызове подпрограмм**

С помощью вспомогательной графики вы можете пояснять параметры вызова подпрограммы. Система ЧПУ располагает вспомогательную графику слева от диалогового окна вызова подпрограммы.

Если имени файла присвоен знак **\_** и имя поля ввода заглавными буквами (всегда начинается с **L**), то для поля ввода отображается отдельная графика. Для полей ввода, не имеющих собственного рисунка, показывается (если есть) графика подпрограммы. Вспомогательная графика, как правило, показывается только тогда, когда существует картинка для подпрограммы. Картинку для подпрограммы необходимо задавать даже в том случае, если вы хотите использовать только отдельные рисунки для буквенных адресов.

Формат графики:

- Графические файлы BMP, PNG, JPG
- Размер 440x320 пикселей

Вспомогательная графика при вызове подпрограммы интегрируются следующим образом:

- В качестве имени файла вспомогательной графики вы должны  $\mathbf{r}$ использовать имя подпрограммы и имя поля ввода, а также соответствующее расширение (BMP, PNG, JPG)
- Перенесите вспомогательную графику в папку **\nc\_prog \Pictures**

# **6.35 M-команды**

## **M-команды для управления отработкой программы** Следуйте указаниям инструкции по обслуживанию 6 станка! Действие станочных команд зависит от конкретного станка. Возможно, что на вашем станке для перечисленных функций действуют другие М-команды. **M-команды для управления отработкой программы M00 Безусловный останов** Отработка программы останавливается. NCстарт продолжает выполнение программы. **M01 Условный останов** При неактивной программируемой клавише **Продолж. выполнение** в автоматическом режиме выполнение программы при **M01** останавливается. NC-старт продолжает выполнение программы. Если **Продолж. выполнение** активно, программа выполняется без остановки. **M18 Счетный импульс M30 Конец программы M30** означает конец программы (Вы можете не программировать **M30**). Если после **M30** вы нажимаете NC-старт, то выполнение программы начинается заново с начала программы. **M91 Стоп без останова шпинделя M91 M97 Синхронизация программ [Дополнительная информация:](#page-577-0)** "Функция [синхронизации M97", Стр. 578](#page-577-0) **M417 Активация контроля защитной зоны M418 Деактивация контроля защитной зоны M99 NS.. Конец программы с перезапуском M99** означает конец программы и перезапуск. Система ЧПУ начинает отработку программы повторно с: начала программы, если **NS** не введен номера кадра **NS**, если **NS** введен A Функции с самоудержанием (подача, частота вращения, номер инструмента и т.д.), которые действуют в конце программы, остаются действительными при перезапуске программы. Поэтому необходимо заново программировать функции с самоудержанием в начале программы или в стартовом кадре (при **M99**).

## **Команды станка**

0

Следуйте указаниям инструкции по обслуживанию станка!

Действие станочных команд зависит от конкретного станка.

Возможно, что на вашем станке для перечисленных функций действуют другие М-команды.

В следующей таблице приводятся употребляемые в большинстве случаев **М**-команды.

#### **M-команды, как станочные команды**

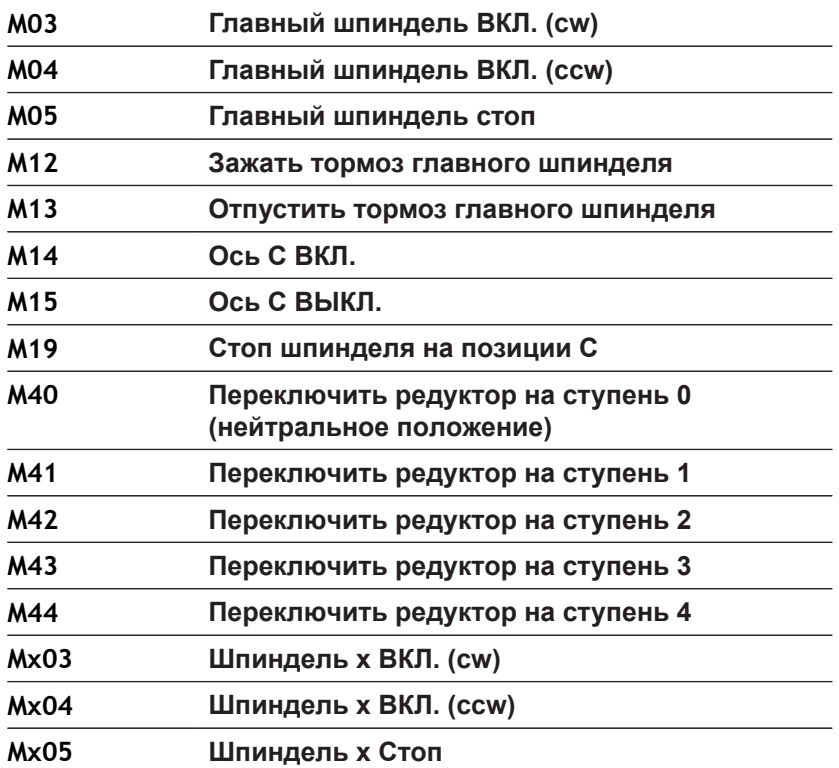

# **6.36 Соответствие, синхронизация, передача заготовки**

## **Преобразование и зеркальное отображение G30**

Функция **G30** преобразует **G**-, **M**-функции, а также **Номер шпинделя**. **G30** зеркально отображает траектории перемещений и размеры инструментов и смещает нуль станка в зависимости от осей на смещение нулевой точки.

Параметры:

- $\overline{\phantom{a}}$ **H**: **Таблица номер** таблицы конвертации (только в том случае, если таблица конвертации настроена производителем станка)
- $\overline{\phantom{a}}$ **Q**: **Номер шпинделя** (по умолчанию: 0)

**Применение:** при полной обработке вы описываете полный контур, обрабатываете переднюю сторону, перезажимаете обрабатываемую деталь с помощью экспертной программы, а затем обрабатываете заднюю сторону. Для того чтобы вы могли программировать обработку задней стороны также, как и обработку передней стороны (ориентация оси Z, направление дуг окружности и т.д.), экспертная программа содержит команды для конвертации и зеркального отображения.

# *УКАЗАНИЕ*

**Осторожно, опасность столкновения!**

При переключении режимов работы (например, между режимами работы **Machine** и **Отраб. программы**) преобразования и зеркальные отображение сохраняются. При последующей обработке существует опасность столкновения!

- Преобразование и зеркальное отображение всегда должно осознанно выключатся
- Альтернативно можно заново выбрать программу

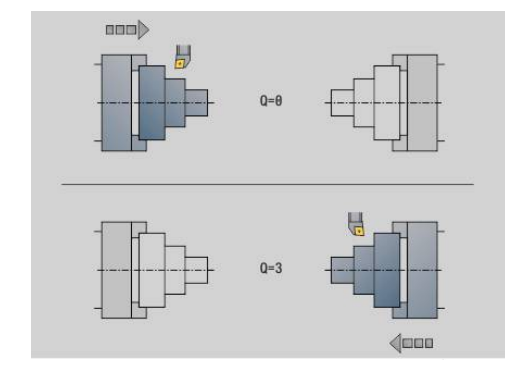

## **Преобразование контуров G99**

С помощью функции **G99** вы можете выбирать группу контуров, зеркально отображать контуры, смещать их и приводить деталь в желаемое положение обработки. Параметры:

- **Q**: номер **Группа контуров**
- **D**: **Номер шпинделя**
- **X**: **Позиция контура на графике** смещение X (размер диаметра)
- **Z**: **Позиция контура на графике** смещение Z
- **V**: **Зерк. отображение Z-оси (1)**
	- $V = 0$ : не отображать зеркально
	- **V** = 1: отображать зеркально
- **H**: тип преобразования **Смещение/Смещ.+Зерк.отобр.**
	- **H** = 0: контур сместить, зеркально не отображать
	- **H** = 1: контур сместить, зеркально отобразить и развернуть направление описания контура
- **K**: **Длина смещения заготовки** смещение системы координат в направлении Z
- $\blacksquare$ **O**: **Скрыть элементы**
	- **O** = 0: все контуры будут преобразованы
	- **O** = 1: вспомогательные контуры преобразовываться не будут
	- **O** = 2: контуры торцевых поверхностей преобразовываться не будут
	- **O** = 4: контуры боковых поверхностей преобразовываться не будут

Для комбинации различных настроек вы также можете суммировать вводимые значения (например, **O3** вспомогательные контуры и контуры торцевых поверхностей преобразовываться не будут)

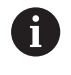

Ö

Программируйте **G99** заново, если заготовка передается в другой шпиндель или если позиция смещается в рабочей зоне.

## **Установить синхронную отметку G162**

Следуйте указаниям инструкции по обслуживанию станка!

Эта функция доступна только для станков с несколькими каналами (опция № 153).

Функция **G162** устанавливает синхронную отметку. На этом суппорте обработка продолжается. Другой суппорт ждет, пока первый суппорт достигнет синхронной отметки.

Параметры

 $\blacksquare$ **H**: **Ном.синхрометки** – номер синхронной отметки (диапазон: 0 <= **H** <= 15)

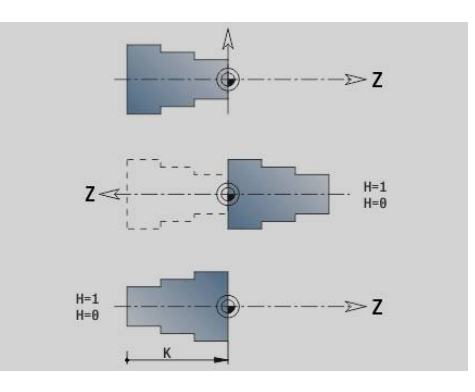
### **Односторонняя синхронизация G62**

6

Следуйте указаниям инструкции по обслуживанию станка!

Эта функция доступна только для станков с несколькими каналами (опция № 153).

Функция **G62** позволяет программировать синхронизацию двух суппортов. Программируемый с функцией **G62** суппорт ждет, пока суппорт **Q** не достигнет установленной функцией **G162** синхронной отметки **H**.

При программировании функции **G62** с параметром **O** суппорт ждет, пока не будет достигнута синхронная отметка **H** и запрограммированная координата.

Параметры

- **H**: **Ном.синхрометки** номер синхронной отметки (диапазон: 0 <= **H** <= 15)
- **Q**: **Номер каретки** суппорта, ожидаемого системой ЧПУ
- **O**: **Направление** (по умолчанию: 0)
	- **O** = –1: суппорт ждет, пока суппорт Q находится в указанном направлении оси в отрицательном направлении позади синхронной отметки.
	- **O** = 0: суппорт ждет, пока суппорт Q достигнет синхронной отметки.
	- **O** = 1: суппорт ждет, пока суппорт Q находится в указанном направлении оси в положительном направлении позади синхронной отметки.
- **X**: **Диаметр** координата, на которой ожидание закончилось
- $\overline{\phantom{a}}$ **Z**: **Длина** -–координата, на которой ожидание закончилось
- **Y**: **Длина** координата, на которой ожидание закончилось

#### Обратите внимание:

- Функции **G162** и **G62** должны быть определены в единой основной программе.
- При работе с координатой система ЧПУ должна достичь этой координаты. В связи с этим необходимо синхронизироваться не от конечной точки управляющего кадра, а от координаты, которая точно будет пройдена.

#### **Пример: G60**

 $\mathbf{f}$ 

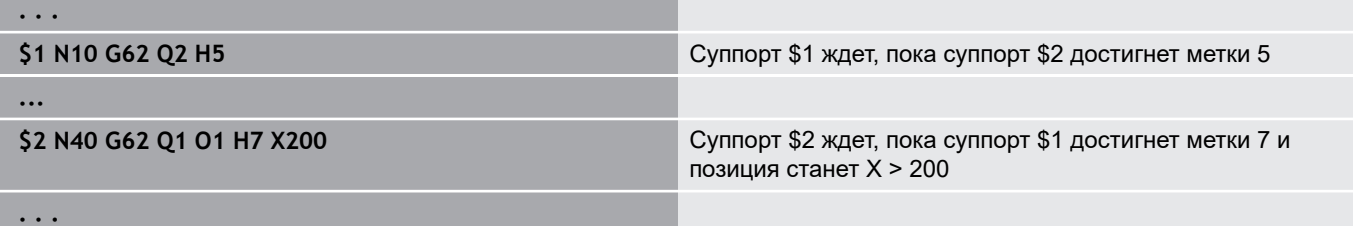

#### **Вид синхронизации в зависимости от перемещения G63**

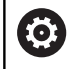

Следуйте указаниям инструкции по обслуживанию станка!

Эта функция доступна только для станков с несколькими каналами (опция № 153).

Функция **G63** вызывает одновременный (синхронный) старт программируемых суппортов.

Задействованные суппорты могут быть запрограммированы следующим образом.

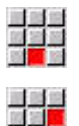

6

Нажмите пункт меню **Сервис**

- **► Нажмите пункт меню Каретка...**
- Ввести номер суппорта

### **Функция синхронизации M97**

Следуйте указаниям инструкции по обслуживанию станка!

Эта функция доступна только для станков с несколькими каналами (опция № 153).

Функция **M97** вызывает синхронизацию всех программируемых суппортов. Каждый суппорт ждет, пока все суппорты достигнут этого кадра, только после этого система ЧПУ продолжает выполнение программы.

При необходимости использовать несколько точек синхронизации M97 программируется с параметрами.

Параметры

- **H**: **Ном.синхрометки** номер синхронной отметки (анализ производится только во время интерпретации управляющей программы)
- **Q**: **Номер каретки** суппорта, ожидаемого системой ЧПУ
- **D**: **Вкл./Выкл.**
	- $D = 0$ : синхронизация ко времени отработки управляющей программы
	- $D = 1$ : синхронизация исключительно во время интерпретации управляющей программы

### **Пример: M97**

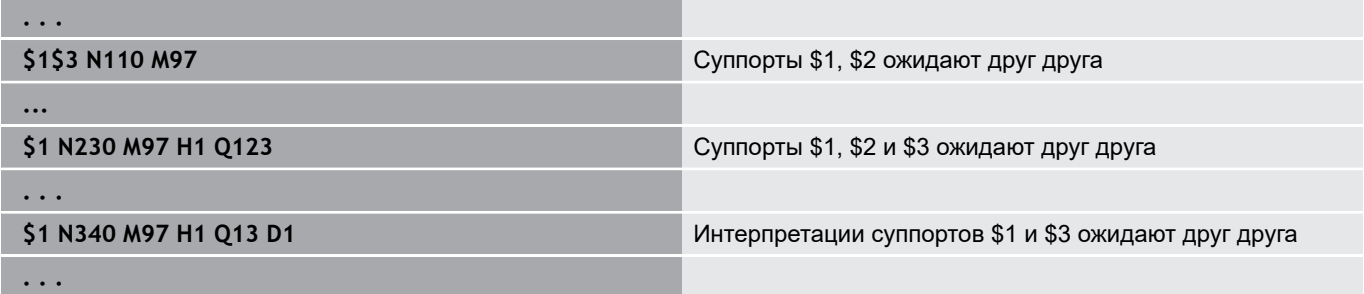

### **Синхронизация шпинделей G720**

6

Следуйте указаниям инструкции по обслуживанию станка!

Данная функция должна быть адаптирована производителем станка.

**G720** управляет передачей заготовки от **Главный шпинд.** к **Подчин.шпнидель** и синхронизирует такие функции, как, например, токарная обработка многогранника. Функция остается активной до тех пор, пока **G720** не будет деактивирована с помощью **H0**.

Если вы хотите синхронизировать более двух шпинделей, то вы можете запрограммировать **G720** несколько раз друг за другом. Параметры:

- **S**: номер **Главный шпинд.**
- **H**: номер **Подчин.шпнидель** без ввода или **H** = 0: выключение синхронизации шпинделей
- **C**: **Угол** угол смещения
- **Q**: **коэффициент частоты вращения главного** (диапазон:  $\overline{\phantom{a}}$ 100 <=  $Q$  <= 100)
- **F**: **коэффициент частоты вращения подчинённого**  (диапазон: –100 <= **F** <= 100)
- **Y**: **Вид цикла** (зависит от станка)

Программируйте частоту вращения **Главный шпинд.** с помощью **Gx97 S..** и задайте соотношение частоты вращения **Главный шпинд.** к частоте вращения **Подчин.шпнидель** с помощью **Q** и **F**. Отрицательные значения для **Q** или **F** вызывает противоположное направление вращения **Подчин.шпнидель**.

Действительно следующее: **Q** \* частота вращения главного = **F** \* частота вращения подчинённого

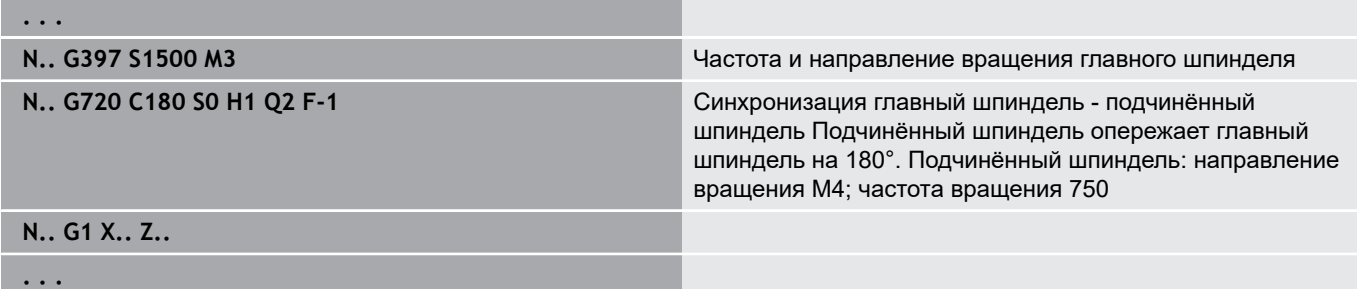

### **Смещение угла С G905**

**G905** измеряет угловое смещение при передаче заготовки с вращающимся шпинделем. Сумма угла **Угол C** и углового смещения действует в качестве смещения нулевой точки оси C. Если запрашивается смещение нулевой точки текущей оси С в переменных **#a0(C,1)**, в ответ передается сумма запрограммированных смещений нулевой точки и измеренное угловое смещение.

Смещение нулевой точки активно непосредственно в виде смещения нулевой точки для соответствующей оси С. Содержание переменных сохраняется при выключении станка. Активное смещение нулевой точки оси С можете быть также проверено и сброшено в меню **Наладка** в функции **Назначить значение оси C**.

Параметры:

- **Q**: **Номер оси С**
- С: Угол дополнительное смещение нулевой точки для смещенного захвата (диапазон: –360° <= **C** <= 360°; по умолчанию: 0°)

# *УКАЗАНИЕ*

#### **Осторожно, опасность столкновения!**

При выключении систему ЧПУ и переключении режимов работы (например, режимов работы **Machine** и **Отраб. программы**) смещение нулевой точки оси C сохраняется. При последующей обработке или передаче детали существует опасность столкновения!

Смещение нулевой точки оси C всегда должно осознанно выключатся

# *УКАЗАНИЕ*

**Осторожно, опасность столкновения!**

Система ЧПУ не выполняет проверки на столкновения кулачков при передаче детали (например, из главного шпинделя в противошпиндель). При коротких деталях существует опасность столкновения!

Проверить смещение нулевой точки оси C и установить при необходимости заново, чтобы захват кулачками выполнялся со смещением

### **Перемещение к фиксированному упору G916**

Следуйте указаниям инструкции по обслуживанию станка!

Производитель станка определяет свойства и поведение данной функции.

**G916** включает контроль траектории перемещения, и перемещает на жесткий упор (пример: прием предварительно обработанной заготовки вторым передвижным шпинделем, если позиция заготовки точно не известна).

Система ЧПУ останавливает суппорт и сохраняет позицию упора. **G916** генерирует останов интерпретатора.

Параметры:

6

- **H**: **Сила дожима** в дН (1 дН = 10 Н)
- **D**: **Номер оси**  $(X = 1, Y = 2, Z = 3, U = 4, V = 5, W = 6, A = 7,$  $B = 8, C = 9$
- **K**: **Расстояние инкрем.**
- **R**: **Путь отвода**
- **V**: **Вариант отвода**
	- $V = 0$ : остановиться у упора
	- **V** = 1: вернуться в начальную позицию
	- **V** = 2: вернуться на величину пути возврата **R**
- **O**: **Оценка ошибок**

Ħ

- **O** = 0: Анализ ошибок в экспертной программе
- **O** = 1: Система ЧПУ выдаёт сообщение об ошибке
	- Контроль ошибки рассогласования начинается только после фазы ускорения
	- Регулировка подачи не действует во время отработки цикла

При перемещении до упора система ЧПУ перемещает:

- до жесткого упора и останавливается, как только достигается ошибка рассогласования. оставшийся путь удаляется
- возврат к начальной позиции
- возврат на величину пути возврата

Программирование:

**. . .**

- Позиционируйте суппорт на достаточном удалении перед упором
- Выбирайте подачу не слишком большой (< 1000 мм/мин)

#### **Пример: перемещение на жесткий упор**

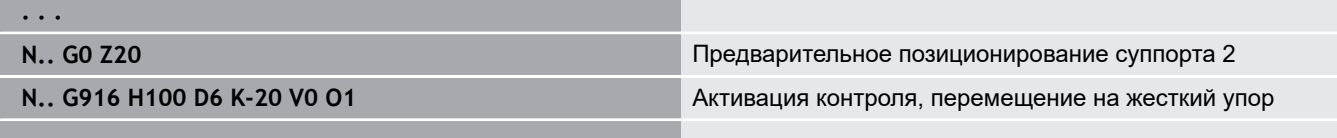

 $\geq 7$  $\triangleleft$  $\begin{tabular}{|c|c|} \hline 0 & stop \\ \hline 1 & start \\ 2 & R \\ \hline \end{tabular}$ 

### **Контроль отрезки с помощью мониторинга ошибки рассогласования G917**

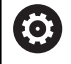

Следуйте указаниям инструкции по обслуживанию станка!

Производитель станка определяет свойства и поведение данной функции.

**G917** контролирует траекторию перемещения. Контроль служит для того, чтобы избежать коллизий при процессах отрезки, выполненных не полностью.

Система ЧПУ останавливает суппорт при слишком большом усилие тяги и генерирует останов интерпретации.

Параметры:

- **H**: **Сила тяги**
- **D**: **Номер оси**  $(X = 1, Y = 2, Z = 3, U = 4, V = 5, W = 6, A = 7,$  $B = 8, C = 9$
- **K**: **Расстояние инкрем.**
- **O**: **Оценка ошибок**
	- **O** = 0: Анализ ошибок в экспертной программе
	- **O** = 1: Система ЧПУ выдаёт сообщение об ошибке

При контроле отрезки отрезанная заготовка перемещается в направлении **+Z**. Если возникает ошибка рассогласования, то заготовка считается не отрезанной.

Результат сохраняется в переменной **#i99**:

- 0: заготовка отрезана не правильно (распознана ошибка рассогласования)
- 1: заготовка отрезана корректно (ошибка рассогласования не выявлена)
	- $\mathbf i$
- Контроль ошибки рассогласования начинается только после фазы ускорения
- Регулировка подачи не действует во время отработки цикла

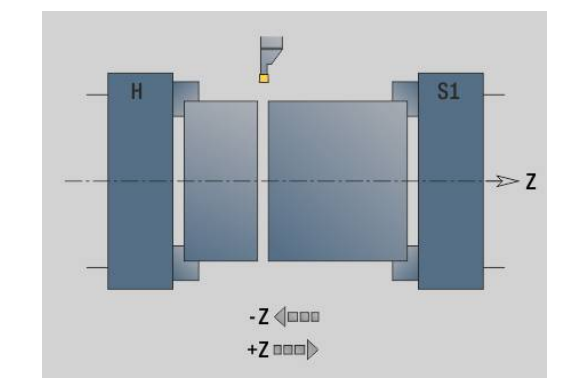

## **6.37 G-функции из предшествующих систем управления**

### **Основы**

Описанные далее команды поддерживаются, чтобы можно было переносить управляющие программы из предшествующих систем управления. HEIDENHAIN не рекомендует дальнейшее использование этих команд в новых управляющих программах.

### **Контур выточки G25 – описание контура в части обработки**

**G25** генерирует элемент формы выточки (**DIN 509 E**, **DIN 509 F**, **DIN 76**), включаемый в описание контура циклов черновой или чистовой обработки. Вспомогательная графика разъясняет определение параметров выточек.

#### Параметры:

- **H**: **Вид выточки** (по умолчанию: 0)
	- $\blacksquare$  0 или 5: DIN 509 E
	- $6:$  DIN 509 F
	- $\blacksquare$  7: DIN 76
- **I**: **Глубина выточки** (по умолчанию: таблица стандарта)
- **K**: **Ширина выточки** (по умолчанию: таблица стандарта)
- **R**: **Радиус выточки** (по умолчанию: таблица стандарта) Ī.
- **P**: **Глубина в плане** (по умолчанию: таблица стандарта)  $\overline{\phantom{a}}$
- $\blacksquare$ **W**: **Угол выточки** (по умолчанию: таблица стандарта)
- **A**: **Угол в плане** (по умолчанию: таблица стандарта)  $\overline{\phantom{a}}$
- **FP**: **Шаг резьбы** (данные не введены: определяется на  $\blacksquare$ основе диаметра резьбы)
- **U**: **Припуск на шлифование** (по умолчанию: 0)
- $\overline{\phantom{a}}$ **E**: **Уменьш.подачи** для изготовления выточки (по умолчанию: активная подача)

Если параметры не заданы, система ЧПУ определяет следующие значения посредством диаметра или шага резьбы из таблицы стандарта:

 $\mathbb{R}^n$ **DIN 509 E**: **I**, **K**, **W**, **R**

 $\mathbf i$ 

- $\blacksquare$ **DIN 509 F**: **I**, **K**, **W**, **R**, **P**, **A**
- **DIN 76**: **I**, **K**, **W**, **R** (на основании **Шаг резьбы**)
	- Параметры, которые вы задаете, будут непременно учтены – даже если в таблице стандарта предусмотрены другие значения.
		- Для внутренней резьбы **Шаг резьбы FP** должен быть предварительно задан, поскольку диаметр продольного элемента не является диаметром резьбы. Если для определения **Шаг резьбы** используется система ЧПУ, то следует учитывать незначительные отклонения в расчете.

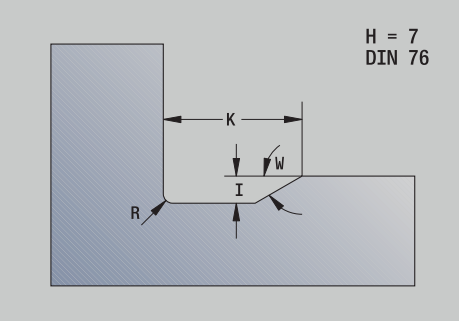

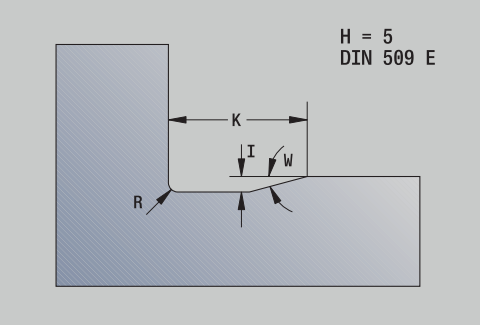

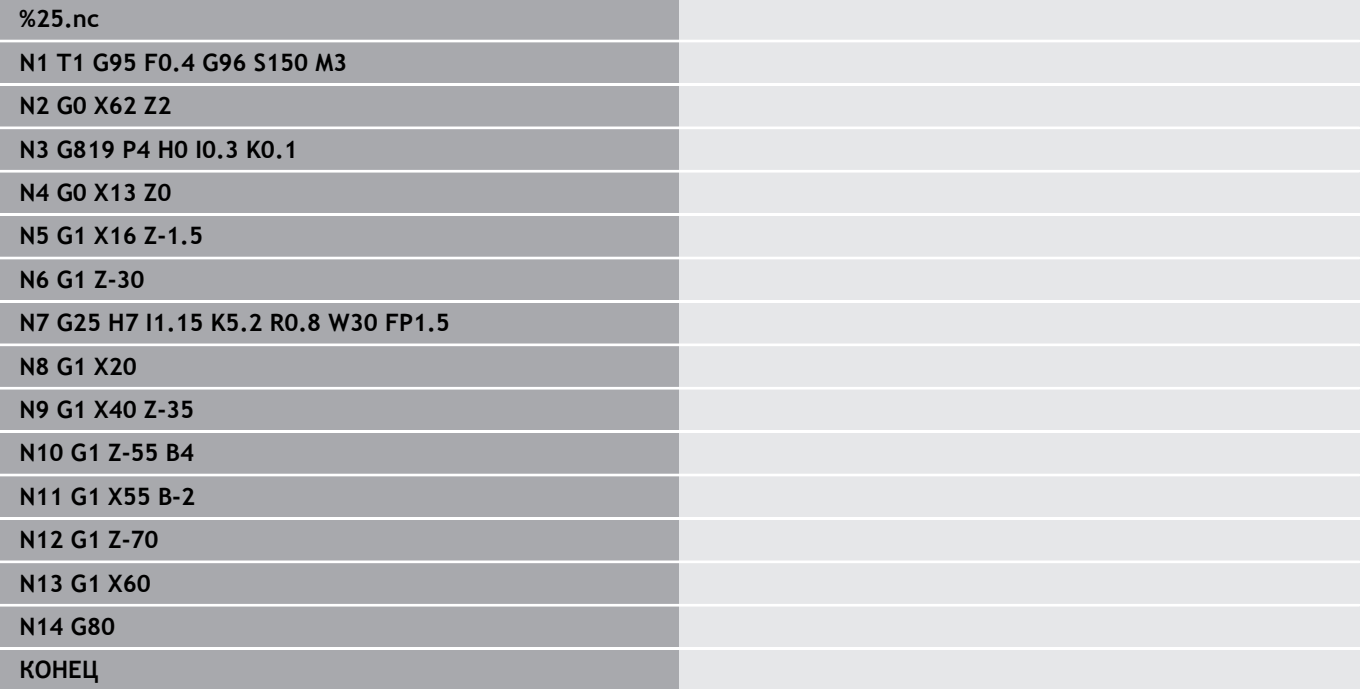

### **Точение проходным резцом, простое G81 – простые токарные циклы**

**G81** производит черновую обработку описанного с помощью текущей позиции инструмента и **X**, **Z** участка контура. При наклоне угол определяется с помощью **I** и **K**. Параметры:

- $\overline{\phantom{a}}$ **X**: **Начальная точка** контура (размер диаметра)
- **Z**: **Конечная точка**  $\mathbb{R}^n$
- **I**: **макс.врезание**
- **K**: **Смещение** (по Z; по умолчанию: 0)
- **Q**: **G-коэфф. врез.** (По умолчанию: 0)
	- 0: подача на врезание с **G0** (ускоренный ход)
	- 1: подача на врезание с **G1** (подача)
- **V**: **Вид выхода из матер.** (По умолчанию: 0)
	- 0: обратно к стартовой точке цикла по Z и последний диаметр отвода по Х
	- 1: возврат к стартовой точке цикла
- **H**: **Сглаживание контура**
	- 0: снимает стружку после каждого прохода вдоль контура
	- 2: поднимается под углом 45°; сглаживание контура не производится

Система ЧПУ распознает внешнюю/внутреннюю обработку на основе положения целевой точки. Распределение проходов рассчитывается так, чтобы избежать шлифующего прохода, а рассчитанное **макс.врезание** <= **I**.

A

Программирование **X**, **Z**: абсолютно, в приращениях или с самоудержанием

- Коррекция радиуса вершины не активна.
- Безопасное расстояние после каждого прохода: 1 мм
- Припуск **G57**
	- рассчитывается с правильным знаком числа (поэтому припуски при внутренних обработках невозможны)
	- остается действительным после конца цикла
- Припуск **G58** не учитываются.

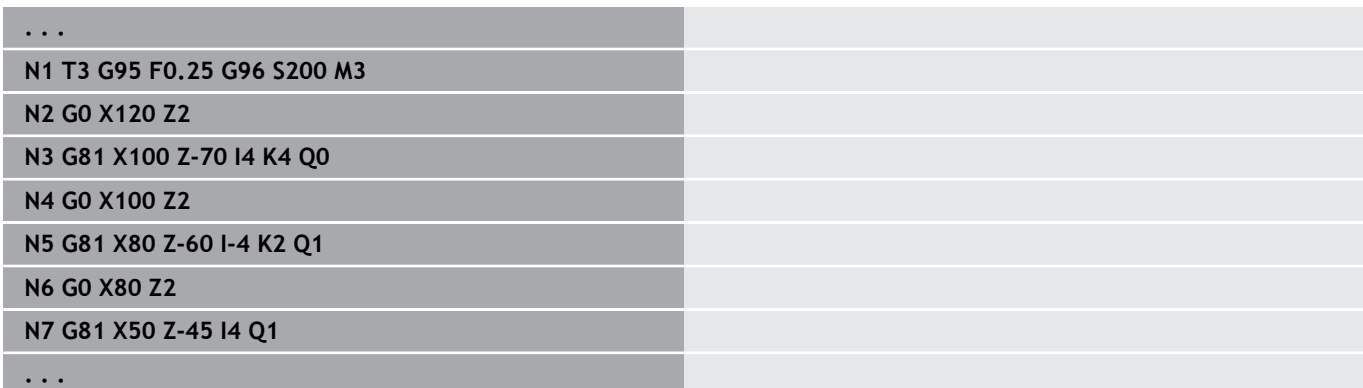

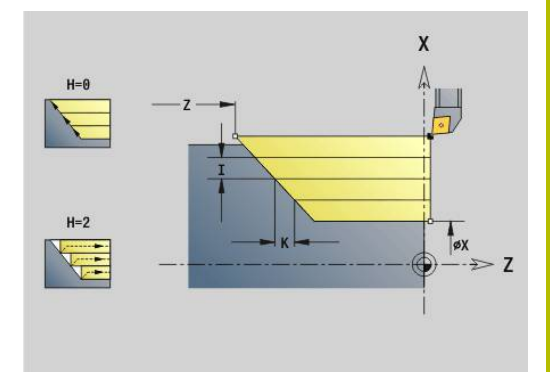

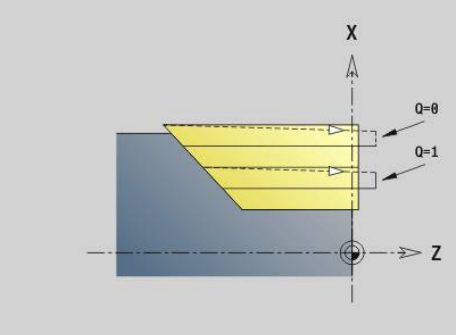

### **Простое поперечное точение G82 – простые токарные циклы**

**G82** производит черновую обработку описанного с помощью текущей позиции инструмента и **X**, **Z** участка контура. При наклоне угол определяется с помощью **I** и **K**.

Параметры:

- **X**: **Конечная точка** (размер диаметра)
- **Z**: **Начальная точка** Z
- **I**: **Смещение** (по X; по умолчанию: 0)
- **K**: **макс.врезание**
- **Q**: **G-коэфф. врез.** (По умолчанию: 0)
	- 0: подача на врезание с **G0** (ускоренный ход)
	- 1: подача на врезание с **G1** (подача)
- **V**: **Вид выхода из матер.** (По умолчанию: 0)
	- 0: обратно к стартовой точке цикла по X и последнюю позицию отвода по Z
	- 1: возврат к стартовой точке цикла
- **H**: **Сглаживание контура**
	- 0: снимает стружку после каждого прохода вдоль контура
	- 2: поднимается под углом 45°; сглаживание контура не производится

Система ЧПУ распознает внешнюю/внутреннюю обработку на основе положения целевой точки. Распределение проходов рассчитывается так, чтобы избежать шлифующего прохода, а рассчитанное **макс.врезание** было <= **K**.

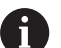

Программирование **X**, **Z**: абсолютно, в приращениях или с самоудержанием

- Коррекция радиуса вершины не активна.
- Безопасное расстояние после каждого прохода: 1 мм
- Припуск **G57**
	- рассчитывается с правильным знаком числа (поэтому припуски при внутренних обработках невозможны)
	- остается действительным после конца цикла
- Припуск **G58** не учитываются.

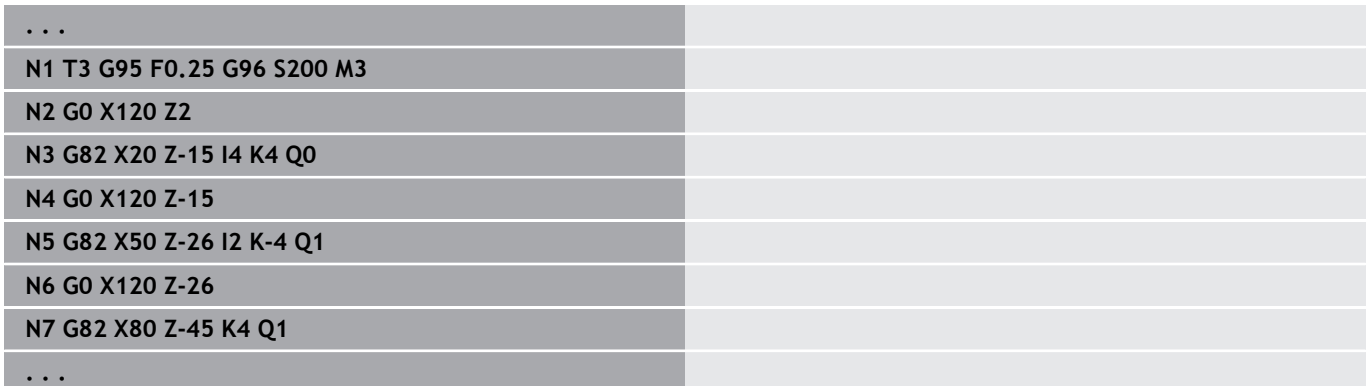

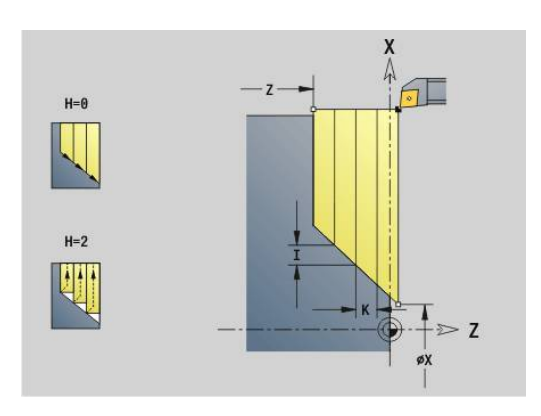

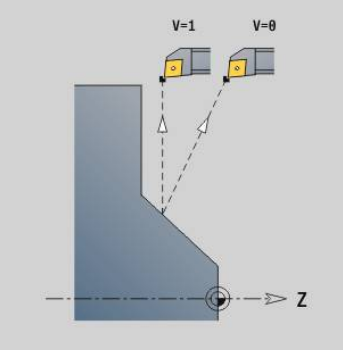

### **Цикл повтора контура G83 — простые токарные циклы**

**G83** несколько раз выполняет запрограммированные далее функции (простые перемещения или циклы без описания контура). **G80** завершает цикл обработки.

Параметры:

- **X**: **Целевая точка** контура (диаметр; по умолчанию: применение последней координаты X)
- **Z**: **Целевая точка** контура (по умолчанию: применение последней координаты X)
- $\blacksquare$ **I**: **макс.врезание**
- × **K**: **макс.врезание**

Если количество врезаний в направлениях X и Z различно, то сначала работа производится с запрограммированными значениями в обоих направлениях. Величина врезания устанавливается на ноль, если для одного направления целевое значение достигнуто.

Программирование:

- **G83** стоит в кадре отдельно
- j. **G83** не должен быть вложен, а также не должен вызываться подпрограммами
- Ŧ

Коррекция радиуса вершины не активна.

- Безопасное расстояние после каждого прохода: 1 мм
- Припуск **G57** 
	- рассчитывается с правильным знаком числа (поэтому припуски при внутренних обработках невозможны)
	- остается действительным после конца цикла
- Припуск **G58** 
	- учитывается, если вы работаете с **КРВ**
	- остается действительным после конца цикла

# *УКАЗАНИЕ*

### **Осторожно, опасность столкновения!**

Функция **G83** предварительно позиционирует инструмент после каждого прохода для следующего врезания по кратчайшему пути (диагонально). Во время предварительного позиционирования существует риск столкновения!

- Проверьте программу в подрежиме **Моделирование** при помощи графики
- При необходимости, запрограммируйте дополнительное перемещение в безопасную позицию

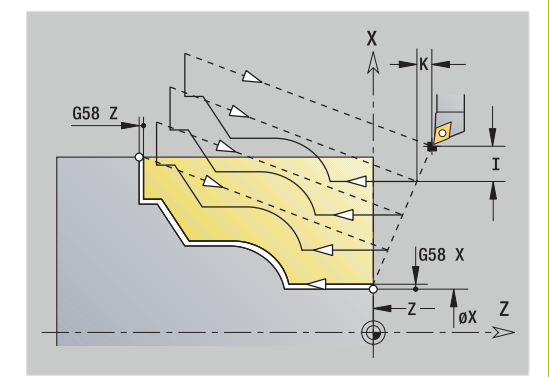

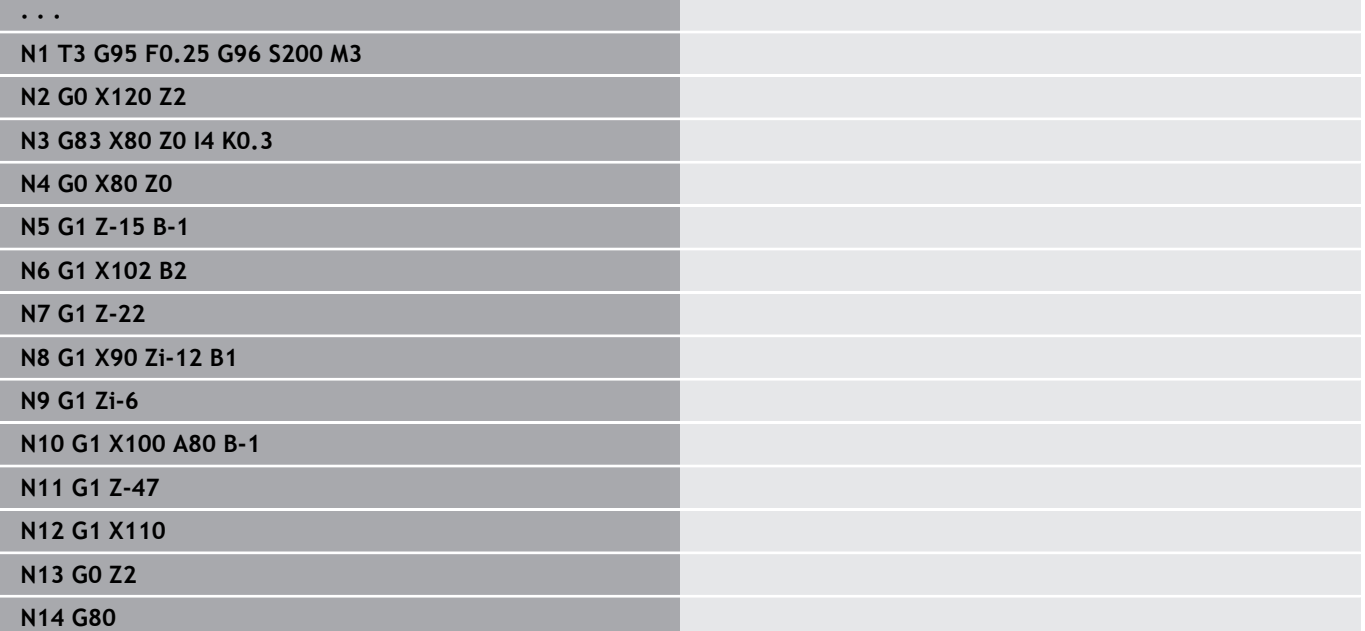

### **Прорезание G86 — простые токарные циклы**

**G86** изготавливает простые радиальные и аксиальные проточки с фасками. На основании положения инструмента система ЧПУ определяет радиальную или аксиальную, внешнюю или внутреннюю канавку.

#### Параметры:

- **X**: **Угл.точка дна X** (размер диаметра)
- **Z**: **Угл.точка дна Z**
- **I**: радиальная прорезка **Припуск** / аксиальная проточка **Ширина**

Радиальная проточка:

- **I** > 0: припуск (выборка и чистовая обработка)
- **I** = 0: без чистовой обработки

Аксиальная проточка:

- **I** > 0: ширина проточки
- Ввод отсутствует: ширина проточки = ширине инструмента
- **K**: радиальная прорезка **Ширина**/аксиальная прорезка **Припуск**

Радиальная проточка:

- $\blacksquare$  **K** > 0: ширина проточки
- Ввод отсутствует: ширина проточки = ширине инструмента

Аксиальная прорезка

- **K** > 0: припуск (выборка и чистовая обработка)
- $K = 0$ : без чистовой обработки
- **E**: **Выдержка времени** (по умолчанию: время одного поворота шпинделя)
	- с припуском на чистовую обработку: только при чистовой обработке
	- без припуска на чистовую обработку: при каждом врезании

Припуск запрограммирован: сначала выборка, затем чистовая обработка

**G86** изготавливает фаски на сторонах канавки. Если вы не хотите выполнять фаски, то разместите инструмент на достаточном расстоянии перед канавкой.

Вычисление стартовой позиции **XS** (диаметр):

- $\blacksquare$  **XS** = **XK** + 2<sup>\*</sup> (1,3 **b**)
- **XK**: диаметр контура
- **b**: ширина фаски

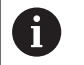

- Коррекция радиуса вершины активна
- Припуски не учитываются

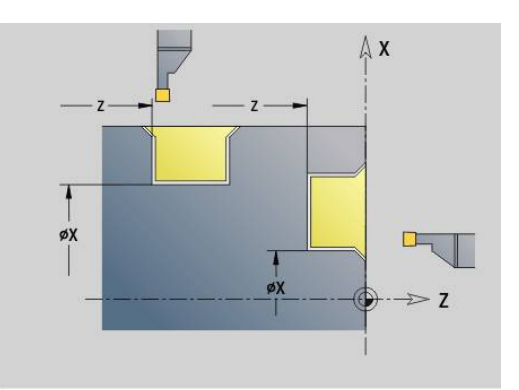

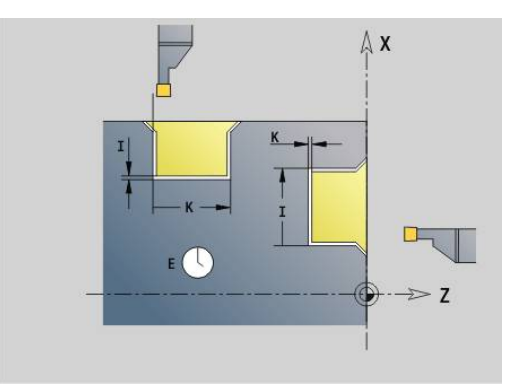

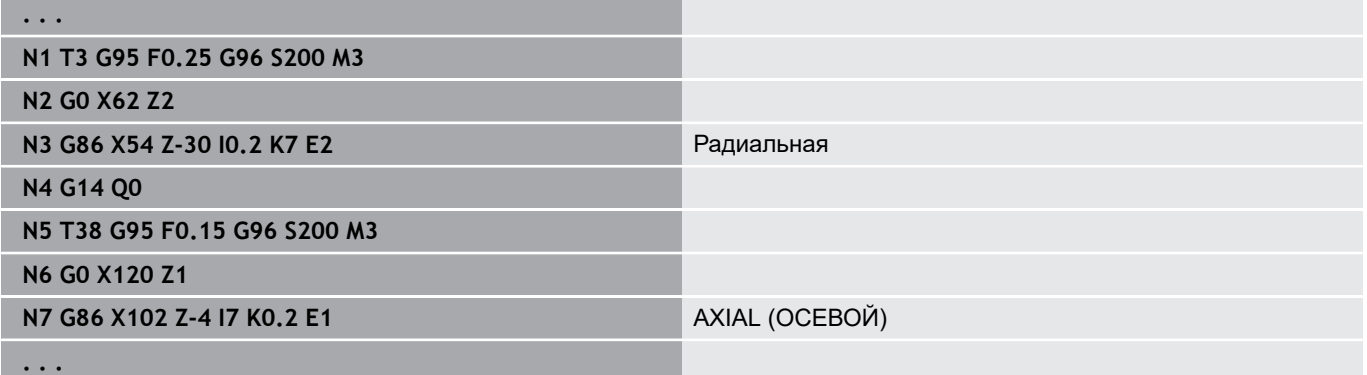

### **Цикл Радиус G87 — простые токарные циклы**

**G87** изготавливает переходные радиусы на прямоугольных, параллельных оси внутренних и внешних углах. Направление определяется из положения направления обработки инструмента.

Параметры:

- **X**: **Угл.точка** (размер диаметра)
- **Z**: **Угл.точка**
- **B**: **Радиус**
- **E**: **Редуцированная подача**

Предыдущий продольный или поперечный элемент обрабатывается, если инструмент перед отработкой цикла находится в координате **X** или **Z** угловой точки.

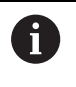

Коррекция радиуса вершины активна Припуски не учитываются

#### **Пример: G87**

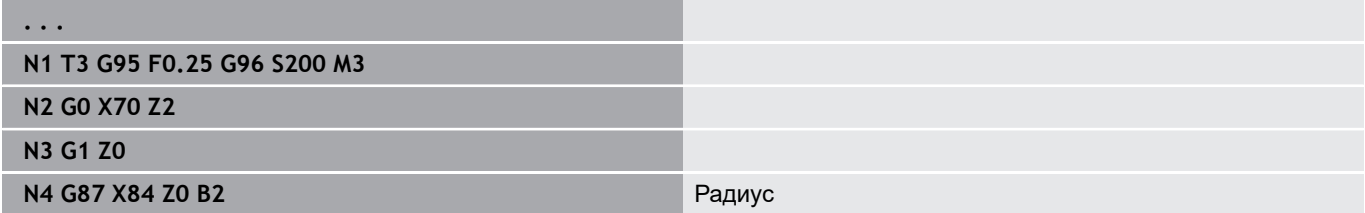

#### **Цикл Фаска G88 — простые токарные циклы**

**G88** изготавливает фаски на перпендикулярных, параллельных оси внешних углах. Направление определяется из положения направления обработки инструмента.

Параметры:

- **X**: **Угл.точка** (размер диаметра)
- **Z**: **Угл.точка**  $\blacksquare$
- $\overline{\phantom{a}}$ **B**: **Ширина фаски**
- **E**: **Редуцированная подача**

Предыдущий продольный или поперечный элемент обрабатывается, если инструмент перед отработкой цикла находится в координате **X** или **Z** угловой точки.

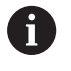

Коррекция радиуса вершины активна Припуски не учитываются

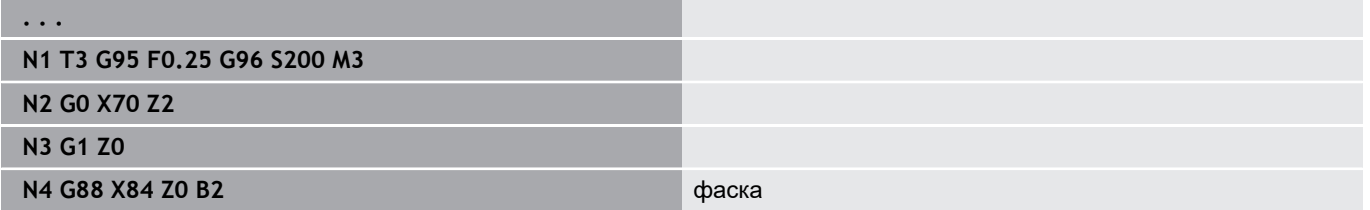

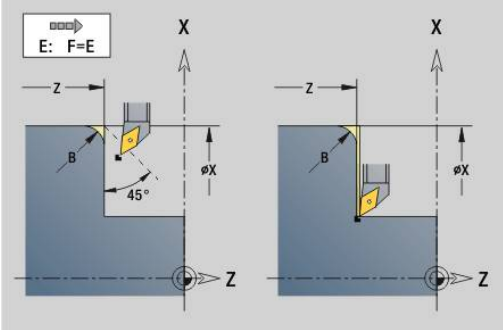

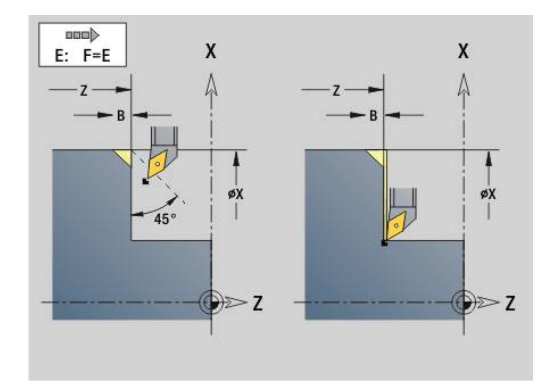

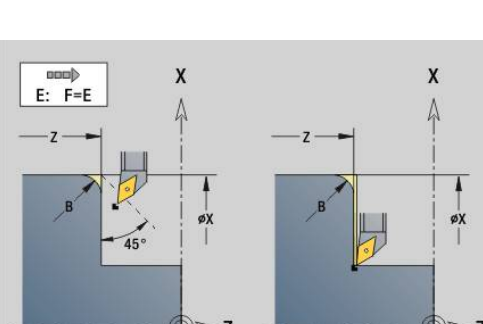

### **Простая, однозаходная, продольная резьба G350 — 4110**

**G350** изготавливает продольную резьбу (внутреннюю или внешнюю). Резьба начинается с текущей позиции инструмента и заканчивается в **Конечная точка Z**.

Параметры:

A

- **Z**: **Угл.точка** резьбы
- **F**: **Шаг резьбы**
- **U**: **Глубина резьбы**
	- **U** > 0: внутренняя резьба
	- **U** <= 0: наружная резьба (продольная и торцевая сторона)
	- **U** = +999 или –999: глубина резьбы рассчитывается
- **I**: **макс.врезание** (если не введено: **I** рассчитывается из шага резьбы и глубины резьбы)

Внутренняя или внешняя резьба: учитывайте знак числа **U**

Суперпозиция маховичком (если станок им оснащен) – суперпозиции ограничены:

- В направлении X: зависит от текущей глубины прохода  $\mathbb{R}^n$ (начальная и конечная точка резьбы не превышаются)
- $\blacksquare$ В направлении Z: максимум 1 виток резьбы (начальная и конечная точка резьбы не превышаются)
	- **NC-стоп** действует в конце прохода резьбы. Регулирование подачи и частоты вращения
	- шпинделя не действует во время отработки цикла. Суперпозиция маховичка активируется с помощью переключателя на пульте управления станка, если он им оборудован.
	- Предуправление выключено.

### **Простая, многозаходная, продольная резьба G351 — 4110**

**G351** изготавливает однозаходную и многозаходную продольную резьбу (внутреннюю или внешнюю) с переменным шагом. Резьба начинается с текущей позиции инструмента и заканчивается в **Конечная точка Z**.

Параметры:

- **Z**: **Угл.точка** резьбы
- **F**: **Шаг резьбы**
- **U**: **Глубина резьбы**
	- **U** > 0: внутренняя резьба
	- **U** <= 0: наружная резьба (продольная и торцевая сторона)
	- **U** = +999 или –999: глубина резьбы рассчитывается
- **I**: **макс.врезание** (если не введено: **I** рассчитывается из шага резьбы и глубины резьбы)
- **А**: **Угол врезания** (диапазон: –60° < **A** < 60°, по умолчанию: 30°)
	- **A** < 0: врезание от левой боковой поверхности
	- **A** > 0: врезание от правой боковой поверхности
- **D**: **Количество заходов** (по умолчанию: 1 заход резьбы)
- п **J**: **Остат. глубина резания** (по умолчанию: 1/100 мм)
- **E**: **переменный шаг** (по умолчанию: 0) увеличивает/уменьшает шаг резьбы на оборот на **E**.

Внутренняя или внешняя резьба: учитывайте знак числа **U**

Распределение проходов: первый проход производится с **I**. При каждом последующем проходе глубина реза уменьшается, пока не будет достигнуто **J**.

Суперпозиция маховичком (если станок им оснащен) – суперпозиции ограничены:

- В направлении X: зависит от текущей глубины прохода (начальная и конечная точка резьбы не превышаются)
- В направлении Z: максимум 1 виток резьбы (начальная и конечная точка резьбы не превышаются)
- **NC-стоп** действует в конце прохода резьбы.  $\mathbf{i}$ ■ Регулирование подачи и частоты вращения шпинделя не действует во время отработки цикла. Суперпозиция маховичка активируется с помощью переключателя на пульте управления станка, если он им оборудован.
	- Предуправление выключено.

**6**

# **6.38 Примеры программирования DIN PLUS**

### **Пример: подпрограмма с повторениями контура**

**Повторения контура, включая сохранение контура**

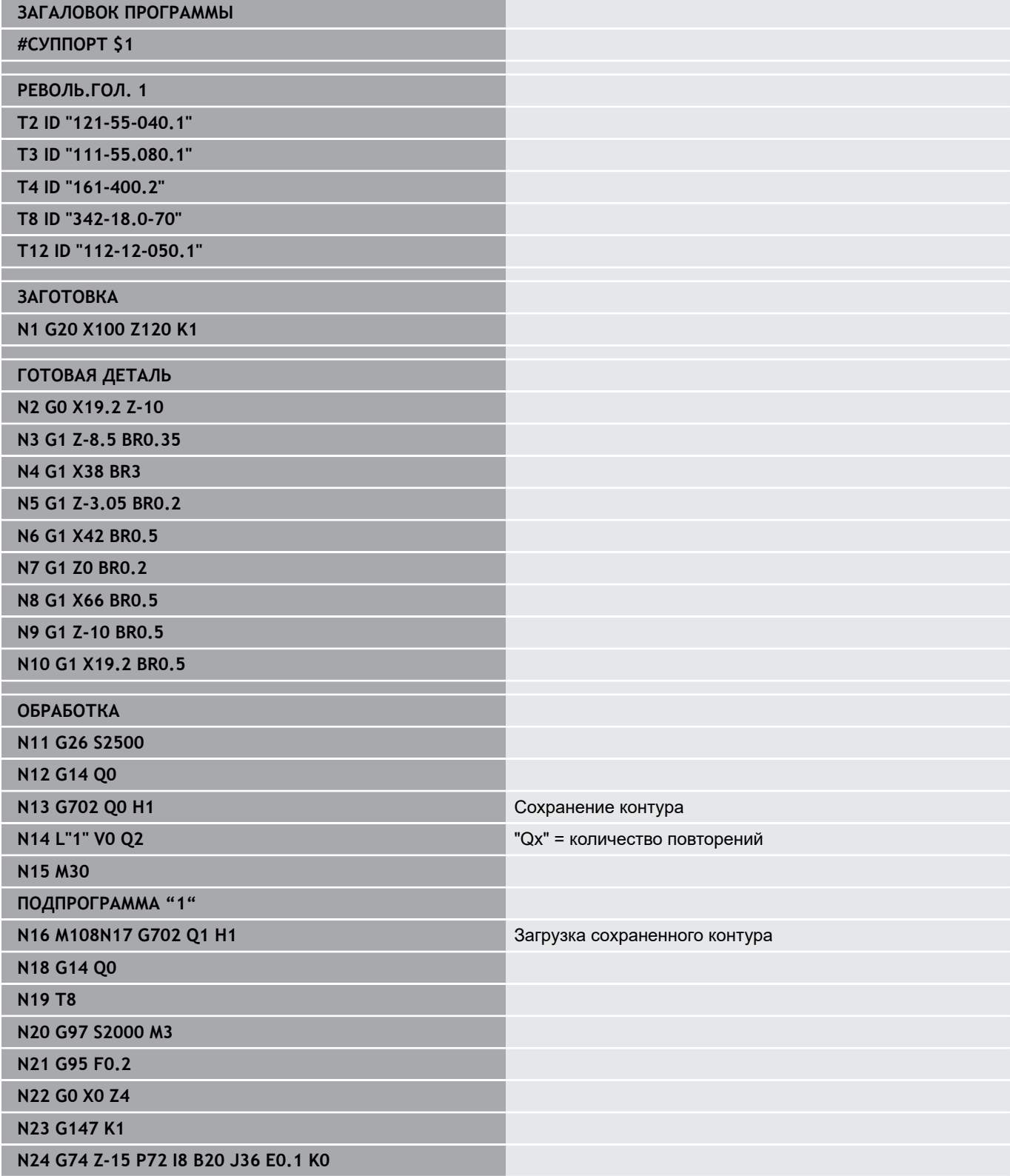

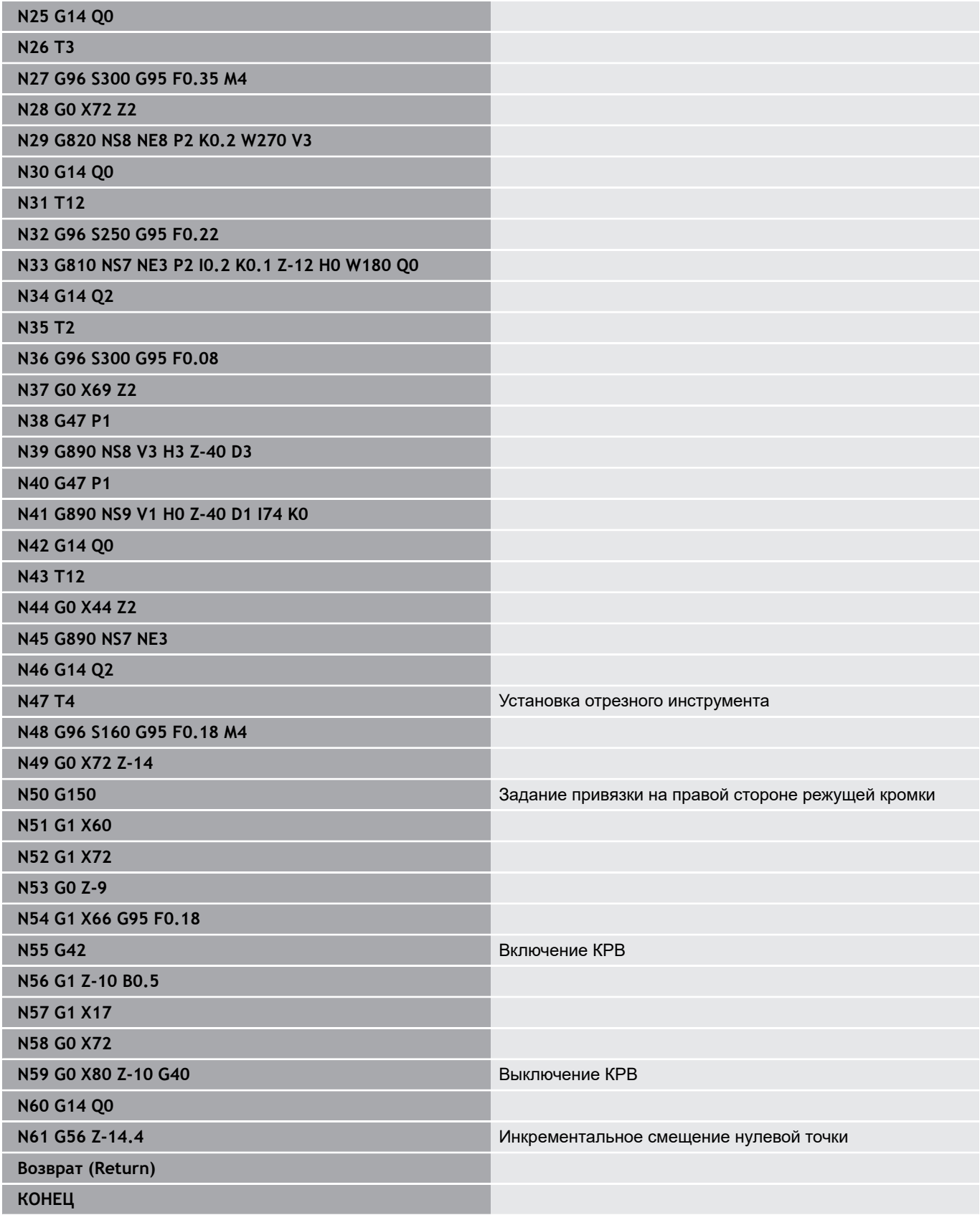

# **6.39 Взаимосвязь геометрии и команды обработки**

## **Токарная обработка**

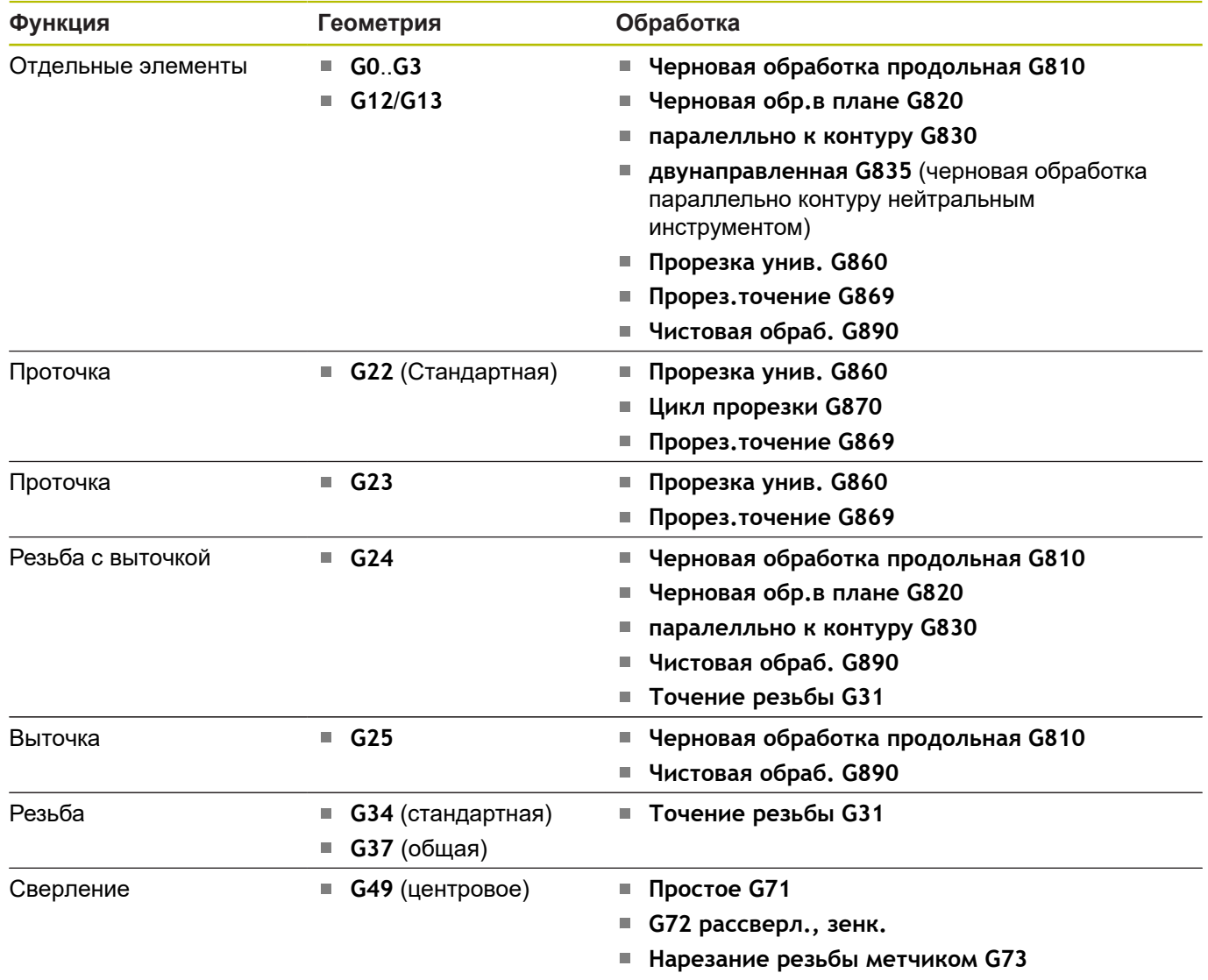

**Глубокое сверление G74**

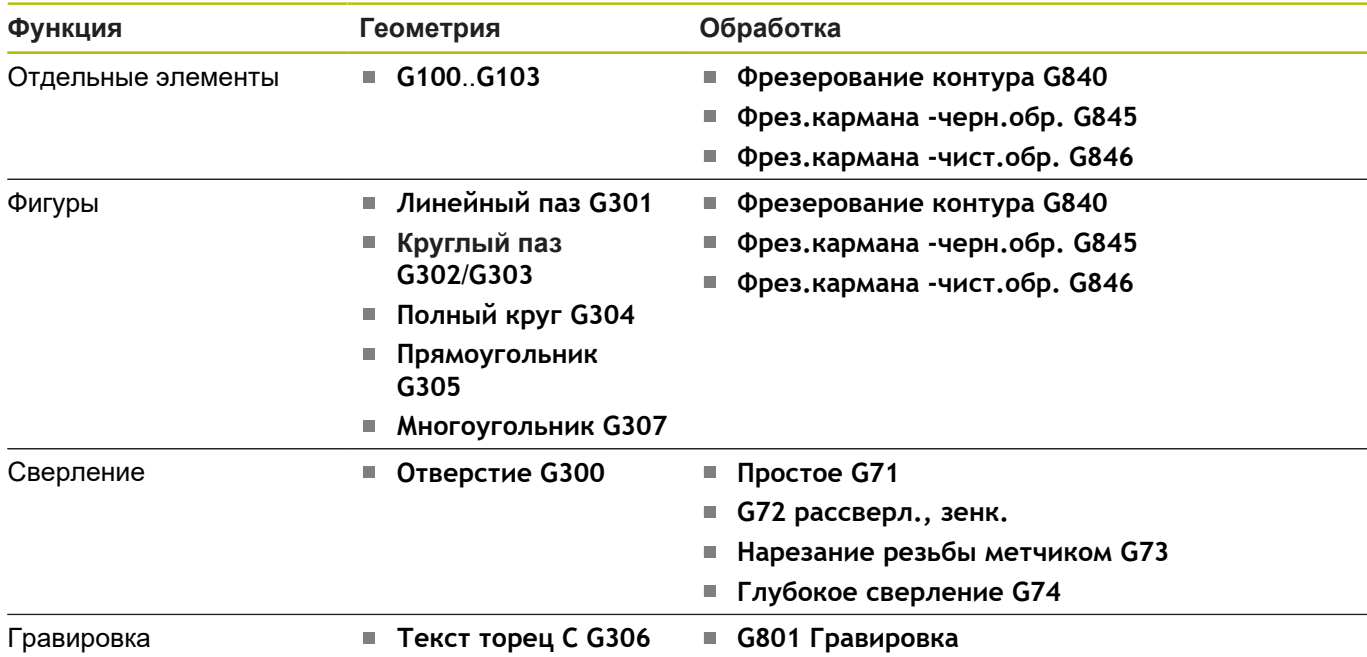

# **Обработка с осью C — торцевая/задняя сторона**

## **Обработка с осью C — боковая поверхность**

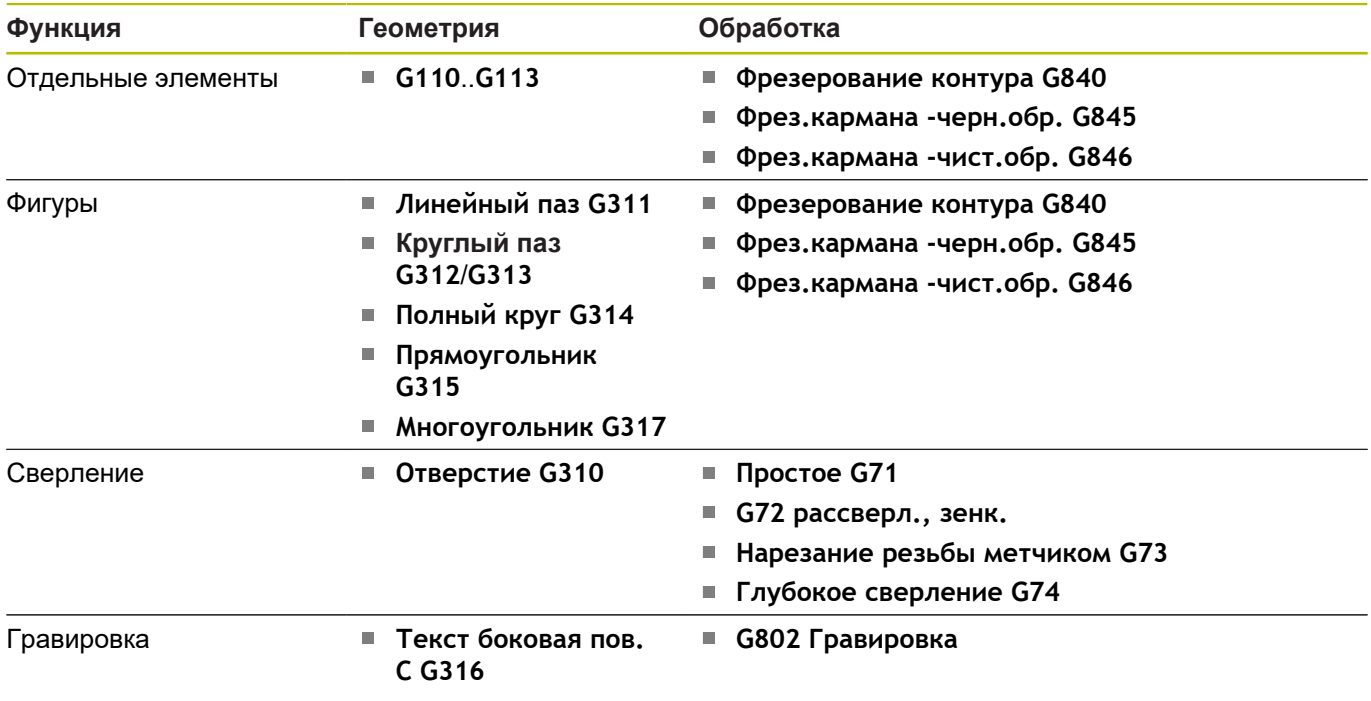

# **6.40 Полная обработка**

### **Основы полной обработки**

Полной обработкой называется обработка передней и задней поверхности в одной управляющей программе. Система ЧПУ поддерживает полную обработку для всех стандартных конструкций станков. Для этого доступны функции синхронизированной по углу передачи деталей при вращающемся шпинделе, перемещение до жесткого упора, контролируемого отрезания и преобразования координат. Таки образом обеспечивается как оптимальная по времени полная обработка, так и простое программирование.

Вы описываете контур токарной обработки, контуры для оси С, а также полную обработку в одной управляющей программе. Для перезажимания доступны экспертные программы, которые учитывают конфигурацию токарного станка.

Преимущества полной обработки вы можете использовать также и на токарных станках с одним главным шпинделем.

**Контур задней стороны, ось C:** ориентация оси XK, а с ней и ориентация оси С, привязаны к детали.

Из этого для задней стороны следует:

- $\blacksquare$ Ориентация оси XK: влево (торцевая сторона: вправо)
- $\blacksquare$ Ориентация оси С: по часовой стрелке
- $\blacksquare$ Направление вращения для дуги окружности при **G102**: против часовой стрелки
- Направление вращения для дуги окружности при **G103**: по часовой стрелке

**Токарная обработка:** Система ЧПУ поддерживает полную обработку с помощью функций преобразования и зеркального отображения.

Благодаря этому при обработке задней стороны можно придерживаться привычных направлений перемещений:

- $\mathbb{R}^n$ Перемещения в направлении + идут от заготовки
- m. Перемещения в направлении – направлены к заготовке

Производитель станка может предоставить настроенные экспертные программы для передачи детали.

**Точки привязки и система координат:** положение нулевой точки станка и заготовки, а также системы координат главного шпинделя и противошпинделя показаны на нижнем рисунке. При такой конструкции токарного станка рекомендуется только зеркально отображать ось Z. Этим достигается то, что и при обработке на противошпинделе действует принцип – перемещения в положительном направлении идут от заготовки.

Как правило, экспертная программа включает в себя зеркальное отображение оси Z и смещение нулевой точки **NP-Offs**.

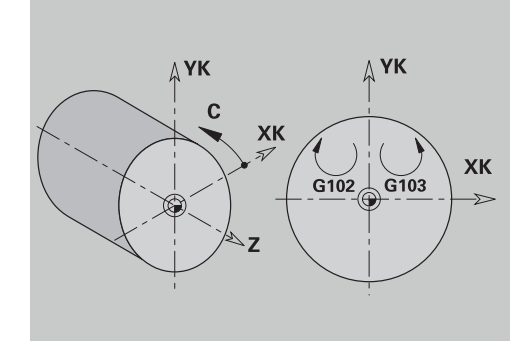

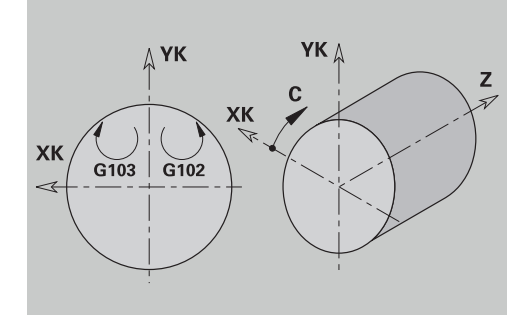

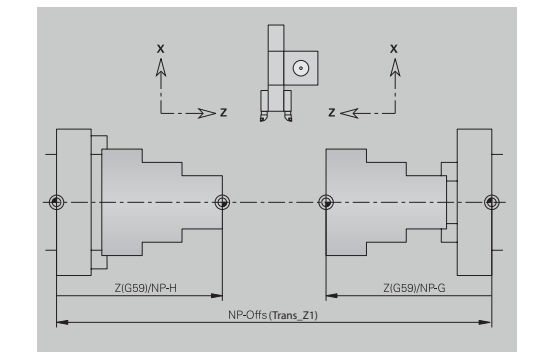

### **Программирование полной обработки**

При программировании контура задней стороны нужно учитывать ориентацию оси XK (или оси X) и направление вращения дуги окружности.

Пока используются циклы сверления и фрезерования, нет необходимости учитывать особенности обработки задней стороны, так как циклы опираются на заранее определенные контуры.

При обработке задней стороны с помощью базовых команд **G100**..**G103** действуют те же условия, что и для контуров задней стороны.

**Токарная обработка:** экспертные программы для перезажимания включают в себя функции преобразования и зеркального отображения.

При обработки задней стороны (2-й й зажим) действует:

- + направление: от заготовки
- $\overline{\Box}$ – направление: к заготовке
- $\overline{\phantom{a}}$ **G2** и **G12**: дуги окружности по часовой стрелке
- **G3** и **G13**: дуги окружности против часовой стрелки

Работы без экспертных программ: если не используются функции преобразования и зеркального отображения, действует принцип:

- $\blacksquare$ Направление +: от главного шпинделя
- $\overline{\Box}$ Направление –: к главному шпинделю
- $\mathbf{r}$ **G2** и **G12**: дуги окружности по часовой стрелке
- Ī. **G3** и **G13**: дуги окружности против часовой стрелки

### **Полная обработка с противошпинделем**

**G30**: экспертная программа переключения на кинематику противошпинделя. Дополнительно **G30** активирует зеркальное отображение оси Z и конвертирует другие функции (например, дуги окружности **G2**, **G3**).

**G99**: экспертная программа смещает контур и зеркально отображает систему координат (ось Z). Дополнительное программирование **G99** для обработки задней стороны (2- ой зажим), как правило, не требуется.

**Пример:** деталь обрабатывается с передней стороны, с помощью экспертной программы передается в противошпиндель и затем обрабатывается на задней стороне.

Экспертная программа берет на себя задачи:

- $\Box$ передачи заготовки на противошпиндель, синхронизированной по углу
- зеркального отображения траекторий для оси Z
- активации списков преобразований
- зеркального отображения описания контура и смещения для 2-го зажима

#### **Полная обработка на станке с противошпинделем**

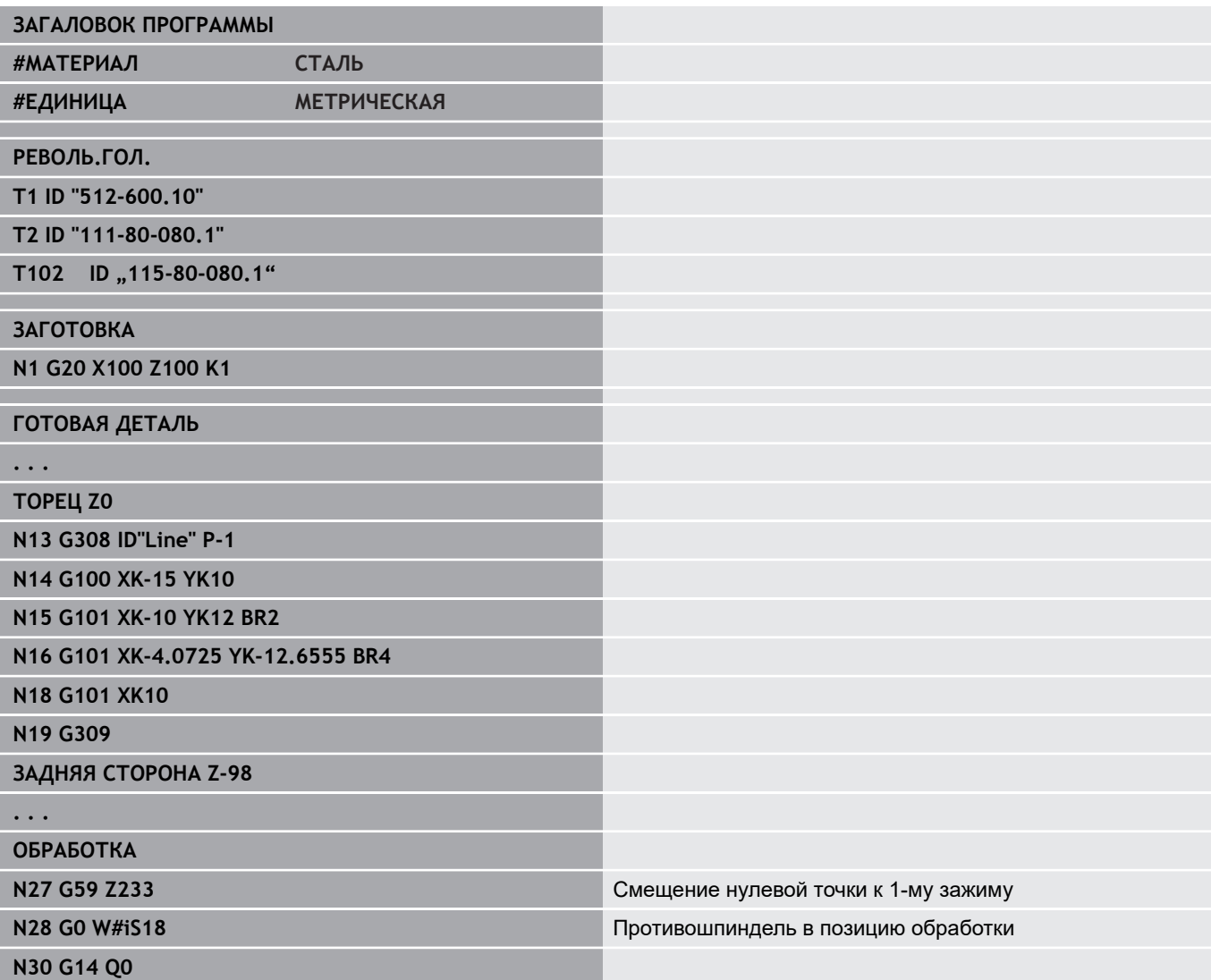

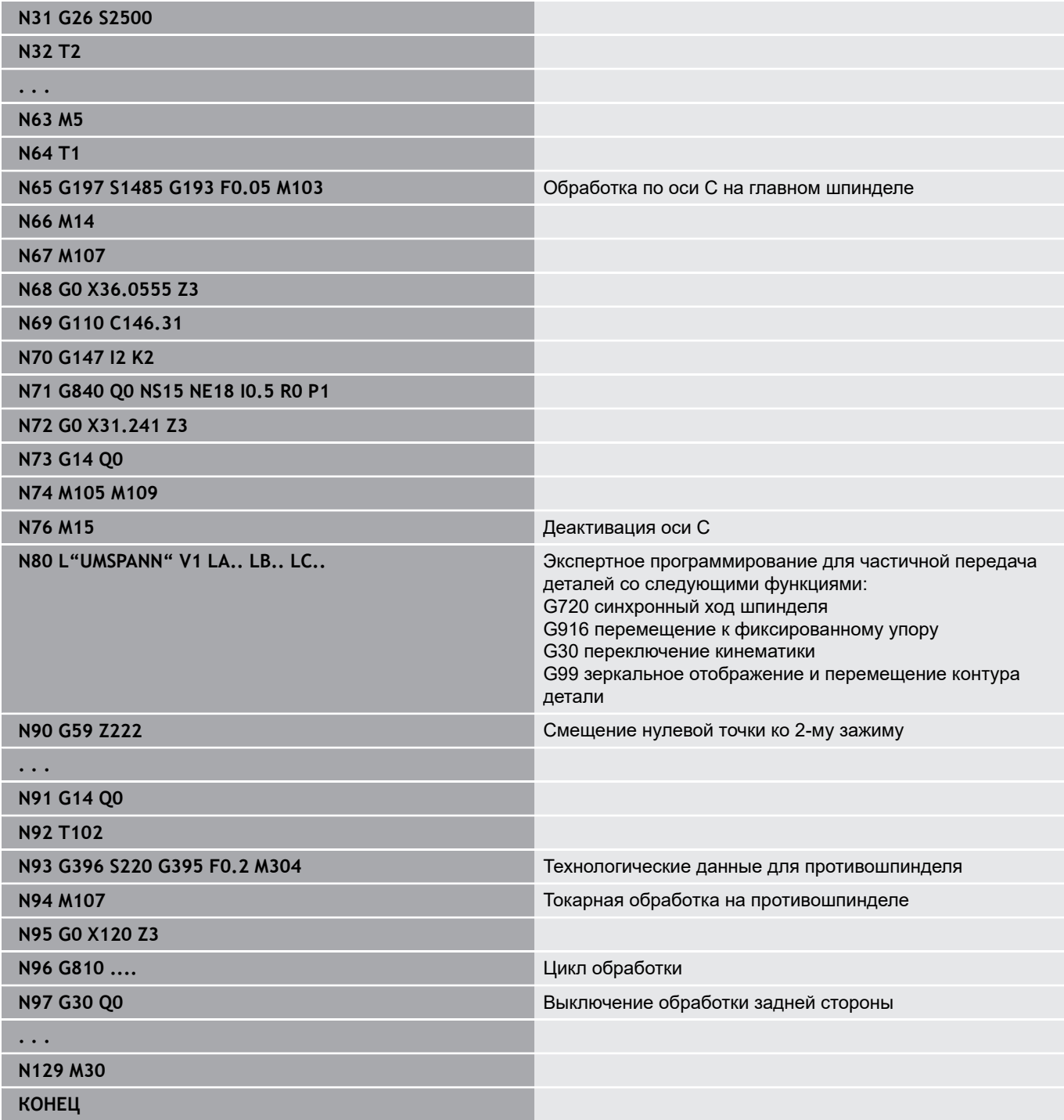

### **Пример полной обработки с одним шпинделем**

**G30**: как правило, не требуется

**G99**: экспертная программа зеркально отображает контур. Дополнительное программирование **G99** для обработки задней стороны (2- ой зажим), как правило, не требуется.

**Пример:** обработка передней и задней стороны производится в одной управляющей программе. Деталь обрабатывается с передней стороны, затем следует перезажимание вручную. Затем обрабатывается задняя сторона.

Экспертная программа зеркально отображает и смещает контур для 2-го зажима.

#### **Полная обработка на станке с одним шпинделем**

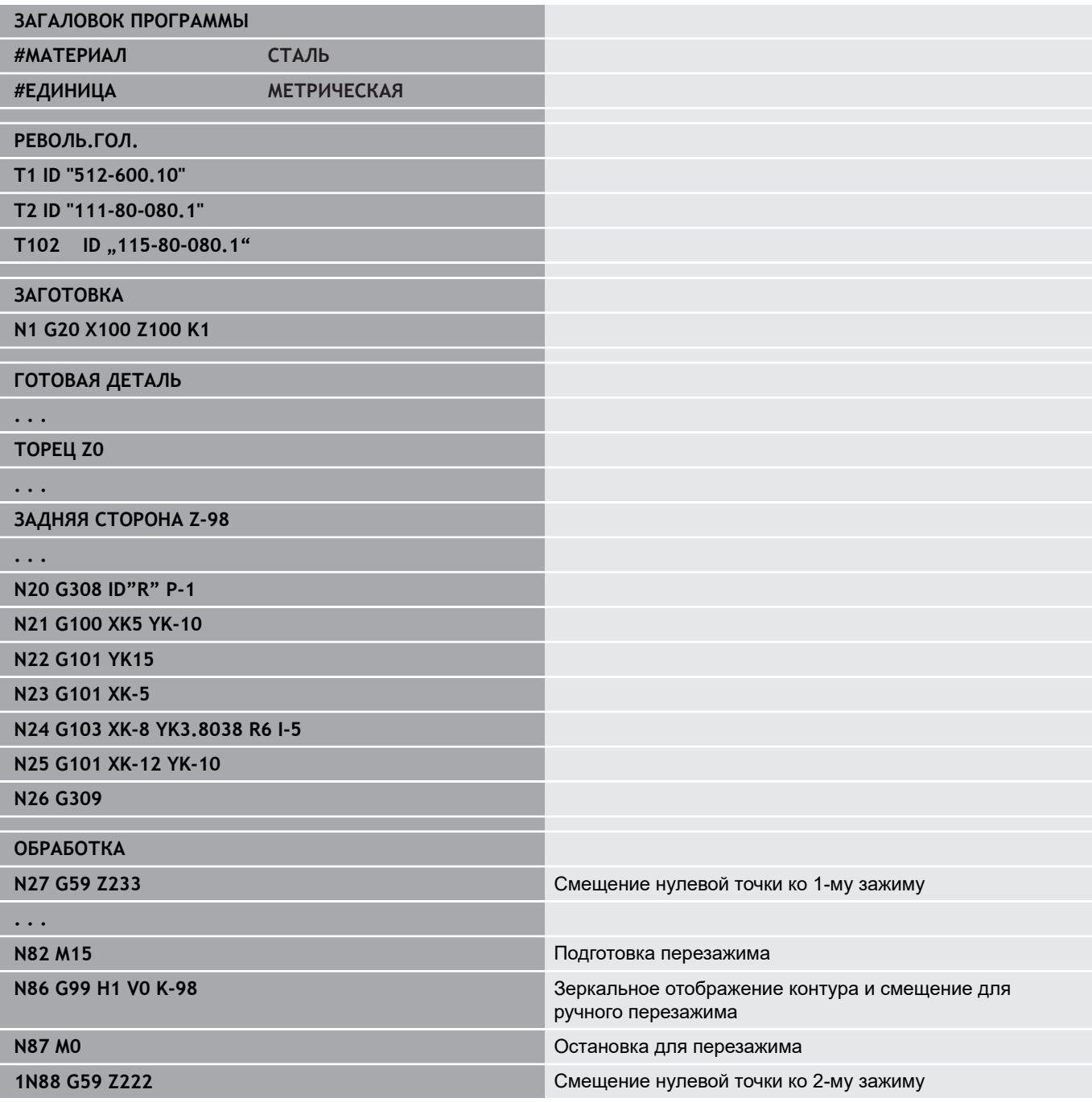

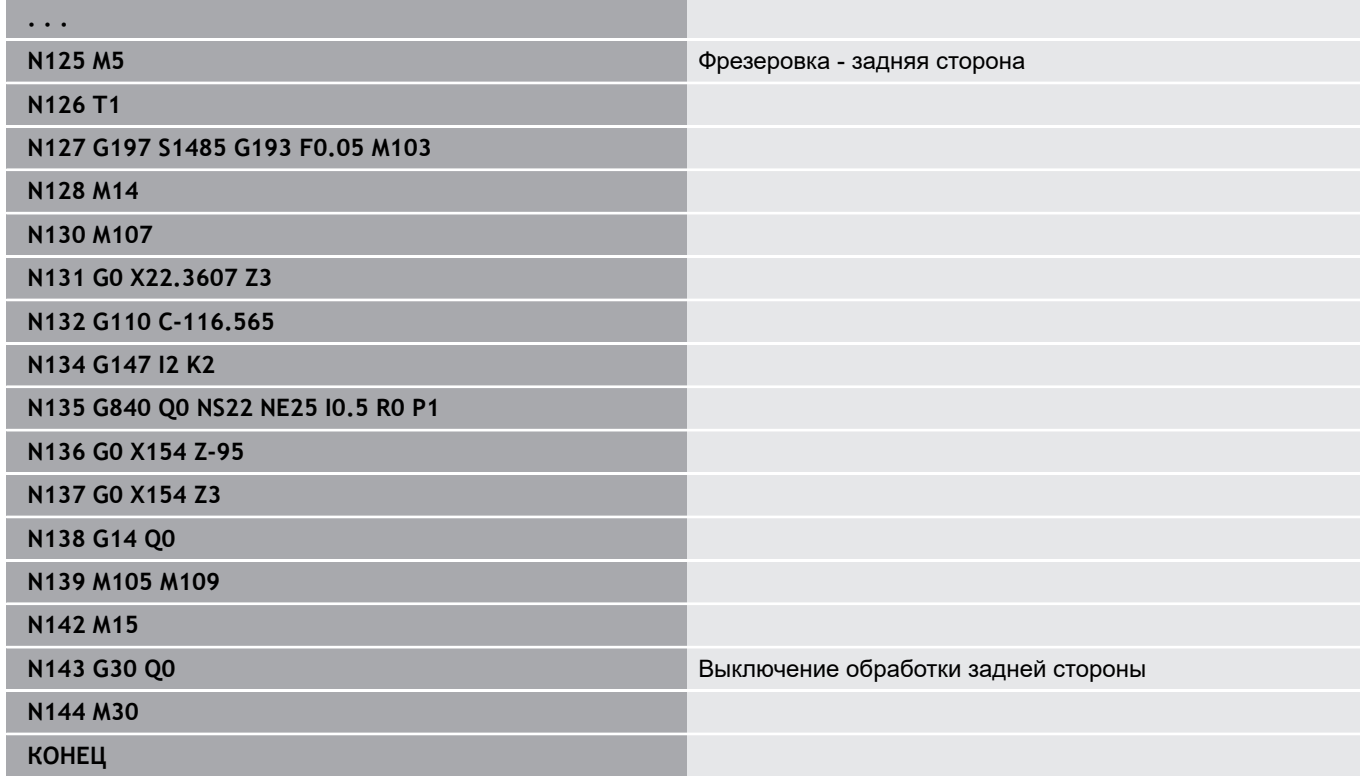

# **6.41 Шаблоны программы**

### **Основы**

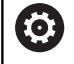

Следуйте указаниям инструкции по обслуживанию станка!

Данная функция должна быть активирована и адаптирована производителем станка.

Шаблон программы представляет собой предварительно определенную управляющую программу, которая, например, задает структуру для комплексного программирования. Это позволяет сократить затраты на программирование.

Производитель станка может предоставить в распоряжение до девяти шаблонов программ.

### **Открыть шаблон программы**

При создании в режиме работы **smart.Turn** новой управляющей программы из шаблона можно использовать шаблоны программ, определенные производителем станка.

Выполнить действия в указанной последовательности.

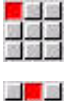

- Выберите пункт меню **Прог**
- 02 33 35<br>33 34 35
- Выбрать пункт меню **Новый**
- Выбрать пункт меню **Новая программа из шаблона**
- Выбрать необходимый шаблон

**Циклы контактных щупов**

**7**

# **7.1 Общее к циклам контактного щупа (опция № 17)**

### **Основы**

6

Следуйте указаниям инструкции по обслуживанию станка!

Производитель станка должен подготовить систему ЧПУ для использования 3D контактных щупов.

Только при использовании контактных щупов HEIDENHAIN, гарантируется объем функций циклов измерительных щупов.

### **Принцип работы циклов контактного щупа**

Если Вы отрабатываете цикл контактного щупа, 3Dконтактный щуп предварительно позиционируется на подаче позиционирования. Оттуда производится, собственно, ощупывание на подаче ощупывания. Производитель задает подачу позиционирования для контактного щупа в параметрах станка. Подачу ощупывания Вы определяете в соответствующем цикле измерительного щупа.

Когда измерительный стержень касается заготовки,

- 3D контактный щуп посылает сигнал в ЧПУ: координаты измеренного положения сохраняются в памяти
- Ī. 3D-щуп останавливается и
- $\overline{\phantom{a}}$ возвращается на подаче позиционирования в начальное положение

Если в рамках заданного расстояния не происходит отклонения наконечника щупа, то система ЧПУ выдает соответствующее сообщение об ошибке,

### <span id="page-606-0"></span>**Циклы контактного щупа для автоматического режима**

Система ЧПУ предоставляет большое количество циклов измерительного щупа для различных возможностей применения:

- калибровка измерительного щупа
- Ī. измерение круга, делительной окружности, угла и положения оси С
- Компенсация выверки
- однопозиционное, двухпозиционное измерение
- поиск отверстия или острова п
- $\mathbb{R}^n$ установка нулевой точки на оси Z или С
- Автоматическое измерение инструмента

Программирование циклов контактного щупа производится в режиме **smart.Turn** при помощи **G**-функций. В циклах контактного щупа используются, как и в циклах обработки, передаваемые параметры.

Для упрощения программирования ЧПУ во время определения цикла показывает вспомогательную графику. На вспомогательной графике изображены соответствующие вводимые параметры.

Циклы измерительного щупа сохраняют информацию о состоянии и результаты измерений в переменной **#i99**.

В зависимости от вводных параметров в цикле измерительного щупа вы можете запрашивать различные значения.

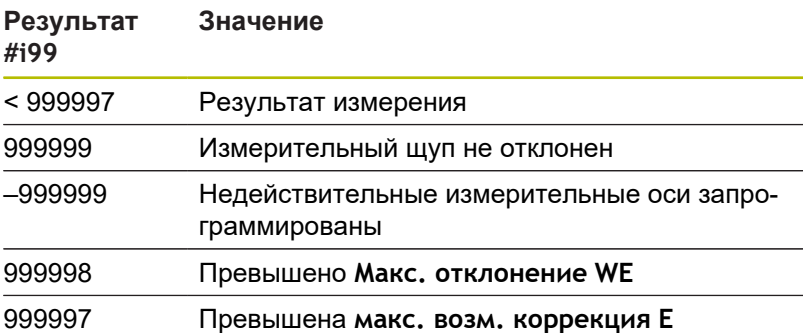

Программирование циклов контактного щупа в **ДИН/ИСО режим**:

Выберите пункт меню **Bea»**

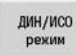

Выберите программирование **ДИН/ИСО режим** и установите курсор в раздел программы **ОБРАБОТКА**

- 
- 
- Выберите пункт меню **G-меню**
- Выберите пункт меню **Циклы измер.щупов**
- Выберите группу измерительных циклов
- Выберите цикл

**7**

#### **Пример: цикл контактного щупа в программе DIN PLUS**

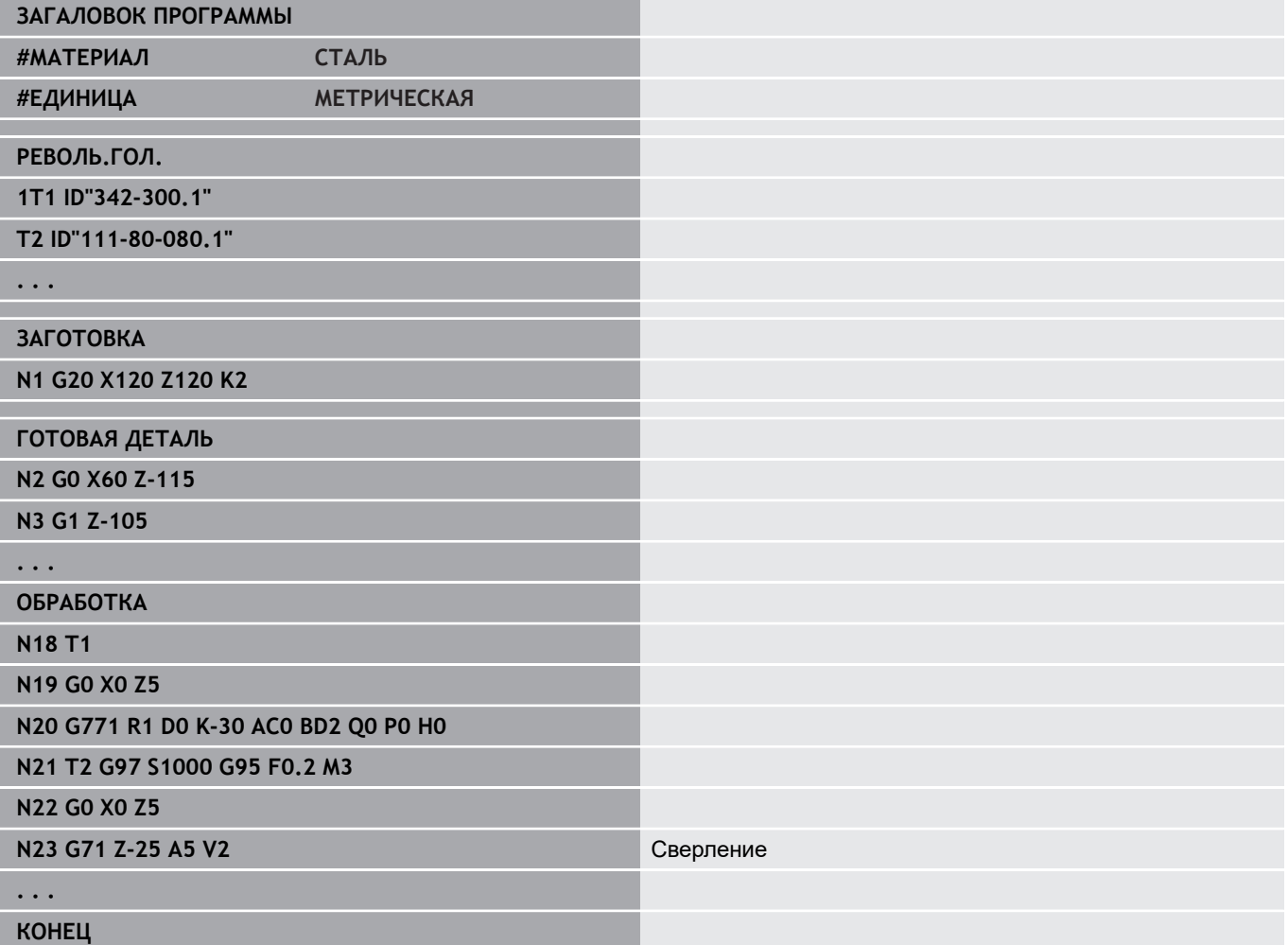

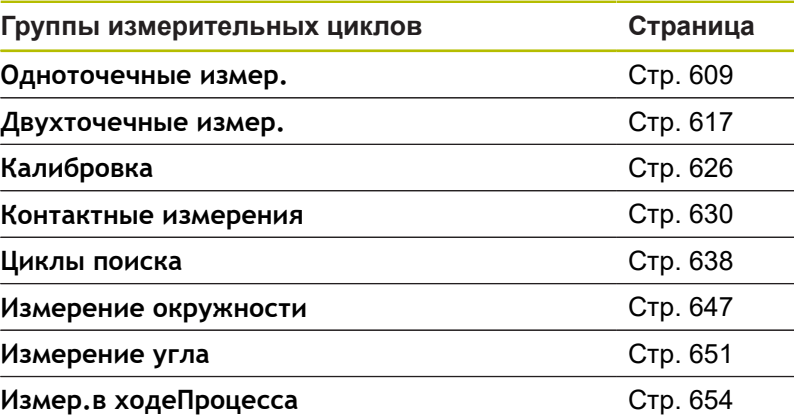

# <span id="page-608-0"></span>**7.2 Циклы контактного щупа для измерения одной точки**

#### **Измер. одной точки для корр. инст. G770**

Цикл **G770** производит измерение при помощи запрограммированной оси измерения в заданном направлении. В случае превышения определенных в цикле допустимых значений, цикл сохраняет отклонение либо как коррекцию инструмента, либо как аддитивную коррекцию. Результат измерения дополнительно сохраняется в переменной **#i99**.

**[Дополнительная информация:](#page-606-0)** "Циклы контактного щупа для [автоматического режима", Стр. 607](#page-606-0)

**Выполнение цикла:** Из текущего положения контактный щуп перемещается по определенной оси измерения в направлении точки измерения. Когда измерительный щуп касается детали, значение измерение сохраняется и щуп перемещается в исходное положение.

Система ЧПУ выдает сообщение об ошибке, если контактный щуп не достигает точки измерения в пределах заданного пути измерения. Если запрограммировано максимальное отклонение **Макс. отклонение WE**, точка измерения измеряется дважды, и в качестве результата сохраняется среднее значение. Если разница между измерениями больше, чем максимальное отклонение **Макс. отклонение WE**, выполнение программы будет прервано, и сообщение об ошибке будет выведено на экран.

Параметры:

- **R**: **Тип коррекции**
	- 1: Коррекция **DX**/**DZ** для токарного инструмента или дополнительная коррекция
	- 2: Прорезной инструмент **Dx**/**DS**
	- 4: Фрезерный инструмент **DD**
- **D**: **Ось измерения** ось, при помощи которой должно производиться измерение
- $\mathbf{r}$ **K**: **Инкр. расст. измер. с Ri** (знак числа назначает направление измерения) – максимальное расстояние в ходе ощупывания
- **AC**: **Целевая поз. задан. знач.** координата точки касания
- **BD**: **Допуск позиции +/-** область для результата  $\blacksquare$ измерения, в которой не производится коррекция
- **WT**: **Коррекция номер T или G149**
	- **Т**: инструмент в положении револьверной головки **T** для корректировки разницы с учетом заданного значения
	- **G149**: аддитивная коррекция **D9xx** для коррекции разницы с заданным значением (возможное только при типе коррекции **R** =1)
- **E**: **макс. возм. коррекция** для коррекции инструмента
- **WE**: **Макс. отклонение** выполнить операцию измерения дважды и проверить разброс измеренных значений

#### **V**: **Вид возврата**

- 0: без вернуть контактный щуп в исходное положение только, если контактный щуп отклонён
- 1: автоматически всегда возвращать контактный щуп к стартовой точке

#### **O**: **Оценка ошибок**

- $\blacksquare$  0: программа не прерывать работу программы, не выдавать сообщения об ошибке
- 1: автоматически прервать выполнение программы и выдавать сообщения об ошибках, если контактный щуп не будет отклонен на расстоянии измерения.
- **F**: **Подача измерения** подача для процесса измерения (без ввода: подача измерения из таблицы контактных щупов)

Если введенное значение подачи измерения **F** больше, чем указанное в таблице, значение будет снижено до табличного.

- **Q**: **Ориентация инструмента** (зависит от станка) Перед каждой операцией измерения контактный щуп ориентируется в том же направлении, что и запрограммированное измерение.
- **P**: **PRINT выходы**
	- **0: ВЫКЛ** Не отображать результаты измерения
	- 1: ВКЛ Отображать результаты измерения на экране
- **H**: **INPUT вместо измерения**
	- **0: стандарт** значение определяется в процессе измерения
	- **1: Тест ПК** моделировать цикл измерения на программной станции
- **AN**: **Протокол №** сохранить результаты измерения в таблицу **TNC:\table\messpro.mep** (номер строки 0-99) При необходимости таблицу можно расширить.

#### **Пример: G770 Измер. одной точки для корр. инст.**

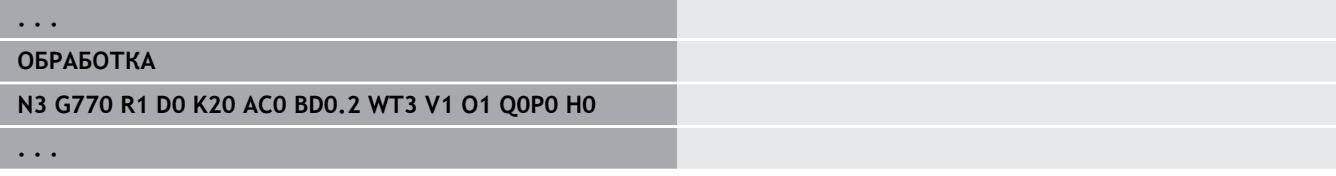

#### **Измер. в точке для нул. точки G771**

Цикл **G771** производит измерение при помощи запрограммированной оси измерения в заданном направлении. В случае если будет превышено определенное в цикле допустимое значение, цикл сохранит полученное отклонение как смещение нулевой точки. Результат измерения дополнительно сохраняется в переменной **#i99**.

**[Дополнительная информация:](#page-606-0)** "Циклы контактного щупа для [автоматического режима", Стр. 607](#page-606-0)

**Выполнение цикла:** из текущего положения контактный щуп перемещается по определенной оси измерения в направлении точки измерения. Когда измерительный щуп касается детали, значение измерения сохраняется и щуп перемещается в исходное положение.

Система ЧПУ выдает сообщение об ошибке, если контактный щуп не достигает точки касания в пределах заданного расстояния. Если запрограммировано **Макс. отклонение WE**, то точка измерения ощупывается дважды и в результат сохраняется среднее значение. В случае, если разница между измерениями больше, чем **Макс. отклонение WE**, то выполнение программы будет прервано и сообщение об ошибке выведено на экран.

#### Параметры:

- **R**: **Тип смещения нулевой точки**
	- 1: Таблица и **G59** активировать смещение нулевой точки и дополнительно сохранить значение в таблице нулевых точек (смещение нулевой точки остаётся активным и после отработки программы)
	- 2: **G59** смещение нулевой точки активно только для дальнейшей отработки программы (после отработки программы смещение нулевой точки больше не активно)
- **D**: **Ось измерения** ось, при помощи которой должно производиться измерение
- **K**: **Инкр. расст. измер. с Ri** (знак числа назначает направление измерения) – максимальное расстояние в ходе ощупывания
- **AC**: Целевая поз. задан. знач. координата точки касания
- $\mathbb{R}^n$ **BD**: **Допуск позиции +/-** – область для результата измерения, в которой не производится коррекция
- $\mathbb{R}^n$ **WE**: **Макс. отклонение** – выполнить операцию измерения дважды и проверить разброс измеренных значений
- **F**: **Подача измерения** подача для процесса измерения (без ввода: подача измерения из таблицы контактных щупов) Если введенное значение подачи измерения **F** больше,

чем указанное в таблице, значение будет снижено до табличного.

**Q**: **Ориентация инструмента** (зависит от станка) Перед каждой операцией измерения контактный щуп ориентируется в том же направлении, что и запрограммированное измерение.

**7**

#### **P**: **PRINT выходы**

- **0: ВЫКЛ** Не отображать результаты измерения
- 1: ВКЛ Отображать результаты измерения на экране
- **H**: **INPUT вместо измерения**
	- **0: стандарт** значение определяется в процессе измерения
	- **1: Тест ПК** моделировать цикл измерения на программной станции
- **AN**: **Протокол №** сохранить результаты измерения в таблицу **TNC:\table\messpro.mep** (номер строки 0-99) При необходимости таблицу можно расширить.

#### **Пример: G771 Измер. в точке для нул. точки**

### **ОБРАБОТКА**

#### **N3 G771 R1 D0 K20 AC0 BD0.2 Q0 P0 H0**

**. . .**

**. . .**
## **Однокр. изм. нул. точка оси C G772**

Цикл **G772** производит измерение при помощи оси С в заданном направлении. В случае если будет превышено определенное в цикле допустимое значение, цикл сохранит полученное отклонение как смещение нулевой точки. Результат измерения дополнительно сохраняется в переменной **#i99**.

**[Дополнительная информация:](#page-606-0)** "Циклы контактного щупа для [автоматического режима", Стр. 607](#page-606-0)

**Отработка цикла:** начиная с текущей позиции элемент, который необходимо измерить, двигается в направлении контактного щупа путем вращения оси С. Если деталь касается измерительного щупа, значение измерения сохраняется и деталь перемещается в исходное положение.

Система ЧПУ выдает сообщение об ошибке, если контактный щуп не достигает точки касания в пределах заданного расстояния. Если запрограммировано **Макс. отклонение WE**, то точка измерения ощупывается дважды и в результат сохраняется среднее значение. В случае, если разница между измерениями больше, чем **Макс. отклонение WE**, то выполнение программы будет прервано и сообщение об ошибке выведено на экран.

## Параметры:

- **R**: **Тип смещения нулевой точки**
	- 1: Таблица и **G152** активировать смещение нулевой точки и дополнительно сохранить значение в таблице нулевых точек (смещение нулевой точки остаётся активным и после отработки программы)
	- 2: **G152** смещение нулевой точки активно только для дальнейшей отработки программы (после отработки программы смещение нулевой точки больше не активно)
- С: Инкр. расст. измер. с Ri (знак числа назначает направление измерения) — расстояние по оси C (в градусах), начиная с текущей позиции
- **AC**: **Целевая поз. задан. знач.** абсолютные координаты точки измерения в градусах
- $\overline{\phantom{a}}$ **BD**: **Допуск позиции +/-** – область для результата измерения, в которой не производится коррекция
- **WE**: **Макс. отклонение** выполнить операцию измерения дважды и проверить разброс измеренных значений
- $\blacksquare$ **F**: **Подача измерения** – подача для процесса измерения (без ввода: подача измерения из таблицы контактных щупов)

Если введенное значение подачи измерения **F** больше, чем указанное в таблице, значение будет снижено до табличного.

**Q**: **Ориентация инструмента** (зависит от станка) Перед каждой операцией измерения контактный щуп ориентируется в том же направлении, что и запрограммированное измерение.

## **P**: **PRINT выходы**

- **0: ВЫКЛ** Не отображать результаты измерения
- 1: ВКЛ Отображать результаты измерения на экране

## **H**: **INPUT вместо измерения**

- **0: стандарт** значение определяется в процессе измерения
- **1: Тест ПК** моделировать цикл измерения на программной станции
- **AN**: **Протокол №** сохранить результаты измерения в таблицу **TNC:\table\messpro.mep** (номер строки 0-99) При необходимости таблицу можно расширить.

#### **Пример: G772 Однокр. изм. нул. точка оси C**

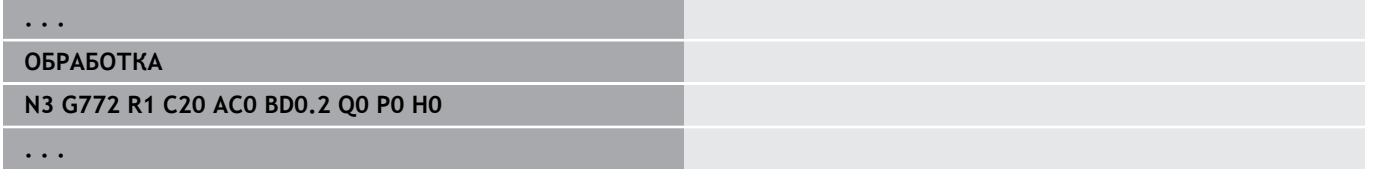

# **Нул. точка ось C серед. объек. G773**

Цикл **G773** измеряет при помощи оси С элемент с двух противоположных сторон и устанавливает центр элемента в заданное положение. Результат измерения дополнительно сохраняется в переменной **#i99**.

**[Дополнительная информация:](#page-606-0)** "Циклы контактного щупа для [автоматического режима", Стр. 607](#page-606-0)

**Отработка цикла:** начиная с текущей позиции элемент, который необходимо измерить, двигается в направлении контактного щупа путем вращения оси С. Когда деталь касается измерительного щупа, значение измерения сохраняется и деталь перемещается в исходное положение. Затем контактный щуп предварительно позиционируется для операции измерения с противоположной стороны. После получения второго результата измерения цикл рассчитывает среднее значение из обоих измерений и устанавливает смещение нулевой ночки на оси С. Определенное в цикле заданное положение **Целевая поз. задан. знач. AC** располагается тогда в центре измеряемого элемента.

Система ЧПУ выдает сообщение об ошибке, если контактный щуп не достигает точки касания в пределах заданного расстояния. Если запрограммировано **Макс. отклонение WE**, то точка измерения ощупывается дважды и в результат сохраняется среднее значение. В случае, если разница между измерениями больше, чем **Макс. отклонение WE**, то выполнение программы будет прервано и сообщение об ошибке выведено на экран.

Параметры:

- **R**: **Тип смещения нулевой точки**
	- 1: Таблица и **G152** активировать смещение нулевой точки и дополнительно сохранить значение в таблице нулевых точек (смещение нулевой точки остаётся активным и после отработки программы)
	- 2: **G152** смещение нулевой точки активно только для дальнейшей отработки программы (после отработки программы смещение нулевой точки больше не активно)
- С: Инкр. расст. измер. с Ri (знак числа назначает направление измерения) — расстояние по оси C (в градусах), начиная с текущей позиции
- m. **E**: **Ось обхода** – ось, которая позиционируется на **RB** назад, чтобы обойти элемент
- $\blacksquare$ **RB**: **Смещен. направления обхода** – значение обратного хода на оси объезда **E** для предварительного позиционирования для следующего положения измерения
- **RC**: **Смещение угла С** разница по оси С между первой и второй позицией измерения
- **AC**: **Целевая поз. задан. знач.** абсолютные координаты точки измерения в градусах
- **BD**: **Допуск позиции +/-** область для результата измерения, в которой не производится коррекция
- $\blacksquare$ **KC**: **Смещение коррекции** – дополнительное корректирующее значение, которое добавляется к значению нулевой точки

**7**

- **WE**: **Макс. отклонение** выполнить операцию измерения дважды и проверить разброс измеренных значений
- **F**: **Подача измерения** подача для процесса измерения (без ввода: подача измерения из таблицы контактных щупов)

Если введенное значение подачи измерения **F** больше, чем указанное в таблице, значение будет снижено до табличного.

- **Q**: **Ориентация инструмента** (зависит от станка) Перед каждой операцией измерения контактный щуп ориентируется в том же направлении, что и запрограммированное измерение.
- **P**: **PRINT выходы**
	- 0: ВЫКЛ Не отображать результаты измерения
	- 1: ВКЛ Отображать результаты измерения на экране
- **H**: **INPUT вместо измерения**
	- **0: стандарт** значение определяется в процессе измерения
	- **1: Тест ПК** моделировать цикл измерения на программной станции
- **AN**: **Протокол №** сохранить результаты измерения в таблицу **TNC:\table\messpro.mep** (номер строки 0-99) При необходимости таблицу можно расширить.

**Пример: G773 Нул. точка ось C серед. объек.**

# **ОБРАБОТКА**

**N3 G773 R1 C20 E0 RB20 RC45 AC30 BD0.2 Q0P0 H0**

**. . .**

**. . .**

# **7.3 Циклы контактного щупа для измерения двух точек**

## **Изм. по двум точкам G18 попер. G775**

Цикл **G775** производит измерение двух противолежащих точек на плоскости X/Z при помощи измерительной оси Х. В случае превышения определенных в цикле допустимых значений, цикл сохраняет полученное отклонение либо как коррекцию инструмента, либо как дополнительную коррекцию. Результат измерения дополнительно сохраняется в переменной **#i99**.

**[Дополнительная информация:](#page-606-0)** "Циклы контактного щупа для [автоматического режима", Стр. 607](#page-606-0)

**Выполнение цикла:** из текущего положения контактный щуп перемещается по определенной оси измерения в направлении точки измерения. Когда измерительный щуп касается детали, значение измерения сохраняется и щуп перемещается в исходное положение. Для предварительного позиционирования перед вторым измерением цикл сперва перемещает контактный щуп на значение **Смещен. направления обхода RB**, а затем на значение **Смещение направ. измерения RC**. Цикл производит второе измерение в противоположном направлении, сохраняет результат и перемещает щуп по оси отвода на значение отвода.

Система ЧПУ выдает сообщение об ошибке, если контактный щуп не достигает точки касания в пределах заданного расстояния. Если запрограммировано **Макс. отклонение WE**, то точка измерения ощупывается дважды и в результат сохраняется среднее значение. В случае, если разница между измерениями больше, чем **Макс. отклонение WE**, то выполнение программы будет прервано и сообщение об ошибке выведено на экран.

- **R**: **Тип коррекции**
	- 1: Коррекция **DX**/**DZ** для токарного инструмента или дополнительная коррекция
	- 2: Прорезной инструмент **DX**/**DS**
	- 3: Фрезерный инструмент **DX**/**DD**
	- 4: Фрезерный инструмент **DD**
- **K**: **Инкр. расст. измер. с Ri** (знак числа назначает направление измерения) – максимальное расстояние в ходе ощупывания
- **E**: **Ось обхода** выбор оси для перемещения назад между  $\blacksquare$ позициями измерения
	- $0:7$ -ось
	- 2: Y-ось
- **RB**: **Смещен. направления обхода** расстояние
- **RC**: **Смещение по X** расстояние для предварительного  $\blacksquare$ позиционирования перед вторым измерением
- **XE**: **Задан. зн. целевой поз. Х** абсолютная координата точки касания
- **BD**: **Допуск позиции +/-** область для результата  $\overline{\phantom{a}}$ измерения, в которой не производится коррекция
- **X**: **Заданная ширина по X** координаты для второго положения измерения
- $\blacksquare$ **BE**: **Допуск ширины +/-** – область для второго результата измерения, в котором не проводится коррекция
- **WT**: **Коррекция№1,измерит.кромка**
	- **Т**: инструмент в положении револьверной головки **T** для корректировки разницы с учетом заданного значения
	- **G149**: аддитивная коррекция **D9xx** для коррекции разницы с заданным значением (возможное только при типе коррекции **R** =1)
- **AT**: **Коррекция№2,измерит.кромка**
	- **Т**: инструмент в положении револьверной головки **T** для корректировки разницы с учетом заданного значения
	- **G149**: аддитивная коррекция **D9xx** для коррекции разницы с заданным значением (возможное только при типе коррекции **R** =1)
- **FP**: **макс. возм. коррекция**
- **WE**: **Макс. отклонение** выполнить операцию измерения дважды и проверить разброс измеренных значений
- **F**: **Подача измерения** подача для процесса измерения (без ввода: подача измерения из таблицы контактных щупов)

Если введенное значение подачи измерения **F** больше, чем указанное в таблице, значение будет снижено до табличного.

- $\overline{\phantom{a}}$ **Q**: **Ориентация инструмента** (зависит от станка) Перед каждой операцией измерения контактный щуп ориентируется в том же направлении, что и запрограммированное измерение.
- **P**: **PRINT выходы**
	- 0: ВЫКЛ Не отображать результаты измерения
	- 1: ВКЛ Отображать результаты измерения на экране
- **H**: **INPUT вместо измерения**
	- **0: стандарт** значение определяется в процессе измерения
	- **1: Тест ПК** моделировать цикл измерения на программной станции
- **AN**: **Протокол №** сохранить результаты измерения в  $\overline{\phantom{a}}$ таблицу **TNC:\table\messpro.mep** (номер строки 0-99) При необходимости таблицу можно расширить.
	- Цикл рассчитывает **Коррекция№1,измерит.кромка** A **WT**, исходя из результата первого измерения и величину коррекции **Коррекция№2,измерит.кромка AT**, исходя из результата второго измерения.

### **Пример: G775 измерение в двух точках для коррекции инструмента**

# **. . .**

**ОБРАБОТКА**

**N3 G775 R1 K20 E1 XE30 BD0.2 X40 BE0.3WT5 Q0 P0 H0**

**Циклы контактных щупов | Циклы контактного щупа для измерения двух точек**

**. . .**

**7**

# **Изм. по двум точк. G18 продол. G776**

Цикл **G776** производит измерение двух противоположных точек в плоскости X/Z при помощи измерительной оси Z. В случае превышения определенных в цикле значений допусков цикл сохраняет полученное отклонение либо как коррекцию инструмента, либо как дополнительную коррекцию. Результат измерения дополнительно сохраняется в переменной **#i99**.

**[Дополнительная информация:](#page-606-0)** "Циклы контактного щупа для [автоматического режима", Стр. 607](#page-606-0)

**Выполнение цикла:** из текущего положения контактный щуп перемещается по определенной оси измерения в направлении точки измерения. Если измерительный щуп касается детали, значение измерения сохраняется и система перемещается в исходное положение. Для предварительного позиционирования перед вторым измерением цикл сперва перемещает контактный щуп на значение **Смещен. направления обхода RB**, а затем на значение **Смещение по Z RC**. Цикл производит второе измерение в противоположном направлении, сохраняет результат и перемещает щуп по оси отвода на значение отвода.

Система ЧПУ выдает сообщение об ошибке, если контактный щуп не достигает точки касания в пределах заданного расстояния. Если запрограммировано **Макс. отклонение WE**, то точка измерения ощупывается дважды и в результат сохраняется среднее значение. В случае, если разница между измерениями больше, чем **Макс. отклонение WE**, то выполнение программы будет прервано и сообщение об ошибке выведено на экран.

- **R**: **Тип коррекции**
	- 1: Коррекция **DX**/**DZ** для токарного инструмента или дополнительная коррекция
	- 2: Прорезной инструмент **DX**/**DS**
	- 3: Фрезерный инструмент **DX**/**DD**
	- 4: Фрезерный инструмент **DD**
- $\mathbb{R}^n$ **K**: **Инкр. расст. измер. с Ri** (знак числа назначает направление измерения) – максимальное расстояние в ходе ощупывания
- **E**: **Ось обхода** выбор оси для перемещения назад между позициями измерения
	- 0: X-ось
	- 2: Y-ось
- **RB**: **Смещен. направления обхода** расстояние
- $\blacksquare$ **RC**: **Смещение по Z** – расстояние для предварительного позиционирования перед вторым измерением
- $\mathbb{R}^n$ **ZE**: **Задан. зн. целевой поз. Z** — абсолютная координата точки касания
- **BD**: **Допуск позиции +/-** область для результата измерения, в которой не производится коррекция
- $\overline{\phantom{a}}$ **Z**: **Заданная ширина по Z** – координаты для второй измеряемой позиции
- $\mathbb{R}^n$ **BE**: **Допуск ширины +/-** – область для второго результата измерения, в котором не проводится коррекция

#### **WT**: **Коррекция№1,измерит.кромка**

- **Т**: инструмент в положении револьверной головки **T** для корректировки разницы с учетом заданного значения
- **G149**: аддитивная коррекция **D9xx** для коррекции разницы с заданным значением (возможное только при типе коррекции **R** =1)
- **AT**: **Коррекция№2,измерит.кромка**
	- **Т**: инструмент в положении револьверной головки **T** для корректировки разницы с учетом заданного значения
	- **G149**: аддитивная коррекция **D9xx** для коррекции разницы с заданным значением (возможное только при типе коррекции **R** =1)
- **FP**: **макс. возм. коррекция**
- × **WE**: **Макс. отклонение** – выполнить операцию измерения дважды и проверить разброс измеренных значений
- **F**: **Подача измерения** подача для процесса измерения (без ввода: подача измерения из таблицы контактных щупов)

Если введенное значение подачи измерения **F** больше, чем указанное в таблице, значение будет снижено до табличного.

- **Q**: **Ориентация инструмента** (зависит от станка) Перед каждой операцией измерения контактный щуп ориентируется в том же направлении, что и запрограммированное измерение.
- **P**: **PRINT выходы**
	- **0: ВЫКЛ** Не отображать результаты измерения
	- 1: ВКЛ Отображать результаты измерения на экране
- **H**: **INPUT вместо измерения**
	- **0: стандарт** значение определяется в процессе измерения
	- **1: Тест ПК** моделировать цикл измерения на программной станции
- $\blacksquare$ **AN**: **Протокол №** – сохранить результаты измерения в таблицу **TNC:\table\messpro.mep** (номер строки 0-99) При необходимости таблицу можно расширить.

Цикл рассчитывает **Коррекция№1,измерит.кромка WT**, исходя из результата первого измерения и величину коррекции **Коррекция№2,измерит.кромка AT**, исходя из результата второго измерения.

#### **Пример: G776 Измерение в двух точках для коррекции инструмента**

**. . .**

 $\mathbf i$ 

**ОБРАБОТКА**

**N3 G776 R1 K20 E1 ZE30 BD0.2 Z40 BE0.3WT5 Q0 P0 H0**

**. . .**

# **Двухточечное измерение G17 G777**

Цикл **G777** производит измерение двух противолежащих точек в плоскости X/Y при помощи измерительной оси Y. В случае превышения определенных в цикле допустимых значений, цикл сохраняет полученное отклонение либо как коррекцию инструмента, либо как дополнительную коррекцию. Результат измерения дополнительно сохраняется в переменной **#i99**.

**[Дополнительная информация:](#page-606-0)** "Циклы контактного щупа для [автоматического режима", Стр. 607](#page-606-0)

**Выполнение цикла:** из текущего положения контактный щуп перемещается по определенной оси измерения в направлении точки измерения. Когда измерительный щуп касается детали, значение измерения сохраняется и щуп перемещается в исходное положение. Для предварительного позиционирования перед вторым измерением цикл сперва перемещает контактный щуп на значение **СдвигНаправленияОбъезда Zi RB** и затем на значение **Смещение по Yi RC**. Цикл производит второе измерение в противоположном направлении, сохраняет результат и перемещает щуп по оси отвода на значение отвода.

Система ЧПУ выдает сообщение об ошибке, если контактный щуп не достигает точки касания в пределах заданного расстояния. Если запрограммировано **Макс. отклонение WE**, то точка измерения ощупывается дважды и в результат сохраняется среднее значение. В случае, если разница между измерениями больше, чем **Макс. отклонение WE**, то выполнение программы будет прервано и сообщение об ошибке выведено на экран.

- **R**: **Тип коррекции**
	- 1: Коррекция **DX**/**DZ** для токарного инструмента или дополнительная коррекция
	- 2: Прорезной инструмент **DX**/**DS**
	- 3: Фрезерный инструмент **DX**/**DD**
	- 4: Фрезерный инструмент **DD**
- $\mathbb{R}^n$ **K**: **Инкр. расст. измер. с Ri** (знак числа назначает направление измерения) – максимальное расстояние в ходе ощупывания
- **RB**: **СдвигНаправленияОбъезда Zi** расстояние
- × **RC**: **Смещение по Yi** – расстояние для предварительного позиционирования перед вторым измерением
- $\overline{\phantom{a}}$ **YE**: **Задан. зн. целевой поз. Y** – абсолютная координата точки касания
- m. **BD**: **Допуск позиции +/-** – область для результата измерения, в которой не производится коррекция
- $\blacksquare$ **Y**: **Заданная ширина по Y** – координаты для второй измеряемой позиции
- **BE**: **Допуск ширины +/-** область для второго результата измерения, в котором не проводится коррекция

#### **WT**: **Коррекция№1,измерит.кромка**

- **Т**: инструмент в положении револьверной головки **T** для корректировки разницы с учетом заданного значения
- **G149**: аддитивная коррекция **D9xx** для коррекции разницы с заданным значением (возможное только при типе коррекции **R** =1)
- **AT**: **Коррекция№2,измерит.кромка**
	- **Т**: инструмент в положении револьверной головки **T** для корректировки разницы с учетом заданного значения
	- **G149**: аддитивная коррекция **D9xx** для коррекции разницы с заданным значением (возможное только при типе коррекции **R** =1)
- **FP**: **макс. возм. коррекция**
- × **WE**: **Макс. отклонение** – выполнить операцию измерения дважды и проверить разброс измеренных значений
- **F**: **Подача измерения** подача для процесса измерения (без ввода: подача измерения из таблицы контактных щупов)

Если введенное значение подачи измерения **F** больше, чем указанное в таблице, значение будет снижено до табличного.

- **Q**: **Ориентация инструмента** (зависит от станка) Перед каждой операцией измерения контактный щуп ориентируется в том же направлении, что и запрограммированное измерение.
- **P**: **PRINT выходы**
	- **0: ВЫКЛ** Не отображать результаты измерения
	- 1: ВКЛ Отображать результаты измерения на экране
- **H**: **INPUT вместо измерения**
	- **0: стандарт** значение определяется в процессе измерения
	- **1: Тест ПК** моделировать цикл измерения на программной станции
- $\blacksquare$ **AN**: **Протокол №** – сохранить результаты измерения в таблицу **TNC:\table\messpro.mep** (номер строки 0-99) При необходимости таблицу можно расширить.

Цикл рассчитывает **Коррекция№1,измерит.кромка WT**, исходя из результата первого измерения и величину коррекции **Коррекция№2,измерит.кромка AT**, исходя из результата второго измерения.

### **Пример: G777 Измерение в двух точках для коррекции инструмента**

**. . .**

 $\mathbf i$ 

**ОБРАБОТКА**

**N3 G777 R1 K20 YE10 BD0.2 Y40 BE0.3 WT5Q0 P0 H0**

**. . .**

# **Двухточечное измерение G19 G778**

Цикл **G778** производит измерение двух противолежащих точек в плоскости Y/Z при помощи измерительной оси Y. В случае превышения определенных в цикле допустимых значений, цикл сохраняет полученное отклонение либо как коррекцию инструмента, либо как дополнительную коррекцию. Результат измерения дополнительно сохраняется в переменной **#i99**.

**[Дополнительная информация:](#page-606-0)** "Циклы контактного щупа для [автоматического режима", Стр. 607](#page-606-0)

**Выполнение цикла:** из текущего положения контактный щуп перемещается по определенной оси измерения в направлении точки измерения. Когда измерительный щуп касается детали, значение измерения сохраняется и щуп перемещается в исходное положение. Для предварительного позиционирования перед вторым измерением цикл сперва перемещает контактный щуп на значение **СдвигНаправленияОбъезда Xi RB** и затем на значение **Смещение по Yi RC**. Цикл производит второе измерение в противоположном направлении, сохраняет результат и перемещает щуп по оси отвода на значение отвода.

Система ЧПУ выдает сообщение об ошибке, если контактный щуп не достигает точки измерения в пределах заданного пути измерения. Если запрограммировано **Макс. отклонение WE**, то точка измерения ощупывается дважды и в результат сохраняется среднее значение. В случае, если разница между измерениями больше, чем **Макс. отклонение WE**, то выполнение программы будет прервано и сообщение об ошибке выведено на экран.

- **R**: **Тип коррекции**
	- 1: Коррекция **DX**/**DZ** для токарного инструмента или дополнительная коррекция
	- 2: Прорезной инструмент **DX**/**DS**
	- 3: Фрезерный инструмент **DX**/**DD**
	- 4: Фрезерный инструмент **DD**
- $\mathbb{R}^n$ **K**: **Инкр. расст. измер. с Ri** (знак числа назначает направление измерения) – максимальное расстояние в ходе ощупывания
- **RB**: **СдвигНаправленияОбъезда Xi** расстояние
- × **RC**: **Смещение по Yi** – расстояние для предварительного позиционирования перед вторым измерением
- $\overline{\phantom{a}}$ **YE**: **Задан. зн. целевой поз. Y** – абсолютная координата точки касания
- $\mathbf{m}$ **BD**: **Допуск позиции +/-** – область для результата измерения, в которой не производится коррекция
- $\blacksquare$ **Y**: **Заданная ширина по Y** – координаты для второй измеряемой позиции
- **BE**: **Допуск ширины +/-** область для второго результата измерения, в котором не проводится коррекция

#### **WT**: **Коррекция№1,измерит.кромка**

- **Т**: инструмент в положении револьверной головки **T** для корректировки разницы с учетом заданного значения
- **G149**: аддитивная коррекция **D9xx** для коррекции разницы с заданным значением (возможное только при типе коррекции **R** =1)
- **AT**: **Коррекция№2,измерит.кромка**
	- **Т**: инструмент в положении револьверной головки **T** для корректировки разницы с учетом заданного значения
	- **G149**: аддитивная коррекция **D9xx** для коррекции разницы с заданным значением (возможное только при типе коррекции **R** =1)
- **FP**: **макс. возм. коррекция**
- × **WE**: **Макс. отклонение** – выполнить операцию измерения дважды и проверить разброс измеренных значений
- **F**: **Подача измерения** подача для процесса измерения (без ввода: подача измерения из таблицы контактных щупов)

Если введенное значение подачи измерения **F** больше, чем указанное в таблице, значение будет снижено до табличного.

- **Q**: **Ориентация инструмента** (зависит от станка) Перед каждой операцией измерения контактный щуп ориентируется в том же направлении, что и запрограммированное измерение.
- **P**: **PRINT выходы**
	- **0: ВЫКЛ** Не отображать результаты измерения
	- 1: ВКЛ Отображать результаты измерения на экране
- **H**: **INPUT вместо измерения**
	- **0: стандарт** значение определяется в процессе измерения
	- **1: Тест ПК** моделировать цикл измерения на программной станции
- $\blacksquare$ **AN**: **Протокол №** – сохранить результаты измерения в таблицу **TNC:\table\messpro.mep** (номер строки 0-99) При необходимости таблицу можно расширить.

Цикл рассчитывает **Коррекция№1,измерит.кромка WT**, исходя из результата первого измерения и величину коррекции **Коррекция№2,измерит.кромка AT**, исходя из результата второго измерения.

### **Пример: G778 Измерение в двух точках для коррекции инструмента**

**. . .**

 $\mathbf i$ 

**ОБРАБОТКА**

**N3 G778 R1 K20 YE30 BD0.2 Y40 BE0.3 WT5Q0 P0 H0**

**. . .**

# **7.4 Калибровка контактного щупа**

## **Калибровка контактного щупа, стандартная G747**

Цикл **G747** производит измерение при помощи запрограммированной оси и рассчитывает в зависимости от выбранного метода калибровки установочный размер или диаметр измерительного шарика. В случае, если определенные в цикле значения превышают допустимые, цикл корректирует данные контактного щупа. Результат измерения дополнительно сохраняется в переменной **#i99**.

**[Дополнительная информация:](#page-606-0)** "Циклы контактного щупа для [автоматического режима", Стр. 607](#page-606-0)

**Выполнение цикла:** из текущего положения контактный щуп перемещается по определенной оси измерения в направлении точки измерения. Когда измерительный щуп касается детали, значение измерения сохраняется и щуп перемещается в исходное положение.

Система ЧПУ выдает сообщение об ошибке, если контактный щуп не достигает точки касания в пределах заданного расстояния. Если запрограммировано **Макс. отклонение WE**, то точка измерения ощупывается дважды и в результат сохраняется среднее значение. В случае, если разница между измерениями больше, чем **Макс. отклонение WE**, то выполнение программы будет прервано и сообщение об ошибке выведено на экран.

- **R**: **Способ калибровки**  $\mathbb{R}^n$ 
	- 0: изменить CAx
	- 1: изменить диаметр измерительного шарика
	- 2: изменить устан.разм.
- **D**: **Ось измерения** ось, при помощи которой должно производиться измерение
- **K**: **Инкр. расст. измер. с Ri** (знак числа назначает  $\mathbb{R}^n$ направление измерения) – максимальное расстояние в ходе ощупывания
- **AC**: **Целевая поз. задан. знач.** координата точки касания
- $\blacksquare$ **BD**: **Допуск позиции +/-** – область для результата измерения, в которой не производится коррекция
- **WE**: **Макс. отклонение** выполнить операцию измерения дважды и проверить разброс измеренных значений
- i. **F**: **Подача измерения** – подача для процесса измерения (без ввода: подача измерения из таблицы контактных щупов) Если введенное значение подачи измерения **F** больше, чем указанное в таблице, значение будет снижено до табличного.
- **Q**: **Ориентация инструмента** (зависит от станка) Перед каждой операцией измерения контактный щуп ориентируется в том же направлении, что и запрограммированное измерение.

### **P**: **PRINT выходы**

- **0: ВЫКЛ** Не отображать результаты измерения
- 1: ВКЛ Отображать результаты измерения на экране
- **H**: **INPUT вместо измерения**
	- **0: стандарт** значение определяется в процессе измерения
	- **1: Тест ПК** моделировать цикл измерения на программной станции
- **AN**: **Протокол №** сохранить результаты измерения в таблицу **TNC:\table\messpro.mep** (номер строки 0-99) При необходимости таблицу можно расширить.

#### **Пример: G747 Калибровка контактного щупа**

# **. . . ОБРАБОТКА N3 G747 R1 K20 AC10 BD0.2 Q0 P0 H0**

**. . .**

**7**

## **Калибровка измерительного щупа по двум точкам G748**

Цикл **G748** измеряет две противоположные точки и рассчитывает установочный размер измерительного щупа и диаметр измерительного шарика. В случае, если определенные в цикле значения превышают допустимые, цикл корректирует данные измерительного щупа. Результат измерения дополнительно сохраняется в переменной **#i99**.

**[Дополнительная информация:](#page-606-0)** "Циклы контактного щупа для [автоматического режима", Стр. 607](#page-606-0)

**Выполнение цикла:** Из текущего положения контактный щуп перемещается по определенной оси измерения в направлении точки измерения. Когда измерительный щуп касается детали, значение измерение сохраняется и щуп перемещается в исходное положение.

Система ЧПУ выдает сообщение об ошибке, если контактный щуп не достигает точки касания в пределах заданного расстояния. Если запрограммировано **Макс. отклонение WE**, то точка измерения ощупывается дважды и в результат сохраняется среднее значение. В случае, если разница между измерениями больше, чем **Макс. отклонение WE**, то выполнение программы будет прервано и сообщение об ошибке выведено на экран.

- **K**: **Инкр. расст. измер. с Ri** (знак числа назначает направление измерения) – максимальное расстояние в ходе ощупывания
- $\mathcal{L}_{\mathcal{A}}$ **RB**: **Смещен. направления обхода** – расстояние
- **RC**: **Смещение направ. измерения** расстояние для предварительного позиционирования перед вторым измерением
- **AC**: **Целевая поз. задан. знач.** координата точки касания
- × **EC**: **Заданная ширина** – координаты для второй измеряемой позиции
- **BE**: **Допуск ширины +/-** область для второго результата измерения, в котором не проводится коррекция
- **WE**: **Макс. отклонение** выполнить операцию измерения дважды и проверить разброс измеренных значений
- **F**: **Подача измерения** подача для процесса измерения (без × ввода: подача измерения из таблицы контактных щупов) Если введенное значение подачи измерения **F** больше, чем указанное в таблице, значение будет снижено до табличного.
- **Q**: **Ориентация инструмента** (зависит от станка) Перед каждой операцией измерения контактный щуп ориентируется в том же направлении, что и запрограммированное измерение.
- **P**: **PRINT выходы**
	- **0: ВЫКЛ** Не отображать результаты измерения
	- 1: ВКЛ Отображать результаты измерения на экране

## **H**: **INPUT вместо измерения**

- **0: стандарт** значение определяется в процессе измерения
- **1: Тест ПК** моделировать цикл измерения на программной станции
- **AN**: **Протокол №** сохранить результаты измерения в таблицу **TNC:\table\messpro.mep** (номер строки 0-99) При необходимости таблицу можно расширить.

## **Пример: G748 Калибровка измерительного щупа по двум точкам**

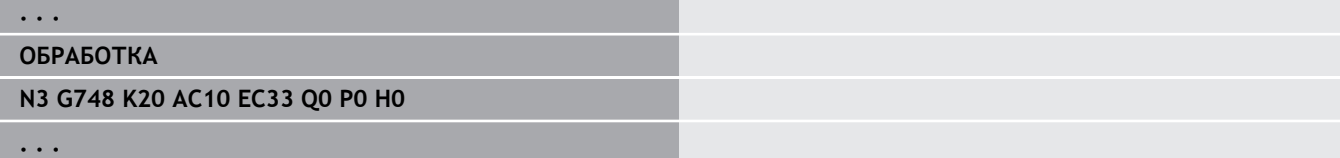

# **7.5 Измерение с циклом ощупывания**

## **Касание параллельно оси G764**

Цикл **G764** проводит измерение при помощи запрограммированной оси и отображает полученные значения на экране системы ЧПУ. Результат измерения дополнительно сохраняется в переменной **#i99**.

**[Дополнительная информация:](#page-606-0)** "Циклы контактного щупа для [автоматического режима", Стр. 607](#page-606-0)

**Выполнение цикла:** из текущего положения контактный щуп перемещается по определенной оси измерения в направлении точки измерения. Когда измерительный щуп касается детали, значение измерения сохраняется и щуп перемещается в исходное положение.

Система ЧПУ выдает сообщение об ошибке, если контактный щуп не достигает точки касания в пределах заданного расстояния.

#### Параметры:

- **D**: **Ось измерения** ось, при помощи которой должно производиться измерение
- **K**: **Инкр. расст. измер. с Ri** (знак числа назначает направление измерения) – максимальное расстояние в ходе ощупывания
- **V**: **Вид возврата**
	- 0: без вернуть контактный щуп в исходное положение только, если контактный щуп отклонён
	- 1: автоматически всегда возвращать контактный щуп к стартовой точке
- **O**: **Оценка ошибок**
	- $\blacksquare$  0: программа не прерывать работу программы, не выдавать сообщения об ошибке
	- $\blacksquare$  1: автоматически прервать выполнение программы и выдавать сообщения об ошибках, если контактный щуп не будет отклонен на расстоянии измерения.
- **F**: **Подача измерения** подача для процесса измерения (без ввода: подача измерения из таблицы контактных щупов)

Если введенное значение подачи измерения **F** больше, чем указанное в таблице, значение будет снижено до табличного.

- **Q**: **Ориентация инструмента** (зависит от станка)  $\Box$ Перед каждой операцией измерения контактный щуп ориентируется в том же направлении, что и запрограммированное измерение.
- **P**: **PRINT выходы**
	- 0: ВЫКЛ Не отображать результаты измерения
	- 1: ВКЛ Отображать результаты измерения на экране

## **H**: **INPUT вместо измерения**

- **0: стандарт** значение определяется в процессе измерения
- **1: Тест ПК** моделировать цикл измерения на программной станции

**Пример: G764 Ощупывание паралельно оси**

# **. . .**

# **ОБРАБОТКА**

**N3 G764 D0 K20 V1 O1 Q0 P0 H0**

**. . .**

# **Касание по оси C G765**

Цикл **G765** проводит измерение по оси С и отображает полученные значения на экране системы ЧПУ. Результат измерения дополнительно сохраняется в переменной **#i99**.

**[Дополнительная информация:](#page-606-0)** "Циклы контактного щупа для [автоматического режима", Стр. 607](#page-606-0)

**Отработка цикла:** начиная с текущей позиции элемент, который необходимо измерить, двигается в направлении контактного щупа путем вращения оси С. Когда деталь касается измерительного щупа, значение измерения сохраняется и деталь перемещается в исходное положение.

Система ЧПУ выдает сообщение об ошибке, если контактный щуп не достигает точки касания в пределах заданного расстояния.

Параметры:

- С: Инкр. расст. измер. с Ri (знак числа назначает направление измерения) — расстояние по оси C (в градусах), начиная с текущей позиции
- **V**: **Вид возврата**
	- 0: без вернуть контактный щуп в исходное положение только, если контактный щуп отклонён
	- 1: автоматически всегда возвращать контактный щуп к стартовой точке
- **O**: **Оценка ошибок**
	- $\blacksquare$  0: программа не прерывать работу программы, не выдавать сообщения об ошибке
	- $\blacksquare$  1: автоматически прервать выполнение программы и выдавать сообщения об ошибках, если контактный щуп не будет отклонен на расстоянии измерения.
- **F**: **Подача измерения** подача для процесса измерения (без ввода: подача измерения из таблицы контактных щупов)

Если введенное значение подачи измерения **F** больше, чем указанное в таблице, значение будет снижено до табличного.

- **Q**: **Ориентация инструмента** (зависит от станка) Перед каждой операцией измерения контактный щуп ориентируется в том же направлении, что и запрограммированное измерение.
- **P**: **PRINT выходы**
	- 0: ВЫКЛ Не отображать результаты измерения
	- 1: ВКЛ Отображать результаты измерения на экране
- **H**: **INPUT вместо измерения**
	- **0: стандарт** значение определяется в процессе измерения
	- **1: Тест ПК** моделировать цикл измерения на программной станции

#### **Пример: G765 Ощупывание по оси C**

# **. . . ОБРАБОТКА N3 G765 C20 V1 O1 AC0 BD0.2 Q0 P0 H0 . . .**

# **Ощуп. по 2 осям в плоск. ZX G766**

Цикл **G766** проводит измерение в плоскости X/Z запрограммированного в цикле положения и отображает полученные значения на экран системы ЧПУ. Дополнительно Вы можете определить параметр **NF**, в какую переменную должны сохраняться результаты измерения.

**Отработка цикла:** Из текущего положения измерительный щуп перемещается в направлении точки измерения. Когда измерительный щуп касается детали, значение измерение сохраняется и щуп перемещается в исходное положение.

Система ЧПУ выдает сообщение об ошибке, если контактный щуп не достигает точки касания в пределах заданного расстояния.

Параметры:

- **Z**: **Конеч.точка Z** координата Z точки измерения
- **X**: **Конеч.точка X** координата X точки измерения
- **V**: **Вид возврата**
	- 0: без вернуть контактный щуп в исходное положение только, если контактный щуп отклонён
	- 1: автоматически всегда возвращать контактный щуп к стартовой точке
- **O**: **Оценка ошибок**
	- 0: программа не прерывать работу программы, не выдавать сообщения об ошибке
	- $\blacksquare$  1: автоматически прервать выполнение программы и выдавать сообщения об ошибках, если контактный щуп не будет отклонен на расстоянии измерения.
- **F**: **Подача измерения** подача для процесса измерения (без ввода: подача измерения из таблицы контактных щупов)

Если введенное значение подачи измерения **F** больше, чем указанное в таблице, значение будет снижено до табличного.

 $\overline{\phantom{a}}$ **Q**: **Ориентация инструмента** (зависит от станка) Перед каждой операцией измерения контактный щуп ориентируется в том же направлении, что и запрограммированное измерение.

#### **P**: **PRINT выходы**

- 0: ВЫКЛ Не отображать результаты измерения
- 1: ВКЛ Отображать результаты измерения на экране
- **H**: **INPUT вместо измерения**
	- **0: стандарт** значение определяется в процессе измерения
	- **1: Тест ПК** моделировать цикл измерения на программной станции

**Пример: G766 Ощуп. по 2 осям в плоск. ZX**

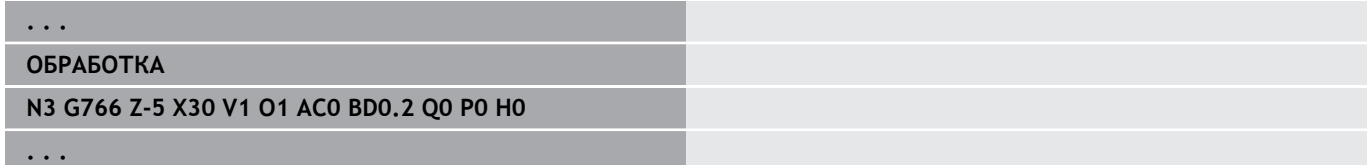

## **Ощуп. по 2 осям в плоск. ZX G767**

Цикл **G767** проводит измерение в плоскости X/C, в запрограммированных в цикле позициях и отображает полученные значения на экране системы ЧПУ. Дополнительно Вы можете установить параметр **NF** , в переменных которого должны сохраняться результаты измерения.

**Отработка цикла:** Из текущего положения измерительный щуп перемещается в направлении точки измерения. Если измерительный щуп касается детали, значение измерения сохраняется и система перемещается в исходное положение.

Система ЧПУ выдает сообщение об ошибке, если контактный щуп не достигает точки измерения в пределах заданного пути измерения.

Параметры:

- **XK**: **Целевая точка** (декартовы координаты)
- **YK**: **Целевая точка** (декартовы координаты)
- **V**: **Вид возврата**
	- 0: без вернуть контактный щуп в исходное положение только, если контактный щуп отклонён
	- 1: автоматически всегда возвращать контактный щуп к стартовой точке
- **O**: **Оценка ошибок**
	- 0: программа не прерывать работу программы, не выдавать сообщения об ошибке
	- $\blacksquare$  1: автоматически прервать выполнение программы и выдавать сообщения об ошибках, если контактный щуп не будет отклонен на расстоянии измерения.
- $\blacksquare$ **F**: **Подача измерения** – подача для процесса измерения (без ввода: подача измерения из таблицы контактных щупов)

Если введенное значение подачи измерения **F** больше, чем указанное в таблице, значение будет снижено до табличного.

- $\blacksquare$ **Q**: **Ориентация инструмента** (зависит от станка) Перед каждой операцией измерения контактный щуп ориентируется в том же направлении, что и запрограммированное измерение.
- **P**: **PRINT выходы**
	- **0: ВЫКЛ** Не отображать результаты измерения
	- 1: ВКЛ Отображать результаты измерения на экране
- **H**: **INPUT вместо измерения**
	- **0: стандарт** значение определяется в процессе измерения
	- **1: Тест ПК** моделировать цикл измерения на программной станции

**Пример: G767 Ощуп. по 2 осям в плоск. XC**

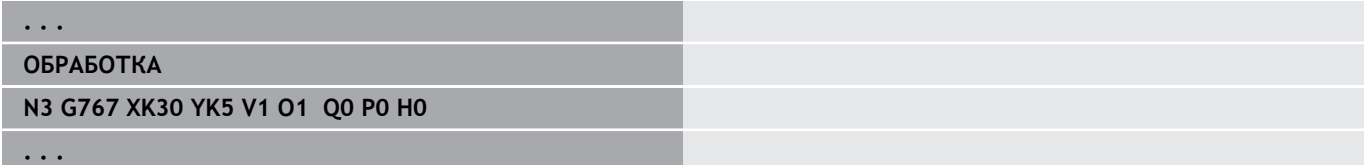

# **Ощуп. по 2 осям в плоск. ZY G768**

Цикл **G768** проводит измерение в плоскости Z/Y запрограммированного в цикле положения и отображает полученные значения на экран системы ЧПУ. Дополнительно Вы можете установить параметр **NF** , в переменных которого должны сохраняться результаты измерения.

**Отработка цикла:** Из текущего положения измерительный щуп перемещается в направлении точки измерения. Когда измерительный щуп касается детали, значение измерение сохраняется и щуп перемещается в исходное положение.

Система ЧПУ выдает сообщение об ошибке, если контактный щуп не достигает точки касания в пределах заданного расстояния.

Параметры:

- **Z**: **Конеч.точка Z** координата Z точки измерения
- **Y**: **Целевая точка Y** координата Y точки измерения
- **V**: **Вид возврата**
	- 0: без вернуть контактный щуп в исходное положение только, если контактный щуп отклонён
	- 1: автоматически всегда возвращать контактный щуп к стартовой точке
- **O**: **Оценка ошибок**
	- 0: программа не прерывать работу программы, не выдавать сообщения об ошибке
	- $\blacksquare$  1: автоматически прервать выполнение программы и выдавать сообщения об ошибках, если контактный щуп не будет отклонен на расстоянии измерения.
- **F**: **Подача измерения** подача для процесса измерения (без ввода: подача измерения из таблицы контактных щупов)

Если введенное значение подачи измерения **F** больше, чем указанное в таблице, значение будет снижено до табличного.

- $\overline{\phantom{a}}$ **Q**: **Ориентация инструмента** (зависит от станка) Перед каждой операцией измерения контактный щуп ориентируется в том же направлении, что и запрограммированное измерение.
- **P**: **PRINT выходы**
	- 0: ВЫКЛ Не отображать результаты измерения
	- 1: ВКЛ Отображать результаты измерения на экране
- **H**: **INPUT вместо измерения**
	- **0: стандарт** значение определяется в процессе измерения
	- **1: Тест ПК** моделировать цикл измерения на программной станции

**Пример: G768 Ощуп. по 2 осям в плоск. ZY**

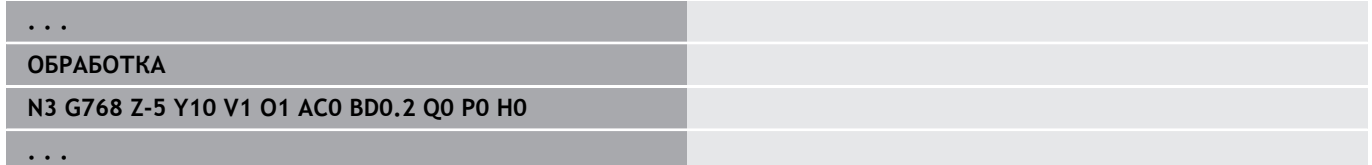

## **Ощуп. по 2 осям в плоск. XY G769**

Цикл **G769** проводит измерение в плоскости X/Y запрограммированной в цикле позиции и отображает полученные значения на экране системы ЧПУ. Дополнительно Вы можете установить параметр **NF** , в переменных которого должны сохраняться результаты измерения.

**Отработка цикла:** Из текущего положения измерительный щуп перемещается в направлении точки измерения. Когда измерительный щуп касается детали, значение измерение сохраняется и щуп перемещается в исходное положение.

Система ЧПУ выдает сообщение об ошибке, если контактный щуп не достигает точки касания в пределах заданного расстояния.

Параметры:

- **X**: **Конеч.точка X** координата X точки измерения
- **Y**: **Целевая точка Y** координата Y точки измерения
- **V**: **Вид возврата**
	- 0: без вернуть контактный щуп в исходное положение только, если контактный щуп отклонён
	- 1: автоматически всегда возвращать контактный щуп к стартовой точке
- **O**: **Оценка ошибок**
	- 0: программа не прерывать работу программы, не выдавать сообщения об ошибке
	- $\blacksquare$  1: автоматически прервать выполнение программы и выдавать сообщения об ошибках, если контактный щуп не будет отклонен на расстоянии измерения.
- **F**: **Подача измерения** подача для процесса измерения (без ввода: подача измерения из таблицы контактных щупов)

Если введенное значение подачи измерения **F** больше, чем указанное в таблице, значение будет снижено до табличного.

- $\blacksquare$ **Q**: **Ориентация инструмента** (зависит от станка) Перед каждой операцией измерения контактный щуп ориентируется в том же направлении, что и запрограммированное измерение.
- **P**: **PRINT выходы**
	- **0: ВЫКЛ** Не отображать результаты измерения
	- 1: ВКЛ Отображать результаты измерения на экране
- **H**: **INPUT вместо измерения**
	- **0: стандарт** значение определяется в процессе измерения
	- **1: Тест ПК** моделировать цикл измерения на программной станции

**Пример: G769 Ощуп. по 2 осям в плоск. XY**

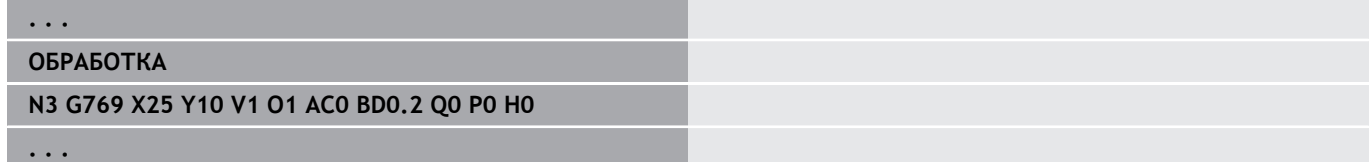

# **7.6 Цикл поиска**

## **Поиск дырки по торцу C G780**

Цикл **G780** проводит многократное измерение торцевой стороны детали по оси Z. Контактный щуп смещается при этом перед каждой операцией измерения на определенное в цикле расстояние до тех пор, пока не будет обнаружено отверстие. Дополнительно цикл рассчитывает среднее значение через два измерения отверстия.

В случае если будет превышено определенное в цикле допустимое значение, цикл сохранит полученное отклонение как смещение нулевой точки. Результат измерения дополнительно сохраняется в переменной **#i99**.

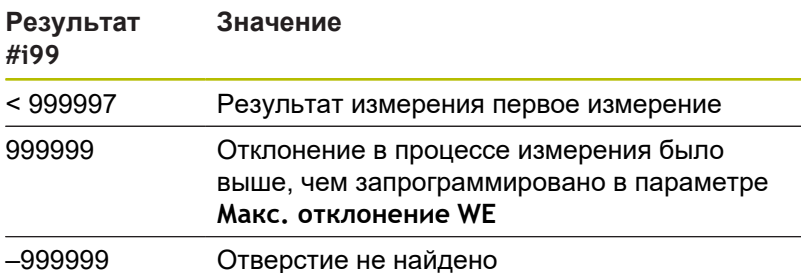

**Отработка цикла:** из текущего положения контактный щуп перемещается по оси Z в направлении точки измерения. Когда измерительный щуп касается детали, значение измерения сохраняется и щуп перемещается в исходное положение. Затем цикл поворачивает ось С на определенный в параметре **Поисковая сетка Ci RC** угол и заново проводит операцию измерения по оси Z. Эта операция повторяется до тех пор, пока не будет обнаружено отверстие. В отверстии цикл проводит два измерения по оси С, рассчитывает центр отверстия и устанавливает нулевую точку на оси С.

Система ЧПУ выдает сообщение об ошибке, если контактный щуп не достигает точки измерения в пределах заданного пути измерения. Если запрограммировано **Макс. отклонение WE**, то точка измерения ощупывается дважды и в результат сохраняется среднее значение. В случае, если разница между измерениями больше, чем **Макс. отклонение WE**, то выполнение программы будет прервано и сообщение об ошибке выведено на экран.

- **R**: **Тип смещения нулевой точки**
	- 1: Таблица и **G152** активировать смещение нулевой точки и дополнительно сохранить значение в таблице нулевых точек (смещение нулевой точки остаётся активным и после отработки программы)
	- 2: **G152** смещение нулевой точки активно только для дальнейшей отработки программы (после отработки программы смещение нулевой точки больше не активно)

#### **D**: **Результат:**

- 1: Позиция установить нулевую точку без определения центра отверстия. Измерение в отверстии не производится.
- 2: Центр Объекта перед установкой нулевой точки, определить центр отверстия путем двух измерений по оси С.
- **K**: **Инкр. путь измерен. Z с Ri.** (знак числа определяет направление измерения) – максимальное перемещение для операции измерения
- **C**: **Начальная позиция C** положение оси С для первого измерения
- **RC**: **Поисковая сетка Ci** угловой шаг оси С для последующих измерений
- i. **A**: **Количество точек** – максимальное количество измерений
- **IC**: Путь измерения по С измерительное расстояние по оси С (в градусах) исходя из текущего положения (знак определяет направление).
- **AC**: **Целевая поз. задан. знач.** абсолютные координаты точки измерения в градусах
- **BD**: **Допуск позиции +/-** область для результата измерения, в которой не производится коррекция
- **KC**: **Смещение коррекции** дополнительное корректирующее значение, которое добавляется к значению нулевой точки
- **WE**: **Макс. отклонение** выполнить операцию измерения дважды и проверить разброс измеренных значений
- **F**: **Подача измерения** подача для процесса измерения (без ввода: подача измерения из таблицы контактных щупов)

Если введенное значение подачи измерения **F** больше, чем указанное в таблице, значение будет снижено до табличного.

**Q**: **Ориентация инструмента** (зависит от станка) Перед каждой операцией измерения контактный щуп ориентируется в том же направлении, что и запрограммированное измерение.

#### **P**: **PRINT выходы**

- 0: ВЫКЛ Не отображать результаты измерения
- 1: ВКЛ Отображать результаты измерения на экране
- **H**: **INPUT вместо измерения**
	- **0: стандарт** значение определяется в процессе измерения
	- **1: Тест ПК** моделировать цикл измерения на программной станции
- **AN**: **Протокол №** сохранить результаты измерения в таблицу **TNC:\table\messpro.mep** (номер строки 0-99) При необходимости таблицу можно расширить.

## **Пример: G780 Поиск дырки по торцу C G780**

**. . .**

#### **ОБРАБОТКА**

#### **N3 G780 R1 D1 K2 C0 RC10 IC20 AC0 BD0.2 Q0P0 H0**

**. . .**

## **Поиск дырки бок.поверхн. C G781**

Цикл **G781** многократно проводит измерение боковой поверхности детали по оси Х. Ось С при этом перед каждым измерением смещается на определенное в цикле расстояние до тех пор, пока не будет обнаружено отверстие. Дополнительно цикл рассчитывает среднее значение через два измерения отверстия.

В случае если будет превышено определенное в цикле допустимое значение, цикл сохранит полученное отклонение как смещение нулевой точки. Результат измерения дополнительно сохраняется в переменной **#i99**.

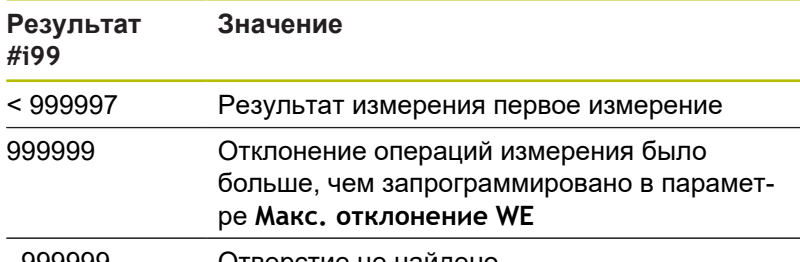

–999999 Отверстие не найдено

**Отработка цикла:** из текущего положения контактный щуп перемещается по оси измерения X в направлении точки измерения. Когда измерительный щуп касается детали, значение измерения сохраняется и щуп перемещается в исходное положение. Затем цикл поворачивает ось С на определенный в параметре **Поисковая сетка Ci RC** угол и заново проводит операцию измерения по оси X. Эта операция повторяется до тех пор, пока не будет обнаружено отверстие. В отверстии цикл проводит два измерения по оси С, рассчитывает центр отверстия и устанавливает нулевую точку на оси С.

Система ЧПУ выдает сообщение об ошибке, если контактный щуп не достигает точки касания в пределах заданного расстояния. Если запрограммировано **Макс. отклонение WE**, то точка измерения ощупывается дважды и в результат сохраняется среднее значение. В случае, если разница между измерениями больше, чем **Макс. отклонение WE**, то выполнение программы будет прервано и сообщение об ошибке выведено на экран.

- **R**: **Тип смещения нулевой точки**
	- 1: Таблица и **G152** активировать смещение нулевой точки и дополнительно сохранить значение в таблице нулевых точек (смещение нулевой точки остаётся активным и после отработки программы)
	- 2: G152 смещение нулевой точки активно только для дальнейшей отработки программы (после отработки программы смещение нулевой точки больше не активно)

#### **D**: **Результат:**

- 1: Позиция установить нулевую точку без определения центра отверстия. Измерение в отверстии не производится.
- 2: Центр Объекта перед установкой нулевой точки. определить центр отверстия путем двух измерений по оси С.
- **K**: **Инкр. путь измерен. X с Ri.** (знак числа определяет направление измерения) – максимальное перемещение для операции измерения
- **C**: **Начальная позиция C** положение оси С для первого измерения
- **RC**: **Поисковая сетка Ci** угловой шаг оси С для последующих измерений
- i. **A**: **Количество точек** – максимальное количество измерений
- **IC**: Путь измерения по С измерительное расстояние по оси С (в градусах) исходя из текущего положения (знак определяет направление).
- **AC**: **Целевая поз. задан. знач.** абсолютные координаты точки измерения в градусах
- **BD**: **Допуск позиции +/-** область для результата измерения, в которой не производится коррекция
- **KC**: **Смещение коррекции** дополнительное корректирующее значение, которое добавляется к значению нулевой точки
- **WE**: **Макс. отклонение** выполнить операцию измерения дважды и проверить разброс измеренных значений
- **F**: **Подача измерения** подача для процесса измерения (без ввода: подача измерения из таблицы контактных щупов)

Если введенное значение подачи измерения **F** больше, чем указанное в таблице, значение будет снижено до табличного.

**Q**: **Ориентация инструмента** (зависит от станка) Перед каждой операцией измерения контактный щуп ориентируется в том же направлении, что и запрограммированное измерение.

#### **P**: **PRINT выходы**

- 0: ВЫКЛ Не отображать результаты измерения
- 1: ВКЛ Отображать результаты измерения на экране
- **H**: **INPUT вместо измерения**
	- **0: стандарт** значение определяется в процессе измерения
	- **1: Тест ПК** моделировать цикл измерения на программной станции
- **AN**: **Протокол №** сохранить результаты измерения в таблицу **TNC:\table\messpro.mep** (номер строки 0-99) При необходимости таблицу можно расширить.

## **Пример: G781 Поиск отверстия по бок.пов. C**

#### **ОБРАБОТКА**

#### **N3 G781 R1 D1 K2 C0 RC10 IC20 AC0 BD0.2 Q0P0 H0**

**. . .**

**. . .**

## **Поиск цапфы по торцу C G782**

Цикл **G782** многократно проводит измерение торцевой стороны детали по оси Z. Ось С при этом перед каждым измерением сдвигается на определенное в цикле расстояние до тех пор, пока не будет обнаружен круглый остров. Дополнительно цикл рассчитывает среднее значение через два измерения диаметра острова.

В случае если будет превышено определенное в цикле допустимое значение, цикл сохранит полученное отклонение как смещение нулевой точки. Результат измерения дополнительно сохраняется в переменной **#i99**.

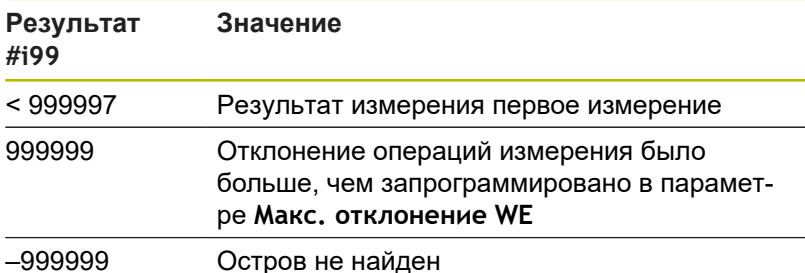

**Отработка цикла:** из текущего положения контактный щуп перемещается по оси измерения X в направлении точки измерения. Когда измерительный щуп касается детали, значение измерения сохраняется и щуп перемещается в исходное положение. Затем цикл поворачивает ось С на определенный в параметре **Поисковая сетка Ci RC** угол и заново проводит операцию измерения по оси X. Эта операция повторяется до тех пор, пока не будет обнаружен остров. Для измерения диаметра острова цикл проводит два измерения по оси С, рассчитывает центр острова и устанавливает нулевую точку на оси С.

Система ЧПУ выдает сообщение об ошибке, если контактный щуп не достигает точки касания в пределах заданного расстояния. Если запрограммировано **Макс. отклонение WE**, то точка измерения ощупывается дважды и в результат сохраняется среднее значение. В случае, если разница между измерениями больше, чем **Макс. отклонение WE**, то выполнение программы будет прервано и сообщение об ошибке выведено на экран.

#### Параметры:

- **R**: **Тип смещения нулевой точки**
	- 1: Таблица и **G152** активировать смещение нулевой точки и дополнительно сохранить значение в таблице нулевых точек (смещение нулевой точки остаётся активным и после отработки программы)
	- 2: G152 смешение нулевой точки активно только для дальнейшей отработки программы (после отработки программы смещение нулевой точки больше не активно)
- **D**: **Результат:**
	- 1: Позиция установить нулевую точку без определения центра острова. Измерение центра острова не выполняется.
	- 2: Центр элемента перед установкой нулевой точки, центр острова определяется путем двух измерений по оси С.
- **K**: **Инкр. путь измерен. Z с Ri.** (знак числа определяет направление измерения) – максимальное перемещение для операции измерения
- **C**: **Начальная позиция C** положение оси С для первого измерения
- $\mathbb{R}^n$ **RC**: **Поисковая сетка Ci** – угловой шаг оси С для последующих измерений
- **A**: **Количество точек** максимальное количество измерений
- $\blacksquare$ **IC**: **Путь измерения по С** – измерительное расстояние по оси С (в градусах) исходя из текущего положения (знак определяет направление).
- **AC**: **Целевая поз. задан. знач.** абсолютные координаты точки измерения в градусах
- **BD**: **Допуск позиции +/-** область для результата  $\overline{\phantom{a}}$ измерения, в которой не производится коррекция
- **KC**: **Смещение коррекции** дополнительное корректирующее значение, которое добавляется к значению нулевой точки
- **WE**: **Макс. отклонение** выполнить операцию измерения дважды и проверить разброс измеренных значений
- **F**: **Подача измерения** подача для процесса измерения (без ввода: подача измерения из таблицы контактных щупов)

Если введенное значение подачи измерения **F** больше, чем указанное в таблице, значение будет снижено до табличного.

- **Q**: **Ориентация инструмента** (зависит от станка) Перед каждой операцией измерения контактный щуп ориентируется в том же направлении, что и запрограммированное измерение.
- **P**: **PRINT выходы**
	- **0: ВЫКЛ** Не отображать результаты измерения
	- 1: ВКЛ Отображать результаты измерения на экране
- **H**: **INPUT вместо измерения**

**7**

- **0: стандарт** значение определяется в процессе измерения
- **1: Тест ПК** моделировать цикл измерения на программной станции
- **AN**: **Протокол №** сохранить результаты измерения в таблицу **TNC:\table\messpro.mep** (номер строки 0-99) При необходимости таблицу можно расширить.

## **Пример: G782 Поиск цапфы по торцу C**

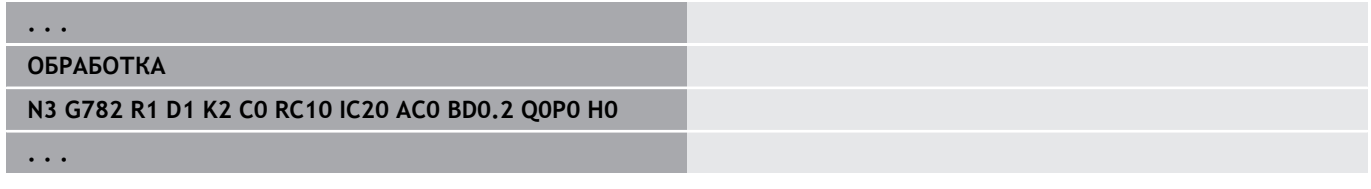

## **Поиск цапфы бок.поверхн. C G783**

Цикл **G783** многократно проводит ощупывание боковой поверхности детали по оси Х. Измерительный щуп при этом перед каждым измерением сдвигается на определенное в цикле расстояние до тех пор, пока не будет обнаружен круглый остров. Дополнительно цикл рассчитывает среднее значение через два измерения диаметра острова.

В случае если будет превышено определенное в цикле допустимое значение, цикл сохранит полученное отклонение как сдвиг нулевой точки. Результат измерения дополнительно сохраняется в переменной **#i99**.

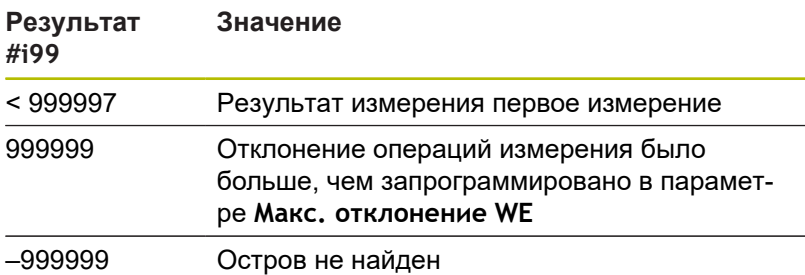

**Отработка цикла:** из текущего положения контактный щуп перемещается по оси Z в направлении точки измерения. Когда измерительный щуп касается детали, значение измерения сохраняется и щуп перемещается в исходное положение. Затем цикл поворачивает ось С на определенный в параметре **Поисковая сетка Ci RC** угол и заново проводит операцию измерения по оси Z. Эта операция повторяется до тех пор, пока не будет обнаружен остров. Для измерения диаметра острова цикл проводит два измерения по оси С, рассчитывает центр острова и устанавливает нулевую точку на оси С.

Система ЧПУ выдает сообщение об ошибке, если контактный щуп не достигает точки измерения в пределах заданного пути измерения. Если запрограммировано **Макс. отклонение WE**, то точка измерения ощупывается дважды и в результат сохраняется среднее значение. В случае, если разница между измерениями больше, чем **Макс. отклонение WE**, то выполнение программы будет прервано и сообщение об ошибке выведено на экран.

#### Параметры:

- **R**: **Тип смещения нулевой точки**
	- 1: Таблица и **G152** активировать смещение нулевой точки и дополнительно сохранить значение в таблице нулевых точек (смещение нулевой точки остаётся активным и после отработки программы)
	- 2: G152 смешение нулевой точки активно только для дальнейшей отработки программы (после отработки программы смещение нулевой точки больше не активно)
- **D**: **Результат:**
	- 1: Позиция установить нулевую точку без определения центра острова. Измерение центра острова не выполняется.
	- 2: Центр элемента перед установкой нулевой точки, центр острова определяется путем двух измерений по оси С.
- **K**: **Инкр. путь измерен. X с Ri.** (знак числа определяет направление измерения) – максимальное перемещение для операции измерения
- **C**: **Начальная позиция C** положение оси С для первого измерения
- **RC**: **Поисковая сетка Ci** угловой шаг оси С для  $\mathbb{R}^n$ последующих измерений
- **A**: **Количество точек** максимальное количество измерений
- $\blacksquare$ **IC**: **Путь измерения по С** – измерительное расстояние по оси С (в градусах) исходя из текущего положения (знак определяет направление).
- **AC**: **Целевая поз. задан. знач.** абсолютные координаты точки измерения в градусах
- **BD**: **Допуск позиции +/-** область для результата  $\overline{\phantom{a}}$ измерения, в которой не производится коррекция
- **KC**: **Смещение коррекции** дополнительное корректирующее значение, которое добавляется к значению нулевой точки
- **WE**: **Макс. отклонение** выполнить операцию измерения дважды и проверить разброс измеренных значений
- **F**: **Подача измерения** подача для процесса измерения (без ввода: подача измерения из таблицы контактных щупов)

Если введенное значение подачи измерения **F** больше, чем указанное в таблице, значение будет снижено до табличного.

- **Q**: **Ориентация инструмента** (зависит от станка) Перед каждой операцией измерения контактный щуп ориентируется в том же направлении, что и запрограммированное измерение.
- **P**: **PRINT выходы**
	- **0: ВЫКЛ** Не отображать результаты измерения
	- 1: ВКЛ Отображать результаты измерения на экране

## **H**: **INPUT вместо измерения**

- **0: стандарт** значение определяется в процессе измерения
- **1: Тест ПК** моделировать цикл измерения на программной станции
- **AN**: **Протокол №** сохранить результаты измерения в таблицу **TNC:\table\messpro.mep** (номер строки 0-99) При необходимости таблицу можно расширить.

#### **Пример: G783 Поиск цапфы по бок.пов. C**

**. . .**

**ОБРАБОТКА**

**N3 G783 R1 D1 K2 C0 RC10 IC20 AC0 BD0.2 Q0P0 H0**

**. . .**

# **7.7 Измерить окружность**

## **Измерение окружн. G785**

Цикл **G785** определяет путем трех измерений в запрограммированной плоскости центр окружности и ее диаметр и отображает полученные значения на экране системы ЧПУ. Результат измерения дополнительно сохраняется в переменной **#i99**.

**[Дополнительная информация:](#page-606-0)** "Циклы контактного щупа для [автоматического режима", Стр. 607](#page-606-0)

**Выполнение цикла:** из текущего положения контактный щуп перемещается в определенной плоскости измерения в направлении точки измерения. Если измерительный щуп касается детали, значение измерения сохраняется и система перемещается в исходное положение. Два последующих измерения проводятся с определенным угловым шагом. В случае, если был запрограммирован **Диаметр пуска D** цикл устанавливает щуп перед соответствующим этапом измерения по круговой траектории.

Система ЧПУ выдает сообщение об ошибке, если контактный щуп не достигает точки измерения в пределах заданного пути измерения. Если запрограммировано максимальное отклонение **Макс. отклонение WE**, точка измерения измеряется дважды, и в качестве результата сохраняется среднее значение. Если разница между измерениями больше, чем максимальное отклонение **Макс. отклонение WE**, выполнение программы будет прервано, и сообщение об ошибке будет выведено на экран.

- **R**: **Плоскость измерения**
	- 0: X/Y-плоскость **G17** измерить окружность в плоскости X/Y
	- 1: Z/X-плоскость **G18** измерить окружность в плоскости Z/X
	- 2: Y/Z-плоскость **G19** измерить окружность в плоскости Y/Z
	- 3: X/C-плоскость, торец С
- **BR**: **Внутри / Снаружи**
	- 0: Внутри: Измерить внутренний диаметр
	- 1: Снаружи: Измерить внешний диаметр
- $\blacksquare$ **K**: **Путь измерения** (знак числа назначает направление измерения) – максимальное расстояние в ходе ощупывания
- Ī. **C**: **Угол 1-го измерения** – угол оси С для первого измерения
- $\blacksquare$ **RC**: **Угол в инкрементах** – угловой шаг для последующих измерений
- Ī. **D**: **Диаметр пуска** – диаметр на который измерительный щуп позиционируется перед измерениями
- **WB**: **Позиция в направ. врезания** высота измерения на которую контактный щуп позиционируется перед измерением (без ввода: окружность измеряется из текущей позиции)
- **I**: **Центр окружности по оси 1** заданное положение центра окружности по первой оси
- $\blacksquare$ **J**: **Центр окружности по оси 2** – заданное положение центра окружности по второй оси
- **WE**: **Макс. отклонение** выполнить операцию измерения дважды и проверить разброс измеренных значений
- **F**: **Подача измерения** подача для процесса измерения (без ввода: подача измерения из таблицы контактных щупов)

Если введенное значение подачи измерения **F** больше, чем указанное в таблице, значение будет снижено до табличного.

- **Q**: **Ориентация инструмента** (зависит от станка) Перед каждой операцией измерения контактный щуп ориентируется в том же направлении, что и запрограммированное измерение.
- **NF**: **Переменный ном. результа** номер первой глобальной переменной, в которой сохранятся результат (без ввода: переменная **810**) Второй результат измерения автоматически сохраняется в следующую переменную.

**P**: **PRINT выходы**

- 0: ВЫКЛ Не отображать результаты измерения
- 1: ВКЛ Отображать результаты измерения на экране
- **H**: **INPUT вместо измерения**
	- **0: стандарт** значение определяется в процессе измерения
	- **1: Тест ПК** моделировать цикл измерения на программной станции
- **AN**: **Протокол №** сохранить результаты измерения в таблицу **TNC:\table\messpro.mep** (номер строки 0-99) При необходимости таблицу можно расширить.

#### **Пример: G785 Измерение окружности**

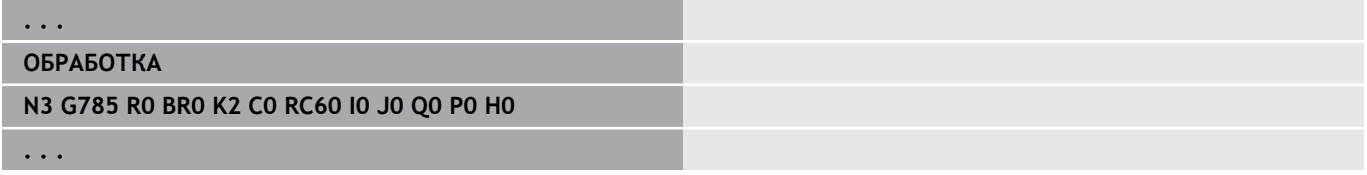
#### **Расчет начальной окружн. G786**

Цикл **G786** определяет центр и диаметр образующей окружности путем измерения трех отверстий и отображает полученные значения на экране системы ЧПУ. Результат измерения дополнительно сохраняется в переменной **#i99**.

**[Дополнительная информация:](#page-606-0)** "Циклы контактного щупа для [автоматического режима", Стр. 607](#page-606-0)

**Выполнение цикла:** из текущего положения контактный щуп перемещается в определенной плоскости измерения в направлении точки измерения. Если измерительный щуп касается детали, значение измерения сохраняется и система перемещается в исходное положение. Два последующих измерения проводятся с определенным угловым шагом. В случае, если был запрограммирован **Диаметр пуска D** цикл устанавливает щуп перед соответствующим этапом измерения по круговой траектории.

Система ЧПУ выдает сообщение об ошибке, если контактный щуп не достигает точки измерения в пределах заданного пути измерения. Если запрограммировано максимальное отклонение **Макс. отклонение WE**, точка измерения измеряется дважды, и в качестве результата сохраняется среднее значение. Если разница между измерениями больше, чем максимальное отклонение **Макс. отклонение WE**, выполнение программы будет прервано, и сообщение об ошибке будет выведено на экран.

Параметры:

- **R**: **Плоскость измерения**
	- 0: X/Y-плоскость **G17** измерить окружность в плоскости X/Y
	- 1: Z/X-плоскость **G18** измерить окружность в плоскости Z/X
	- 2: Y/Z-плоскость **G19** измерить окружность в плоскости Y/Z
	- 3: X/C-плоскость, торец С
- **K**: **Путь измерения** (знак числа назначает направление измерения) – максимальное расстояние в ходе ощупывания
- **C**: **Угол 1-го отверстия** угол для первого измерения
- $\blacksquare$ **AC**: **Угол 2-го отверстия** – угол для второго измерения
- i. **RC**: **Угол 3-го отверстия** – угол для третьего измерения
- **WB**: **Позиция в направ. врезания** высота измерения на которую контактный щуп позиционируется перед измерением (без ввода: окружность измеряется из текущей позиции)
- **I**: **Центр начальн.окружн. поОси1** заданное положение центра окружности по первой оси
- **J**: **Центр начальн.окружн. поОси2** заданное положение центра окружности по второй оси
- **D**: **Заданный диаметр** диаметр на который измерительный × щуп позиционируется перед измерениями
- $\overline{\phantom{a}}$ **WS**: **Макс. размер диаметра** кругового сегмента
- Ī. **WC**: **Мин. размер диаметра** кругового сегмента
- i. **BD**: **Доп. центра по оси 1**
- **BE**: **Доп. центра по оси 2**
- **WE**: **Макс. отклонение** выполнить операцию измерения дважды и проверить разброс измеренных значений
- **F**: **Подача измерения** подача для процесса измерения (без ввода: подача измерения из таблицы контактных щупов)

Если введенное значение подачи измерения **F** больше, чем указанное в таблице, значение будет снижено до табличного.

- **Q**: **Ориентация инструмента** (зависит от станка) Перед каждой операцией измерения контактный щуп ориентируется в том же направлении, что и запрограммированное измерение.
- **NF**: **Переменный ном. результа** номер первой глобальной переменной, в которой сохранятся результат (без ввода: переменная **810**) Второй результат измерения автоматически сохраняется в следующую переменную.
- **P**: **PRINT выходы**
	- 0: ВЫКЛ Не отображать результаты измерения
	- 1: ВКЛ Отображать результаты измерения на экране
- **H**: **INPUT вместо измерения**
	- **0: стандарт** значение определяется в процессе измерения
	- **1: Тест ПК** моделировать цикл измерения на программной станции
- Ī. **AN**: **Протокол №** – сохранить результаты измерения в таблицу **TNC:\table\messpro.mep** (номер строки 0-99) При необходимости таблицу можно расширить.

#### **Пример: G786 Определение начальной окружн.**

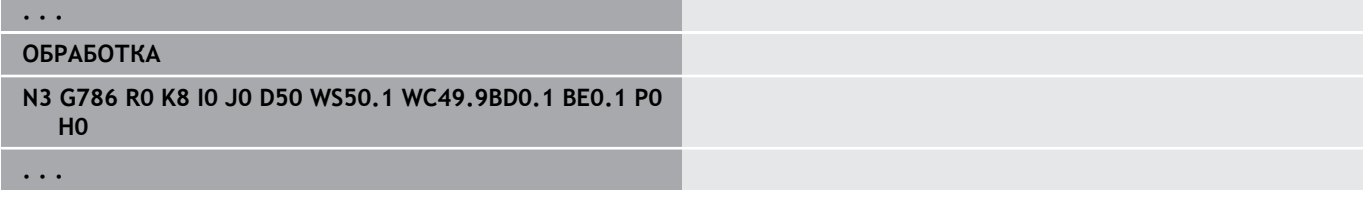

# **7.8 Измерение угла**

#### **Измерение угла G787**

Цикл **G787** проводит два измерения в заданном направлении и рассчитывает угол. В случае если будет превышено определенное в цикле допустимое значение, цикл сохранит полученное отклонение для последующей выравнивающей компенсации. Дополнительно запрограммируйте цикл **G788** для активации выравнивающей компенсации. Результат измерения дополнительно сохраняется в переменной **#i99**.

**[Дополнительная информация:](#page-606-0)** "Циклы контактного щупа для [автоматического режима", Стр. 607](#page-606-0)

**Выполнение цикла:** из текущего положения контактный щуп перемещается по определенной оси измерения в направлении точки измерения. Когда измерительный щуп касается детали, значение измерение сохраняется и щуп перемещается в исходное положение. Затем проводится предварительное позиционирование для второго измерения и измерение детали. Система ЧПУ выдает сообщение об ошибке, если контактный щуп не достигает точки касания в пределах заданного расстояния. Если запрограммировано **Макс. отклонение WE**, то точка измерения ощупывается дважды и в результат сохраняется среднее значение. В случае, если разница между измерениями больше, чем **Макс. отклонение WE**,

то выполнение программы будет прервано и сообщение об ошибке выведено на экран.

## Параметры:

- **R**: **Анализ**
	- 1: Подготовка коррекции инструмента и выравнивающей компенсации
	- 2: Подготовка выравнивающей компенсации
	- 3: Вывод угла
- **D**: **Направления**
	- $\blacksquare$  0: Измерение по оси X, смещение по оси Z
	- $\blacksquare$  1: Измерение по оси Y, смещение по оси Z
	- $\blacksquare$  2: Измерение по оси Z, смещение по оси X
	- $\blacksquare$  3: Измерение по оси Y, смещение по оси X
	- 4: Измерение по оси Z, смещение по оси Y
	- $\blacksquare$  5: Измерение по оси X, смещение по оси Y
- **K**: **Путь измерения** (знак числа назначает направление  $\mathcal{L}_{\mathcal{A}}$ измерения) – максимальное расстояние в ходе ощупывания
- $\blacksquare$ **WS**: **Позиция 1-го измерения**
- $\blacksquare$ **WC**: **Позиция 2-го измерения**
- $\overline{\phantom{a}}$ **AC**: **Заданный угол** измеряемой поверхности
- $\blacksquare$ **BE**: **Допуск угла +/-** – область (в градусах) для результата измерения, в которой не проводится коррекция
- × **RC**: **Конечн.поз. 1-го измерения** – заданное значение первой точки измерения
- **BD**: **Допуск 1-го измерения +/-** область для результата п измерения, в которой не проводится коррекция

**7**

#### **WT**: **Коррекция номер T или G149**

- **Т**: инструмент в положении револьверной головки **T** для корректировки разницы с учетом заданного значения
- **G149**: аддитивная коррекция **D9xx** для коррекции разницы с заданным значением (возможное только при типе коррекции **R** =1)
- **FP**: **макс. возм. коррекция**
- **WE**: **Макс. отклонение** выполнить операцию измерения дважды и проверить разброс измеренных значений
- **F**: **Подача измерения** подача для процесса измерения (без ввода: подача измерения из таблицы контактных щупов)

Если введенное значение подачи измерения **F** больше, чем указанное в таблице, значение будет снижено до табличного.

- **Q**: **Ориентация инструмента** (зависит от станка) Перед каждой операцией измерения контактный щуп ориентируется в том же направлении, что и запрограммированное измерение.
- **NF**: **Переменный ном. результа** номер первой глобальной переменной, в которой сохранятся результат (без ввода: переменная **810**) Второй результат измерения автоматически сохраняется в следующую переменную.
- **P**: **PRINT выходы**
	- 0: ВЫКЛ Не отображать результаты измерения
	- 1: ВКЛ Отображать результаты измерения на экране
- **H**: **INPUT вместо измерения**
	- **0: стандарт** значение определяется в процессе измерения
	- **1: Тест ПК** моделировать цикл измерения на программной станции
- **AN**: **Протокол №** сохранить результаты измерения в таблицу **TNC:\table\messpro.mep** (номер строки 0-99) При необходимости таблицу можно расширить.

#### **Пример: G787 Измерение угла**

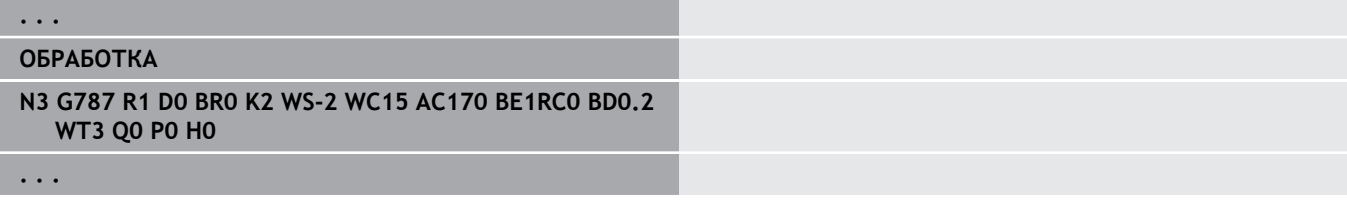

#### **Выравнивающая компенсация после измерения угла G788**

Цикл **G788** активирует определенную циклом **G787** Измерение угла выравнивающую компенсацию.

Параметры:

- **NF**: **Переменный ном. результа** номер первой глобальной переменной, в которой сохранятся результат (без ввода: переменная **810**) Второй результат измерения автоматически сохраняется в следующую переменную.
- **P**: **Компенсация (коррекция):**
	- **0: OFF** не выполнять выравнивающую компенсацию
	- 1: ON выполнить выравнивающую компенсацию

#### **Пример: G788 Выравнивающая компенсация после измерения угла**

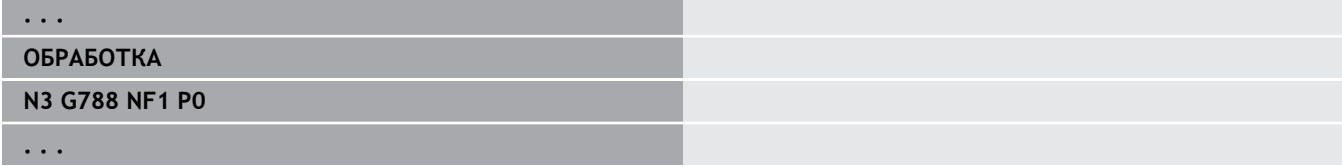

# **7.9 Измер.в ходеПроцесса**

#### **Измерение заготовок**

Измерение детали с помощью контактного щупа, который находится в держателе инструмента станка, часто называется **Измер.в ходеПроцесса**. Создайте в списке инструментов новый инструмент, чтобы определить ваш щуп. Для этого инструмента используйте тип **Измерит. щуп**. Последующие циклы для **Измер.в ходеПроцесса** являются основными циклами для функций измерения, при помощи которых можно программировать процессы измерения с индивидуальными настройками.

### **Включение измерения G910**

**G910** активирует выбранный **Измерит. щуп**.

Параметры:

- **V**: **Настол.щуп(1)/Измерит.щуп(0)**
	- 0: измерительный щуп (измерение детали)
	- 1: настольный щуп (измерение инструмента)
- **D**: **Номер оси**

#### **Пример: Измер.в ходеПроцесса**

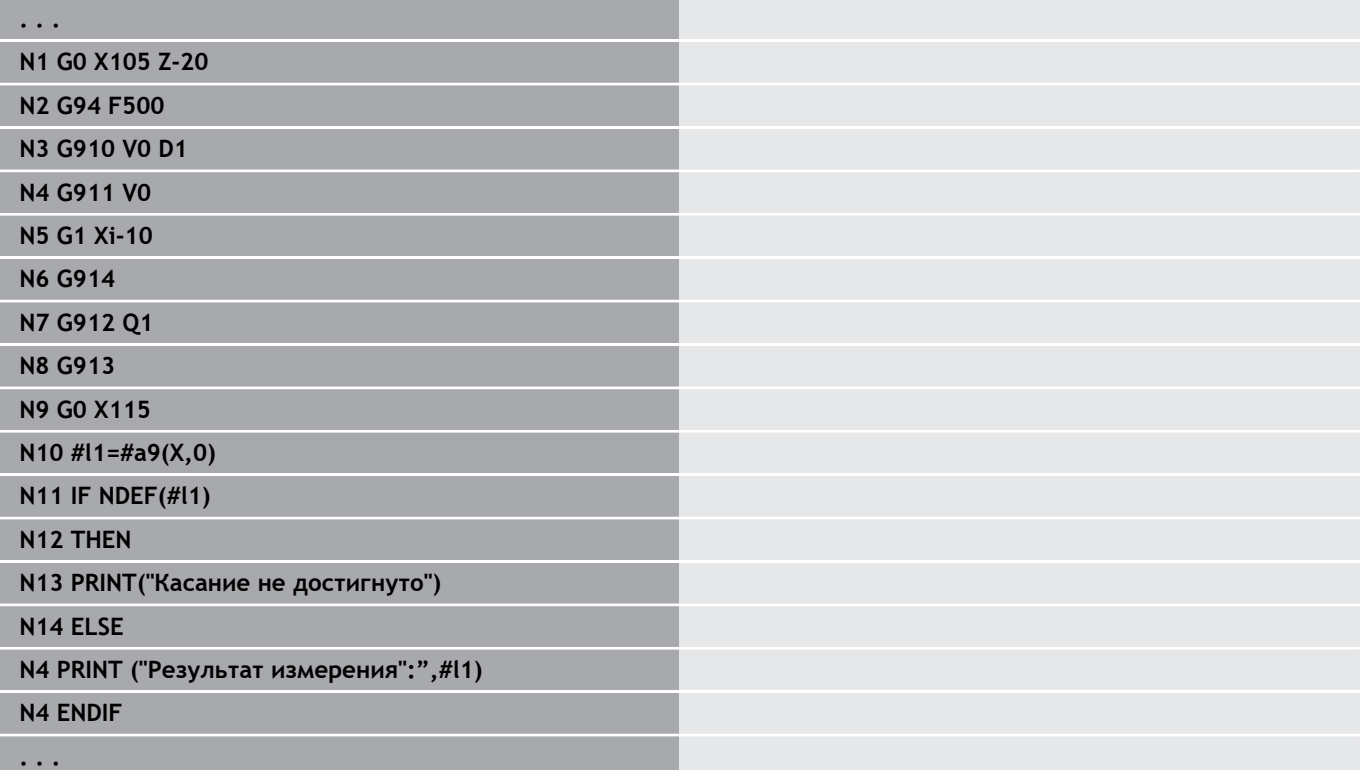

#### **Активировать контроль пути измерения G911**

**G911** активирует контроль за траекторией измерения. После него допустимо только одно перемещение с подачей.

Параметры:

- **V**: **Вариант отвода**
	- 0: при отклонении щупа оси останавливаются
	- 1: при отклонении щупа оси автоматически возвращаются в исходное положение
- **R**: **Путь отвода**

#### **Регистрация факт. значений G912**

**G912** копирует значения позиции, в которой щуп был отклонен, в переменную результата.

Параметры:

- **Q**: **Оценка ошибок** при отсутствии касания
	- 0: обработка ошибки в управляющей программе, результат измерения= **NDEF**
	- 1: сообщение об ошибке ЧПУ, остановка программы

Результаты измерения доступны в следующих переменных: **#a9** (Ось,Канал)

- $\Box$  Ось = имя оси
- Канал = номер канала, 0 = текущий канал

#### **Пример: Результат измерения**

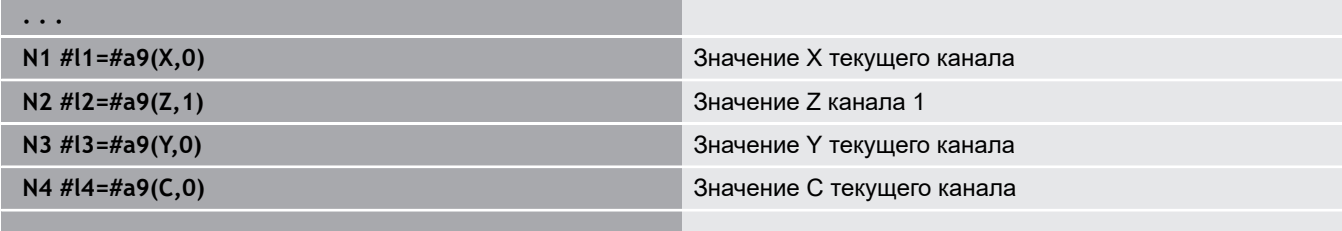

**. . .**

#### **Завершение измерения G913**

**G913** завершает измерение.

#### **Деактивировать контроль пути измерения G914**

**G914** деактивирует контроль за траекторией измерения

### **Пример: измерить и корректировать детали**

Система ЧПУ предоставляет подпрограммы для измерения деталей:

- $\mathbb{R}^n$ **measure\_pos.ncs** (немецкие тексты диалогов)
- $\blacksquare$ **measure\_pos\_e.ncs** (английские тексты диалогов)

В этих программах необходимо использовать измерительный щуп в качестве инструмента. В зависимости от текущей позиции или от заданной начальной позиции система ЧПУ проходит путь измерения в заданном направлении оси. В конце снова выполняется подвод к предыдущей позиции. Результат измерения можно напрямую пересчитать в корректировку. Используются следующие подпрограммы:

- **measure\_pos\_move.ncs**
- $\blacksquare$ **\_Print\_txt\_lang.ncs**

Параметры:

- **LA**: **Стартовая точка измерения X** (диаметр; ввод отсутствует, текущая позиция)
- **LB**: **Стартовая точка измерения Z** (ввод отсутствует = текущая позиция)
- **LC**: **Вид подвода** к стартовой точке измерения
	- 0: диагонально
	- $\blacksquare$  1: сначала X, потом Z
	- $\blacksquare$  2: сначала Z, потом X
- **LD**: **Ось измерения**
	- 0: Х-ось
	- 1: Z-ось
	- 2: Y-ось
- **LE**: инкрементальный **Путь измерения** знак числа задает направление перемещения
- **LF**: **Подача измерения** в мм/мин (данные не введены: п используется подача измерения из таблицы щупов)
- **LH**: заданное значение **Целевая позиция**
- **LI**: **Допуск +/-** если измеренное значение лежит в пределах этого допуска, то заданная коррекция не изменяется.
- **LJ**: 1: **результат измерения** выводится через **PRINT**
- **LK**: **Номер коррекции** изменяемой коррекции
	- 1-хх Номер места револьвера корректируемого инструмента
	- 901-916 Номер аддитивной коррекции
	- Текущий Т-номер для калибровки щупа
- **LO**: **Количество** измерений
	- **LO** > 0: измерения распределяются равномерно по всему периметру с помощью **M19**
	- LO < 0: измерения выполняются в одной и той же позиции
- **LP**: максимально допустимая **разница** между результатами результатами измерений в одной позиции Программа останавливается при превышении.
- **LR**: максимально допустимое **значение коррекции** (диапазон: <10 мм)
- **LS**: 1: для тестовой ветки, когда программа выполняется на ПК, результат измерения вносится через **INPUT**

**Программирование DIN для оси Y (опция #70)**

**8**

# **8.1 Контур по оси Y — основы**

#### **Положение контуров фрезерования**

Базовая плоскость и базовый диаметр определяются в идентификаторе раздела.

Глубина и положение траектории фрезерования (карман, остров) задаются в определении контура:

- при помощи **Глубина P** в предварительно запрограммированной **G308**
- $\mathcal{L}_{\mathcal{A}}$ или для фигур: параметр цикла **Глубина P**

**Знак перед P** определяет положение контура фрезерования:

- **P** < 0: карман
- $\mathbf{r}$ **P** > 0: остров

#### **Положение контура фрезерования**

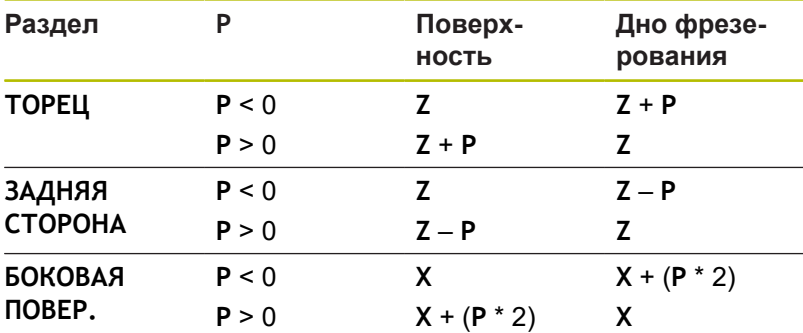

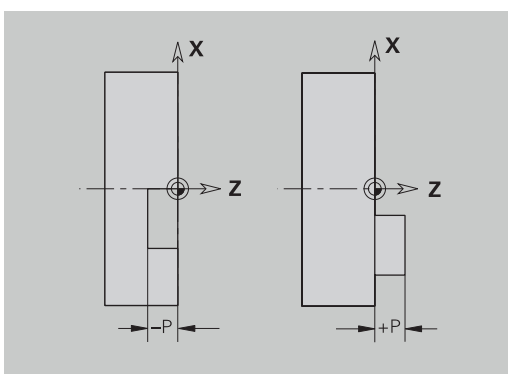

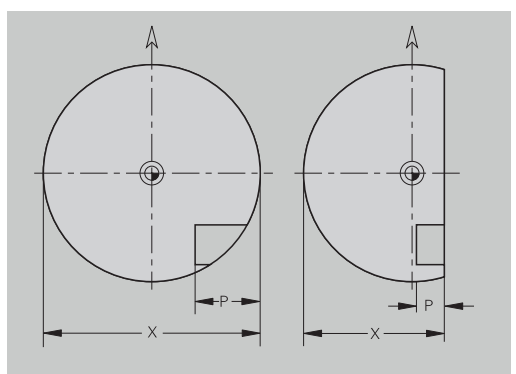

- Х: базовый диаметр из идентификатора раздела
- **Z**: базовая плоскость из идентификатора раздела  $\overline{\phantom{a}}$
- **P**: глубина из **G308** или из описания фигуры  $\blacksquare$

Циклы фрезерования поверхности фрезеруют описанные в определении контура плоскости. **Острова** в пределах данной плоскости не учитываются.

#### **Ограничение резания**

 $\mathbf i$ 

Если части траектории фрезерования находятся вне контура вращения, ограничьте обрабатываемую поверхность **диаметром поверхности X** / **базовым диаметром X** (параметры идентификатора раздела или определения фигуры).

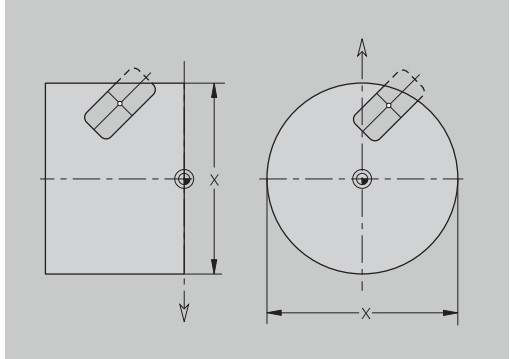

# **8.2 Контуры плоскости XY**

#### **Начальная точка контура на плоскости XY G170-Geo**

**G170** определяет **Начальная точка** контура в плоскости XY. Параметры:

- **X**: **Начальная точка** контура (размер радиуса)
- **Y**: **Начальная точка** контура
- × **PZ**: **Начальная точка** (полярный радиус)
- **W**: **Начальная точка** (полярный угол)

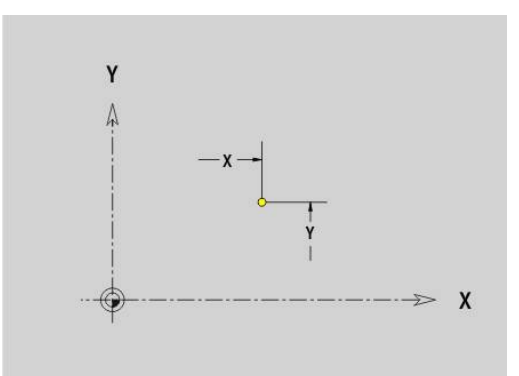

#### **Прямая на плоскости XY G171-Geo**

**G171** определяет линейный элемент контура в плоскости XY. Параметры:

- **X**: **Конечная точка** (размер радиуса)
- **Y**: **Конечная точка**
- i. **AN**: **Угол** к оси X
- **Q**: **Точка пересеч.** или **Конечная точка**, если прямая пересекает дугу окружности (по умолчанию: 0)
	- 0: ближняя точка пересечения
	- 1: дальняя точка пересечения
- **BR**: **Фаска/закруг.** определяет переход к следующему элементу контура

Если задается **Фаска/закруг.**, программируется теоретическая конечная точка.

- Значение не введено: тангенциальный переход
- **BR** = 0: не тангенциальный переход
- $\blacksquare$  **BR** > 0: радиус скругления
- $\blacksquare$  BR < 0: ширина фаски
- **PZ**: **Конечная точка** (полярный радиус; привязка: нулевая точка детали)
- **W**: **Конечная точка** (полярный угол; привязка: нулевая точка детали)
- × **AR**: **Инкр. угол к предыдущ. ARi** (**AR** соответствует **AN**)
- × **R**: **Длина линии**

i

Программирование:

- **X**, **Y**: абсолютно, в приращениях, с самоудержанием или **?**
- **ANi**: угол к последующему элементу
- **ARi**: угол к предыдущему элементу

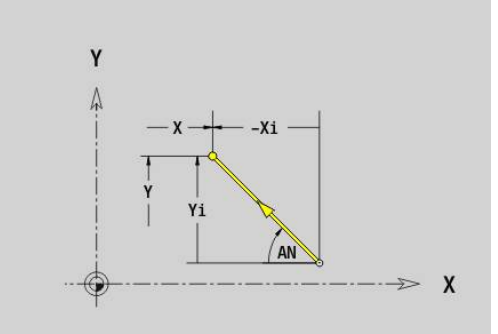

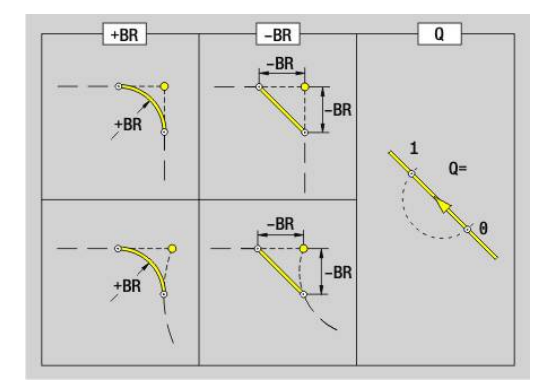

## **Дуга окружности, плоскость XY G172-/G173-Geo**

**G172** и **G173** определяют дугу окружности контура в плоскости XY.

Параметры:

- **X**: **Конечная точка** (размер радиуса)
- $\mathbf{r}$ **Y**: **Конечная точка**
- $\overline{\phantom{a}}$ **R**: **Радиус**
- $\overline{\phantom{a}}$ **I**: **Центр** в направлении X (размер радиуса)
- $\overline{\phantom{a}}$ **J**: **Центр** (по Y)
- **Q**: **Точка пересеч.** или **Конечная точка**, если прямая пересекает дугу окружности (по умолчанию: 0)
	- 0: ближняя точка пересечения
	- 1: дальняя точка пересечения
- **BR**: **Фаска/закруг.** определяет переход к следующему элементу контура Если задается **Фаска/закруг.**, программируется теоретическая конечная точка.
	- Значение не введено: тангенциальный переход
	- **BR** = 0: не тангенциальный переход
	- **BR** > 0: радиус скругления
	- $\blacksquare$  BR < 0: ширина фаски
- **PZ**: **Конечная точка** (полярный радиус; привязка: нулевая точка детали)
- $\blacksquare$ **W**: **Конечная точка** (полярный угол; привязка: нулевая точка детали)
- $\blacksquare$ **PM**: **Центр** (полярный радиус; привязка: нулевая точка заготовки)
- **WM**: **Центр** (полярный угол; привязка: нулевая точка заготовки)
- $\blacksquare$ **AR**: **Угол старта** – угол наклона к оси вращения
- **AN**: **Конечный угол** угол наклона к оси вращения Ī.

Программирование:

- **X**, **Y**: абсолютно, в приращениях, с самоудержанием или **?**
- **I**, **J**: абсолютно или в приращениях
- **PZ**, **W**, **PM**, **WM**: абсолютно или в приращениях
- **ANi**: угол к последующему элементу
- **ARi**: угол к предыдущему элементу
- Конечная точка не должна совпадать с начальной точкой (**не полная окружность**).

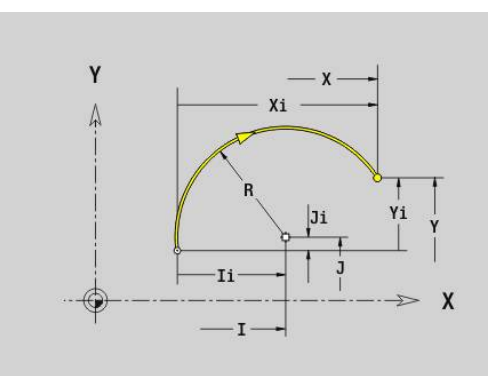

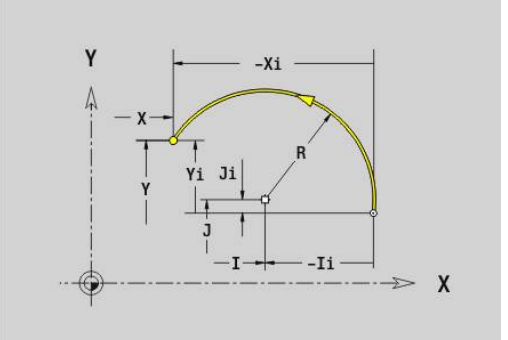

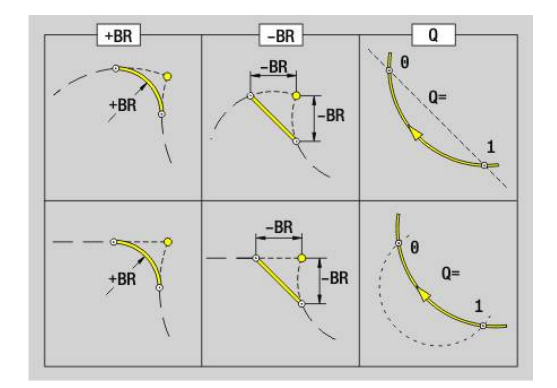

A

#### **Отверстие на плоскости XY G370-Geo**

**G370** определяет отверстие с зенкерованием и резьбой в плоскости XY.

Параметры:

- **X**: **Центр** отверстия (размер радиуса)
- **Y**: **Центр** отверстия j.
- **B**: **Диаметр**
- **P**: **Глубина** без наконечника сверла
- **W**: **Угол вершины** (по умолчанию: 180°)
- **R**: **Диам.зенковки**
- **U**: **Глубина зенк.**
- **E**: **Угол зенковки**
- **I**: **Диаметр резьбы**
- **J**: **Глубина резьбы**
- **K**: **Пуск резьбонар.** длина выбега
- **F**: **Шаг резьбы**
- **V**: **Направление резьбы:** (по умолчанию: 0)
	- **0: правая резьба**
	- **1: левая резьба**
- **A**: **Угол** к оси Z наклон отверстия
	- Торцевая сторона (диапазон: –90°< **A** < 90°; по умолчанию: 0°)
	- Задняя сторона (диапазон: 90°< **A** < 270°; по умолчанию: 180°)
- **O**: **Диаметр центр.**

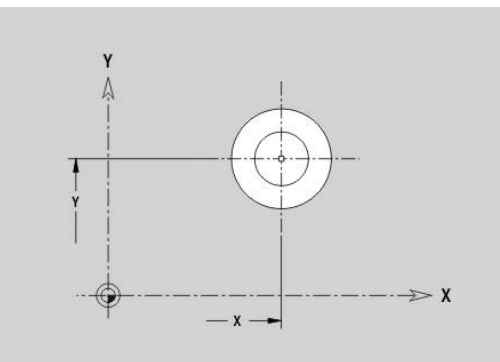

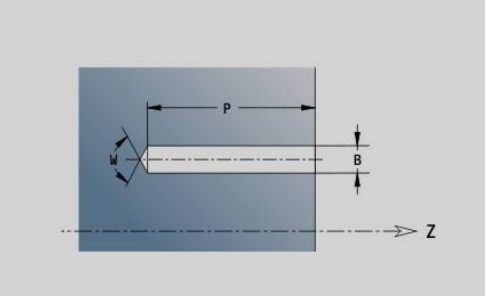

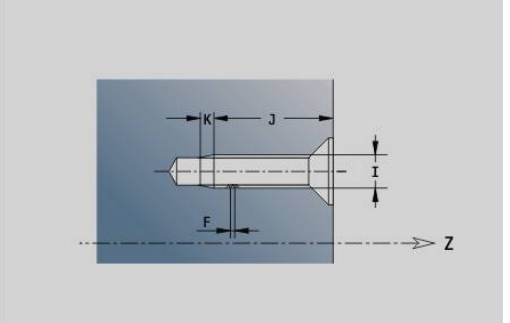

## **Линейная канавка на плоскости XY G371-Geo**

**G371** определяет прямой паз в плоскости XY.

Параметры:

- **X**: **Центр** канавки (размер радиуса)
- **Y**: **Центр** канавки
- **A**: **Угол ориентации** (привязка: положительная ось X; по умолчанию: 0°)
- **K**: **Длина**
- **B**: **Ширина**
- **P**: **Глубина/высота** (по умолчанию: **P** из **G308**)
	- **P** < 0: карман
	- **P** > 0: остров
- **I**: **Диаметр ограничения** (для ограничения резания)
	- Значение не введено: **Х** из идентификатора раздела
	- **I** перезаписывает **X** из идентификатора раздела

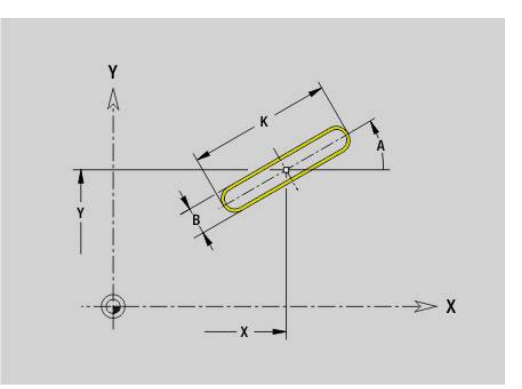

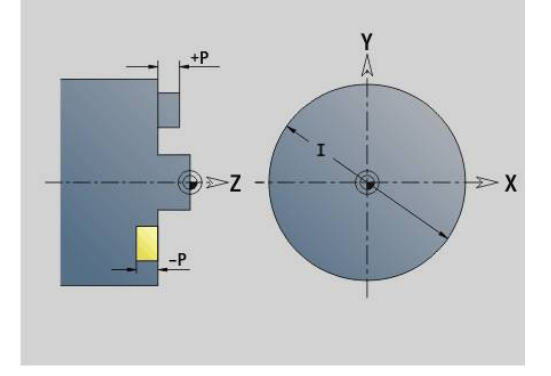

## **Круговая канавка на плоскости XY G372/G373-Geo**

**G372** и **G373** определяют круговой паз в плоскости XY.

- **G372**: круговой паз по часовой стрелке
- **G373**: круговой паз против часовой стрелки

Параметры:

- **X**: **Центр** канавки (размер радиуса)
- $\mathbf{r}$ **Y**: **Центр** канавки
- $\blacksquare$ **R**: **Радиус** – радиус кривизны (привязка: середина паза)
- $\overline{\phantom{a}}$ **A**: **Начальный угол** (привязка: положительная ось X; по умолчанию: 0°)
- **W**: **Конечный угол** (привязка: положительное направление оси X; по умолчанию: 0°)
- **B**: **Ширина**
- **P**: **Глубина/высота** (по умолчанию: **P** из **G308**)
	- **P** < 0: карман
	- **P** > 0: остров
- **I**: **Диаметр ограничения** (для ограничения резания)
	- Значение не введено: **Х** из идентификатора раздела
	- **I** перезаписывает **X** из идентификатора раздела

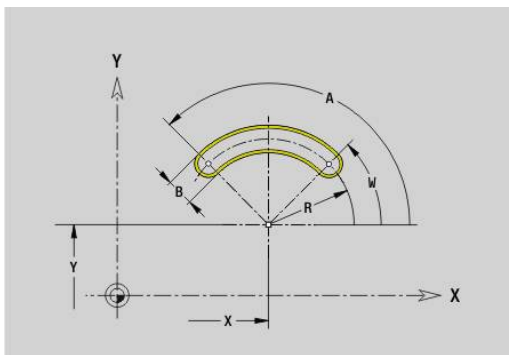

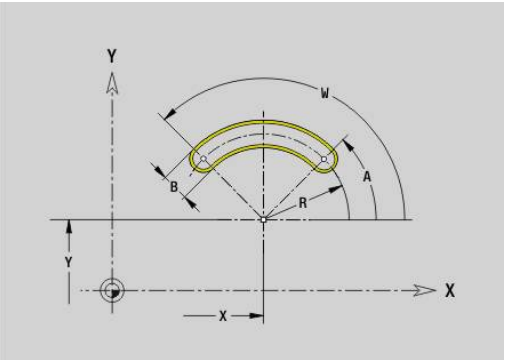

#### **Окружность в XY-плоскости G374-Geo**

**G374** задает **Полный круг** на плоскости XY. Параметры:

- **X**: **Центр** (размер радиуса)
- **Y**: **Центр**
- **R**: **Радиус**
- **P**: **Глубина/высота** (по умолчанию: **P** из **G308**)
	- **P** < 0: карман
	- **P** > 0: остров
- **I**: **Диаметр ограничения** (для ограничения резания)
	- Значение не введено: **Х** из идентификатора раздела
	- **I** перезаписывает **X** из идентификатора раздела

#### **Прямоугольник в XY-плоскости G375-Geo**

**G375** задает прямоугольник в плоскости XY. Параметры:

- **X**: **Центр** прямоугольника (размер радиуса)
- **Y**: **Центр** прямоугольника
- **A**: **Угол ориентации** (привязка: положительная ось X; по умолчанию: 0°)
- **K**: **Длина** прямоугольника
- **B**: **Ширина** прямоугольника
- **R**: **Фаска/закруг.** (По умолчанию: 0)
	- **R** > 0: радиус скругления
	- $\blacksquare$  **R** < 0: ширина фаски
- **P**: **Глубина/высота** (по умолчанию: **P** из **G308**)
	- **P** < 0: карман
	- **P** > 0: остров
- **I**: **Диаметр ограничения** (для ограничения резания)
	- Значение не введено: **Х** из идентификатора раздела
	- **I** перезаписывает **X** из идентификатора раздела

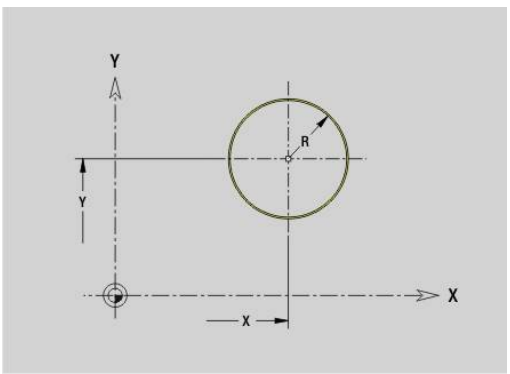

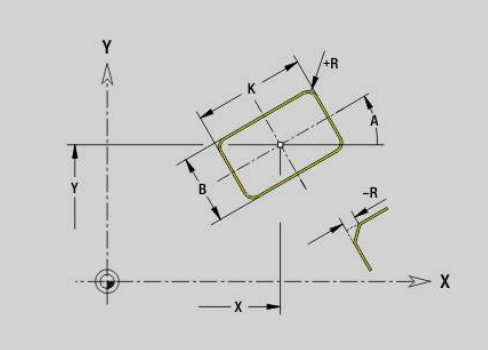

## **Поверхность в XY-плоскости G376-Geo**

- **G376** задает поверхность в плоскости XY. Параметры:
- **Z**: **Базовая кромка** (по умолчанию: **Z** из идентификатора раздела)
- **K**: **Остаточная толщина**
- **Ki**: **Глубина**
- **B**: **Ширина** (привязка: **Базовая кромка Z**)
	- **B** < 0: поверхность в отрицательном направлении Z
	- **B** > 0: поверхность в положительном направлении Z
- **I**: **Диаметр ограничения** (для **ограничения резания** и как привязка для **K** и **Ki**)
	- Значение не введено: **Х** из идентификатора раздела
	- **I** перезаписывает **X** из идентификатора раздела
- **C**: **Угол шпинделя** нормали к поверхности (по умолчанию: **С** из идентификатора раздела)

 $\mathbf i$ 

Знак перед **Ширина B** обрабатывается не зависимо от того, находится ли плоскость на торцовой или обратной стороне.

## **Многоугольник в XY-плоскости G377-Geo**

**G377** задает правильный многоугольник в плоскости XY. Параметры:

- **X**: **Центр** многоугольника (размер радиуса)
- **Y**: **Центр** многоугольника
- **Q**: **Количество углов** (**Q** >= 3)
- **A**: **Угол ориентации** (привязка: положительная ось X; по умолчанию: 0°)
- **K**: **+дл.грани/-раствор ключа**
	- **K** > 0: Длина грани
	- **K** < 0: Ширина раствора (Внутренний диаметр)
- **R**: **Фаска/закруг.** (По умолчанию: 0)
	- $\blacksquare$  **R** > 0: радиус скругления
	- **R** < 0: ширина фаски
- **P**: **Глубина/высота** (по умолчанию: **P** из **G308**)
	- **P** < 0: карман
	- **P** > 0: остров
- **I**: **Диаметр ограничения** (для ограничения резания)
	- Значение не введено: **Х** из идентификатора раздела
	- **I** перезаписывает **X** из идентификатора раздела

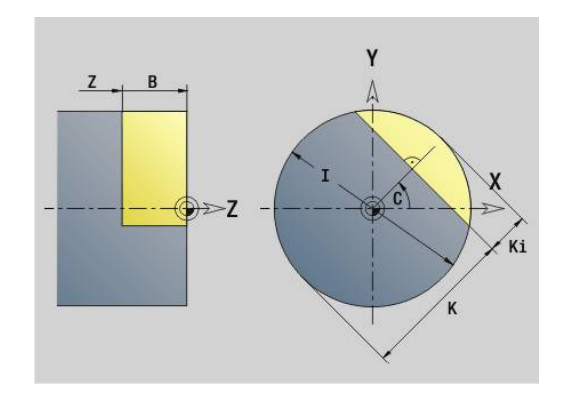

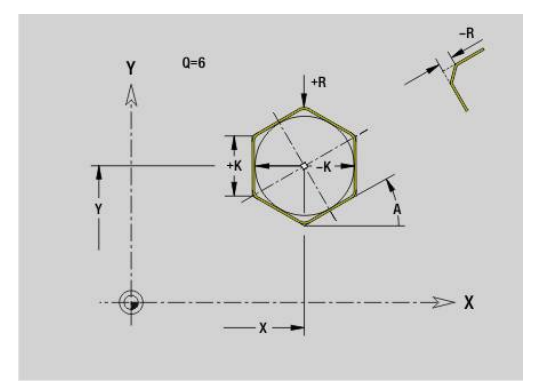

### **Текст, Торцевая поверхность Y G378-Geo**

**G378** задает текст в плоскости XY. Параметры:

**X**: **Начальная точка** X

- **Y**: **Начальная точка** Y
- **ID**: **Текст**, который должен быть выгравирован  $\blacksquare$
- **NF**: **№ знака** ASCII-код гравируемого символа
- **P**: **Глубина**  $\blacksquare$
- **W**: **Угол наклона** последовательности символов
- **H**: **Высота шрифта**
- **E**: **Фактор перекрытия**  $\mathbb{R}^n$ Расстояние между символами рассчитывается по следующей формуле: **H** / 6 \* **E**
- **F**: **Коэфф. подачи на врезание** (подача на врезание = текущая подача \* **F**)
- **O**: **Зеркальная печать**
	- **0** (**Нет**): не зеркальная гравировка
	- **1** (**Да**): зеркальная гравировка (зеркальная печать)

## **Шаблон линейный на плоскости XY G471-Geo**

**G471** задает линейный шаблон в плоскости XY.

**G471** действует для определяемой в следующем кадре фигуры или отверстия (**G370**..**G375**, **G377**).

Параметры:

- **Q**: **Количество** фигур
- **X**: **1-ая точка шаблона** (радиус)
- × **Y**: **1-ая точка шаблона**
- $\mathbf{u}$ **I**: **Конечная точка** шаблона (по X; размер радиуса)
- $\blacksquare$ **J**: **Конечная точка** шаблона (по Y)
- i. **Ii**: **Конечная точка** – расстояние между двумя фигурами (по X)
- **Ji**: **Конечная точка** расстояние между двумя фигурами (по  $\mathbf{u}$ Y)
- **A**: **Угол ориентации** продольной оси шаблона (привязка: п положительное направление оси X)
- **R**: **Длина** общая длина шаблона
- $\overline{\phantom{a}}$ **Ri**: **Длина** – расстояние между двумя фигурами

 $\mathbf i$ 

- Указания по программированию:
- Программируйте отверстие или фигуру в следующем кадре без центральной точки
- Цикл сверления или фрезерования в разделе **ОБРАБОТКА** вызывает отверстие или фигуру последующем кадре, а не определение шаблона

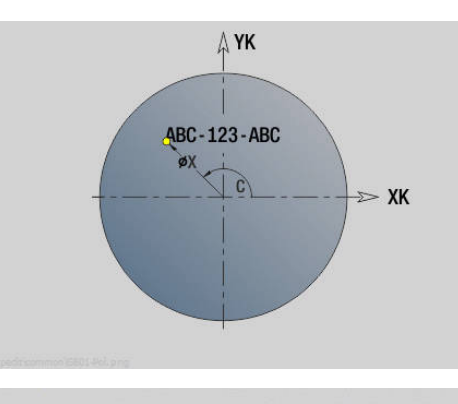

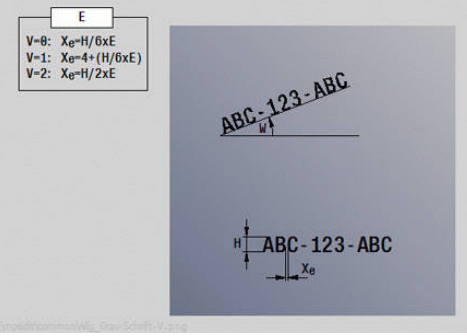

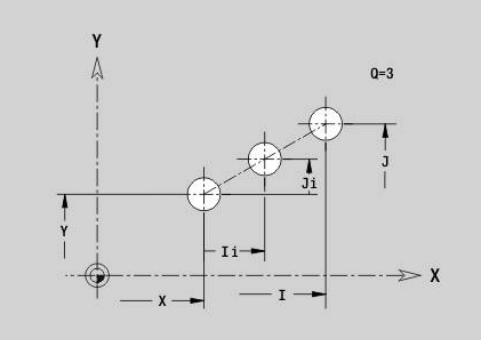

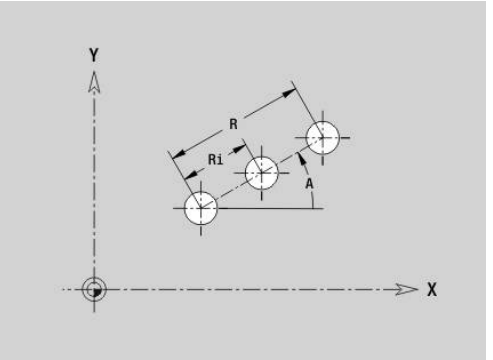

## **Шаблон круговой на плоскости XY G472-Geo**

**G472** определяет круговой шаблон в плоскости XY. **G472** действует для определяемой в следующем кадре фигуры (**G370**..**G375**, **G377**).

Параметры:

- **Q**: **Количество** фигур
- **K**: **Диаметр** диаметр шаблона
- **A**: **Начальный угол** позиция первой фигуры (привязка:  $\overline{\phantom{a}}$ положительное направление оси X; по умолчанию: 0°)
- **W**: **Конечный угол** позиция последней фигуры (привязка: положительное направление оси X; по умолчанию: 360°)
- $\blacksquare$ **Wi**: **Конечный угол** – **Угол** расстояние между двумя фигурами
- **V**: **Направление** ориентация (по умолчанию: 0)
	- **V** = 0, без **W**: распределение на всей окружности
	- **V** = 0, с **W**: распределение на более длинной дуге окружности
	- **V** = 0, с **W**: знак перед **Wi** определяет направление (**W** < 0: по часовой стрелке)
	- **V** = 1, с **W**: по часовой стрелке
	- **V** = 1, с **W**: по часовой стрелке (знак перед **W** не имеет значения)
	- **V** = 2, с **W**: против часовой стрелки
	- **V** = 2, с **W**: против часовой стрелке (знак перед **W** не имеет значения)
- **X**: **Центр** шаблона (размер радиуса)
- $\blacksquare$ **Y**: **Центр** шаблона
- **H**: **0=норм. полож.** положение фигур (по умолчанию: 0)
	- **0**: нормальное положение, фигуры вращаются вокруг центра окружности (вращение)
	- 1: оригинальное положение фигур не меняется относительно системы координат (параллельный перенос)
- $\mathbf i$

Указания по программированию:

- Программируйте отверстие или фигуру в следующем кадре без центральной точки. Исключение - круговой паз **[Дополнительная информация:](#page-328-0)** "Круговой [шаблон с круговыми пазами", Стр. 329](#page-328-0)
- Цикл сверления или фрезерования (раздел **ОБРАБОТКА**) вызывает в последующем кадре отверстие или фигуру, а не определение шаблона

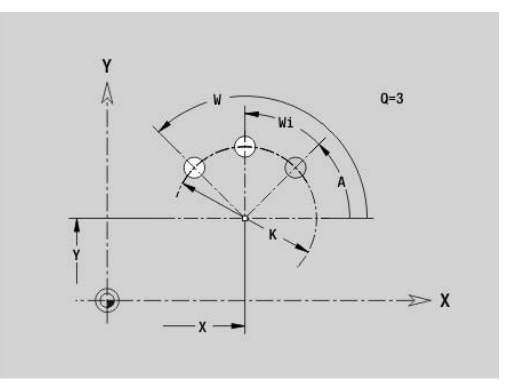

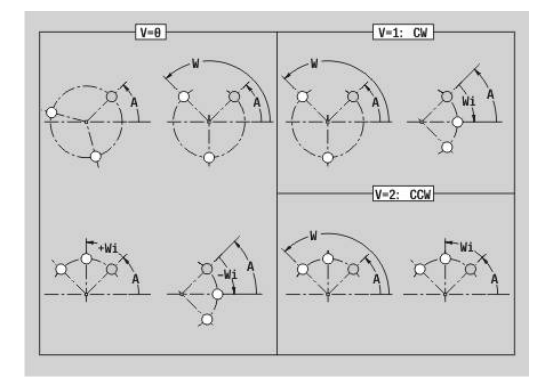

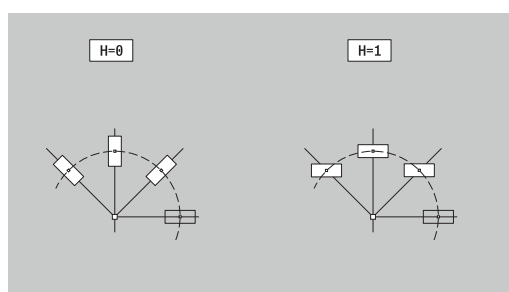

#### **Шаблон DataMatrix плоскость XYG475-Geo**

**G475** определяет шаблон в виде кода DataMatrix в плоскости XY.

**G475** действует на определяемую в следующем кадре фигуру или отверстие (**G370**, **G374**, **G375** или **G377**). Параметры:

- **ID**: **Текст**, который преобразуется в код DataMatrix
- **X**: **1-ая точка шаблона** (радиус)
- **Y**: **1-ая точка шаблона**
- $\overline{\Box}$ **A**: **Угол ориентации** продольной оси шаблона (привязка: положительное направление оси X)
- **R**: **Длина** общая длина шаблона
- $\overline{\phantom{a}}$ **Ri**: **Длина** - расстояние до следующего отверстия или фигуры

 $\mathbf i$ 

Указания по программированию

- Если вы не зададите длину, то система ЧПУ рассчитает шаблон так, чтобы отверстия или фигуры соприкасались
- Программируйте отверстие или фигуру в следующем кадре без центральной точки
- Цикл сверления или фрезерования в разделе **ОБРАБОТКА** вызывает отверстие или фигуру последующем кадре, а не определение шаблона
- В коде DataMatrix допускается не более 80 символов ASCII
- G-функции прямоугольника и многоугольника ограничены квадратной формой

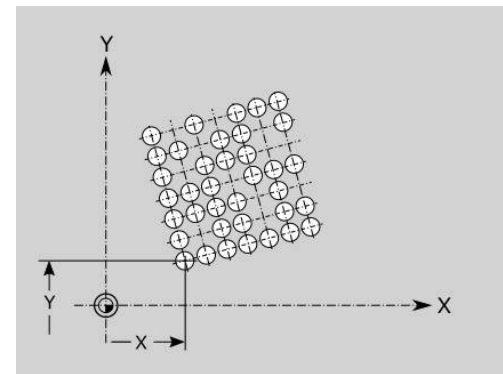

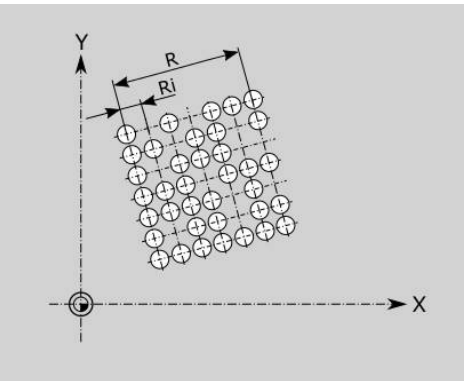

### **Многогранная поверхность на плоскости XY G477- Geo**

**G477** определяет многогранную поверхность в плоскости XY. Параметры:

- **Z**: **Базовая кромка** (по умолчанию: **Z** из идентификатора раздела)
- **K**: **Ширина раствора** диаметр вписанной окружности
- **Ki**: **Длина кантов**
- **B**: **Ширина** (привязка: **Базовая кромка Z**)
	- **B** < 0: поверхность в отрицательном направлении Z
	- **B** > 0: поверхность в положительном направлении Z
- **C**: **Угол шпинделя** нормали к поверхности (по умолчанию: **С** из идентификатора раздела)
- **Q**: **Кол.поверхн.** (**Q** >= 2)

A

- **I**: **Диаметр ограничения** (для ограничения резания)
	- Значение не введено: **Х** из идентификатора раздела
	- **I** перезаписывает **X** из идентификатора раздела

Знак перед **Ширина B** обрабатывается не зависимо от того, находится ли плоскость на торцовой или обратной стороне.

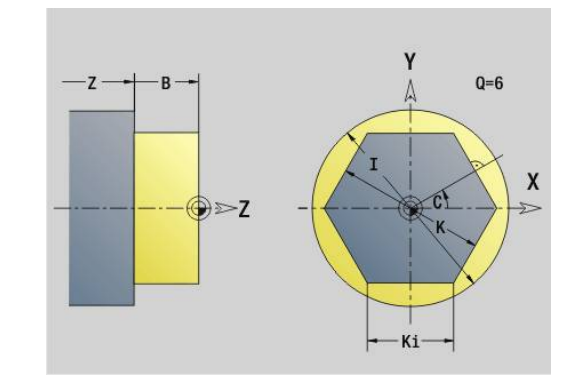

# **8.3 Контуры плоскости YZ**

#### **Начальная точка контура плоскости YZ G180-Geo**

**G180** определяет **Начальная точка** контура на плоскости YZ. Параметры:

- **Y**: **Начальная точка** контура
- **Z**: **Начальная точка** контура
- × **PZ**: **Начальная точка** (полярный радиус)
- **W**: **Начальная точка** (полярный угол)

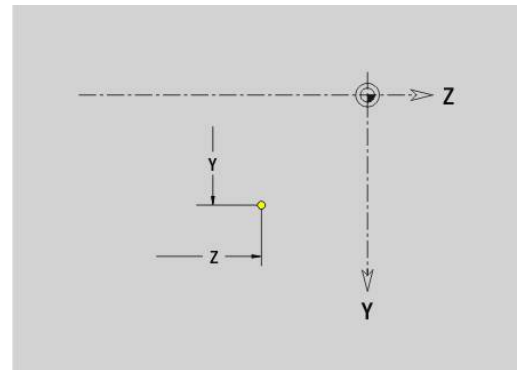

#### **Прямая на плоскости YZ G181-Geo**

**G181** задает линейный элемент контура в плоскости YZ. Параметры:

- **Y**: **Конечная точка**
- **Z**: **Конечная точка**
- **AN**: **Угол** к положительному направлению оси Z
- **Q**: **Точка пересеч.** или **Конечная точка**, если прямая пересекает дугу окружности (по умолчанию: 0)
	- 0: ближняя точка пересечения
	- 1: дальняя точка пересечения
- **BR**: **Фаска/закруг.** определяет переход к следующему элементу контура

Если задается **Фаска/закруг.**, программируется теоретическая конечная точка.

- Значение не введено: тангенциальный переход
- **BR** = 0: не тангенциальный переход
- $\blacksquare$  **BR** > 0: радиус скругления
- $\blacksquare$  BR < 0: ширина фаски
- **PZ**: **Конечная точка** (полярный радиус; привязка: нулевая точка детали)
- **W**: **Конечная точка** (полярный угол; привязка: нулевая точка детали)
- × **AR**: **Инкр. угол к предыдущ. ARi** (**AR** соответствует **AN**)
- $\blacksquare$ **R**: **Длина линии**

j

Программирование:

- **Y**, **Z**: абсолютно, в приращениях, с самоудержанием или **?**
- **ANi**: угол к последующему элементу
- **ARi**: угол к предыдущему элементу

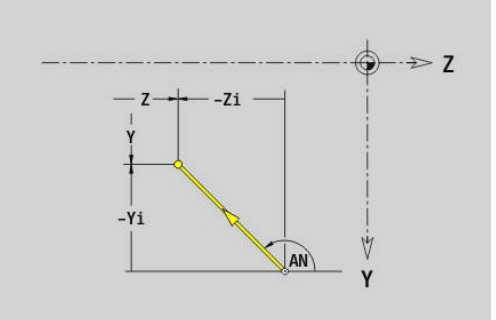

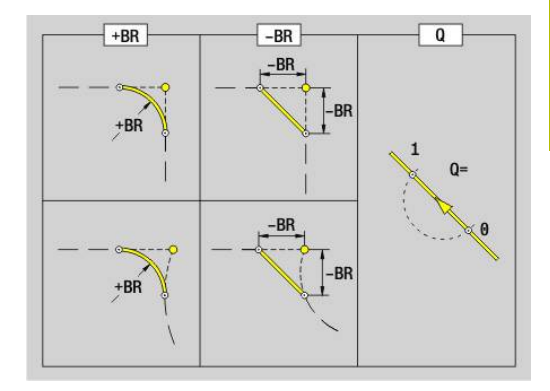

## **Дуга окружности на плоскости YZ G182/G183-Geo**

**G182** и **G183** определяют дугу окружности контура в плоскости YZ.

Параметры:

- **Y**: **Конечная точка**
- $\blacksquare$ **Z**: **Конечная точка**
- $\overline{\phantom{a}}$ **R**: **Радиус**
- $\overline{\phantom{a}}$ **J**: **Центр** (по Y)
- $\overline{\phantom{a}}$ **K**: **Центр** (по Z)
- **Q**: **Точка пересеч.** или **Конечная точка**, если прямая пересекает дугу окружности (по умолчанию: 0)
	- 0: ближняя точка пересечения
	- 1: дальняя точка пересечения
- **BR**: **Фаска/закруг.** определяет переход к следующему элементу контура Если задается **Фаска/закруг.**, программируется теоретическая конечная точка.
	- Значение не введено: тангенциальный переход
	- **BR** = 0: не тангенциальный переход
	- **BR** > 0: радиус скругления
	- $\blacksquare$  BR < 0: ширина фаски
- **PZ**: **Конечная точка** (полярный радиус; привязка: нулевая точка детали)
- $\blacksquare$ **W**: **Конечная точка** (полярный угол; привязка: нулевая точка детали)
- $\blacksquare$ **PM**: **Центр** (полярный радиус; привязка: нулевая точка заготовки)
- **WM**: **Центр** (полярный угол; привязка: нулевая точка заготовки)
- $\blacksquare$ **AR**: **Угол старта** – угол наклона к оси вращения
- **AN**: **Конечный угол** угол наклона к оси вращения Ī.

Программирование:

- **Y**, **Z**: абсолютно, в приращениях, с самоудержанием или **?**
- **J**, **K**: абсолютно или в приращениях
- **PZ**, **W**, **PM**, **WM**: абсолютно или в приращениях
- **ANi**: угол к последующему элементу
- **ARi**: угол к предыдущему элементу
- Конечная точка не должна совпадать с начальной точкой (**не полная окружность**).

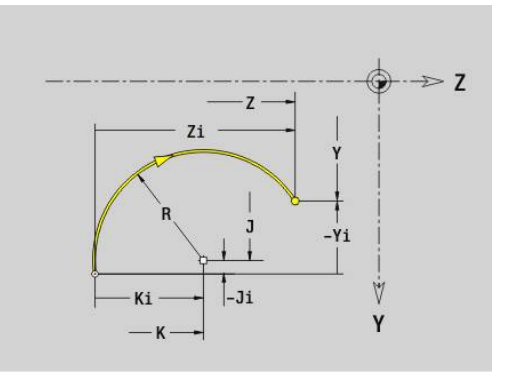

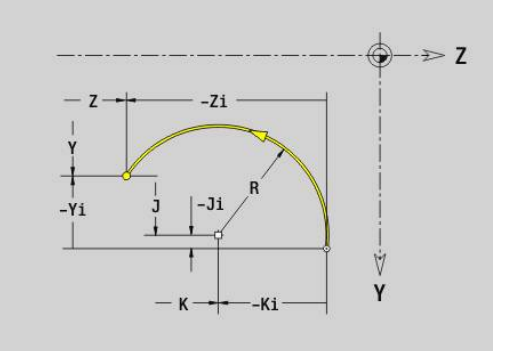

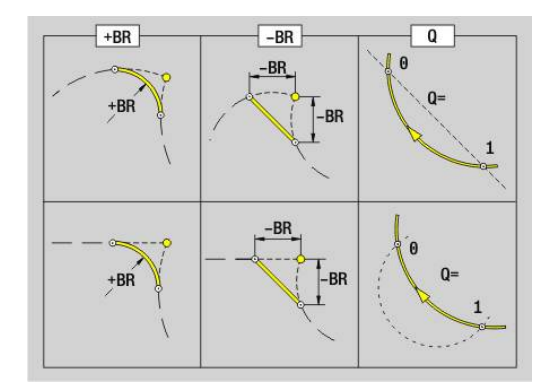

A

### **Отверстие в YZ-плоскости G380-Geo**

**G380** определяет отверстие с зенкерованием и резьбой в плоскости YZ.

Параметры:

- **Y**: **Центр** отверстия
- j. **Z**: **Центр** отверстия
- $\overline{\phantom{a}}$ **B**: **Диаметр**
- **P**: **Глубина** без наконечника сверла
- **W**: **Угол вершины** (по умолчанию: 180°)
- **R**: **Диам.зенковки**
- **U**: **Глубина зенк.**
- **E**: **Угол зенковки**
- **I**: **Диаметр резьбы**
- **J**: **Глубина резьбы**
- **K**: **Пуск резьбонар.** длина выбега
- **F**: **Шаг резьбы**
- **V**: **Направление резьбы:** (по умолчанию: 0)
	- **0: правая резьба**
	- **1: левая резьба**
- **А**: **Угол** к оси X (диапазон: –90° < **A** < 90°)
- **O**: **Диаметр центр.**

#### **Прямая канавка в YZ-плоск. G381-Geo**

**G381** задает прямую канавку в плоскости YZ. Параметры:

- **Y**: **Центр** канавки
- **Z**: **Центр** канавка
- **X**: **Эталонный диаметр**
	- Значение не введено: **Х** из идентификатора раздела
	- **X** перезаписывает **X** из идентификатора раздела
- **A**: **Угол ориентации** (привязка: положительная ось Z; по умолчанию: 0°)
- **K**: **Длина**
- **B**: **Ширина**
- **P**: **Глубина/высота** (по умолчанию: **P** из **G308**)

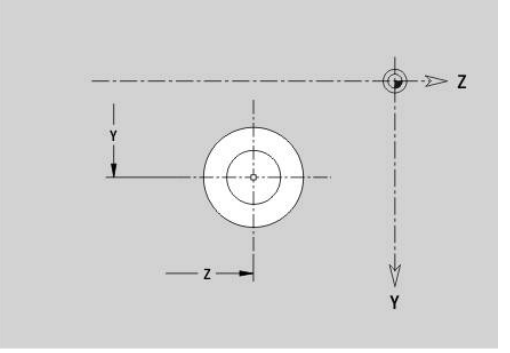

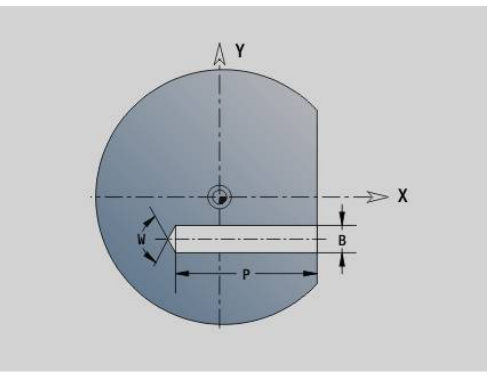

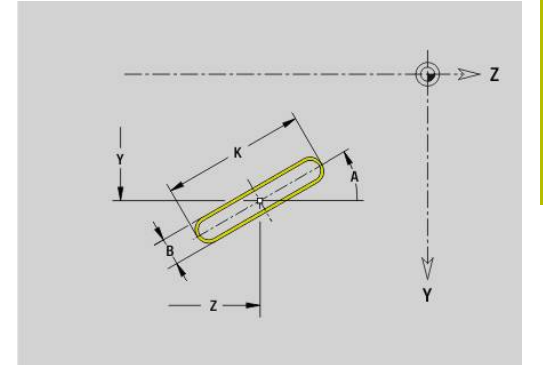

**8**

## **Круговая канавка на плоскости YZ G382/G383-Geo**

- **G382** и **G383** определяют круговой паз в плоскости YZ.
- **G382**: круговой паз по часовой стрелке
- **G383**: круговой паз против часовой стрелки

Параметры:

- **Z**: **Центр** канавка
- **Y**: **Центр** канавки
- **X**: **Эталонный диаметр**
	- Значение не введено: Х из идентификатора раздела
	- **X** перезаписывает **X** из идентификатора раздела
- **R**: **Радиус**
- **A**: **Начальный угол** (привязка: положительная ось X; по умолчанию: 0°)
- **W**: **Конечный угол** (привязка: положительное направление оси X; по умолчанию: 0°)
- **B**: **Ширина**
- **P**: **Глубина/высота** (по умолчанию: **P** из **G308**)

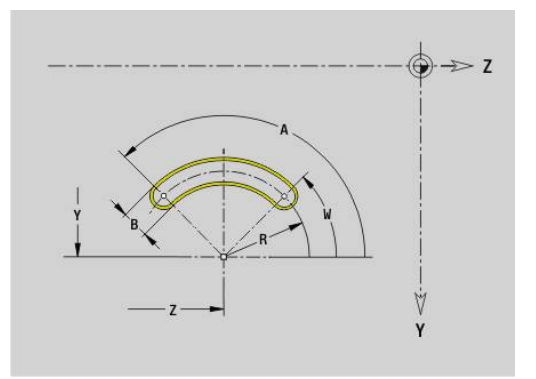

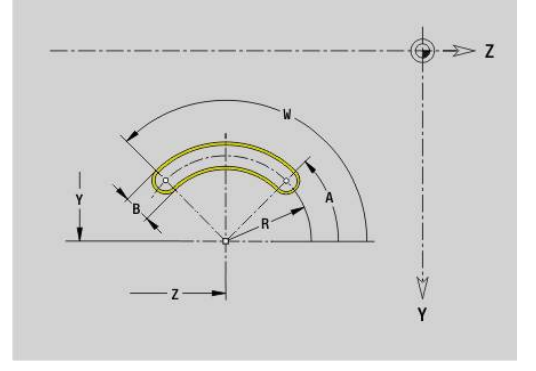

## **Окружность в YZ-плоскости G384-Geo**

**G384** задает полную окружность в плоскости YZ. Параметры:

- **Z**: **Центр**
- **Y**: **Центр**
- **X**: **Эталонный диаметр**
	- Значение не введено: Х из идентификатора раздела
	- **X** перезаписывает **X** из идентификатора раздела
- **R**: **Радиус**
- **P**: **Глубина/высота** (по умолчанию: **P** из **G308**)

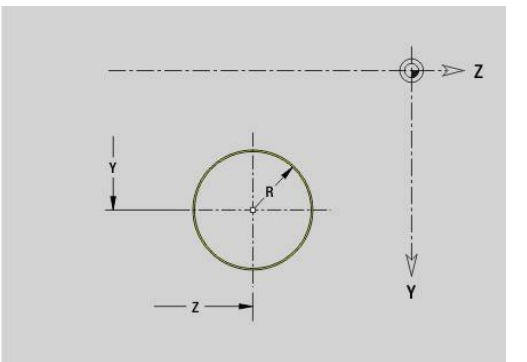

## **Прямоугольникв YZ-плоскости G385-Geo**

**G385** задает прямоугольник в плоскости YZ. Параметры:

- **Z**: **Центр** прямоугольника
- **Y**: **Центр** прямоугольника
- **X**: **Эталонный диаметр**
	- Значение не введено: **Х** из идентификатора раздела
	- **X** перезаписывает **X** из идентификатора раздела
- **A**: **Угол ориентации** (привязка: положительная ось Z; по умолчанию: 0°)
- **K**: **Длина** прямоугольника
- **B**: **Ширина** прямоугольника
- **R**: **Фаска/закруг.** (По умолчанию: 0)
	- $\blacksquare$  **R** > 0: радиус скругления
	- **R** < 0: ширина фаски
- **P**: **Глубина/высота** (по умолчанию: **P** из **G308**)

#### **Многоугольник в YZ-плоскости G387-Geo**

**G387** задает правильный многоугольник в плоскости YZ. Параметры:

- **Z**: **Центр** многоугольника
- **Y**: **Центр** многоугольника
- **X**: **Эталонный диаметр**
	- Значение не введено: **Х** из идентификатора раздела
	- **X** перезаписывает **X** из идентификатора раздела
- **Q**: **Количество углов** (**Q** >= 3)
- ×. **A**: **Угол ориентации** (привязка: положительная ось Z; по умолчанию: 0°)
- **K**: **+дл.грани/-раствор ключа**
	- **K** > 0: Длина грани
	- **K** < 0: Ширина раствора (Внутренний диаметр)
- **R**: **Фаска/закруг.** (По умолчанию: 0)
- $\blacksquare$  **R** > 0: радиус скругления
	- $\blacksquare$  **R** < 0: ширина фаски
- **P**: **Глубина/высота** (по умолчанию: **P** из **G308**)

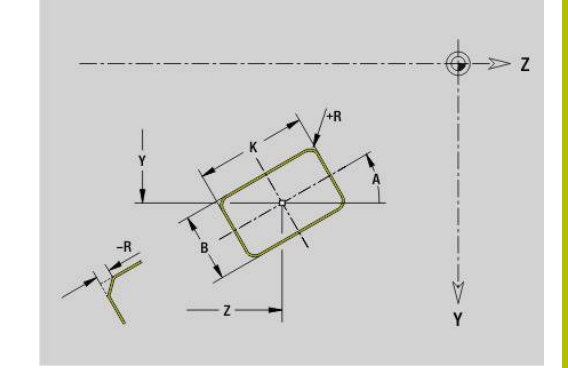

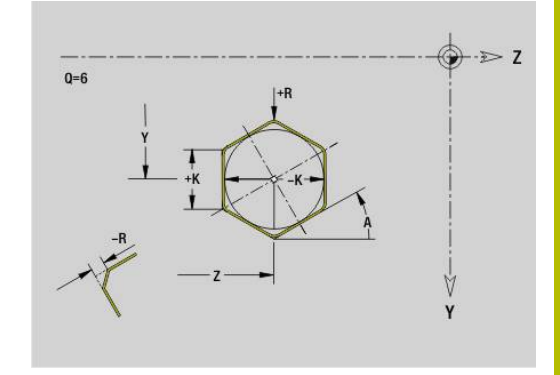

## **Текст, боковая поверхность Y G388-Geo**

**G388** определят текст в плоскости YZ. Параметры:

- **Y**: **Начальная точка** Y
- **Z**: **Начальная точка** Z
- **ID**: **Текст**, который должен быть выгравирован  $\overline{\phantom{a}}$
- **NF**: **№ знака** ASCII-код гравируемого символа
- **P**: **Глубина**  $\blacksquare$
- **W**: **Угол наклона** последовательности символов
- **H**: **Высота шрифта**
- **E**: **Фактор перекрытия** Расстояние между символами рассчитывается по следующей формуле: **H** / 6 \* **E**
- **F**: **Коэфф. подачи на врезание** (подача на врезание = текущая подача \* **F**)
- **O**: **Зеркальная печать**
	- **0** (**Нет**): не зеркальная гравировка
	- **1** (**Да**): зеркальная гравировка (зеркальная печать)

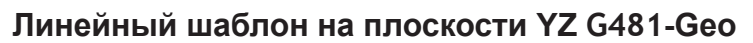

**G481** задает линейный шаблон в плоскости YZ.

**G481** действует для определяемой в следующем кадре фигуры или отверстия (**G380**..**G385**, **G387**).

Параметры:

- **Q**: **Количество** фигур
- **Z**: **1-ая точка образца**
- $\blacksquare$ **Y**: **1-ая точка шаблона**
- $\mathbf{u}$ **K**: **Конечная точка** шаблона (по Z)
- $\blacksquare$ **J**: **Конечная точка** шаблона (по Y)
- i. **Ki**: **Конечная точка** — расстояние между двумя фигурами (по Z)
- **Ji**: **Конечная точка** расстояние между двумя фигурами (по  $\overline{\phantom{a}}$ Y)
- **A**: **Угол ориентации** (привязка: положительная ось Z; по п умолчанию: 0°)
- **R**: **Длина** общая длина шаблона
- $\overline{\phantom{a}}$ **Ri**: **Длина** – расстояние между двумя фигурами

 $\mathbf i$ 

Указания по программированию:

- Программируйте отверстие или фигуру в следующем кадре без центральной точки
- Цикл сверления или фрезерования в разделе **ОБРАБОТКА** вызывает отверстие или фигуру последующем кадре, а не определение шаблона

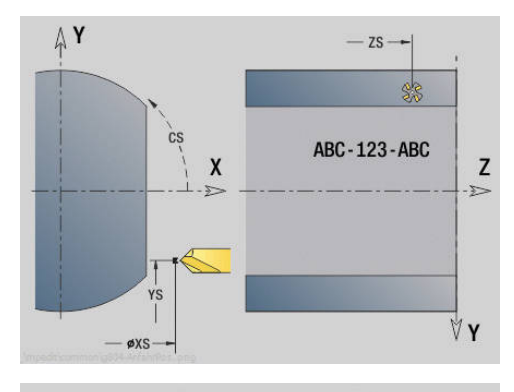

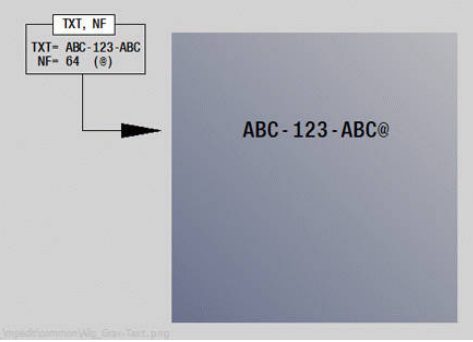

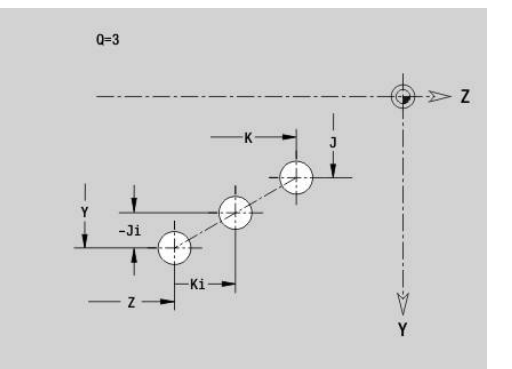

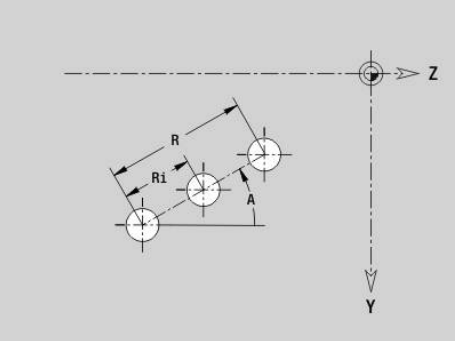

#### **Круговой шаблон на плоскости YZ G482-Geo**

**G482** задает шаблон на окружности в плоскости YZ.

**G482** действует для определяемой в следующем кадре фигуры (**G380**..**G385**, **G387**).

Параметры:

- **Q**: **Количество** фигур
- **K**: **Диаметр** диаметр шаблона
- **A**: **Угол ориентации** (привязка: положительная ось Z; по умолчанию: 0°)
- **W**: **Конечный угол** позиция последней фигуры (привязка: положительное направление оси Z; по умолчанию: 360°)
- **Wi**: **Конечный угол Угол** расстояние между двумя фигурами
- **V**: **Направление** ориентация (по умолчанию: 0)
	- **V** = 0, без **W**: распределение на всей окружности
	- **V** = 0, с **W**: распределение на более длинной дуге окружности
	- **V** = 0, с **W**: знак перед **Wi** определяет направление (**W** < 0: по часовой стрелке)
	- **V** = 1, с **W**: по часовой стрелке
	- **V** = 1, с **W**: по часовой стрелке (знак перед **W** не имеет значения)
	- **V** = 2, с **W**: против часовой стрелки
	- **V** = 2, с **W**: против часовой стрелке (знак перед **W** не имеет значения)
- $\overline{\phantom{a}}$ **Z**: **Центр** шаблон
- $\blacksquare$ **Y**: **Центр** шаблона
- **H**: **0=норм. полож.** положение фигур (по умолчанию: 0)
	- **0**: нормальное положение, фигуры вращаются вокруг центра окружности (вращение)
	- 1: оригинальное положение фигур не меняется относительно системы координат (параллельный перенос)
- $\mathbf i$

Указания по программированию:

- Программируйте отверстие или фигуру в следующем кадре без центральной точки. Исключение - круговой паз **[Дополнительная информация:](#page-328-0)** "Круговой [шаблон с круговыми пазами", Стр. 329](#page-328-0)
- Цикл сверления или фрезерования (раздел **ОБРАБОТКА**) вызывает в последующем кадре отверстие или фигуру, а не определение шаблона

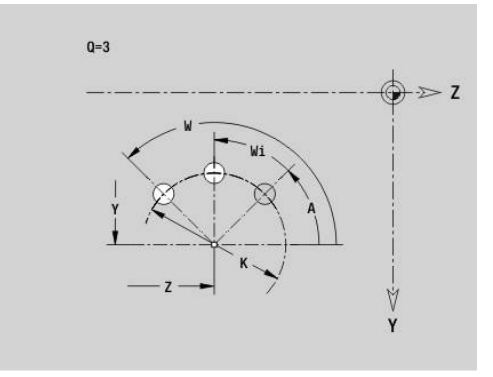

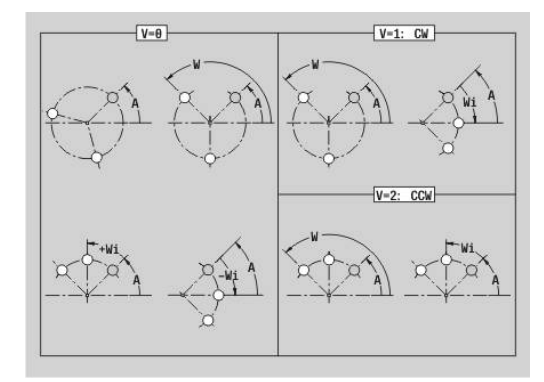

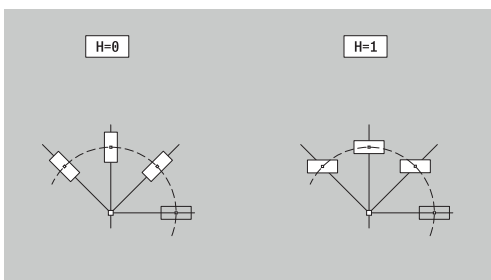

## **Шаблон DataMatrix плоскость YZG475-Geo**

**G485** определяет шаблон в виде кода DataMatrix в плоскости YZ.

**G485** действует на определяемую в следующем кадре фигуру или отверстие (**G380**, **G384**, **G385** или **G387**). Параметры:

- **ID**: **Текст**, который преобразуется в код DataMatrix
- **Z**: **1-ая точка образца**
- **Y**: **1-ая точка шаблона**
- **A**: **Угол ориентации** (привязка: положительная ось Z; по умолчанию: 0°)
- **R**: **Длина** общая длина шаблона
- **Ri**: **Длина** расстояние до следующего отверстия или фигуры

 $\mathbf i$ 

Указания по программированию

- Если вы не зададите длину, то система ЧПУ рассчитает шаблон так, чтобы отверстия или фигуры соприкасались
- Программируйте отверстие или фигуру в следующем кадре без центральной точки
- Цикл сверления или фрезерования в разделе **ОБРАБОТКА** вызывает отверстие или фигуру последующем кадре, а не определение шаблона
- В коде DataMatrix допускается не более 80 символов ASCII
- G-функции прямоугольника и многоугольника ограничены квадратной формой

## **Поверхность в YZ-плоскости G386-Geo**

**G386** задет поверхность в плоскости YZ. Параметры:

- **Z**: **Базовая кромка** (по умолчанию: **Z** из идентификатора раздела)
- **K**: **Остаточная толщина**
- **Ki**: **Глубина**
- **B**: **Ширина** (привязка: **Базовая кромка Z**)
	- **B** < 0: поверхность в отрицательном направлении Z
	- **B** > 0: поверхность в положительном направлении Z
- **X**: **Эталонный диаметр**
	- Значение не введено: **Х** из идентификатора раздела
	- **X** перезаписывает **X** из идентификатора раздела
- **C**: **Угол шпинделя** нормали к поверхности (по умолчанию: **С** из идентификатора раздела)

**Эталонный диаметр X** ограничивает обрабатываемую поверхность.

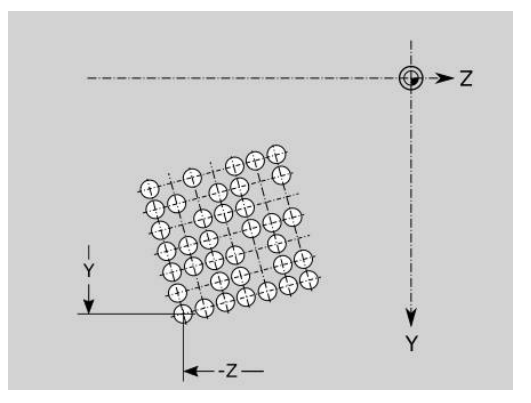

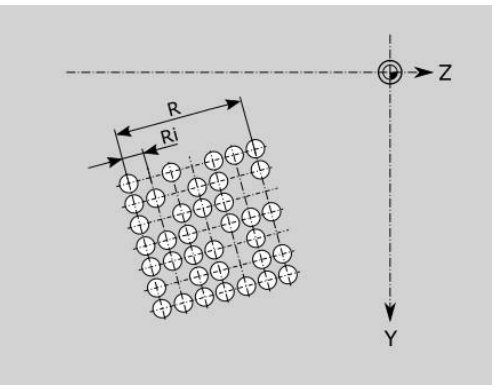

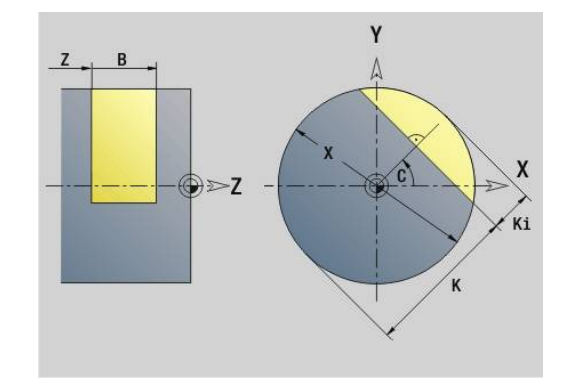

 $\mathbf{i}$ 

### **Многогранная поверхность на плоскости YZ G487- Geo**

**G487** задает многогранную поверхность в плоскости YZ. Параметры:

- **Z**: **Базовая кромка** (по умолчанию: **Z** из идентификатора раздела)
- **K**: **Ширина раствора** диаметр вписанной окружности
- **Ki**: **Длина кантов**
- **B**: **Ширина** (привязка: **Базовая кромка Z**)
	- **B** < 0: поверхность в отрицательном направлении Z
	- **B** > 0: поверхность в положительном направлении Z
- **X**: **Эталонный диаметр**
	- Значение не введено: **Х** из идентификатора раздела
	- **X** перезаписывает **X** из идентификатора раздела
- **C**: **Угол шпинделя** нормали к поверхности (по умолчанию: **С** из идентификатора раздела)
- **Q**: **Кол.поверхн.** (**Q** >= 2)

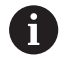

**Эталонный диаметр X** ограничивает обрабатываемую поверхность.

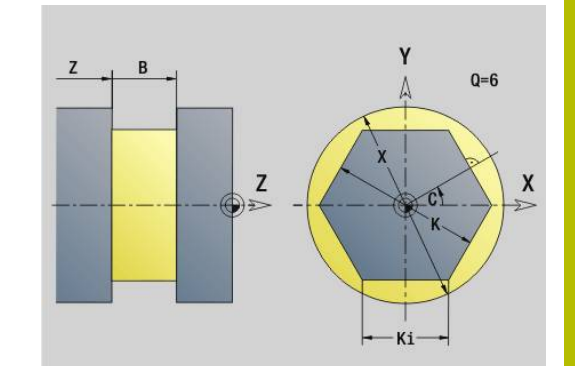

# **8.4 Плоскости обработки**

## **Обработка по оси Y**

Задайте плоскость обработки, когда программируете сверление или фрезерование по оси Y.

Если плоскость не запрограммирована, то система ЧПУ исходит из токарной или фрезерованием обработки с осью С (**G18** плоскость XZ).

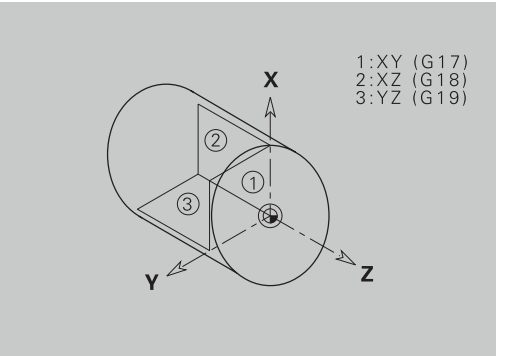

#### **G17 Плоскость XY (передняя или задняя сторона)**

Обработка в циклах фрезерования выполняется в плоскости XY, а врезание в циклах фрезерования и сверления в направлении Z.

#### **G18 Плоскость XZ (токарная обработки)**

В плоскости XZ выполняется нормальная токарная обработка и обработка сверлением и фрезерованием при помощи оси С.

#### **G19 Плоскость YZ (вид сверху/боковая поверхность)**

Обработка в циклах фрезерования выполняется в плоскости YZ, а врезание в циклах фрезерования и сверления в направлении X.

#### **Поворот плоскости обработки G16**

**G16** выполняет следующие преобразования и вращения:

- Смещает систему координат в положение **I**, **K**  $\blacksquare$
- Поворачивает систему координат на угол **Угол B**; × **Базовая точка**: **I**, **K**
- Смещает, если запрограммировано, систему координат на **U** и **W** в развернутой системе координат

Параметры:

- **B**: **Угол плоскости** (привязка: положительное направление оси Z)
- **I**: **Реф. плоскости по X** (размер диаметра)
- $\blacksquare$ **K**: **Реф. плоскости по Z**
- i. **U**: **Смещение по X**
- **W**: **Смещение по Z**
- **Q**: **Вкл/выкл** включение/выключение поворота плоскости обработки
	- 0: отключить наклон плоскости обработки
	- 1: наклон плоскости обработки
	- 2: переключение назад на предыдущую плоскость **G16**

**G16 Q0** сбрасывает наклон плоскости обработки. Нулевая точка и система координат, определенные до **G16**, теперь снова действительны.

**G16 Q2** переключает назад на предыдущую плоскость обработки **G16**.

Осью привязки для **Угол плоскости B** является положительное направление оси Z. Это имеет силу также в зеркальной системе координат.

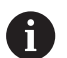

Обратите внимание:

- В наклоненной системе координат **Х** является осью врезания. Координаты Х задаются как координаты диаметра
- Зеркальное отражение системы координат не оказывает влияния на ось отсчета угла поворота (угол **оси В** при вызове инструмента)
- Пока G16 активна, другие смещения нулевой точки недопустимы

#### **Пример: G16**

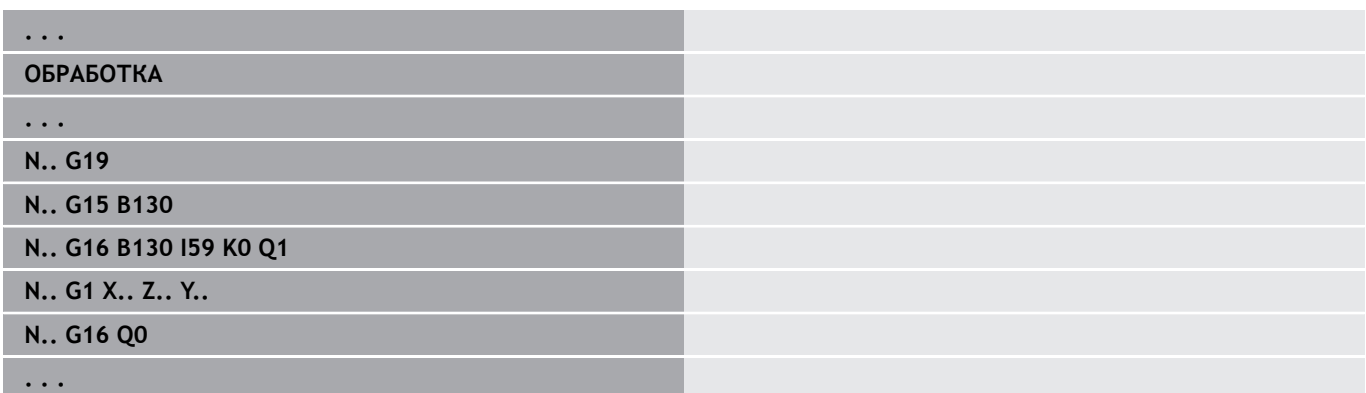

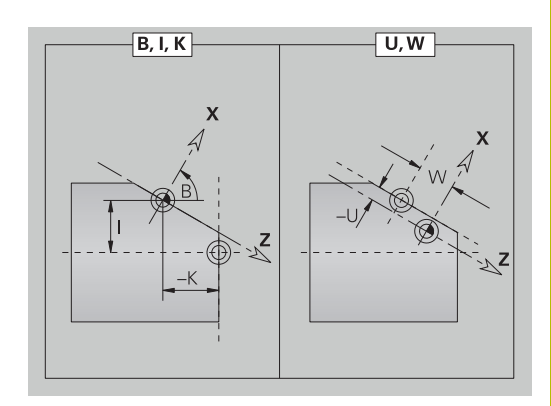

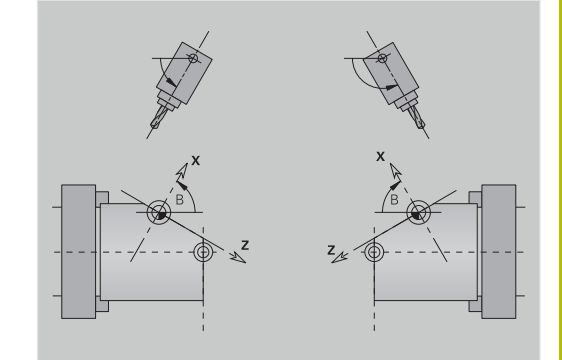

# **8.5 Позиционировать инструмент, ось Y**

## **Ускоренная подача G0**

**G0** выполняет перемещение по кратчайшему пути на ускоренном ходу к **Целевая точка X**, **Y**, **Z**. Параметры:

- **X**: **Диаметр** целевая точка
- **Y**: **Длина** целевая точка
- **Z**: **Длина** целевая точка

Программирование:

**X**, **Y** и **Z**: абсолютно, в приращениях или с самоудержанием

A

 $\mathbf i$ 

Если на вашем станке доступны дополнительные оси, будут отображены дополнительные параметры ввода, например, **B** для оси В.

### **Точка смены инструмента переместиться G14**

**G14** перемещает инструмент на ускоренном ходу в **Точка смены инструмента**. Координаты точки смены инструмента задаются в режиме наладки.

Параметры:

f

- **Q**: **Последовательность** (по умолчанию: 0)
	- **0: одновременно**
	- **1: сначала X, потом Z**
	- **2: Y, потом Z, потом X**
	- **3: только Х**
	- **4: только Z**
	- **5: только Y** (в зависимости от станка)
	- **6: одновременно с Y** (в зависимости от станка)

При **Q** = 0-4 ось Y не перемещается.

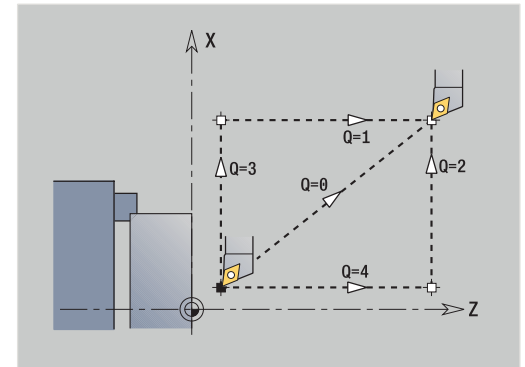

#### **Ускоренный ход в координатах станка G701**

**G701** выполняет перемещение по кратчайшему пути на ускоренном ходу к **Целевая точка X**, **Y**, **Z**. Параметры:

- **X**: **Конечная точка** (размер диаметра)
- **Y**: **Конечная точка**
- **Z**: **Конечная точка**

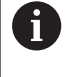

**X**, **Y** и **Z** относятся к нулевой точке станка и точке привязки суппорта.

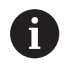

Если на вашем станке доступны дополнительные оси, будут отображены дополнительные параметры ввода, например, **B** для оси В.

# **8.6 Линейные и круговые перемещения, ось Y**

## **Фрезерование: Линейное перемещение G1**

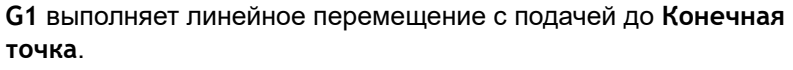

**G1** выполняется в зависимости от плоскости обработки:

- **G17** интерполяция в плоскости XY
	- Подача в направлении Z
	- Угол привязки А: положительное направление оси Х
- **G18** интерполяция в плоскости XZ
	- Подача в направлении Y
	- Угол привязки А: отрицательное направление оси Z
- **G19** интерполяция в плоскости YZ
	- Подача в направлении X
	- Угол привязки А: положительное направление оси Z

#### Параметры:

- **X**: **Диаметр** целевая точка
- i. **Y**: **Длина** – целевая точка
- **Z**: **Длина** целевая точка
- **AN**: **Угол** (привязка: зависит от плоскости обработки)
- **Q**: **Точка пересеч.** или **Конечная точка**, если прямая пересекает дугу окружности (по умолчанию: 0)
	- 0: ближняя точка пересечения
	- 1: дальняя точка пересечения
- **BR**: **Фаска/закруг.** определяет переход к следующему элементу контура

Если задается **Фаска/закруг.**, программируется теоретическая конечная точка.

- Значение не введено: тангенциальный переход
- **BR** = 0: не тангенциальный переход
- **BR** > 0: радиус скругления
- $\blacksquare$  BR < 0: ширина фаски
- **BE**: **Спец.коэф. величины подачи** для **Фаска/закруг.** (по умолчанию: 1)

Специальная подача = активная подача \* **BE** (диапазон:  $0 < BE \le 1$ 

Программирование:

**X**, **Y** и **Z**: абсолютно, в приращениях, с

самоудержанием или **?**

Если на вашем станке доступны дополнительные оси, будут отображены дополнительные параметры ввода, например, **B** для оси В.

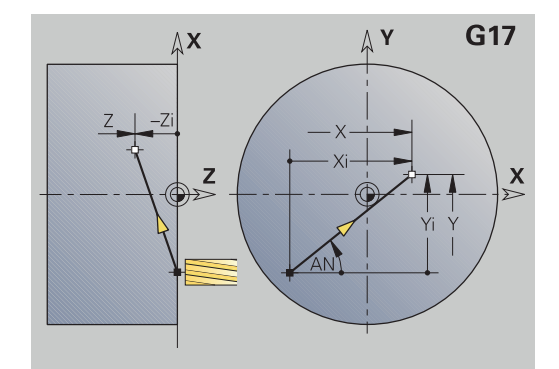

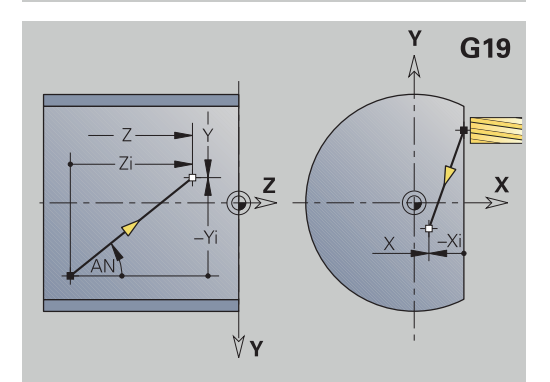

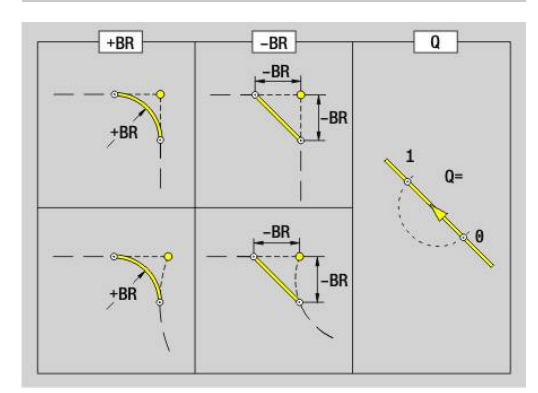

A

A
# **Фрезерование: Циркулярное движение G2, G3 постановка размера точки центра в приращениях**

**G2** и **G3** перемещают инструмент по окружности на заданной подаче в **Конечная точка**.

**G2** и **G3** выполняется в зависимости от плоскости обработки:

- **G17** интерполяция в плоскости XY
	- Подача в направлении Z
	- Определение центра: при помощи **I**, **J**
- **G18** интерполяция в плоскости XZ
	- Подача в направлении Y
	- Определение центра: при помощи **I**, **K**
- **G19** интерполяция в плоскости YZ
	- Подача в направлении X
	- Определение центра: при помощи **J**, **K**

### Параметры:

- $\blacksquare$ **X**: **Диаметр** – целевая точка
- i. **Y**: **Длина** – целевая точка
- **Z**: **Длина** целевая точка
- **I**: **Центр в прирощениях** (размер радиуса)
- $\blacksquare$ **J**: **Центр в прирощениях**
- **K**: **Центр в прирощениях**
- **Q**: **Точка пересеч.** или **Конечная точка**, если прямая пересекает дугу окружности (по умолчанию: 0)
	- 0: ближняя точка пересечения
	- 1: дальняя точка пересечения
- **BR**: **Фаска/закруг.** определяет переход к следующему элементу контура Если задается **Фаска/закруг.**, программируется теоретическая конечная точка.
	- Значение не введено: тангенциальный переход
	- **BR** = 0: не тангенциальный переход
	- $\blacksquare$  **BR** > 0: радиус скругления
	- $\blacksquare$  BR < 0: ширина фаски
- **BE**: **Спец.коэф. величины подачи** для **Фаска/закруг.** (по умолчанию: 1)

Специальная подача = активная подача \* **BE** (диапазон:  $0 < BE \le 1$ 

Если центр окружности не запрограммирован, то система ЧПУ рассчитывает центр, дающий кратчайшую дугу окружности.

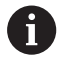

Программирование:

**X**, **Y** и **Z**: абсолютно, в приращениях, с самоудержанием или **?**

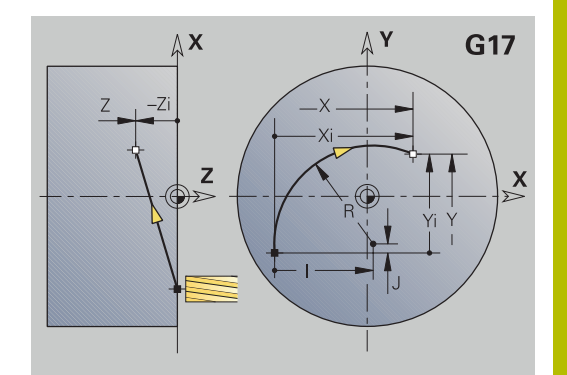

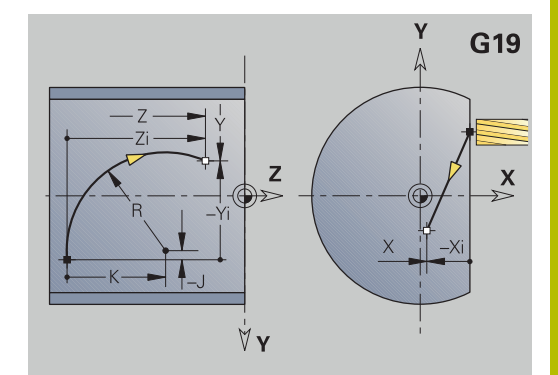

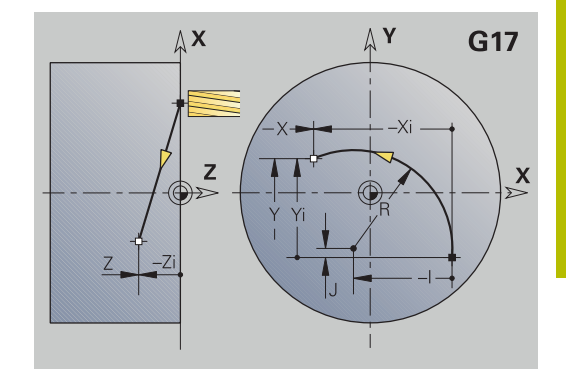

# **Фрезерование: Циркулярное движение G12, G13 постановка размера точки центра в абсолютных координатах**

**G12** и **G13** перемещают инструмент по окружности на заданной подаче в **Конечная точка**.

**G12** и **G13** выполняется в зависимости от **плоскости обработки**:

- **G17** интерполяция в плоскости XY
	- Подача в направлении Z
	- Определение центра: при помощи **I**, **J**
- **G18** интерполяция в плоскости XZ
	- Подача в направлении Y
	- Определение центра: при помощи **I**, **K**
- **G19** интерполяция в плоскости YZ
	- Подача в направлении X
	- Определение центра: при помощи **J**, **K**

# Параметры:

- **X**: **Диаметр** целевая точка
- **Y**: **Длина** целевая точка
- **Z**: **Длина** целевая точка
- **I**: **Центр** абсолютно (размер радиуса)
- **J**: **Центр** абсолютно
- **K**: **Центр** абсолютно
- **Q**: **Точка пересеч.** или **Конечная точка**, если прямая пересекает дугу окружности (по умолчанию: 0)
	- 0: ближняя точка пересечения
	- 1: дальняя точка пересечения
- **BR**: **Фаска/закруг.** определяет переход к следующему элементу контура

Если задается **Фаска/закруг.**, программируется теоретическая конечная точка.

- Значение не введено: тангенциальный переход
- **BR** = 0: не тангенциальный переход
- **BR** > 0: радиус скругления
- $\blacksquare$  BR < 0: ширина фаски
- **E**: **Спец.коэф. величины подачи** для фаски или скругления (по умолчанию: 1)
	- Специальная подача = активная подача \* **E** (диапазон:  $0 < E \leq 1$

Если центр окружности не запрограммирован, то система ЧПУ рассчитывает центр, дающий кратчайшую дугу окружности.

Программирование:

**X**, **Y** и **Z**: абсолютно, в приращениях, с самоудержанием или **?**

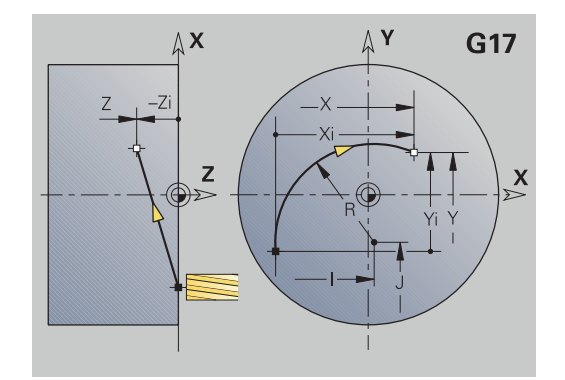

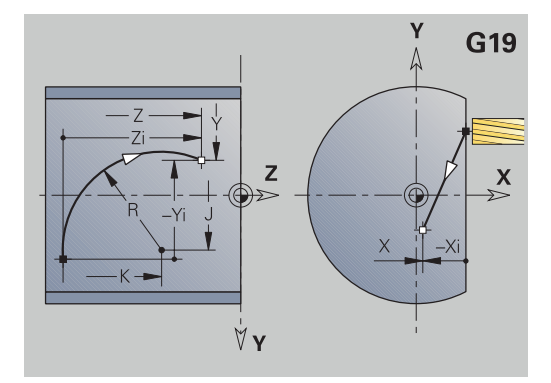

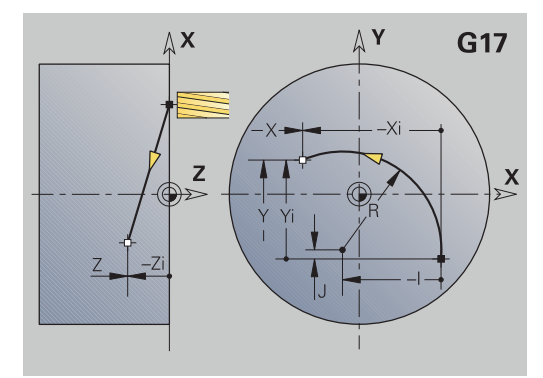

 $\mathbf i$ 

# **8.7 Циклы фрезерования с осью Y**

### **Фрез.поверхн.-черновая обр. G841**

**G841** выполняет черновую обработку заданных с помощью **G376**-Geo (плоскость XY) или **G386**-Geo (плоскость YZ) поверхностей. Цикл фрезерования выполняется снаружи внутрь. Врезание производится вне материала.

Параметры:

- **ID**: **Контур фрезерования** имя контура фрезерования
- **NS**: Номер кадра контура ссылка на описание контура
- **P**: **Глубина фрез.** максимальное врезание в плоскости фрезерования
- **I**: **Припуск X**
- **K**: **Припуск Z**
- **U**: **Коэфф.перекр.** задает перекрытие траекторий фрезы (по умолчанию: 0,5) (диапазон: 0–0,99) Перекрытие = **U** \* диаметр фрезы
- **V**: **Коэфф.перебега** определяет значение, на которое фреза перебегает внешний радиус (по умолчанию: 0,5) Перебег = **V** \* диаметр фрезы
- **F**: **Подача врезания** для подачи на глубину (по умолчанию: активная подача)
- **RB**: **Плоск. отвода** (по умолчанию: назад в стартовую  $\overline{\phantom{a}}$ позицию)
	- Плоскость XY: позиция отвода в направлении Z
	- Плоскость YZ: позиция отвода в направлении X (диаметральный размер)

Учитываются припуски:

- **G57**: припуск в направлении X, Z
- **G58**: эквидистантный припуск в плоскости фрезерования

Отработка цикла

 $\mathbf{f}$ 

- 1 Стартовая позиция (**X**, **Y**, **Z**, **C**) позиция перед циклом
- 2 Расчет распределения проходов (врезания в плоскости фрезерования и на глубину)
- 3 Перемещение на безопасное расстояние и подвод на первую глубину фрезерования
- 4 Фрезерование плоскости
- 5 Отвод на безопасное расстояние, перемещение и врезание на следующую глубину фрезерования
- 6 Повтор 4...5, пока не будет отфрезерована вся поверхность
- 7 Возврат в соответствии с параметром **Плоск. отвода RB**

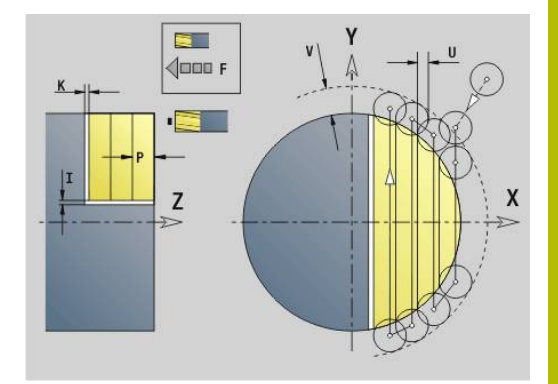

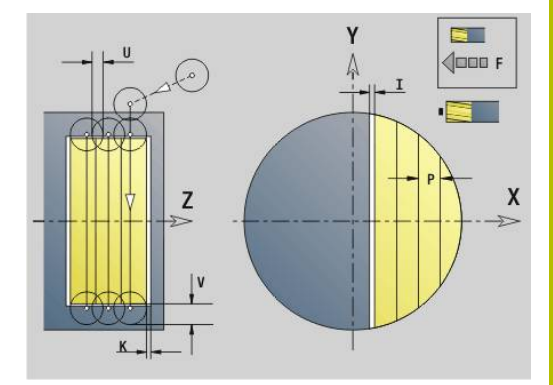

# **Фрез.поверхн.-чистовая обр. G842**

**G842** выполняет чистовую обработку заданных с помощью **G376**-Geo (плоскость XY) или **G386**-Geo (плоскость YZ) поверхностей. Цикл фрезерования выполняется снаружи внутрь. Подача производится вне материала. Параметры:

- **ID**: **Контур фрезерования** имя контура фрезерования
- **NS**: **Номер кадра контура** ссылка на описание контура
- **P**: **Глубина фрез.** максимальное врезание в плоскости фрезерования
- **H**: **Направление фрезерования** относится к обработке боковой поверхности (по умолчанию: 0)
	- **0: встр.движение**
	- **1: попутное движение**
- **U**: **Коэфф.перекр.** задает перекрытие траекторий фрезы (по умолчанию: 0,5) (диапазон: 0–0,99) Перекрытие = **U** \* диаметр фрезы
- **V**: **Коэфф.перебега** определяет значение, на которое фреза перебегает внешний радиус (по умолчанию: 0,5) Перебег = **V** \* диаметр фрезы
- **F**: **Подача врезания** для подачи на глубину (по умолчанию: активная подача)
- **RB**: **Плоск. отвода** (по умолчанию: назад в стартовую позицию)
	- Плоскость XY: позиция отвода в направлении Z
	- Плоскость YZ: позиция отвода в направлении X (диаметральный размер)

- 1 Стартовая позиция (**X**, **Y**, **Z**, **C**) позиция перед циклом
- 2 Расчет распределения проходов (врезания в плоскости фрезерования и на глубину)
- 3 Перемещение на безопасное расстояние и подвод на первую глубину фрезерования
- 4 Фрезерование плоскости
- 5 Отвод на безопасное расстояние, перемещение и врезание на следующую глубину фрезерования
- 6 Повтор 4...5, пока не будет отфрезерована вся поверхность
- 7 Возврат в соответствии с параметром **Плоск. отвода RB**

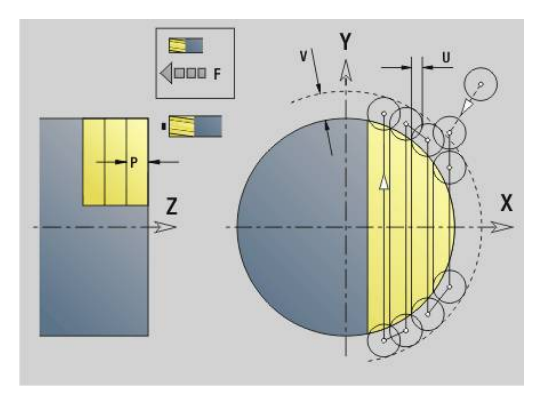

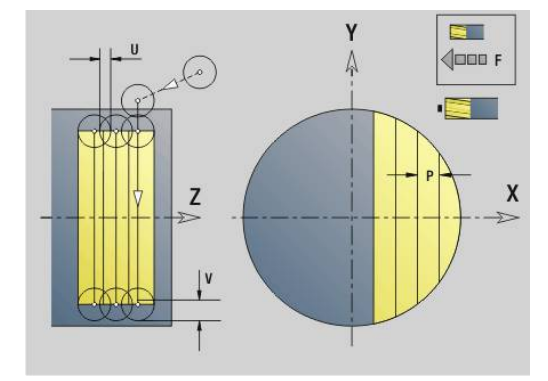

### **Фрез.многогран.-черновая обр. G843**

**G843** выполняет черновую обработку заданных с помощью **G477**-Geo (плоскость XY) или **G487**-Geo (плоскость YZ) многогранных поверхностей. Цикл фрезерования выполняется снаружи внутрь. Подача производится вне материала. Параметры:

- $\mathbf{r}$ **ID**: **Контур фрезерования** – имя контура фрезерования
- $\overline{\phantom{a}}$ **NS**: **Номер кадра контура** – ссылка на описание контура
- $\mathbb{R}^d$ **P**: **Глубина фрез.** – максимальное врезание в плоскости фрезерования
- **I**: **Припуск X**
- **K**: **Припуск Z**
- i. **U**: **Коэфф.перекр.** – задает перекрытие траекторий фрезы (по умолчанию: 0,5) (диапазон: 0–0,99) Перекрытие = **U** \* диаметр фрезы
- **V**: **Коэфф.перебега** определяет значение, на которое фреза перебегает внешний радиус (по умолчанию: 0,5) Перебег = **V** \* диаметр фрезы
- **F**: **Подача врезания** для подачи на глубину (по умолчанию: активная подача)
- **RB**: **Плоск. отвода** (по умолчанию: назад в стартовую  $\overline{\phantom{a}}$ позицию)
	- Плоскость XY: позиция отвода в направлении Z
	- Плоскость YZ: позиция отвода в направлении X (диаметральный размер)
	- A

Учитываются припуски:

- $\blacksquare$  **G57**: припуск в направлении X, Z
- **G58**: эквидистантный припуск в плоскости фрезерования

- 1 Стартовая позиция (**X**, **Y**, **Z**, **C**) позиция перед циклом
- 2 Расчет распределения проходов (подача в плоскости фрезерования, подача на глубину) и положения шпинделя
- 3 Шпиндель поворачивается в первое положение, фреза перемещается на безопасное расстояние и подается на первую глубину фрезерования
- 4 Фрезерование плоскости
- 5 Отвод на безопасное расстояние, перемещение и врезание на следующую глубину фрезерования
- 6 Повтор 4...5, пока не будет отфрезерована вся поверхность
- 7 Инструмент возвращается обратно в соответствии с параметром **Плоск. отвода J**; шпиндель поворачивается на следующую позицию, фреза перемещается на безопасное расстояние и подается на первую глубину фрезерования
- 8 Повтор пунктов 4...7, пока не будет закончено фрезерование всех поверхностей многогранника
- 9 Возврат в соответствии с параметром **Плоск. отвода RB**

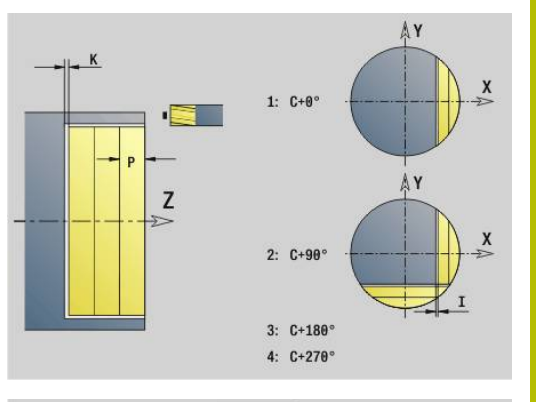

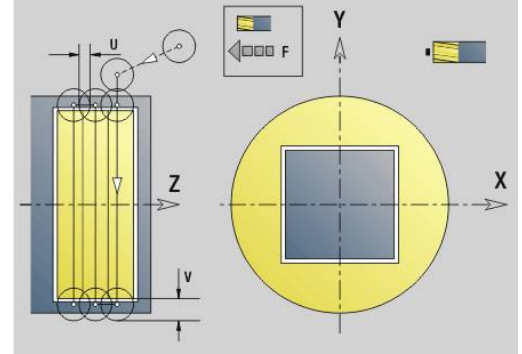

# **Фрез.многоранника-чистовая обр. G844**

**G844** выполняет чистовую обработку заданных с помощью **G477**-Geo (плоскость XY) или **G487**-Geo (плоскость YZ) многогранных поверхностей. Цикл фрезерования выполняется снаружи внутрь. Подача производится вне материала. Параметры:

- $\mathbb{R}^n$ **ID**: **Контур фрезерования** – имя контура фрезерования
- $\blacksquare$ **NS**: **Номер кадра контура** – ссылка на описание контура
- **P**: **Глубина фрез.** максимальное врезание в плоскости фрезерования
- **H**: **Направление фрезерования** относится к обработке боковой поверхности (по умолчанию: 0)
	- **0: встр.движение**
	- **1: попутное движение**
- **U**: **Коэфф.перекр.** задает перекрытие траекторий фрезы (по умолчанию: 0,5) (диапазон: 0–0,99) Перекрытие = **U** \* диаметр фрезы
- **V**: **Коэфф.перебега** определяет значение, на которое фреза перебегает внешний радиус (по умолчанию: 0,5) Перебег = **V** \* диаметр фрезы
- **F**: **Подача врезания** для подачи на глубину (по умолчанию: активная подача)
- **RB**: **Плоск. отвода** (по умолчанию: назад в стартовую  $\mathbb{R}^n$ позицию)
	- Плоскость XY: позиция отвода в направлении Z
	- Плоскость YZ: позиция отвода в направлении X (диаметральный размер)

- 1 Стартовая позиция (**X**, **Y**, **Z**, **C**) позиция перед циклом
- 2 Расчет распределения проходов (подача в плоскости фрезерования, подача на глубину) и положения шпинделя
- 3 Шпиндель поворачивается в первое положение, фреза перемещается на безопасное расстояние и подается на первую глубину фрезерования
- 4 Фрезерование плоскости
- 5 Отвод на безопасное расстояние, перемещение и врезание на следующую глубину фрезерования
- 6 Повтор 4...5, пока не будет отфрезерована вся поверхность
- 7 Инструмент возвращается обратно в соответствии с параметром **Плоск. отвода J**; шпиндель поворачивается на следующую позицию, фреза перемещается на безопасное расстояние и подается на первую глубину фрезерования
- 8 Повтор пунктов 4...7, пока не будет закончено фрезерование всех поверхностей многогранника
- 9 Возврат в соответствии с параметром **Плоск. отвода RB**

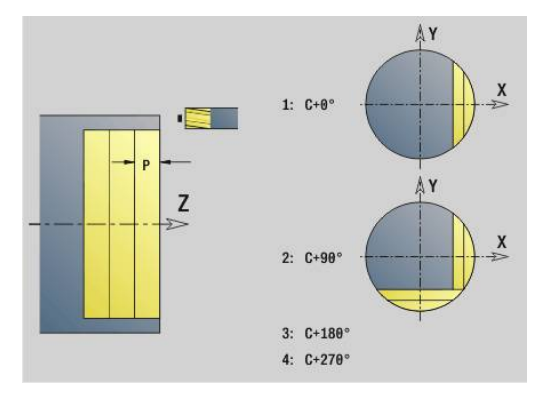

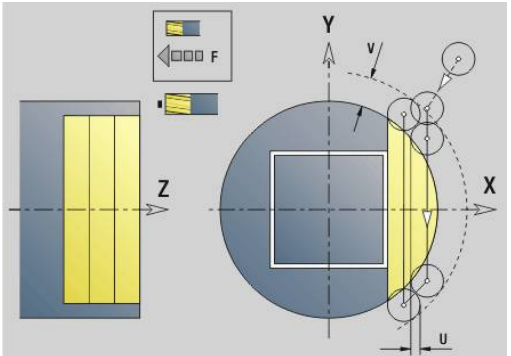

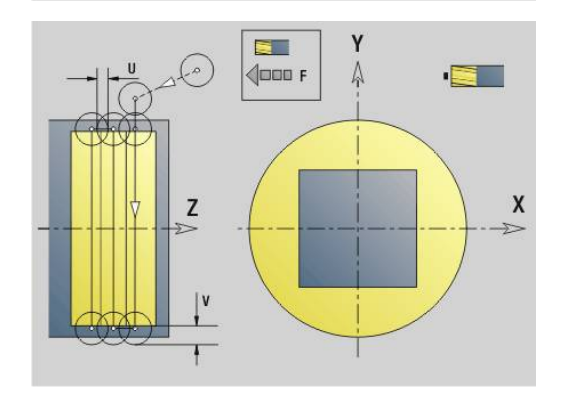

# <span id="page-690-0"></span>**Фрезер.карманов – черновая обр. G845 (Ось Y)**

**G845** выполняет черновую обработку в плоскостях XY и YZ замкнутых контуров, заданных в разделах:

- **TOPELY**
- **ЗАДНЯЯ СТОРОНА Y**
- $\overline{\phantom{a}}$ **БОК. ПОВЕРХН. Y**

В зависимости от фрезы выбрать, одну из следующих функций **Поведение при врезании**:

- Перпендикулярное врезание  $\blacksquare$
- $\blacksquare$ Врезание в высверленном отверстии
- Врезание маятниковым или винтовым движением

Для врезания в **предварительно засверленное отверстие** существуют следующие варианты:

- Определение положения, сверление, фрезерование. Обработка происходит в несколько этапов:
	- Установка сверла
	- Определение позиции предварительного сверления при помощи **G845 A1 ..** или расположение позиции предварительного засверливания в центре фигуры при помощи **A2**
	- Предварительное сверление с помощью **G71 NF..**
	- Вызов цикла **G845 A0 ..**. Цикл позиционирует инструмент над положением предварительного сверления, врезается и фрезерует карман

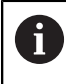

Параметры **O** = 1 и **NF** должны быть определены.

- Сверление, фрезерование. Обработка происходит в ш несколько этапов:
	- С помощью **G71 ..** выполните предварительное сверление в пределах кармана
	- Установите фрезу над отверстием и вызовите **G845 A0 ..**. Цикл выполняет врезание и фрезерование участка

Если карман состоит из нескольких участков, **G845** учитывает при предварительном сверлении и фрезеровании все участки кармана. Вызывайте **G845 A0 ...** отдельно для каждого участка, если позиция предварительного сверления определена без **G845 A1 ...**.

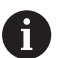

**G845** учитывает следующие припуски:

- $\blacksquare$  **G57**: припуск в направлении X, Z
- **G58**: эквидистантный припуск в плоскости фрезерования

Программируйте припуски при определении положений предварительного сверления **и** фрезеровании.

# <span id="page-691-0"></span>**G845 (ось Y) – определение позиции предварительного сверления**

**G845 A1 ..** определяет позицию предварительного сверления и сохраняет ее под заданной в **NF** ссылке. Цикл учитывает при расчете позиций предварительного сверления диаметр активного инструмента. Поэтому перед вызовом **G845 A1 ..** установите сверло. Программируйте только приведенные в следующей таблице параметры.

Дополнительная информация:

- **G845** основы: **[Дополнительная информация:](#page-690-0)** ["Фрезер.карманов – черновая обр. G845 \(Ось Y\)", Стр. 691](#page-690-0)
- **G845** фрезерование: **[Дополнительная информация:](#page-692-0)** ["G845 \(ось Y\) – фрезерование", Стр. 693](#page-692-0)

Параметры:

- **ID**: **Контур фрезерования** имя контура фрезерования
- **NS**: Номер кадра начала контура начала участка контура
	- Фигуры: номер кадра фигуры
	- Произвольный замкнутый контур: элемент контура (не стартовая точка)
- **B**: **Глубина фрез.** (по умолчанию: глубина из описания контура)
- **XS**: **Верхн.грань фр.** Боковая поверхность (заменяет базовую плоскость из описания контура)
- **ZS**: **Верхн.грань фр.** Торцевая поверхность (заменяет базовую плоскость из описания контура)
- **I**: **Припуск X**
- **K**: **Припуск Z**
- **Q**: **Напр.обработки** (по умолчанию: 0)
	- **0: из внутри на наружие**
	- **1: из наружия во внутрь**
- $\overline{\phantom{a}}$ **A**: **Ход (Фрез=0/ПозСверл=1)**
- $\blacksquare$ **NF**: **Метка позиции** – ссылка, под которой в цикле сохраняются положение предварительного засверливания (диапазон: 1-127).
- **WB**: **Диаметр чист. обр.**

 $\mathbf i$ 

**G845** перезаписывает позиции предварительного сверления, которые пока еще сохранены под ссылкой **NF**

Параметр **WB** используется, как при определении позиции предварительного сверления, так и при фрезеровании. При определении позиции предварительного сверления **WB** описывает диаметр фрезы.

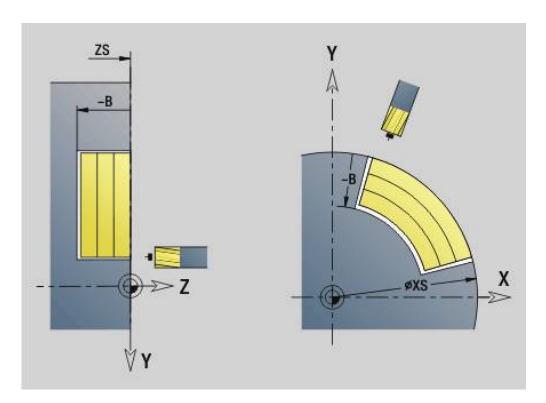

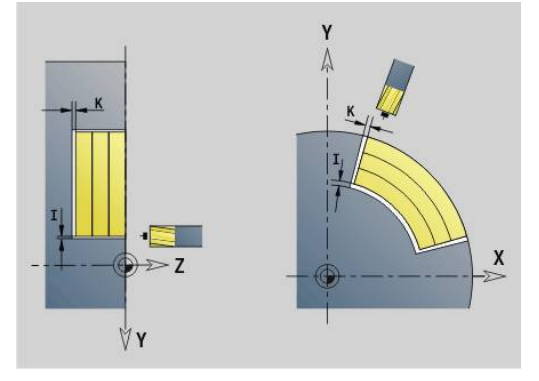

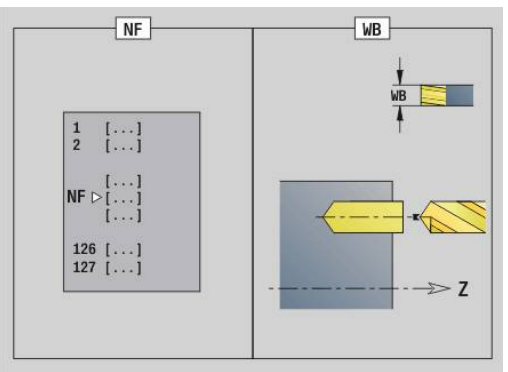

#### <span id="page-692-0"></span>**G845 (ось Y) – фрезерование**

На направление фрезерования можно повлиять, используя параметры **Направление H**, **Направление обработки Q** и направления вращения фрезы.

Программируйте только приведенные в следующей таблице параметры.

Дополнительная информация:

- G845 основы: **[Дополнительная информация:](#page-690-0)** ["Фрезер.карманов – черновая обр. G845 \(Ось Y\)", Стр. 691](#page-690-0)
- G845 определение позиции предварительного сверления: **[Дополнительная информация:](#page-691-0)** "G845 (ось Y) – [определение позиции предварительного сверления",](#page-691-0) [Стр. 692](#page-691-0)

Параметры:

- **ID**: **Контур фрезерования** имя контура фрезерования
- NS: Номер кадра начала контура начала участка контура
	- Фигуры: номер кадра фигуры
	- Произвольный замкнутый контур: элемент контура (не стартовая точка)
- **B**: **Глубина фрез.** (по умолчанию: глубина из описания контура)
- **P**: **макс.врезание** (по умолчанию: фрезерование за одно  $\blacksquare$ врезание)
- **XS**: **Верхн.грань фр.** Боковая поверхность (заменяет базовую плоскость из описания контура)
- **ZS**: **Верхн.грань фр.** Торцевая поверхность (заменяет  $\blacksquare$ базовую плоскость из описания контура)
- **I**: **Припуск X**
- **K**: **Припуск Z**
- **U**: **Коэфф.перекр.** задает перекрытие траекторий фрезы  $\overline{\phantom{a}}$ (по умолчанию: 0,5) (диапазон: 0–0,99) Перекрытие = **U** \* диаметр фрезы
- **V**: **Коэфф.перебега** определяет значение, на которое фреза перебегает внешний радиус (по умолчанию: 0,5).
	- 0: определённый контур фрезеруется полностью
	- 0 < V <=1: перекрытие = V \* диаметр фрезы
- **H**: **Направление фрезерования**
	- **0: встр.движение**
	- **1: попутное движение**
- **F**: **Подача врезания** для подачи на глубину (по умолчанию: активная подача)
- **E**: **Редуцированная подача** для круглых элементов (по умолчанию: активная подача)
- $\mathbb{R}^n$ **FP**: **Скорость подачи в плоскости** для врезания на следующую траекторию фрезерования
- $\mathbb{R}^n$ **RB**: **Плоск. отвода** (по умолчанию: назад в стартовую позицию)
	- Плоскость XY: позиция отвода в направлении Z
	- Плоскость YZ: позиция отвода в направлении X (диаметральный размер)

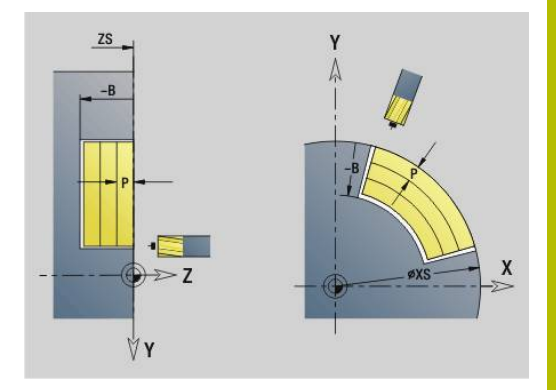

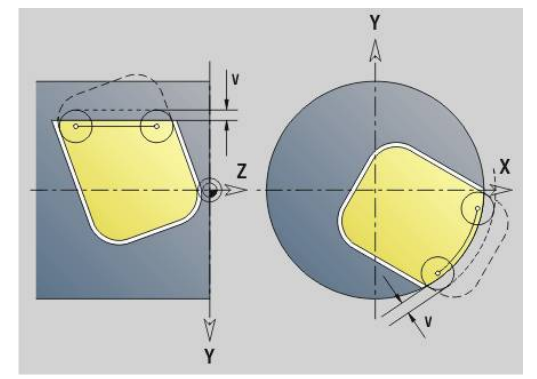

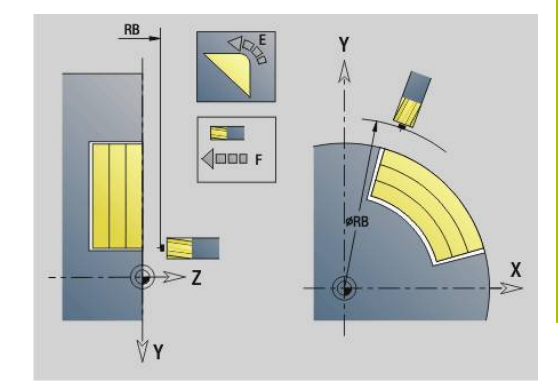

- **Q**: **Напр.обработки** (по умолчанию: 0)
	- **0: из внутри на наружие**
	- **1: из наружия во внутрь**
- **A**: **Ход (Фрез=0/ПозСверл=1)** (по умолчанию: 0)
- **NF**: **Метка позиции** ссылка, под которой в цикле сохраняются положение предварительного засверливания (диапазон: 1-127).
- **O**: **Способ врезания** (по умолчанию: 0)
	- **O** = 0 (перпендикулярное врезание): цикл начинается в точке старта, выполняет врезание с подачей на врезание и фрезерует карман
	- **O** = 1 (врезание в позиции предварительного сверления):
		- **NF** запрограммировано: цикл позиционирует фрезу над первой позицией предварительного сверления, затем производит врезание и фрезерует первый участок. При необходимости цикл позиционирует фрезу в следующей позиции предварительного сверления и обрабатывает следующий участок и т.д.
		- **NF** не запрограммировано: фреза производит врезание в текущей позиции и фрезерует участок. При необходимости установите фрезу в следующее положение предварительного сверления и обрабатывайте следующий участок и т.д.
	- **O**=2, 3 (винтовое врезание): фреза врезается под углом **W** и фрезерует полную окружность диаметром **WB**. Как только достигается глубина фрезерования **P**, цикл переходит к фрезерованию плоскости
		- **O** = 2 вручную: цикл производит врезание в текущей позиции и обрабатывает участок, который доступен из этой позиции
		- **O** = 3 автоматически: цикл вычисляет позицию врезания, производит врезание и обрабатывает этот участок. Если это возможно, перемещение с врезанием заканчивается в начальной точке первого контура фрезерования. Если карман состоит из нескольких участков, цикл обрабатывает все области друг за другом
	- **O**=4, 5 (маятниковое, линейное врезание): фреза врезается под углом **W** и фрезерует линейный контур длиной **WB**. Угол положения задается в **WE**. Затем цикл фрезерует этот контур в обратном направлении. Как только достигается глубина фрезерования **P**, цикл переходит к фрезерованию плоскости
		- **O** = 4 вручную: цикл производит врезание в текущей позиции и обрабатывает участок, который доступен из этой позиции
		- **O** = 5 автоматически: цикл вычисляет позицию врезания, производит врезание и обрабатывает этот участок. Если это возможно, перемещение с врезанием заканчивается в начальной точке первого контура фрезерования. Если карман состоит из нескольких областей, цикл обрабатывает все области друг за другом. Позиция врезания определяется в зависимости от фигуры и **Q** следующим образом:
- **Q0** (изнутри наружу):
	- прямой паз, прямоугольник, многоугольник: точка привязки фигуры
	- окружность: центр окружности
	- круглый паз, произвольный контур: начальная точка самой внутренней траектории фрезерования
- **Q1** (снаружи внутрь):
	- прямой паз: начальная точка паза
	- круглый паз, окружность: не обрабатывается
	- прямоугольник, многоугольник: начальная точка первого линейного элемента
	- произвольный контур: начальная точка первого линейного элемента (должен быть в наличии хотя бы один линейный элемент)
- **О**=6 или 7 (маятниковое, круговое врезание): фреза врезается под углом **W** и фрезерует дугу окружности от 90°. В заключении цикл фрезерует этот контур в обратном направлении. Как только достигается глубина фрезерования **P**, цикл переходит к фрезерованию плоскости. **WE** определяет центр дуги, а **WВ** - радиус
	- **O** = 6 вручную: позиция инструмента соответствует центру дуги окружности. Фреза перемещается к началу дуги и врезается
	- **O** = 7 автоматически (разрешается только для круглого паза и окружности): цикл вычисляет позицию врезания в зависимости от **Q**:
		- **Q0** (изнутри наружу):
			- круглый паз: дуга окружности лежит на радиусе кривизны паза
			- окружность: не допускается
		- **Q1** (снаружи внутрь): круглый паз, окружность: дуга окружности лежит на внешнем контуре фрезерования
- $\blacksquare$ **W**: **Угол врезания** в направлении врезания
- **WE**: **Угол ориентации** траектории фрезы или дуг окружности

Ось привязки:

- Торцевая или задняя сторона: положительное направление оси XK
- Боковая поверхность: положительное направление оси Z

Значение углового положения по умолчанию, зависит от **O**:

 $\blacksquare$  **O** = 4: **WE** = 0°

- $O = 5 u$ 
	- прямой паз, прямоугольник, многоугольник: **WE** = угол положения фигуры
	- круглый паз, окружность: **WE** = 0°
	- произвольный контур и **Q0** (изнутри наружу): **WE** = 0°
	- произвольный контур и **Q1** (снаружи внутрь): угол положения начального элемента
- **WB**: **Диаметр чист. обр.** (по умолчанию: 1,5 \* диаметр фрезы)

Направление фрезерования, обработки, направления хода и вращения фрезы.

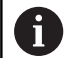

Соблюдайте при направлении обработки **Q=1** (снаружи внутрь) следующее:

- Необходимо начинать контур с линейного элемента
- Если начальный элемент < **WB**, то **WB** укорачивается на длину начального элемента
- Длина начального элемента не может превышать диаметра фрезы больше, чем в полтора раза

# Отработка цикла:

- 1 Стартовая позиция (**X**, **Y**, **Z**, **C**) позиция перед циклом
- 2 Вычисляется распределение проходов (врезания в плоскости фрезерования и на глубину); вычисляется позиция и траектории врезания при маятниковом или винтовом врезании
- 3 Выполняется перемещение на безопасное расстояние и, в зависимости от **O**, врезается на первую глубину фрезерования с маятниковым или винтовым врезанием
- 4 Фрезерование плоскости
- 5 Отвод на безопасное расстояние, перемещение и врезание на следующую глубину фрезерования
- 6 Повтор 4...5, пока не будет отфрезерована вся поверхность
- 7 Возврат в соответствии с параметром **Плоск. отвода RB**

# **Фрезер.карманов – чистовая обр. G846 (ось Y)**

**G846** выполняет чистовую обработку в плоскостях XY и YZ замкнутых контуров, заданных в разделах:

- **TOPELY**
- **ЗАДНЯЯ СТОРОНА Y**
- **БОК. ПОВЕРХН. Y**

На направление фрезерования можно повлиять, используя параметры **Направление фрезерования H**, **Направление обработки Q** и направления вращения фрезы.

Параметры:

- **ID**: **Контур фрезерования** имя контура фрезерования
- **NS**: Номер кадра начала контура начала участка контура Фигуры: номер кадра фигуры
	- Произвольный замкнутый контур: элемент контура (не стартовая точка)
- **B**: **Глубина фрез.** (по умолчанию: глубина из описания контура)
- **P**: **макс.врезание** (по умолчанию: фрезерование за одно m. врезание)
- **XS**: **Верхн.грань фр.** Боковая поверхность (заменяет базовую плоскость из описания контура)
- $\mathcal{L}_{\mathcal{A}}$ **ZS**: **Верхн.грань фр.** Торцевая поверхность (заменяет базовую плоскость из описания контура)
- **R**: **Радиус подхода** (по умолчанию: 0)
	- **R** = 0: непосредственный подвод к элементу контура. Врезание выполняется в точке подвода над плоскостью фрезерования, затем перпендикулярно врезание на глубину
	- **R** > 0: фреза перемещается по входной/выходной дуге, прилегающей по касательной к элементу контура
- **U**: **Коэфф.перекр.** задает перекрытие траекторий фрезы (по умолчанию: 0,5) (диапазон: 0–0,99) Перекрытие = **U** \* диаметр фрезы
- **V**: **Коэфф.перебега** определяет значение, на которое фреза перебегает внешний радиус (по умолчанию: 0,5) Перебег = **V** \* диаметр фрезы
- **H**: **Направление фрезерования**
	- **0: встр.движение**
	- **1: попутное движение**
- **F**: **Подача врезания** для подачи на глубину (по умолчанию: активная подача)
- **E**: **Редуцированная подача** для круглых элементов (по **The State** умолчанию: активная подача)
- **FP**: **Скорость подачи в плоскости** для врезания на следующую траекторию фрезерования
- **RB**: **Плоск. отвода** (по умолчанию: назад в стартовую позицию)
	- Плоскость XY: позиция отвода в направлении Z
	- Плоскость YZ: позиция отвода в направлении X (диаметральный размер)

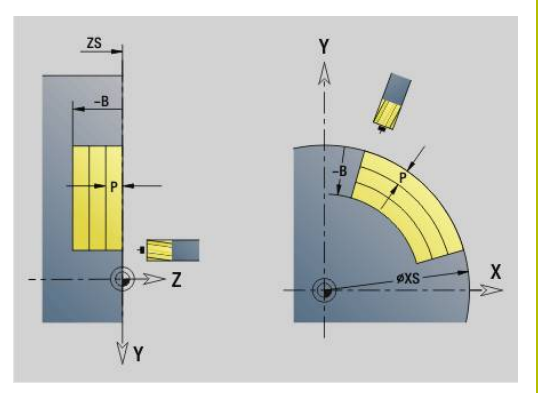

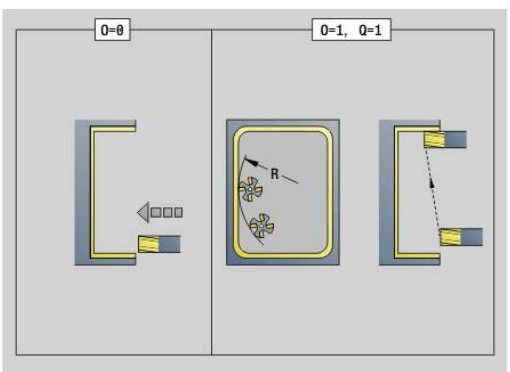

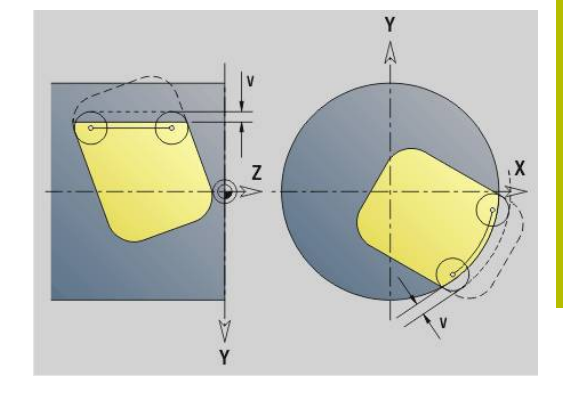

- **Q**: **Напр.обработки** (по умолчанию: 0)
	- **0: из внутри на наружие**
	- **1: из наружия во внутрь**
- **O**: **Способ врезания** (по умолчанию: 0)
	- **O** = 0 (перпендикулярное врезание): цикл выполняет перемещение в начальную точку, врезание и чистовую обработку кармана
	- $\blacksquare$  **O** = 1 (входная дуга с врезанием на глубину): при верхних плоскостях фрезерования цикл устанавливает инструмент на плоскости, а затем заходит по дуге подвода. На самой нижней плоскости фрезерования фреза врезается при подводе по входной дуге до глубины фрезерования (трехмерная дуга подвода). Этот способ врезания можно применять только в комбинации со дугой подвода **R**. Условием является обработка снаружи внутрь  $(O = 1)$

Направление фрезерования, обработки, направления хода и вращения фрезы.

- 1 Стартовая позиция (**X**, **Y**, **Z**, **C**) позиция перед циклом
- 2 Расчет распределения проходов (врезания в плоскости фрезерования и на глубину)
- 3 Перемещение на безопасное расстояние и подвод на первую глубину фрезерования
- 4 Фрезерование плоскости
- 5 Отвод на безопасное расстояние, перемещение и врезание на следующую глубину фрезерования
- 6 Повтор 4...5, пока не будет отфрезерована вся поверхность
- 7 Возврат в соответствии с параметром **Плоск. отвода RB**

# **Гравировка XY-плоскость G803**

**G803** гравирует последовательность символов в линейном порядке в плоскости XY.

**[Дополнительная информация:](#page-509-0)** "Таблица символов", Стр. 510

Цикл гравирует начиная со стартовой позиции, или с текущей позиции, если не задана стартовая.

Пример: если одна надпись гравируется с несколькими вызовами, задайте сначала при первом вызове стартовую позицию. Другие вызовы программируются без стартовой позиции.

Параметры:

- **X**, **Y**: **Начальная точка**
- **Z2**: **Конечная точка** конечная позиция Z, глубина для фрезерования
- **RB**: **Плоск. отвода** позиция Z, на которую осуществляется отвод
- **ID**: **Текст**, который должен быть выгравирован
- $\overline{\phantom{a}}$ **NF**: **№ знака** – ASCII-код гравируемого символа
- **NS**: Номер кадра контура ссылка на описание контура
- **W**: **Угол наклона** надписи Пример: 0° = вертикальные символы; символы располагаются по порядку в положительном направлении X
- **H**: **Высота шрифта**
- **E**: **Фактор перекрытия** Расстояние между символами рассчитывается по следующей формуле: **H** / 6 \* **E**
- **F**: **Коэфф. подачи на врезание** (подача на врезание = текущая подача \* **F**)
- **O**: **Зеркальная печать**
	- **0** (**Нет**): не зеркальная гравировка
	- **1** (**Да**): зеркальная гравировка (зеркальная печать)

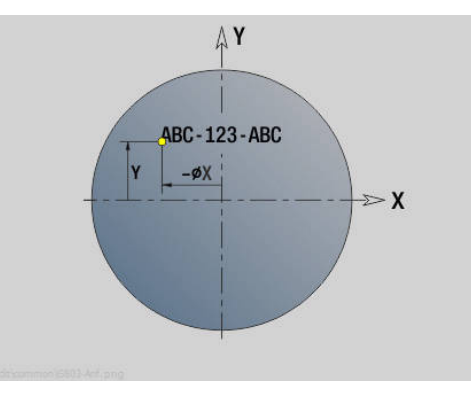

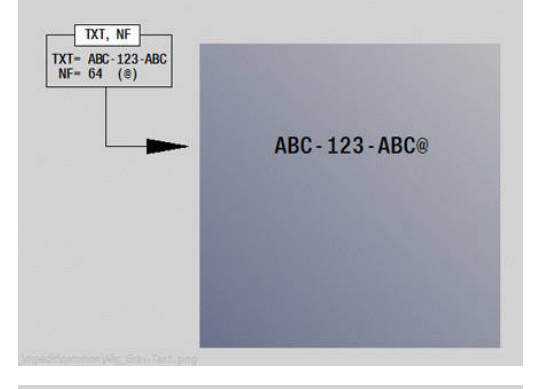

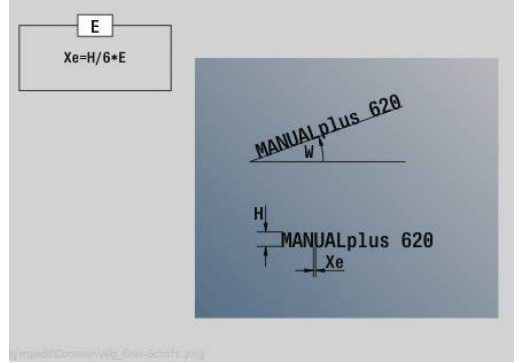

# **Гравировка YZ-плоскость G804**

**G804** гравирует последовательность символов в линейном порядке в плоскости YZ.

**[Дополнительная информация:](#page-509-0)** "Таблица символов", Стр. 510

Цикл гравирует начиная со стартовой позиции, или с текущей позиции, если не задана стартовая.

Пример: если одна надпись гравируется с несколькими вызовами, задайте сначала при первом вызове стартовую позицию. Другие вызовы программируются без стартовой позиции.

Параметры:

- **Y**, **Z**: **Начальная точка**
- **X**: **Конечная точка** конечная позиция X, глубина для фрезерования (размер диаметра)
- **RB**: **Плоск. отвода** позиция X, на которую осуществляется отвод
- **ID**: **Текст**, который должен быть выгравирован
- **NF**: **№ знака** ASCII-код гравируемого символа  $\mathbf{r}$
- **NS**: Номер кадра контура ссылка на описание контура
- $\blacksquare$ **W**: **Угол наклона** надписи
- **H**: **Высота шрифта**
- **E**: **Фактор перекрытия** Расстояние между символами рассчитывается по следующей формуле: **H** / 6 \* **E**
- **F**: **Коэфф. подачи на врезание** (подача на врезание = текущая подача \* **F**)
- **O**: **Зеркальная печать**
	- **0** (**Нет**): не зеркальная гравировка
	- **1** (**Да**): зеркальная гравировка (зеркальная печать)

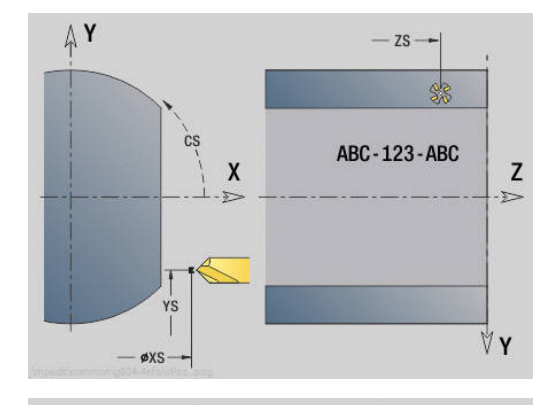

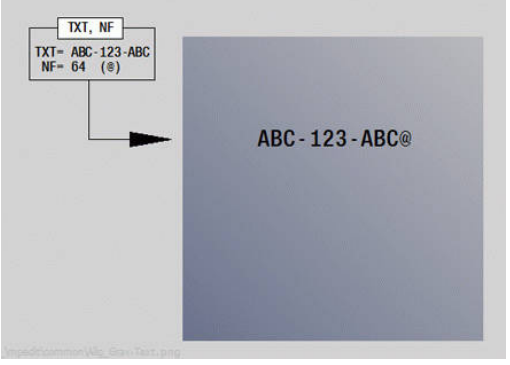

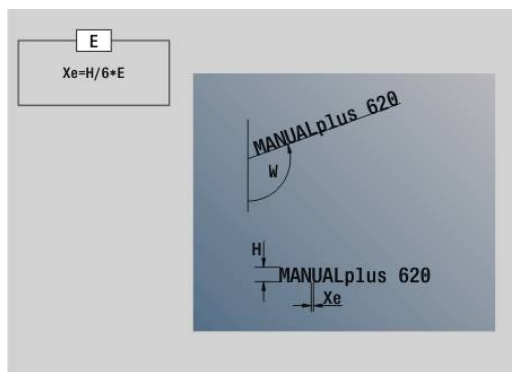

# **Резьбофрезерование XY-плоскость G800**

**G800** фрезерует резьбу в существующем отверстии. Перед вызовом **G799** установить инструмент в центр отверстия. Цикл позиционирует инструмент в пределах отверстия в **Конечная точка резьбы**. Затем инструмент подводится по **Радиус подхода R** и фрезерует резьбу. При этом инструмент смещается на шаг резьбы **Шаг резьбы F** за один оборот. После этого цикл отводит инструмент и возвращает его в **Точ.старта по Z**. В параметре **V** программируется, фрезеруется ли резьба за один оборот или за несколько (в случае инструмента с одной режущей кромкой).

Параметры:

- **ID**: **Контур фрезерования** имя контура фрезерования
- **NS: Номер кадра контура** ссылка на описание контура
- **I**: **Диаметр резьбы**
- **Z**: **Точ.старта по Z**
- **K**: **Глубина резьбы**
- **R**: **Радиус входа**
- **F**: **Шаг резьбы**
- $\overline{\phantom{a}}$ **J**: **Направление резьбы:**
	- **0: правая резьба**
	- **1: левая резьба**
- **H**: **Направление фрезерования**
	- **0: встр.движение**
	- **1: попутное движение**
- **V**: **Метод фрезерования**
	- **0: один оборот** резьба фрезеруется при помощи одной винтовой линии 360°
	- 1: проход резьба фрезеруется за несколько оборотов (инструмент с одной режущей кромкой)

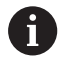

Используйте в цикле **G800** инструменты для фрезерования резьбы.

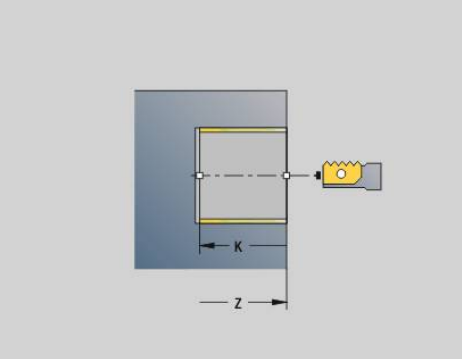

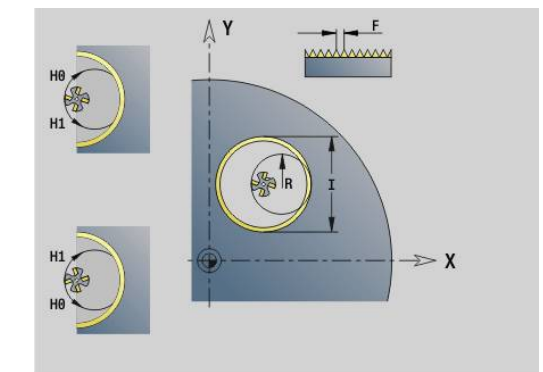

# **Резьбофрезерование YZ-плоскость G806**

**G806** фрезерует резьбу в существующем отверстии. Перед вызовом **G799** установить инструмент в центр отверстия. Цикл позиционирует инструмент в пределах отверстия в **Конечная точка резьбы**. Затем инструмент подводится по **Радиус подхода R** и фрезерует резьбу. При этом инструмент смещается на шаг резьбы **Шаг резьбы F** за один оборот. После этого цикл отводит инструмент и возвращает его в **Точ.старта по Z**. В параметре **V** программируется, фрезеруется ли резьба за один оборот или за несколько (в случае инструмента с одной режущей кромкой).

Параметры:

- **ID**: **Контур фрезерования** имя контура фрезерования
- **NS: Номер кадра контура** ссылка на описание контура
- **I**: **Диаметр резьбы**
- **X**: **Точ.старта по X**
- **K**: **Глубина резьбы**
- **R**: **Радиус входа**
- **F**: **Шаг резьбы**
- **J**: **Направление резьбы:**
	- **0: правая резьба**
	- **1: левая резьба**
- **H**: **Направление фрезерования**
	- **0: встр.движение**
	- **1: попутное движение**
- **V**: **Метод фрезерования**
	- **0: один оборот** резьба фрезеруется при помощи одной винтовой линии 360°
	- 1: проход резьба фрезеруется за несколько оборотов (инструмент с одной режущей кромкой)

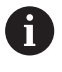

Используйте в цикле **G800** инструменты для фрезерования резьбы.

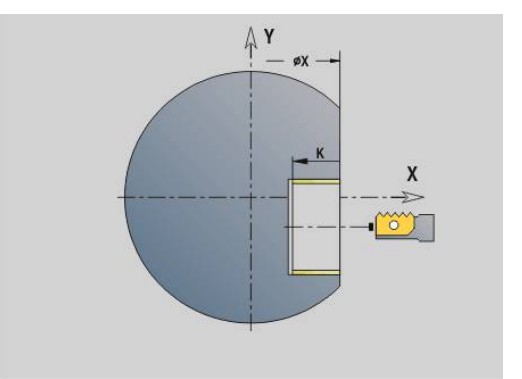

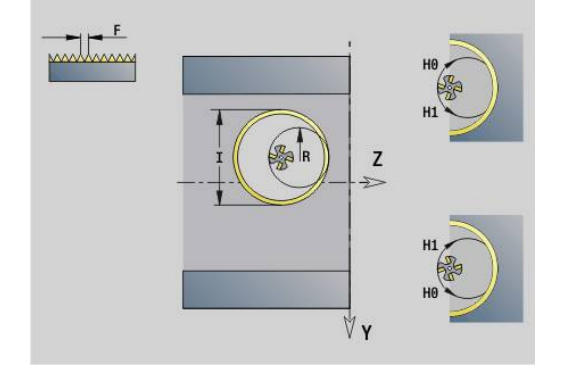

# **Зубофрезерован. G808**

**G808** фрезерует от **Точка старта Z** до **Конечная точка K** зубчатый профиль. В **W** задать наклонное положение инструмента.

Если программируется припуск, то обработка червячной фрезой разделяется на предварительную и чистовую обработки.

Задайте смещения инструмента в параметрах **O**, **R** и **V**. С помощью смещения **R** достигается равномерный износ червячной фрезы.

С помощью параметра **U** введите передаточное число для инструментального привода.

Параметры:

- **Z**: **Точка старта**  $\mathcal{L}_{\mathcal{A}}$
- Ì. **K**: **Конечная точка**
- Ī. **C**: **Угол** – угол смещения оси С
- **H**: **Ось подачи**
	- 0: врезание выполняется в направлении X
	- 1: врезание выполняется в направлении Y
- **Q**: **Шпиндель с деталью**
	- 0: шпиндель 1 (главный шпиндель) держит заготовку
	- 1: шпиндель 2 держит заготовку
	- 2: шпиндель 3 держит заготовку
	- 3: шпиндель 4 держит заготовку
- **AC**: **Ном.инстр.шпинделя 0..3**
	- 0: шпиндель 0 (главный шпиндель) держит инструмент
	- 1: шпиндель 2 держит инструмент
	- 2: шпиндель 3 держит инструмент
	- 3: шпиндель 4 держит инструмент
- **A**: **Диаметр окружности впадин**
- × **B**: **Диаметр верхней окружности**
- **J**: **Количество зубьев заготовки** ×
- × **W**: **Положение угла**
- $\overline{\phantom{a}}$ **WC**: **Угол наклона** зубчатого колеса
- $\blacksquare$ **S**: **Скор. резания** в м/мин
- $\blacksquare$ **F**: **Подача на один поворот**
- п **D**: **Направ.вращения** детали
	- 3: **M3**
	- $= 4: M4$
- $\mathbb{R}^n$ **P**: **максимальное врезание**
- $\blacksquare$ **I**: **Припуск**
- **E**: **Подача чис.обр.**  $\overline{\phantom{a}}$
- $\blacksquare$ **O**: **Начальная позиция штифта**
- $\blacksquare$ **R**: **Размер штифта**
- **V**: **Количество штифтов**  $\blacksquare$
- $\blacksquare$ **U**: **Передаточное число**

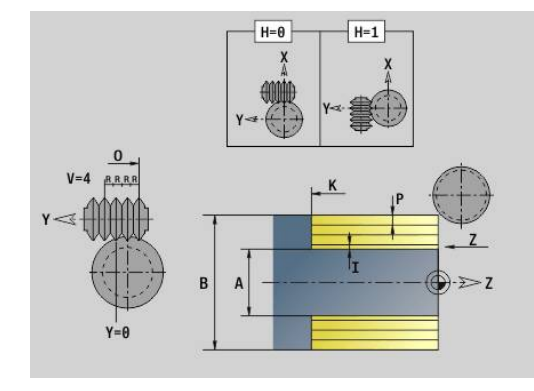

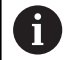

Чтобы компенсировать смещение для зубьев с наклонным зацеплением необходимо запрограммировать **G728**.

**[Дополнительная информация:](#page-535-0)** "Компенс. [косозубого зацепл. G728", Стр. 536](#page-535-0)

# **8.8 Пример программы**

# **Работа с осью Y**

Контуры фрезерования и сверления в следующей управляющей программе являются вложенными. На отдельной поверхности изготавливается прямой паз. На такой же отдельной поверхности слева и справа возле паза размещаются два шаблона отверстий, каждый с двумя отверстиями.

Сначала проводится токарная обработка, а затем фрезеруется **отдельная поверхность**. Затем создается прямой паз с помощью юнита **Фрезерование карманов на боковой поверхности Y**, а затем выполняется удаление заусенцев. Последующие юниты выполняют сначала центрирование по круговому шаблону отверстий, затем сверление отверстий и после этого нарезание резьбы.

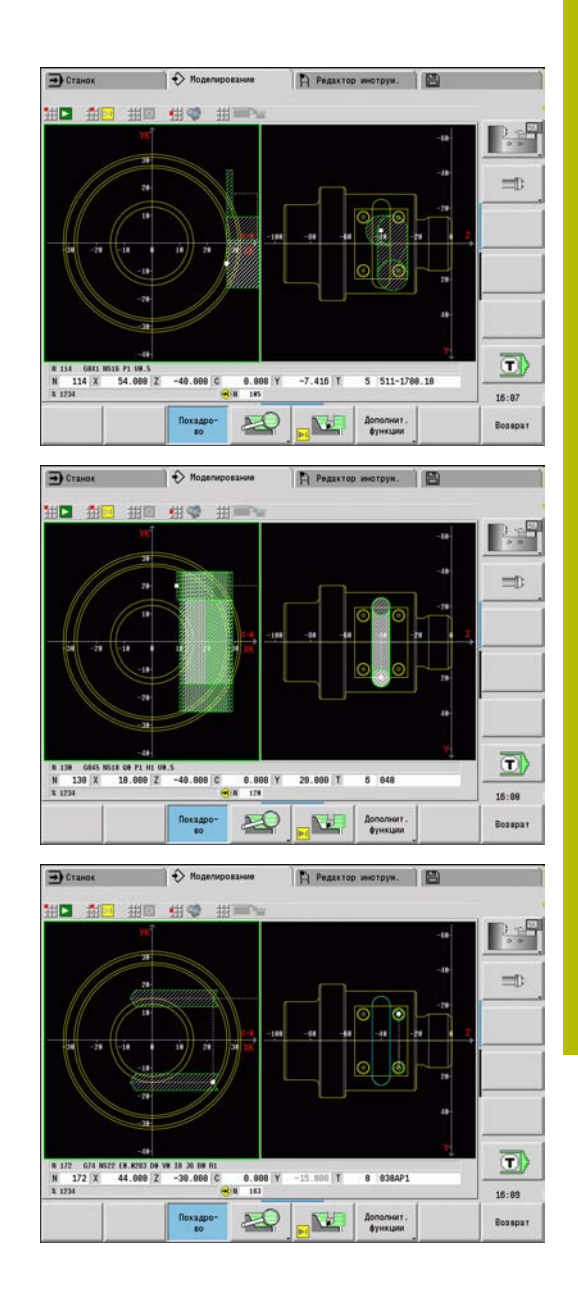

### **Пример: ось Y [BSP\_Y.NC]**

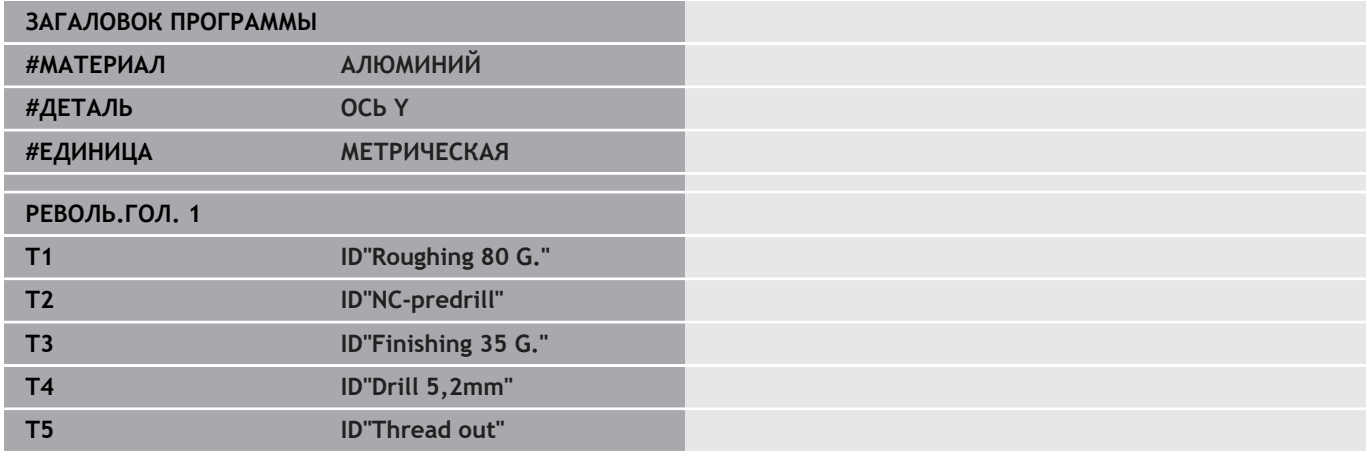

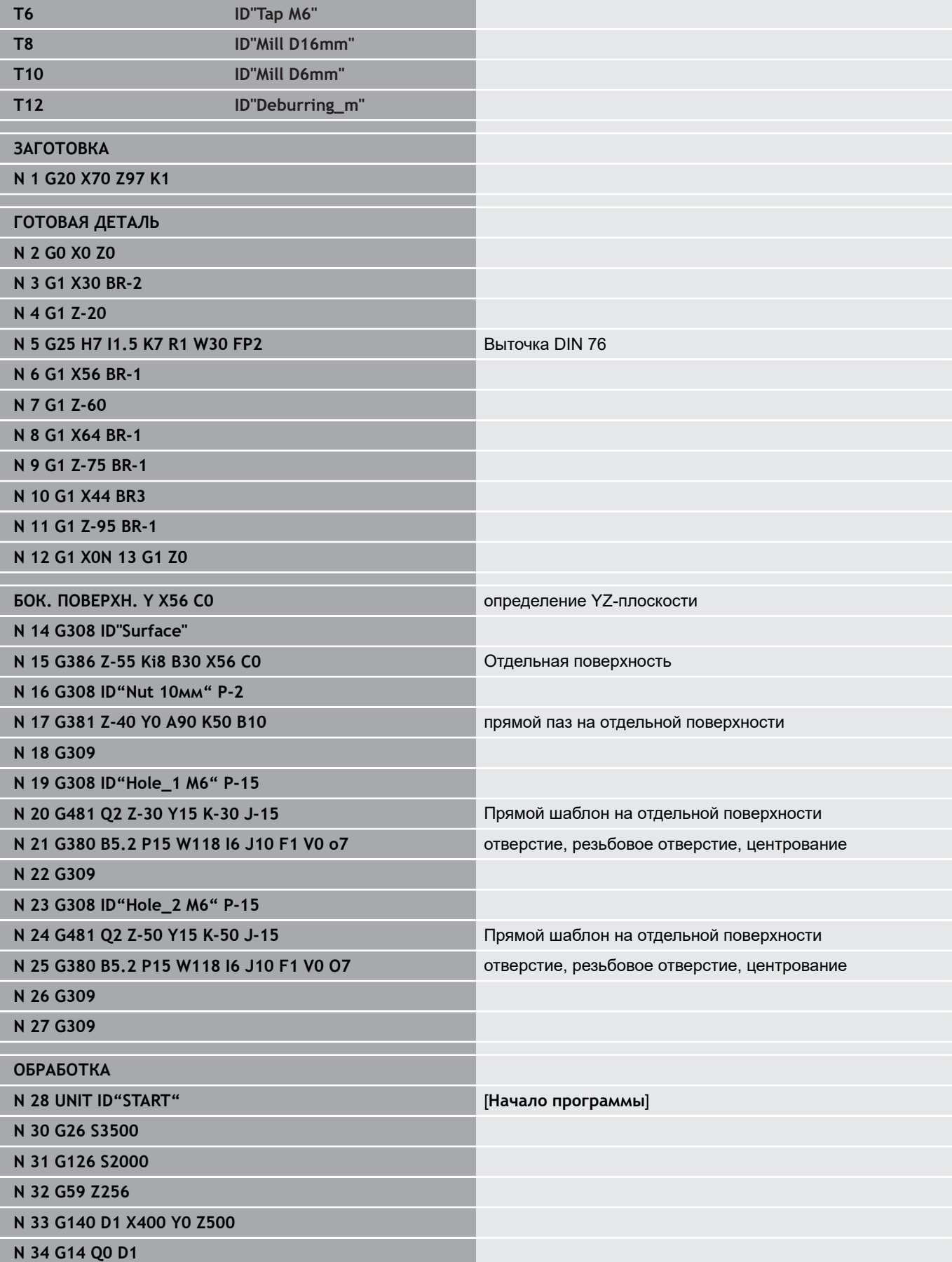

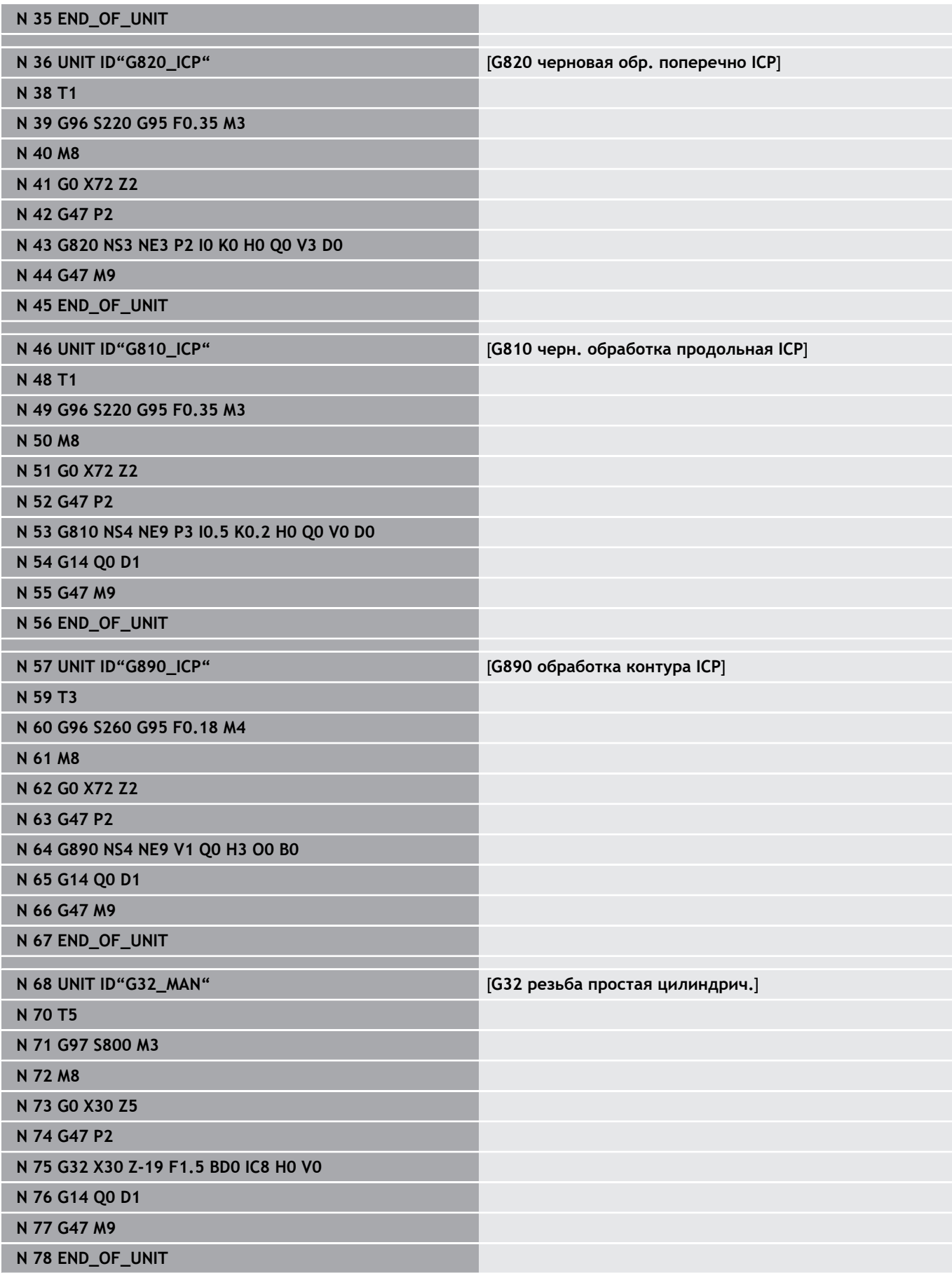

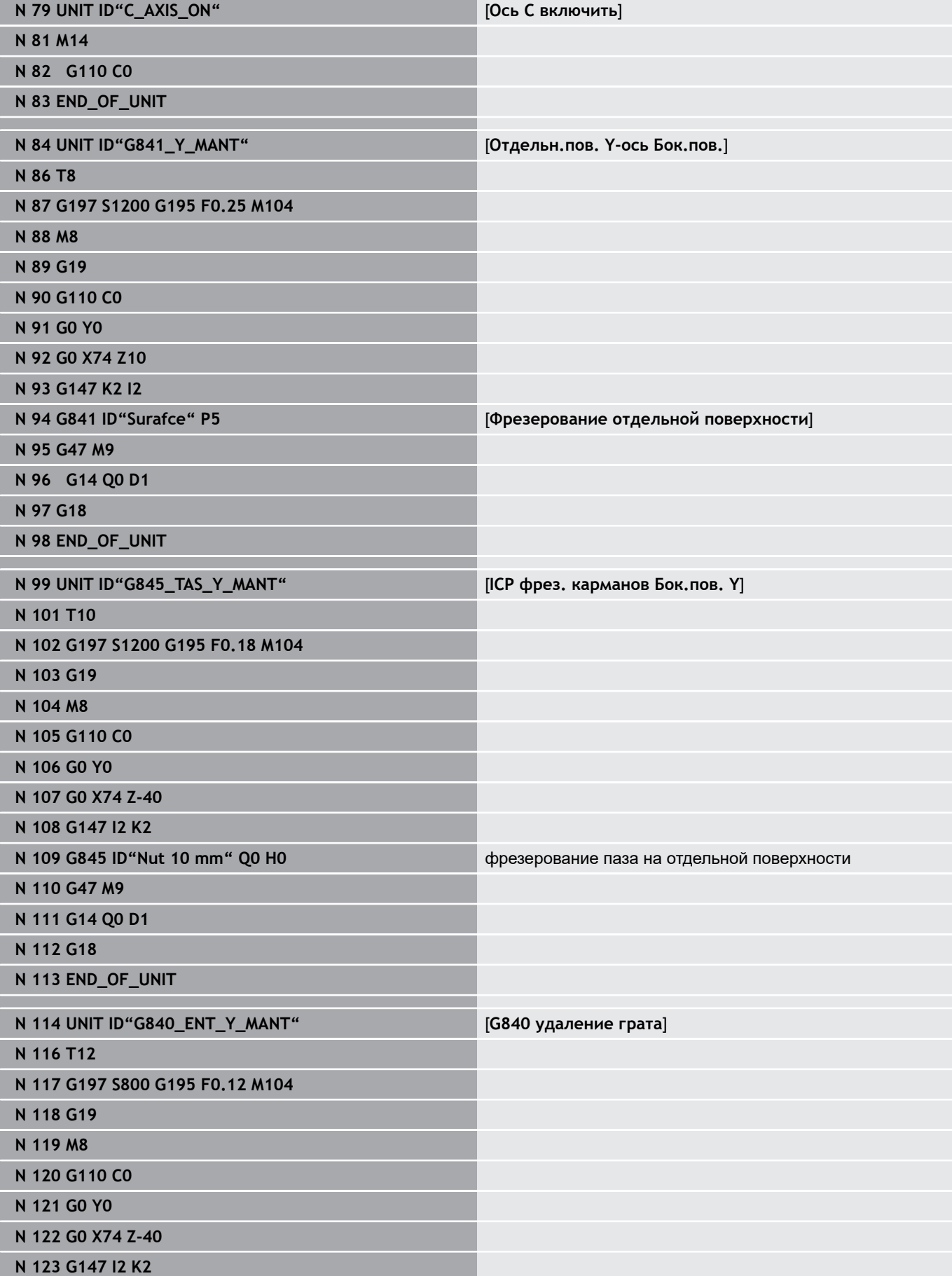

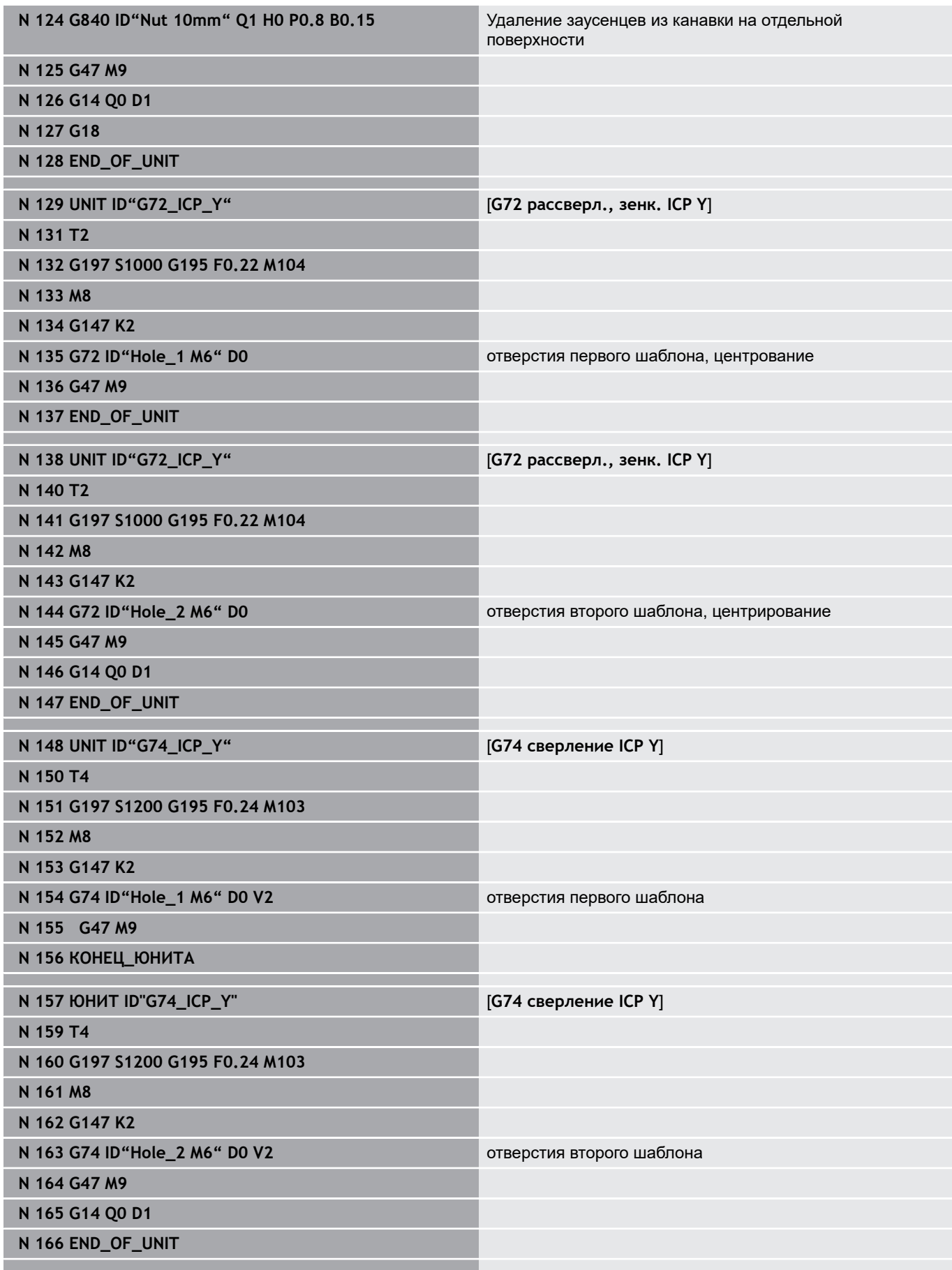

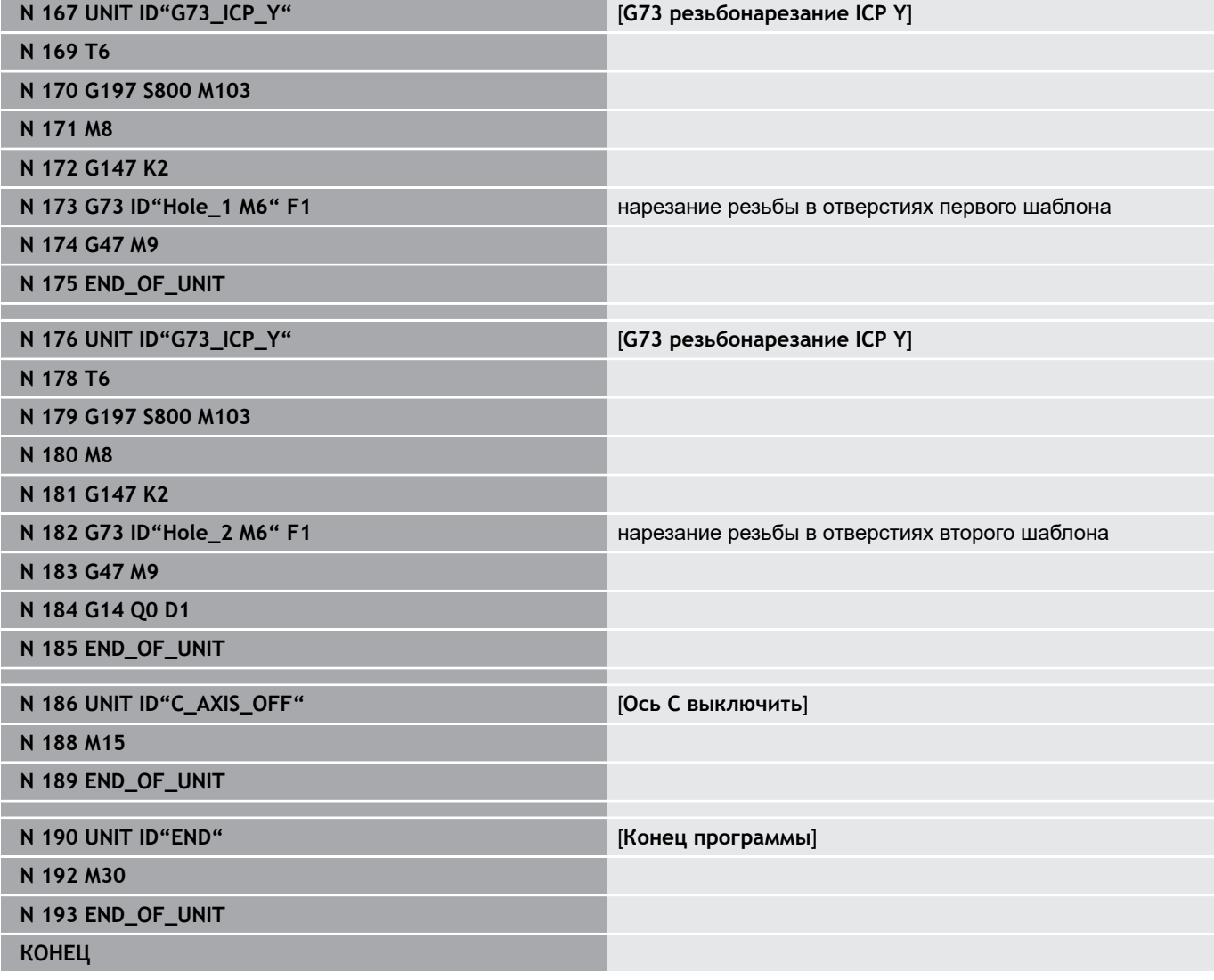

**TURN PLUS (опция #63)**

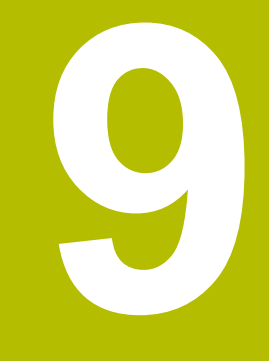

# **9.1 Функция TURN PLUS**

Для создания программы с помощью функции **TURN PLUS** заготовка и готовая деталь программируются графически в интерактивном режиме. После этого автоматически будет создана технологическая карта, а в качестве результата структурированная управляющая программа для ЧПУ с комментариями.

При помощи функции **TURN PLUS** можно создавать управляющие программы для следующих типов обработки:

- $\overline{\phantom{a}}$ токарная обработка
- обработки сверлением и фрезерованием с помощью оси С
- обработки сверлением и фрезерованием с помощью оси Y
- обработка всей поверхности

# **Концепция TURN PLUS**

Описание обрабатываемой детали представляет собой основу для генерация плана работы. Стратегия генерации заложена в **Последовательность обработки**.

**TURN PLUS** генерирует технологическую карту с учетом таких атрибутов как припуски, допуски и т. д.

На основе функции отслеживания заготовки **TURN PLUS** оптимизирует пути подвода инструмента, не допускает проходов по воздуху, а также столкновений обрабатываемой детали с режущей кромкой инструмента.

В зависимости от настройки машинных параметров **TURN PLUS** для выбора инструментов использует инструменты из управляющей программы или текущей комплектации револьверной головки/магазина. Если в комплектации револьверной головки/списке магазина не найден необходимый инструмент, функция **TURN PLUS** выбирает его из базы данных инструментов. С помощью параметра **Выбор инструмента TS** можно также выбирать инструменты вручную.

**TURN PLUS** определяет показатели резания из технологической базы данных.

#### **Параметр обработки**

**Параметры обработки** определяют параметры обработки. С их помощью можно адаптировать **TURN PLUS** к индивидуальным требованиям.

В зависимости от настройки параметров станка при зажиме обрабатываемой детали **TURN PLUS** определяет ограничения резания и смещение нулевой точки для управляющих программ.

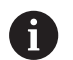

**Перед** генерацией плана обработки учитывайте: значения параметров обработки, а также общие настройки задаются в машинных параметрах (см. раздел инструкции "список параметров пользователя").

**Дополнительная информация:** руководство пользователя

С помощью меню **Параметры обработки** можно настроить важнейшие параметры сразу во время программирования. Эти настройки система ЧПУ сохраняет также в машинном параметре.

Здесь определяется, например:

- Тип доступа к инструменту
- Группы контуров
- Структурная программа
- Безопасное расстояние
- Припуск

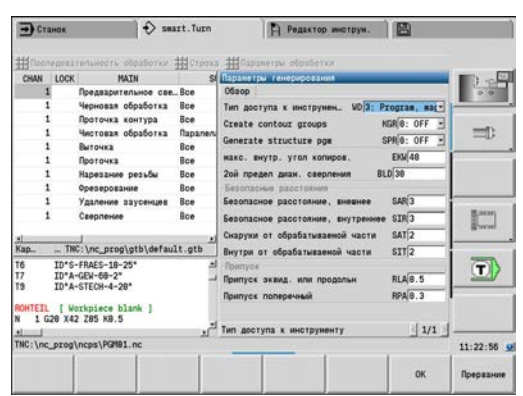

# **9.2 Режим работы автоматической генерации плана обработки (AWG)**

Режим работы **AWG** генерирует рабочие блоки плана обработки согласно заданному в **Последовательность обработки** порядку. В форме ввода данных **Параметры обработки** определите свойства для обработки. Функция **TURN PLUS** автоматически определяет все элементы рабочего блока. Последовательность обработки задается с помощью **редактора последовательности обработки**.

Один рабочий блок включает в себя:

- вызов инструмента
- данные резания (технологические данные)
- подвод (может отсутствовать)
- цикл обработки

6

- отвод (может отсутствовать)
- $\mathbf{r}$ подвод к точке смены инструмента (может отсутствовать)

Следуйте указаниям инструкции по обслуживанию станка!

Производитель станка может предоставлять стартовые юниты, специфические для конкретного станка.

В нём производитель станка может задать различные передаваемые параметры, например, для учёта автоматической подачи прутка.

Созданный рабочий блок Вы можете впоследствии изменить или дополнить.

**TURN PLUS** моделирует обработку в контрольной графике **AWG**. Выполнение и отображение контрольной графики вы можете настраивать при помощи программных клавиш.

**Дополнительная информация:** руководство пользователя

 $\mathbf i$ 

При анализе контура **TURN PLUS** выдает предупреждающие сообщения, если области не могут быть обработаны целиком или частично. Эти области необходимо проверить после создания программы и адаптировать их к имеющимся условиям.

A

Параметр станка **convertICP** (№ 602023) позволяет определить, сохраняет ли система ЧПУ в управляющую программу запрограммированные или расчетные значения.

#### **Указания по работе с AAG**

При работе с автоматической генерацией технологической карты следует обратить внимание на следующее:

- **AWG** разделяет окружности на квадранты. Созданная с помощью **AWG** программа содержит в некоторых случаях больше элементов контура, чем оригинал.
- **AWG** автоматически замыкает разомкнутые контуры.
- $\blacksquare$ **AWG** всегда создаёт контуры по часовой стрелке.
- **AWG** всегда перемещает начальную точку контура в левый нижний угол.

# **Генерация плана работы**

 $\mathbf i$ 

**После** генерации технологической карты необходимо учесть следующее: если в программе еще не определены зажимные устройства, функция **TURN PLUS** укажет их для определенных форм/длин зажима и установит соответствующее ограничение резания. Значения в готовой управляющей программе необходимо адаптировать.

Генерация технологической карты с помощью **TURN PLUS**:

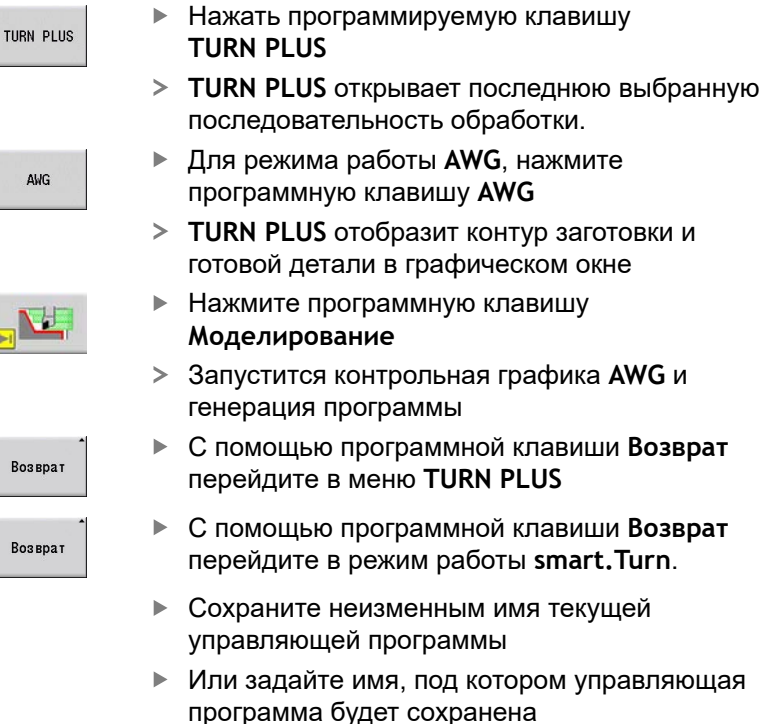

- рограммы С помощью программной клавиши **Возврат** пеню **TURN PLUS**
- С помощью программной клавиши **Возврат** перейдите в режим работы **smart.Turn**.

работы **AWG**, нажмите

- ю иваменным имя текущей эй программы
- е имя, под котором управляющая будет сохранена
- Запомнить
- Нажмите программную клавишу **Запомнить**, чтобы перезаписать текущую управляющую программу

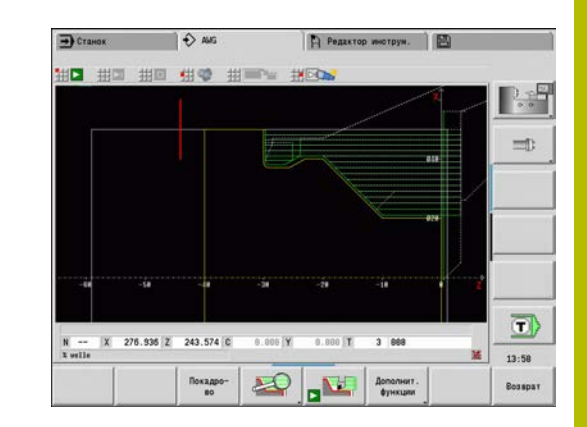

# **Последовательность обработки – Основы**

Определите в **Последовательность обработки**, в каком порядке будут проводиться этапы обработки.

**TURN PLUS** анализирует контур согласно заданному в **Последовательность обработки** порядку. При этом задаются подлежащие обработке области и определяются параметры инструментов. **AWG** проводит анализ контура с помощью **Параметры обработки**.

**TURN PLUS** различает:

- **Главный режим обработки** (например, выточки)
- **Вспомогат. режим обработки** (например, форма H, форма K или U)
- **Место обработки** (например, внешняя или внутренняя)
- $\overline{\phantom{a}}$ **Выбор инструмента** (автоматически или вручную)

**Вспомогат. режим обработки** и **Место обработки** уточняют спецификации обработки. Если вы не задали **Вспомогат. режим обработки** или **Место обработки**, то режим работы **AWG** генерирует блоки обработки для всех вспомогательных режимов обработки или мест обработки.

Следующими величинами, влияющими на генерацию плана работы, являются:

- Геометрия контура
- Атрибуты контура

 $\mathbf{i}$ 

- Доступность инструментов
- Параметр обработки

Если вы в **Последовательность обработки** определили только **Главный режим обработки**, то все **подчиненные обработки** будут проводиться в фиксированном порядке. Вы также можете программировать в **Последовательность обработки** отдельные подчиненные обработки и места обработки в произвольном порядке. В этом случае Вам необходимо после определения подчиненных обработок еще раз определить относящиеся к ним главные обработки. Таким образом убедитесь, что система ЧПУ учитывает все подчиненные места обработки и типы обработок.

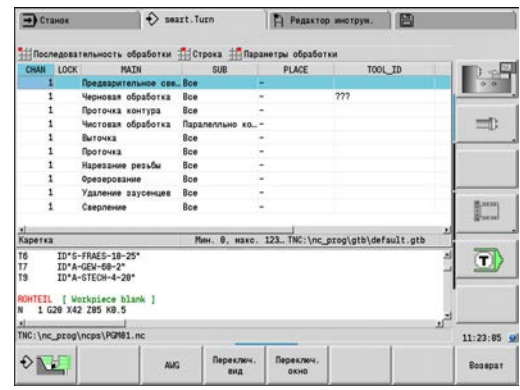

**AWGне** генерирует рабочие блоки, если необходимая предварительная подготовка не завершена, инструмент недоступен или имеются похожие ситуации. **TURN PLUS** пропускает не имеющие технологического смысла обработки и последовательности обработки.

# *УКАЗАНИЕ*

### **Осторожно, опасность столкновения!**

В подрежиме работы **AWG** при фрезерной и сверлильной обработке (например, **Главный режим обработки 11: Фрезерование**) система ЧПУ не учитывает актуальное состояние токарной обработки, вместо этого в качестве привязки используется **Контур готов. детали**. Во время предварительного позиционирования и обработки существует опасность столкновения!

Программируйте токарную обработку (например, **Главный режим обработки 3: Черновая обработка**) перед фрезерной и сверлильной обработкой

#### **Организация последовательностей обработки**

- **TURN PLUS** использует текущую последовательность обработки. Вы можете изменить **текущую рабочую последовательность** или перезаписать ее путем загрузки другой **Последовательность обработки**.
- При открытии функции **TURN PLUS** автоматически отображается последняя использованная **Последовательность обработки**

### **Переключение окон**

Для представления **Последовательность обработки** и управляющей программы можно выбрать горизонтальное или вертикальное разделение окна. Нажмите программную клавишу **СМЕНИТЬ ВИД** для выбора между горизонтальной или вертикальной ориентацией.

Нажатием на программную клавишу **ПЕРЕХОД В ДРУГ.ОКНО** происходит переключение между окнами программы и последовательности обработки.

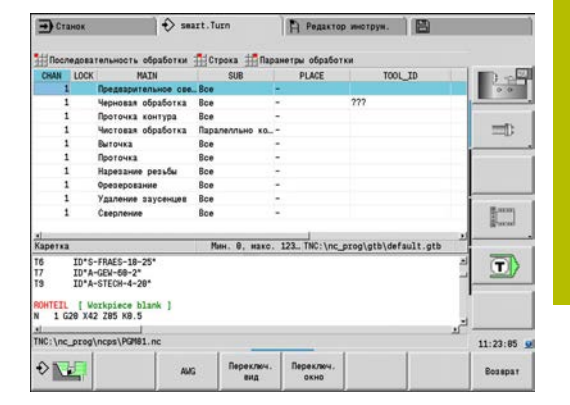

# **Последовательность обработки редактирование и управление**

**TURN PLUS** работает с текущей загруженной последовательностью операций. В **Последовательность обработки** можно внести изменения и адаптировать ее к вашей номенклатуре обрабатываемых деталей.

# **Открытие Последовательность обработки**

Чтобы открыть произвольную **Последовательность обработки**, выполните следующее:

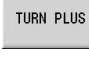

# Выберите **TURN PLUS**

53

- Выберите **Последовательность обработки**
- Выберите **Открыть...**
- **TURN PLUS** откроет список выбора с файлами последовательности обработки
- $\mathbf{v}$
- Выберите желаемый файл

# **Сохранение Последовательность обработки**

Чтобы сохранить произвольную **Последовательность обработки**, выполните следующее:

TURN PLUS

Выберите **TURN PLUS**

四回型

Выберите **Последовательность обработки**

- Выберите **Сохранить под…**
- **TURN PLUS** откроет список выбора с файлами последовательности обработки
- Введите имя файла
- или перезапишите имеющийся файл

# **Создание стандартной последовательности обработки**

Чтобы создать стандартную последовательность обработки, выполните следующее:

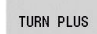

Выберите **TURN PLUS**

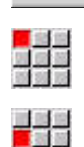

- Выберите **Последовательность обработки**
- Выберите
	- **Сохранить стандартный HEIDENHAIN как...**
	- **TURN PLUS** откроет список выбора с файлами последовательности обработки
	- Введите имя файла, под которым Вы хотите сохранить заданную HEIDENHAIN по умолчанию последовательность обработки

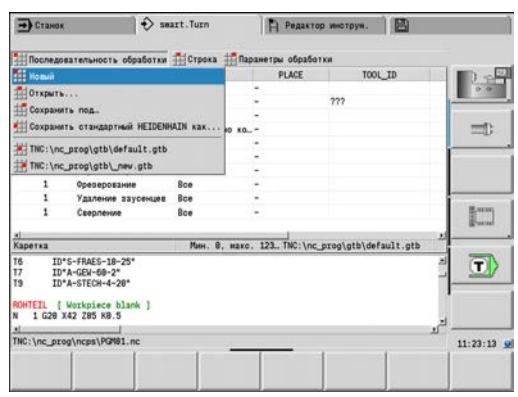

# **Редактирование Последовательность обработки**

Чтобы отредактировать **Последовательность обработки**, выполните следующее:

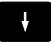

Позиционирование курсора

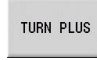

- Выберите **TURN PLUS**
- 国語
- Выберите **Строка**  $\blacktriangleright$
- Выберите функцию
	- Добавить новую обработку
	- Сместить обработку
	- Изменить обработку
	- Удалить обработку

Добавление новой обработки:

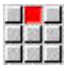

四日草

- Выберите **Вставить строку выше**, чтобы вставить новую обработку перед позицией курсора
- Выберите **Вставить строку ниже Вставить**, чтобы вставить новую обработку ниже позиции курсора

# Смещение обработки:

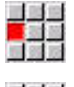

- Выберите **Сместить строку вверх**
- 
- Или выберите **Сместить строку вниз**

# Изменение обработку:

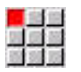

Выберите **Редактировать строку Ввод**

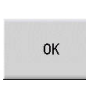

Нажмите программную клавишу **OK**

# Удаление обработку:

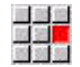

Выберите **Удалить строку**

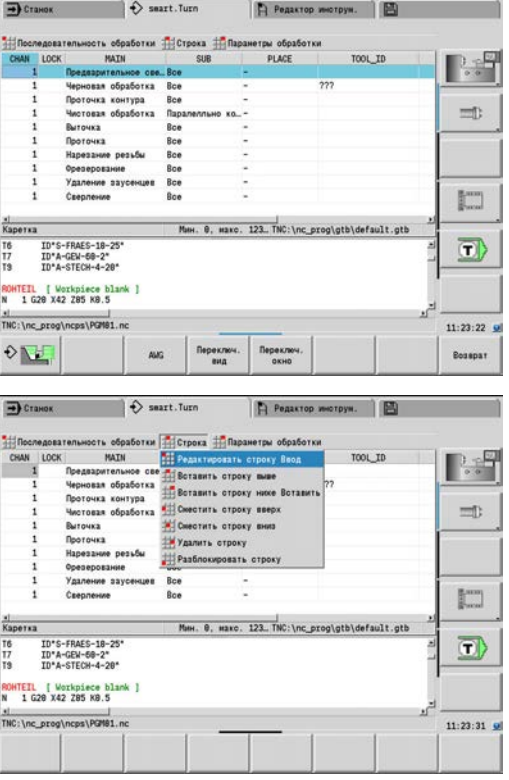

# **Обзор последовательностей обработки**

Следующая таблица перечисляет возможные комбинации **Главный режим обработки** – **Вспомогат. режим обработки** – **Место обработки** и разъясняет порядок работы **AWG**.

**Последовательность обработки Предварительное сверление**

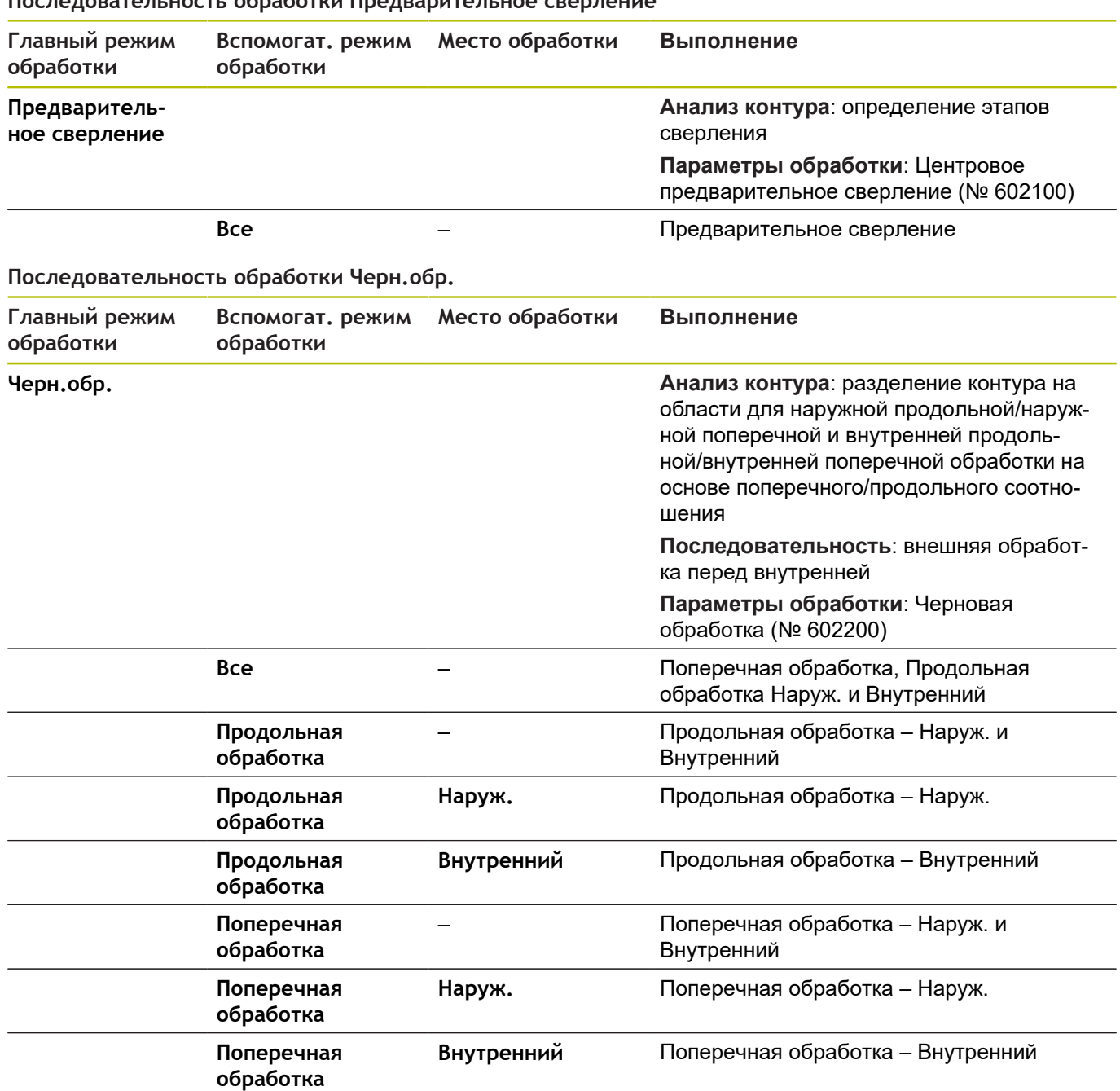
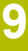

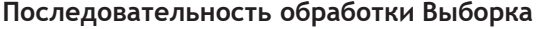

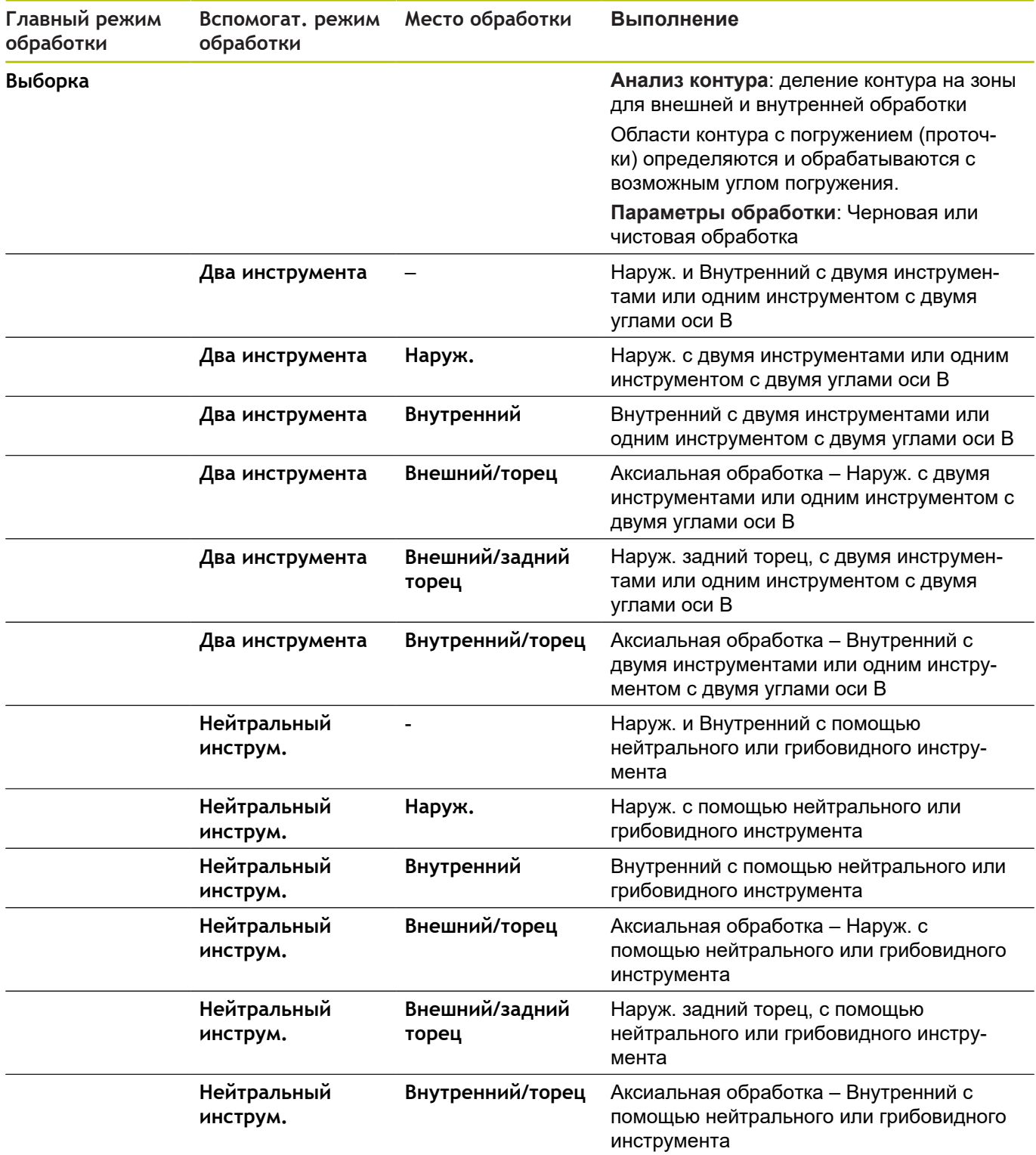

**Последовательность обработки Чист.обр.**

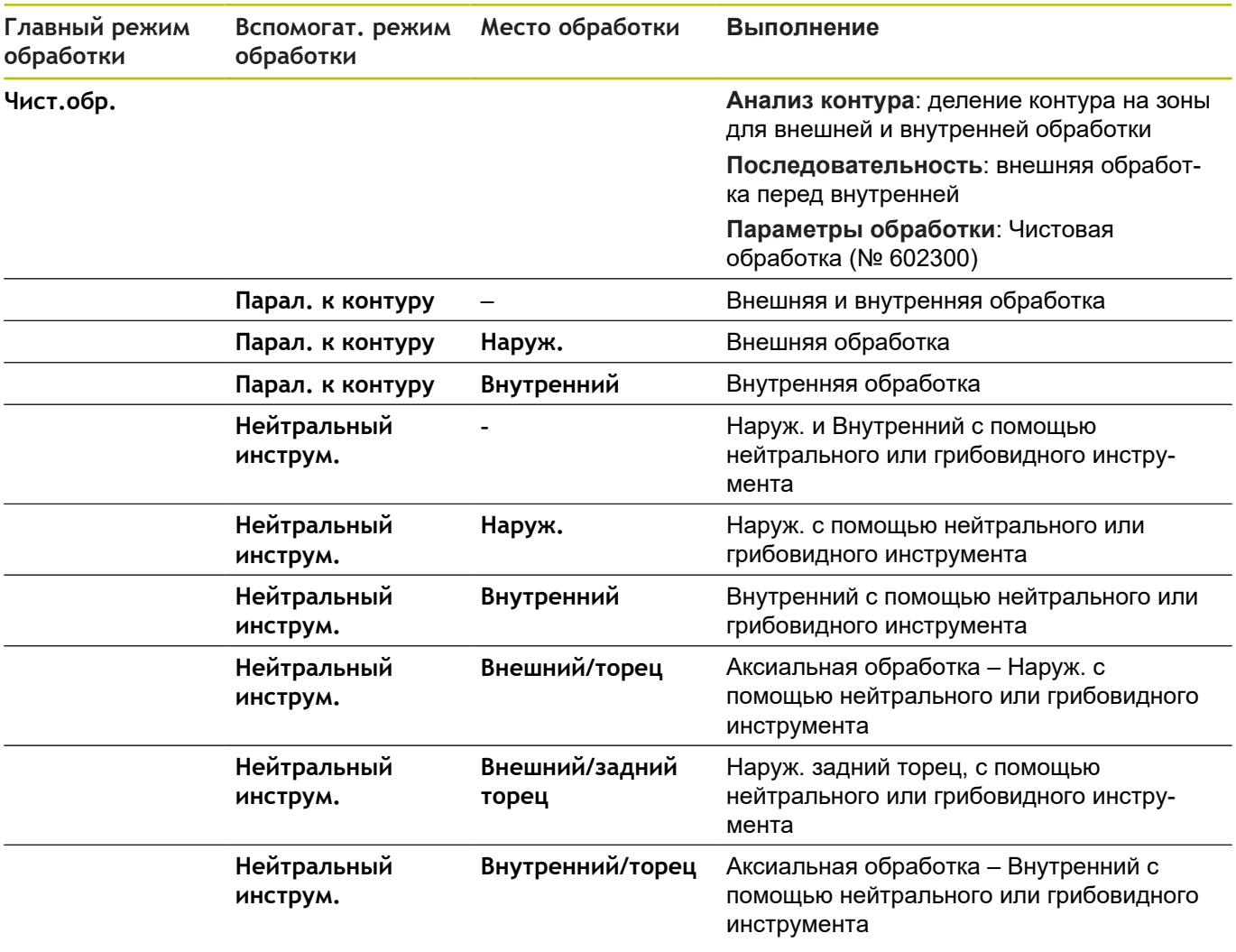

## **Последовательность обработки Проточка контура**

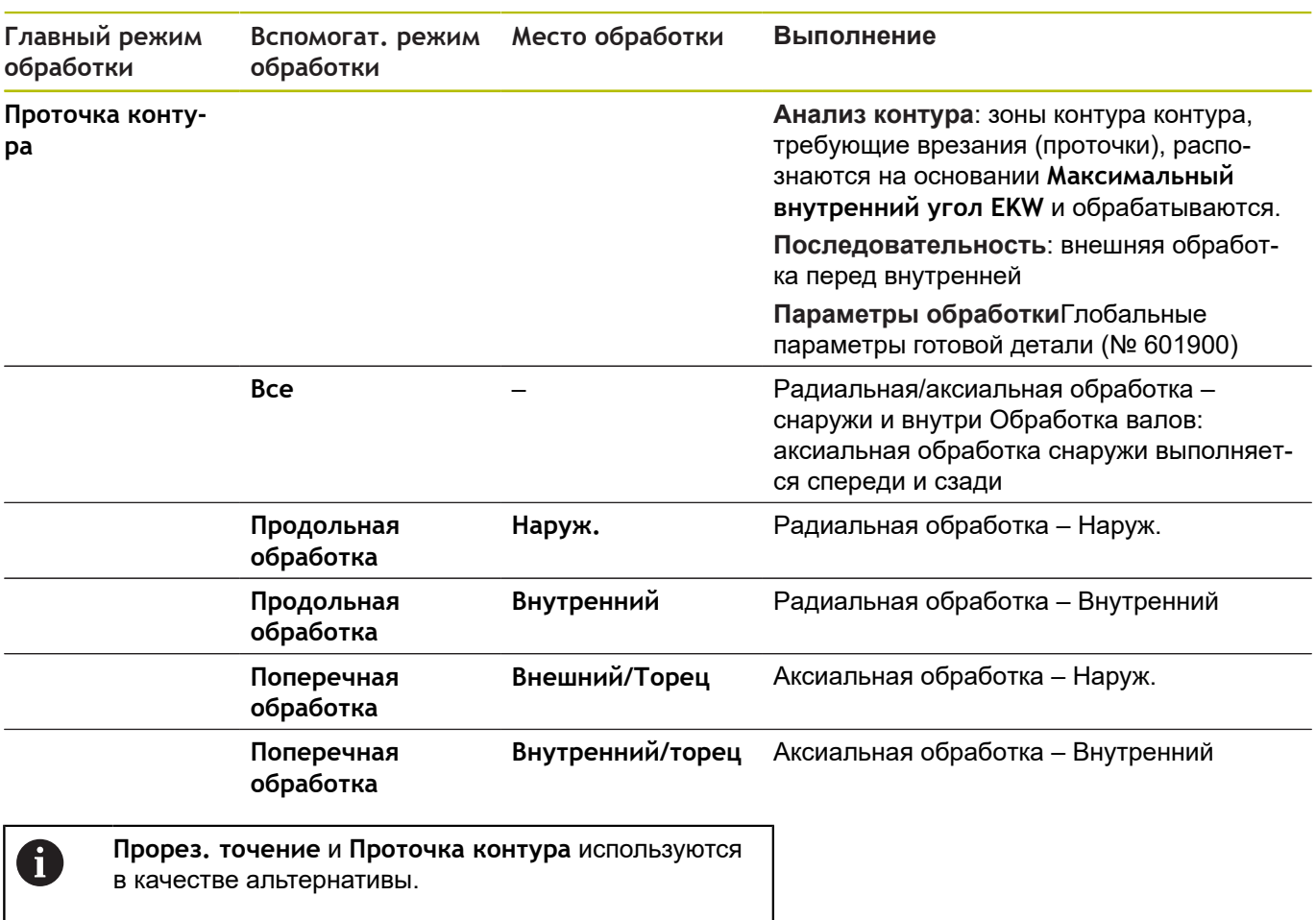

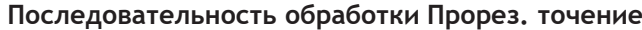

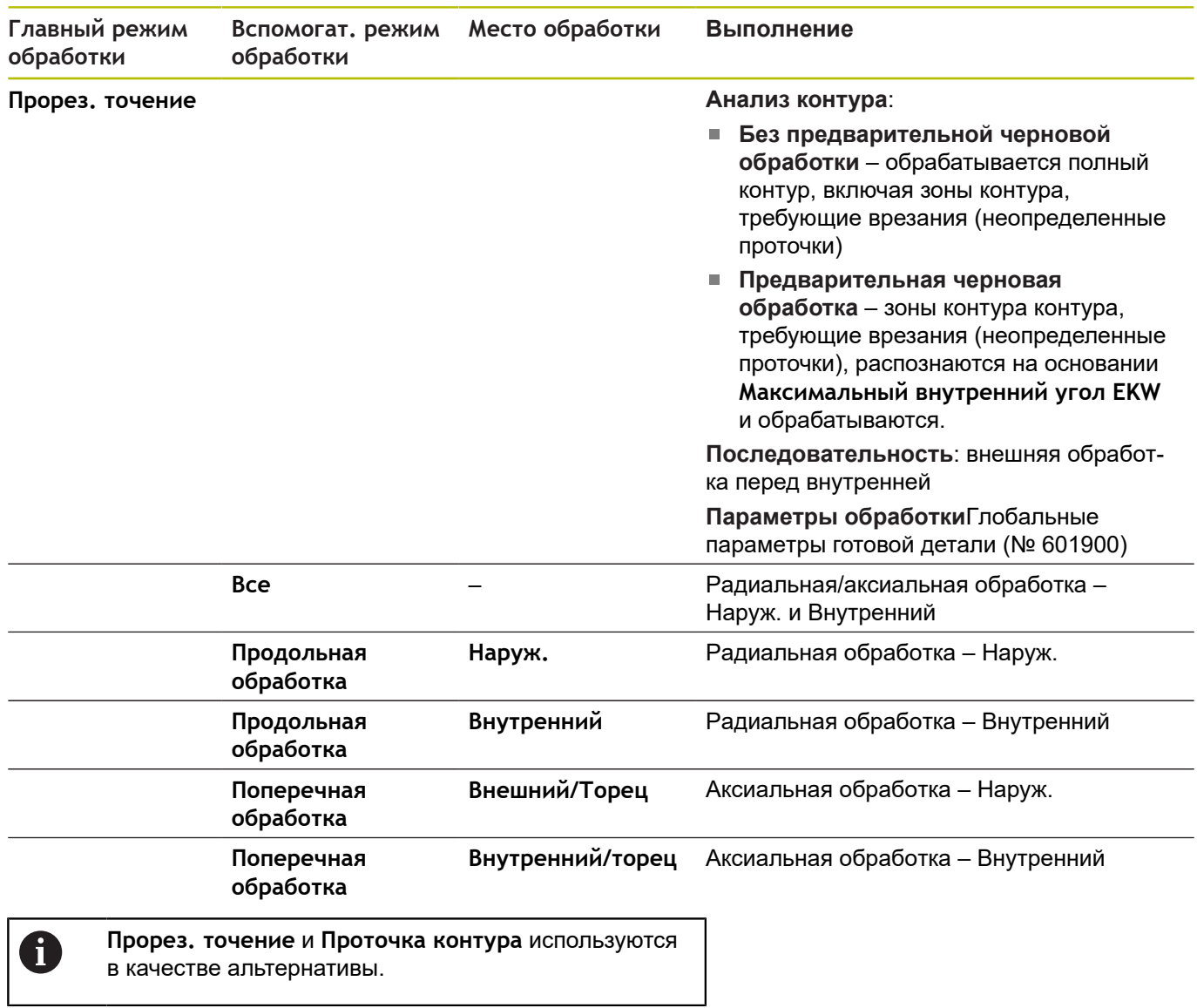

#### **Последовательность обработки Выточка**

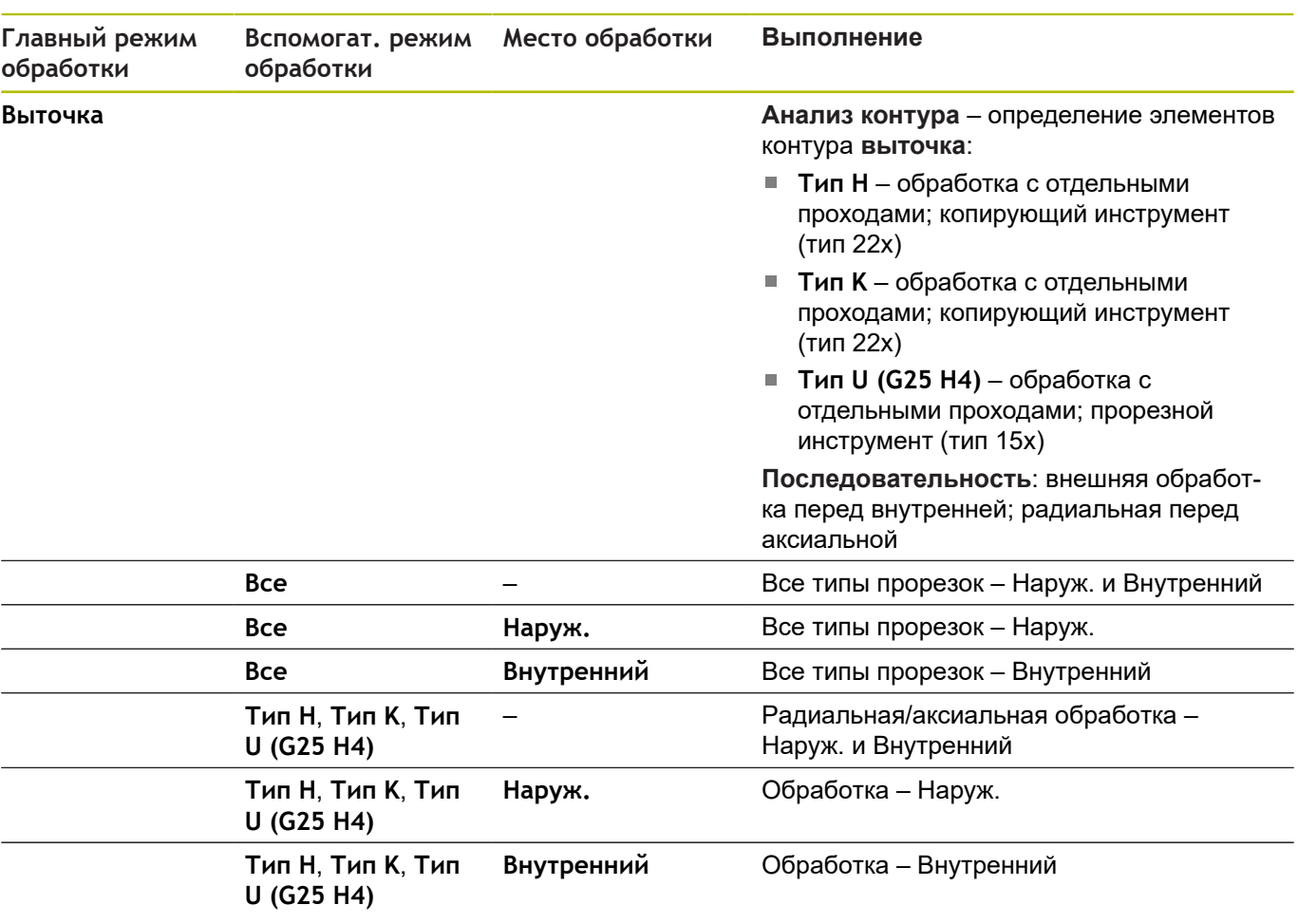

#### **Последовательность обработки Проточка**

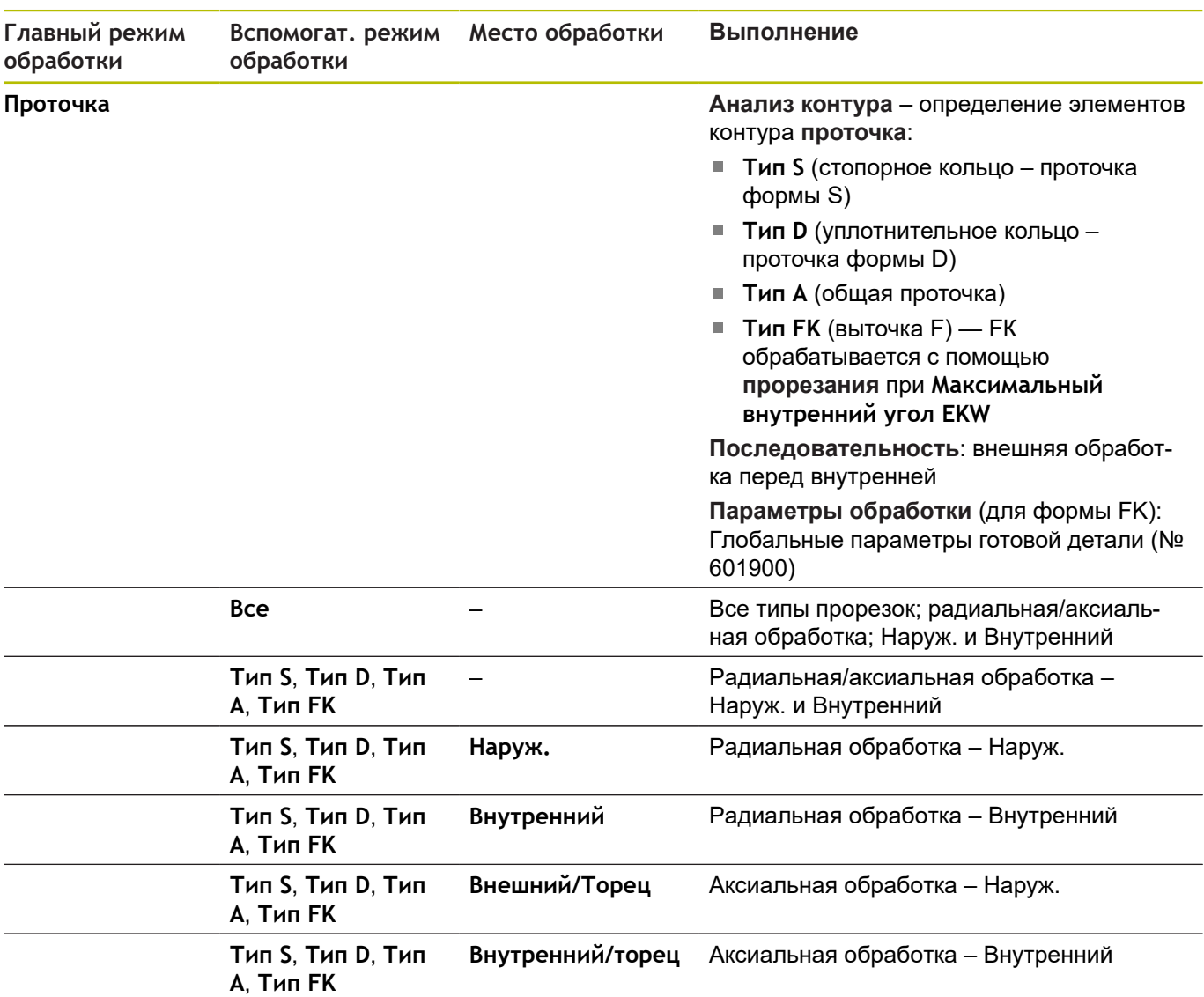

## **Последовательность обработки Сверление**

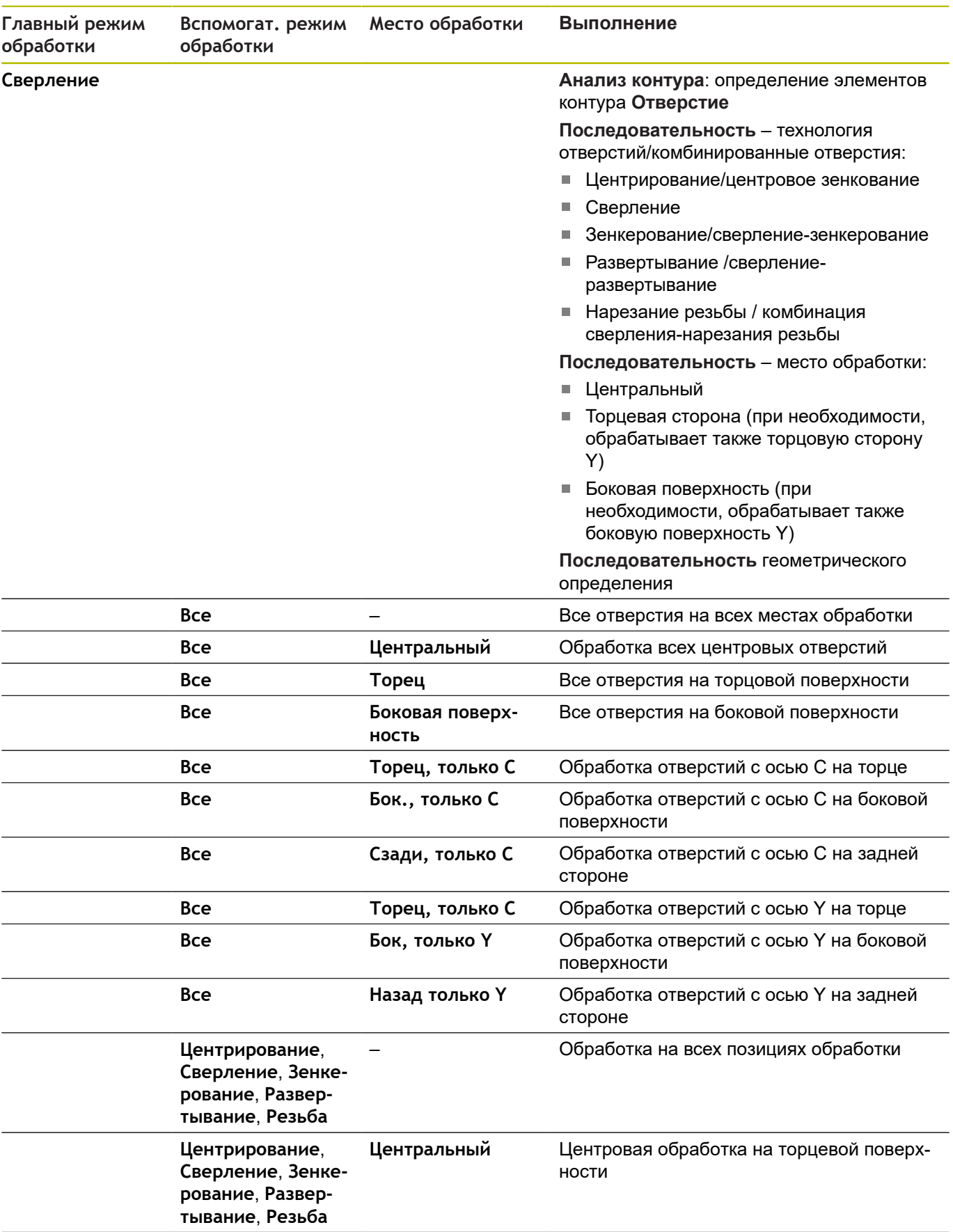

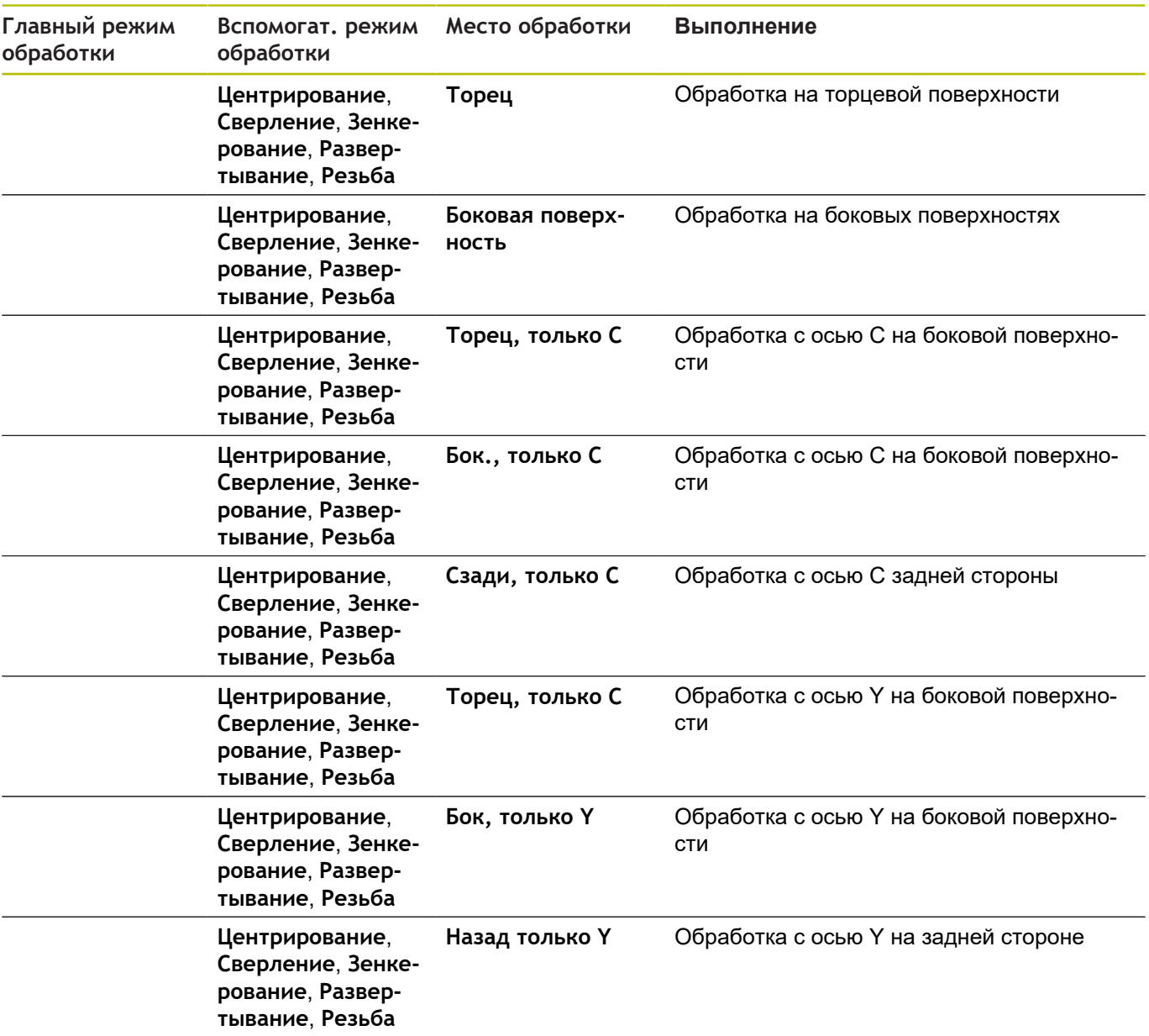

#### **Последовательность обработки Нарезание резьбы**

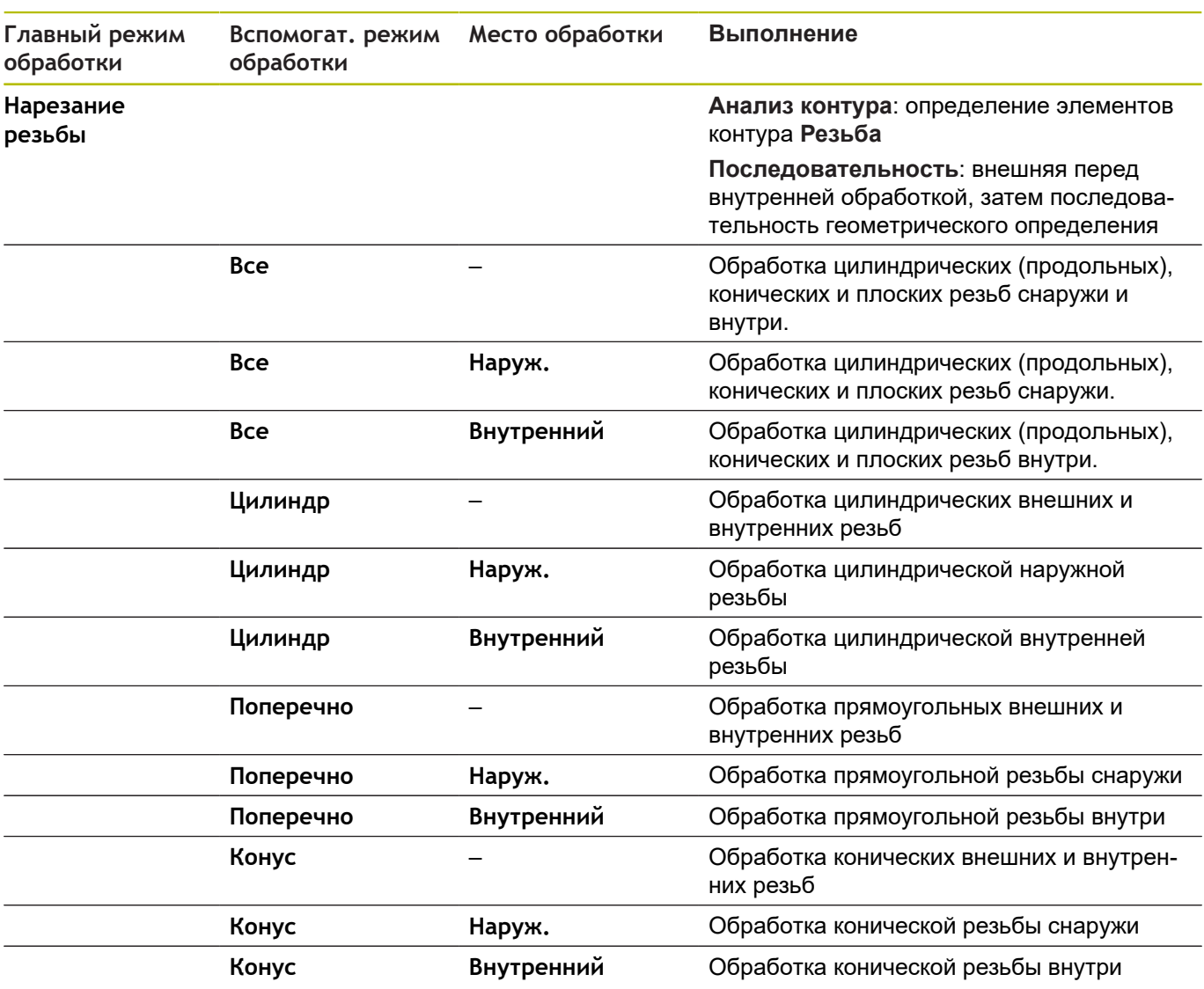

#### **Последовательность обработки Фрезерование**

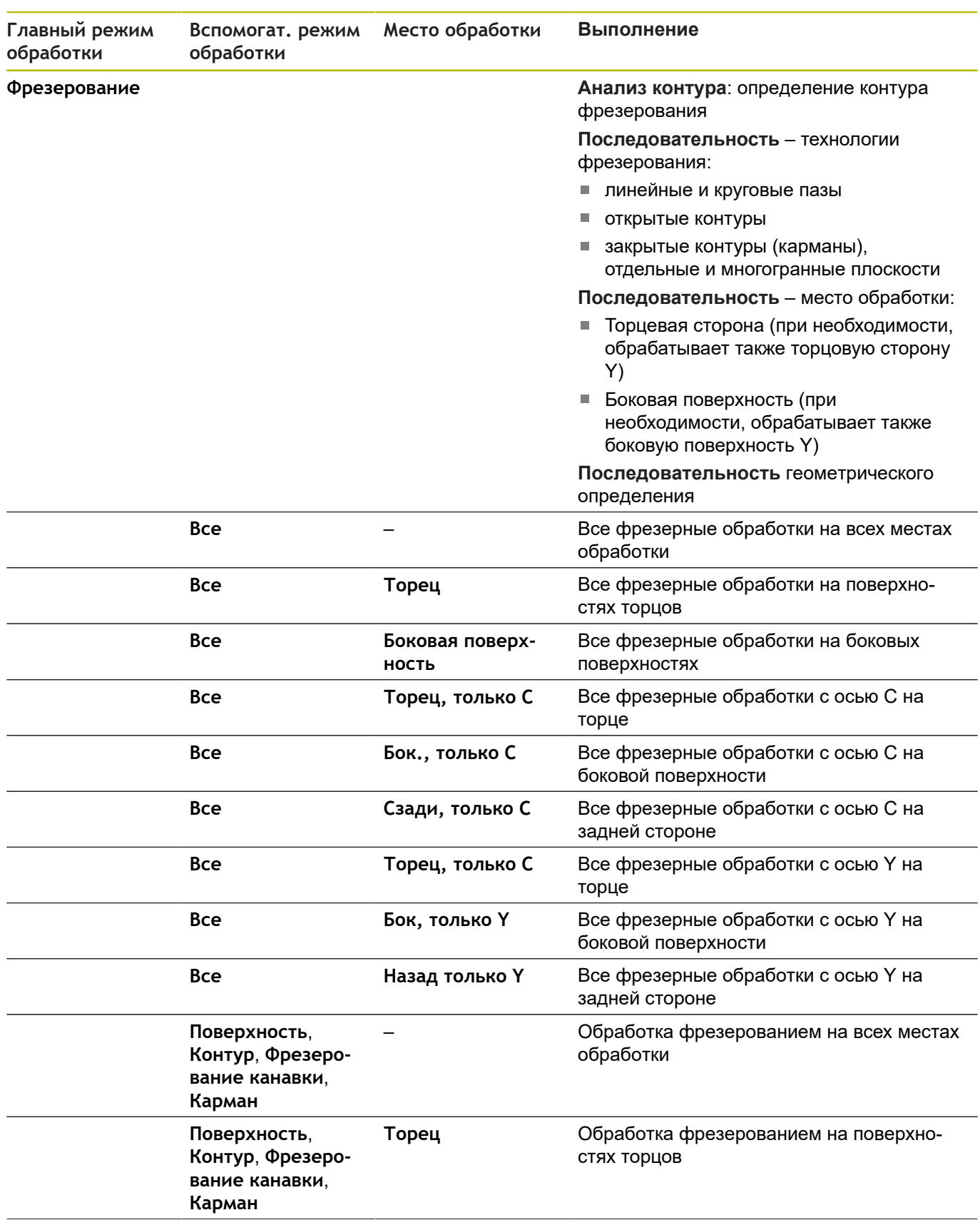

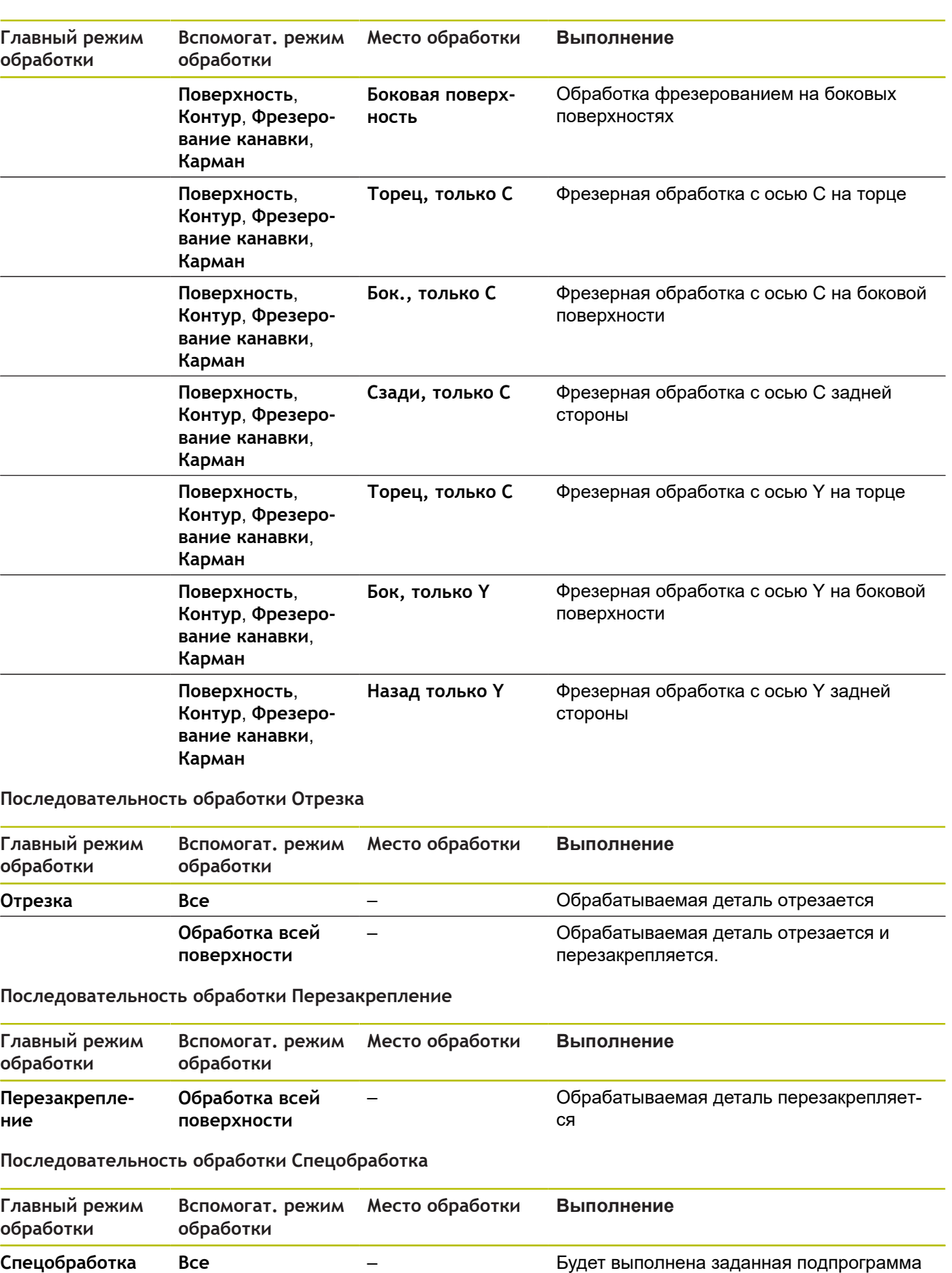

#### **Последовательность обработки Удал.грата**

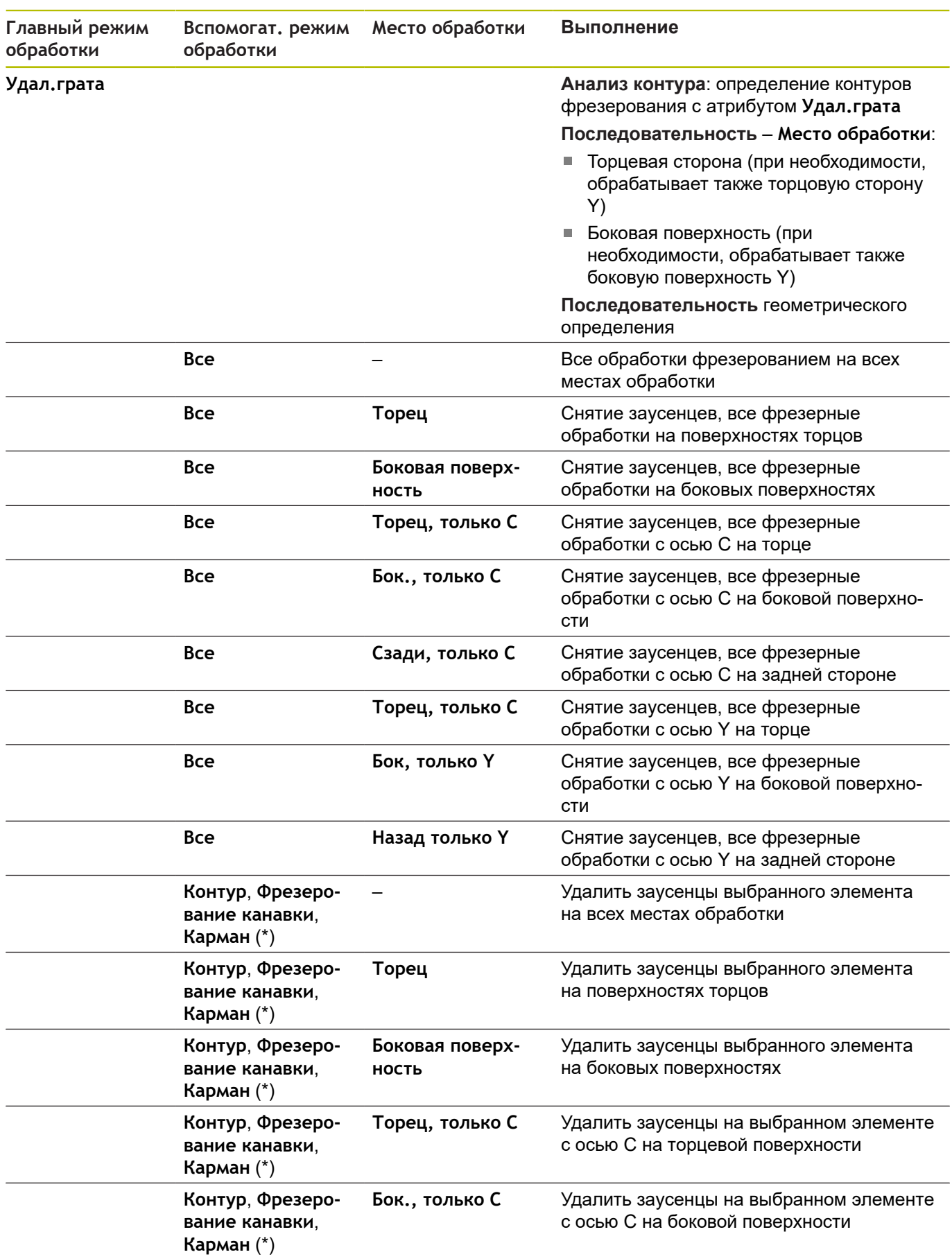

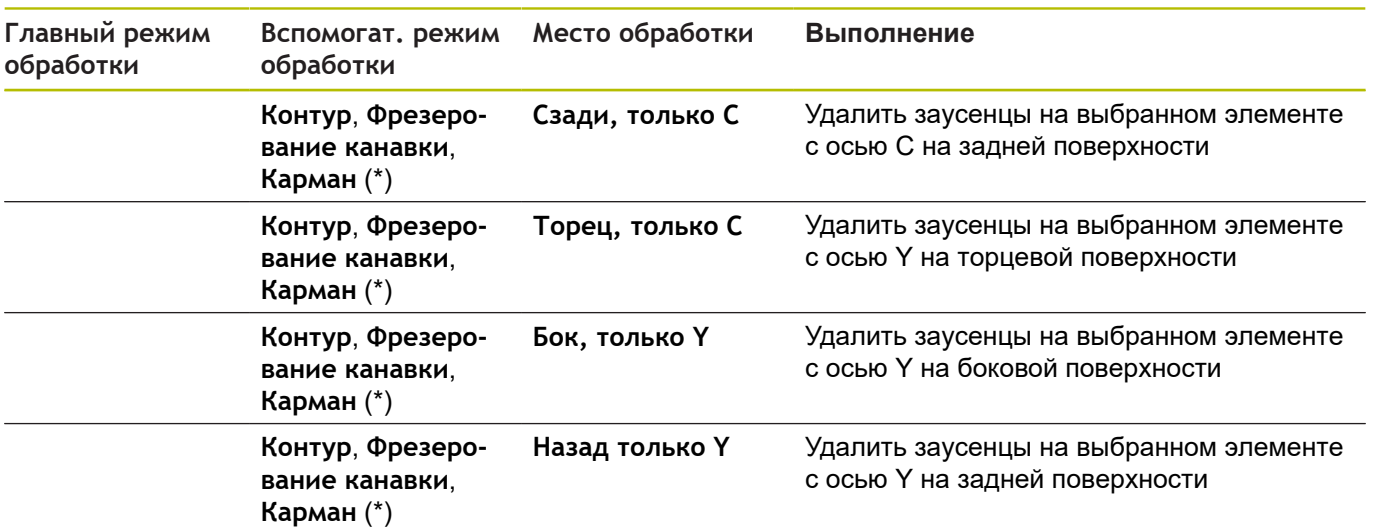

# **\*: определение формы контура**

# **Последовательность обработки Гравирование**

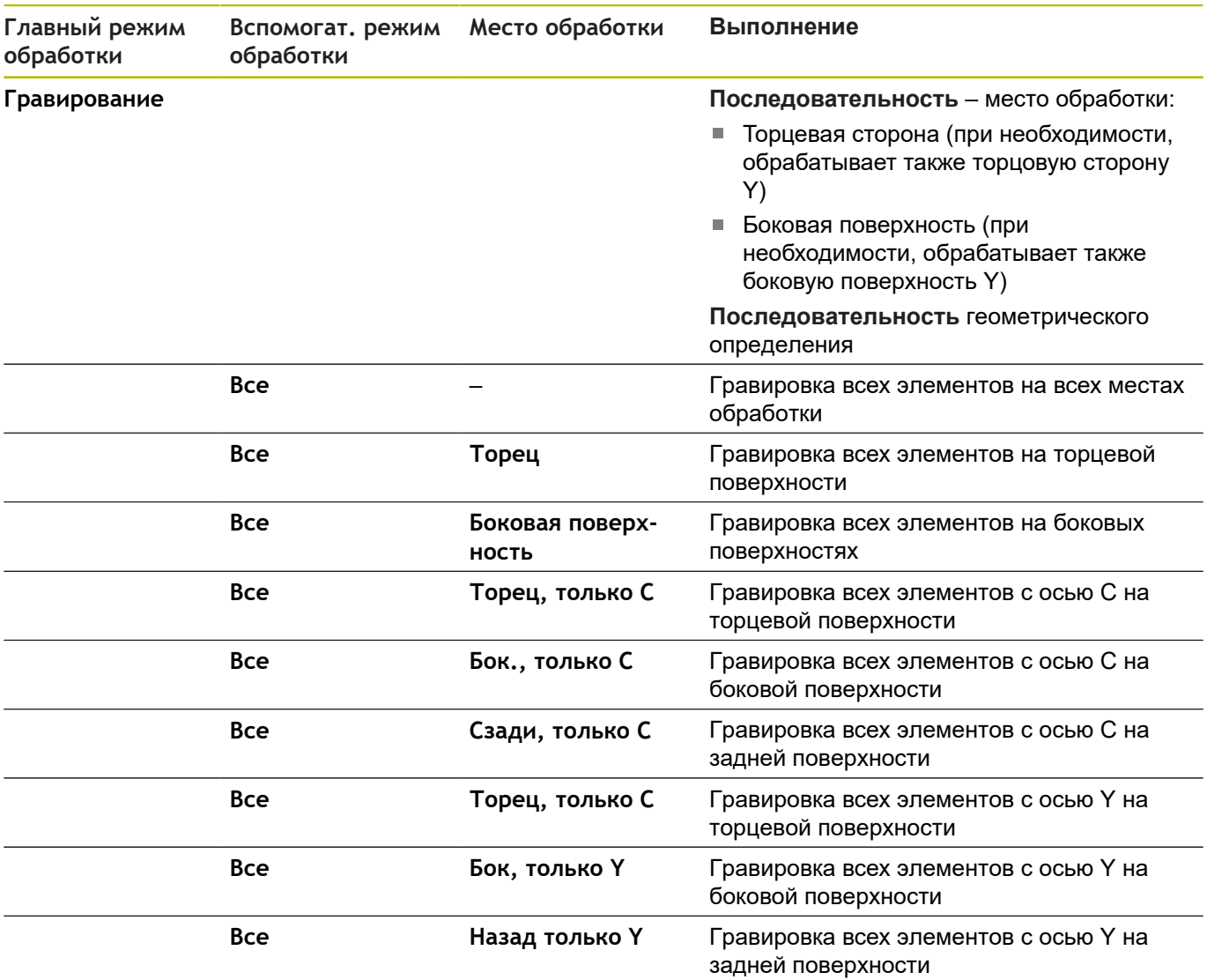

#### **Последовательность обработки Фрезеров., чистовое**

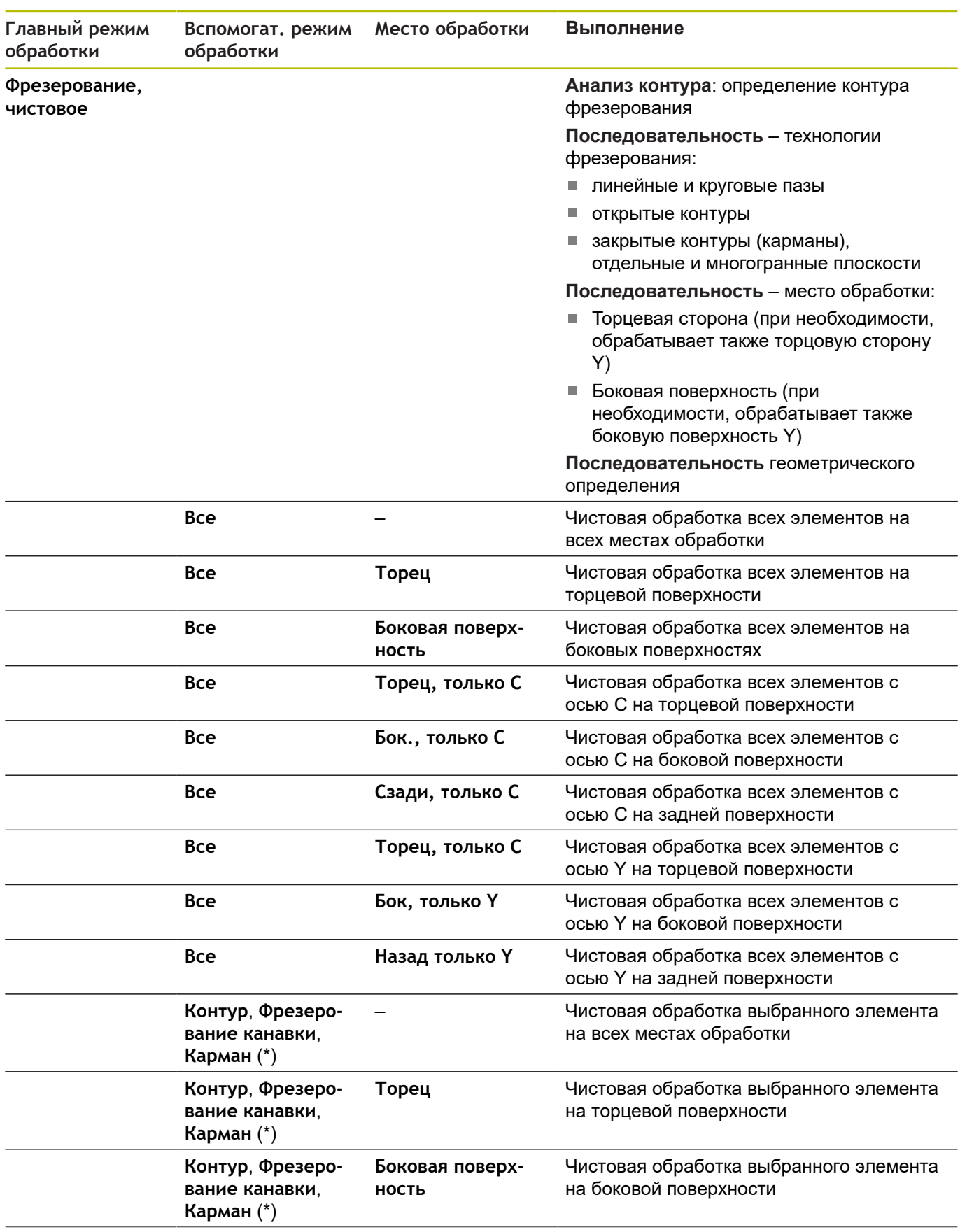

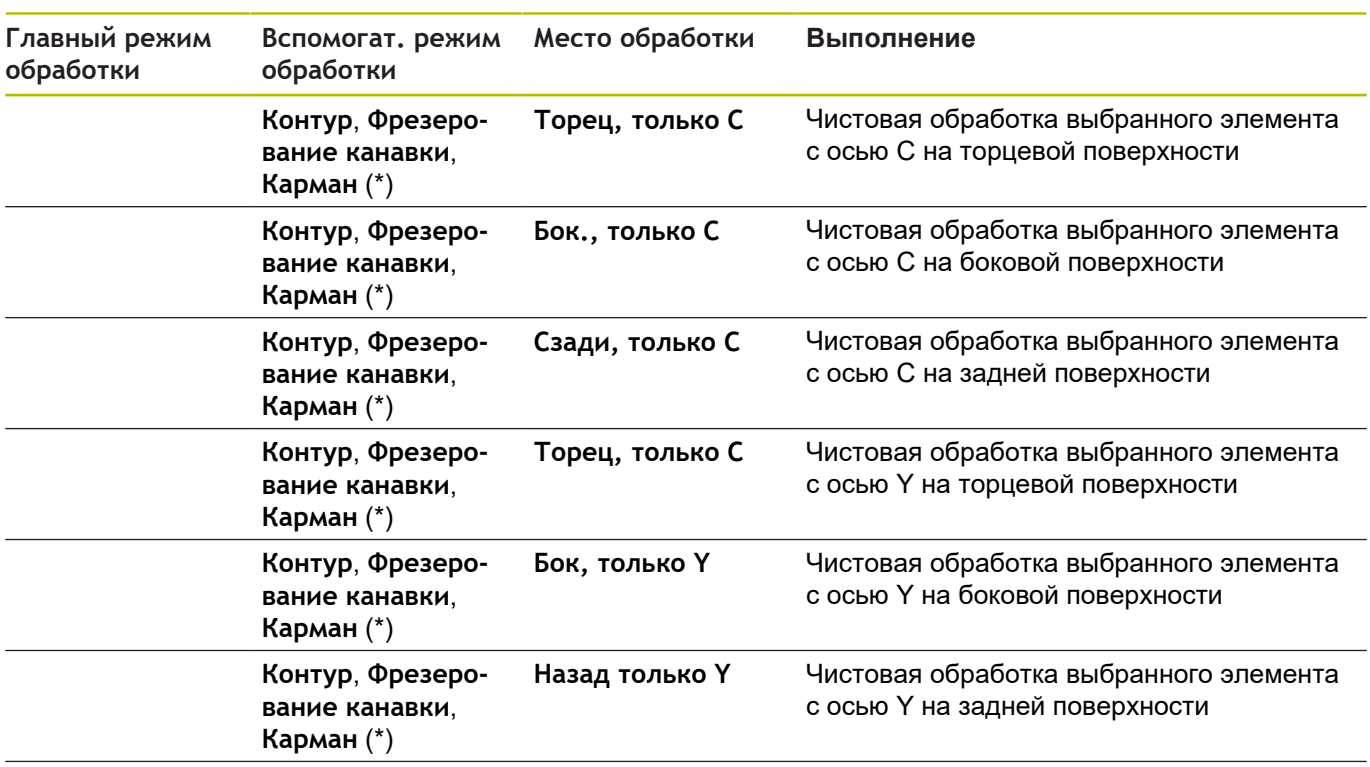

**\*: определение технологии фрезерования**

# **9.3 AAG-контрольная графика**

При создании программы с помощью подрежима **AWG** в окне моделирования будет отображена программируемая заготовка и готовая деталь, а также будут смоделированы друг за другом этапы обработки. Контур заготовки отслеживается при токарной обработке.

# **Управление контрольной графикой AWG**

В можете управлять контрольной графикой в **AWG** следующим образом:

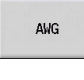

- Нажмите программную клавишу **AWG**
- Система ЧПУ запустит контрольную графику **AWG**.
- Запустите моделирование этапов обработки
- Система ЧПУ, при необходимости, отобразит диалоги, в которых содержится информация об обработке и инструменте.

Система ЧПУ обозначает контрольную графику **AWG** с контуром с помощью красной рамки в символе программной клавиши.

Отображение траекторий инструмента и режима моделирования настраивается как в режиме работы **Моделирование**.

**Дополнительная информация:** руководство пользователя

#### **Выход из контрольной графики AWG**

Во время симуляции система ЧПУ генерирует управляющую программу. После окончания моделирования обработки вы можете выйти из окна графики.

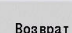

- Нажмите программную клавишу **Возврат**
- Система ЧПУ перейдёт обратно в функцию **TURN PLUS**.

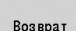

- Нажмите программную клавишу **Возврат**
- Система ЧПУ откроет диалоговое окно **Сохранить под**.

В диалоговом окне **Имя файла** система ЧПУ покажет имя открытой управляющей программы. Если Вы не введете другое имя файла, открытая управляющая программа будет перезаписана. Альтернативно вы можете сохранить обработку в другой программе.

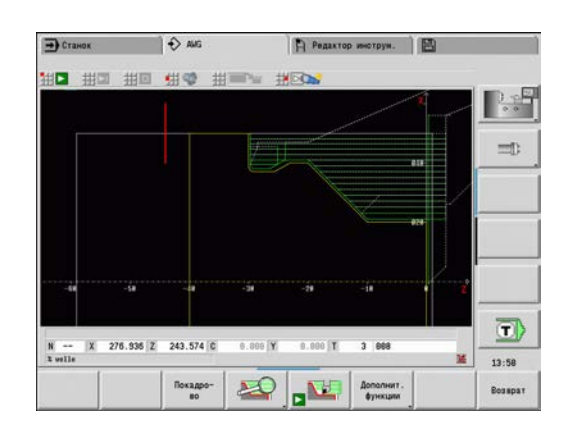

# **9.4 Технологические инструкции**

## **Выбор инструмента, оснащение револьвера**

Эта функция также доступна для станков с  $\mathbf i$ магазином инструментов. Система ЧПУ использует список магазина, вместо списка револьвера.

Выбор инструмента определяется на основе:

 $\mathbb{R}^n$ Направление обработки

 $\mathbf i$ 

A

- $\overline{\phantom{a}}$ в направлении обрабатываемого контура
- $\blacksquare$ Последовательность обработки
- Настройка в параметре обработки «Тип доступа к  $\blacksquare$ инструменту»
- × Настройка в параметрах станка

Параметр **Тип доступа к инструменту WD** можно изменить, как в параметрах обработки, также как и в машинном параметре (№ 602001).

Если идеальный инструмент недоступен, то **TURN PLUS** ищет:

- сначала инструмент-заменитель ×
- $\overline{\phantom{a}}$ затем аварийный инструмент

В случае необходимости стратегия обработки адаптируется к заменителю или аварийному инструменту. При наличии нескольких подходящих инструментов **TURN PLUS** применяет оптимальный инструмент. Если **TURN PLUS** не находит инструмент, инструмент выбирается вручную.

Тип крепления определяет различные зажимы инструмента.

**Дополнительная информация:** руководство пользователя

**TURN PLUS** проверяет, соответствует ли тип закрепления в описании держателя инструмента описанию в позиции револьверной головки.

> В зависимости от параметра станка **defaultG59** (№ 602022) **TURN PLUS** автоматически рассчитывает для детали необходимое смещение нулевой точки и активирует его с **G59**.

**Дополнительная информация:** руководство пользователя

Для расчета смещения нулевой точки **TURN PLUS** учитывает следующие значения:

- **Длина Z** (описание заготовки)
- **Припуск K** (описание заготовки)
- **Торец патрона Z** (описание зажимного приспособления и параметры обработки)
- **Реф. для кулачка патрона B** (описание зажимного приспособления и параметры обработки)

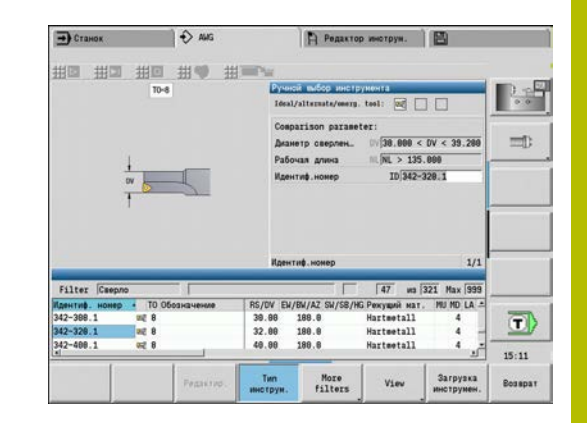

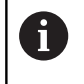

Подрежим работы **AWG** использует мультиинструменты и держатели для ручной замены, которые заданы под идентификатором разделов программы **РУЧНОЙ ИНСТРУМЕНТ**

#### **Ручной выбор инструмента**

В зависимости от параметра обработки **Тип доступа к инструменту WD** и **Выбор инструмента TSTURN PLUS** выбирает инструменты. Если **TURN PLUS** не находит подходящий инструмент в заданных списках, то вы должны выбрать инструмент вручную.

Для станков с быстросменным держателем MULTIFIX система ЧПУ использует в качестве пула инструментов те инструменты, которые были выбраны в **РУЧНОМ ИНСТРУМЕНТЕ**

**TURN PLUS** назначает сравнительные параметры. С помощью программируемой клавиши выбрать список для поиска инструмента.

Выбор инструмента вручную:

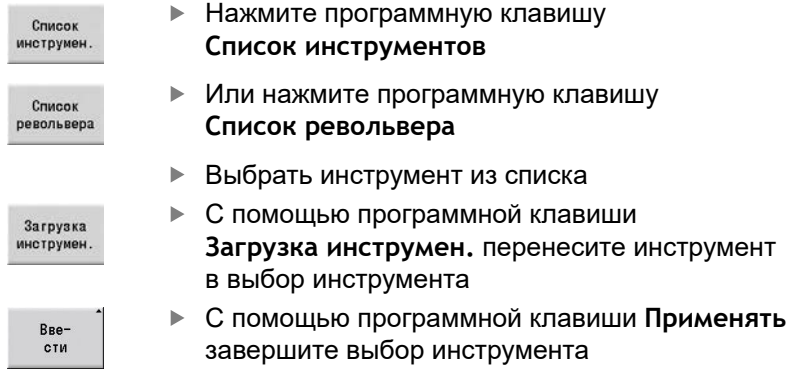

# **Выборка материала**

При **Выборка** выполняется точение также углублённых участков контура, угол наклона которых больше, чем у **Максимальный внутренний угол EKW**.

Система ЧПУ использует при этом либо нейтральный инструмент, либо подходящую пару инструментов.

#### **Выборка с двумя инструментами**

При этой настройке **AWG** выполняет поиск двух инструментов с разной геометрией для обработки контура в двух направлениях.

Если станок дополнительно оснащён осью B, то система ЧПУ использует с этой настройкой **один** инструмент с двумя разными углами оси B.

#### **Выборка нейтральным инструментом**

**AWG** выполняет поиск нейтрального инструмента. Если нейтрального инструмента нет, то система ЧПУ использует грибовидный инструмент.

#### **Указания по обслуживанию**

- Убедись в том, что **Выборка** находится в  $\overline{\phantom{a}}$ последовательности обработки перед прорезной обработкой, в противном случае соответствующие области уже будут обработаны.
- Если области выборки слишком узкие, то система ЧПУ показывает сообщение **Канавка слишком узкая для автоматической обработки с выборкой** и открывает диалоговое окно для выбора инструмента вручную. Система ЧПУ покажет направление обработки под инструментом вызвавшем прерывание.

Вы имеете следующие возможности:

- Если вы пропустите диалоговое окно, то система ЧПУ прервет **Выборка** и обработает контур позднее прорезной обработкой
- Если вы подтвердите диалог, то обработка будет не полной.

При необходимости, вы можете изменить угол в плане, чтобы достичь необходимого угла погружения и полностью обработать контур.

# **Проточка контура, Прорез. точение**

**Радиус режущей кромки** должен быть меньше минимального внутреннего радиуса контура прорезки, но >= 0,2 мм.

**Ширина кромки** определяется **TURN PLUS** на основании прорезного контура:

- Прорезной контур содержит параллельные оси элементы основания с радиусами на обеих сторонах: **SB** <= **b** + 2 \* **r** (различные радиусы: минимальный радиус).
- Прорезной контур содержит параллельные осям элементы основания без радиуса или с радиусом лишь на одной стороне: **SB** <= **b**
- Прорезной контур не содержит параллельных оси элементов в основании: **Ширина кромки** определяется на основании параметра обработки делителя ширины прорезания SBD (№ 60240)

Сокращения:

 $\mathbf{i}$ 

- **SB**: **Ширина кромки**
- **b**: ширина элемента основания п
- $\mathbf{r}$ **r**: радиус

### **Сверл.**

Подрежим работы **AWG** определяет инструменты на основании геометрии отверстия. Для центрового сверления **TURN PLUS** использует неподвижные инструменты.

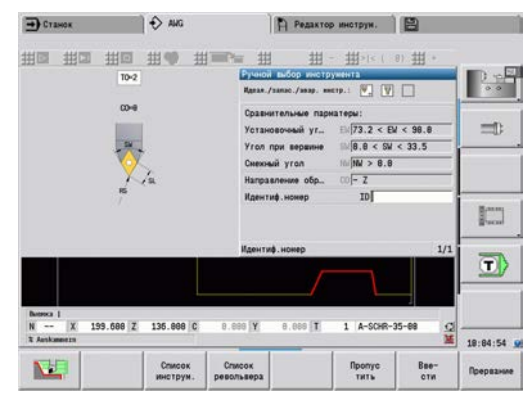

## **Параметры режима резания, СОЖ**

**TURN PLUS** определяет параметры режима резания на основании

- **Производ. материалы** (заголовок программы)
- **Режущие материалы** (параметры инструмента)
- **Тип обработки** (главной обработки в последовательности обработок)

Определенные значения умножаются на зависящие от инструмента корректирующие коэффициенты.

**Дополнительная информация:** руководство пользователя Для черновой и чистовой обработки действительно:

- основная подача при использовании основной режущей кромки
- $\mathbb{R}^2$ вторичная подача при использовании вторичной режущей кромки

Для обработки фрезерованием действительно:

- основная подача при обработке в плоскости фрезерования
- вторичная подача при движениях на врезание

При резьбонарезании, сверлении и фрезеровании скорость резания преобразуется в частоту вращения.

**СОЖ**: в зависимости от материала, материала режущей кромки и типа обработки в технологической базе данных следует задайте обработку с использованием или без использования СОЖ. **AWG** активирует соответствующие контуры СОЖ для каждого инструмента.

Если в технологической базе данных определена СОЖ, **AWG** включает соответствующие контуры охлаждения для этого рабочего блока.

**Ограничение частоты вращения**: **TURN PLUS** использует как ограничение частоты вращения максимальную частоту вращения из меню TSF.

# **Внутренние контуры**

**TURN PLUS** обрабатывает сквозные внутренние контуры до перехода от самой глубокой точки к большему диаметру.

До какой позиции производится сверление, черновая и чистовая обработка, влияет:

- ограничение резания внутри
- $\blacksquare$ **Длина перебега внутри ULI** (параметры обработки: № 602227)

Предполагается, что используемой длины инструмента достаточно для обработки. Если это не так, то этот параметр определяет внутреннюю обработку. Следующие примеры разъясняют этот принцип.

Границы при внутренней обработке:

- **Предварительное сверление**: **SBI** ограничивает этап сверления
- **Черн.обр.**: **SBI** или **SU** ограничивает черновую обработку
	- **SU** = базовая длина черновой обработки (**sbl**) + длина вылета внутри (**ULI**)
	- Чтобы предотвратить появление **колец** при обработке, **TURN PLUS** оставляет зону в 5° перед линией ограничения черновой обработки
- **Чис.обраб.**: **sbl** ограничивает чистовую обработку

#### **Ограничение черновой обработки перед ограничением чистовой обработки**

**Пример 1**: Линия ограничения черновой обработки (**SU**) лежит **перед** ограничением резания внутри (**SBI**).

Сокращения:

- **SBI**: ограничение резания внутри ×
- **SU**: линия ограничения черновой обработки (**SU** = **sbl** + **ULI**)  $\blacksquare$
- **sbl**: базовая длина черновой обработки (самая глубокая  $\overline{\phantom{a}}$ нижняя точка внутреннего контура)
- Ì. **ULI**: длина перебега внутри (параметр обработки № 602227)
- $\blacksquare$ **nbl**: полезная длина инструмента (параметр инструмента)

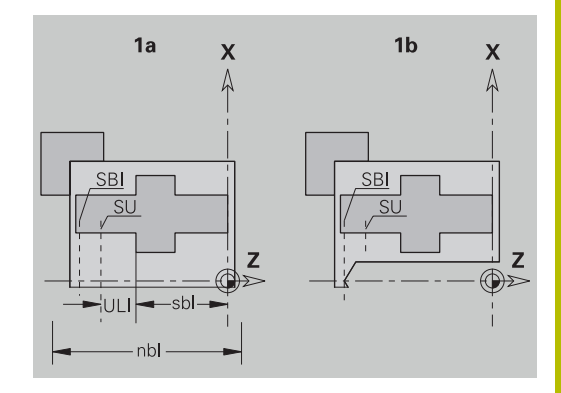

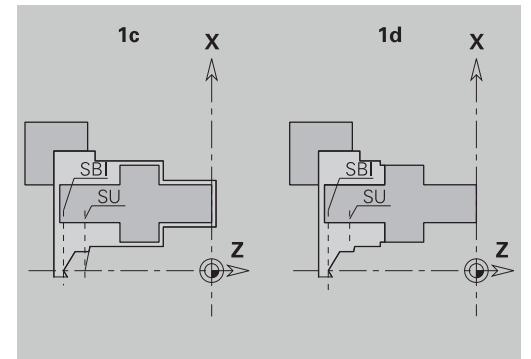

#### **Ограничение черновой обработки позади ограничения резания**

**Пример 2**: Линия ограничения черновой обработки (**SU**) лежит **позади** внутреннего ограничения резания (**SBI**).

# Сокращения:

- $\Box$ **SBI**: ограничение резания внутри
- **SU**: линия ограничения черновой обработки (**SU** = **sbl** + **ULI**)
- **sbl**: базовая длина черновой обработки (самая глубокая нижняя точка внутреннего контура)
- **ULI**: длина перебега внутри (параметр обработки № 602227)
- $\overline{\phantom{a}}$ **nbl**: полезная длина инструмента (параметр инструмента)

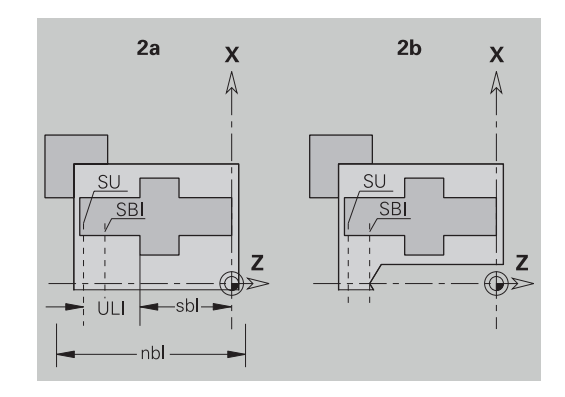

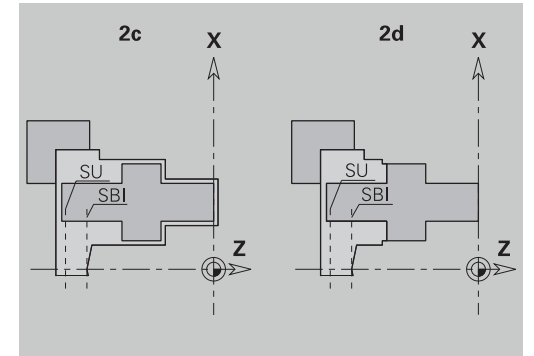

# **Обработка валов**

**TURN PLUS** поддерживает также дополнительно к стандартной обработке обработку внешнего контура с задней стороны. Благодаря этому валы можно обрабатывать в одно закрепление. В диалоговом окне зажимного устройства можно выбрать в параметре ввода **V** соответствующий тип зажима для **Обработка вала AWG** (**1: Вал/зажимной патрон** или **2: Вал/ торцовый поводок**).

Критерий для **Вала**: обрабатываемая деталь зажимается на стороне шпинделя и задней бабки.

# *УКАЗАНИЕ*

**Осторожно, опасность столкновения!**

Система ЧПУ в режиме **AWG** при обработке на торцевой и задней стороне не выполняет автоматического контроля столкновений, и не поддерживает автоматический отвод задней бабки. Во время обработки существует риск столкновения!

- Проверьте программу в подрежиме **Моделирование** при помощи графики
- При необходимости измените управляющую программу

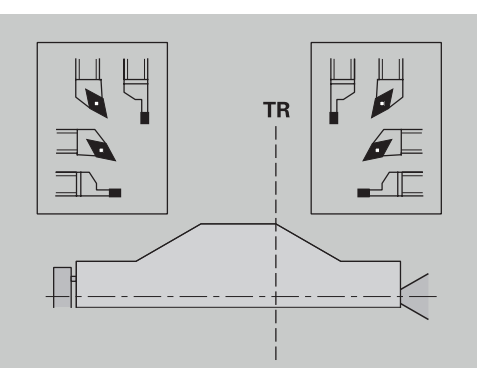

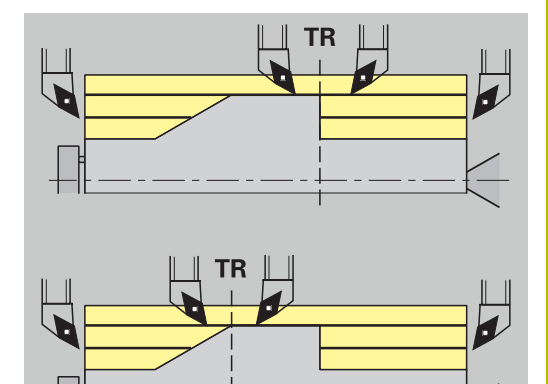

#### **Делительная точка TR**

**Делительная точка TR** разделяет деталь на область передней и задней сторон. Если **Делительная точка** не задана, то **TURN PLUS** размещает ее на переходе с большего на меньший диаметр. **Делительные точки** должны размещаться на внешних углах.

Инструменты для обработки:

- зоны передней стороны: направление основной обработки – Z; или преимущественно левые прорезные или резьбонарезные инструменты и т.д.
- зоны задней стороны: направление основной обработки + Z; или преимущественно правые прорезные или резьбонарезные инструменты и т.д.

#### Установка и изменение **Делительная точка**:

**[Дополнительная информация:](#page-322-0)** "Делительная точка G44", [Стр. 323](#page-322-0)

#### **Защитные зоны для сверлильной или фрезерной обработки**

**TURN PLUS** обрабатывает контуры сверления и фрезерования на поперечных поверхностях (торцевая и задняя сторона) при наличии следующих условий.

- (горизонтальное) расстояние до поперечной плоскости составляет > 5 мм
- расстояние между зажимным устройством и контуром сверления/фрезерования составляет > **SAR** (SAR: см. параметры пользователя).

Если вал зажат со стороны шпинделя в кулачках, то **TURN PLUS** учитывает **Граница резания, внешняя O**.

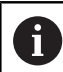

#### **Технологические инструкции**:

- **Зажимание в патрон со стороны шпинделя**: заготовка в зоне зажимания должна быть предварительно обработана. Иначе из-за ограничения резания невозможно будет сгенерировать рациональные стратегии обработки
- **Обработка прутка**: **TURN PLUS** не управляет податчиком прутка и не перемещает заднюю бабку и люнет. Обработка между зажимной цангой и центром задней бабки с подналадкой обрабатываемой детали не поддерживается
- **Поперечная обработка**:
	- Записи в **Последовательность обработки** действительны для всей обрабатываемой детали, в том числе и для поперечной обработки концов вала
	- Режим работы **AWG** не обрабатывает внутреннюю зону с задней стороны. Если вал зажат в кулачки со стороны шпинделя, то задняя сторона не обрабатывается
- **Продольная обработка**: сначала обрабатывается зона передней, затем задней стороны
- **Избегание столкновений** если при обработке нельзя избежать столкновений, то вы можете:
	- m. дополнить программу отводом задней бабки, размещением люнета и т.д.
	- избежать столкновений путем последующего добавления в программу ограничений резания
	- автоматическая обработка в подрежиме **AWG** блокируется путем назначения атрибута **не обрабатывать** или путем определения места обработки в **Последовательность обработки**
	- определить заготовку с припуском=0. Тогда обработка передней стороны не производится (пример: обрезанные по длине и отцентрированные валы)

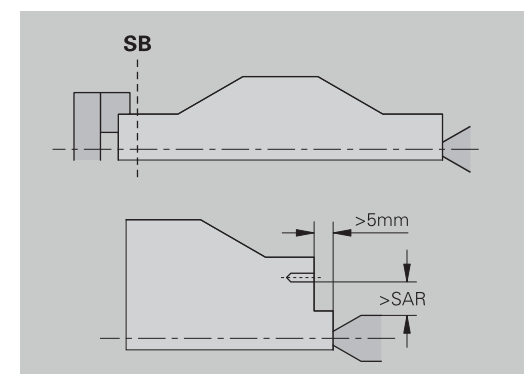

# **9.5 Пример**

Рабочие шаги по созданию контура заготовки или готовой детали, оснащению и автоматическому генерированию плана работы проводятся исходя из рабочего чертежа.

- Заготовка: Ø60 x 80  $\mathcal{L}_{\mathcal{A}}$
- Материал заготовки: Ck 45

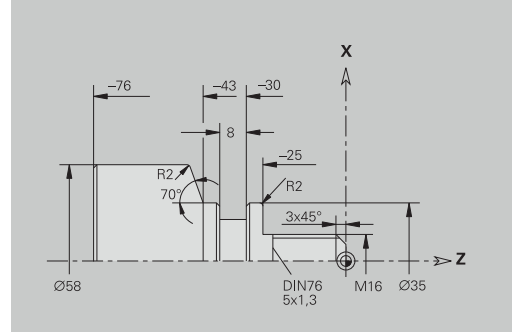

## **Создание программы**

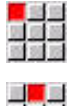

Выберите пункт меню **Прог**

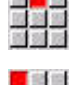

Запомнить

 $n<sub>K</sub>$ 

- Выберите пункт меню **Новый**  $\blacktriangleright$
- Выберите пункт меню **Новая DIN PLUS программа Ctrl+N**
- Система ЧПУ откроет диалоговое окно **Сохранить под**.
- Введите имя программы
- Нажмите программную клавишу **Запомнить**
- Система ЧПУ откроет диалоговое окно **Загал.программы (кор.)**.
- Выберите материал из фиксированного списка
- $\blacktriangleright$ Нажмите программную клавишу **OK**

#### **Определение заготовки**

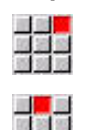

- Выберите пункт меню **ICP**
- Выберите пункт меню **Заготовка**
- Система ЧПУ откроет подрежим **ICPредактор**.
- Выбрать пункт меню **Пруток**
- **ICP-редактор** откроет диалоговое окно **Пруток**.
- Определение заготовки:
	- **X**: **Диаметр** = 60 мм
	- **Z**: **Длина** заготовки = 80 мм
	- **K**: **Припуск Z** = 2 мм
- Нажмите программную клавишу **Запомнить**
- **ICP-редактор** отобразит заготовку.
- Нажмите программную клавишу **Возврат**

Возврат

Запомнить

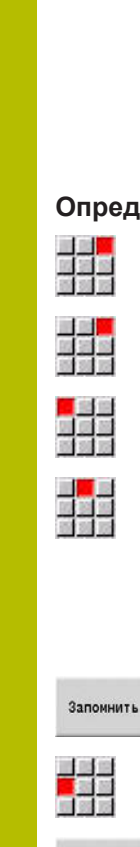

#### **Определение основного контура**

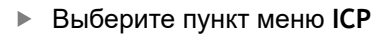

- Выберите пункт меню **Готовая деталь**
- Выберите пункт меню **Контур**
- $\blacktriangleright$  . Выберите пункт меню **Линия**
- Введите координаты:
	- XS: **Точка старта** контура = 0 мм
	- **ZS**: **Точка старта** контура = 0 мм
	- **X**: **Целевая точка** = 16 мм
- Нажмите программную клавишу **Запомнить**

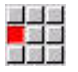

# Выберите пункт меню **Линия**

 $\blacktriangleright$ **Z**: **Целевая точка** = -25 мм

Выберите пункт меню **Линия X**: **Целевая точка** = 35 мм

- Нажмите программную клавишу **Запомнить**
- $\blacktriangleright$

 $\blacktriangleright$  $\blacktriangleright$ 

곡곡족

Запомнить

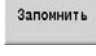

 $\frac{1}{\pi}$ 

Выберите пункт меню **Линия**  $\blacktriangleright$ 

- **Z**: **Целевая точка** = -43 мм  $\blacktriangleright$
- Нажмите программную клавишу **Запомнить**

Нажмите программную клавишу **Запомнить**

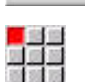

Запомнить

- Выберите пункт меню **Линия**
- Введите координаты:  $\blacktriangleright$ 
	- **X**: **Целевая точка** = 58 мм
	- **AN: Угол к оси Z** = 70°
- Нажмите программную клавишу **Запомнить**

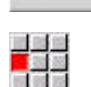

Запомнить

- Выберите пункт меню **Линия**
- **Z**: **Целевая точка** = -76 мм  $\mathbf{r}$
- $\mathbf{r}$ Нажмите программную клавишу **Запомнить**

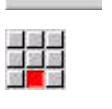

Запомнить

**Возврат** 

Запомнить

- Выберите пункт меню **Линия**  $\blacktriangleright$
- $\blacktriangleright$ **X**: **Целевая точка** = 0 мм
- Нажмите программную клавишу **Запомнить**  $\blacktriangleright$
- Нажмите программную клавишу **Возврат**

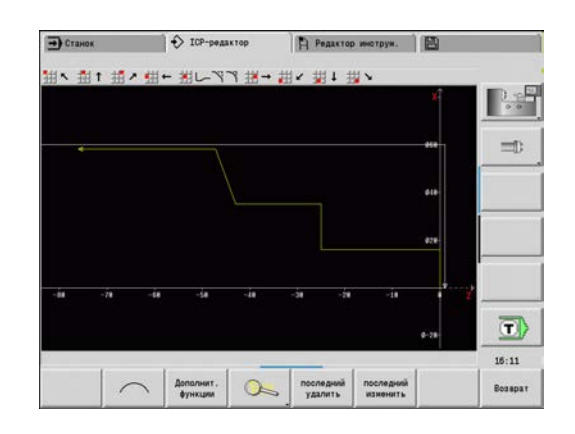

#### **Определение элементов формы**

Определите фаску в **Угол**:

 $\mathbf{r}$ 

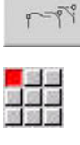

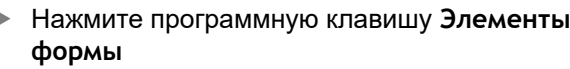

- 
- 

Выберите пункт меню **Фаска**

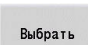

 $R$ 

- $\blacktriangleright$ Выбрать желаемый угол
- Нажмите программную клавишу **Выбрать**
- $\mathbf{p}$ Введите в диалоговое поле **Фаска**: **Ширина фаски** = 3 мм

Нажмите программную клавишу **Запомнить**

Запомнить

#### Задание скругления:

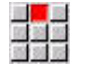

Выберите пункт меню **Закругление**

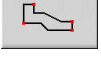

Выбрать желаемый угол  $\mathbf{r}$ 

маркировка

При необходимости выбрать другие углы

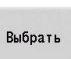

Запомнить

- Нажмите программную клавишу **Выбрать**
- Введите в диалоговое поле **Закругление**:  $\blacktriangleright$ **Радиус скругления** = 2 мм
- Нажмите программную клавишу **Запомнить**

#### Определение выточки:

 $\blacktriangleright$ 

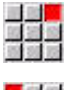

Выберите пункт меню **Выточка**

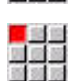

Выбрать желаемый угол

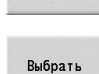

Запомнить

 $E^2$ 

- Нажмите программную клавишу **Выбрать**
- **ICP-редактор** откроет диалоговое окно **Выточка DIN 76**

Выберите пункт меню **Выточка DIN 76**

- Выточка уже определена в системе ЧПУ
- Нажмите программную клавишу **Запомнить**  $\blacktriangleright$

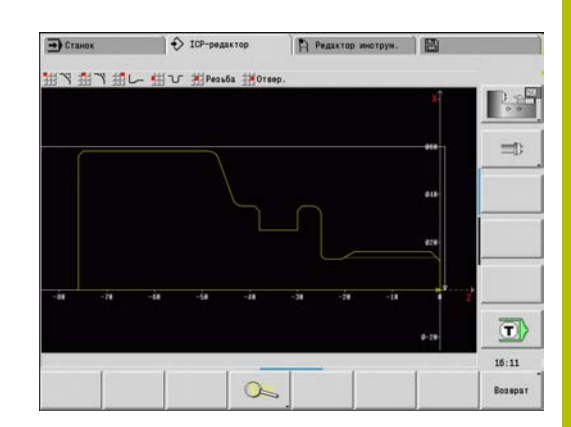

ĭ

I J.

J.

Ï I ľ

n J.

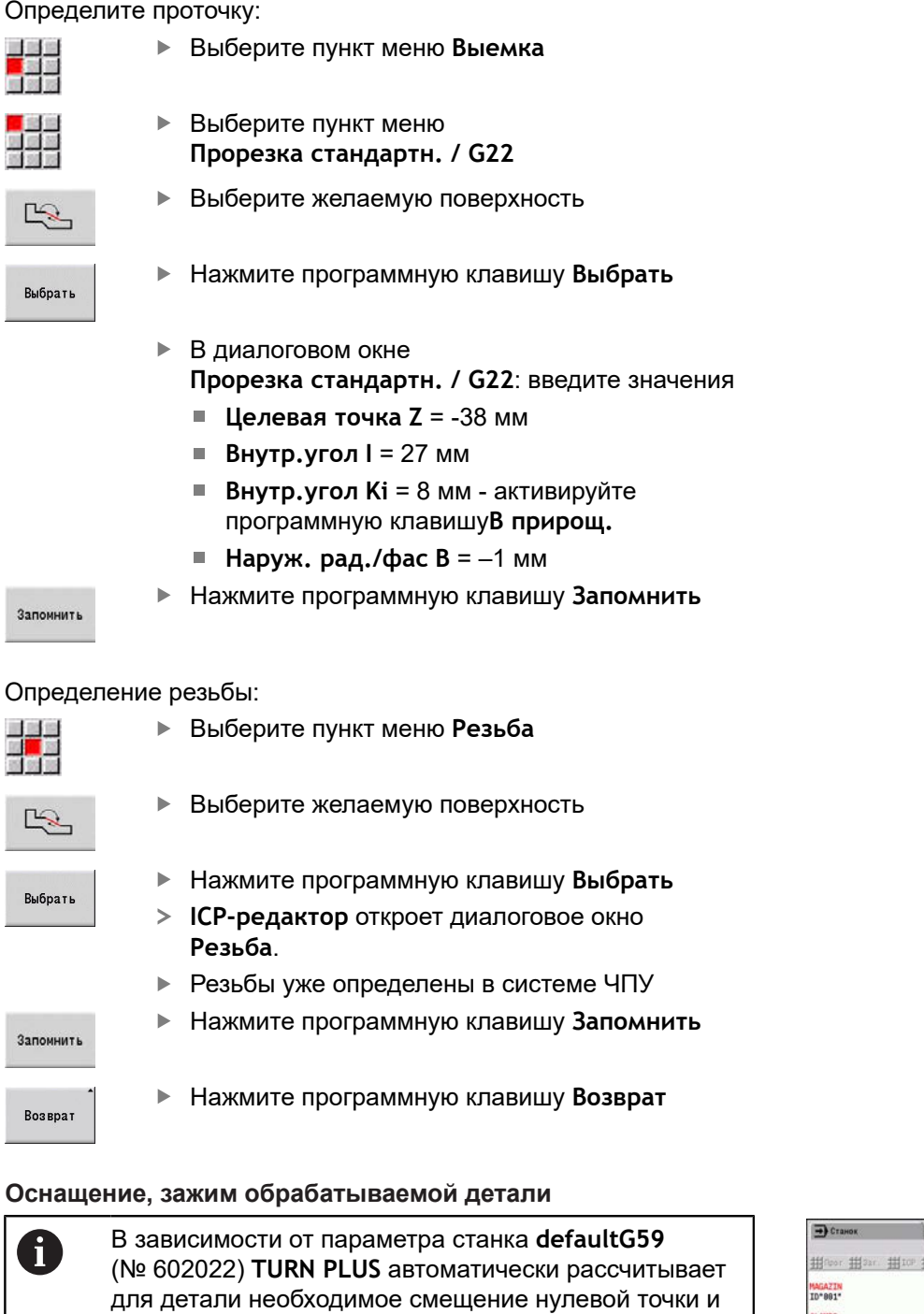

активирует его с **G59**. Для расчета смещения нулевой точки **TURN PLUS** учитывает следующие значения:

- **Длина Z** (описание заготовки)
- **Припуск K** (описание заготовки)
- **Торец патрона Z** (описание зажимного приспособления или параметры обработки)
- **Реф. для кулачка патрона B** (описание зажимного приспособления или параметры обработки)

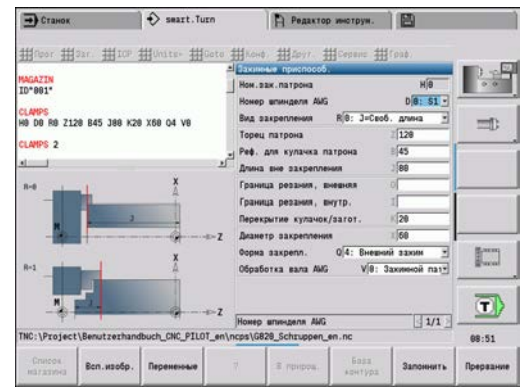

Добавление зажимного устройства:

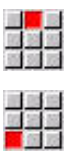

- Выберите пункт меню **Заг.**
- Выберите пункт меню **Вставить зажимн.приспос.**
- Опишите зажимное устройство:
	- Введите **Ном.заж.патрона**
	- Выберите **Номер шпинделя AWG**
	- Выберите **Вид закрепления**
	- Введите **Реф. для кулачка патрона**
	- Введите **Длина вне закрепления**
	- Введите **Граница резания, внешняя**
	- Введите **Граница резания, внутр.**
	- Введите **Перекрытие кулачок/загот.**
	- Введите **Диаметр закрепления**
	- Выберите **Форма закрепл.**
	- Выберите **Обработка вала AWG**
- **TURN PLUS** учитывает тип зажимного устройства и ограничение резания при создании программы.
- Запомнить

Нажмите программную клавишу **Запомнить**

#### **Составление и сохранение плана работы**

Создание плана работы:

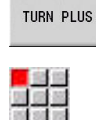

- Нажмите программную клавишу **TURN PLUS**
- При необходимости, выберите **Последовательность обработки**

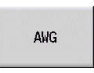

Нажмите программную клавишу **AWG**

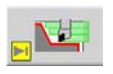

T

 $\mathbf{p}_1$ Запустится контрольная графика **AWG**

#### Сохранение программы:

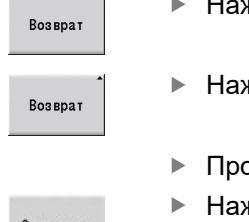

- Нажмите программную клавишу **Возврат**
- Нажмите программную клавишу **Возврат**
- рверьте и согласуйте имя файла
- Нажмите программную клавишу **Запомнить**
- **TURN PLUS** сохраняет управляющую программу.

**AWG** генерирует рабочие блоки на основании **Последовательность обработки** и настроек **Параметры обработки**.

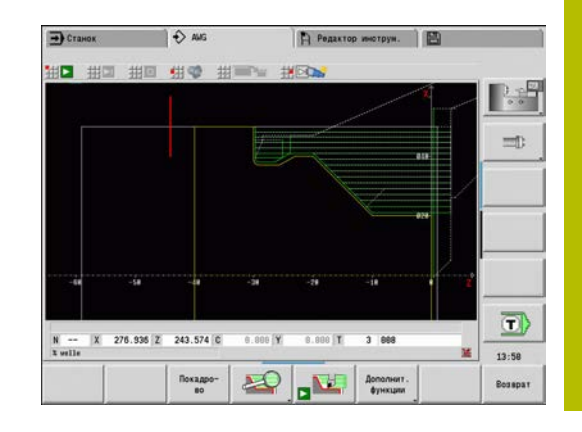

# **9.6 Полная обработка с TURN PLUS**

# **Перезакрепление инструмента**

Следуйте указаниям инструкции по обслуживанию станка!

Перезажим детали зависит от конкретного станка. Производитель станка должен подготовить для

перезажима специальные подпрограммы.

В **TURN PLUS** предусмотрены три варианта полной обработки:

- $\overline{\Box}$ Перезажим заготовки в главном шпинделе. Оба закрепления включены в одну управляющую программу
- Перезажим заготовки из главного шпинделя в противошпиндель (в патрон)
- Отрезание и перехват заготовки при помощи противошпинделя

**TURN PLUS** выбирает требуемый вариант перезакрепления на основании описания зажимного устройства и последовательности обработки.

A

6

В параметре станка **CfgExpertProgam** (№ 606800) для каждого варианта перезакрепления определена собственная подпрограмма, которая управляет процессом перезакрепления.

# **Определение зажимного устройства для полной отработки**

В диалоговом окне зажимного устройства определён процесс выполнения полной обработки. Дополнительно определите нулевую точку, позицию захвата и ограничения резания.

#### **Пример для первого закрепления при полной обработке** Параметры:

- Ном.заж.патрона Н: ЗАЖИМ 1
- **Номер шпинделя AWG D**:
	- 0: главный шпиндель
- **Вид закрепления R**:
	- **0: J=Своб. длина**
	- **1: J=Фиксир. длина**
- **Торец патрона Z**: данные не введены (режим работы **AWG** считывает значение из параметров пользователя)
- **Реф. для кулачка патрона B**: данные не введены (режим работы **AWG** считывает значение из параметров пользователя)
- **Длина внутри или Длина вне закрепления J**: ввести длину внутри и вне закрепления
- **Граница резания, внешняя O**: рассчитывается режимом работы **AWG** (при внешнем закреплении)
- **Граница резания, внутр. I**: рассчитывается режимом работы **AWG** (при внутреннем закреплении)
- **Перекрытие кулачок/загот. K**: перекрытие кулачок/деталь
- **Диаметр закрепления X**: диаметр закрепления заготовки
- **Форма закрепл. Q**:
- **4: Внешний зажим**
	- **5: Внтуренний зажим**
- **Обработка вала AWG V**: выбрать желаемую стратегию **AWG**

**Пример: определение первого зажимного устройства**

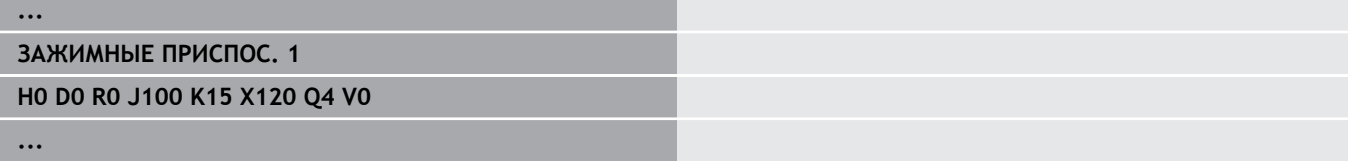

# **Пример для второго закрепления при полной обработке**

Параметры:

- **Ном.заж.патрона H**: ЗАЖИМ 2
- **Номер шпинделя AWG D**:
	- 0: главный шпиндель
	- 3:Противошпиндель (в зависимости от вида перезажима)
- **Вид закрепления R**:
	- **0: J=Своб. длина**
	- **1: J=Фиксир. длина**
- **Торец патрона Z**: данные не введены (режим работы **AWG** считывает значение из параметров пользователя)
- **Реф. для кулачка патрона B**: данные не введены (режим работы **AWG** считывает значение из параметров пользователя)
- **Длина внутри или Длина вне закрепления J**: ввести длину внутри и вне закрепления
- **Граница резания, внешняя O**: рассчитывается режимом работы **AWG** (при внешнем закреплении)
- **Граница резания, внутр. I**: рассчитывается режимом работы **AWG** (при внутреннем закреплении)
- **Перекрытие кулачок/загот. K**: перекрытие кулачок/деталь
- **Диаметр закрепления X**: диаметр закрепления заготовки
- **Форма закрепл. Q**:
	- **4: Внешний зажим**
	- **5: Внтуренний зажим**
- **Обработка вала AWG V**: выбрать желаемую стратегию **AWG**

#### **Пример: определение второго зажимного устройства**

**...**

**ЗАЖИМНЫЕ ПРИСПОС. 2**

**H0 D3 R1 J15 K-15 X68 Q4 V0**

**...**

# **Автоматическое создание программ при полной обработке**

При автоматическом создании программ (подрежим работы **AWG**) сначала генерируются этапы обработки для первого закрепления. Затем подрежим работы **AWG** открывает диалоговое окно, в котором запрашиваются параметры для перезакрепления.

Параметры в диалоговом окне предварительно соотнесены со значениями, которые подрежим работы **AWG** рассчитал из заданного контура детали. Вы можете применить эти значения или изменить их. После подтверждения значений подрежим работы **AWG** создает обработку для второго закрепления.

 $\mathbf{i}$ 

Производитель станка устанавливает в параметрах станка, какие параметры ввода будут отображаться в диалоговых окнах при перезакреплении.

В диалоговые окна можно включать дополнительные параметры ввода. Для этого в параметре станка **CfgExpertProgPara** (№ 606900) выбирается требуемый список параметров. Нужному параметру присваивается значение, которое будет затем выводиться в диалоговом окне. Для отображения параметра без предварительно внесенного значения вводится 9999999.

#### **Перезажим заготовки в главном шпинделе**

Подпрограмма для презажима в главном шпинделе определена в параметре пользователя **Parameter list – manual rechucking** (Стандартная программа: Rechuck\_manual.ncs).

На конце **Последовательность обработки** определите этап обработки **Главный режим обработки Перезакрепление** и **Вспомогат. режим обработки Обработка всей поверхности**.

Выберите в описании зажимного устройства, в параметре **D** для обоих зажимных устройств главный шпиндель.

#### **Пример: определение зажимного устройства**

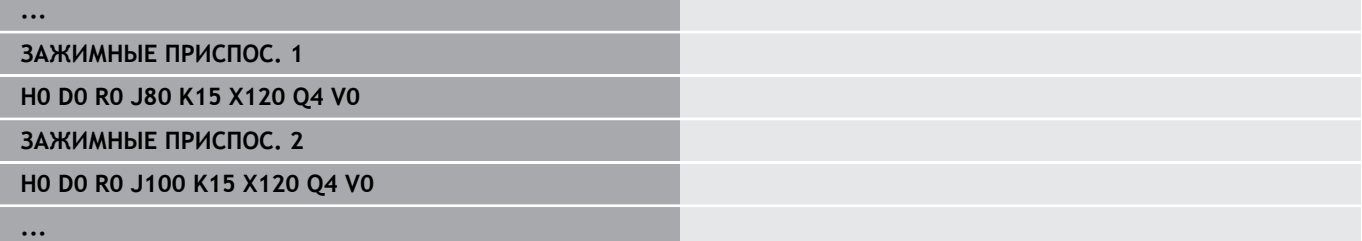

# **Перезажим детали из главного шпинделя в противошпинделе**

Подпрограмма для перезажима из главного шпинделя в противошпиндель определена в параметре пользователя **Parameter list – complete rechucking** (стандартная программа: Rechuck\_complete.ncs).

На конце последовательности обработки определите этап обработки **Главный режим обработки Перезакрепление** и **Вспомогат. режим обработки Обработка всей поверхности**.

Выберите в описании зажимного устройства, в параметре **D** для первого зажимного устройства главный шпиндель, а для второго - противошпиндель.

#### **Пример: определение зажимного устройства**

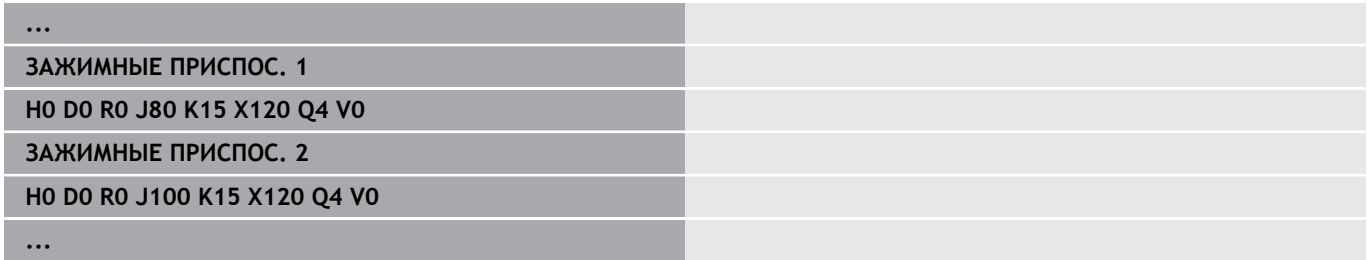

# **Отрезка детали и перезажим при помощи противошпинделя**

Подпрограмма для отрезания и перехвата при помощи противошпинделя определена в параметре пользователя **Parameter list – rechucking, parting** (стандартная программа: Rechuck\_complete.ncs).

На конце последовательности обработки определите этап обработки **Главный режим обработки Отрезка** и **Вспомогат. режим обработки Обработка всей поверхности**.

Выберите в описании зажимного устройства, в параметре **D** для первого зажимного устройства главный шпиндель, а для второго - противошпиндель.

## **Пример: определение зажимного устройства**

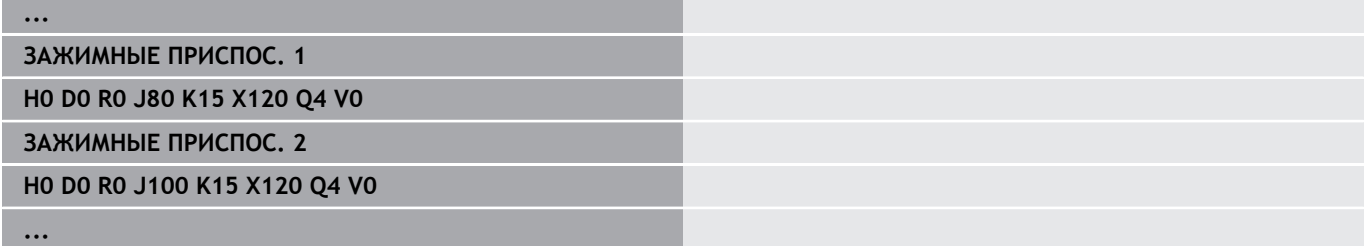

**10**

**Ось B (опция #54)**

# **10.1 Основы**

#### **Поворачивающаяся плоскость обработки**

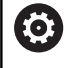

Следуйте указаниям инструкции по обслуживанию станка!

Производитель станка определяет свойства и поведение данной функции.

Ось B позволяет выполнять операции сверления и фрезерования в наклоненных в пространстве плоскостях. Для упрощения программирования система координат поворачивается так, что,s определение шаблона сверления и траекторий фрезерования производилось в плоскости YZ. Сверление или фрезерование осуществляется при этом в наклоненной плоскости.

**[Дополнительная информация:](#page-680-0)** "Поворот плоскости обработки [G16", Стр. 681](#page-680-0)

Разделение на описание контура и обработки распространяется также на обработку в наклоненных плоскостях. Слежение за заготовкой не производится.

Контуры на наклонных плоскостях обозначаются идентификатором раздела **БОК.**.**БОК. ПОВЕРХН. Y**.

**[Дополнительная информация:](#page-96-0)** "Раздел БОК. ПОВЕРХН. Y", [Стр. 97](#page-96-0)

Система ЧПУ поддерживает создание управляющих программ с осью B в **ДИН/ИСО режим** и в режиме работы **smart.Turn**.

Графическое моделирование отображает обработку в наклоненных плоскостях в привычных токарных и торцевых видах, и дополнительно в **вид сбоку (YZ)**.

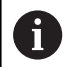

При использовании инструмента с расположенным под углом держателем, использование развёрнутой плоскости возможно и без оси В. Определите угол для держателя инструмента как **Угол отгиба (угл.смещение) RW** в описании инструмента.

# **TCPM**

При помощи функции **TCPM** (Tool Center Point Management) изменяются параметры осей вращения при повороте.

Без функции **TCPM** ось вращается вокруг механического центра вращения, с включенной функцией **TCPM** вершина инструмента остается в центре вращения, а линейные оси производят компенсационное движение.

Функция **TCPM** позволяет обработку контура с одновременной подготовкой к работе оси B.

Функция включается или выключается при помощи **TCPM G928**.

**[Дополнительная информация:](#page-519-0)** "TCPM G928", Стр. 520

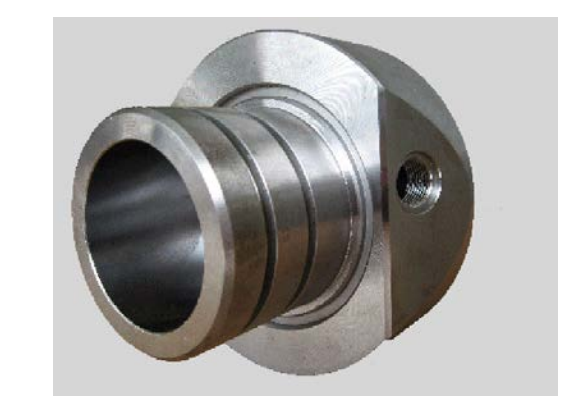
#### **Инструменты для оси B**

Преимуществом оси В является гибкое использование инструментов при токарной обработке. Путем поворота оси В и вращения инструмента можно достичь такого положения инструмента, которое позволяет выполнять продольную и поперечную обработку, или радиальную и осевую обработку на главном шпинделе и противошпинделе одним и тем же инструментом.

Таким образом сокращается число необходимых инструментов и количество операций по смене инструмента.

**Данные инструмента:** все инструменты описываются Х-, Z- и Y-размерами и коррекцией в базе данных инструментов. Эти размеры соотнесены с **углом наклона B=0°** .

Дополнительно определите **Перевернуть инструмент CW**. Этот параметр определяет рабочее положение инструментов без привода (токарных инструментов).

Угол наклона оси В не является составной частью данных инструмента. Этот угол определяется при вызове инструмента или при его использовании.

**Ориентация инструмента и индикация положения**: расчет положения вершины токарных инструментов происходит не основе ориентации режущей кромки.

Система ЧПУ рассчитывает ориентации токарных инструментов на основе установочного угла и угла при вершине.

#### **Мультиинструменты для оси B**

Если на одном держателе устанавливается нескольких инструментов, то такой инструмент называется **Мультиинструментом**. В мультиинструменте каждый резец (каждый инструмент) имеет свой собственный **Идентиф.номер** и описание.

Угол положения, обозначенный на рисунке как **CW**, содержится в данных инструмента. При активации какого-либо резца (инструмента) мульти-инструмента система ЧПУ, используя угол положения, поворачивает мульти-инструмент в требуемое положение. К углу положения добавляется смещение угла положения из макроса смены инструмента. Таким образом можно использовать инструмент в **нормальном положении** или **в перевёрнутом**.

На фотографии показан мультиинструмент с тремя резцами.

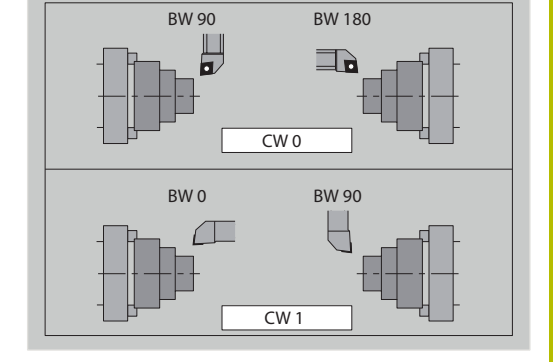

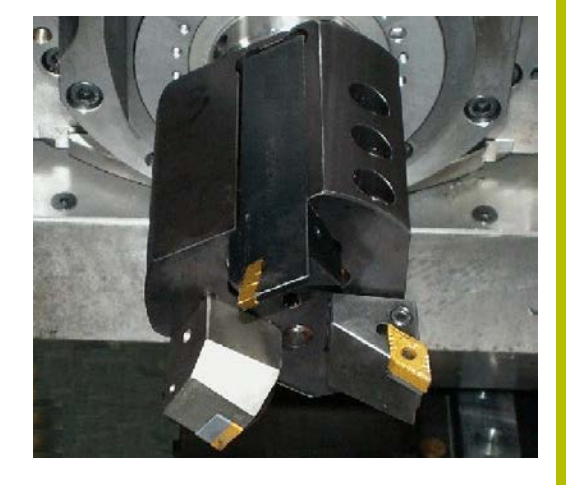

## **10.2 Корректировка с осью В**

#### **Корректировка в отработке программы**

**Коррекции инструмента**: в форму ввода для коррекции инструмента необходимо внести определенные значения.

При этом необходимо определить дополнительные функции, которые были активны при обработке измеренной поверхности.

- **Угол по оси B BW**
- $\blacksquare$ **Перевернуть инструмент CW**
- **Тип обработки KM**
- **Угол G16**

Система ЧПУ пересчитает размеры для положения **В**=0 и сохранит их в базе данных инструментов.

Коррекция инструмента во время отработки программы:

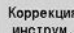

- Нажмите программную клавишу **Коррекция инструм.** в отработке программы
- Система ЧПУ откроет диалоговое окно **Назначить коррекцию инстр.**
- Ввести новые значения
- Запомнить
- Нажмите программную клавишу **Запомнить**

Система ЧПУ показывает в поле **Т** (индикация состояния станка) корректирующие значения, относящиеся к актуальному углу оси В и углу положения инструмента.

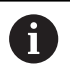

Система ЧПУ сохраняет корректирующие значения для инструментов вместе с другими данными инструмента в базе данных.

При повороте оси В система ЧПУ учитывает значения коррекции для инструментов при расчете положения вершины инструмента

**Aддитивная коррекция** не зависит от данных инструмента. Корректировки действуют в направлении X, Y и Z. Поворот оси В не оказывает влияния на дополнительные корректировки.

## **10.3 Симуляция**

6

#### **Моделирование наклонной плоскости**

**3D-отображение**: моделирование корректно отображает наклоненные поверхности Y и отнесённые к ним элементы (карманы, отверстия, шаблоны...).

**Отображение контура**: моделирование отображает вид YZ деталей и контуры повернутых плоскостей как в виде сбоку. Для того чтобы отобразить шаблоны сверления и контуры фрезерования перпендикулярно наклоненной плоскости, также без искажений, в моделировании игнорируется поворот системы координат и смещение в пределах повернутой системы координат.

Учитывайте при отображении контуров наклонённой плоскости:

- Параметр **KG16** или **БОК. ПОВЕРХН. Y** определяет **Начало** шаблона сверления или контура фрезерования в направлении оси Z
- $\mathbf{r}$ Шаблоны сверления и контуры фрезерования отрисовываются перпендикулярно к наклоненной плоскости. Таким образом получатся **смещение** к токарному контуру

**Обработка фрезерованием и сверлением**: при изображении траекторий инструмента в наклонной плоскости в **виде сбоку** действуют те же правила, что и при отображении контура.

При обработке в наклонной плоскости инструмент схематично показывается в **виде спереди**. При этом моделирование изображает ширину инструмента в масштабе. Таким методом можно контролировать перекрытие при фрезеровании. Траектория инструмента в любом случае представлена в масштабе (в перспективе) в линейной графике.

Во всех **дополнительных окнах** моделирование инструмента и траектория резания отображается, если инструмент стоит перпендикулярно к соответствующей плоскости. При этом учитывается погрешность +/– 5°. Если инструмент стоит не перпендикулярно, инструмент представляется в виде **световой точки**, и траектория инструмента изображается в виде линии.

> Следуйте указаниям инструкции по обслуживанию станка!

Отображение суппорта инструмента зависит от станка.

Графика показывает суппорт инструмента при следующих условиях:

- Производитель станка создал описание инструментального суппорта, например, поворотной головки B
- Вы назначили инструменту инструментальный суппорт

#### **Пример: Контур в наклоненной плоскости**

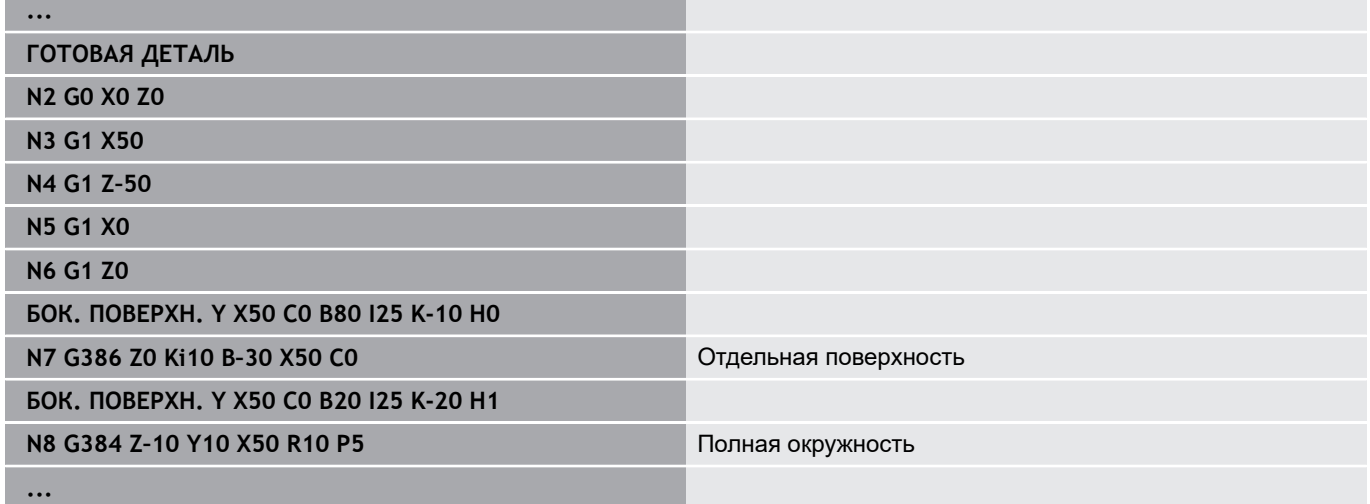

#### **Отображение системы координат**

Моделирование по желанию показывает смещенную/ повернутую систему координат в **токарном виде Условие**: моделирование находится в режиме останова.

Отображение системы координат:

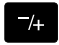

- Нажмите клавишу **-/+**
- Моделирование отобразит текущую систему координат

При моделировании следующей команды или при новом нажатии клавиши **-/+** система координат снова буде скрыта.

#### **Индикация положения с осями B и Y**

Следующие поля в индикации являются **фиксированными**:

- **N**: номер кадра источника кадров
- **X**, **Z**, **C**: значения положения (фактические значения)

Дополнительные поля можно отобразить при помощи клавиши **Разделение экрана** (три расположенных по кругу стрелки):

- Стандартная настройка (значения для выбранного суппорта)
	- **Y**: значение позиции (фактическое значение)
	- **T**: данные инструмента с местом в револьверной головке (в «(..)») и **Идентиф.номер**
- Установка оси B
	- **B**: угол наклона оси B
	- **G16**/**B**: угол наклонённой плоскости

**Обзор юнитов (опция #9)**

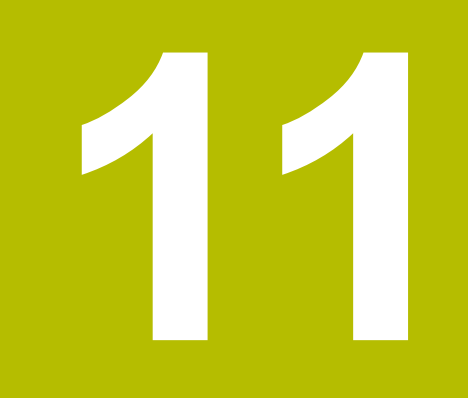

# **11.1 ЮНИТЫ – группа токарной обработки**

## **Группа черновой обработки**

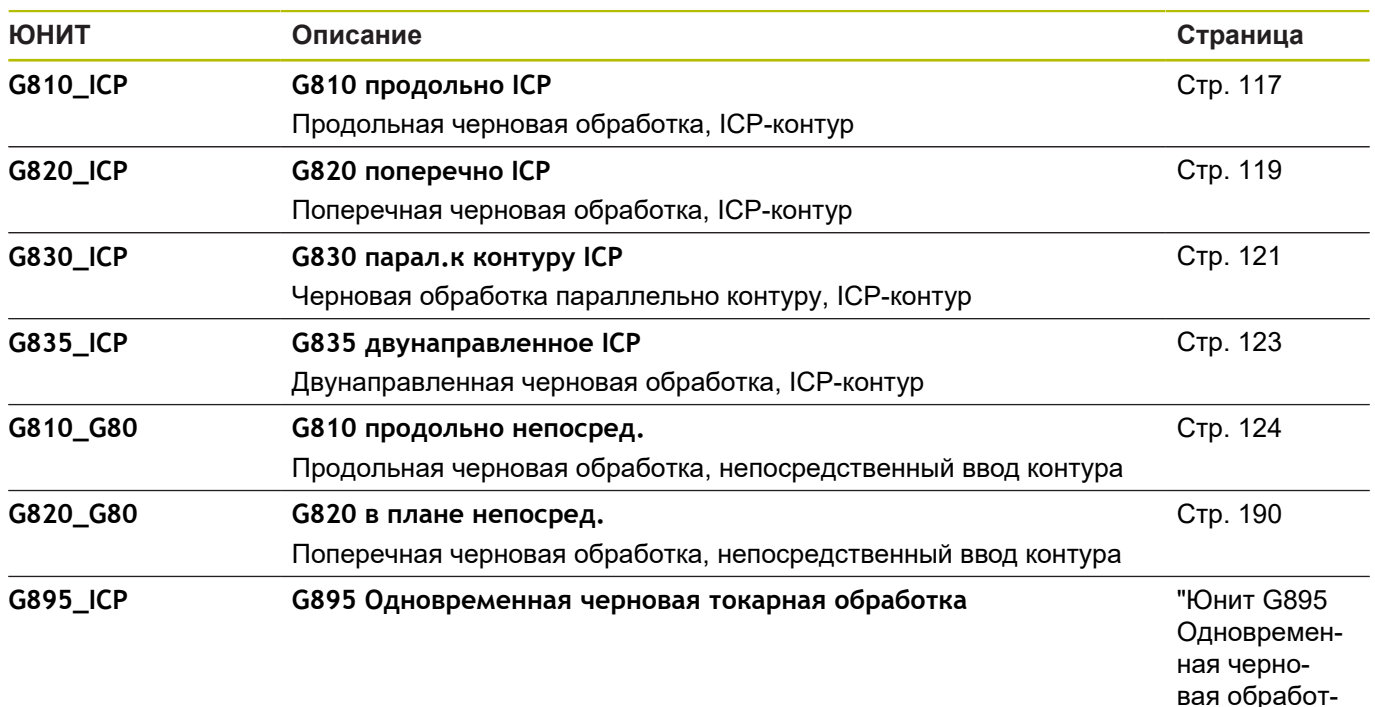

[вая обработ](#page-126-0)[ка\(опция](#page-126-0) [#54\)"](#page-126-0)

#### **Группа чистовой обработки**

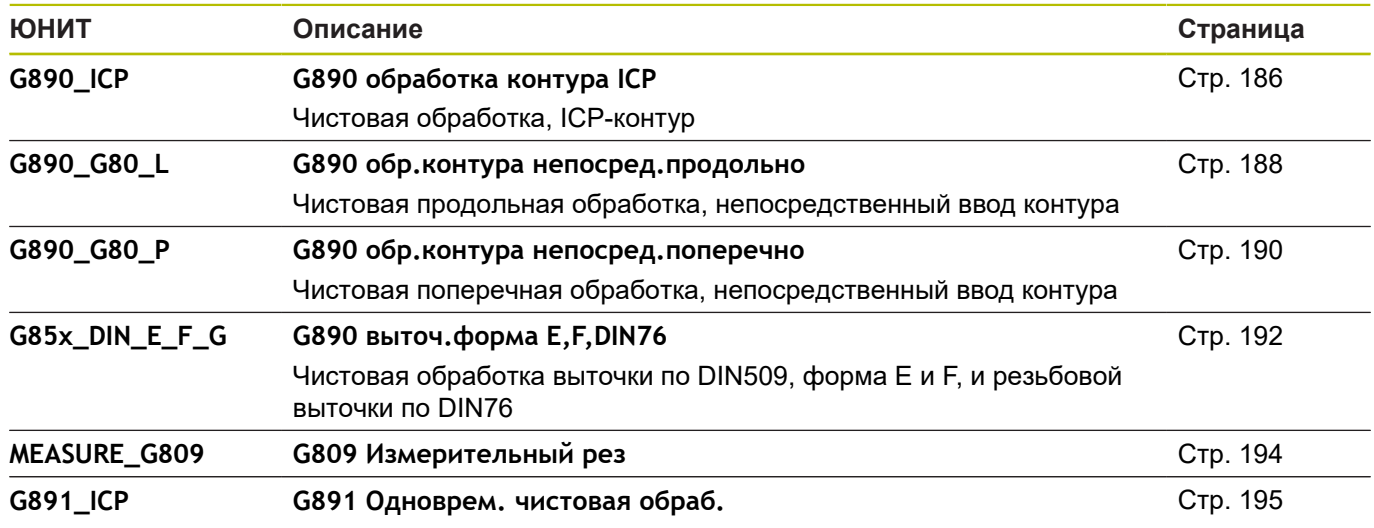

#### **Группа прорезной обработки**

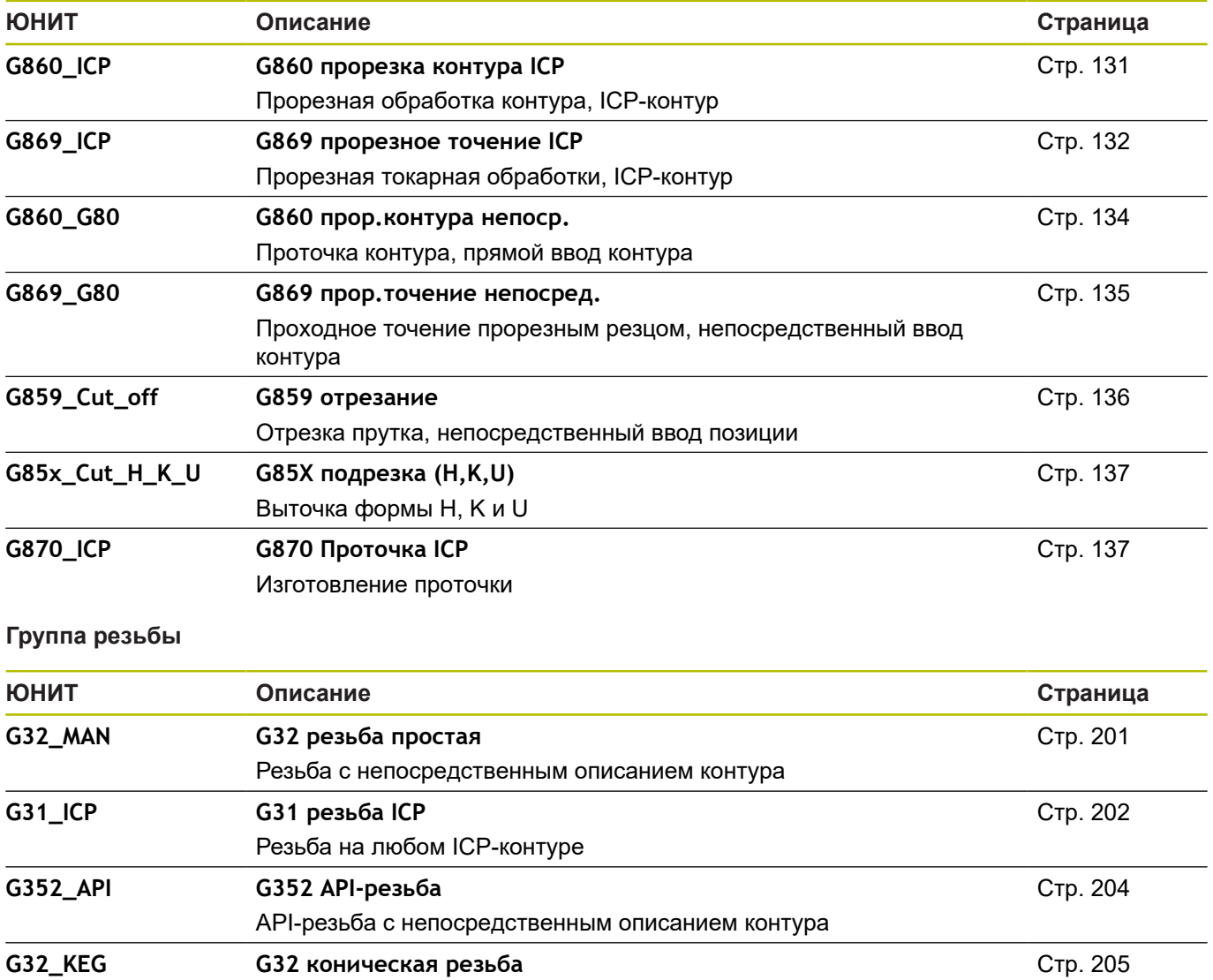

Коническая резьба с непосредственным описанием контура

# **11.2 ЮНИТЫ – группа отверстия**

#### **Группа центровые отверстия**

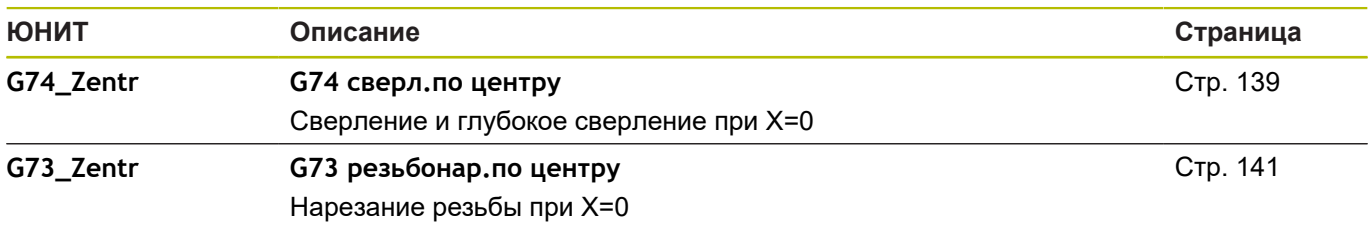

## **Группа отверстия ICP, ось С**

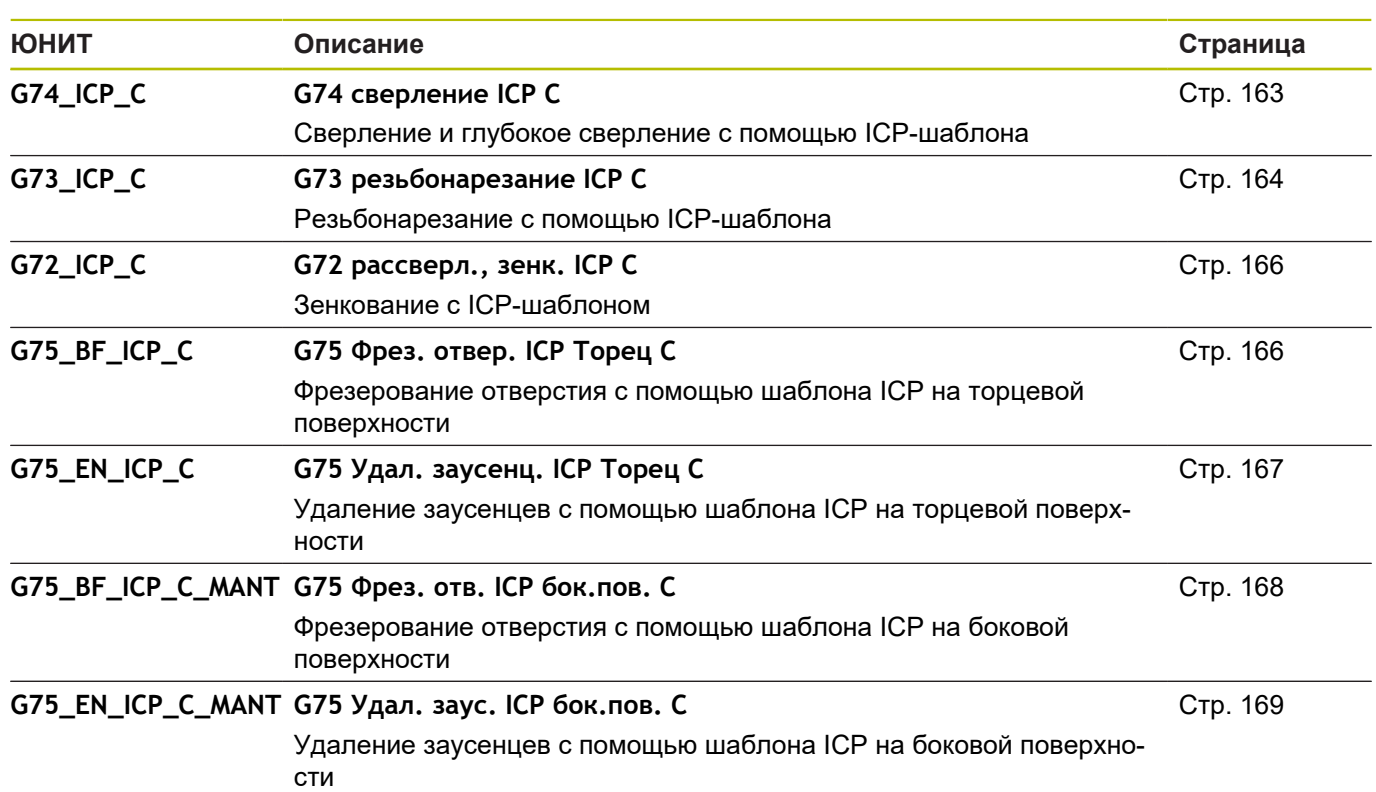

#### **Группа отверстия, ось С, торцевая поверхность**

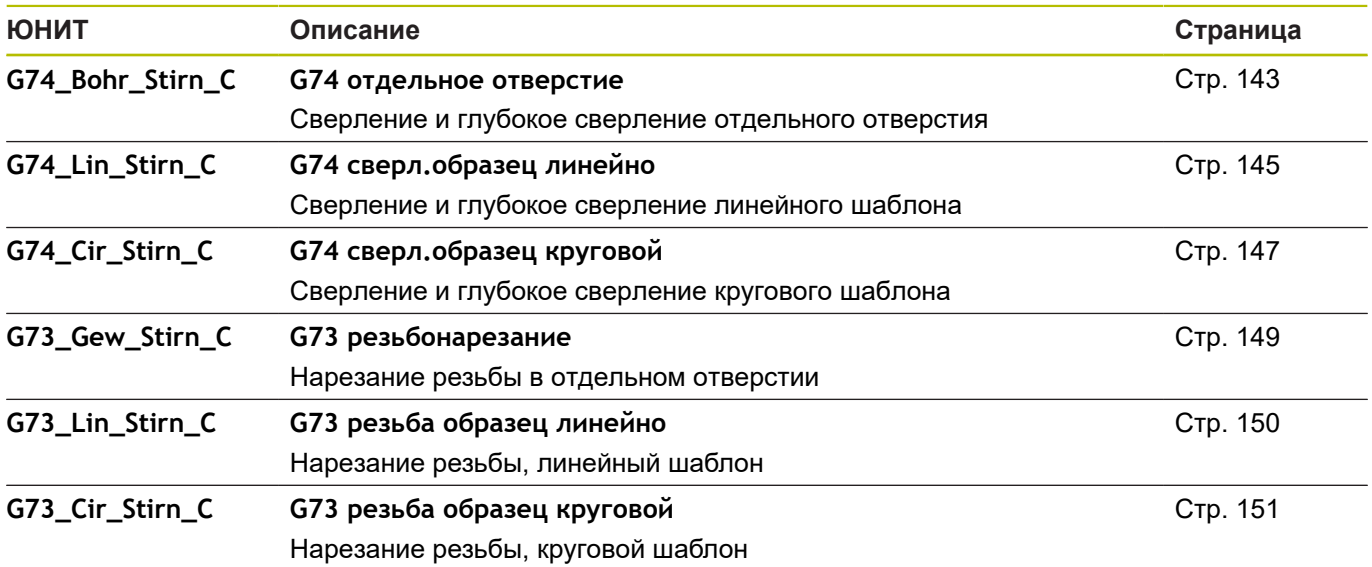

#### **Группа отверстия, ось С, боковая поверхность**

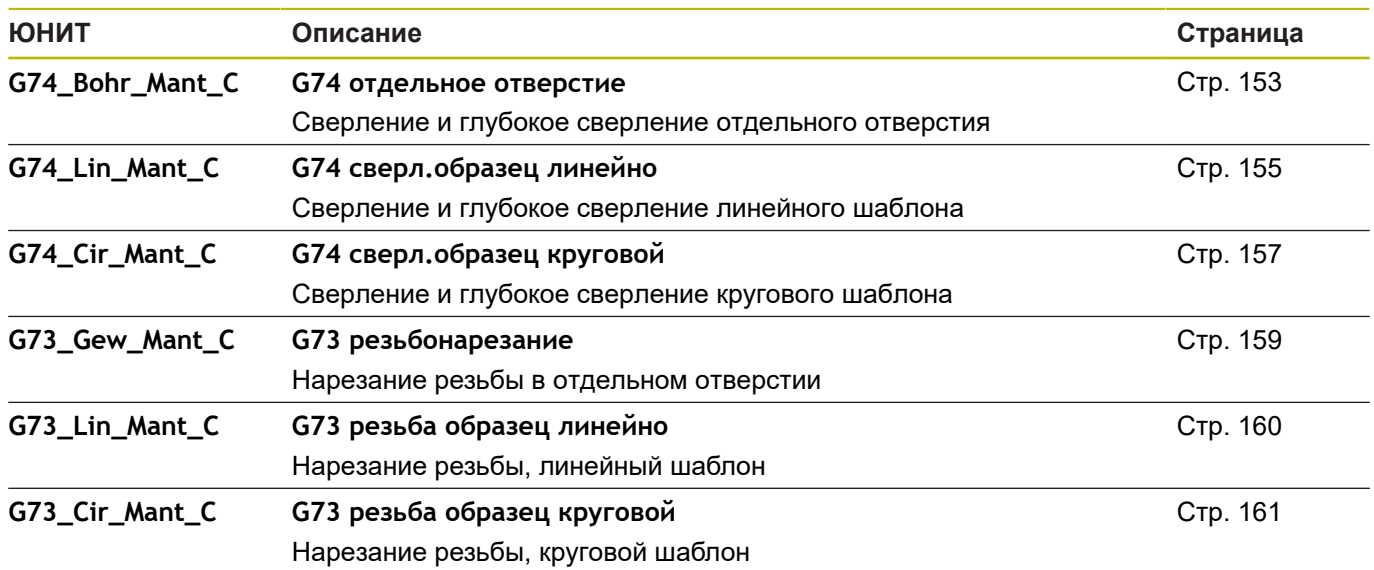

## **11.3 ЮНИТЫ – группа, предварительное сверление, ось С**

#### **Группа предварительного сверления, ось С, торцевая поверхность**

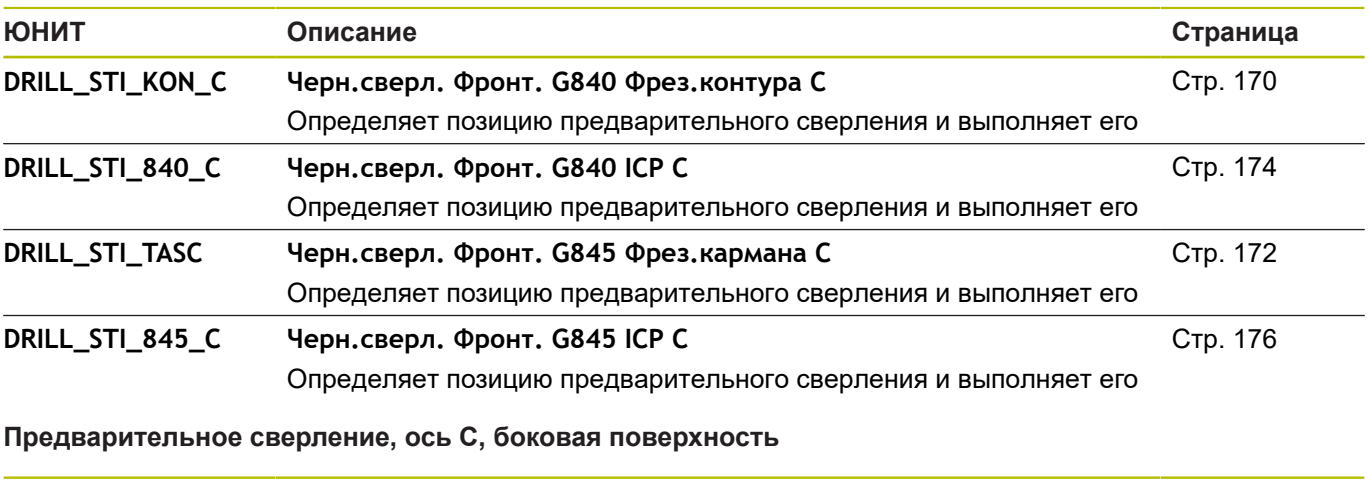

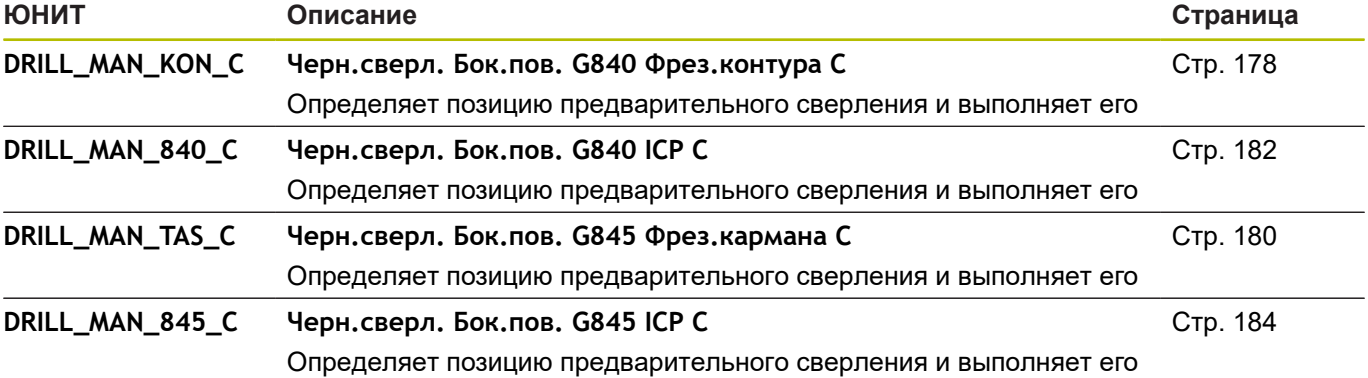

# **11.4 ЮНИТЫ – группа фрезерование, ось С**

#### **Группа фрезерования, ось С, торцевая поверхность**

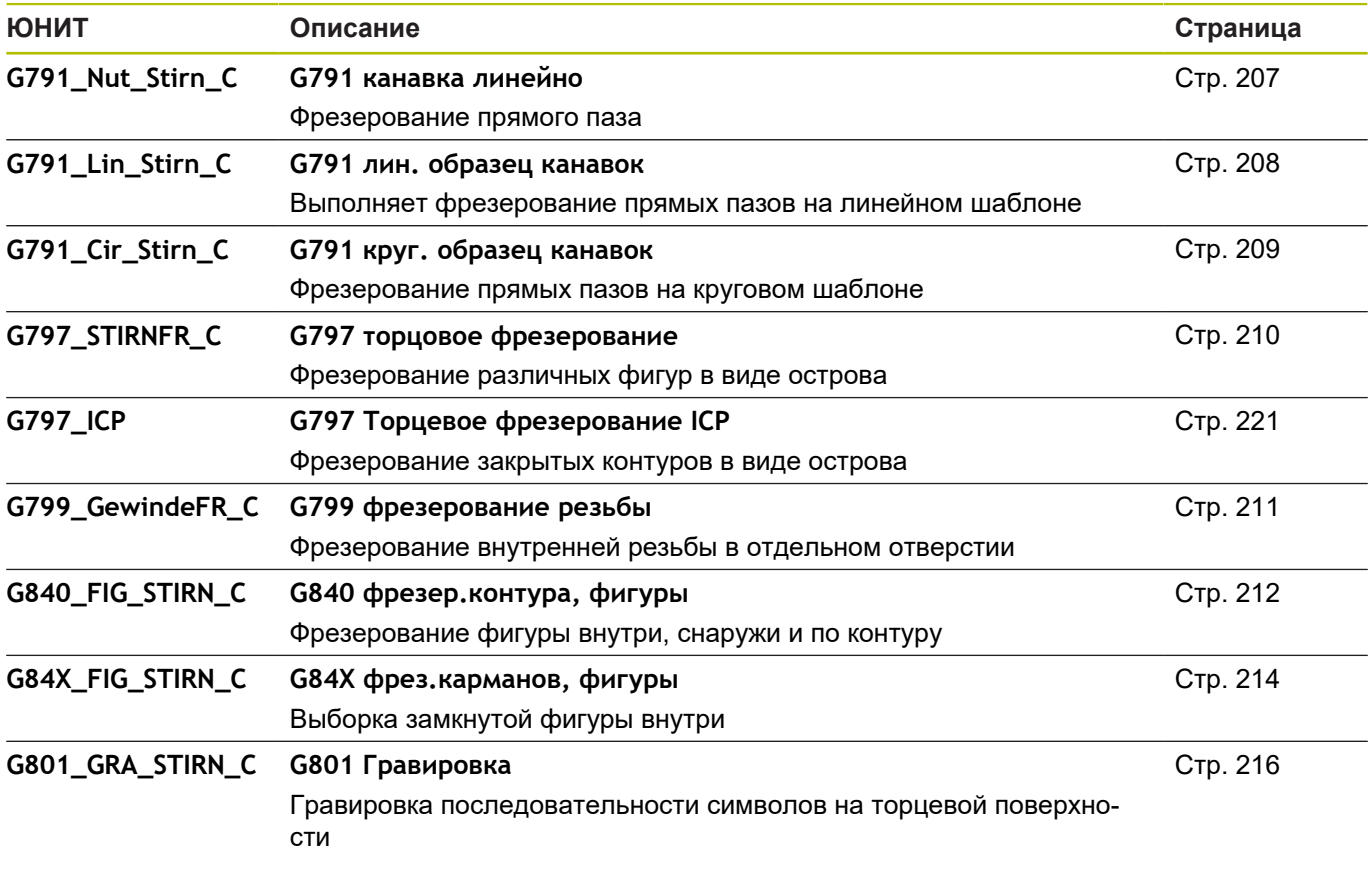

### **Группа фрезерования, ось С, ICP торцевая поверхность**

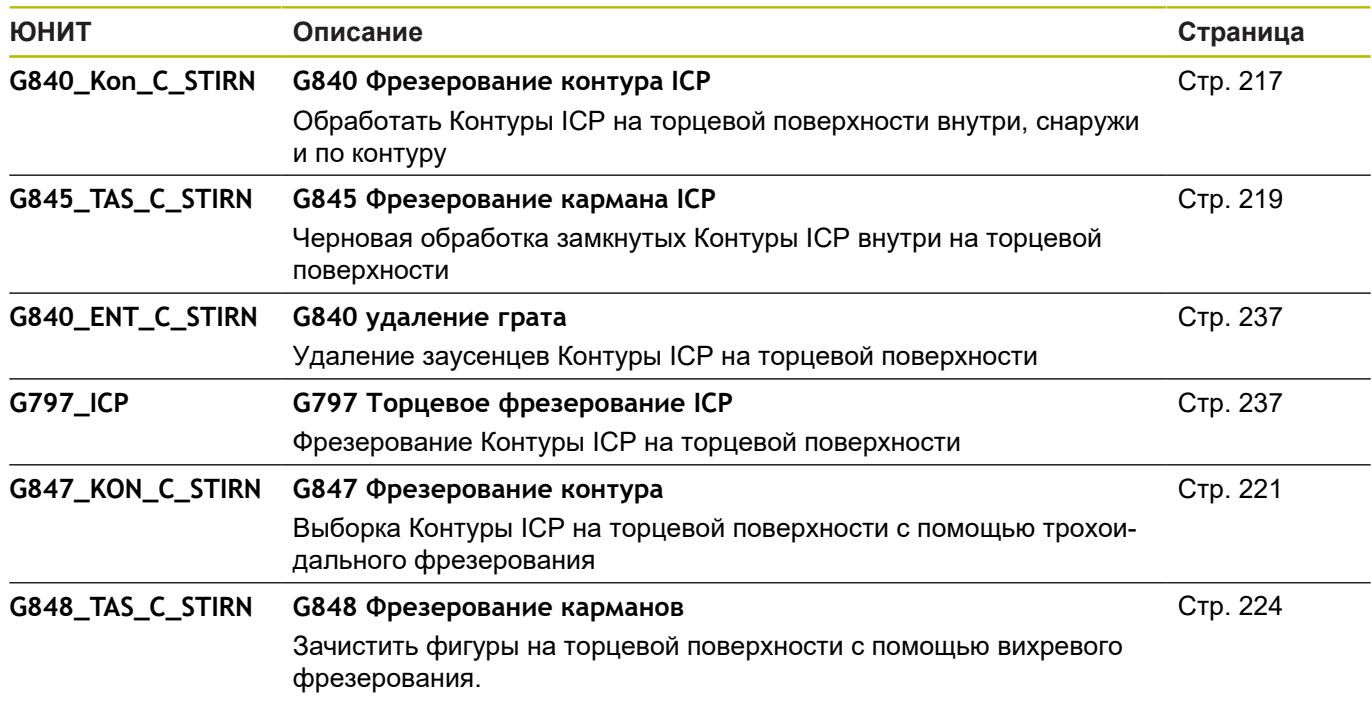

#### **Группа фрезерования, ось С, боковая поверхность**

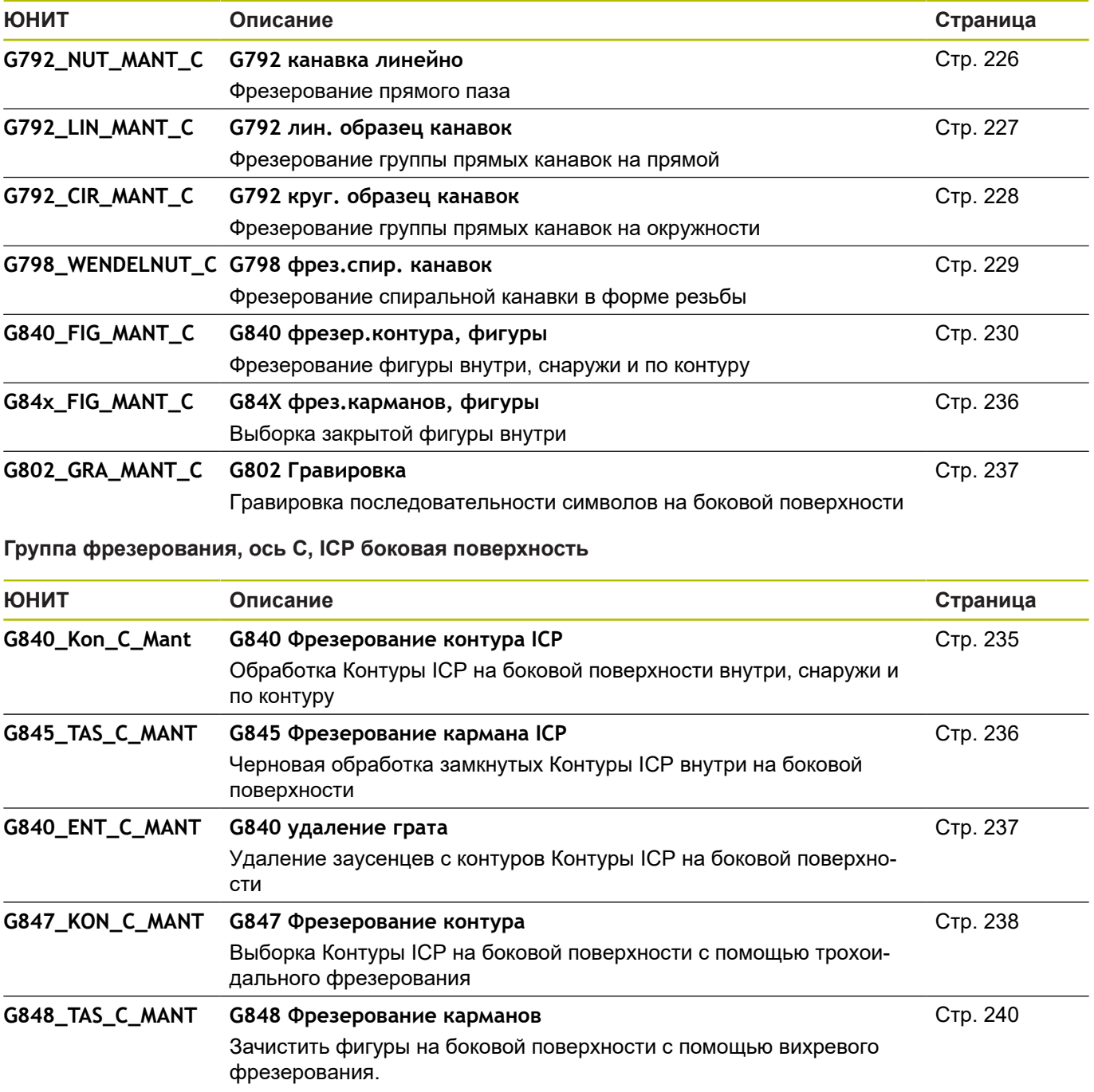

## **11.5 ЮНИТЫ – группа отверстия, предварительное сверление, ось Y**

**Группа Отверстия ICP ось Y**

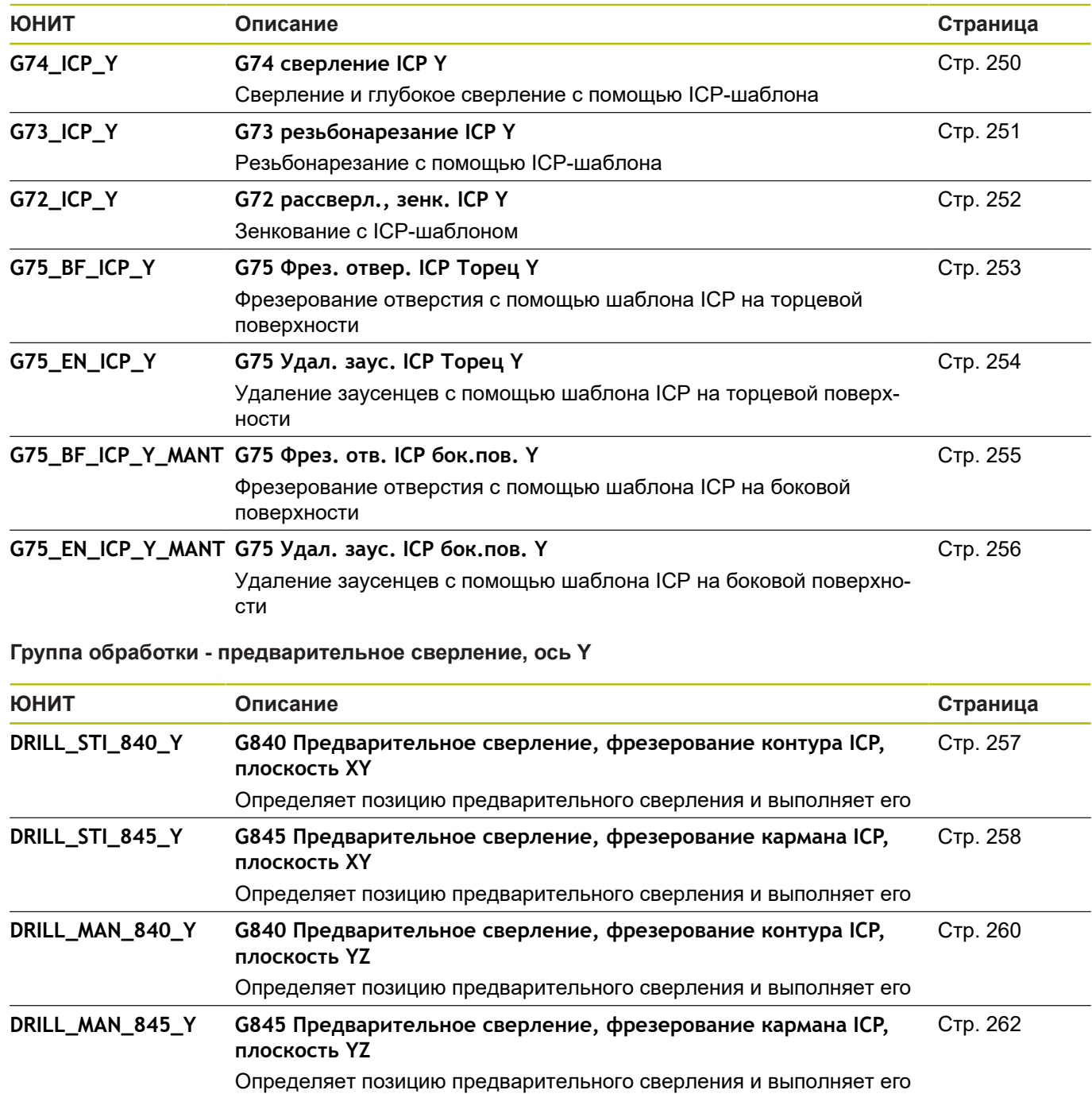

# **11.6 ЮНИТЫ – группа фрезерование, ось Y**

#### **Группа фрезерования на торцевой поверхности (плоскость XY)**

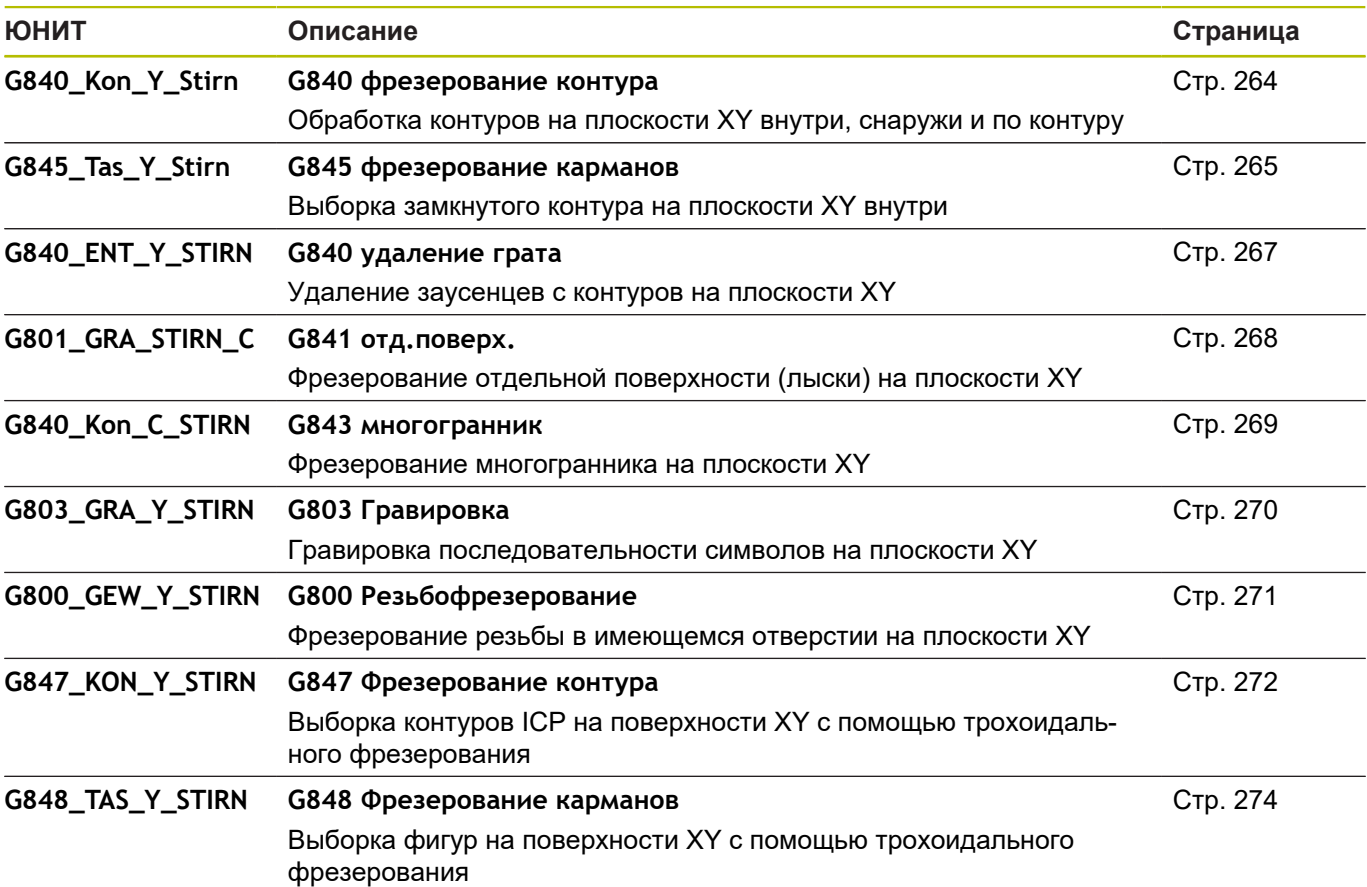

#### **Группа фрезерования на боковой поверхности (плоскость YZ)**

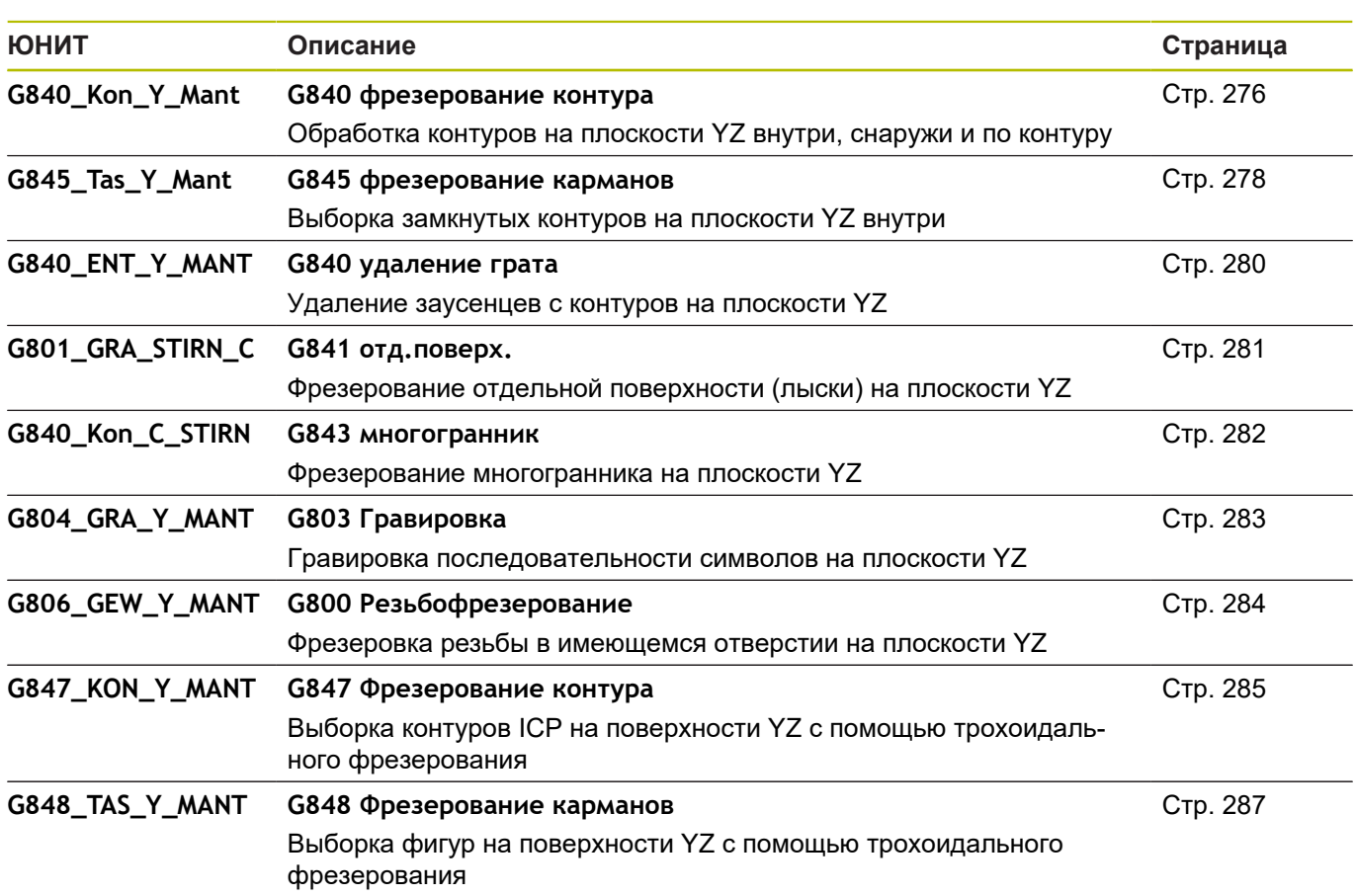

## **11.7 ЮНИТЫ – группа специальных юнитов**

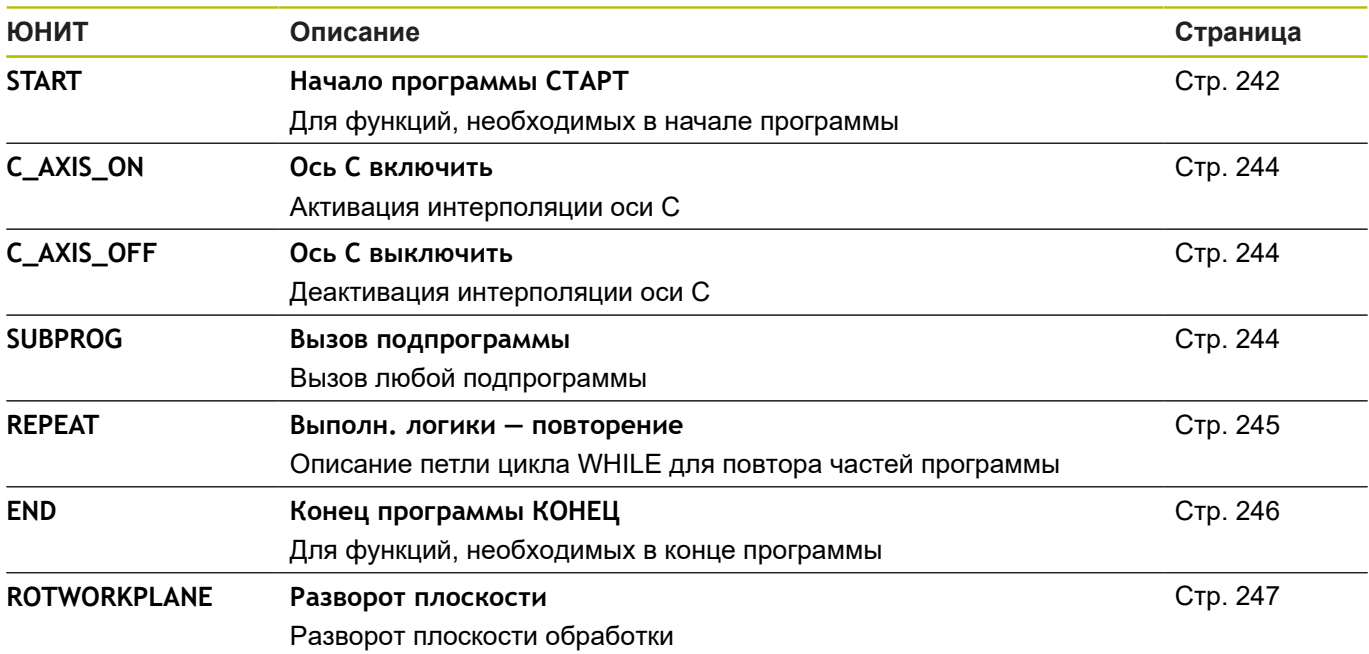

# **Обзор G-функции**

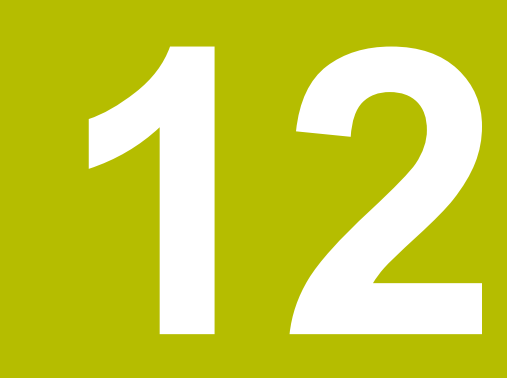

# **12.1 Идентификаторы разделов**

**Идентификаторы разделов программы**

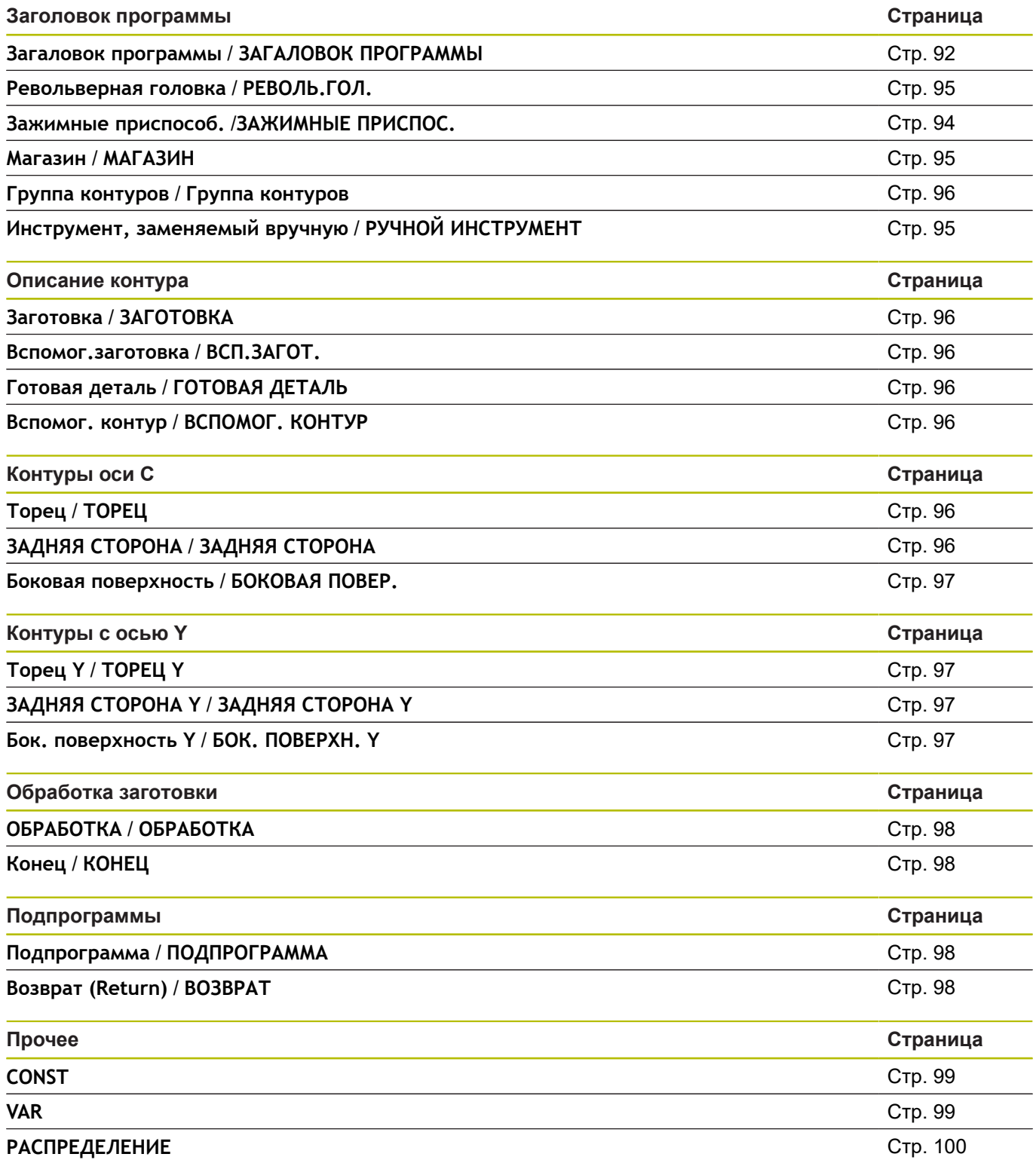

# <span id="page-776-0"></span>**12.2 Обзор G-команда КОНТУР**

#### **G-команды для контуров вращения**

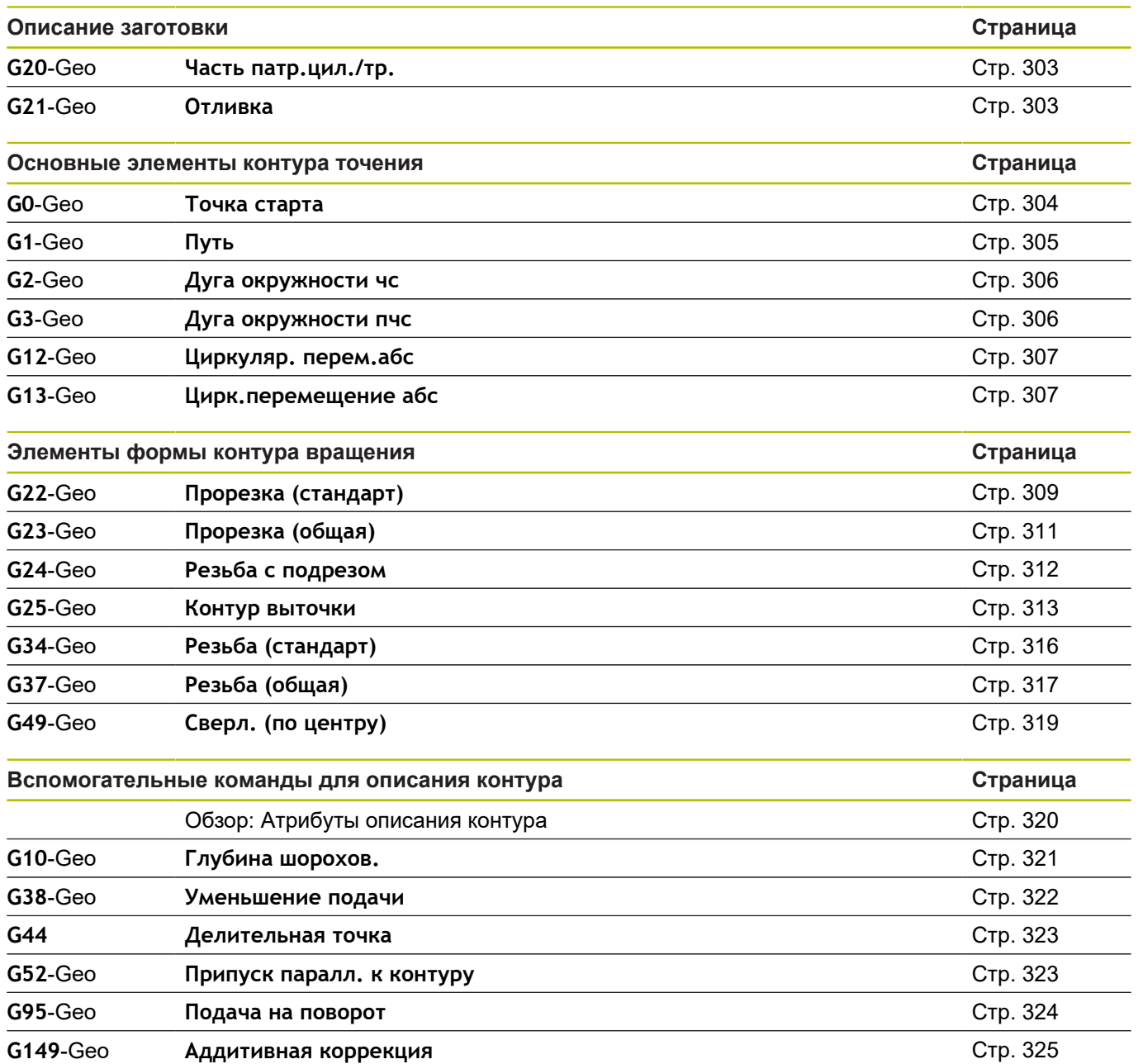

#### **G-команды для контуров оси С**

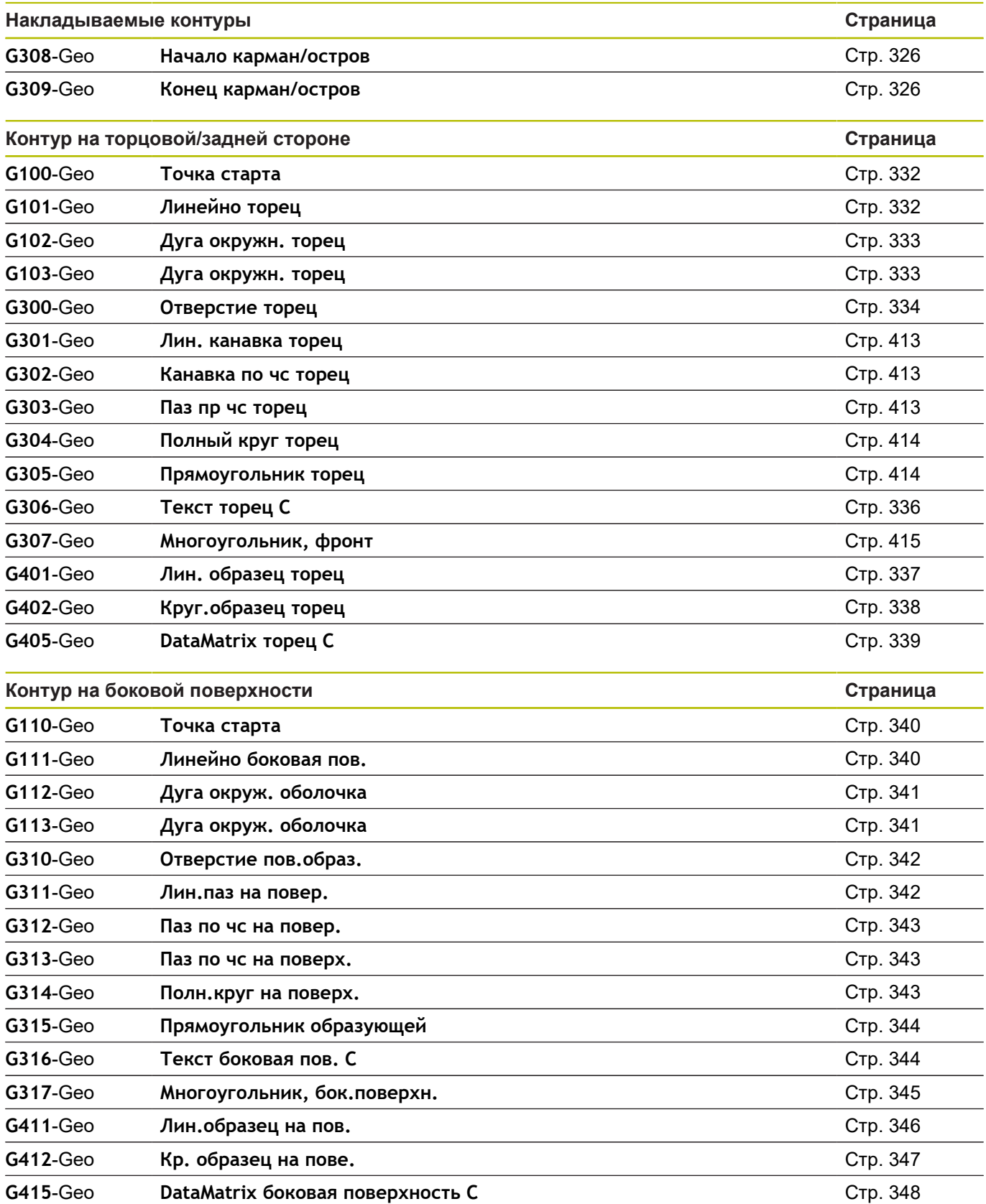

#### **G-команды для контуров оси Y**

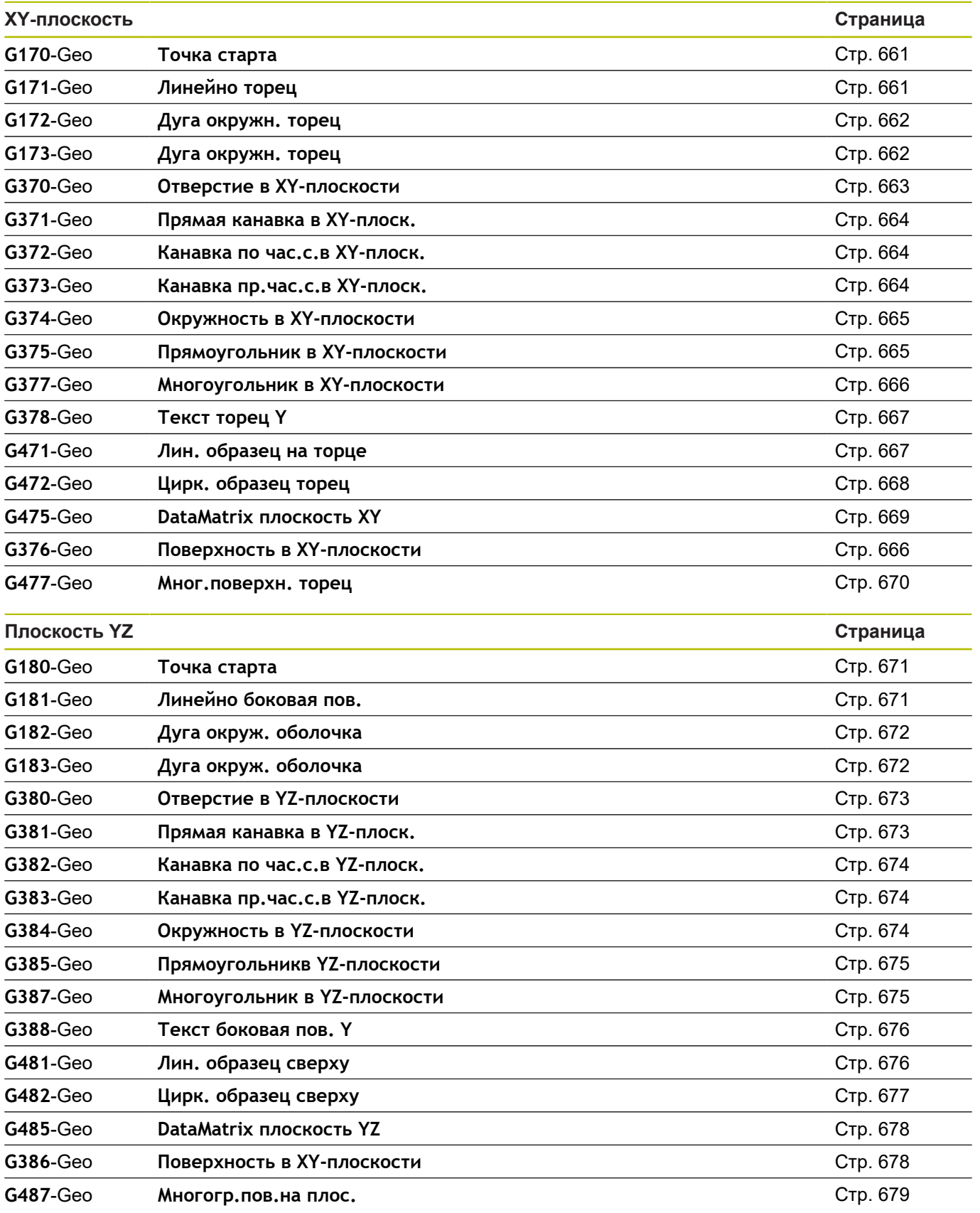

# <span id="page-779-0"></span>**12.3 Обзор G-команды ОБРАБОТКА**

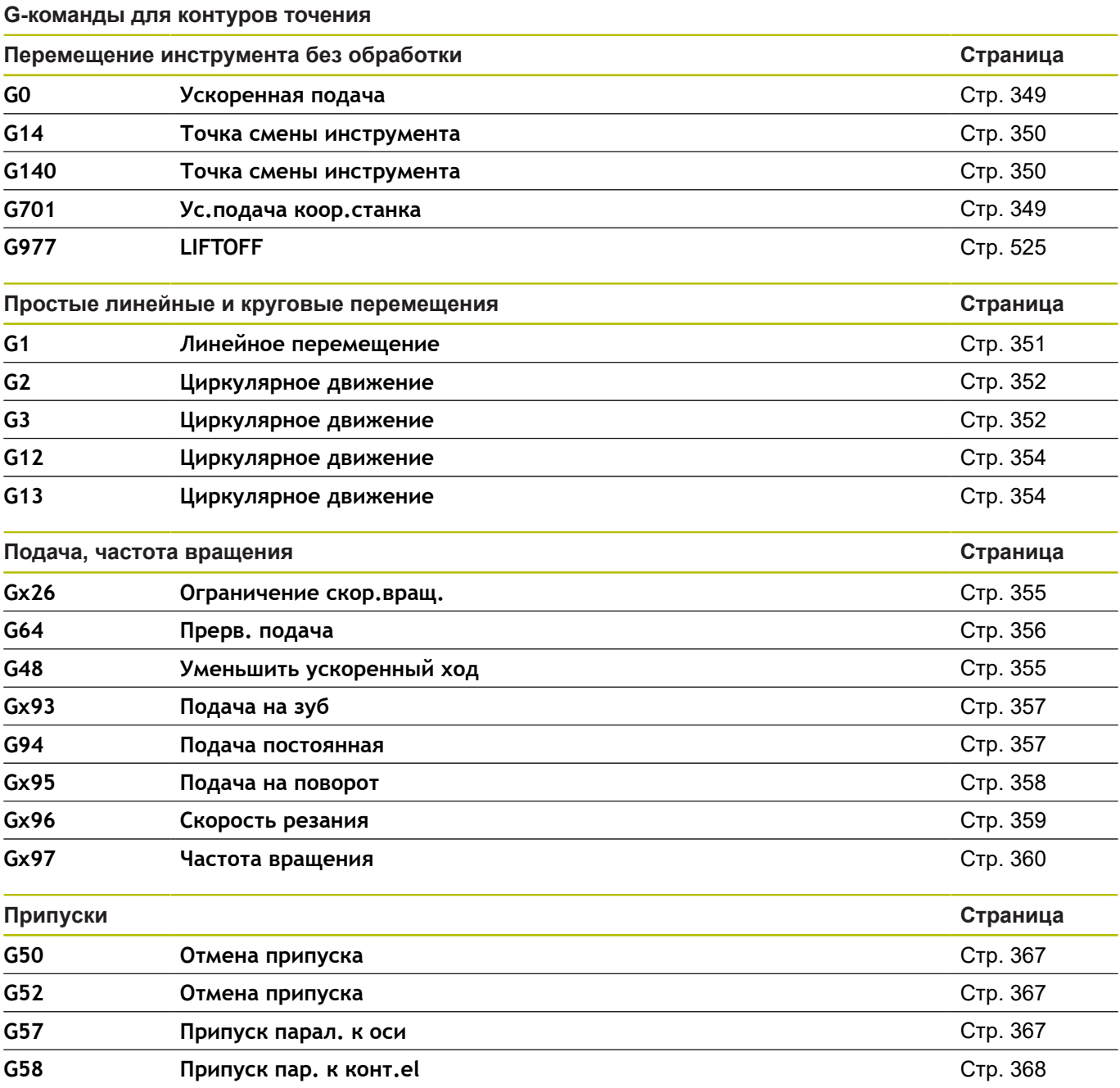

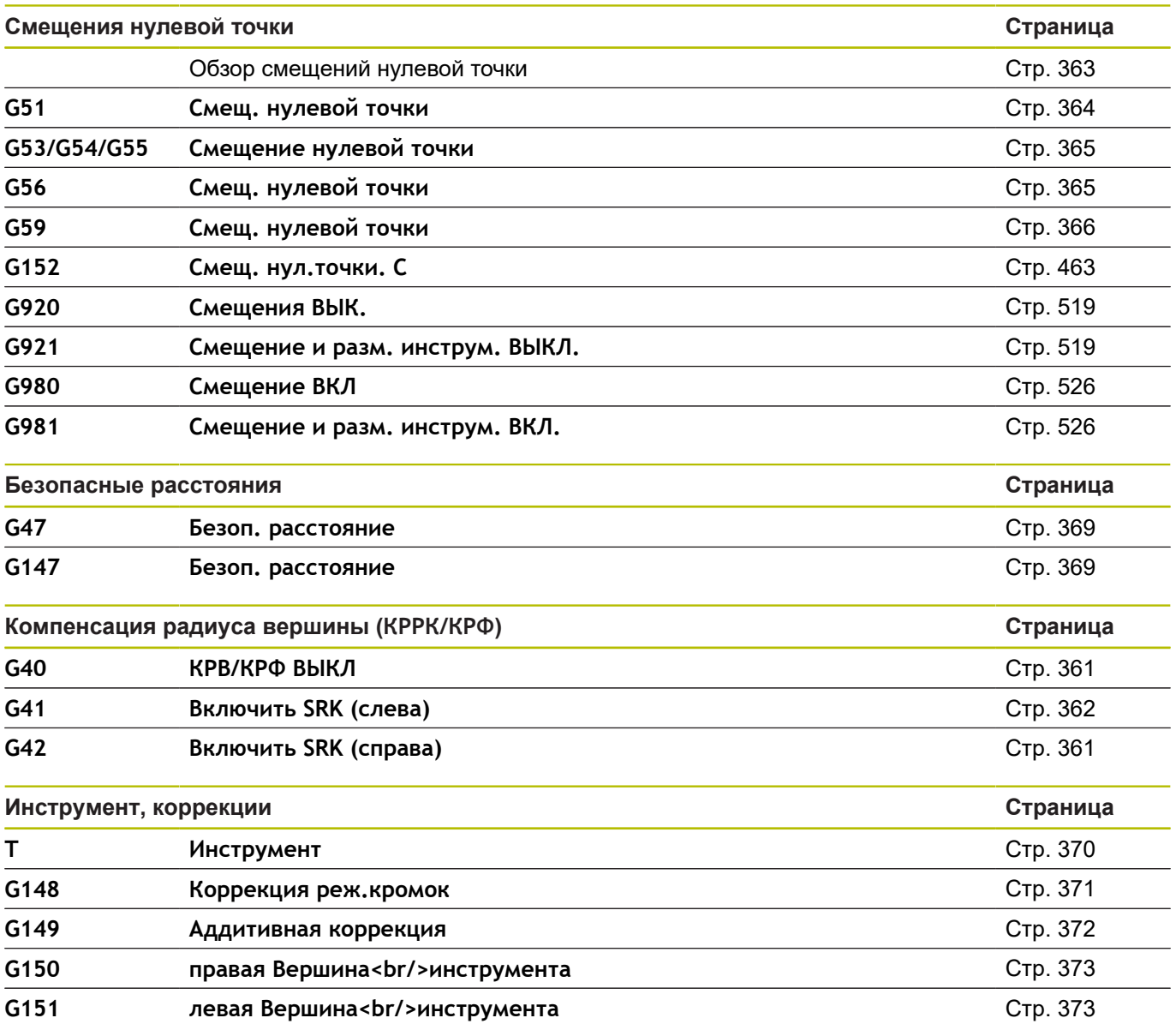

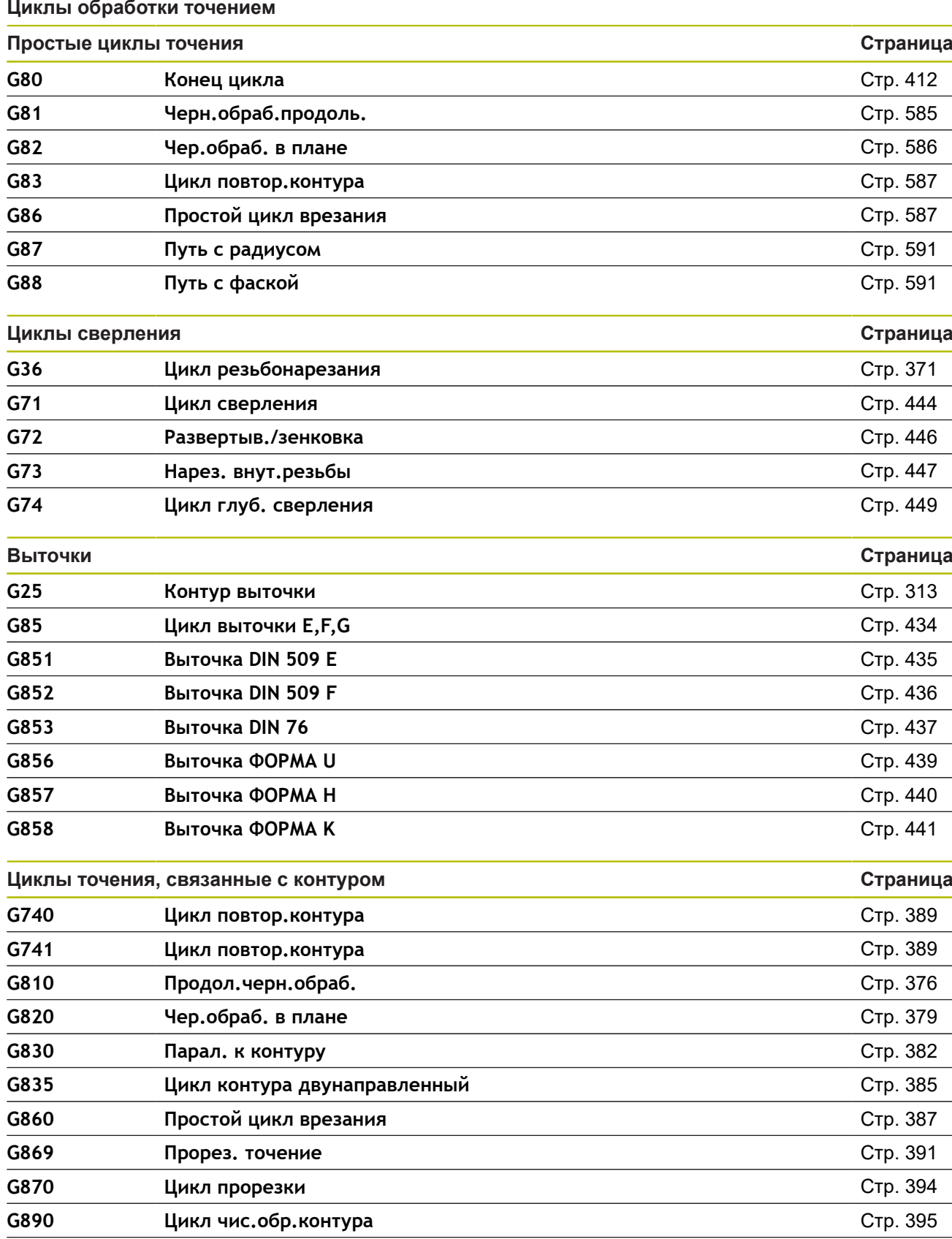

**G891 Цикл многоосев. чистовой обраб.** [Стр. 405](#page-404-0) **G895 Цикл одноврем. черн. обраб.** [Стр. 399](#page-398-0)

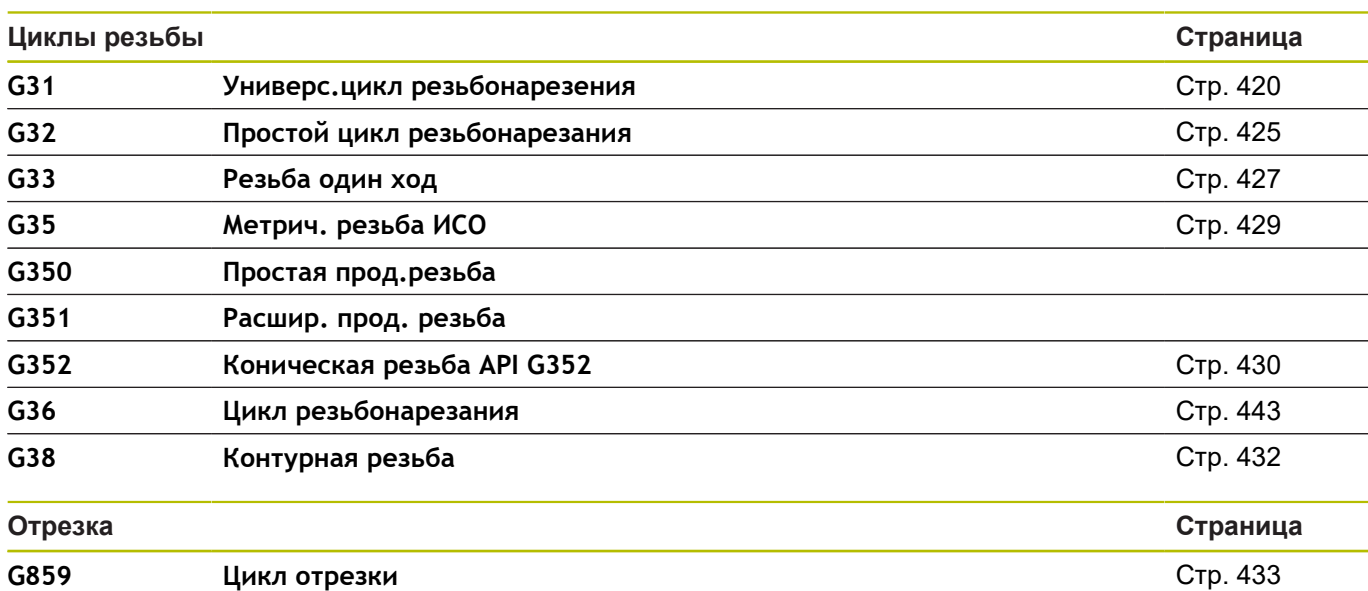

## **Обработка по оси C**

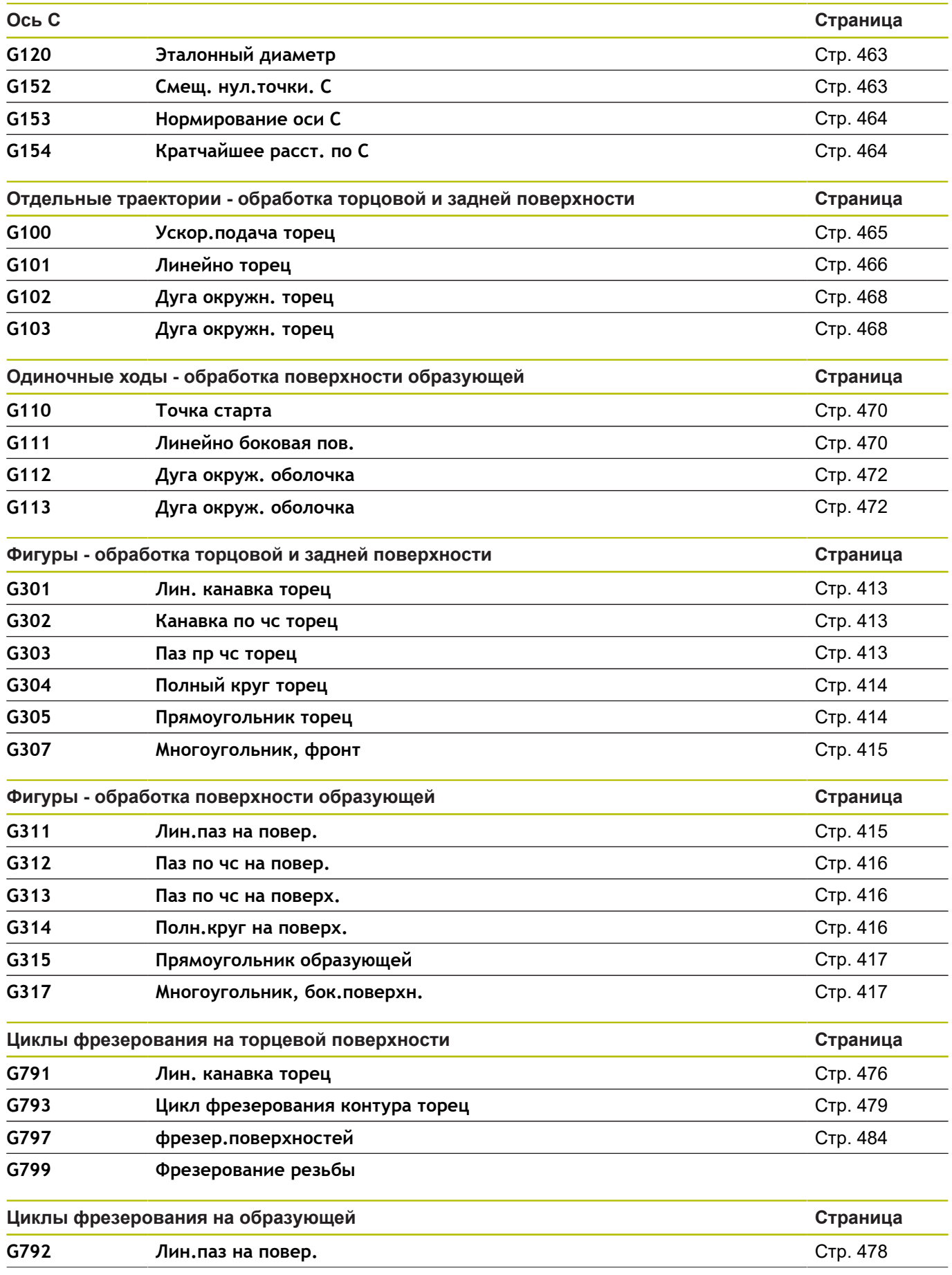

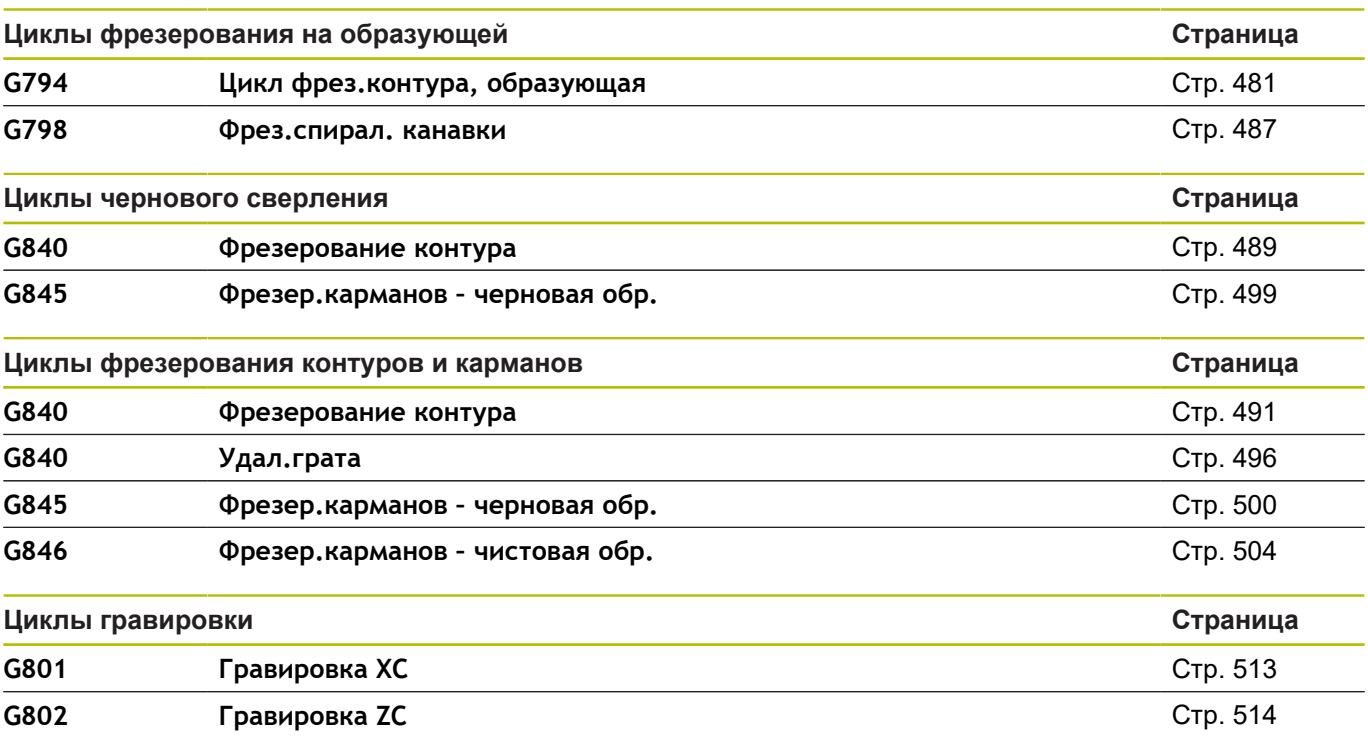

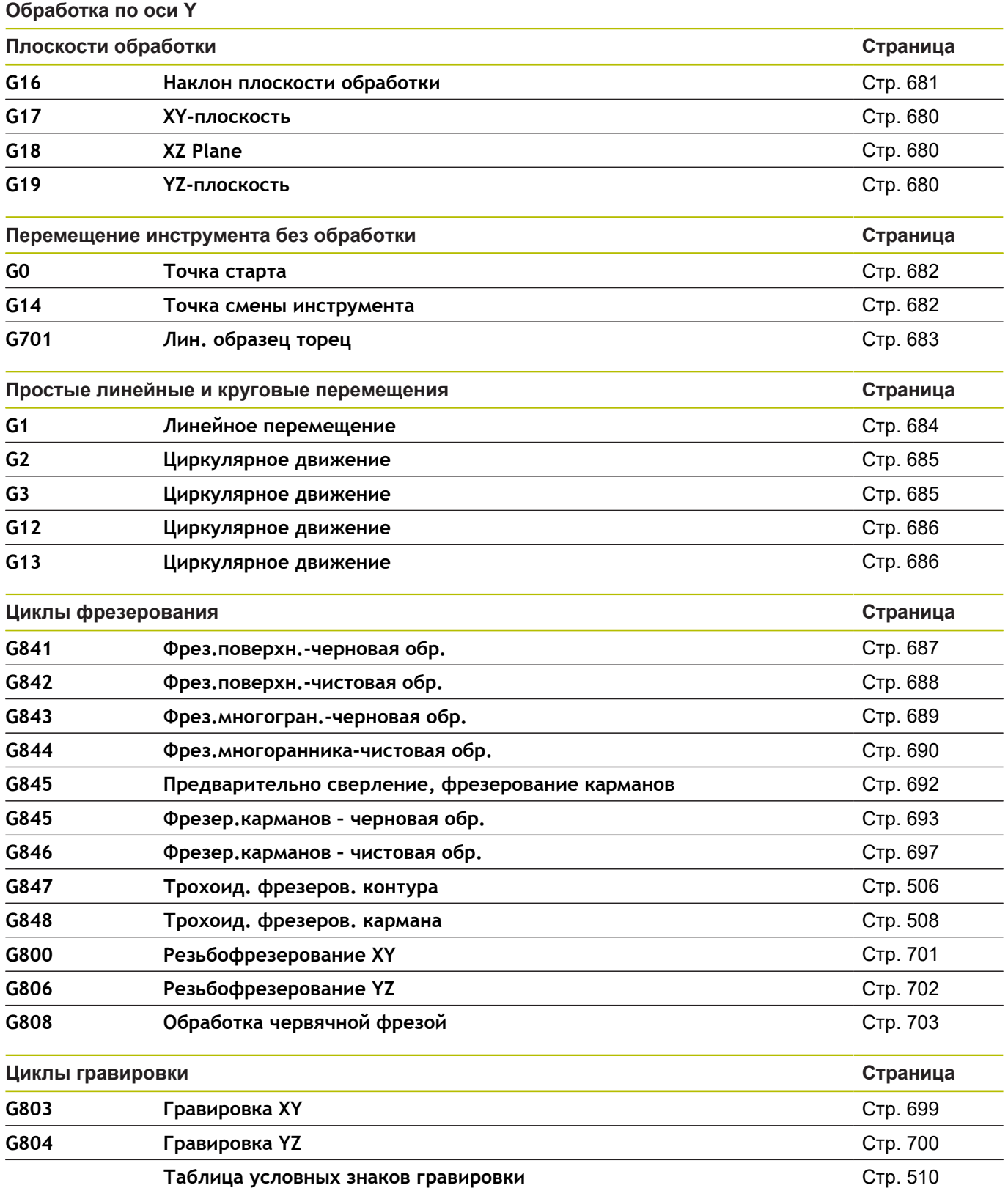

#### **Программирование переменных, разветвление программы**

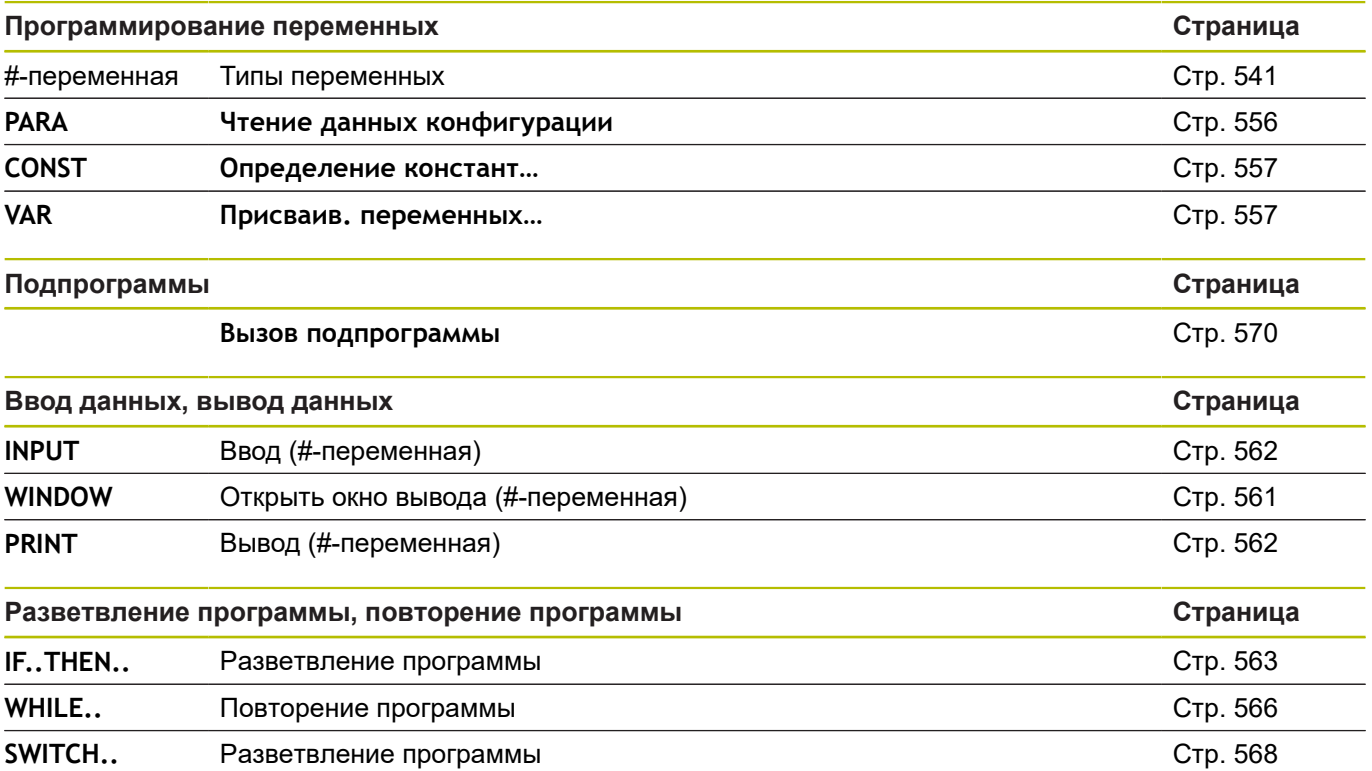

## **Прочие G-функции**

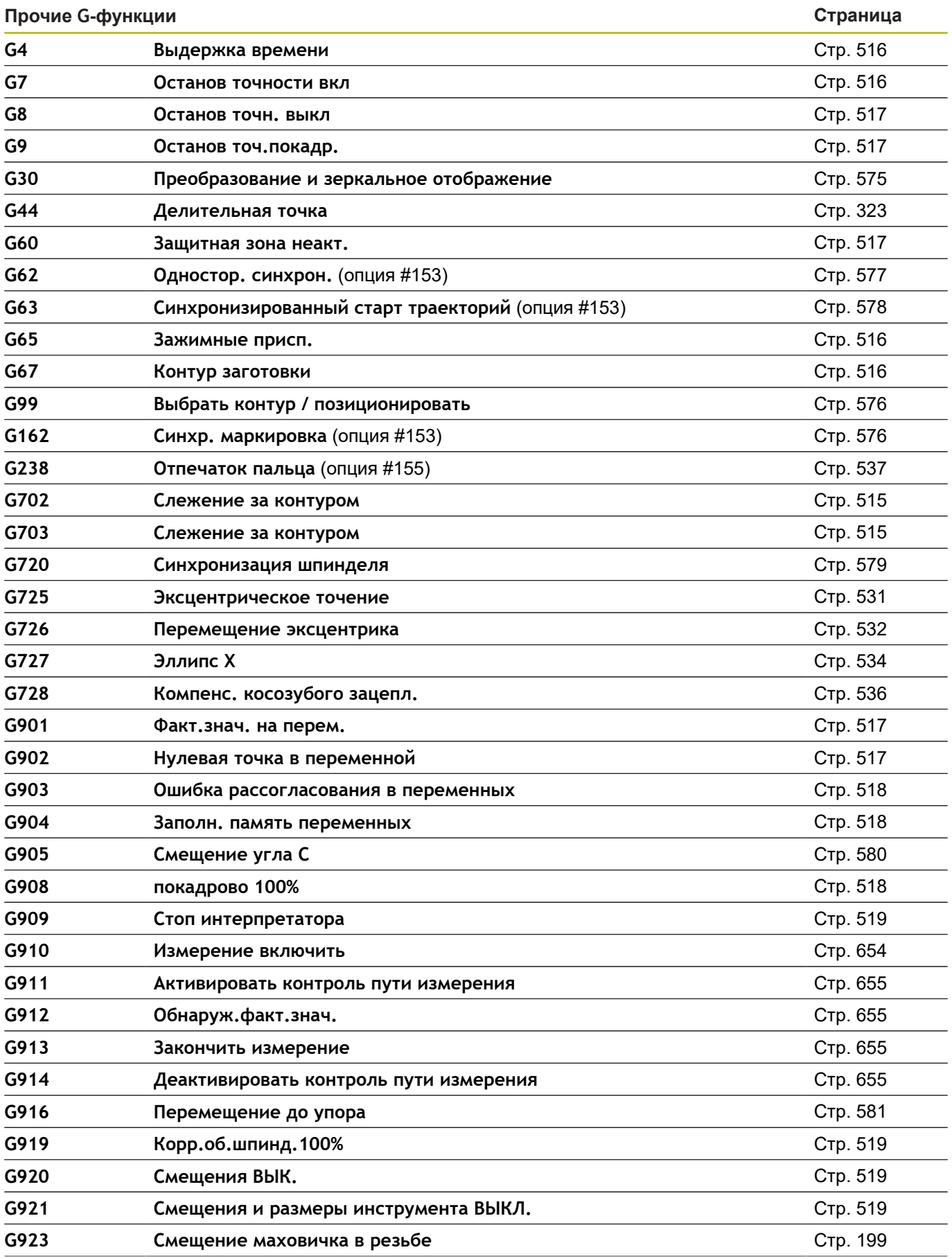

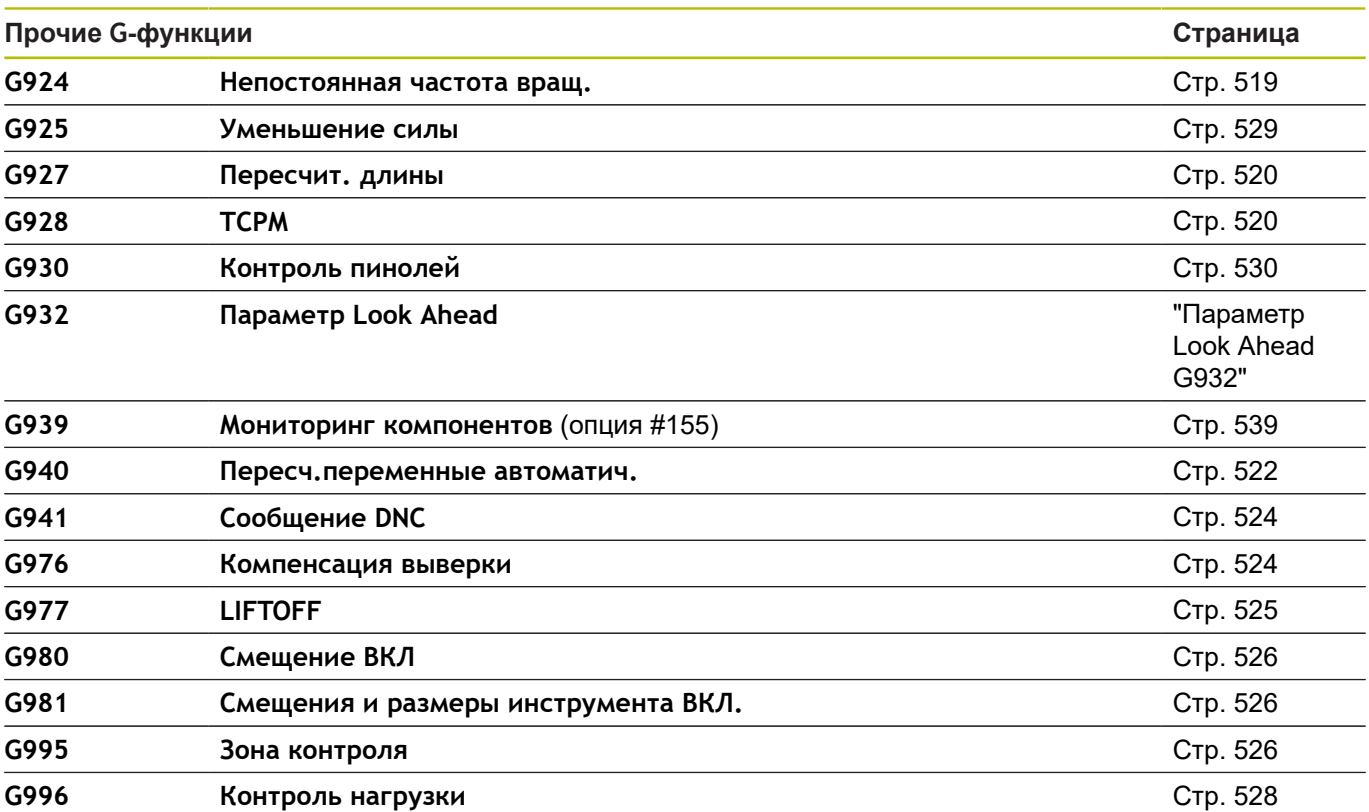

## **Указатель**

#### **A** AAG

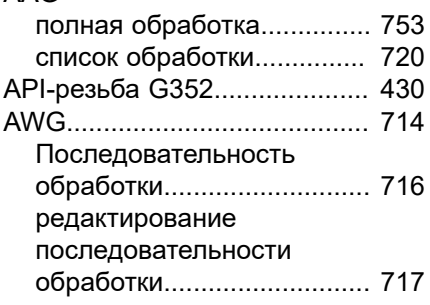

#### **D** DIN PLUS

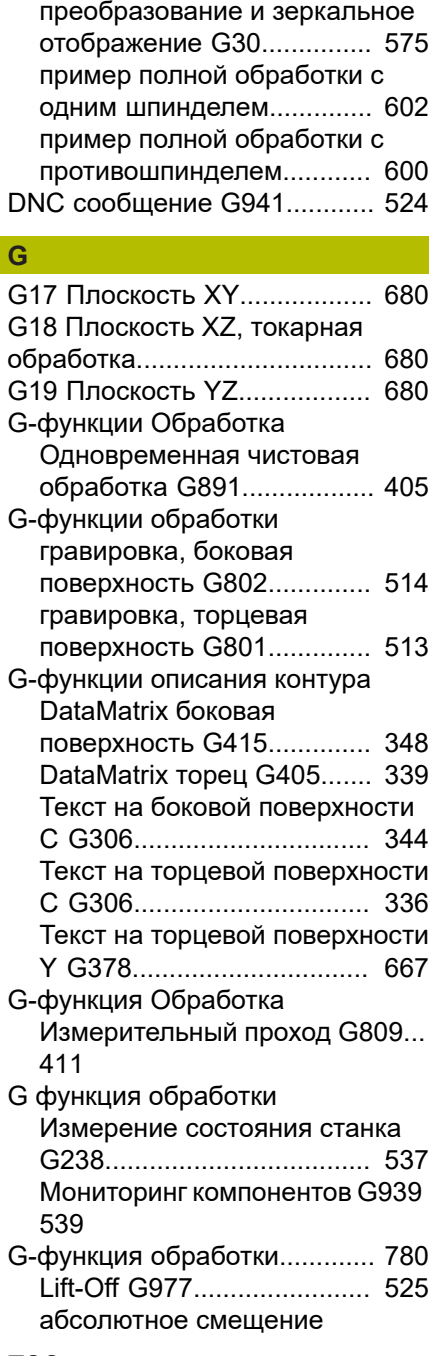

[нулевой точки G59.](#page-365-1)............ [366](#page-365-1) [аддитивная коррекция G149](#page-371-1).... [372](#page-371-1) [аддитивное смещение](#page-364-2) [нулевой точки G56.](#page-364-2)............ [365](#page-364-2) [аксиальное фрезерование](#page-461-0) [резьбы G799.](#page-461-0)...................... [462](#page-461-0) [активировать смещение](#page-525-3) [нулевой точки G980](#page-525-3)........... [526](#page-525-3) [безопасное расстояние,](#page-368-2) [фрезерная обработка G147.](#page-368-2)... [369](#page-368-2) [безопасное расстояние G47.](#page-368-3)... [369](#page-368-3) [вид синхронизации в](#page-577-1) [зависимости от перемещения](#page-577-1) [G63](#page-577-1)...................................... [578](#page-577-1) [включить SRK/FRK G41.](#page-361-1).... [362](#page-361-1) [включить SRK/FRK G42.](#page-361-1).... [362](#page-361-1) [выдержка времени G4.](#page-515-4)...... [516](#page-515-4) [выключить SRK/FRK G40](#page-360-1).. [361](#page-360-1) [выточка DIN 509 E с](#page-434-1) [обработкой цилиндра G851](#page-434-1).... [435](#page-434-1) [выточка DIN 509 F с](#page-435-1) [обработкой цилиндра G852](#page-435-1).... [436](#page-435-1) [выточка DIN 76 с обработкой](#page-436-1) [цилиндра G853](#page-436-1)................... [437](#page-436-1) [выточка формы H G857.](#page-439-1).... [440](#page-439-1) [выточка формы K G858](#page-440-1)..... [441](#page-440-1) [выточка формы U G856.](#page-438-1).... [439](#page-438-1) [гравировка, плоскость XY](#page-698-1) [G803](#page-698-1).................................... [699](#page-698-1) [гравировка, плоскость YZ](#page-699-1) [G804](#page-699-1).................................... [700](#page-699-1) [группа деталей G99.](#page-575-2).......... [576](#page-575-2) [деактивировать смещение](#page-518-5) [нулевой точки G920](#page-518-5)........... [519](#page-518-5) [дуга окружности, торцевая/](#page-467-1) [задняя сторона G102](#page-467-1)......... [468](#page-467-1) [дуга окружности, торцевая/](#page-467-1) [задняя сторона G103](#page-467-1)......... [468](#page-467-1) [зажимные приспособления](#page-515-5) [G65](#page-515-5)...................................... [516](#page-515-5) [заполнить память переменных](#page-517-3) [G904](#page-517-3).................................... [518](#page-517-3) [зубофрезерование G808](#page-702-1)... [703](#page-702-1) [информация в DNC G941.](#page-523-2). [524](#page-523-2) [компенсация при наклонном](#page-535-1) [зацеплении зубьев G728.](#page-535-1).. [536](#page-535-1) [конец цикла/простой контур](#page-411-1) [G80](#page-411-1)...................................... [412](#page-411-1) [Коническая API-резьба G352](#page-429-1).... [430](#page-429-1) [контроль отрезки G917](#page-581-0)...... [582](#page-581-0) [контроль пиноли G930](#page-529-1)....... [530](#page-529-1) [Контурная резьба G38.](#page-431-1)...... [432](#page-431-1)

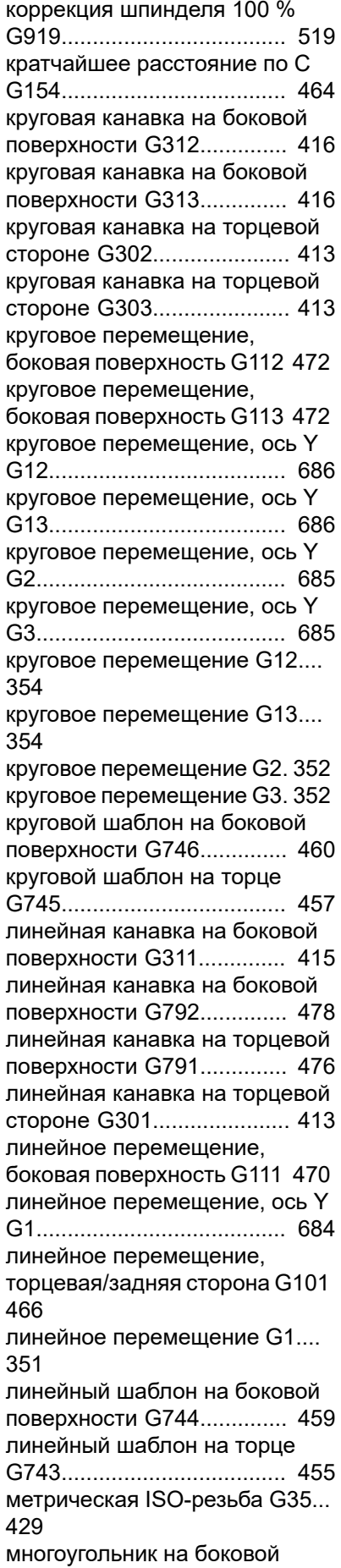

[поверхности G317](#page-416-2).............. [417](#page-416-2) [многоугольник на торцевой/](#page-414-3) [задней стороне G307.](#page-414-3)........ [415](#page-414-3) [наложение подачи 100 %](#page-517-4) [G908.](#page-517-4)................................... [518](#page-517-4) [нарезание резьбы G36](#page-442-1)....... [443](#page-442-1) [нарезание резьбы метчиком](#page-446-1) [G73](#page-446-1)...................................... [447](#page-446-1) [не круглый X G727.](#page-533-1)............ [534](#page-533-1) [нормирование оси C G153](#page-463-3). [464](#page-463-3) [ограничение ускоренного хода](#page-354-2) [G48](#page-354-2)...................................... [355](#page-354-2) [ограничение частоты](#page-354-3) [вращения G26](#page-354-3).................... [355](#page-354-3) [односторонняя синхронизация](#page-576-1) [G62](#page-576-1)...................................... [577](#page-576-1) [определить зону контроля](#page-525-4) [G995.](#page-525-4)................................... [526](#page-525-4) [определить точку смены](#page-349-2) [инструмента G140](#page-349-2).............. [350](#page-349-2) [останов программы](#page-518-7)[интерпретатора G909.](#page-518-7)........ [519](#page-518-7) [отключение защитной зоны](#page-516-5) [G60](#page-516-5)...................................... [517](#page-516-5) [отключение припуска G50.](#page-366-2) [367](#page-366-2) [ошибка рассогласования в](#page-517-5) [переменной G903.](#page-517-5).............. [518](#page-517-5) [параллельно контуру с](#page-384-1) [нейтральным инструментом](#page-384-1) [G835.](#page-384-1)................................... [385](#page-384-1) [переключение коррекции](#page-370-1) [резца G148](#page-370-1)......................... [371](#page-370-1) [переменная частота вращения](#page-518-8) [G924.](#page-518-8)................................... [519](#page-518-8) [перемещение в точку смены](#page-681-1) [инструмента, ось Y G14](#page-681-1)..... [682](#page-681-1) [Перемещение к](#page-580-1) [фиксированному упору G916.](#page-580-1).. [581](#page-580-1) [перемещение эксцентрика](#page-531-1) [G726.](#page-531-1)................................... [532](#page-531-1) [повернуть плоскость](#page-680-1) [обработки G16.](#page-680-1)................... [681](#page-680-1) [повтор прорезки G740](#page-388-1)........ [389](#page-388-1) [повтор прорезки G741](#page-388-2)........ [389](#page-388-2) [подача на зуб G93.](#page-356-2)............. [357](#page-356-2) [подача на оборот G95](#page-357-1)........ [358](#page-357-1) [полная окружность на боковой](#page-415-3) [поверхности G314](#page-415-3).............. [416](#page-415-3) [полная окружность на](#page-413-2) [торцевой стороне G304.](#page-413-2).... [414](#page-413-2) [поперечная черновая](#page-378-1) [обработка G820](#page-378-1).................. [379](#page-378-1) [поперечное точение, простое](#page-585-1) [G82](#page-585-1)...................................... [586](#page-585-1) [поправочная компенсация](#page-523-3) [G976.](#page-523-3)................................... [524](#page-523-3) [постоянная подача G94](#page-356-3)..... [357](#page-356-3) [постоянная скорость резания](#page-358-1) [G96](#page-358-1)...................................... [359](#page-358-1) [преобразование и зеркальное](#page-574-1) [отображение G30.](#page-574-1).............. [575](#page-574-1) [прерывистая подача G64.](#page-355-1).. [356](#page-355-1) [припуск параллельно контуру](#page-367-1) [G58](#page-367-1)...................................... [368](#page-367-1) [припуск параллельно оси](#page-366-3) [G57](#page-366-3)...................................... [367](#page-366-3) [продольная черновая](#page-375-1) [обработка G810](#page-375-1).................. [376](#page-375-1) [прорезание с привязкой к](#page-386-1) [контуру G860.](#page-386-1)..................... [387](#page-386-1) [Простая, многозаходная,](#page-592-0) [продольная резьба G351](#page-592-0)... [593](#page-592-0) [Простая, однозаходная,](#page-591-0) [продольная резьба G350](#page-591-0)... [592](#page-591-0) [простое точение проходным](#page-584-1) [резцом G81](#page-584-1)......................... [585](#page-584-1) [простой цикл нарезания](#page-424-1) [резьбы G32](#page-424-1)......................... [425](#page-424-1) [простой цикл прорезания](#page-588-0) [G86](#page-588-0)...................................... [589](#page-588-0) [прямая с радиусом G87.](#page-590-2).... [591](#page-590-2) [прямая с фаской G88.](#page-590-3)........ [591](#page-590-3) [прямой переход к следующему](#page-528-1) [кадру G999.](#page-528-1)........................ [529](#page-528-1) [прямоугольник на боковой](#page-416-3) [поверхности G315.](#page-416-3)............. [417](#page-416-3) [прямоугольник на торцевой](#page-413-3) [стороне G305.](#page-413-3)..................... [414](#page-413-3) [рассверливание, зенкование](#page-445-1) [G72](#page-445-1)...................................... [446](#page-445-1) [расточное фрезерование G75.](#page-451-0). [452](#page-451-0) [расчет левой вершины](#page-372-1) [инструмента G151](#page-372-1).............. [373](#page-372-1) [расчет правой вершины](#page-372-1) [инструмента G150](#page-372-1).............. [373](#page-372-1) [резьба, один ход G33](#page-426-1)......... [427](#page-426-1) [резьбофрезерование,](#page-700-1) [плоскость XY G800](#page-700-1)............ [701](#page-700-1) [резьбофрезерование,](#page-701-1) [плоскость YZ G806.](#page-701-1)............ [702](#page-701-1) [синхронизация шпинделей](#page-578-1) [G720](#page-578-1).................................... [579](#page-578-1) [слежение за контуром](#page-514-2) [G703](#page-514-2).................................... [515](#page-514-2) [слежение за контуром](#page-514-3) [сохранить/загрузить G702.](#page-514-3) [515](#page-514-3) [смещение нулевой точки,](#page-525-5) [активировать длину](#page-525-5) [инструмента G981](#page-525-5).............. [526](#page-525-5) [смещение нулевой точки,](#page-518-9) [деактивировать длину](#page-518-9) [инструмента G921](#page-518-9).............. [519](#page-518-9) [смещение нулевой точки,](#page-462-2) [ось C G152.](#page-462-2)......................... [463](#page-462-2) [смещение нулевой точки G53/](#page-364-3) [G54/G55](#page-364-3).............................. [365](#page-364-3) [смещение нулевой точки в](#page-516-6) [переменной G902.](#page-516-6).............. [517](#page-516-6) [смещение нуля отсчета](#page-363-1) [G51.](#page-363-1)..................................... [364](#page-363-1) [смещение угла C G905](#page-579-1)...... [580](#page-579-1) [тип контроля нагрузки](#page-527-1) [G996](#page-527-1).................................... [528](#page-527-1) [точка смены инструмента](#page-349-3) [G14.](#page-349-3)..................................... [350](#page-349-3) [точный останов вкл. G7](#page-515-6)..... [516](#page-515-6) [точный останов выкл. G8.](#page-516-7).. [517](#page-516-7) [трохоидальное фрезерование](#page-507-1) [кармана G848.](#page-507-1).................... [508](#page-507-1) [трохоидальное фрезерование](#page-505-1) [контура G847.](#page-505-1)..................... [506](#page-505-1) [уменьшение силы G925.](#page-528-2).... [529](#page-528-2) [универсальный цикл](#page-419-1) [нарезания резьбы G31](#page-419-1)....... [420](#page-419-1) [Ускоренный ход, боковая](#page-469-3) [поверхность G110.](#page-469-3)............. [470](#page-469-3) [ускоренный ход, ось Y G0](#page-681-2).. [682](#page-681-2) [ускоренный ход, привязка](#page-348-2) [к нулевой точке заготовки](#page-348-2) [G0](#page-348-2)........................................ [349](#page-348-2) [ускоренный ход, привязка к](#page-682-1) [нулевой точке станка, ось Y](#page-682-1) [G701](#page-682-1).................................... [683](#page-682-1) [ускоренный ход, привязка к](#page-348-3) [нулевой точке станка G701 349](#page-348-3) [ускоренный ход на торцевой/](#page-464-1) [задней стороне G100.](#page-464-1)........ [465](#page-464-1) [установить синхронную](#page-575-3) [отметку G162.](#page-575-3)..................... [576](#page-575-3) [фактическое значение в](#page-516-8) [переменной G901.](#page-516-8).............. [517](#page-516-8) [фрезерование кармана,](#page-690-0) [черновая обработка, ось Y](#page-690-0) [G845](#page-690-0).................................... [691](#page-690-0) [фрезерование кармана,](#page-497-0) [черновая обработка G845](#page-497-0). [498](#page-497-0) [фрезерование кармана,](#page-696-1) [чистовая обработка, ось Y](#page-696-1) [G846](#page-696-1).................................... [697](#page-696-1) [фрезерование кармана,](#page-503-1) [чистовая обработка G846.](#page-503-1). [504](#page-503-1) [фрезерование контура G840.](#page-487-0)... [488](#page-487-0) [фрезерование многогранника,](#page-688-1) [черновая обработка, ось Y](#page-688-1) [G843](#page-688-1).................................... [689](#page-688-1) [фрезерование многогранника,](#page-689-1) [чистовая обработка, ось Y](#page-689-1) [G844](#page-689-1).................................... [690](#page-689-1) [фрезерование поверхностей,](#page-483-1) [торцевая поверхность G797.](#page-483-1)... [484](#page-483-1)

[фрезерование поверхности,](#page-686-1) [черновая обработка, ось Y](#page-686-1) [G841.](#page-686-1)................................... [687](#page-686-1) [фрезерование поверхности,](#page-687-1) [чистовая обработка, ось Y](#page-687-1) [G842.](#page-687-1)................................... [688](#page-687-1) [фрезерование спиральной](#page-486-1) [канавки G798.](#page-486-1)..................... [487](#page-486-1) [цикл выточки G85.](#page-433-1).............. [434](#page-433-1) [цикл глубокого сверления](#page-448-1) [G74](#page-448-1)...................................... [449](#page-448-1) [цикл отрезки G859](#page-432-1).............. [433](#page-432-1) [цикл повтора контура G83](#page-586-1). [587](#page-586-1) [цикл прорезки G870.](#page-393-1).......... [394](#page-393-1) [цикл прорезной токарной](#page-390-1) [обработки G869](#page-390-1).................. [391](#page-390-1) [цикл сверления G71.](#page-443-1).......... [444](#page-443-1) [цикл фрезерования контура и](#page-480-1) [фигур, боковая поверхность](#page-480-1) [G794.](#page-480-1)................................... [481](#page-480-1) [цикл фрезерования контура и](#page-478-1) [фигур, торцевая поверхность](#page-478-1) [G793.](#page-478-1)................................... [479](#page-478-1) [частота вращения G97](#page-359-1)....... [360](#page-359-1) [Черновая обработка](#page-381-1) [параллельно контуру G830](#page-381-1).... [382](#page-381-1) [чистовая обработка контура](#page-394-1) [G890.](#page-394-1)................................... [395](#page-394-1) [эксцентрическое точение G725](#page-530-1) [531](#page-530-1) [эталонный диаметр G120](#page-462-3).. [463](#page-462-3) [G-функция описания контура](#page-776-0) [777](#page-776-0) [DataMatrix плоскость XY](#page-668-1) [G475.](#page-668-1)................................... [669](#page-668-1) [DataMatrix плоскость YZ](#page-677-2) [G485.](#page-677-2)................................... [678](#page-677-2) [G1 прямая токарного](#page-304-1) [контура.](#page-304-1)............................... [305](#page-304-1) [G20 заготовка в форме](#page-302-2) [цилиндра/трубы.](#page-302-2)................. [303](#page-302-2) [аддитивная коррекция G149](#page-324-1).... [325](#page-324-1) [глубина шероховатости G10](#page-320-1).... [321](#page-320-1) [дуга окружности, плоскость XY](#page-661-1) [G172.](#page-661-1)................................... [662](#page-661-1) [дуга окружности, плоскость XY](#page-661-1) [G173.](#page-661-1)................................... [662](#page-661-1) [дуга окружности на плоскости](#page-671-1) [YZ G182](#page-671-1).............................. [672](#page-671-1) [дуга окружности на плоскости](#page-671-1) [YZ G183](#page-671-1).............................. [672](#page-671-1) [дуга окружности токарного](#page-306-1) [контура G12](#page-306-1)........................ [307](#page-306-1) [дуга окружности токарного](#page-306-1) [контура G13](#page-306-1)........................ [307](#page-306-1) [дуга окружности токарного](#page-305-1)

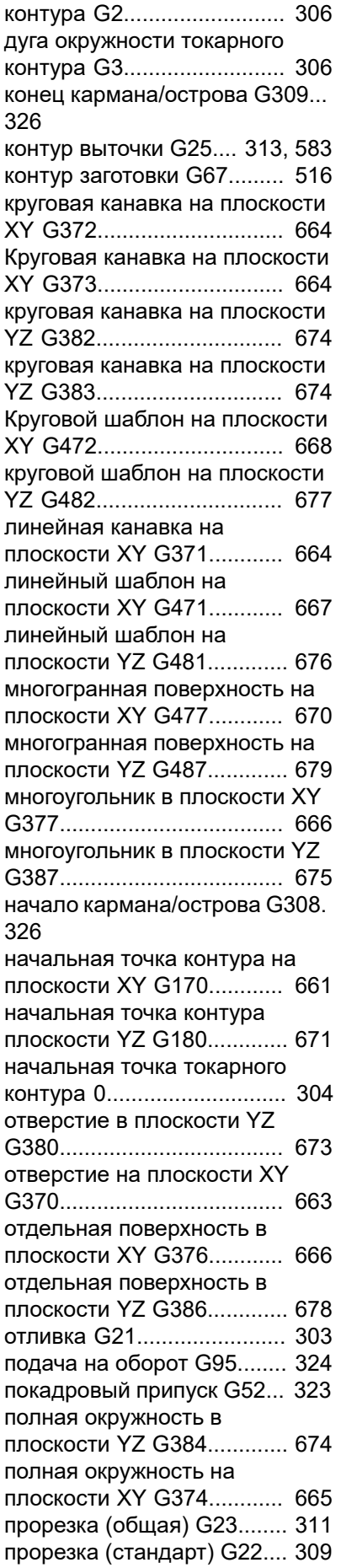

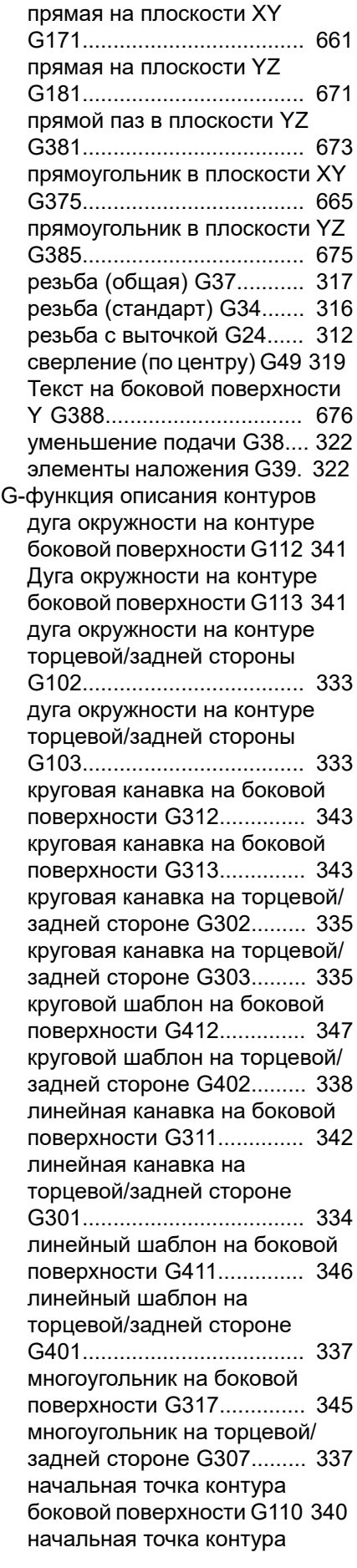
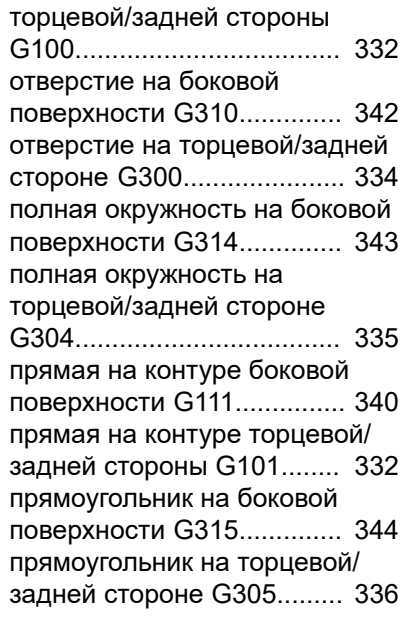

**I**

[IF.. Условный переход программы](#page-562-0) [563](#page-562-0)

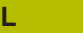

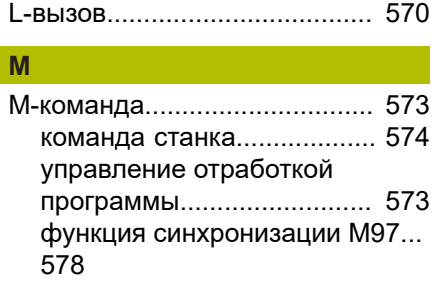

### **P PARA**

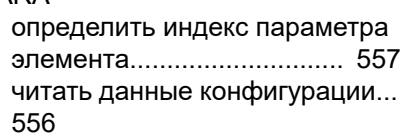

**S**

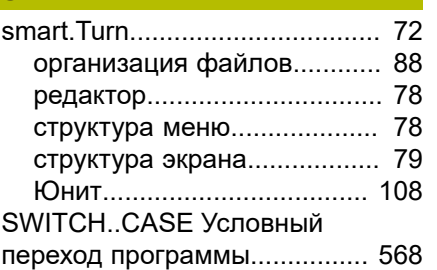

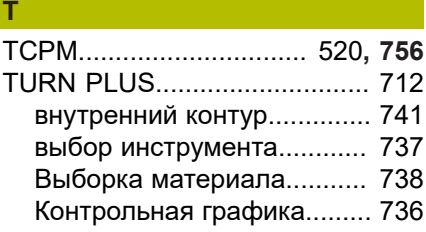

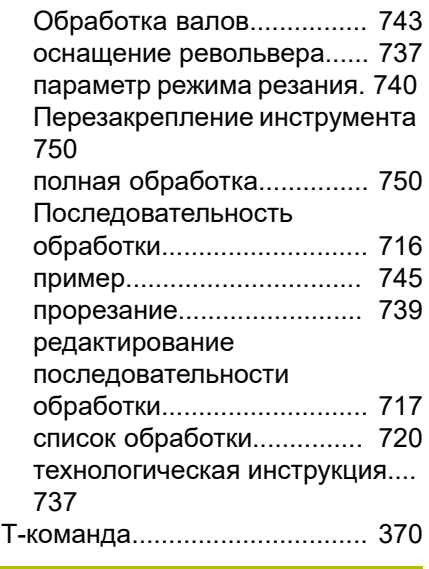

## **W**

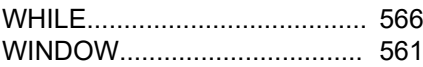

### **А**

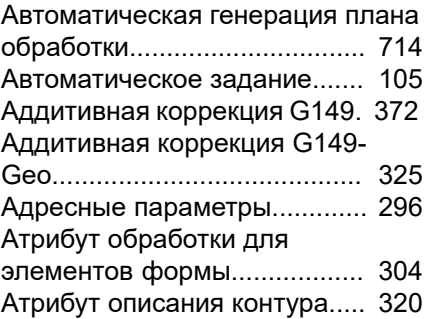

#### **Б**

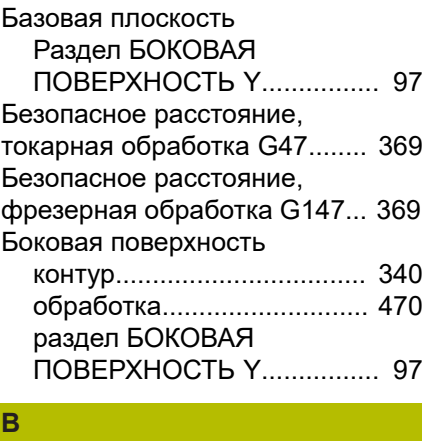

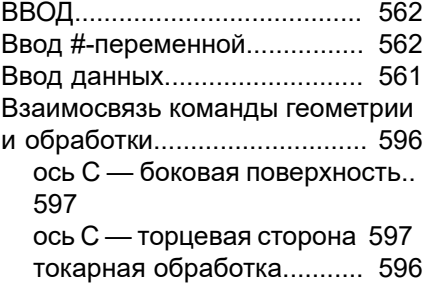

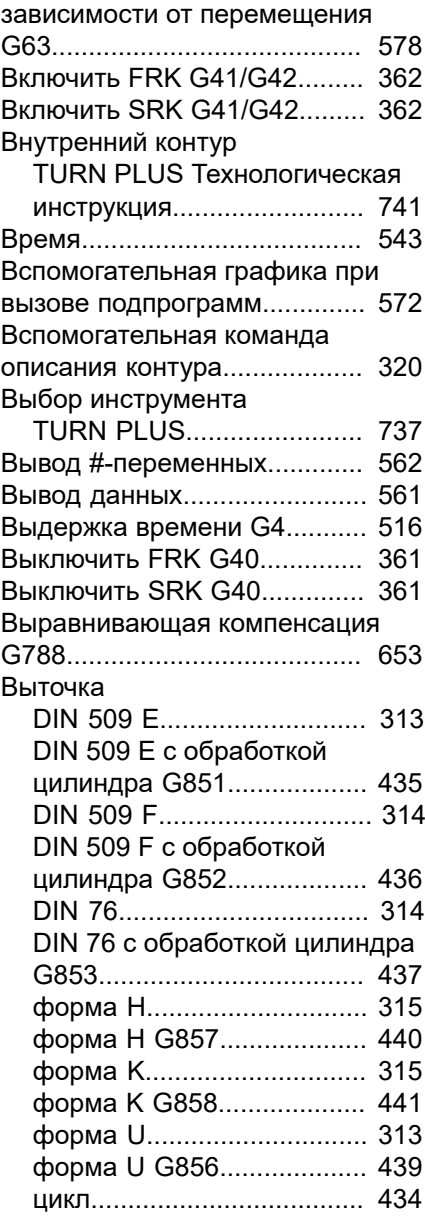

[Вид синхронизации в](#page-577-1)

#### **Г**

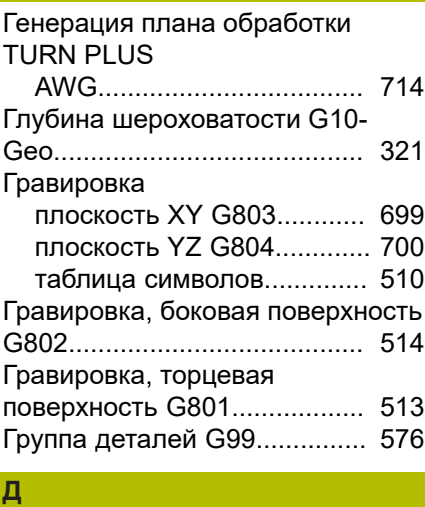

[Дата.](#page-542-0)........................................ [543](#page-542-0)

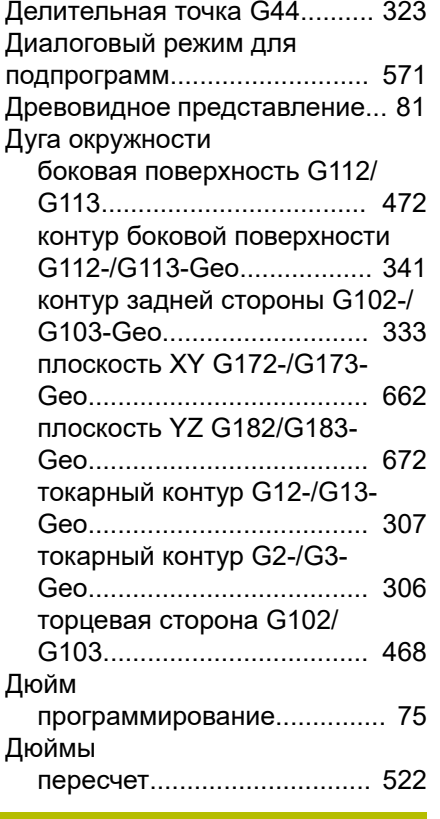

## **Е**

[Единица измерения](#page-74-0).................. [75](#page-74-0)

## **З**

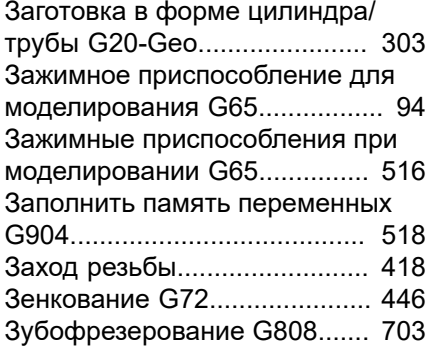

## **И**

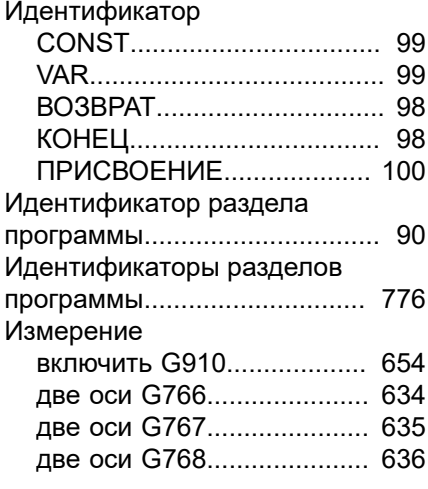

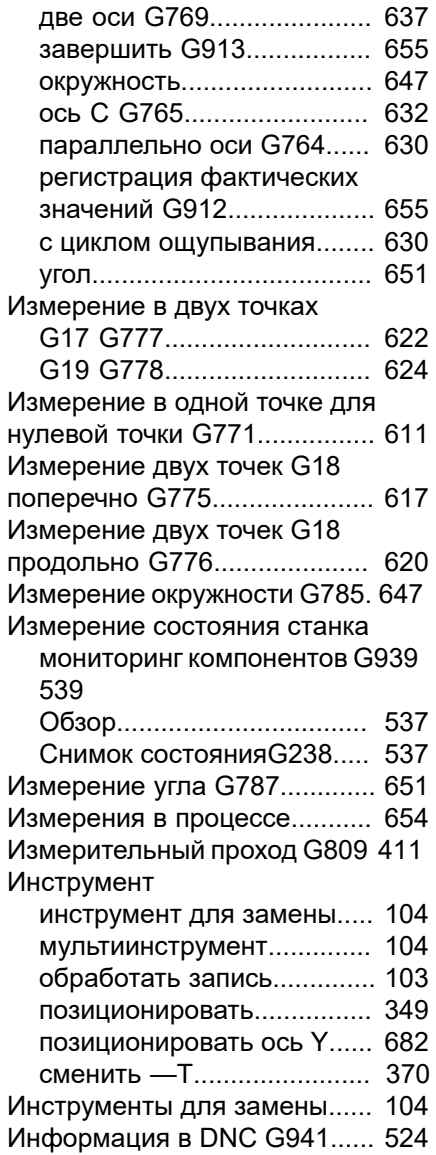

#### **К**

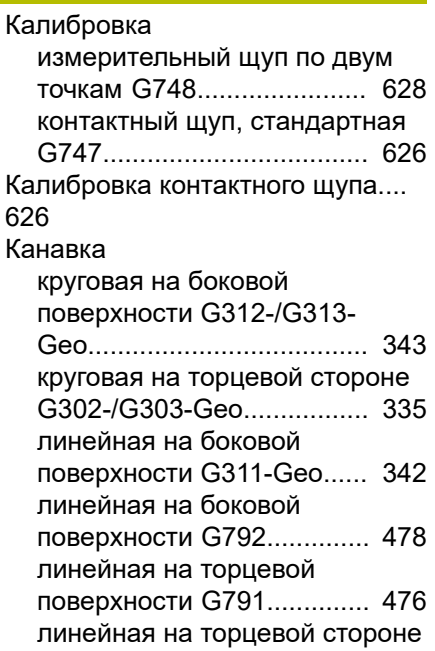

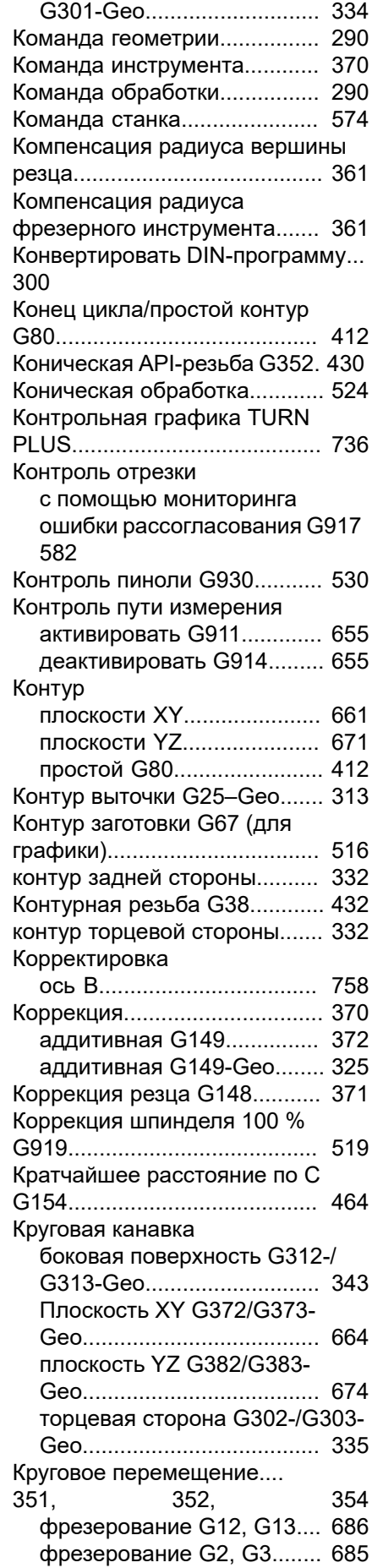

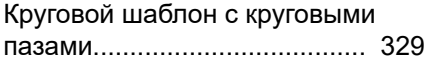

## **Л**

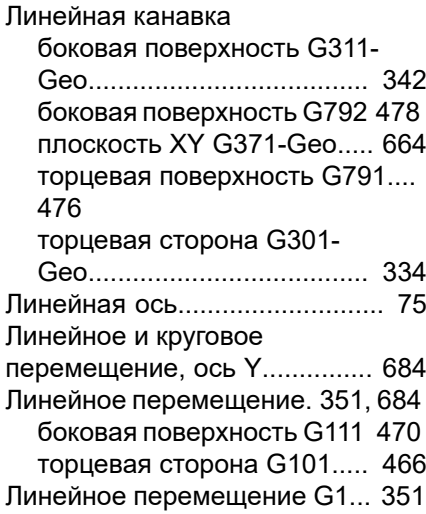

#### **М**

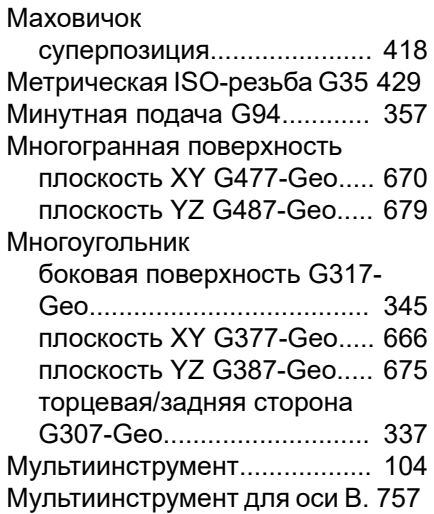

#### **Н**

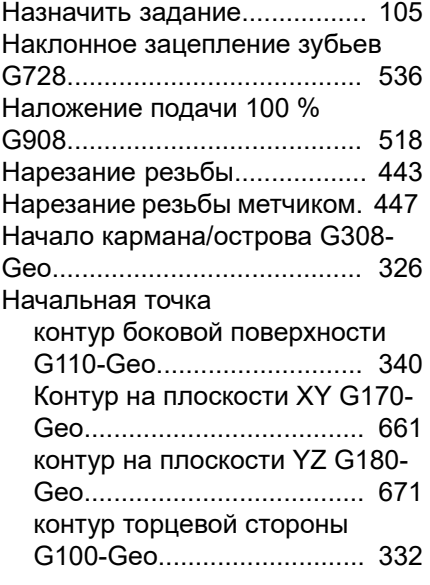

[Начальная точка токарного](#page-303-1) [контура G0–Geo.](#page-303-1).................... [304](#page-303-1) [Не круглый X G727.](#page-533-0)................ [534](#page-533-0) [Нулевая точка оси C, середина](#page-614-0) [объекта G773.](#page-614-0)......................... [615](#page-614-0) [Нулевая точка по оси C, простая](#page-612-0) [G772](#page-612-0)........................................ [613](#page-612-0)

#### **О**

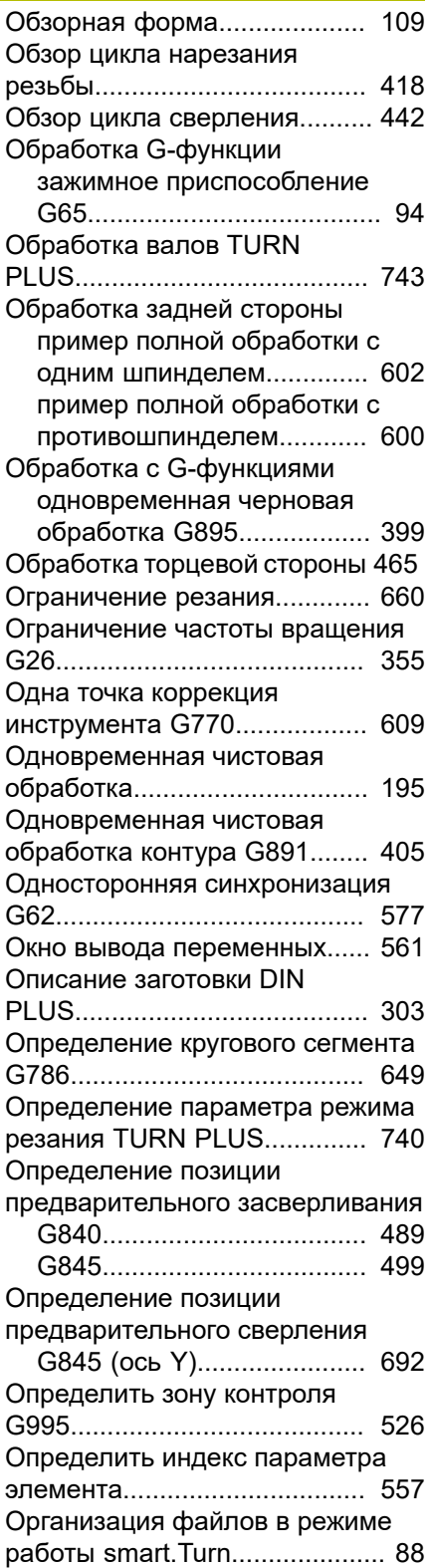

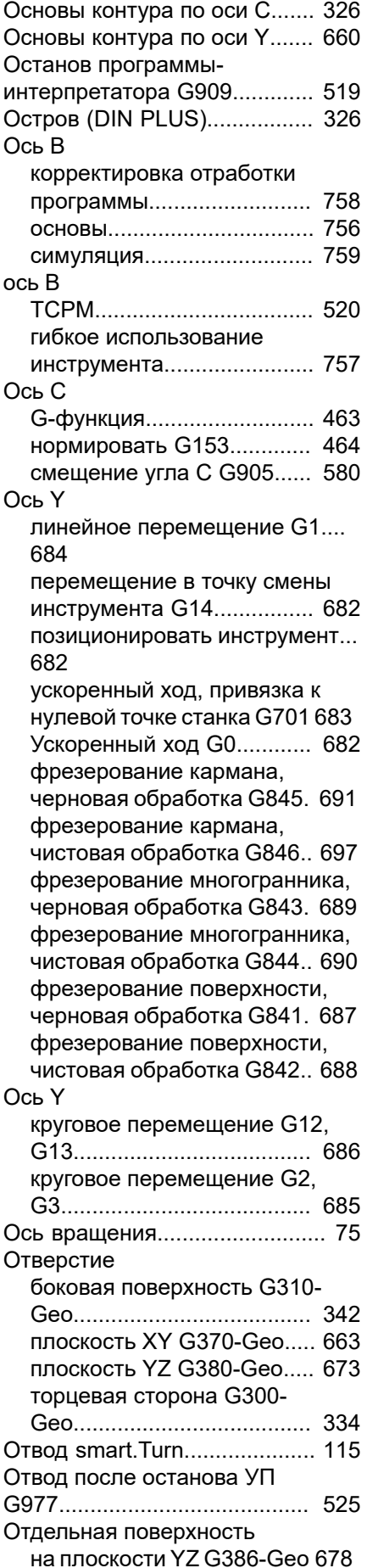

[плоскость XY G376-Geo.](#page-665-1).... [666](#page-665-1) [Отключение защитной зоны](#page-516-0) [G60](#page-516-0).......................................... [517](#page-516-0) [Отливка G21-Geo.](#page-302-2).................. [303](#page-302-2) [Отработка управляющих кадров](#page-528-0) [в покадровом режиме запуском](#page-528-0) [управляющей программы G999](#page-528-0).... [529](#page-528-0) [Ошибка рассогласования в](#page-517-2) [переменной G903.](#page-517-2).................. [518](#page-517-2) **П** [Параллельное редактирование](#page-78-1).... [79](#page-78-1)

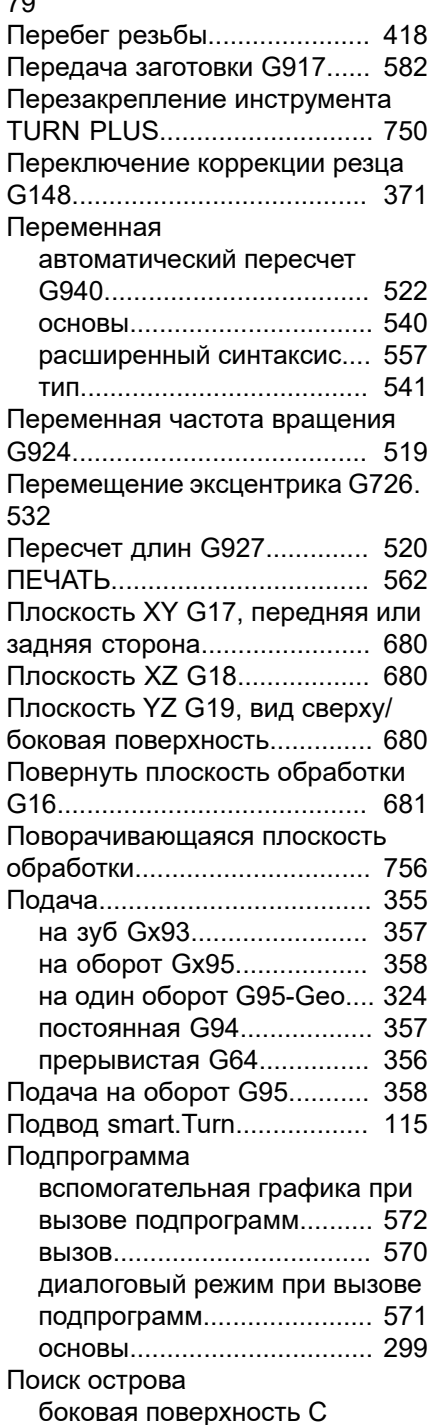

[G783](#page-643-0).................................... [644](#page-643-0) [торец C G782.](#page-641-0)..................... [642](#page-641-0) Поиск отверстия [боковая поверхность С](#page-639-0) [G781](#page-639-0).................................... [640](#page-639-0) [торец C G780.](#page-637-0)..................... [638](#page-637-0) Полная обработка [в DIN PLUS.](#page-597-0)........................ [598](#page-597-0) [с TURN PLUS](#page-749-1)..................... [750](#page-749-1) Полная окружность [боковая поверхность G314-](#page-342-0) [Geo](#page-342-0)...................................... [343](#page-342-0) [плоскость XY G374-Geo.](#page-664-0).... [665](#page-664-0) [плоскость YZ G384-Geo](#page-673-1)..... [674](#page-673-1) [торцевая сторона G304-](#page-334-0) [Geo](#page-334-0)...................................... [335](#page-334-0) [Положение контура для](#page-325-0) [фрезерования](#page-325-0)......................... [326](#page-325-0) [Положение контуров](#page-659-2) [фрезерования оси Y](#page-659-2)............... [660](#page-659-2) [Поперечная черновая обработка](#page-378-0) [G820](#page-378-0)........................................ [379](#page-378-0) [Поперечное точение, простое](#page-585-0) [G82](#page-585-0).......................................... [586](#page-585-0) [Поправочная компенсация G976.](#page-523-1). [524](#page-523-1) Последовательность обработки AAG [список обработки.](#page-719-0).............. [720](#page-719-0) Последовательность обработки AWG [основы.](#page-715-0)................................ [716](#page-715-0) [редактирование](#page-716-0).................. [717](#page-716-0) [управление](#page-716-0)......................... [717](#page-716-0) [Постоянная скорость резания](#page-358-0) [Gx96](#page-358-0)......................................... [359](#page-358-0) Постоянная частота вращения [Gx97](#page-359-0).................................... [360](#page-359-0) [Преобразование и зеркальное](#page-574-0) [отображение G30.](#page-574-0).................. [575](#page-574-0) [Прерывистая подача G64](#page-355-0)...... [356](#page-355-0) Пример [TURN PLUS.](#page-744-0)....................... [745](#page-744-0) [измерить и корректировать](#page-655-0) [детали](#page-655-0)................................. [656](#page-655-0) [подпрограмма с повторениями](#page-593-0) [контура.](#page-593-0)............................... [594](#page-593-0) [полная обработка с одним](#page-601-0) [шпинделем](#page-601-0).......................... [602](#page-601-0) [полная обработка с](#page-599-0) [противошпинделем.](#page-599-0)........... [600](#page-599-0) [программирование цикла](#page-297-0) [обработки.](#page-297-0)........................... [298](#page-297-0) [работа с осью Y](#page-704-0)................. [705](#page-704-0) [Припуск.](#page-366-0)................................... [367](#page-366-0) [G52-Geo.](#page-322-1)............................. [323](#page-322-1) [отключить G50.](#page-366-1)................... [367](#page-366-1) [параллельно контуру G58.](#page-367-0) [368](#page-367-0)

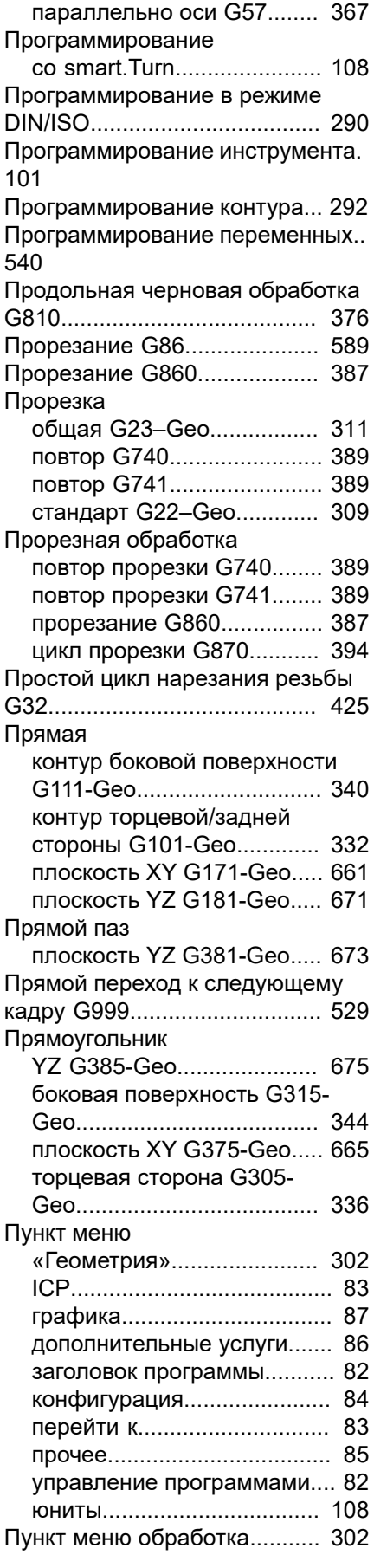

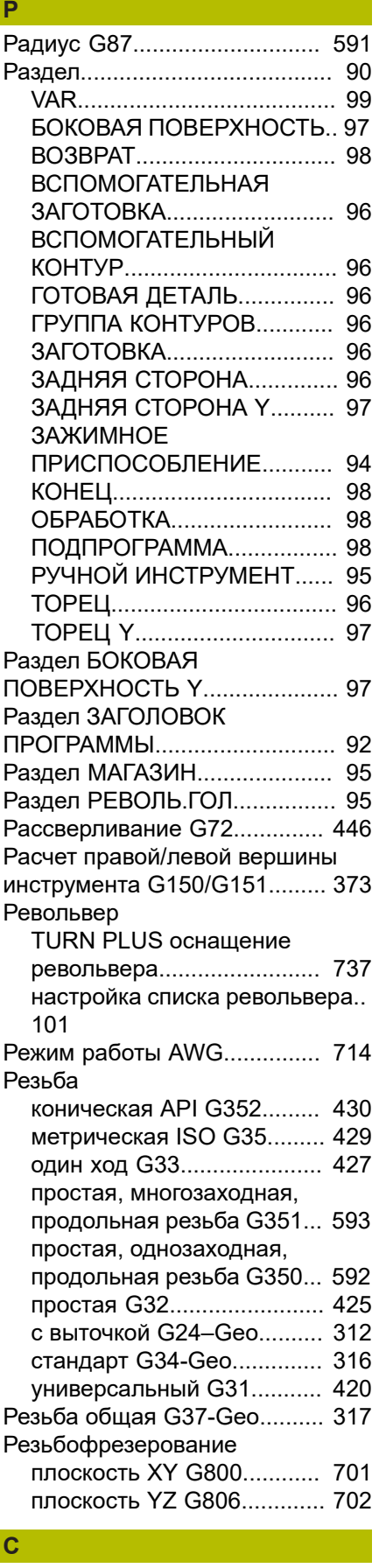

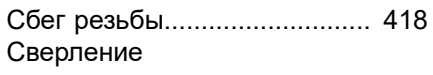

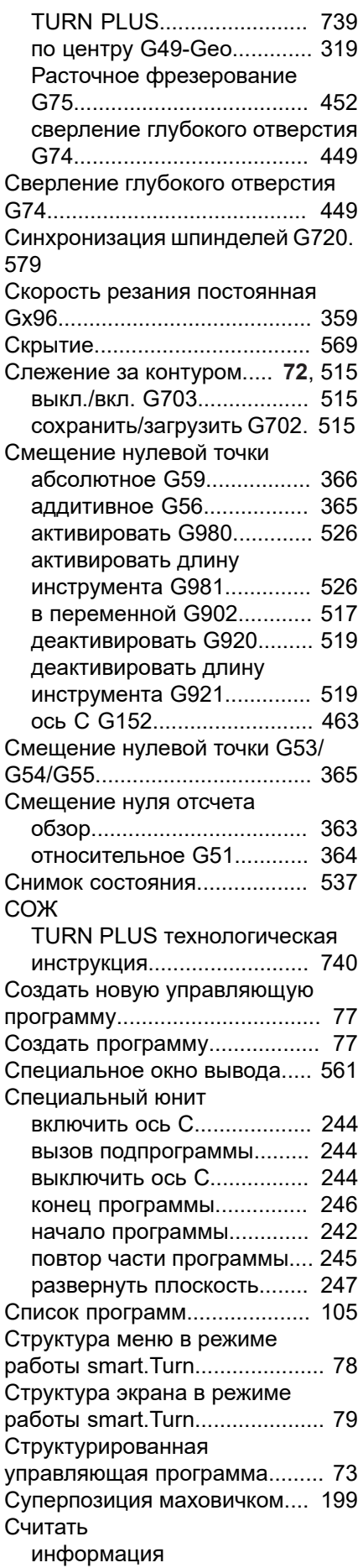

[интерполирования G904](#page-517-0).... [518](#page-517-0)

**ТТ** 

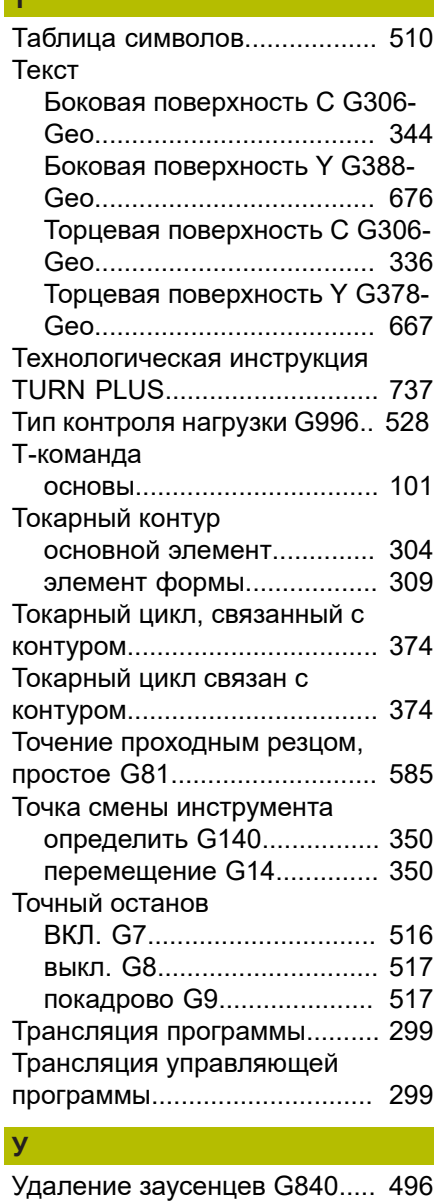

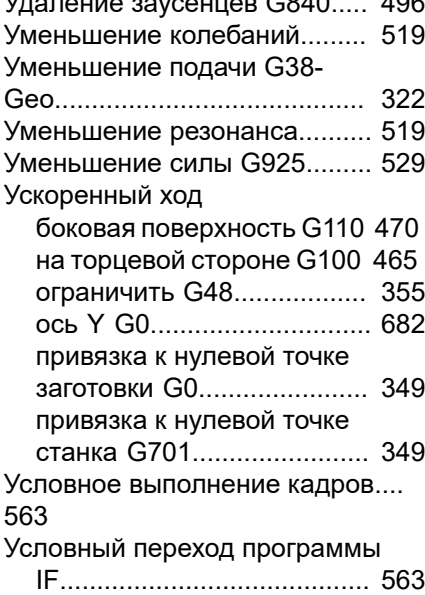

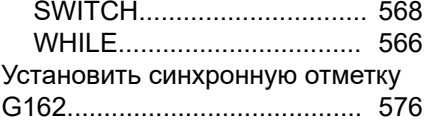

#### **Ф**

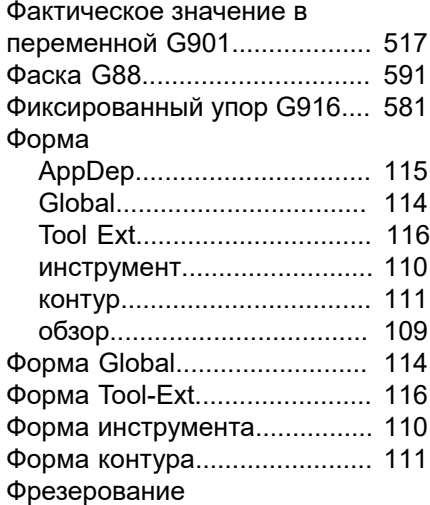

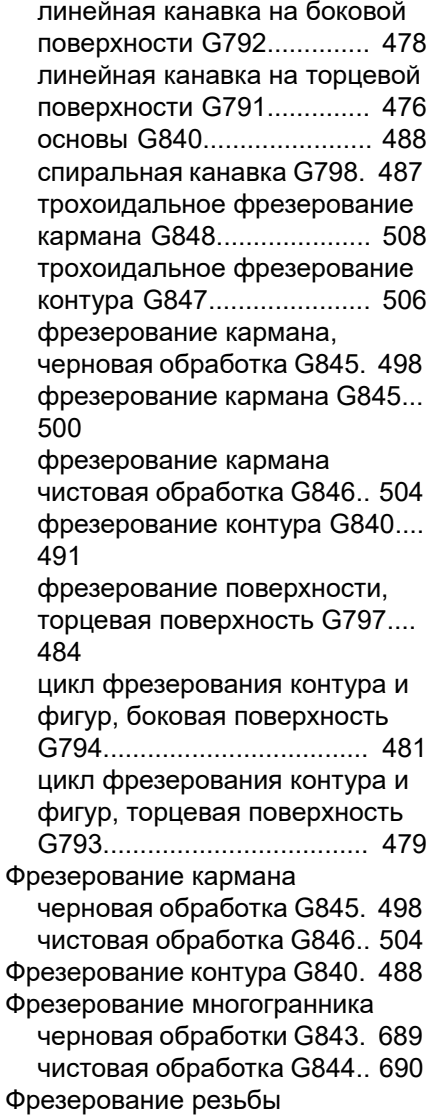

[аксиальное G799.](#page-461-0)............... [462](#page-461-0)

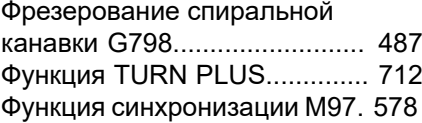

#### **Ц**

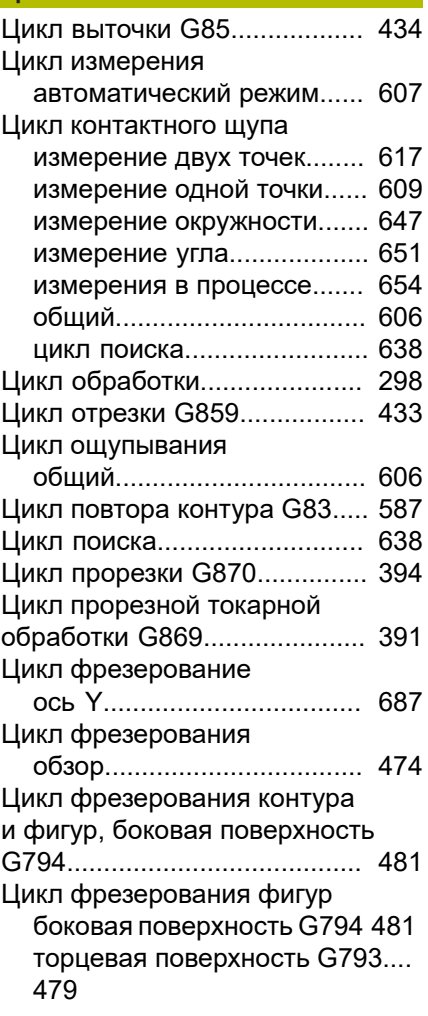

#### **Ч**

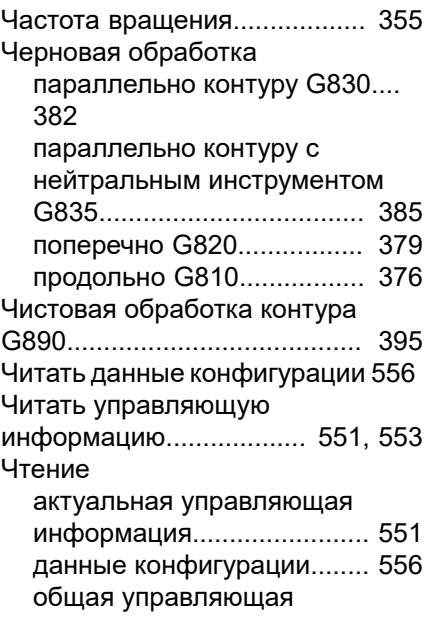

[информация](#page-552-0)........................ [553](#page-552-0) [Чтение данных инструмента](#page-546-0).. [547](#page-546-0) [Чтение диагностических битов.](#page-549-0)... [550](#page-549-0)

## **Ш**

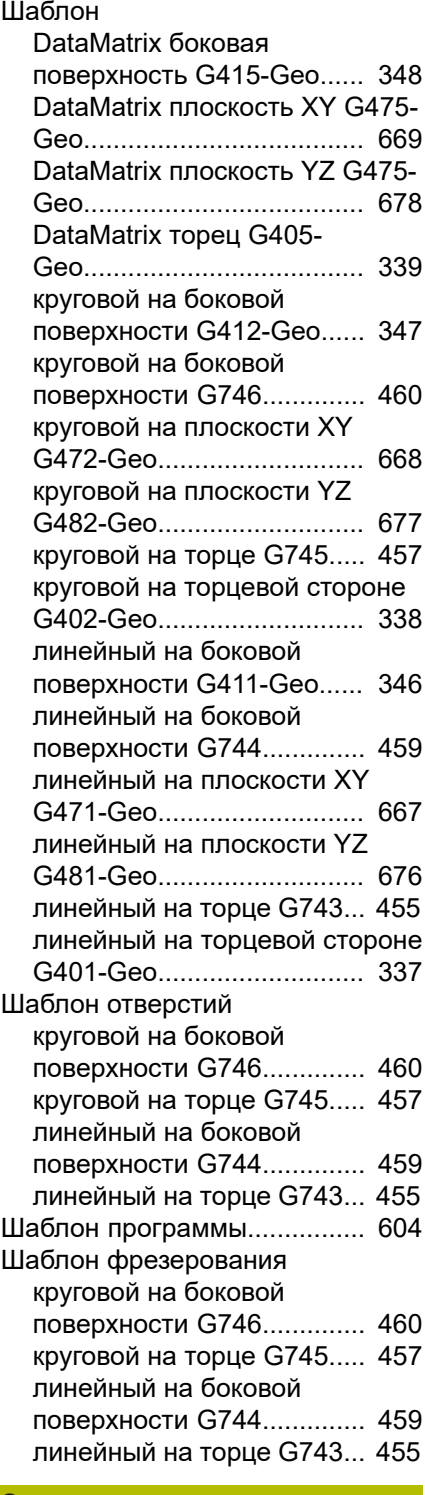

#### **Э**

[Экспертная программа](#page-298-0)........... [299](#page-298-0) [Эксцентрическое точение G725](#page-530-0)... [531](#page-530-0) [Элементы DIN программ.](#page-75-0)......... [76](#page-75-0)

[Элементы наложения G39](#page-321-1)..... [322](#page-321-1) [Эталонный диаметр G120](#page-462-2)...... [463](#page-462-2)

#### **Ю**

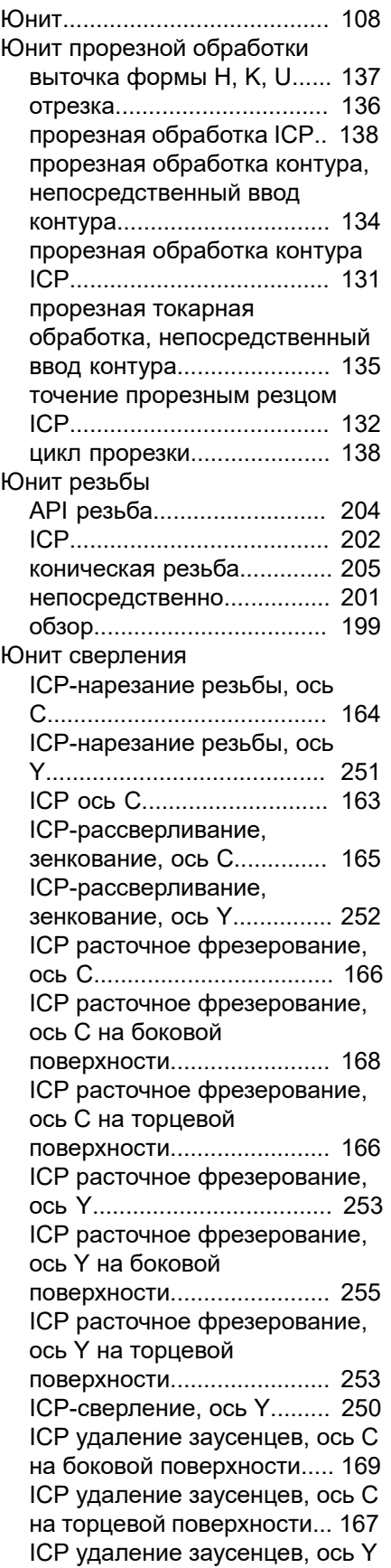

[на боковой поверхности](#page-255-0)..... [256](#page-255-0) [ICP удаление заусенцев, ось Y](#page-253-0) [на торцевой поверхности](#page-253-0)... [254](#page-253-0) [круговой шаблон отверстий на](#page-156-0) [боковой поверхности.](#page-156-0)........ [157](#page-156-0) [круговой шаблон отверстий на](#page-146-0) [торцевой поверхности.](#page-146-0)...... [147](#page-146-0) [линейный шаблон отверстий](#page-154-0) [на боковой поверхности](#page-154-0)..... [155](#page-154-0) [линейный шаблон отверстий](#page-144-0) [на торцевой поверхности](#page-144-0)... [145](#page-144-0) [нарезание резьбы по](#page-160-0) [круговому шаблону отверстий](#page-160-0) [на боковой поверхности](#page-160-0)..... [161](#page-160-0) [нарезание резьбы по](#page-150-0) [круговому шаблону отверстий](#page-150-0) [на торцевой поверхности](#page-150-0)... [151](#page-150-0) [нарезание резьбы по](#page-159-0) [линейному шаблону отверстий](#page-159-0) [на боковой поверхности](#page-159-0)..... [160](#page-159-0) [нарезание резьбы по](#page-149-0) [линейному шаблону отверстий](#page-149-0) [на торцевой поверхности](#page-149-0)... [150](#page-149-0) [отдельное нарезание резьбы](#page-158-0) [на боковой поверхности](#page-158-0)..... [159](#page-158-0) [отдельное нарезание резьбы](#page-148-0) [на торцевой поверхности](#page-148-0)... [149](#page-148-0) [отдельное отверстие на](#page-152-0) [боковой поверхности.](#page-152-0)........ [153](#page-152-0) [отдельное отверстие на](#page-142-0) [торцевой поверхности.](#page-142-0)...... [143](#page-142-0) [предварительное](#page-183-0) [засверливание, фрезерование](#page-183-0) [кармана ICP на боковой](#page-183-0) [поверхности](#page-183-0)........................ [184](#page-183-0) [предварительное](#page-257-0) [засверливание, фрезерование](#page-257-0) [кармана ICP на плоскости](#page-257-0) [XY.](#page-257-0)....................................... [258](#page-257-0) [предварительное](#page-261-0) [засверливание, фрезерование](#page-261-0) [кармана ICP на плоскости](#page-261-0) [YZ](#page-261-0)........................................ [262](#page-261-0) [предварительное](#page-175-0) [засверливание, фрезерование](#page-175-0) [кармана ICP на торцевой](#page-175-0) [поверхности](#page-175-0)........................ [176](#page-175-0) [предварительное](#page-171-0) [засверливание, фрезерование](#page-171-0) [кармана фигуры](#page-171-0)................. [172](#page-171-0) [предварительное](#page-179-0) [засверливание, фрезерование](#page-179-0) [кармана фигуры на боковой](#page-179-0) [поверхности](#page-179-0)........................ [180](#page-179-0) [предварительное](#page-181-0) [засверливание, фрезерование](#page-181-0) [контура ICP на боковой](#page-181-0) [поверхности](#page-181-0)........................ [182](#page-181-0)

[предварительное](#page-256-0) [засверливание, фрезерование](#page-256-0) [контура ICP на плоскости](#page-256-0) [XY.](#page-256-0)....................................... [257](#page-256-0) [предварительное](#page-259-0) [засверливание, фрезерование](#page-259-0) [контура ICP на плоскости](#page-259-0) [YZ](#page-259-0)........................................ [260](#page-259-0) [предварительное](#page-173-0) [засверливание, фрезерование](#page-173-0) [контура ICP на торцевой](#page-173-0) [поверхности](#page-173-0)........................ [174](#page-173-0) [предварительное](#page-169-0) [засверливание, фрезерование](#page-169-0) [контура фигуры](#page-169-0).................. [170](#page-169-0) [предварительное](#page-177-0) [засверливание, фрезерование](#page-177-0) [контура фигуры на боковой](#page-177-0) [поверхности](#page-177-0)........................ [178](#page-177-0) [центровое нарезание резьбы.](#page-140-0).. [141](#page-140-0) [центровое рассверливание](#page-141-0).... [142](#page-141-0) [центровое сверление](#page-138-0)......... [139](#page-138-0) Юнит фрезерования [гравировка боковой](#page-233-0) [поверхности..](#page-233-0)...................... [234](#page-233-0) [гравировка на плоскости](#page-269-0) [XY.](#page-269-0)....................................... [270](#page-269-0) [гравировка на плоскости](#page-282-0) [YZ](#page-282-0)........................................ [283](#page-282-0) [гравировка на торцевой](#page-215-0) [поверхности](#page-215-0)........................ [216](#page-215-0) [канавка на боковой](#page-225-0) [поверхности](#page-225-0)........................ [226](#page-225-0) [канавка на торцевой](#page-206-0) [поверхности](#page-206-0)........................ [207](#page-206-0) [круговой шаблон канавок на](#page-227-0) [боковой поверхности.](#page-227-0)........ [228](#page-227-0) [круговой шаблон канавок на](#page-208-0) [торцевой поверхности](#page-208-0)....... [209](#page-208-0) [линейный шаблон канавок на](#page-226-0) [боковой поверхности.](#page-226-0)........ [227](#page-226-0) [линейный шаблон канавок на](#page-207-0) [торцевой поверхности](#page-207-0)....... [208](#page-207-0) [многогранник на плоскости](#page-268-0) [XY.](#page-268-0)....................................... [269](#page-268-0) [многогранник на плоскости](#page-281-0) [YZ](#page-281-0)........................................ [282](#page-281-0) [отдельная поверхность на](#page-267-0) [плоскости XY](#page-267-0)...................... [268](#page-267-0) [резьбофрезерование](#page-210-0)......... [211](#page-210-0) [резьбофрезерование на](#page-270-0) [плоскости XY](#page-270-0)...................... [271](#page-270-0) [резьбофрезерование на](#page-283-0) [плоскости YZ.](#page-283-0)..................... [284](#page-283-0) [спиральная канавка.](#page-228-0).......... [229](#page-228-0) [торцевое фрезерование](#page-209-0).... [210](#page-209-0)

[торцевое фрезерование ICP](#page-220-0).... [221](#page-220-0)

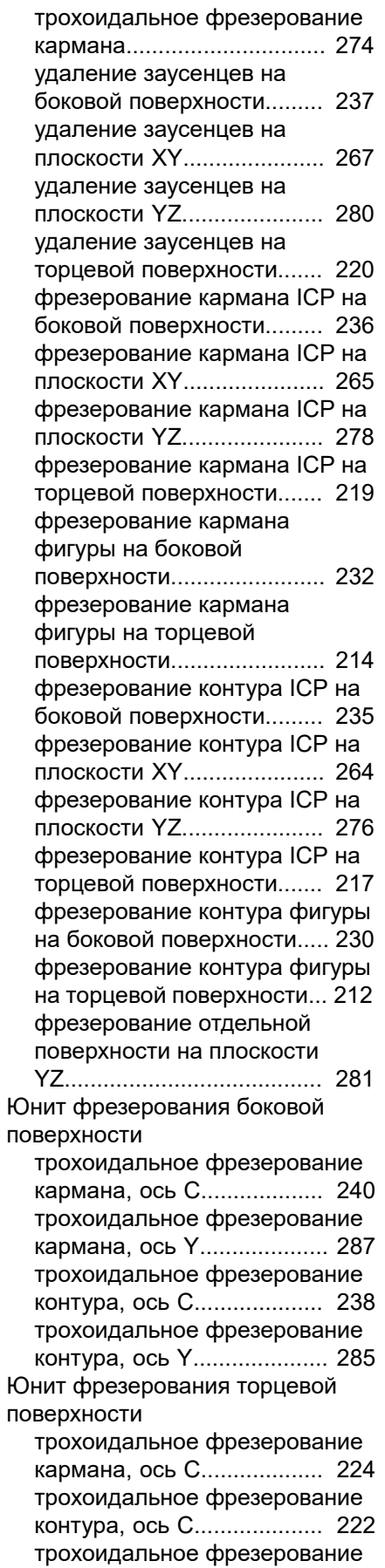

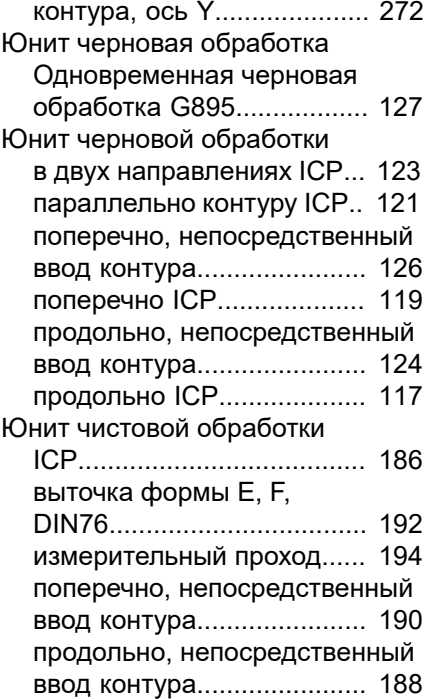

# **HEIDENHAIN**

**DR. JOHANNES HEIDENHAIN GmbH** Dr.-Johannes-Heidenhain-Straße 5 **83301 Traunreut, Germany** <sup>**<sup>2</sup>** +49 8669 31-0</sup>  $FAX$  +49 8669 32-5061

E-mail: info@heidenhain.de

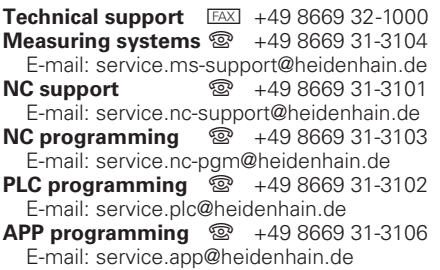

**www.heidenhain.de**